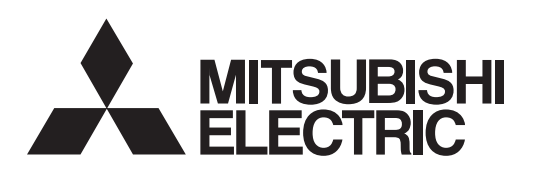

# General-Purpose AC Servo **J3W Series**

**MODEL** SSCNET III interface 2-axis AC Servo Amplifier

# **MR-J3W-0303BN6**  $MR-J3W-\Box B$

SERVO AMPLIFIER INSTRUCTION MANUAL

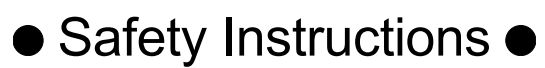

Always read these instructions before using the equipment.

Do not attempt to install, operate, maintain or inspect the servo amplifier and servo motor until you have read through this Instruction Manual, Installation guide, Servo motor Instruction Manual (Vol.2) and appended documents carefully and can use the equipment correctly. Do not use the servo amplifier and servo motor until you have a full knowledge of the equipment, safety information and instructions.

In this Instruction Manual, the safety instruction levels are classified into "WARNING" and "CAUTION".

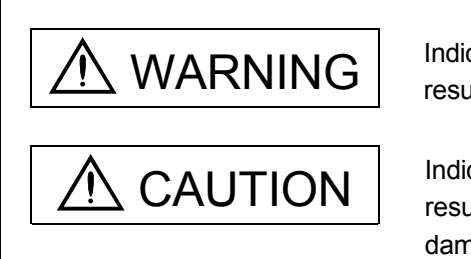

WARNING Indicates that incorrect handling may cause hazardous conditions, resulting in death or severe injury.

> Indicates that incorrect handling may cause hazardous conditions, resulting in medium or slight injury to personnel or may cause physical damage.

Note that the CAUTION level may lead to a serious consequence according to conditions. Please follow the instructions of both levels because they are important to personnel safety.

What must not be done and what must be done are indicated by the following diagrammatic symbols.

): Indicates what must not be done. For example, "No Fire" is indicated by  $\bigotimes$  .

Indicates what must be done. For example, grounding is indicated by  $\blacksquare$ .

In this Instruction Manual, instructions at a lower level than the above, instructions for other functions, and so on are classified into "POINT".

After reading this Instruction Manual, always keep it accessible to the operator.

#### 1. To prevent electric shock, note the following

#### WARNING Before wiring or inspection, turn off the power and wait for 15 minutes or more until the charge lamp turns off. Otherwise, an electric shock may occur. In addition, always confirm from the front of the servo amplifier, whether the charge lamp is off or not. Connect the servo amplifier and servo motor to ground. Any person who is involved in wiring and inspection should be fully competent to do the work. Do not attempt to wire the servo amplifier and servo motor until they have been installed. Otherwise, you may get an electric shock. Operate the switches with dry hand to prevent an electric shock. The cables should not be damaged, stressed, loaded, or pinched. Otherwise, you may get an electric shock. To prevent an electric shock, always connect the protective earth (PE) terminal (terminal marked  $\oplus$ ) of the servo amplifier with the protective earth (PE) of the control box. When using an earth-leakage current breaker (RCD), select the type B. To avoid an electric shock, insulate the connections of the power supply terminals.

#### 2. To prevent fire, note the following

## **CAUTION**

- Install the servo amplifier, servo motor and regenerative resistor on incombustible material. Installing them directly or close to combustibles will lead to a fire.
- Always connect a magnetic contactor between the power supply and the main circuit power supply (L1, L2, and L3) of the servo amplifier, in order to configure a circuit that shuts down the power supply on the side of the servo amplifier's power supply. If a magnetic contactor is not connected, continuous flow of a large current may cause a fire when the servo amplifier malfunctions.
- Always connect a circuit protector between the power supply and power supply voltage input terminals (24, 0, and M) of the servo amplifier, in order to configure a circuit that shuts down the power supply on the side of the servo amplifier's power supply. If a circuit protector is not connected, continuous flow of a large current may cause a fire when the servo amplifier malfunctions.
- When a regenerative resistor is used, use an alarm signal to switch main power off. Otherwise, a regenerative transistor fault or the like may overheat the regenerative resistor, causing a fire.
- Provide adequate protection to prevent screws and other conductive matter, oil and other combustible matter from entering the servo amplifier and servo motor.
- Always connect a molded-case circuit breaker to the power supply of the servo amplifier.

#### 3. To prevent injury, note the following

### **CAUTION**

- Only the voltage specified in the Instruction Manual should be applied to each terminal, Otherwise, a burst, damage, etc. may occur.
- Connect the terminals correctly to prevent a burst, damage, etc.
- Ensure that polarity  $(+, -)$  is correct. Otherwise, a burst, damage, etc. may occur.
- Take safety measures, e.g. provide covers, to prevent accidental contact of hands and parts (cables, etc.) with the servo amplifier heat sink, regenerative resistor, servo motor, etc. since they may be hot while power is on or for some time after power-off. Their temperatures may be high and you may get burnt or a parts may damaged.
- During operation, never touch the rotating parts of the servo motor. Doing so can cause injury.

#### 4. Additional instructions

The following instructions should also be fully noted. Incorrect handling may cause a fault, injury, electric shock, etc.

#### (1) Transportation and installation

## **CAUTION**

- Transport the products correctly according to their mass.
- Stacking in excess of the specified number of products is not allowed.
- Do not carry the servo motor by the cables, shaft or encoder.
- Install the servo amplifier in a load-bearing place in accordance with the Instruction Manual.
- Do not climb or stand on servo equipment. Do not put heavy objects on equipment.
- The servo amplifier and servo motor must be installed in the specified direction.
- Leave specified clearances between the servo amplifier and control enclosure walls or other equipment.
- Do not install or operate the servo amplifier and servo motor which has been damaged or has any parts missing.
- Do not block the intake and exhaust areas of the servo amplifier. Doing so may cause faults.
- Do not drop or strike servo amplifier or servo motor. Isolate from all impact loads.
- Securely attach the servo motor to the machine. If attach insecurely, the servo motor may come off during operation.
- The geared servo motor must be installed in the specified direction to prevent oil leakage.
- Take safety measures, e.g. provide covers, to prevent accidental access to the rotating parts of the servo motor during operation.
- Never hit the servo motor or shaft, especially when coupling the servo motor to the machine. The encoder may become faulty.
- Do not subject the servo motor shaft to more than the permissible load. Otherwise, the shaft may break.
- When the equipment has been stored for an extended period of time, contact your local sales office.
- When treating the servo amplifier be careful about the edged parts such as the corners of the servo amplifier.
- The servo amplifier must be installed in the metal cabinet.

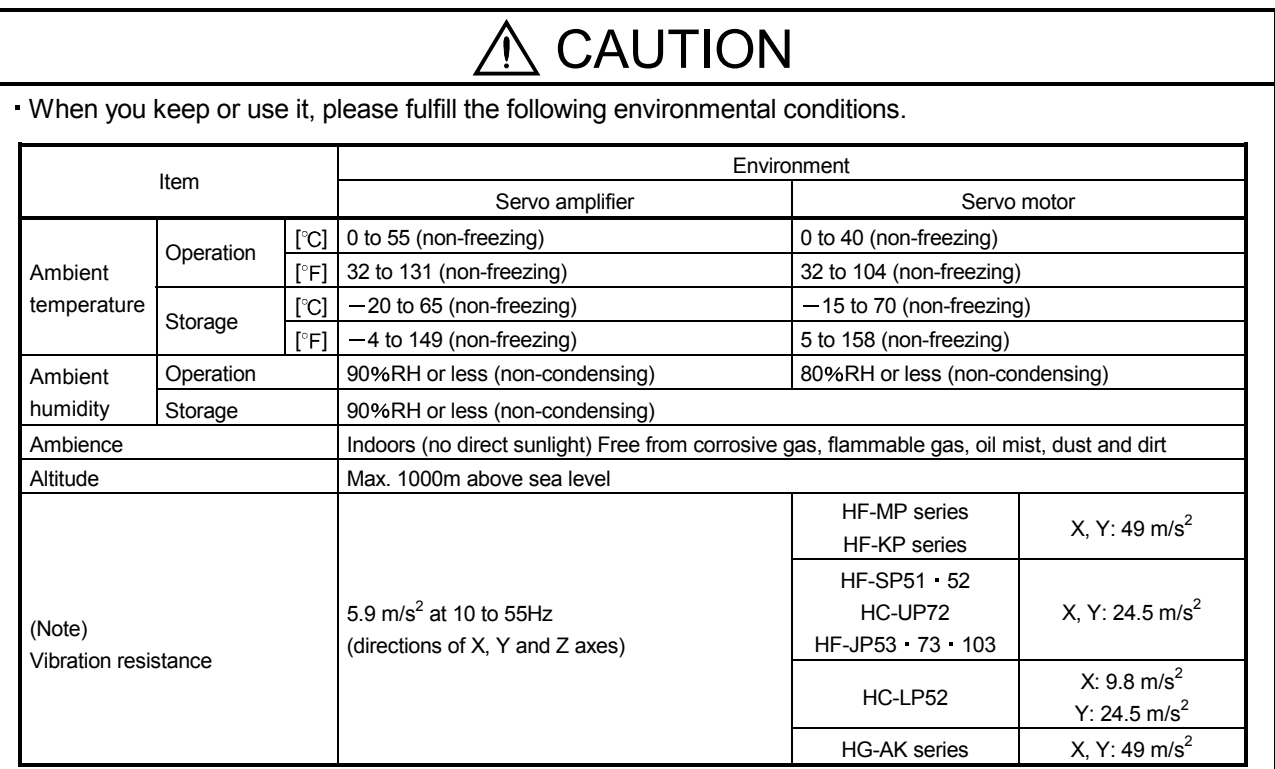

Note. Except the servo motor with a reduction gear.

When you disinfect or protect wooden packing from insects, take measures except by fumigation. Fumigating the servo amplifier or packing the servo amplifier with fumigated wooden packing can cause a malfunction of the servo amplifier due to halogen materials (such as fluorine, chlorine, bromine, and iodine) which are contained in fumigant.

The servo amplifier must not be used with parts which contain halogen-series flame retardant materials (such as bromine) under coexisting conditions.

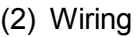

### $\wedge$  CAUTION

- Wire the equipment correctly and securely. Otherwise, the servo motor may operate unexpectedly.
- Do not install a power capacitor, surge killer or radio noise filter (FR-BIF option) between the servo motor and servo amplifier.
- Connect the wires to the correct phase terminals (U, V, W) of the servo amplifier and servo motor. Not doing so may cause unexpected operation.
- Connect the servo amplifier power output (U, V, and W) to the servo motor power input (U, V, and W) directly. Do not let a magnetic contactor, etc. intervene. Otherwise, it may cause a malfunction.

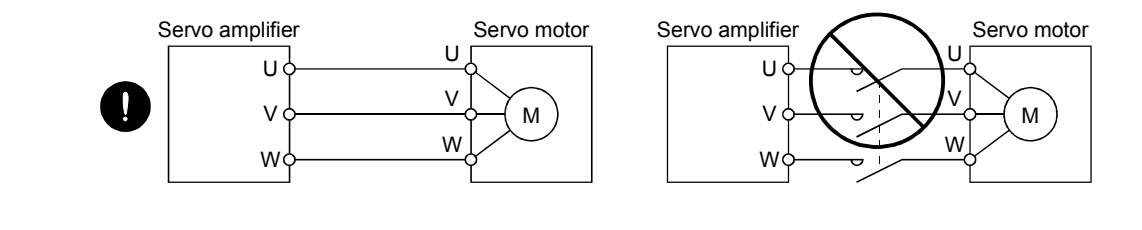

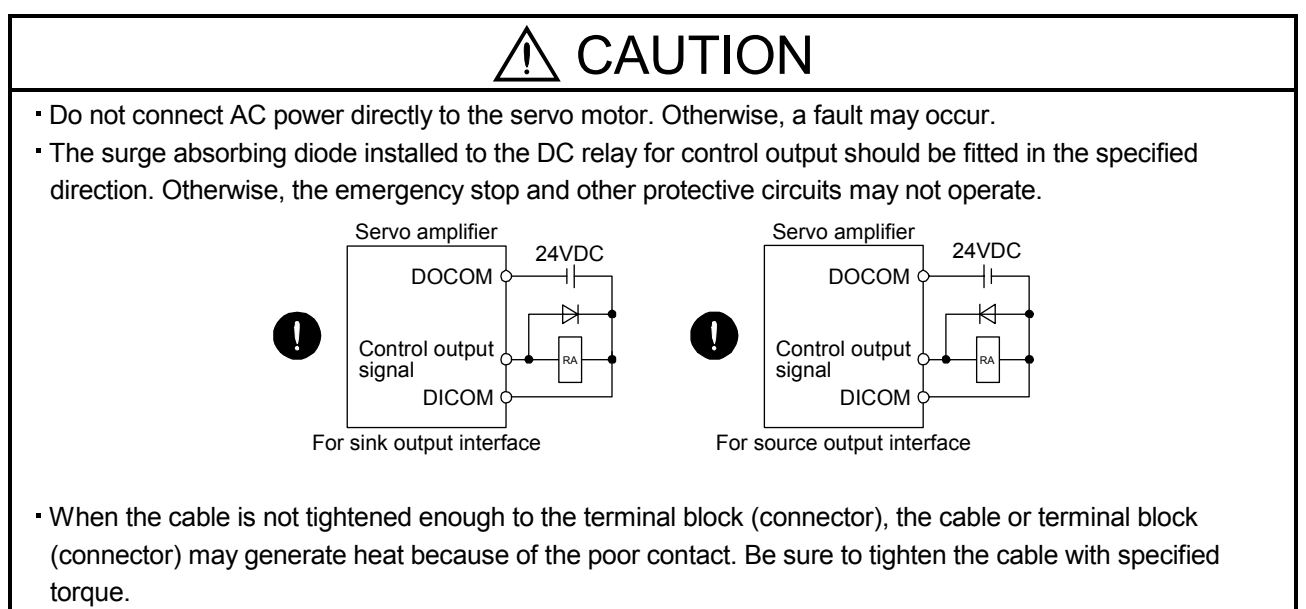

- Connecting an encoder for different axis to the CN2A or CN2B connector may cause a malfunction.
- Connecting a servo motor for different axis to the CNP3A or CNP3B connector may cause a malfunction.

#### (3) Test run adjustment

### CAUTION

- Before operation, check the parameter settings. Improper settings may cause some machines to perform unexpected operation.
- Never adjust or change the parameter values extremely as it will make operation instable.

#### (4) Usage

### CAUTION

- Provide an external emergency stop circuit to ensure that operation can be stopped and power switched off immediately.
- Any person who is involved in disassembly and repair should be fully competent to do the work.
- Before resetting an alarm, make sure that the run signal of the servo amplifier is off to prevent an accident. A sudden restart is made if an alarm is reset with the run signal on.
- Do not modify the equipment.
- Use a noise filter, etc. to minimize the influence of electromagnetic interference, which may be caused by electronic equipment used near the servo amplifier.
- Burning or breaking a servo amplifier may cause a toxic gas. Do not burn or break a servo amplifier.
- Use the servo amplifier with the specified servo motor.
- The electromagnetic brake on the servo motor is designed to hold the motor shaft and should not be used for ordinary braking.
- For such reasons as service life and mechanical structure (e.g. where a ball screw and the servo motor are coupled via a timing belt), the electromagnetic brake may not hold the motor shaft. To ensure safety, install a stopper on the machine side.

#### (5) Corrective actions

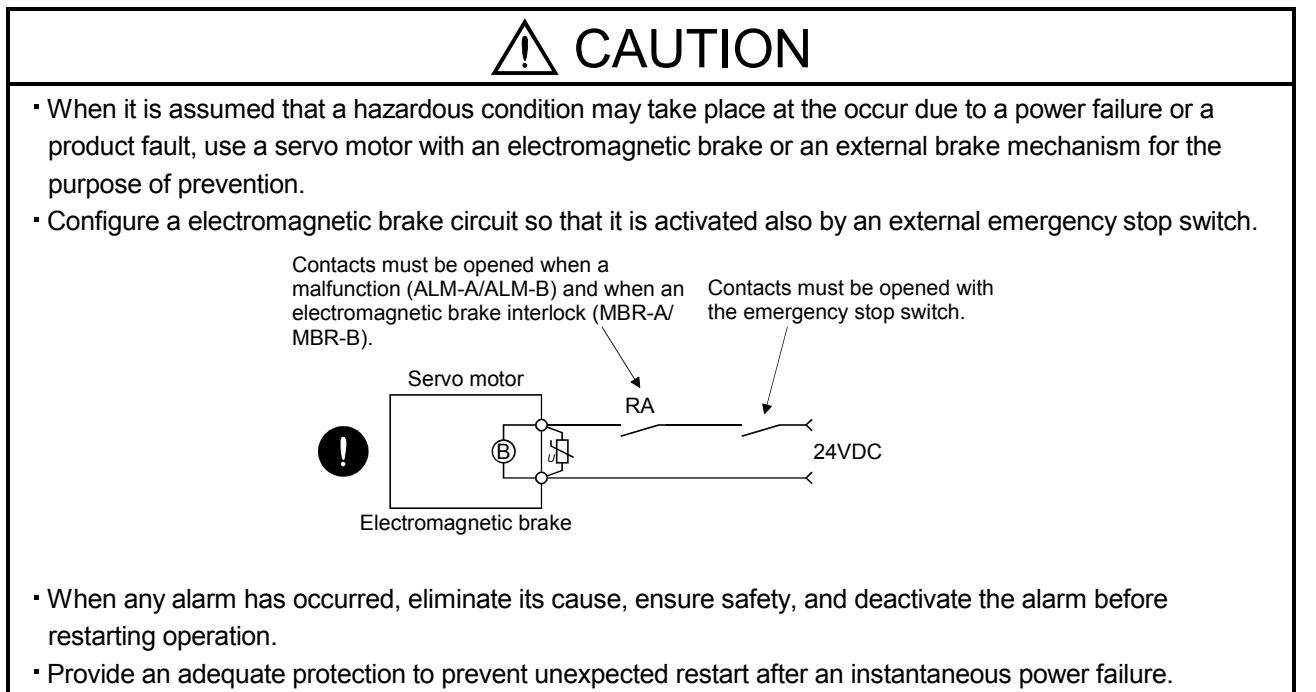

#### (6) Maintenance, inspection and parts replacement

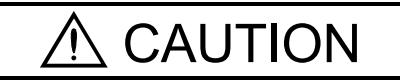

- With age, the electrolytic capacitor of the servo amplifier will deteriorate. To prevent a secondary accident due to a fault, it is recommended to replace the electrolytic capacitor every 10 years when used in general environment.
- Please contact your local sales office.

#### (7) General instruction

To illustrate details, the equipment in the diagrams of this Specifications and Instruction Manual may have been drawn without covers and safety guards. When the equipment is operated, the covers and safety guards must be installed as specified. Operation must be performed in accordance with this Specifications and Instruction Manual.

### ● DISPOSAL OF WASTE ●

Please dispose a converter unit, servo amplifier (drive unit), battery (primary battery) and other options according to your local laws and regulations.

### $\bigwedge$  FFP-ROM life

The number of write times to the EEP-ROM, which stores parameter settings, etc., is limited to 100,000. If the total number of the following operations exceeds 100,000, the servo amplifier may fail when the EEP-ROM reaches the end of its useful life.

- Write to the EEP-ROM due to parameter setting changes
- Write to the EEP-ROM due to device changes

#### Precautions for Choosing the Products

Mitsubishi will not be held liable for damage caused by factors found not to be the cause of Mitsubishi; machine damage or lost profits caused by faults in the Mitsubishi products; damage, secondary damage, accident compensation caused by special factors unpredictable by Mitsubishi; damages to products other than Mitsubishi products; and to other duties.

### COMPLIANCE WITH CE MARKING

Refer to Appendix 3 for the compliance with CE marking.

### COMPLIANCE WITH UL/CSA STANDARD

Refer to Appendix 4 for the compliance with UL/CSA standard.

<<About the manuals>>

This Instruction Manual and the following Servo Amplifier/Servo Motor Instruction Manuals (Vol.2) are required if you use the General-Purpose AC servo MR-J3W- OB for the first time. Always purchase them and use the MR-J3W-OB safely.

Refer to chapter 15 for using MR-J3W-0303BN6.

Relevant manuals

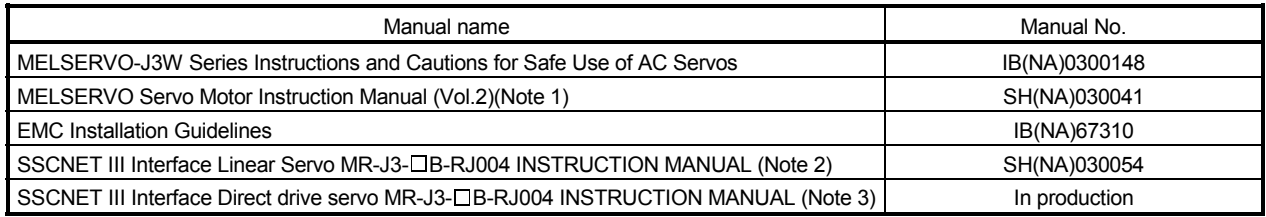

Note 1. Required to use the rotary servo motor.

2. Required to use the linear servo motor.

3. Required to use the direct drive motor.

#### <<Wiring>>

Wires mentioned in this instruction manual are selected based on the ambient temperature of 40°C (104°F).

#### **CONTENTS**

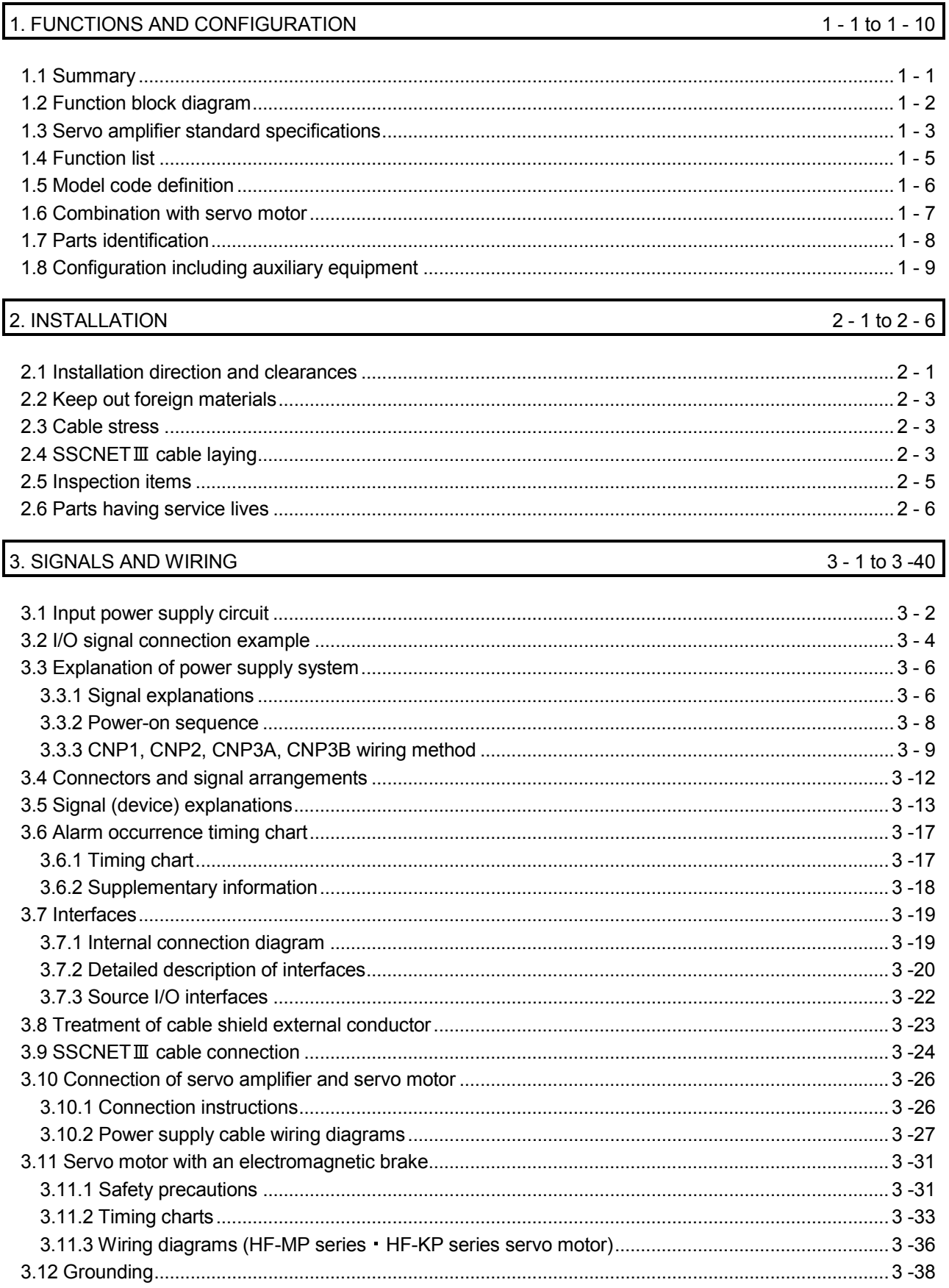

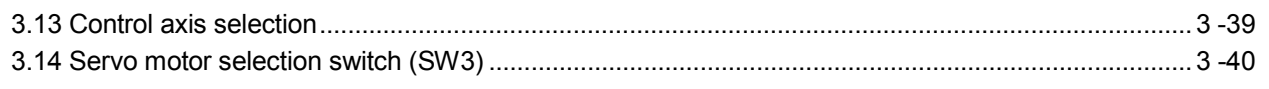

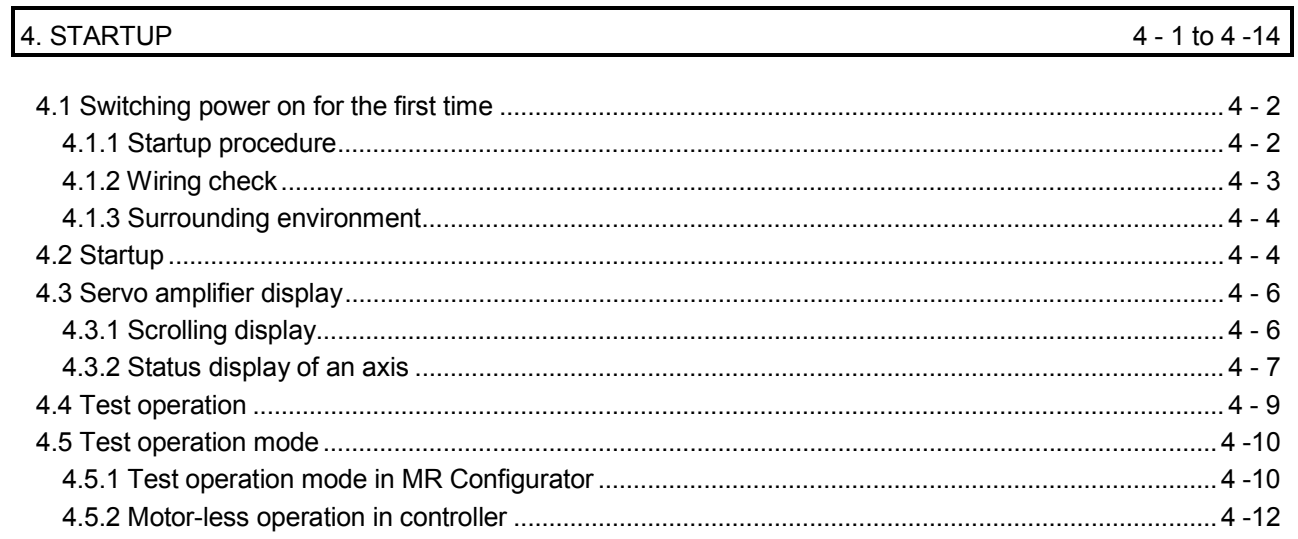

 $5 - 1$  to  $5 - 30$ 

### 5. PARAMETERS

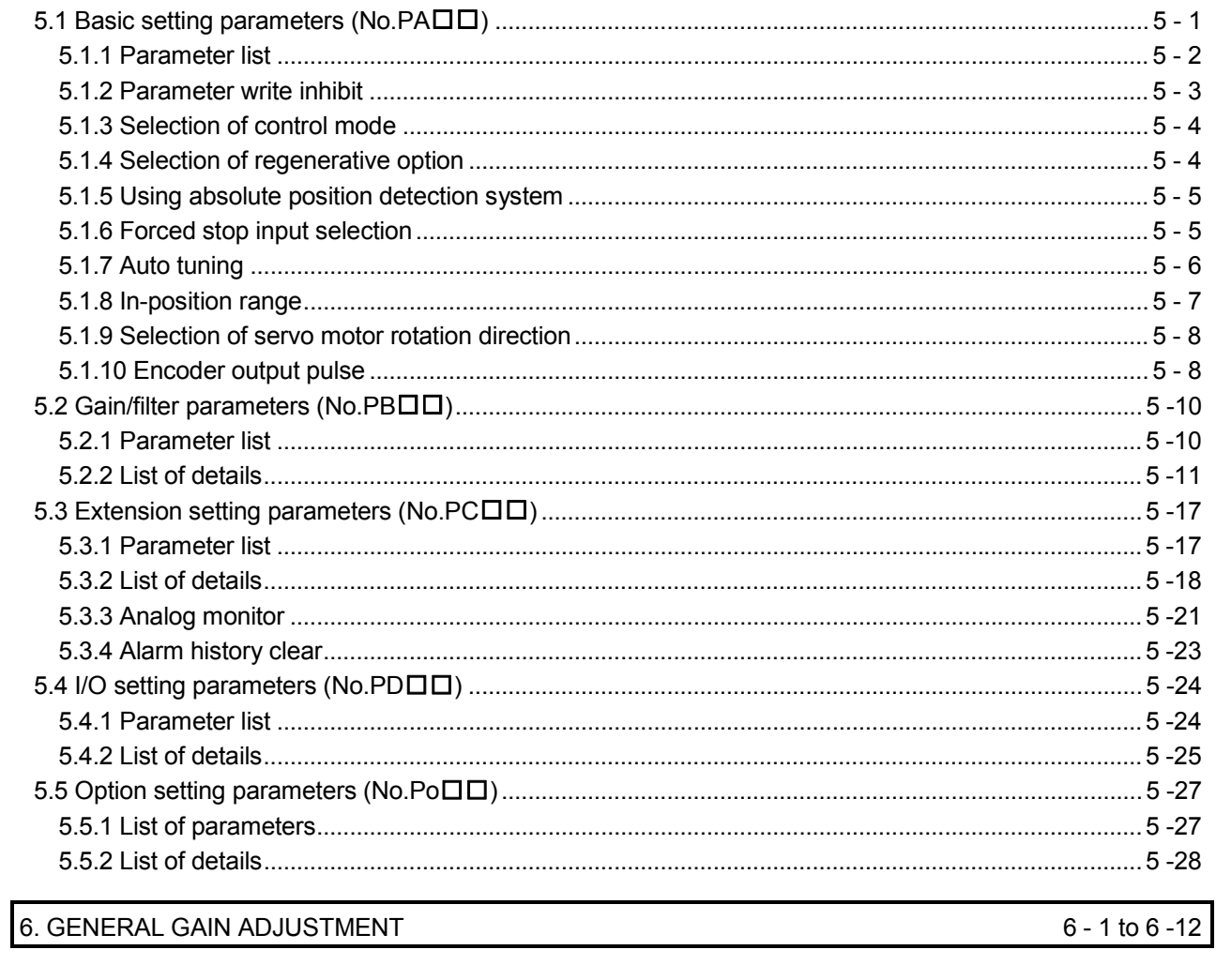

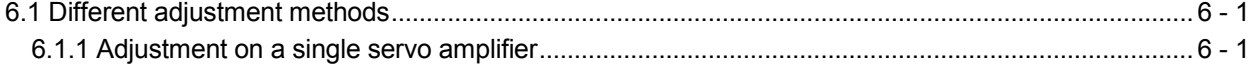

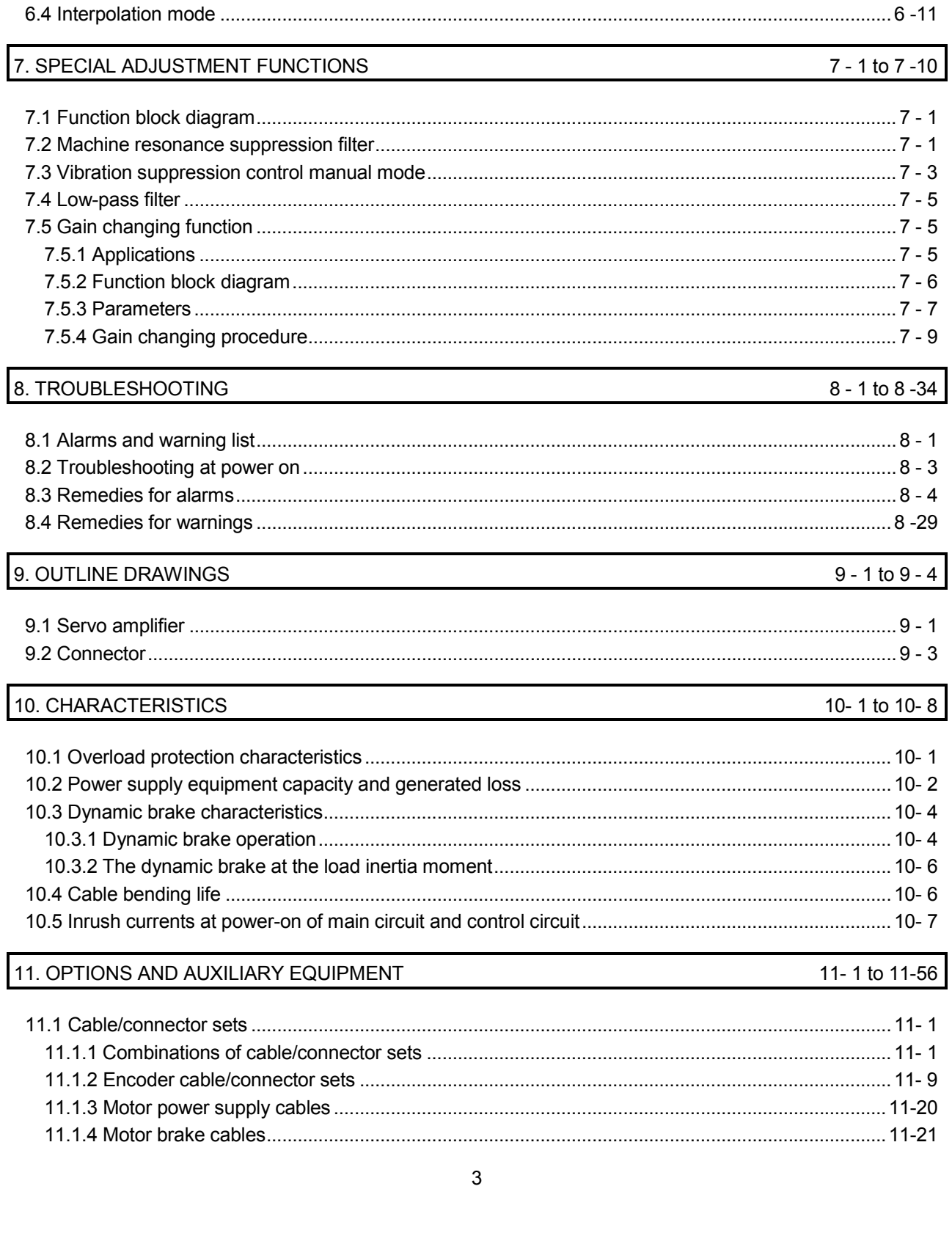

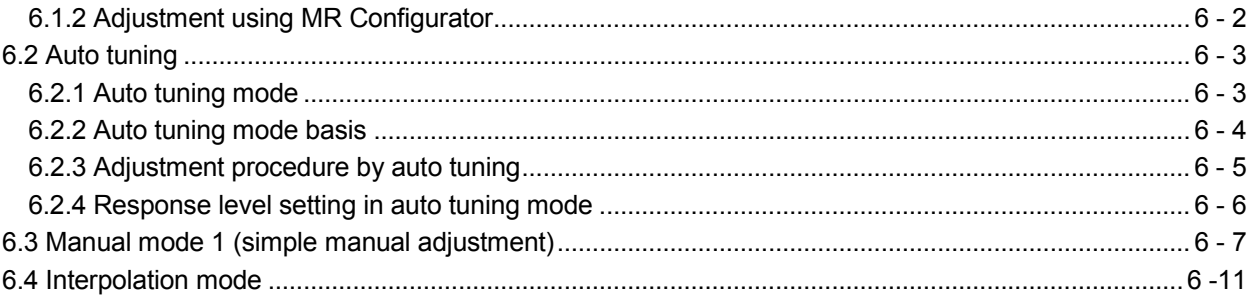

9

 $\overline{4}$ 

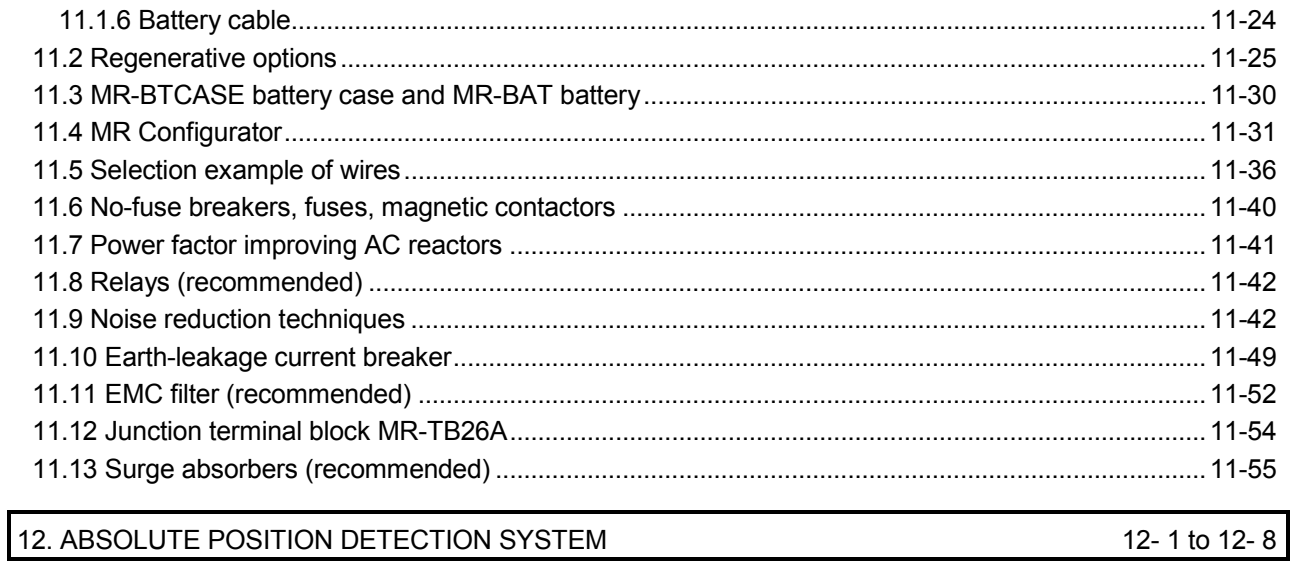

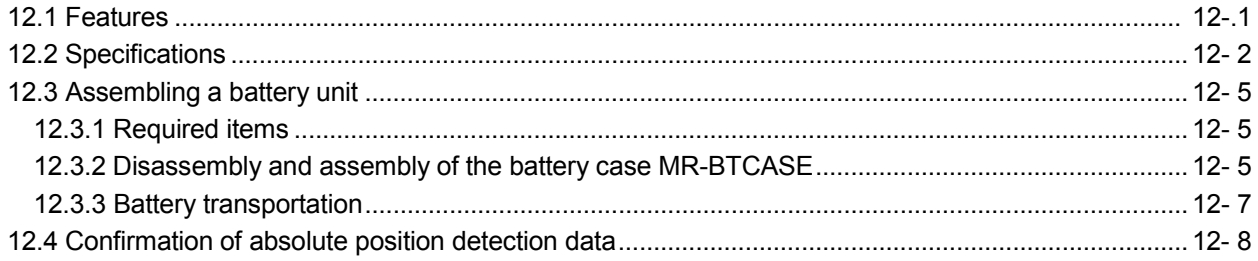

#### 13. USING A LINEAR SERVO MOTOR

13-1 to 13-84

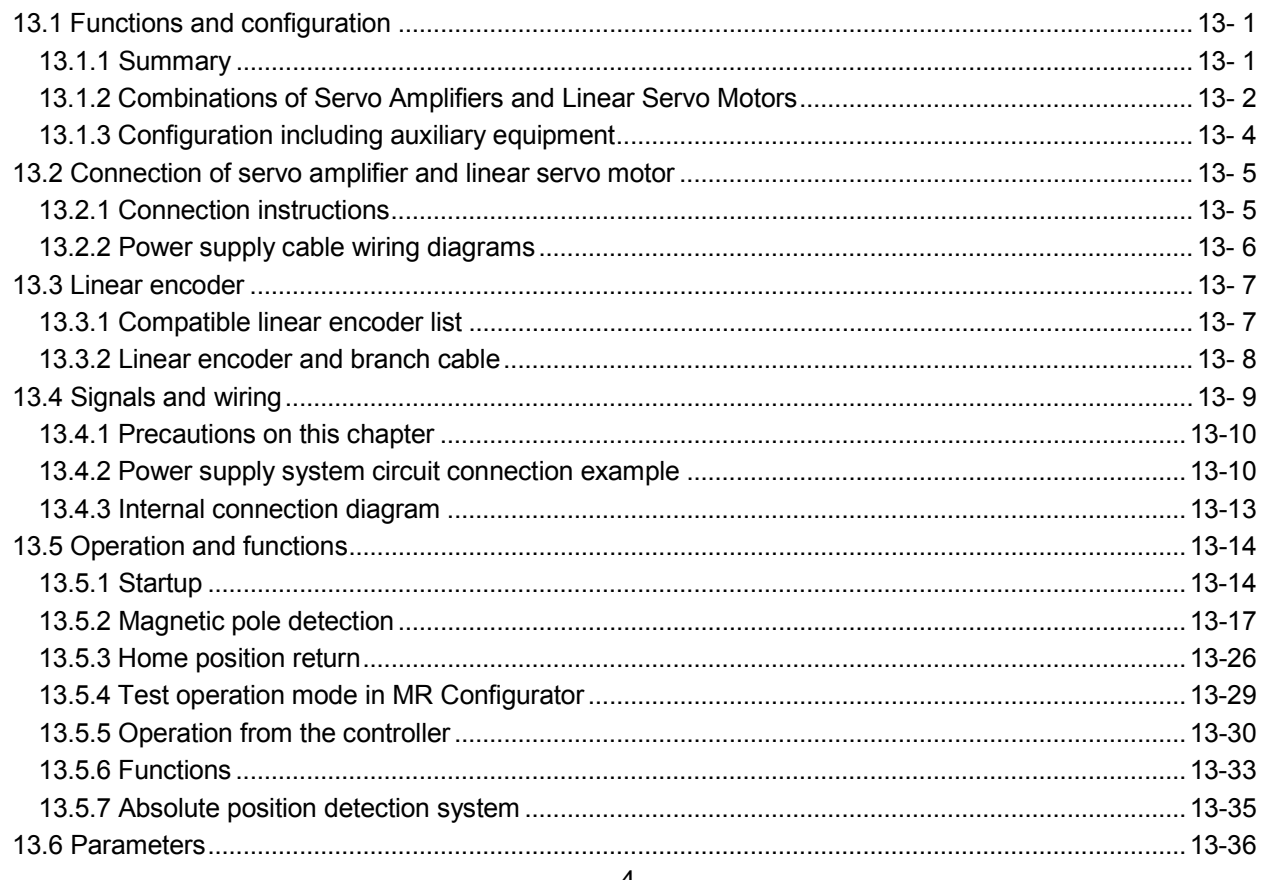

4

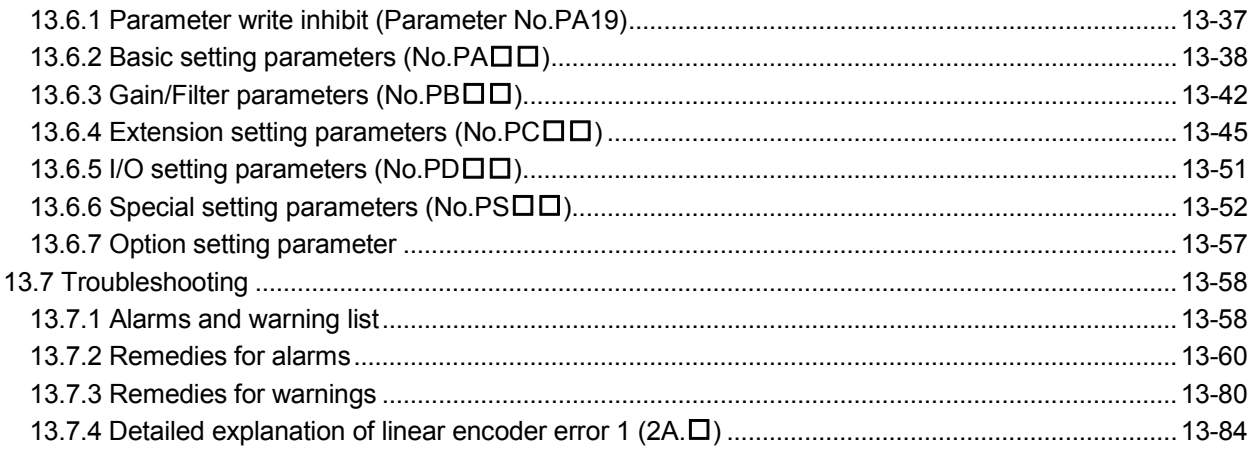

#### 14. USING A DIRECT DRIVE MOTOR

### 14-1 to 14-72

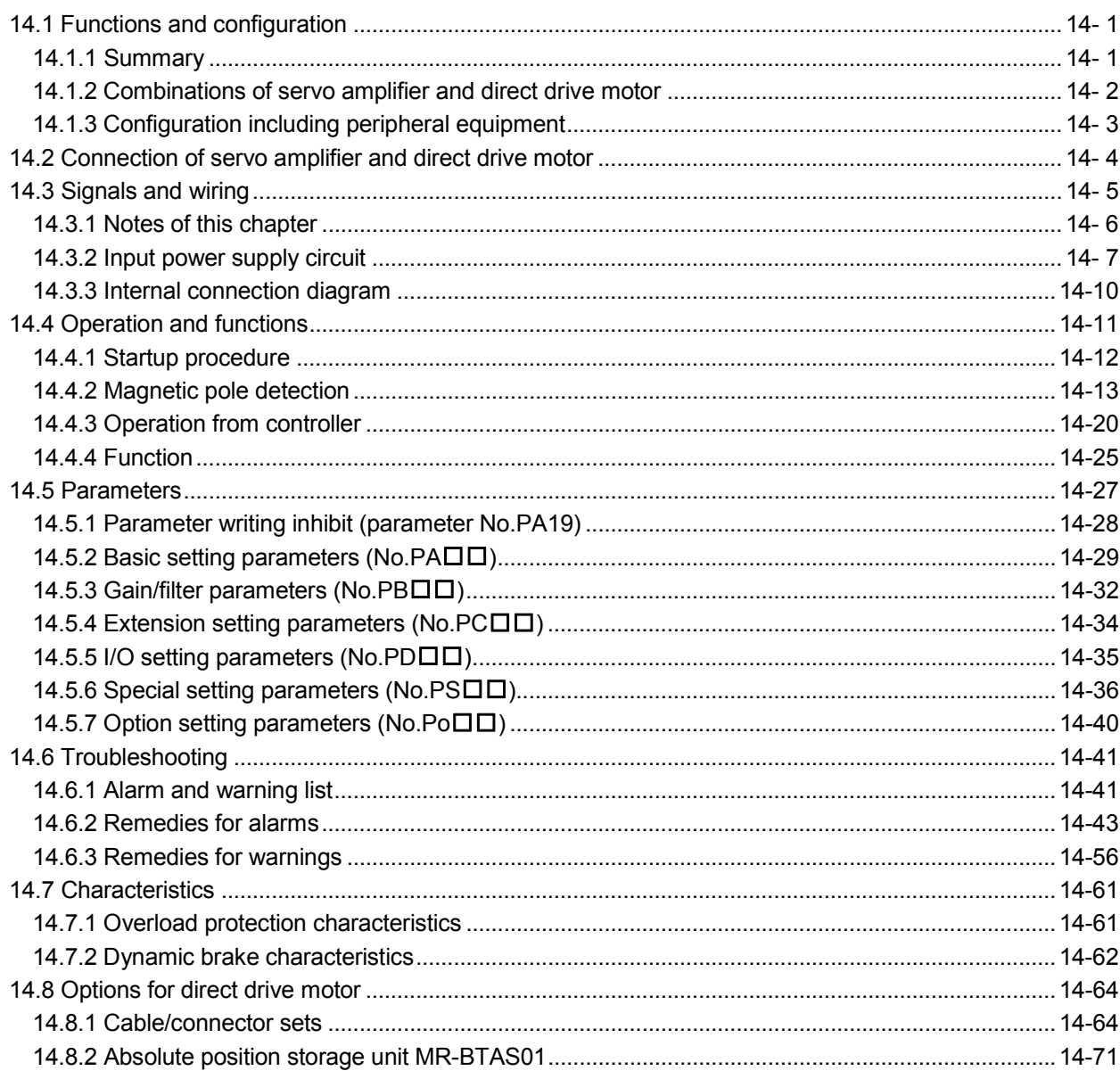

#### 15. MR-J3W-0303BN6 SERVO AMPLIFIER

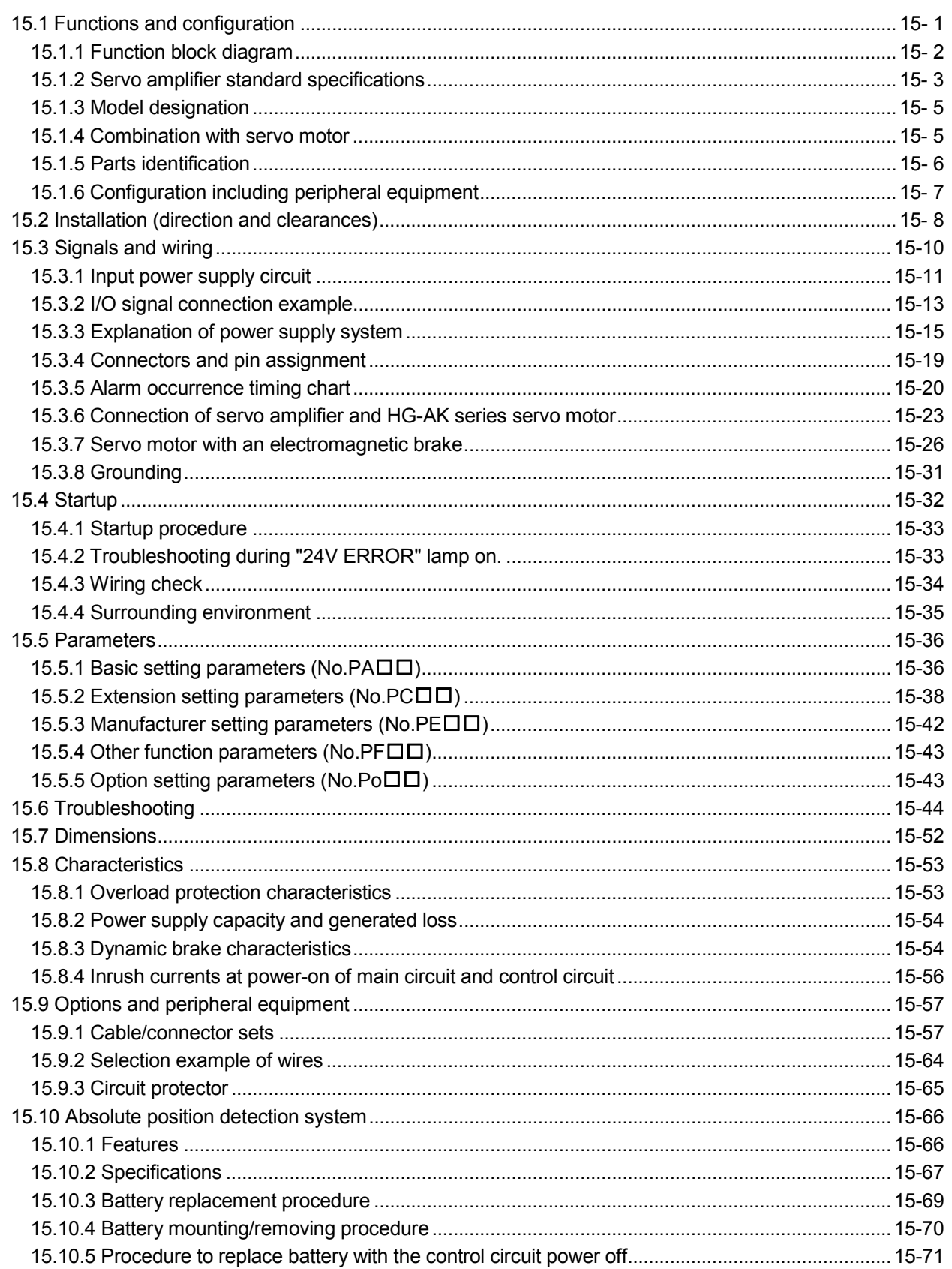

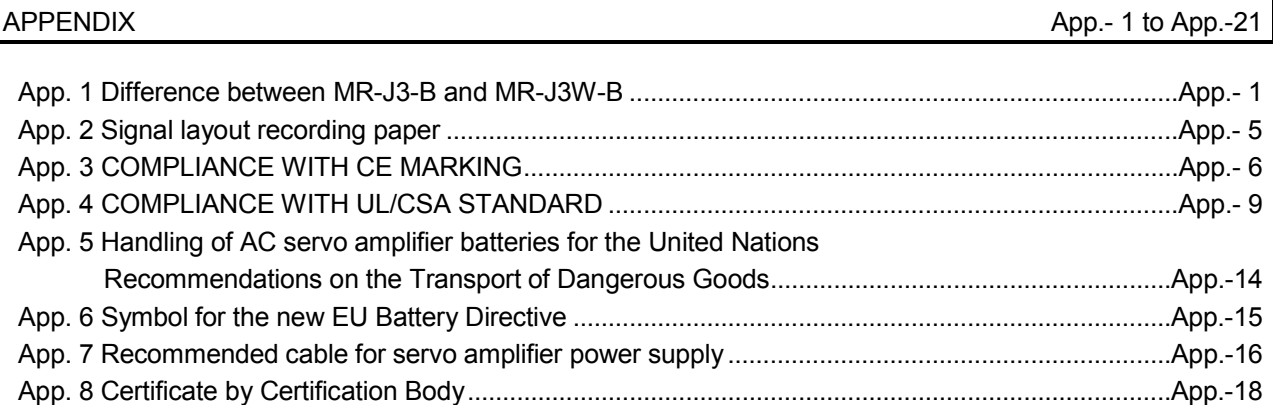

### MEMO

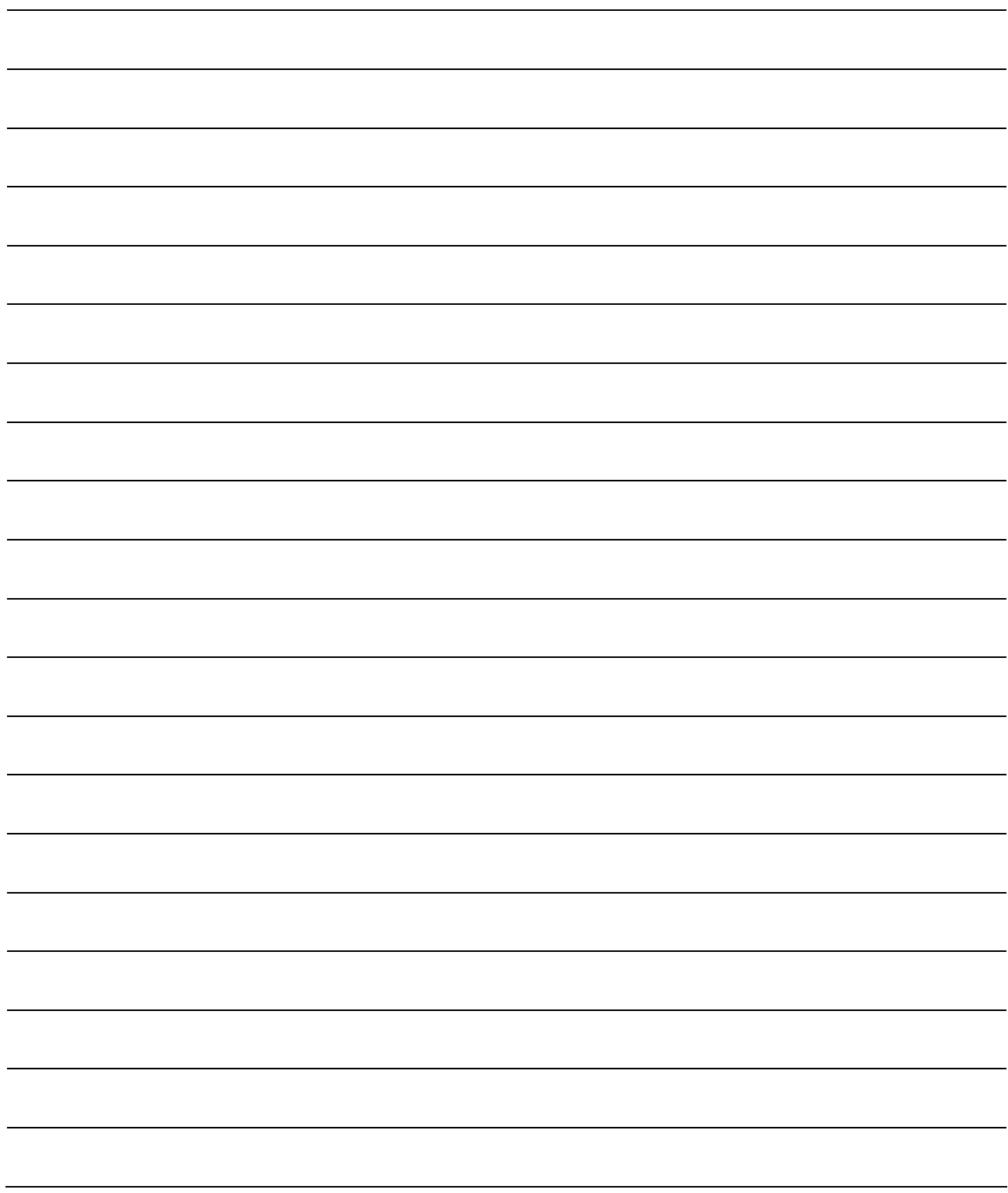

#### 1. FUNCTIONS AND CONFIGURATION

#### 1.1 Summary

The Mitsubishi AC servo amplifier MELSERVO-J3W series is an AC servo that requires less space, less wiring, and less energy while it maintains high performance, functionality and usability of MELSERVO-J3-B. Two servo motors can be driven by this MR-J3W servo amplifier. Driving two servo motors by one MR-J3W servo amplifier cuts down the installation area compared to the area required for two MR-J3 servo amplifiers. Side-by-side installation is also available, making the system more compact.

Integrated 2-axis structure allows two axes to share the same SSCNET III cable, control circuit power cable, and main circuit power cable, cutting down the wiring area.

The capacitor in the MELSERVO-J3W series is re-charged, doubling the reusable energy compared to it of the MELSERVO-J3 series. Regenerative energy is generated during deceleration of a servo motor. By reusing that energy, much energy is saved. Depending on the operating condition, the regenerative option may be disabled. The MR-J3W-77B servo amplifier has a 100W regenerative resistor built in, making the regenerative option unnecessary even for a large regenerative load.

By simply shifting the switch, a rotary servo motor, a linear servo motor or a direct drive motor can be used for each axis for the MR-J3W servo amplifier. A rotary servo motor, a linear servo motor and a direct drive motor with different capacities can be connected to the MR-J3W-22B and MR-J3W-44B servo amplifier axes. Using MELSERVO-J3W makes the linear servo motor and the direct drive motor structure simple and the

equipment compact with high performance. Using MELSERVO-J3W also saves the space.

As explained above, integrated 2-axis structure, multi-function, and improved regeneration efficiency reduce the required parts for a servo system.

#### 1.2 Function block diagram

The function block diagram of this servo is shown below.

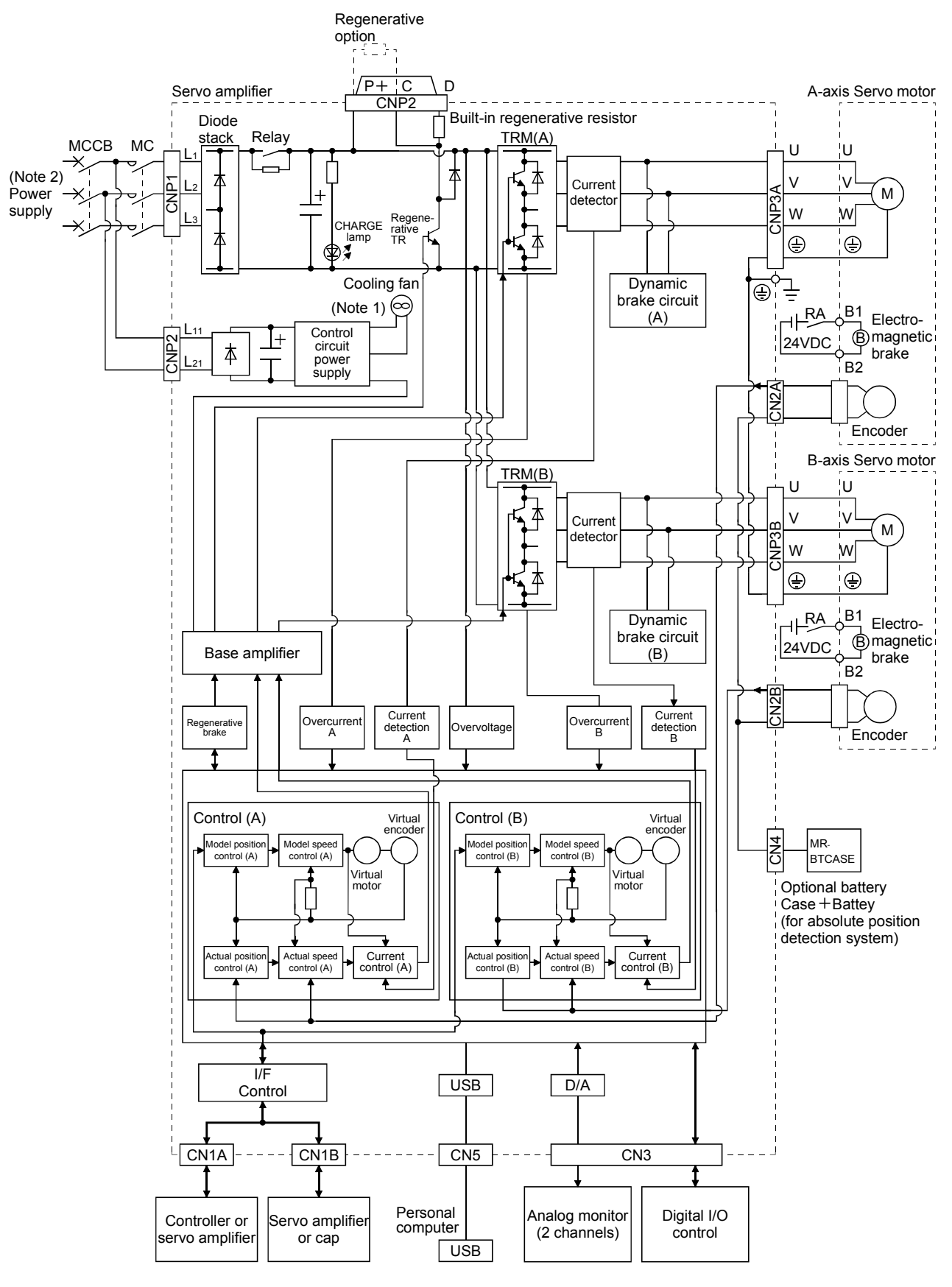

 $1 - 2$ 

Note 1. MR-J3W-22B dose not have a cooling fan.

 2. For 1-phase 200 to 230VAC, connect the power supply to L1, L2 and leave L3 open. Refer to section 1.3 for the power supply specification.

1.3 Servo amplifier standard specifications

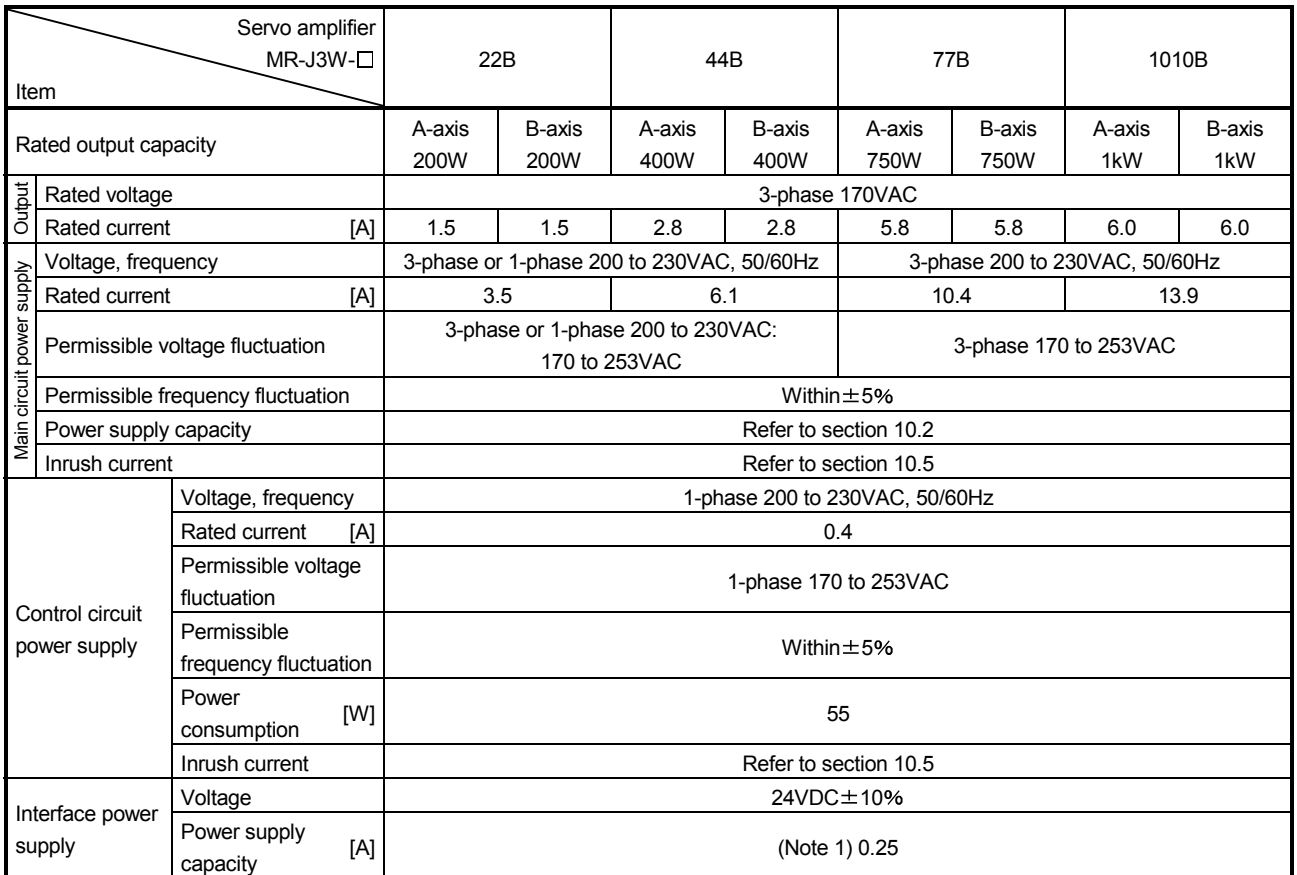

#### 1. FUNCTIONS AND CONFIGURATION

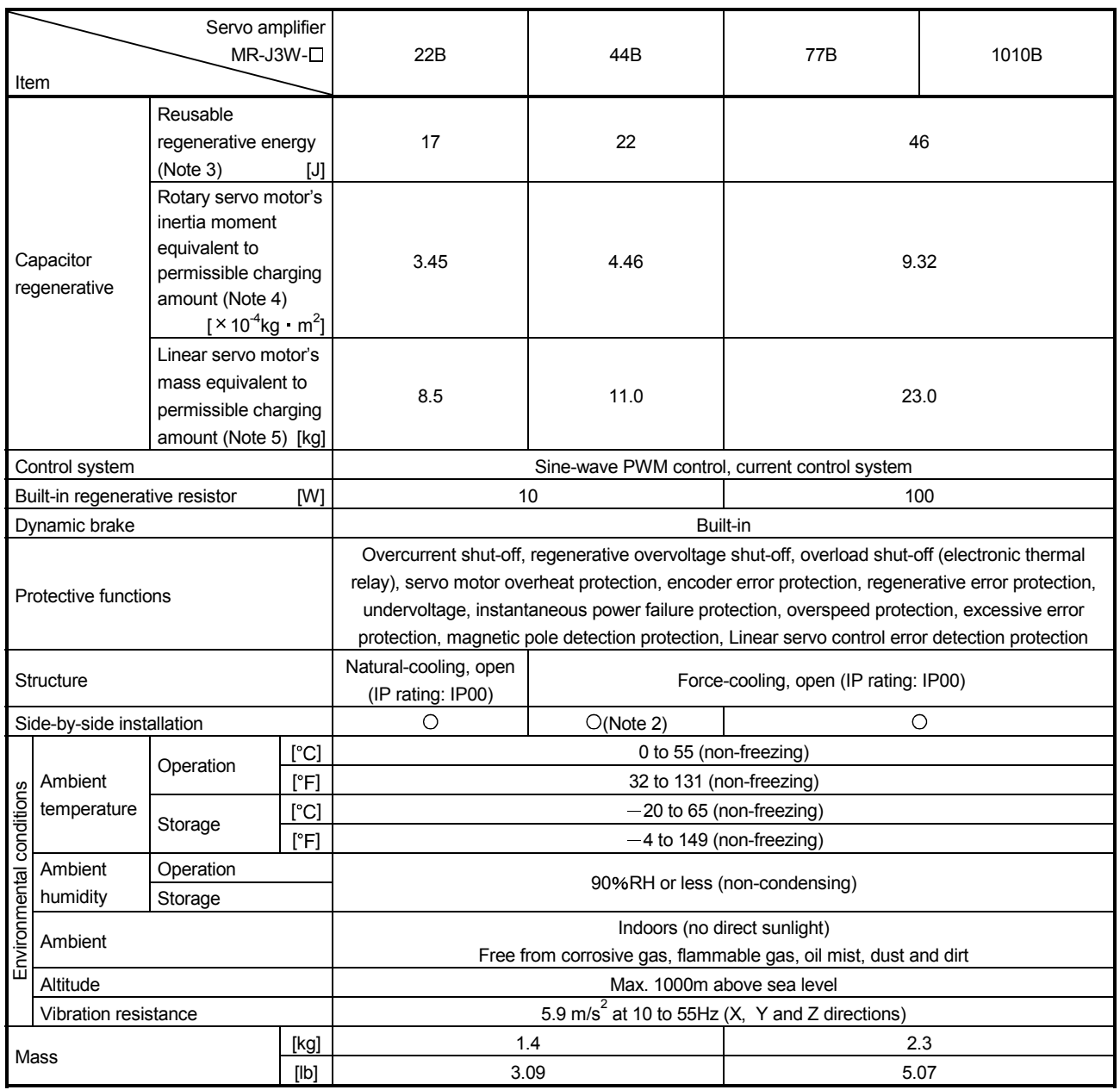

Note 1. 0.25A is the value applicable when all I/O signals are used. The current capacity can be decreased by reducing the number of I/O points.

2. When closely mounting MR-J3W-44B, operate them at 90% or smaller effective load ratio.

3. The regenerative energy is generated under the following conditions.

Rotary servo motor: The energy is generated when a machine with the inertia moment equivalent to permissible charging amount decelerates from the rated speed to stop.

Linear servo motor: The energy is generated when a machine with the mass equivalent to permissible charging amount decelerates from the maximum speed to stop.

Direct drive motor: The energy is generated when a machine with the inertia moment equivalent to permissible charging amount decelerates from the rated speed to stop.

 4. This value is inertia moment when decelerating rotary servo motor from the rated speed to a stop. When decelerating two axes simultaneously, the inertia moment is a total of two axes. When not decelerating two axes simultaneously, the inertia moment is for one axis. This note also applies to the direct drive motor.

 5. This value is mass when decelerating linear servo motor from the rated speed to a stop. The mass includes a mass of primary side (coil). When decelerating two axes simultaneously, the mass is a total of two axes. When not decelerating two axes simultaneously, the mass is for one axis.

#### 1.4 Function list

The following table lists the functions of this servo. For details of the functions, refer to the reference field.

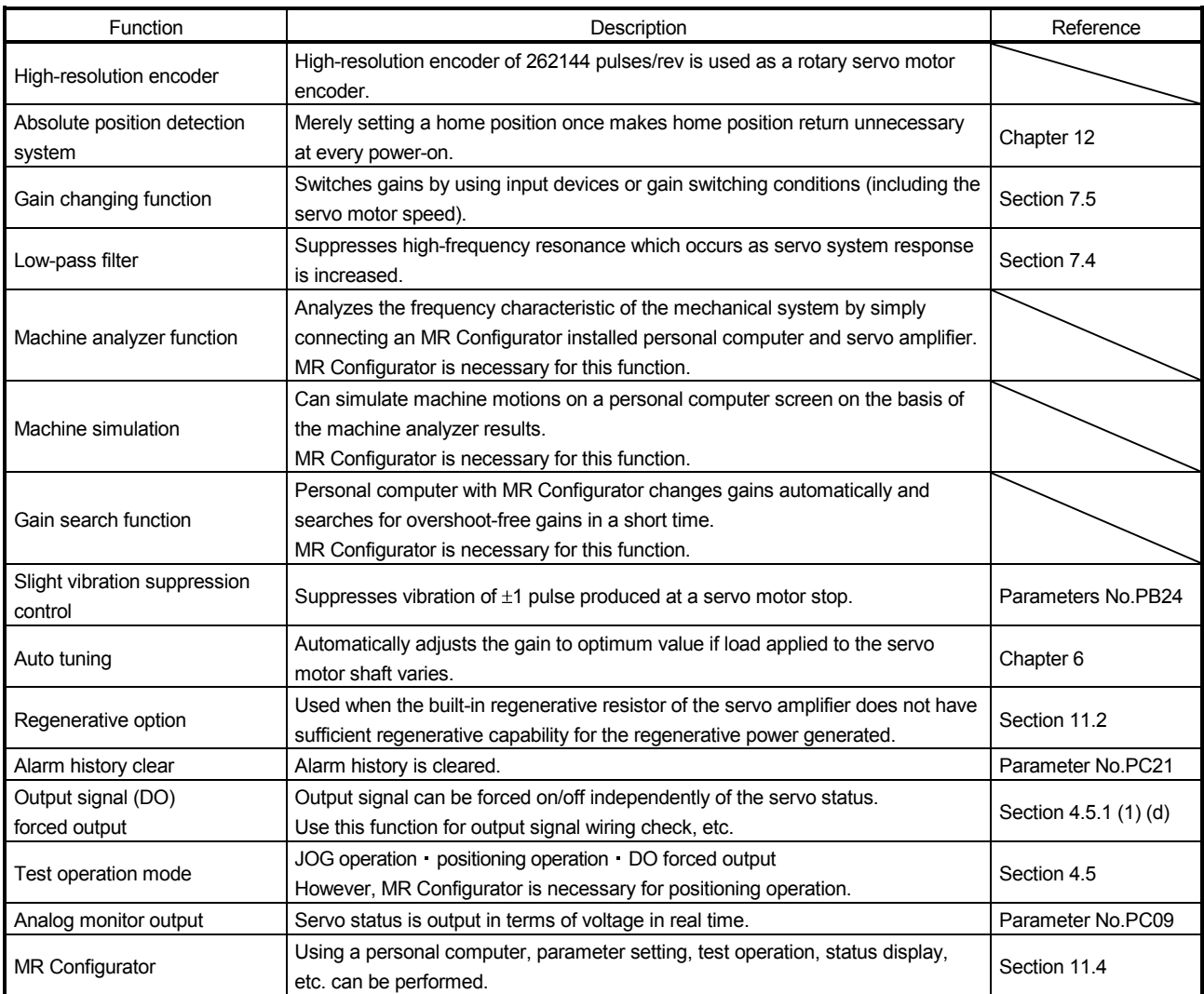

#### 1.5 Model code definition

(1) Rating plate

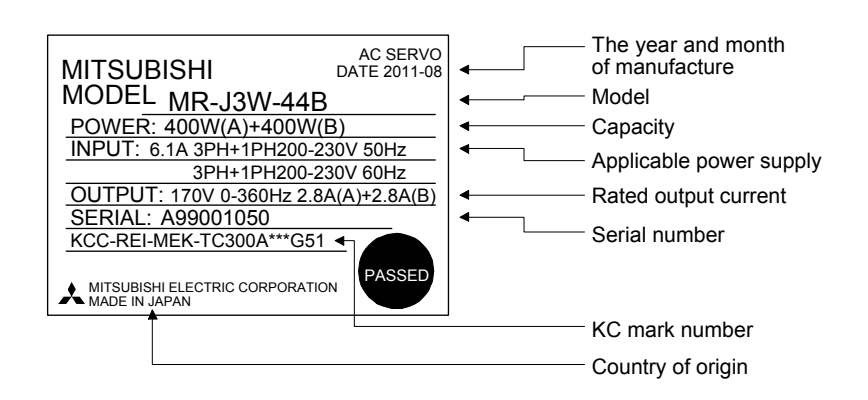

#### (2) Model

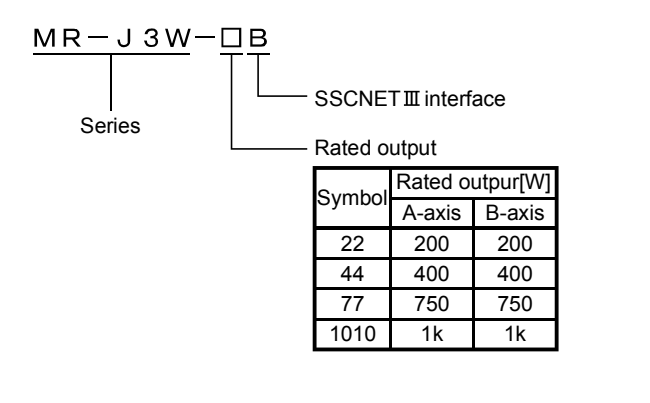

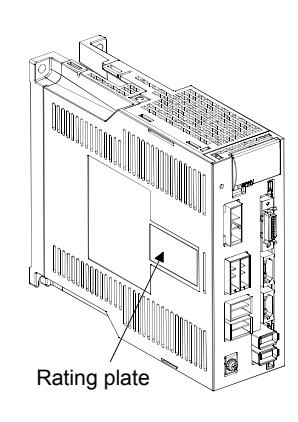

1.6 Combination with servo motor

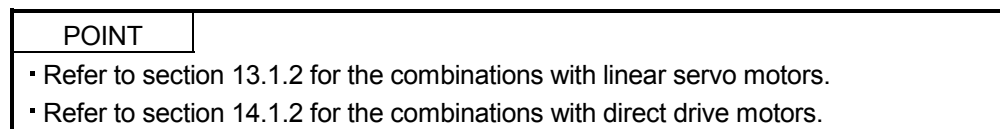

The following table lists combinations of servo amplifiers and servo motors. The same combinations apply to the models with an electromagnetic brake and the models with a reduction gear.

With the servo amplifier whose software version is B3 or later, the following servo motors can be used without parameter change.

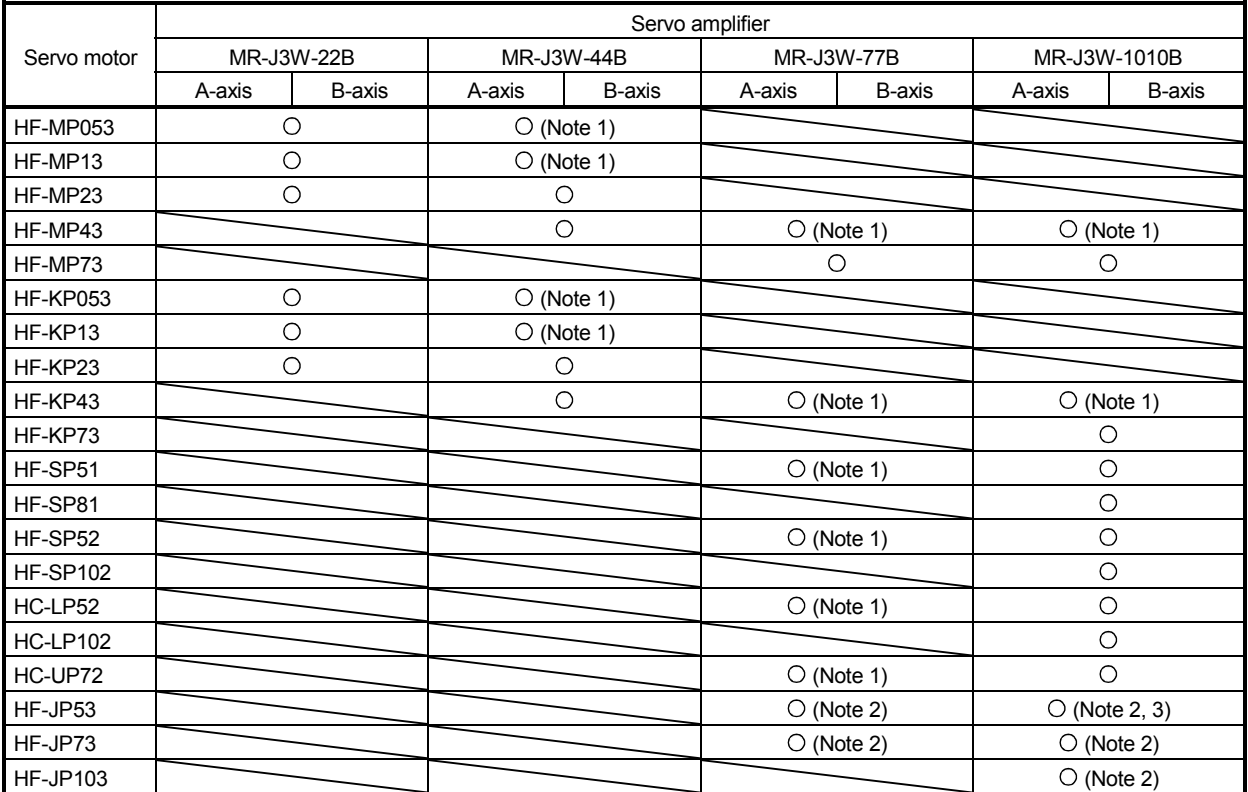

Note 1. With the servo amplifier whose software version is B2 or earlier, this servo motor can be used by setting parameter No.Po04 to

" $\Box$  1 $\Box$ ". With the servo amplifier whose software version is B3 or later, no parameter setting is required.

2. This servo motor can be used with the servo amplifier whose software version is B3 or later.

3. With this combination, the maximum torque of the HF-JP53 servo motor increases to 400% of the rated torque.

#### 1.7 Parts identification

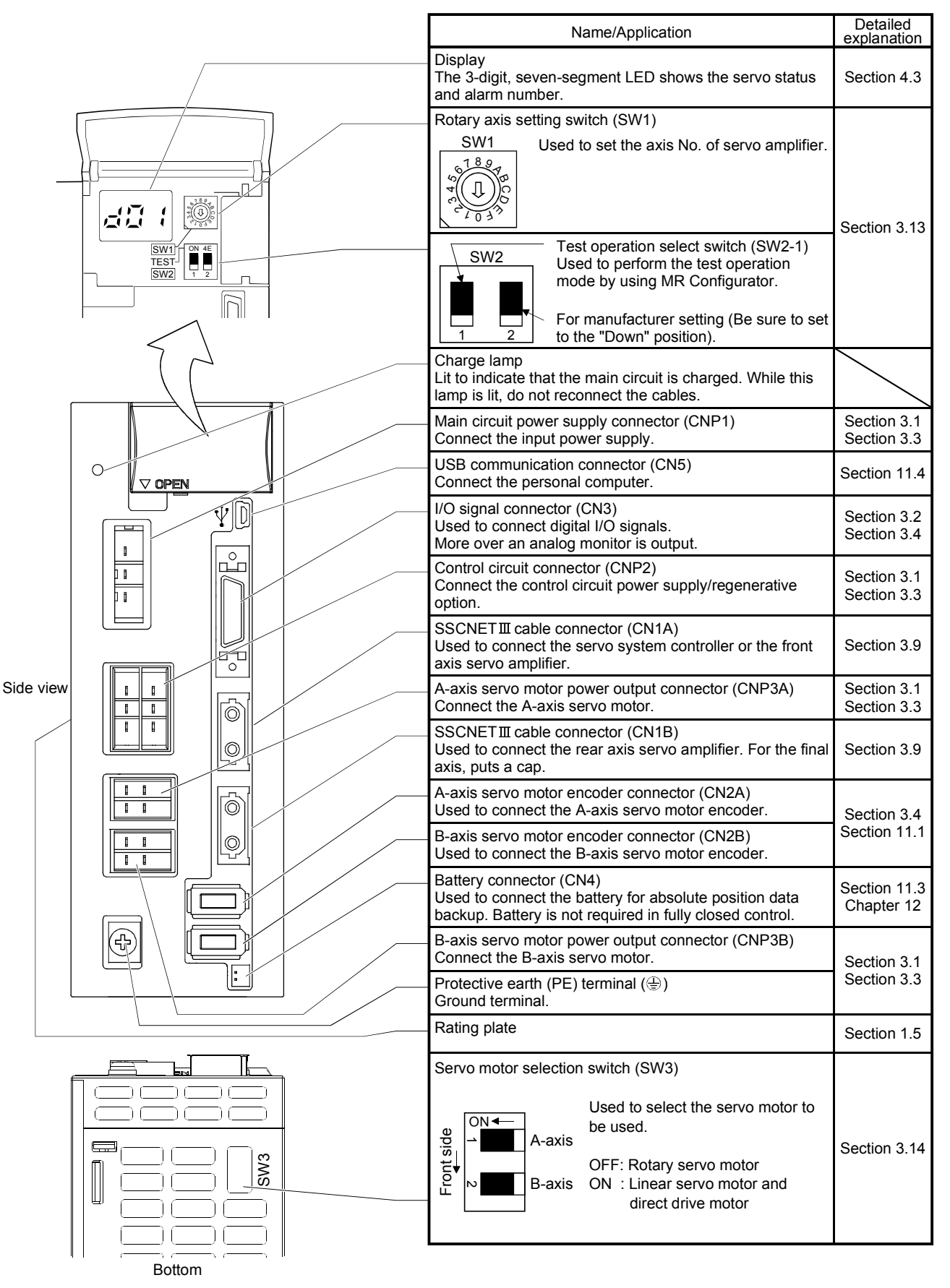

#### 1. FUNCTIONS AND CONFIGURATION

#### 1.8 Configuration including auxiliary equipment

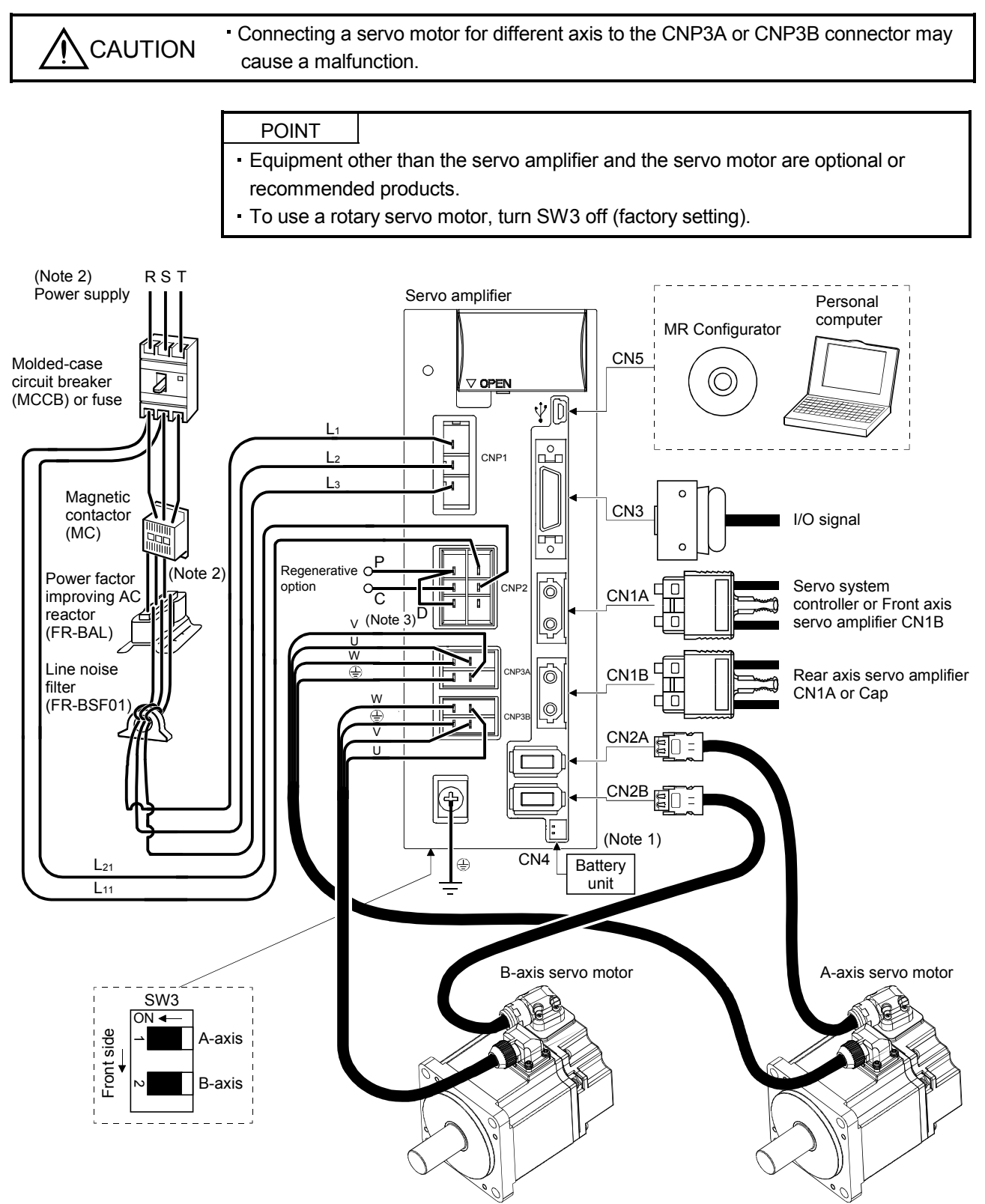

- Note 1. A battery unit consists of one MR-BTCASE battery case and eight MR-BAT batteries. Use the battery unit in the absolute position detection system of the position control mode. (Refer to section 12.3.)
	- 2. For 1-phase 200V to 230VAC, connect the power supply to L<sub>1</sub> L<sub>2</sub> and leave L<sub>3</sub> open. Refer to section 1.3 for the power supply specification.
	- 3. Make sure to connect the P+ terminal to the D terminal. When using the regenerative option, refer to section 11.2.

### MEMO

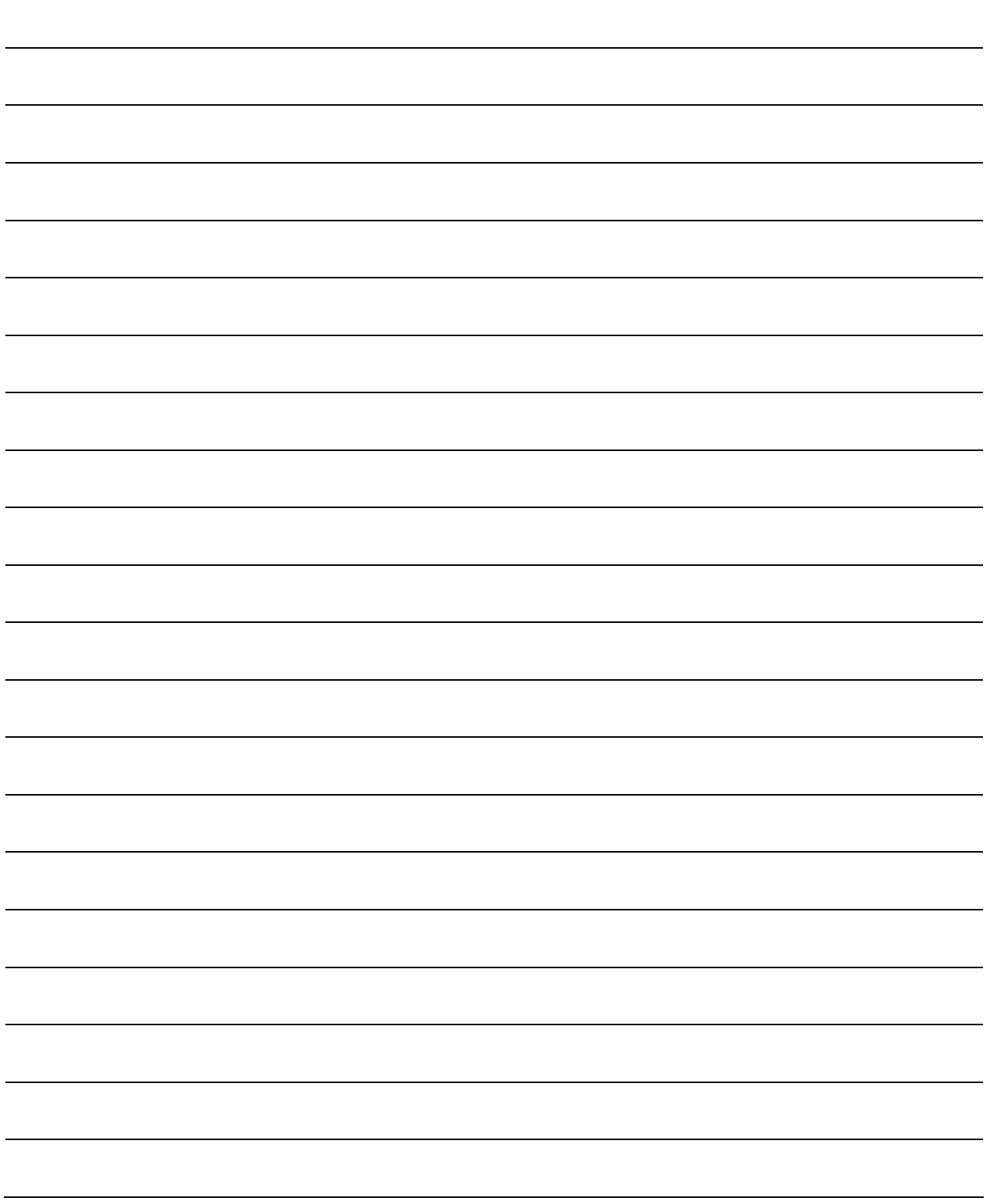

#### 2. INSTALLATION

#### 2. INSTALLATION

WARNING To prevent electric shock, ground each equipment securely.

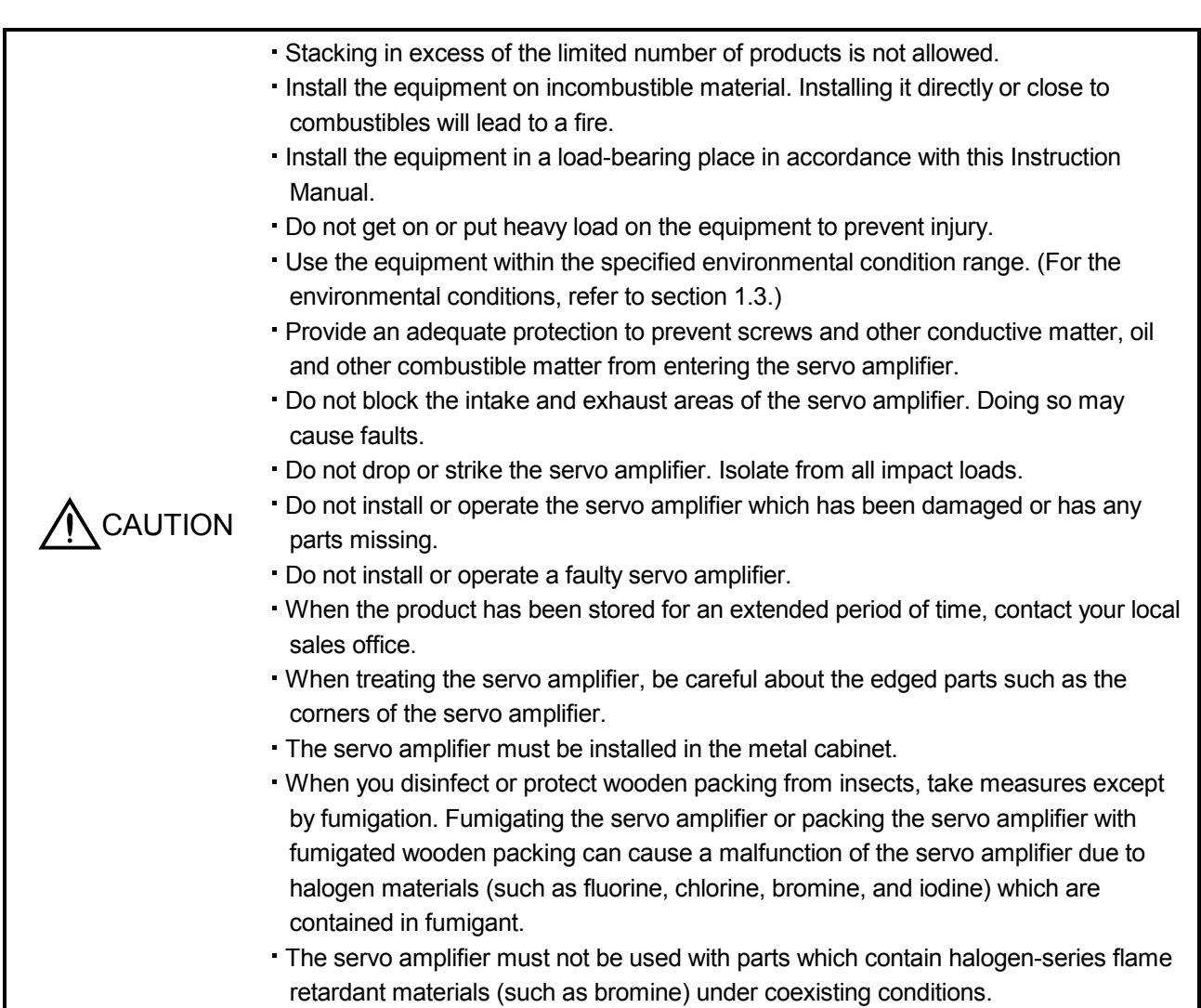

#### 2.1 Installation direction and clearances

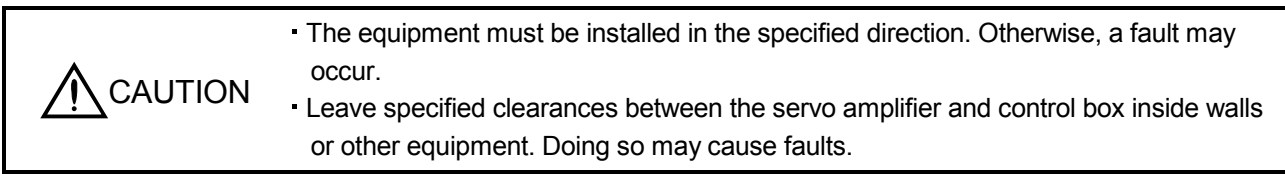

When using heat generating equipment such as the regenerative option, install them with full consideration of heat generation so that the servo amplifier is not affected.

Install the servo amplifier on a perpendicular wall in the correct vertical direction.

(1) Installation of one servo amplifier

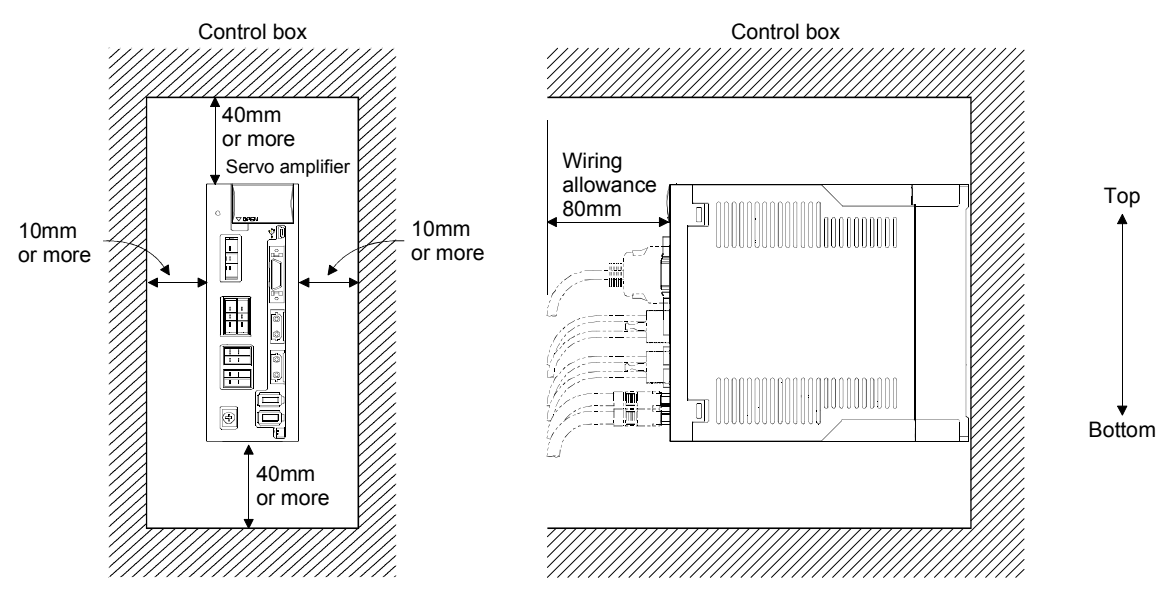

(2) Installation of two or more servo amplifiers

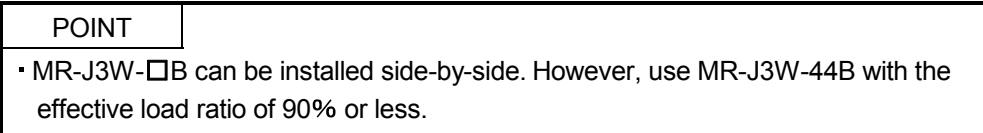

Leave a large clearance between the inner surface of a control box and the servo amplifier to circulate air above and below the servo amplifier.

When installing the servo amplifiers closely, leave a clearance of 1mm between the adjacent servo amplifiers in consideration of mounting tolerances.

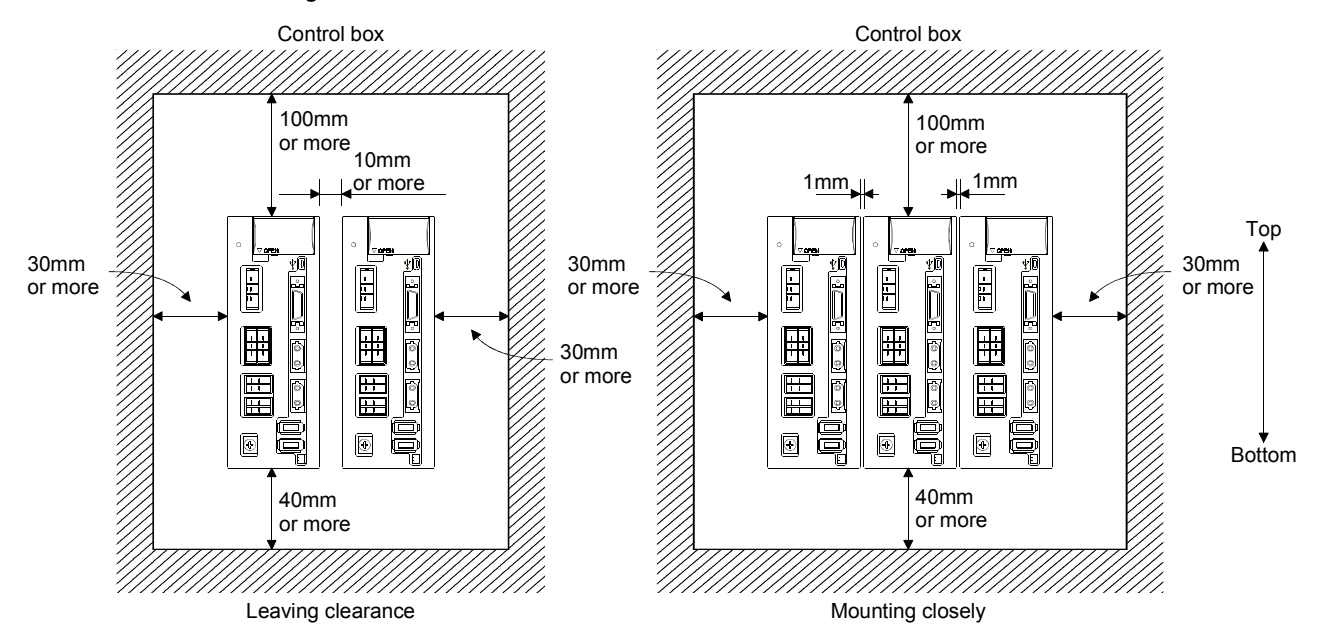

#### 2.2 Keep out foreign materials

- (1) When installing the unit in a control box, prevent drill chips and wire fragments from entering the servo amplifier.
- (2) Prevent oil, water, metallic dust, etc. from entering the servo amplifier through openings in the control box or a cooling fan installed on the ceiling.
- (3) When installing the control box in a place where there are much toxic gas, dirt and dust, conduct an air purge (force clean air into the control box from outside to make the internal pressure higher than the external pressure) to prevent such materials from entering the control box.
- 2.3 Cable stress
- (1) The way of clamping the cable must be fully examined so that bending stress and cable's own weight stress are not applied to the cable connection.
- (2) For use in any application where the servo motor moves, fix the cables (encoder, power supply, brake) with having some slack from the connector connection part of the servo motor to avoid putting stress on the connector connection part. Use the optional encoder cable within the bending life range. Use the power supply and brake wiring cables within the bending life of the cables.
- (3) Avoid any probability that the cable sheath might be cut by sharp chips, rubbed by a machine corner or stamped by workers or vehicles.
- (4) For installation on a machine where the servo motor will move, the bending radius should be made as large as possible. Refer to section 10.4 for the bending life.

#### 2.4 SSCNETIII cable laying

SSCNETII cable is made from optical fiber. If optical fiber is added a power such as a major shock, lateral pressure, haul, sudden bending or twist, its inside distorts or breaks, and optical transmission will not be available. Especially, as optical fiber for MR-J3BUS  $\Box$  M MR-J3BUS  $\Box$  M-A is made of synthetic resin, it melts down if being left near the fire or high temperature. Therefore, do not make it touched the part, which becomes high temperature, such as radiator or regenerative option of servo amplifier. Read described item of this section carefully and handle it with caution.

(1) Minimum bend radius

Make sure to lay the cable with greater radius than the minimum bend radius. Do not press the cable to edges of equipment or others. For SSCNETII cable, the appropriate length should be selected with due consideration for the dimensions and arrangement of servo amplifier. When closing the door of control box, pay careful attention for avoiding the case that SSCNETII cable is hold down by the door and the cable bend becomes smaller than the minimum bend radius. For the minimum bend radius, refer to section 11.1.5.

#### (2) Prohibition of vinyl tape use

Migrating plasticizer is used for vinyl tape. Keep the MR-J3BUS M, and MR-J3BUS IM-A cables away from vinyl tape because the optical characteristic may be affected.

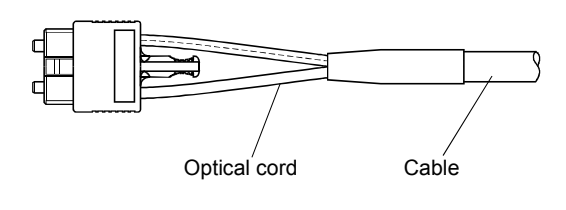

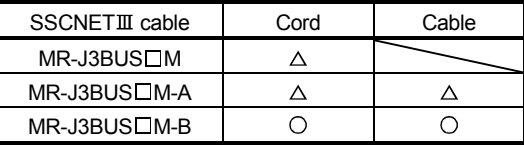

Optical cord Cable Cable  $\triangle$ : Phthalate ester plasticizer such as DBP and DOP may affect optical characteristic of cable.

: Normally, cable is not affected by plasticizer.

(3) Precautions for migrating plasticizer added materials

Generally, soft polyvinyl chloride (PVC), polyethylene resin (PE) and fluorine resin contain non-migrating plasticizer and they do not affect the optical characteristic of SSCNET cable.

However, some wire sheaths and cable ties, which contain migrating plasticizer (phthalate ester), may affect MR-J3BUS□M and MR-J3BUS□M-A cables (made of plastic).

In addition, MR-J3BUS CM-B cable (made of quartz glass) is not affected by plasticizer.

(4) Bundle fixing

Fix the cable at the closest part to the connector with bundle material in order to prevent SSCNETII cable from putting its own weight on CN1A · CN1B connector of servo amplifier. Optical cord should be given loose slack to avoid from becoming smaller than the minimum bend radius, and it should not be twisted. When bundling the cable, fix and hold it in position by using cushioning such as sponge or rubber which does not contain migratable plasticizers.

If using adhesive tape for bundling the cable, fire resistant acetate cloth adhesive tape 570F (Teraoka Seisakusho Co., Ltd) is recommended.

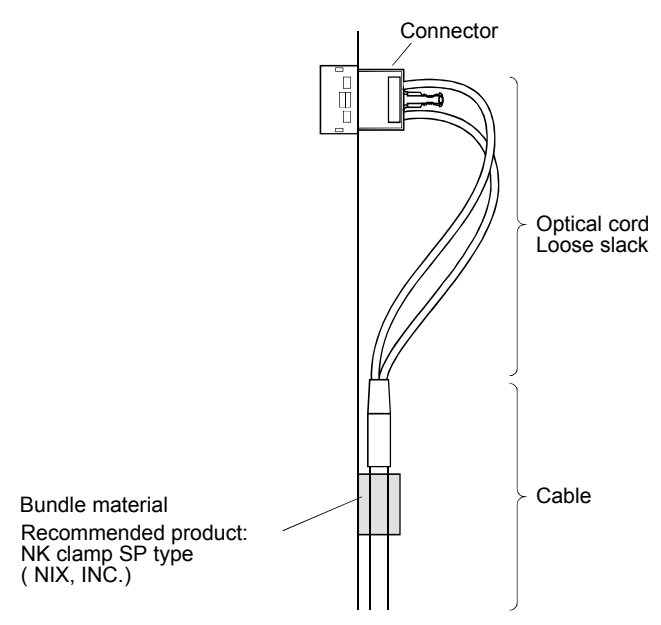

(5) Tension

If tension is added on optical cable, the increase of transmission loss occurs because of external force which concentrates on the fixing part of optical fiber or the connecting part of optical connector. At worst, the breakage of optical fiber or damage of optical connector may occur. For cable laying, handle without putting forced tension. For the tension strength, refer to section 11.1.5.

(6) Lateral pressure

If lateral pressure is added on optical cable, the optical cable itself distorts, internal optical fiber gets stressed, and then transmission loss will increase. At worst, the breakage of optical cable may occur. As the same condition also occurs at cable laying, do not tighten up optical cable with a thing such as nylon band (TY-RAP).

Do not trample it down or tuck it down with the door of control box or others.

(7) Twisting

If optical fiber is twisted, it will become the same stress added condition as when local lateral pressure or bend is added. Consequently, transmission loss increases, and the breakage of optical fiber may occur at worst.

(8) Disposal

When incinerating optical cable (cord) used for SSCNETII, hydrogen fluoride gas or hydrogen chloride gas which is corrosive and harmful may be generated. For disposal of optical fiber, request for specialized industrial waste disposal services who has incineration facility for disposing hydrogen fluoride gas or hydrogen chloride gas.

#### 2.5 Inspection items

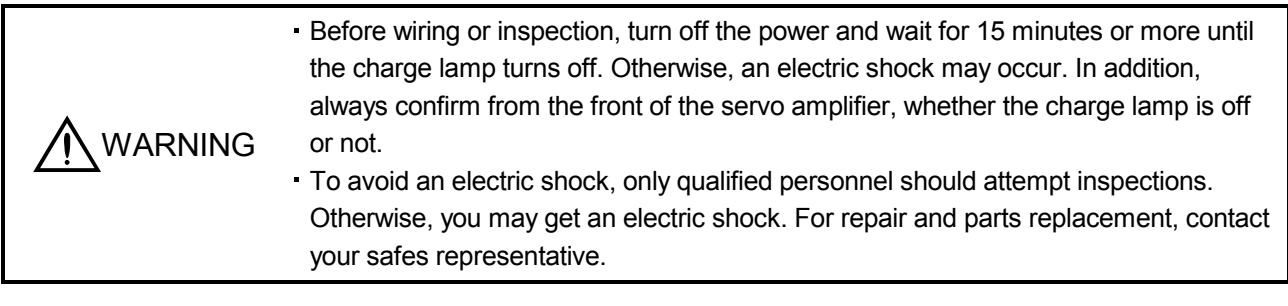

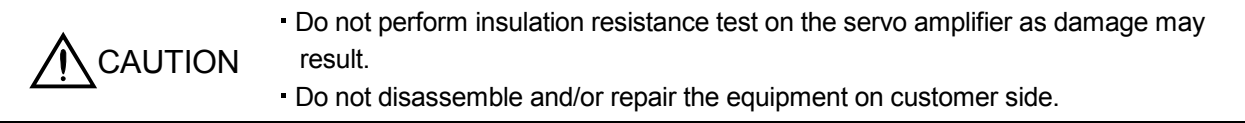

It is recommended to make the following checks periodically.

- (1) Check for loose terminal block screws. Retighten any loose screws.
- (2) Check if the cables and the wires have no damage or crack. Perform periodic inspection according to operating conditions.
- (3) Check that the connector is securely connected to the servo amplifier.
- (4) Check that the wires are not coming out from the connector.
- (5) Check for dust accumulation on the servo amplifier.
- (6) Check for unusual noise generated from the servo amplifier.

#### 2.6 Parts having service lives

Service lives of the following parts are listed below. However, the service lives vary depending on operating methods and environmental conditions. If any fault is found in the parts, they must be replaced immediately regardless of their service lives. For parts replacement, please contact your sales representative.

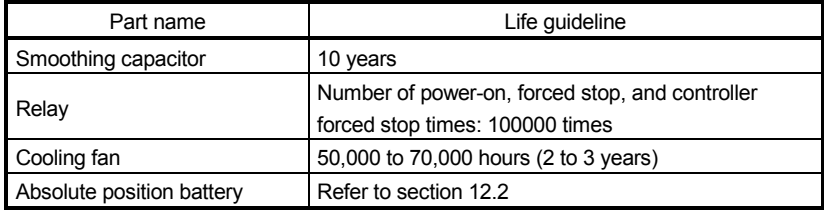

#### (1) Smoothing capacitor

Affected by ripple currents, etc. and deteriorates in characteristic. The life of the capacitor greatly depends on ambient temperature and operating conditions. The capacitor will reach the end of its life in 10 years of continuous operation in normal air–conditioned environment  $(40^{\circ}C (104^{\circ}F)$  surrounding air temperature or less).

#### (2) Relays

Their contacts will wear due to switching currents and contact faults occur. Relays reach the end of their lives when the power is turned on and forced stop/controller forced stop occurs 100,000 times in total.

#### (3) Servo amplifier cooling fan

The cooling fan bearings reach the end of their life in 50,000 to 70,000 hours. Normally, therefore, the fan must be changed in seven or eight years of continuous operation as a guideline.

It must also be changed if unusual noise or vibration is found during inspection.

The life of the servo amplifier cooling fan applies under an environment of an average ambient temperature of  $40^{\circ}$ C (104 $^{\circ}$ F) a year, and a corrosive gas-free, flammable gases-free, an oil-mist-free, and a dust-free environment.

#### 3. SIGNALS AND WIRING

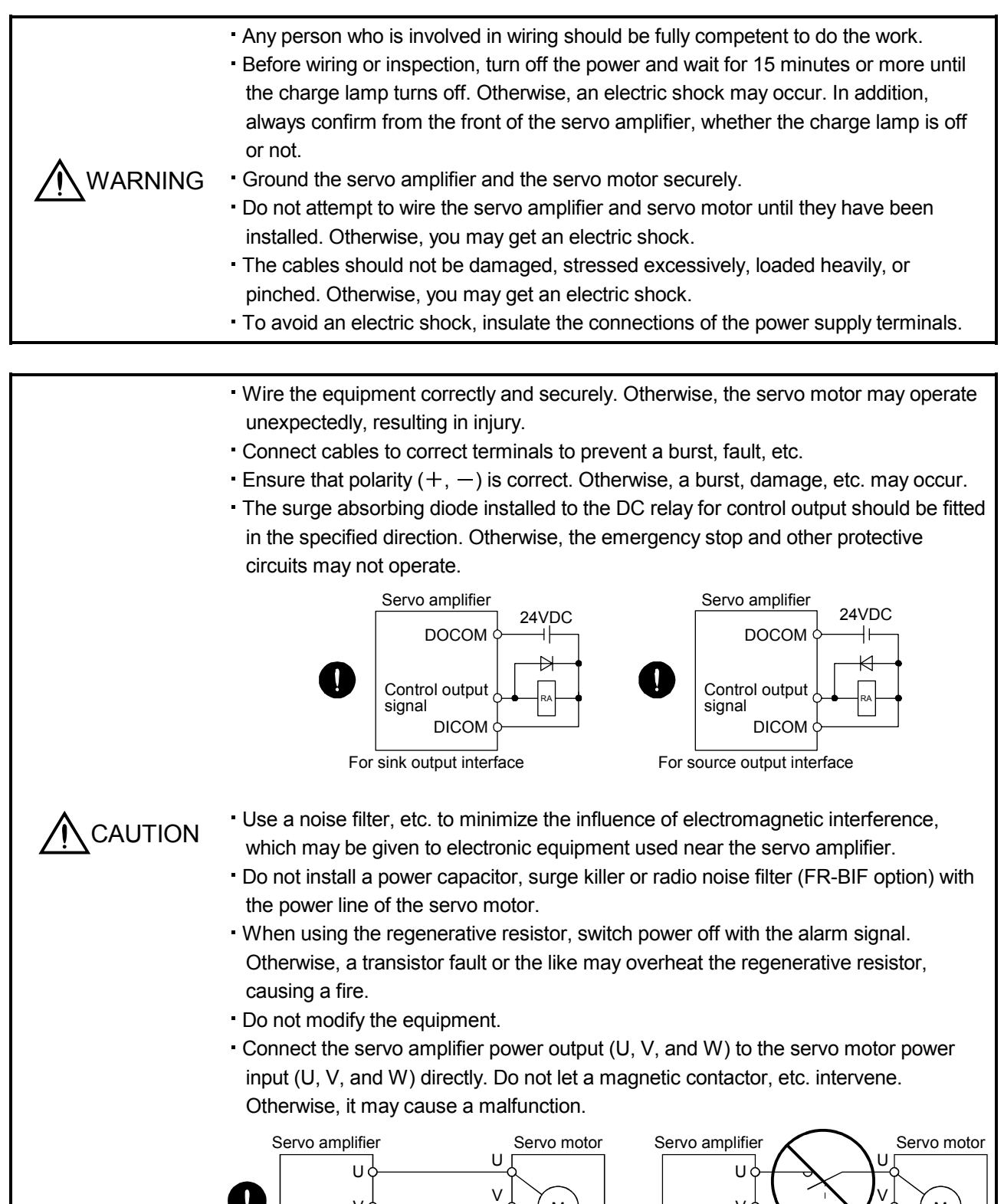

W

 $V \circ \rightarrow V \circ \rightarrow$  M

W

W

vф—<del>———————— °</del>ф—(м

W

Ч.

#### 3.1 Input power supply circuit

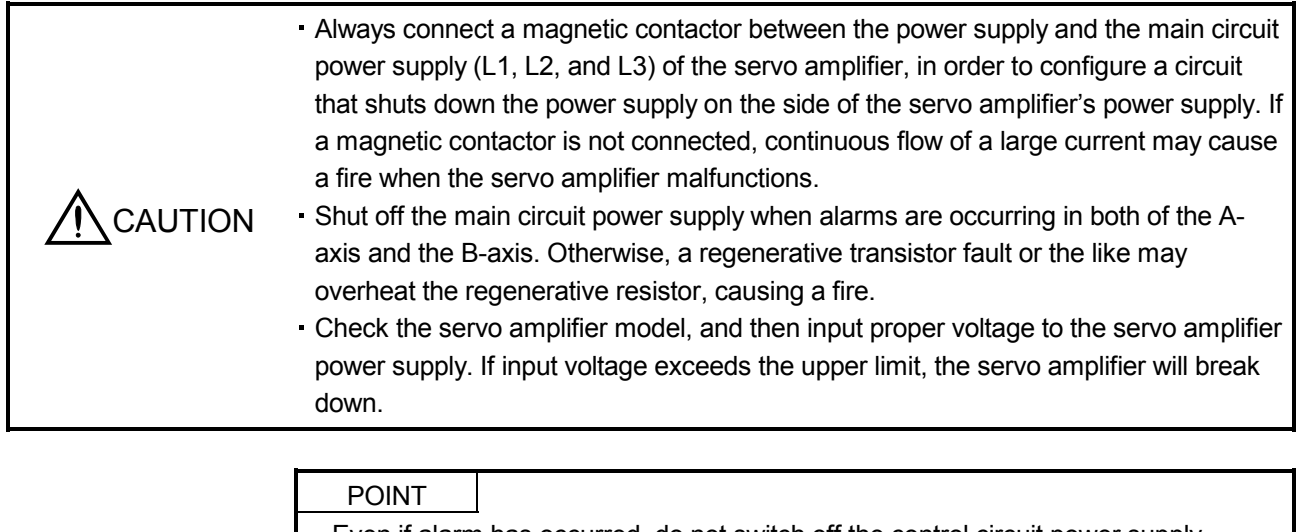

Even if alarm has occurred, do not switch off the control circuit power supply. When the control circuit power supply has been switched off, optical module does not operate, and optical transmission of SSCNETII communication is interrupted. Therefore, the servo amplifier on the rear axis displays "AA" at the indicator and turns into base circuit shut-off. The servo amplifier stops with starting dynamic brake.

Wire the power supply/main circuit as shown below so that power is shut off and the servo-on command turned off as soon as an alarm occurs, a servo forced stop is made valid, or a controller forced stop is made valid. A molded-case circuit breaker (MCCB) must be used with the input cables of the main circuit power supply.

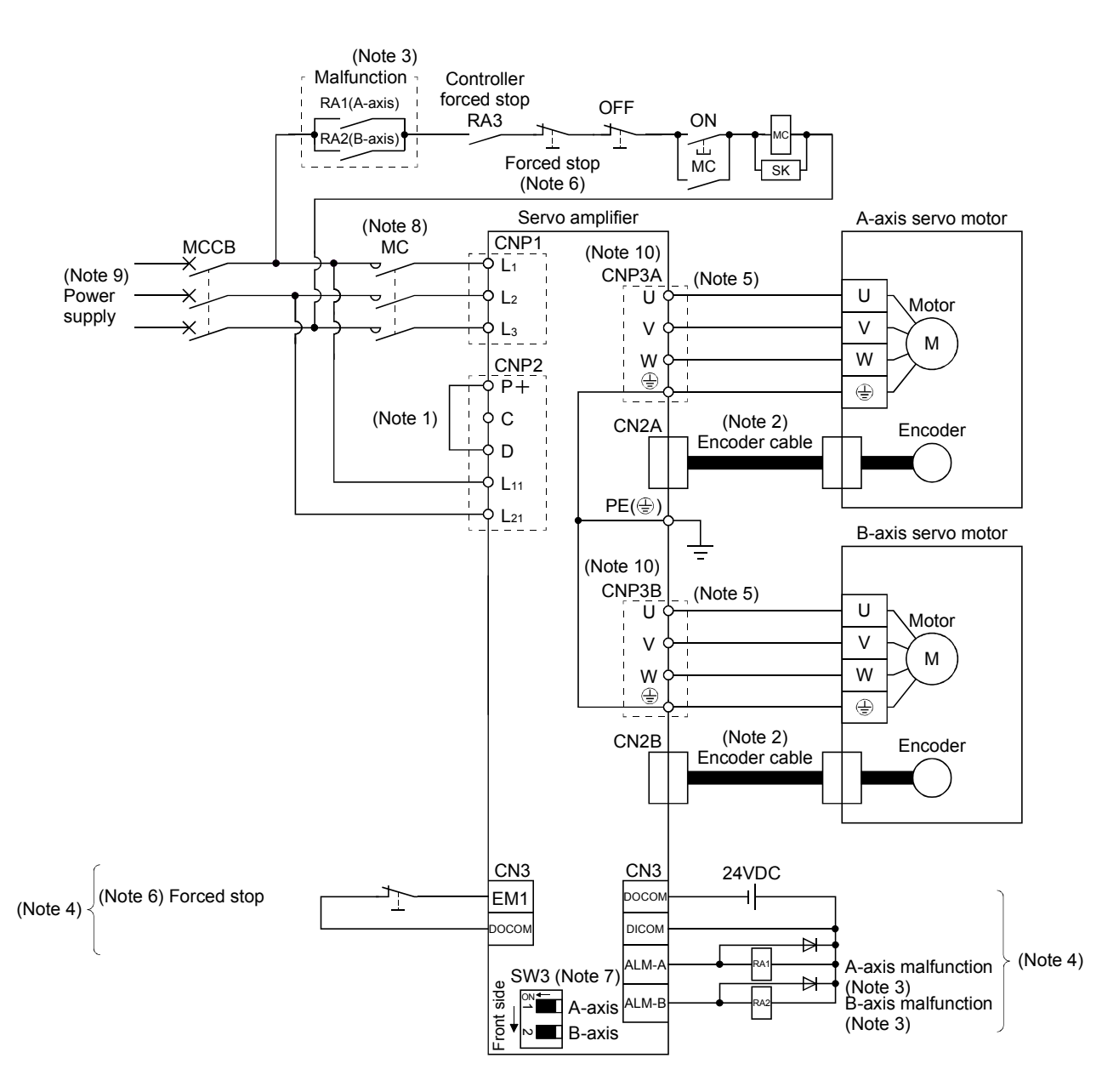

Note 1. Always connect  $P+$  and D. When using the regenerative option, refer to section 11.2.

- 2. For the encoder cable, use of the option cable is recommended. Refer to section 11.1 for selection of the cable.
- 3. If deactivating output of malfunction (ALM-A/ALM-B) with parameter change, configure up the power supply circuit which switches off the magnetic contactor after detection of alarm occurrence on the controller side. In this connection example, the operation continues in the other axis when an alarm occurs in the A-axis or the B-axis. To stop both axes in an alarm occurrence, connect RA1 and RA2 in series.
- 4. For the sink I/O interface. For the source I/O interface, refer to section 3.7.3.
- 5. For the power line connection, refer to section 3.10.
- 6. Configure the circuit to shut down the main circuit power supply simultaneously with the turn off of forced stop (EM1) using the external sequence.
- 7. This connection example is a connection using a rotary servo motor. Turn SW3 off (factory setting). (Refer to section 3.14.)
- 8. Be sure to use a magnetic contactor with an operation delay time of 80ms or less. The operation delay time is the time interval between current being applied to the coil until closure of contacts.
- 9. For 1-phase 200V to 230VAC, connect the power supply to L<sub>1</sub> L<sub>2</sub> and leave L<sub>3</sub> open. Refer to section 1.3 for the power supply specification.
- 10. Connecting a servo motor for different axis to the CNP3A or CNP3B connector may cause a malfunction.
#### 3.2 I/O signal connection example

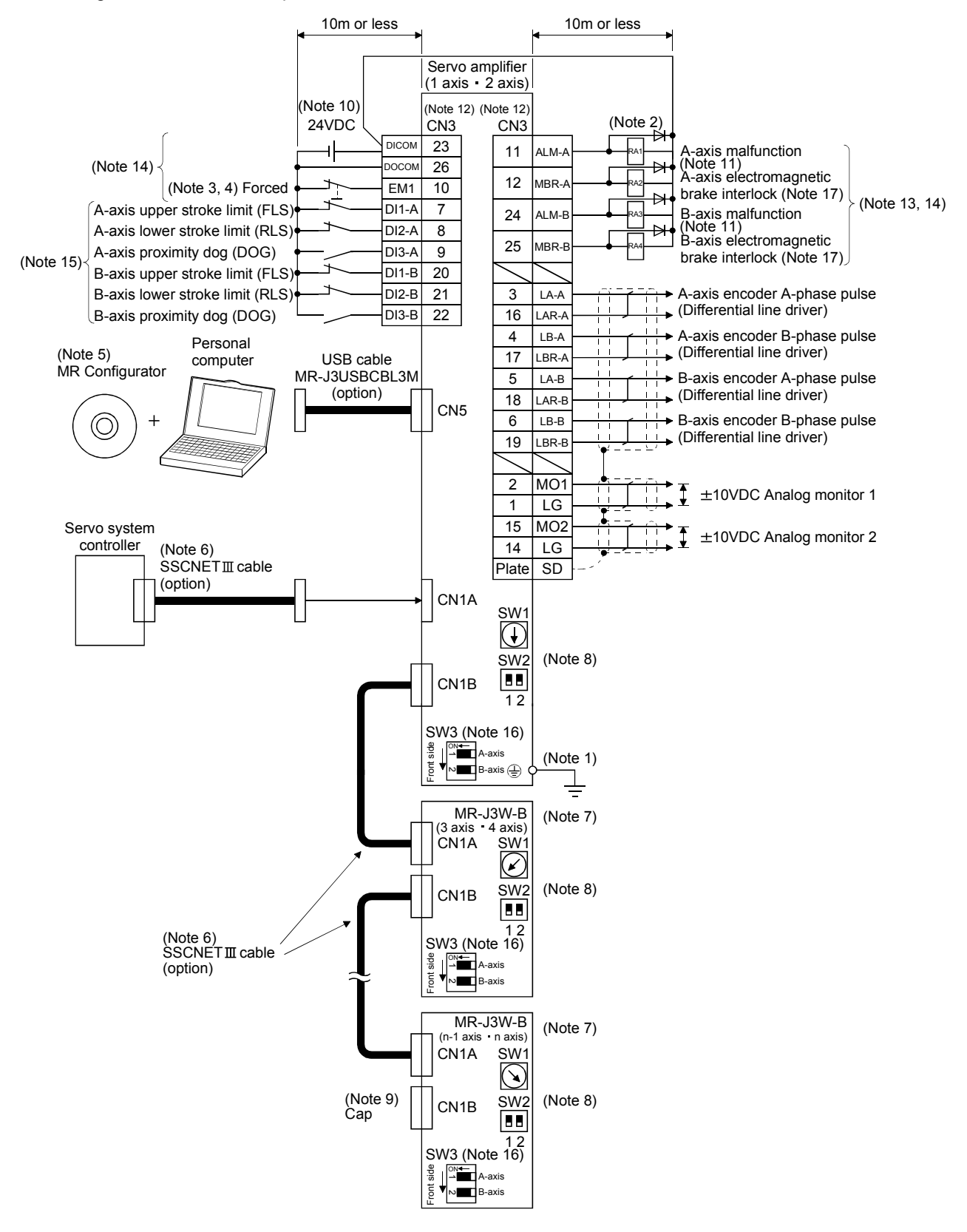

- Note 1. To prevent an electric shock, always connect the protective earth (PE) terminal (terminal marked  $\bigoplus$ ) of the servo amplifier to the protective earth (PE) of the control box.
	- 2. Connect the diode in the correct direction. If it is connected reversely, the servo amplifier will be faulty and will not output signals, disabling the emergency stop and other protective circuits.
	- 3. If the controller does not have forced stop function, always install the forced stop 2 switch (Normally closed contact).
	- 4. When starting operation, always turn on the forced stop (EM1). (Normally closed contact) By setting " $\Box$ 1 $\Box$ " in parameter No.PA04 the forced stop (EM1) can be made invalid.
	- 5. Use MRZJW3-SETUP 221E. (Refer to section 11.4)
	- 6. Use SSCNETII cables listed in the following table.

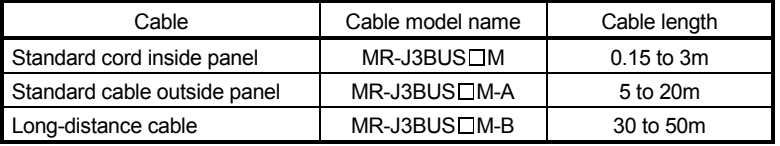

- 7. The wiring of the third and subsequent axes is omitted.
- 8. Up to sixteen axes may be connected. Refer to section 3.13 for setting of axis selection.
- 9. Make sure to put a cap on the unused CN1A CN1B.
- 10. Supply 24VDC ± 10% 250mA current for interfaces from the outside. 250mA is the value applicable when all I/O signals are used. The current capacity can be decreased by reducing the number of I/O points. Refer to section 3.7.2 (1) that gives the current value necessary for the interface.
- 11. Malfunction (ALM-A/ALM-B) turns on in normal alarm-free condition. (Normally closed contact)
- 12. The pins with the same signal name are connected in the servo amplifier.
- 13. The signal can be changed by parameter No.PD07, PD09.
- 14. For the sink I/O interface. For the source I/O interface, refer to section 3.7.3.
- 15. Devices can be assigned for DI1-A DI2-A DI3-A DI1-B DI2-B DI3-B with controller setting. For devices that can be assigned, refer to the controller instruction manual. The assigned devices are for the Q173DCPU Q172DCPU Q173HCPU Q172HCPU, Q170MCPU, QD74MH<sup>[]</sup>, QD75MH and LD77MH<sup>[]</sup>.
- 16. Select the servo motor to be used as below. (Refer to section 3.14.) OFF: Rotary servo motor, ON: Linear servo motor
- 17. When you use a linear servo motor or direct drive motor, use MBR (Electromagnetic brake interlock) for an external brake mechanism.

#### 3.3 Explanation of power supply system

#### 3.3.1 Signal explanations

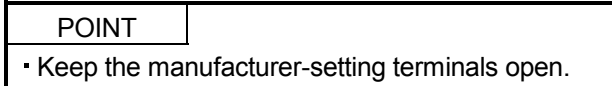

### (1) Signal layout and connector application

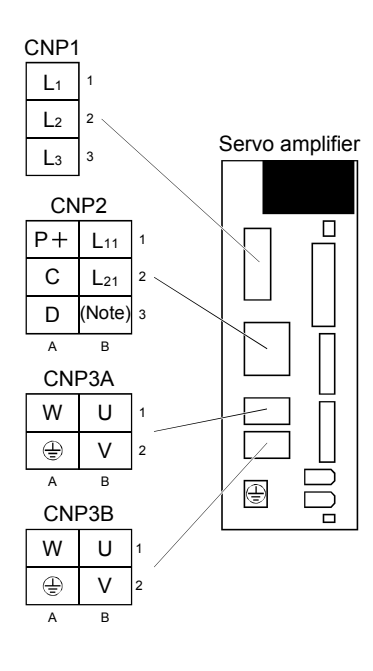

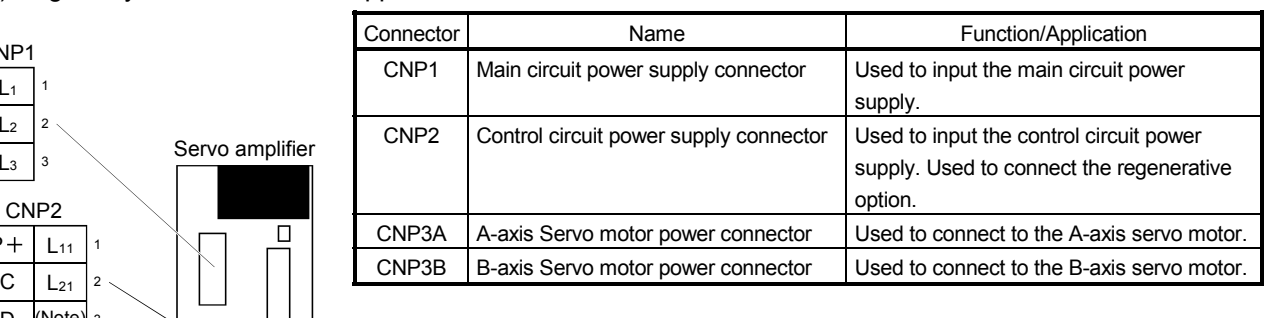

Note. For manufacturer setting. Keep the manufacturer-setting terminals open.

# (2) Detailed description

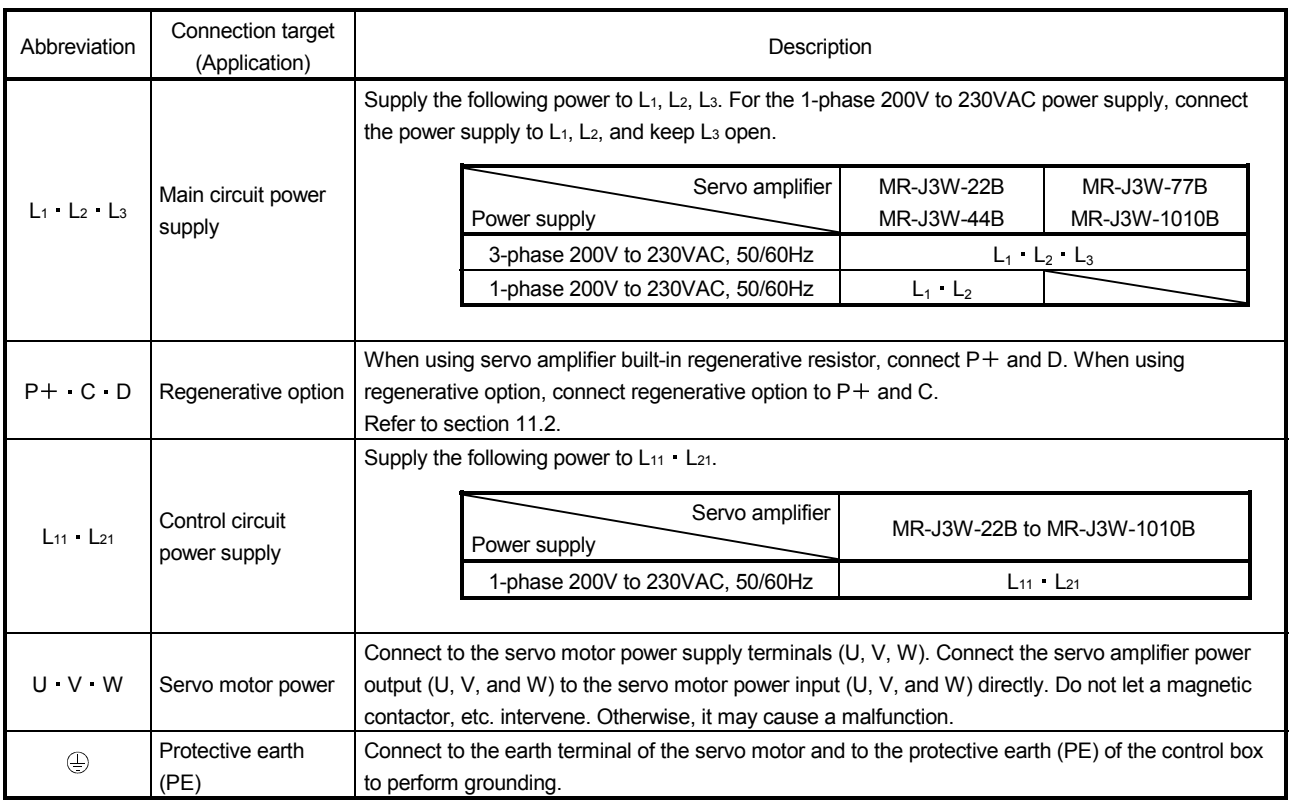

#### 3.3.2 Power-on sequence

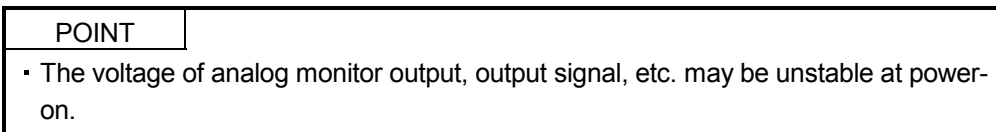

#### (1) Power-on procedure

- 1) Always wire the power supply as shown in above section 3.1 using the magnetic contactor with the main circuit power supply (three-phase:  $L_1$ ,  $L_2$ ,  $L_3$ , single-phase:  $L_1$ ,  $L_2$ ). Configure an external sequence which switches off the magnetic contactor when an alarm occurs in both A and B axes.
- 2) Switch on the control circuit power supply  $L_{11}$ ,  $L_{21}$  simultaneously with the main circuit power supply or before switching on the main circuit power supply. If the main circuit power supply is not on, the display shows the corresponding warning. However, by switching on the main circuit power supply, the warning disappears and the servo amplifier will operate properly.
- 3) The servo amplifier can accept the servo-on command within 3s the main circuit power supply is switched on. (Refer to paragraph (2) of this section.)

#### (2) Timing chart

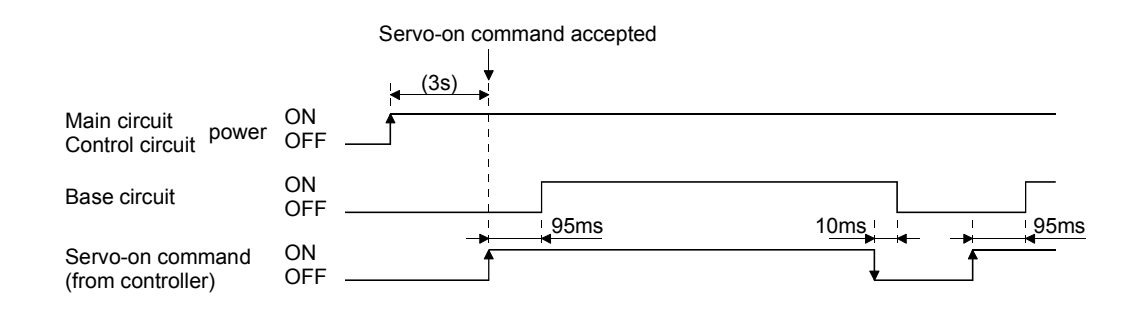

(3) Forced stop

```
Install an forced stop circuit externally to ensure that operation can be stopped and<br>CAUTION and result of immediately
        power shut off immediately.
```
If the controller does not have an forced stop function, make up a circuit that switches off main circuit power as soon as EM1 is turned off at a forced stop. When EM1 is turned off, the dynamic brake is operated to stop the servo motor. At this time, the display shows the servo forced stop warning (E6.1). During ordinary operation, do not use forced stop (EM1) to alternate stop and run. The service life of the servo amplifier may be shortened.

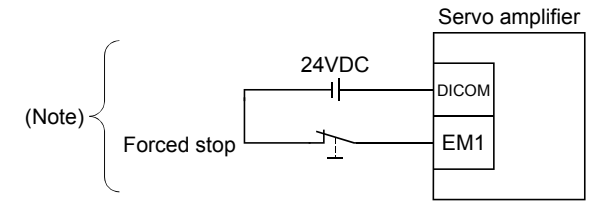

Note. For the sink I/O interface. For the source I/O interface, refer to section 3.7.3.

# 3.3.3 CNP1, CNP2, CNP3A, CNP3B wiring method

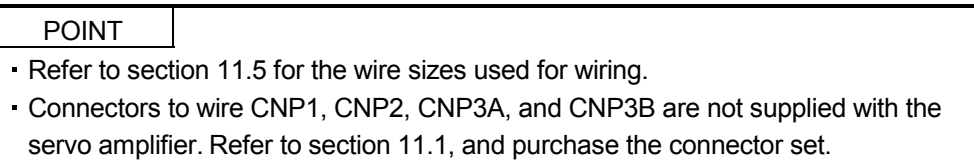

This section shows the recommended products.

## (1) Crimping type

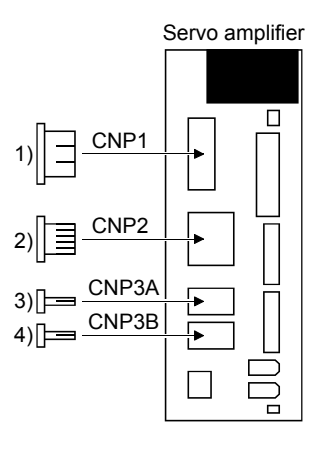

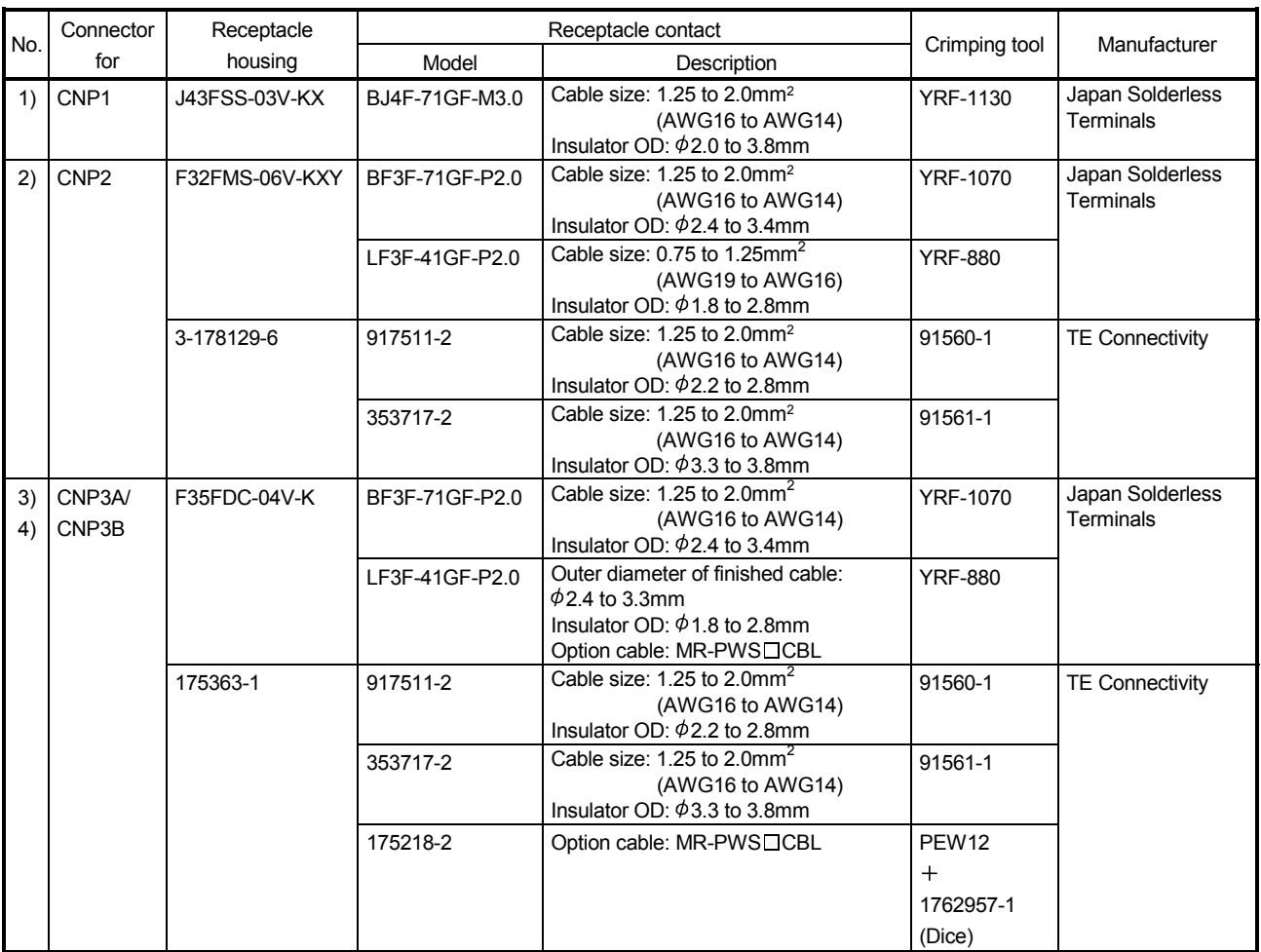

- (2) Terminal block type (Spring type)
	- (a) Connector

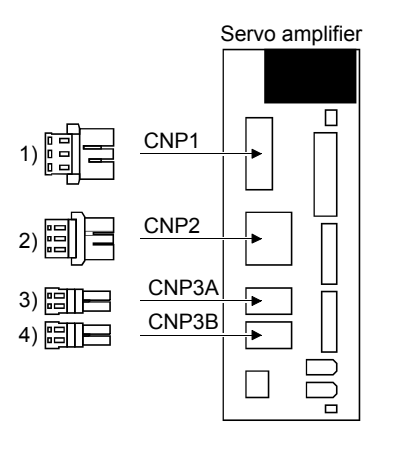

Table 3.1 Connectors and applicable wires

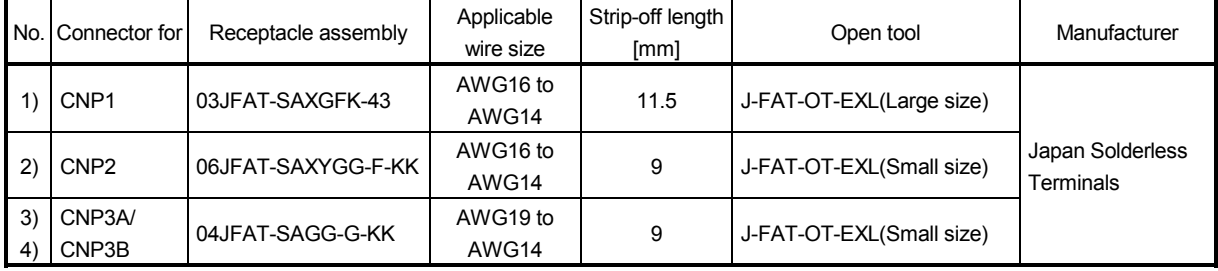

(b) Connection method

1) Stripping off the wire sheath

For the strip-off length of the wire sheath, refer to table 3.1.

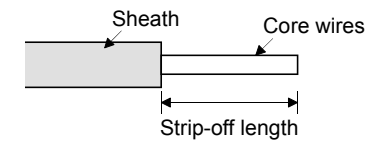

Twist the core wires lightly to straighten them as shown in the following figure.

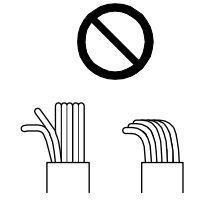

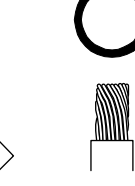

Loose or bended core wires

Make sure to twist the core wires to strengthen them.

#### 2) Inserting the wire

Insert the open tool as shown in the following figure, and push down the open tool to open the spring hole. The open tool has protrusions for the CNP1 (large size) on one side and those for the others (small size) on another side. While the open tool is pushed down, insert the stripped wire into the wire insertion hole. Check the insertion depth so that the wire sheath does not get caught by the spring. The following shows a connection example of the CNP1 connector.

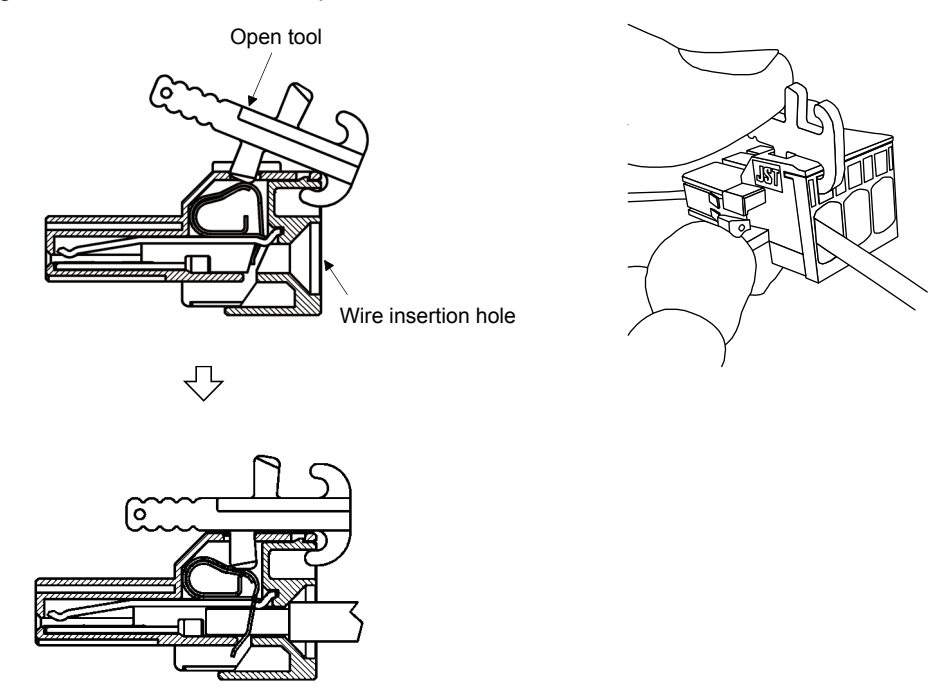

3) Securing the wire

Release the open tool, and secure the wire. Pull the wire lightly, and check that the wire is connected firmly.

3.4 Connectors and signal arrangements

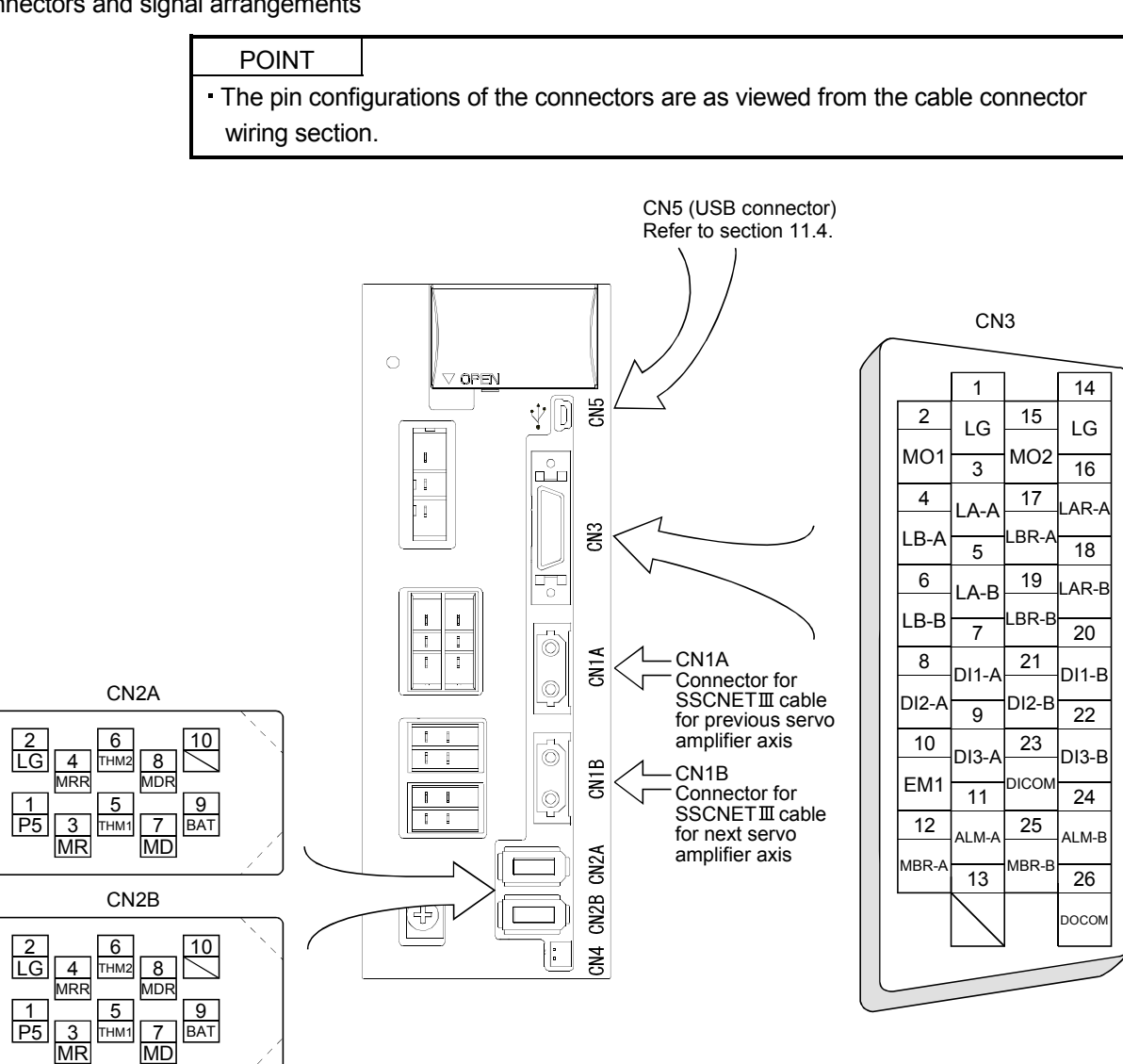

The 3M make connector is shown. When using any other connector, refer to section 11.1.2.

The frames of the CN2A, CN2B and CN3 connectors are connected to the PE (earth) terminal  $(\oplus)$  in the amplifier.

### 3.5 Signal (device) explanations

For the I/O interfaces (symbols in I/O division column in the table), refer to section 3.7.2. In the control mode field of the table

The pin No.s in the connector pin No. column are those in the initial status.

### (1) Connector applications

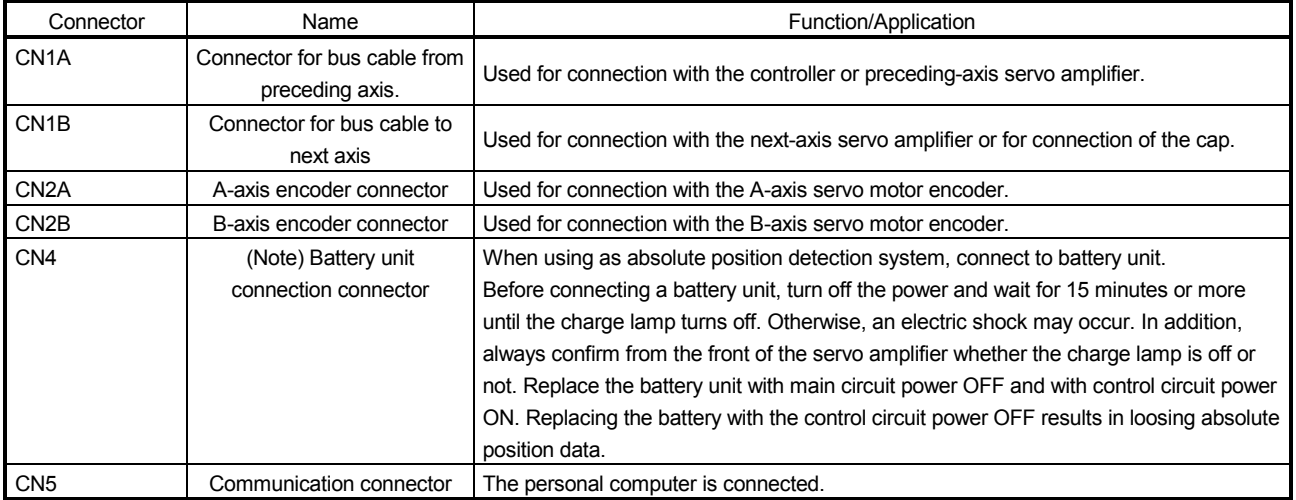

Note. A battery unit is a unit that has eight MR-BAT batteries inserted in an MR-BTCASE battery case.

#### (2) I/O device

(a) Input device

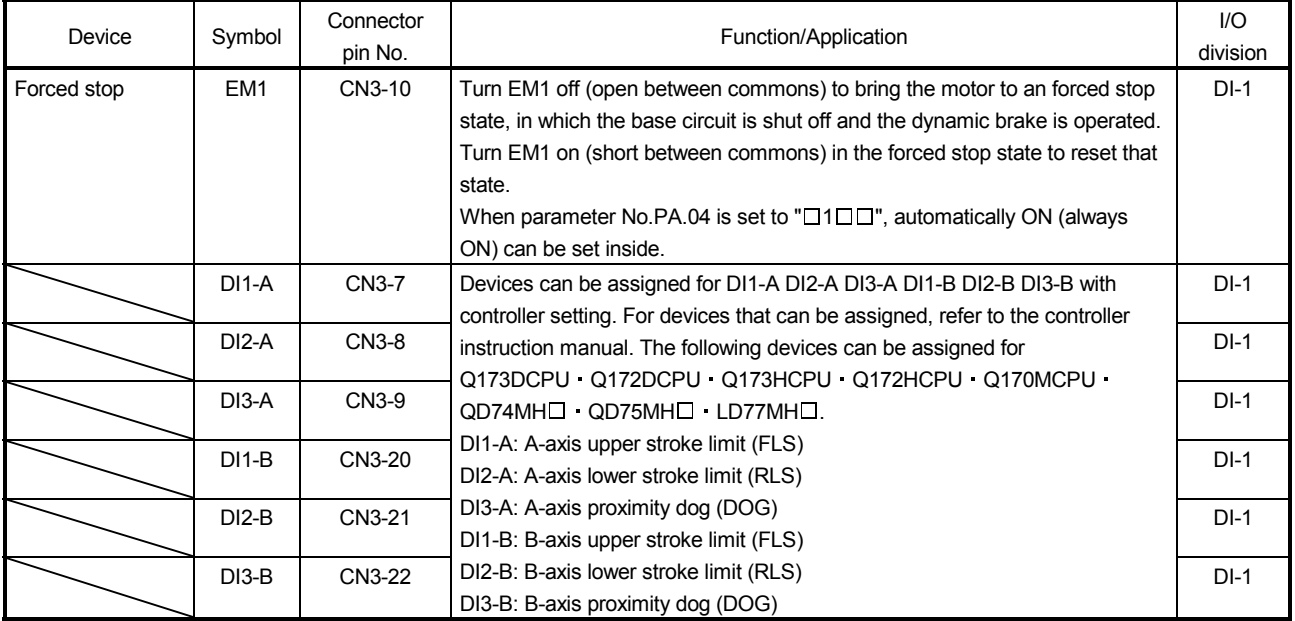

# (b) Output device

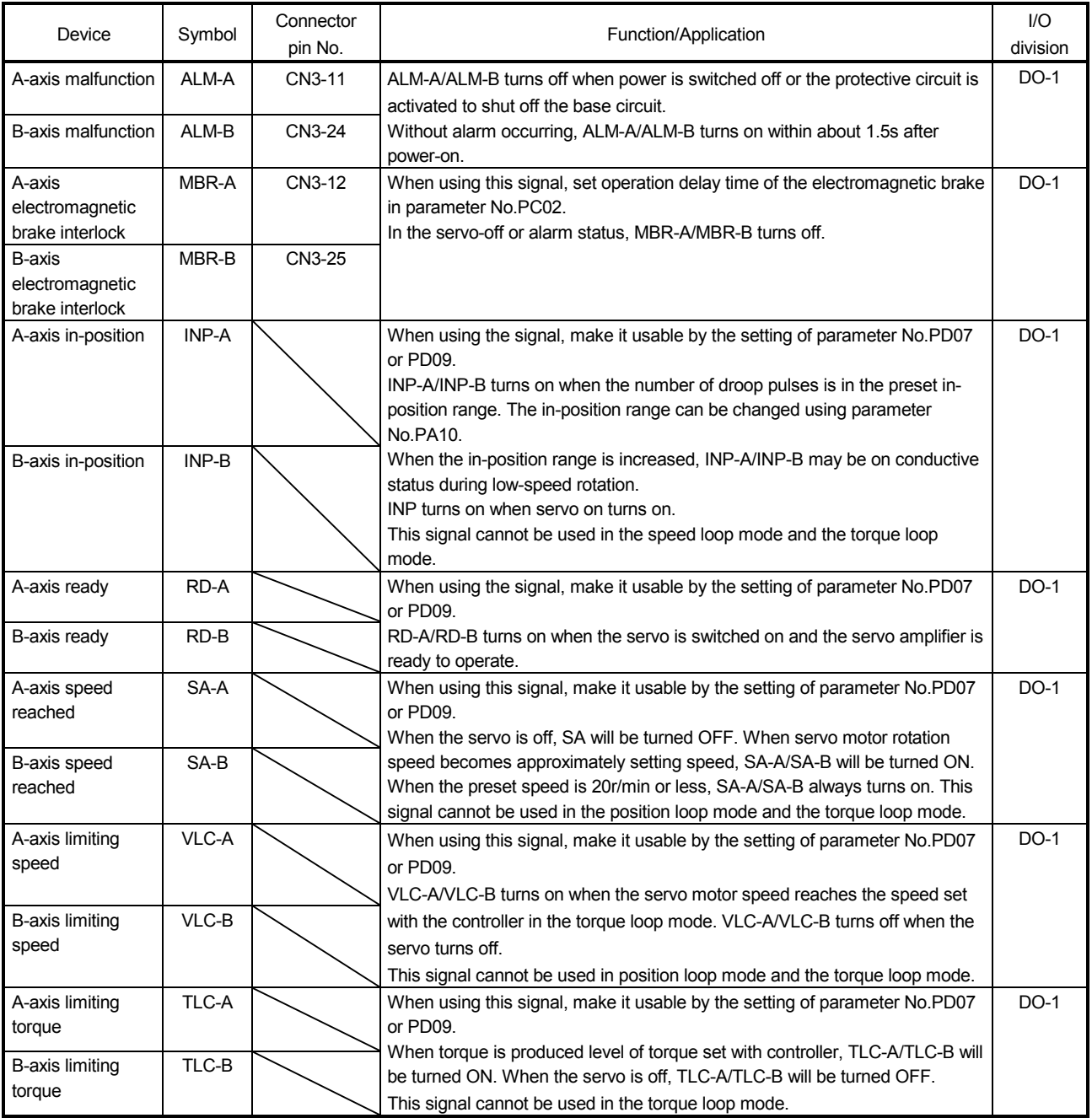

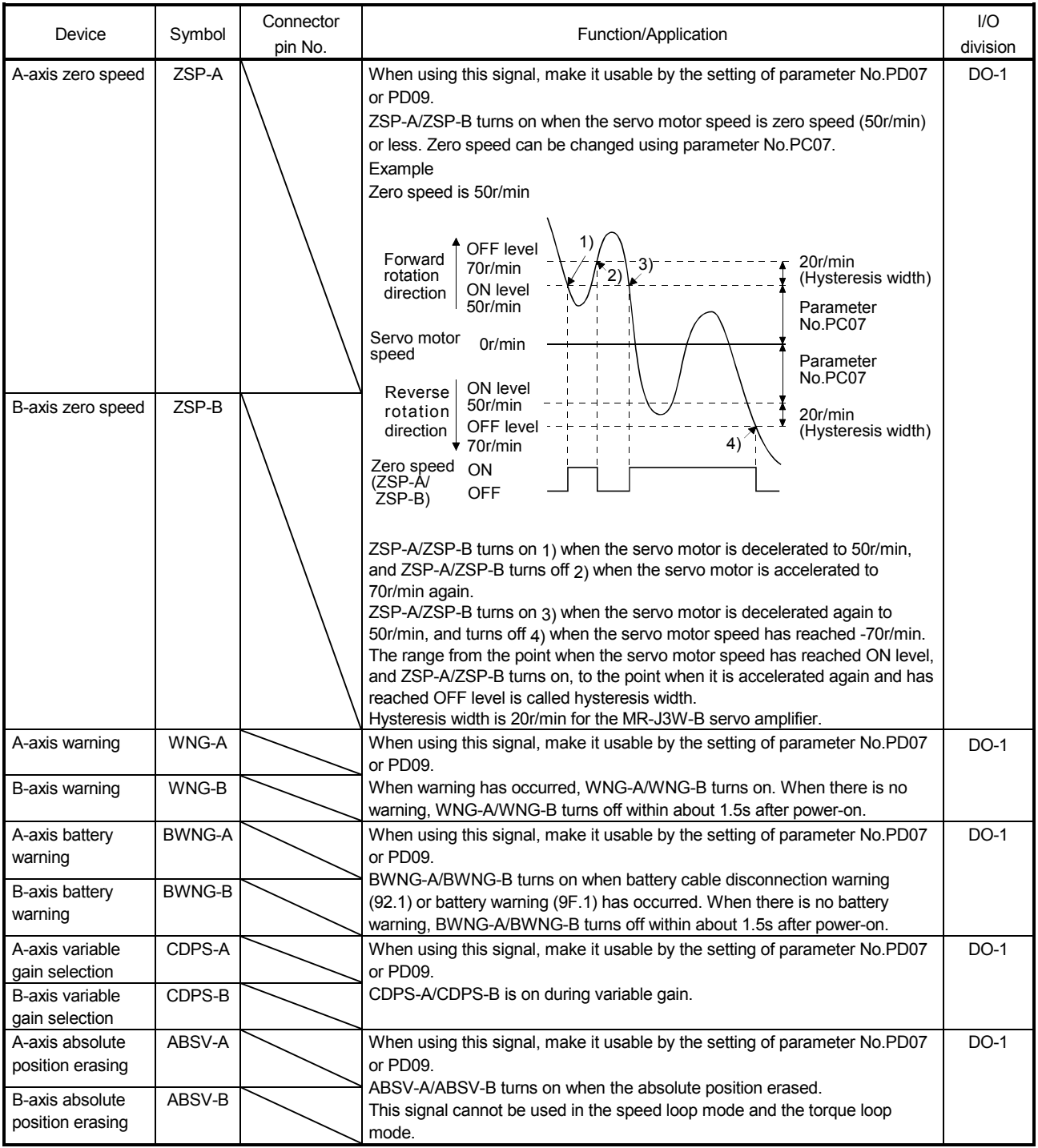

# (c) Output signals

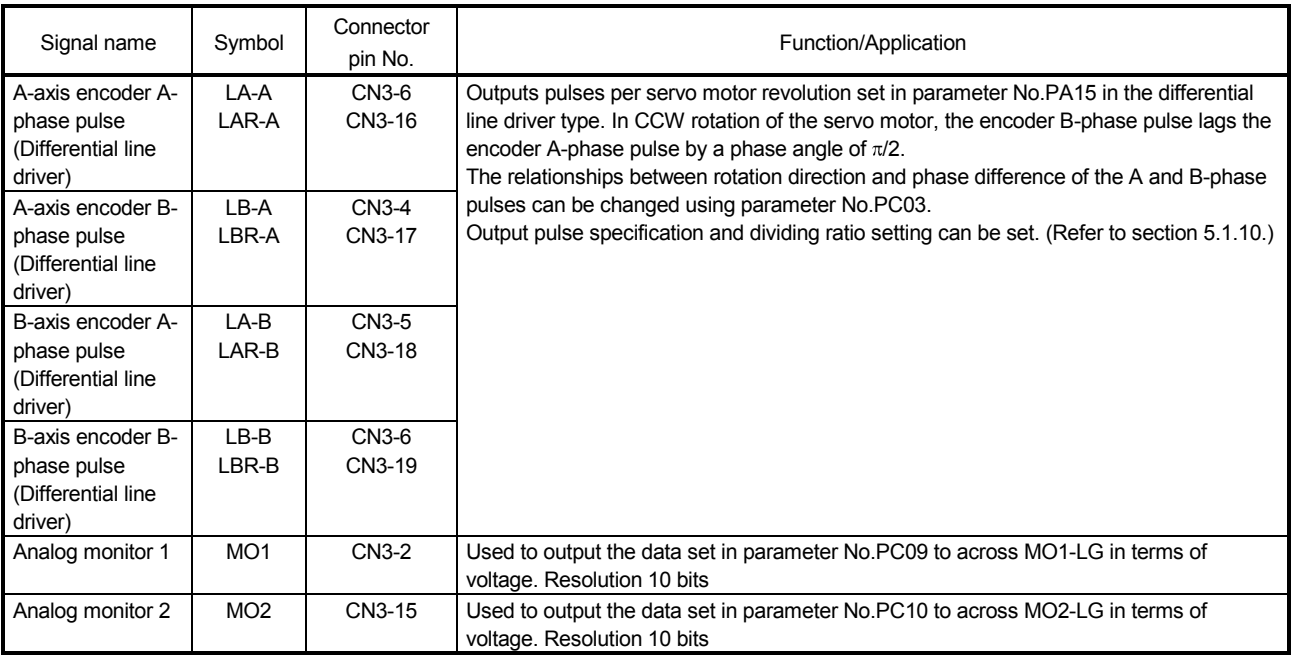

# (d) Power supply

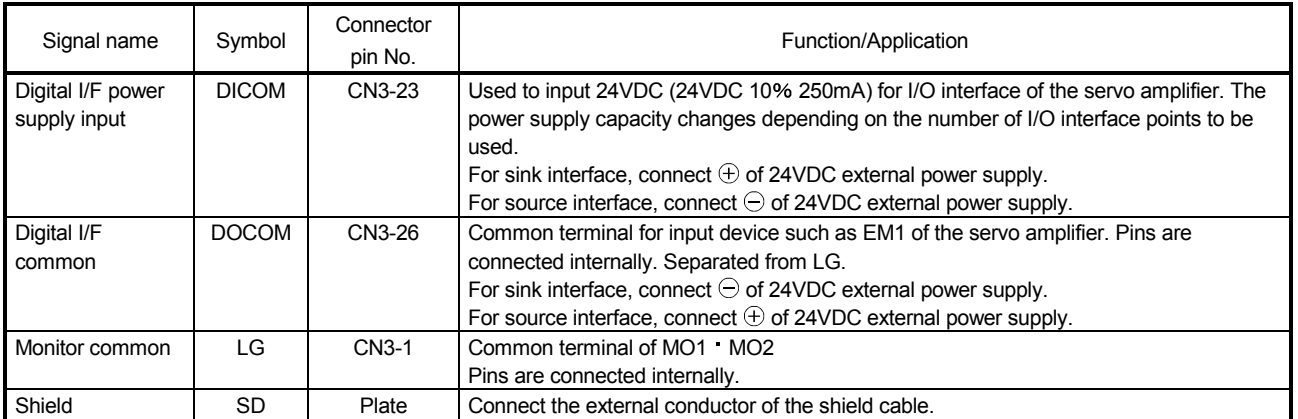

#### 3.6 Alarm occurrence timing chart

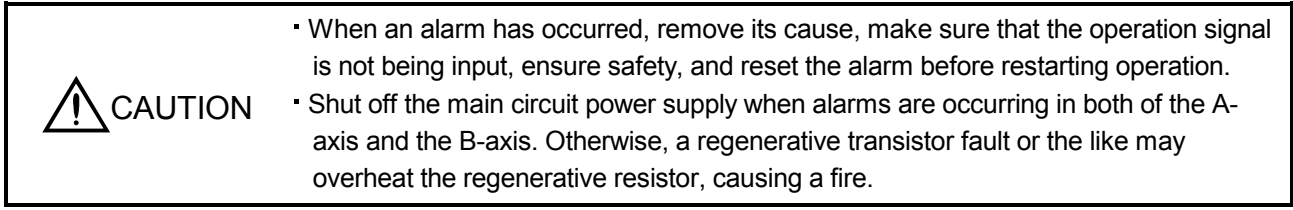

When an alarm occurs in the servo amplifier, the base circuit is shut off and the servo motor is coated to a stop. Switch off the main circuit power supply in the external sequence. To deactivate the alarm, power the control circuit off, then on or give the error reset or CPU reset command from the servo system controller. However, the alarm cannot be deactivated unless its cause is removed.

#### 3.6.1 Timing chart

### (1) Occurrence of all axis stop alarm

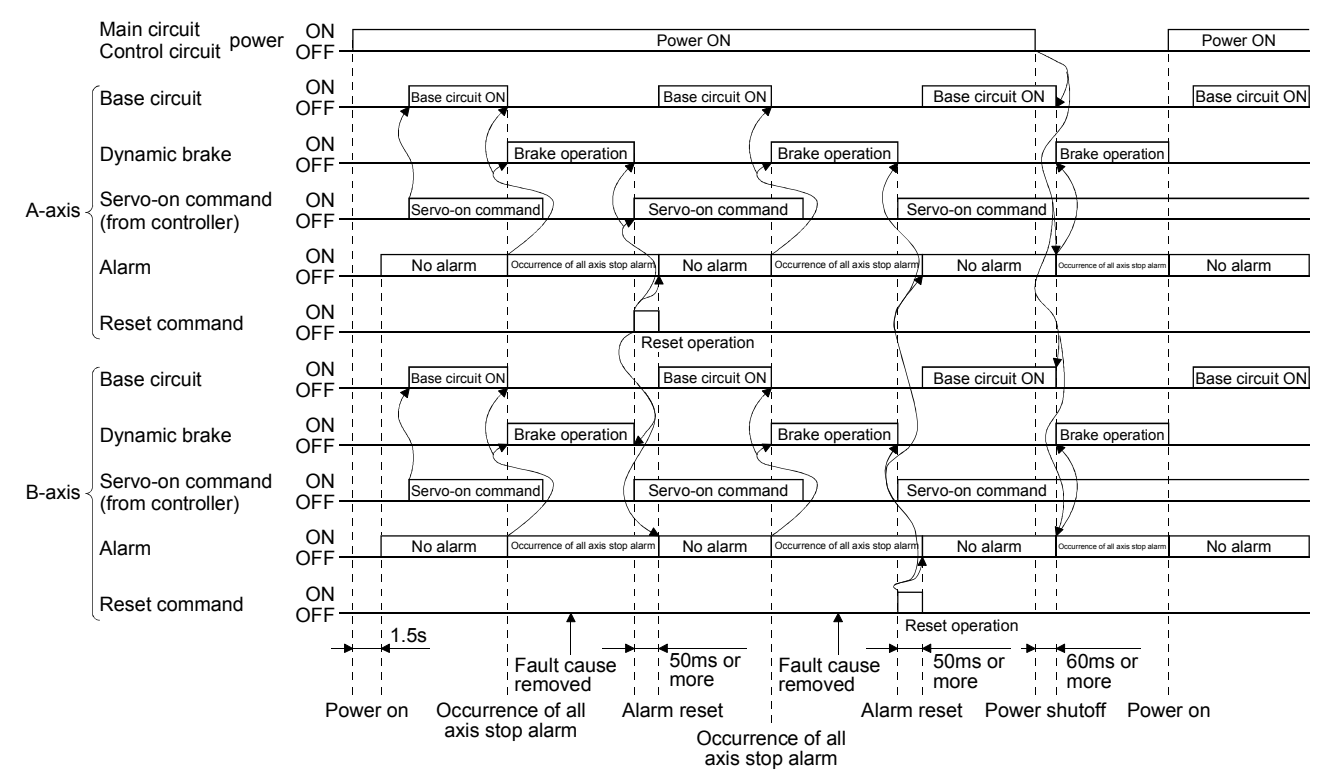

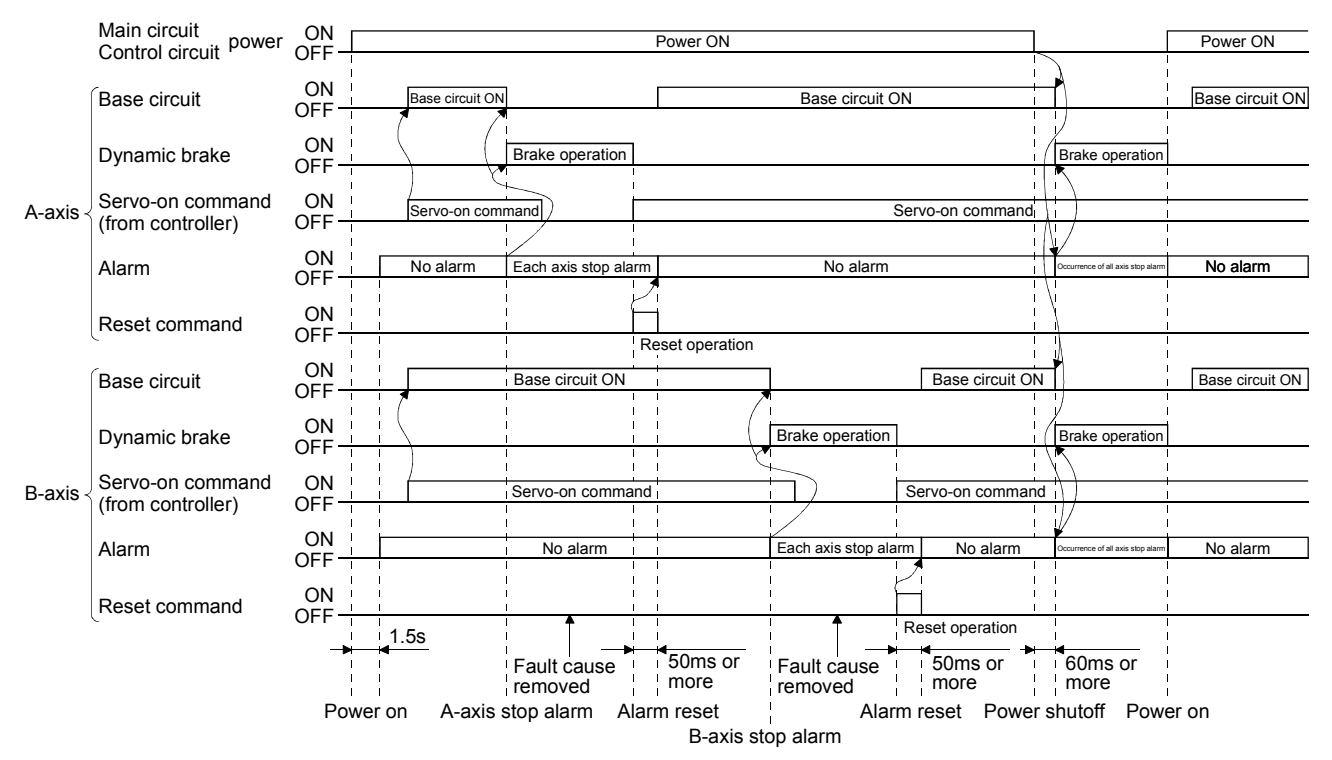

### (2) Occurrence of each axis stop alarm

## 3.6.2 Supplementary information

(1) Overcurrent, overload 1 or overload 2

If operation is repeated by switching control circuit power off, then on to reset the overcurrent  $(32. \Box)$ , overload 1 (50. $\Box$ ) or overload 2 (51. $\Box$ ) alarm after its occurrence, without removing its cause, the servo amplifier and servo motor may become faulty due to temperature rise. Securely remove the cause of the alarm and also allow about 30 minutes for cooling before resuming operation.

#### (2) Regenerative alarm

If operation is repeated by switching control circuit power off, then on to reset the regenerative (30.  $\Box$ ) alarm after its occurrence, the regenerative resistor will generate heat, resulting in an accident.

(3) Undervoltage

Undervoltage (10. $\square$ ) occurs when the input power is in either of the following statuses.

- Power failure of the control circuit power supply has continued for 60ms or longer, then the power restores.
- Bus voltage drops to 200VDC or less during the servo-on status.

### 3.7 Interfaces

#### 3.7.1 Internal connection diagram

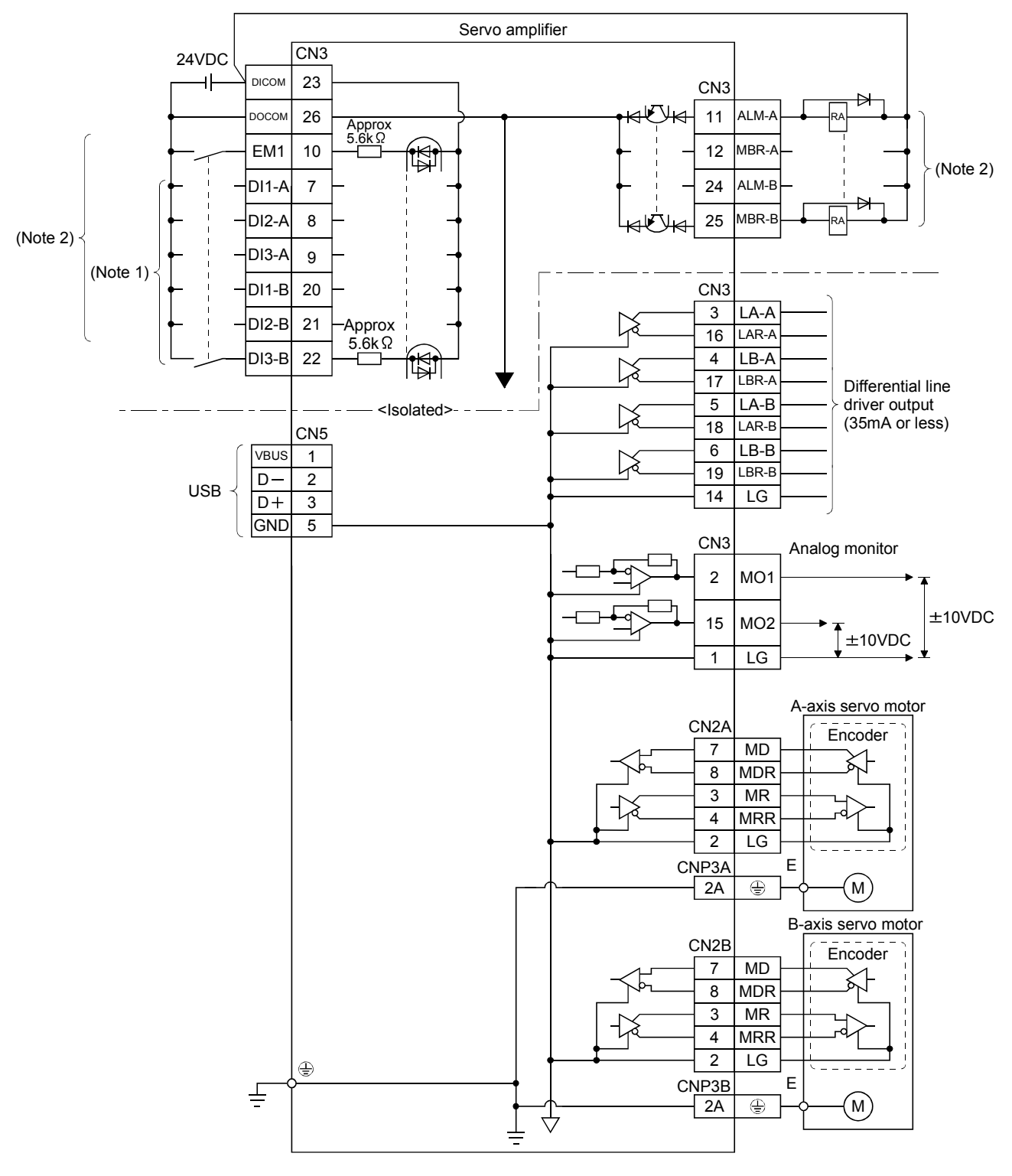

Note 1. Signal can be assigned for these pins with the controller setting.

For contents of signals, refer to the instruction manual of the controller.

2. For the sink I/O interface. For the source I/O interface, refer to section 3.7.3.

### 3.7.2 Detailed description of interfaces

This section provides the details of the I/O signal interfaces (refer to the I/O division in the table) given in section 3.5. Refer to this section and make connection with the external equipment.

#### (1) Digital input interface DI-1

Give a signal with a relay or open collector transistor. Refer to section 3.7.3 for source input.

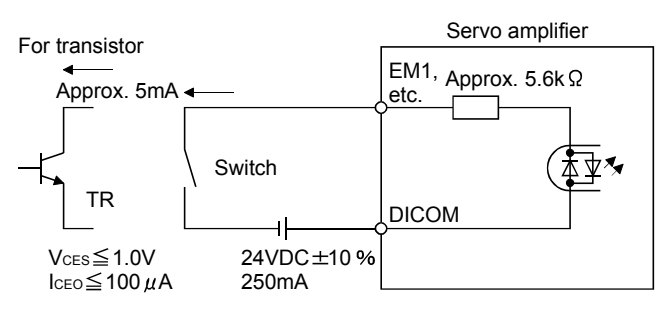

### (2) Digital output interface DO-1

A lamp, relay or photocoupler can be driven. Install a diode (D) for an inductive load, or install an inrush current suppressing resistor (R) for a lamp load. (Rated current: 40mA or less, maximum current: 50mA or less, inrush current: 100mA or less) A maximum of 2.6V voltage drop occurs in the servo amplifier. Refer to section 3.7.3 for the source output.

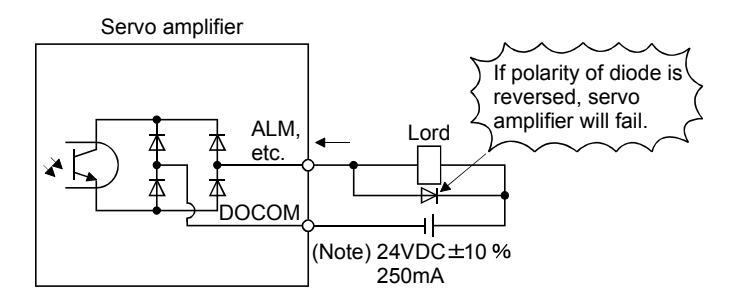

Note. If the voltage drop (maximum of 2.6V) interferes with the relay operation, apply high voltage (maximum of 26.4V) from external source.

- (3) Encoder output pulse DO-2 (differential line driver type)
	- (a) Interface

Max. output current: 35mA

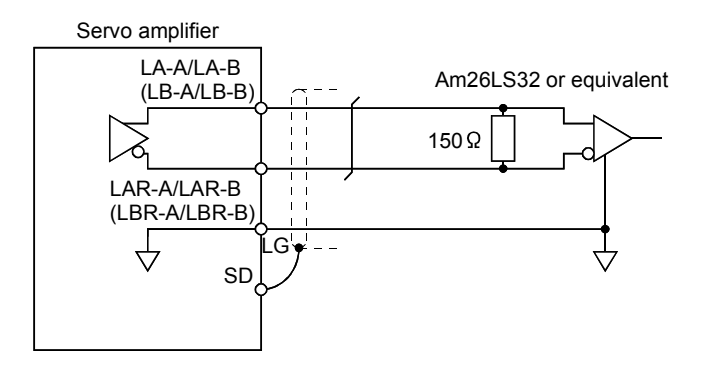

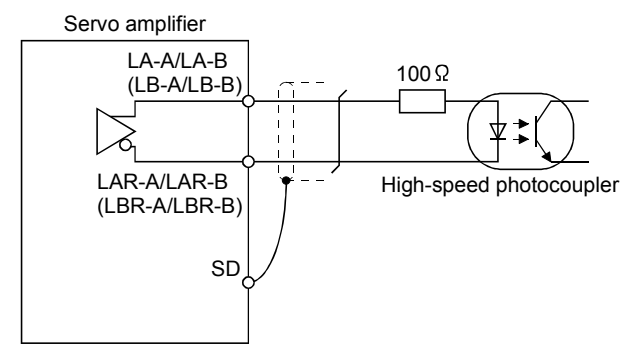

(b) Output pulse

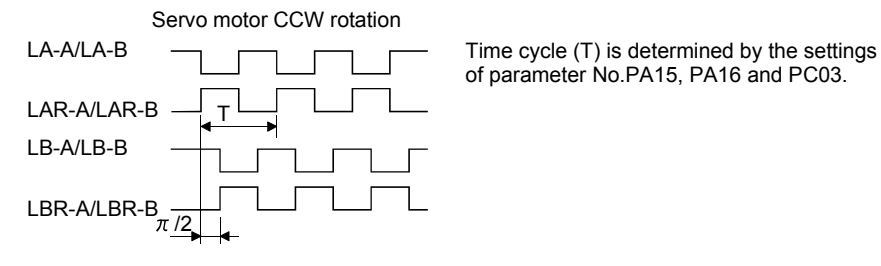

of parameter No.PA15, PA16 and PC03.

(4) Analog output

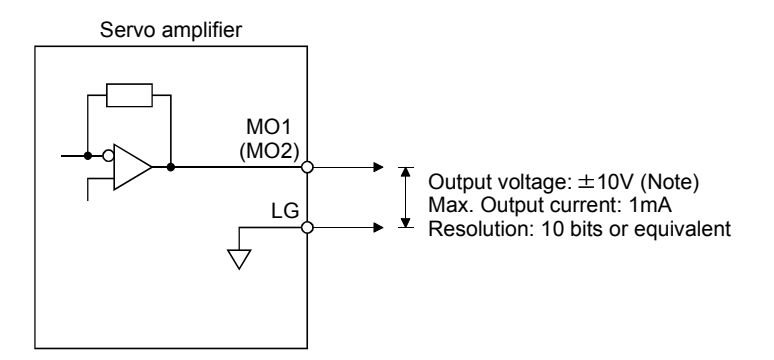

Note. Output voltage range varies depending on the monitored signal. (Refer to section 5.3.3 or 13.8.4(3).) When connecting an analog output to an external device, use one whose withstand voltage is 15VDC or more.

## 3.7.3 Source I/O interfaces

In this servo amplifier, source type I/O interfaces can be used. In this case, all DI-1 input signals and DO-1 output signals are of source type. Perform wiring according to the following interfaces.

(1) Digital input interface DI-1

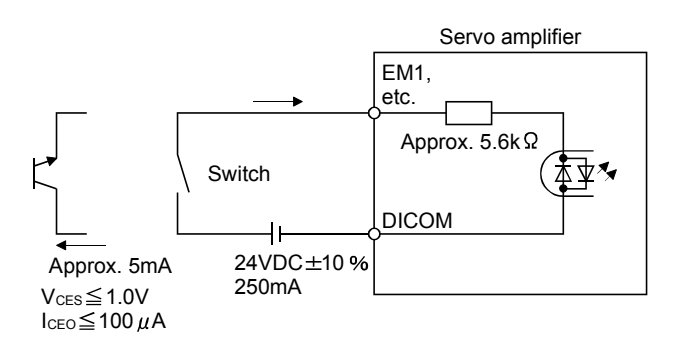

### (2) Digital output interface DO-1

A maximum of 2.6V voltage drop occurs in the servo amplifier.

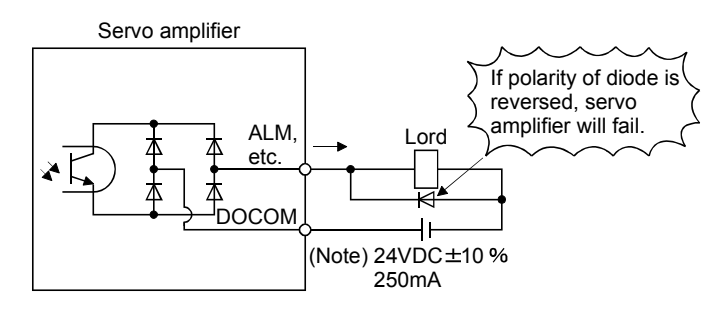

Note. If the voltage drop (maximum of 2.6V) interferes with the relay operation, apply high voltage (up to 26.4V) from external source.

3.8 Treatment of cable shield external conductor

In the case of the CN3 connectors, securely connect the shielded external conductor of the cable to the ground plate as shown in this section and fix it to the connector shell.

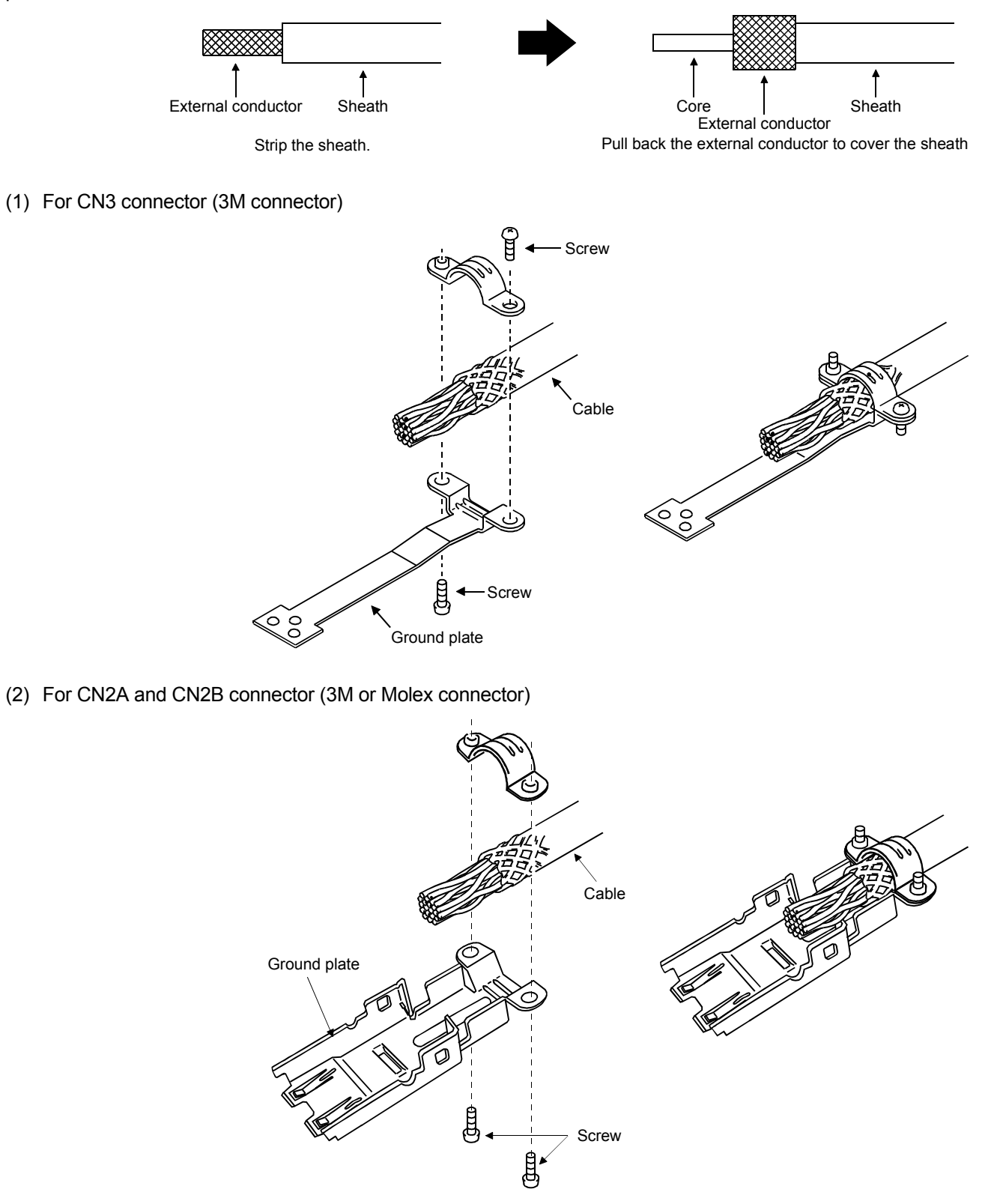

### 3.9 SSCNETIII cable connection

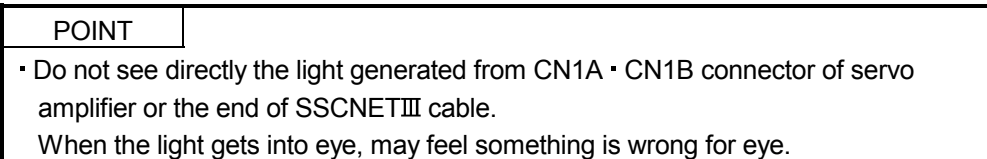

### (1) SSCNETIII cable connection

For CN1A connector, connect SSCNETII cable connected to controller in host side or servo amplifier. For CN1B connector, connect SSCNETII cable connected to servo amplifier in lower side. For CN1B connector of the final axis, put a cap came with servo amplifier.

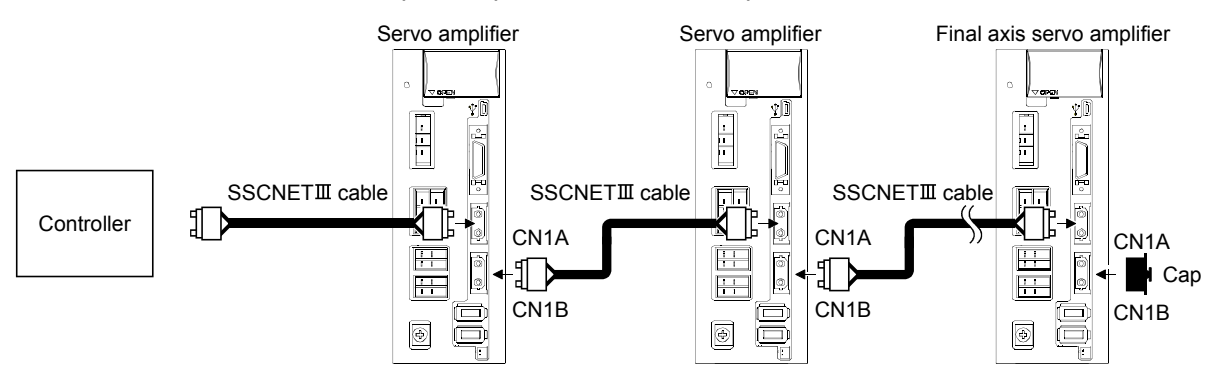

(2) How to connect/disconnect cable.

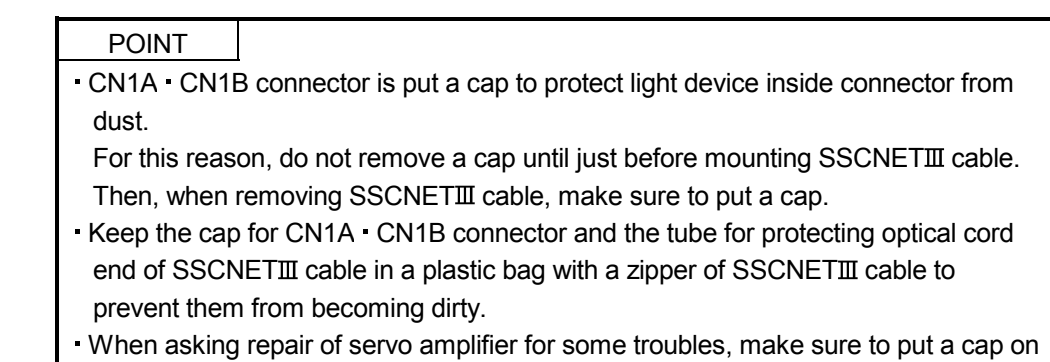

CN1A CN1B connector.

When the connector is not put a cap, the light device may be damaged at the transit.

In this case, exchange and repair of light device is required.

#### (a) Mounting

- 1) For SSCNETII cable in the shipping status, the tube for protect optical cord end is put on the end of connector. Remove this tube.
- 2) Remove the CN1A CN1B connector cap of servo amplifier.

3) With holding a tab of SSCNETII cable connector, make sure to insert it into CN1A  $\cdot$  CN1B connector of servo amplifier until you hear the click.

If the end face of optical cord tip is dirty, optical transmission is interrupted and it may cause malfunctions.

If it becomes dirty, wipe with a bonded textile, etc.

Do not use solvent such as alcohol.

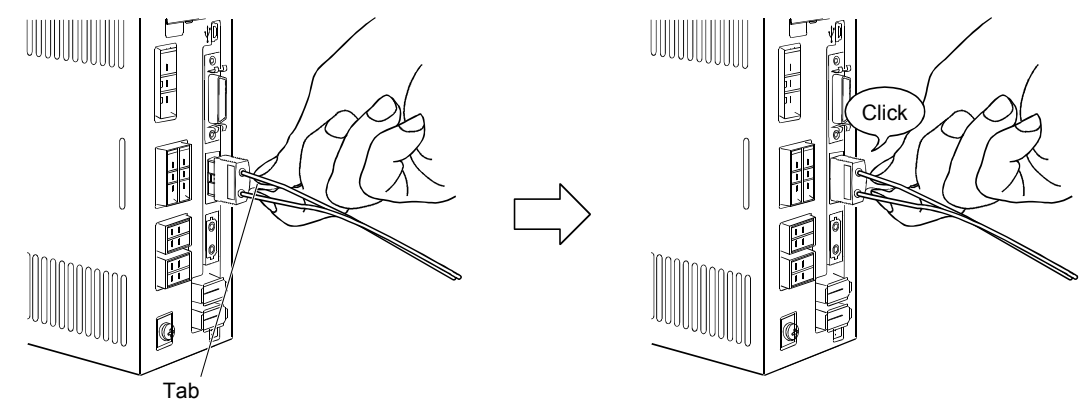

### (b) Removal

With holding a tab of SSCNETII cable connector, pull out the connector.

When pulling out the SSCNETII cable from servo amplifier, be sure to put the cap on the connector parts of servo amplifier to prevent it from becoming dirty.

For SSCNETII cable, attach the tube for protection optical cord's end face on the end of connector.

### 3.10 Connection of servo amplifier and servo motor

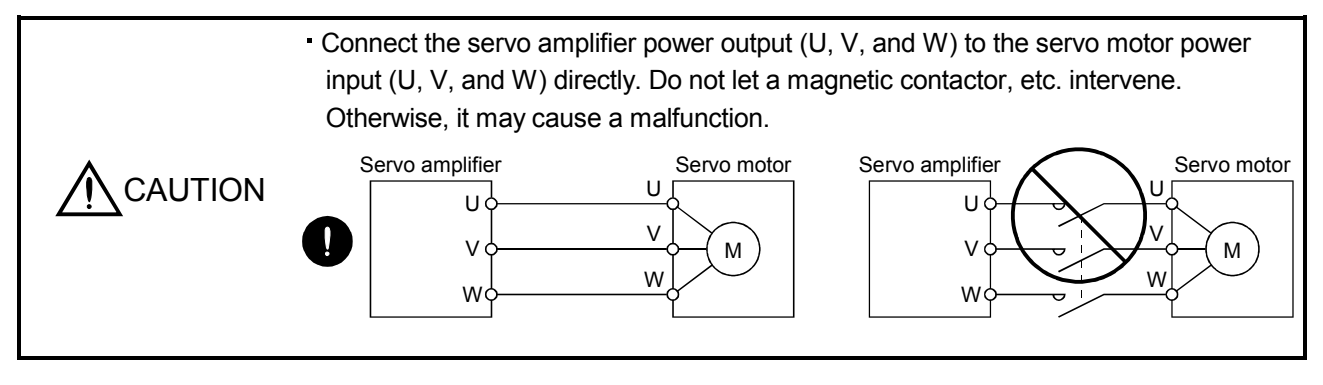

POINT To use a rotary servo motor, turn SW3 off (factory setting).

### 3.10.1 Connection instructions

WARNING To avoid an electric shock, insulate the connections of the power supply terminals.

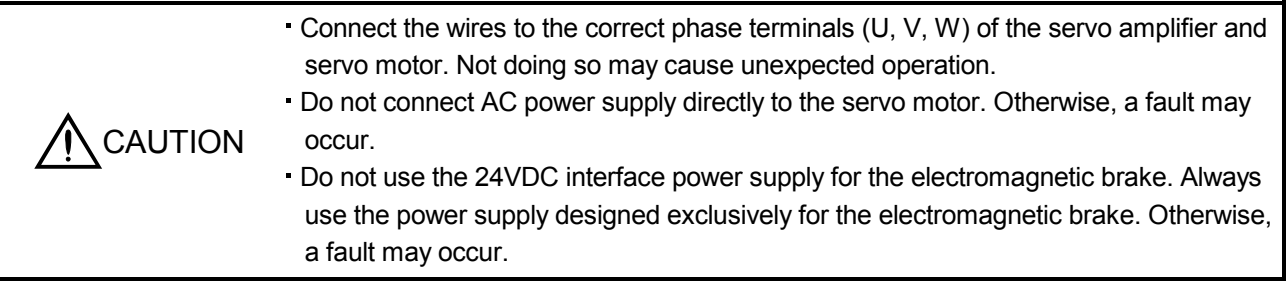

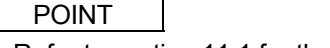

Refer to section 11.1 for the selection of the encoder cable.

Refer to section 11.13 for the selection of a surge absorber for the electromagnetic brake.

This section indicates the connection of the servo motor power (U, V, W). Use of the optional cable and connector set is recommended for connection between the servo amplifier and servo motor. When the options are not available, use the recommended products. Refer to section 11.1 for details of the options. For grounding, connect the earth cable of the servo motor to the protective earth (PE) terminal  $(\oplus)$  of the servo amplifier and connect the ground cable of the servo amplifier to the earth via the protective earth of the control box. Do not connect them directly to the protective earth of the control panel.

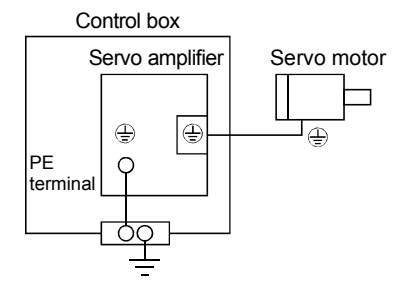

- 3.10.2 Power supply cable wiring diagrams
- (1) HF-MP series HF-KP series HF-KP series servo motor
	- (a) When cable length is 10m or less

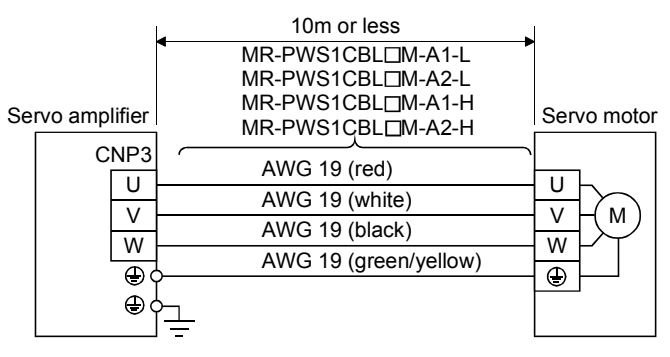

(b) When cable length exceeds 10m

When the cable length exceeds 10m, fabricate an extension cable as shown below. In this case, the motor power supply cable should be within 2m long.

Refer to section 11.5 for the wire used for the extension cable.

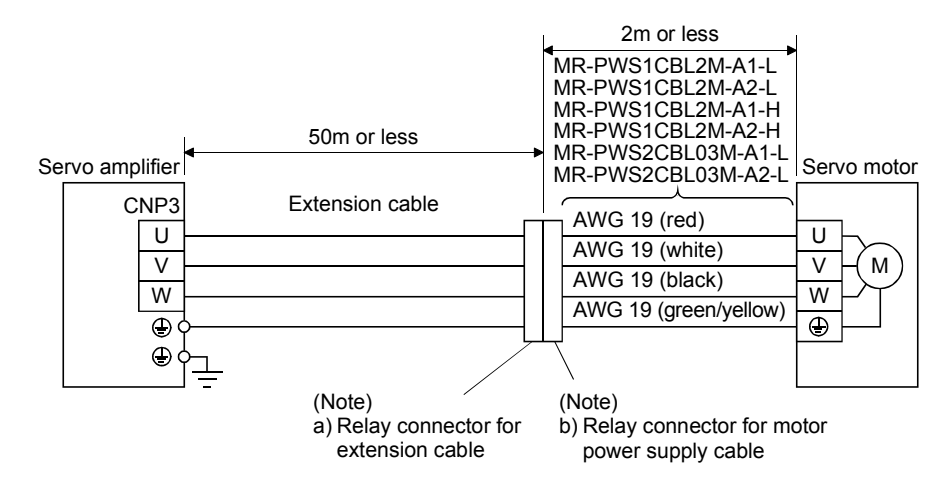

Note. Use of the following connectors is recommended when ingress protection (IP65) is necessary.

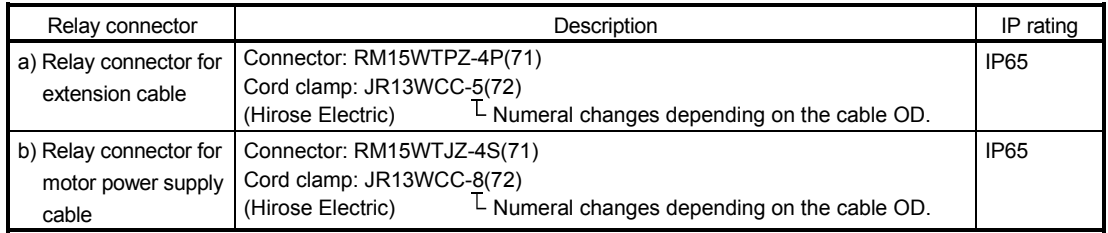

(2) HF-SP series HC-UP series HC-LP series servo motor

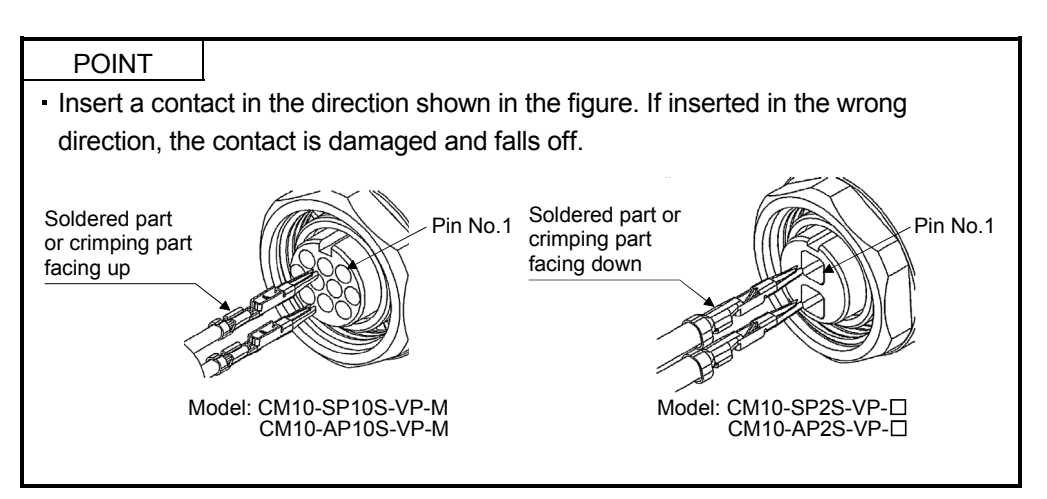

#### (a) Wiring diagrams

Refer to section 11.5 for the cables used for wiring.

1) When the power supply connector and the electromagnetic brake connector are separately supplied.

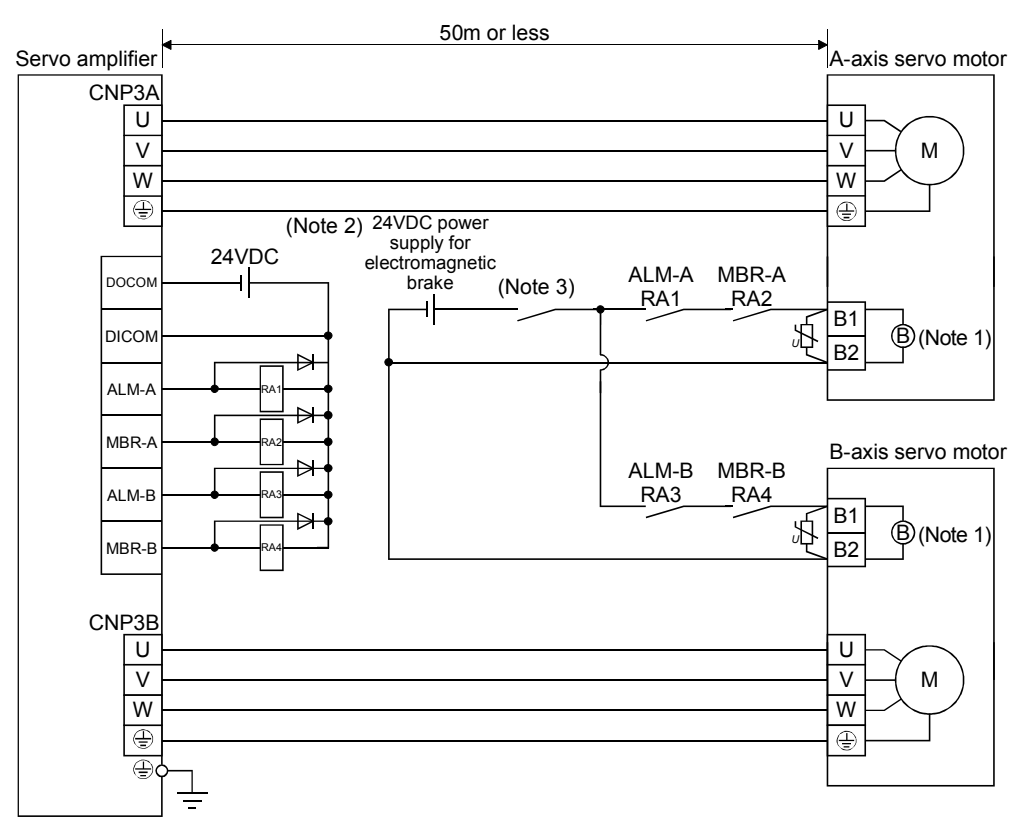

- Note 1. There is no polarity in electromagnetic brake terminals B1 and B2.
	- 2. Do not use the 24VDC interface power supply for the electromagnetic brake.
	- 3. Shut off the circuit by interlocking with the emergency stop switch.

2) When the power supply connector and the electromagnetic brake connector are shared.

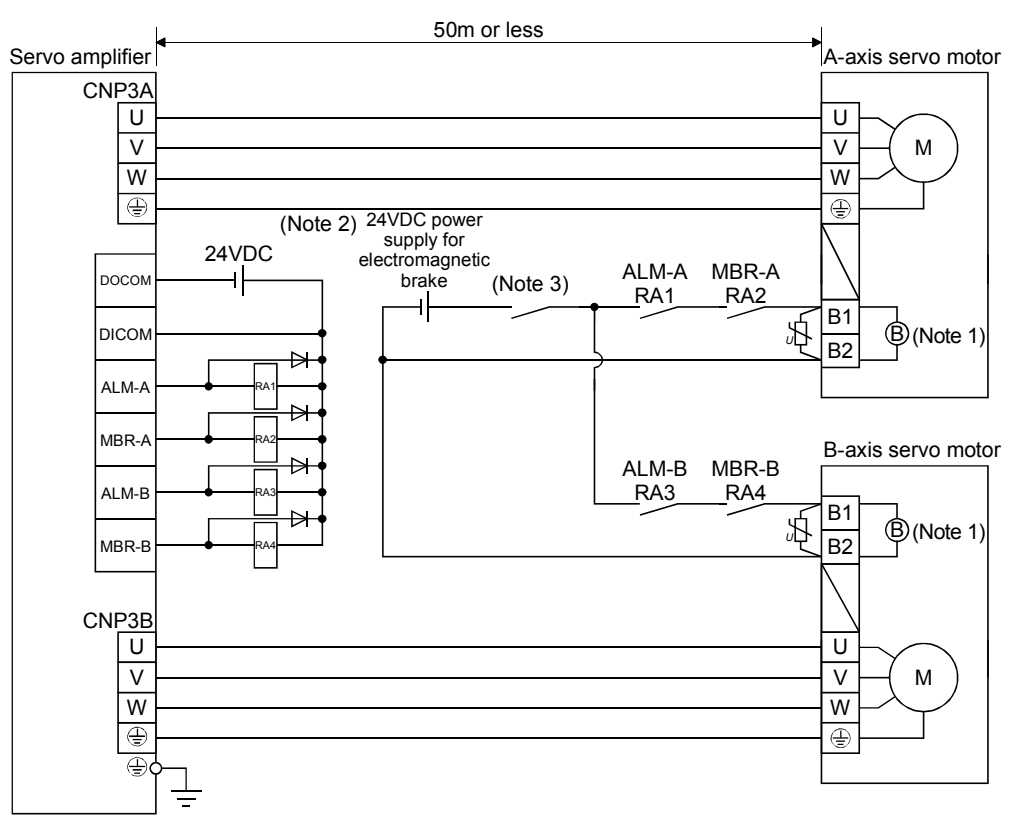

Note 1. There is no polarity in electromagnetic brake terminals B1 and B2.

2. Do not use the 24VDC interface power supply for the electromagnetic brake.

3. Shut off the circuit by interlocking with the emergency stop switch.

#### (b) Connector and signal allotment

The connector fitting the servo motor is prepared as optional equipment. Refer to section 11.1. For types other than those prepared as optional equipment, refer to chapter 3 in Servo Motor Instruction Manual, (Vol. 2) to select.

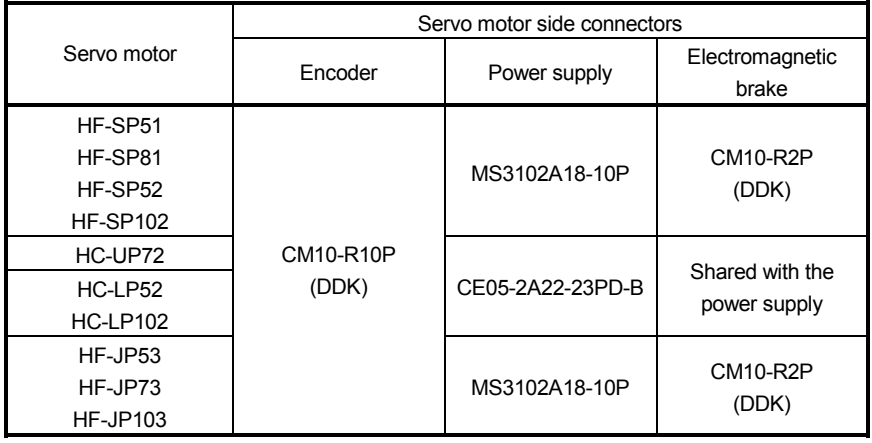

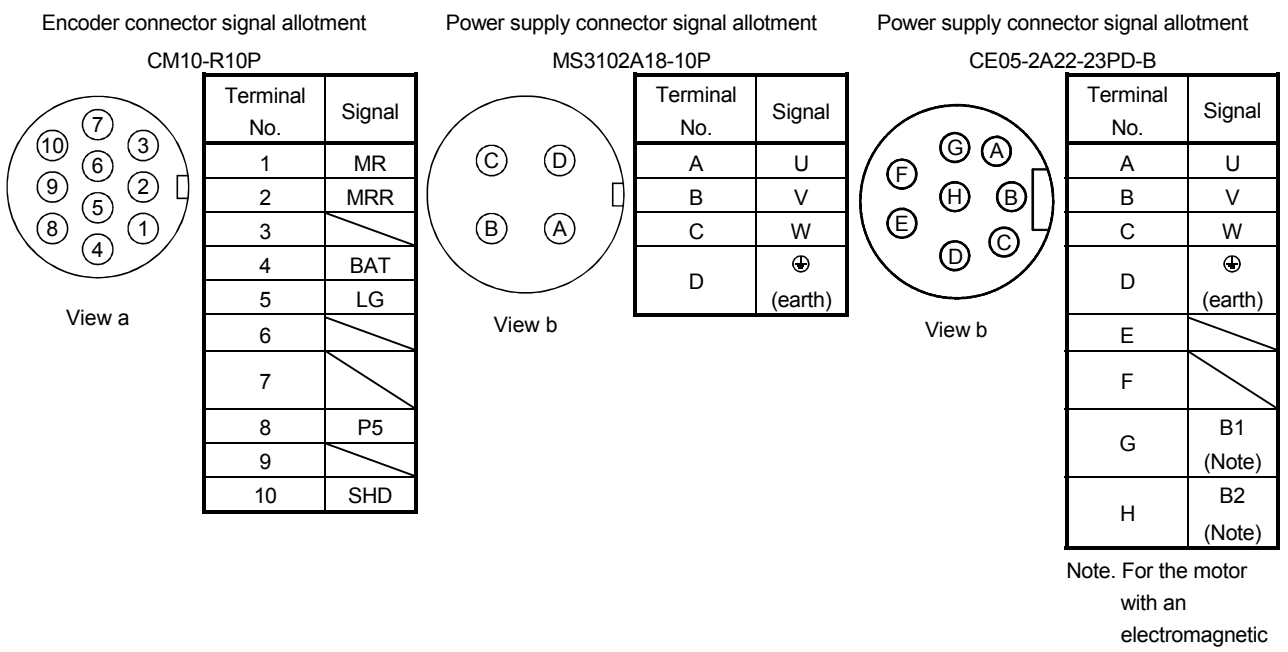

brake, supply electromagnetic brake power (24VDC). There is no polarity.

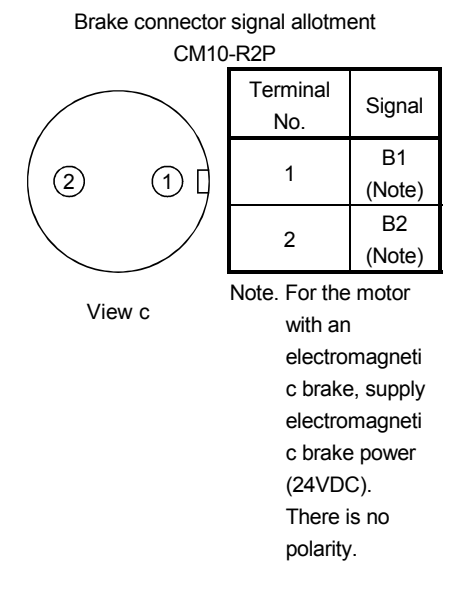

3.11 Servo motor with an electromagnetic brake

#### 3.11.1 Safety precautions

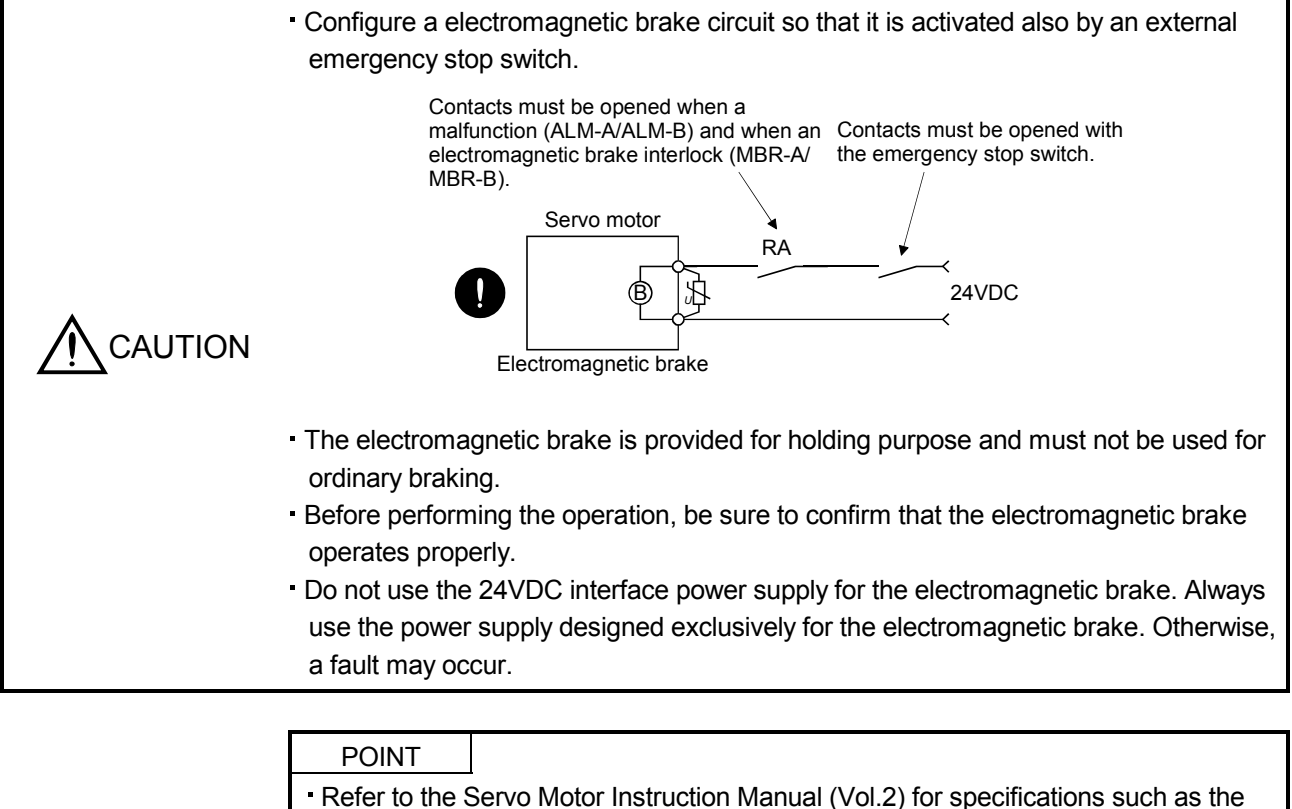

power supply capacity and operation delay time of the electromagnetic brake.

Refer to section 11.13 for the selection of a surge absorber for the electromagnetic brake.

Note the following when the servo motor with an electromagnetic brake is used.

- 1) The brake will operate when the power (24VDC) switches off.
- 2) Switch off the servo-on command after the servo motor has stopped.

### (1) Connection diagram

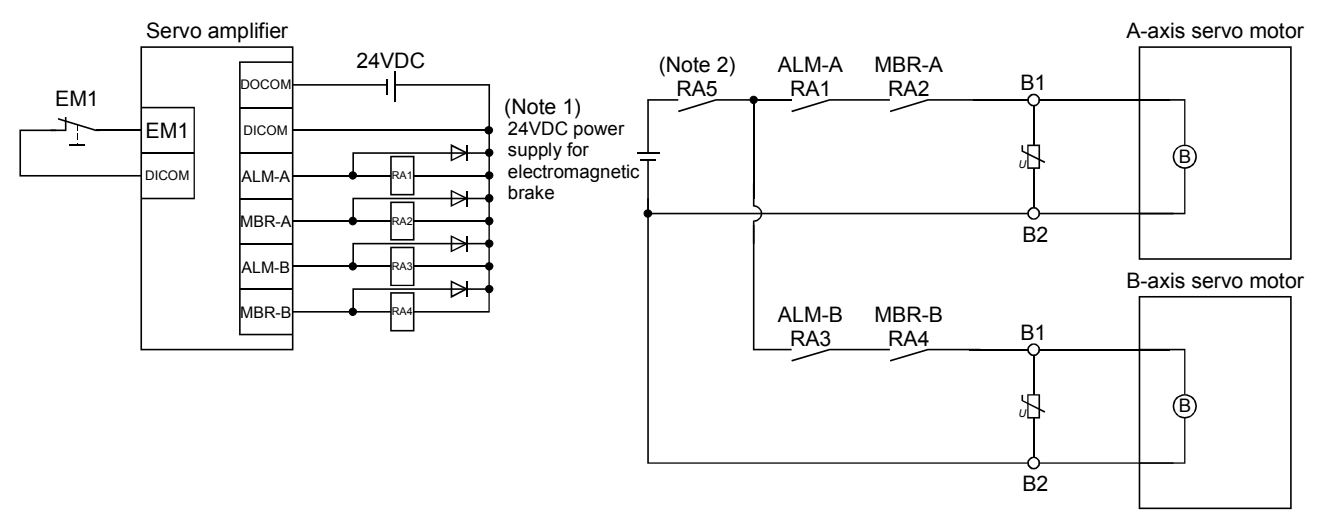

Note 1. Do not use the 24VDC interface power supply for the electromagnetic brake. 2. Shut off the circuit by interlocking with the emergency stop switch.

#### (2) Setting

In parameter No.PC02 (electromagnetic brake sequence output), set the time delay (Tb) from electromagnetic brake operation to base circuit shut-off at a servo off time as in the timing chart in section 3.11.2.

### 3.11.2 Timing charts

(1) Servo-on command (from controller) ON/OFF

Tb [ms] after the servo-on is switched off, the servo lock is released and the servo motor coasts. If the electromagnetic brake is made valid in the servo lock status, the brake life may be shorter. Therefore, when using the electromagnetic brake in a vertical lift application or the like, set delay time (Tb) to about the same as the electromagnetic brake operation delay time to prevent a drop.

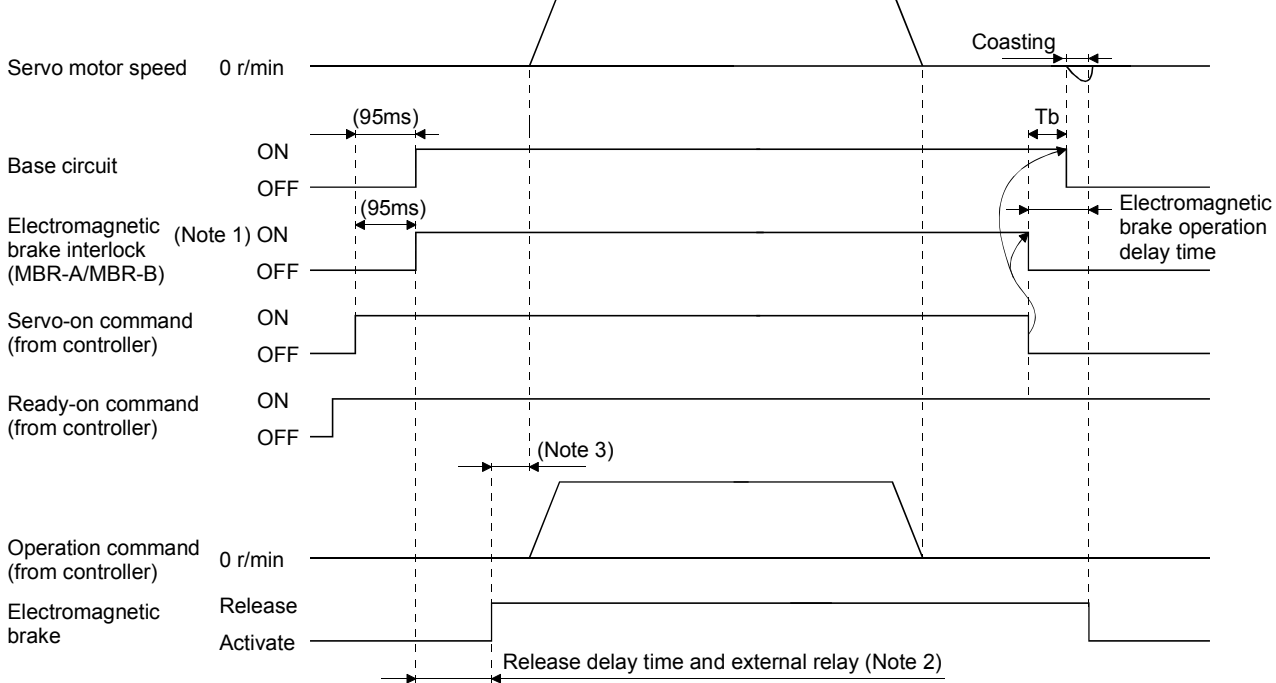

Note 1. ON: Electromagnetic brake is not activated.

OFF: Electromagnetic brake is activated.

- 2. Electromagnetic brake is released after delaying for the release delay time of electromagnetic brake and operation time of external circuit relay. For the release delay time of electromagnetic brake, refer to the Servo Motor Instruction Manual (Vol.2).
- 3. Give the operation command from the controller after the electromagnetic brake is released.
- (2) Forced stop command (from controller) or forced stop (EM1) ON/OFF

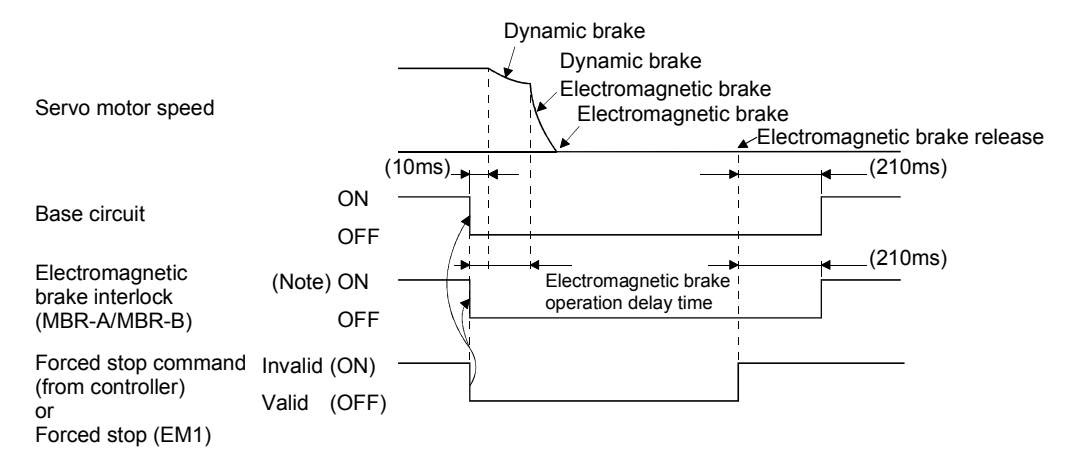

Note. ON: Electromagnetic brake is not activated. OFF: Electromagnetic brake is activated.

#### (3) Alarm occurrence

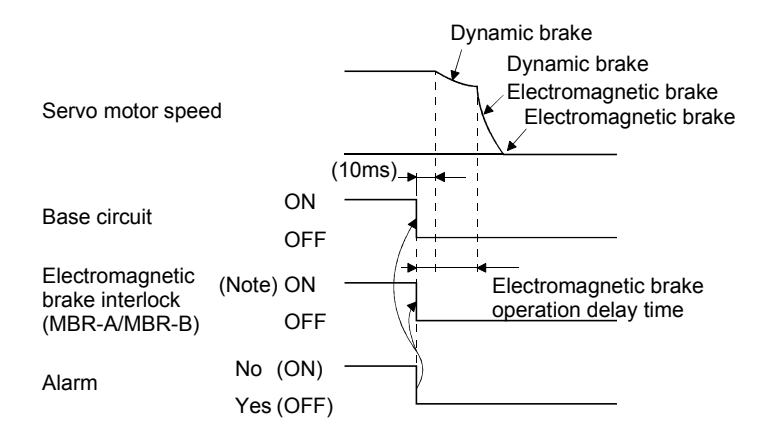

Note. ON: Electromagnetic brake is not activated. OFF: Electromagnetic brake is activated.

#### (4) Both main and control circuit power supplies off

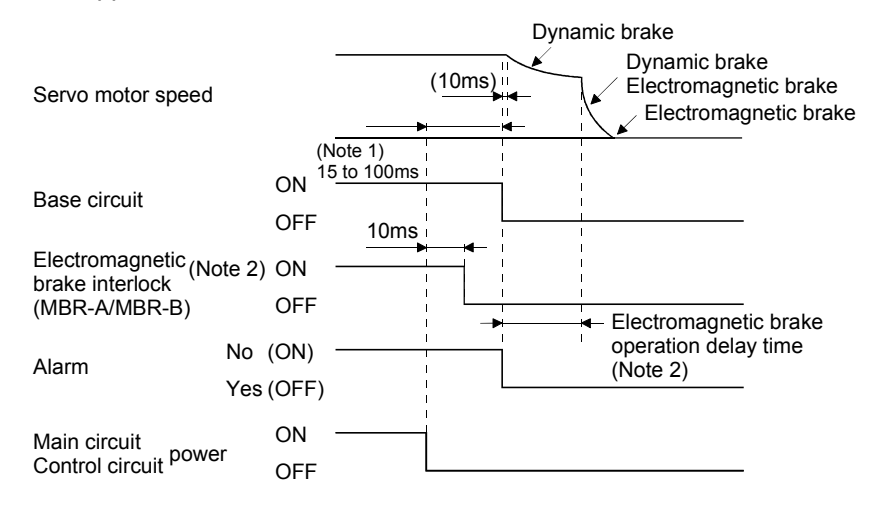

Note 1. Changes with the operating status.

2. ON: Electromagnetic brake is not activated.

OFF: Electromagnetic brake is activated.

(5) Only main circuit power supply off (control circuit power supply remains on)

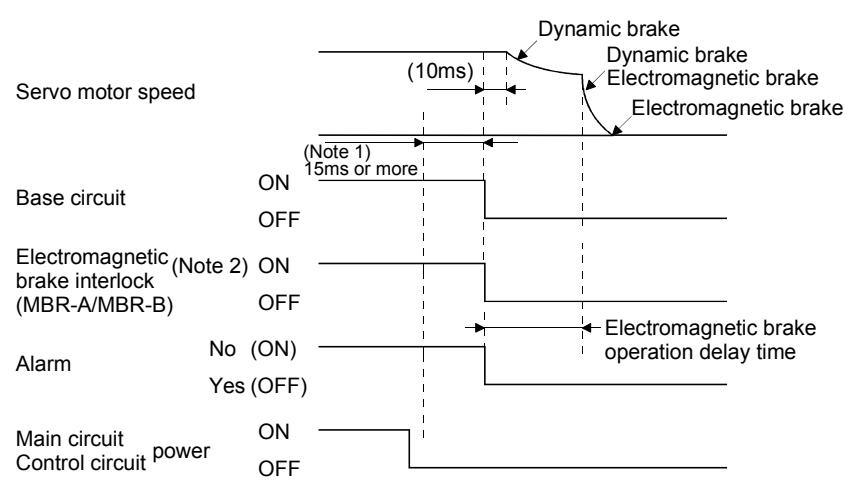

- Note 1. Changes with the operating status.
	- 2. ON: Electromagnetic brake is not activated.
		- OFF: Electromagnetic brake is activated.
- (6) Ready off command from the controller

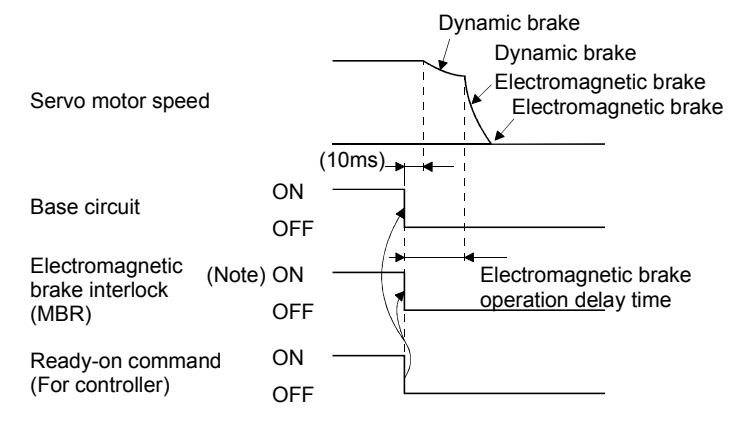

Note. ON: Electromagnetic brake is not activated. OFF: Electromagnetic brake is activated.

#### 3.11.3 Wiring diagrams (HF-MP series HF-KP series servo motor)

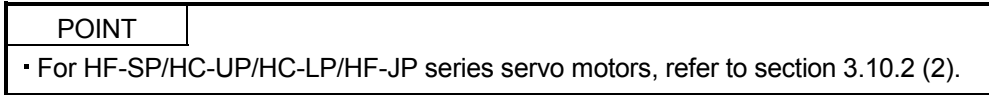

(1) When cable length is 10m or less

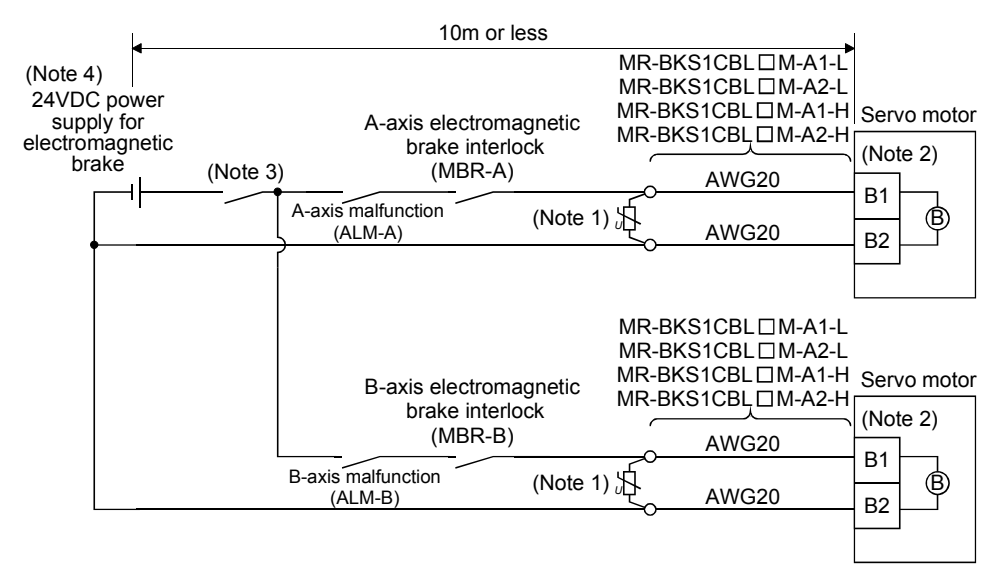

Note 1. Connect a surge absorber as close to the servo motor as possible.

2. There is no polarity in electromagnetic brake terminals (B1 and B2).

3. Shut off the circuit by interlocking with the emergency stop switch.

4. Do not use the 24VDC interface power supply for the electromagnetic brake.

When fabricating the motor brake cable MR-BKS1CBL-CM-H, refer to section 11.1.4.

#### (2) When cable length exceeds 10m

When the cable length exceeds 10m, fabricate an extension cable as shown below on the customer side. In this case, the motor brake cable should be within 2m long.

Refer to section 11.5 for the wire used for the extension cable.

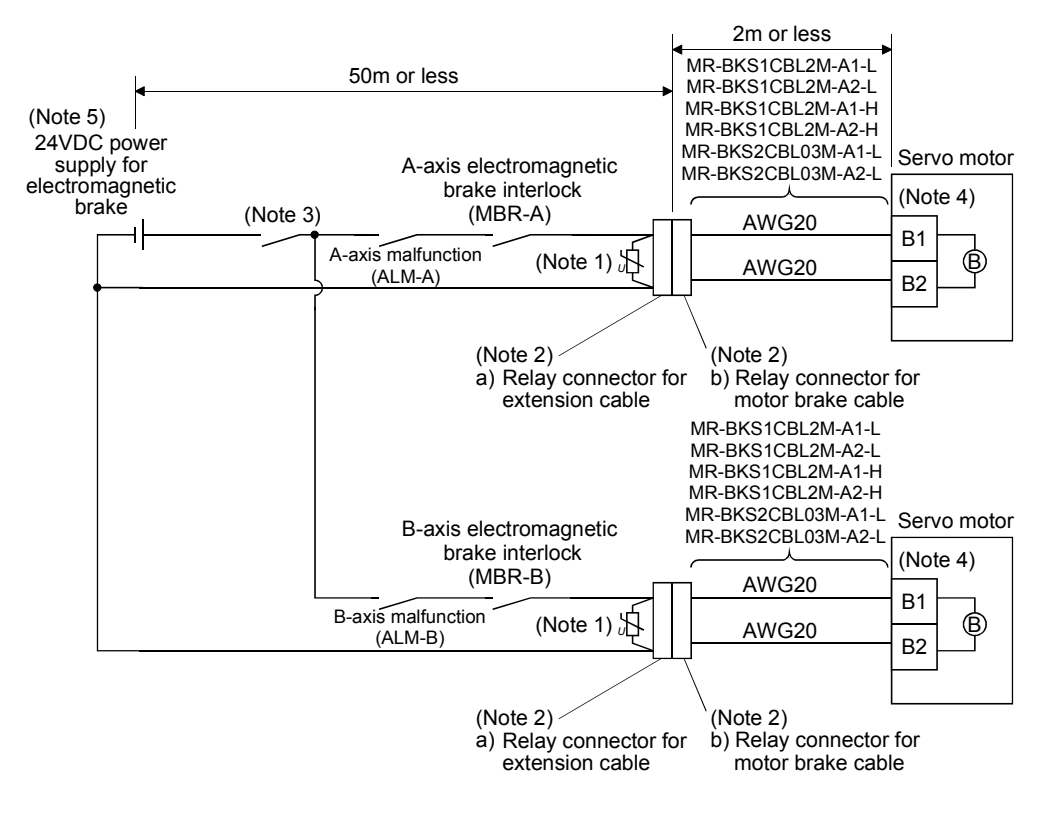

Note 1. Connect a surge absorber as close to the servo motor as possible.

2. Use of the following connectors is recommended when ingress protection (IP65) is necessary.

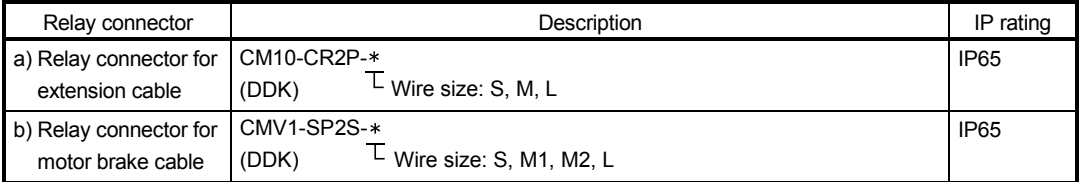

3. Shut off the circuit by interlocking with the emergency stop switch.

4. There is no polarity in electromagnetic brake terminals (B1 and B2).

5. Do not use the 24VDC interface power supply for the electromagnetic brake.

### 3.12 Grounding

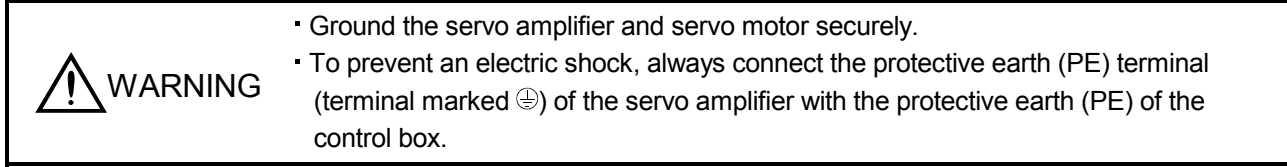

The servo amplifier switches the power transistor on-off to supply power to the servo motor. Depending on the wiring and ground cable routing, the servo amplifier may be affected by the switching noise (due to di/dt and dv/dt) of the transistor. To prevent such a fault, refer to the following diagram and always ground. To conform to the EMC Directive, refer to the EMC Installation Guidelines (IB(NA)67310).

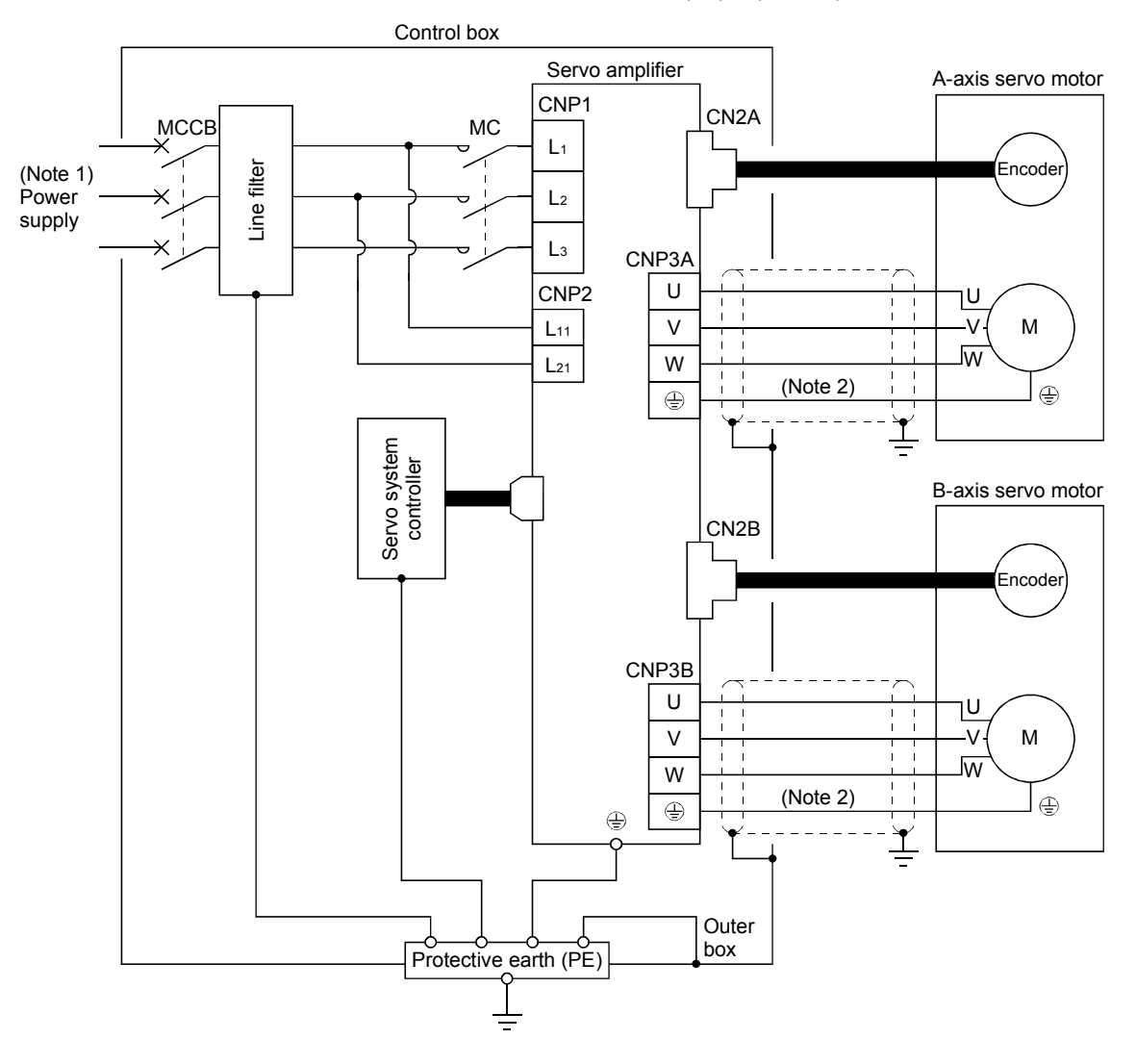

- Note 1. For 1-phase 200V to 230VAC, connect the power supply to L<sub>1</sub> L<sub>2</sub> and leave L<sub>3</sub> open. Refer to section 1.3 for the power supply specification.
	- 2. Ensure to connect it to  $\oplus$  of a CN3A/CN3B connector. Do not connect it directly to the protective earth of the control panel.

### 3.13 Control axis selection

- POINT The control axis number set to rotary axis setting switch (SW1) should be the same as the one set to the servo system controller.
	- For changing the setting of the rotary switch, use a flat-blade screwdriver with the blade edge width of 2.1 to 2.3 [mm] and the blade edge thickness of 0.6 to 0.7 [mm].
	- When the test operation mode is selected by using the test operation select switch (SW2-1), the SSCNET II communication for the servo amplifier in the test operation mode and the following servo amplifiers is blocked.

Use the rotary axis setting switch (SW1) to set the control axis number for the servo. If the same numbers are set to different control axes in a single communication system, the system will not operate properly. The control axes may be set independently of the SSCNETII cable connection sequence.

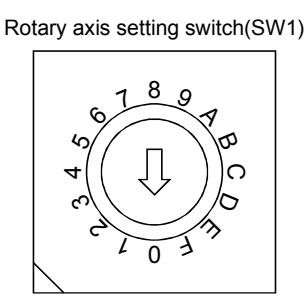

For manufacturer setting (Be sure to set to the "Down" position. Setting the switch to the "Up" position causes the switch setting error (11.2).) (Note) SW2

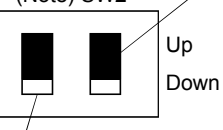

Test operation select switch (SW2-1) Set the test operation select switch to the "Up" position, when performing the test operation mode by using MR Configurator.

Note. This table indicates the status when the switch is set to "Down". (Default)

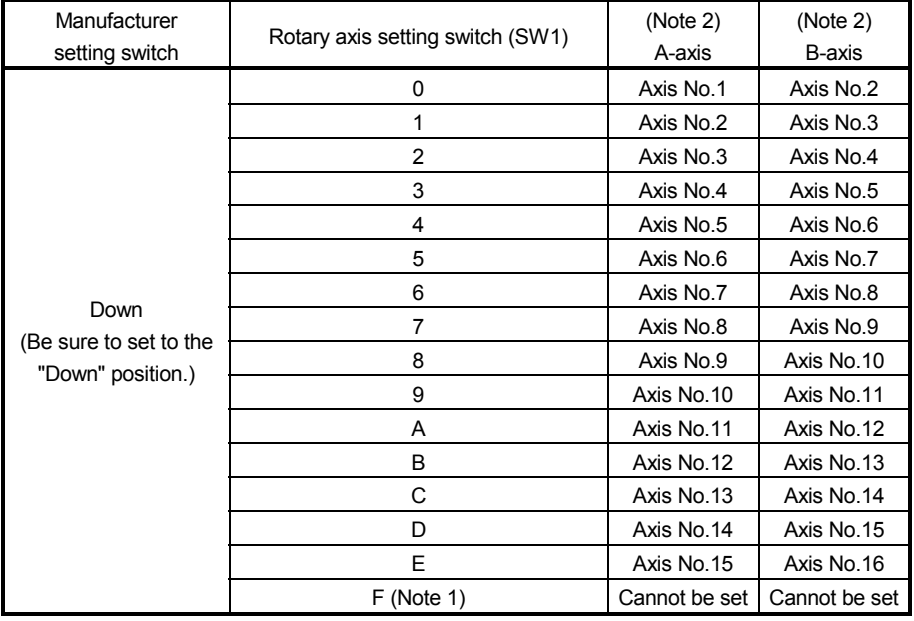

Note 1. Setting the switch to the "F" position causes the switch setting error (11.1).

 2. An axis number is assigned even for the axis that is set as motor-less operation. Set SW1 so as to avoid overlapping the axis numbers.
3.14 Servo motor selection switch (SW3)

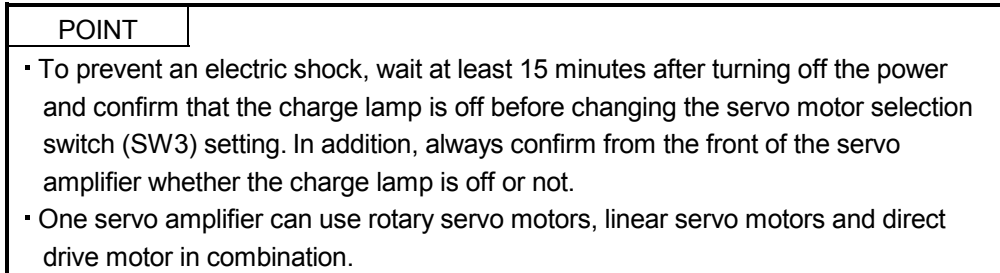

- . If the connected servo motor does not match the SW3 setting, the switch setting error (11.3) occurs.
- MR-J3W-0303BN6 does not have SW3.

Select the servo motor type by using the servo motor selection switch (SW3) located on the bottom of the servo amplifier. A servo motor can be selected for each of the A-axis and the B-axis.

Make sure to confirm the power-off before changing the SW3 setting.

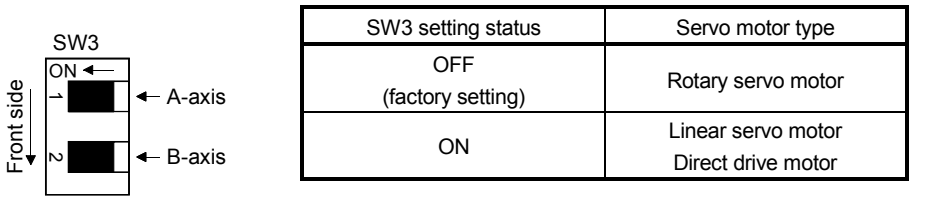

# 4. STARTUP

# 4. STARTUP

CAUTION

WARNING Do not operate the switches with wet hands. You may get an electric shock.

- Before starting operation, check the parameters. Some machines may perform unexpected operation.
- Take safety measures, e.g. provide covers, to prevent accidental contact of hands and parts (cables, etc.) with the servo amplifier heat sink, regenerative resistor,
- servo motor, etc. since they may be hot while power is on or for some time after power-off. Their temperatures may be high and you may get burnt or a parts may damaged.
- During operation, never touch the rotating parts of the servo motor. Doing so can cause injury.

## POINT

To use a rotary servo motor, turn SW3 off (factory setting). MR-J3W-0303BN6 does not have SW3.

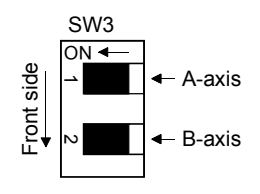

When using only one of A-axis or B-axis, set " $\Box$  $\Box$ 1" in the parameter No.PC05 of the axis, which not connected to the servo motor, to select the motor-less operation.

## 4.1 Switching power on for the first time

When switching power on for the first time, follow this section to make a startup.

## 4.1.1 Startup procedure

Stop

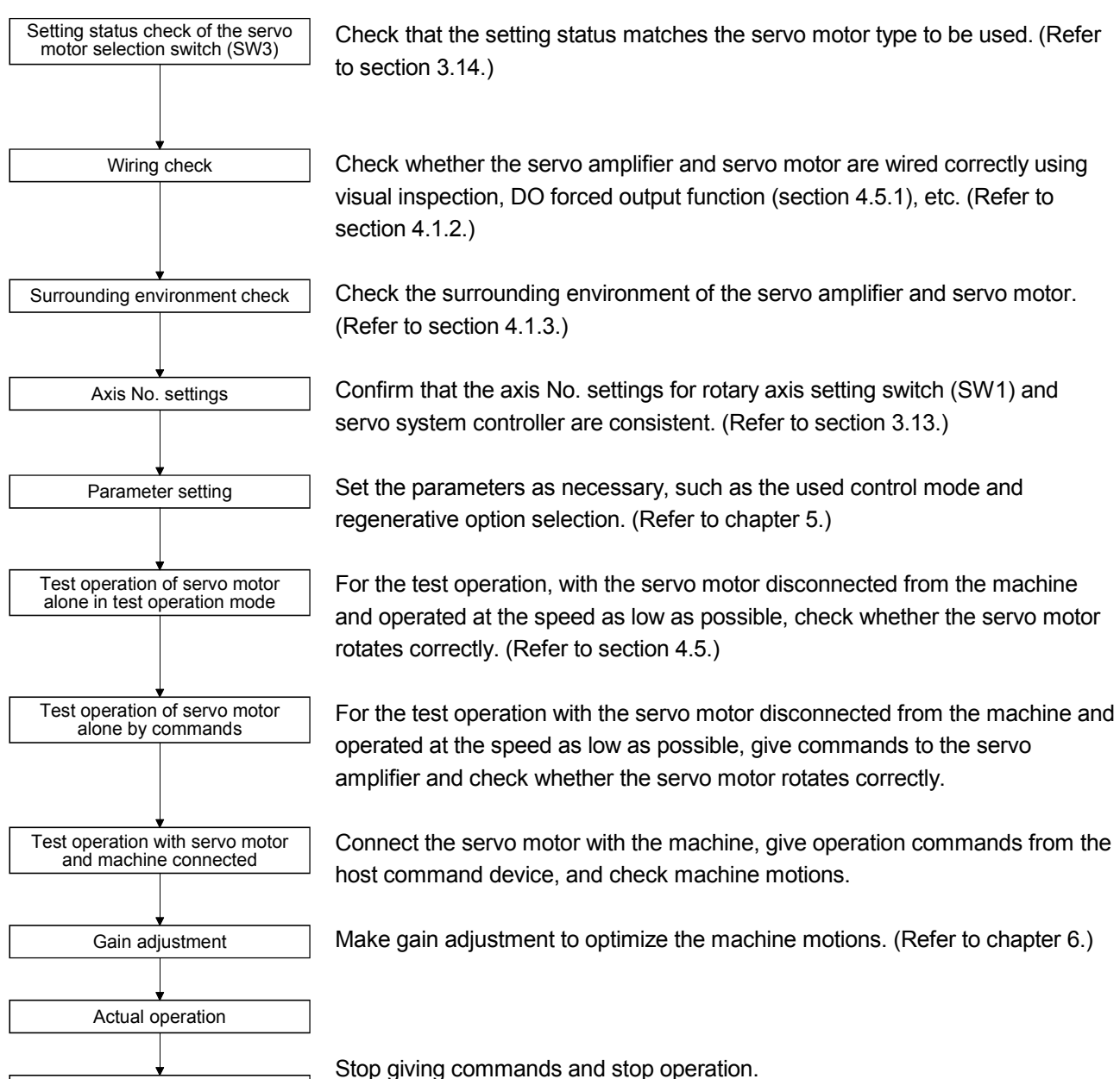

- 4.1.2 Wiring check
- (1) Power supply system wiring Before switching on the main circuit and control circuit power supplies, check the following items.
	- (a) Power supply system wiring The power supplied to the power input terminals  $(L_1, L_2, L_3, L_{11}, L_{21})$  of the servo amplifier should satisfy the defined specifications. (Refer to section 1.3.)
	- (b) Connection of servo amplifier and servo motor
		- 1) The servo motor power supply terminals (U, V, W) of the servo amplifier match in phase with the power input terminals (U, V, W) of the servo motor.

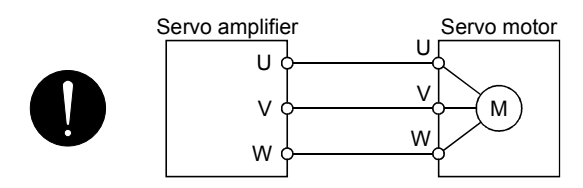

2) The power supplied to the servo amplifier should not be connected to the servo motor power supply terminals (U, V, W). To do so will fail the connected servo amplifier and servo motor.

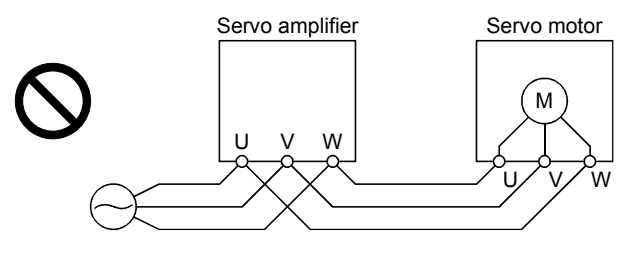

3) The earth terminal of the servo motor is connected to the PE terminal of the servo amplifier.

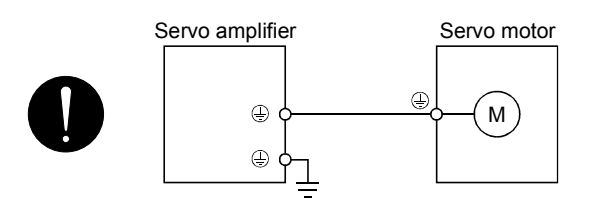

4) The built-in regenerative resistor is connected to the  $P+$  terminal and the C terminal.

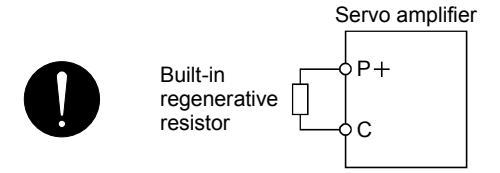

(c) When option and auxiliary equipment are used

When regenerative option is used

- The generative brake option should be connected to  $P+$  terminal and C terminal.
- A twisted cable should be used. (Refer to section 11.2.)
- (2) I/O signal wiring
	- (a) The I/O signals should be connected correctly. Use DO forced output to forcibly turn on/off the pins of the CN3 connector. This function can be used to perform a wiring check. In this case, switch on the control circuit power supply only.
	- (b) 24VDC or higher voltage is not applied to the pins of connectors CN3.
	- (c) SD and DOCOM of connector CN3 is not shorted.

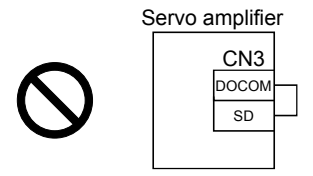

- 4.1.3 Surrounding environment
- (1) Cable routing
	- (a) The wiring cables are free from excessive force.
	- (b) The encoder cable should not be used in excess of its bending life. (Refer to section 10.4.)
	- (c) The connector part of the servo motor should not be strained.

#### (2) Environment

Signal cables and power cables are not shorted by wire offcuts, metallic dust or the like.

#### 4.2 Startup

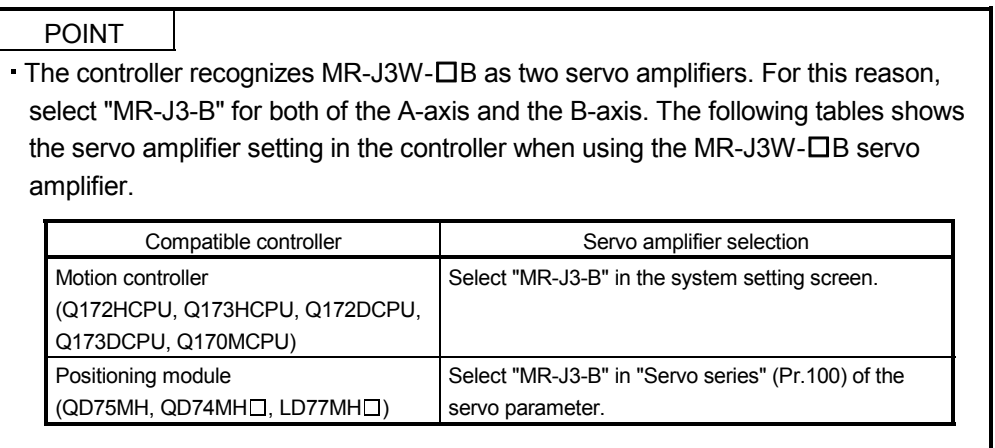

Connect the servo motor with a machine after confirming that the servo motor operates properly alone.

## (1) Power on

When the main and control circuit power supplies are switched on, "b01" (for the first axis) appears on the servo amplifier display.

In the absolute position detection system, first power-on results in the absolute position lost (25.1) alarm and the servo system cannot be switched on.

The alarm can be deactivated by then switching power off once and on again.

Also in the absolute position detection system, if power is switched on at the servo motor speed of 2000r/min or higher, position mismatch may occur due to external force or the like. Power must therefore be switched on when the servo motor is at a stop.

## (2) Parameter setting

Set the parameters according to the structure and specifications of the machine. Refer to chapter 5 for the parameter definitions.

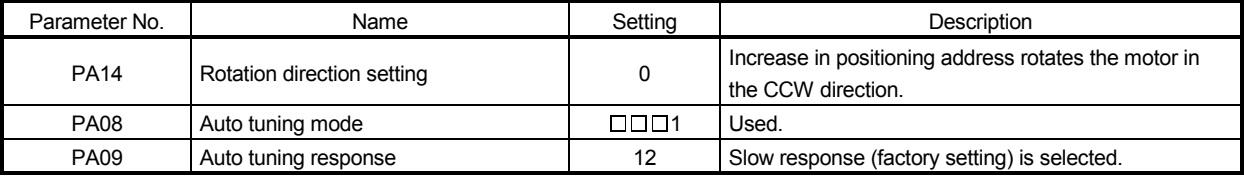

After setting the above parameters, switch power off once. Then switch power on again to make the set parameter values valid.

## (3) Servo-on

Switch the servo-on in the following procedure.

- 1) Switch on main circuit/control circuit power supply.
- 2) The controller transmits the servo-on command.

When placed in the servo-on status, the servo amplifier is ready to operate and the servo motor is locked.

#### (4) Home position return

Always perform home position return before starting positioning operation.

#### (5) Stop

If any of the following situations occurs, the servo amplifier suspends the running of the servo motor and brings it to a stop.

When the servo motor is with an electromagnetic brake, refer to section 3.11.

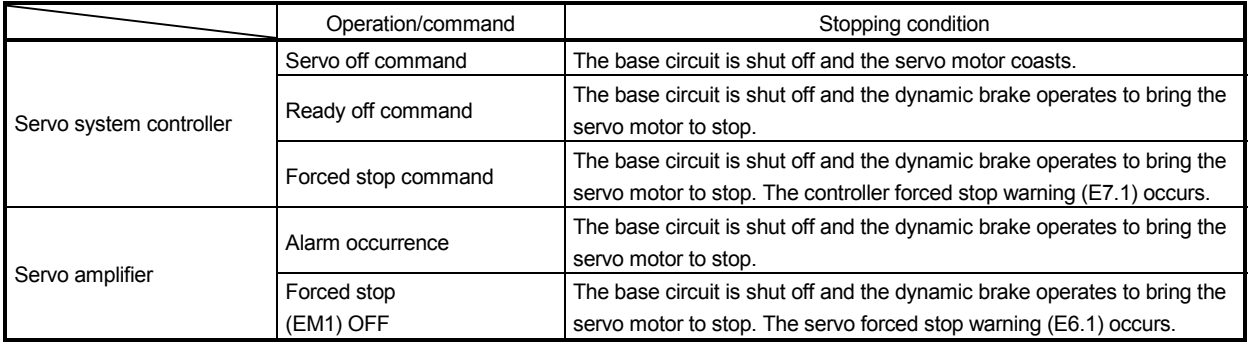

# 4. STARTUP

## 4.3 Servo amplifier display

On the servo amplifier display (3-digit, 7-segment display), check the status of communication with the servo system controller at power-on, check the axis number, and diagnose a fault at occurrence of an alarm.

## 4.3.1 Scrolling display

The statuses of the A-axis and the B-axis are displayed alternately. The statuses of the both axes can be checked.

## (1) Normal display

When there is no alarm, the statuses of the A-axis and the B-axis are displayed alternately. In this example, the A-axis is set as the first axis, and the B-axis as the second axis.

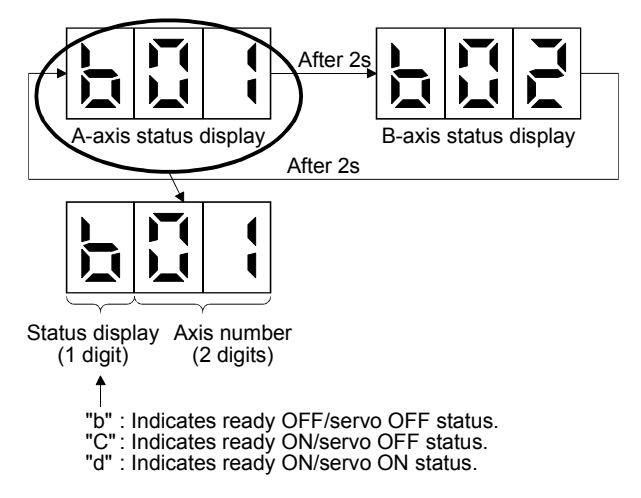

## (2) Alarm display

When there is an alarm, the alarm number (two digits) and the alarm detail (one digit) are displayed following the status display. In this example, the encoder initial communication error 1 (16.1) is occurring in the A-axis, and the overcurrent (32.2) is occurring in the B-axis.

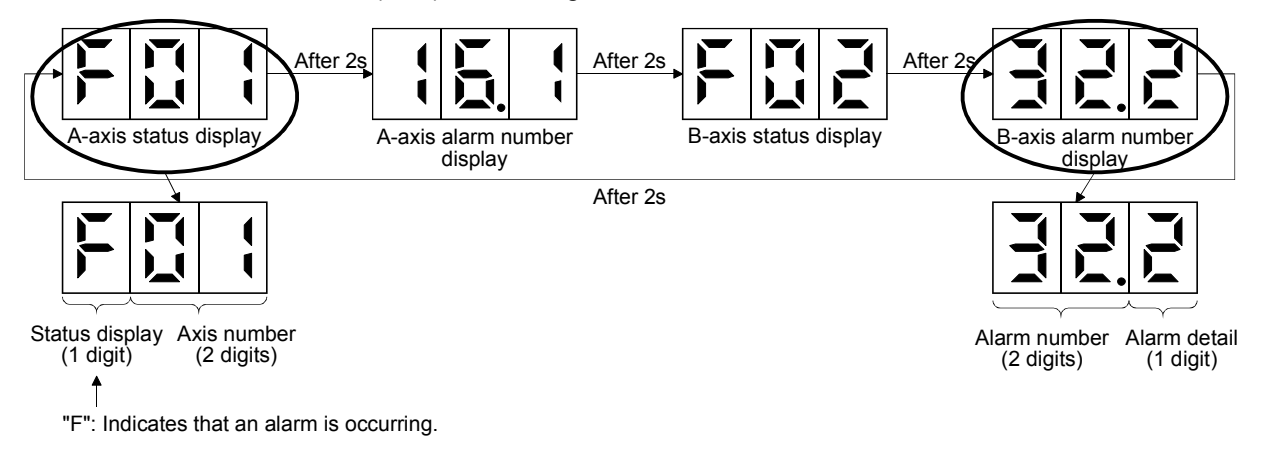

## 4.3.2 Status display of an axis

(1) Display sequence

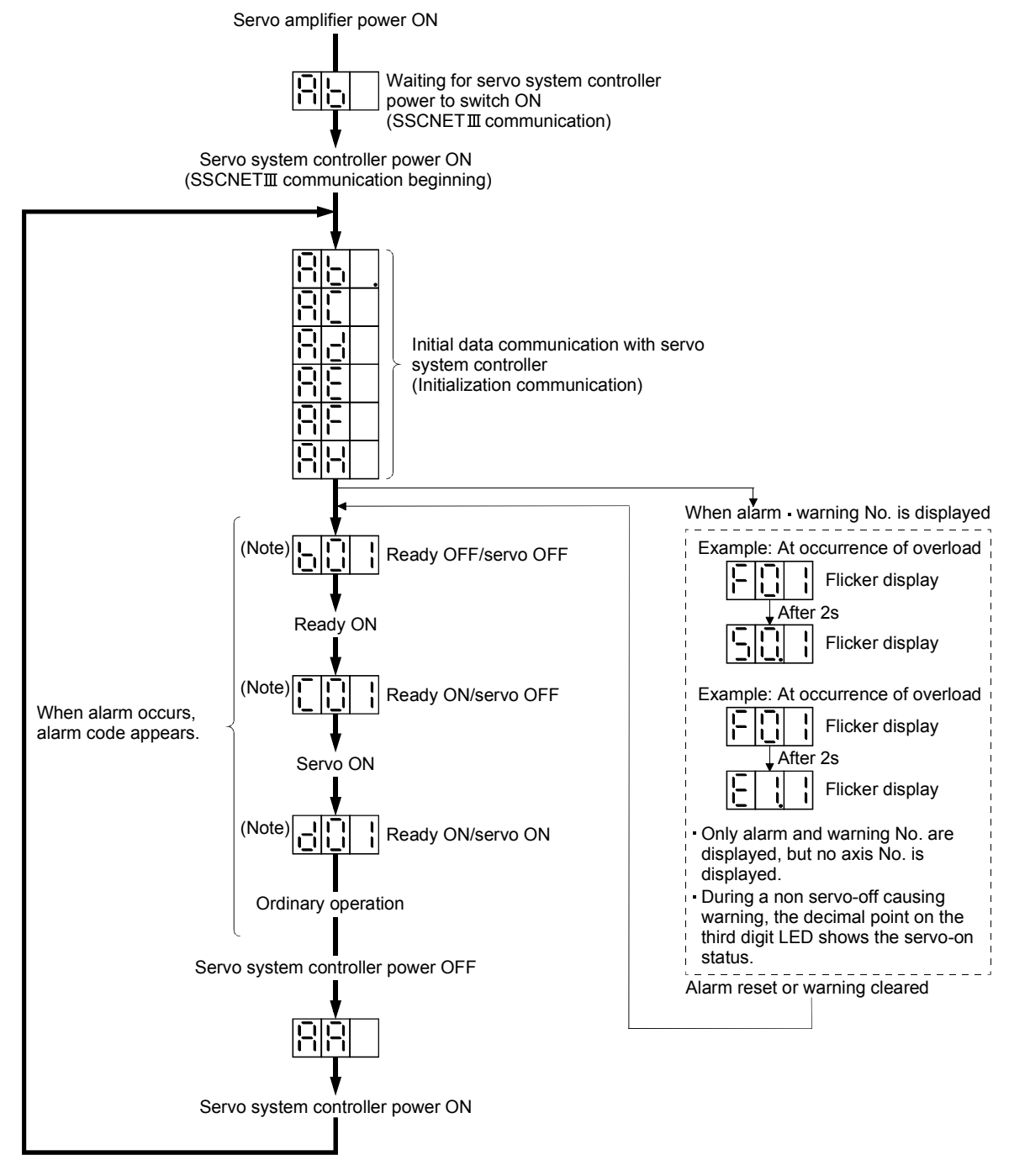

Note.  $\|\cdot\|$   $\|\cdot\|$   $\|\cdot\|$   $\cdots$   $\|\cdot\|$   $\|\cdot\|$  The segment of the last 2 digits shows the axis number. Axis 1 Axis 2 Axis 16 (Below example indicates Axis 1)

# (2) Indication list

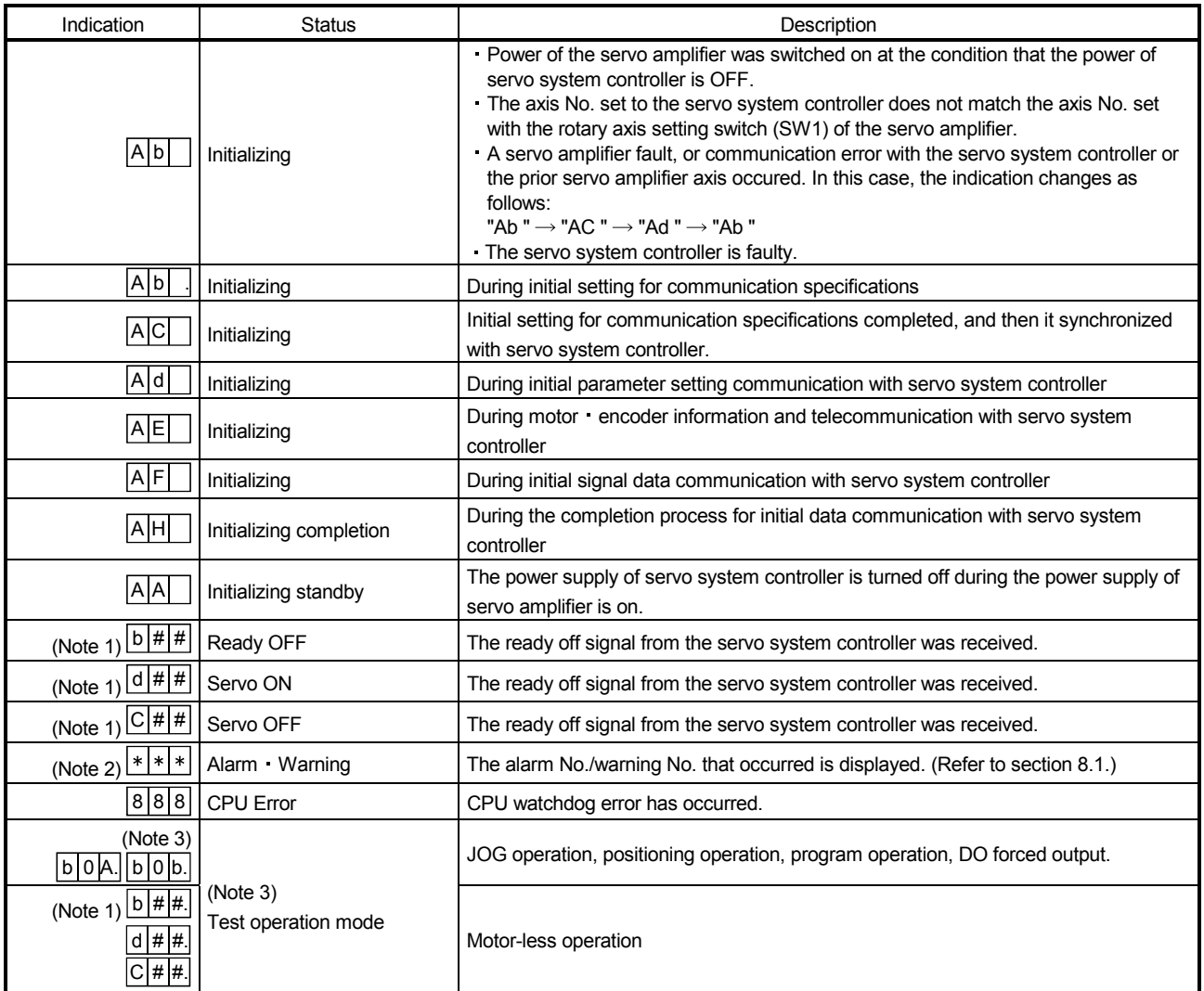

Note 1. ## denotes any of numerals 00 to 16 and what it means is listed below.

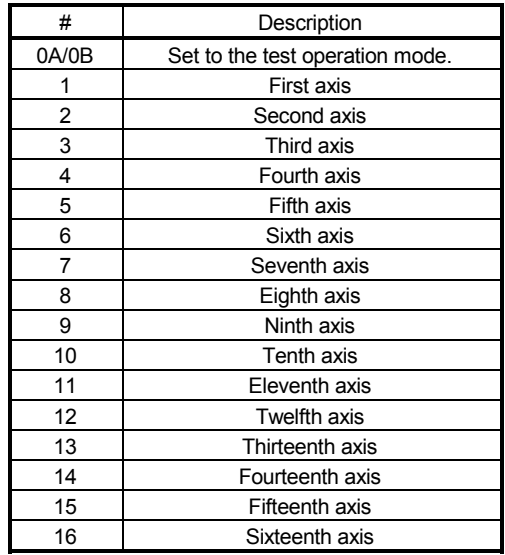

2. \*\* indicates the warning/alarm No. "A" in the third digit indicates the A-axis, and the "B" indicates the B-axis.

3. Requires the MR Configurator.

## 4.4 Test operation

Before starting actual operation, perform test operation to make sure that the machine operates normally. Refer to section 4.2 for the power on and off methods of the servo amplifier.

POINT

If necessary, verify controller program by using motor-less operation. Refer to section 4.5.2 for the motor-less operation.

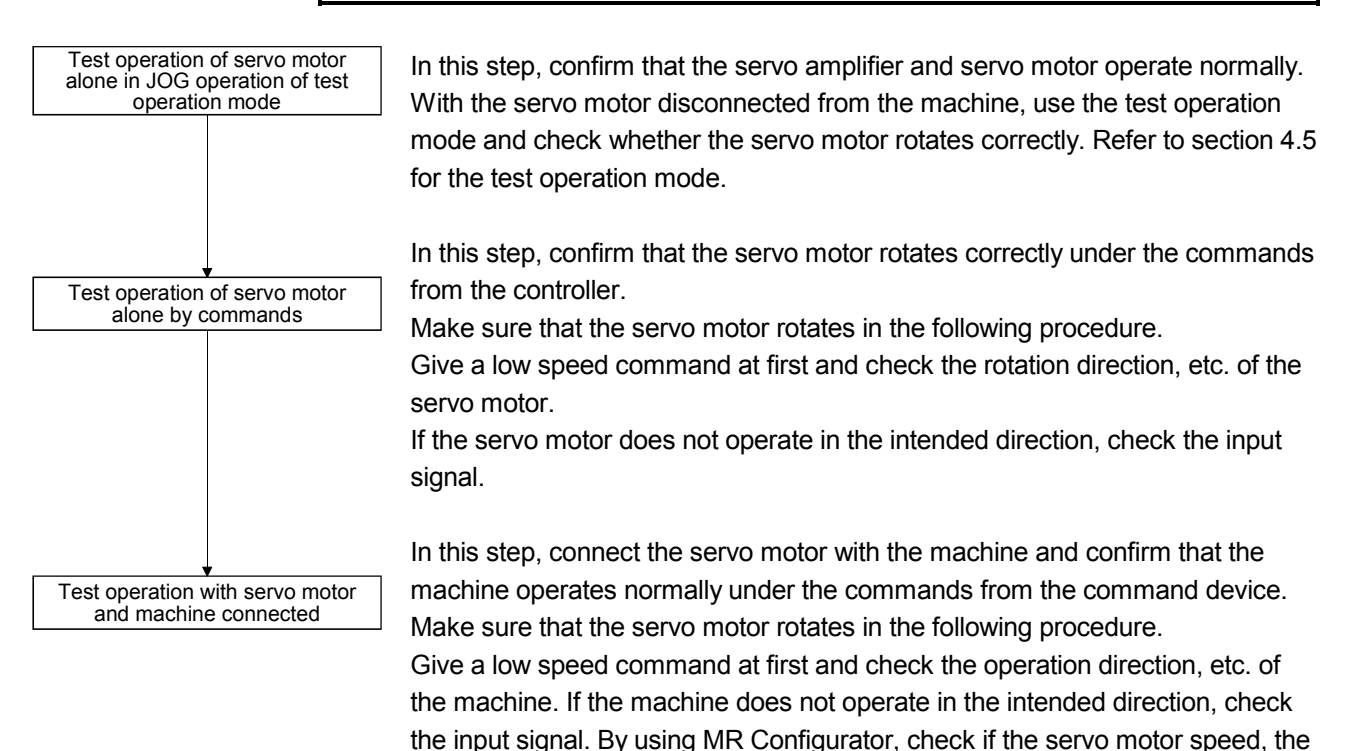

load ratio, and the other items in the status display are not incorrect. Then, check automatic operation with the program of the command device.

## 4.5 Test operation mode

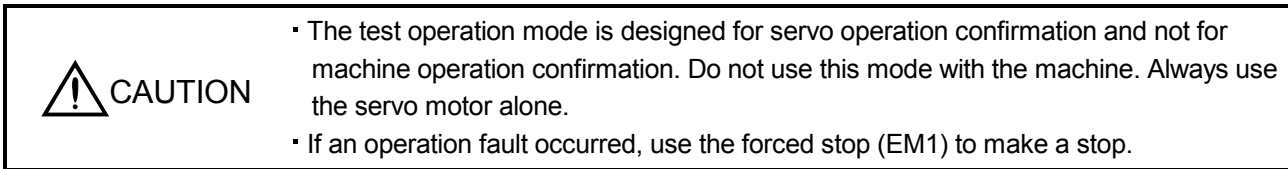

POINT

The content described in this section indicates the environment that servo amplifier and personal computer are directly connected.

By using a personal computer and the MR Configurator, you can execute jog operation, positioning operation, DO forced output program operation without connecting the servo system controller.

4.5.1 Test operation mode in MR Configurator

POINT

• When using MR-J3W-OB, both of the A-axis and the B-axis go into the test operation mode, but only one of them can be operated.

When the test operation mode is selected by using the test operation select switch (SW2-1), the SSCNET III communication for the servo amplifier in the test operation mode and the following servo amplifiers is blocked.

## (1) Test operation mode

(a) Jog operation

Jog operation can be performed without using the servo system controller. Use this operation with the forced stop reset. This operation may be used independently of whether the servo is on or off and whether the servo system controller is connected or not.

Exercise control on the jog operation screen of the MR Configurator.

1) Operation pattern

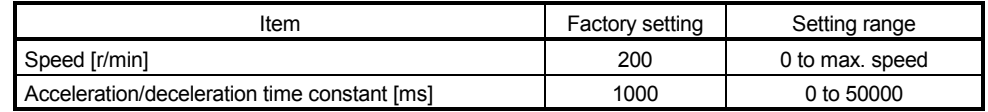

## 2) Operation method

When the check box of "Rotation only while the button is being pushed" is checked.

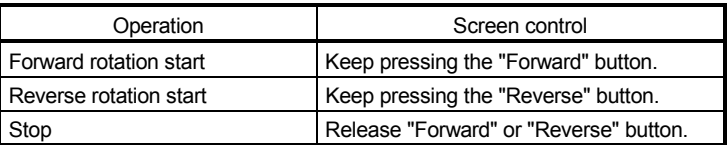

When the check box of "Rotation only while the button is being pushed" is not checked.

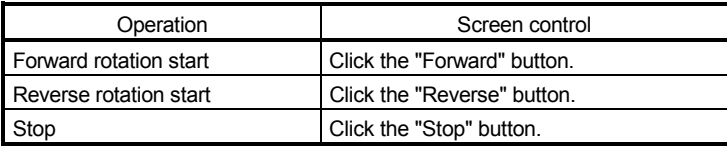

## (b) Positioning operation

Positioning operation can be performed without using the servo system controller. Use this operation with the forced stop reset. This operation may be used independently of whether the servo is on or off and whether the servo system controller is connected or not.

Exercise control on the positioning operation screen of the MR Configurator.

1) Operation pattern

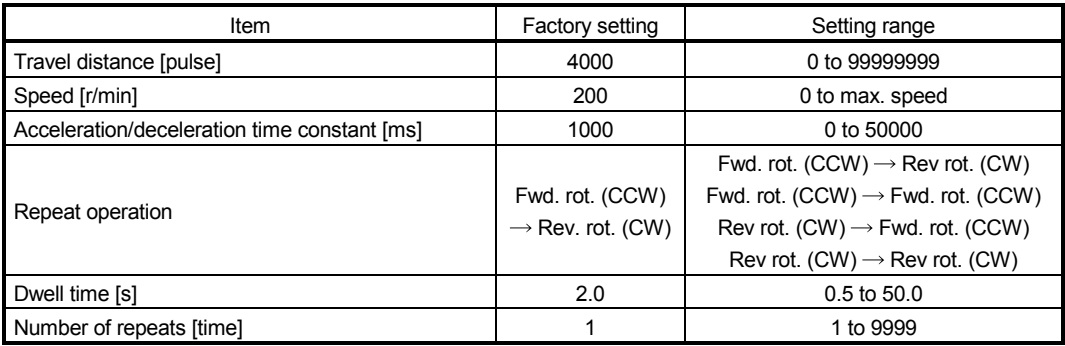

## 2) Operation method

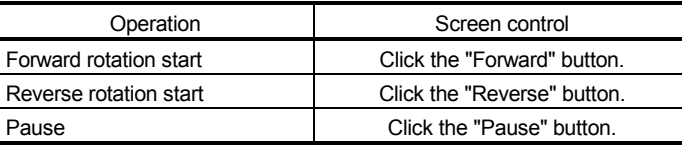

## (c) Program operation

Positioning operation can be performed in two or more operation patterns combined, without using the servo system controller. Use this operation with the forced stop reset. This operation may be used independently of whether the servo is on or off and whether the servo system controller is connected or not.

Exercise control on the program operation screen of the MR Configurator. For full information, refer to the MR Configurator Installation Guide.

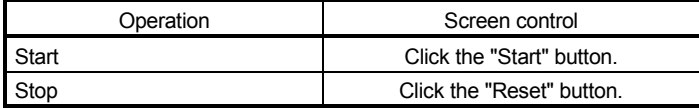

## (d) Output signal (DO) forced output

Output signals can be switched on/off forcibly independently of the servo status. Use this function for output signal wiring check, etc.

Exercise control on the DO forced output screen of the MR Configurator.

## (2) Operation procedure

- (a) Switch power off.
- (b) Set SW2-1 to "UP".

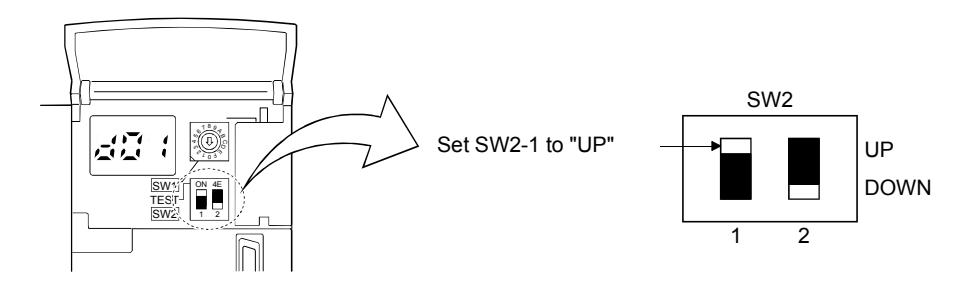

Changing SW2-1 to "UP" while power is on will not start the test operation mode.

(c) Switch servo amplifier power on. When initialization is over, the display shows the following screen.

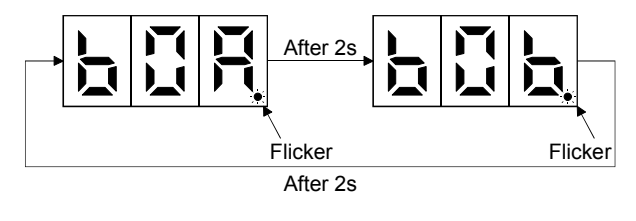

(d) Perform operation with the personal computer.

## 4.5.2 Motor-less operation in controller

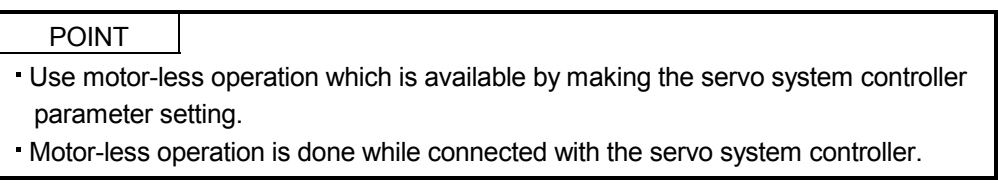

## (1) Motor-less operation

Without connecting the servo motor, output signals or status displays can be provided in response to the servo system controller commands as if the servo motor is actually running. This operation may be used to check the servo system controller sequence. Use this operation with the forced stop reset. Use this operation with the servo amplifier connected to the servo system controller.

For stopping the motor-less operation, set the selection of motor-less operation to [Invalid] in servo parameter setting of servo system controller. Motor-less operation will be invalid condition after switching on power supply next time.

## (a) Load conditions

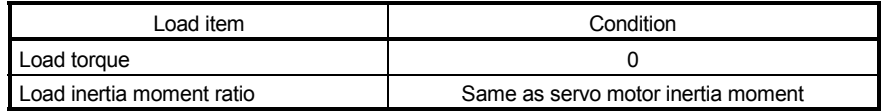

(b) Alarms

The following alarms and warning do not occur. However, the other alarms and warnings occur as when the servo motor is connected.

- Encoder initial communication error 1 (16. $\Box$ )
- Encoder normal communication error  $1(20. \Box)$
- Encoder normal communication error  $2(21. \square)$
- Absolute position erase  $(25. \square)$
- (2) Operating procedure
- Battery cable disconnection warning (92.1)
- Battery warning (9F.1)
- $\cdot$  Main circuit off warning (E9.  $\square$ )

- 1) Switch off servo amplifier
- 2) Set parameter No.PC05 to "1", change test operation mode switch (SW2-1) to normal condition side "Down", and then turn on the power supply.

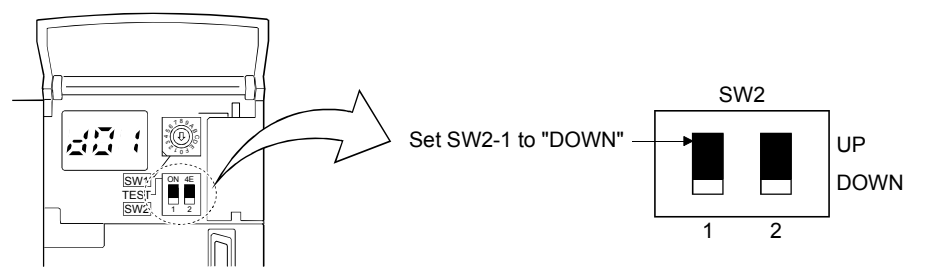

3) Perform motor-less operation with the personal computer. The display shows the following screen.

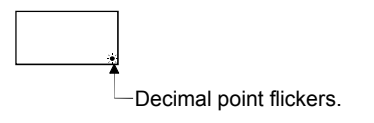

# MEMO

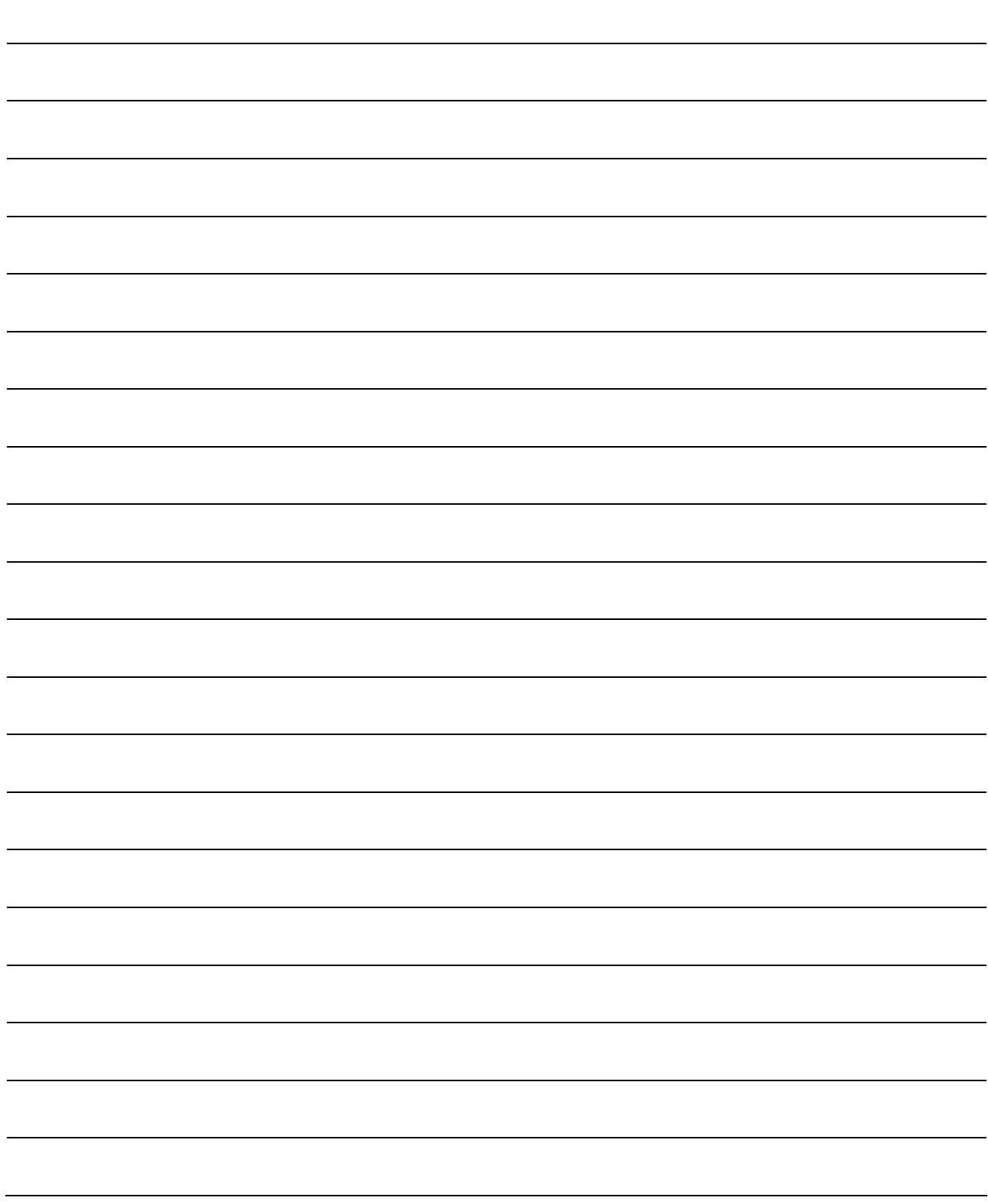

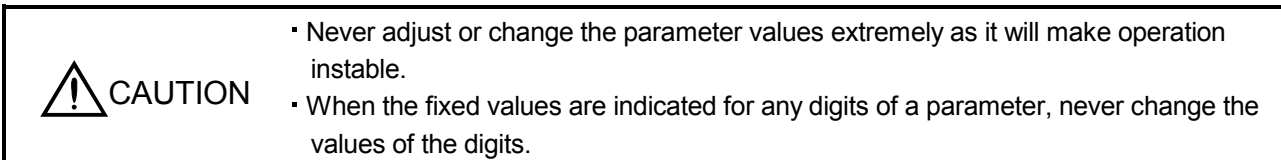

- POINT
- When the servo amplifier is connected with the servo system controller, the parameters are set to the values of the servo system controller.
- Setting may not be made to some parameters and ranges depending on the model or software version of the servo system controller. For details, refer to the servo system controller user's manual.

In this servo amplifier, the parameters are classified into the following groups on a function basis.

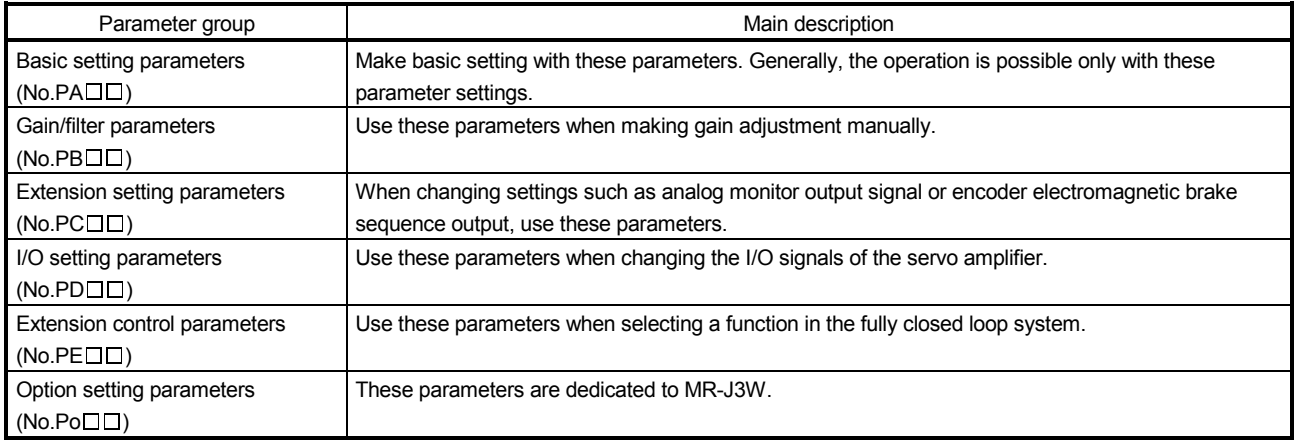

Mainly setting the basic setting parameters ( $No.PADD$ ) allows the setting of the basic parameters at the time of introduction.

## 5.1 Basic setting parameters (No.PAOO)

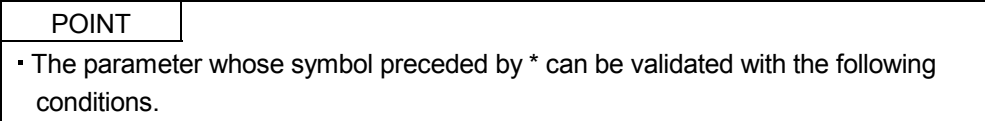

- \* : Turn off the power and then on again, or reset the controller after setting the parameter.
- \*\*: Turn off the power and then on again after setting the parameter.

## 5.1.1 Parameter list

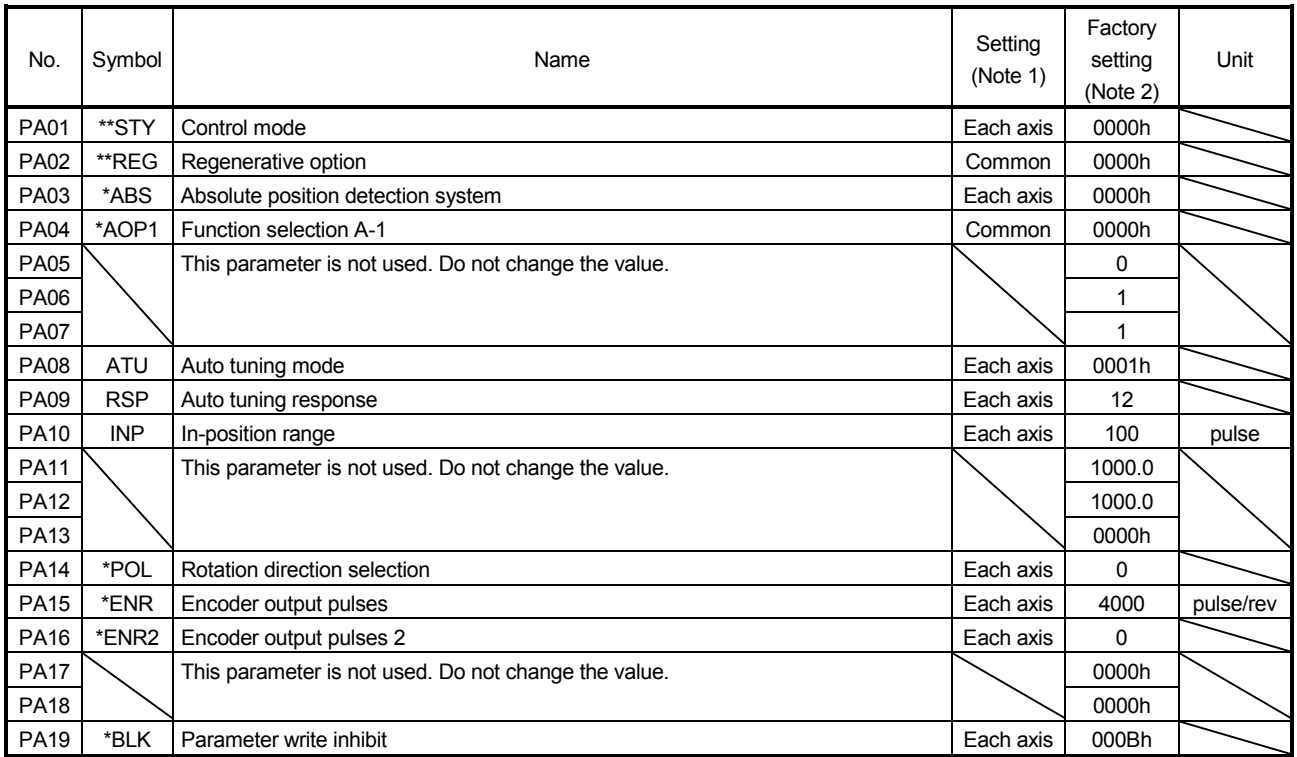

Note 1. Each axis: Set a value for each of the A-axis and the B-axis.

Common: Common parameters for the A-axis and the B-axis. Set same values for the A-axis and the B-axis. If different values are set, the last set value becomes valid.

2. Valid for the A-axis and the B-axis.

## 5.1.2 Parameter write inhibit

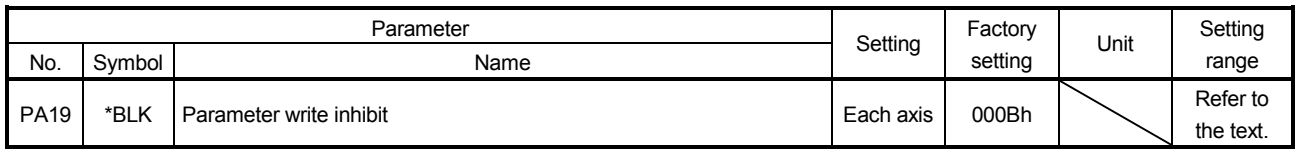

POINT

Turn off the power and then on again, or reset the controller after setting the parameter to validate the parameter value.

In the factory setting, this servo amplifier allows changes to the basic setting parameter, gain/filter parameter and extension setting parameter settings. With the setting of parameter No.PA19, write can be disabled to prevent accidental changes.

The following table indicates the parameters which are enabled for reference and write by the setting of parameter No.PA19. Operation can be performed for the parameters marked O.

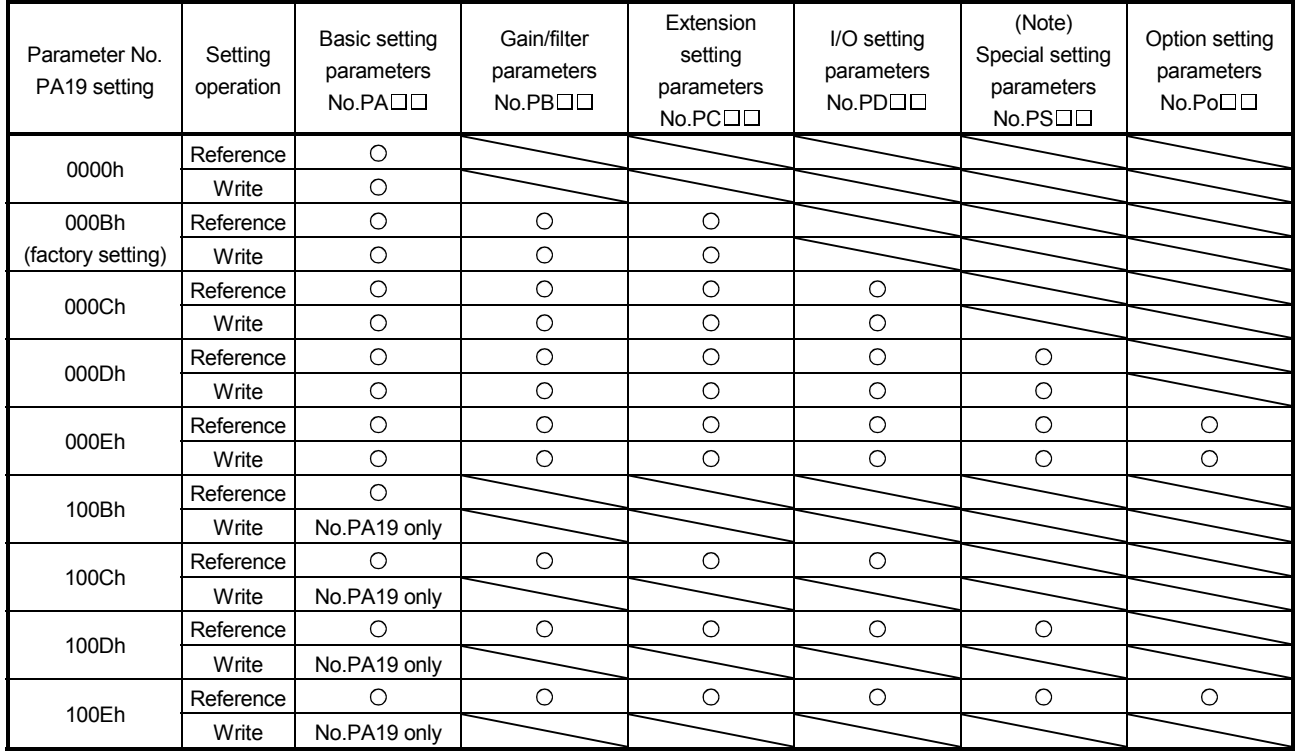

Note. Do not use this parameter when using a rotary servo motor.

#### 5.1.3 Selection of control mode

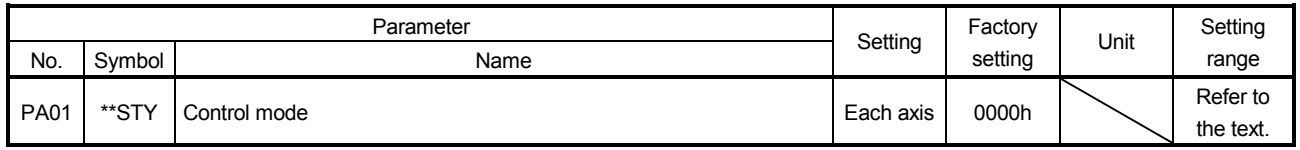

POINT

- Turn off the power and then on again after setting the parameter to validate the parameter value.
- The direct drive motor can be used with the servo amplifier whose software version is B3 or later.

#### Select the control mode.

This parameter is set as " $\Box$  $\Box$ 0 $\Box$ " (rotary servo motor) in the initial setting.

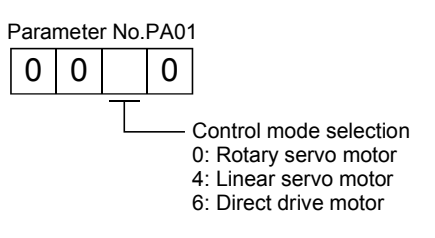

## 5.1.4 Selection of regenerative option

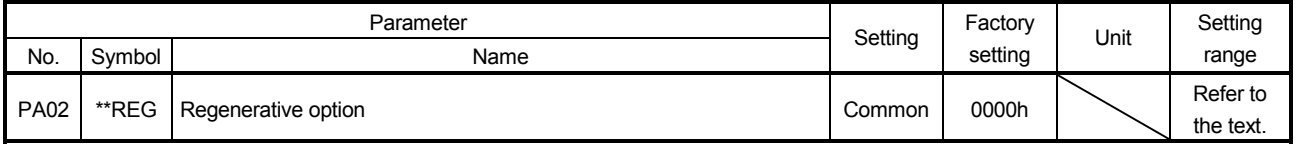

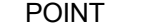

- Turn off the power and then on again after setting the parameter to validate the parameter value.
- Wrong setting may cause the regenerative option to burn.
- If the regenerative option selected is not for use with the servo amplifier, parameter error (37.2) occurs.
- The MR-RB3B can be used with the servo amplifier whose software version is B3 or later.
- This parameter is not for MR-J3W-0303BN6. Do not change this value by any means.

Set this parameter when using the regenerative option.

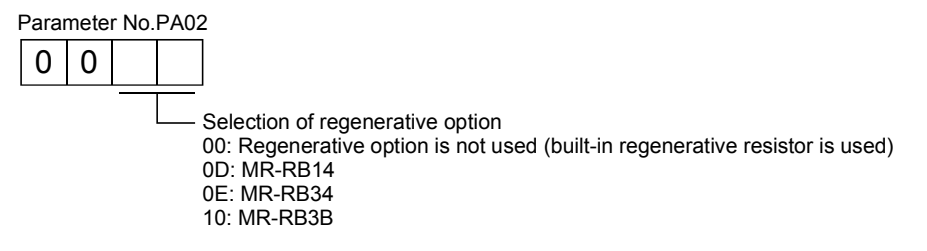

#### 5.1.5 Using absolute position detection system

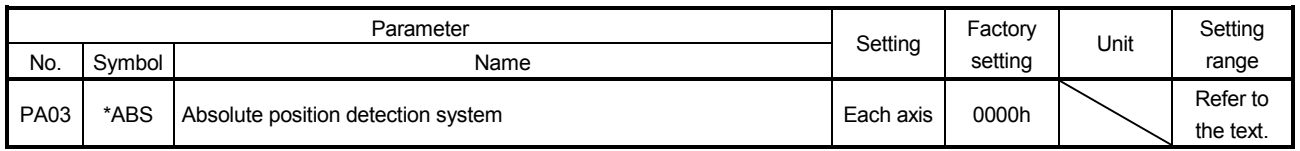

POINT

Turn off the power and then on again, or reset the controller after setting the parameter to validate the parameter value.

This parameter cannot be used in the speed control mode.

Set this parameter when using the absolute position detection system in the position control mode.

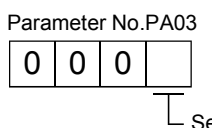

Selection of absolute position detection system (refer to chapter 12) 0: Used in incremental system

1: Used in absolute position detection system

#### 5.1.6 Forced stop input selection

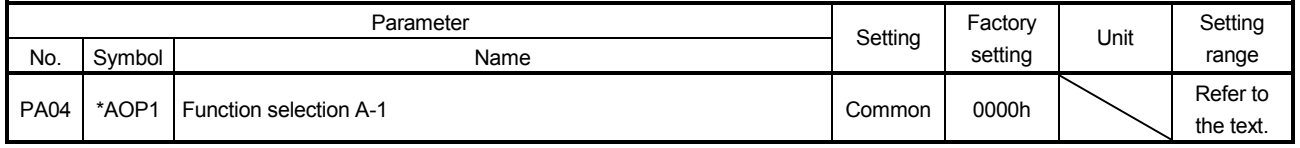

POINT

Turn off the power and then on again, or reset the controller after setting the parameter to validate the parameter value.

The servo forced stop function is avoidable.

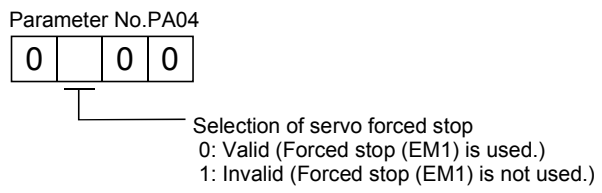

When not using the forced stop (EM1) of servo amplifier, set the selection of servo forced stop to Invalid ( $\Box$ 1 $\Box$  $\square$ ). At this time, the forced stop (EM1) automatically turns on inside the servo amplifier.

#### 5.1.7 Auto tuning

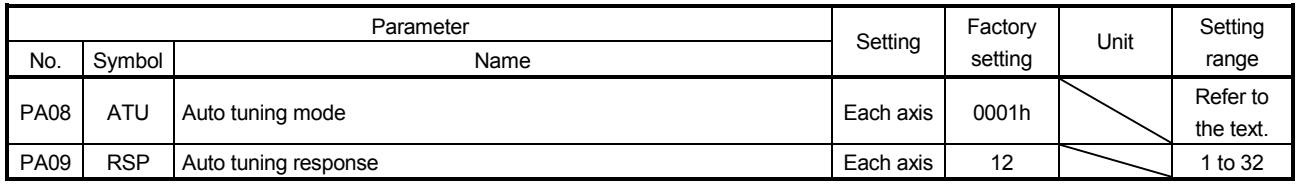

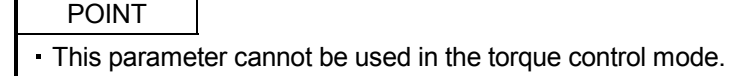

Make gain adjustment using auto tuning. Refer to section 6.2 for details.

- (1) Auto tuning mode (parameter No.PA08)
	- Select the gain adjustment mode.

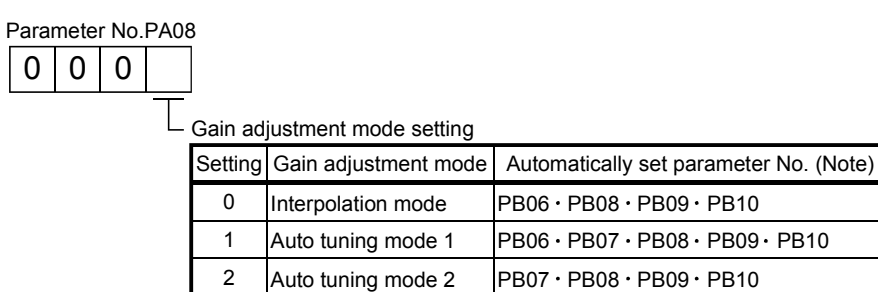

Manual mode

Note. The parameters have the following names.

3

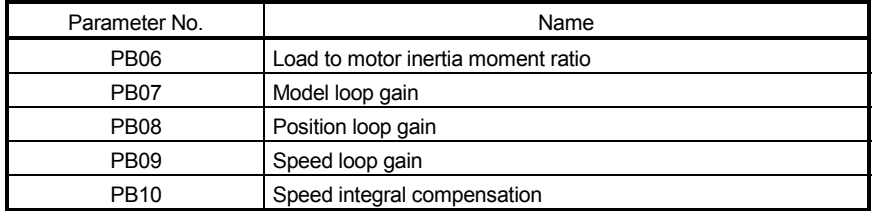

## (2) Auto tuning response (parameter No.PA09)

If the machine hunts or generates large gear sound, decrease the set value. To improve performance, e.g. shorten the settling time, increase the set value.

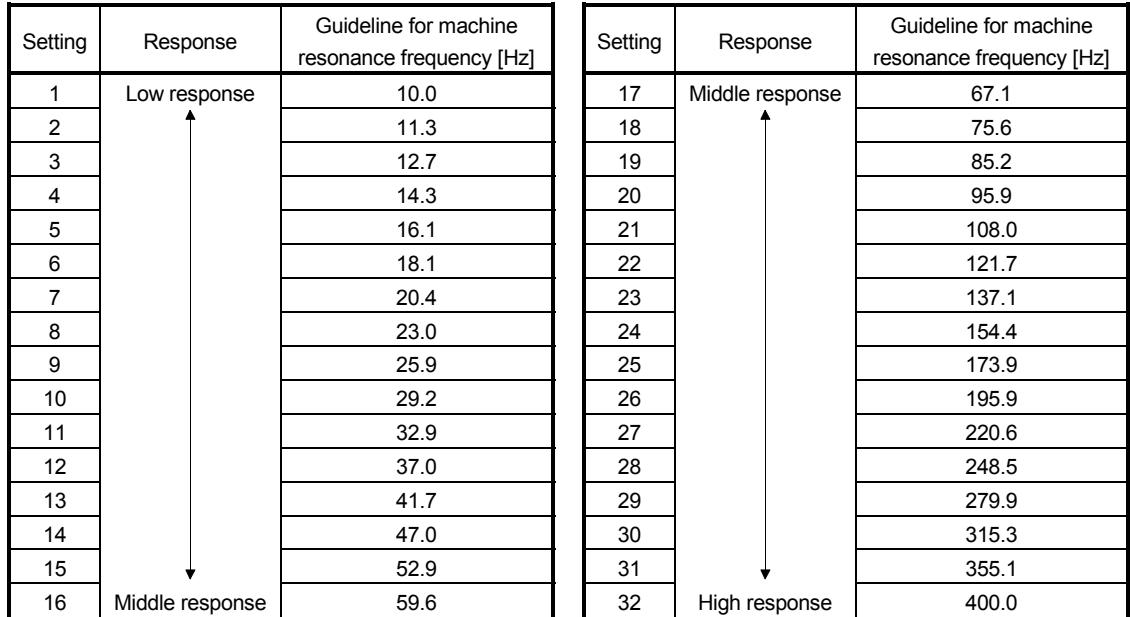

## 5.1.8 In-position range

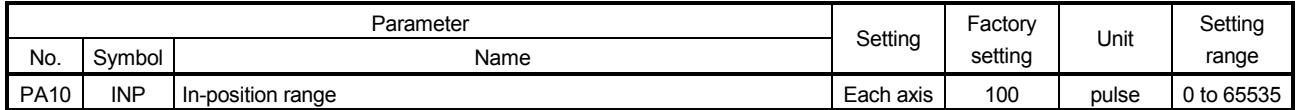

POINT This parameter cannot be used in the speed control mode and the torque control mode.

Set the range, where in-position (INP-A/INP-B) is output, in the command pulse unit.

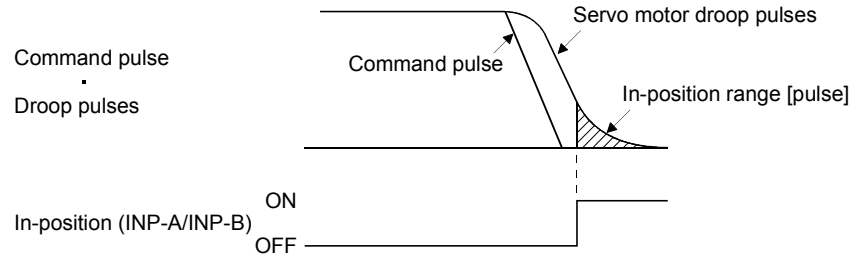

#### 5.1.9 Selection of servo motor rotation direction

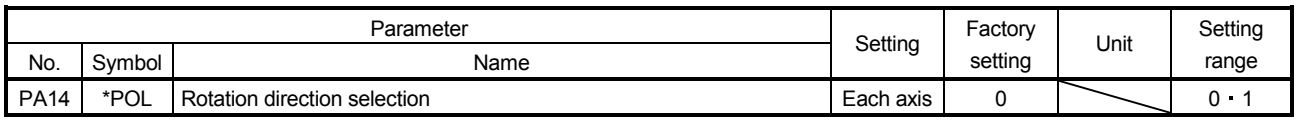

POINT

Turn off the power and then on again, or reset the controller after setting the parameter to validate the parameter value.

Select servo motor rotation direction relative.

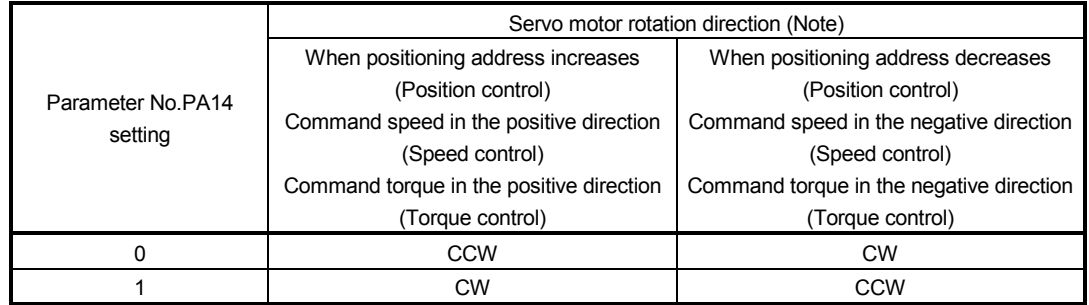

Note. Torque generation direction for the torque control

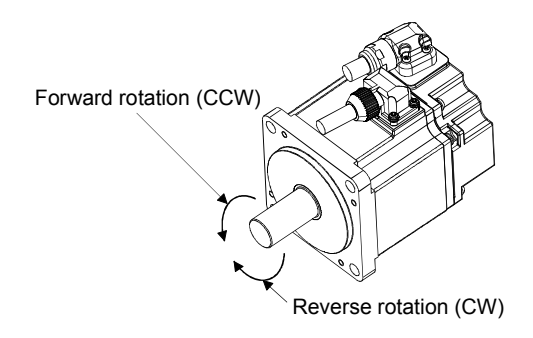

## 5.1.10 Encoder output pulse

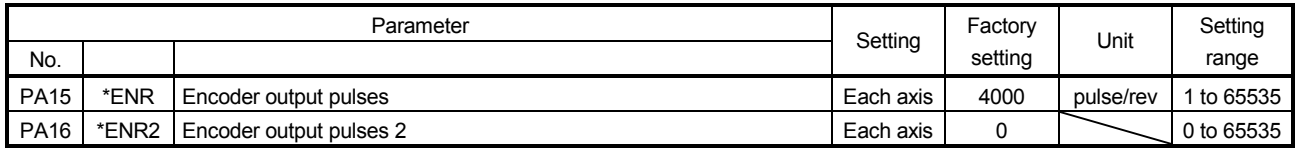

POINT

Turn off the power and then on again, or reset the controller after setting the parameter to validate the parameter value.

Used to set the encoder pulses (A/B-phase) output by the servo amplifier.

Set the value 4 times greater than the A-phase or B-phase pulses.

You can use parameter No.PC03 to choose the output pulse setting or output division ratio setting.

The number of A/B-phase pulses actually output is 1/4 times greater than the preset number of pulses.

The maximum output frequency is 4.6Mpps (after multiplication by 4). Use this parameter within this range.

(1) For output pulse designation

Set " $\Box$  $\Box$ 0 $\Box$ " in parameter No.PC03. Set the number of pulses per servo motor revolution. Output pulse  $=$  set value [pulses/rev] For instance, set "5600" to Parameter No.PA15, the actually output A/B-phase pulses are as indicated below.

A/B-phase output pulses $=\frac{5600}{4}$  = 1400 [pulse]

(2) For output division ratio setting Set " $\Box$  $\Box$ 1 $\Box$ " in parameter No.PC03. The number of pulses per servo motor revolution is divided by the set value.

Output pulse  $=$  Resolution per servo motor revolution [pulses/rev]

For instance, set "8" to Parameter No.PA15, the actually output A/B-phase pulses are as indicated below.

A/B-phase output pulses= $\frac{262144}{8} \cdot \frac{1}{4}$ =8192 [pulse] 1 4

(3) A/B-phase pulse electronic gear setting

This parameter is made valid when parameter No. PC03 is set to " $\Box$  $\Box$ 3 $\Box$ ".

Set the encoder pulses (A/B-phase) output by the servo amplifier.

Set the encoder pulses output by the servo amplifier by parameter No.PA15 and parameter No.PA16. Travel distance [pulse] of the linear encoder is multiplied by the set value.

Output pulse=Travel distance of linear encoder × Set value of parameter No.PA15 [pulse]<br>Set value of parameter No.PA16 [pulse]

The number of A/B-phase pulses actually output is 1/4 times greater than the preset number of pulses. Also, the maximum output frequency is 4.6Mpps (after multiplication by 4). Use this parameter within the range. When the set value is "0 (factory setting)", it is internally treated as "1".

# 5.2 Gain/filter parameters (No.PB $\square$ )

POINT The parameter whose symbol preceded by \* can be validated with the following conditions. \* : Turn off the power and then on again, or reset the controller after setting the

parameter.

 $\cdot$  The gain/filter parameters (No.PB $\square \square$ ) cannot be used in the torque loop mode.

## 5.2.1 Parameter list

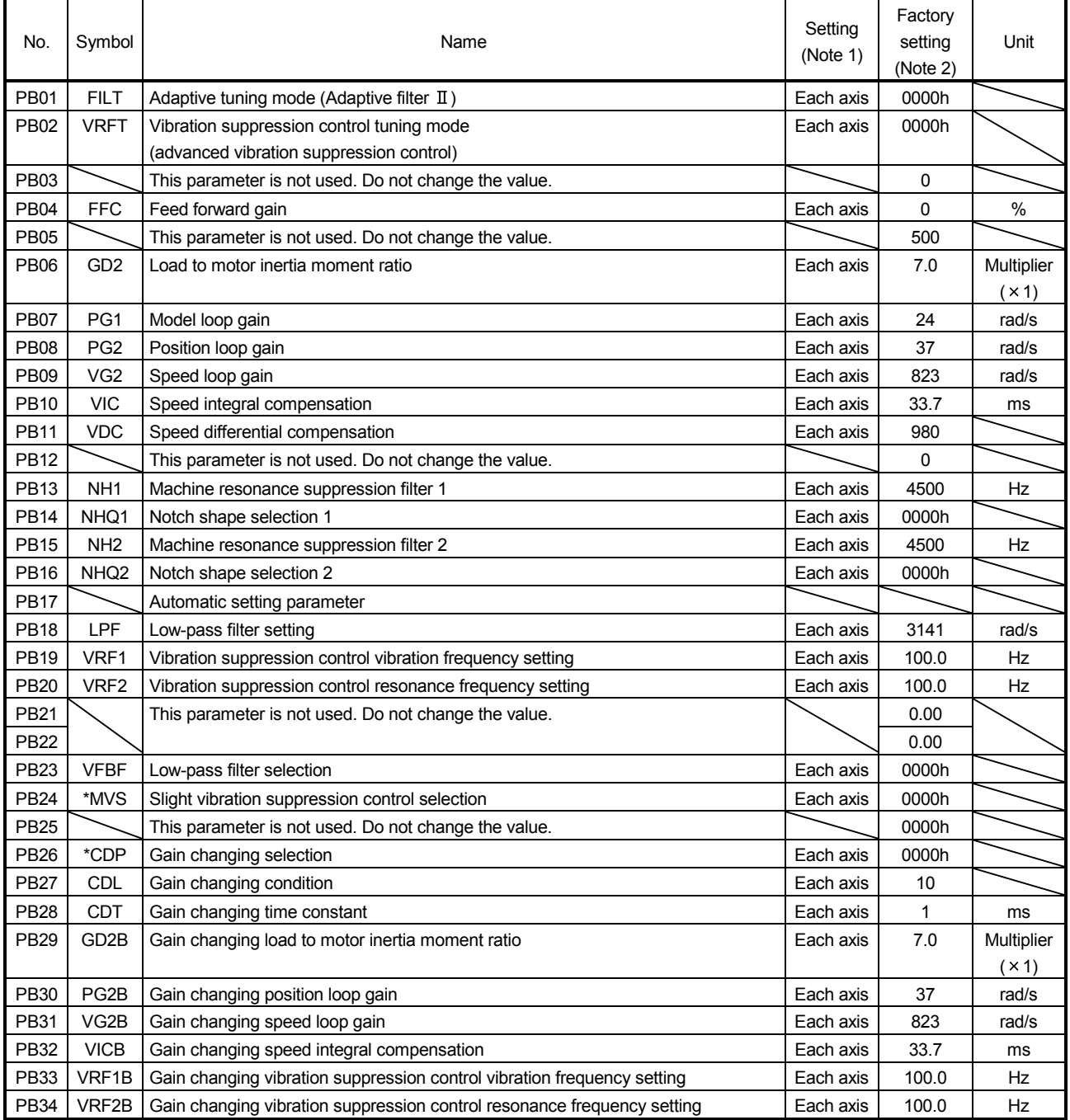

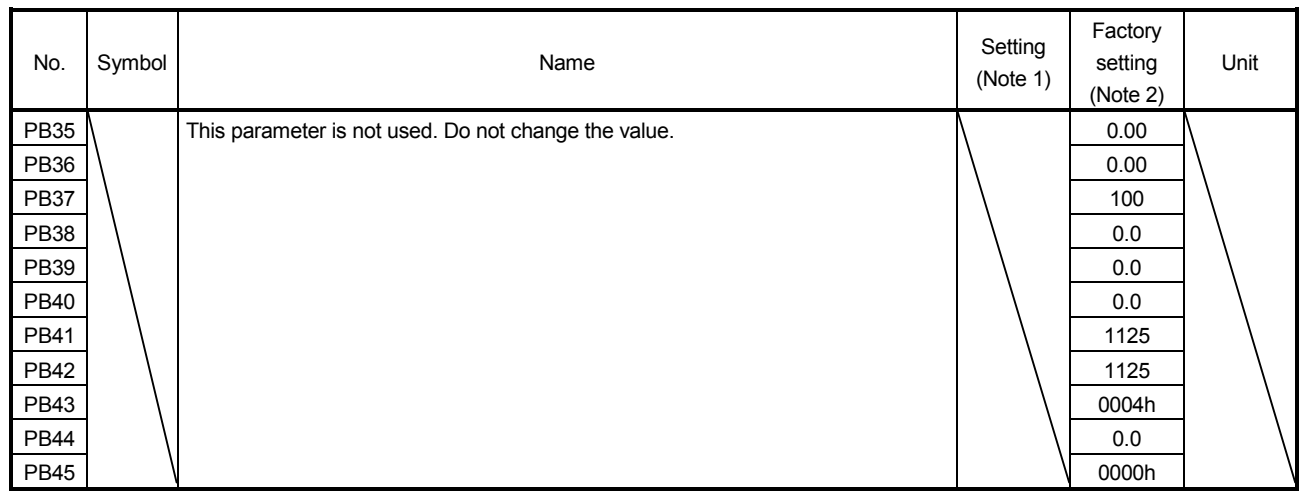

Note 1. Each axis: Set a value for each of the A-axis and the B-axis.

Common: Common parameters for the A-axis and the B-axis. Set same values for the A-axis and the B-axis. If different values are set, the last set value becomes valid.

2. Valid for the A-axis and the B-axis.

## 5.2.2 List of details

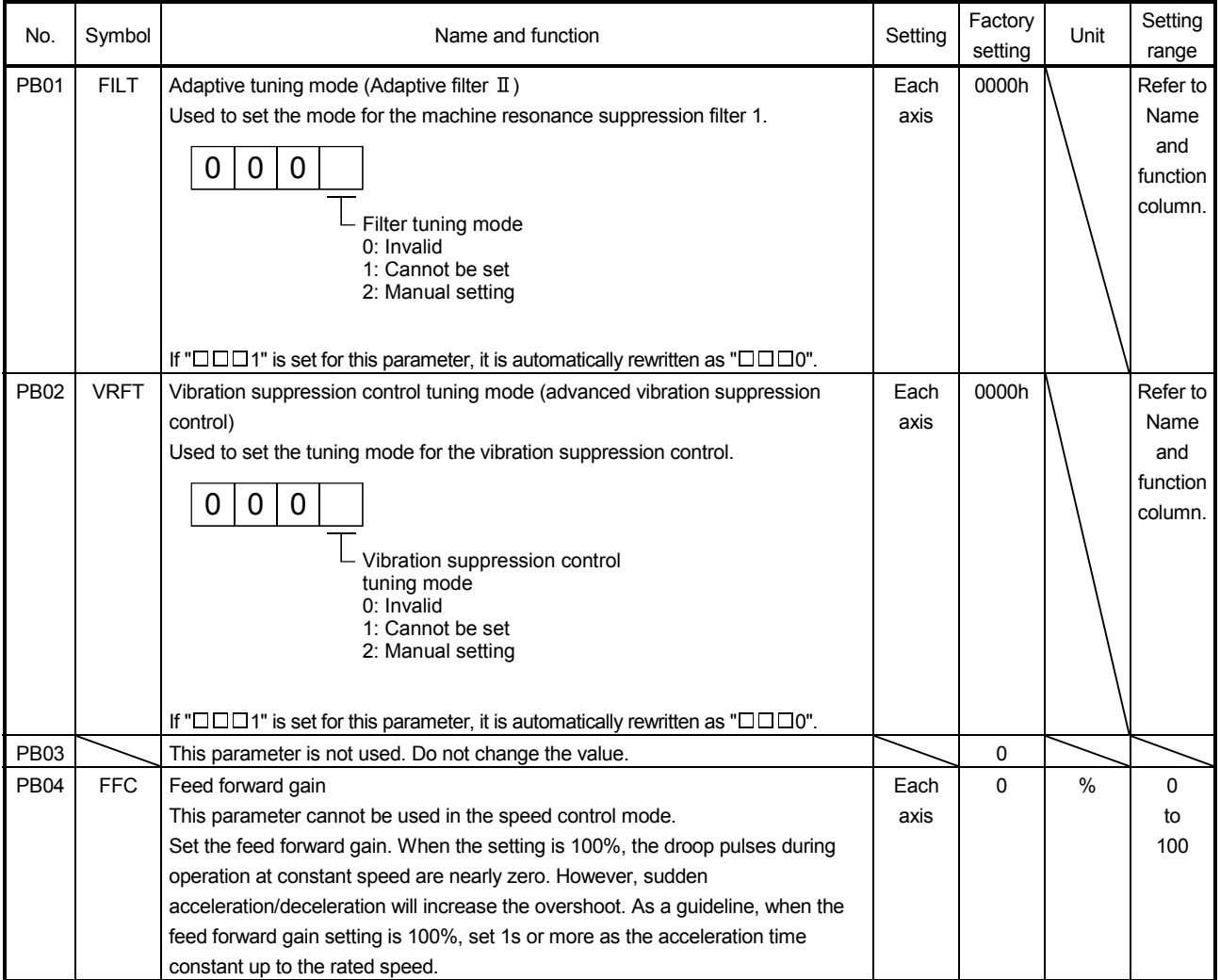

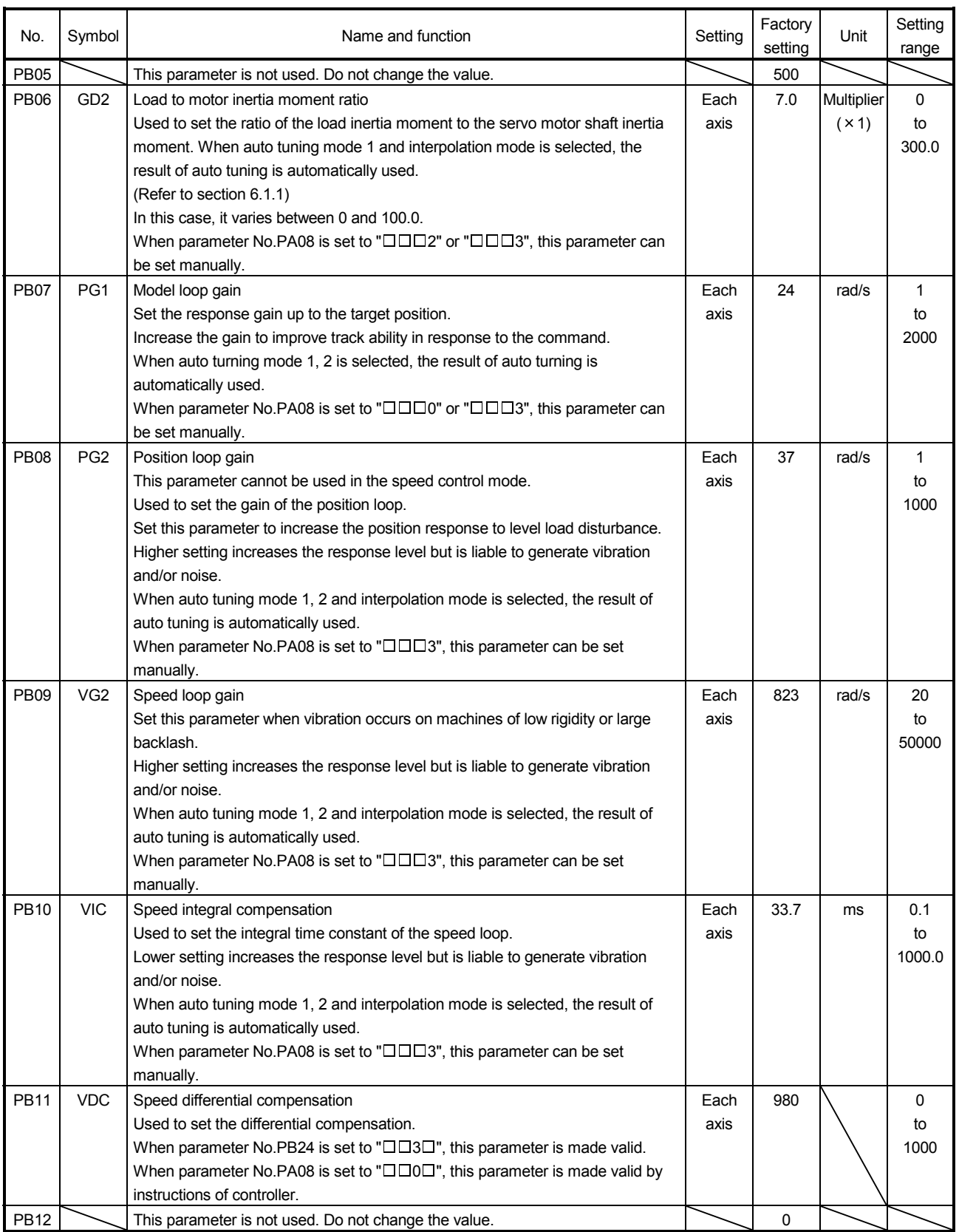

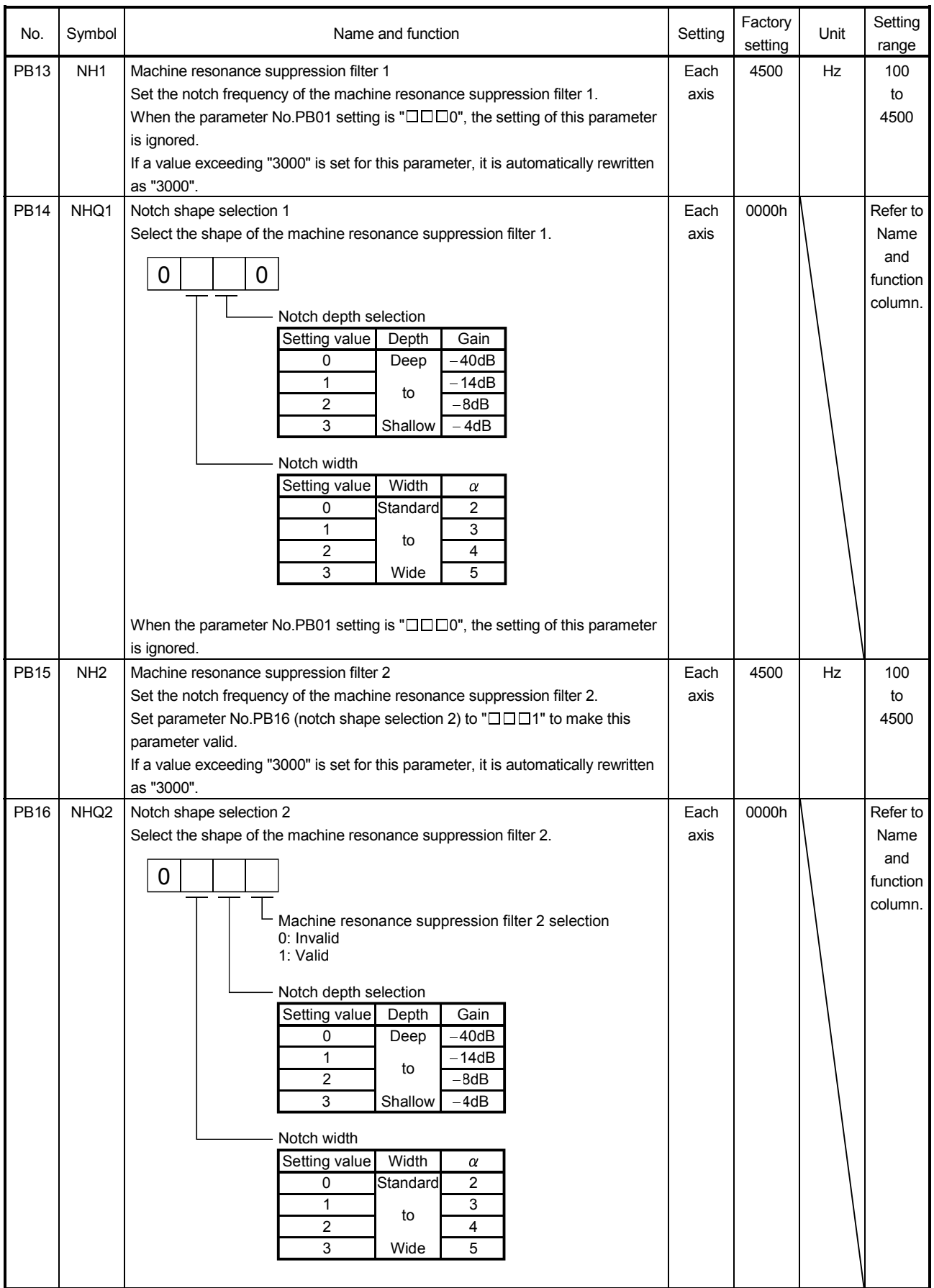

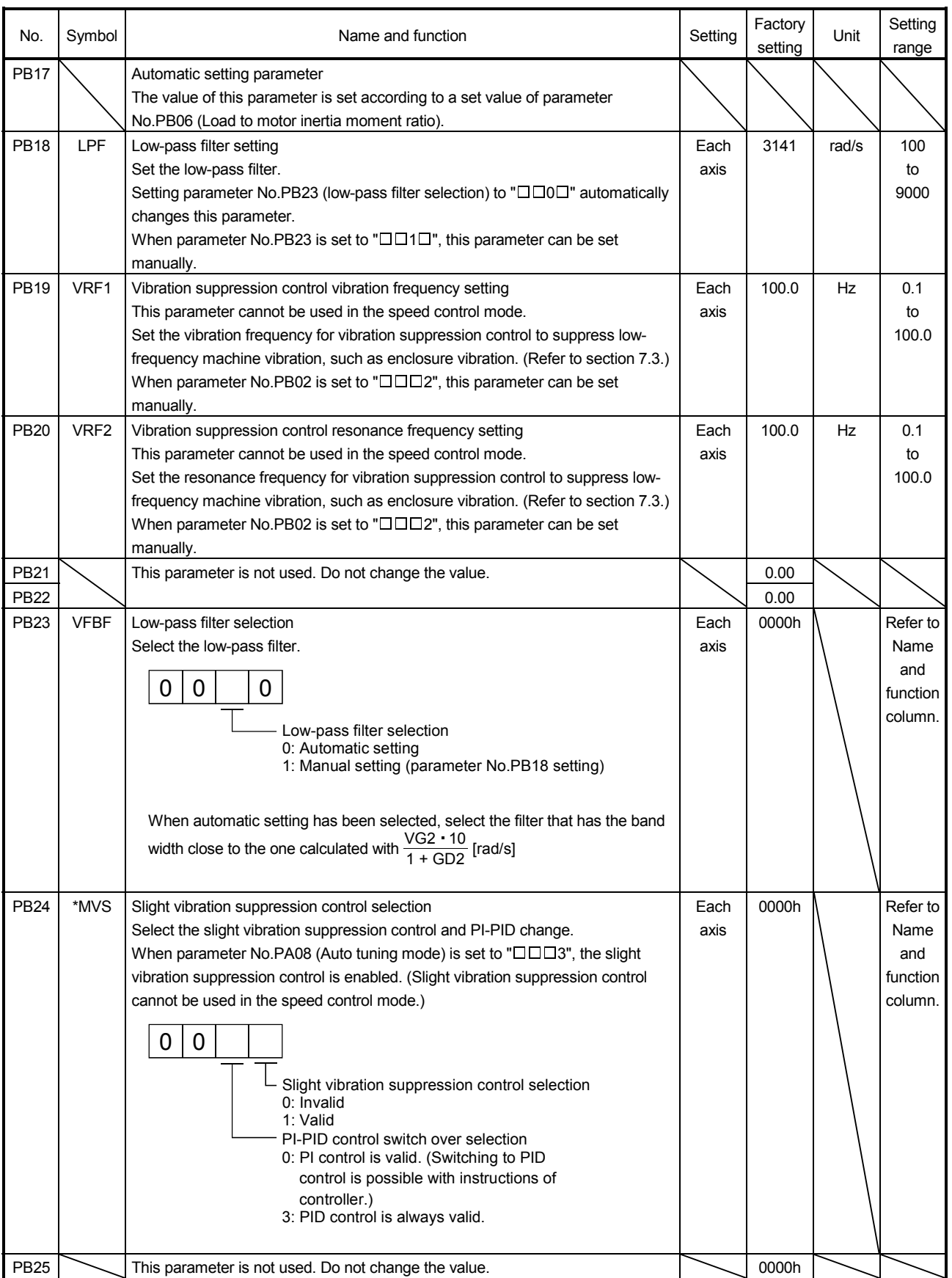

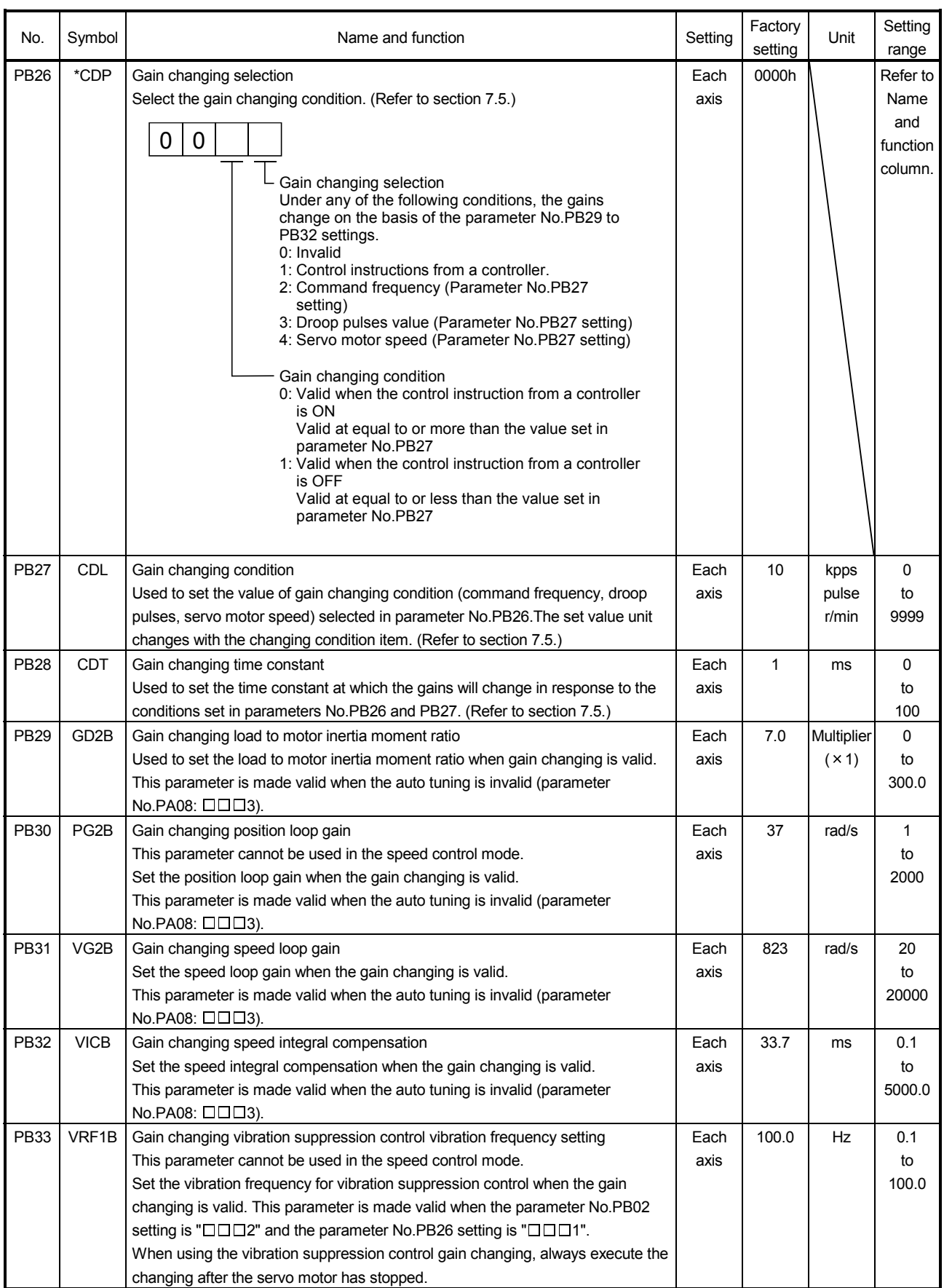

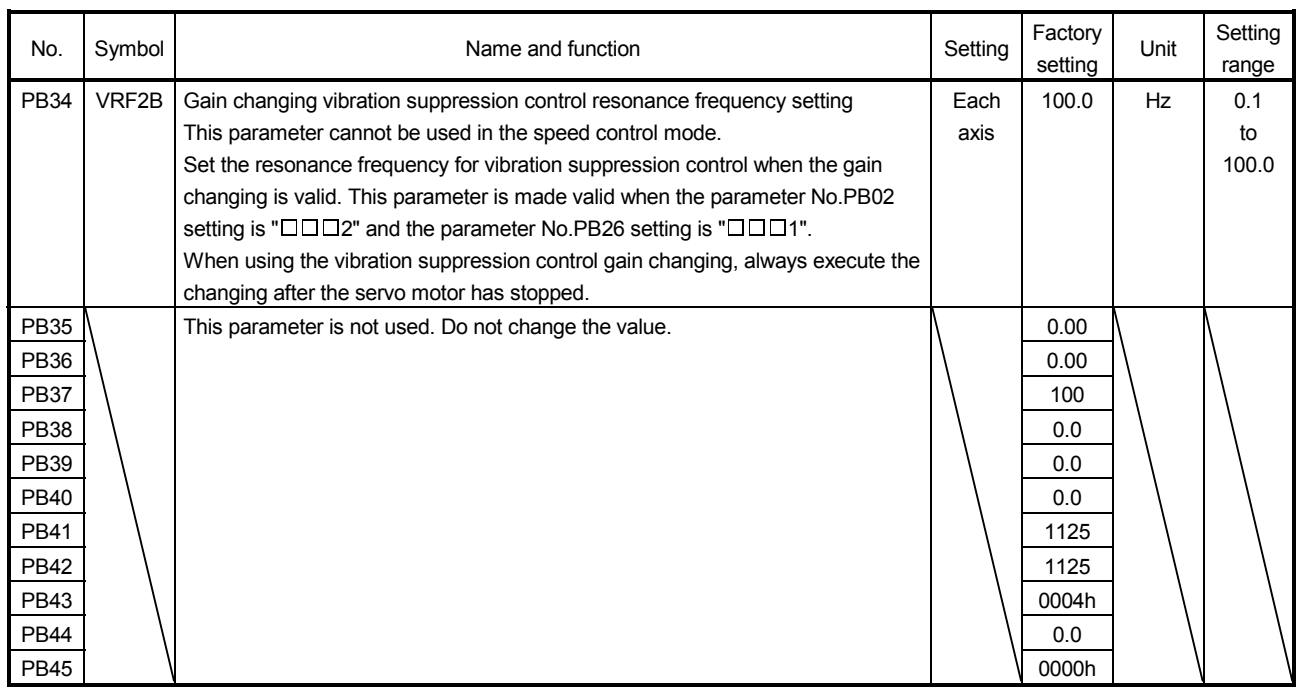

## 5.3 Extension setting parameters (No. $P$ C $\square$  $\square$ )

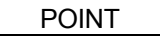

The parameter whose symbol preceded by \* can be validated with the following conditions.

\* : Turn off the power and then on again, or reset the controller after setting the parameter.

\*\*: Turn off the power and then on again after setting the parameter.

#### 5.3.1 Parameter list

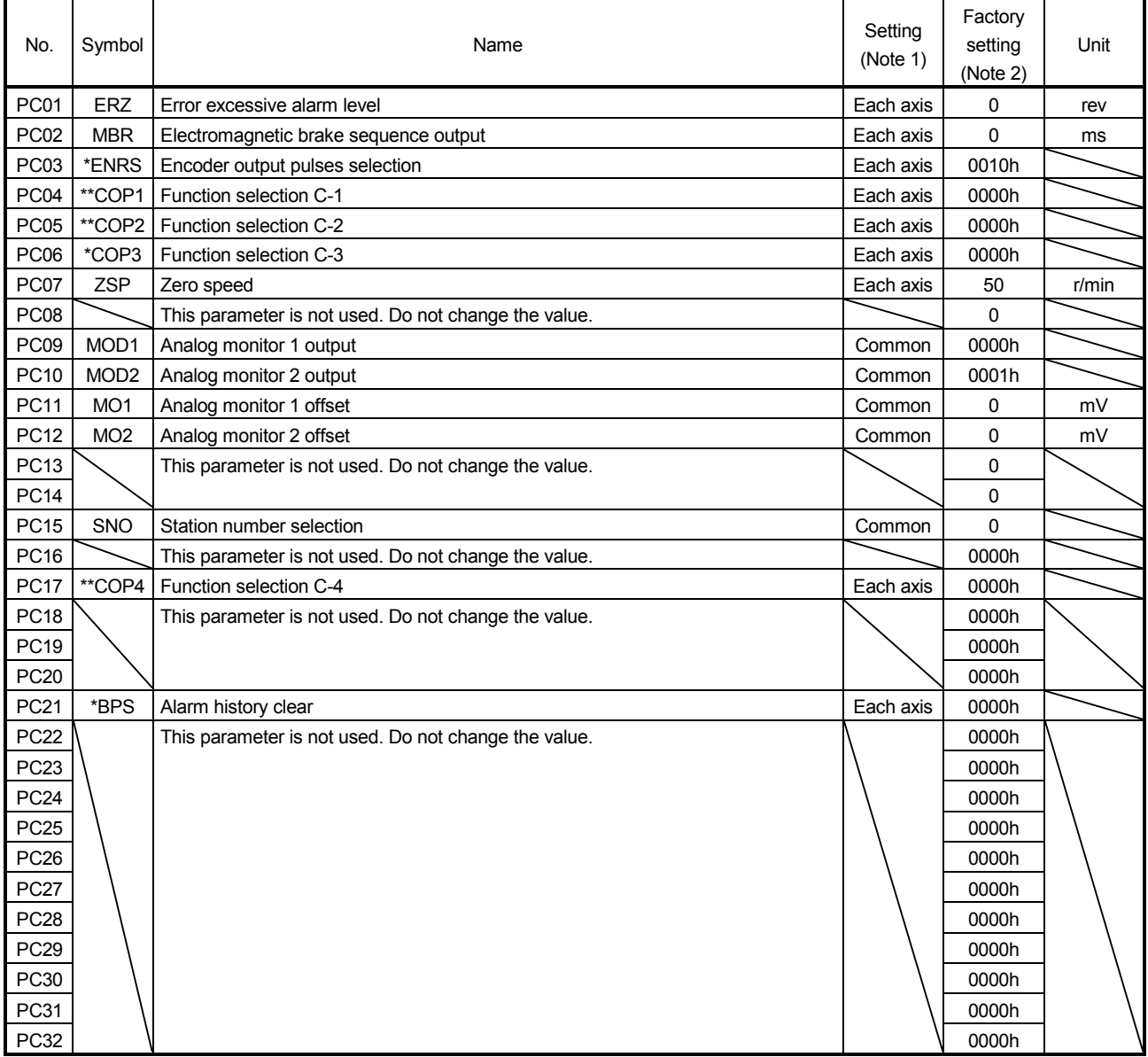

Note 1. Each axis: Set a value for each of the A-axis and the B-axis.

Common: Common parameters for the A-axis and the B-axis. Set same values for the A-axis and the B-axis. If different values are set, the last set value becomes valid.

2. Valid for the A-axis and the B-axis.

## 5.3.2 List of details

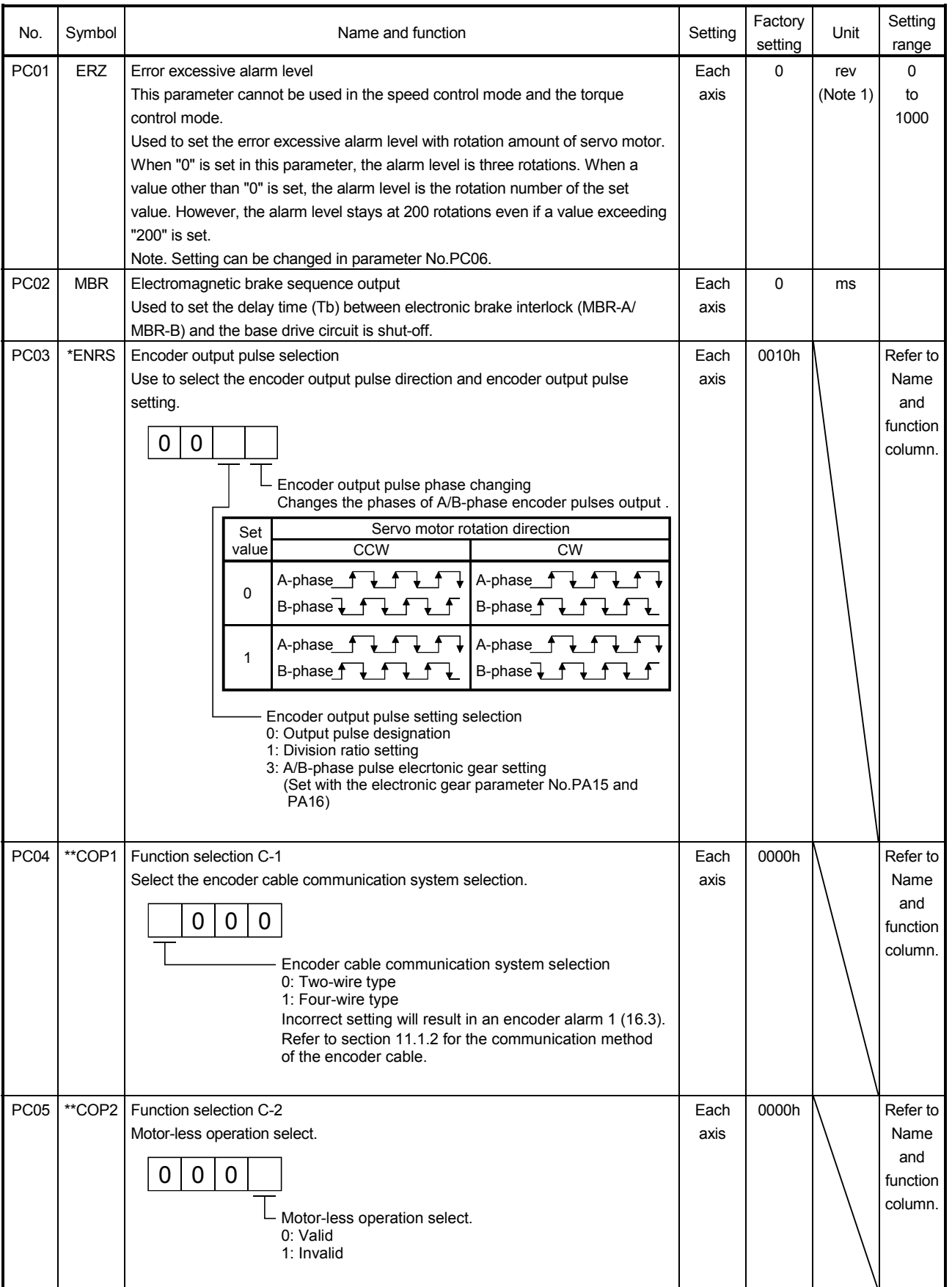

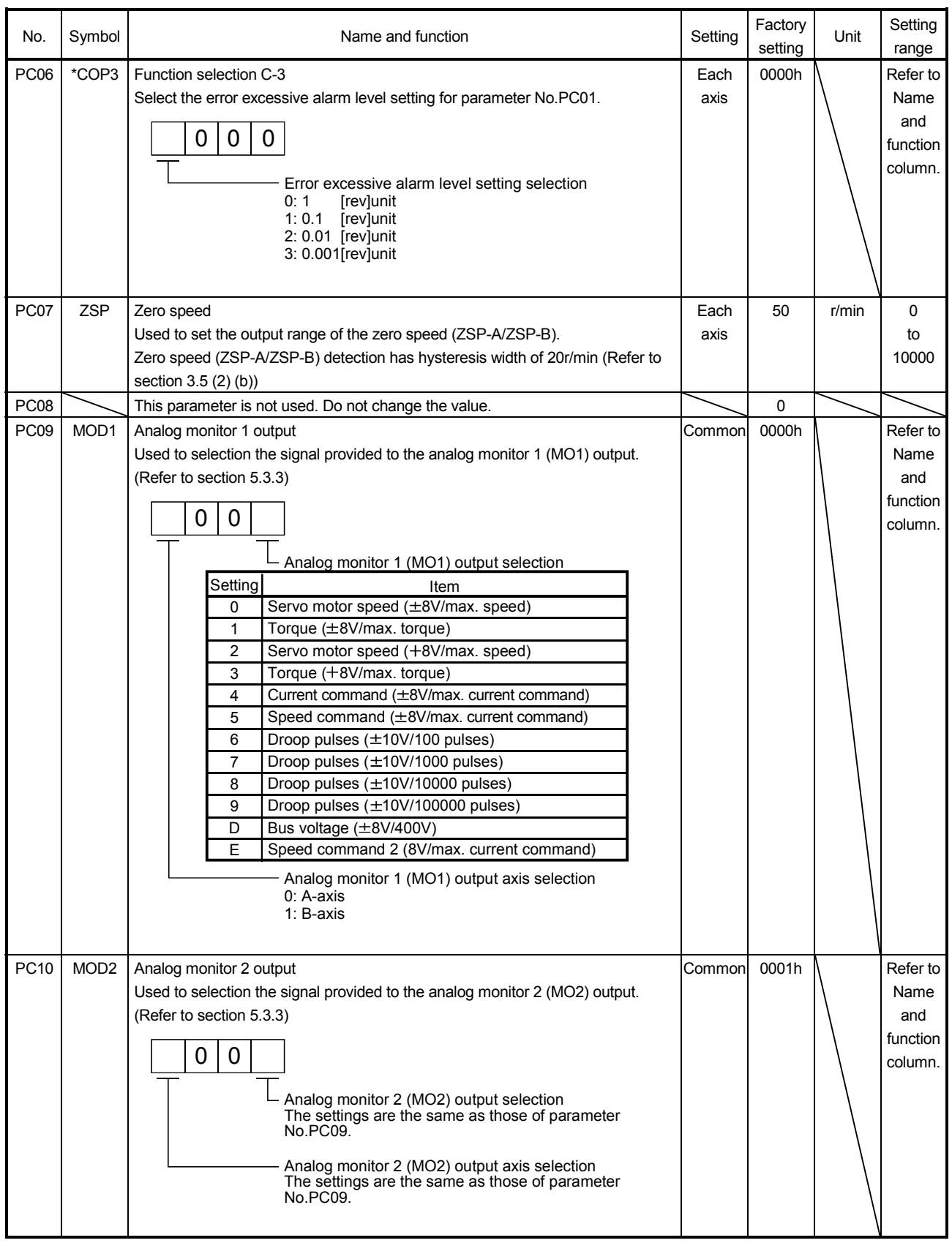

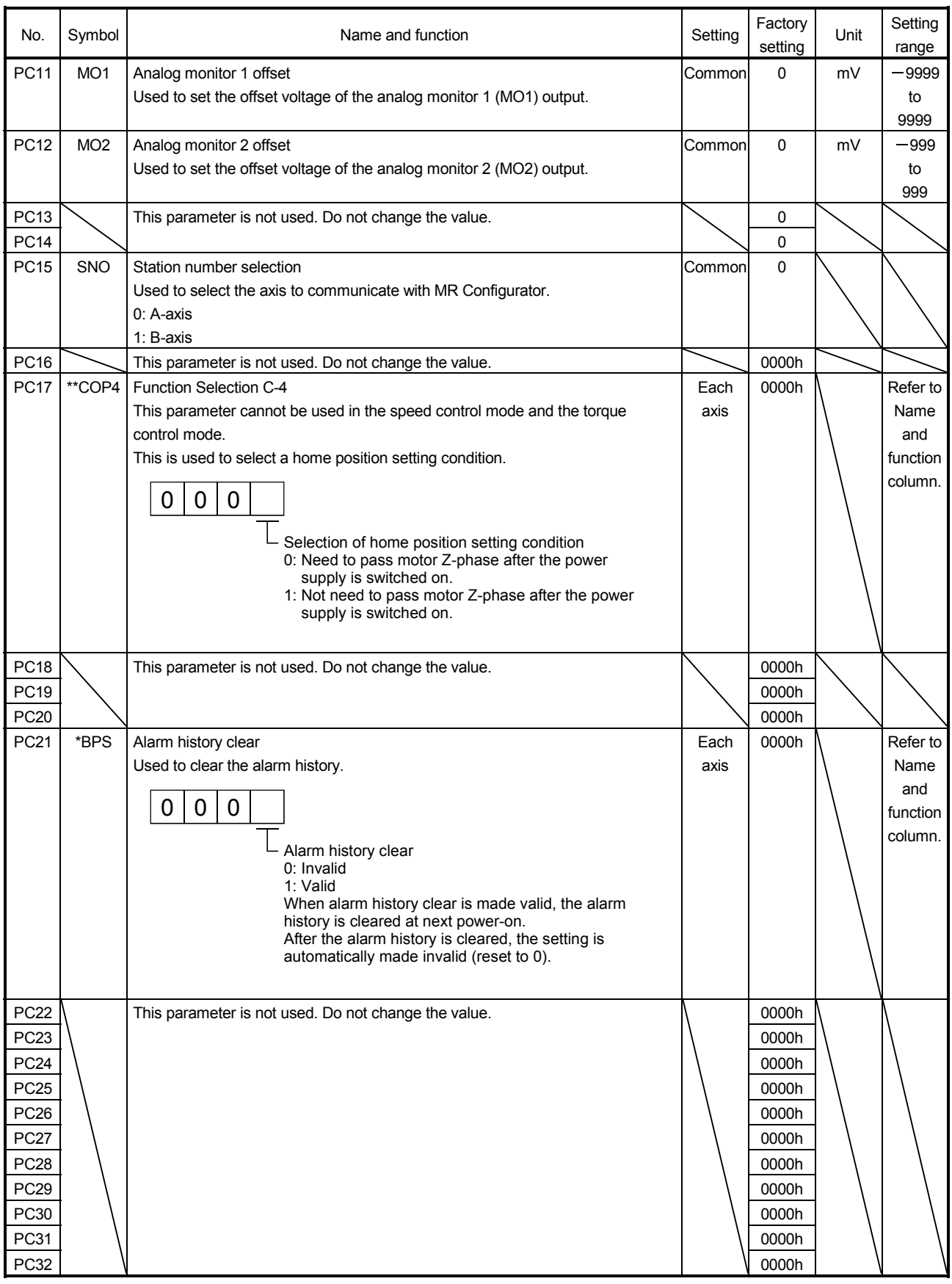

## 5.3.3 Analog monitor

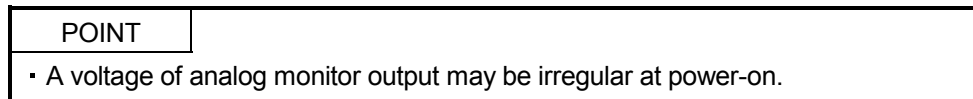

The servo status can be output to two channels in terms of voltage.

#### (1) Setting

Change the following digits of parameter No.PC09, PC10.

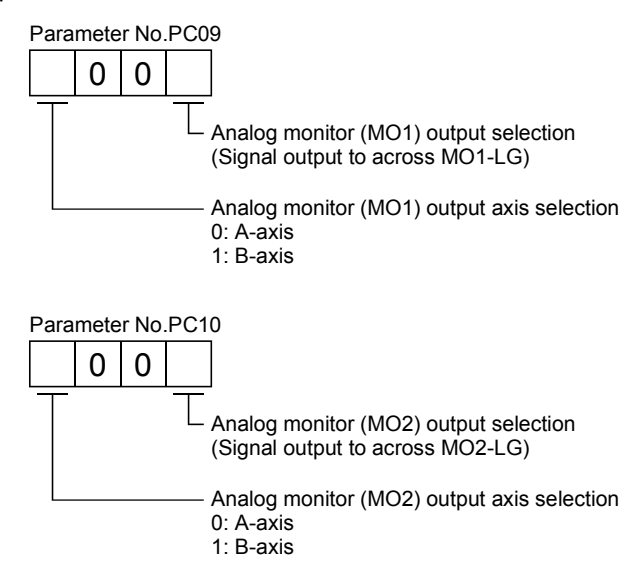

Parameters No.PC11 and PC12 can be used to set the offset voltages to the analog output voltages. The setting range is between -999 and 999mV.

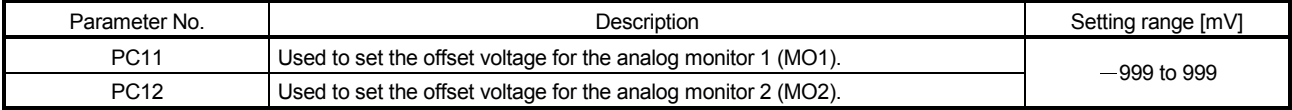

(2) Set content

The servo amplifier is factory-set to output the servo motor speed to analog monitor 1 (MO1) and the torque to analog monitor (MO2). The setting can be changed as listed below by changing the parameter No.PC09 and PC10 value.

Refer to (3) for the measurement point.

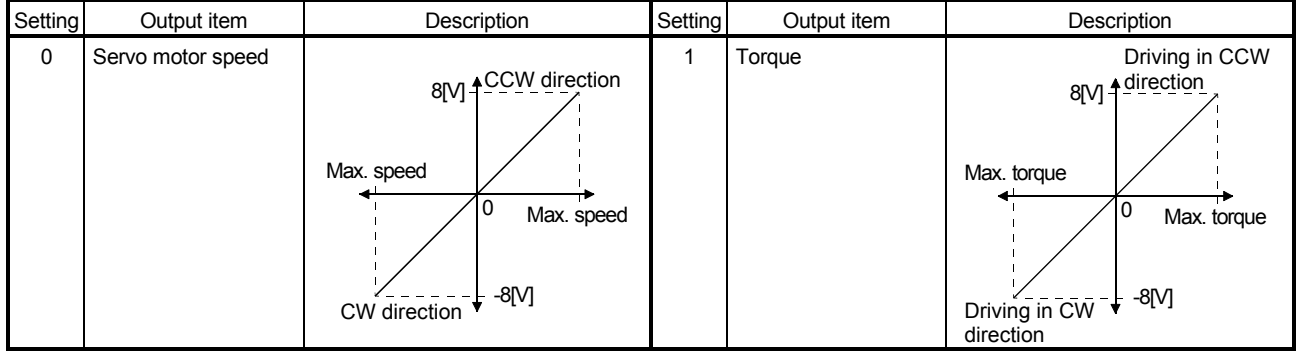
## 5. PARAMETERS

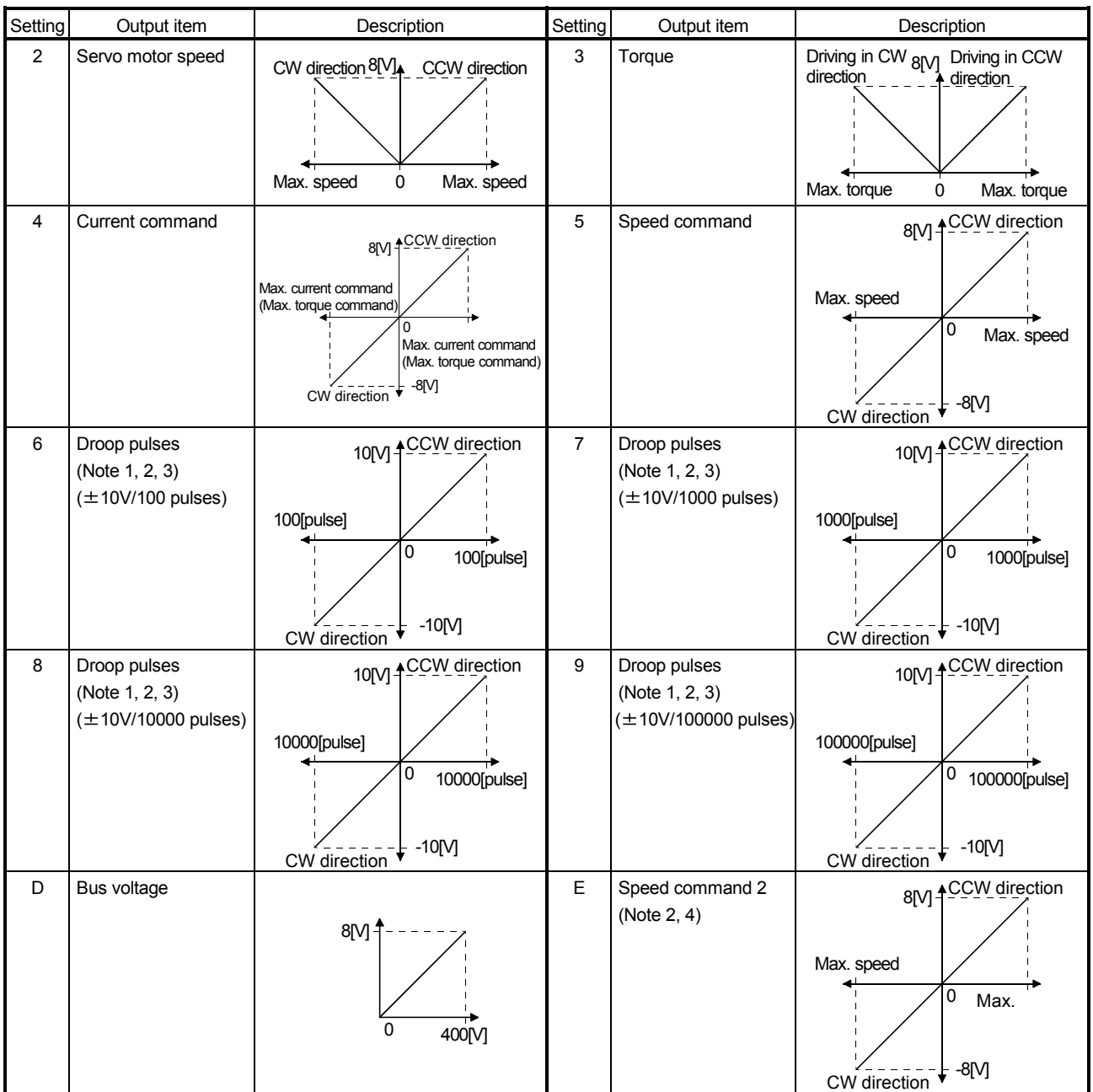

Note 1. Encoder pulse unit.

2. Cannot be used in the torque loop mode.

3. Cannot be used in the speed loop mode.

 4. This setting can be used with the servo amplifier whose software version is B3 or later and with MR Configurator whose software version is C5 or later.

#### (3) Analog monitor block diagram

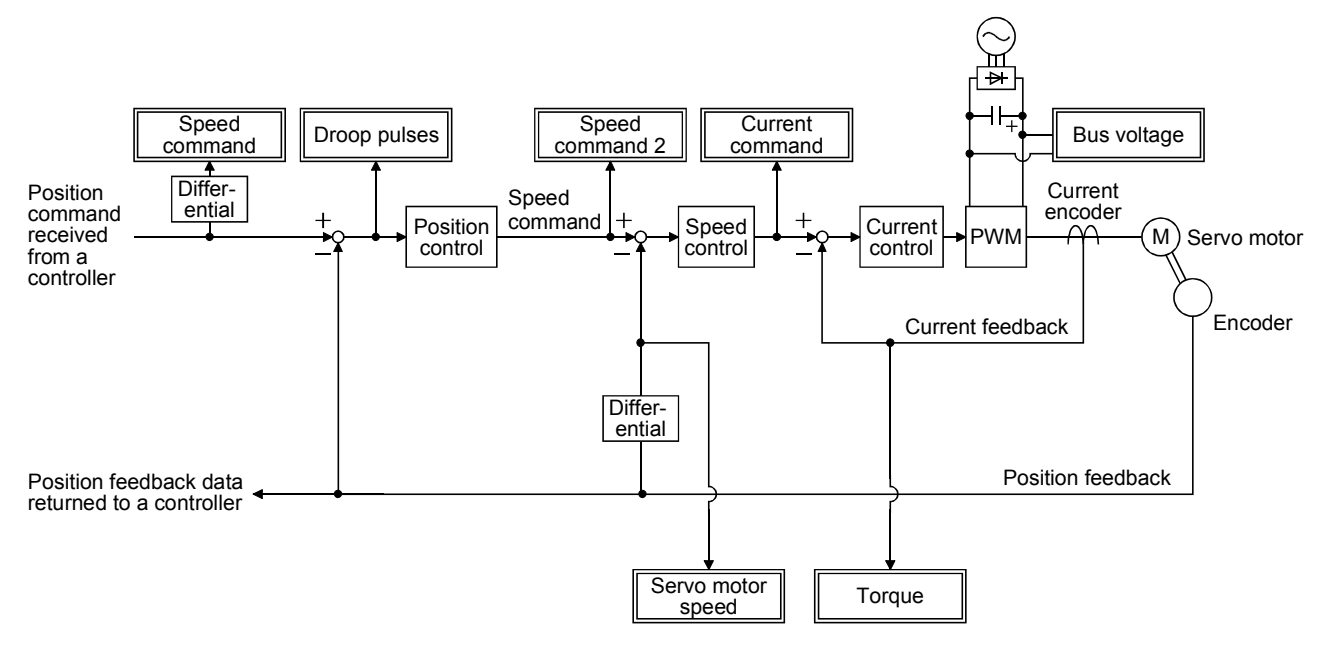

#### 5.3.4 Alarm history clear

The servo amplifier stores six past alarms from when its power is switched on first. To control alarms which will occur during operation, clear the alarm history using parameter No.PC21 before starting operation. Clearing the alarm history automatically returns to " $\Box$  $\Box$  $\Box$ 0".

After setting, this parameter is made valid by switch power from OFF to ON.

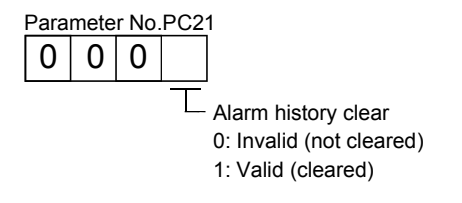

#### 5.4 I/O setting parameters (No.PD $\square$ )

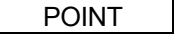

The parameter whose symbol preceded by \* can be validated with the following conditions.

\* : Turn off the power and then on again, or reset the controller after setting the parameter.

#### 5.4.1 Parameter list

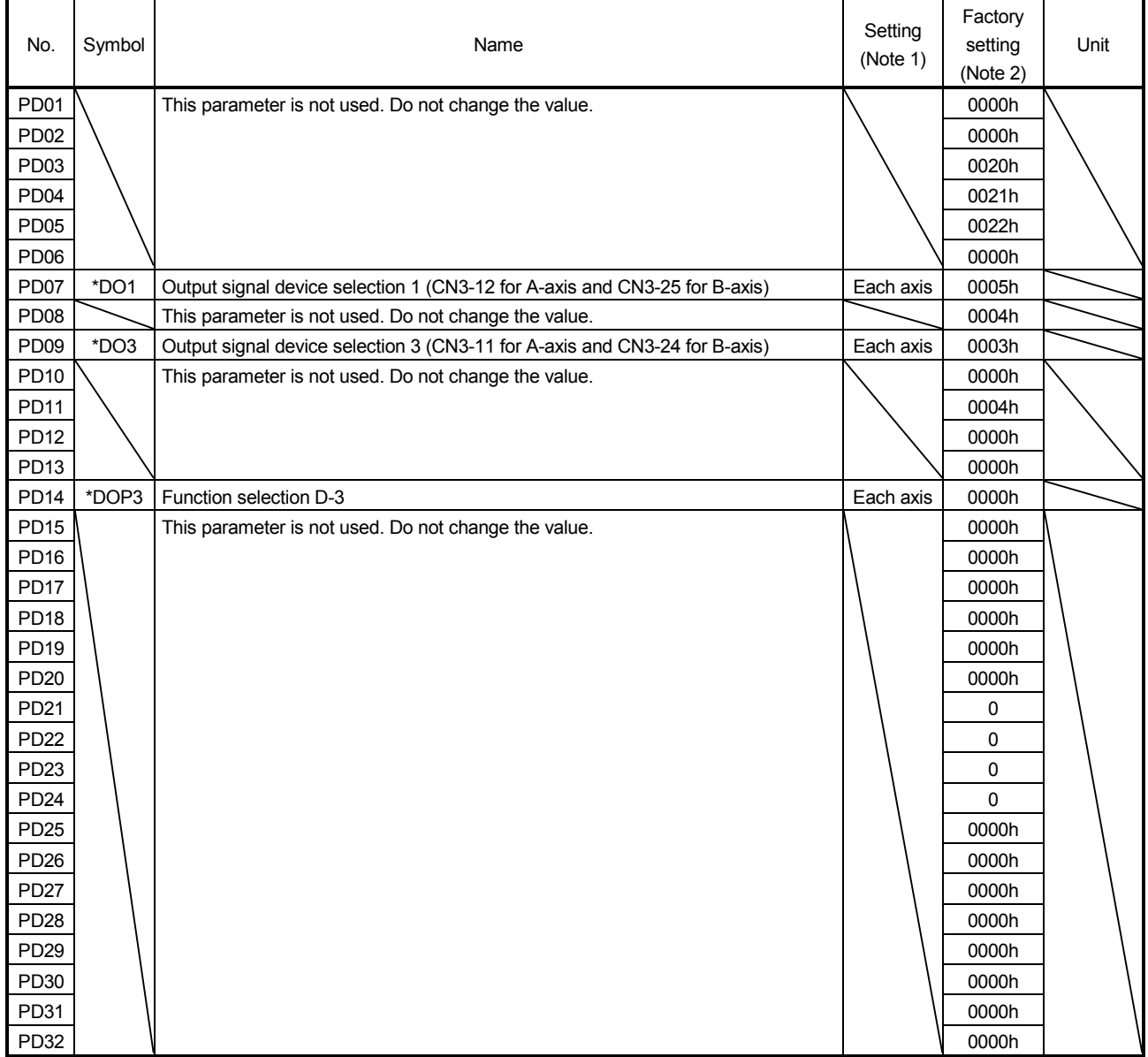

Note 1. Each axis: Set a value for each of the A-axis and the B-axis.

Common: Common parameters for the A-axis and the B-axis. Set same values for the A-axis and the B-axis. If different values are set, the last set value becomes valid.

2. Valid for the A-axis and the B-axis.

## 5. PARAMETERS

#### 5.4.2 List of details

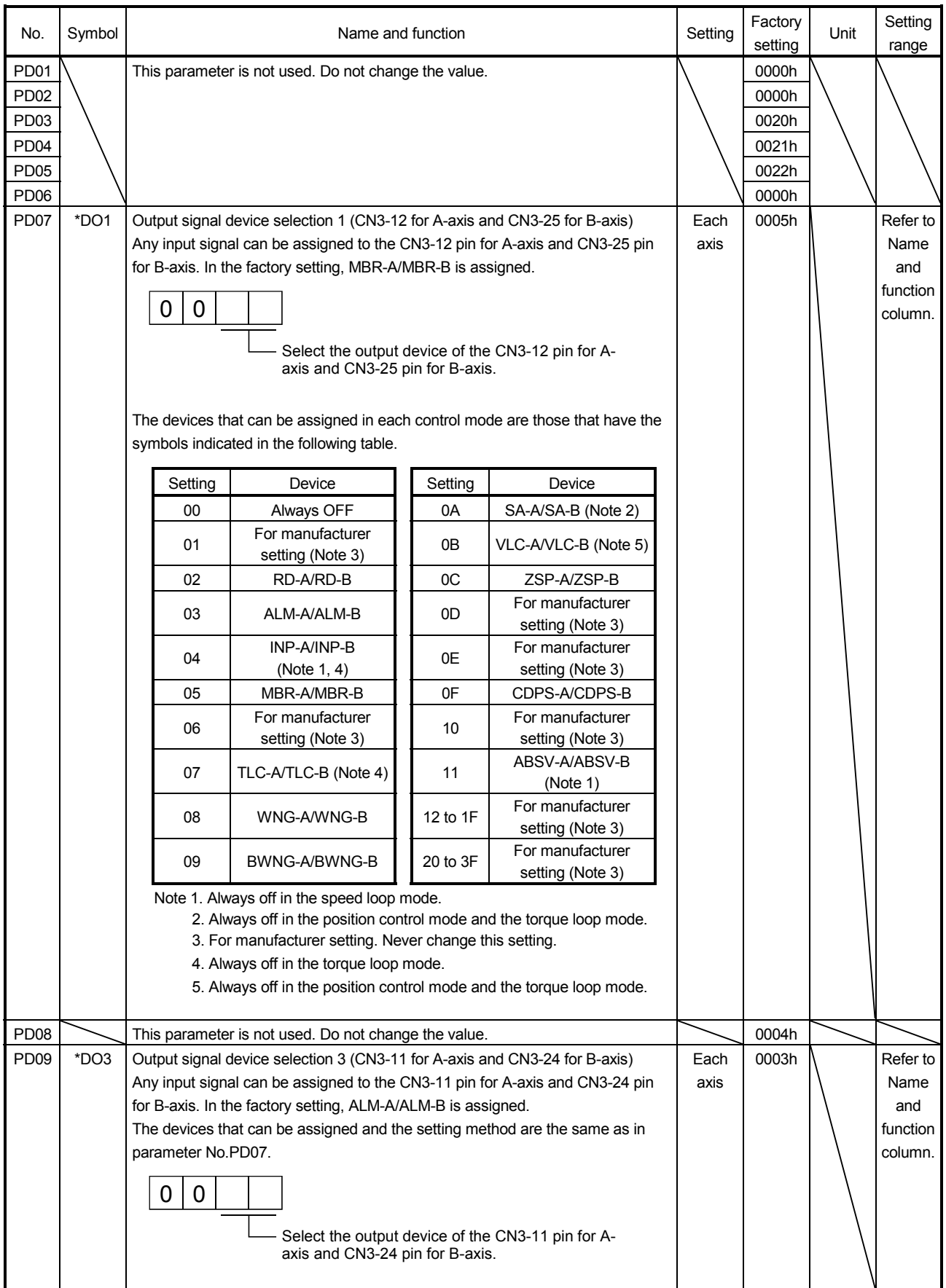

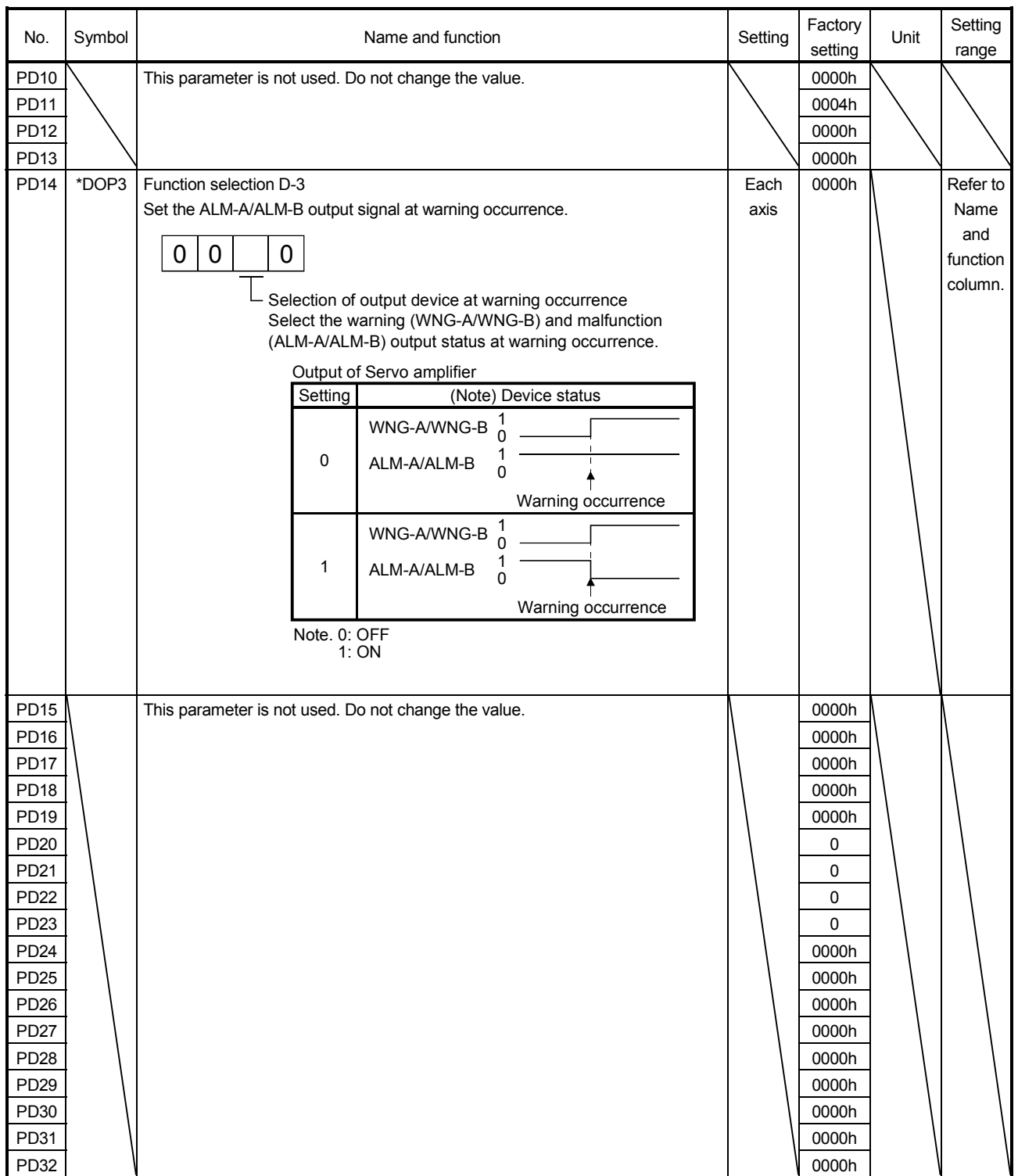

#### 5.5 Option setting parameters (No.Po $\square \square$ )

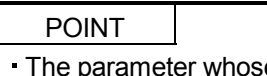

e parameter whose symbol preceded by  $*$  can be validated with the following conditions.

\* : Turn off the power and then on again, or reset the controller after setting the parameter.

\*\*: Turn off the power and then on again after setting the parameter.

#### 5.5.1 List of parameters

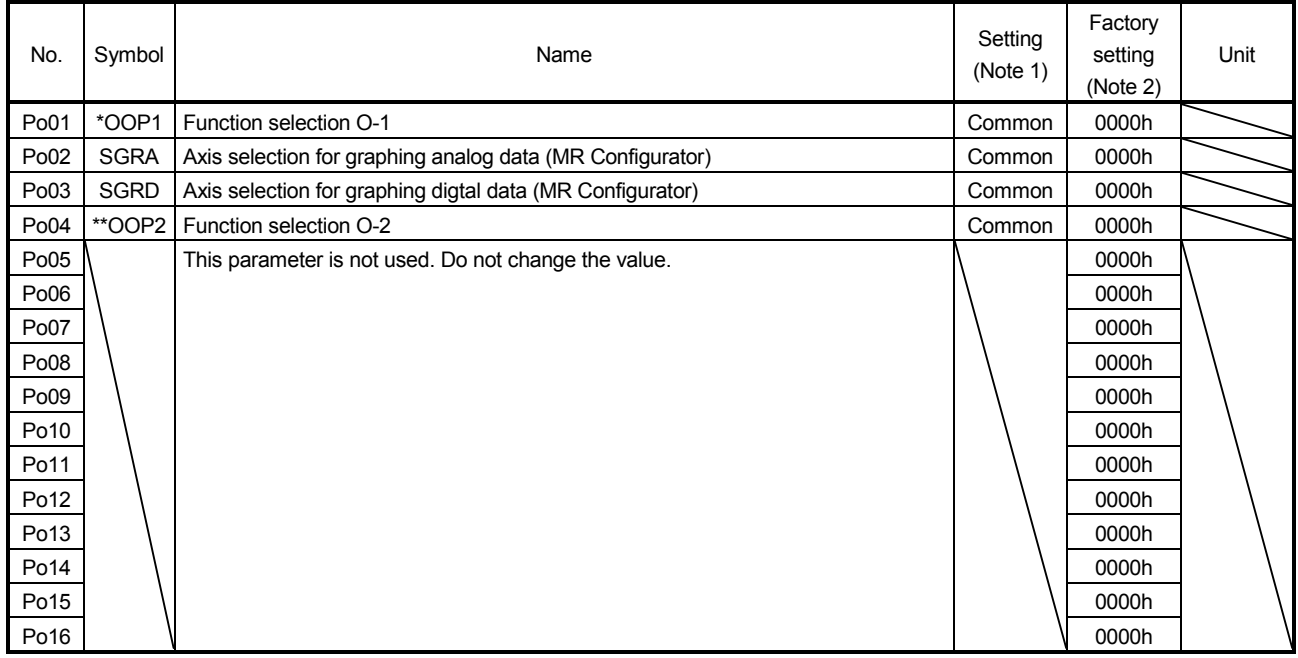

Note 1. Each axis: Set a value for each of the A-axis and the B-axis.

Common: Common parameters for the A-axis and the B-axis. Set same values for the A-axis and the B-axis. If different values are set, the last set value becomes valid.

2. Valid for the A-axis and the B-axis.

#### 5.5.2 List of details

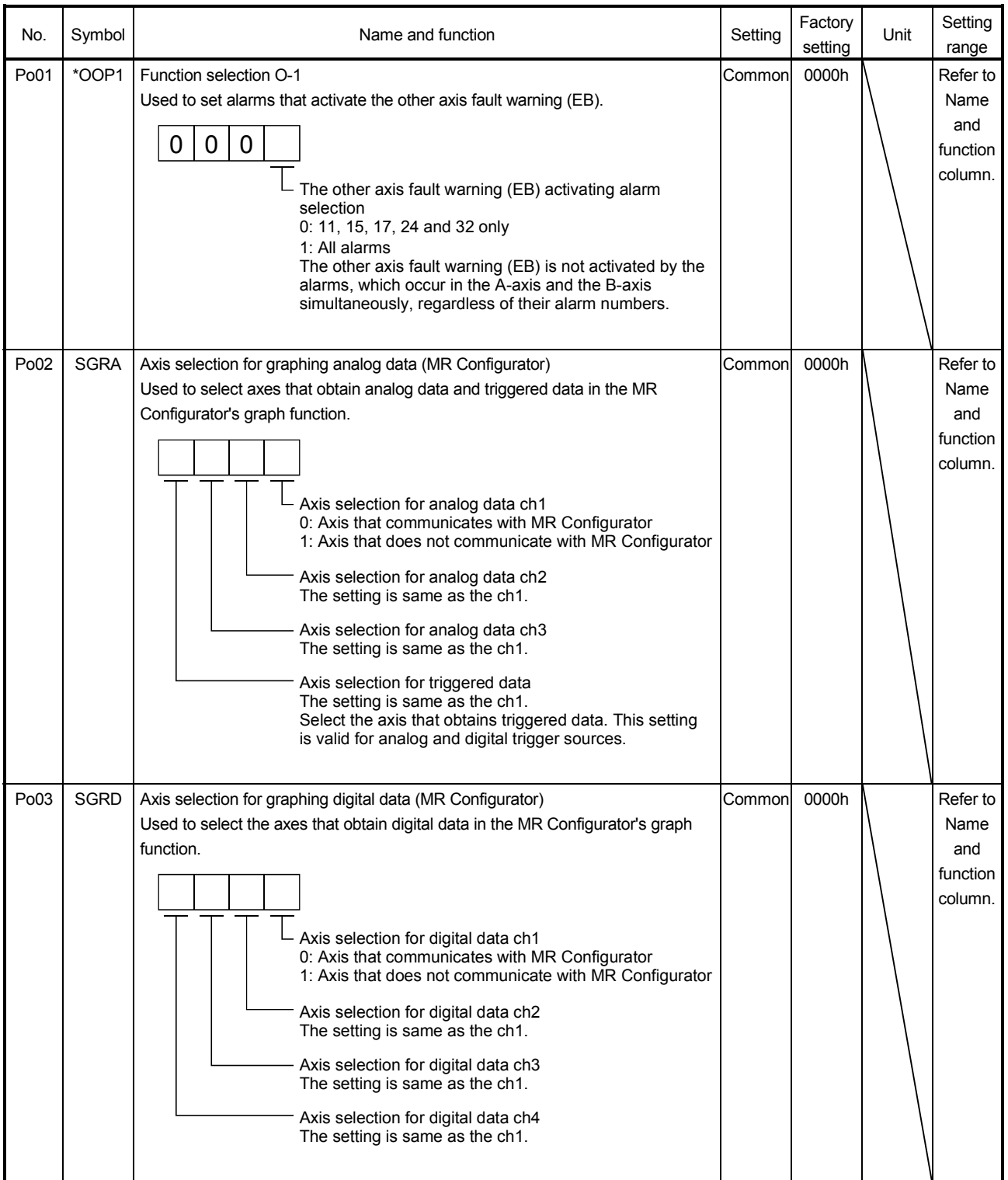

## 5. PARAMETERS

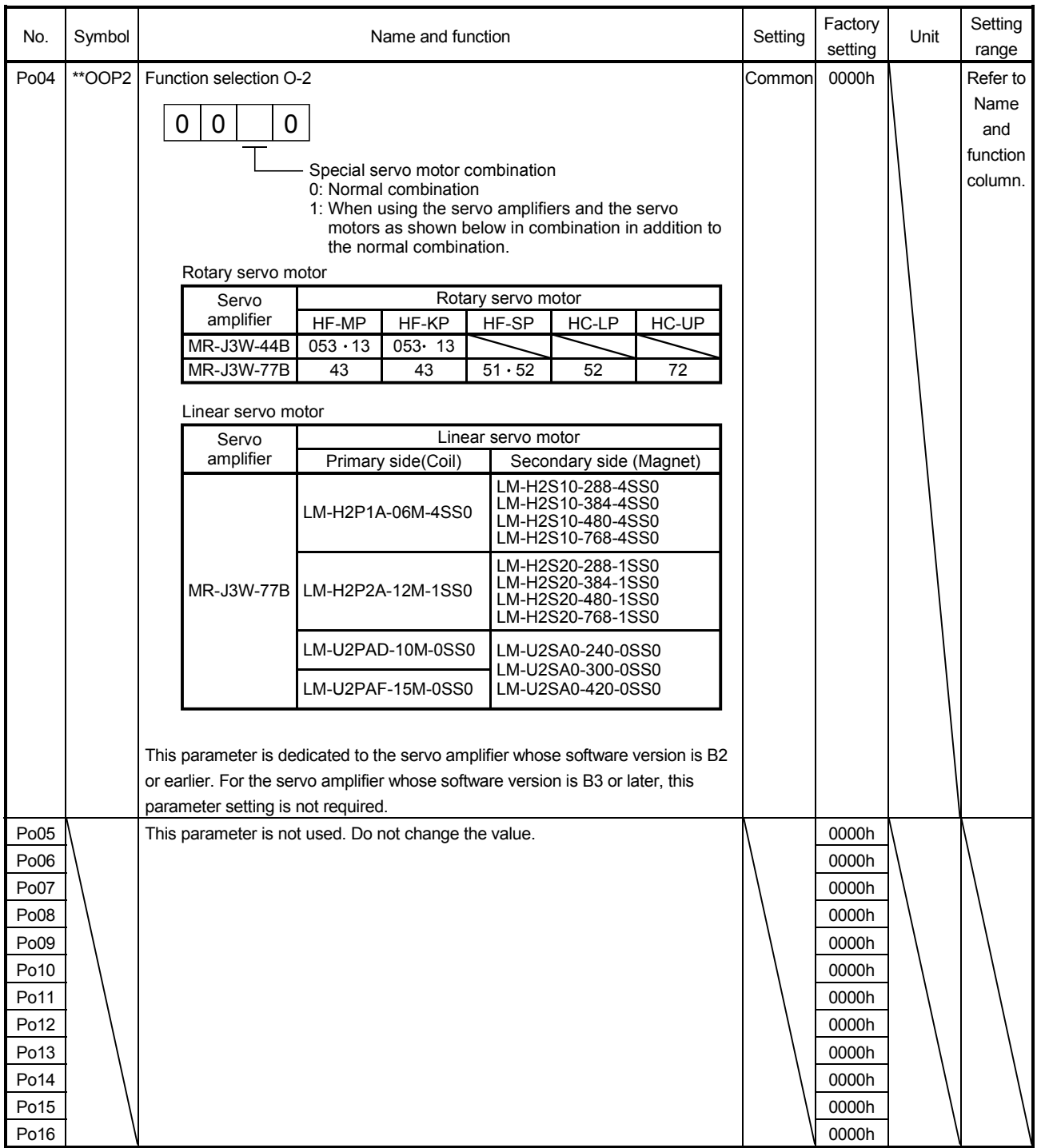

# MEMO

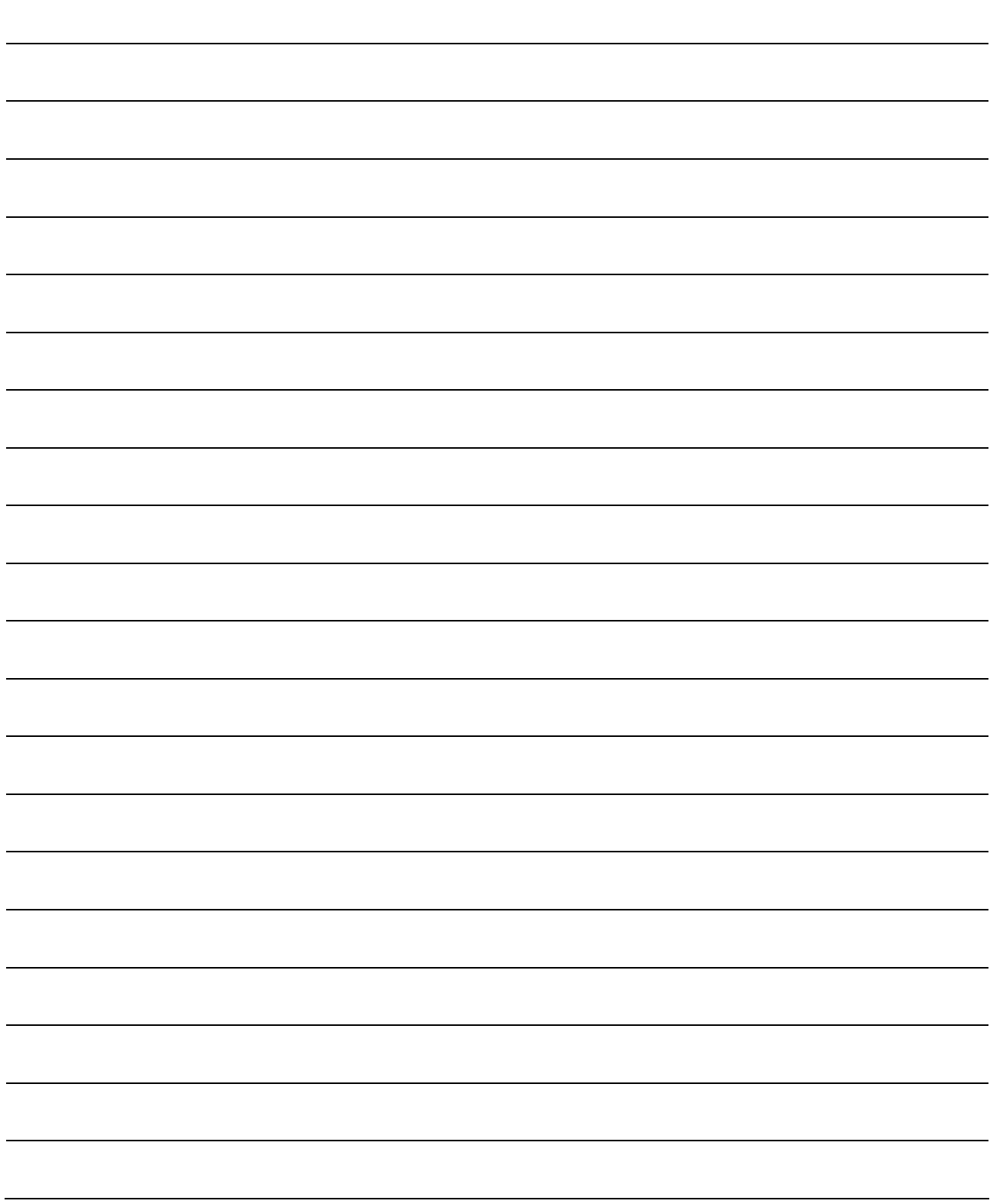

# 6. GENERAL GAIN ADJUSTMENT

#### POINT

- Consider differences among machines, and adjust the gain. It is recommended that the amount of torque generated from the servo motor in operation be set to 90% of the maximum torque of the servo motor.
- The torque loop mode does not require the gain adjustment.

#### 6.1 Different adjustment methods

6.1.1 Adjustment on a single servo amplifier

The gain adjustment in this section can be made on a single servo amplifier. For gain adjustment, first execute auto tuning mode 1. If you are not satisfied with the results, execute auto tuning mode 2 and manual mode in this order.

#### (1) Gain adjustment mode explanation

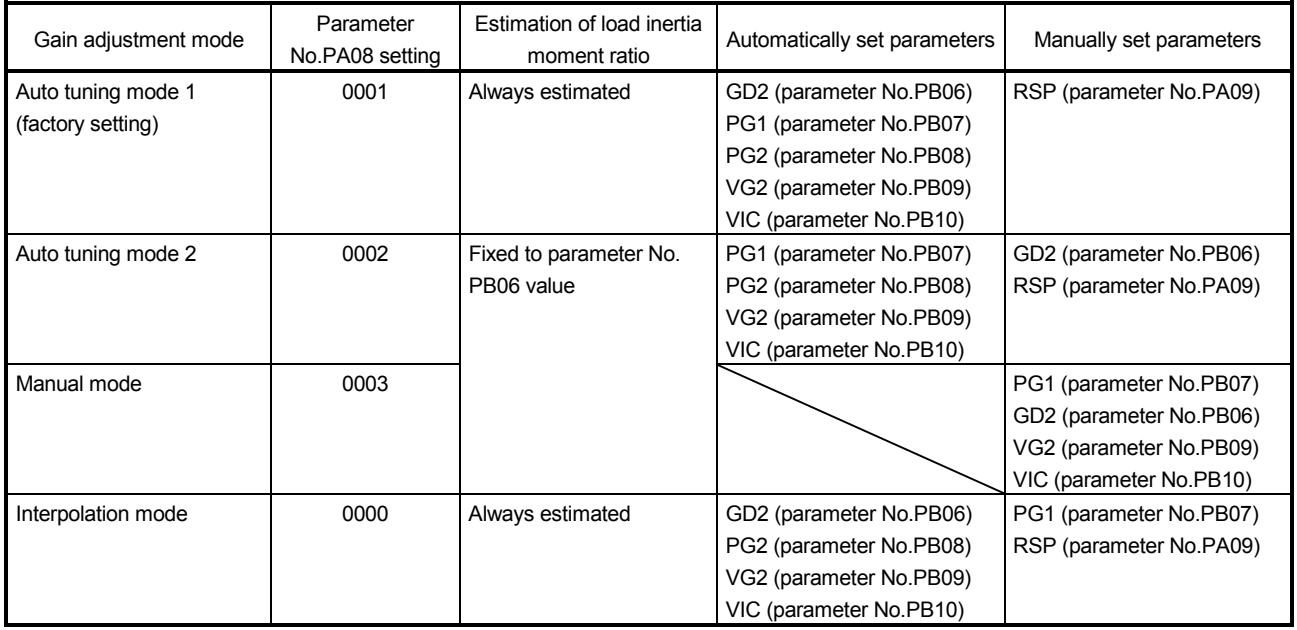

#### (2) Adjustment sequence and mode usage

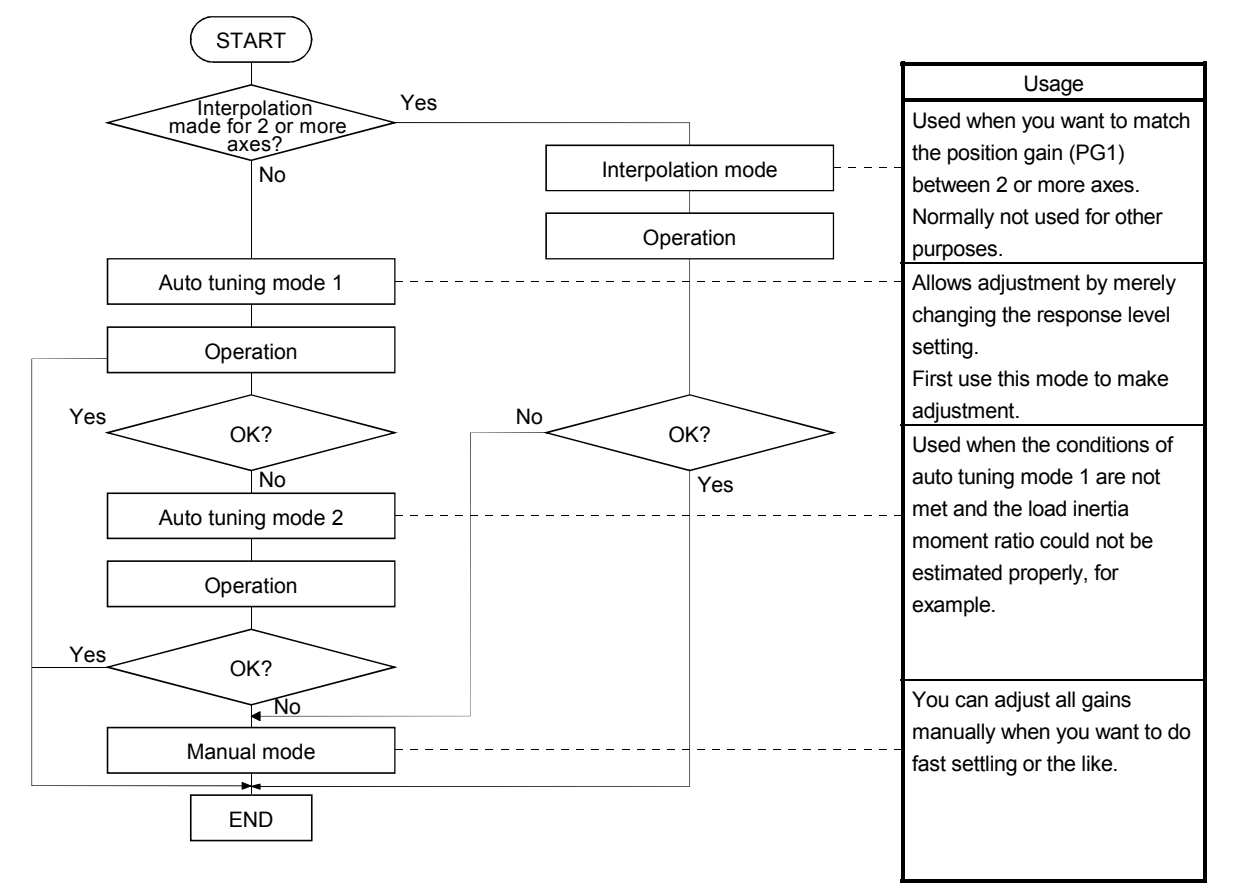

#### 6.1.2 Adjustment using MR Configurator

This section gives the functions and adjustment that may be performed by using the servo amplifier with the MR Configurator which operates on a personal computer.

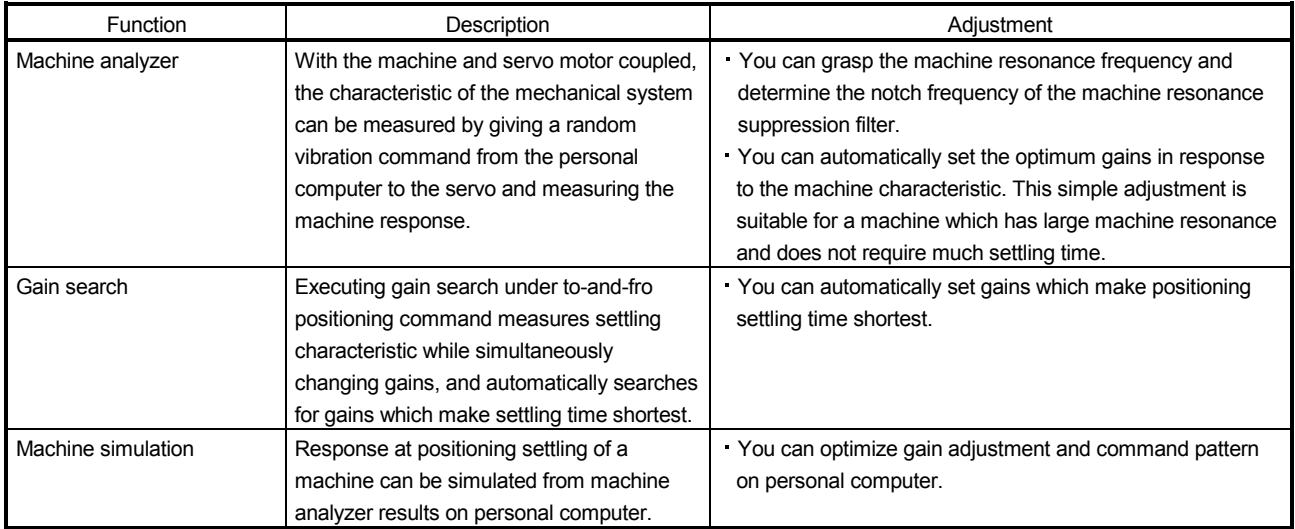

#### 6.2 Auto tuning

#### 6.2.1 Auto tuning mode

The servo amplifier has a real-time auto tuning function which estimates the machine characteristic (load inertia moment ratio) in real time and automatically sets the optimum gains according to that value. This function permits ease of gain adjustment of the servo amplifier.

#### (1) Auto tuning mode 1

The servo amplifier is factory-set to the auto tuning mode 1.

In this mode, the load inertia moment ratio of a machine is always estimated to set the optimum gains automatically.

The following parameters are automatically adjusted in the auto tuning mode 1.

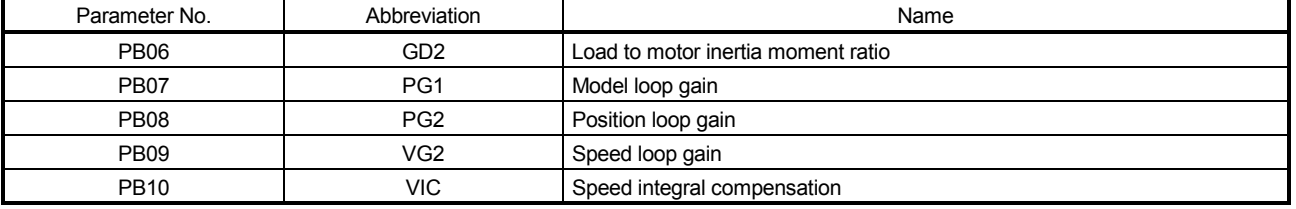

#### POINT

- The auto tuning mode 1 may not be performed properly if the following conditions are not satisfied.
- Time to reach 2000r/min is the acceleration/deceleration time constant of 5s or less.
- Speed is 150r/min or higher.
- The Load to motor inertia moment ratio is 100 times or less.
- The acceleration/deceleration torque is 10% or more of the rated torque.
- Under operating conditions which will impose sudden disturbance torque during acceleration/deceleration or on a machine which is extremely loose, auto tuning may not function properly, either. In such cases, use the auto tuning mode 2 or manual mode to make gain adjustment.

#### (2) Auto tuning mode 2

Use the auto tuning mode 2 when proper gain adjustment cannot be made by auto tuning mode 1. Since the load inertia moment ratio is not estimated in this mode, set the value of a correct load inertia moment ratio (parameter No.PB06).

The following parameters are automatically adjusted in the auto tuning mode 2.

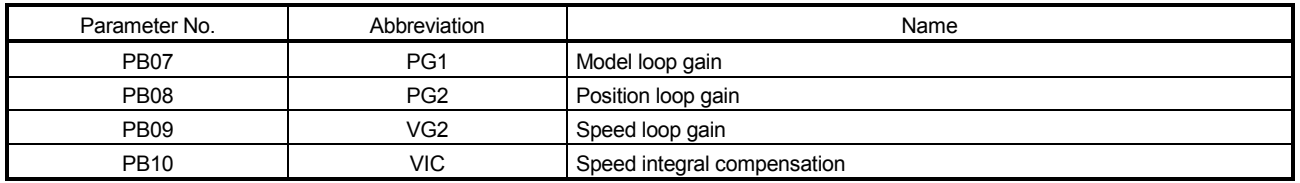

#### 6.2.2 Auto tuning mode basis

The block diagram of real-time auto tuning is shown below.

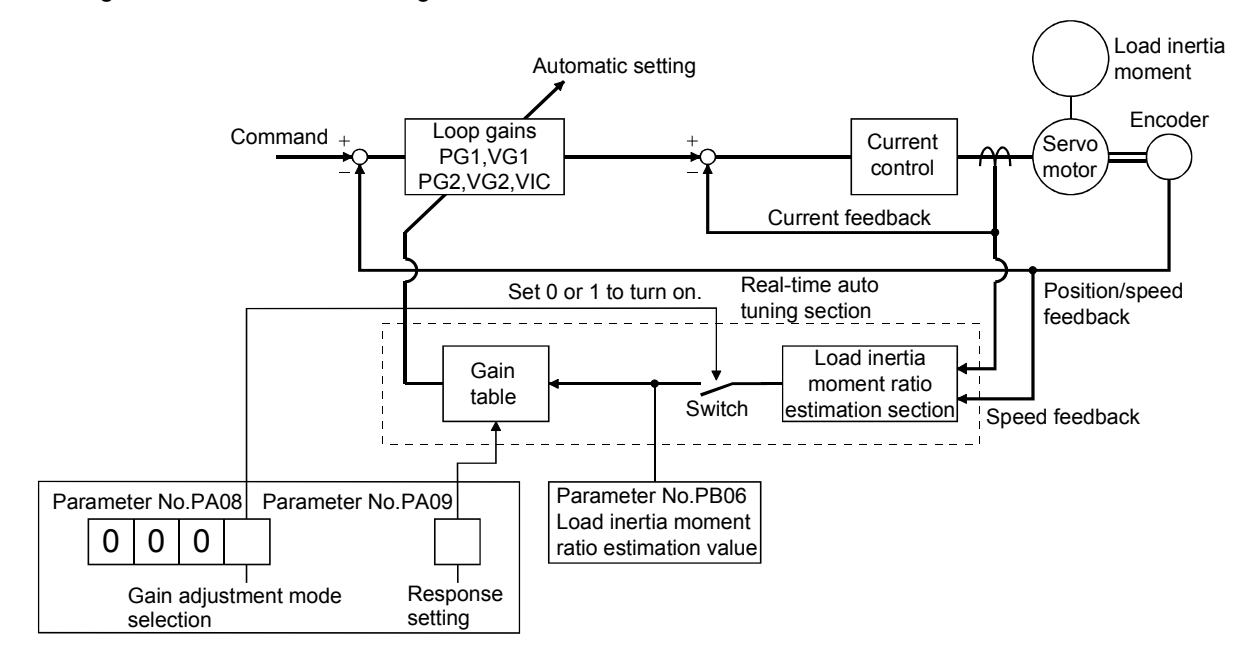

When a servo motor is accelerated/decelerated, the load inertia moment ratio estimation section always estimates the load inertia moment ratio from the current and speed of the servo motor. The results of estimation are written to parameter No.PB06 (the ratio of load inertia moment to servo motor). These results can be confirmed on the status display screen of the MR Configurator.

If the value of the load inertia moment ratio is already known or if estimation cannot be made properly, choose the "auto tuning mode 2" (parameter No.PA08: 0002) to stop the estimation of the load inertia moment ratio (Switch in above diagram turned off), and set the load inertia moment ratio (parameter No.PB06) manually. From the preset load inertia moment ratio (parameter No.PB06) value and response level (parameter No.PA09), the optimum loop gains are automatically set on the basis of the internal gain tale.

The auto tuning results are saved in the EEP-ROM of the servo amplifier every 60 minutes since power-on. At power-on, auto tuning is performed with the value of each loop gain saved in the EEP-ROM being used as a factory setting.

#### POINT

- If sudden disturbance torque is imposed during operation, the estimation of the inertia moment ratio may malfunction temporarily. In such a case, choose the "auto tuning mode 2" (parameter No.PA08: 0002) and set the correct load inertia moment ratio in parameter No.PB06.
- When any of the auto tuning mode 1 and auto tuning mode settings is changed to the manual mode 2 setting, the current loop gains and load inertia moment ratio estimation value are saved in the EEP-ROM.

6.2.3 Adjustment procedure by auto tuning

Since auto tuning is made valid before shipment from the factory, simply running the servo motor automatically sets the optimum gains that match the machine. Merely changing the response level setting value as required completes the adjustment. The adjustment procedure is as follows.

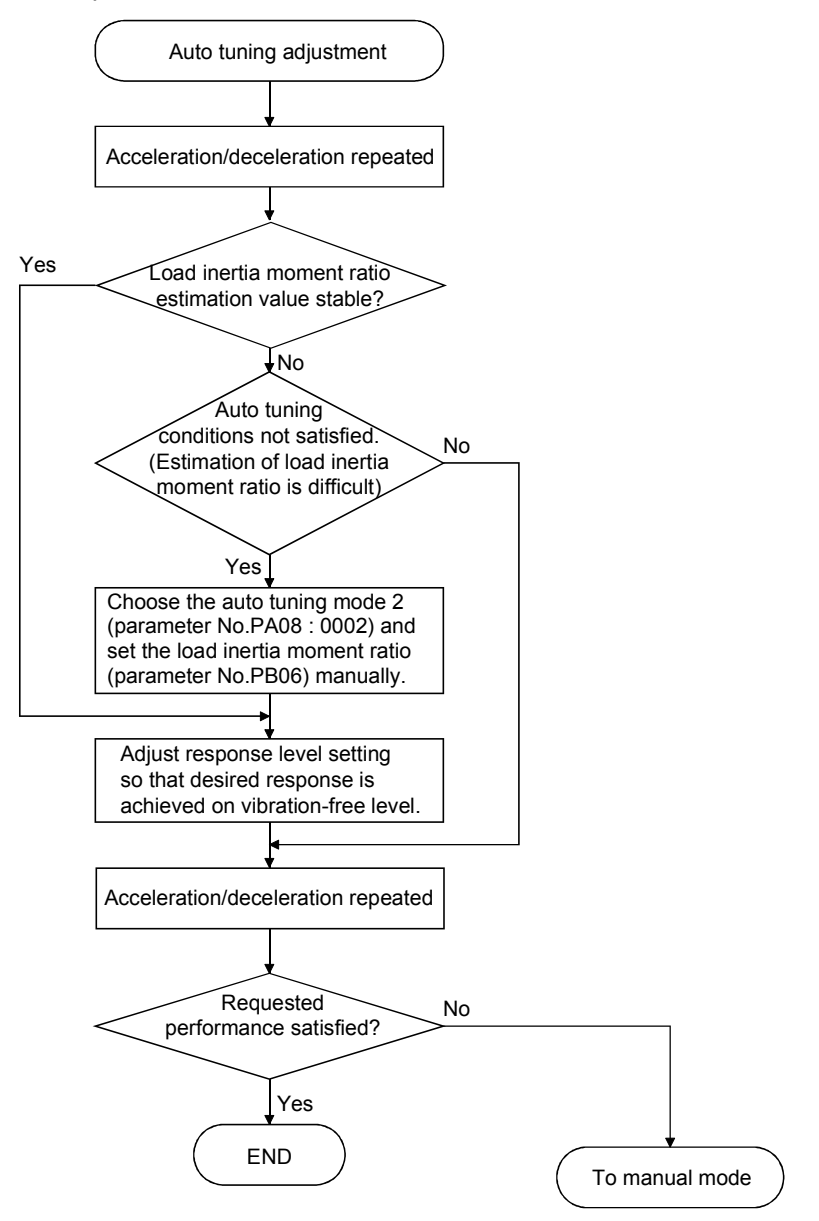

#### 6.2.4 Response level setting in auto tuning mode

Set the response (The first digit of parameter No.PA09) of the whole servo system. As the response level setting is increased, the track ability and settling time for a command decreases, but a too high response level will generate vibration. Hence, make setting until desired response is obtained within the vibration-free range. If the response level setting cannot be increased up to the desired response because of machine resonance beyond 100Hz, machine resonance suppression filter (parameter No.PB01, PB13 to PB16) may be used to suppress machine resonance. Suppressing machine resonance may allow the response level setting to increase. Refer to section 7.2 for filter tuning mode and machine resonance suppression filter.

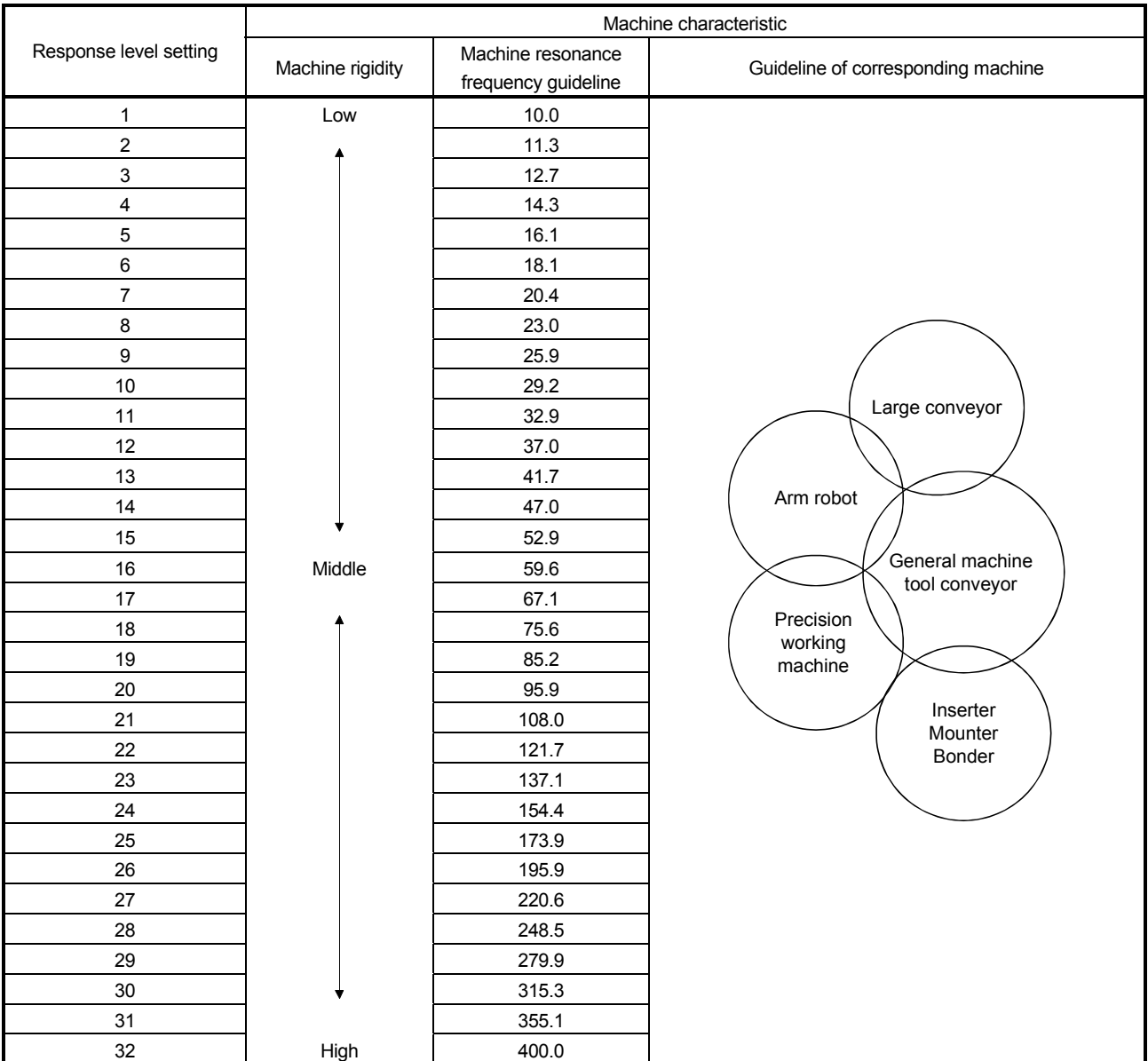

#### Setting of parameter No.PA09

#### 6.3 Manual mode 1 (simple manual adjustment)

If you are not satisfied with the adjustment of auto tuning, you can make simple manual adjustment with three parameters.

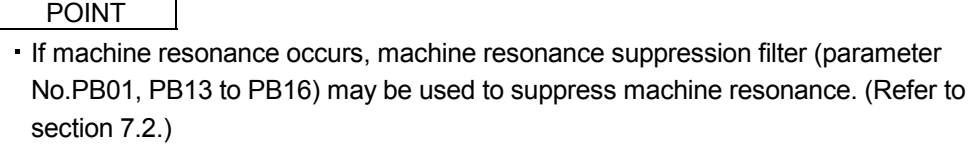

#### (1) For speed control

(a) Parameters

The following parameters are used for gain adjustment.

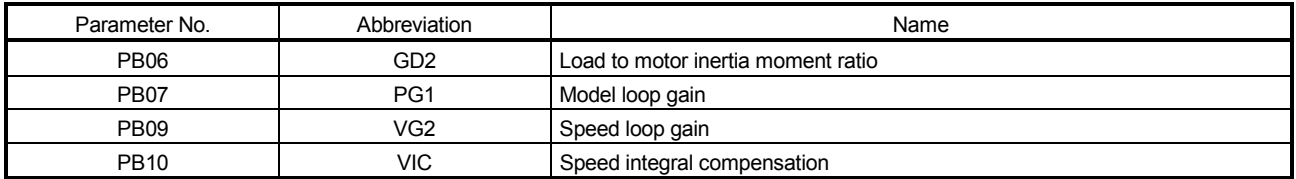

#### (b) Adjustment procedure

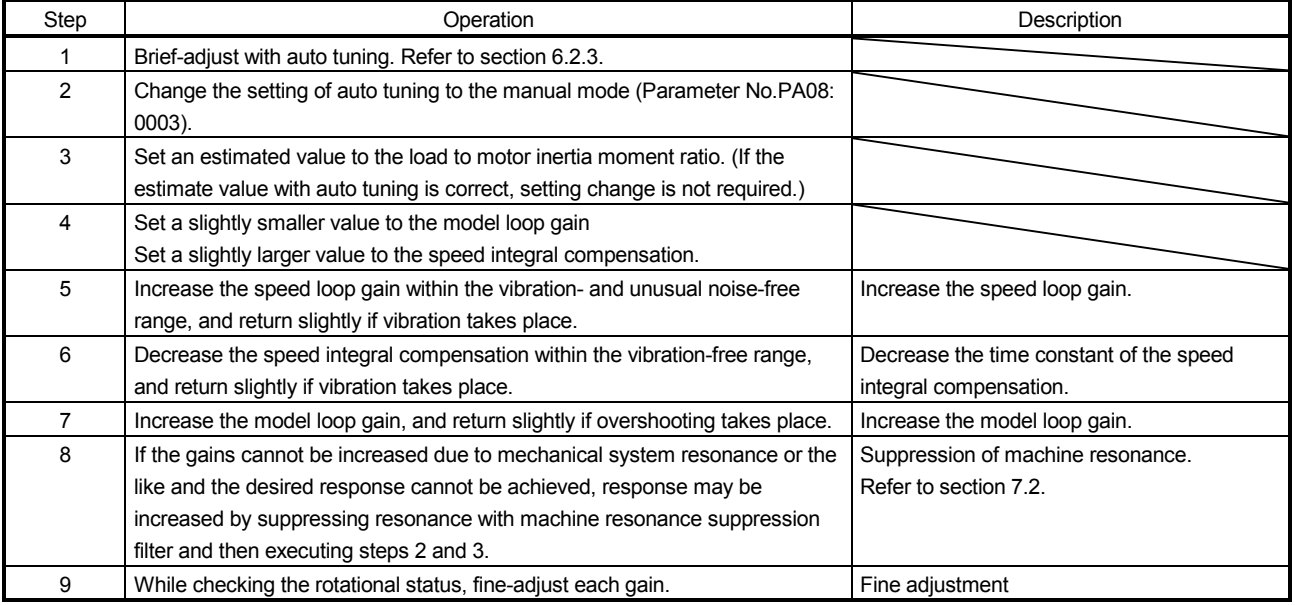

#### (c) Adjustment description

1) Speed loop gain (parameter No.PB09)

This parameter determines the response level of the speed control loop. Increasing this value enhances response but a too high value will make the mechanical system liable to vibrate. The actual response frequency of the speed loop is as indicated in the following expression.

(1 + load to motor inertia moment ratio)  $\times$  2 Speed loop response \_ was Speed loop gain setting frequency(Hz)

2) Speed integral compensation (VIC: parameter No.PB10)

To eliminate stationary deviation against a command, the speed control loop is under proportional integral control. For the speed integral compensation, set the time constant of this integral control. Increasing the setting lowers the response level. However, if the load inertia moment ratio is large or the mechanical system has any vibratory element, the mechanical system is liable to vibrate unless the setting is increased to some degree. The guideline is as indicated in the following expression.

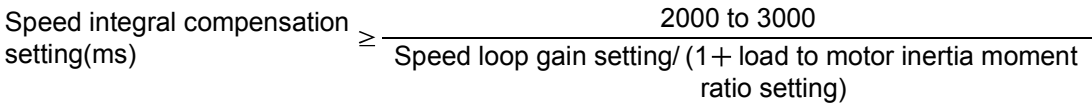

3) Model loop gain (PG1: Parameter No.PB07)

This parameter determines the response level to a position command. Increasing the model loop gain improves track ability to a position command, but a too high value will make overshooting liable to occur at the time of setting.

Model loop gain guideline Speed loop gain setting<br>  $(1+ \text{ load to motor inertia moment ratio}) \times \left(\frac{1}{4} \text{ to } \right)$ 1 8

## (2) For position control

## (a) Parameters

The following parameters are used for gain adjustment.

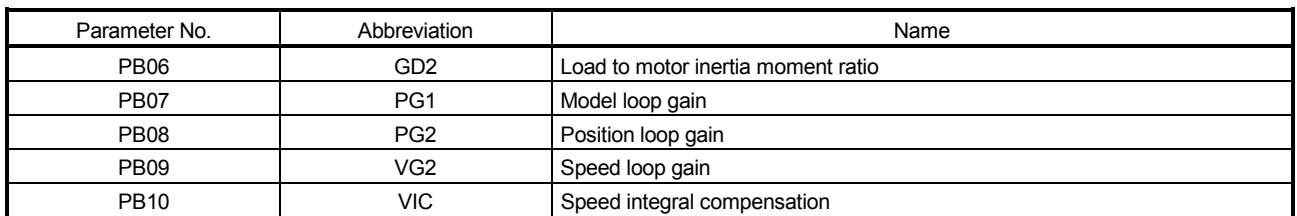

## (b) Adjustment procedure

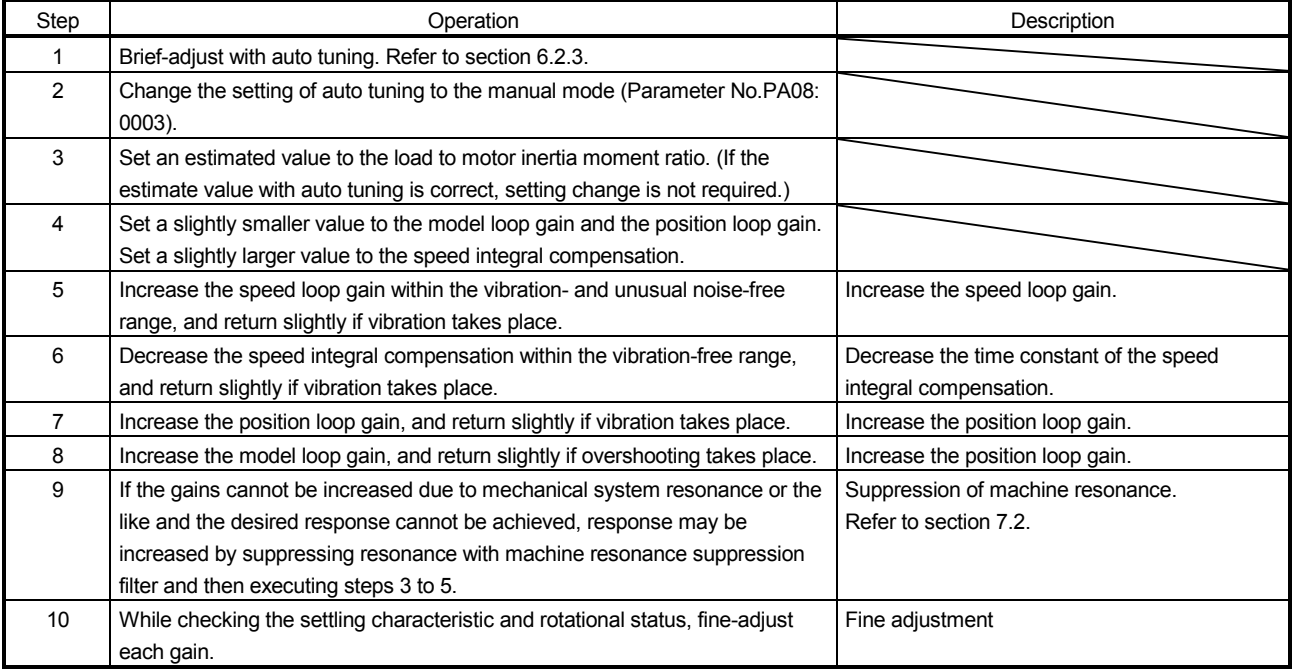

#### (c) Adjustment description

1) Speed loop gain (VG2: parameter No.PB09)

This parameter determines the response level of the speed control loop. Increasing this value enhances response but a too high value will make the mechanical system liable to vibrate. The actual response frequency of the speed loop is as indicated in the following expression.

Speed loop response \_ was Speed loop gain setting frequency(Hz)  $\qquad \qquad$  (1+ Load to motor inertia moment ratio $\times$ 2

2) Speed integral compensation (VIC: parameter No.PB10)

To eliminate stationary deviation against a command, the speed control loop is under proportional integral control. For the speed integral compensation, set the time constant of this integral control. Increasing the setting lowers the response level. However, if the load inertia moment ratio is large or the mechanical system has any vibratory element, the mechanical system is liable to vibrate unless the setting is increased to some degree. The guideline is as indicated in the following expression.

2000 to 3000 setting(ms) **Example 2** Speed loop gain setting/(1 + Load to motor inertia moment Speed integral compensation ratio setting)

3) Position loop gain (PG2: Parameter No.PB08)

This parameter determines the response level to a disturbance to the position control loop. Increasing the value increases the response level to the disturbance, but a too high value will increase vibration of the mechanical system.

Position loop gain guideline Speed loop gain setting<br>  $\frac{1}{(1 + \text{load to motor inertia moment ratio})} \times \left(\frac{1}{4} \text{ to } \right)$ 1 8

4) Model loop gain (PG1: parameter No.PB07)

This parameter determines the response level to a position command. Increasing position loop gain 1 improves track ability to a position command but a too high value will make overshooting liable to occur at the time of settling.

Model loop gain  $\leq \frac{Speed \; loop \; gain \; setting}{(1 + Load \; to \; motor \; inertia \; moment \; ratio)} \times \left(\frac{1}{4} \; to \right)$ 1  $(1 +$  Load to motor inertia moment ratio)  $\sqrt{4}$   $\frac{10}{9}$  8

#### 6.4 Interpolation mode

The interpolation mode is used to match the position loop gains of the axes when performing the interpolation operation of servo motors of two or more axes for an X-Y table or the like. In this mode, manually set the model loop gain that determines command track ability. Other parameters for gain adjustment are set automatically.

#### (1) Parameter

#### (a) Automatically adjusted parameters

The following parameters are automatically adjusted by auto tuning.

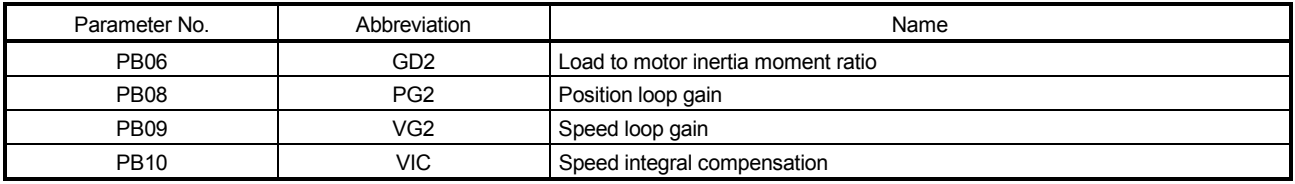

#### (b) Manually adjusted parameters

The following parameters are adjustable manually.

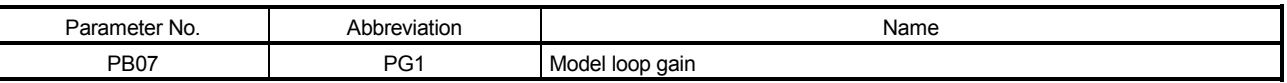

#### (2) Adjustment procedure

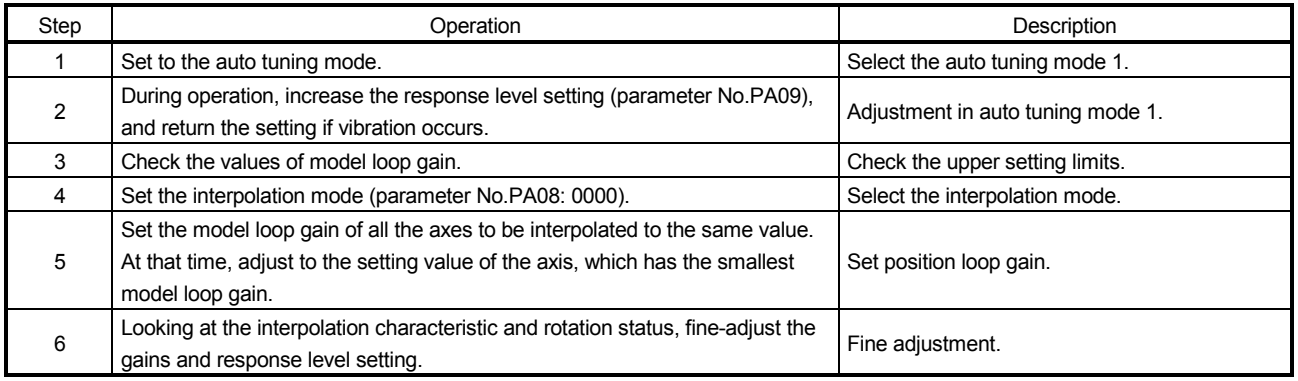

#### (3) Adjustment description

(a) Model loop gain (parameter No.PB07)

This parameter determines the response level to a position command. Increasing model loop gain improves track ability to a position command but a too high value will make overshooting liable to occur at the time of settling. The droop pulses value is determined by the following expression.

60 Rotation speed (r/min)<br> $\times$  262144(pulse) Droop pulses value (pulse) =  $\frac{60}{\text{Model}}$  loop gain setting

# MEMO

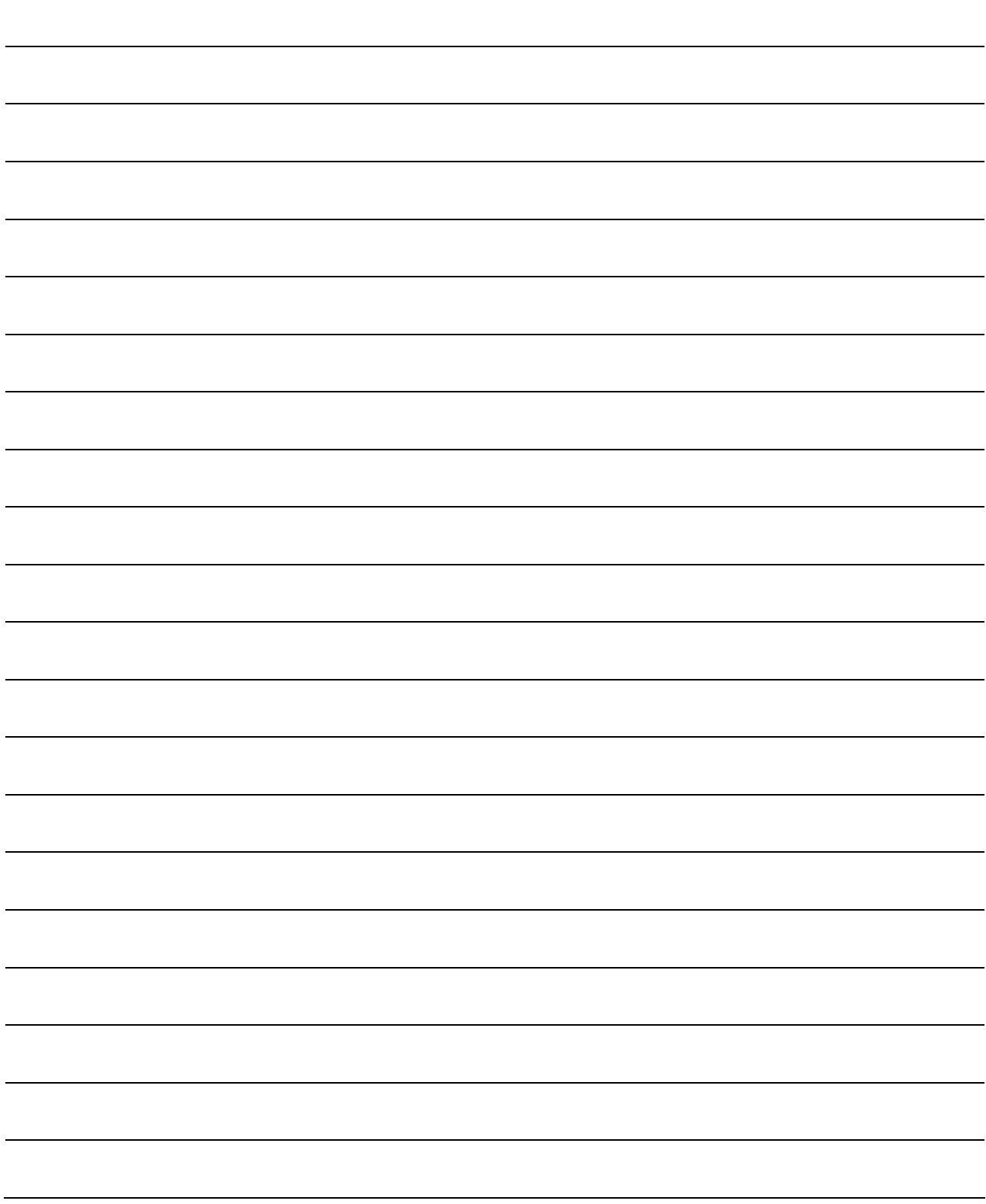

# 7. SPECIAL ADJUSTMENT FUNCTIONS

POINT The functions given in this chapter need not be used generally. Use them if you are not satisfied with the machine status after making adjustment in the methods in chapter 6.

If a mechanical system has a natural resonance point, increasing the servo system response level may cause the mechanical system to produce resonance (vibration or unusual noise) at that resonance frequency. Using the machine resonance suppression filter can suppress the resonance of the mechanical system.

#### 7.1 Function block diagram

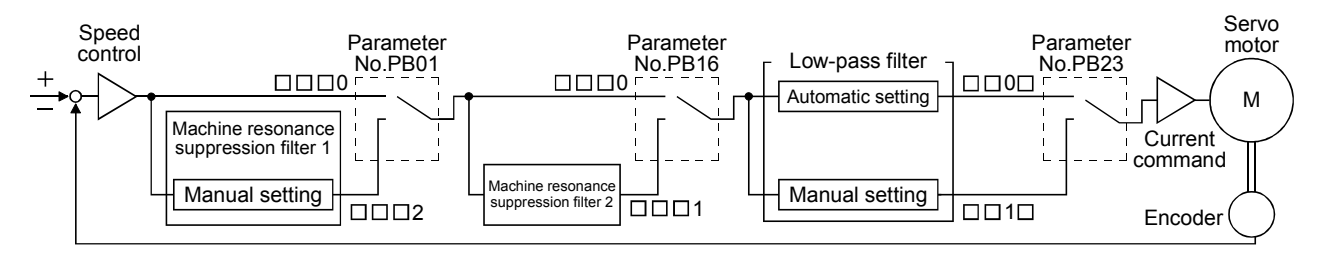

#### 7.2 Machine resonance suppression filter

(1) Function

The machine resonance suppression filter is a filter function (notch filter) which decreases the gain of the specific frequency to suppress the resonance of the mechanical system. You can set the gain decreasing frequency (notch frequency), gain decreasing depth and width.

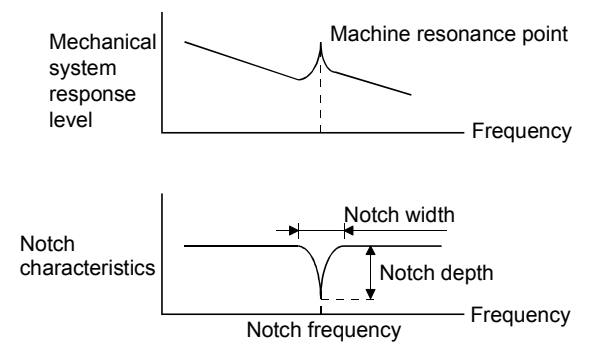

You can use the machine resonance suppression filter 1 (parameter No.PB13, PB14) and machine resonance suppression filter 2 (parameter No.PB15, PB16) to suppress the vibration of two resonance frequencies.

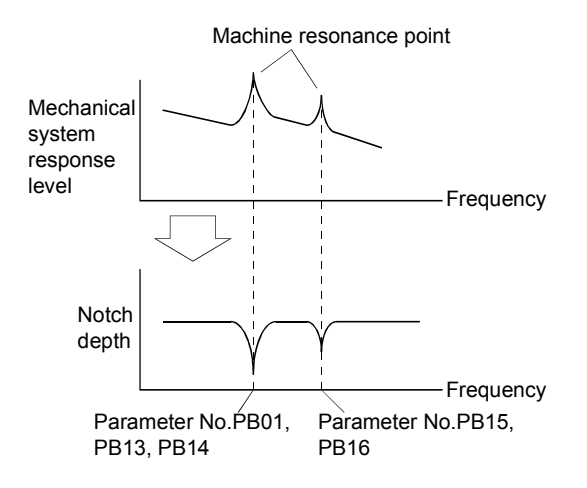

- (2) Parameters
	- (a) Machine resonance suppression filter 1 (parameter No.PB13, PB14) Set parameter No.PB01 to " $\square \square \square$ ?". Set the notch frequency, notch depth and notch width of the machine resonance suppression filter 1 (parameter No.PB13, PB14)
	- (b) Machine resonance suppression filter 2 (parameter No.PB15, PB16) Set parameter No.PB16 to " $\Box$  $\Box$ 1".

Setting method for the machine resonance suppression filter 2 (parameter No.PB15, PB16) is same as for the machine resonance suppression filter 1 (parameter No.PB13, PB14).

### POINT

- The machine resonance suppression filter is a delay factor for the servo system. Hence, vibration may increase if you set a wrong resonance frequency or a too deep notch.
- If the frequency of machine resonance is unknown, decrease the notch frequency from higher to lower ones in order. The optimum notch frequency is set at the point where vibration is minimal.
- A deeper notch has a higher effect on machine resonance suppression but increases a phase delay and may increase vibration.
- A deeper notch has a higher effect on machine resonance suppression but increases a phase delay and may increase vibration.
- The machine characteristic can be grasped beforehand by the machine analyzer on the MR Configurator. This allows the required notch frequency and depth to be determined.

7.3 Vibration suppression control manual mode

Measure work side vibration and device shake with the machine analyzer or external measuring instrument, and set the vibration suppression control vibration frequency (parameter No.PB19) and vibration suppression control resonance frequency (parameter No.PB20) to set vibration suppression control manually.

(1) Operation

Vibration suppression control is used to further suppress machine side vibration, such as workpiece end vibration and base shake. The motor side operation is adjusted for positioning so that the machine does not shake.

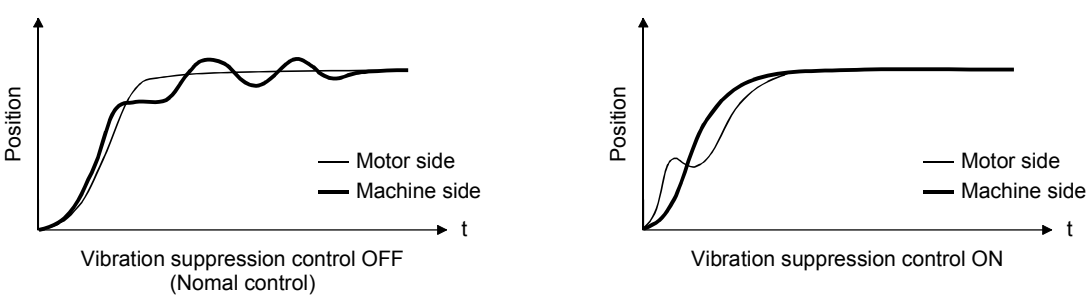

(2) Parameter

Set parameter No.PB02 (Vibration suppression control tuning mode) as shown below.

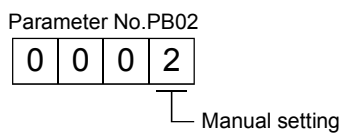

(3) Checking the vibration frequency and the resonance frequency

(a) When a vibration peak can be confirmed using MR Configurator, machine analyzer or external measuring instrument

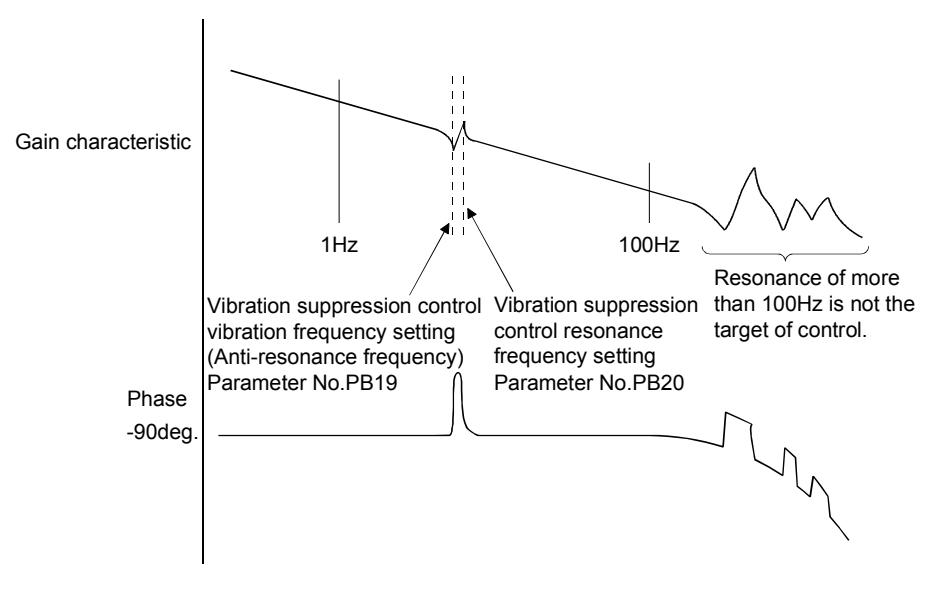

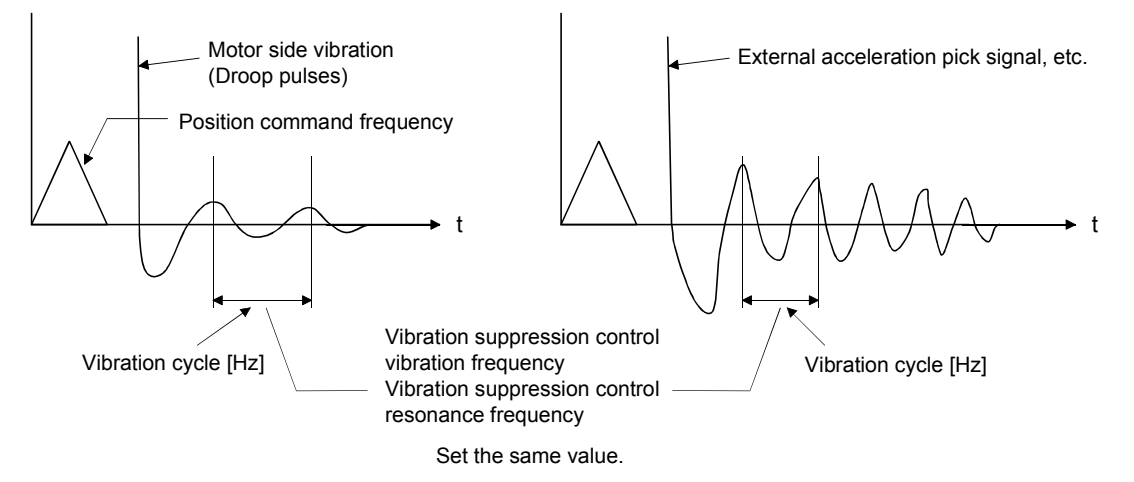

(b) When vibration can be confirmed using monitor signal or external measuring instrument

#### POINT

- When machine side vibration does not show up in motor side vibration, the setting of the motor side vibration frequency does not produce an effect.
- When the anti-resonance frequency and resonance frequency can be confirmed using the machine analyzer or external measuring instrument, do not set the same value but set different values to improve the vibration suppression performance.
- A vibration suppression control effect is not produced if the relationship between the model loop gain (parameter No.PB07) value and vibration frequency is as indicated below. Make setting after decreasing PG1, e.g. reduce the response setting.

 $\frac{1}{2\pi}$  (1.5×PG1)  $>$  vibration frequency

- 7.4 Low-pass filter
- (1) Function

When a ball screw or the like is used, resonance of high frequency may occur as the response level of the servo system is increased. To prevent this, the low-pass filter is factory-set to be valid for a torque command. The filter frequency of this low-pass filter is automatically adjusted to the value in the following expression.

Filter frequency(rad/s) = 
$$
\frac{VG2}{1 + GD2} \times 10
$$

When parameter No.PB23 is set to " $\Box$  $\Box$ 1 $\Box$ ", manual setting can be made with parameter No.PB18.

#### (2) Parameter

Set the low-pass filter selection (parameter No.PB23.)

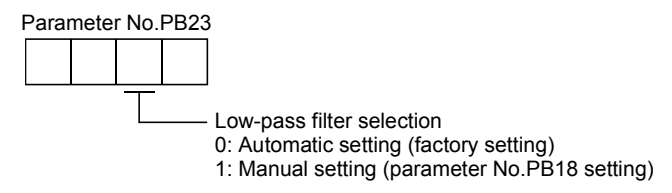

#### 7.5 Gain changing function

This function can change the gains. The gains are switched by using the control instruction from the controller or gain switching conditions (including the servo motor speed).

#### 7.5.1 Applications

This function is used when.

- (1) You want to increase the gains during servo lock but decrease the gains to reduce noise during rotation.
- (2) You want to increase the gains during settling to shorten the stop settling time.
- (3) You want to change the gains by using the control instruction from the controller to ensure stability of the servo system since the load inertia moment ratio varies greatly during a stop (e.g. a large load is mounted on a carrier).

#### 7.5.2 Function block diagram

The valid loop gains PG2, VG2, VIC, GD2, VRF1 and VRF2 of the actual loop are changed according to the conditions selected by gain changing selection CDP (parameter No.PB26) and gain changing condition CDS (parameter No.PB27).

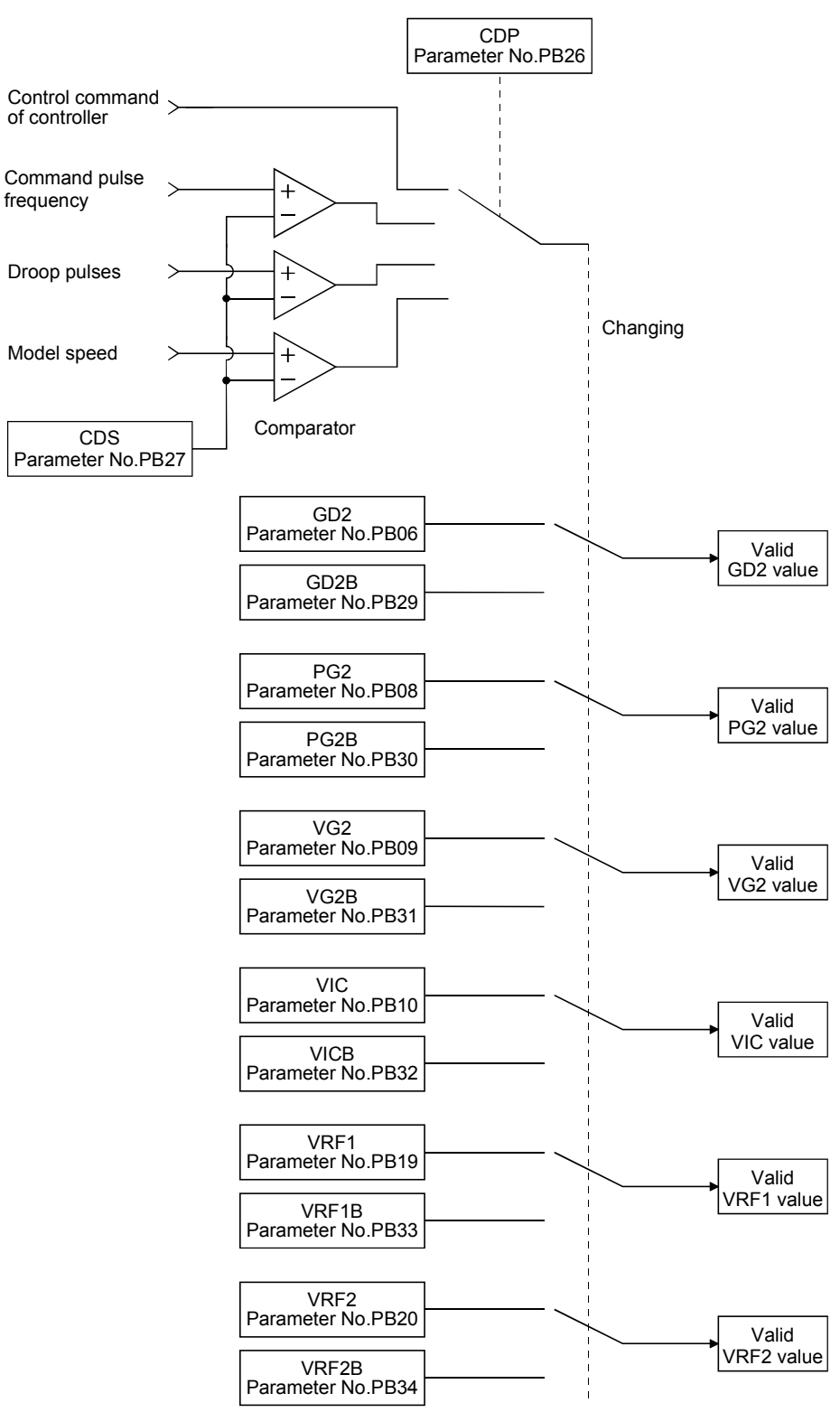

### 7.5.3 Parameters

When using the gain changing function, always set " $\Box$  $\Box$ 3" in parameter No.PA08 (auto tuning) to choose the manual mode of the gain adjustment modes. The gain changing function cannot be used in the auto tuning mode.

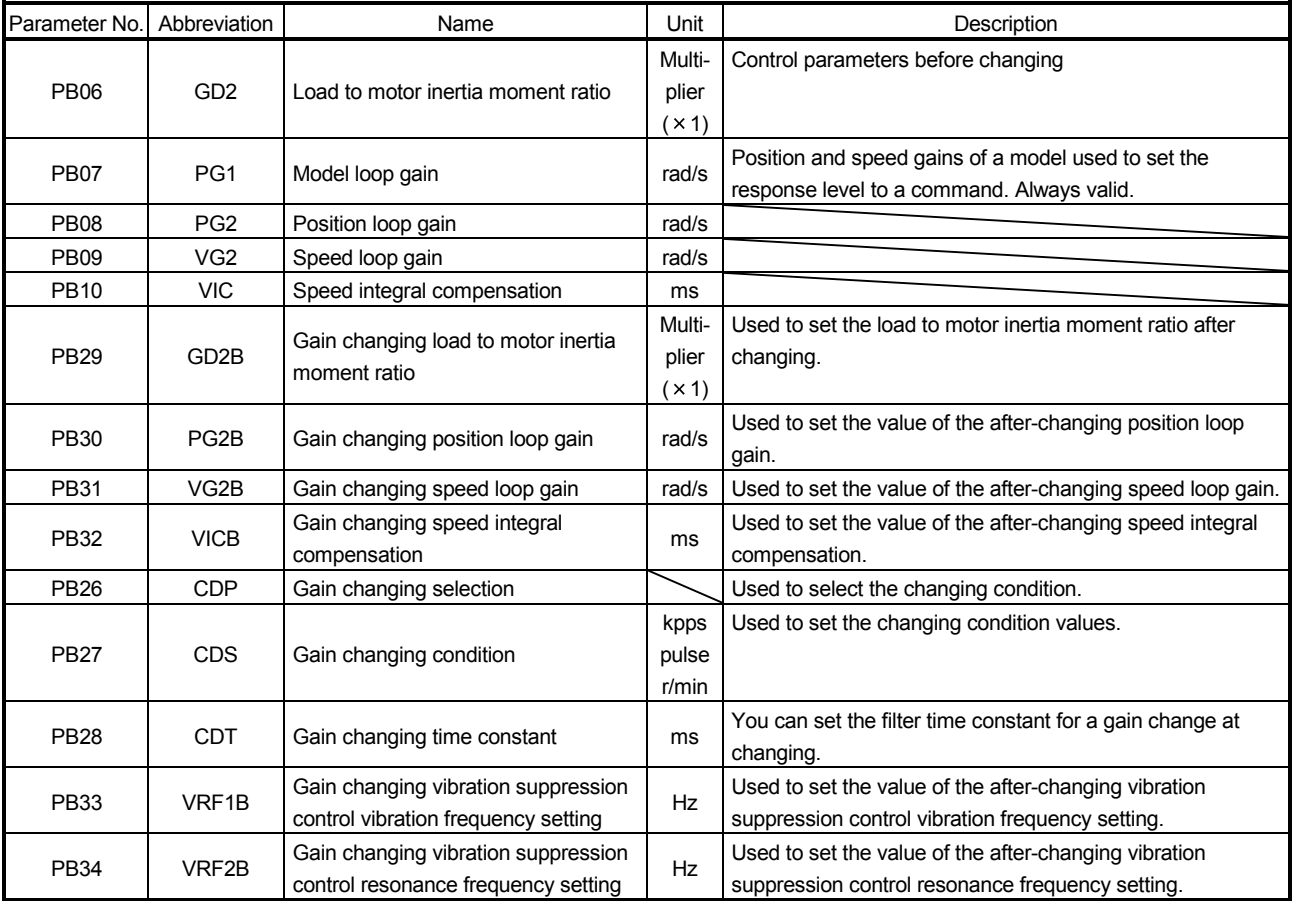

(1) Parameters No.PB06 to PB10

These parameters are the same as in ordinary manual adjustment. Gain changing allows the values of load to motor inertia moment ratio, position loop gain, speed loop gain and speed integral compensation to be changed.

- (2) Gain changing load to motor inertia moment ratio (GD2B: parameter No.PB29) Set the load to motor inertia moment ratio after changing. If the load inertia moment ratio does not change, set it to the same value as load to motor inertia moment ratio (parameter No.PB06).
- (3) Gain changing position loop gain (parameter No.PB30), Gain changing speed loop gain (parameter No.PB31), Gain changing speed integral compensation (parameter No.PB32) Set the values of after-changing position loop gain, speed loop gain and speed integral compensation.
- (4) Gain changing selection (parameter No.PB26)

Used to set the gain changing condition. Choose the changing condition in the first digit and second digit. If you set "1" in the first digit here, you can use the control command from controller is valid for gain changing.

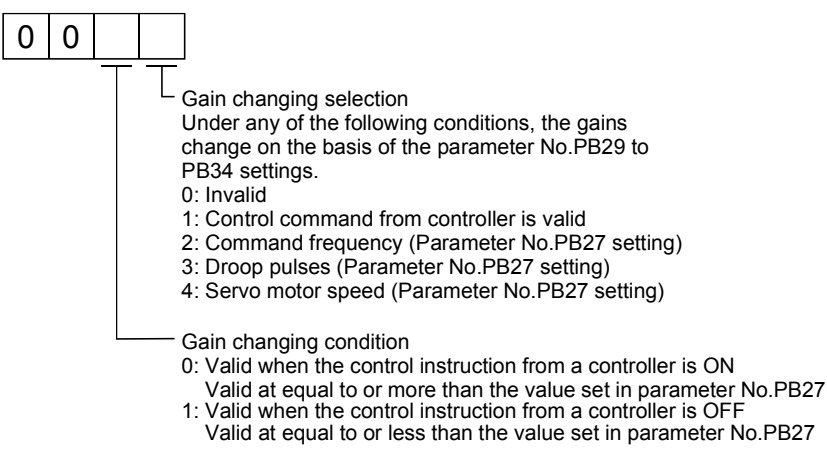

(5) Gain changing condition (parameter No.PB27)

When you selected "command frequency", "droop pulses" or "servo motor speed" in gain changing selection (parameter No.PB26), set the gain changing level. The setting unit is as follows.

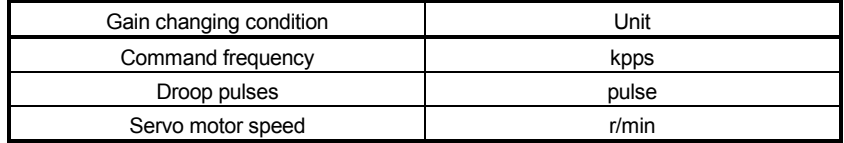

(6) Gain changing time constant (parameter No.PB28) You can set the primary delay filter to each gain at gain changing. This parameter is used to suppress shock given to the machine if the gain difference is large at gain changing, for example.

(7) Gain changing vibration suppression control Control command from the controller is the only command for the gain changing vibration suppression control.

#### 7.5.4 Gain changing procedure

This operation will be described by way of setting examples.

#### (1) When you choose changing by input device

## (a) Setting

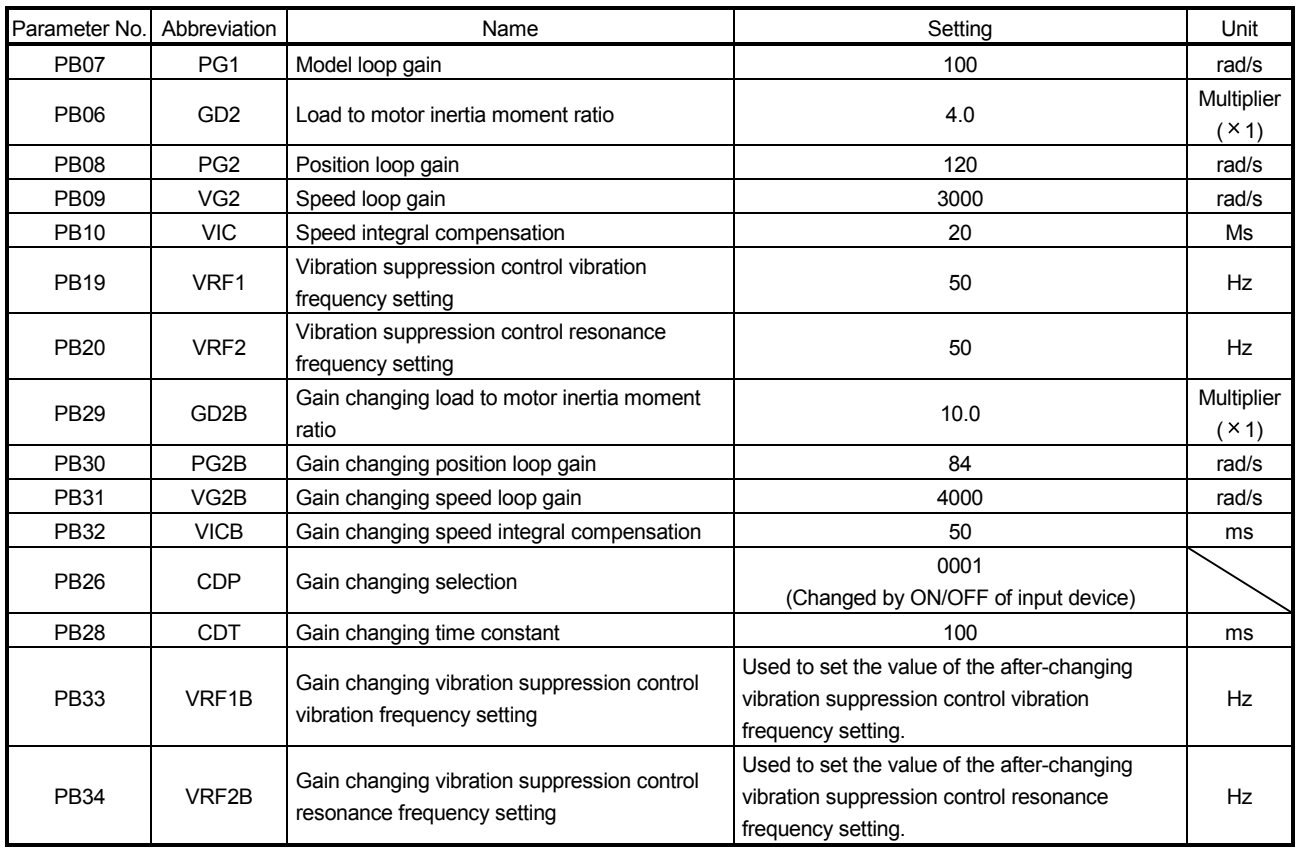

#### (b) Changing timing chart

Vibration suppression control resonance frequency setting

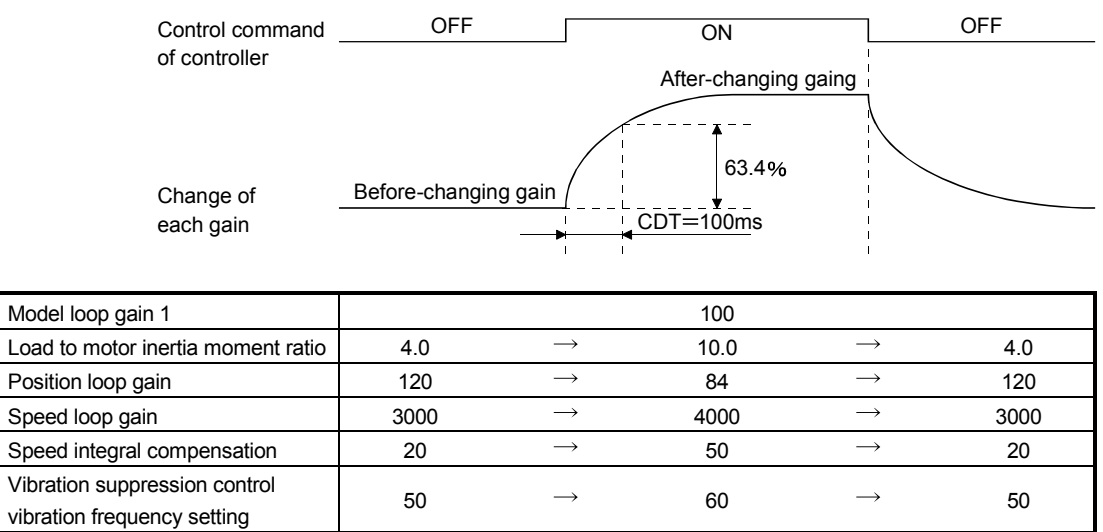

 $50 \rightarrow 60 \rightarrow 50$ 

#### (2) When you choose changing by droop pulses

In this case, gain changing vibration suppression control cannot be used.

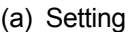

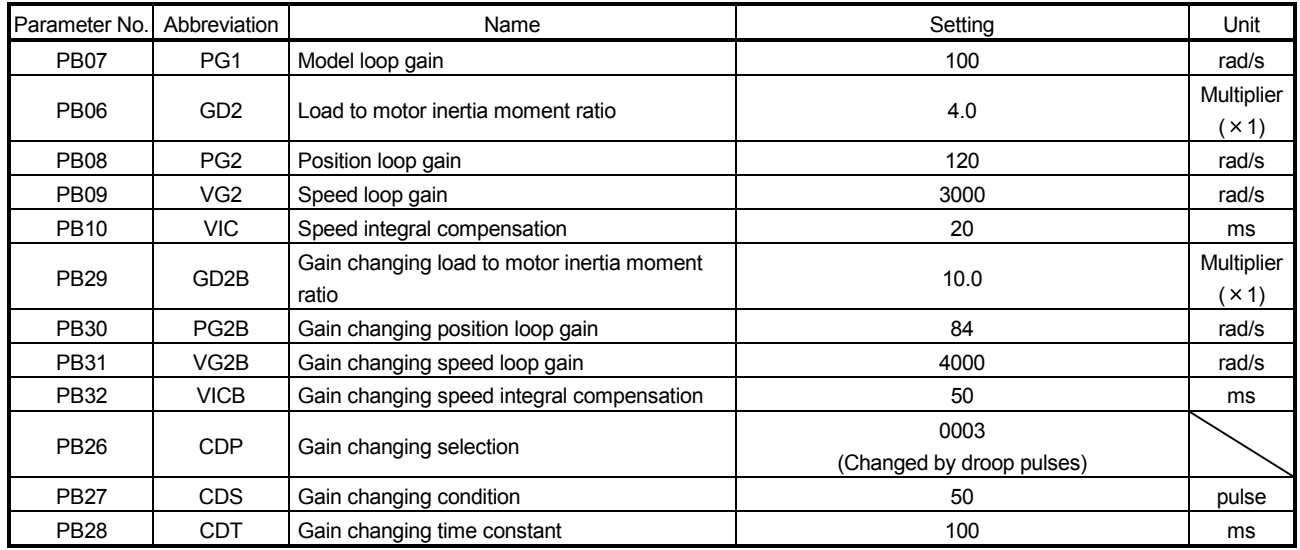

#### (b) Changing timing chart

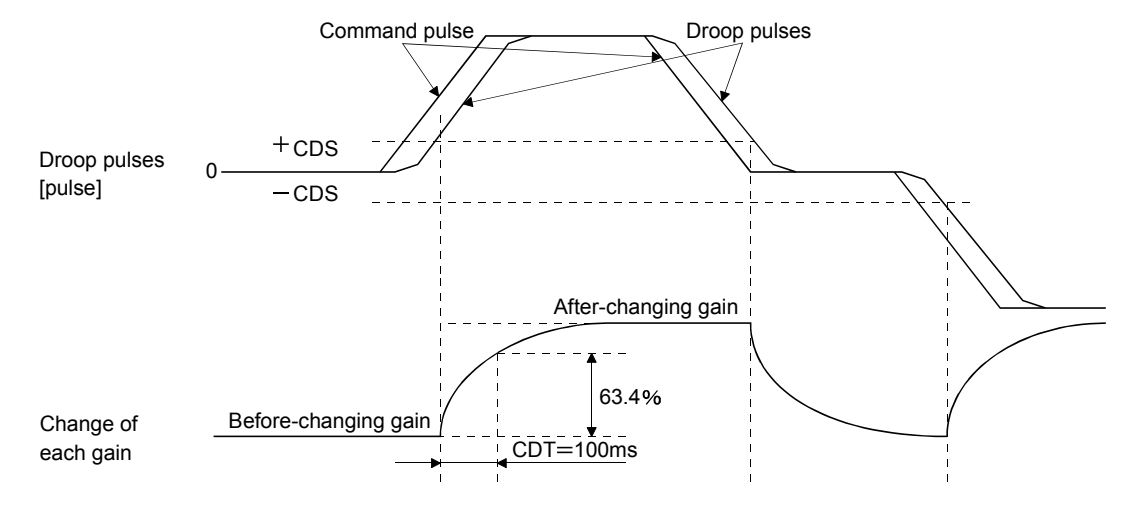

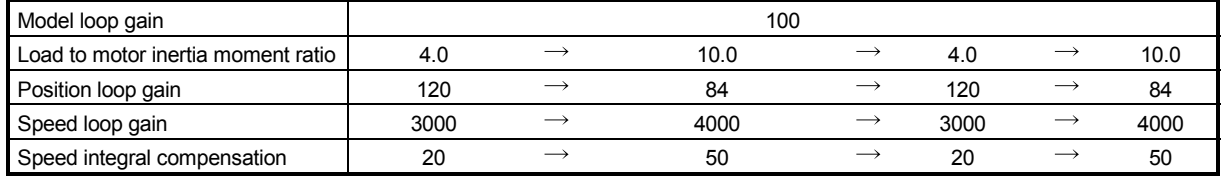

# 8. TROUBLESHOOTING

POINT When an alarm with "Each axis" indicated in the "Stop method" column occurs, the servo motor in the non-alarm-occurring axis can continue running.

If an alarm/warning has occurred, refer to this chapter and remove its cause.

#### 8.1 Alarms and warning list

When an error occurs during operation, the corresponding alarm or warning is displayed. If any alarm or warning has occurred, refer to section 8.3 or 8.4 and take the appropriate action. When an alarm occurs, the ALM-A/LM-B turns OFF.

After its cause has been removed, the alarm can be deactivated in any of the methods marked  $O$  in the alarm deactivation column. The alarm is automatically canceled after removing the cause of occurrence.

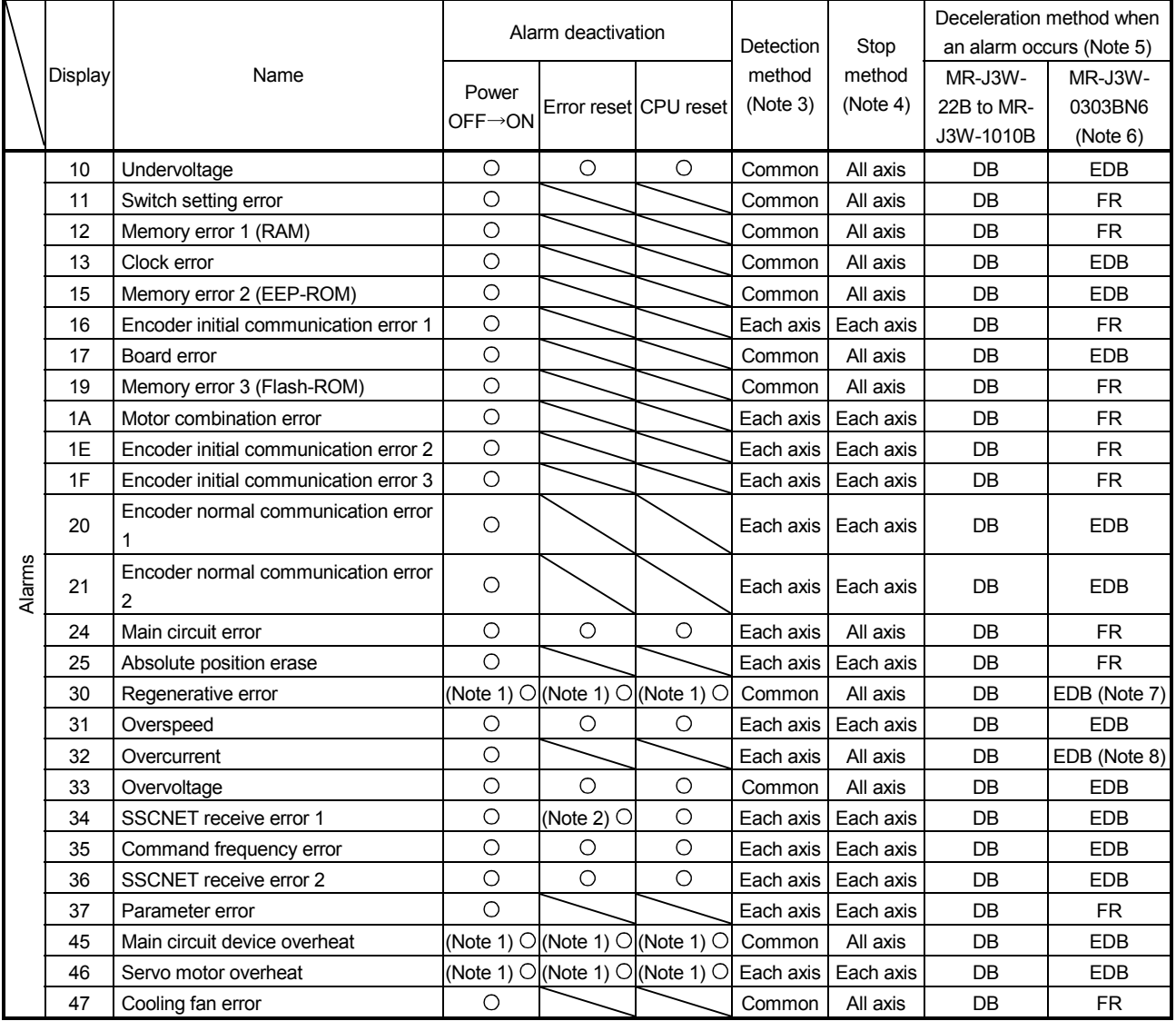

# 8. TROUBLESHOOTING

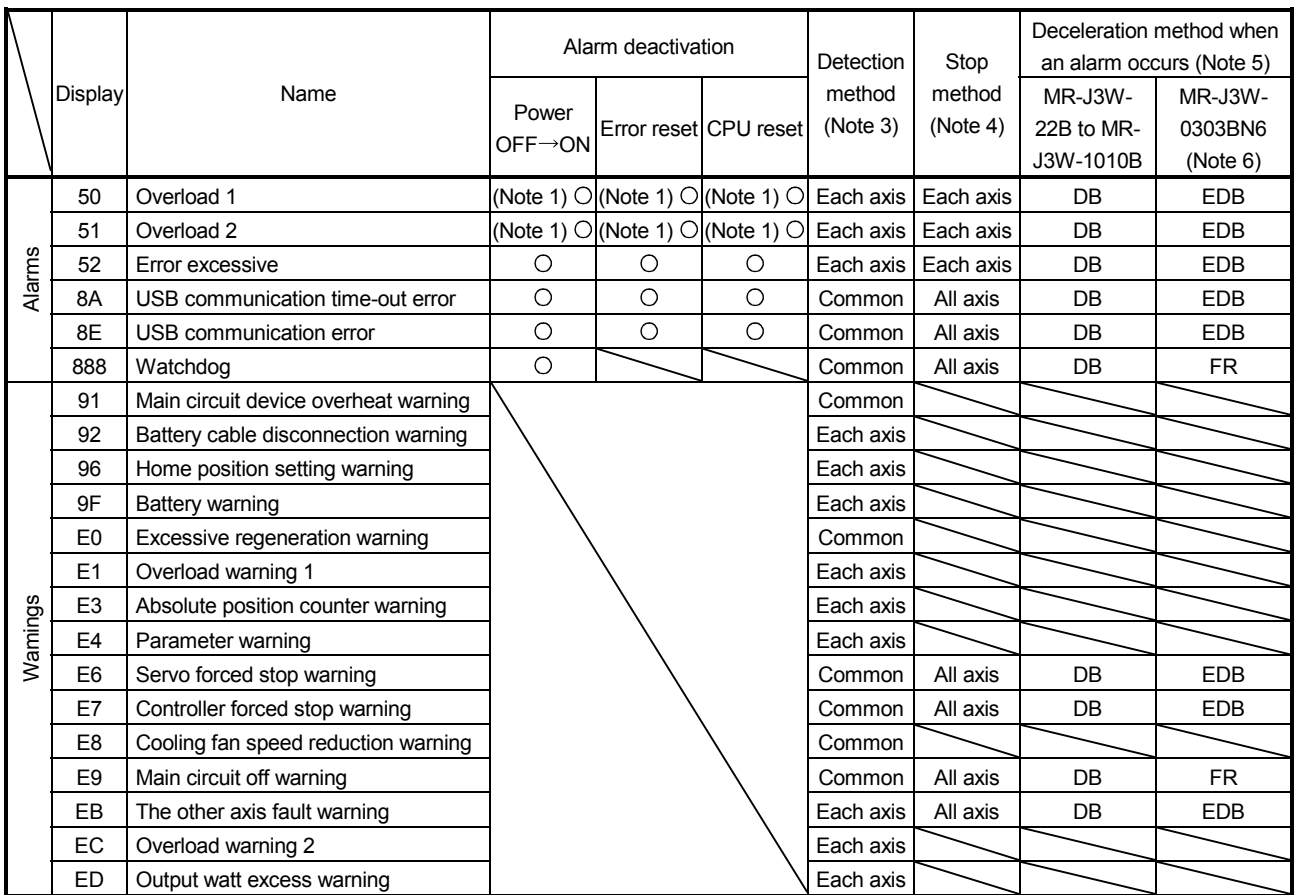

Note 1. Deactivate the alarm about 30 minutes of cooling time after removing the cause of occurrence.

2. In some controller communication status, the alarm factor may not be removed.

3. Alarms and warnings are detected in the following axes.

Each axis: Alarms and warnings are detected in the A-axis and the B-axis separately. Common: Alarms and warnings are detected in the A-axis and the B-axis together.

4. When an alarm or a warning occurs, the axes stop as below.

Each axis: Only the axis that detected the alarm or warning stops. All axis: All axes stop.

5. The method is for enabled dynamic brake.

DB: Dynamic brake deceleration

EDB: Electronic dynamic brake deceleration

FR: Coasting

6. When an alarm or warning occurs during servo-on, the deceleration method will be electronic dynamic brake.

7. When Regenerative transistor error (30.2) or Regenerative transistor feedback data error (30.3) occurs, it will be FR.

 8. When Overcurrent detected at hardware detection circuit (during operation) (32.1) or Overcurrent detected at hardware detection circuit (during a stop) (32.3) occurs, it will be FR.

#### 8.2 Troubleshooting at power on

POINT Refer to section 15.4.2 for MR-J3W-0303BN6.

When the servo system does not boot and system error occurs at power on of the servo system controller, improper boot of the servo amplifier might be the cause. Check the display of the servo amplifier, and take actions according to this section.

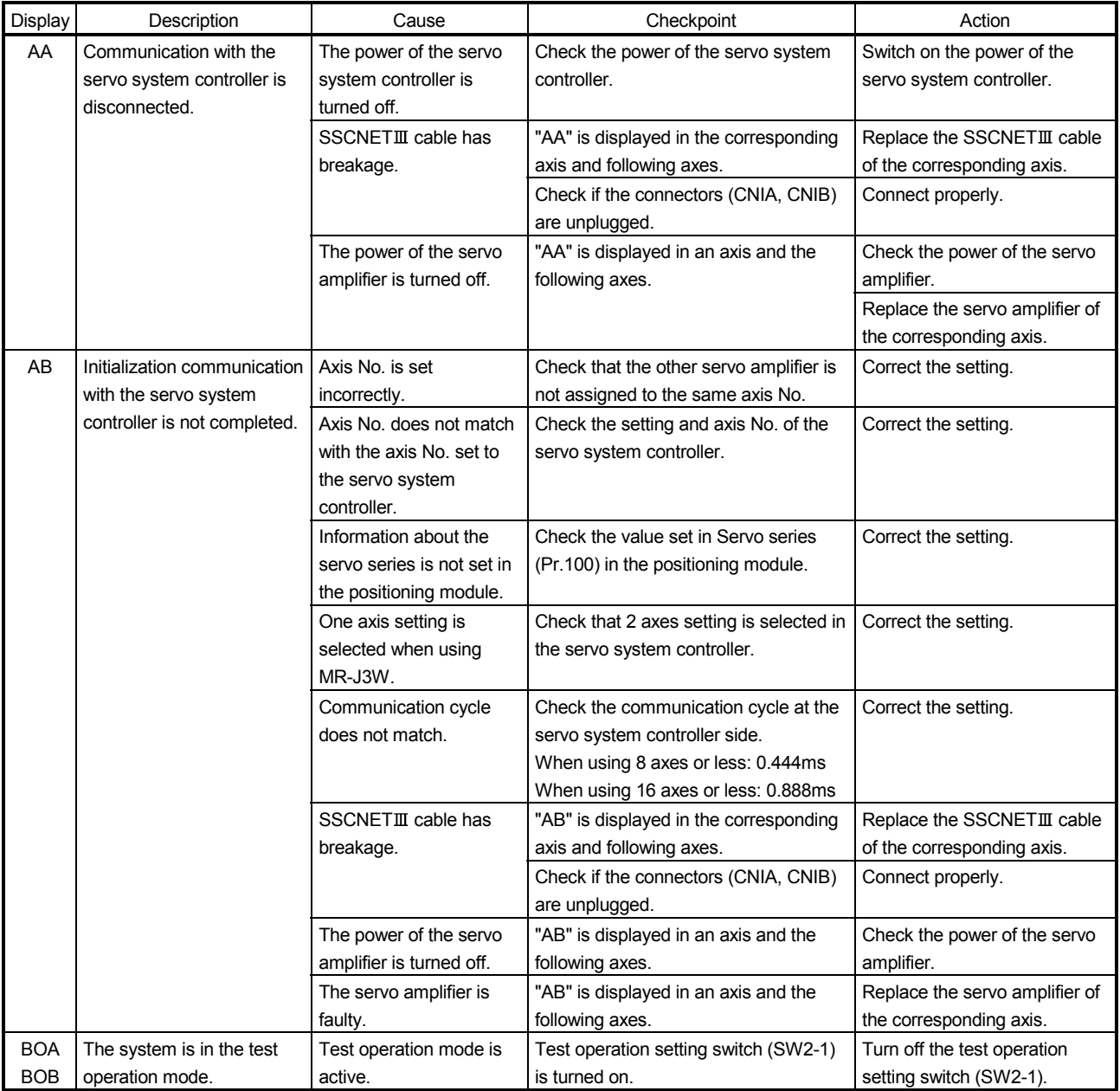

#### 8.3 Remedies for alarms

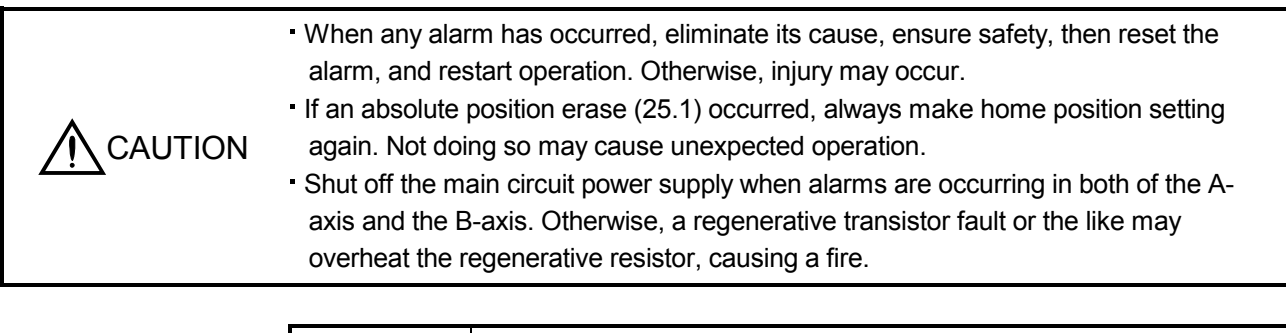

#### POINT

- When any of the following alarms has occurred, do not deactivate the alarm and resume operation repeatedly. To do so will cause the servo amplifier/servo motor to fail. Remove the cause of occurrence, and leave a cooling time of more than 30 minutes before resuming operation. To protect the main circuit elements, any of these servo alarms cannot be deactivated from the servo system controller until the specified time elapses after its occurrence. Judging the load changing condition until the alarm occurs, the servo amplifier calculates this specified time automatically.
	- Regenerative error  $(30. \Box)$  Main circuit device overheat  $(45. \Box)$
	- Servo motor overheat  $(46. \Box)$  Overload 1  $(50. \Box)$
	- Overload 2  $(51. \square)$
- The alarm can be deactivated by switching power off, then on or by the error reset command · CPU reset from the servo system controller. For details, refer to section 8.1.

When an alarm occurs, the malfunction (ALM-A/ALM-B) switches off and the dynamic brake is operated to stop the servo motor. At this time, the display indicates the alarm No.

The servo motor comes to a stop. Remove the cause of the alarm in accordance with this section. Use the MR Configurator to refer to a factor of alarm occurrence.

# 8. TROUBLESHOOTING

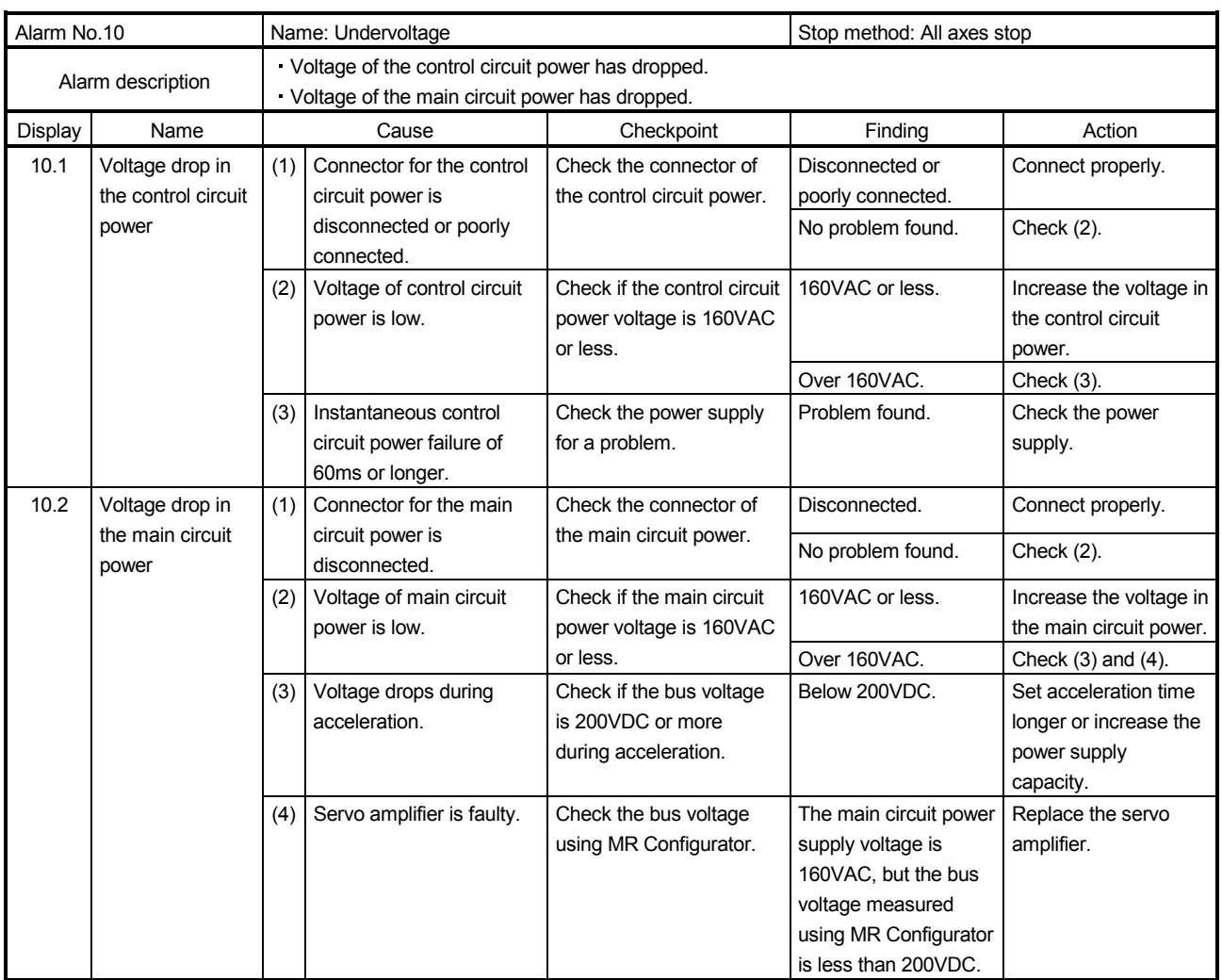
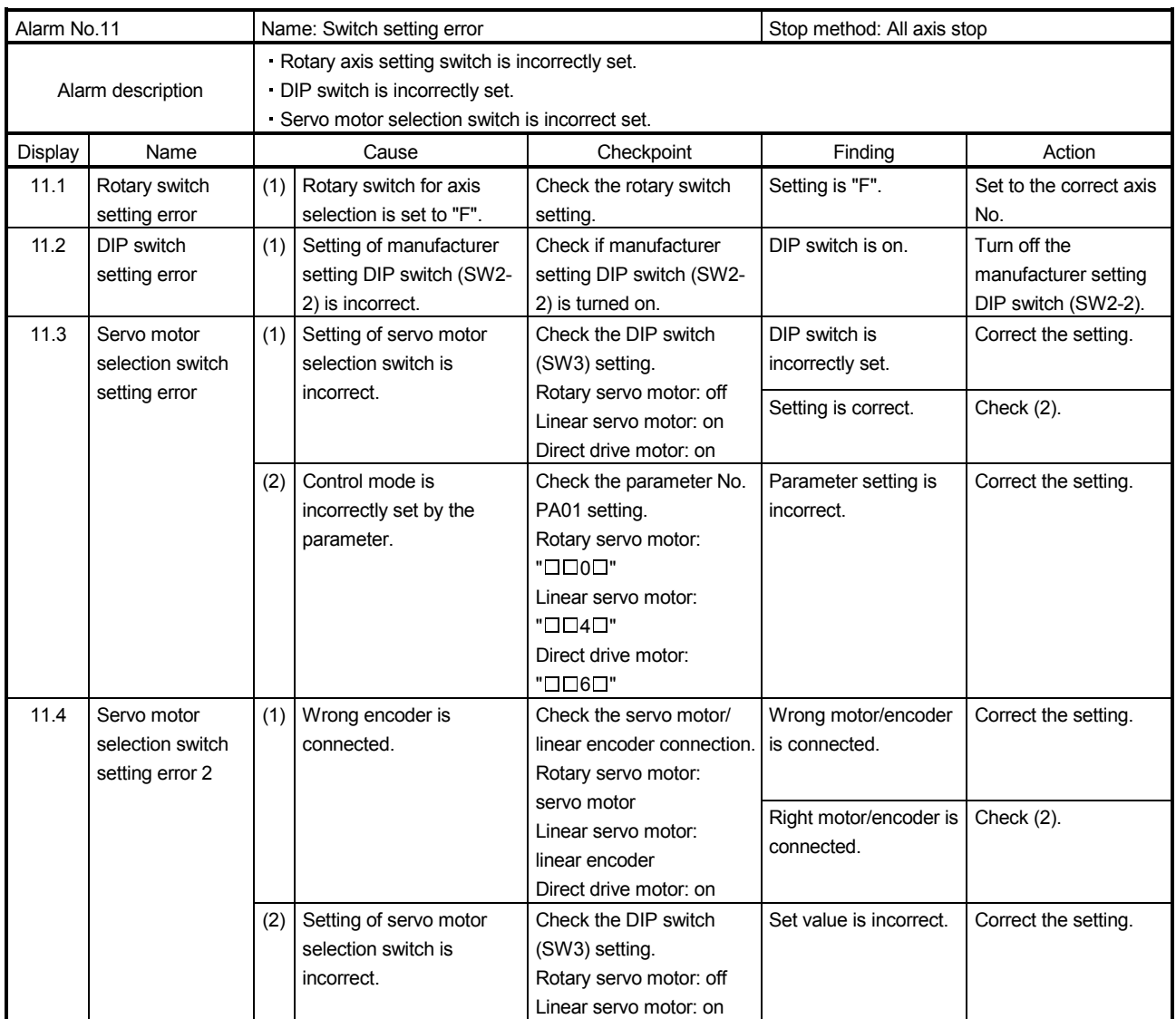

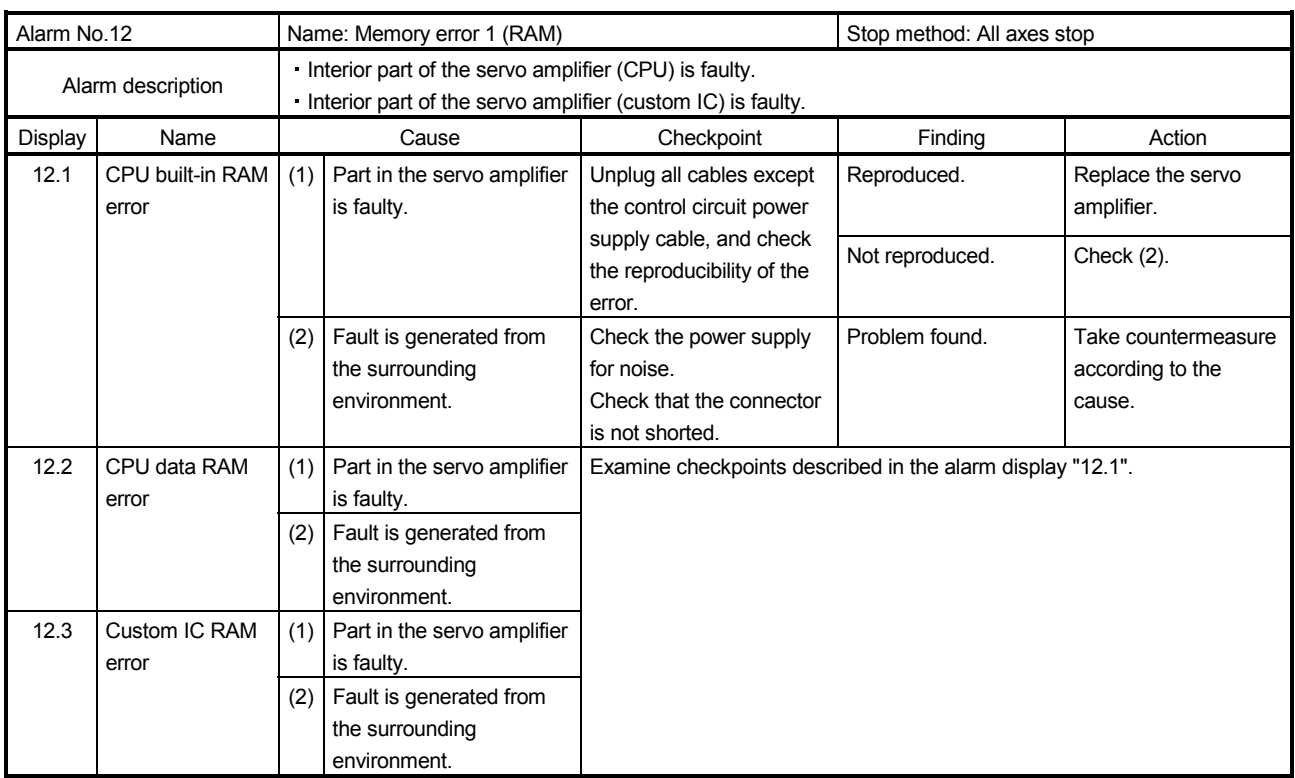

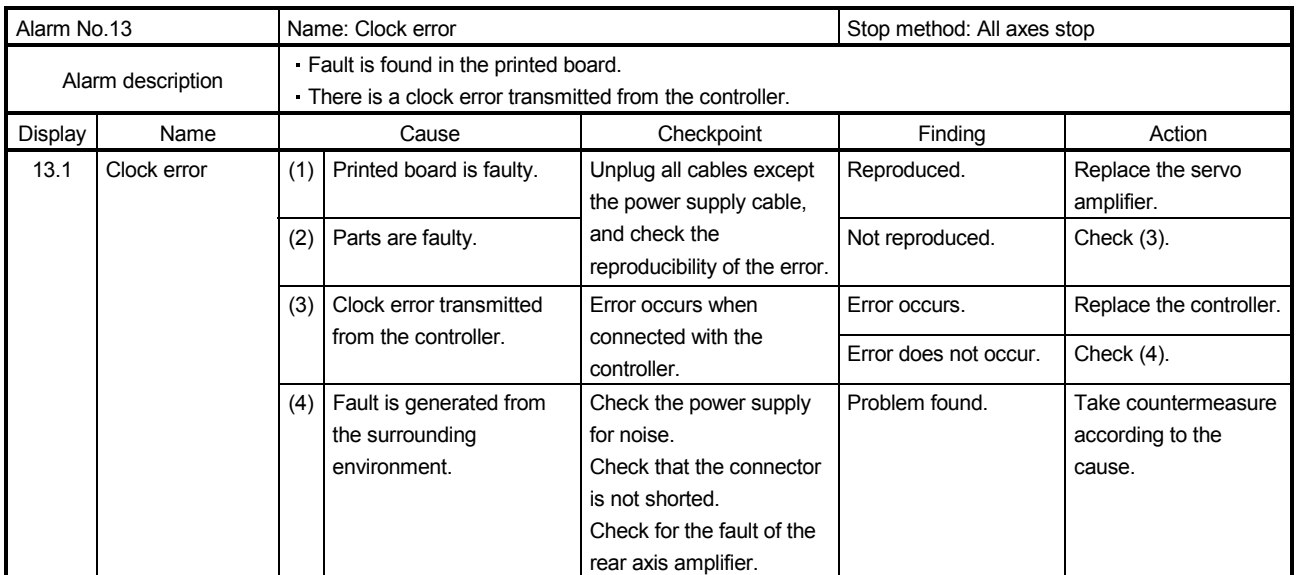

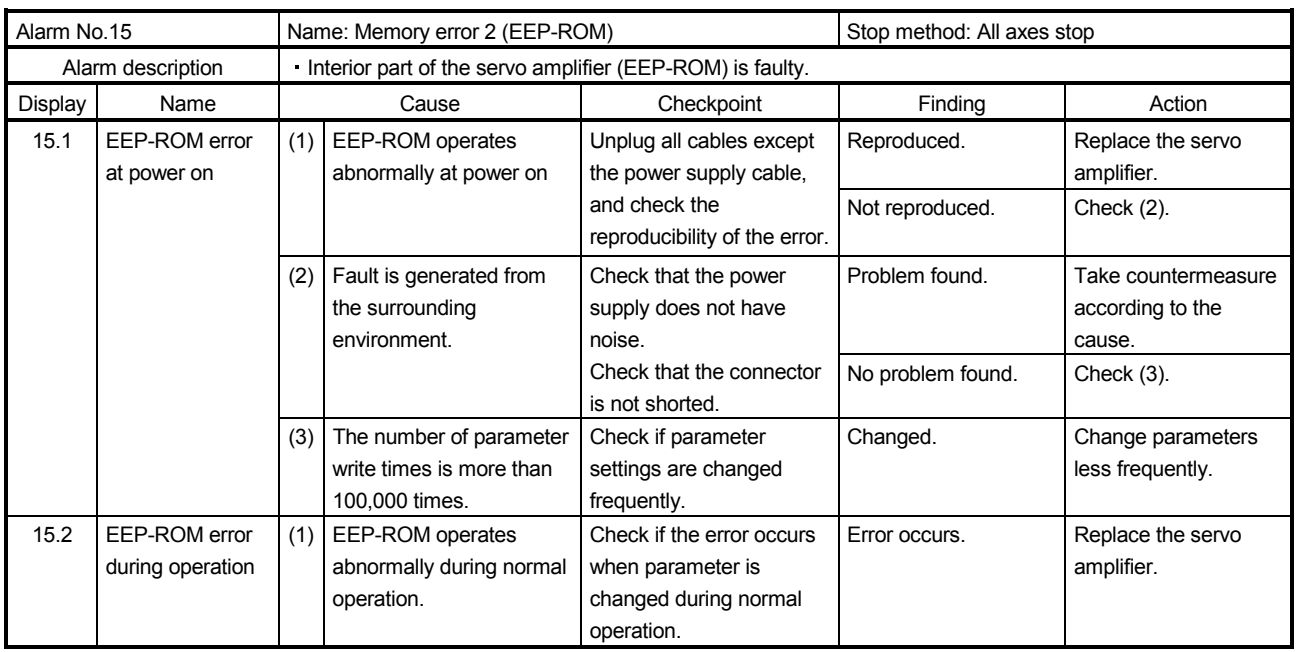

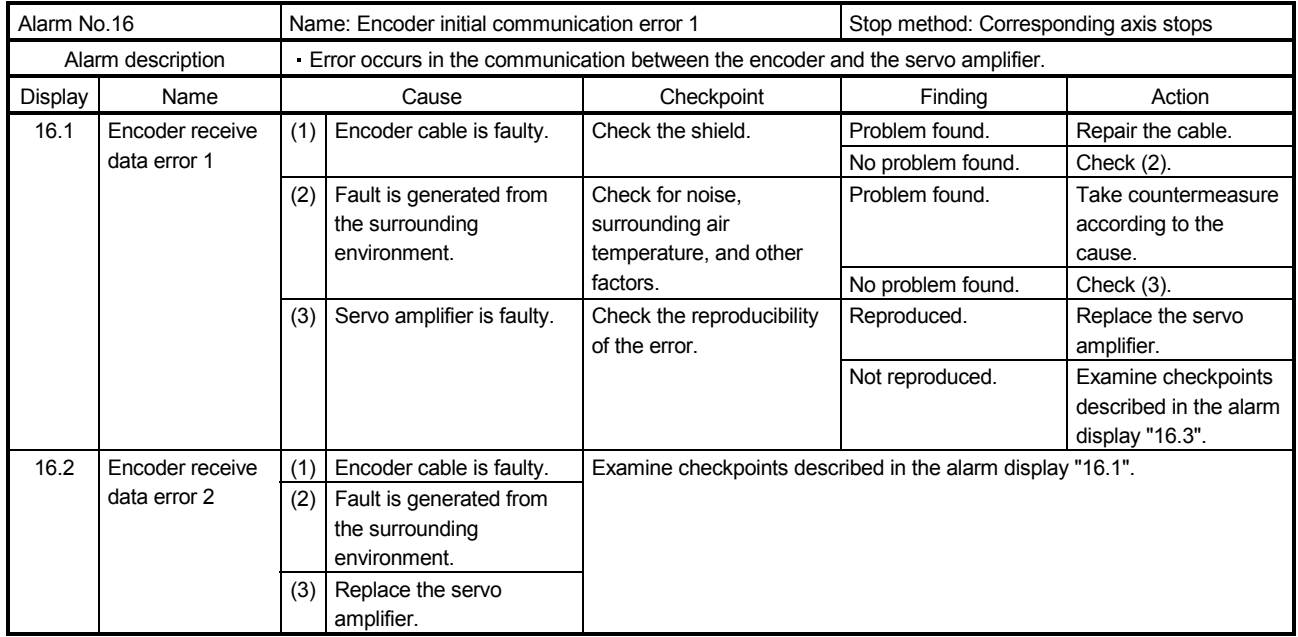

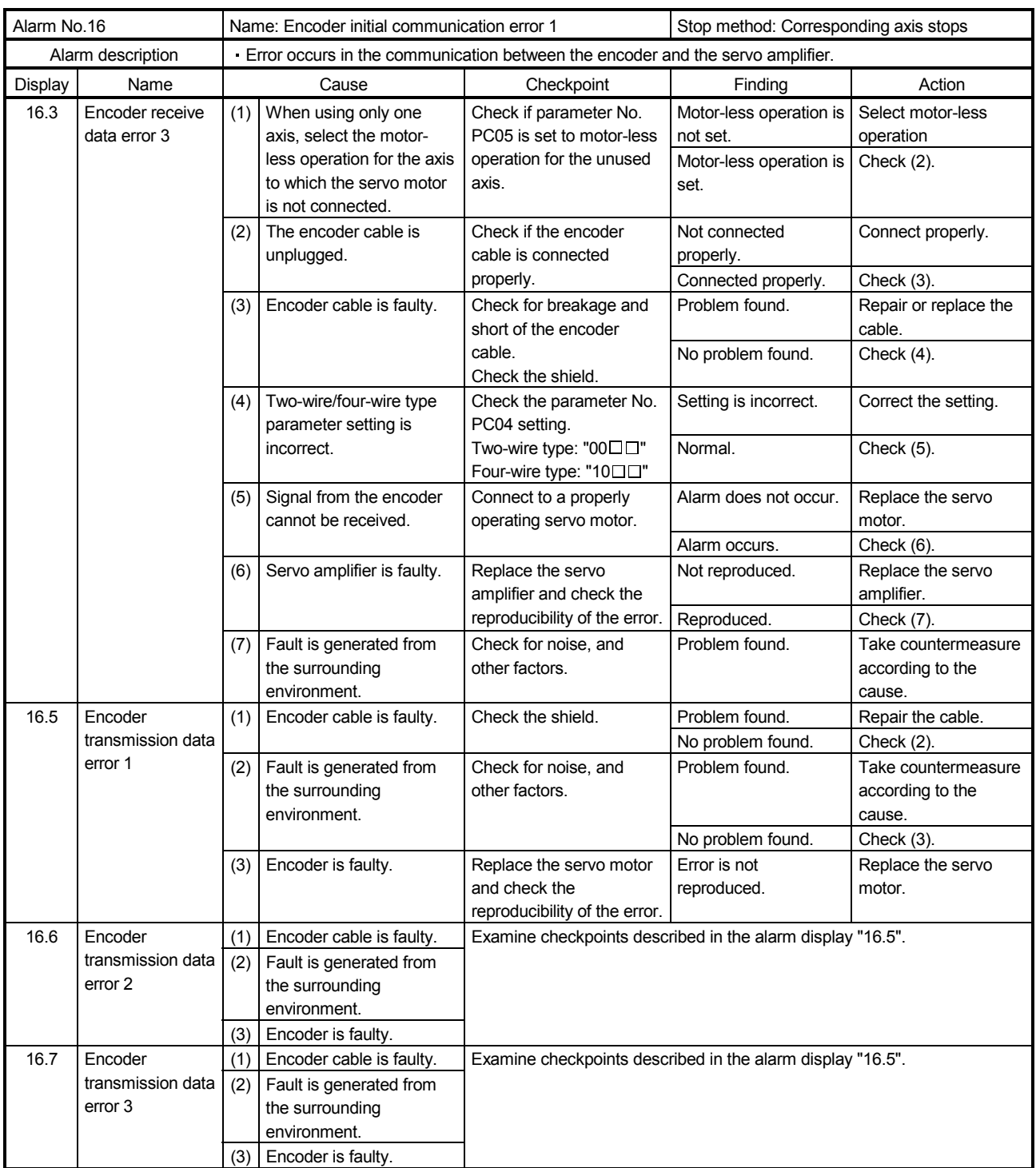

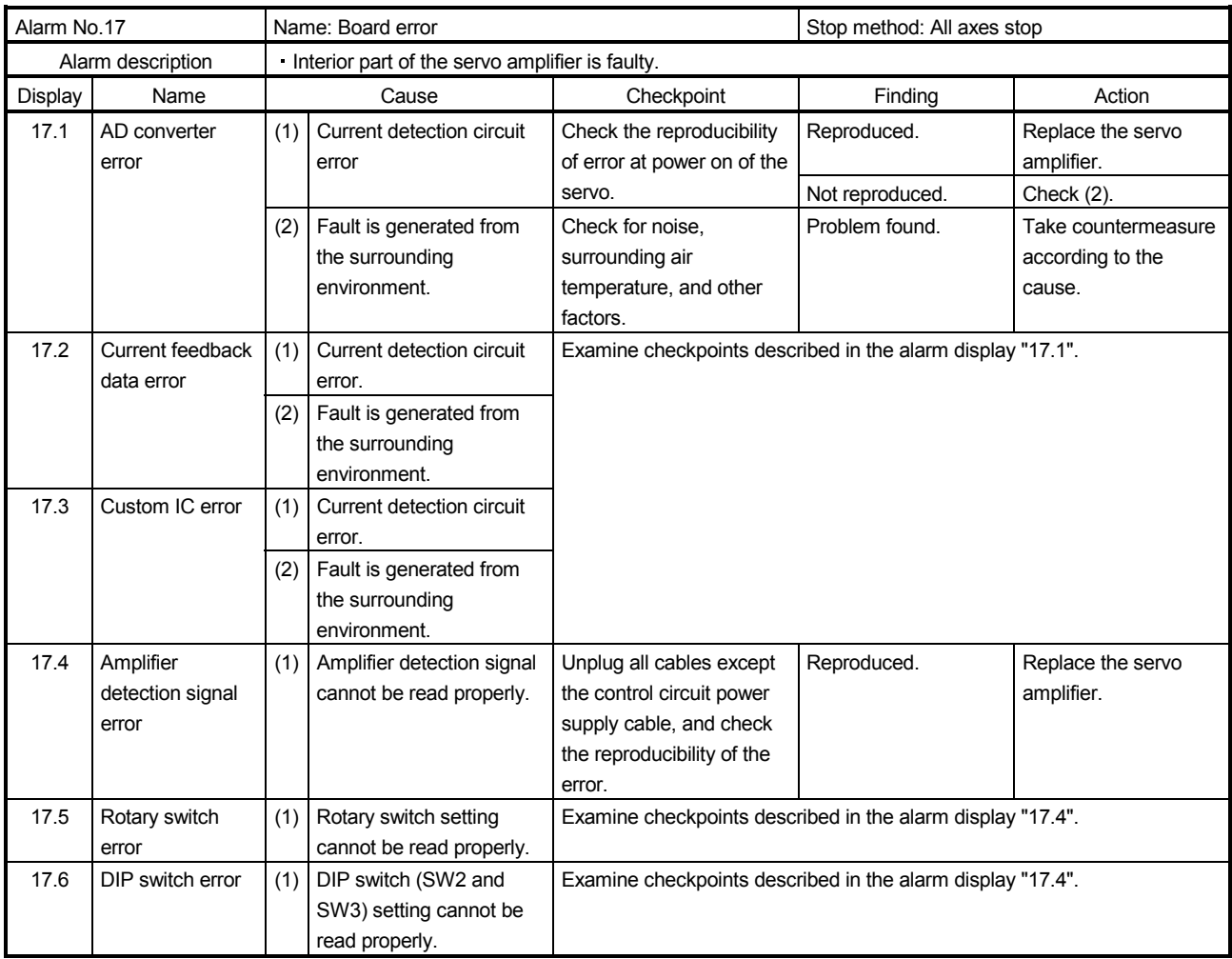

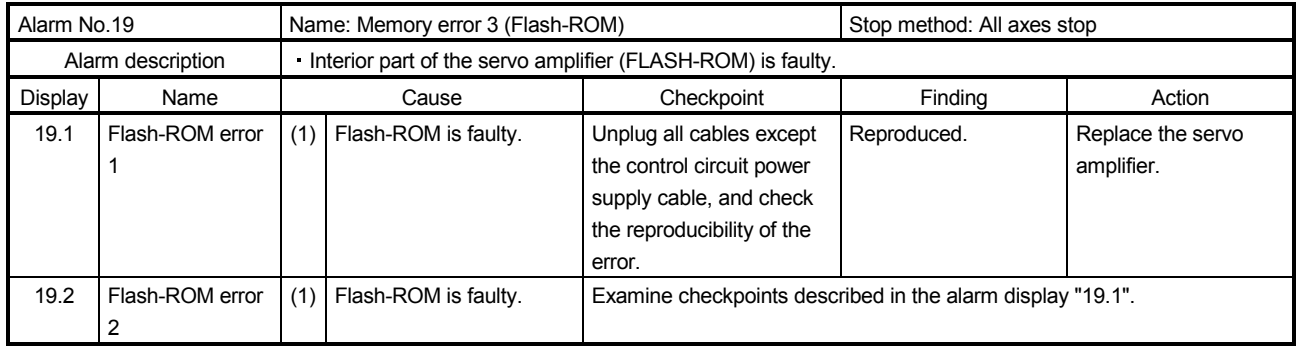

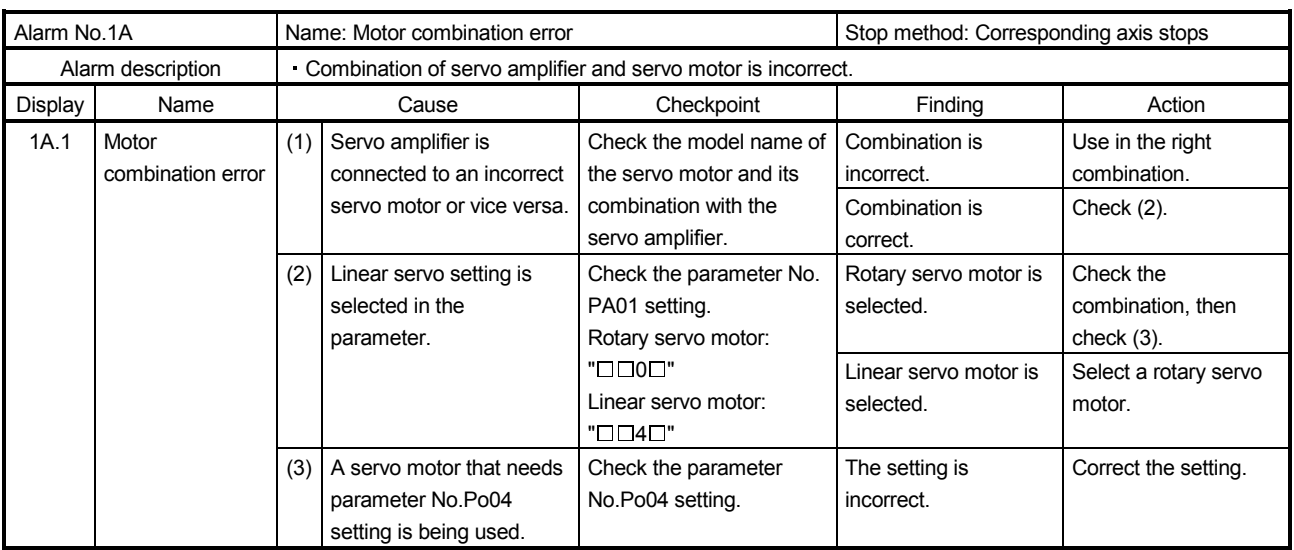

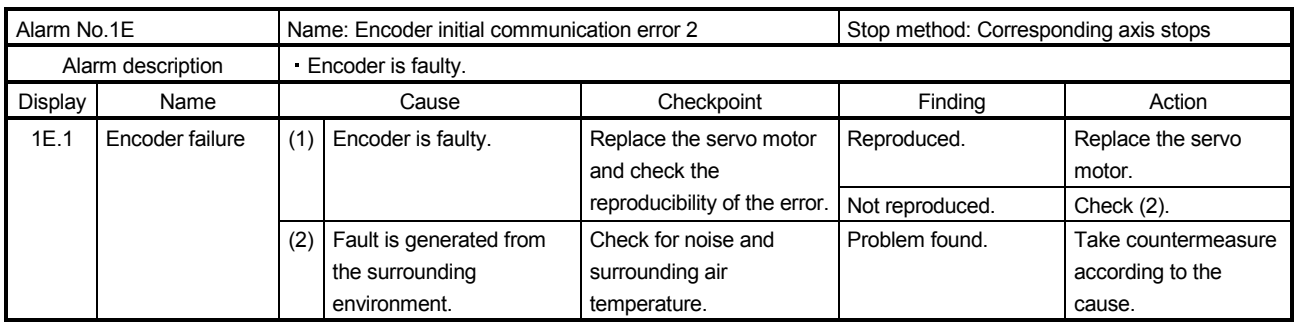

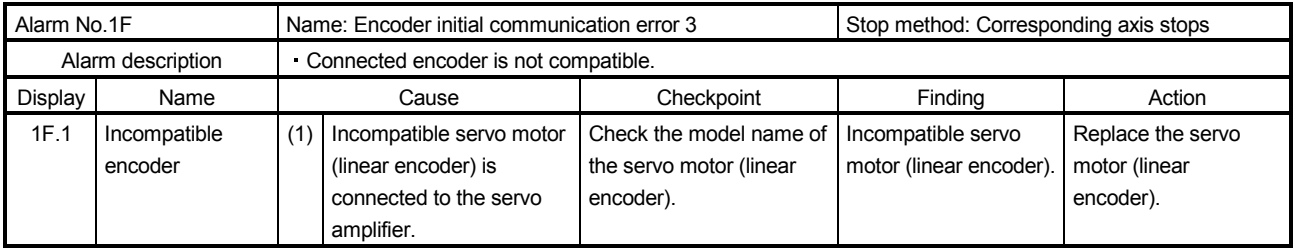

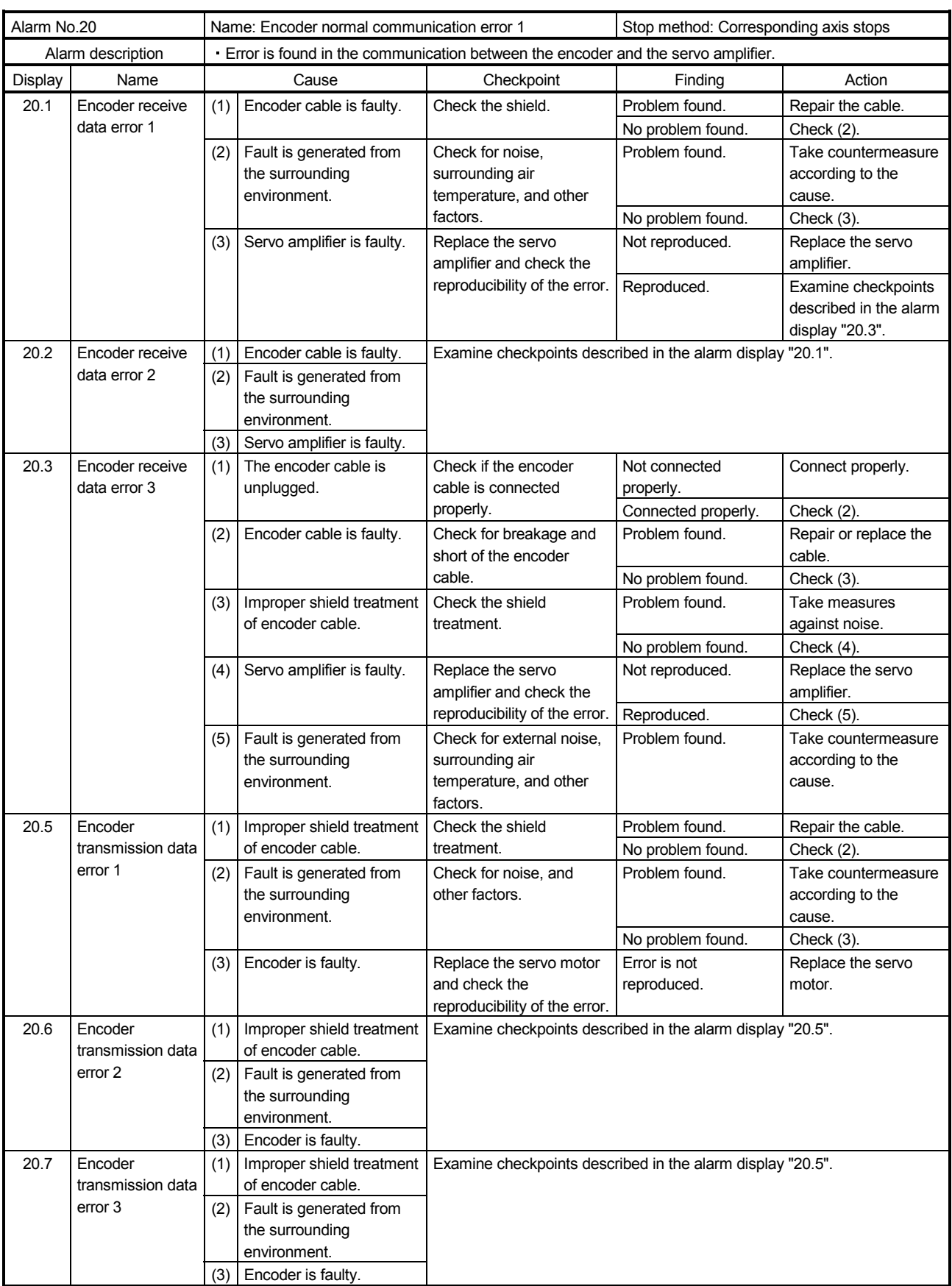

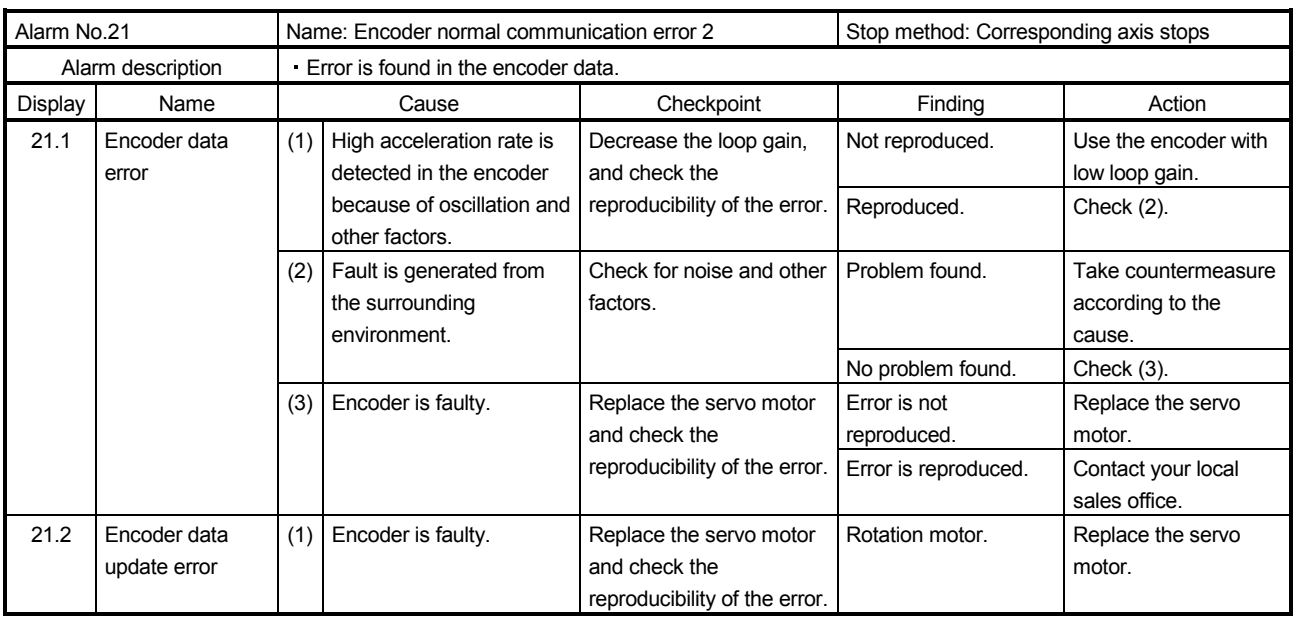

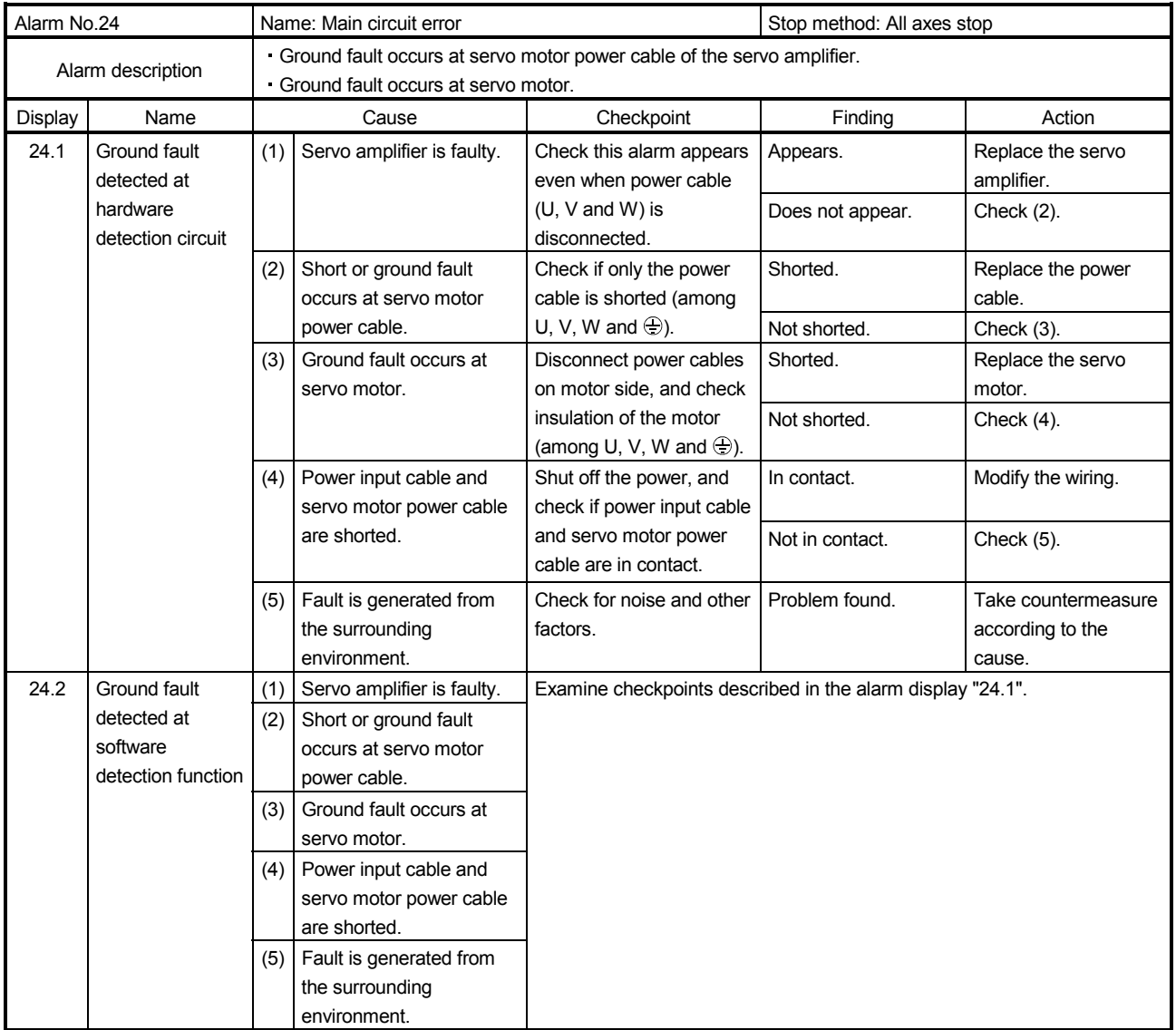

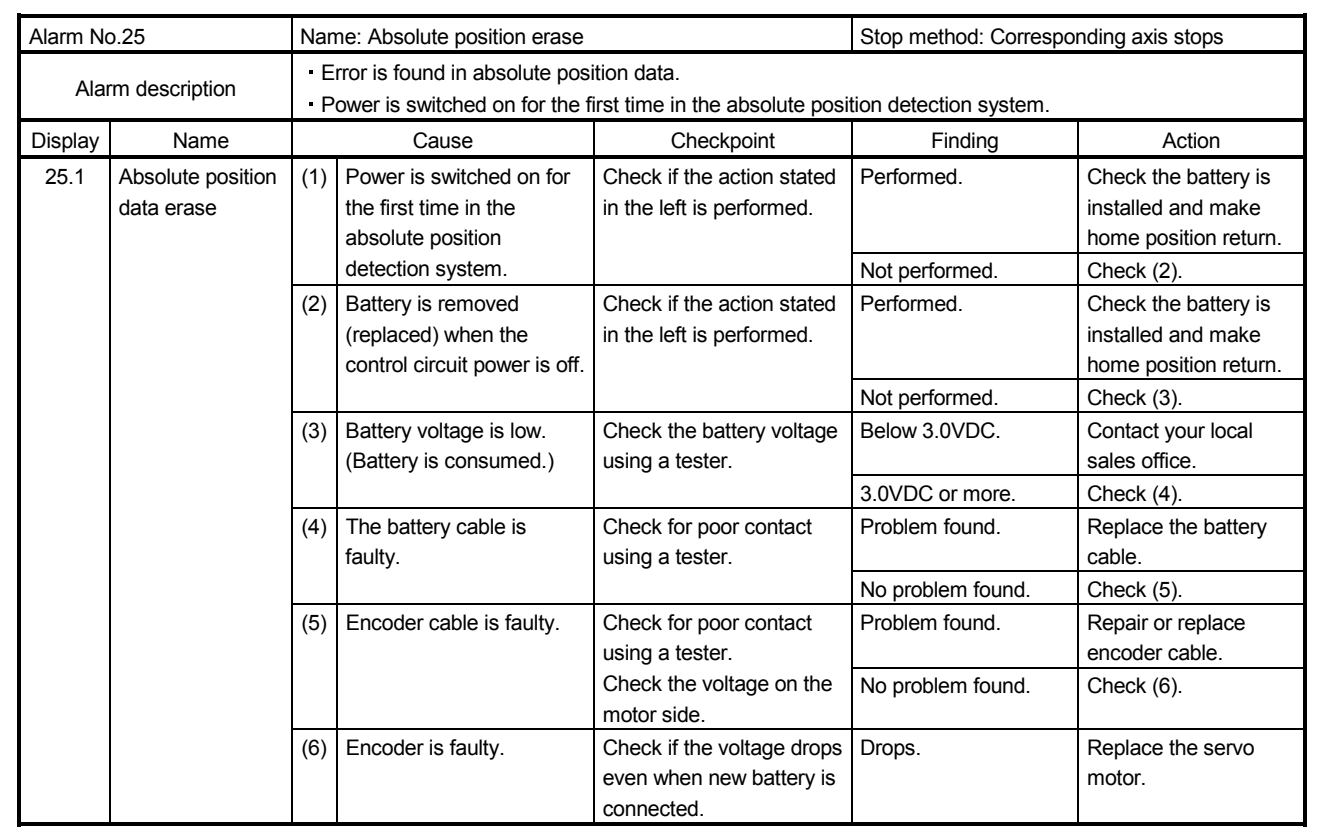

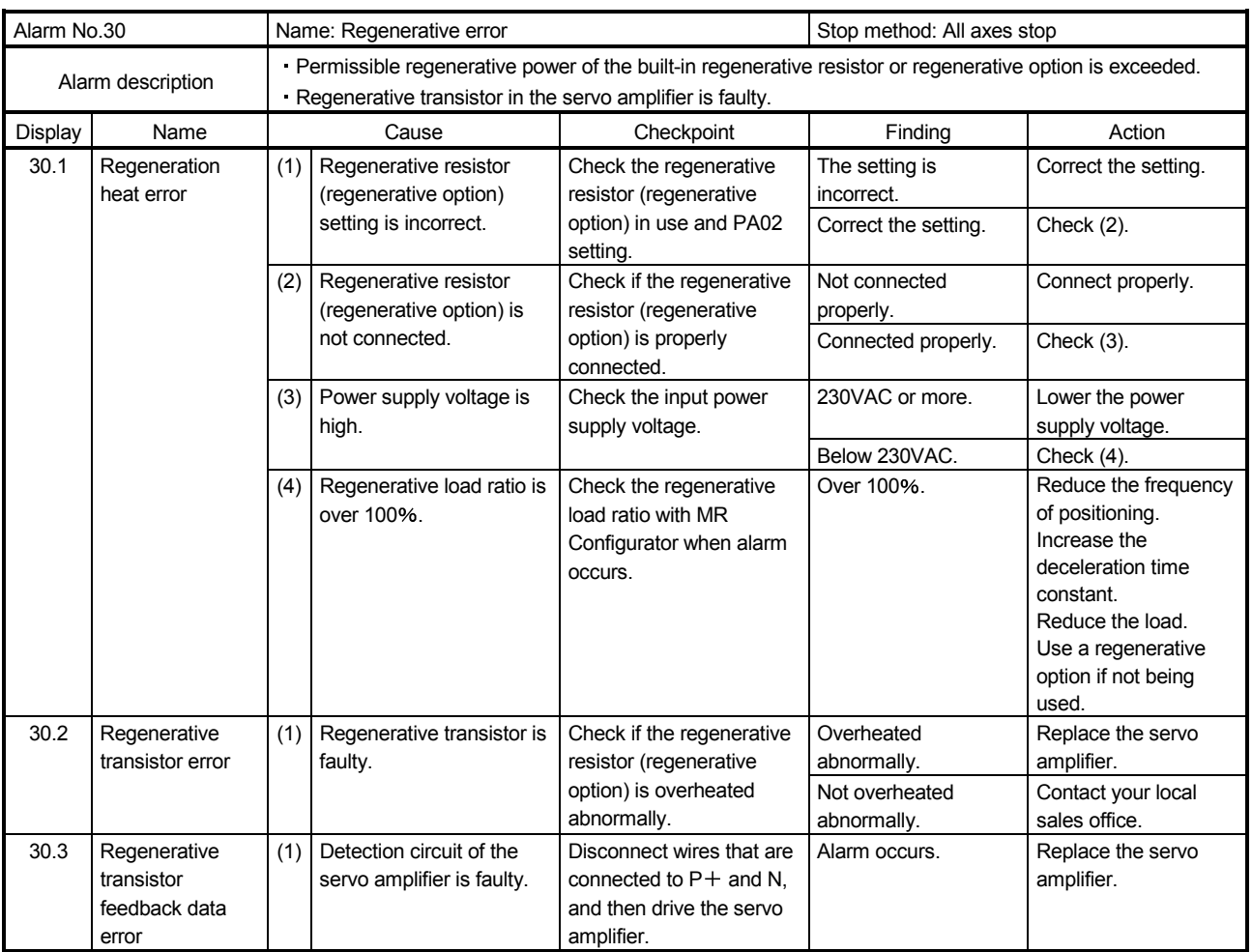

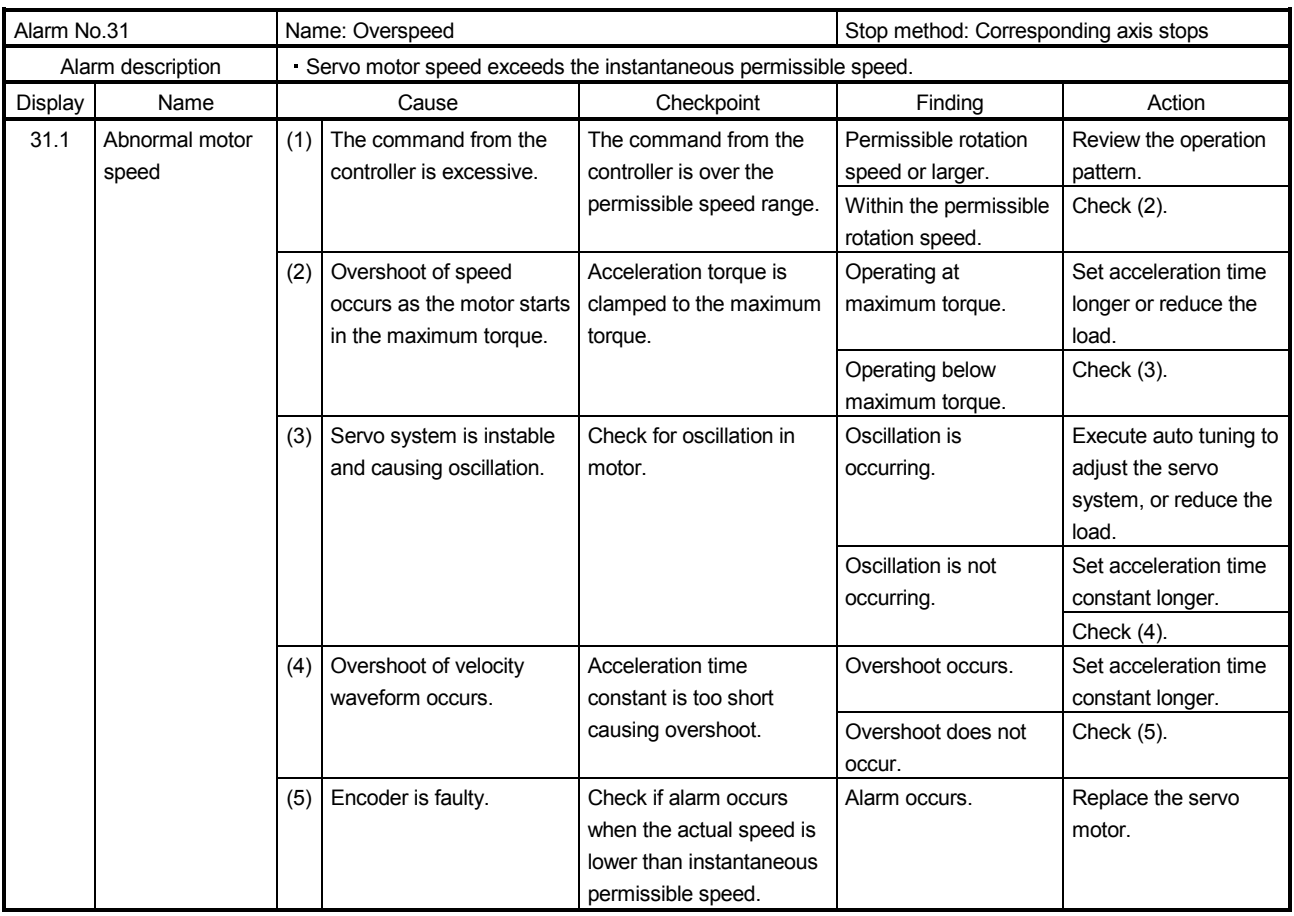

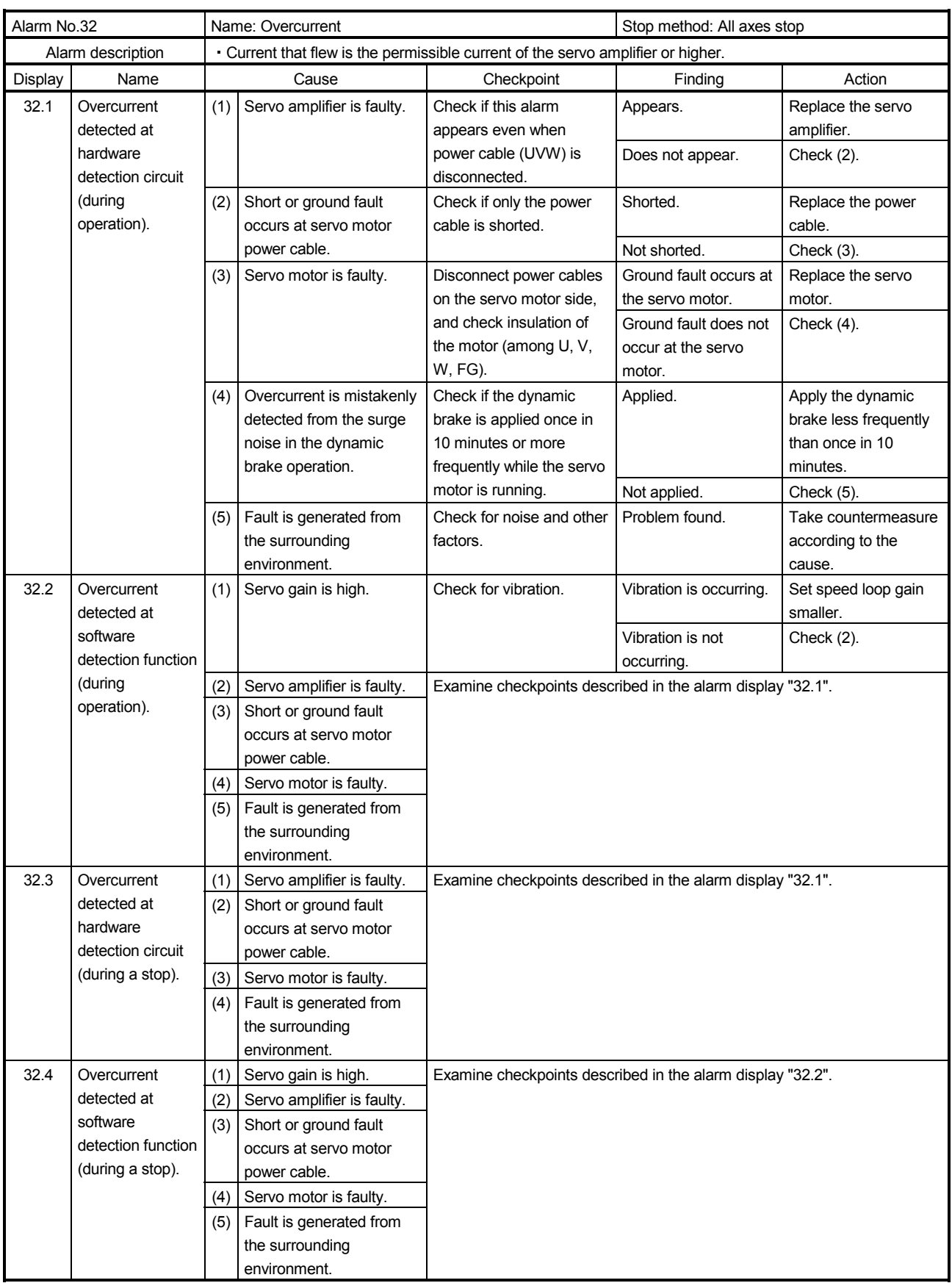

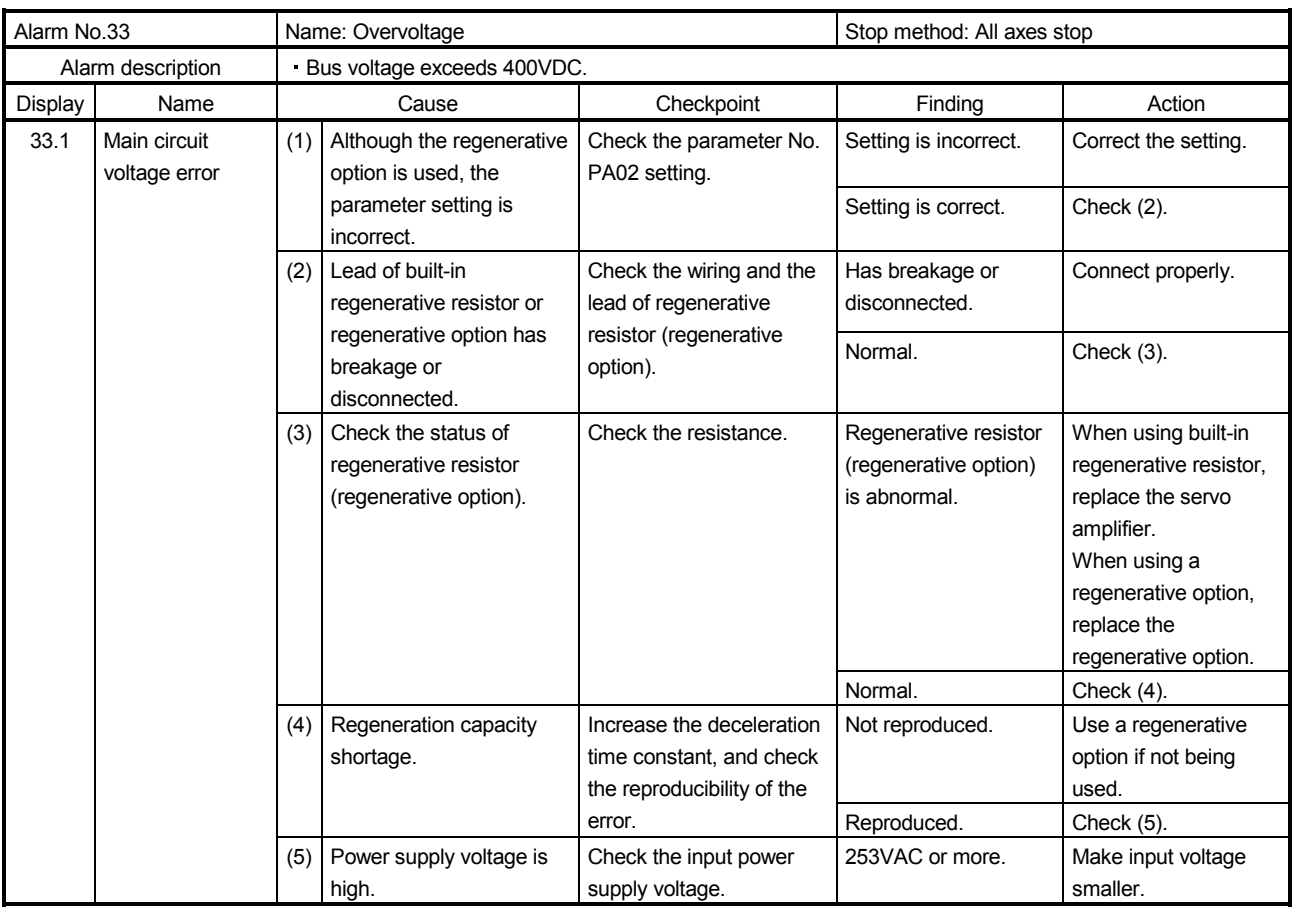

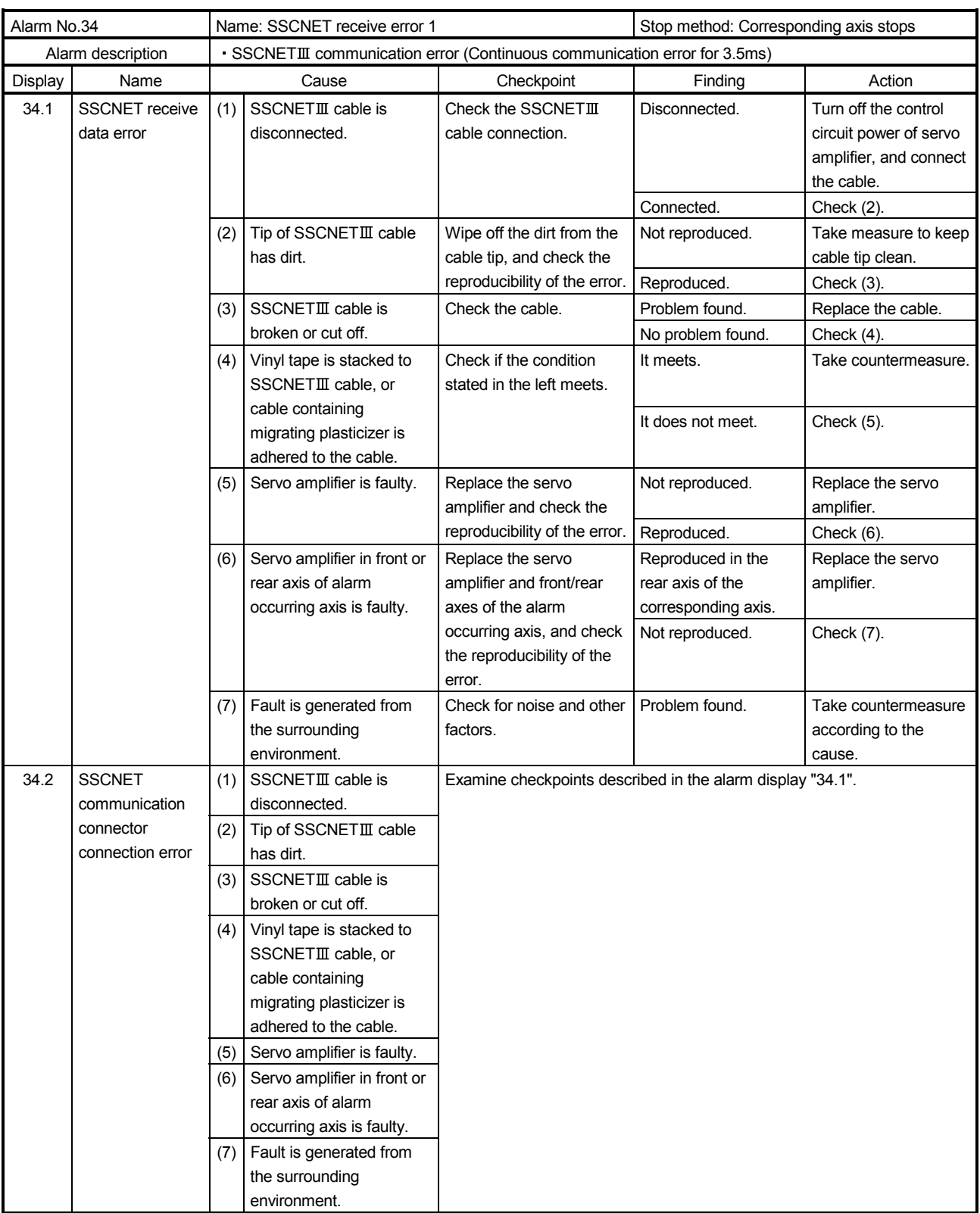

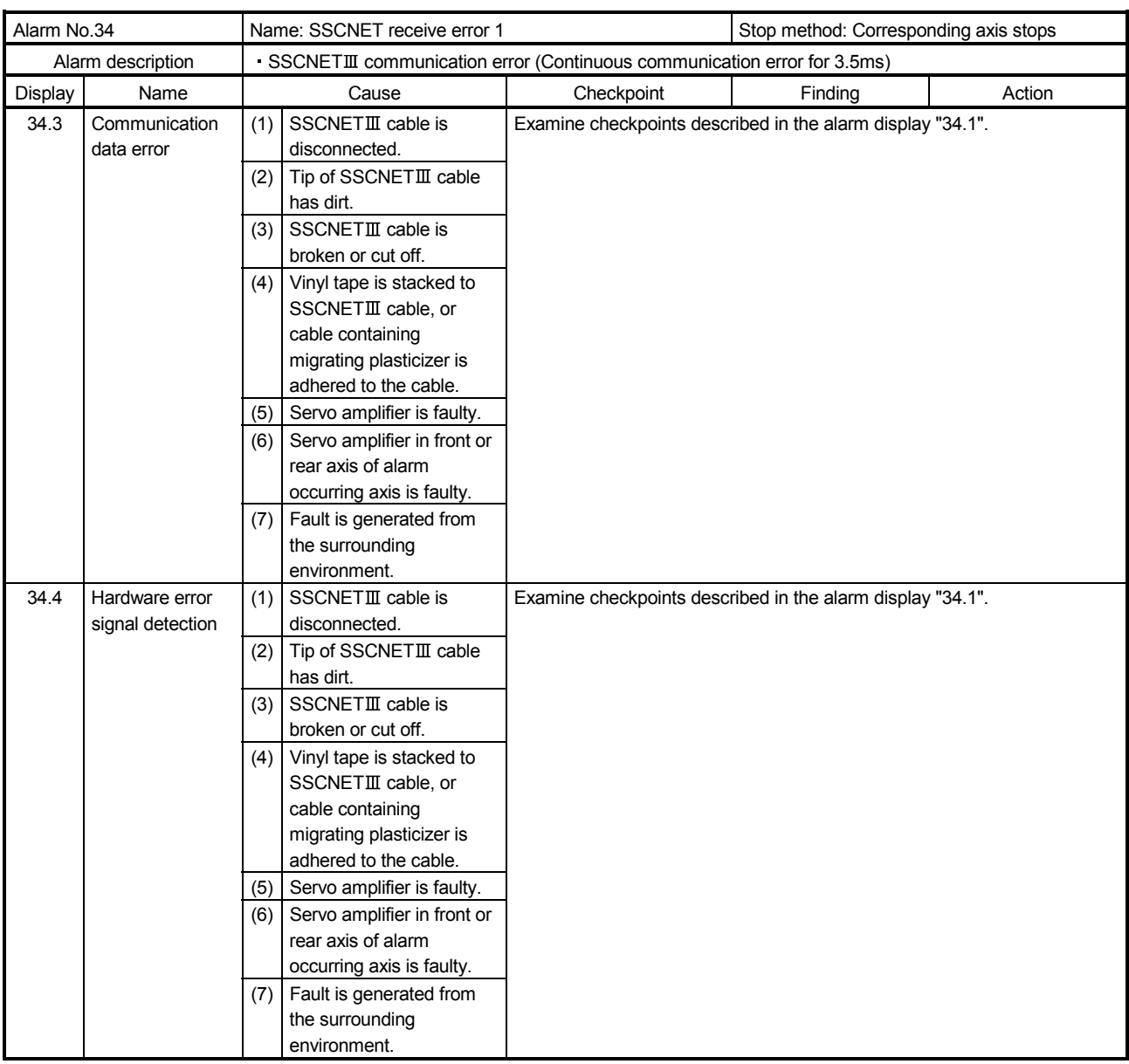

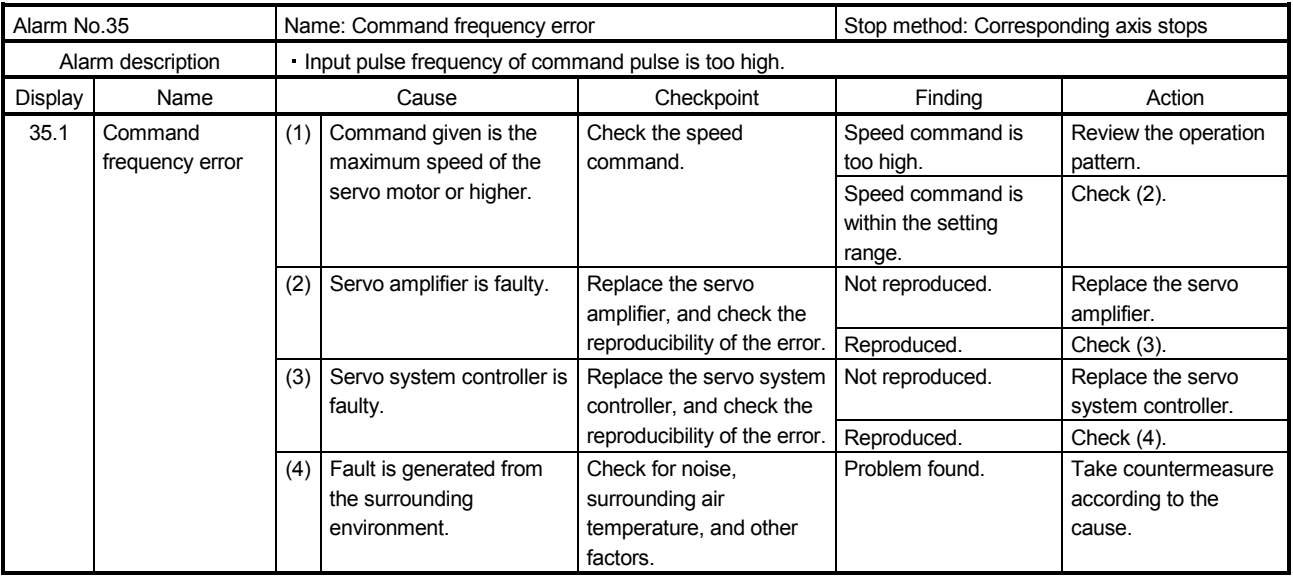

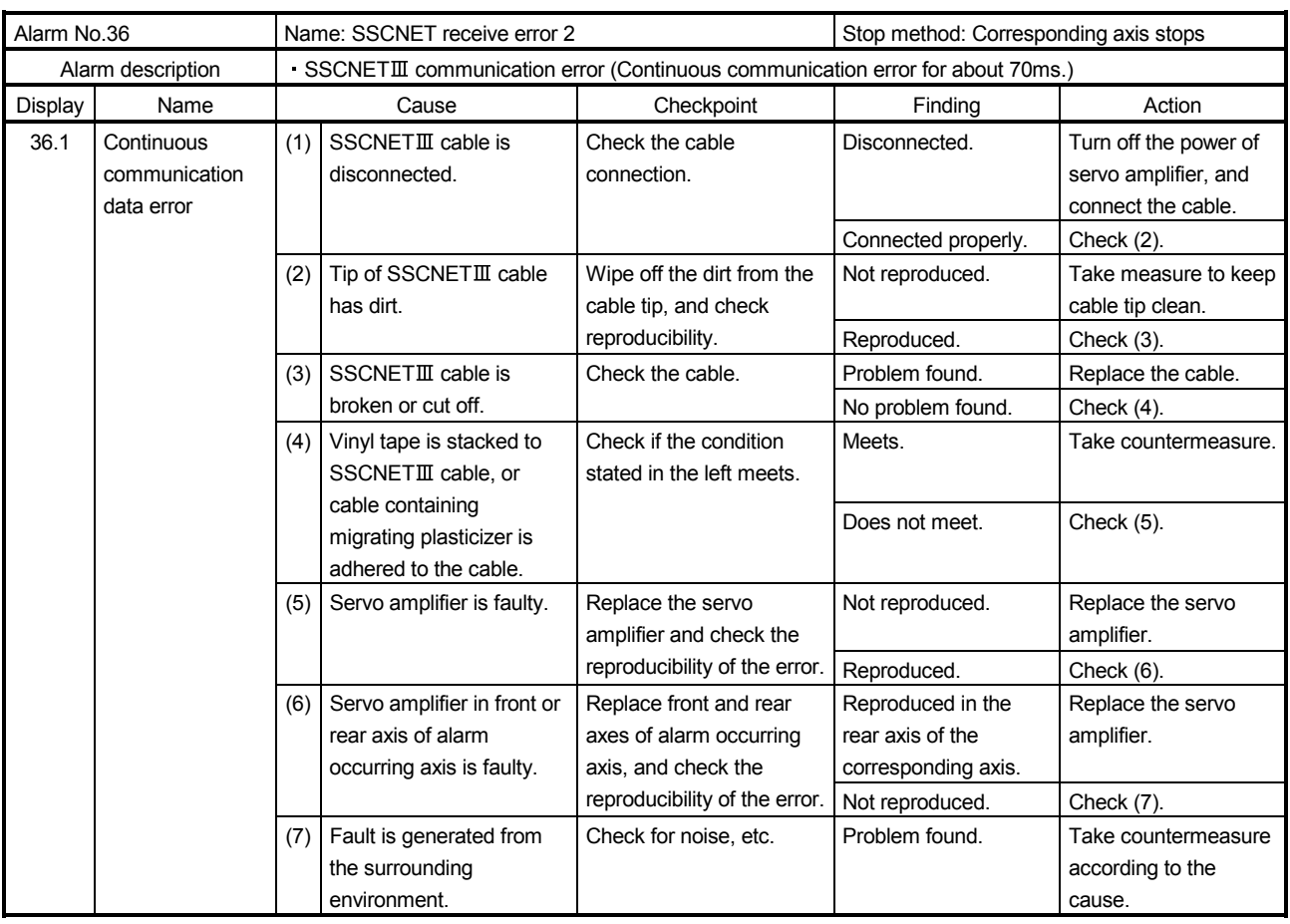

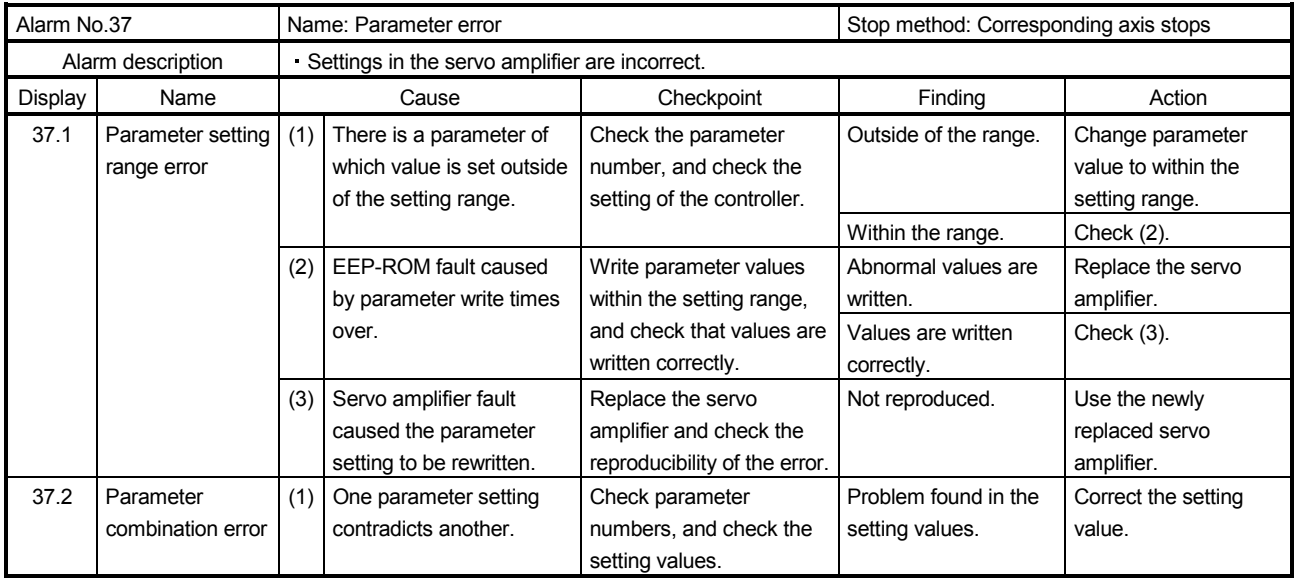

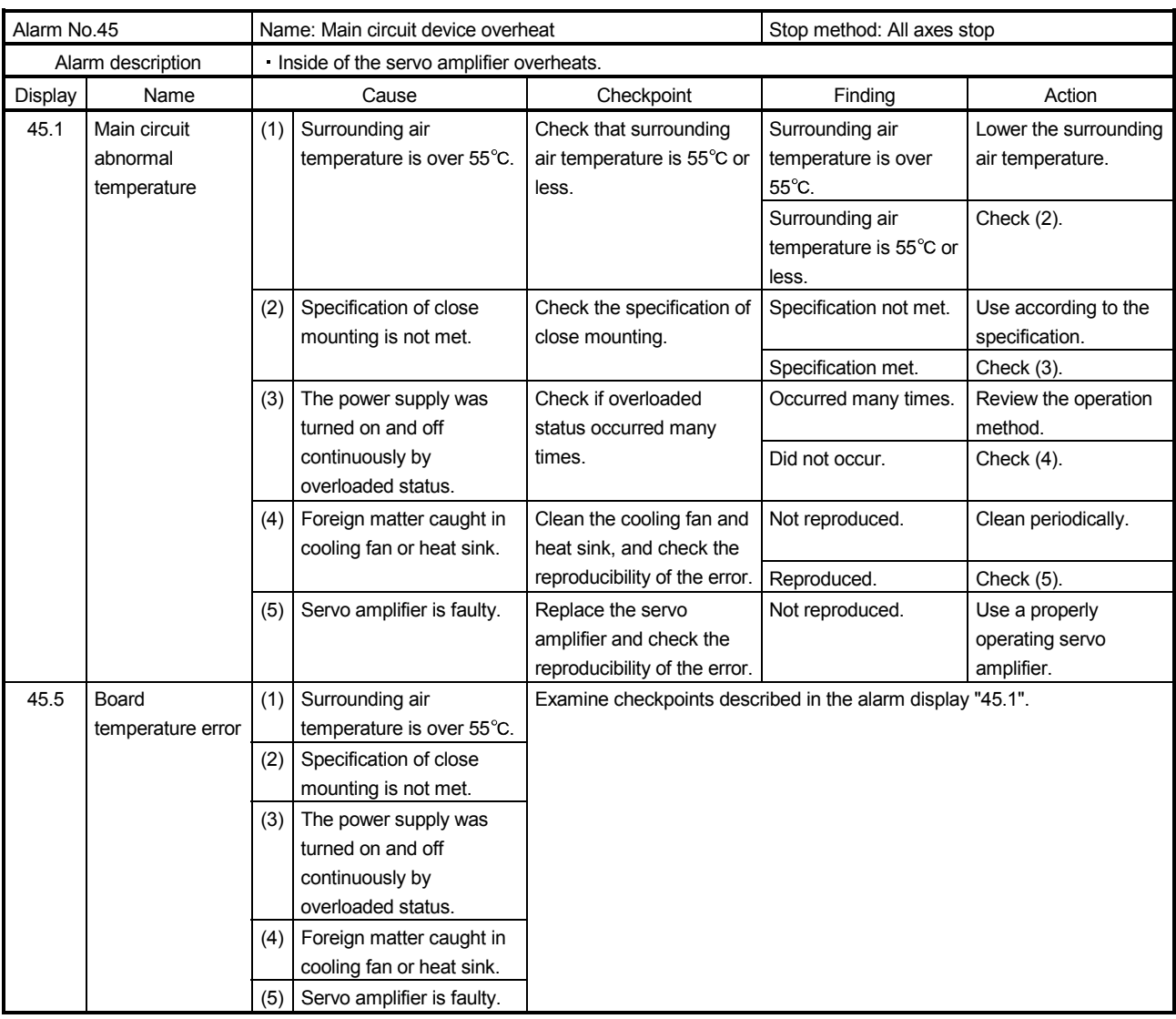

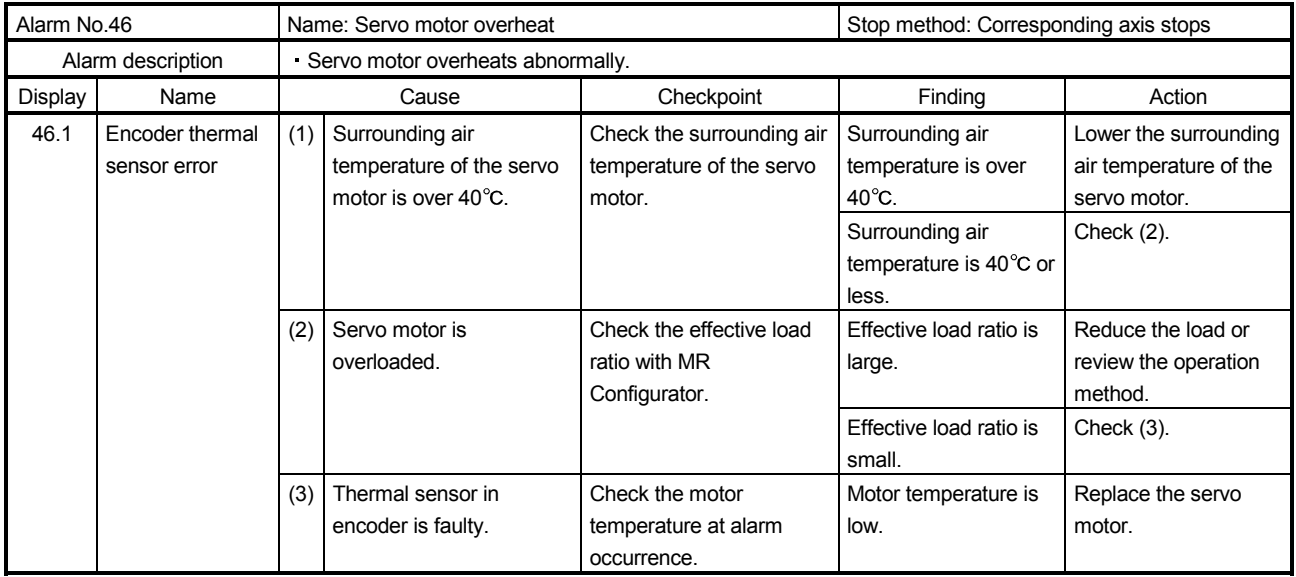

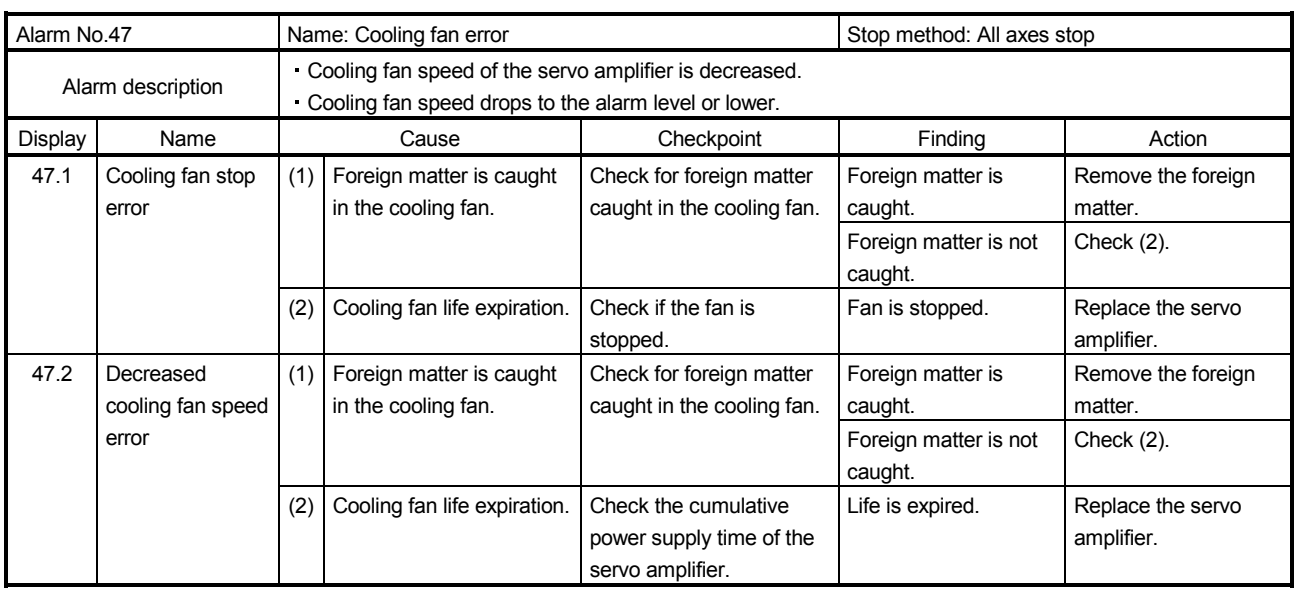

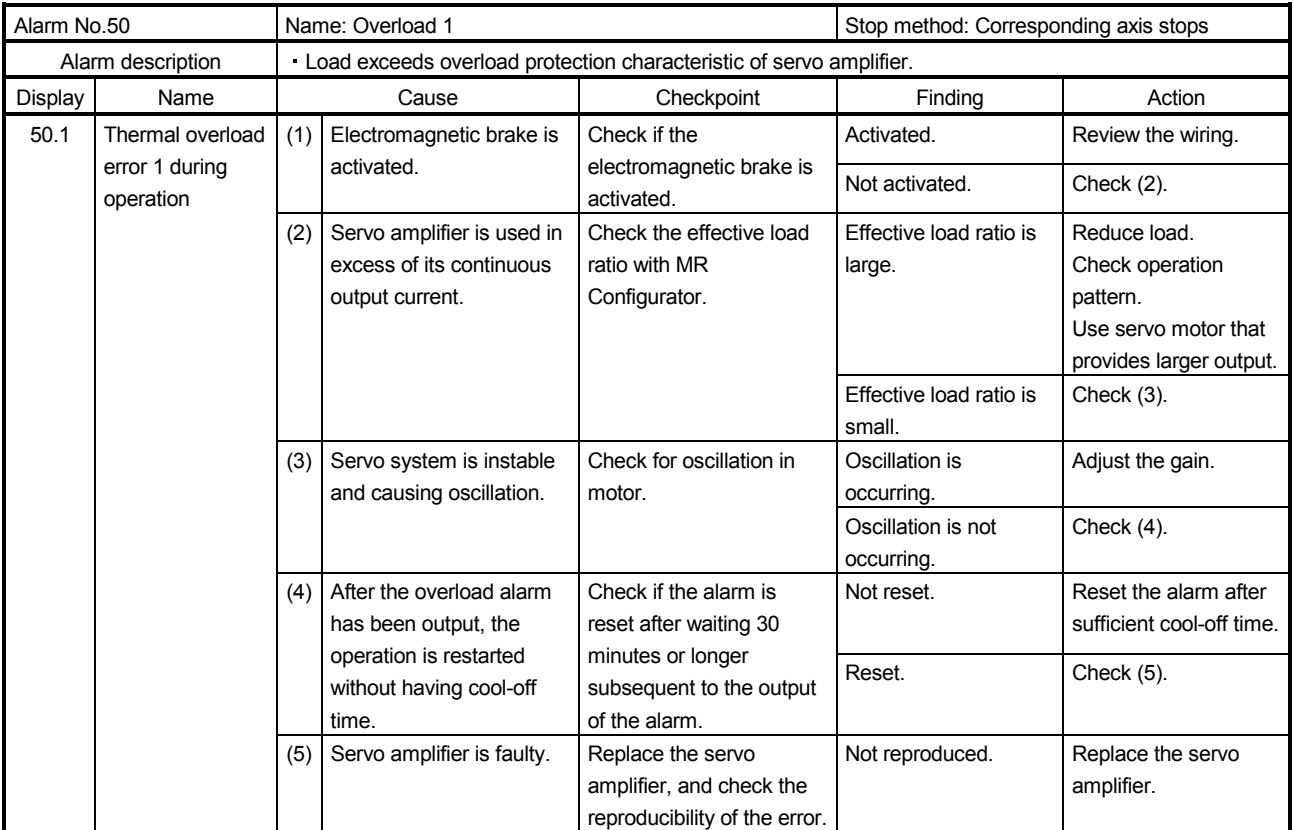

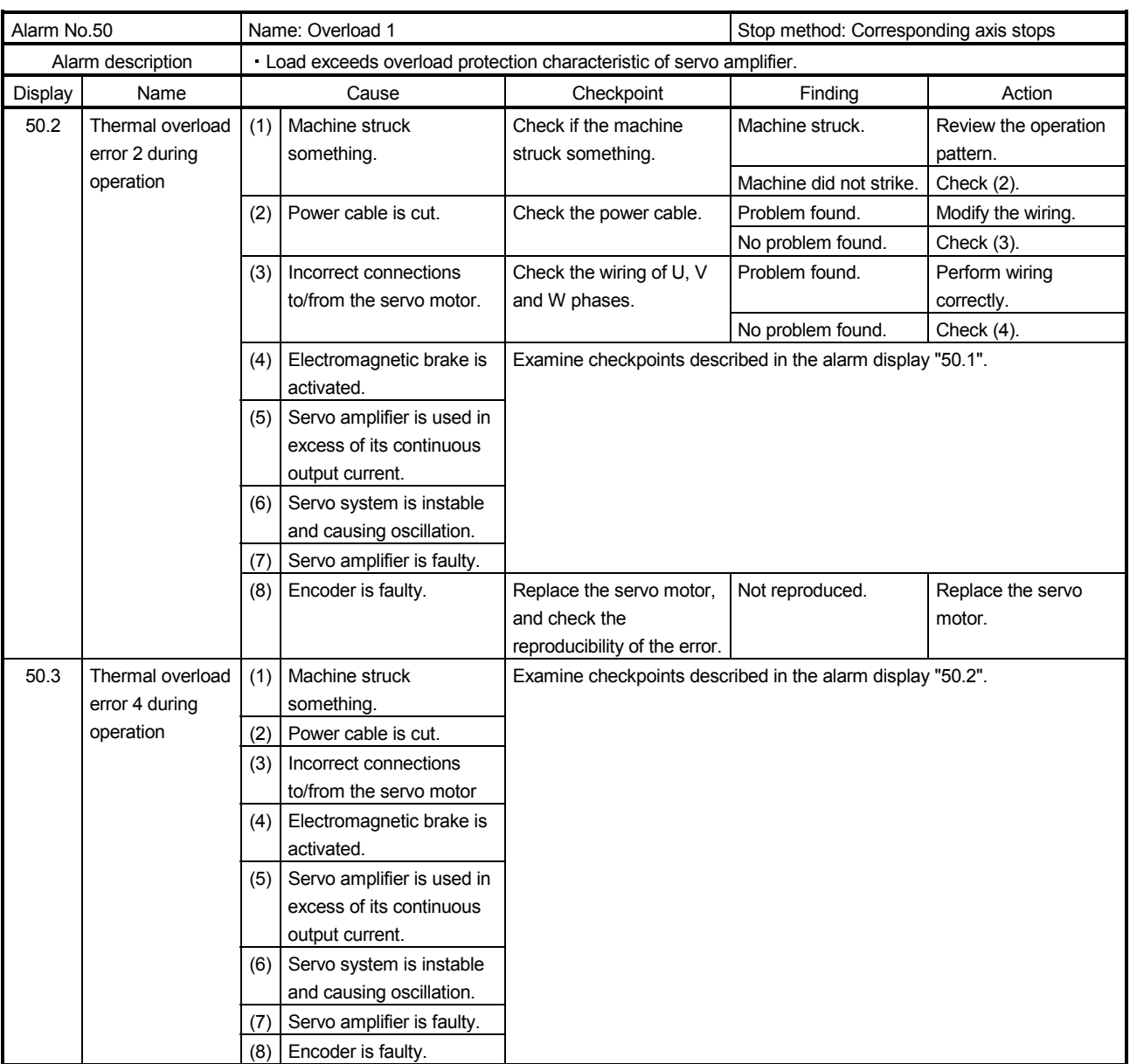

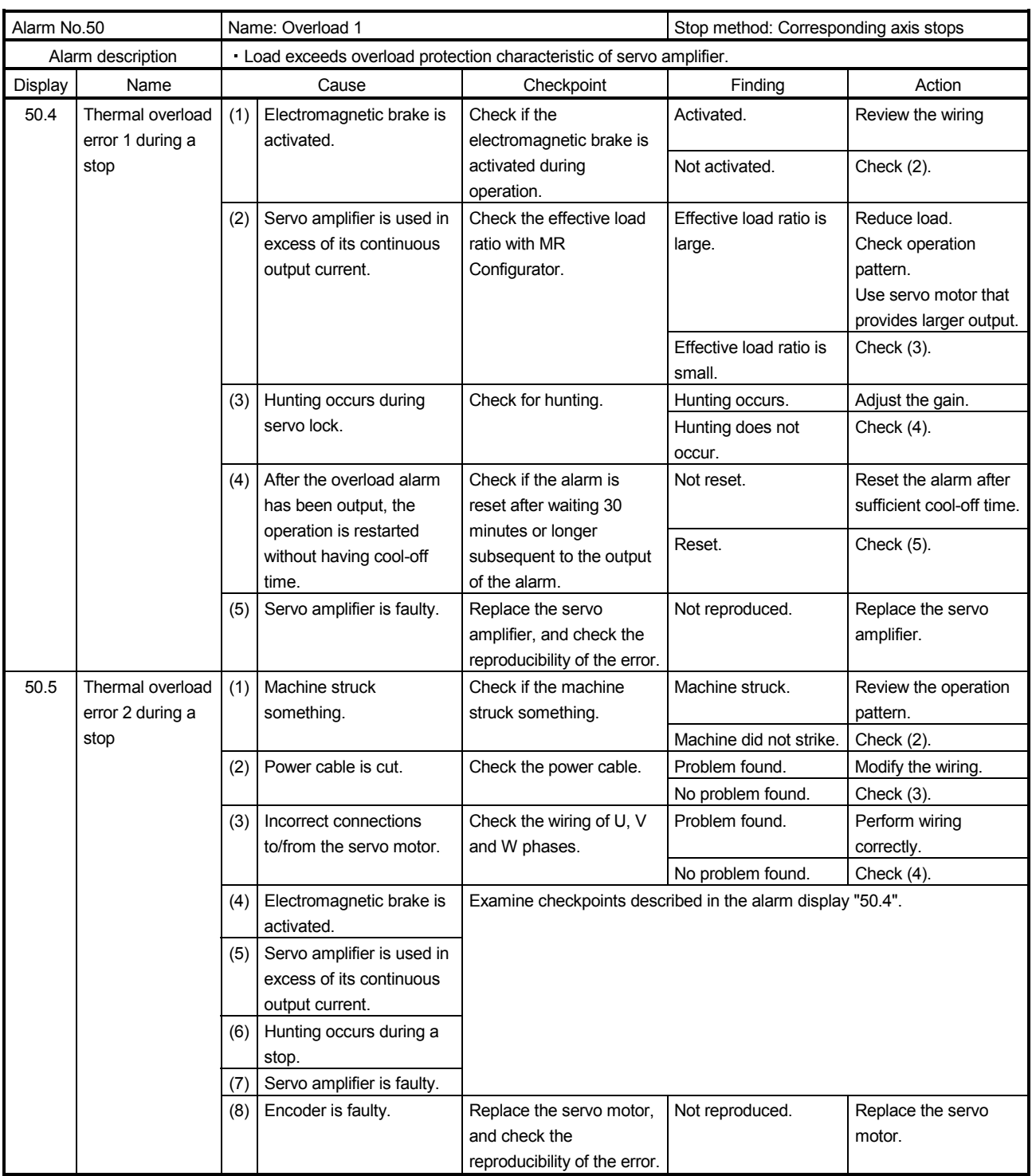

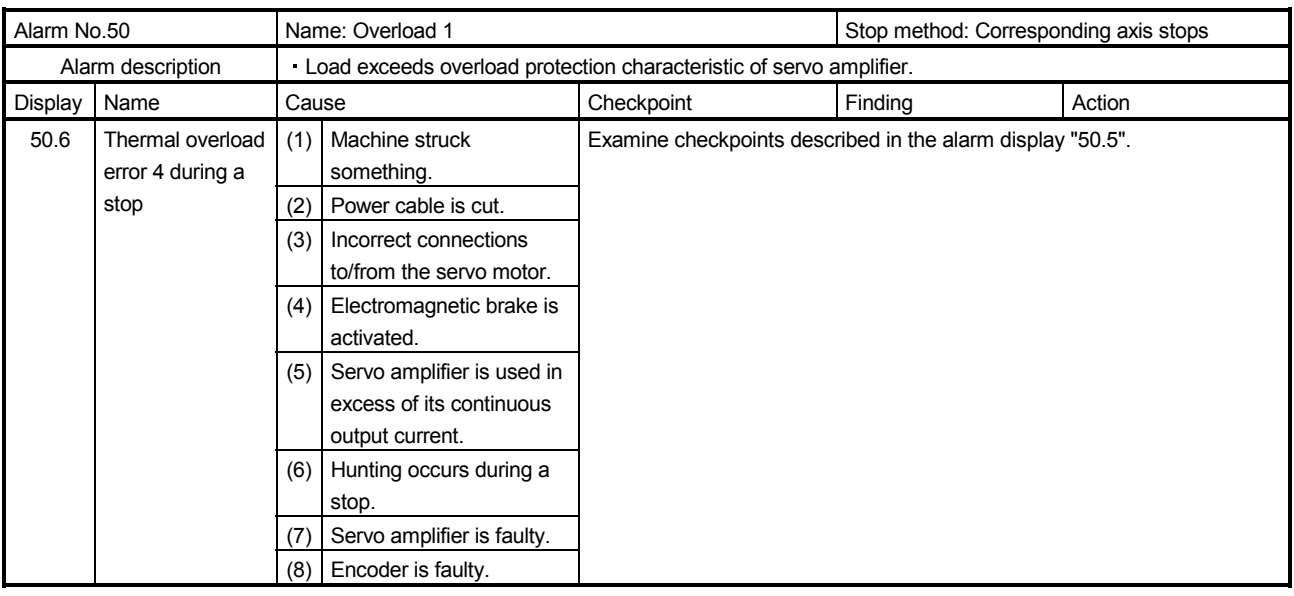

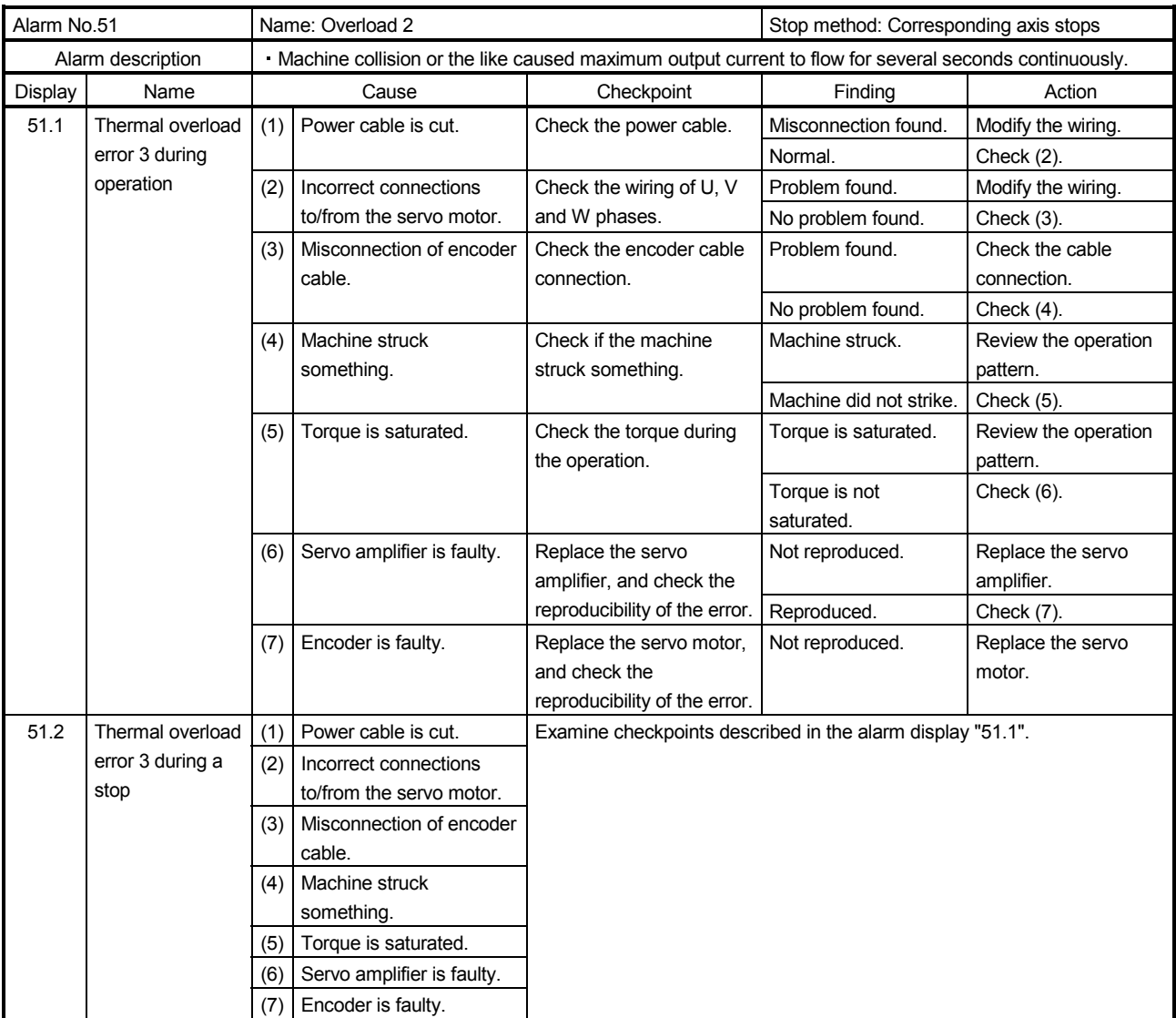

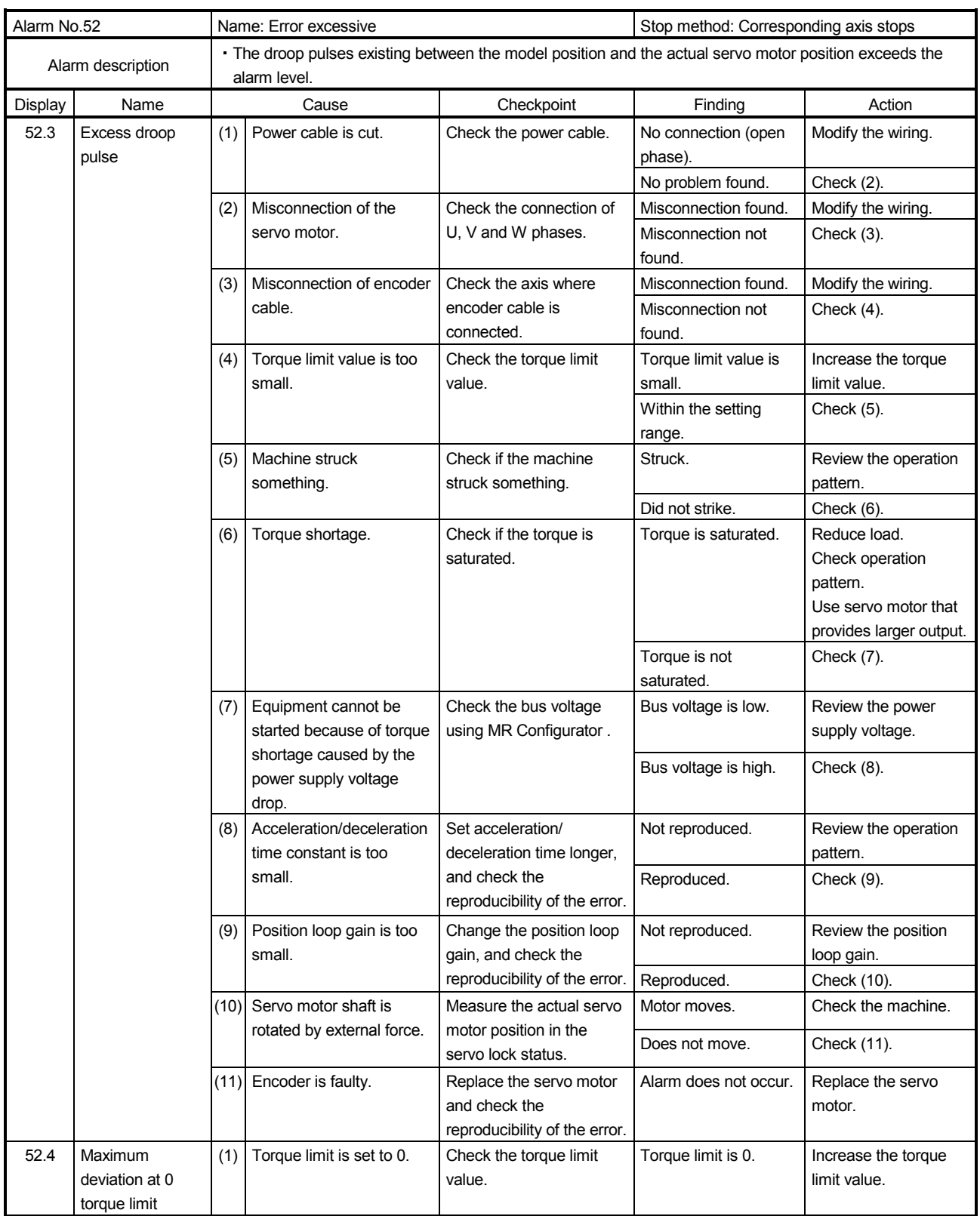

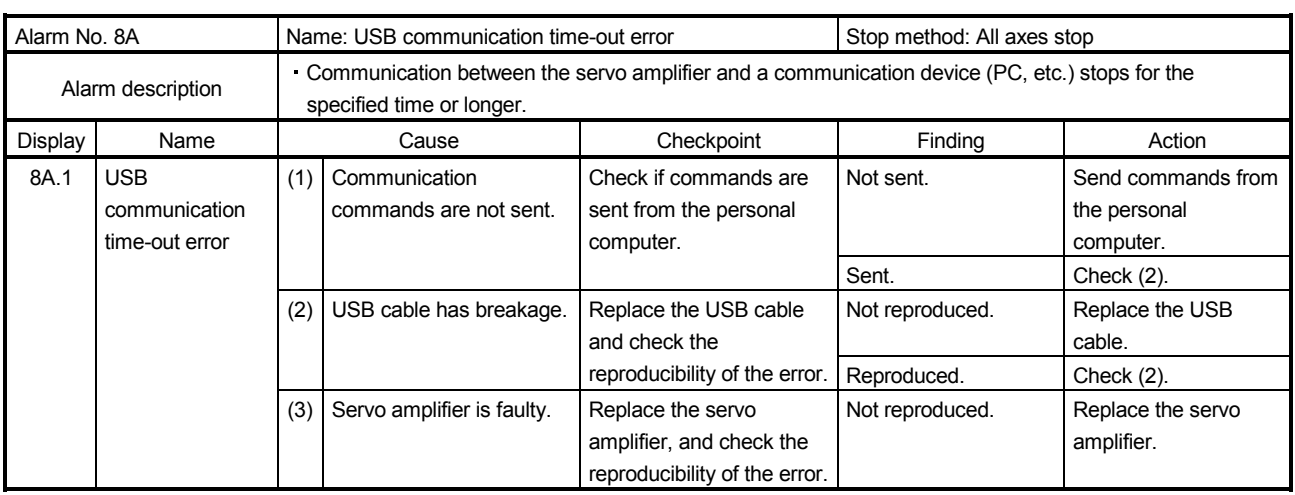

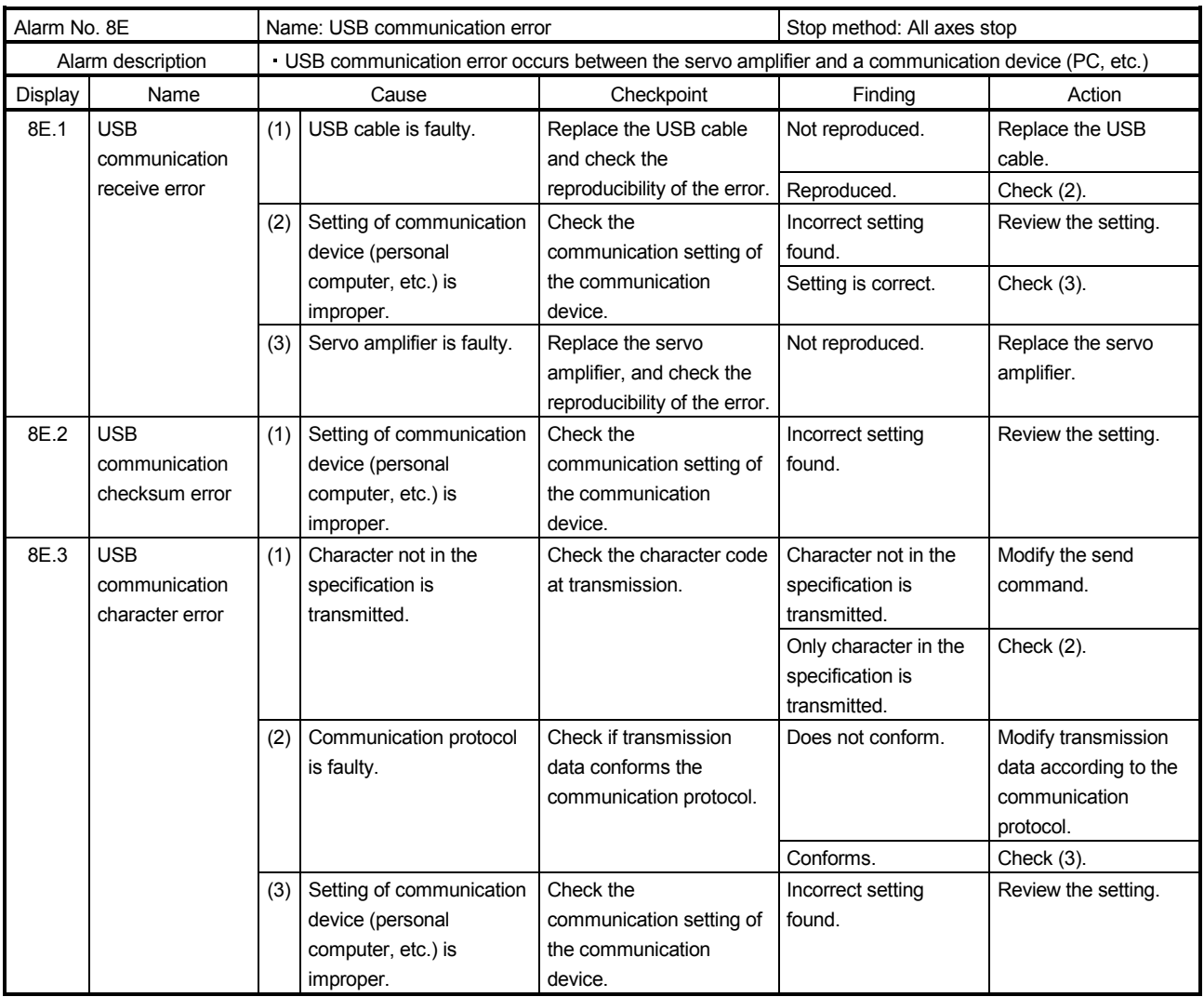

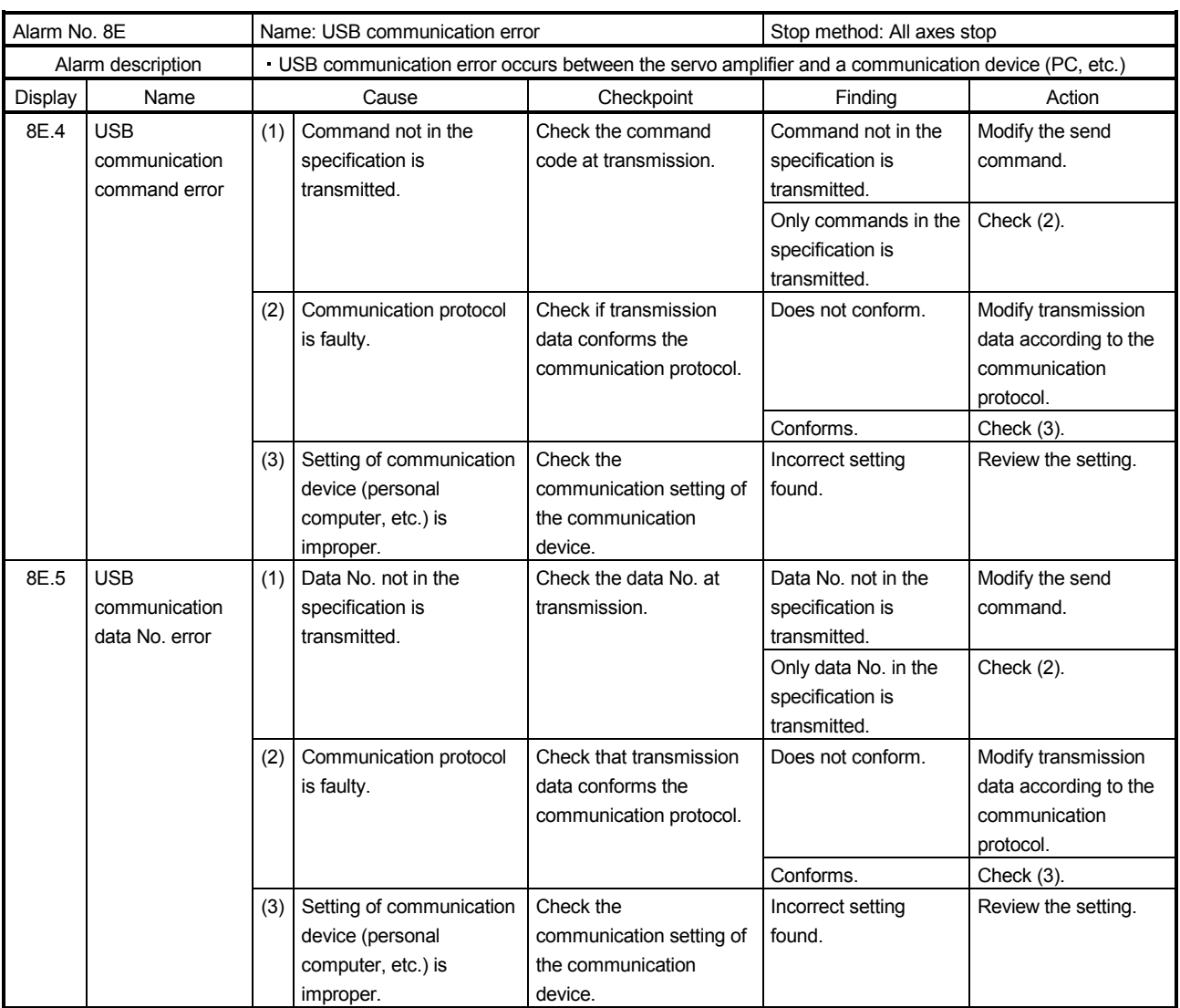

#### 8.4 Remedies for warnings

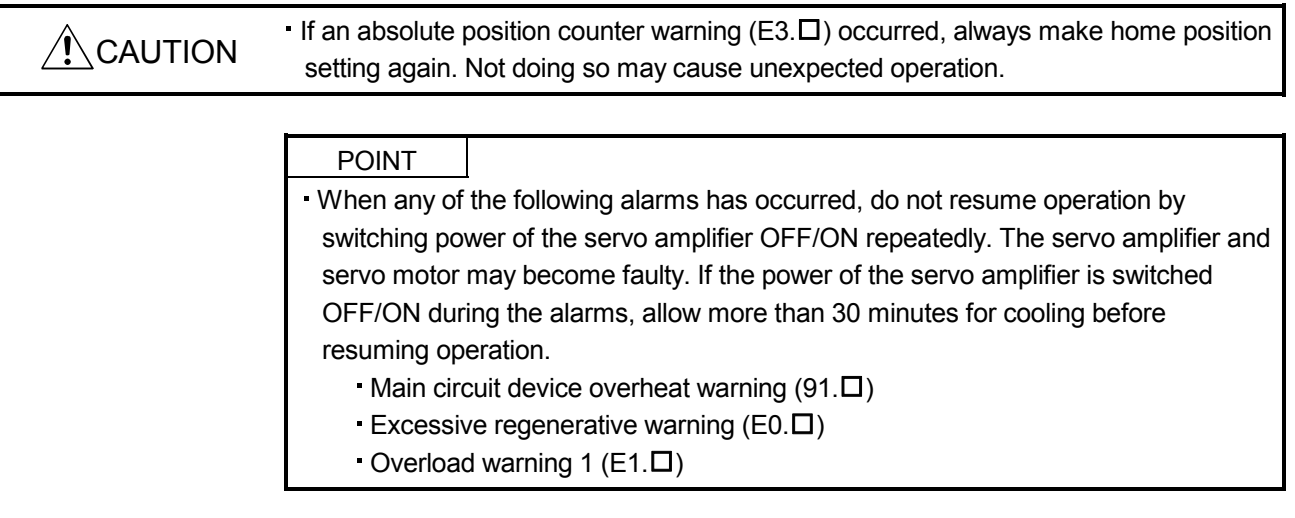

When a warning whose stop method is all axis stop in the following table occurs, the servo amplifier goes into the servo-off status and the servo motor stops at the warning occurrence.

If any other warning occurs, operation can be continued but an alarm may take place or proper operation may not be performed.

Remove the cause of warning according to this section. Use the MR Configurator to refer to a factor of warning occurrence.

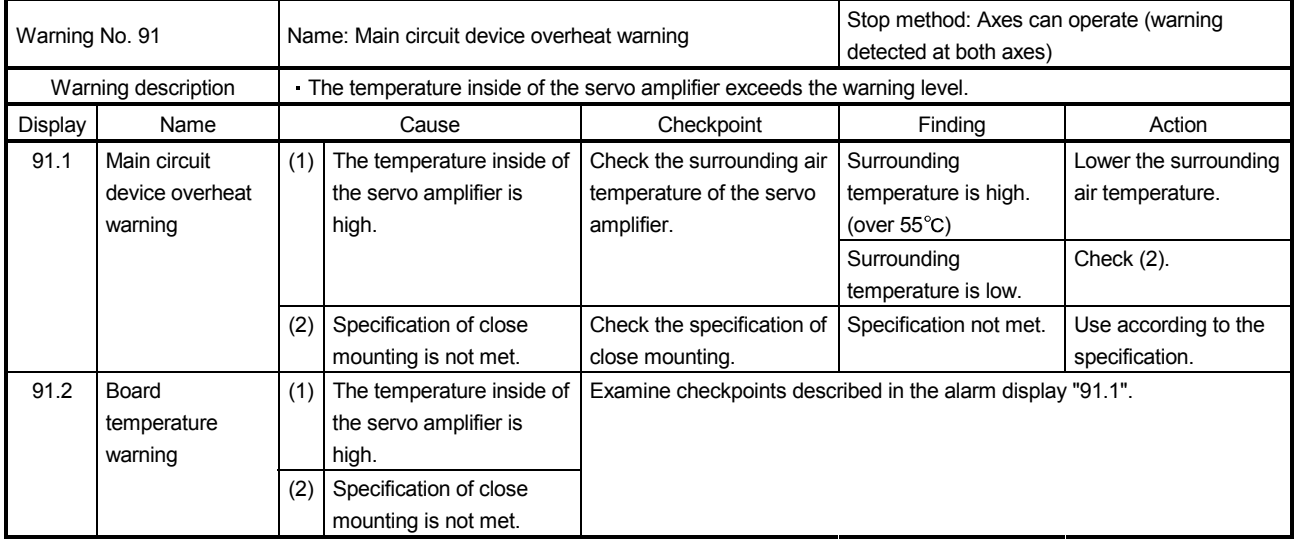

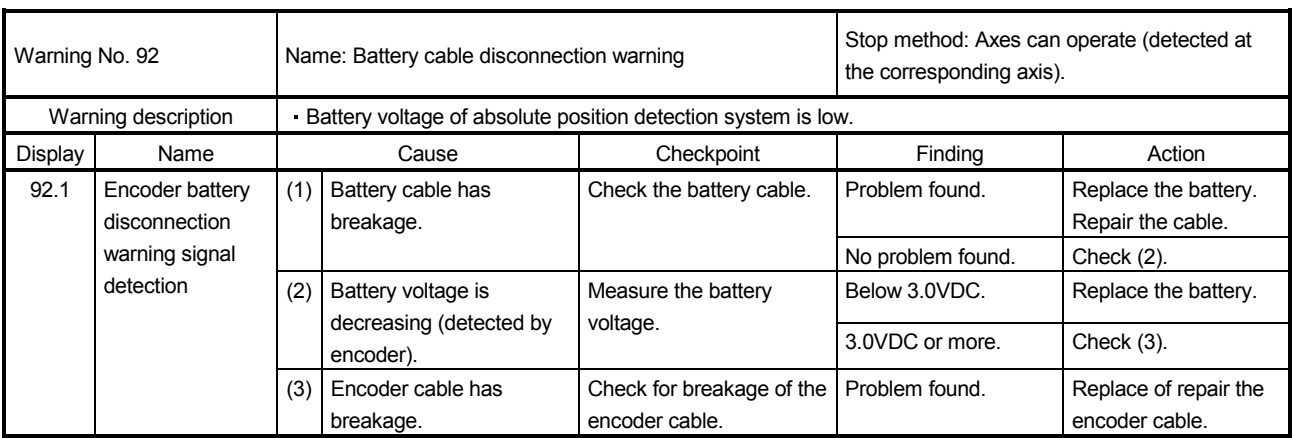

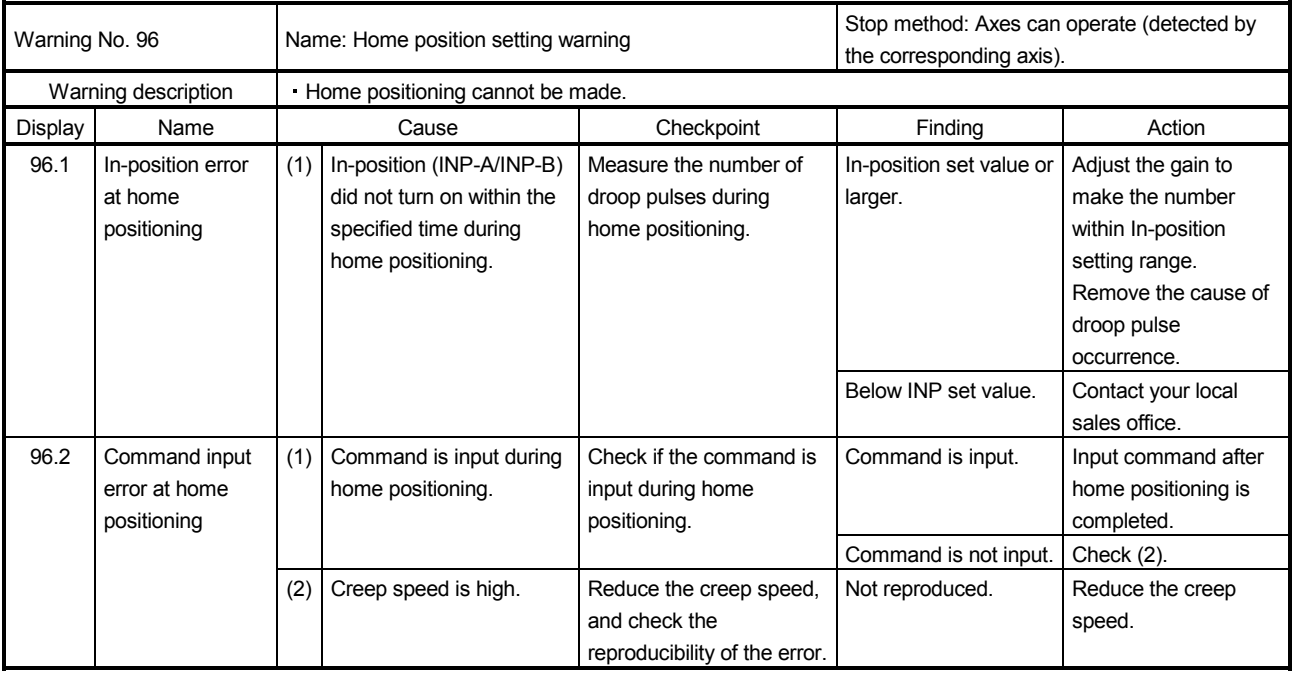

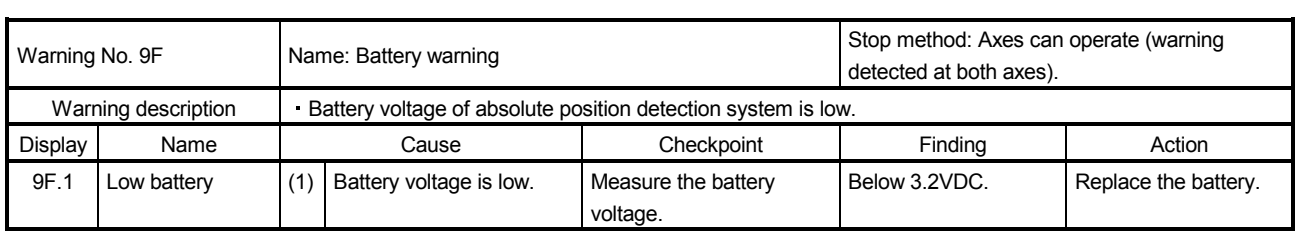

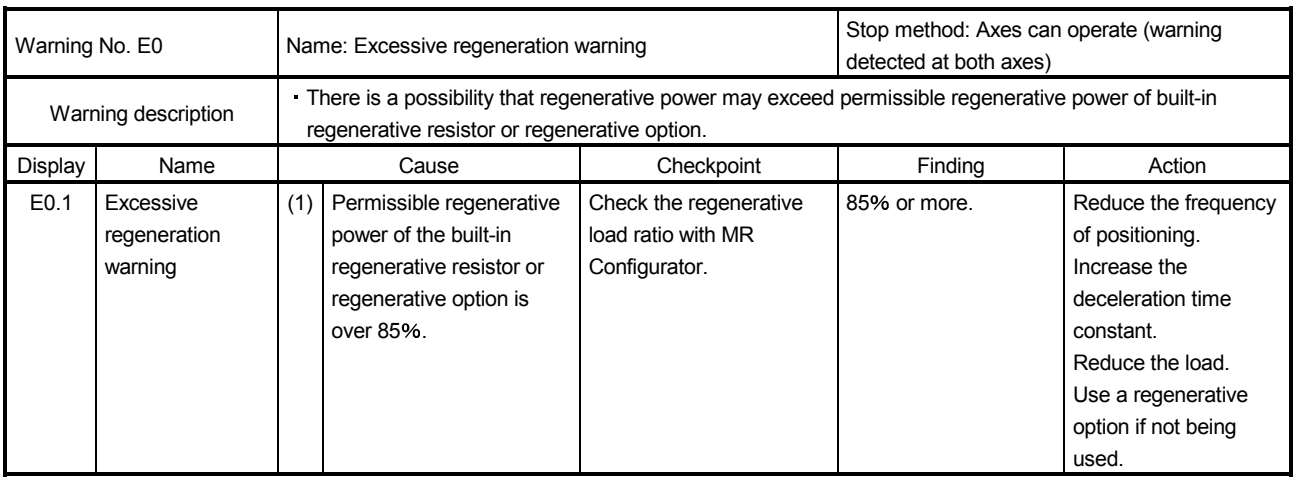

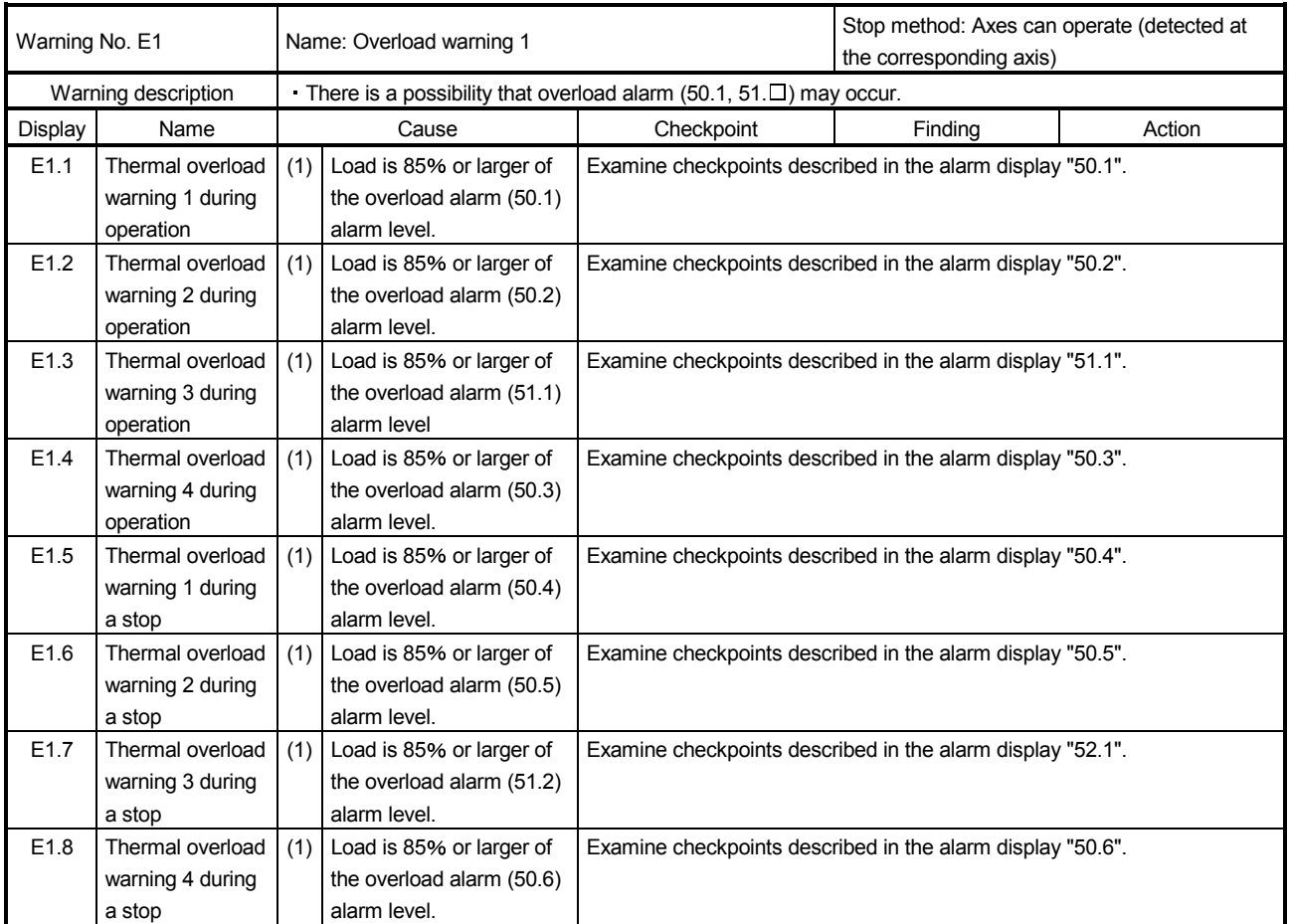

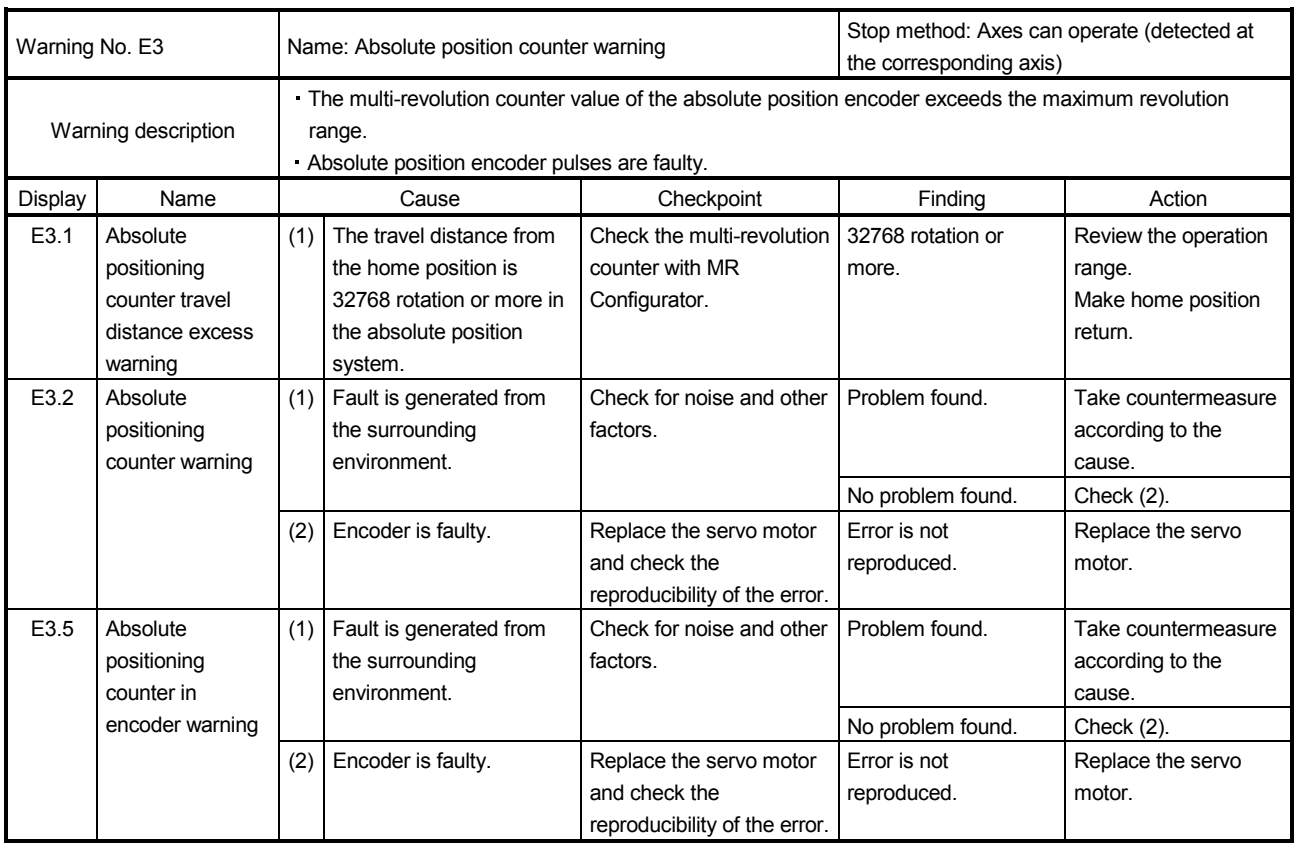

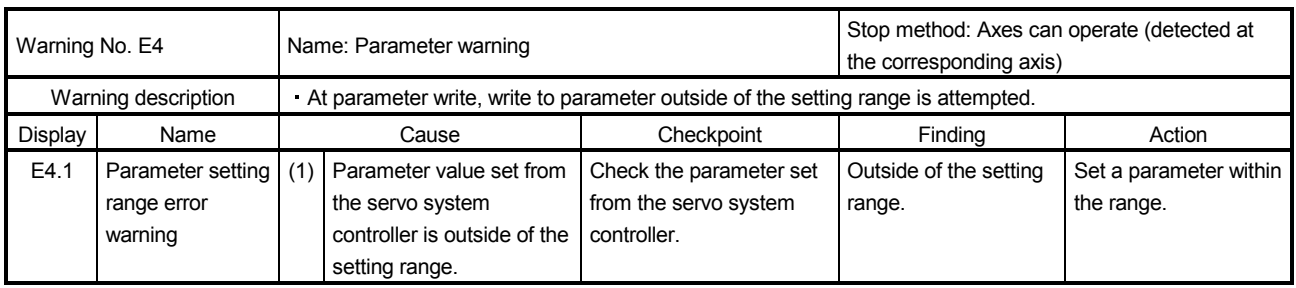

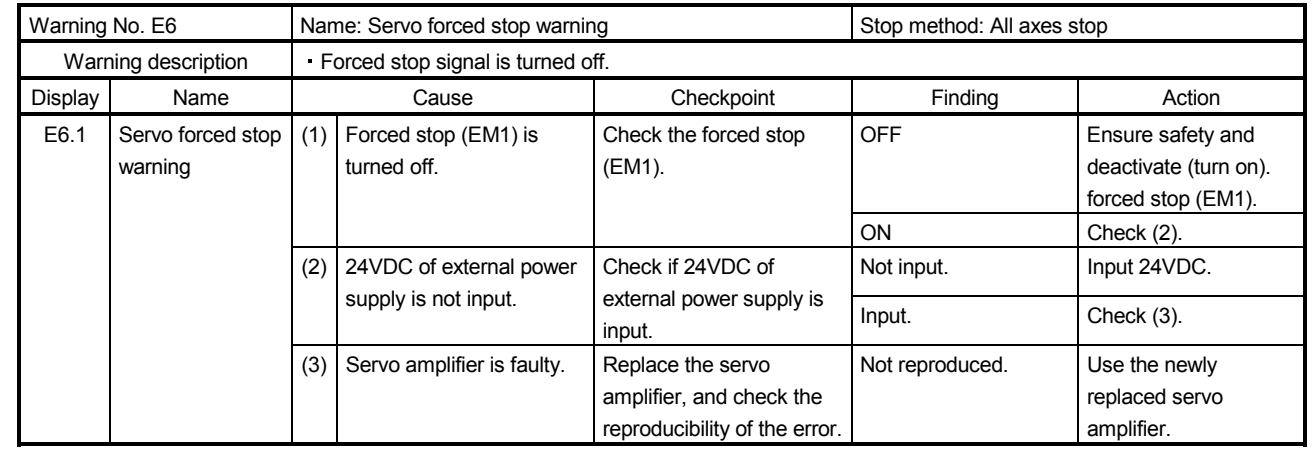

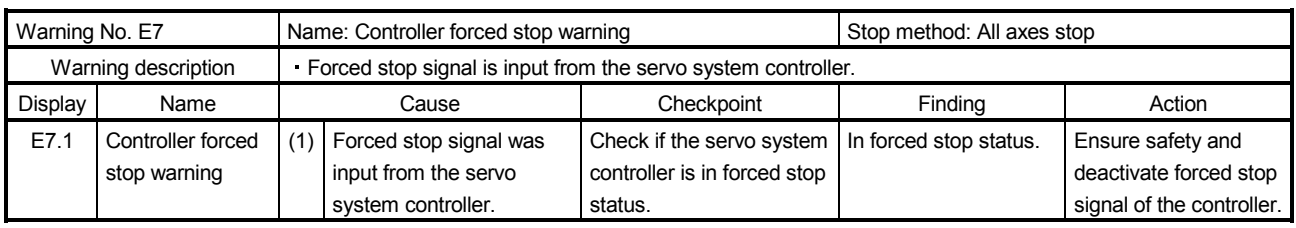

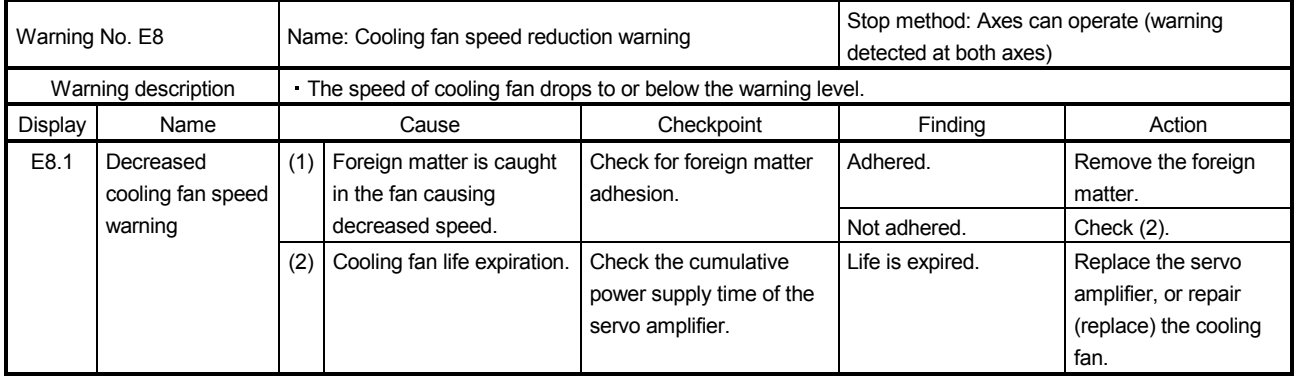

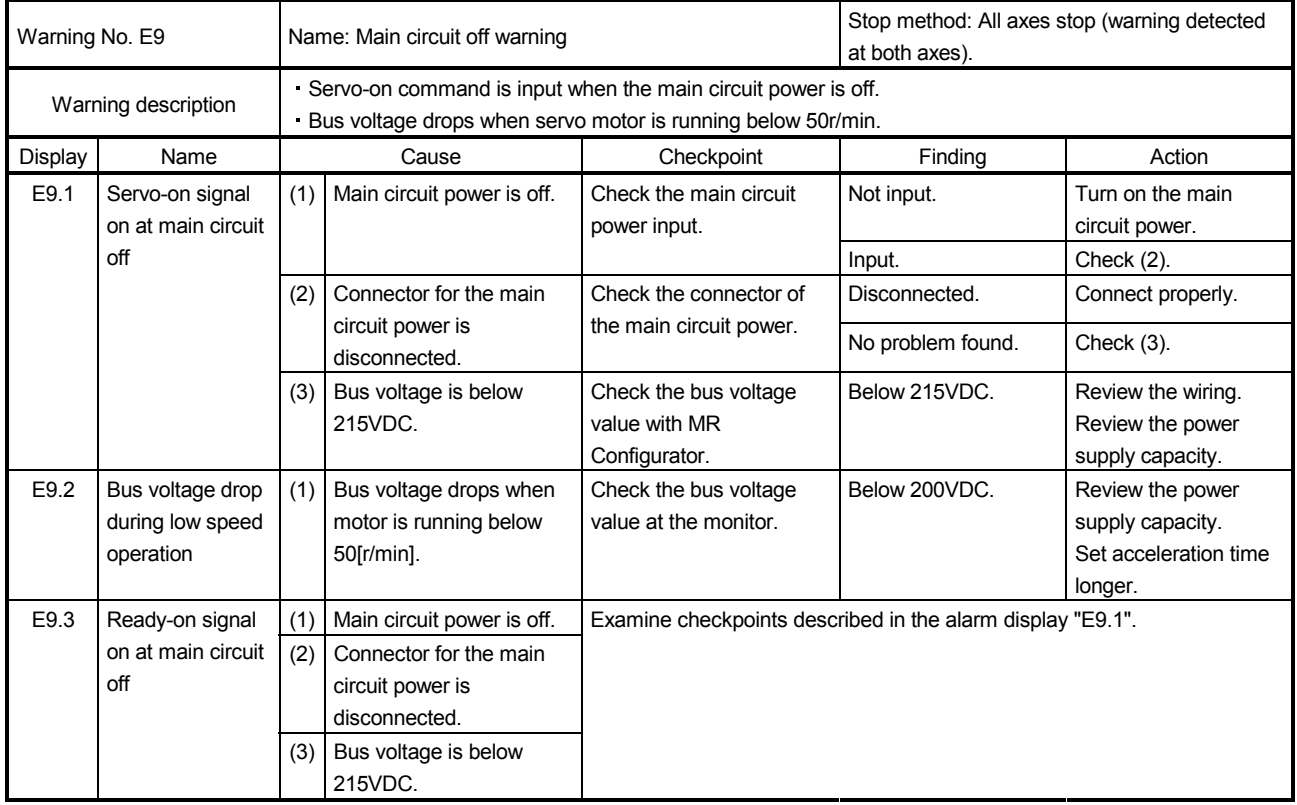

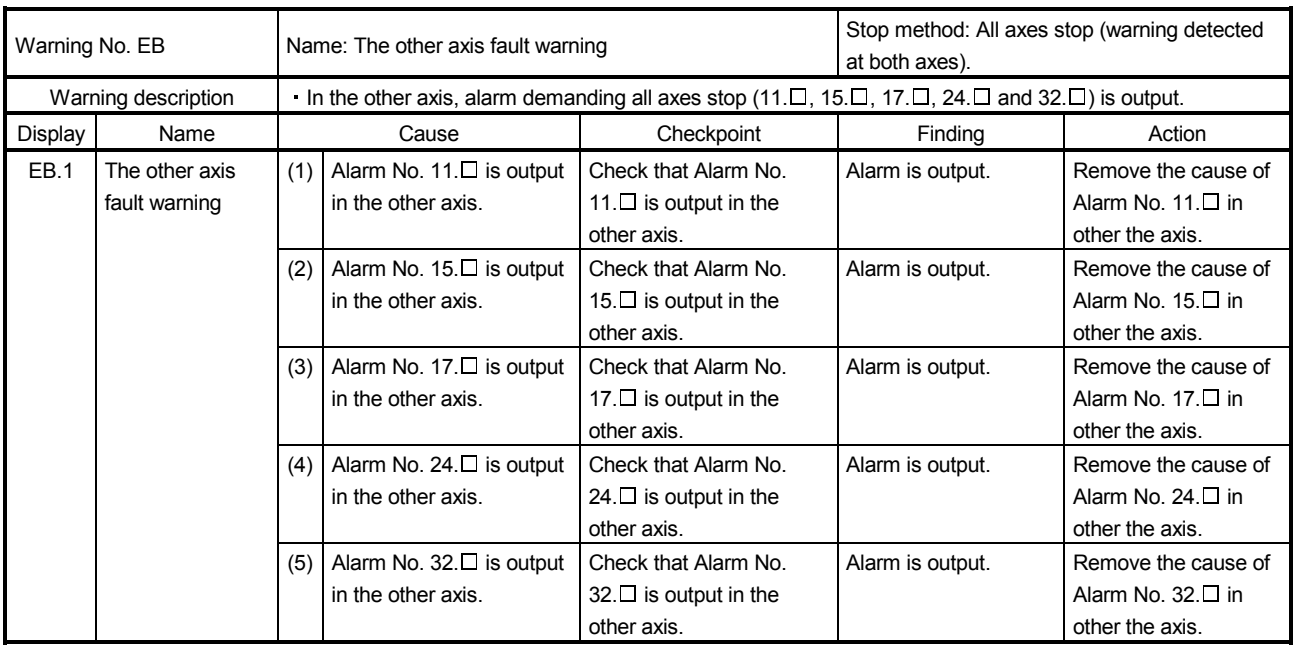

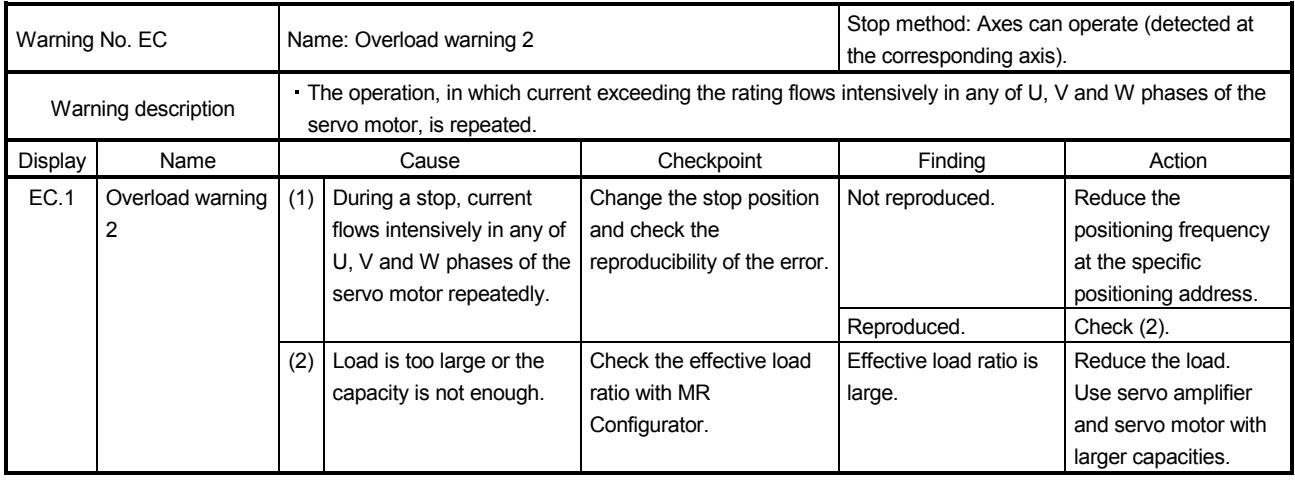

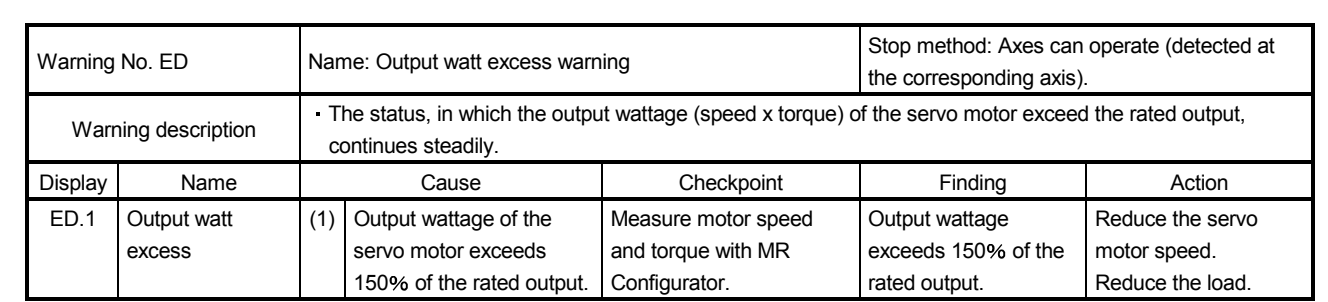

# 9. OUTLINE DRAWINGS

### 9. OUTLINE DRAWINGS

#### 9.1 Servo amplifier

(1) MR-J3W-22B/MR-J3W-44B

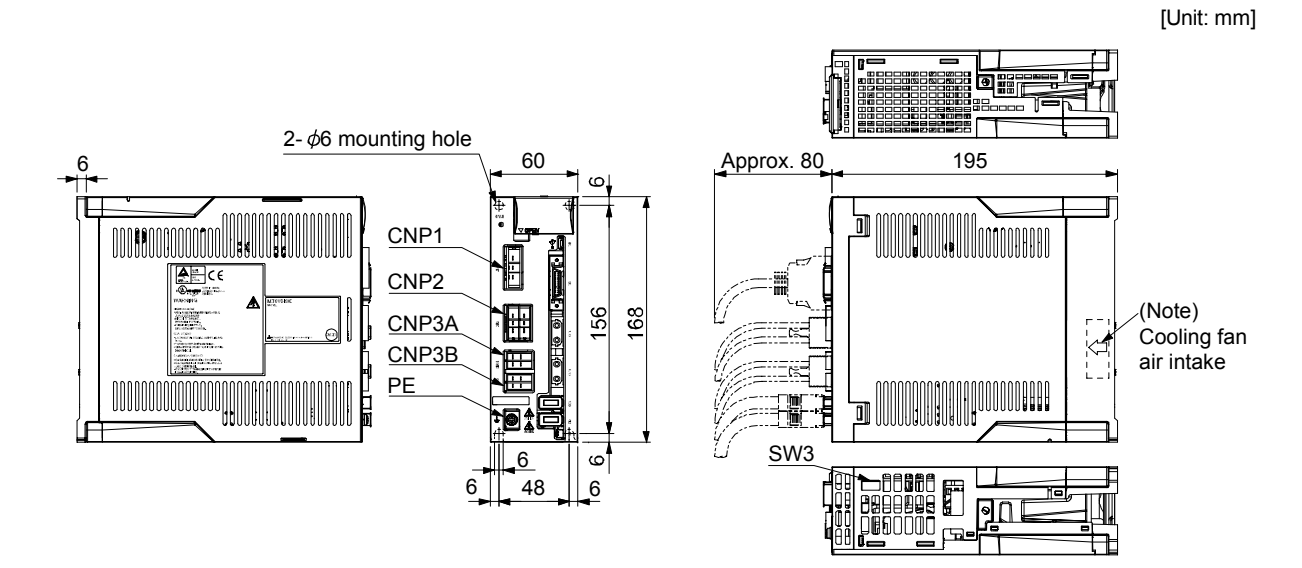

Note. Cooling fan is equipped only with MR-J3W-44B. It is not necessary to drill air holes on the control box surface for the cooling fan.

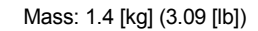

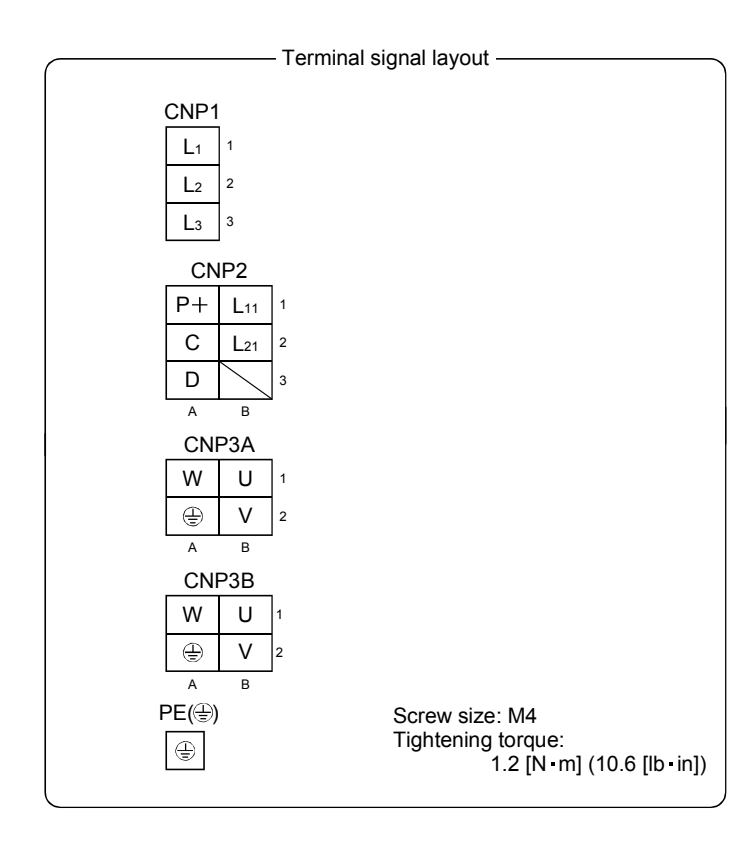

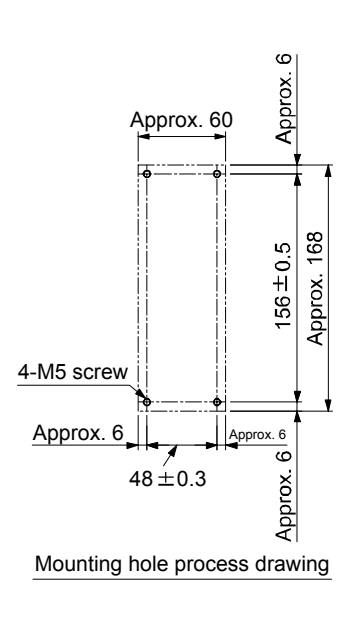

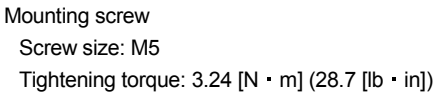

#### (2) MR-J3W-77B/MR-J3W-1010B

2- $\phi$ 6 mounting hole Approx. 80 195 100 6 CNP1 WWInnnonn OOOO ŧ  $\frac{1}{2}$ CNP<sub>2</sub> 156 168 冊 CNP3A CNP3B H PE **ONONOCOMORONO** 1000000000 숯 6 88 Cooling fan air intake SW3 Mass: 2.3 [kg] (5.07 [lb]) - Terminal signal layout

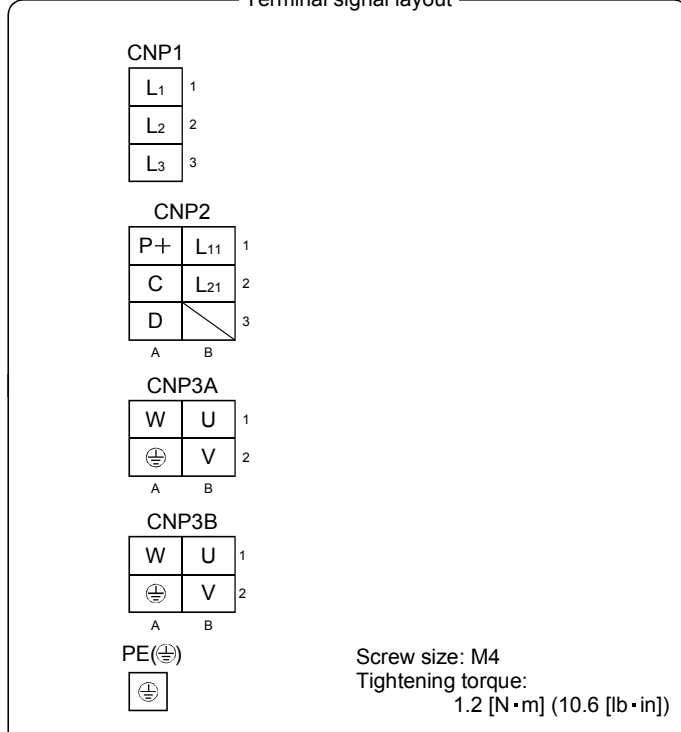

 $\circ$ Approx. Approx. 100 168  $156 + 0.5$ Approx. 4-M5 screw Approx. 6  $88 + 0.3$  $6.6$  $\bar{\circ}$ Approx. Mounting hole process drawing

Mounting screw Screw size: M5 Tightening torque: 3.24 [N m] (28.7 [lb in])

[Unit: mm]

## 9. OUTLINE DRAWINGS

#### 9.2 Connector

#### (1) CN1A CN1B connector

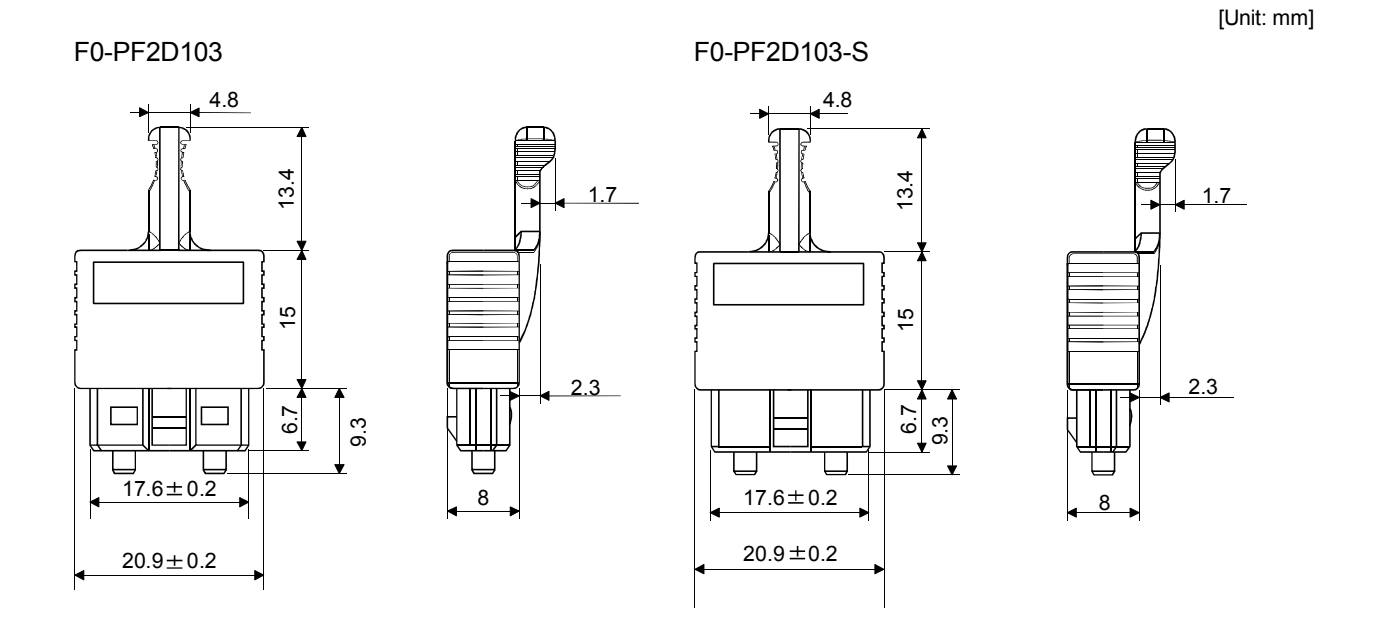

(2) Miniature delta ribbon (MDR) system (3M) (a) One-touch lock type

[Unit: mm]

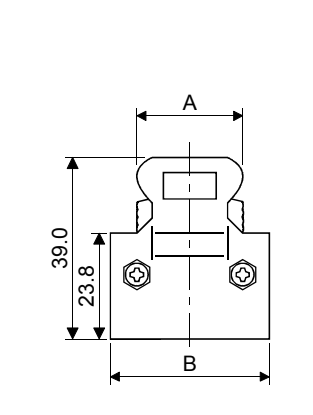

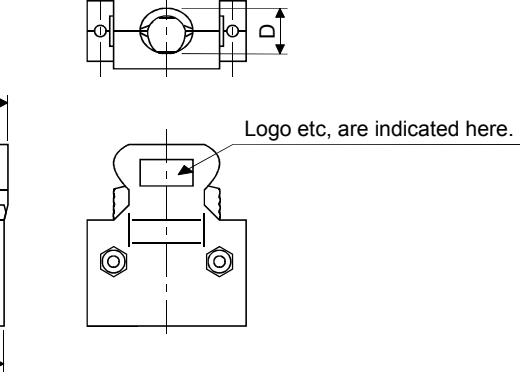

E

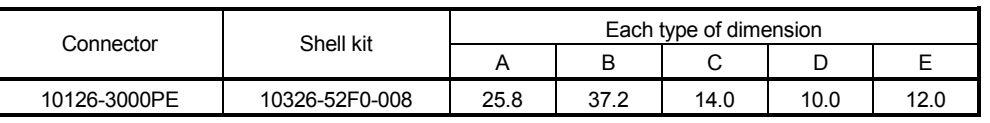

12.7

्<br>मा

C

甘

(b) Jack screw M2.6 type This is not available as option.

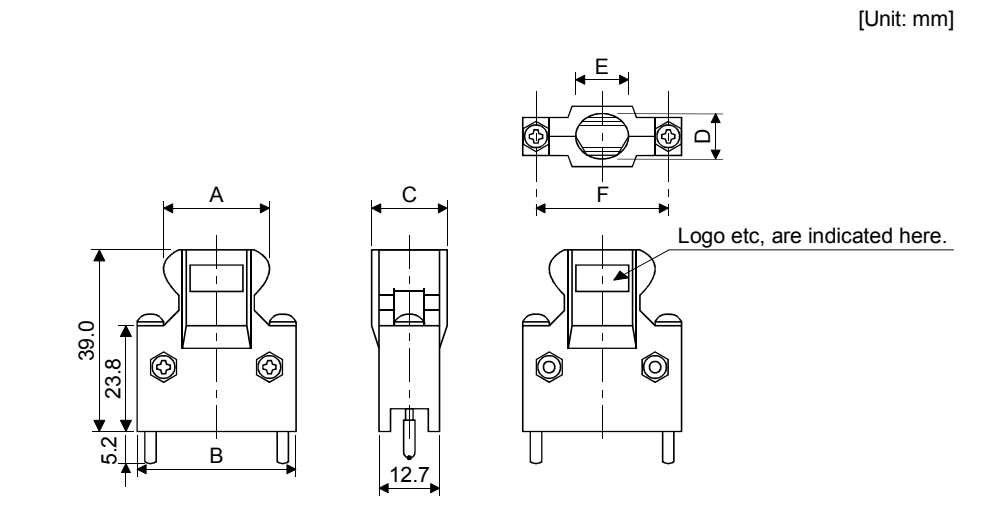

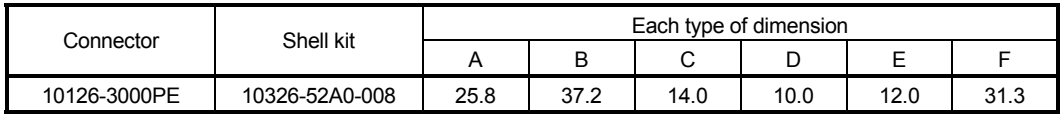

(3) SCR connector system (3M) Receptacle: 36210-0100PL Shell kit : 36310-3200-008

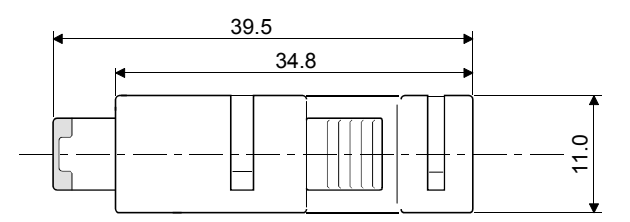

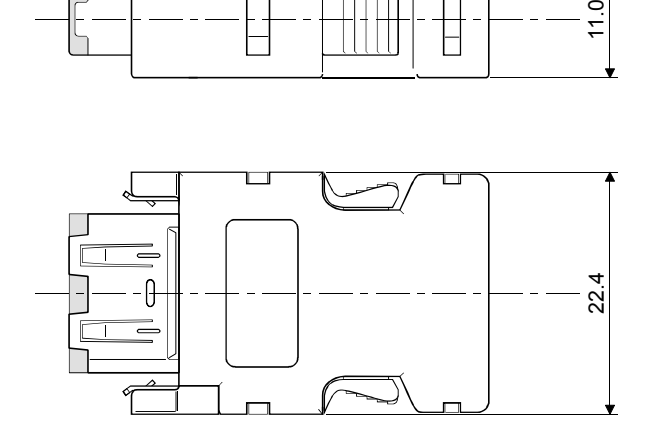

### 10. CHARACTERISTICS

#### 10.1 Overload protection characteristics

An electronic thermal relay is built in the servo amplifier to protect the servo motor, the servo amplifier and the servo motor power lines from overloads. Overload 1 alarm (50. $\Box$ ) occurs if overload operation performed is above the electronic thermal relay protection curve shown in any of Figs 10.1. Overload 2 alarm (51. $\Box$ ) occurs if the maximum current flew continuously for several seconds due to machine collision, etc. Use the equipment on the left-hand side area of the continuous or broken line in the graph.

In a machine like the one for vertical lift application where unbalanced torque will be produced, it is recommended to use the machine so that the unbalanced torque is 70% or less of the rated torque. When closely mounting MR-J3W-44B, operate the servo amplifier at 90% or smaller effective load ratio. Servo amplifier MR-J3W series has solid-state servo motor overload protection. (The motor full load current is 115% rated current.)

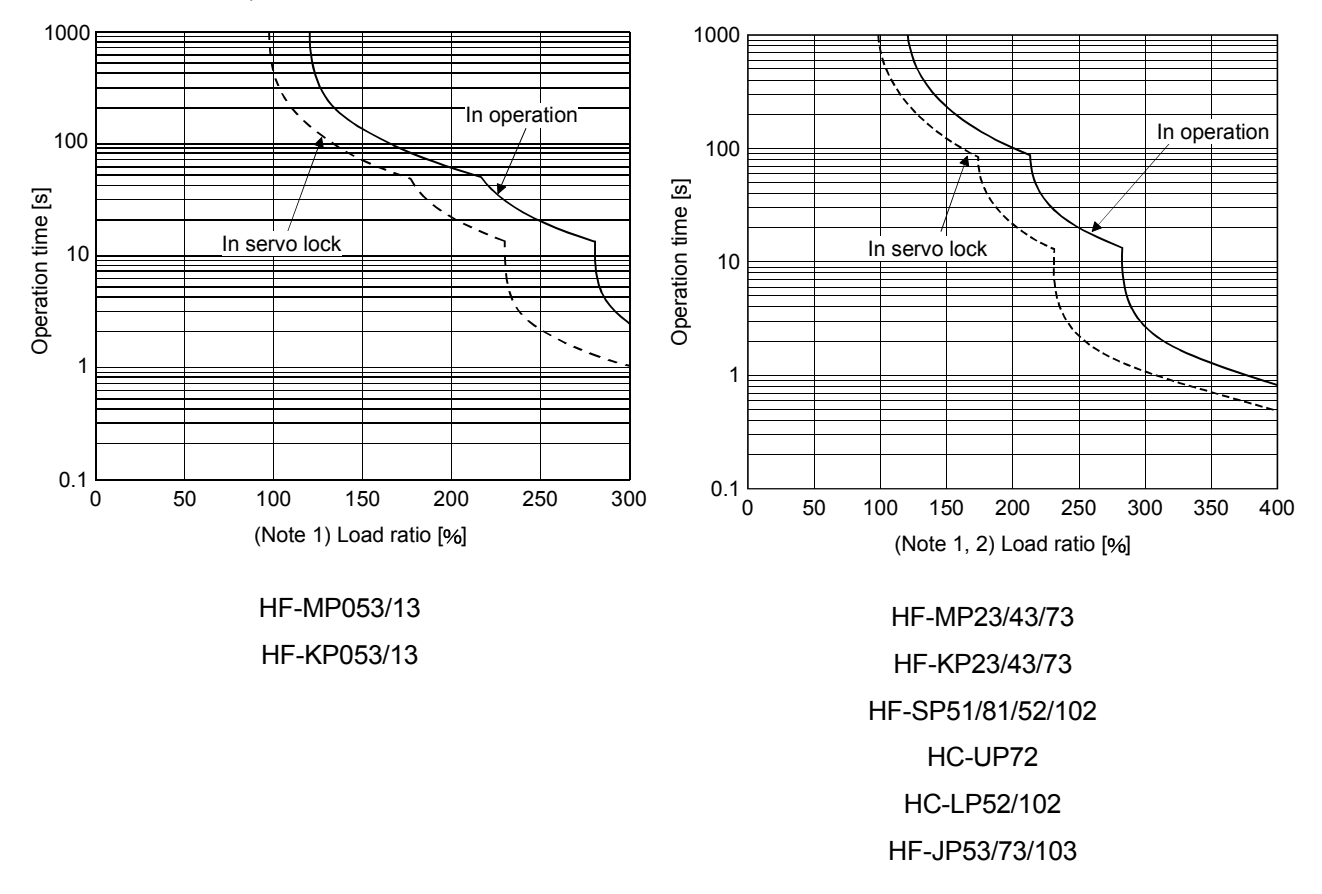

- Note 1. If operation that generates torque more than 100% of the rating is performed with an abnormally high frequency in a servo motor stop status (servo lock status) or in a 30r/min or less low-speed operation status, the servo amplifier may fail even when the electronic thermal relay protection is not activated.
	- 2. The operation time at the load ratio of 300 to 400 applies when the maximum torque of HF-JP servo motor is increased to 400.

Fig. 10.1 Electronic thermal relay protection characteristics

- 10.2 Power supply equipment capacity and generated loss
- (1) Amount of heat generated by the servo amplifier

Table 10.1 indicates servo amplifiers' power supply capacities and losses generated under rated load. For thermal design of an enclosure, use the values in Table 10.1 in consideration for the worst operating conditions. The actual amount of generated heat will be intermediate between values at rated torque and servo off according to the duty used during operation. When the servo motor is run at less than the maximum speed, the power supply capacity will be smaller than the value in the table, but the servo amplifier's generated heat will not change.

Values shown in the table are the values when same servo motors are used for the A-axis and the B-axis. When using different servo motors for the A-axis and the B-axis, calculate the mean of the two servo motor values, and use the mean value as a reference.

| Servo motor $\times$ 2 | (Note 1)       | (Note 2)                           |                | Area required for |
|------------------------|----------------|------------------------------------|----------------|-------------------|
|                        | Power supply   | Servo amplifier-generated heat [W] |                | heat dissipation  |
|                        | capacity [kVA] | At rated torque                    | With servo off | [m <sup>2</sup> ] |
| HF-KP053               | 0.6            | 35                                 | 15             | 0.7               |
| HF-KP13                | 0.6            | 35                                 | 15             | 0.7               |
| HF-KP23                | 1              | 35                                 | 15             | 0.7               |
| HF-KP43                | 1.8            | 55                                 | 15             | 1.1               |
| HF-KP73                | 2.6            | 85                                 | 15             | 1.7               |
| HF-MP053               | 0.6            | 35                                 | 15             | 0.7               |
| HF-MP13                | 0.6            | 35                                 | 15             | 0.7               |
| HF-MP23                | 1              | 35                                 | 15             | 0.7               |
| HF-MP43                | 1.8            | 55                                 | 15             | 1.1               |
| HF-MP73                | 2.6            | 85                                 | 15             | 1.7               |
| HF-SP51                | 2.0            | 55                                 | 15             | 1.1               |
| HF-SP81                | 3.0            | 90                                 | 15             | 1.8               |
| HF-SP52                | 2.0            | 55                                 | 15             | 1.1               |
| HF-SP102               | 3.4            | 90                                 | 15             | 1.8               |
| HC-LP52                | 2.0            | 55                                 | 15             | 1.1               |
| <b>HC-LP102</b>        | 3.4            | 90                                 | 15             | 1.8               |
| HC-UP72                | 2.6            | 85                                 | 15             | 1.7               |
| HF-JP53                | 2.0            | 55                                 | 15             | 1.1               |
| HF-JP73                | 2.6            | 85                                 | 15             | 1.7               |
| <b>HF-JP103</b>        | 3.4            | 90                                 | 15             | 1.8               |

Table 10.1 Power supply capacity and generated heat per servo amplifier at rated output

Note 1. Note that the power supply capacity will vary according to the power supply impedance. This value is applicable when the Power factor improving AC reactor is not used.

 2. Heat generated during regeneration is not included in the servo amplifier-generated heat. To calculate heat generated by the regenerative option, refer to section 11.2.

(2) Heat dissipation area for enclosed servo amplifier

The enclosed control box (hereafter called the control box) which will contain the servo amplifier should be designed to ensure that its temperature rise is within  $+10^{\circ}$ C at the ambient temperature of 40 $^{\circ}$ C. (With a 5 $^{\circ}$ C (41<sup>o</sup>F) safety margin, the system should operate within a maximum  $55^{\circ}$ C (131<sup>o</sup>F) limit.) The necessary enclosure heat dissipation area can be calculated by Equation 10.1.

$$
A = \frac{P}{K \cdot \Delta T}
$$
 (10.1)

where, A  $\;$ : Heat dissipation area [m<sup>2</sup>]

- P : Loss generated in the control box [W]
- $\Delta T$  : Difference between internal and ambient temperatures  $\lceil \text{C} \rceil$
- $K$  : Heat dissipation coefficient [5 to 6]

When calculating the heat dissipation area with Equation 10.1, assume that P is the sum of all losses generated in the enclosure. Refer to Table 10.1 for heat generated by the servo amplifier. "A" indicates the effective area for heat dissipation, but if the enclosure is directly installed on an insulated wall, that extra amount must be added to the enclosure's surface area.

The required heat dissipation area will vary wit the conditions in the enclosure. If convection in the enclosure is poor and heat builds up, effective heat dissipation will not be possible. Therefore, arrangement of the equipment in the enclosure and the use of a cooling fan should be considered.

Table 10.1 lists the enclosure dissipation area for each servo amplifier when the servo amplifier is operated at the ambient temperature of  $40^{\circ}$ C (104 $^{\circ}$ F) under rated load.

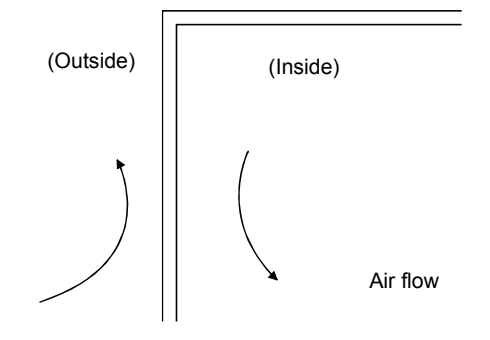

Fig. 10.2 Temperature distribution in enclosure

When air flows along the outer wall of the enclosure, effective heat exchange will be possible, because the temperature slope inside and outside the enclosure will be steeper.
# 10.3 Dynamic brake characteristics

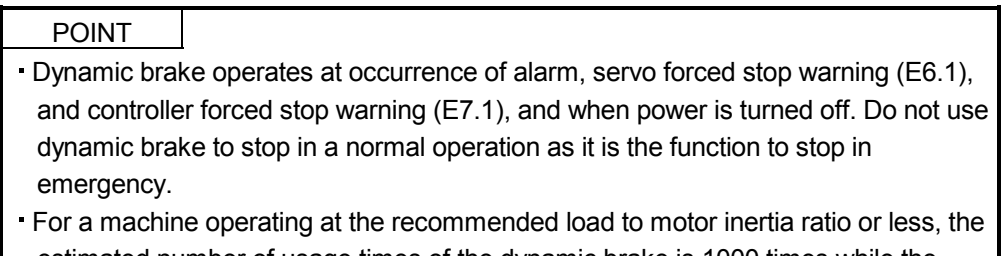

- estimated number of usage times of the dynamic brake is 1000 times while the machine decelerates from the rated speed to a stop once in 10 minutes.
- Be sure to make forced stop (EM1) valid after servo motor stops when using forced stop (EM1) frequently in other than emergency.

### 10.3.1 Dynamic brake operation

(1) Calculation of coasting distance

Fig. 10.3 shows the pattern in which the servo motor comes to a stop when the dynamic brake is operated. Use Equation 10.2 to calculate an approximate coasting distance to a stop. The dynamic brake time constant  $\tau$  varies with the servo motor and machine operation speeds. (Refer to (2) of this section.)

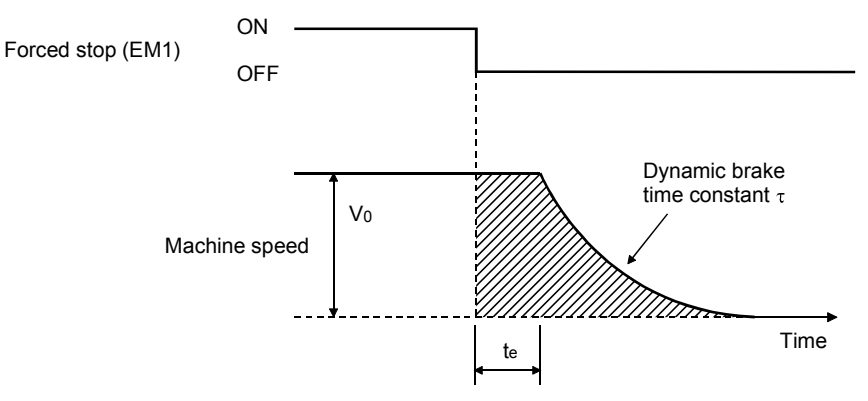

# Fig. 10.3 Dynamic brake operation diagram

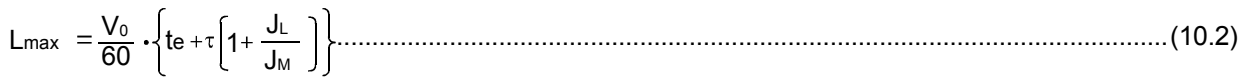

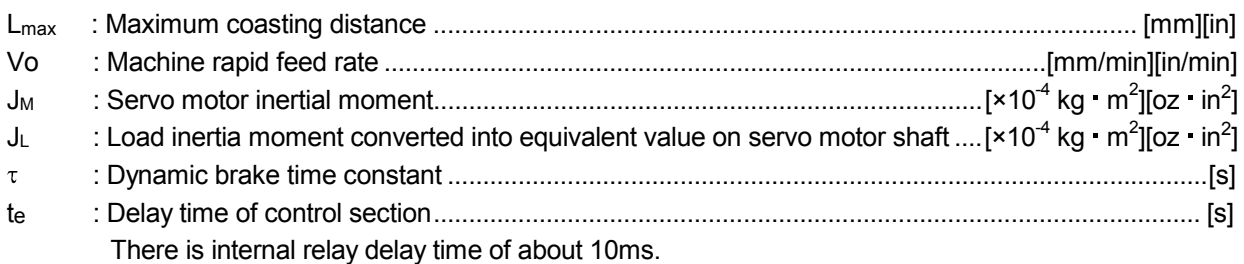

### (2) Dynamic brake time constant

The following shows necessary dynamic brake time constant  $\tau$  for the equations (10.2).

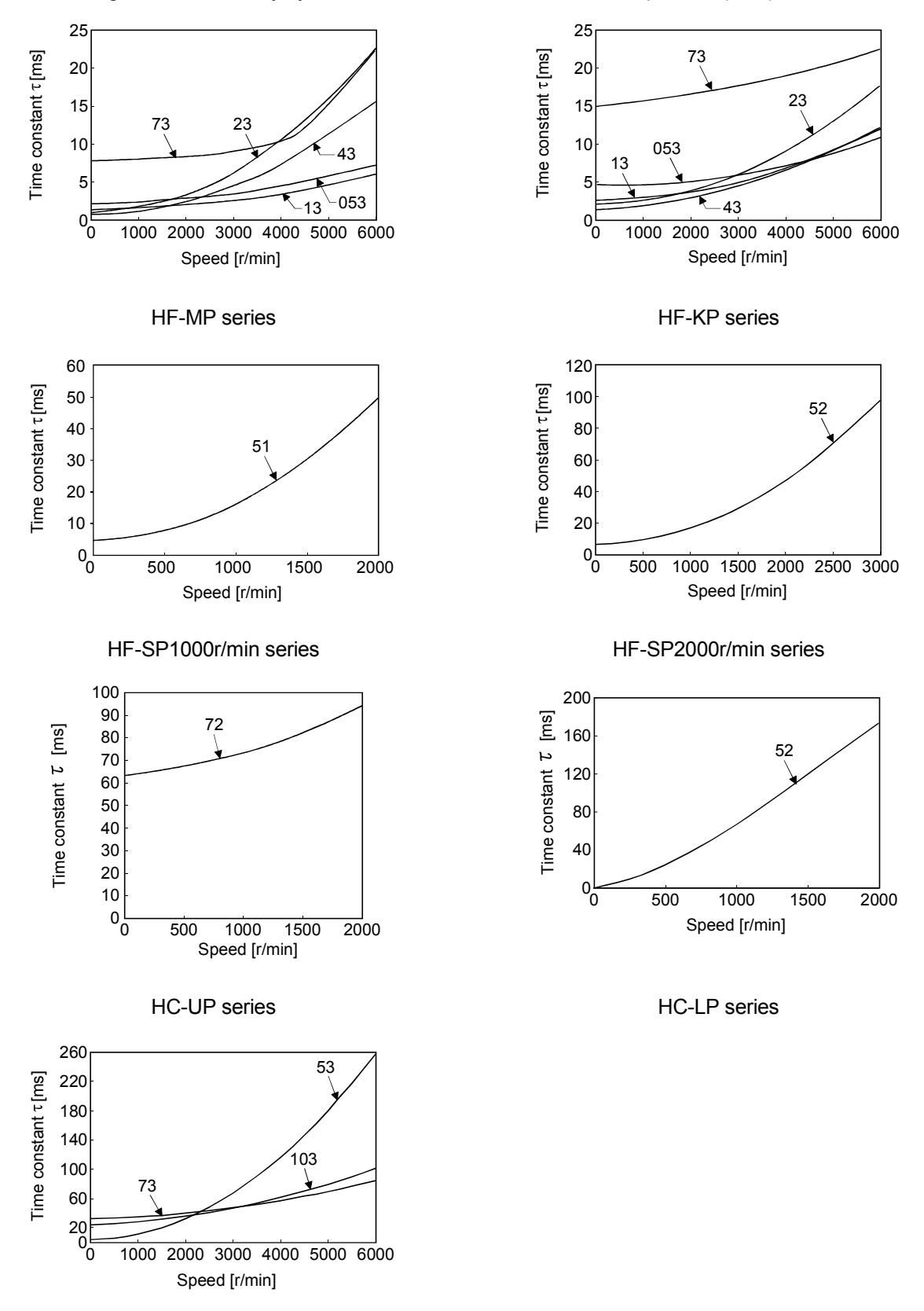

HF-JP3000r/min series

10.3.2 The dynamic brake at the load inertia moment

Use the dynamic brake under the load inertia moment ratio indicated in the following table. If the load inertia moment is higher than this value, the dynamic brake may burn. If there is a possibility that the load inertia moment may exceed the value, contact your local sales office.

The values of the load inertia moment ratio in the table are the values at the maximum rotation speed of the servo motor.

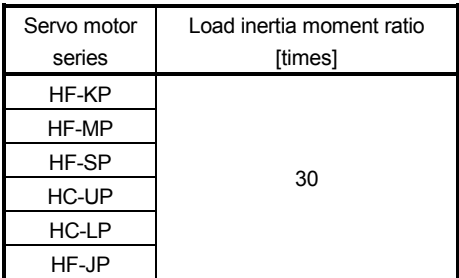

# 10.4 Cable bending life

The bending life of the cables is shown below. This graph calculated values. Since they are not guaranteed values, provide a little allowance for these values.

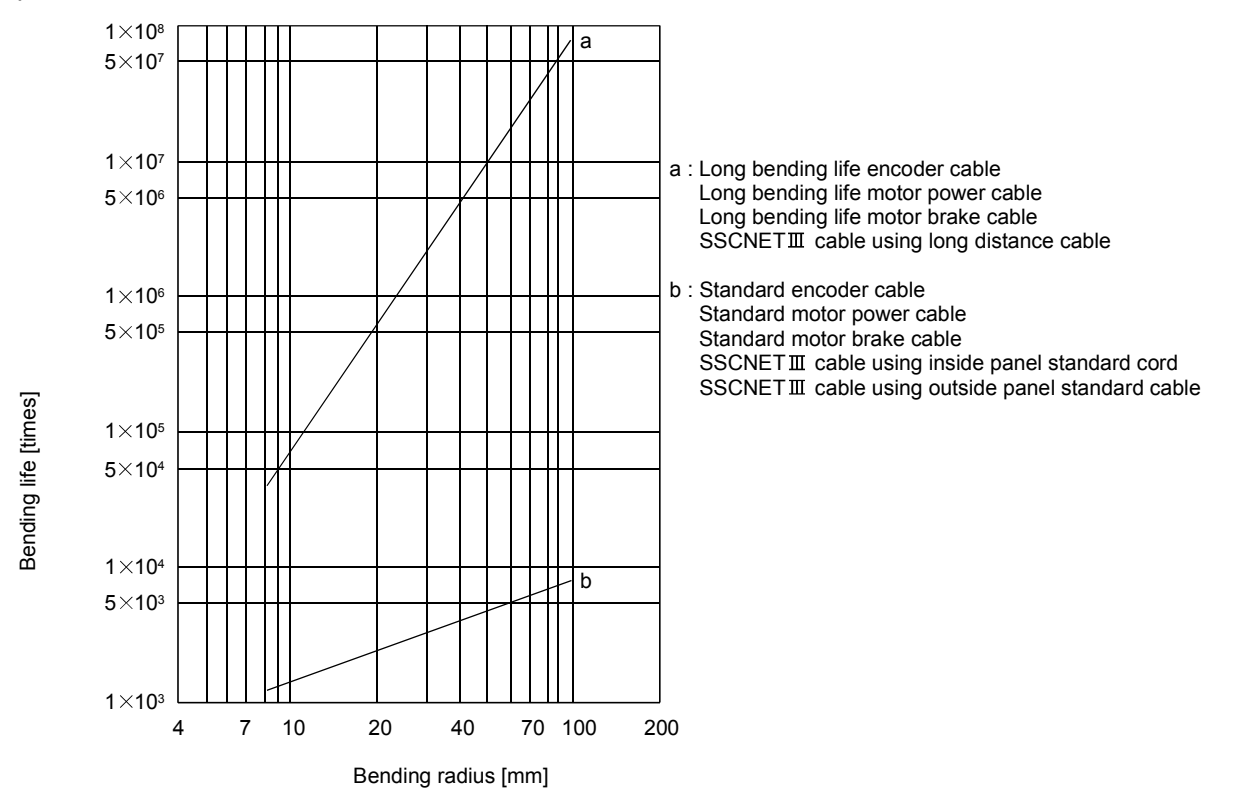

10.5 Inrush currents at power-on of main circuit and control circuit

The following table indicates the inrush currents (reference data) that will flow when the maximum permissible voltage (253VAC) is applied at the power supply capacity of 2500kVA and the wiring length of 1m. Even when you use a 1-phase 200VAC power supply with MR-J3W-22B and MR-J3W-44B, the inrush currents of the main circuit power supply is the same.

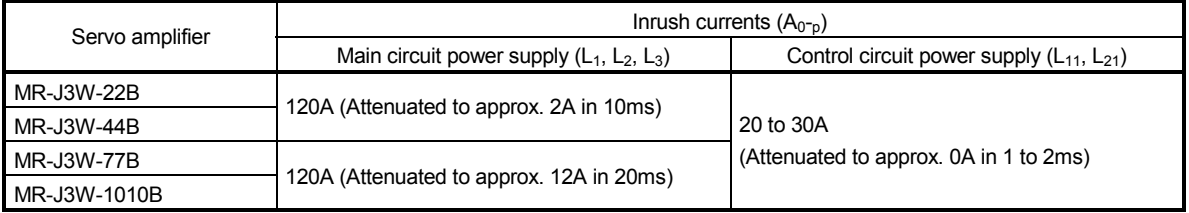

Since large inrush currents flow in the power supplies, always use no-fuse breakers and magnetic contactors. (Refer to section 11.6.)

When circuit protectors are used, it is recommended to use the inertia delay type that will not be tripped by an inrush current.

# MEMO

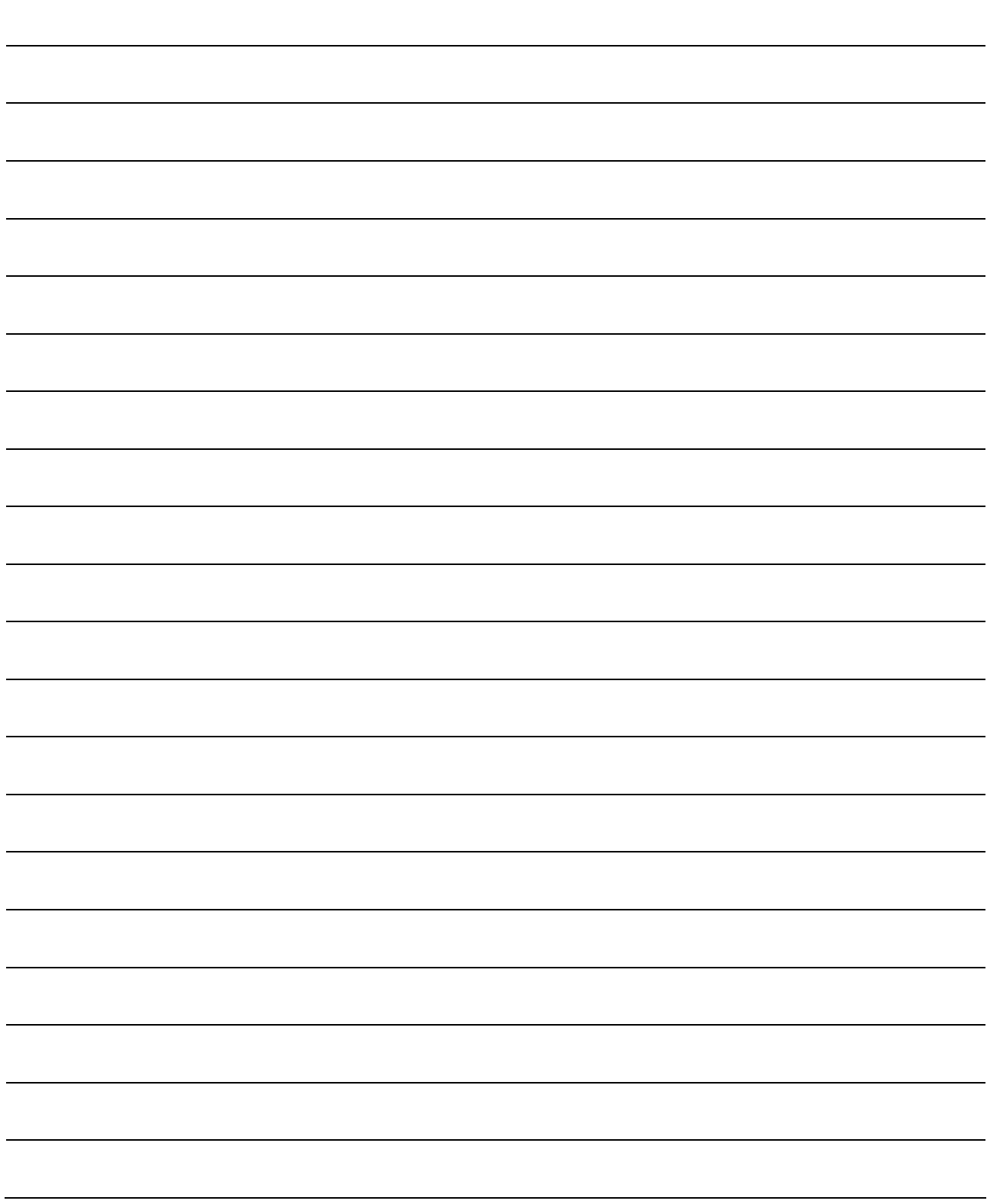

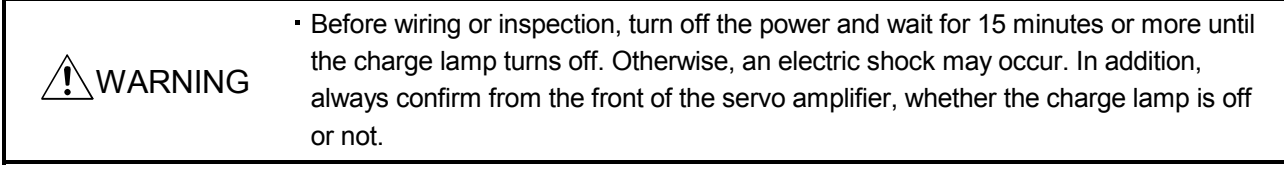

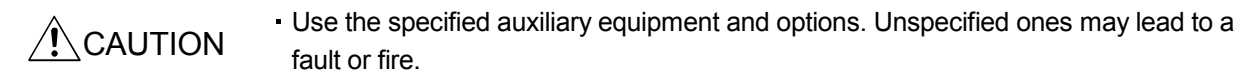

# 11.1 Cable/connector sets

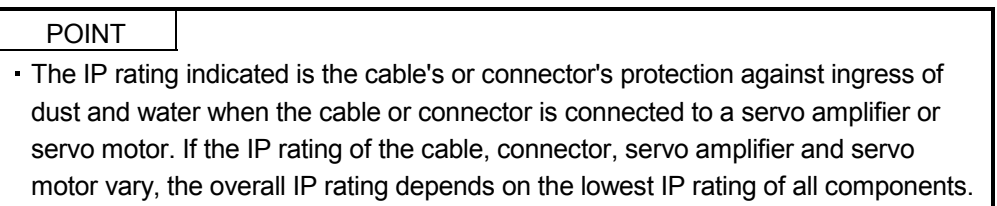

As the cables and connectors used with this servo, purchase the options indicated in this section.

# 11.1.1 Combinations of cable/connector sets

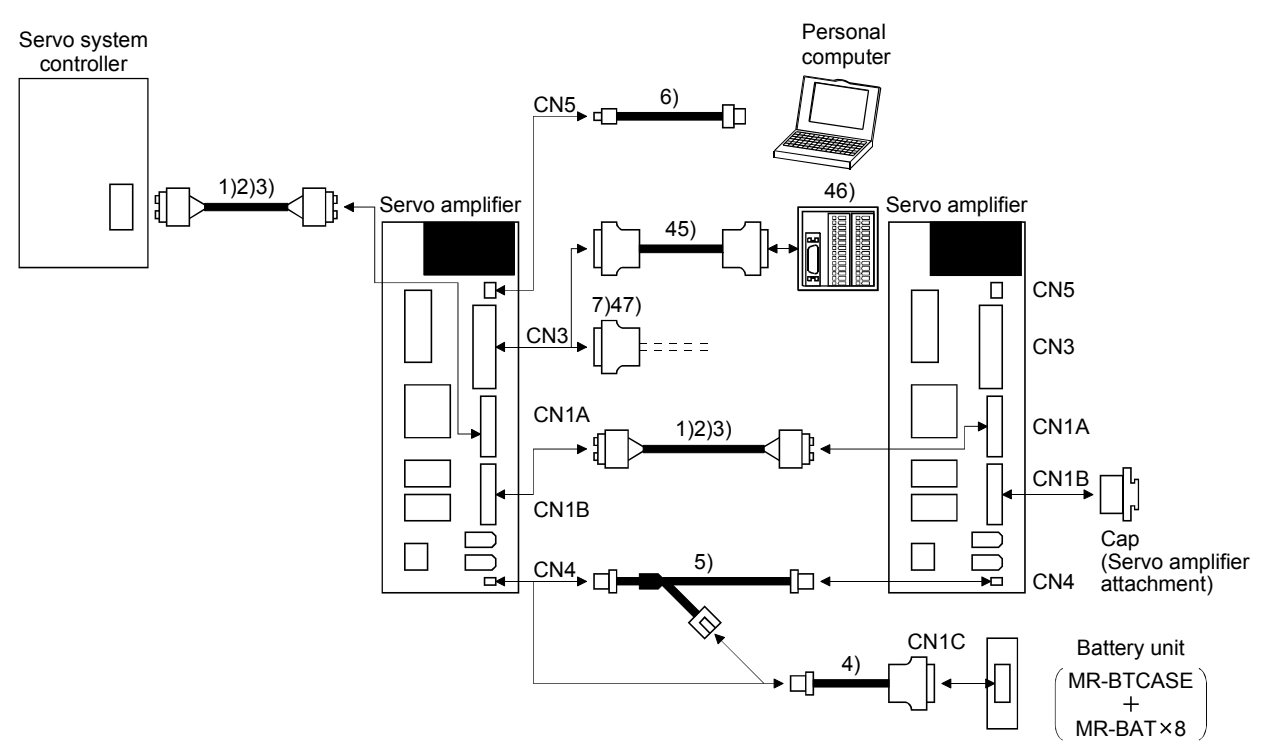

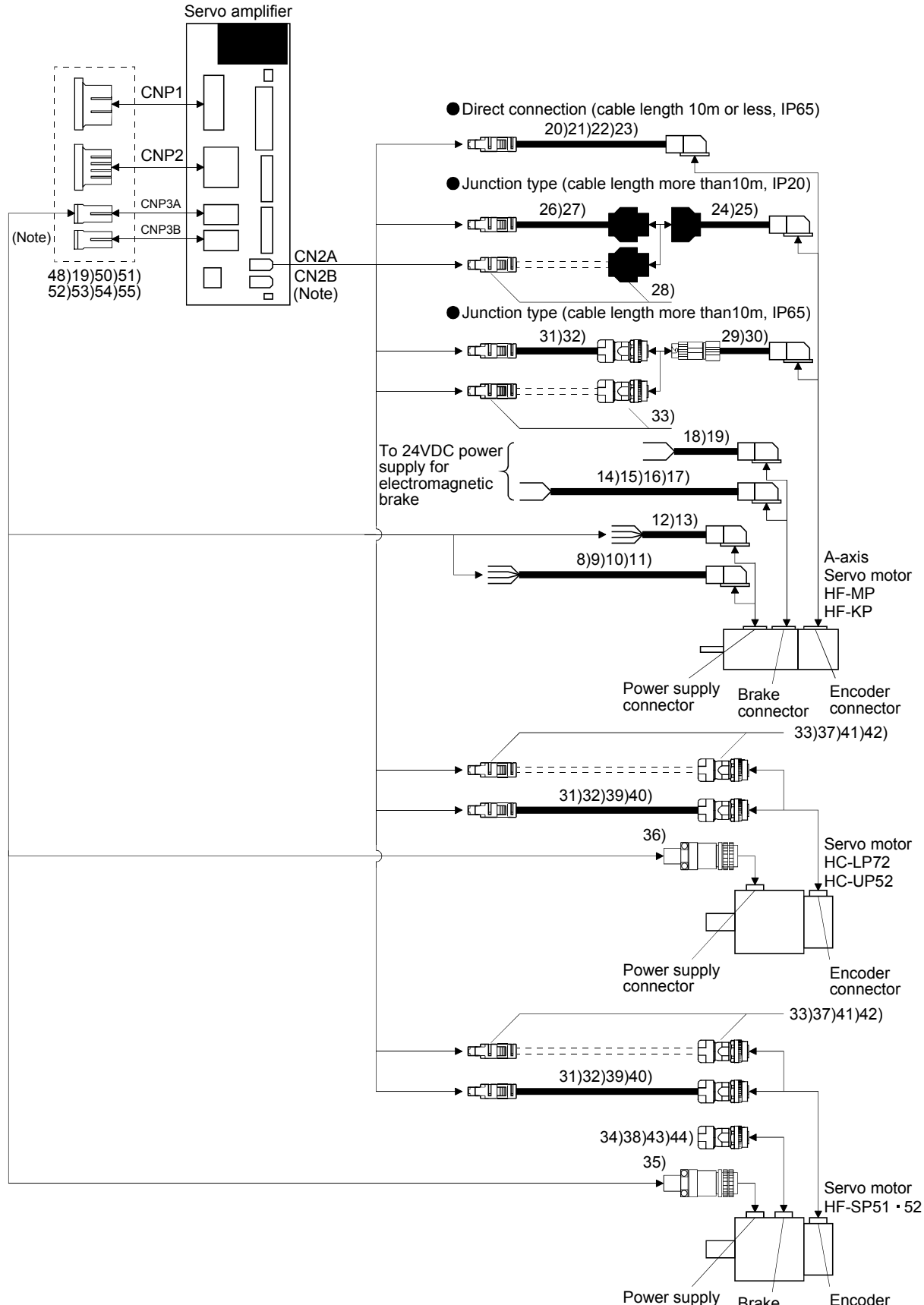

Power supply Brake<br>connector conne connector connector

Note. B-axis options are the same as the A-axis options.

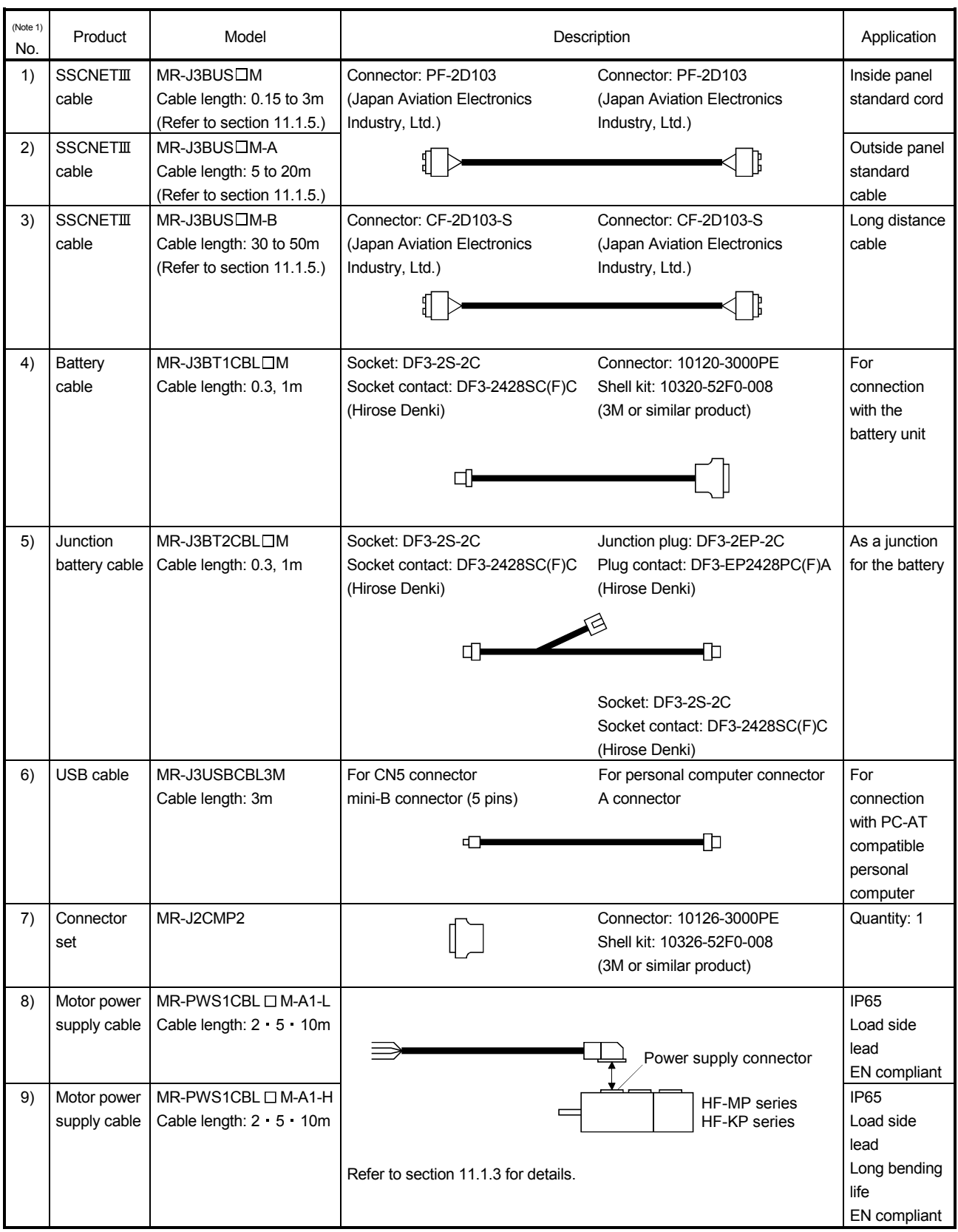

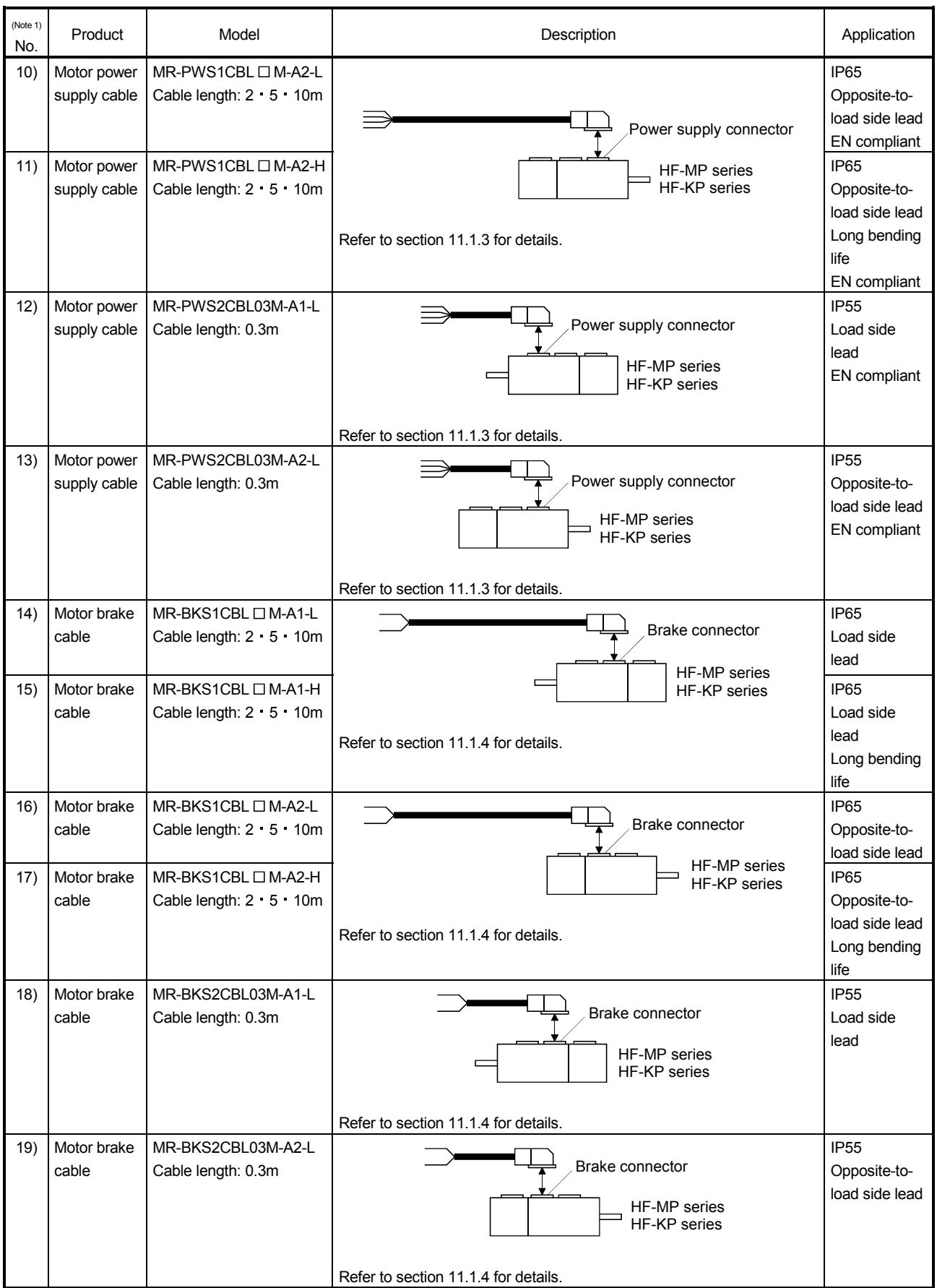

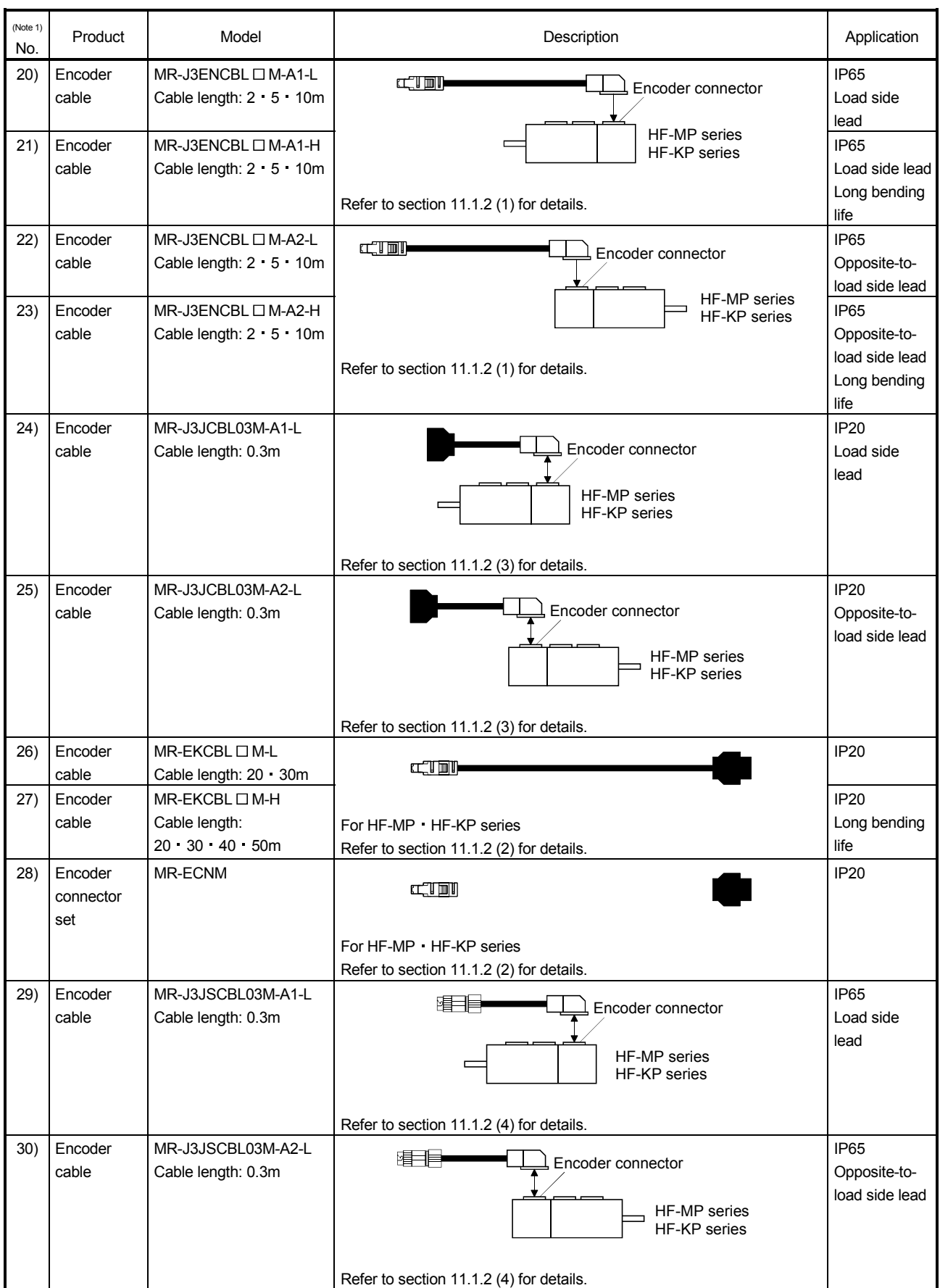

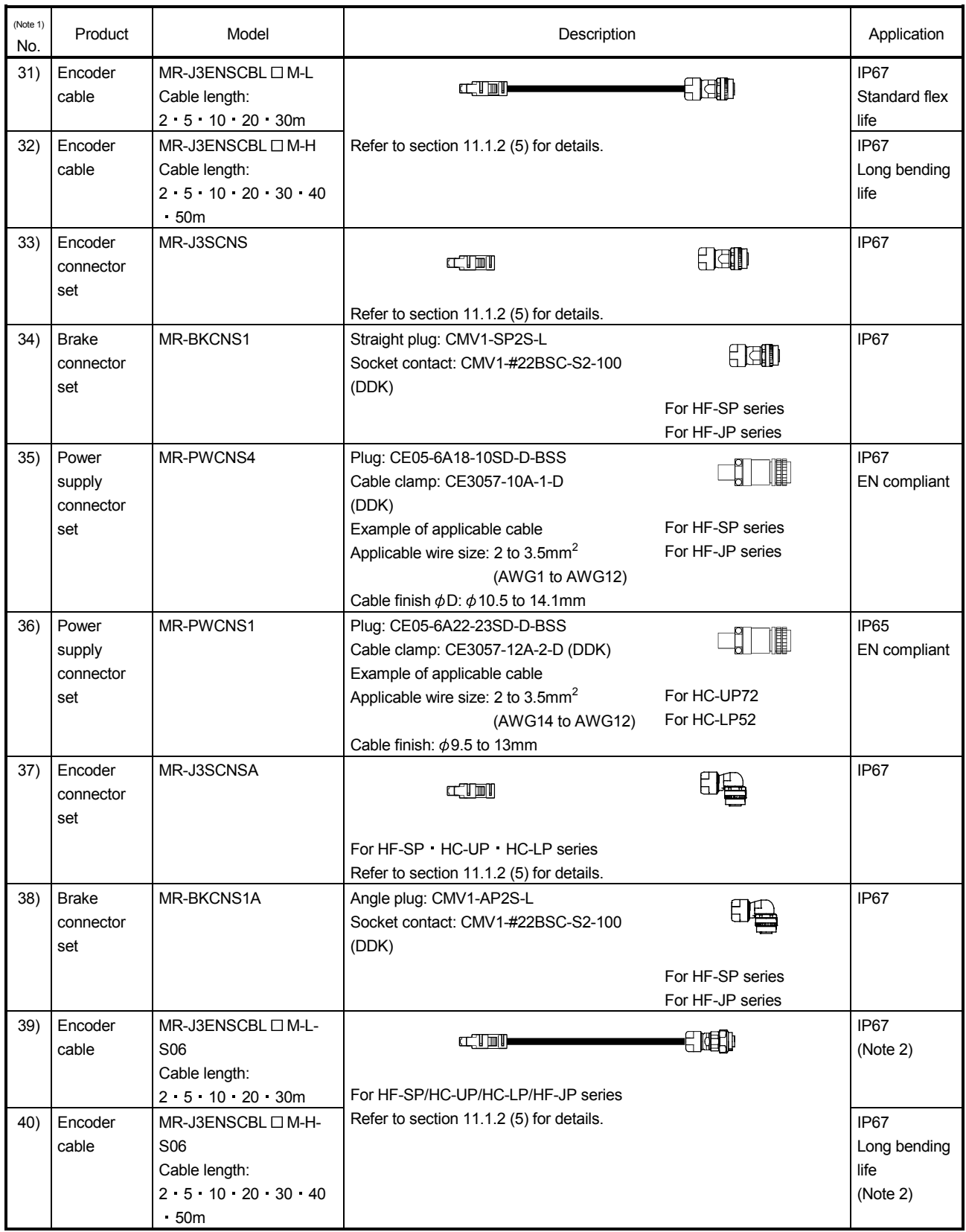

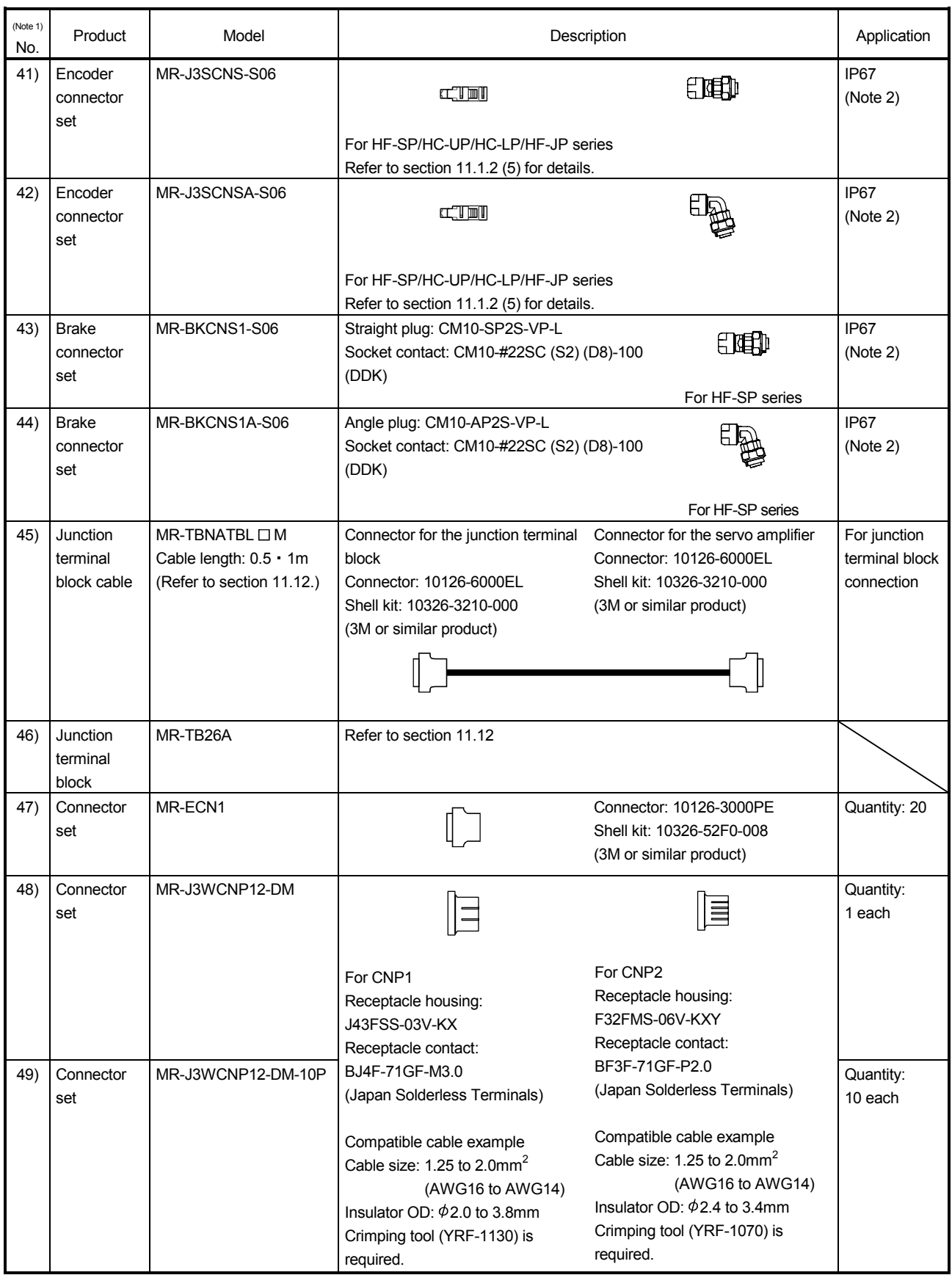

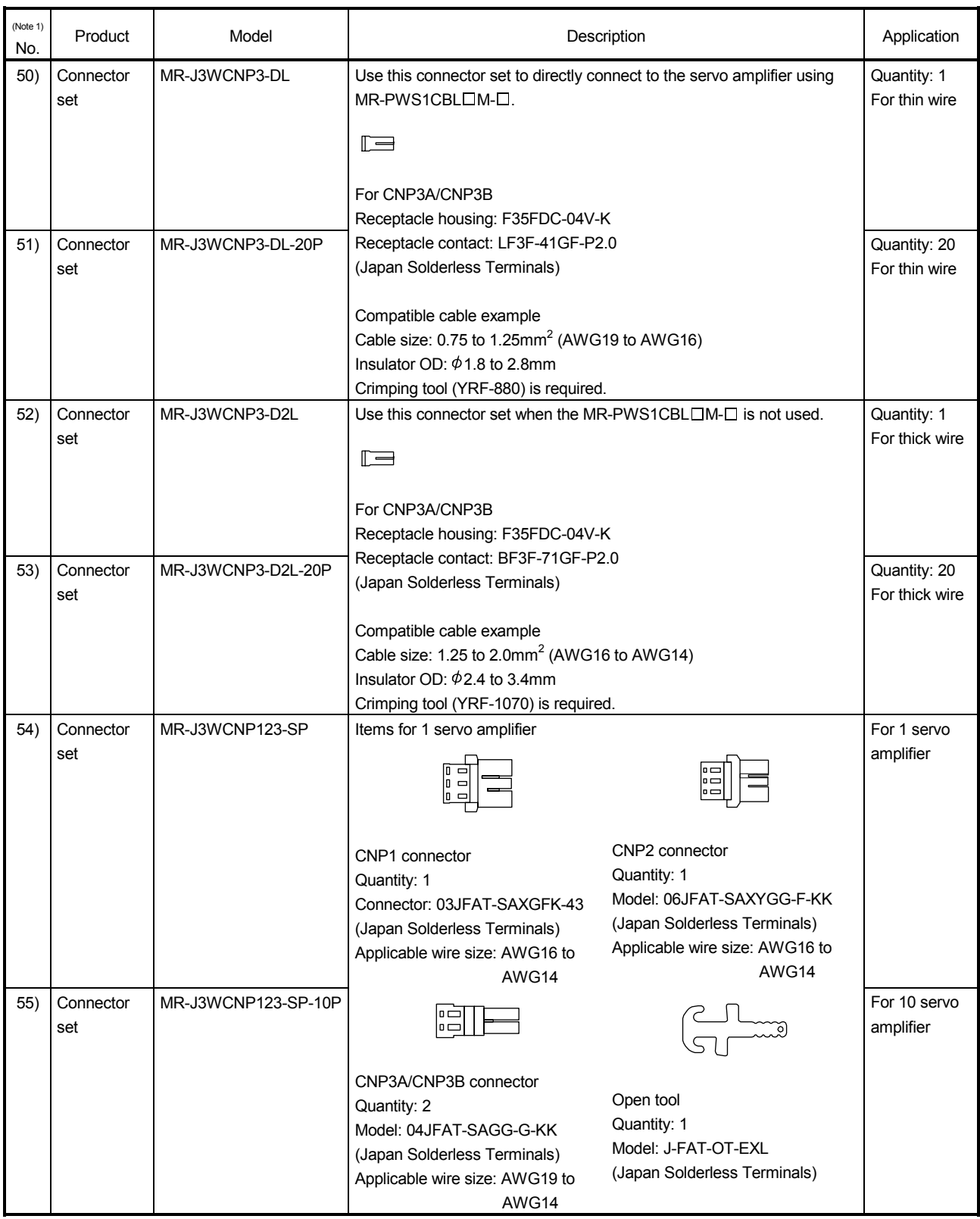

Note 1. 1) to 3), 6) and 8) to 44) are the same as servo amplifier options.

2. Use this option when the connector is expected to receive large vibration and shock.

# 11.1.2 Encoder cable/connector sets

# (1) MR-J3ENCBLOM-A1-L/H · MR-J3ENCBLOM-A2-L/H

These cables are encoder cables for the HF-MP · HF-KP series servo motors. The numerals in the Cable Length field of the table are the symbols entered in the  $\square$  part of the cable model. The cables of the lengths with the symbols are available.

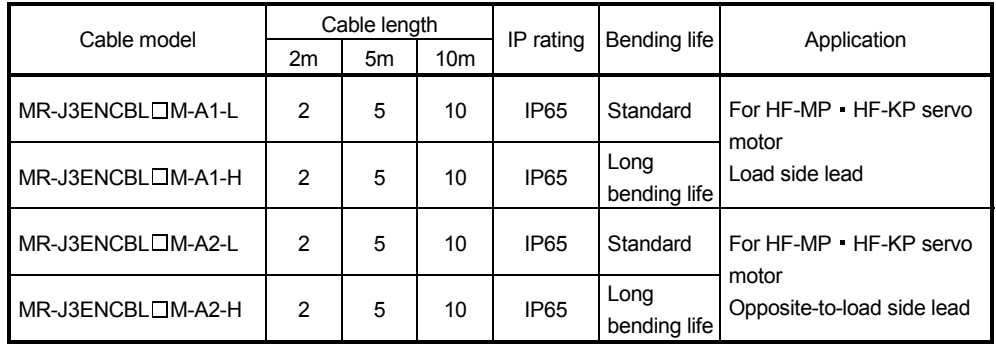

# (a) Connection of servo amplifier and servo motor

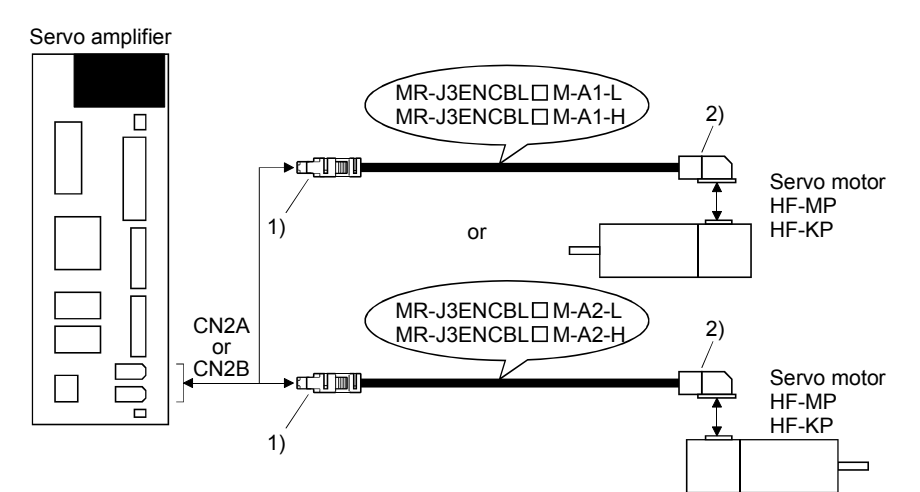

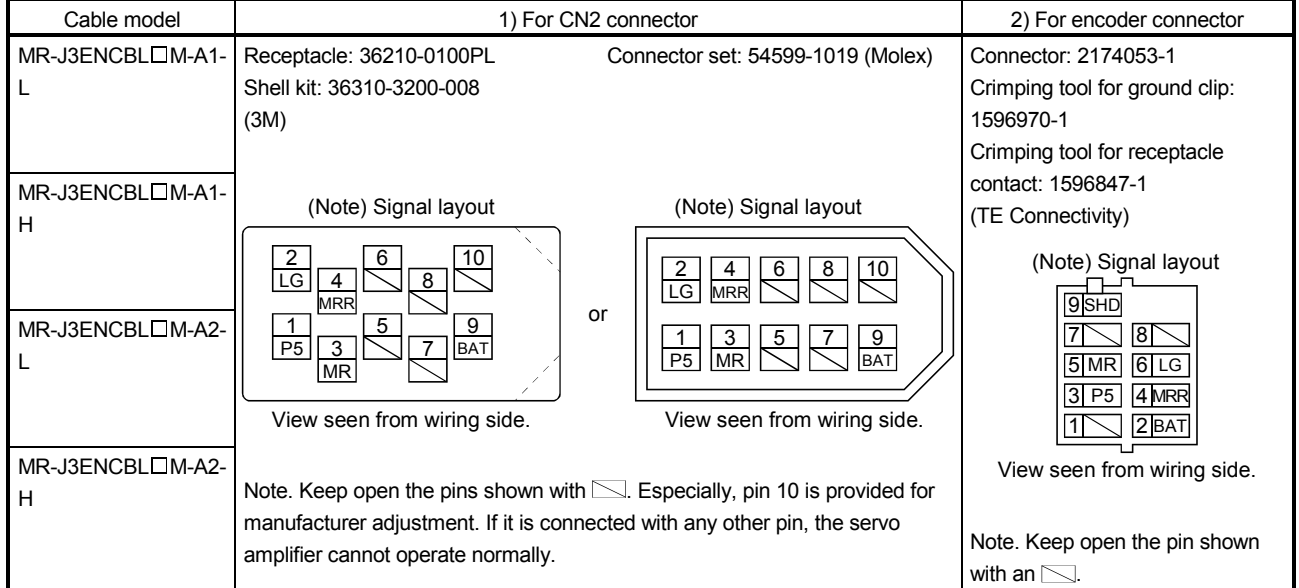

# (b) Cable internal wiring diagram

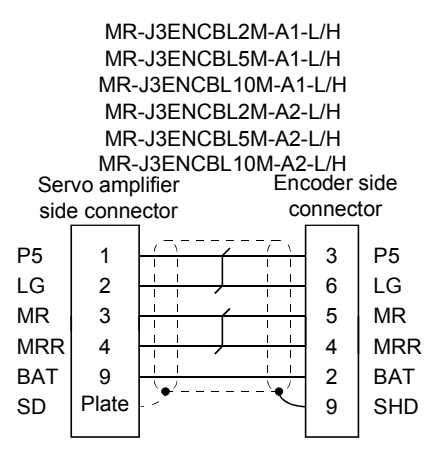

# (2) MR-EKCBLOM-L/H

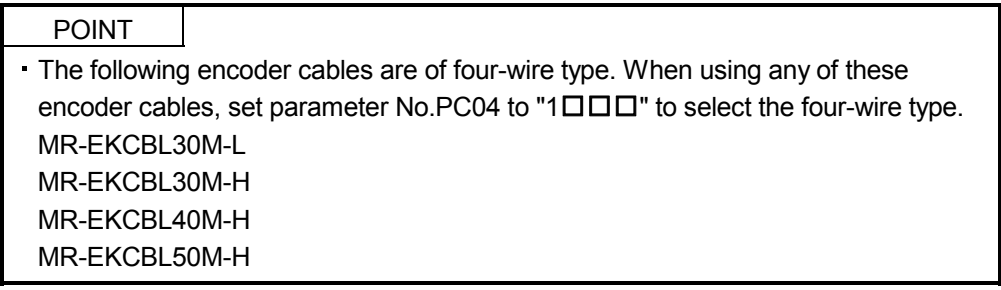

The servo amplifier and servo motor cannot be connected with these cables only. The servo motor side encoder cable (MR-J3JCBL03M-A1-L or MR-J3JCBL03M-A2-L) is required.

The numerals in the Cable Length field of the table are the symbols entered in the  $\Box$  part of the cable model. The cables of the lengths with the symbols are available.

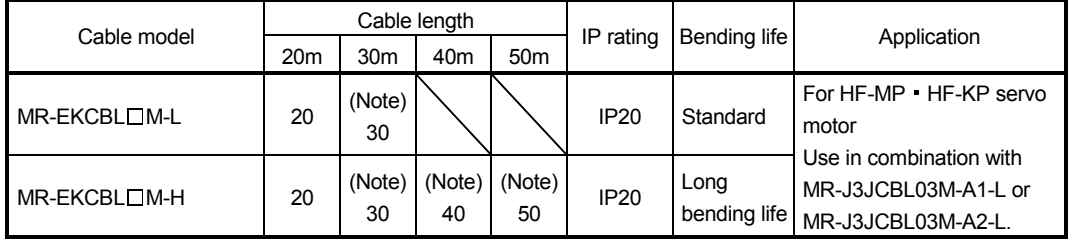

Note. Four-wire type cable.

(a) Connection of servo amplifier and servo motor

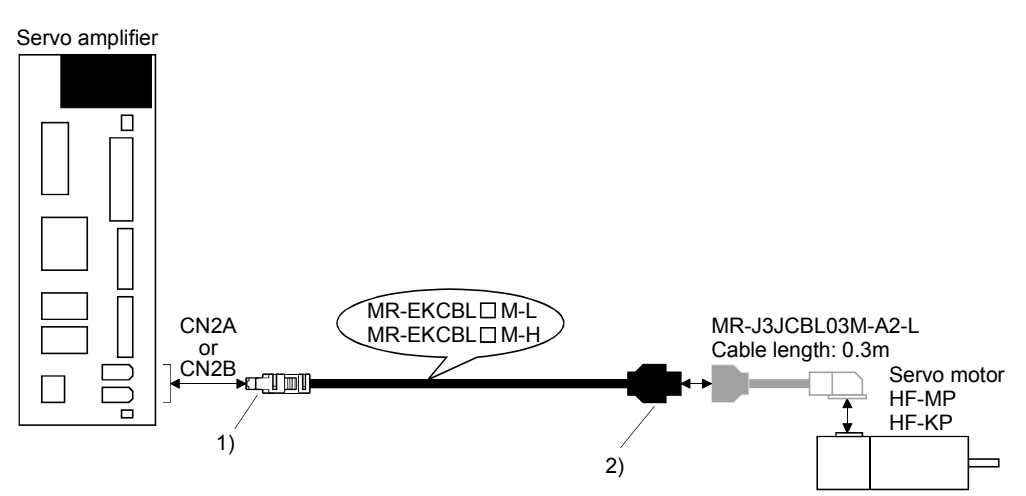

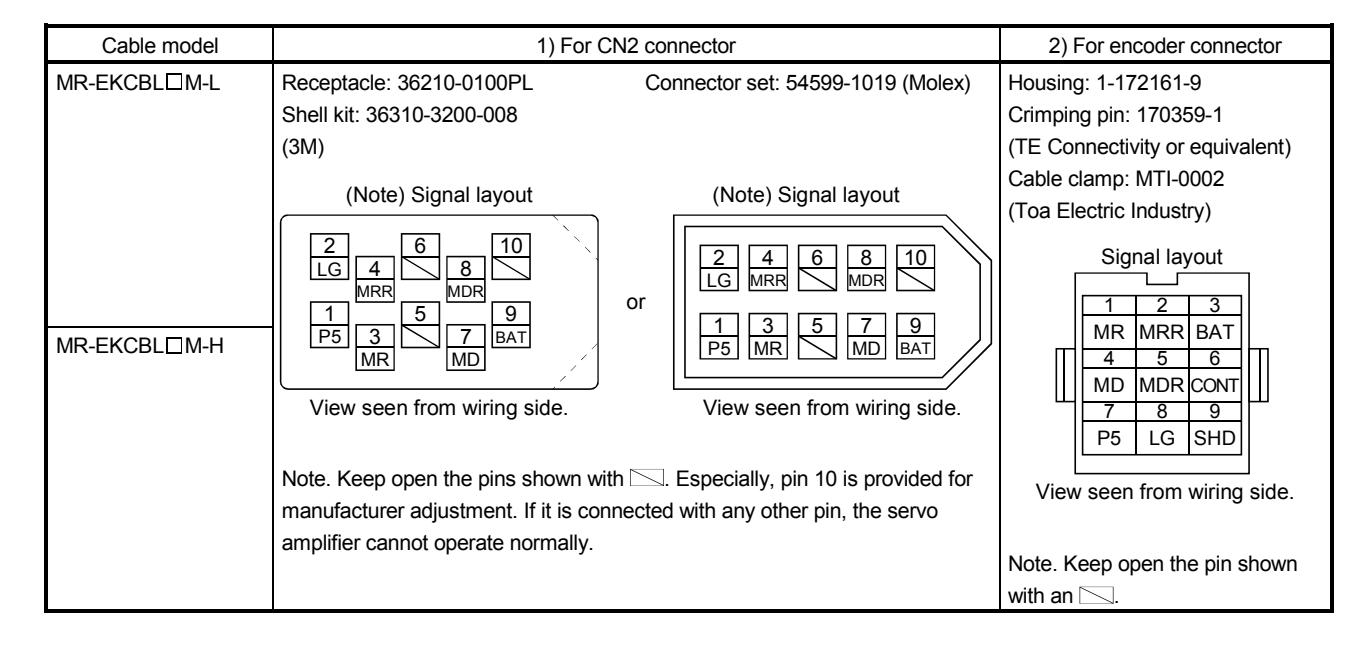

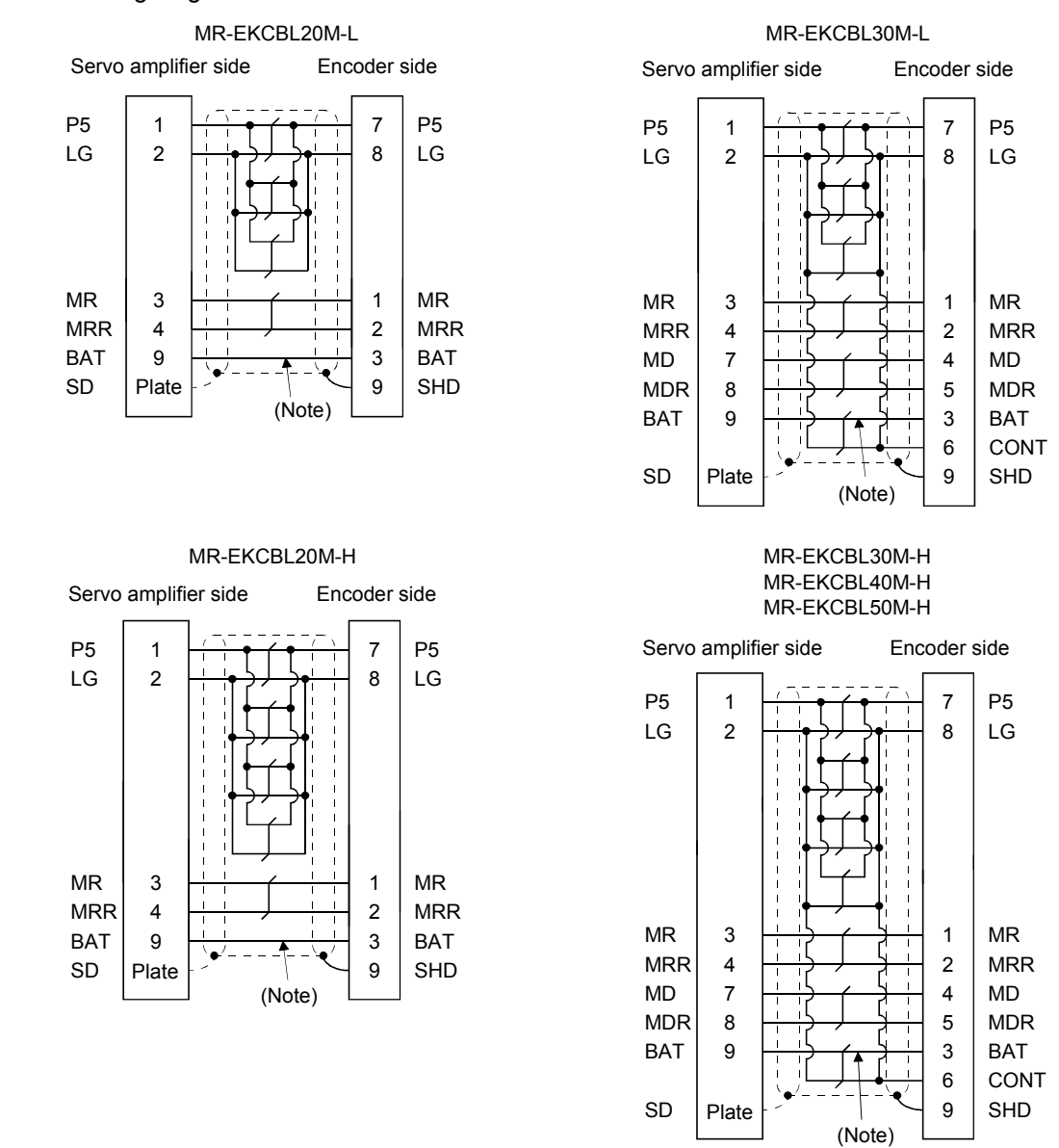

# (b) Internal wiring diagram

Note. Always make connection for use in an absolute position detection system. Wiring is not necessary for use in an incremental system.

When fabricating the cable, use the wiring diagram corresponding to the length indicated below.

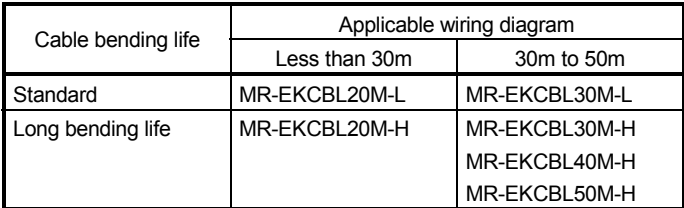

# (c) When fabricating the encoder cable

When fabricating the cable, prepare the following parts and tool, and fabricate it according to the wiring diagram in (b). Refer to section 11.5 for the specifications of the used cable.

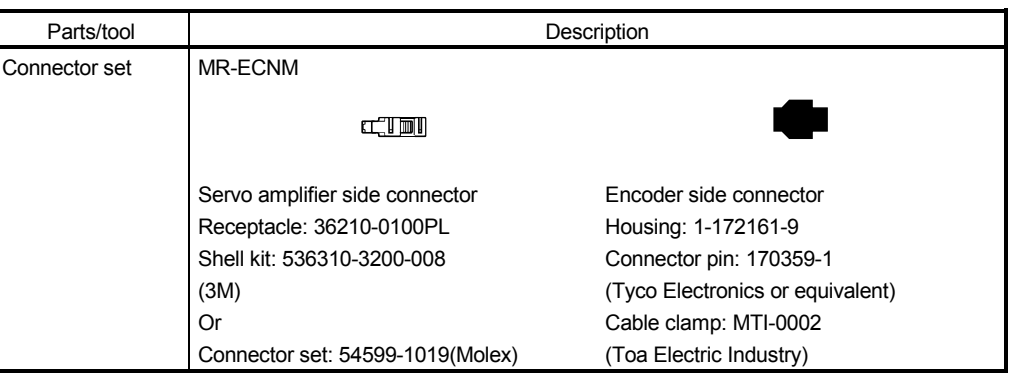

(3) MR-J3JCBL03M-A1-L MR-J3JCBL03M-A2-L The servo amplifier and servo motor cannot be connected with these cables only. The servo motor side encoder cable (MR-EKCBLOM-L/H) is required.

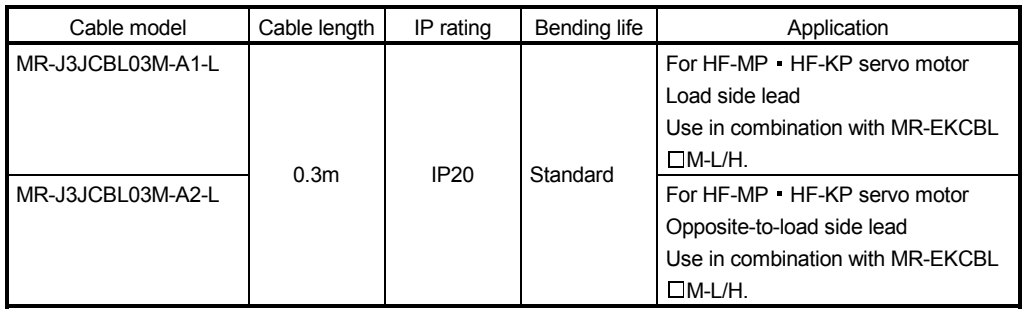

#### Servo amplifier MR-J3JCBL03M-A1-L  $^{2}$  $\Box$ Servo motor HF-MP HF-KP 1) MR-EKCBL□M-L/-H  $-1$ or CN2A MR-J3JCBL03M-A2-L<sub>2</sub> or CN2B Servo motor HF-MP  $\Box$  $\prime$ HF-KP 1)

# (a) Connection of servo amplifier and servo motor

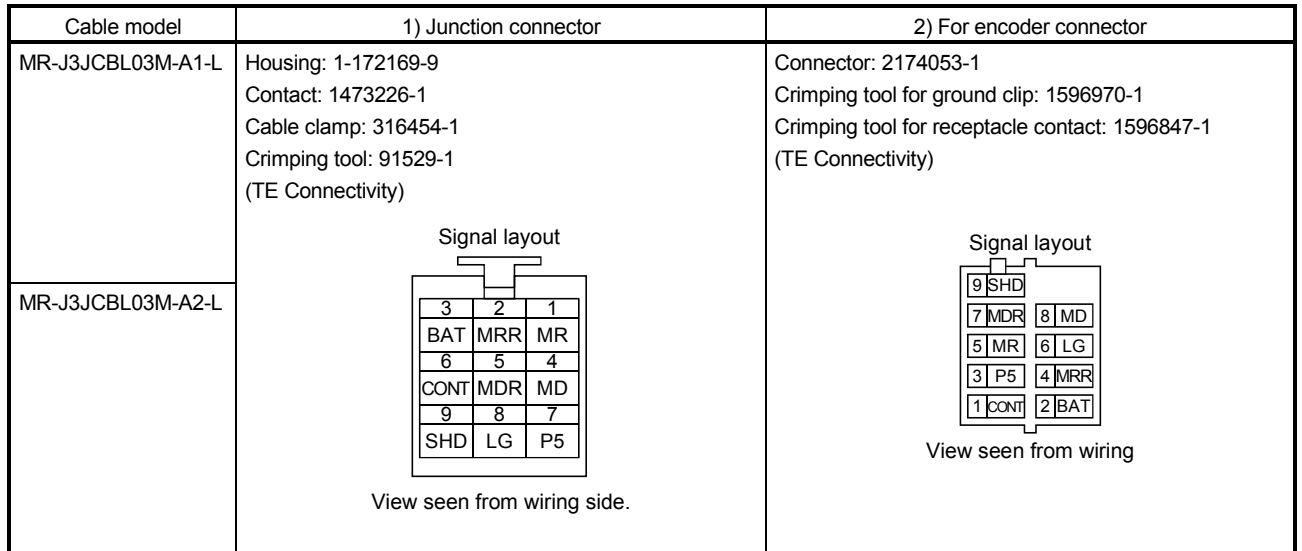

(b) Internal wiring diagram

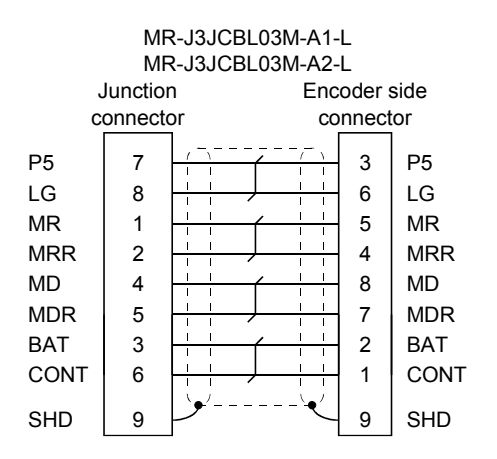

(4) MR-J3JSCBL03M-A1-L MR-J3JSCBL03M-A2-L

A servo amplifier and a servo motor cannot be connected by these cables alone. The servo motor side encoder cable (MR-J3ENSCBLOM-L/H) is required.

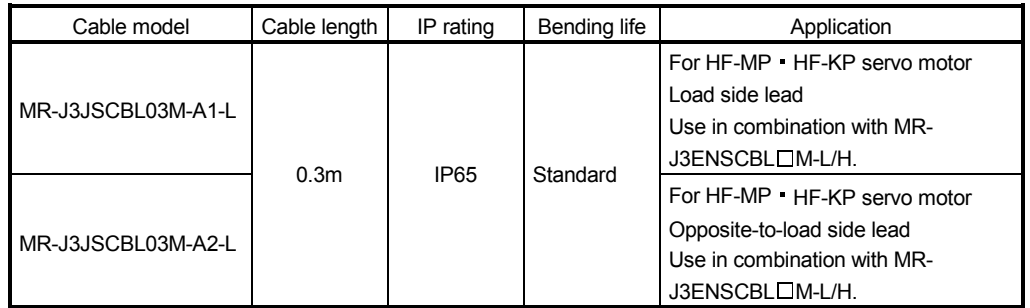

# (a) Connection of servo amplifier and servo motor

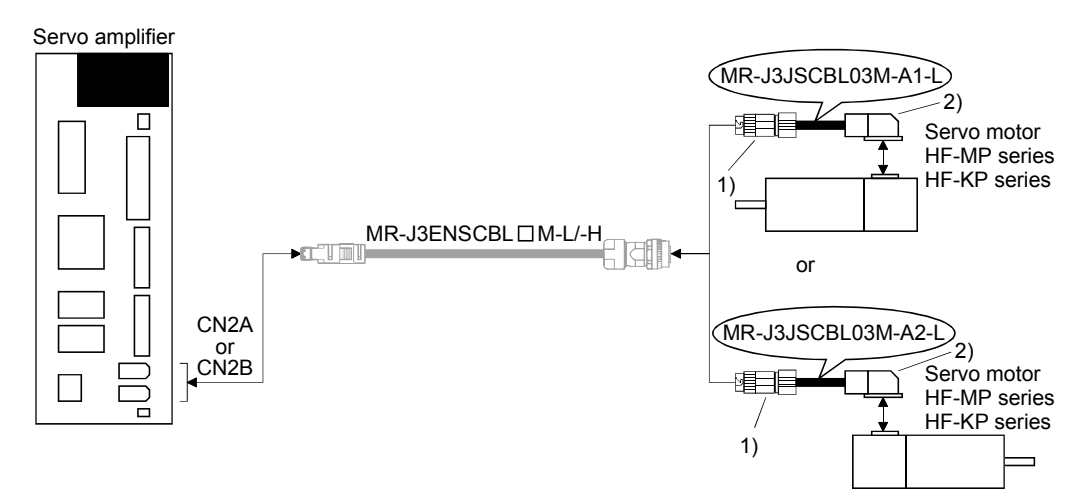

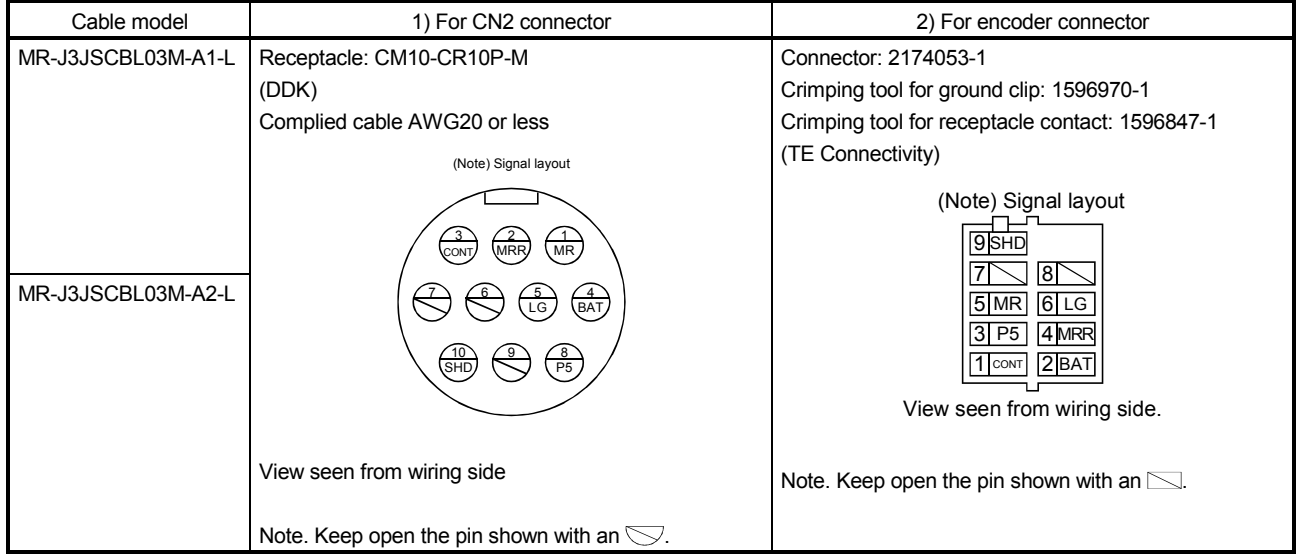

# (b) Internal wiring diagram

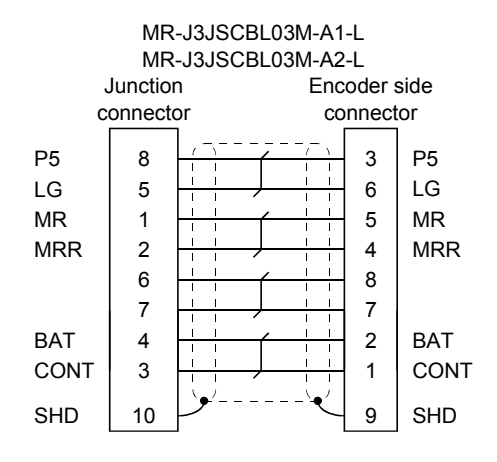

# (5) MR-J3ENSCBL M-L(-S06) MR-J3ENSCBL M-H(-S06)

These cables are detector cables for HF-SP · HC-UP · HC-LP · HF-JP Series servo motors. The number in the cable length column of the table indicates the symbol filling the square  $\Box$  in the cable model. Cable lengths corresponding to the specified symbols are prepared.

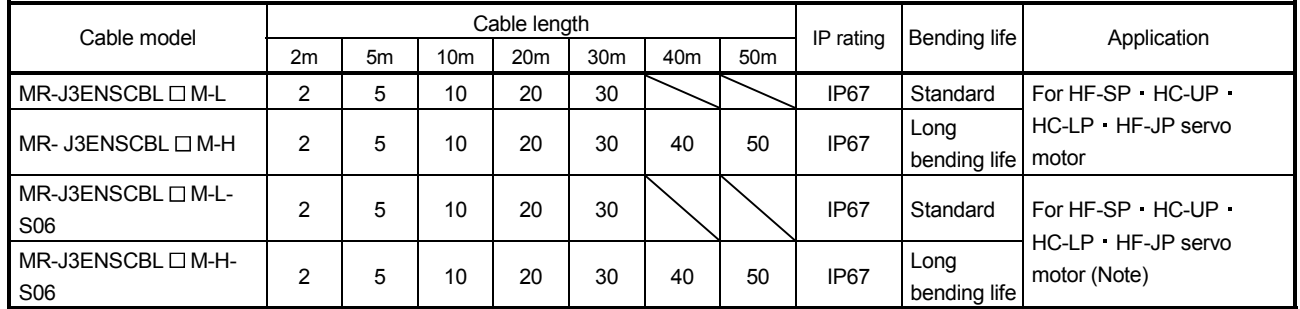

Note. Use this option when the connector is expected to receive large vibration and shock. The connector at the servo motor side can be removed up to 5 times. Use the dedicated tool 357J-52780T (DDK) or a spanner with jaw size of 21mm.

# (a) Connection of servo amplifier and servo motor

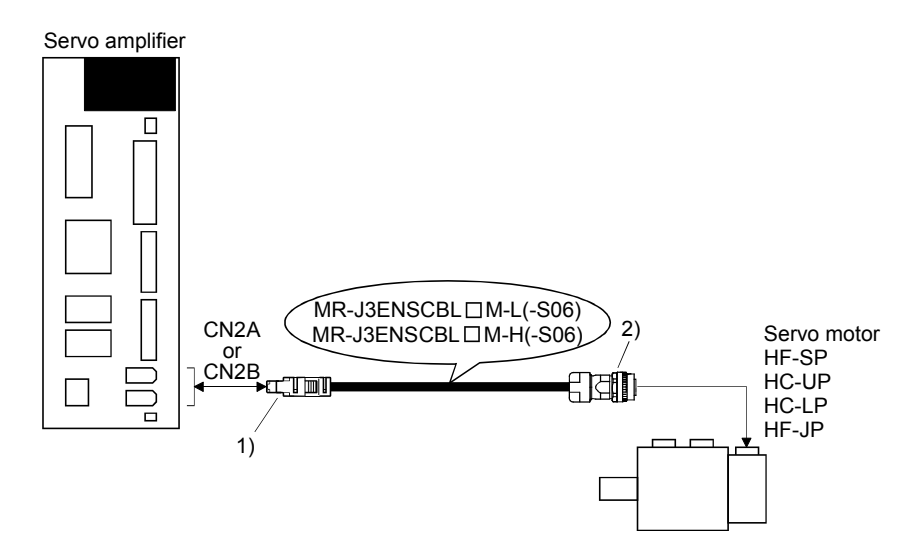

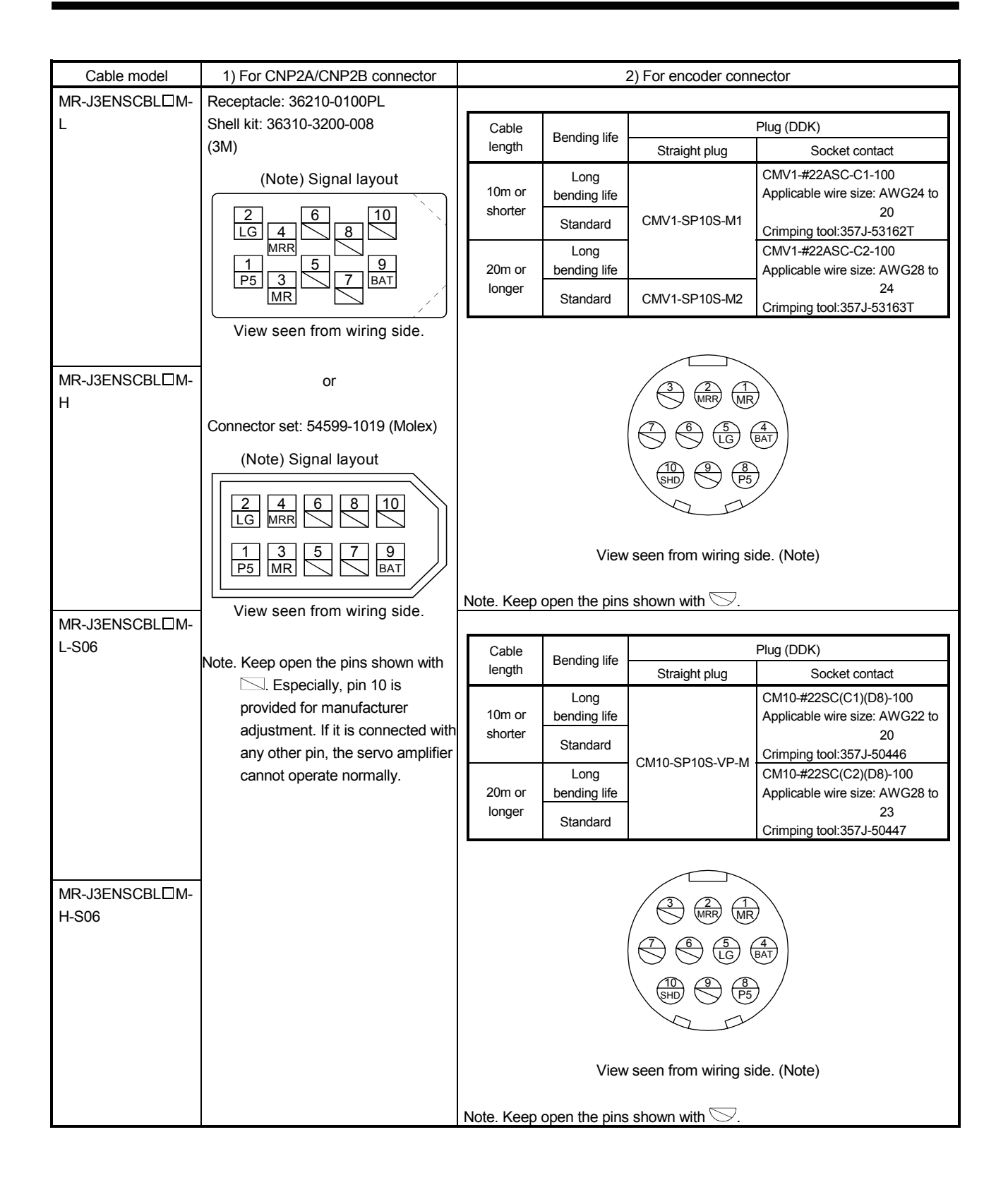

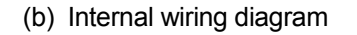

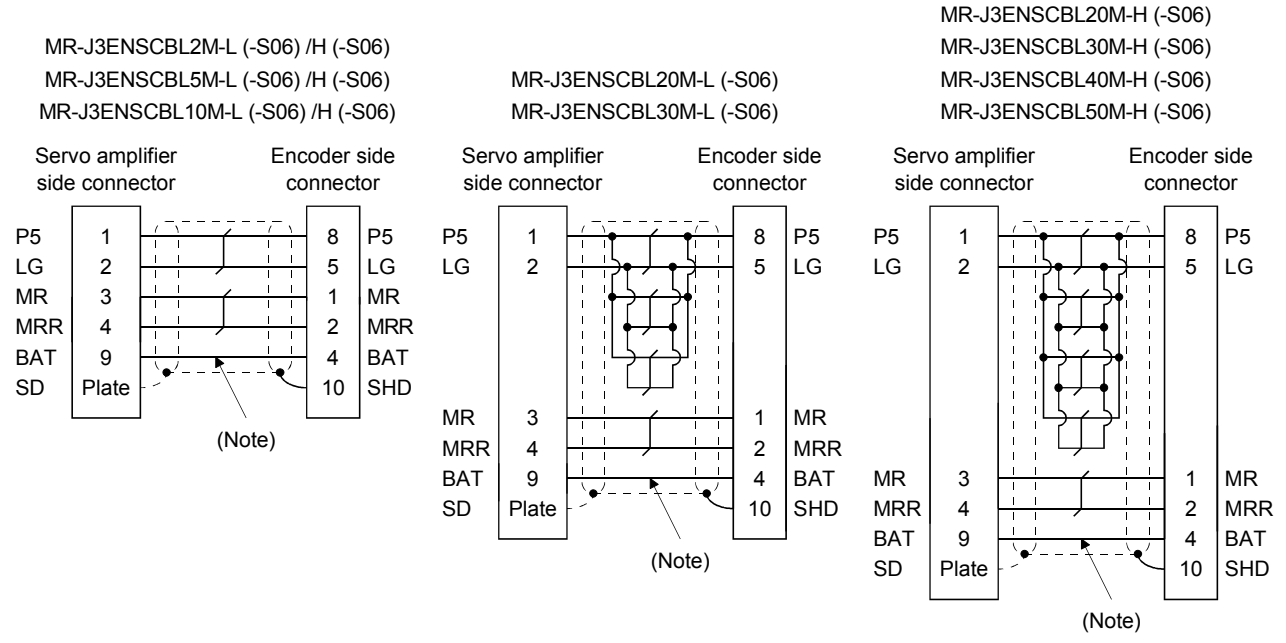

Note. Always make connection for use in an absolute position detection system. Wiring is not necessary for use in an incremental system.

# (c) When fabricating the encoder cable

When fabricating the cable, prepare the following parts and tool, and fabricate it according to the wiring diagram in (b). Refer to section 11.5 for the specifications of the used cable.

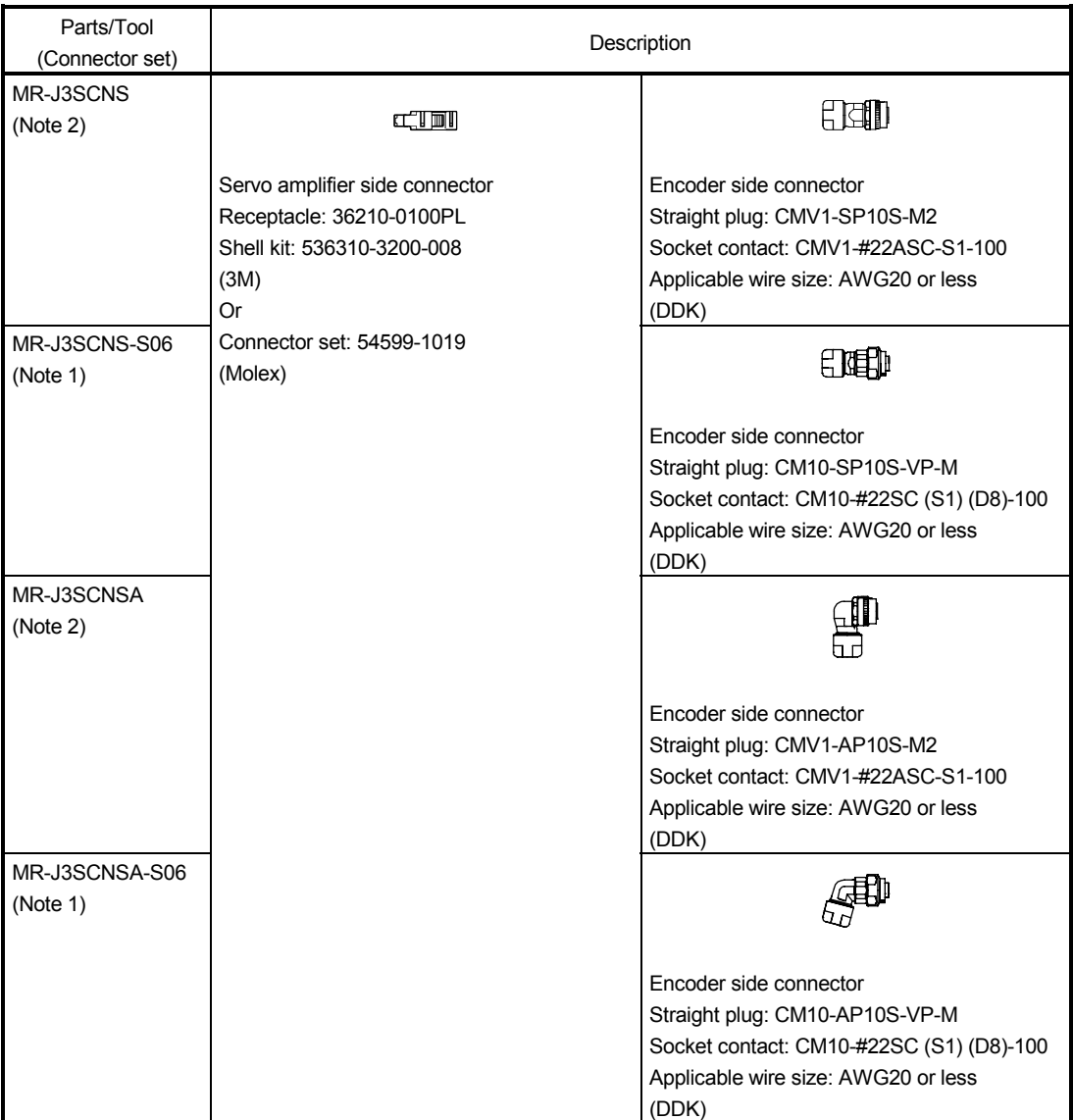

Note 1. Use this option when the connector is expected to receive large vibration and shock. The connector at the servo motor side can be removed up to 5 times. Use the dedicated tool 357J-52780T (DDK) or a spanner with jaw size of 21mm.

2. Cable clamp and bushing for 5.5 mm to 7.5 mm and 7.0 mm to 9.0 mm of cable outer diameter are included.

### 11.1.3 Motor power supply cables

These cables are motor power supply cables for the HF-MP · HF-KP series servo motors. The numerals in the Cable length field of the table are the symbols entered in the  $\Box$  part of the cable model. The cables of the lengths with the symbols are available.

Refer to section 3.10 when wiring.

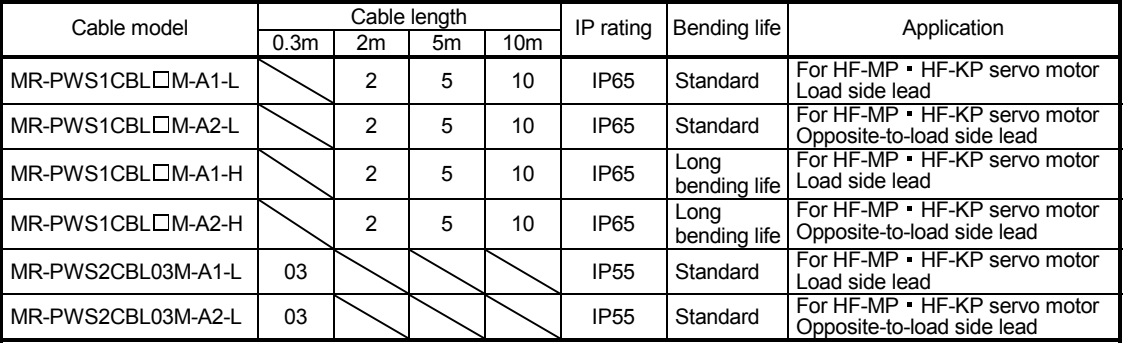

(1) Connection of servo amplifier and servo motor

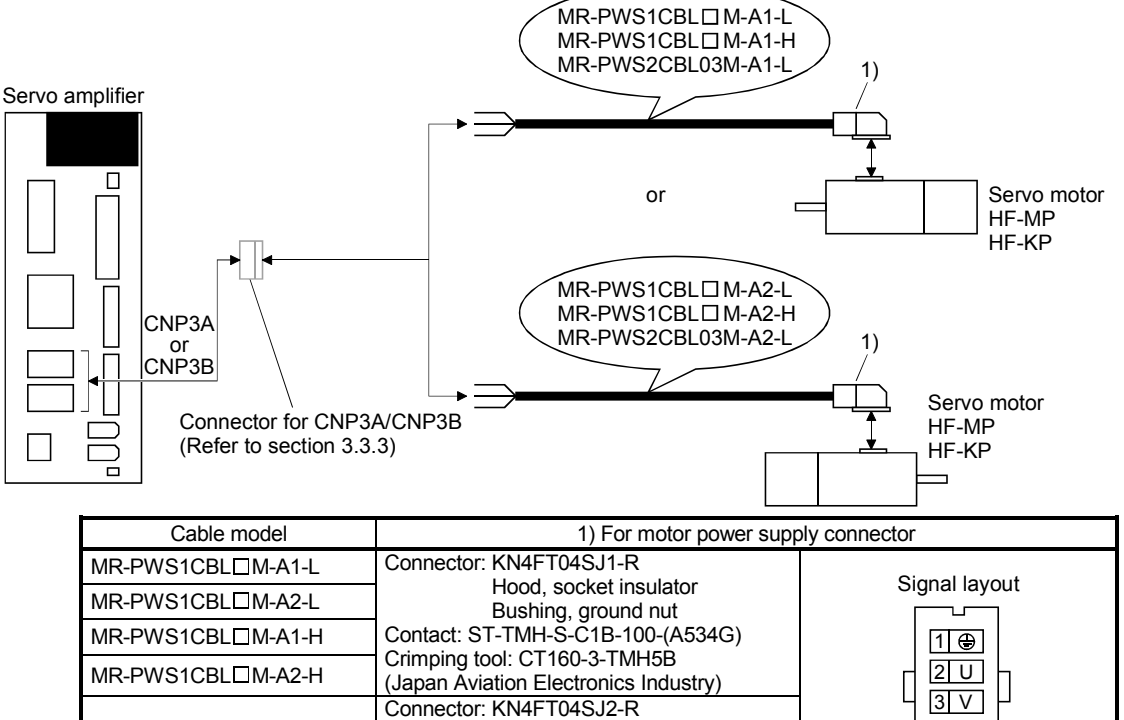

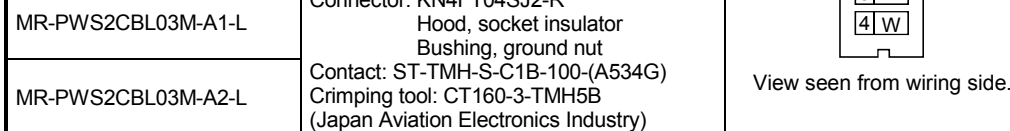

#### (2) Internal wiring diagram

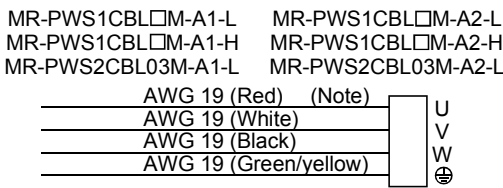

Note. These are not shielded cables.

### 11.1.4 Motor brake cables

These cables are motor brake cables for the HF-MP · HF-KP series servo motors. The numerals in the Cable length field of the table are the symbols entered in the  $\Box$  part of the cable model. The cables of the lengths with the symbols are available.

Refer to section 3.11 when wiring.

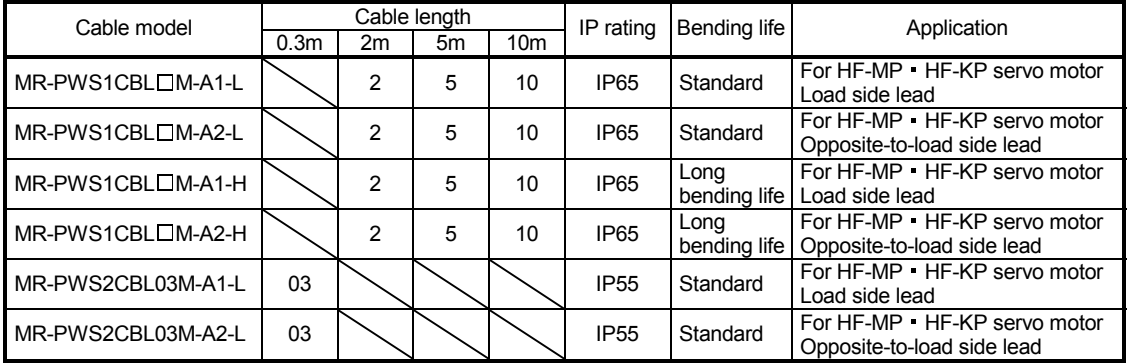

(1) Connection of power supply for electromagnetic brake and servo motor

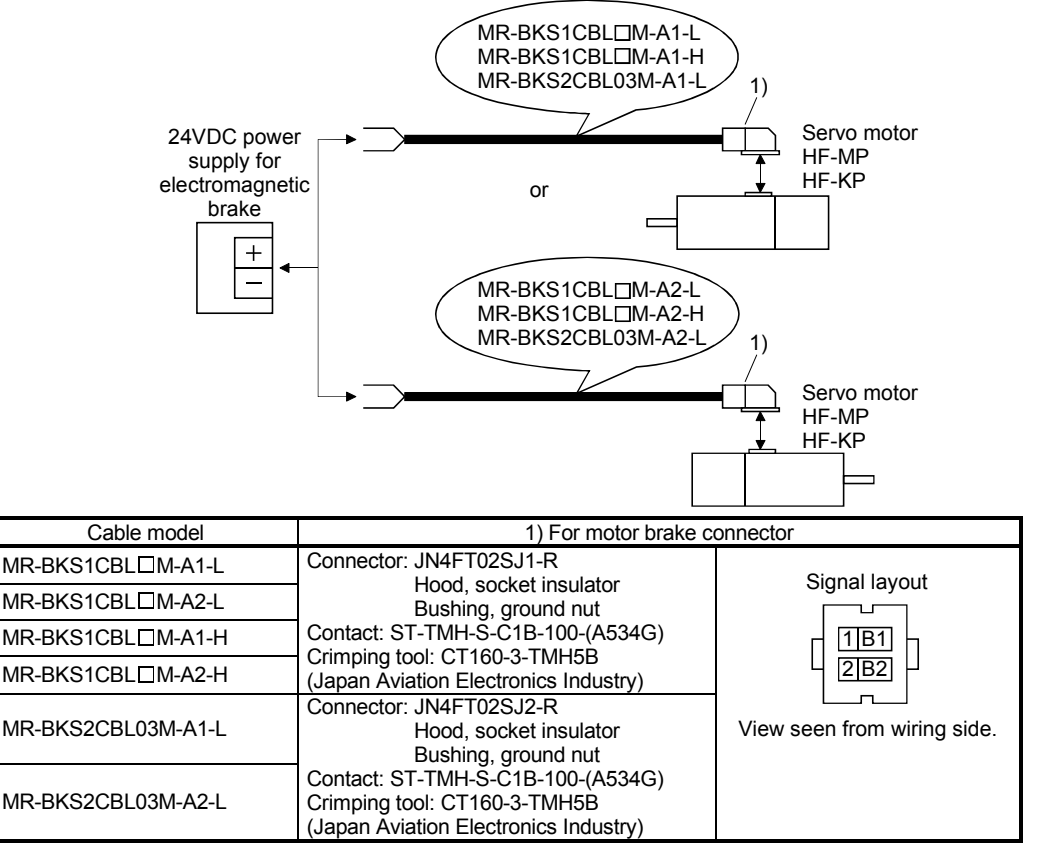

#### (2) Internal wiring diagram

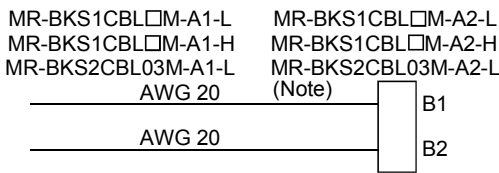

Note. These are not shielded cables.

# 11.1.5 SSCNETIII cable

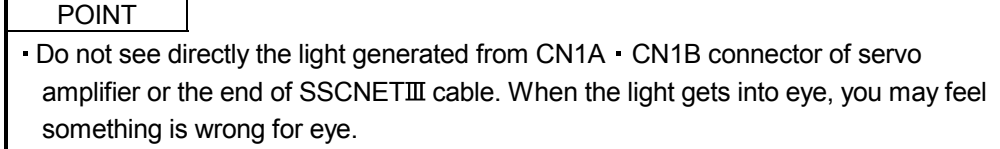

# (1) Model explanations

Numeral in the column of cable length on the table is a symbol put in the  $\Box$  part of cable model. Cables of which symbol exists are available.

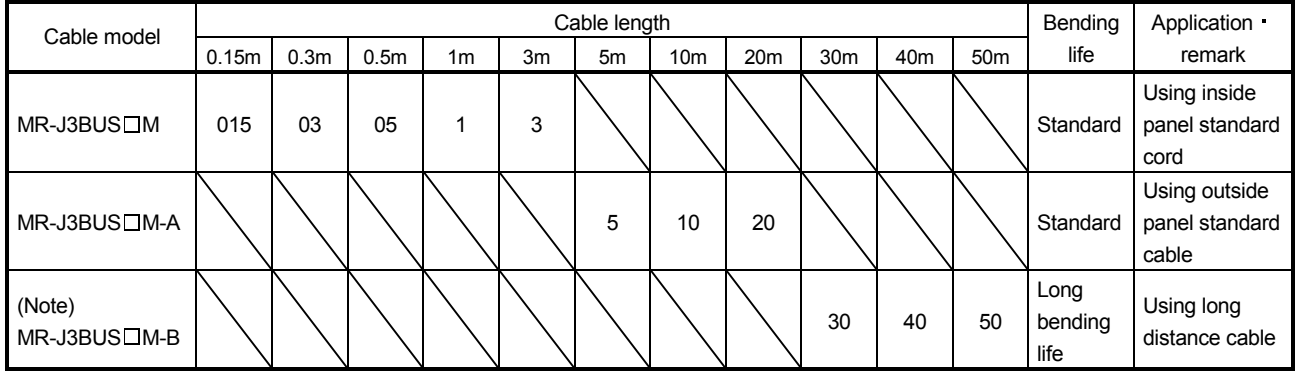

Note. For cable of 30m or less, contact our company.

### (2) Specifications

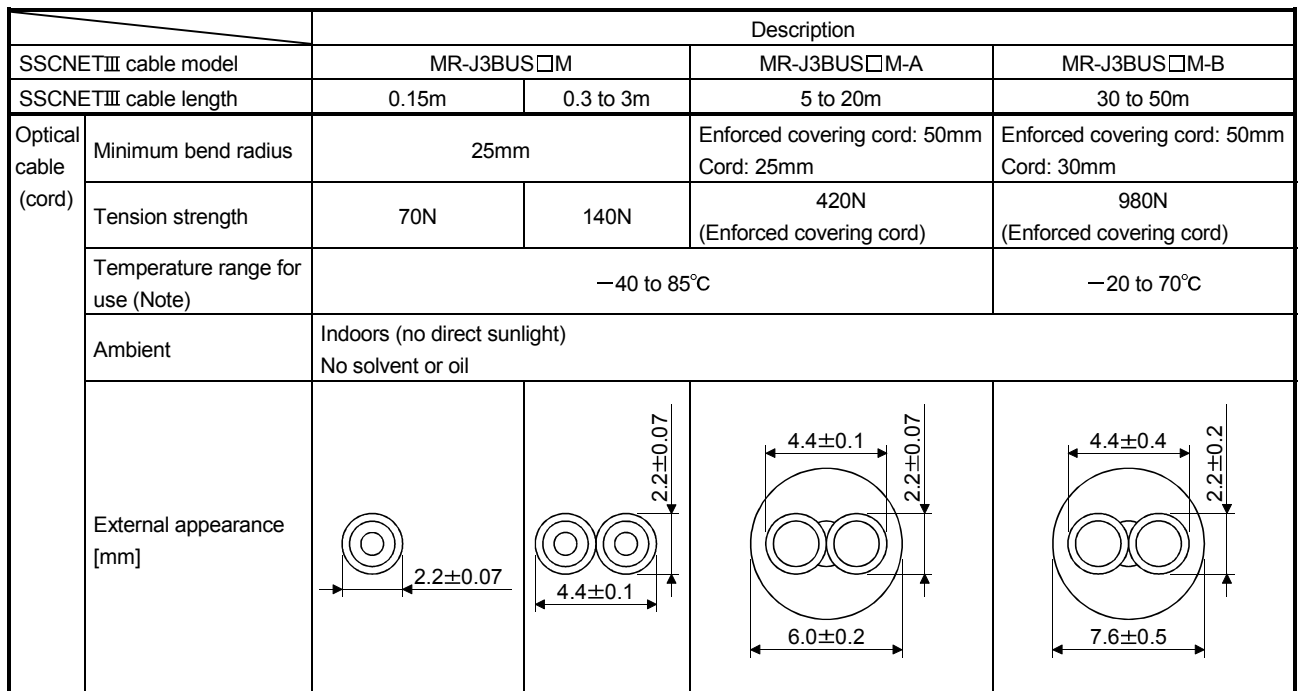

Note. This temperature range for use is the value for optical cable (cord) only. Temperature condition for the connector is the same as that for servo amplifier.

# (3) Outline drawings

(a) MR-J3BUS015M

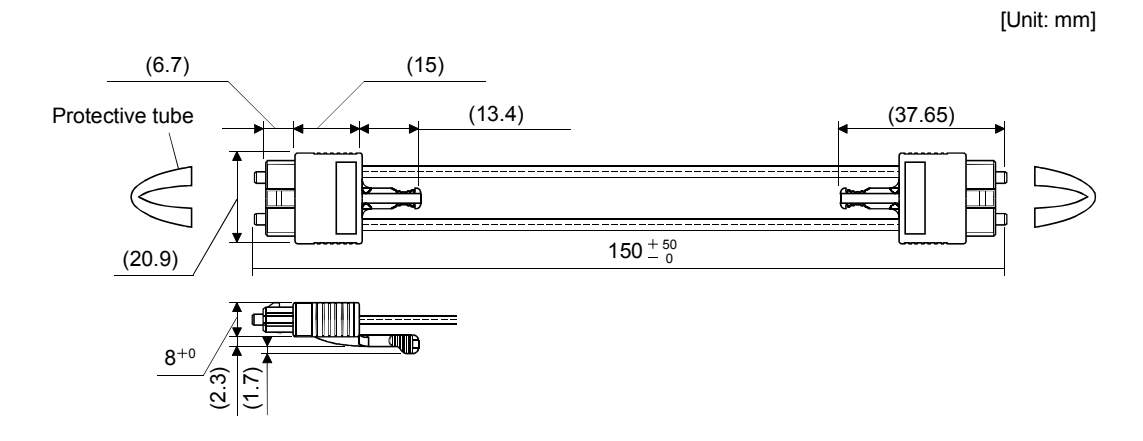

# (b) MR-J3BUS03M to MR-J3BUS3M Refer to the table shown in (1) of this section for cable length (L).

(100) (100) L Protective tube (Note)

Note. Dimension of connector part is the same as that of MR-J3BUS015M.

# (c) MR-J3BUS5M-A to MR-J3BUS20M-A · MR-J3BUS30M-B to MR-J3BUS50M-B Refer to the table shown in (1) of this section for cable length (L).

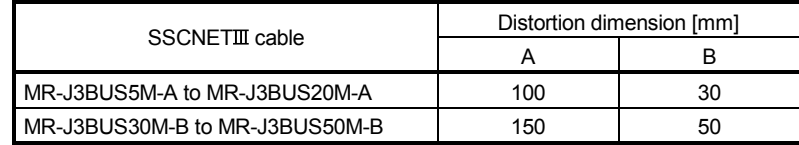

[Unit: mm]

[Unit: mm]

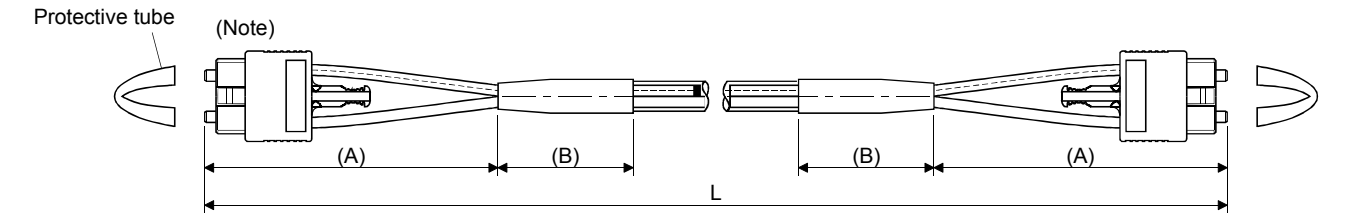

Note. Dimension of connector part is the same as that of MR-J3BUS015M.

# 11.1.6 Battery cable

### (1) Model explanations

The numbers in the Cable length column in the table go into  $\Box$  of the cable model names. Cables with the lengths of the numbers are available.

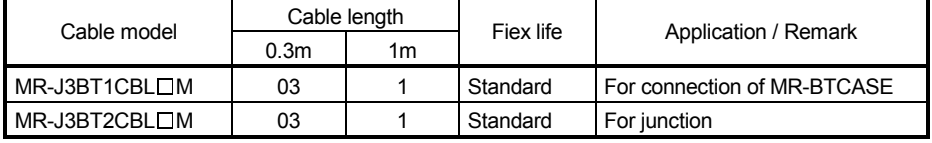

# (2)  $MR-J3B T1CBL$  $LM$

(a) Appearance

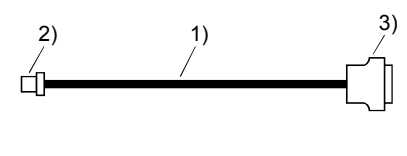

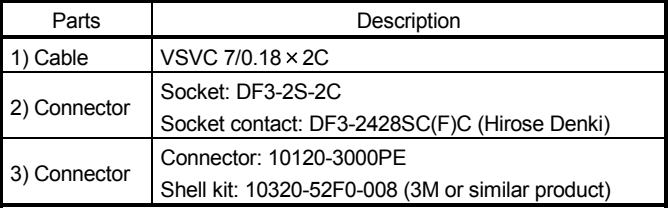

# (b) Internal wiring diagram

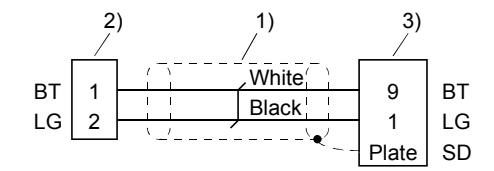

# $(3)$  MR-J3BT2CBL $\square$ M

(a) Appearance

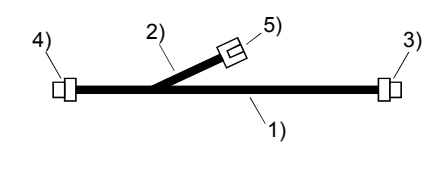

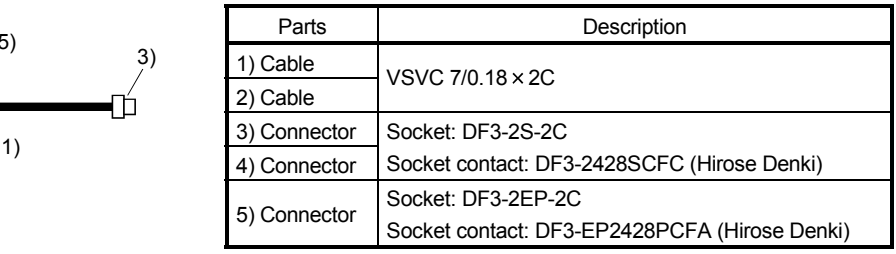

(b) Internal wiring diagram

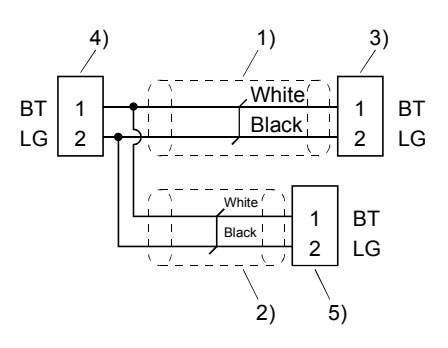

# 11.2 Regenerative options

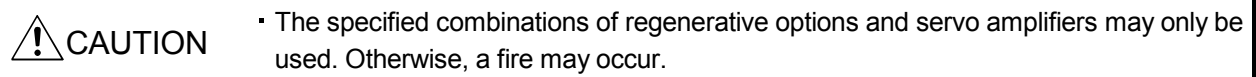

# (1) Combination and regenerative power

The power values in the table are resistor-generated powers and not rated powers.

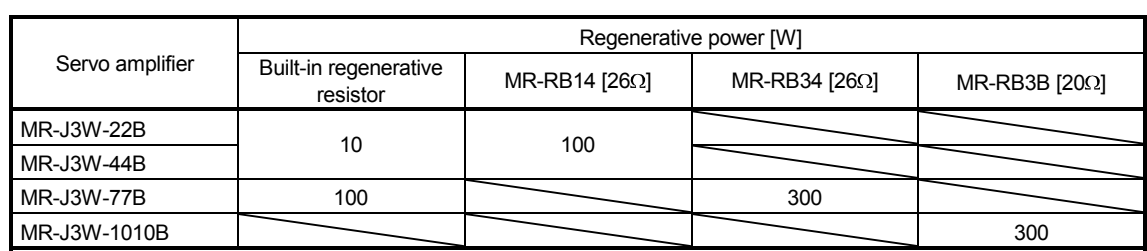

 $\overline{\phantom{a}}$ 

# (2) Selection of the regenerative option

Use the following method when regeneration occurs continuously in vertical motion applications or when it is desired to make an in-depth selection of the regenerative option.

(a) Regenerative energy calculation Use the following table to calculate the regenerative energy.

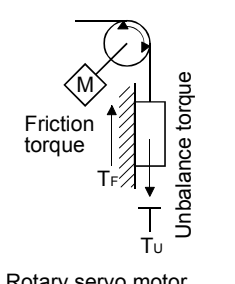

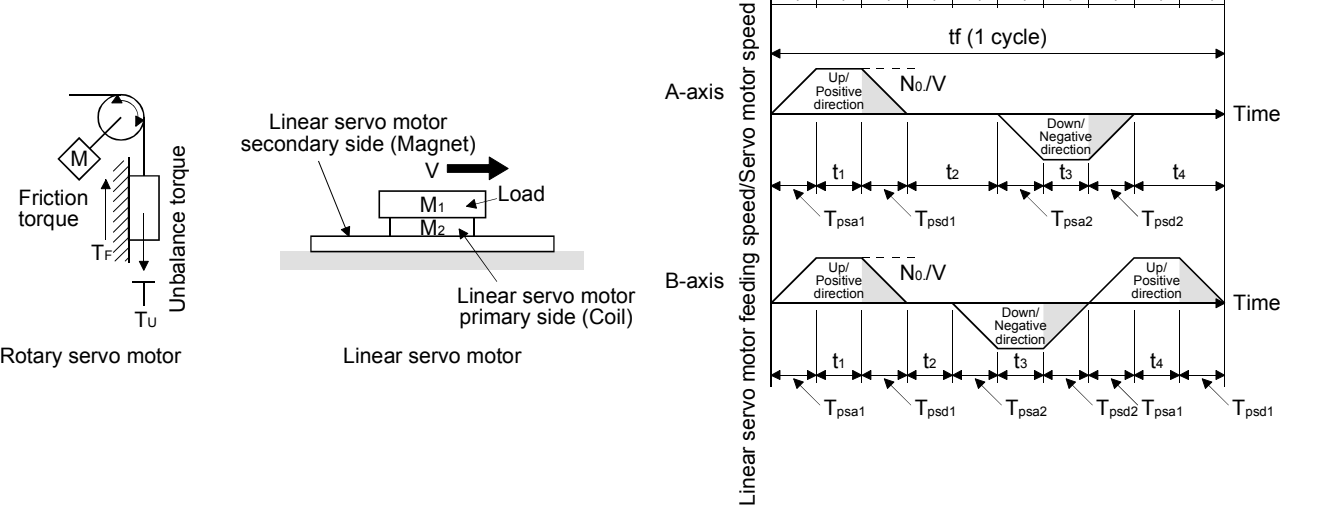

1) 2) 3) 4) 5) 6) 7) 8) 9) 10)

### Formulas for calculating torque and energy in rotary servo motor operation

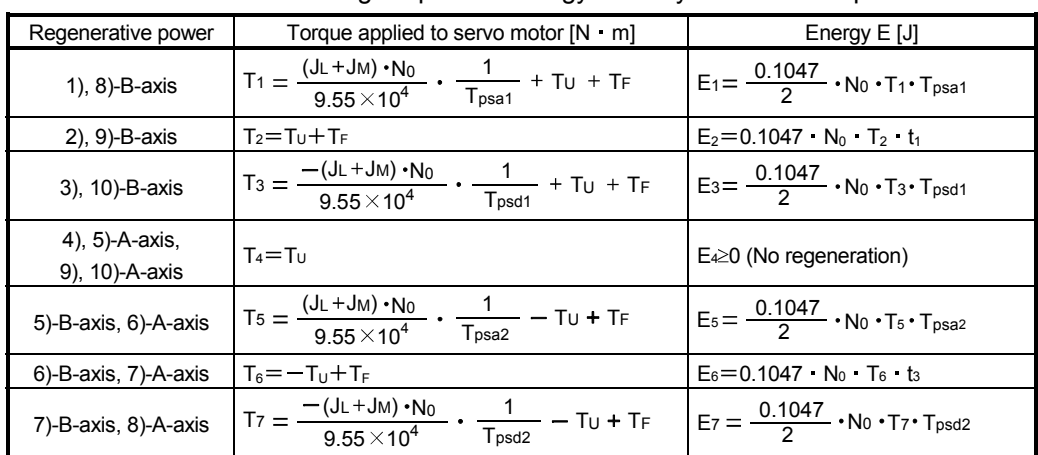

Formulas for calculating thrust and energy in linear servo motor operation

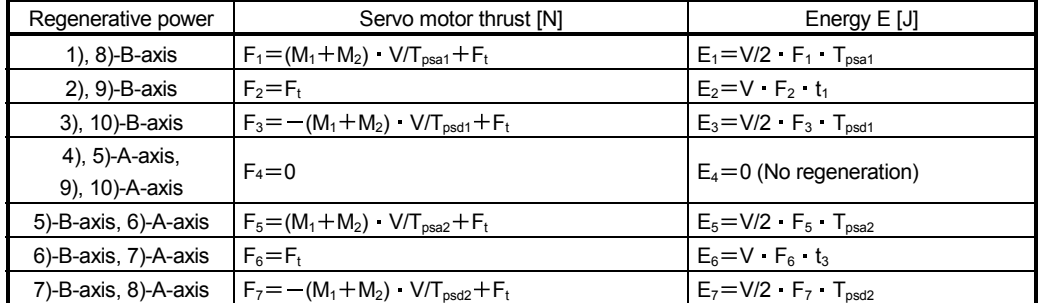

From the calculation results in 1) to 10), find the absolute value (Es) of the sum total of negative energies.

(b) Losses of servo motor and servo amplifier in regenerative mode The following table lists the efficiencies and other data of the servo motor and servo amplifier in the regenerative mode.

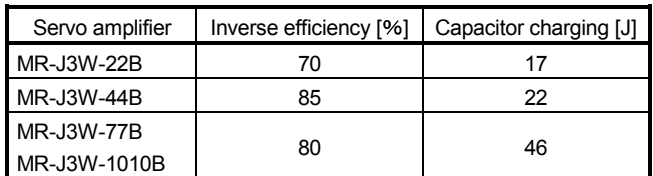

Inverse efficiency  $(n)$  : Efficiency including some efficiencies of the servo motor and servo amplifier when rated (regenerative) torque is generated at rated speed. Since the efficiency varies with the speed and generated torque, allow for about 10%. Capacitor charging (Ec) : Energy charged into the electrolytic capacitor in the servo amplifier.

Next, calculate the energy at different timings in one cycle of the operation. Energy is a positive value in driving and a negative value in regenerative driving. Write down the energy during driving/regenerative driving with signs in the calculation table as shown below. Negative values go into the shaded cells.

### <Example>

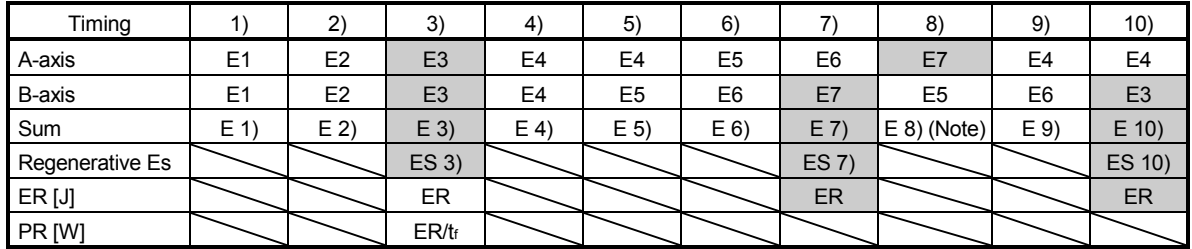

Note. Energy is not a negative value after summing regenerative driving  $+$  driving

Calculate the sum of energy in each timing. For the timings (timing 3), 7) and 10) in the example) with negative sum totals, calculate the next formula.

Subtract the capacitor charging from the result of multiplying the sum total of regenerative energies by the inverse efficiency to calculate the energy consumed by the regenerative option.

 $ER[J]=\eta$  Es-Ec

If the subtraction results are negative at all timings, the regenerative option is not needed. From the total of ER's whose subtraction results are positive and a 1-cycle period, the power consumption of the regenerative option can be calculated with the following expression. Regenerative option is not required when the energy consumption is equal to or less than the built-in regenerative energy.

Power consumption PR [W] = (total of positive ER's)/1-cycle operation period (tf)

#### (3) Parameter setting

Set parameter No.PA02 according to the option to be used.

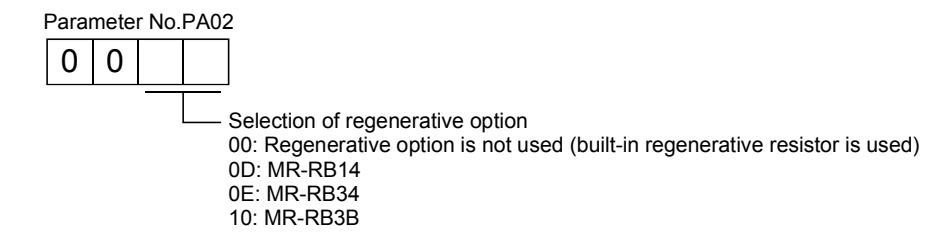

(4) Connection of the regenerative option

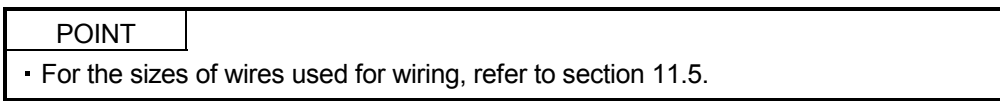

The regenerative option will cause a temperature rise of 100°C relative to the ambient temperature. Fully examine heat dissipation, installation position, used cables, etc. before installing the option. For wiring, use flame-resistant wires and keep them clear of the regenerative option body. Always use twisted cables of max. 5m length for connection with the servo amplifier.

Fit the regenerative option across  $P + C$ . The G3 and G4 terminals act as a thermal sensor. G3-G4 is disconnected when the regenerative option overheats abnormally.

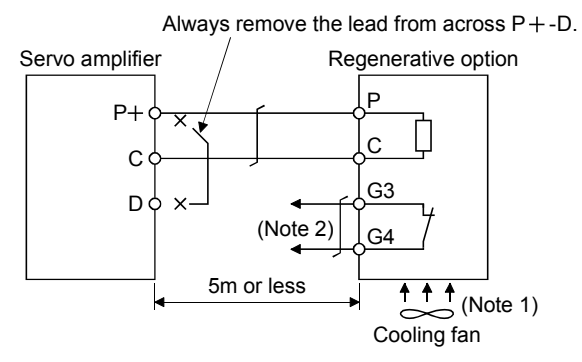

Note 1. When the ambient temperature is more than  $55^{\circ}$ C and the regenerative load ratio is more than 60% in MR-RB34 and MR-RB3B, forcefully cool the air with a cooling fan  $(1.0m<sup>3</sup>/min$  or more, 92mm  $\times$  92mm). A cooling fan is not required if the ambient temperature is 35°C or less.

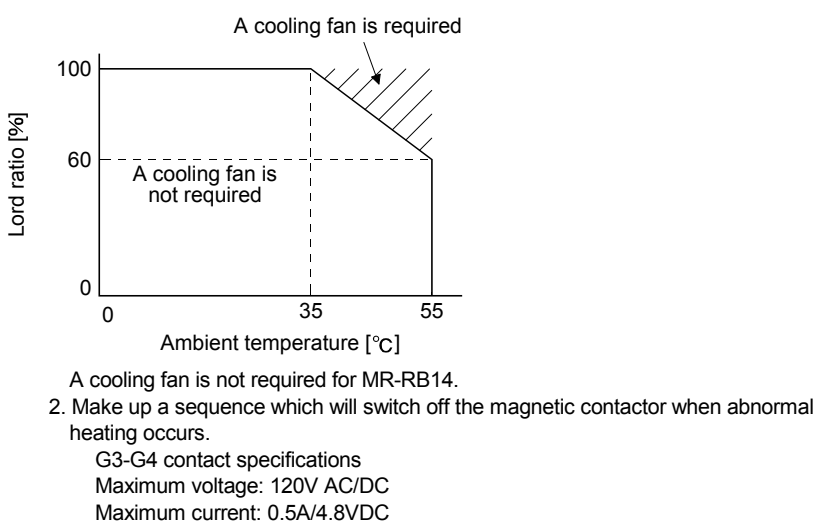

Maximum capacity: 2.4VA

# (5) Outline drawing

(a) MR-RB14

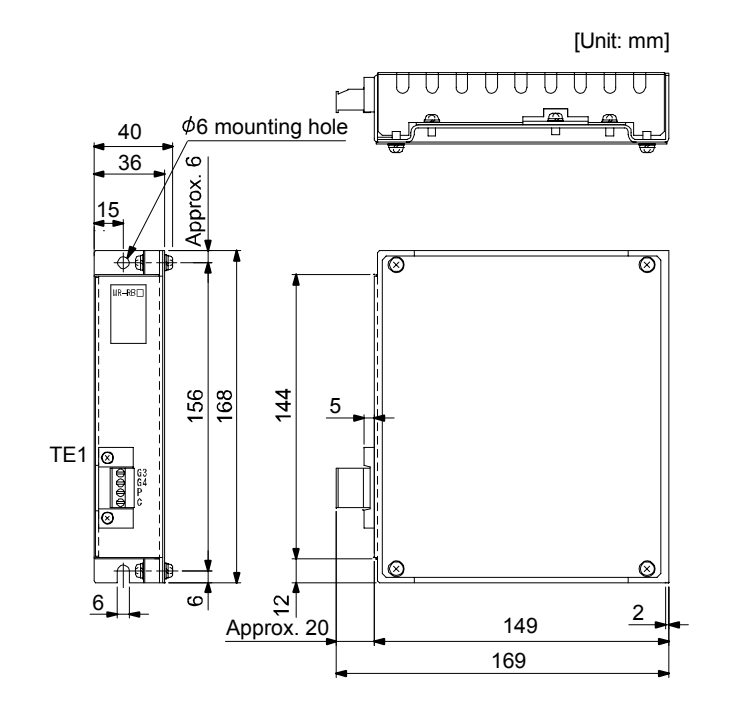

 $\cdot$  TF1 Terminal block G<sub>3</sub> G4

P  $\overline{c}$ 

Applicable wire size: 2 to 2.5mm<sup>2</sup> (AWG24 to AWG12) Tightening torque: 0.5 to 0.6 [N m] (4 to 5 [lb in])

Mounting screw Screw size: M5 Tightening torque:  $3.24$  [N m] (28.7 [lb in])

Mass: 1.1 [kg] (2.4 [lb])

# (b) MR-RB34/MR-RB3B

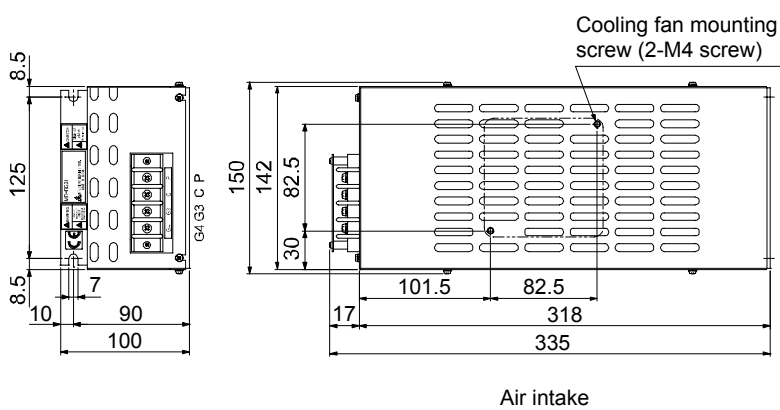

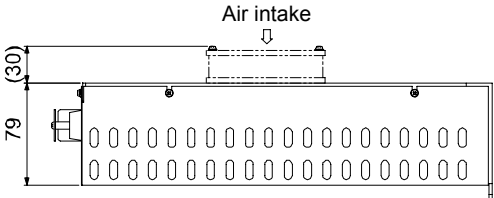

 $·$  TE1 Terminal block

[Unit: mm]

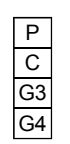

Terminal screw: M4

Tightening torque: 1.2 [N m] (10.62 [lb in])

Mounting screw Screw size: M6 Tightening torque:  $5.4$  [N m] (47.79 [lb in])

Mass: 2.9 [kg] (6.4 [lb])

11.3 MR-BTCASE battery case and MR-BAT battery

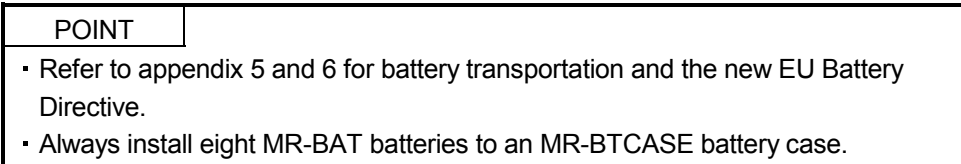

These are used to configure an absolute position detection system. An MR-BTCASE battery case is a case that stores eight MR-BAT batteries by connector connections. An MR-BTCASE battery case can be used by four MR-J3W-B servo amplifiers (eight axes) at maximum. To connect an MR-BTCASE battery case to a servo amplifier, the MR-J3BT1CBL OM battery cable is required. To connect multiple servo amplifiers to an MR-BTCASE battery case, use the MR-J3BT2CBL IM junction battery cable. When using an MR-J3W-B servo amplifier in the incremental system, MR-BTCASE and MR-BAT are not required.

Battery backup time (battery life without charging) is 30,000 hours for one servo amplifier (two axes) and 10,000 hours for four servo amplifiers (eight axes). Refer to section 12.3 for the usage.

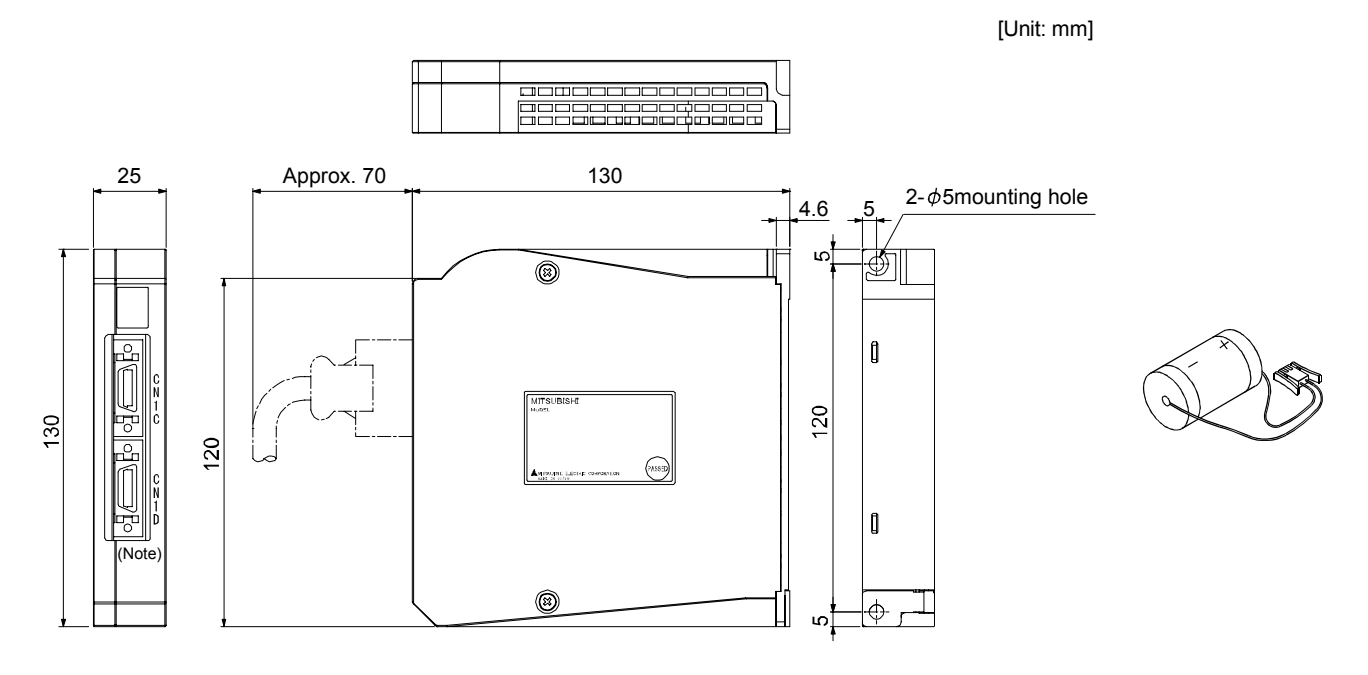

Note. Leave this open.

Mass: 0.3 [kg]

Outline dimension drawing of MR-BTCASE The Contract of Appearance of MR-BAT

The next table shows model names of battery cables. The numbers in the Cable length column in the table go into  $\square$  of the cable model names.

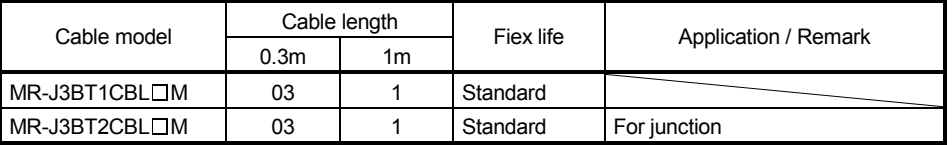

# 11.4 MR Configurator

The MR Configurator uses the communication function of the servo amplifier to perform parameter setting changes, graph display, test operation, etc. on a personal computer.

# (1) Specifications

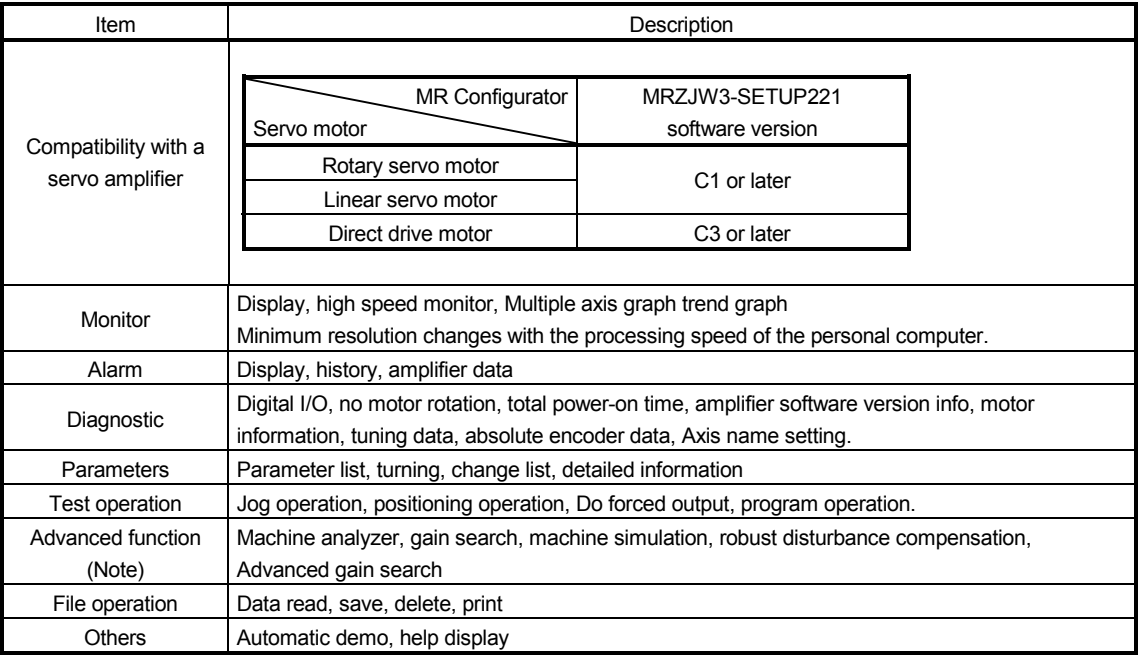

Note. The advanced gain search is supported by MR Configurator with software version C2 or later.
### (2) System configuration

### (a) Components

To use this software, the following components are required in addition to the servo amplifier and servo motor.

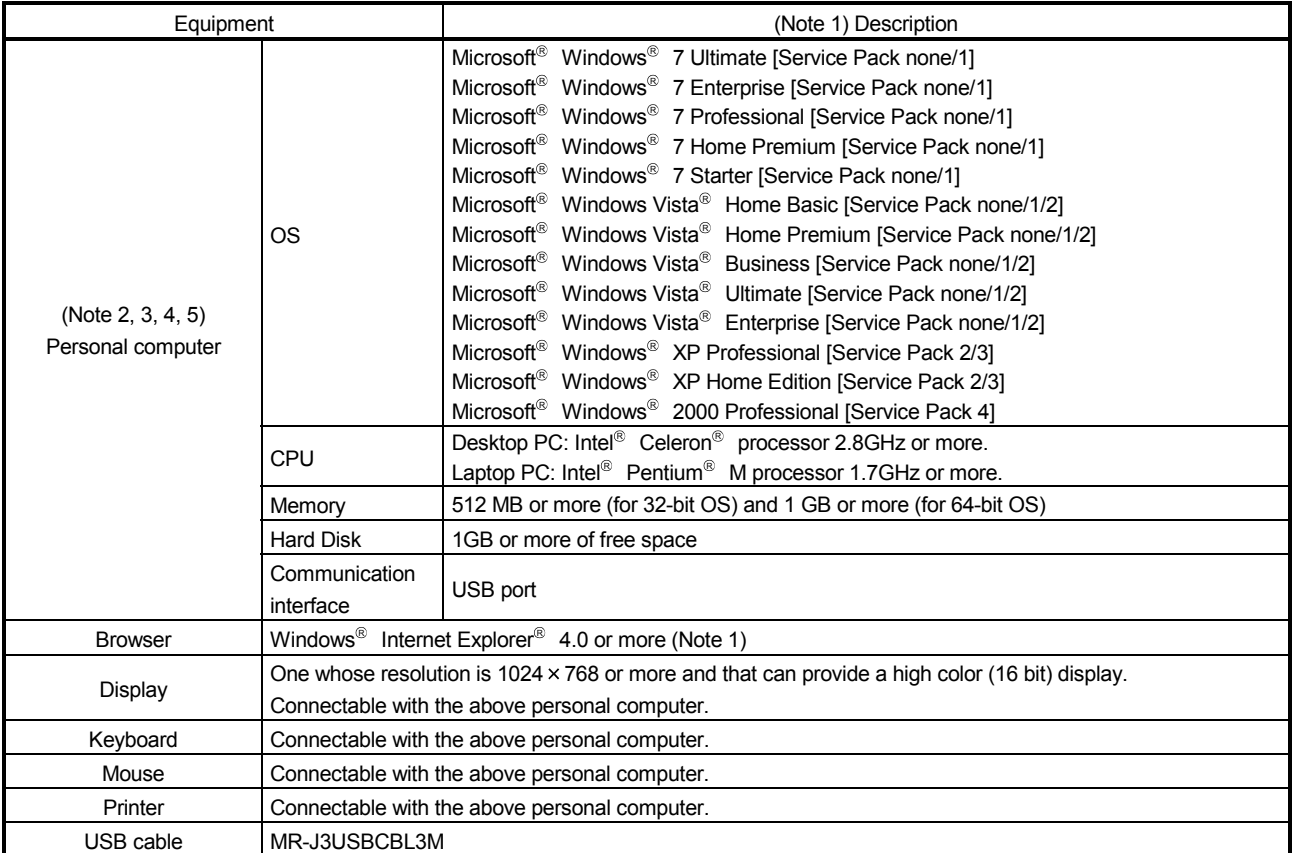

Note 1. Microsoft, Windows, Internet Explorer and Windows Vista are registered trademarks of Microsoft Corporation in the United States and other countries.

Celeron and Pentium are the registered trademarks of Intel Corporation.

2. On some personal computers, MR Configurator2 may not run properly.

- 3. When Microsoft® Windows® 7, Microsoft® Windows Vista®, or Microsoft® Windows® XP is used, the following functions cannot be used.
	- Windows Program Compatibility mode
	- Fast User Switching
	- Remote Desktop
	- Large Fonts Mode (Display property)
	- DPI settings other than 96DPI (Display property)

For 64-bit operating system, this software is compatible with Windows  $^{\circledR}$  7.

4. When Windows  $\mathbb{R}$  7 is used, the following functions cannot be used.

- Windows XP Mode
- Windows touch

5. When using this software with Windows Vista® and Windows® 7, log in as a user having USER authority or higher.

(b) Connection with servo amplifier

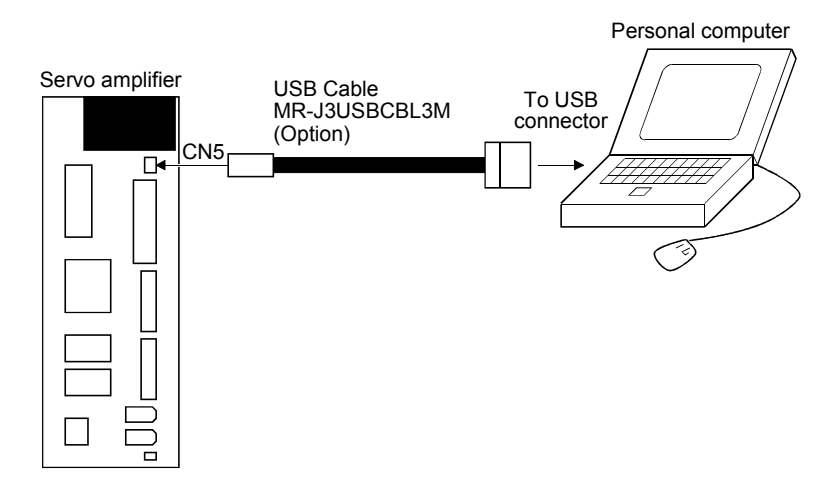

### (3) MR Configurator

MR Configurator MRZJW3-SETUP221E supports MR-J3W-B. The following table shows notes for using MR-J3W-B with MR Configurator.

(a) Specification and setting

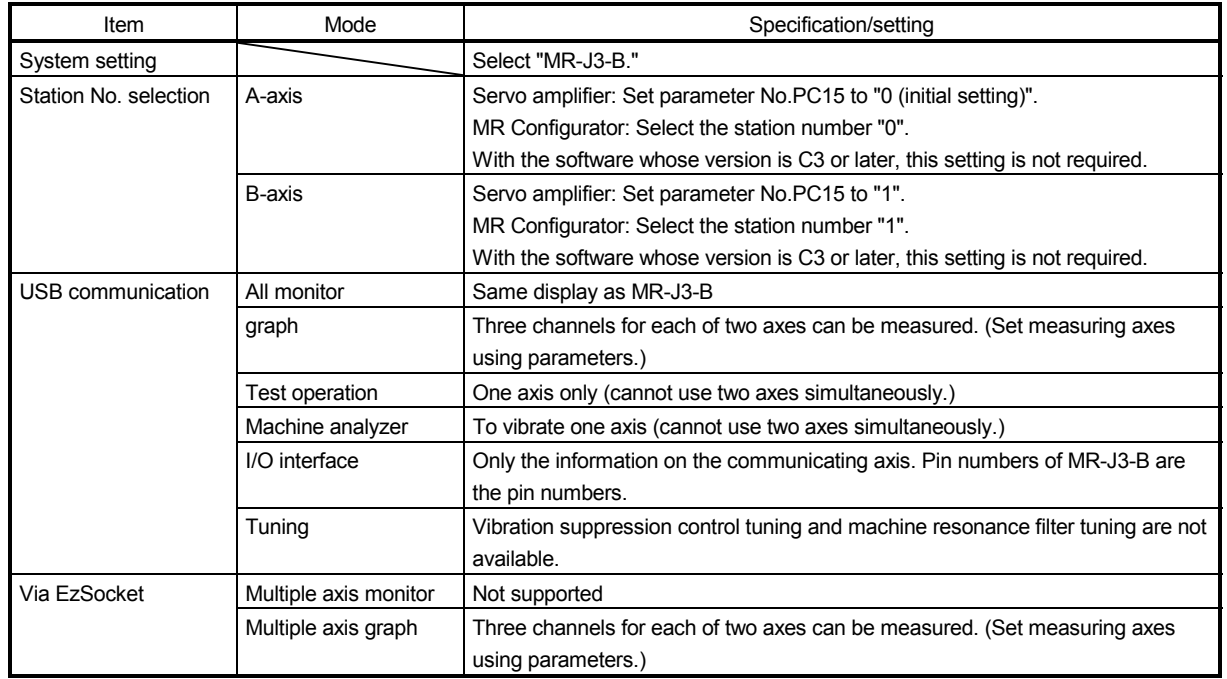

### (b) Selecting an axis to communicate

Follow the following procedure to switch the communicating axis. Step 1: Display the System Settings.

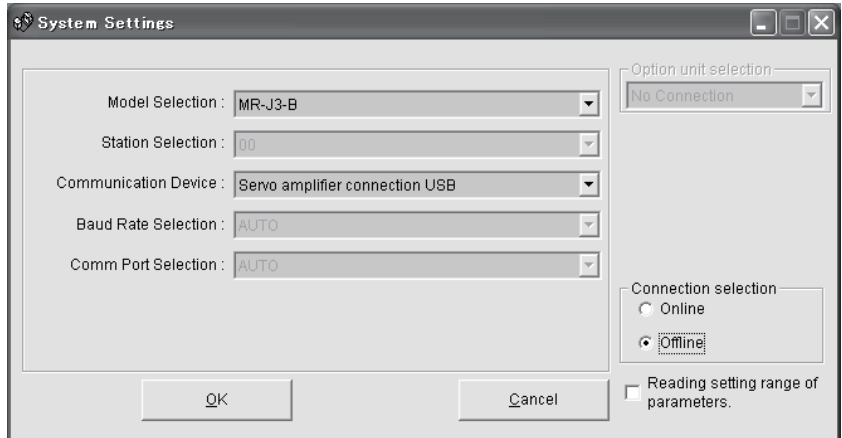

Step 2: Press down "Ctrl" + "Alt" + "Shift" + "F5" simultaneously to activate the station selection.

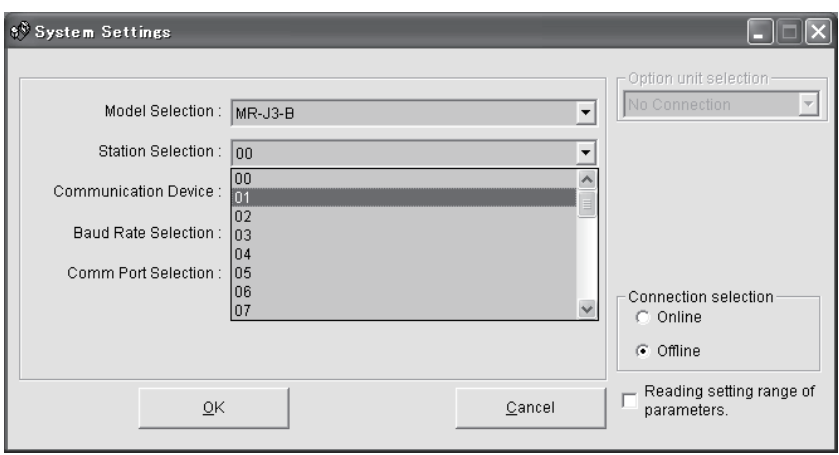

- Step 3: Select the station "00" for the A-axis setting and the station "01" for the B-axis setting in the Station Selection.
- (c) I/O interface

Pin numbers of the I/O interface are the pin numbers of the MR-J3-B. When using the pin numbers for MR-J3W-B, read the pin numbers as shown below.

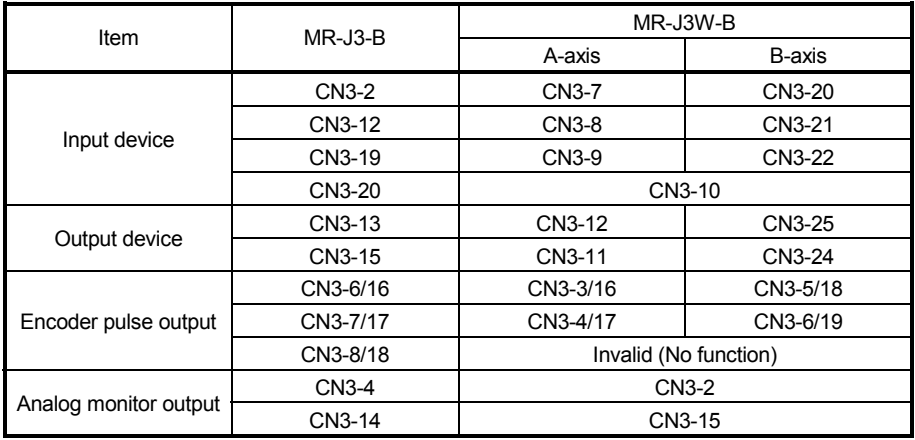

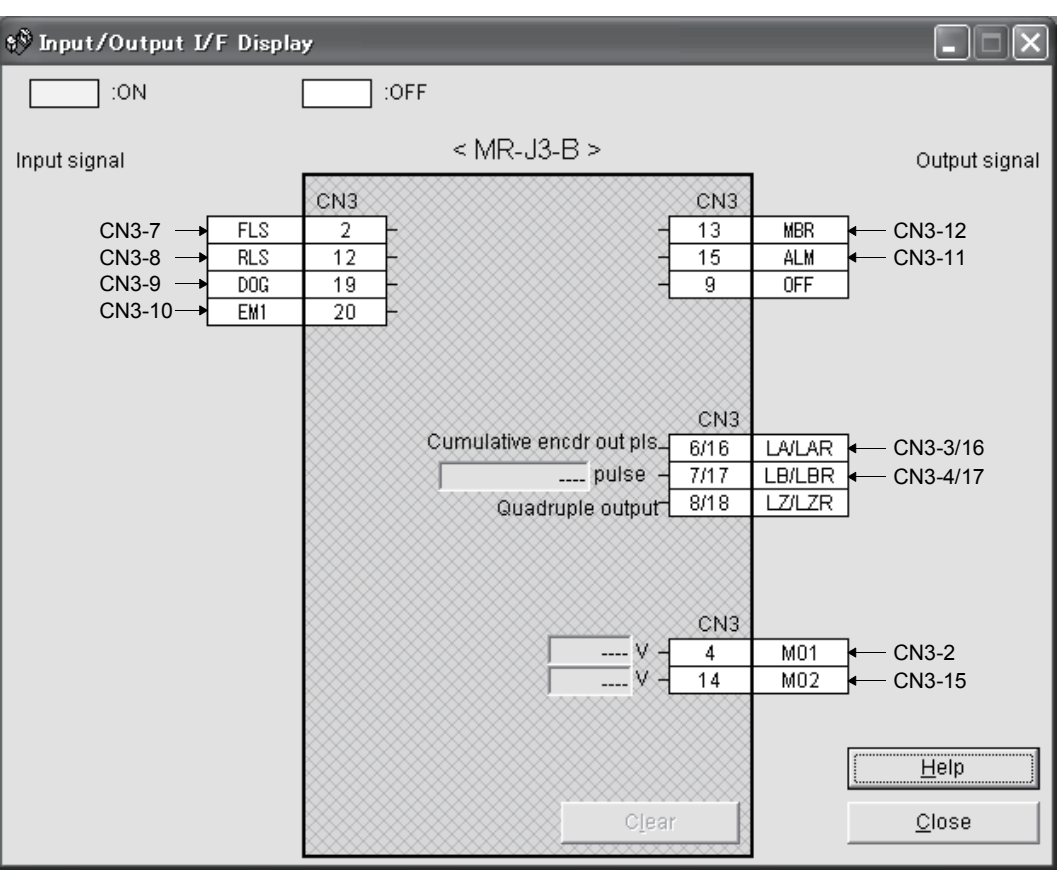

The next display shows the case when the A-axis (station 0) is set as the axis to communicate.

11.5 Selection example of wires

POINT

- Refer to section 11.1.5 for SSCNETII cable.
- Wires indicated in this section are separated wires.
- To comply with the UL/CSA Standard, use the wires shown in appendix 4 for wiring.
- To comply with other standards, use a wire that is complied with each standard.
- Selection condition of wire size is as follows.

Construction condition: One wire is constructed in the air Wire length: 30m or less

### (1) Wires for power supply wiring

The following diagram shows the wires used for wiring. Use the wires given in this section or equivalent.

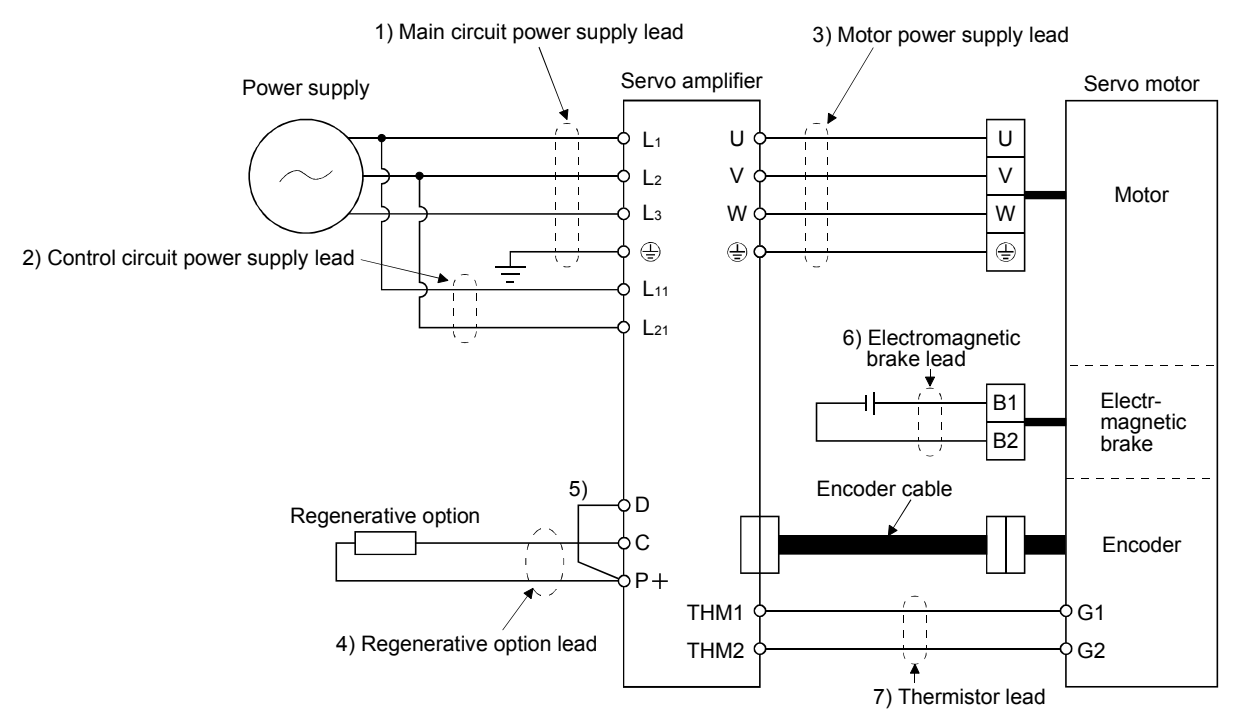

The following table shows selection examples of cable sizes. These sizes are common for the 600V Polyvinyl chloride insulated wire (IV wire) and for the 600V Grade heat-resistant polyvinyl chloride insulated wire (HIV wire).

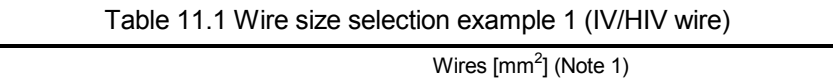

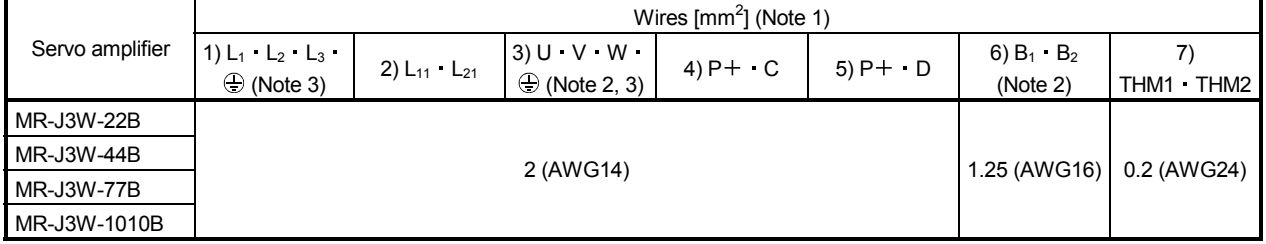

Note 1. Wires are selected based on the highest rated current among combining servo motors.

2. This wire size indicates the size of cable extension which is used when the wiring length exceeds 10m.

3. Use the crimping terminal specified as below for the PE terminal of the servo amplifier.

Crimping terminal : FVD2-4 Tool (body) Manufacturer Tightening torque : 1.2 N m : YNT-1614 : JST

## (2) Wires for cables

When fabricating a cable, use the wire models given in the following table or equivalent.

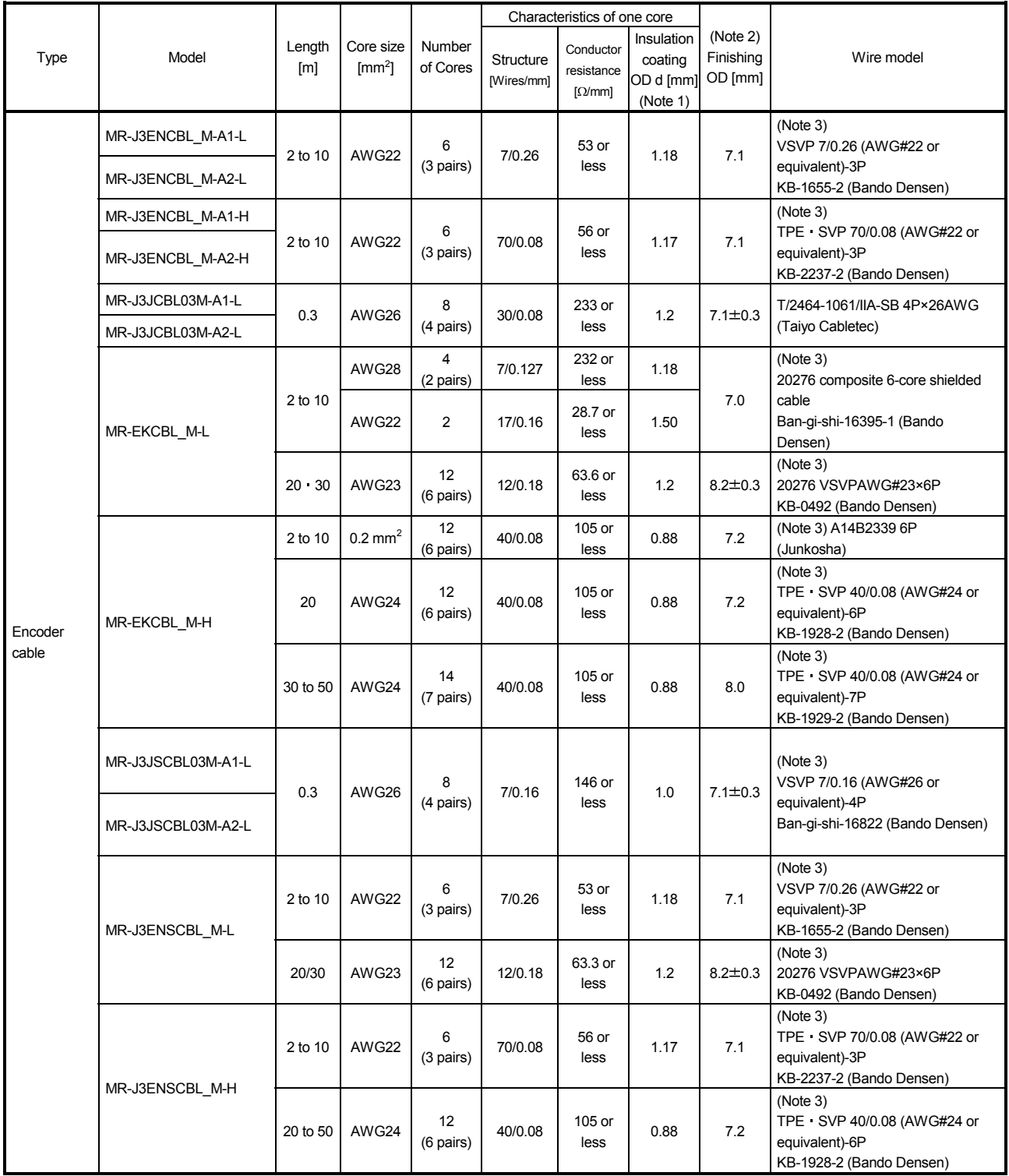

Table 11.2 Wires for option cables

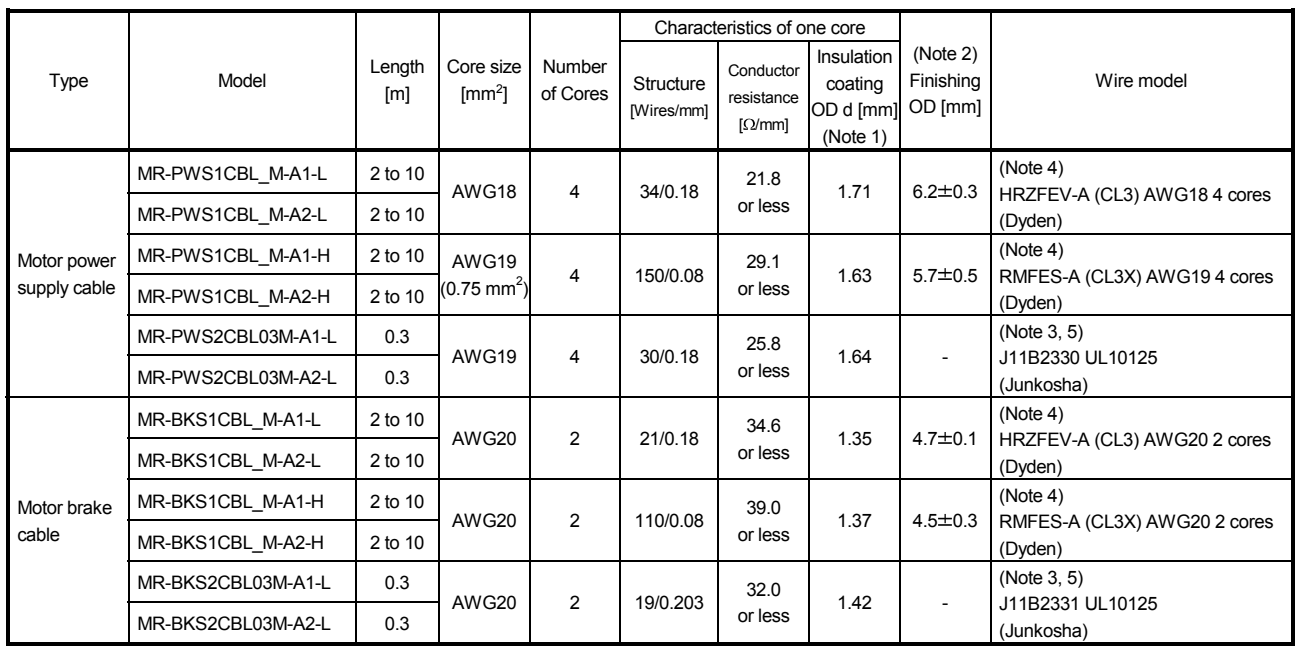

Note 1. The following shows the detail of d.

d

Conductor Insulator

2. Standard OD. Max. OD is about 10% greater.

3. Purchase from Toa Electric Industry Co. Ltd., Nagoya Branch

4. Purchase from Taisei Co., Ltd.

5. These models consist with solid wires. Specify the color, separately.

### 11.6 No-fuse breakers, fuses, magnetic contactors

Always use one molded-case circuit breaker and one magnetic contactor with one servo amplifier. When using a fuse instead of the molded-case circuit breaker, use the one having the specifications given in this section. When using two different types of motors in combination from a rotary servo motor, a linear servo motor or a direct drive motor, select a molded-case circuit breaker, a fuse or a magnetic contactor temporarily assuming that the same type of the motors are used for both axes. After selecting for the two types, use the larger moldedcase circuit breaker, fuse or magnetic contactor.

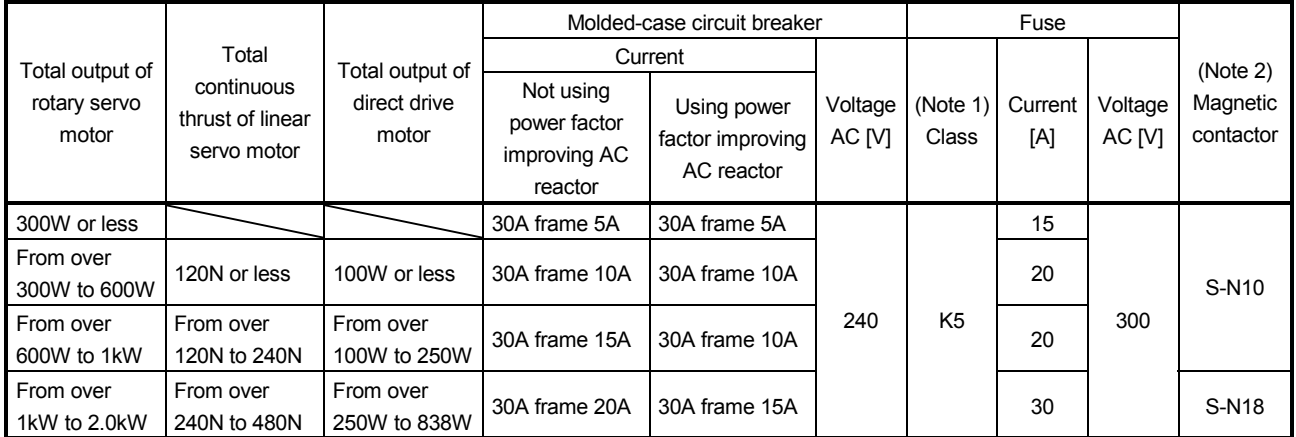

Note 1. Refer to appendix 4(8) to use the servo amplifier as a UL/CSA compliant product.

 2. Be sure to use a magnetic contactor with an operation delay time of 80ms or less. The operation delay time is the time interval between current being applied to the coil until closure of contacts.

### 11.7 Power factor improving AC reactors

The power factor improving AC reactors improve the phase factor by increasing the form factor of servo amplifier's input current.

It can reduce the power capacity.

The input power factor is improved to be about 90%. For use with a 1-phase power supply, it may be slightly lower than 90%.

When using power factor improving reactors for two servo amplifiers or more, be sure to connect a power factor improving reactor to each servo amplifier.

If using only one power factor improving reactor, enough improvement effect of phase factor cannot be obtained unless all servo amplifiers are operated.

When using two different types of motors in combination from a rotary servo motor, a linear servo motor or a direct drive motor, select a power factor improving AC reactor temporarily assuming that the same type of the motors are used for both axes. After selecting for the two types, use the larger power factor improving AC reactor.

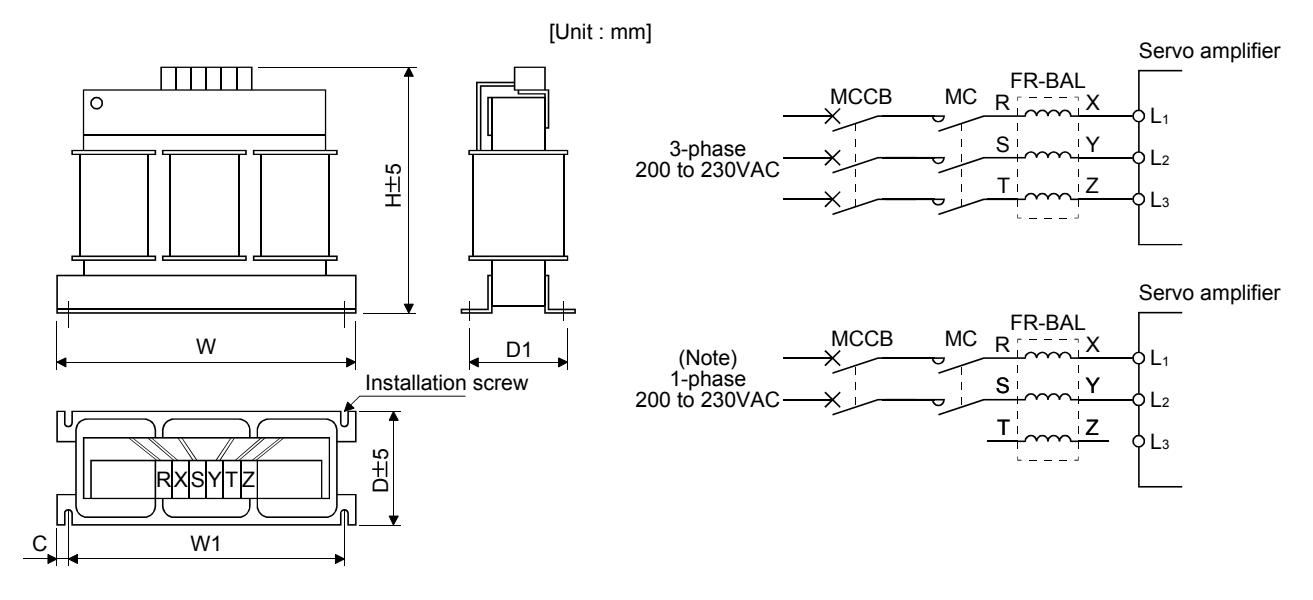

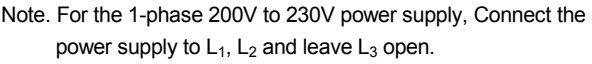

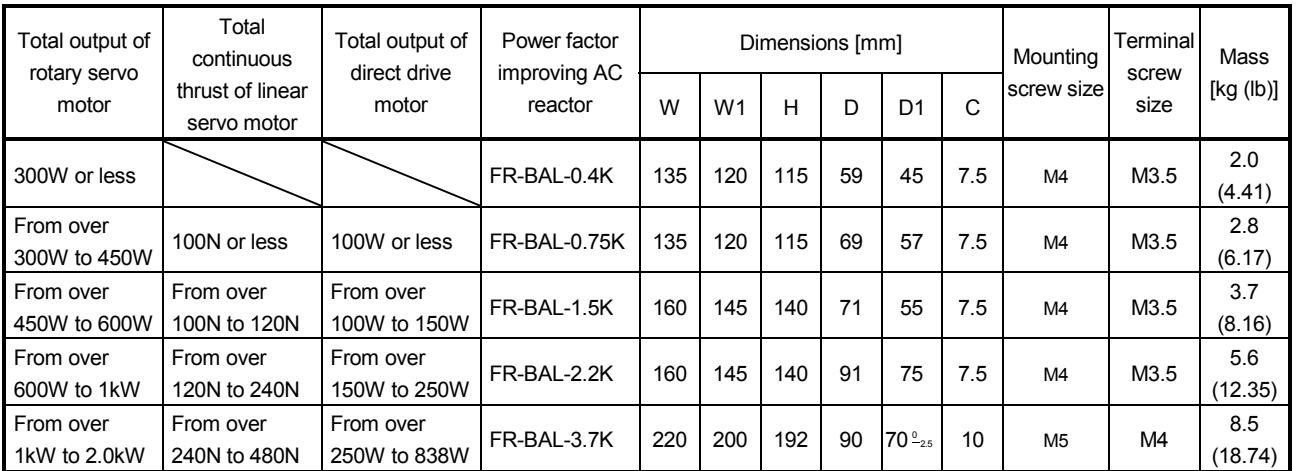

### 11.8 Relays (recommended)

The following relays should be used with the interfaces

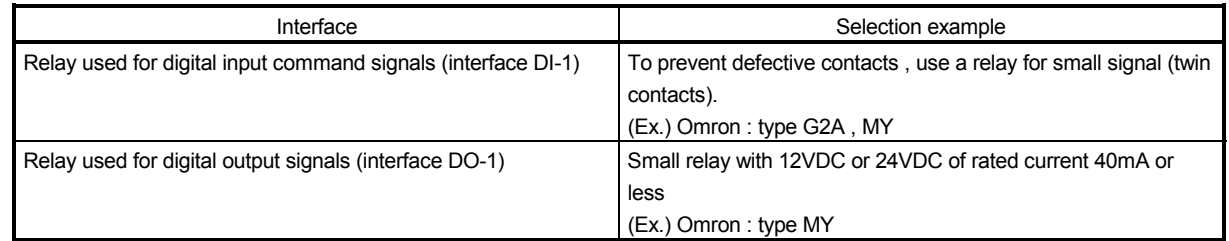

### 11.9 Noise reduction techniques

Noises are classified into external noises which enter the servo amplifier to cause it to malfunction and those radiated by the servo amplifier to cause peripheral devices to malfunction. Since the servo amplifier is an electronic device which handles small signals, the following general noise reduction techniques are required. Also, the servo amplifier can be a source of noise as its outputs are chopped by high carrier frequencies. If peripheral devices malfunction due to noises produced by the servo amplifier, noise suppression measures must be taken. The measures will vary slightly with the routes of noise transmission.

### (1) Noise reduction techniques

- (a) General reduction techniques
	- Avoid laying power lines (input and output cables) and signal cables side by side or do not bundle them together. Separate power lines from signal cables.
	- Use shielded, twisted pair cables for connection with the encoder and for control signal transmission, and connect the shield to the SD terminal.
	- Ground the servo amplifier, servo motor, etc. together at one point (refer to section 3.12).
- (b) Reduction techniques for external noises that cause the servo amplifier to malfunction If there are noise sources (such as a magnetic contactor, an electromagnetic brake, and many relays which make a large amount of noise) near the servo amplifier and the servo amplifier may malfunction, the following countermeasures are required.
	- Provide surge absorbers on the noise sources to suppress noises.
	- Attach data line filters to the signal cables.
	- Ground the shields of the encoder connecting cable and the control signal cables with cable clamp fittings.
	- Although a surge absorber is built into the servo amplifier, to protect the servo amplifier and other equipment against large exogenous noise and lightning surge, attaching a varistor to the power input section of the equipment is recommended.

(c) Techniques for noises radiated by the servo amplifier that cause peripheral devices to malfunction Noises produced by the servo amplifier are classified into those radiated from the cables connected to the servo amplifier and its main circuits (input and output circuits), those induced electromagnetically or statically by the signal cables of the peripheral devices located near the main circuit cables, and those transmitted through the power supply cables.

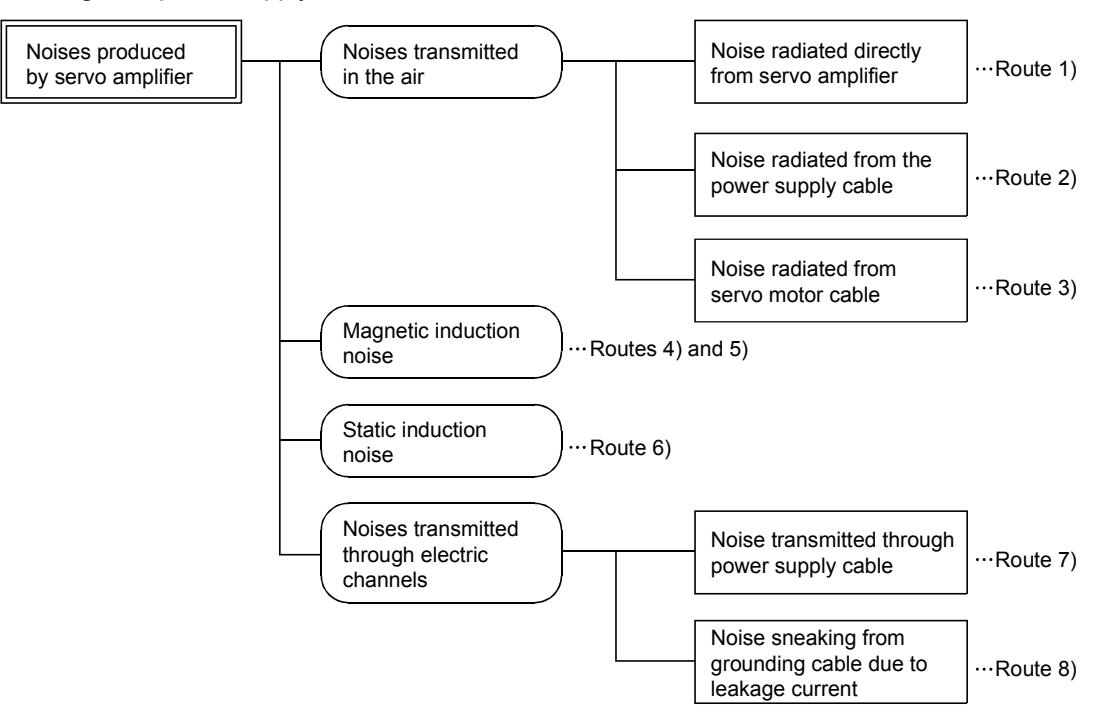

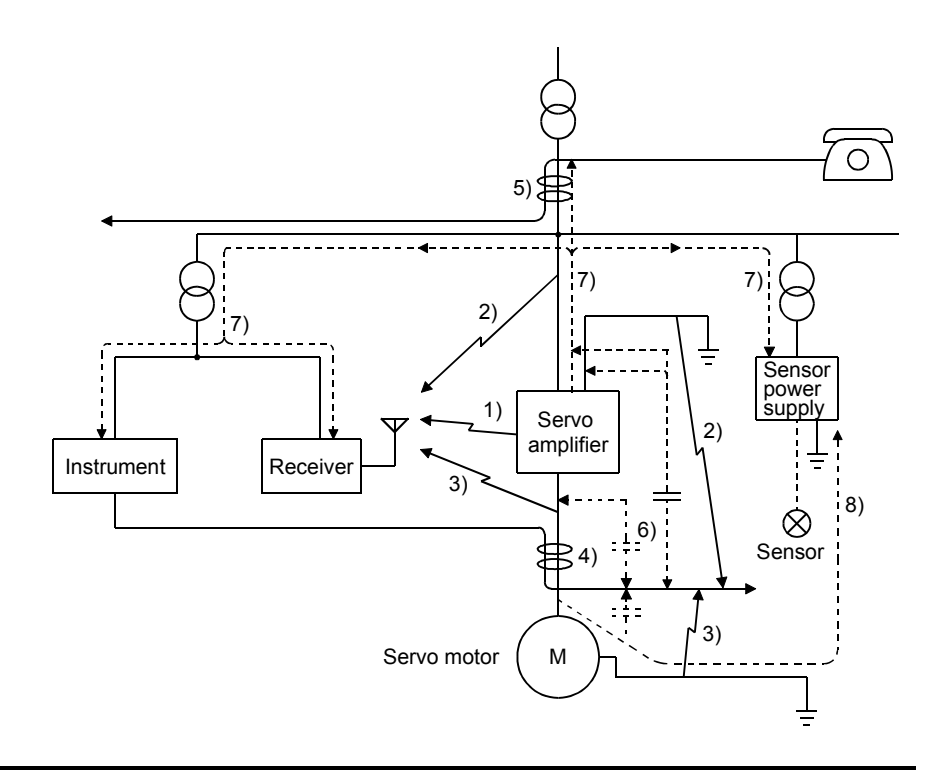

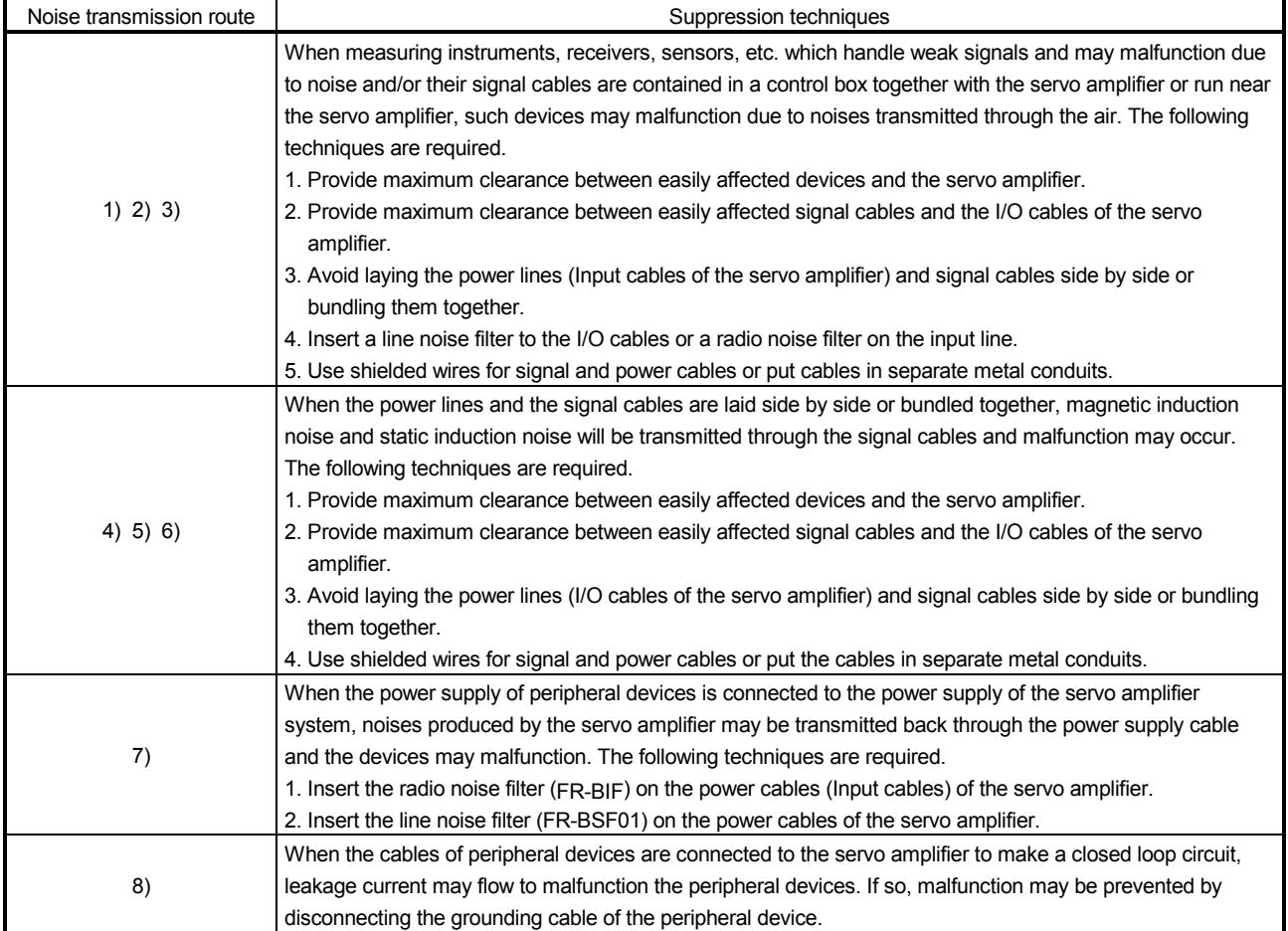

### (2) Noise reduction products

(a) Data line filter (Recommended)

Noise can be prevented by installing a data line filter onto the encoder cable, etc. For example, the ZCAT3035-1330 of TDK and the ESD-SR-250 of NEC TOKIN make are available as data line filters. As a reference example, the impedance specifications of the ZCAT3035-1330 (TDK) are indicated below. This impedances are reference values and not guaranteed values.

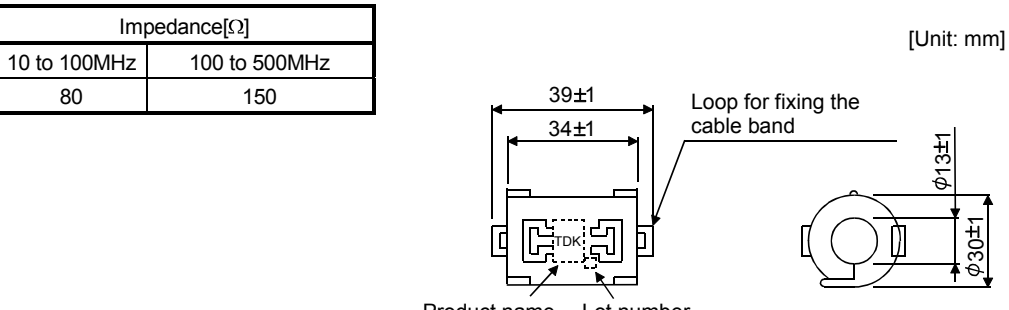

Product name Lot number

Outline drawing (ZCAT3035-1330)

### (b) Surge killer

The recommended surge killer for installation to an AC relay, AC valve or the like near the servo amplifier is shown below. Use this product or equivalent.

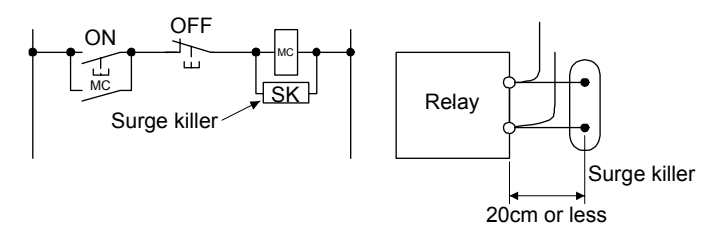

### (Ex.) CR-50500 (OKAYA Electric industries Co., Ltd.)

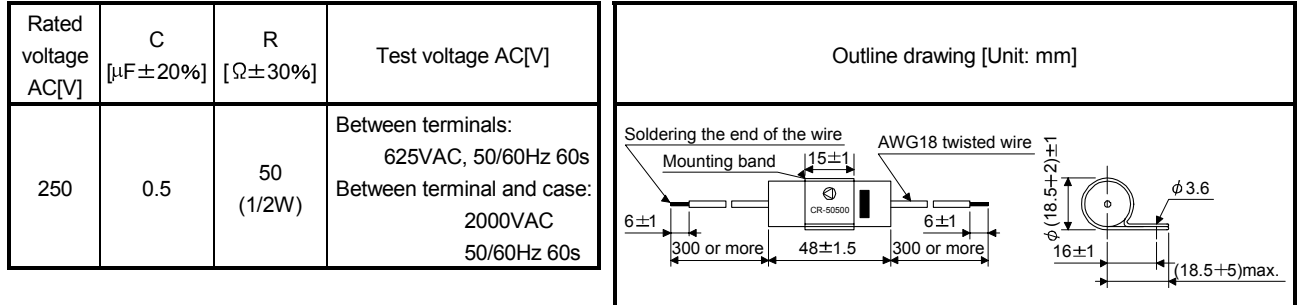

Note that a diode should be installed to a DC relay, DC valve or the like. Maximum voltage: Not less than 4 times the drive voltage of the relay or the like

Maximum current: Not less than twice the drive current of the relay or the like Diode

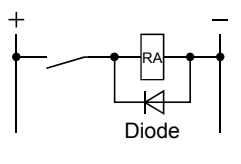

### $(c)$  Cable clamp fitting AERSBAN- $\square$ SET

Generally, the earth of the shielded cable may only be connected to the connector's SD terminal. However, the effect can be increased by directly connecting the cable to an earth plate as shown below. Install the earth plate near the servo amplifier for the encoder cable. Peel part of the cable sheath to expose the external conductor, and press that part against the earth plate with the cable clamp. If the cable is thin, clamp several cables in a bunch.

The clamp comes as a set with the earth plate.

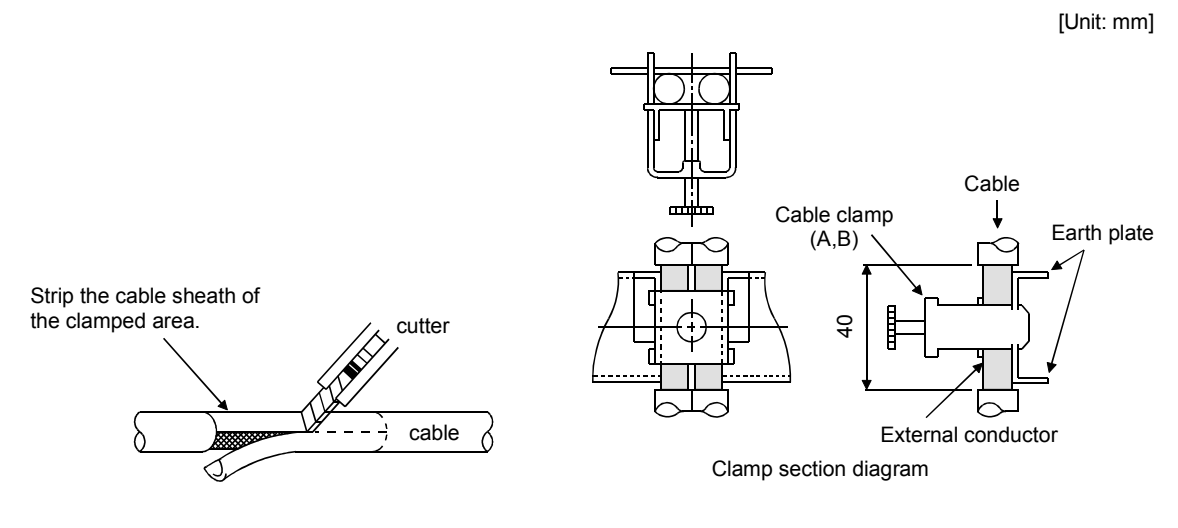

Outline drawing

[Unit: mm]

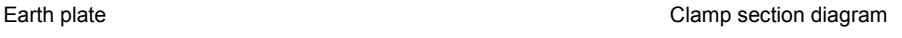

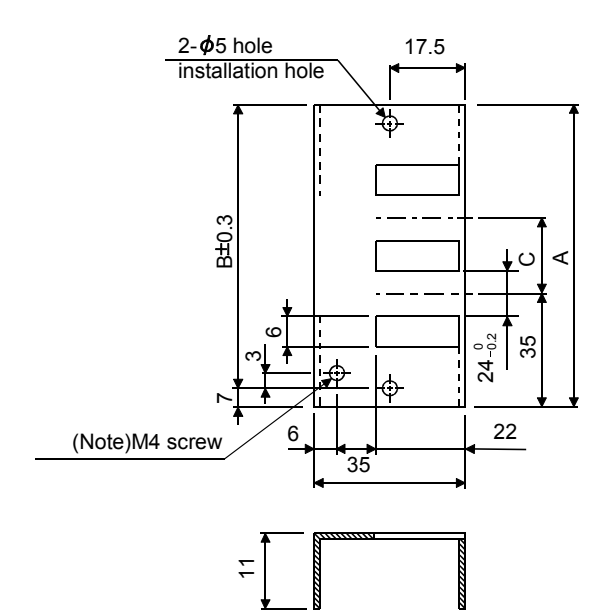

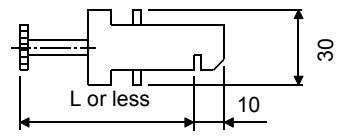

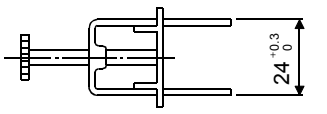

Note. Screw hole for grounding. Connect it to the earth plate of the control box.

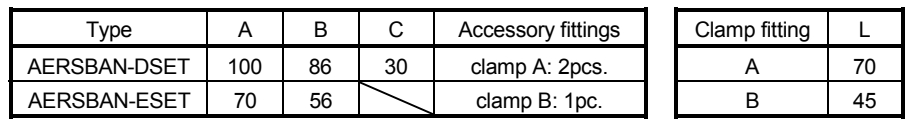

### (d) Line noise filter (FR-BSF01)

This filter is effective in suppressing noises radiated from the power supply side and output side of the servo amplifier and also in suppressing high-frequency leakage current (zero-phase current) especially within 0.5MHz to 5MHz band.

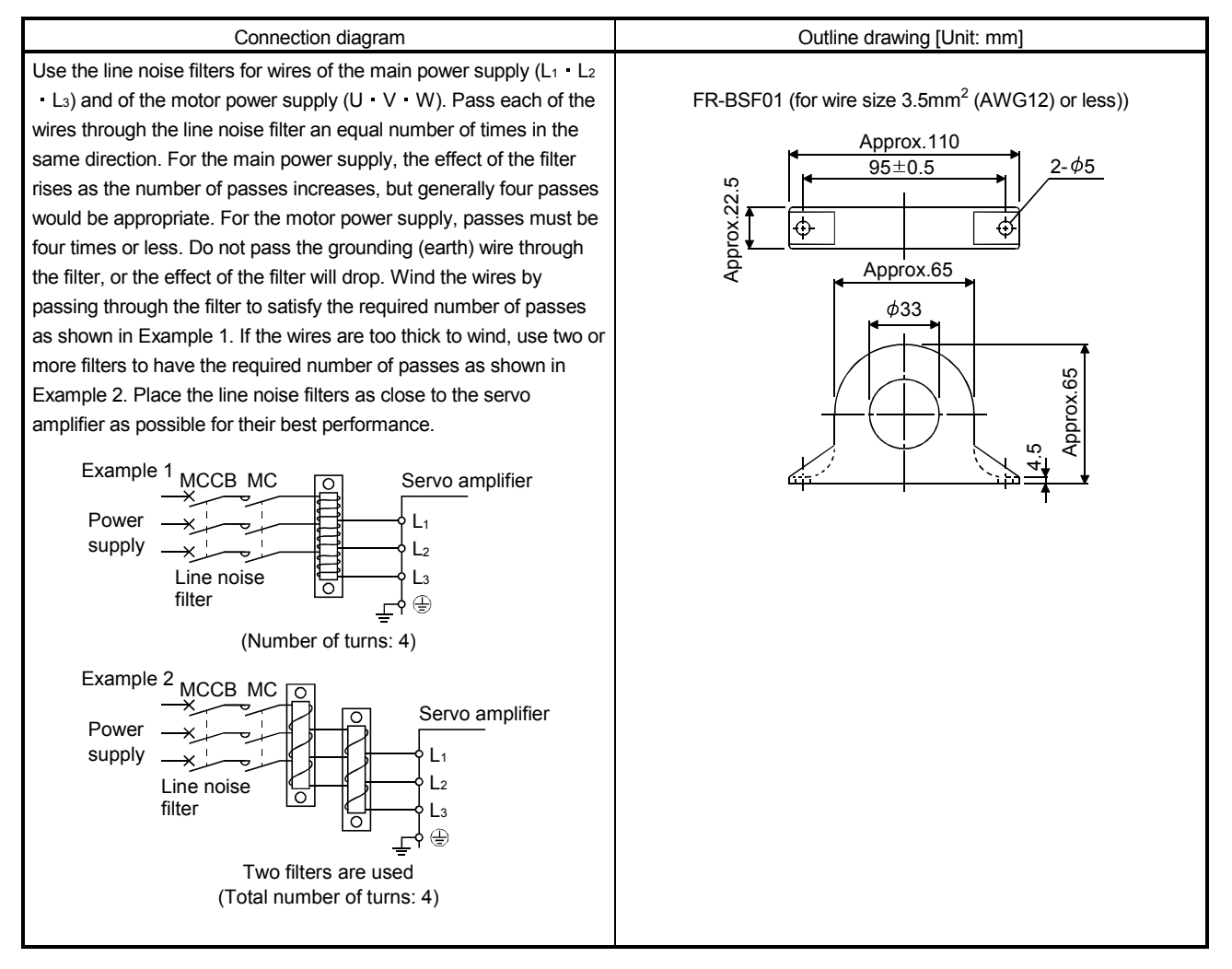

### (e) Radio noise filter (FR-BIF)

This filter is effective in suppressing noises radiated from the power supply side of the servo amplifier especially in 10MHz and lower radio frequency bands. The FR-BIF is designed for the input only.

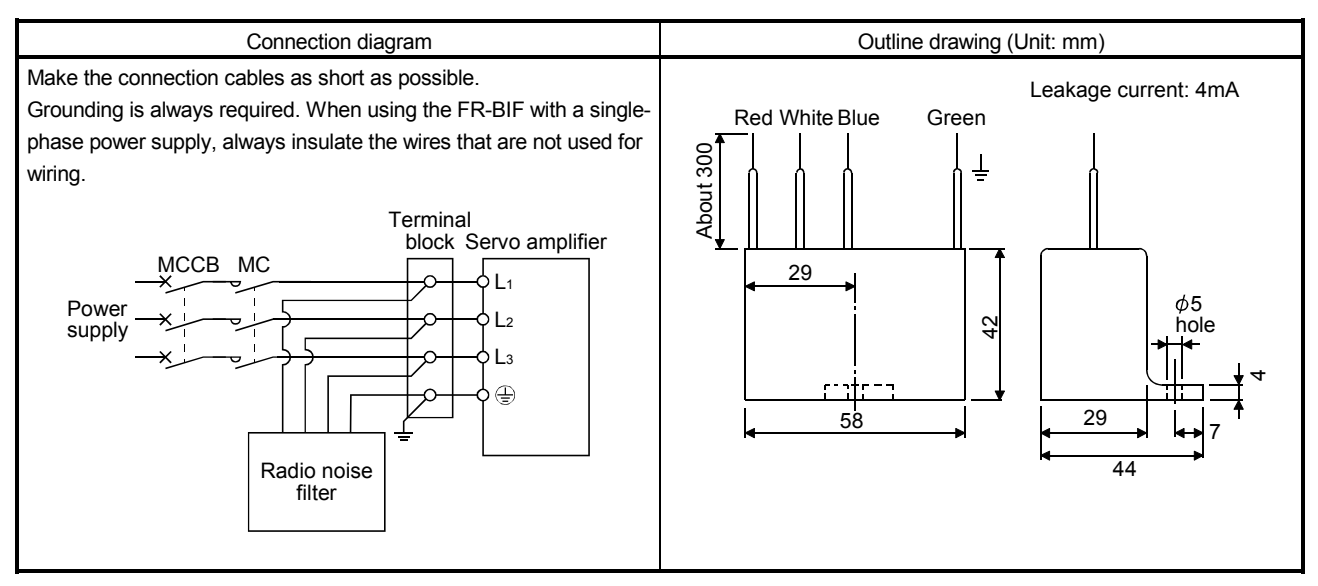

(f) Varistors for input power supply (Recommended) Varistors are effective to prevent exogenous noise and lightning surge from entering the servo amplifier. When using a varistor, connect it between each phase of the input power supply of the equipment. For varistors, the TND20V-431K and TND20V-471K manufactured by NIPPON CHEMI-CON, are recommended. For detailed specification and usage of the varistors, refer to the manufacturer catalog.

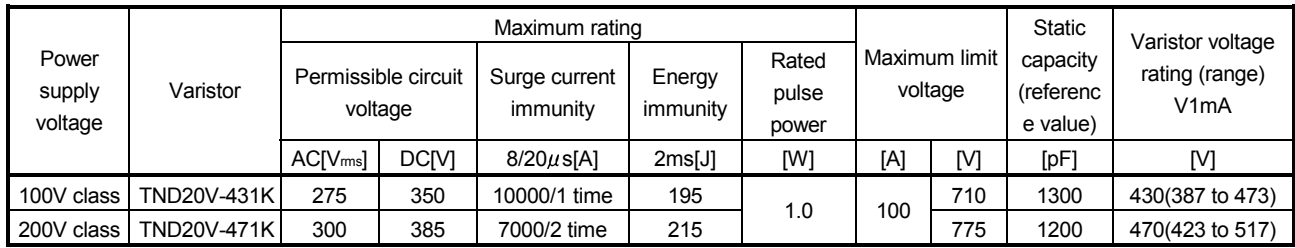

[Unit: mm]

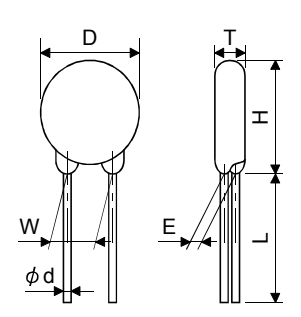

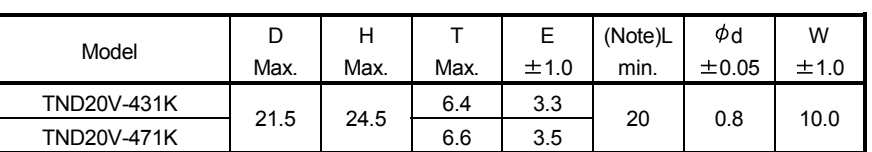

Note. For special purpose items for lead length (L), contact the manufacturer.

### 11.10 Earth-leakage current breaker

(1) Selection method

High-frequency chopper currents controlled by pulse width modulation flow in the AC servo circuits. Leakage currents containing harmonic contents are larger than those of the motor which is run with a commercial power supply.

Select an earth-leakage current breaker according to the following formula, and ground the servo amplifier, servo motor, etc. securely.

Make the input and output cables as short as possible, and also make the grounding cable as long as possible (about 30cm) to minimize leakage currents.

### Rated sensitivity current  $\geq$

10  $\{ |g1 + lg1 + lg3 + K \cdot (lg2 (A-axis) + lg1 (A-axis) + lg2 (B-axis) + lg1 (B-axis)) \}$  [mA]  $\cdot$  (11.1)

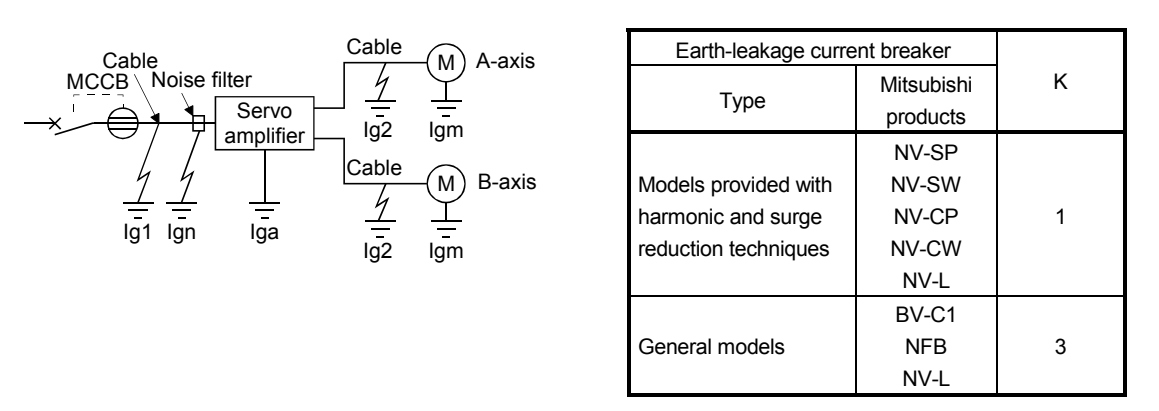

- Ig1 : Leakage current on the electric channel from the earth-leakage current breaker to the input terminals of the servo amplifier (Found from Fig. 11.1.)
- Ig2 : Leakage current on the electric channel from the output terminals of the servo amplifier to the servo motor (Found from Fig. 11.1.)
- Ign : Leakage current when a filter is connected to the input side (4.4mA per one FR-BIF)
- Iga : Leakage current of the servo amplifier (Found from Table 11.4.)
- Igm : Leakage current of the servo motor (Found from Table 11.3.)

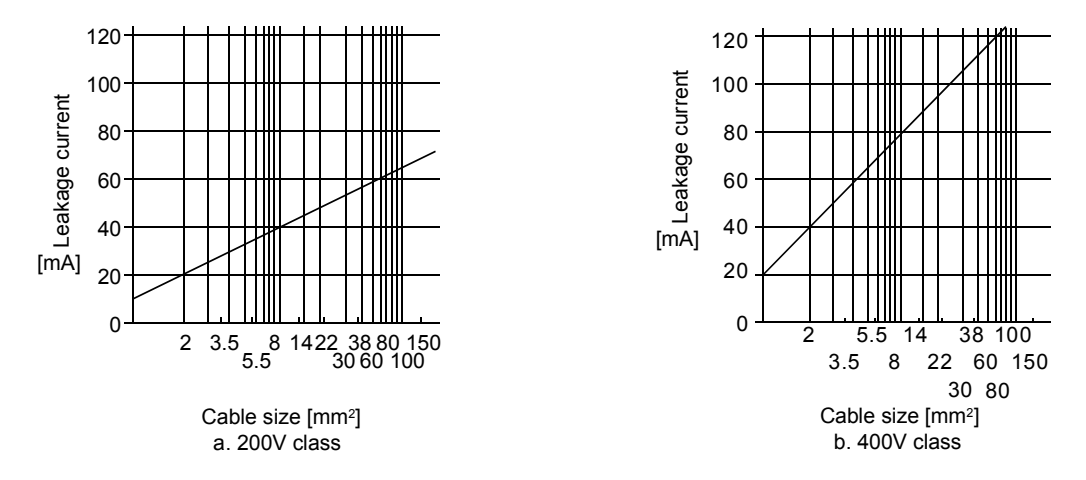

Fig. 11.1 Leakage current example (lg1, lg2) for CV cable run in metal conduit

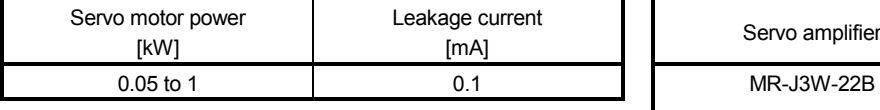

### Table 11.3 Servo motor's leakage current example (Igm) Table 11.4 Servo amplifier's leakage current example (Iga)

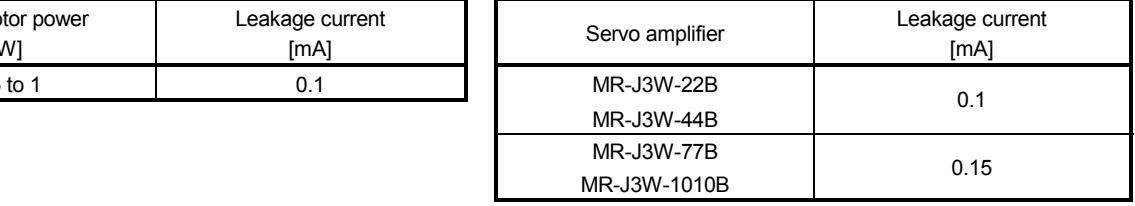

### Table 11.5 Leakage circuit breaker selection example

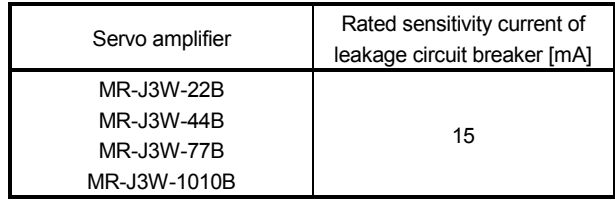

### (2) Selection example

Indicated below is an example of selecting an earth-leakage current breaker under the following conditions.

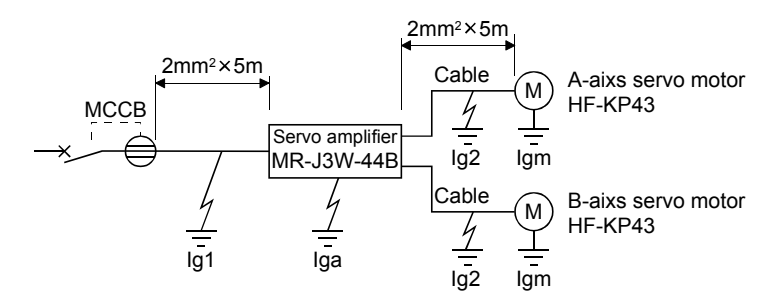

Use an earth-leakage current breaker generally available. Find the terms of Equation (11.1) from the diagram.

$$
lg1 = 20 \cdot \frac{5}{1000} = 0.1 \text{ [mA]}
$$

$$
lg2 = 20 \cdot \frac{5}{1000} = 0.1 \text{ [mA]}
$$

 $Ign = 0$  (not used)

 $lga = 0.1$  [mA]

 $Igm = 0.1$  [mA]

Insert these values in Equation (11.1).

 $lg \ge 10 \cdot \{0.1 + 0 + 0.1 + 1 \cdot (0.1 + 0.1 + 0.1 + 0.1)\}$ 

 $\geq 6.0$  [mA]

According to the result of calculation, use an earth-leakage current breaker having the rated sensitivity current (Ig) of 6.0 [mA] or more. An earth-leakage current breaker having Ig of 15 [mA] is used with the NV-SP/SW/CP/CW/HW series.

### 11.11 EMC filter (recommended)

For compliance with the EMC directive of the EN, it is recommended to use the following filter. Some EMC filters are large in leakage current.

### (1) Combination with the servo amplifier

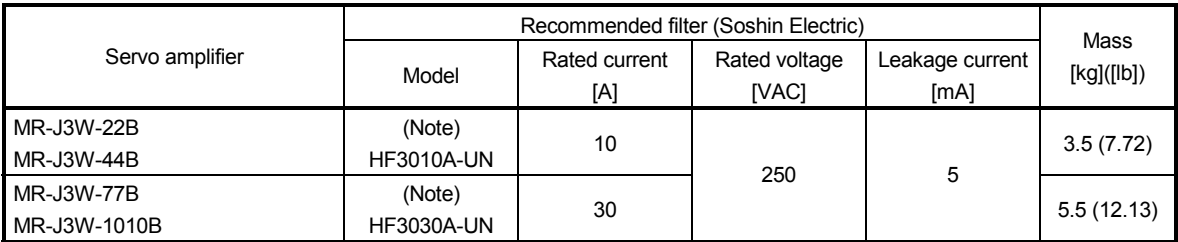

Note. A surge protector is separately required to use any of these EMC filters.

### (2) Connection example

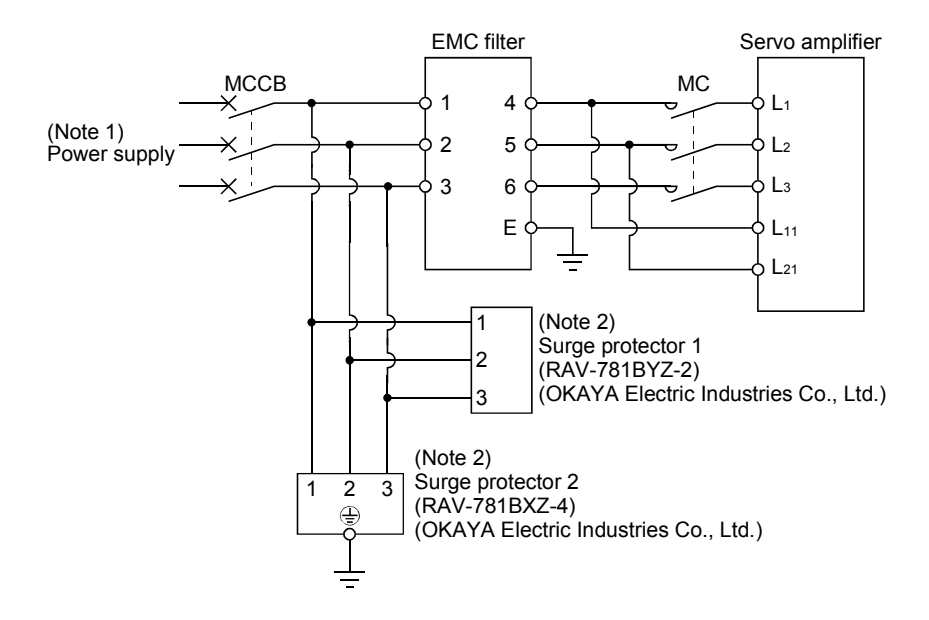

- Note 1. For 1-phase 200V to 230VAC power supply, connect the power supply to L<sub>1</sub>, L<sub>2</sub> and leave L3 open. Refer to section 1.3 for the power supply specification.
	- 2. The example is when a surge protector is connected.

### (3) Outline drawing

(a) EMC filter HF3010A-UN

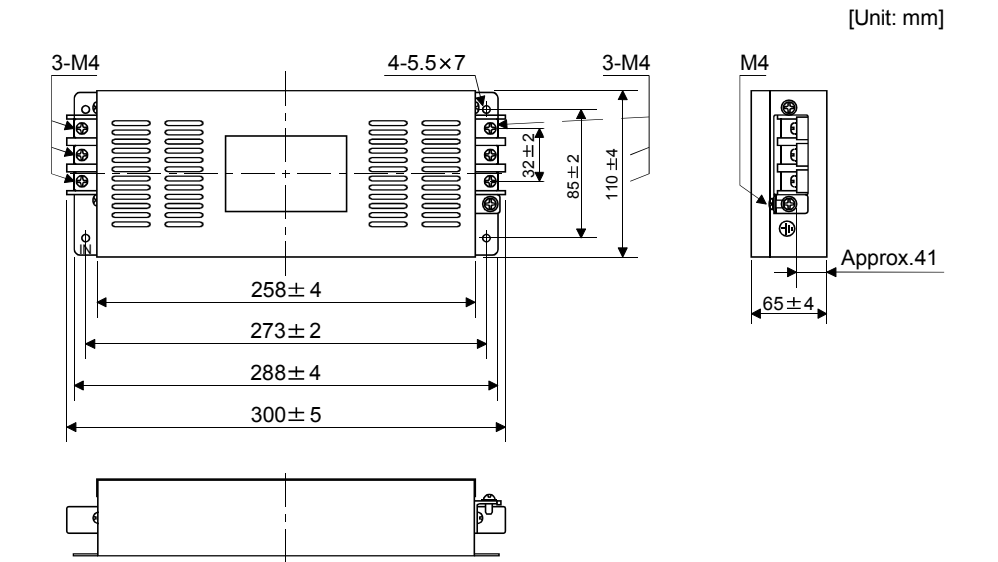

### HF3030A-UN

[Unit: mm]

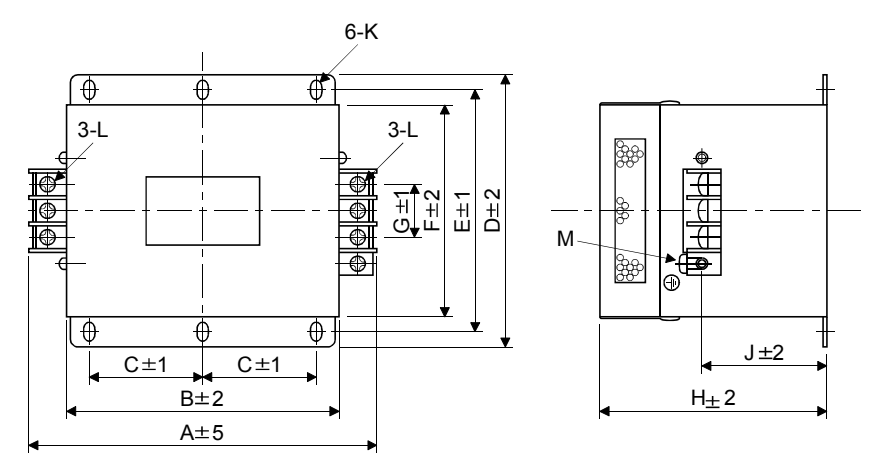

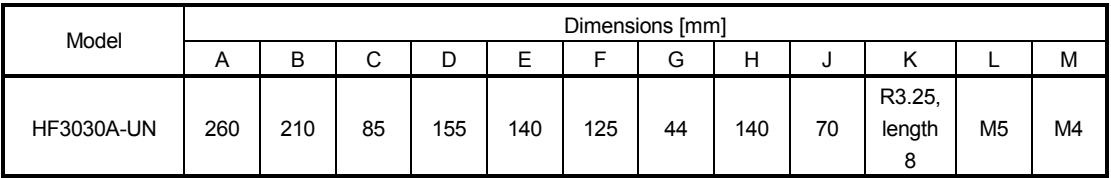

- 11.12 Junction terminal block MR-TB26A
- (1) Usage

When using a junction terminal block (MR-TB26A), always use it with a junction terminal block cable (MR-TBNATBL IM). To use a junction terminal block, mount it to the DIN rail.

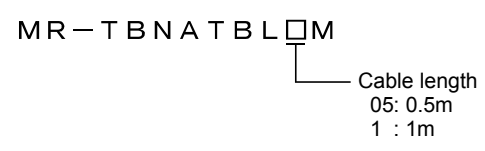

Terminal numbers on a junction terminal block correspond with the pin numbers on the CN3 connector of a servo amplifier. The terminal symbol S is for the shield.

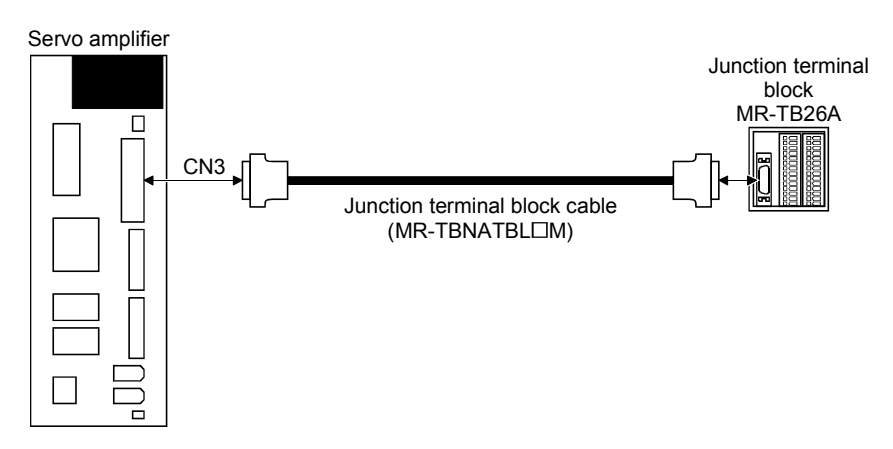

Ground the junction terminal block cable using the S terminal of the junction terminal block.

(2) Specifications

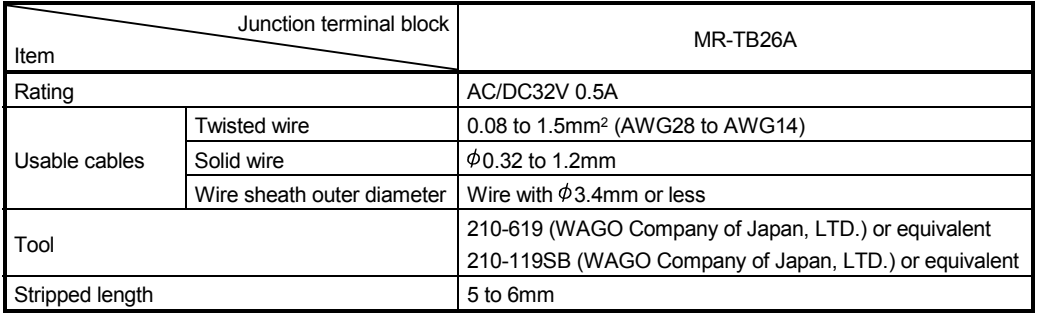

### (3) Outline drawing

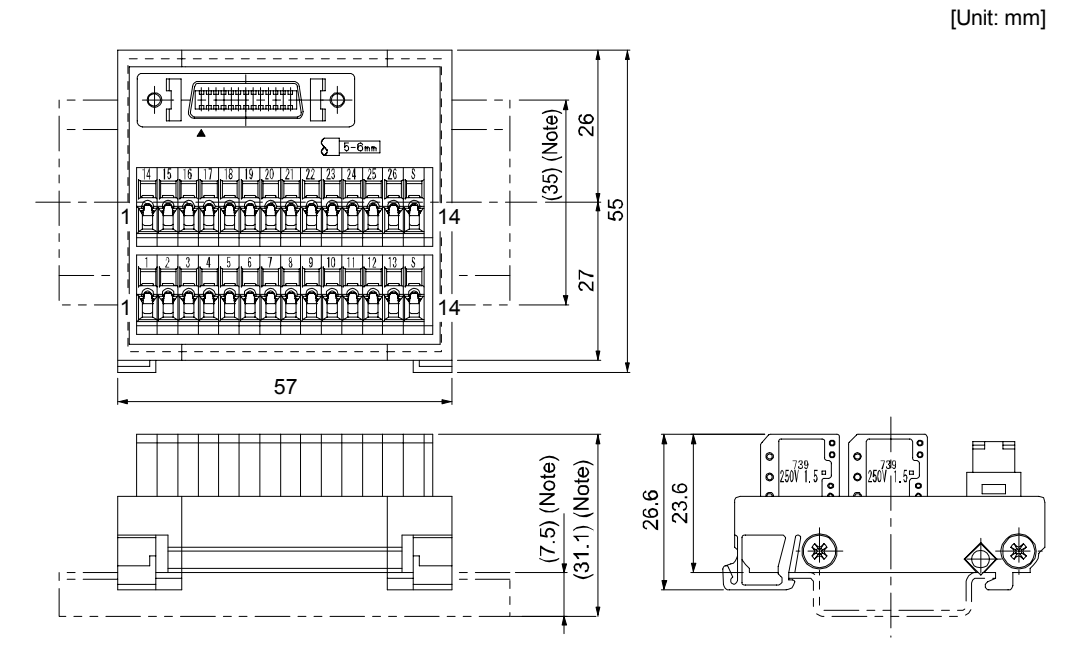

Note. Values in parenthesis are the sizes when installed with a 35mm DIN rail.

11.13 Surge absorbers (recommended)

A surge absorber is required for the electromagnetic brake. Use the following surge absorber or equivalent. When using the surge absorber, perform insulation beforehand to prevent short-circuit.

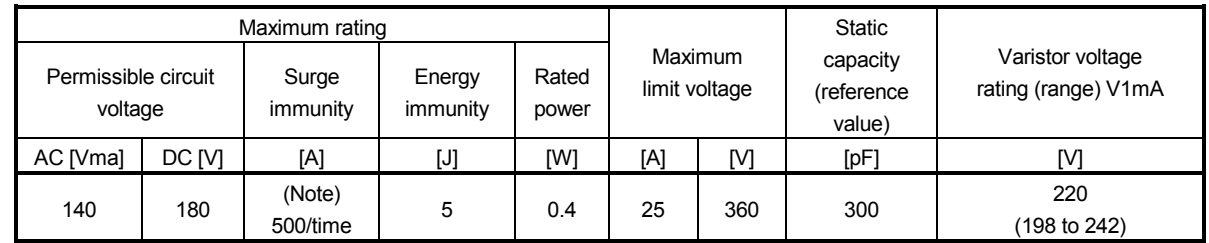

Note. 1 time  $= 8 \times 20 \mu s$ 

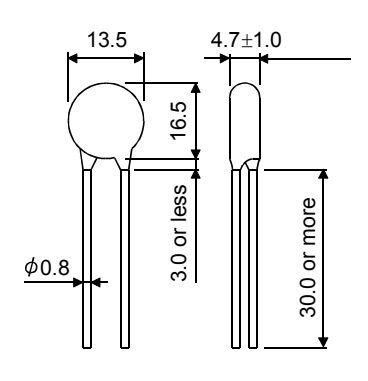

[Unit: mm]

(Example) ERZV10D221 (Panasonic) TNR-10V221K (Nippon chemi-con) Outline drawing [mm] (ERZ-C10DK221)

# MEMO

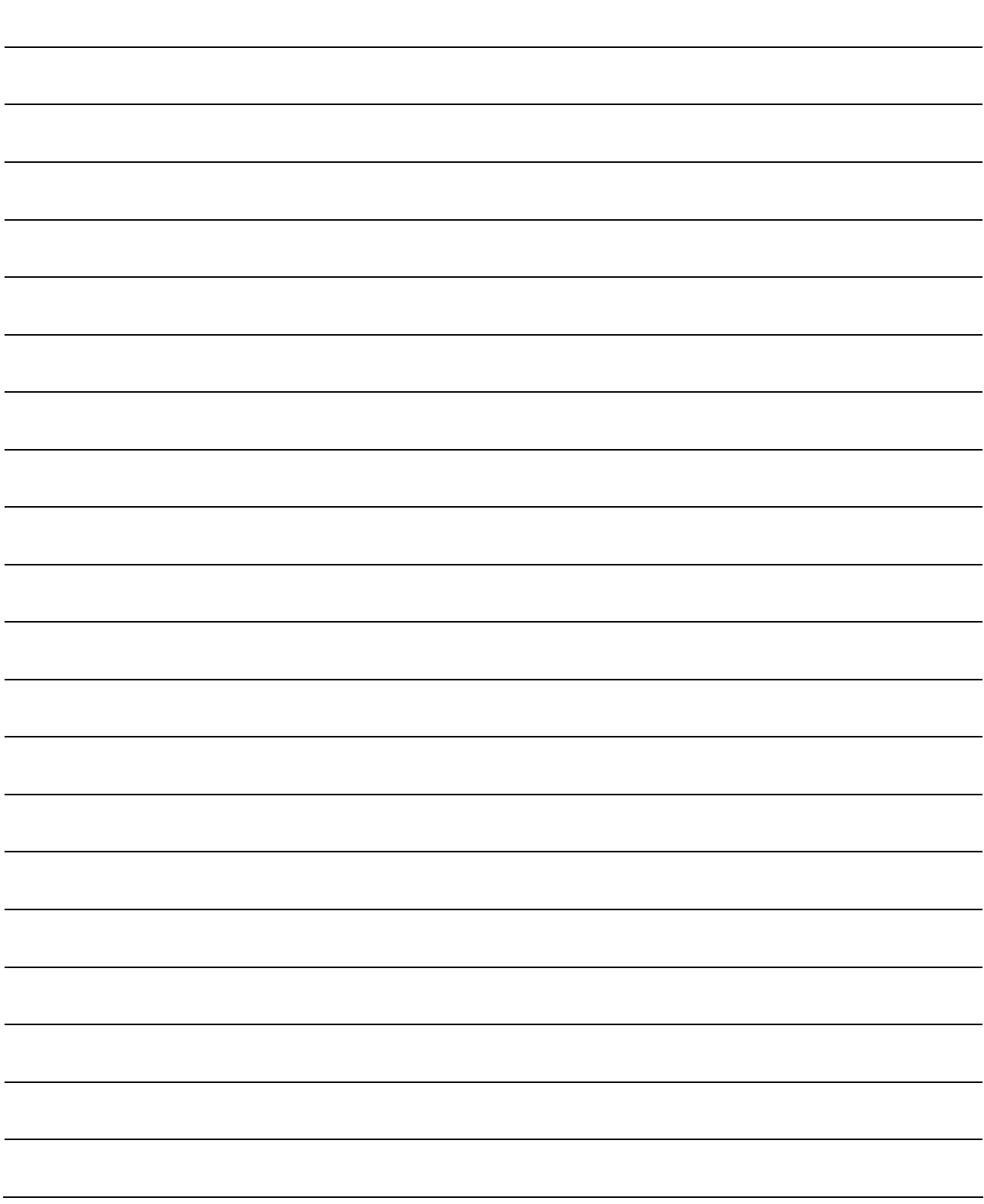

# 12. ABSOLUTE POSITION DETECTION SYSTEM

### **CAUTION** If an absolute position erase alarm (25.1) or absolute position counter warning  $(E3. \Box)$  has occurred, always perform home position setting again. Not doing so can cause runaway. Not doing so may cause unexpected operation.

### POINT

If the encoder cable is disconnected, absolute position data will be lost in the following servo motor series. HF-MP, HF-KP, HF-SP, HC-UP, HC-LP and HF-JP. After disconnecting the encoder cable, always execute home position setting and then positioning operation.

### 12.1 Features

For normal operation, as shown below, the encoder consists of a detector designed to detect a position within one revolution and a cumulative revolution counter designed to detect the number of revolutions.

The absolute position detection system always detects the absolute position of the machine and keeps it batterybacked, independently of whether the servo system controller power is on or off.

Therefore, once home position return is made at the time of machine installation, home position return is not needed when power is switched on thereafter.

If a power failure or a fault occurs, restoration is easy.

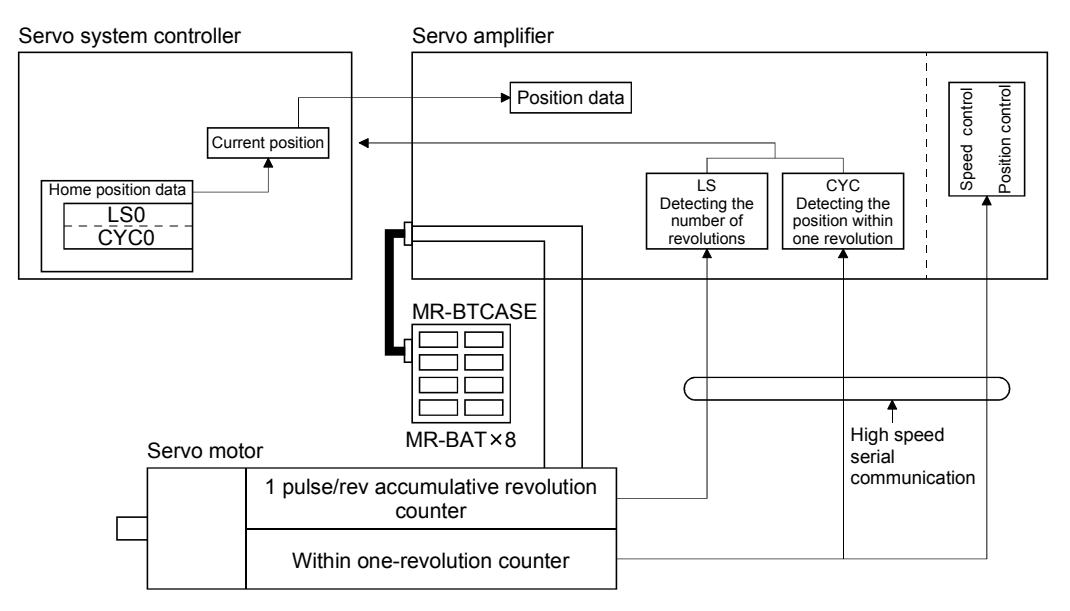

# 12. ABSOLUTE POSITION DETECTION SYSTEM

### 12.2 Specifications

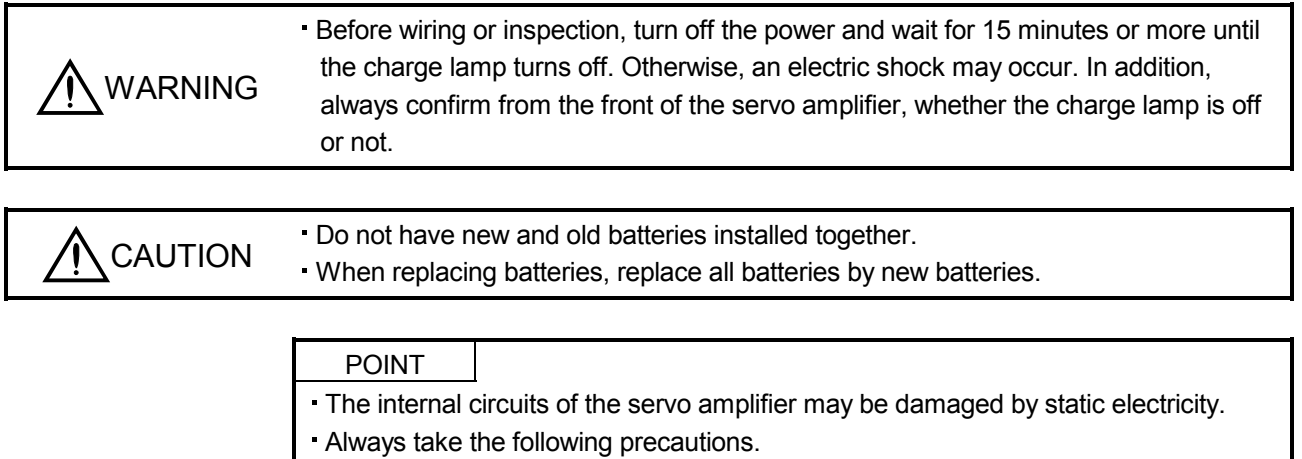

- Ground human body and work bench.
- Do not touch the conductive areas, such as connector pins and electrical parts, directly by hand.
- Before starting battery changing procedure, make sure that the main circuit power is switched OFF with the control circuit power ON. When battery is changed with the control circuit power OFF, the absolute position data is lost.

### (1) Specification list

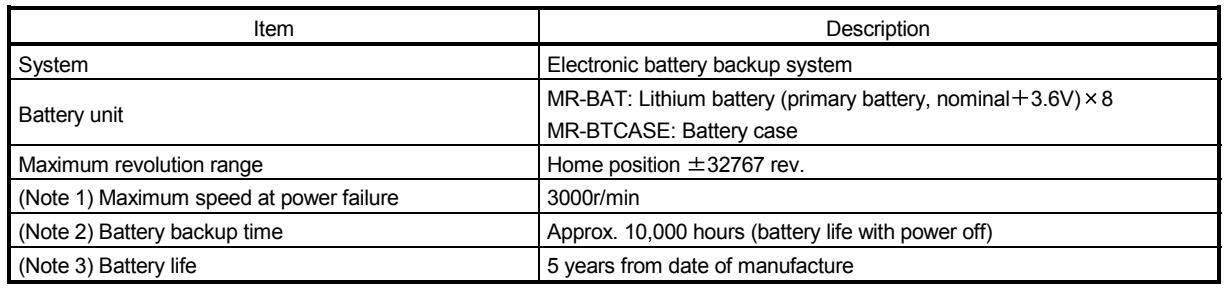

Note 1. Maximum speed available when the shaft is rotated by external force at the time of power failure or the like.

 2. Time to hold data by a battery with power off. Replace battery within 3 years since the operation start whether power is kept on/off. If the battery is used out of specification, the absolute position lost (25) may occur.

 3. Quality of battery degrades by the storage condition. It is recommended to connect and use battery in the servo amplifier within 2 years from the production date. The life of battery is 5 years from the production date regardless of the connection.

- (2) Configuration
	- (a) When using one servo amplifier

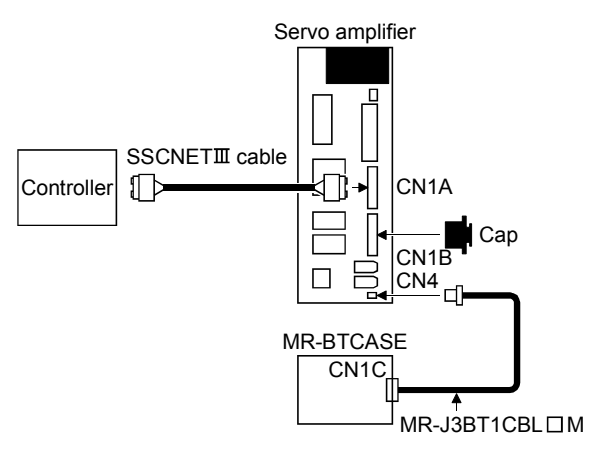

(b) When using two to four servo amplifiers

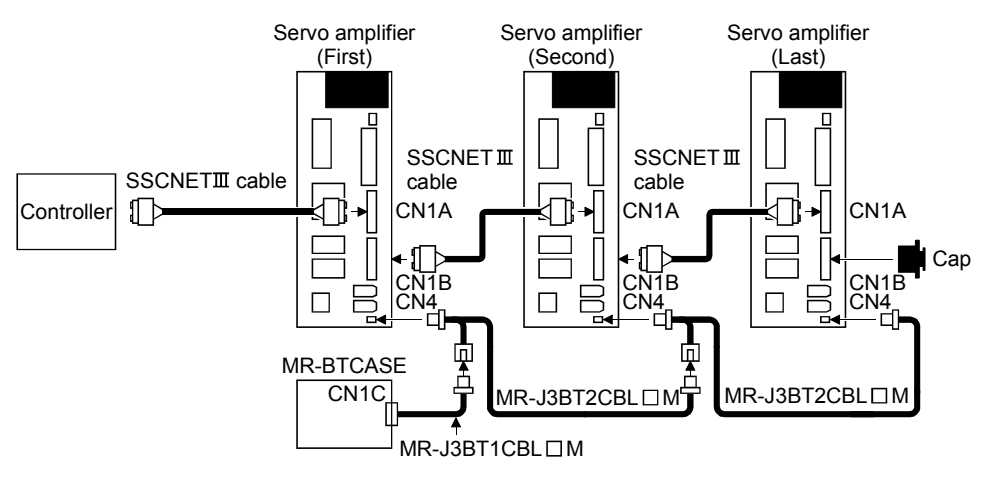

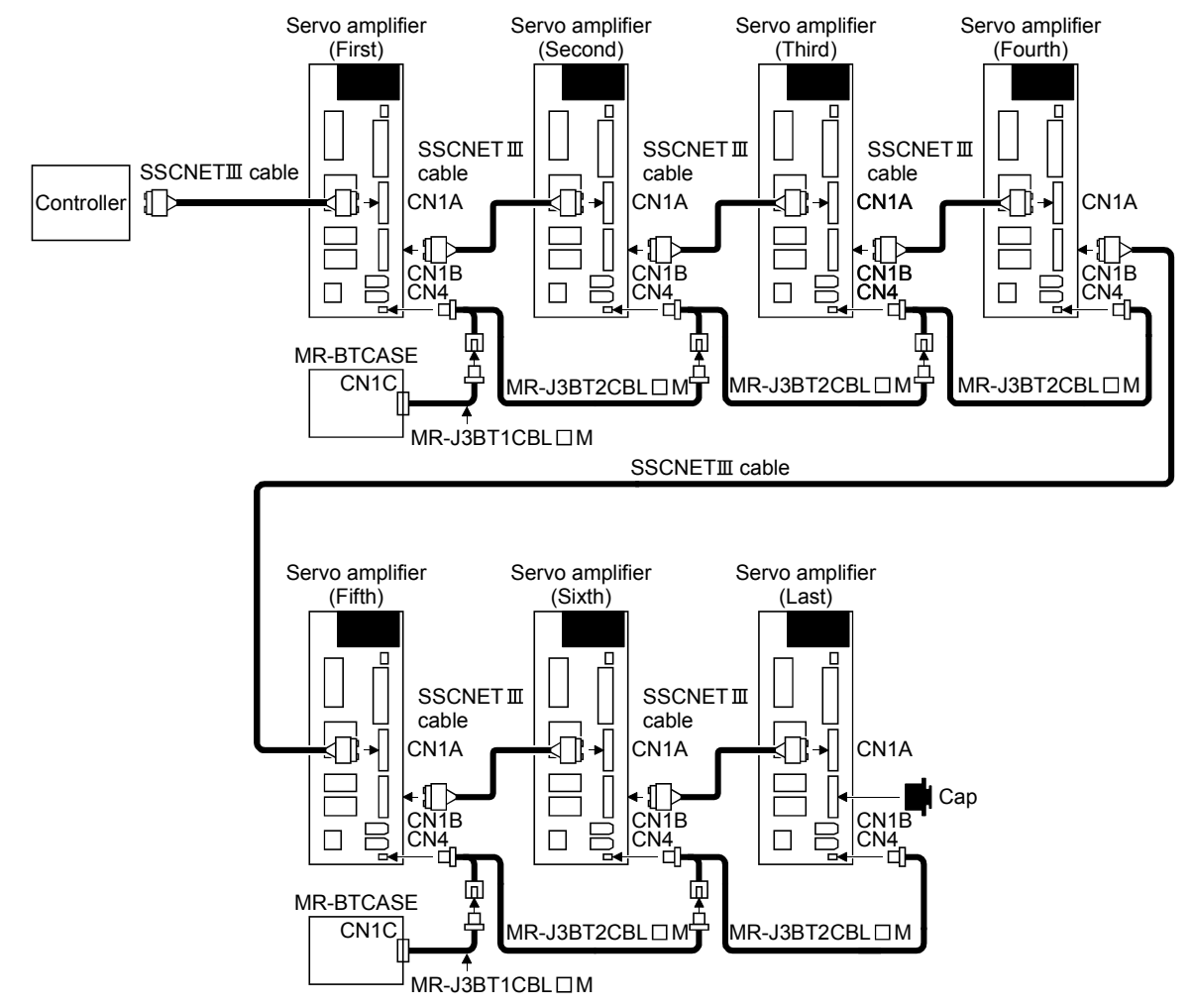

(c) When using five or more servo amplifiers

(3) Parameter setting

Set " $\Box$  $\Box$ 1" in parameter No.PA03 to make the absolute position detection system valid.

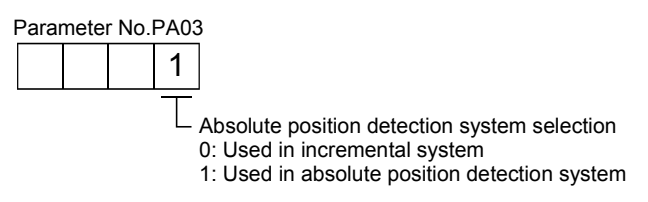

# 12. ABSOLUTE POSITION DETECTION SYSTEM

### 12.3 Assembling a battery unit

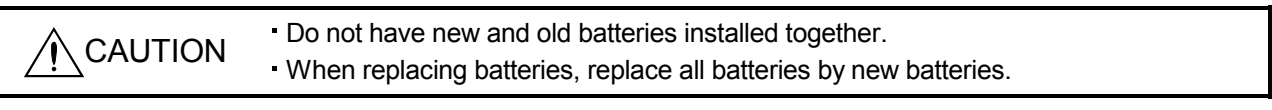

POINT Always install eight MR-BAT batteries to an MR-BTCASE battery case.

### 12.3.1 Required items

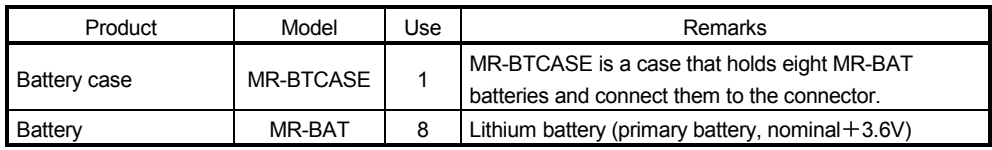

### 12.3.2 Disassembly and assembly of the battery case MR-BTCASE

### (1) Disassembly of the case

MR-BTCASE is shipped assembled. To install MR-BATs, the case needs to be disassembled.

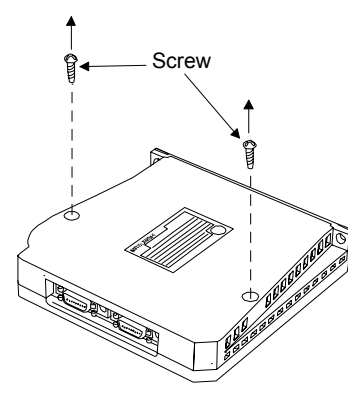

ίì

Cover

Screw Remove the two screws using a Phillips screwdriver.

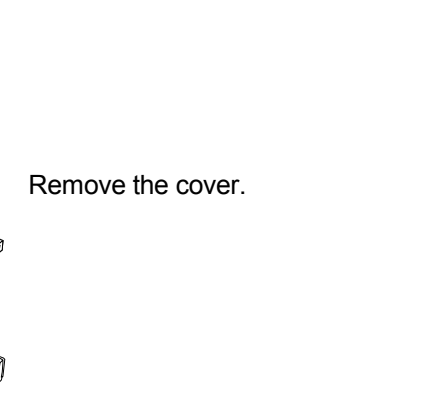

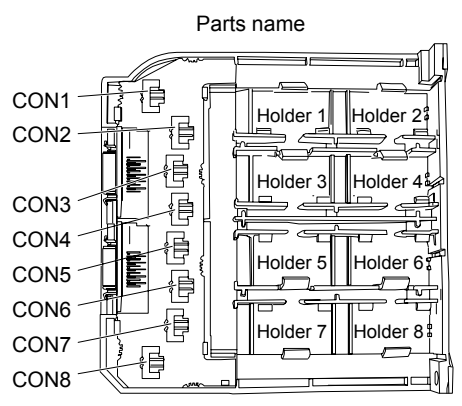

### (2) Installation of MR-BAT

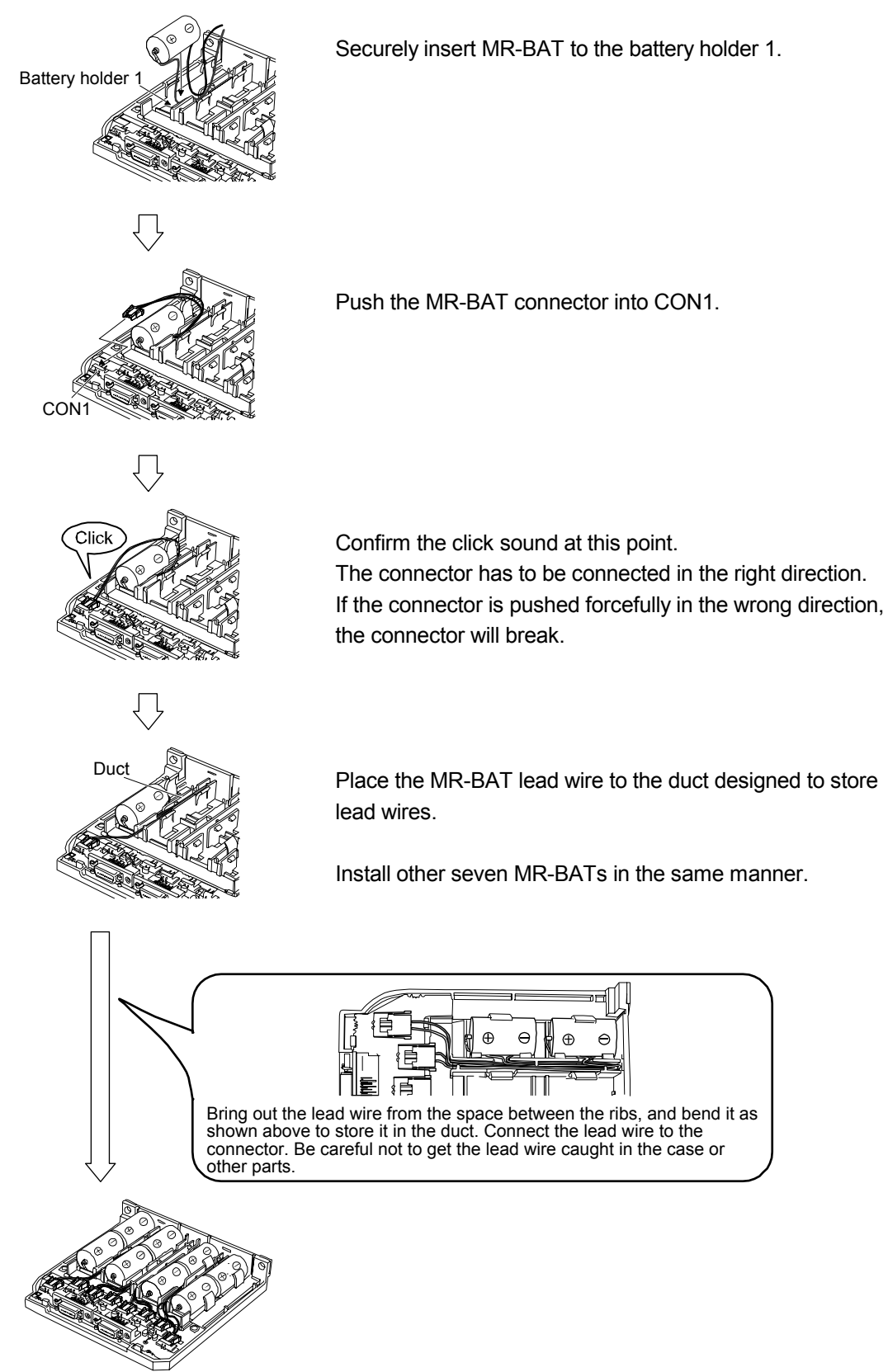

### (3) Assembly of the case

After all MR-BATs are installed, fit the cover and insert screws into the two holes and tighten them.

### POINT

When assembling the case, be careful not to get the lead wires caught in the fitting parts or the screwing parts.

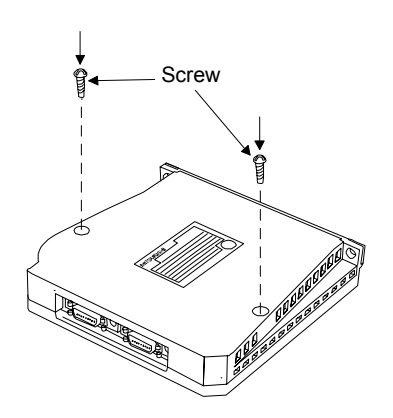

### 12.3.3 Battery transportation

Refer to appendix 5 and 6 for battery transportation and the new EU Battery Directive.

12.4 Confirmation of absolute position detection data

You can confirm the absolute position data with MR Configurator. Choose "Diagnostics" and "Absolute Encoder Data" to open the absolute position data display screen.

(1) Choosing "Diagnostics" in the menu opens the sub-menu as shown below:

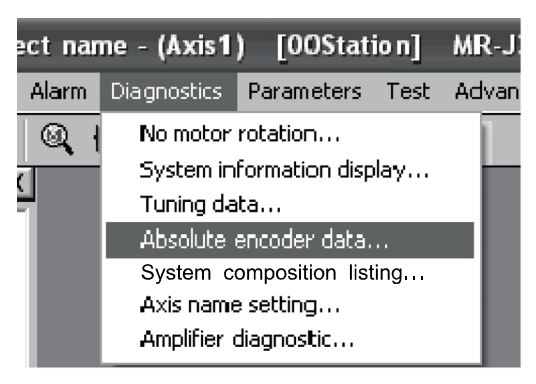

(2) By choosing "Absolute Encoder Data" in the sub-menu, the absolute encoder data display window appears.

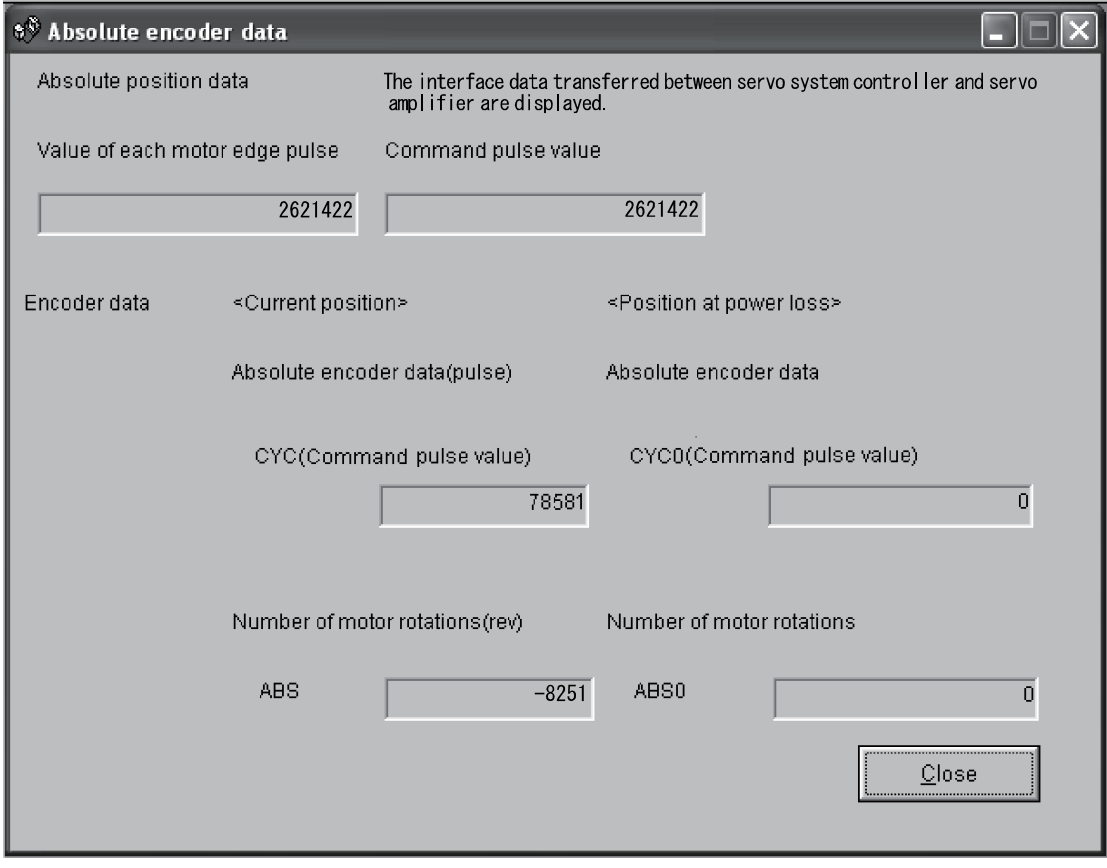

(3) Press the "Close" button to close the absolute encoder data display window.

# 13. USING A LINEAR SERVO MOTOR

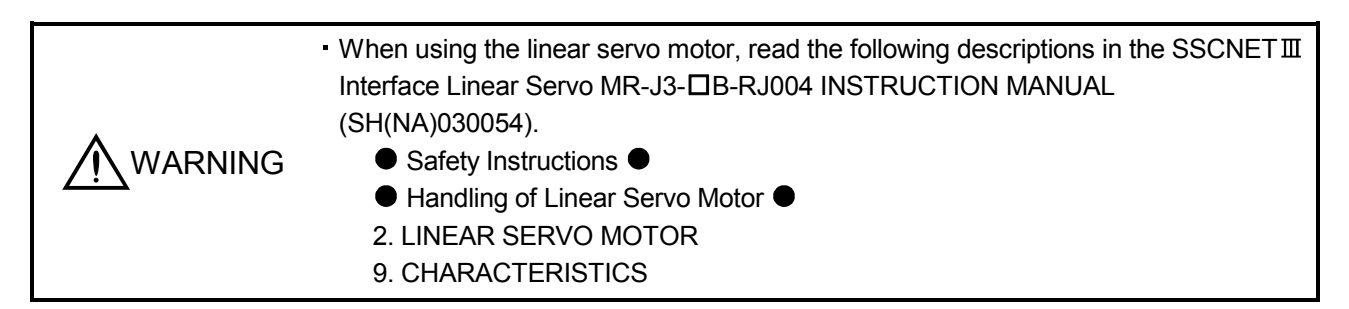

### 13.1 Functions and configuration

13.1.1 Summary

In fields of semiconductor and liquid crystal related equipment, installed machine, etc. with strong demands for high accuracy, high-speed and high efficiency, the system using the linear servo motor for drive shaft is increasing. Since the linear servo system can obtain the characteristics of the high-speed and the high acceleration/deceleration greater than the ball screw drive system, and does not have a ball screw wear which is a weak point in the ball screw drive system, it can extend the life of the equipments. In addition, a response error does not occur and so the high accuracy system can be established.

The following shows the differences between the linear servo motor and the rotating servo motor.

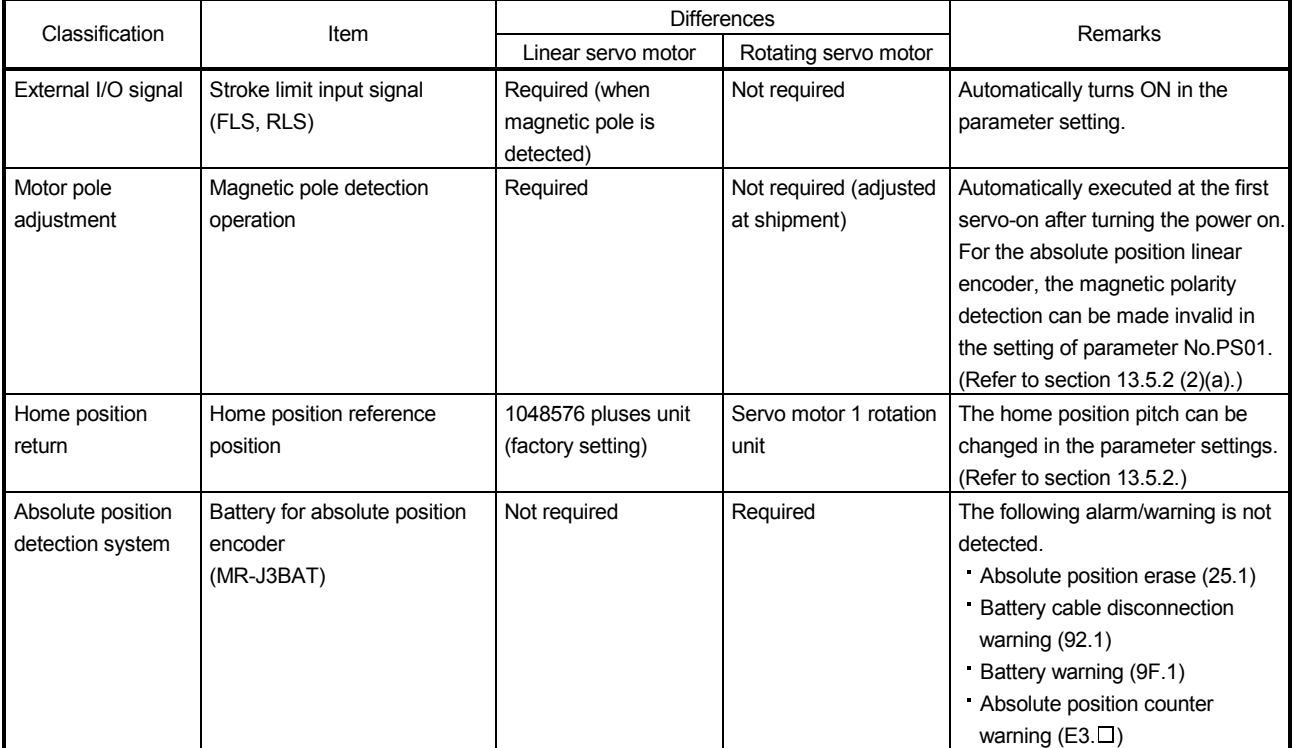

# 13. USING A LINEAR SERVO MOTOR

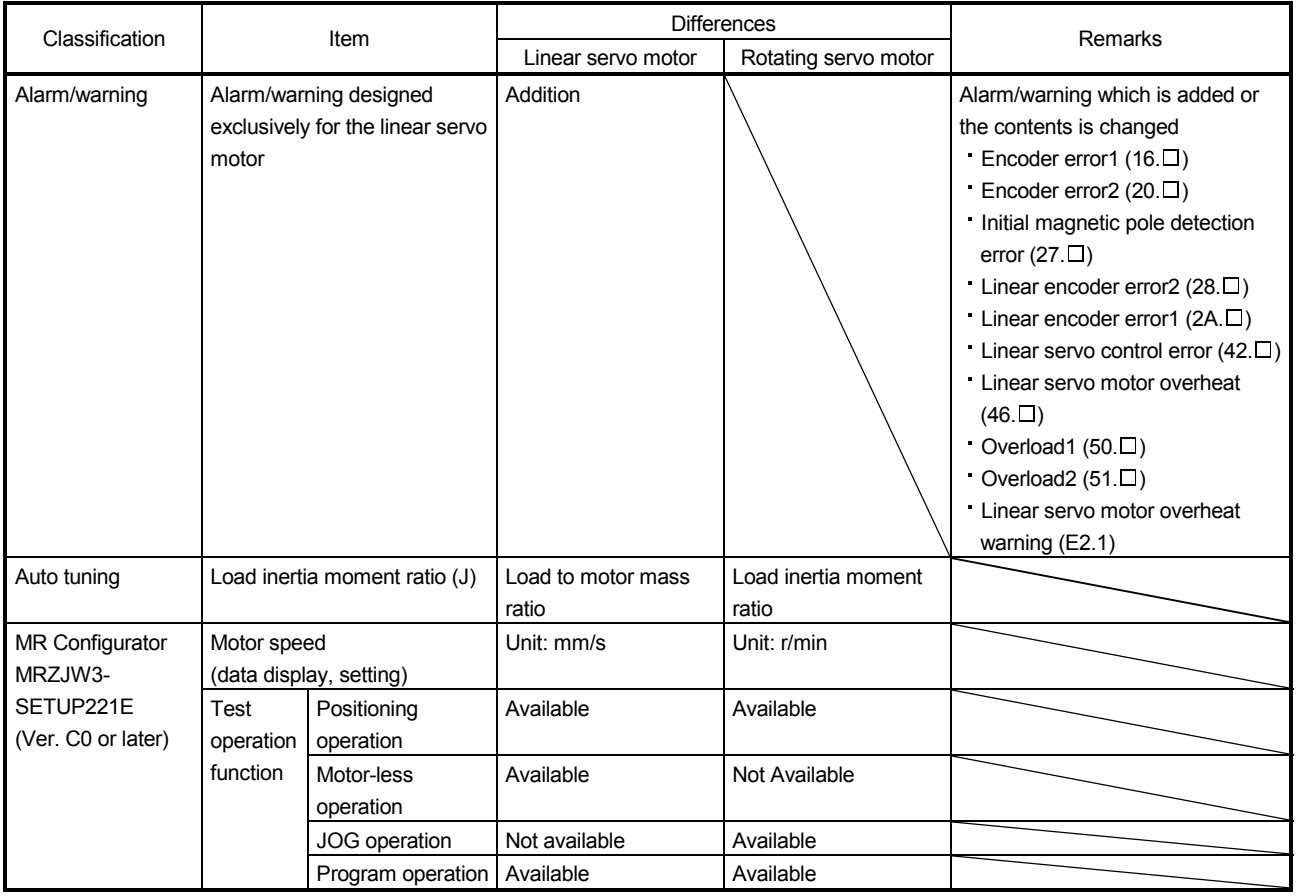

### 13.1.2 Combinations of Servo Amplifiers and Linear Servo Motors

### (1) LM-H2 series

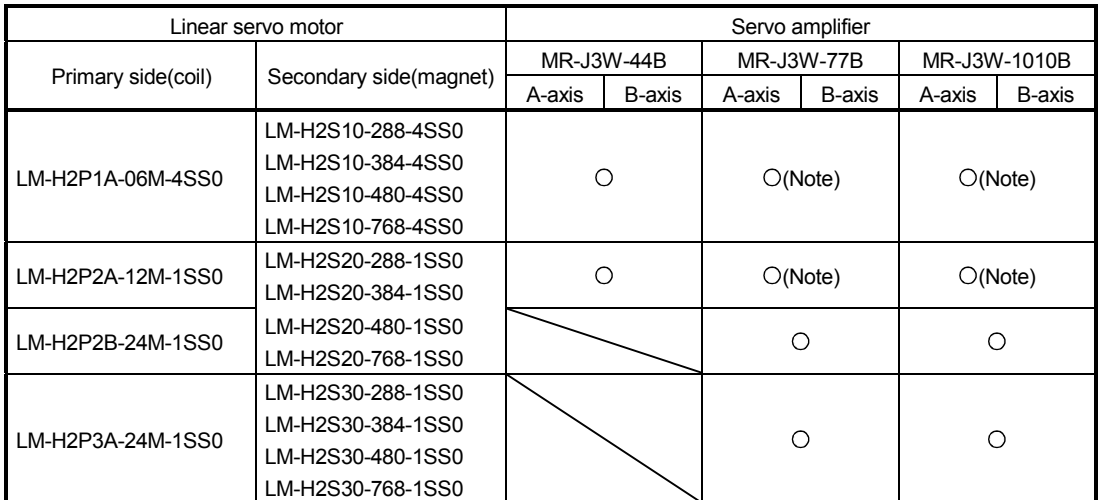

Note. With the servo amplifier whose software version is B2 or earlier, this linear servo motor can be used by setting parameter No.Po04 to " $\Box$  $\Box$ 1 $\Box$ ". With the servo amplifier whose software version is B3 or later, no parameter setting is required.

### (2) LM-U2 series

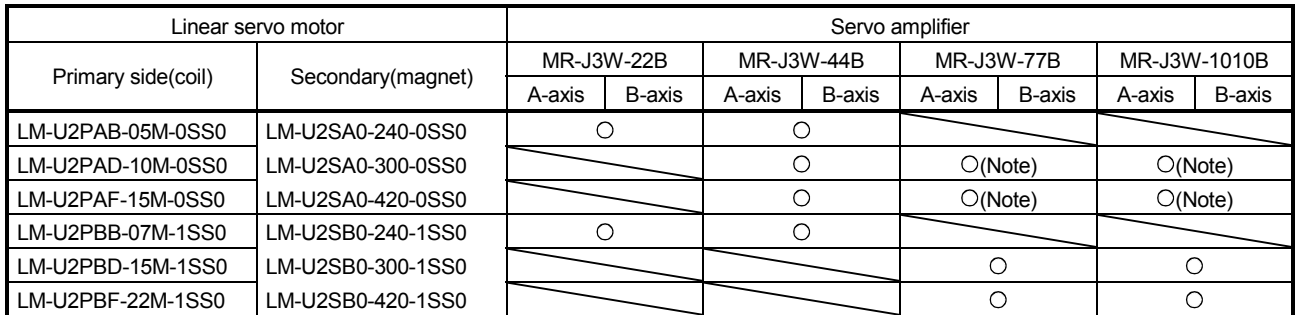

Note. With the servo amplifier whose software version is B2 or earlier, this linear servo motor can be used by setting parameter No.Po04 to " $\Box$ 1 $\Box$ ". With the servo amplifier whose software version is B3 or later, no parameter setting is required.

### (3) LM-K2 series

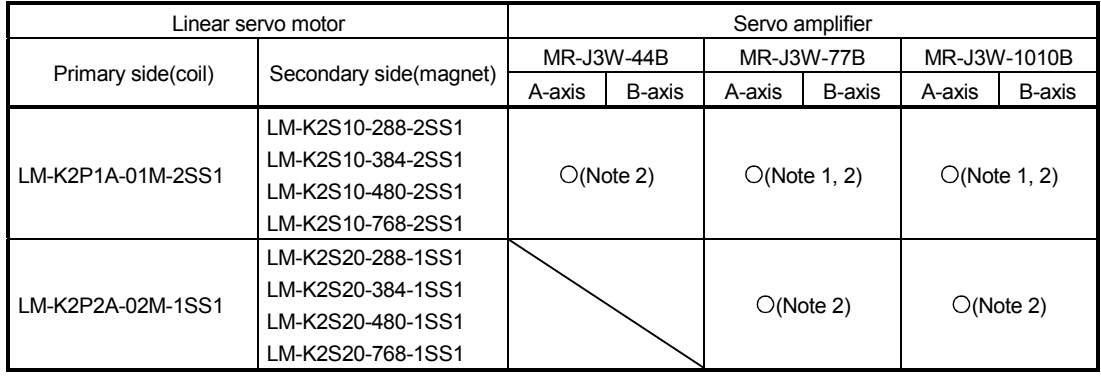

Note 1. With the servo amplifier whose software version is B2 or earlier, this linear servo motor can be used by setting parameter No.Po04

to " $\Box$ 1 $\Box$ ". With the servo amplifier whose software version is B3 or later, no parameter setting is required.

2. This linear servo motor can be used with the servo amplifier whose software version is B2 or later.
# 13. USING A LINEAR SERVO MOTOR

#### 13.1.3 Configuration including auxiliary equipment

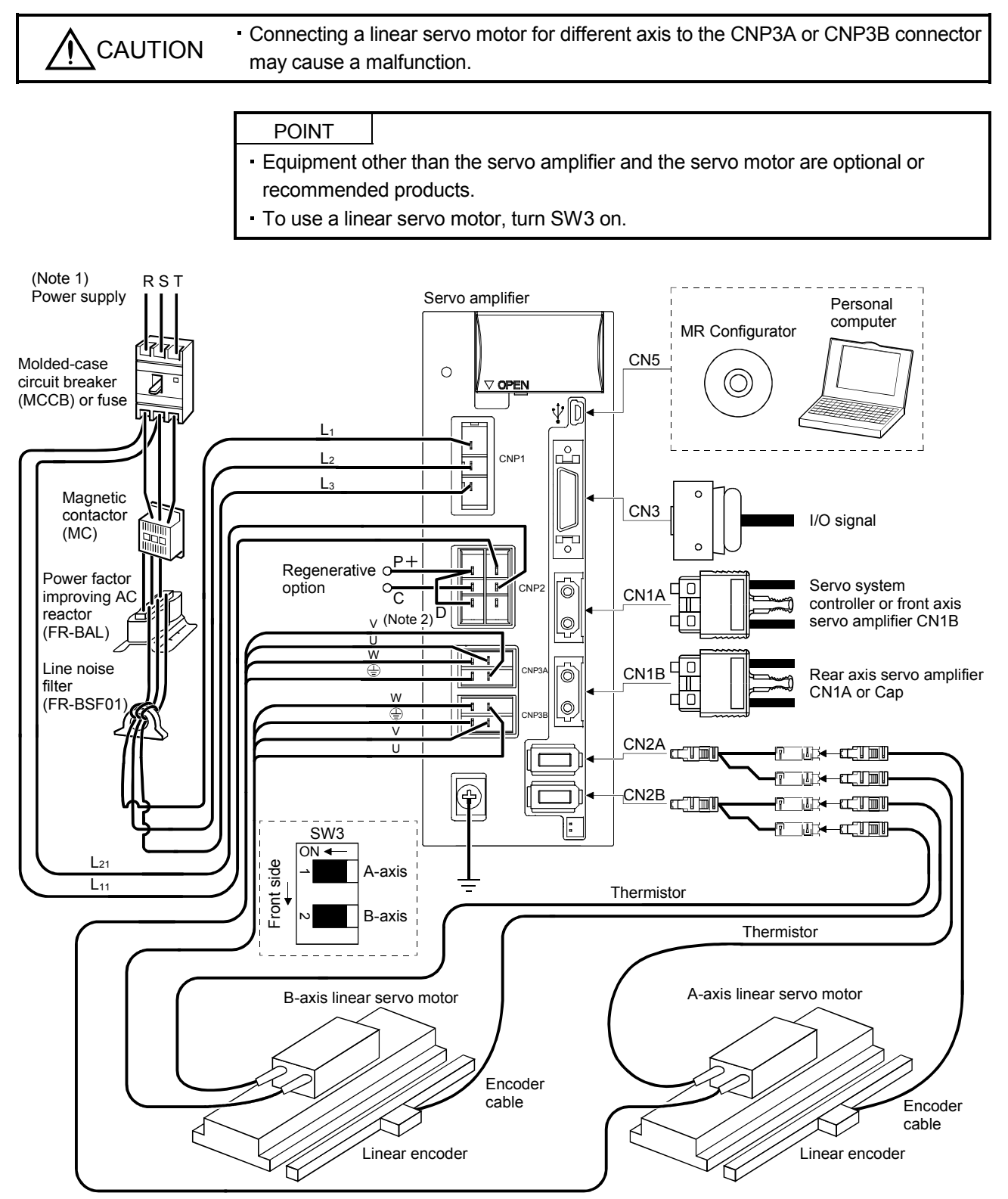

- Note 1. For 1-phase 200V to 230VAC, connect the power supply to L<sub>1</sub> L<sub>2</sub> and leave L<sub>3</sub> open. Refer to section 1.3 for the power supply specification.
	- 2. Make sure to connect the P+ terminal to the D terminal. When using the regenerative option, refer to section 11.2.

## 13.2 Connection of servo amplifier and linear servo motor

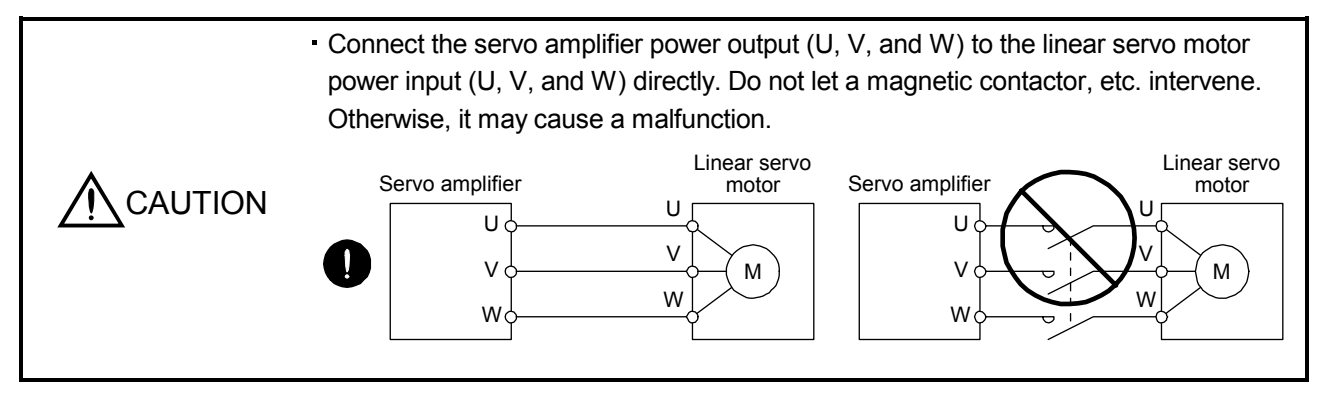

# 13.2.1 Connection instructions

WARNING To avoid an electric shock, insulate the connections of the power supply terminals.

**CAUTION** Connect the wires to the correct phase terminals (U, V, W) of the servo amplifier and linear servo motor. Otherwise, the linear servo motor does not operate properly. Do not connect AC power supply directly to the linear servo motor. Otherwise, a fault may occur.

For grounding, connect the earth cable of the linear servo motor to the protective earth (PE) terminal of the servo amplifier and connect the ground cable of the servo amplifier to the earth via the protective earth of the control box. Do not connect them directly to the protective earth of the control panel.

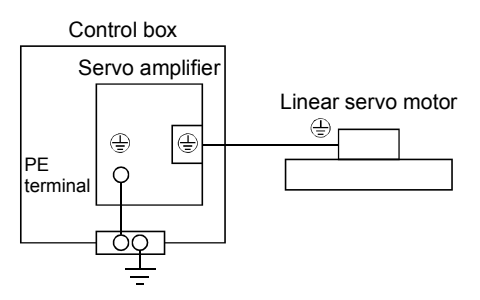

#### 13.2.2 Power supply cable wiring diagrams

Use the wires and connectors shown in the following figure. For the wires used for wiring, refer to section 11.5.

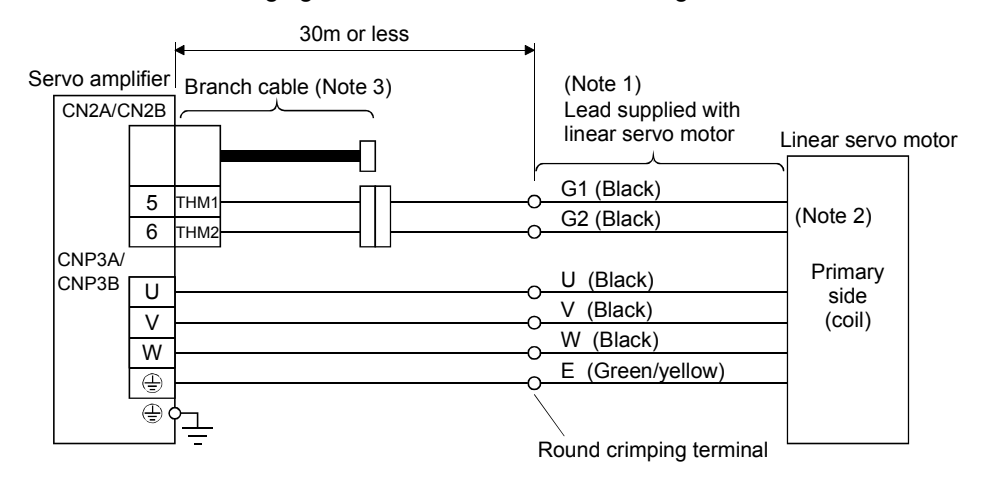

Note 1. The signal name (U, V, W, E, G1, G2) is attached on leads.

The following shows the lead length.

LM-H2: 0.4m

LM-U2: 0.4m

LM-K2: 0.5m

2. No polarity for the thermistors (G1 and G2)

3. Make the branch cable using the MR-J3THMCN2 connector set.

#### 13.3 Linear encoder

POINT

Always use the encoder cable introduced in this section. If the other products are used, a faulty may occur.

For details of the linear encoder specifications, performance and assurance, contact each linear encoder manufacturer.

#### 13.3.1 Compatible linear encoder list

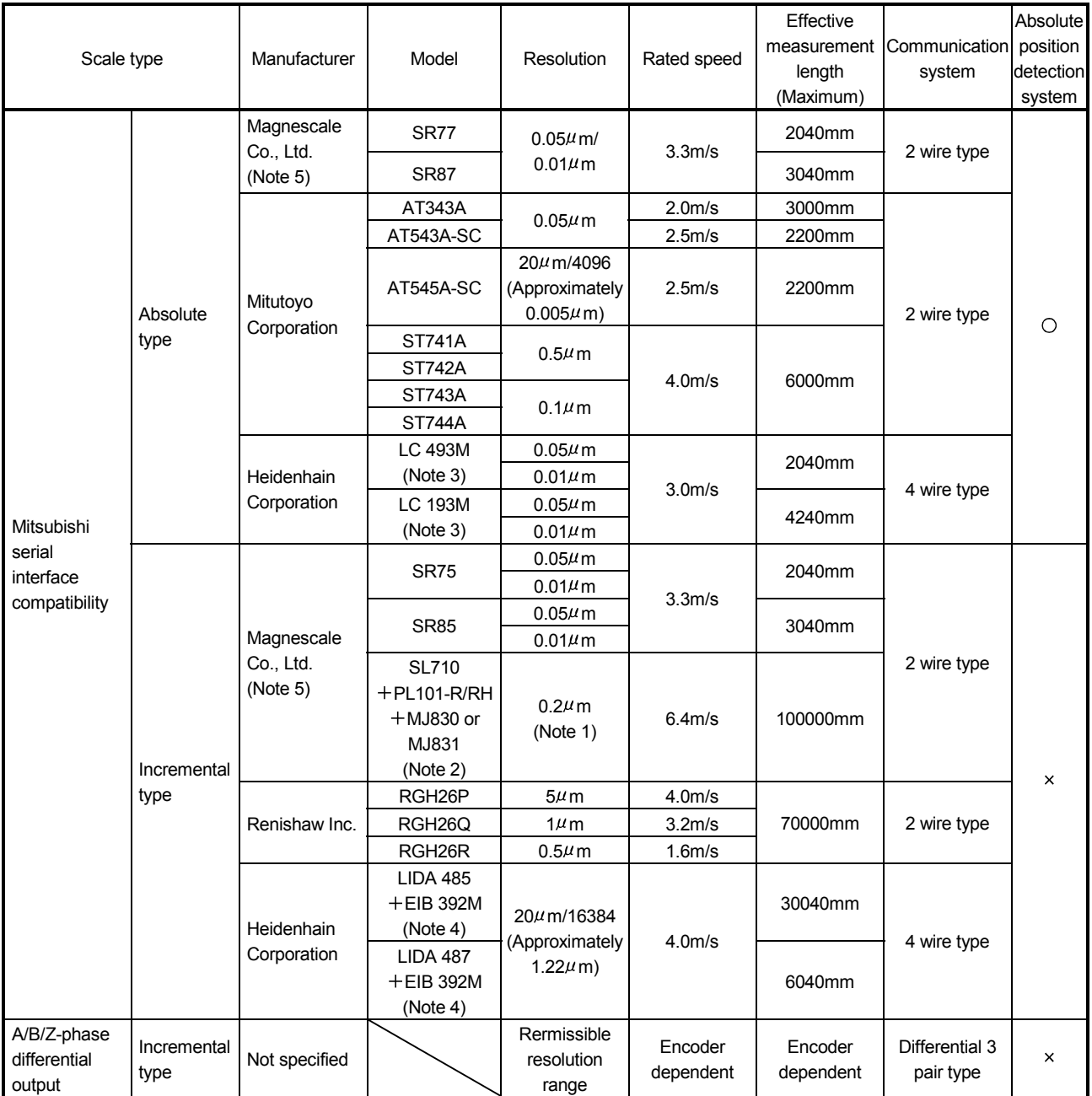

Note 1. Varies depending on the setting of the interpolator (MJ830/MJ831: Manufactured by Magnescale Co., Ltd.).

2. Production of the SH13 has been discontinued. For details, please contact Magnescale Co., Ltd.

3. Changed from LC 491M and LC 192M, respectively. For details, please contact Heidenhain Corporation.

4. Changed from APE391M. For details, please contact Heidenhain Corporation.

5. Former company name: Sony Manufacturing Systems Corporation (The company name was changed at the end of March 2010.)

#### 13.3.2 Linear encoder and branch cable

The CN2A/CN2B connector has the thermistor signal pins for the linear servo motor. To output the thermistor signal, create a branch cable.

#### (1) Configuration diagram

The following shows the configuration diagram of the servo amplifier and the linear encoder. The configuration of the encoder cable differs according to the linear encoder. For the encoder cable, refer to section 3.1 in the MR-J3- $\Box$ B-RJ004 Instruction Manual.

Servo amplifier

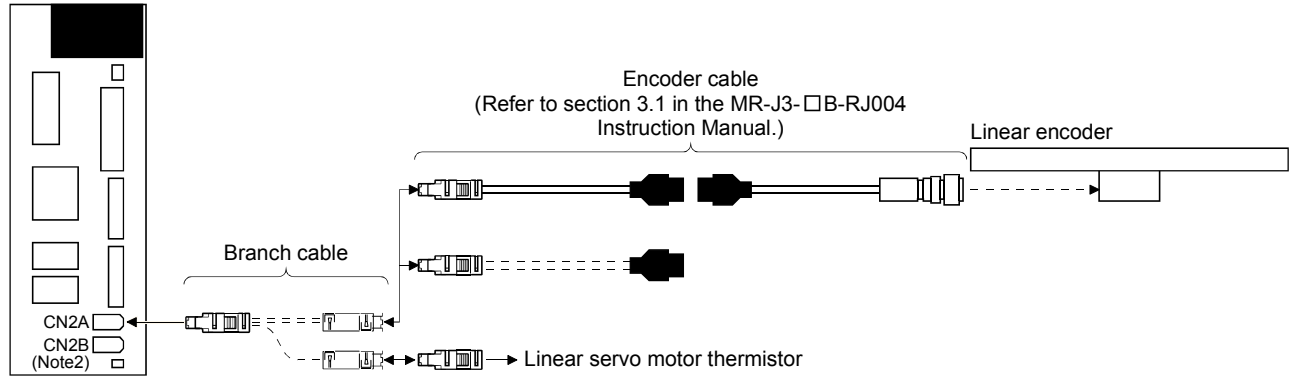

#### (2) Production of branch cable

Produce the branch cable using the MR-J3THMCN2 connector set as shown below. Keep the branch cable length 0.5m or shorter. Use the AWG22 cable for the wiring.

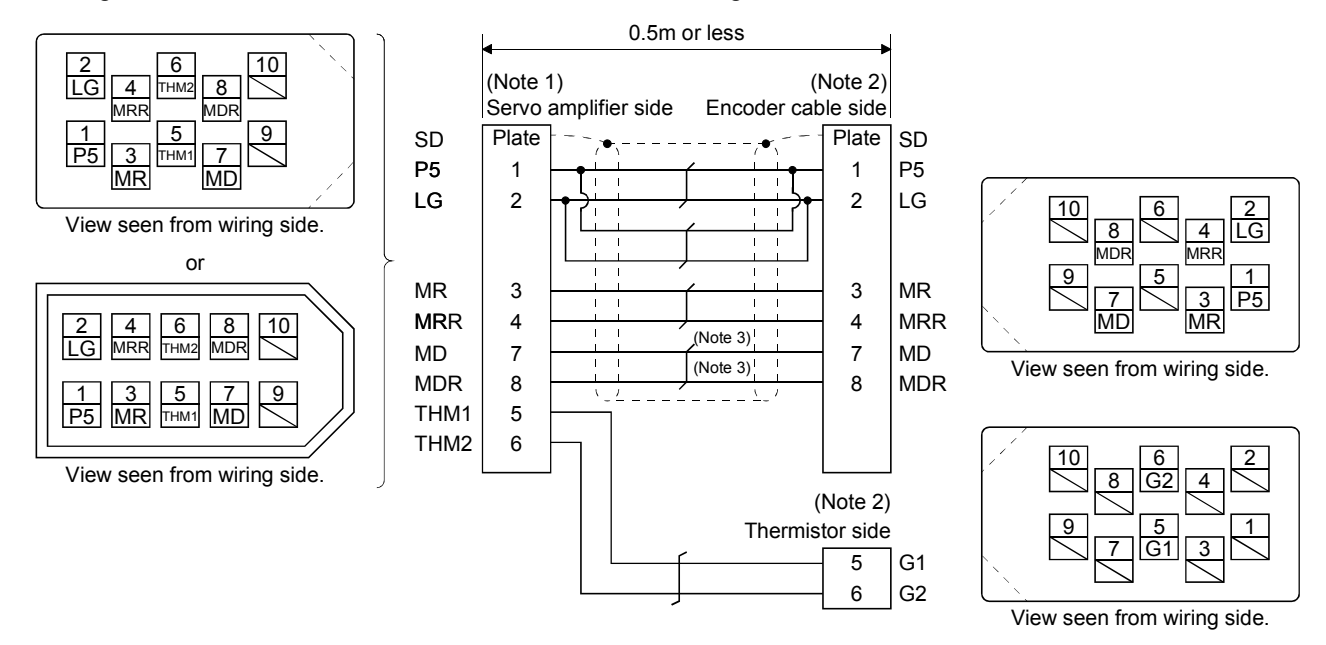

Note 1. Receptacle: 36210-0100PL, Shell kit: 36310-3200-008 (3M), or Connector set: 54599-1019 (Molex)

2. Plug: 36110-3000FD, Shell kit: 36310-F200-008 (3M)

3. If the linear encoder is the two-wire type, the wiring is not required for MD and MDR.

# 13.4 Signals and wiring

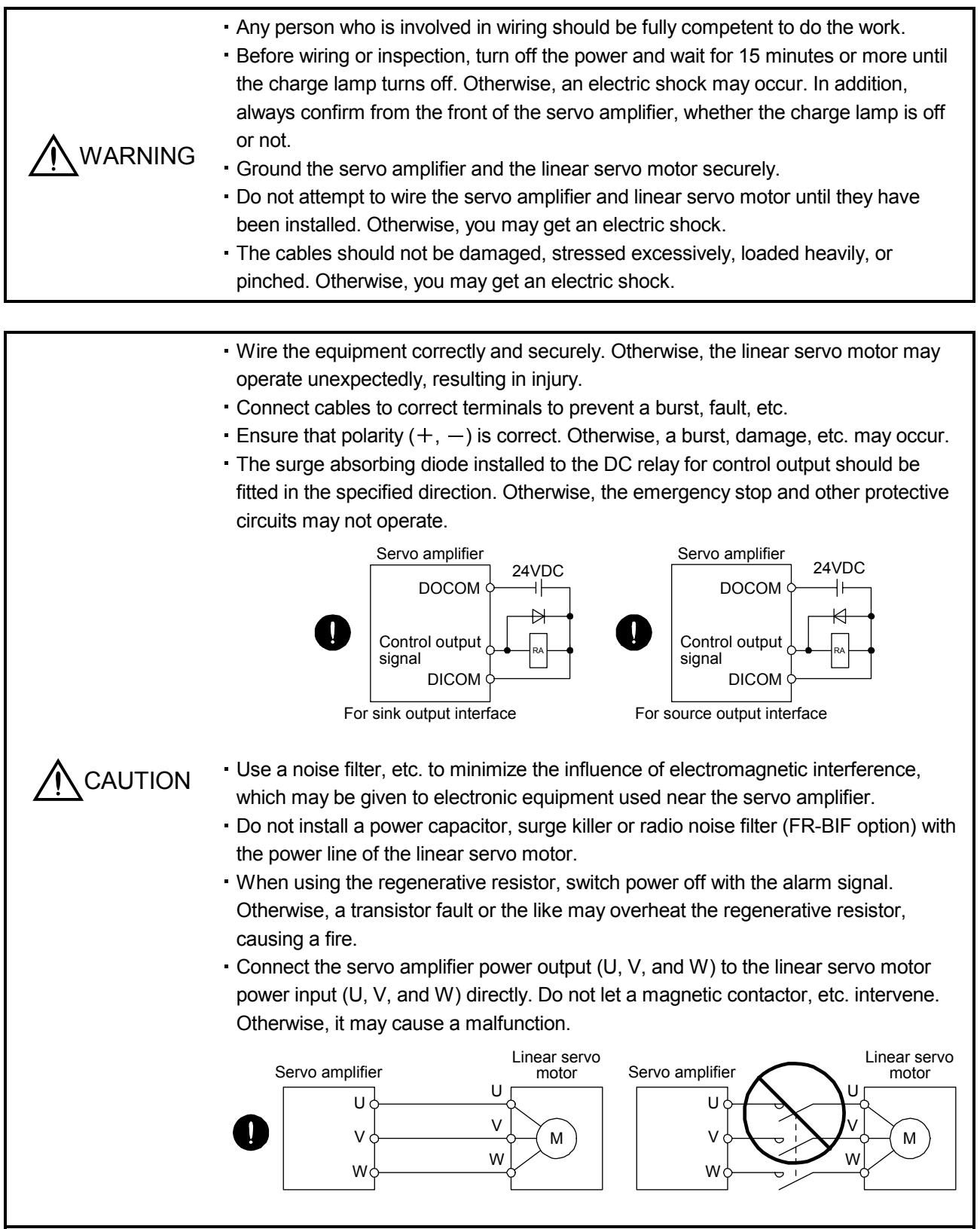

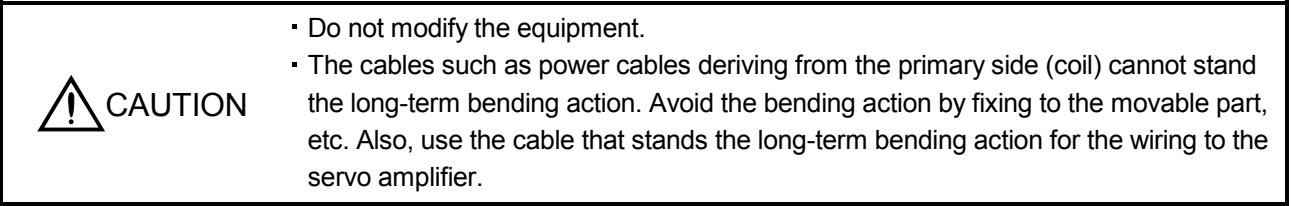

# 13.4.1 Precautions on this chapter

The following items are not described in this chapter. For details of these items, refer to the below item.

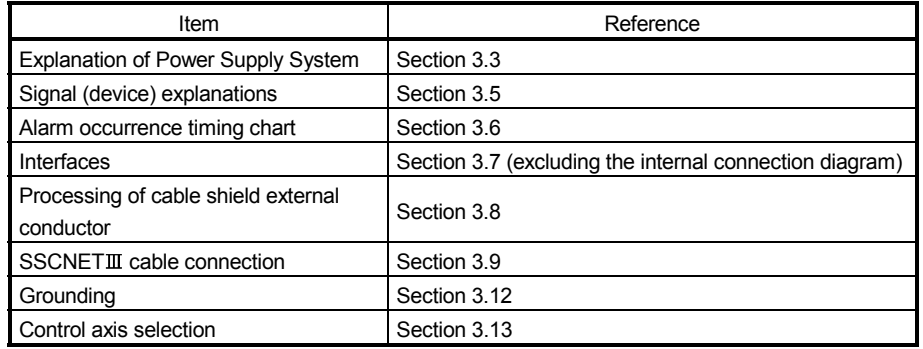

13.4.2 Power supply system circuit connection example

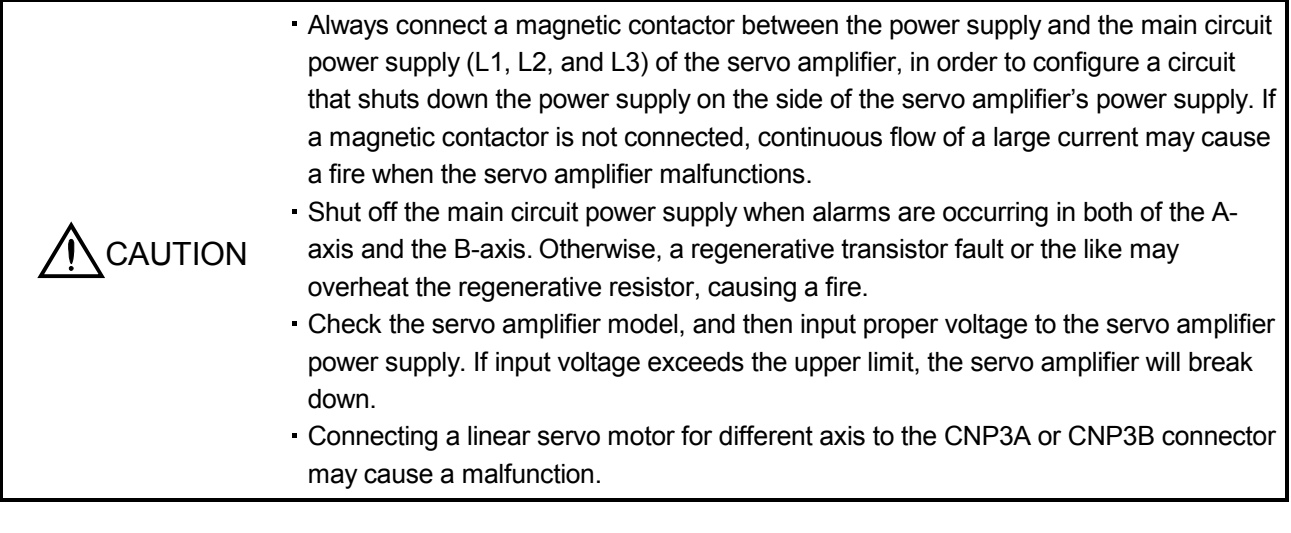

# POINT

- Even if alarm has occurred, do not switch off the control circuit power supply. When the control circuit power supply has been switched off, optical module does not operate, and optical transmission of SSCNETII communication is interrupted. Therefore, the servo amplifier on the rear axis displays "AA" at the indicator and turns into base circuit shut-off. The linear servo motor stops with starting dynamic brake.
- For details of each signal, refer to section 3.3.

Wire the power supply/main circuit as shown below so that power is shut off and the servo-on command turned off as soon as an alarm occurs, a servo forced stop is made valid, or a controller forced stop is made valid. A molded-case circuit breaker (MCCB) must be used with the input cables of the main circuit power supply.

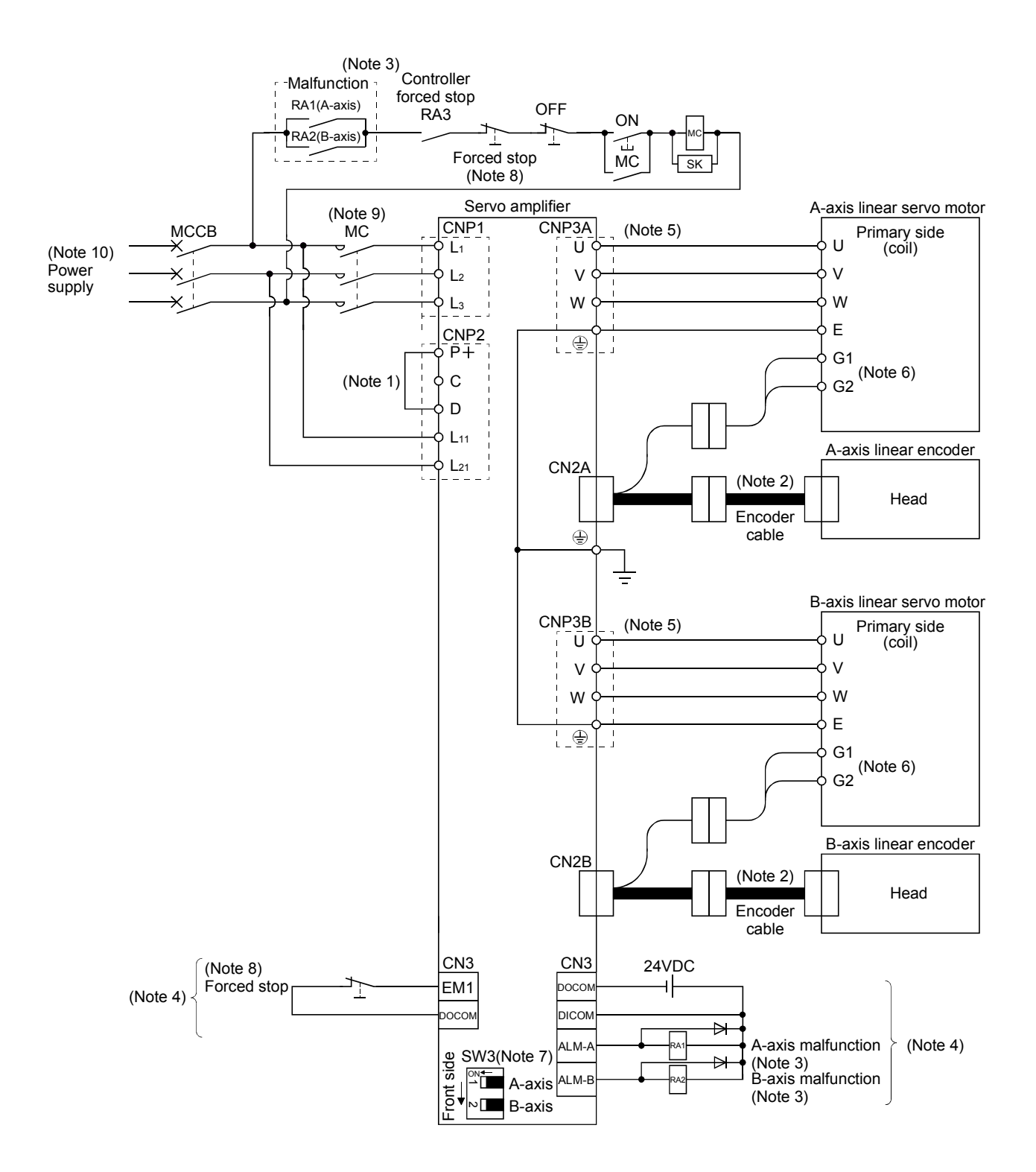

Note 1. Always connect  $P+$  and D. When using the regenerative option, refer to section 11.2.

- 2. For the encoder cable, use of the option cable is recommended. Refer to section 11.1 for selection of the cable.
- 3. If deactivating output of malfunction (ALM-A/ALM-B) with parameter change, configure up the power supply circuit which switches off the magnetic contactor after detection of alarm occurrence on the controller side. In this connection example, the operation continues in the other axis when an alarm occurs in the A-axis or the B-axis. To stop both axes in an alarm occurrence, connect RA1 and RA2 in series.
- 4. For the sink I/O interface. For the source I/O interface, refer to section 3.7.3.
- 5. Refer to section 3.10.
- 6. There may not be a thermistor output.
- 7. This connection example is a connection using linear servo motors. Turn SW3 on. (Refer to section 3.14.)
- 8. Configure the circuit to shut down the main circuit power supply simultaneously with the turn off of forced stop (EM1) using the external sequence.
- 9. Be sure to use a magnetic contactor with an operation delay time of 80ms or less. The operation delay time is the time interval between current being applied to the coil until closure of contacts.
- 10. For 1-phase 200V to 230VAC, connect the power supply to  $L_1 \cdot L_2$  and leave  $L_3$  open. Refer to section 1.3 for the power supply specification.

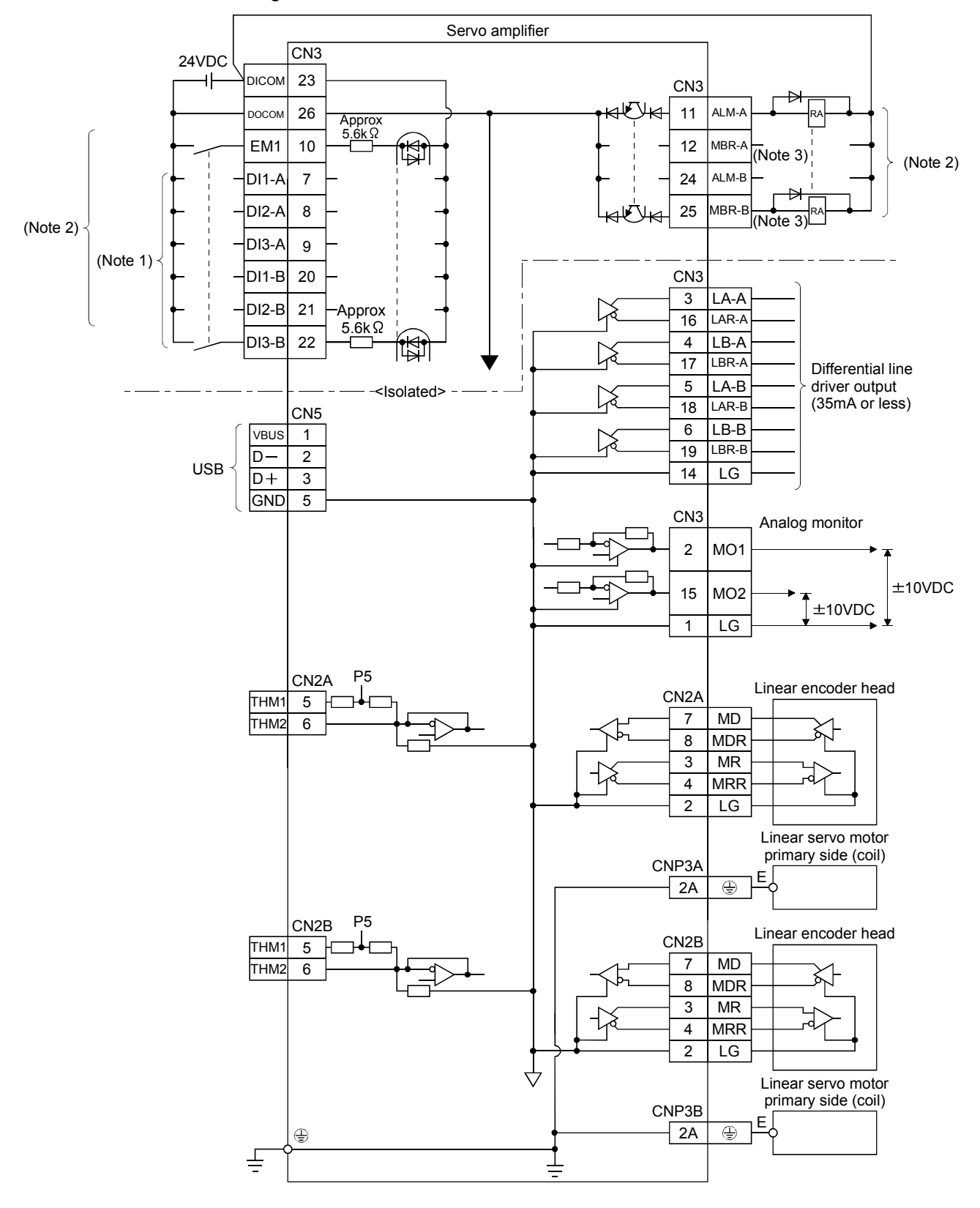

#### 13.4.3 Internal connection diagram

Note 1. Signal can be assigned for these pins with the controller setting.

- For contents of signals, refer to the instruction manual of the controller.
- 2. For the sink I/O interface. For the source I/O interface, refer to section 3.7.3.
- 3. When using a linear servo motor, use MBR (Electromagnetic brake interlock) for an external brake mechanism.

## 13.5 Operation and functions

#### 13.5.1 Startup

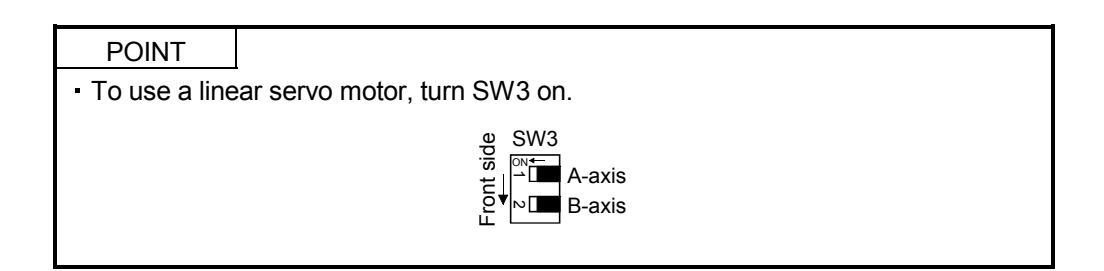

#### (1) Startup procedure

Start up the linear servo referring to the following procedure.

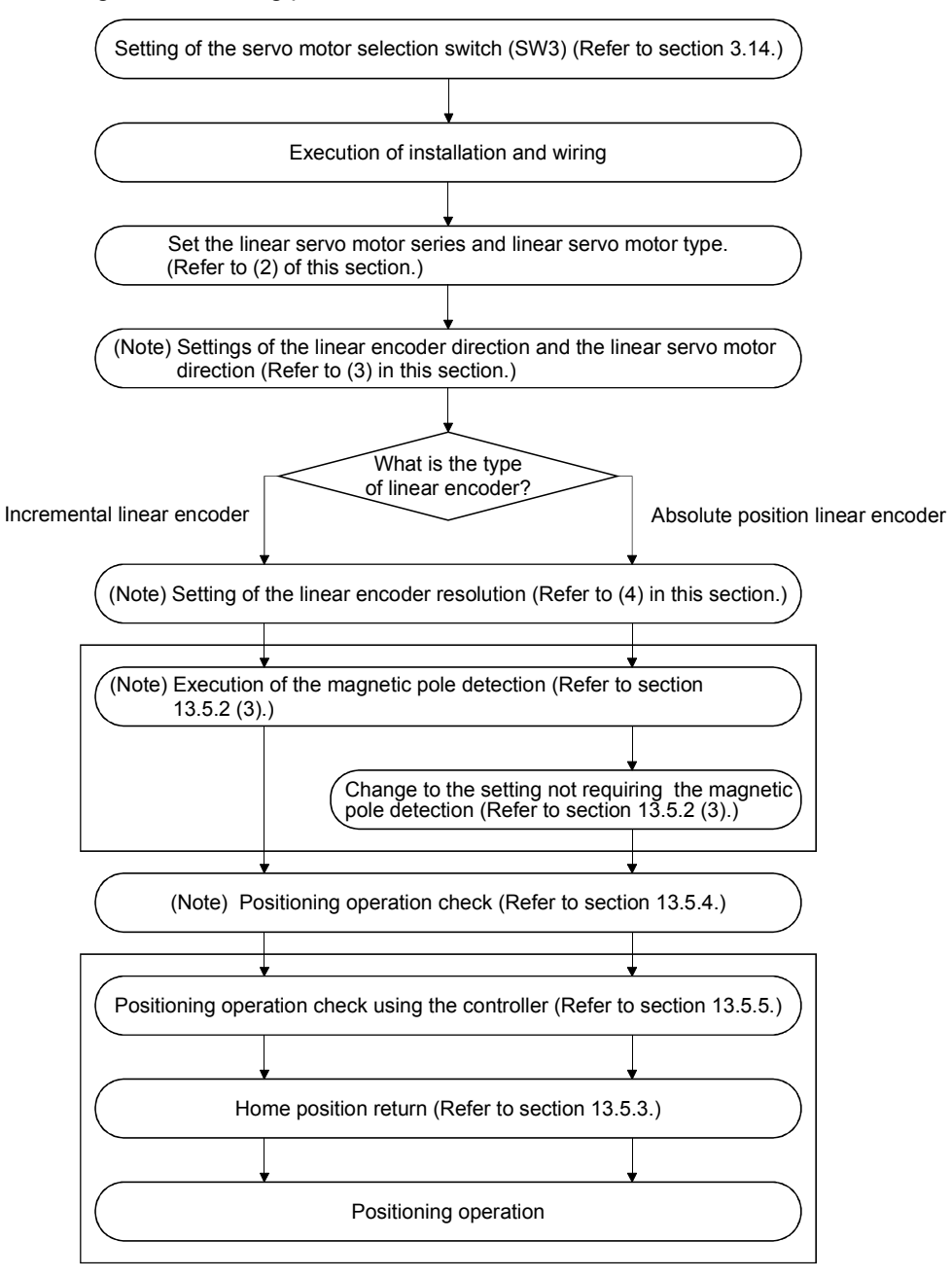

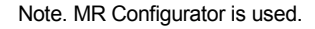

- (2) Set the linear servo motor series and linear servo motor type. To use the linear servo motor, set the linear servo motor series and linear servo motor type with parameter No. PA17 (Linear servo motor series setting) and No. PA18 (Linear servo motor type setting). (Refer to section 13.6.2.)
- (3) Settings of the linear encoder direction and the linear servo motor direction Set the positive direction of linear servo motor to match with the increase direction of linear encoder feedback using the first digit (Encoder pulse count polarity selection) of the parameter No.PC27.

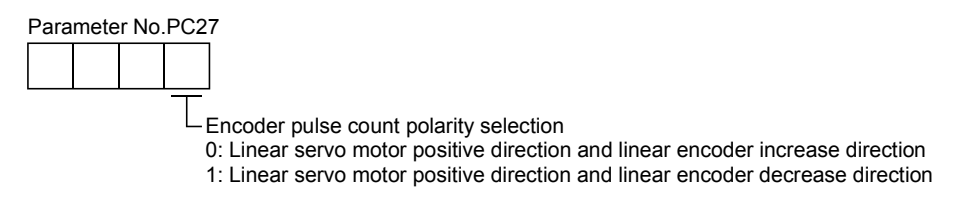

- (a) Parameter setting method
	- 1) Confirm the positive direction of linear servo motor the relationship of the moving direction of linear servo motor to commands is determined by the setting of the parameter No.PA14 as follows.

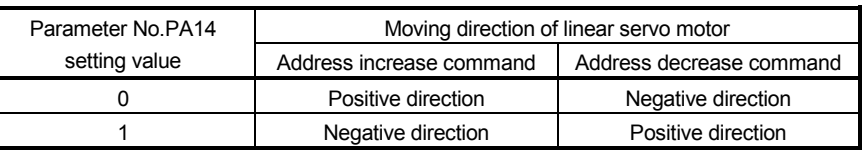

The positive/negative directions of the linear servo motor are as shown below.

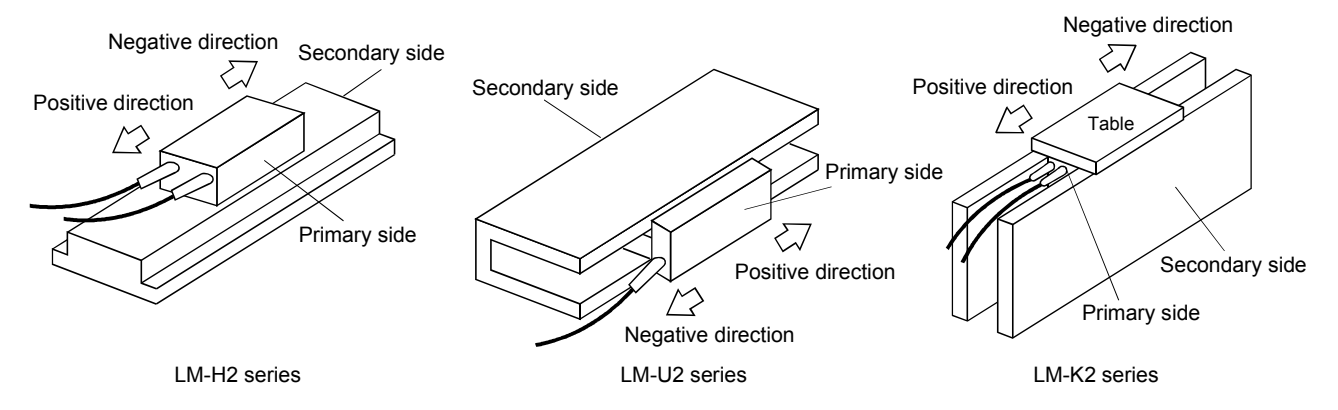

- 2) Confirm the increase direction of linear encoder.
- 3) If the positive direction of the linear servo motor matches with the increase direction of linear encoder, set the parameter No. PC27 to " $\Box$  $\Box$  $\Box$ <sup>"</sup>. If not, set the parameter to " $\Box$  $\Box$  $\Box$ 1".

### (b) Confirmation method

Confirm the positive direction of linear servo motor and the increase direction of linear encoder using the following procedure.

- 1) Move the linear servo motor manually to the positive direction in the servo off status.
- 2) Confirm the motor speed (positive and negative) at that time using MR Configurator.
- 3) If the parameter No. PC27 is set to " $\Box$  $\Box$  and the positive direction of linear servo motor matches with the increase direction of linear encoder, the motor speed will be a positive value by making the linear servo motor work to the positive direction. If the positive direction of linear servo motor does not match with the increase direction of linear encoder, the motor speed will be a negative value. If the parameter No.PC27 is set to " $\Box$  $\Box$ 1" and the positive direction of linear servo motor matches with the increase direction of linear encoder, the motor speed will be a negative value by making the linear servo motor work to the positive direction.
- (4) Setting of the linear encoder resolution

Set the ratio to the linear encoder resolution using the parameter No.PS02 (Linear encoder resolution setting numerator) and parameter No.PS03 (Linear encoder resolution setting denominator).

POINT

When using this parameter, turn the power off once after setting the parameter No.PA19 to " $\square \square \square$ ", and then turn it on again.

Turn off the power and then on again after setting the parameter to validate the parameter value.

#### (a) Parameter setting

Set the value as the following equation.

Parameter No.PS02 (Linear encoder resolution setting numerator) Parameter No.1 302 (Linear encoder resolution setting denominator)  $=$  Linear encoder resolution [ $\mu$ m]

(b) Parameter setting example

When the linear encoder resolution is 0.5  $\mu$  m

Parameter No.PS02 = Linear encoder resolution = 0.5  $\mu$ m =  $\frac{1}{2}$ <br>Parameter No.PS03 Parameter No.PS03

The following shows the simplified chart for the setting value of parameter Nos.PS02 and PS03.

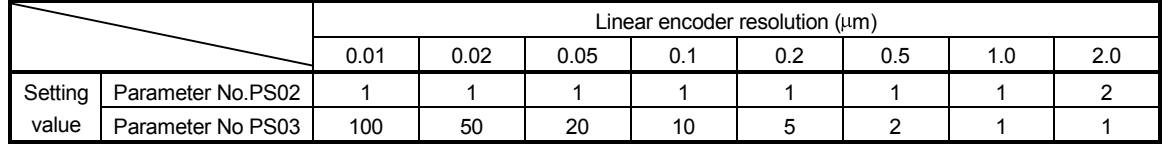

POINT

- When setting the wrong value to the parameter Nos. PS02 and PS03, they may not operate properly.
- Servo alarm (27. $\square$  and 42. $\square$ ) may occur at positioning operation or magnetic pole detection.

# 13.5.2 Magnetic pole detection

Make sure to perform the magnetic pole detection before starting the positioning operation in order to match the positional relationship between the linear servo motor and the linear encoder.

(1) Preparation for the magnetic pole detection

POINT When the test operation mode is selected by using the test operation select switch (SW2-1), the SSCNET III communication for the servo amplifier in the test operation mode and the following servo amplifiers is blocked.

For the magnetic pole detection, the test operation mode (positioning operation) of MR Configurator is used. Turn the power of servo amplifier off and set the test operation select switch (SW2-1) as shown below. By turning the power on, it switches to the test operation mode.

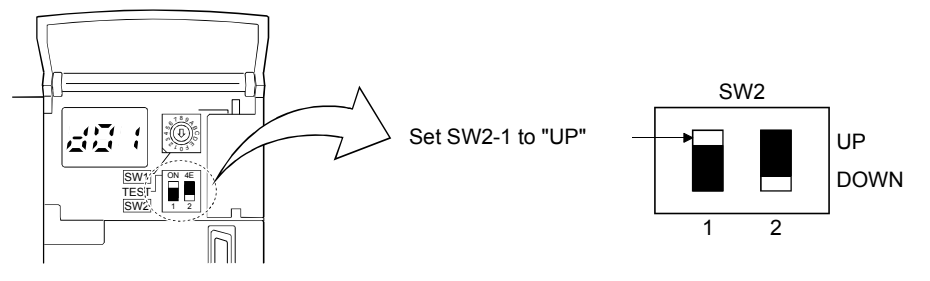

## (2) Magnetic pole detection

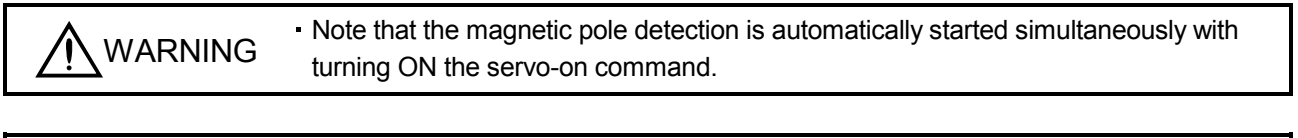

If the magnetic pole detection is not executed properly, the linear servo motor may<br>CAUTION run unexpectedly.

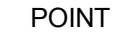

- Establish the machine configuration using the stroke limits (FLS and RLS). If the stroke limits (FLS and RLS) do not exist, it may cause the machine damage by a collision.
- At the magnetic pole detection, it is not predictable whether it moves to the positive direction or the negative direction.
- Setting the parameter No.PS09 (Magnetic pole detection voltage level) may cause the occurrence of overload, overcurrent, magnetic pole detection alarm, etc.
- When performing the positioning operation from the positioning controller, set the sequence which confirms the normal completion of magnetic pole detection and the servo-on status, then outputs the positioning command. If outputting the positioning command before the Ready (RD-A/RD-B) turns ON, the command may not be accepted or the servo alarm may occur.
- After the magnetic pole detection, check the accuracy of position with the test operation (positioning operation) of MR Configurator.
- If a gap is generated to the positional relationship between the linear encoder and the linear servo motor when using the absolute position linear encoder, carry out the magnetic pole detection again.
- The accuracy of magnetic pole detection will be improved by being operated in the no-load condition.
- The servo alarm may occur when the linear encoder is not mounted properly or when the setting (parameter Nos. PS02 and PS03) of linear encoder resolution or the setting value of parameter No.PS09 (magnetic detection voltage level) is not correct.
- On the machine of which friction becomes 30 or more than the rated thrust, it may not operate properly after the magnetic pole detection.
- . On the machine of which imbalance thrust becomes 20% or more than the rated thrust at the horizontal axis, it may not operate properly after the magnetic pole detection.

For the following cases, the magnetic pole detection is required.

- 1) When using the incremental linear encoder (Refer to (2) (a) in this section)
- 2) When using the absolute position linear encoder and matching with the cases indicated below (Refer to (2) (b) in this section)
	- At the system setup (at the first startup of equipment)
	- When the servo amplifier is replaced
	- When the linear servo motor (primary side (coil) or secondary side (magnet)) is replaced
	- When the linear encoder (scale or head) is replaced or its installation is changed

#### (a) For the incremental linear encoder

For the incremental linear encoder, the magnetic pole detection is required every time the power is turned on. By turning ON the servo-on command from the controller after the power-on, the magnetic pole detection is automatically carried out. Therefore, there is no need to set the parameter (first digit of parameter No.PS01) for executing the magnetic pole detection.

#### 1) Timing chart

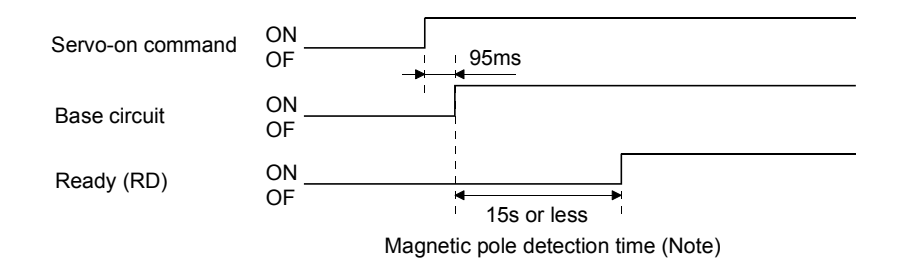

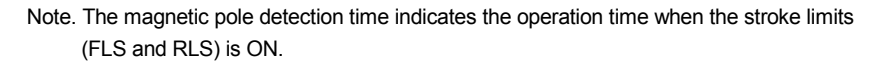

2) Linear servo motor movement (when FLS and RLS are ON)

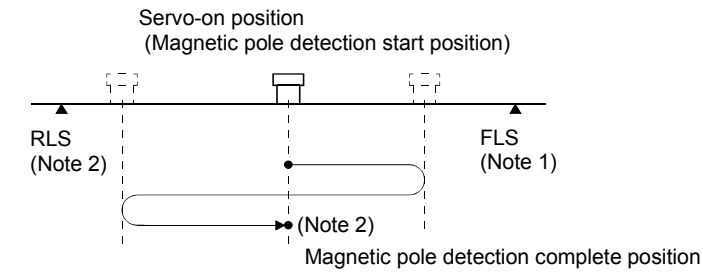

Note 1. When the stroke limit (FLS or RLS) turns OFF during the magnetic pole detection, the operation of magnetic pole detection is carried on to the opposite direction. When both FLS and RLS are OFF, the magnetic pole detection error  $(27. \Box)$  occurs. 2. The following shows the pitch against magnetic pole.

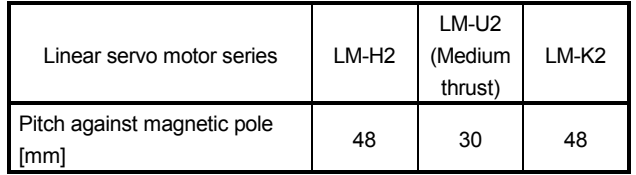

3) Linear servo motor operation (when FLS or RLS is OFF) When the FLS or RLS is OFF at the servo-on, the magnetic pole detection is carried out as follows.

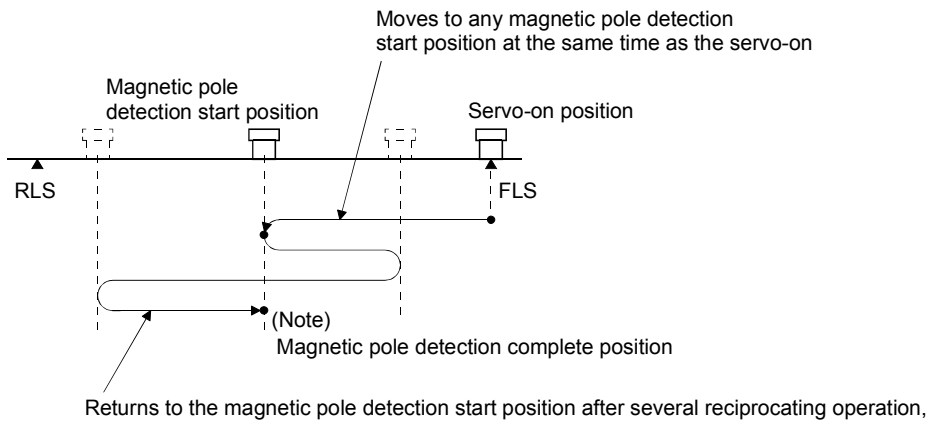

and changes to the servo lock status after the completion of magnetic pole detection. At this time, there may be a gap, approximately a quarter of the pitch against magnetic pole, from the start position.

Note. For the pitch against magnetic pole, refer to (2) (a) 2) Note 2 in this section.

(b) For the absolute position linear encoder

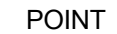

If a gap is generated to the positional relationship between the linear encoder and the linear servo motor when using the absolute position linear encoder, carry out the magnetic pole detection again.

Carry out the magnetic pole detection referring the following procedure.

1) Set the parameter No.PS01 (Linear function selection 1) to " $\Box$  $\Box$ 1 (Magnetic pole detection always valid)".

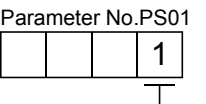

 $\Box$  Magnetic pole detection always valid (factory setting)

- 2) Execute the magnetic pole detection. (Refer to (2) (a) 1) and 2) in this section)
- 3) Change the parameter No.PS01 to " $\Box \Box \Box$  (Magnetic pole detection not valid)" after the normal completion of magnetic pole detection.

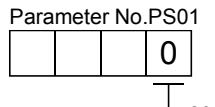

Magnetic pole detection invalid

By making the magnetic pole detection function invalid with the parameter No.PS01 after the magnetic pole detection, the magnetic pole detection for each power-on will be unnecessary.

(3) Setting of the magnetic pole detection voltage level

For the positioning detection method, set the magnetic pole detection voltage level with the parameter No.PS09 (magnetic pole detection voltage level). Voltage level setting is not required when detecting magnetic poles by the minute position detection method.

(a) Guideline of parameter settings

Set the parameters referring to the following table.

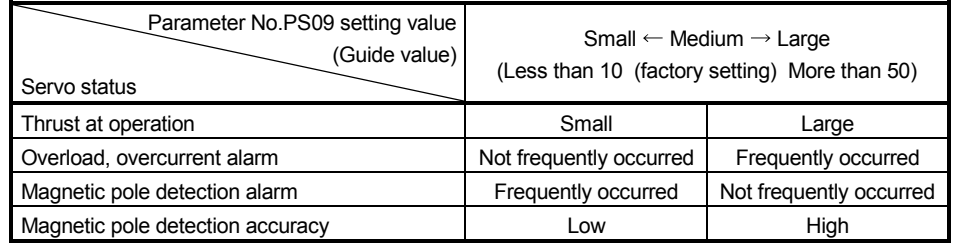

# (b) Setting procedure

- 1) By carrying out the magnetic pole operation, make the setting of parameter No.PS09 (magnetic pole detection voltage level) larger until the overload 1 (50. $\Box$ ), overload 2 (51. $\Box$ ), overvoltage (33.1), overload warning 1 ( $E1. \Box$ ) and overload warning 2 ( $EC.1$ ) occur. To get a rough idea, make it lager in "5". When these alarms and warnings occur during the magnetic pole detection by MR Configurator, the test operation of MR Configurator is automatically completed and servo off status established.
- 2) Set the final setting value to approximately 70% of the value which is set at the occurrence of the overload 1 (50. $\Box$ ), overload 2 (51. $\Box$ ), overvoltage (33.1), overload warning 1 (E1. $\Box$ ) and overload warning 2 (EC.1). However, in the case where the initial magnetic pole detection error  $(27. \square)$  occurs with this setting value, set the final setting value to the value intermediate between the setting value at the occurrence of the overload 1 (50. $\Box$ ), overload 2 (51. $\Box$ ), overvoltage (33.1), overload warning  $1$  (E1.  $\Box$ ), overload warning 2 (EC. 1) and the setting value at the occurrence of the magnetic pole detection alarm.
- 3) Carry out the magnetic pole detection again with the final setting value.
- (c) Setting example

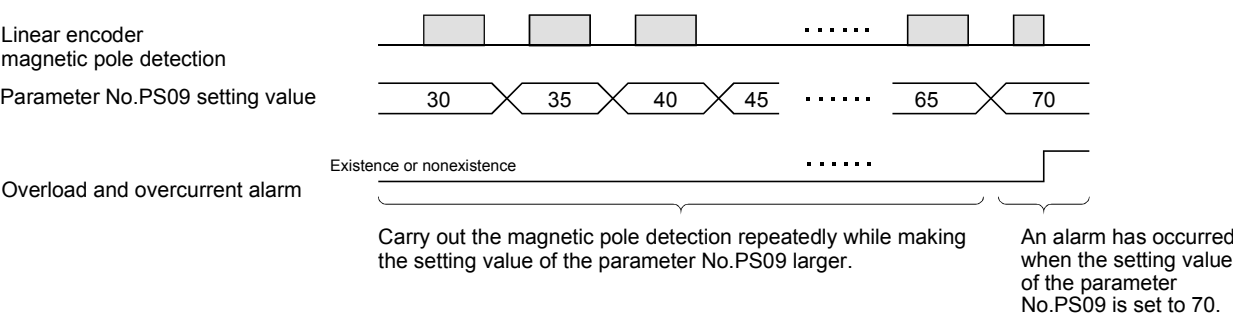

Here, the final setting value of the parameter No.PS09 is set to 49 (the setting value at the occurrence of the overload and overcurrent alarm  $= 70 \times 0.7$ .

- (4) Magnetic pole detection method using MR Configurator The following shows the procedure of the magnetic pole detection using MR Configurator.
	- (a) Magnetic pole detection of the positioning detection method.

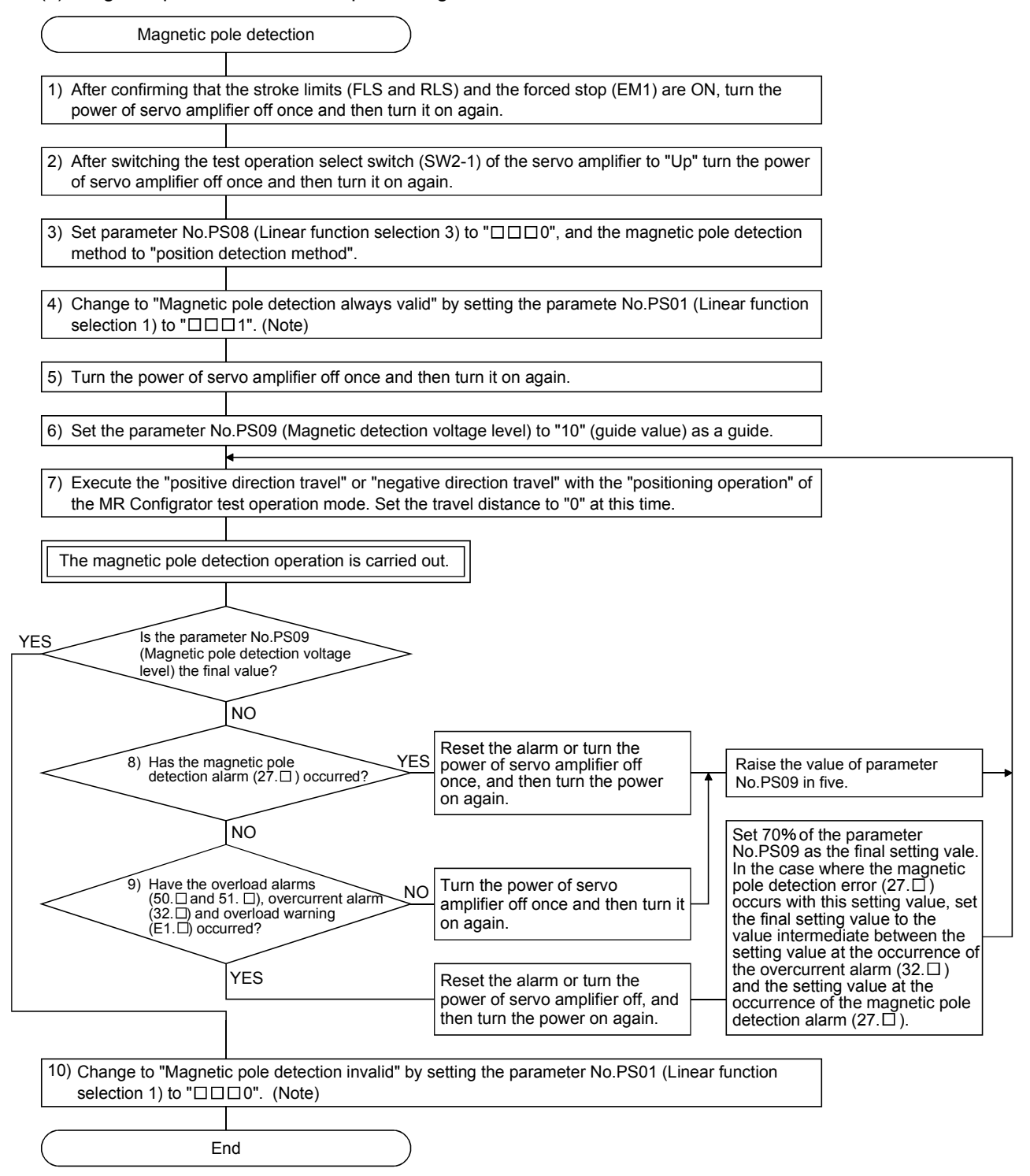

Note. When using an incremental type linear scale, the parameter No.PS01 setting is not required.

(b) pole detection by the minimal position detection method

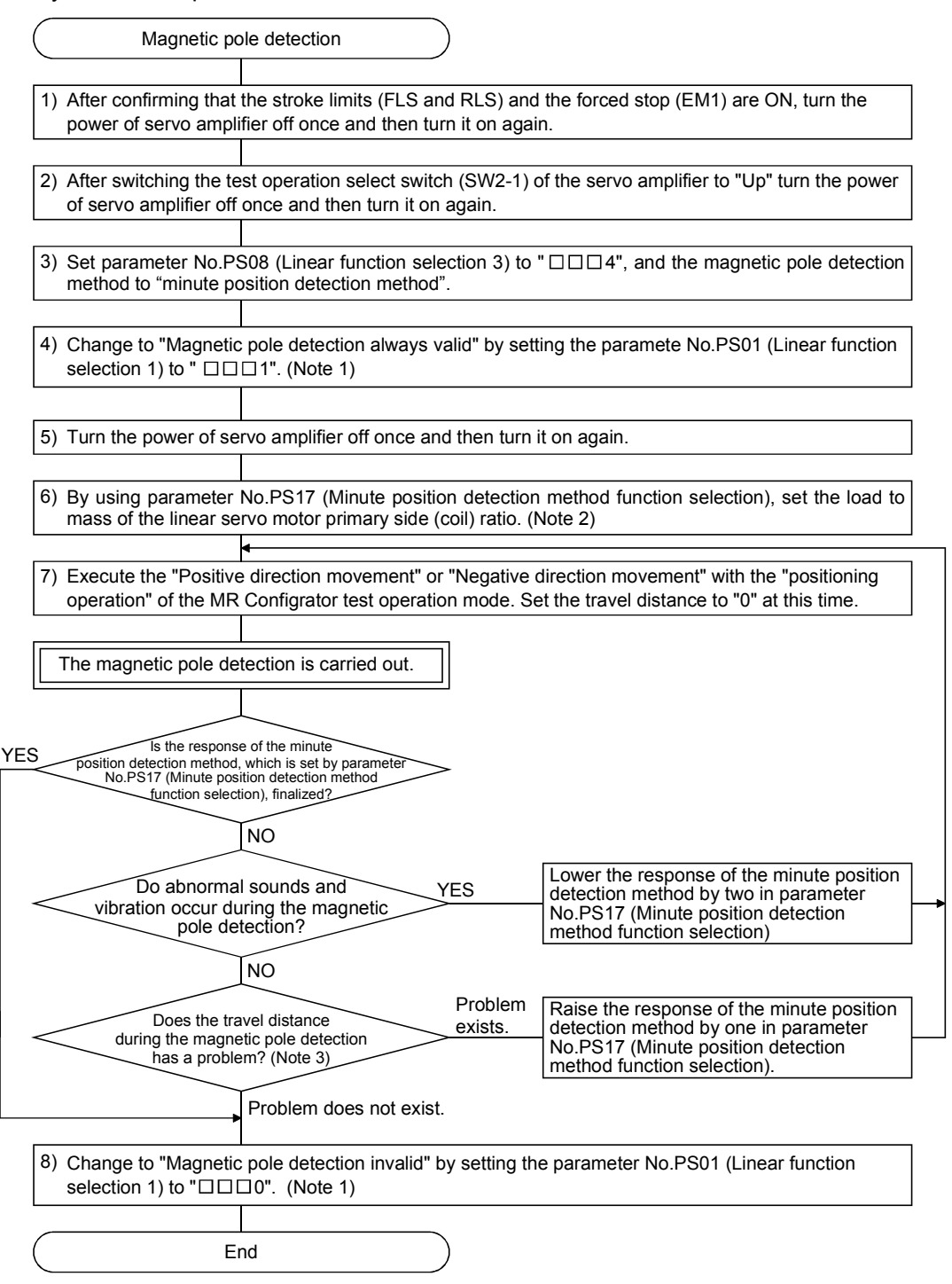

Note 1. When using the incremental system, parameter No.PS01 setting is not required.

- 2. When the load to mass of the linear servo motor primary side (coil) ratio is unknown, detect magnetic poles with the position detection method, perform auto tuning, and set an estimated value.
- 3. When detecting magnetic poles with the minute position detection method, the maximum travel distance of 0.5mm or less during the magnetic pole detection is acceptable. To shorten the travel distance, increase the response of the minute position detection method in parameter No.PS17 (Minute position detection method function selection).

(5) Magnetic pole detection at the replacement of servo amplifier

When replacing the servo amplifier, carry out the magnetic pole detection again. If the magnetic pole detection cannot be performed unavoidably, write the magnetic pole information from the servo amplifier before the replacement to the one after the replacement using MR Configurator.

- (a) Procedures
	- 1) Read the magnetic pole information of the servo amplifier before the replacement.
	- 2) Write the read magnetic pole information to the servo amplifier after the replacement.
	- 3) Perform the test operation with the torque limit for ensuring the safety, and confirm that there is no trouble.
- (b) Transplant method of the magnetic pole information
	- 1) How to read the magnetic pole information from the servo amplifier before the replacement a) Select "MR-J3-B Linear" from the system setting of MR Configurator.
		- b) Confirm that the personal computer is connected to the servo amplifier, and select "Diagnostic" and then "Linear diagnostic".
		- c) Click the "Magnetic pole information" button ( 1) in Figure) to open the magnetic pole information window.
		- d) Click "Read All" of the magnetic pole information window. ( 2) in Figure)
		- e) Confirm the data 1 and data 2 ( 3) in Figure) of the magnetic pole information window and take notes.
	- 2) How to write the magnetic pole information to the servo amplifier after the replacement a) Select "MR-J3-B Linear" from the system setting of MR Configurator.
		- b) Confirm that the personal computer is connected to the servo amplifier, and select "Diagnostic" and then "Linear diagnostic".
		- c) Click the "Magnetic pole information" button ( 1) in Figure) to open the magnetic pole information window.
		- d) Input the value of the magnetic pole information taken notes to the data 1 and data 2 ( 3) in Figure) of the magnetic pole information window.
		- e) Click "Write All" ( 4) in Figure) of the magnetic pole information window.
		- f) Turn the power of servo amplifier off once, and then turn it on again.

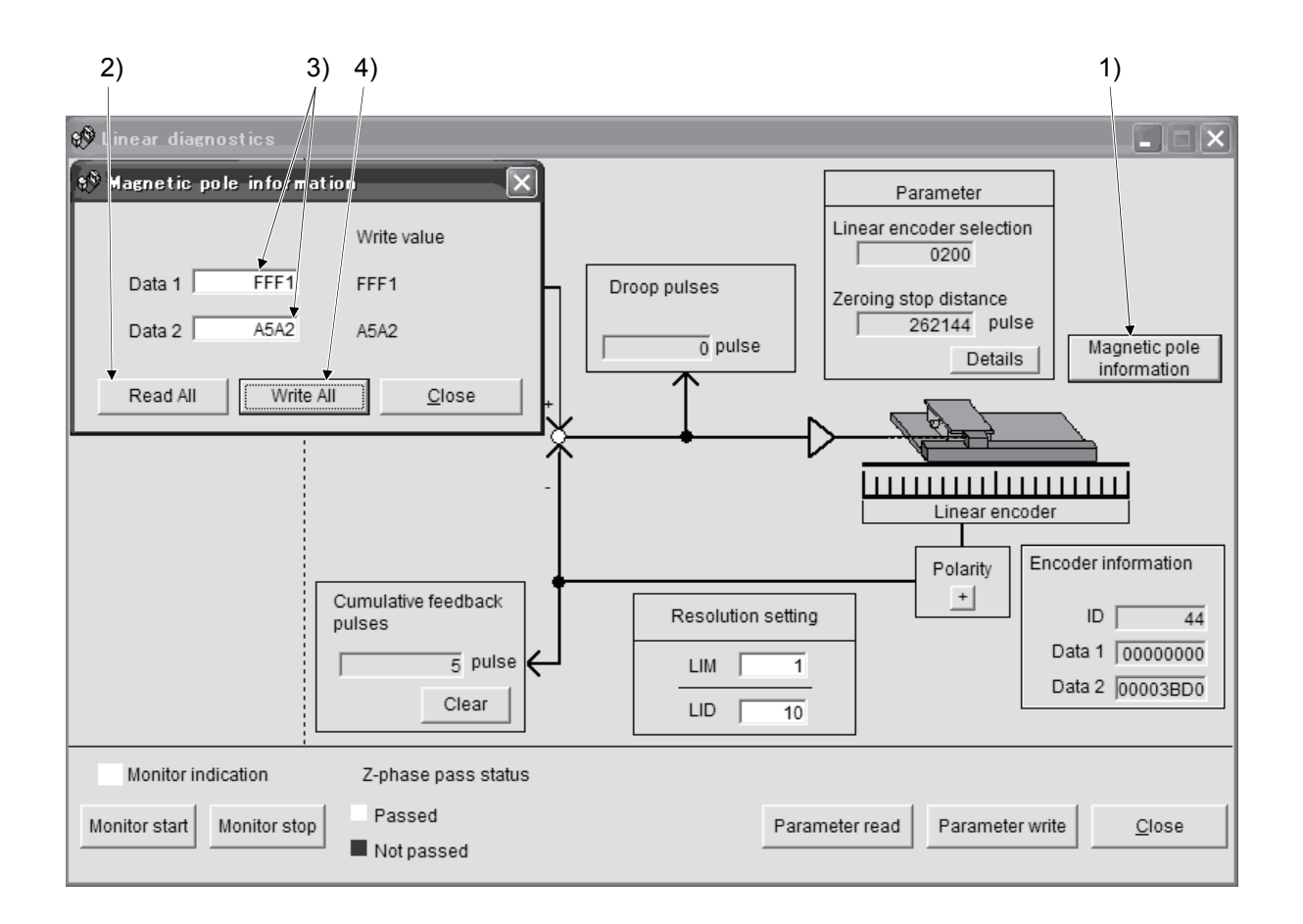

## 13.5.3 Home position return

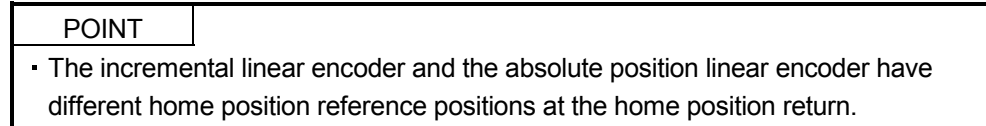

#### (1) Incremental linear encoder

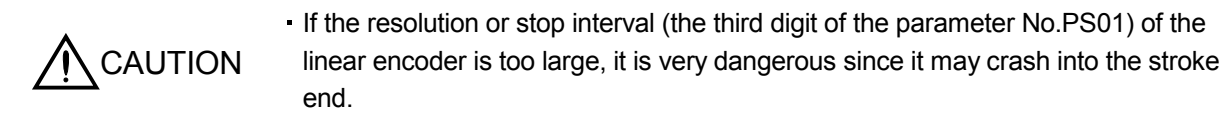

(a) When the linear encoder home position (reference mark) exists in the home position return direction The home position on the incremental linear encoder is a position per 1048576 pulses (changeable with the third digit of the parameter No.PS01), which is based on the linear encoder home position (reference mark) passed primarily after the start of home position return. Change the setting value of the parameter No.PS01 according to the linear encoder resolution.

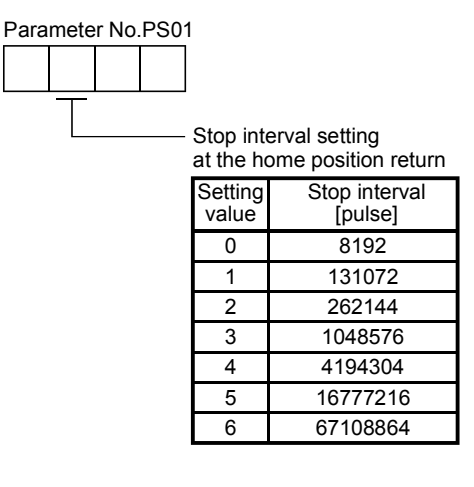

For the proximity dog type home position return, the nearest home position reference position after turning the proximity dog signal off will be the home position.

The linear encoder home position must be set to only one during the whole stroke and to the position to be surely passed after the start of home position return. The encoder Z-phase pulse (LZ) cannot be used.

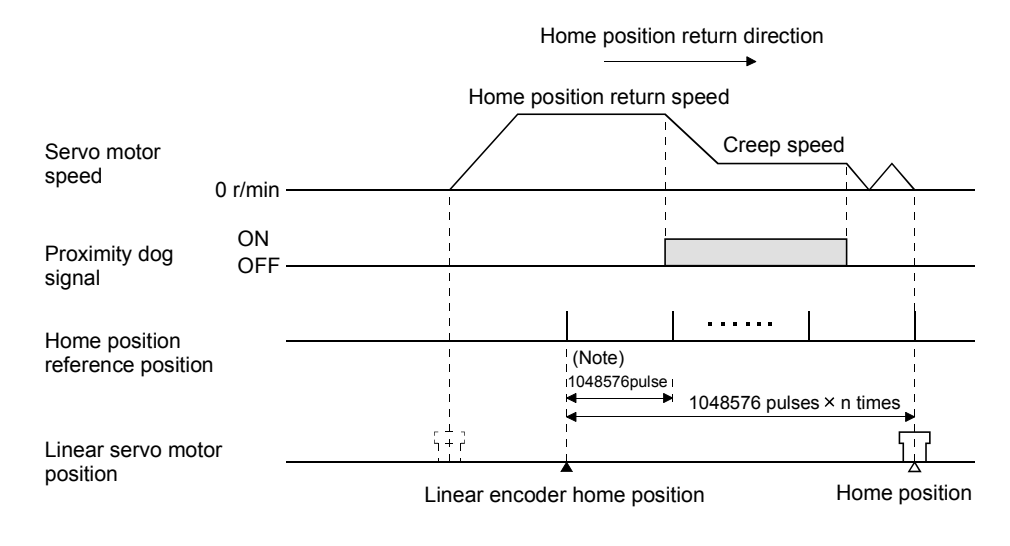

Note. Can be changed with the parameter No.PS01.

(b) When the linear encoder home position does not exist in the home position return direction If the home position return is performed from the position where the linear encoder does not exist in the home position return direction, the controller will be a home position return error. Error contents differ depending on types of controller. In this chase, move it once with the JOG operation from the controller, etc. to the stroke end on the opposite side of the home position return direction, and then perform the home position return.

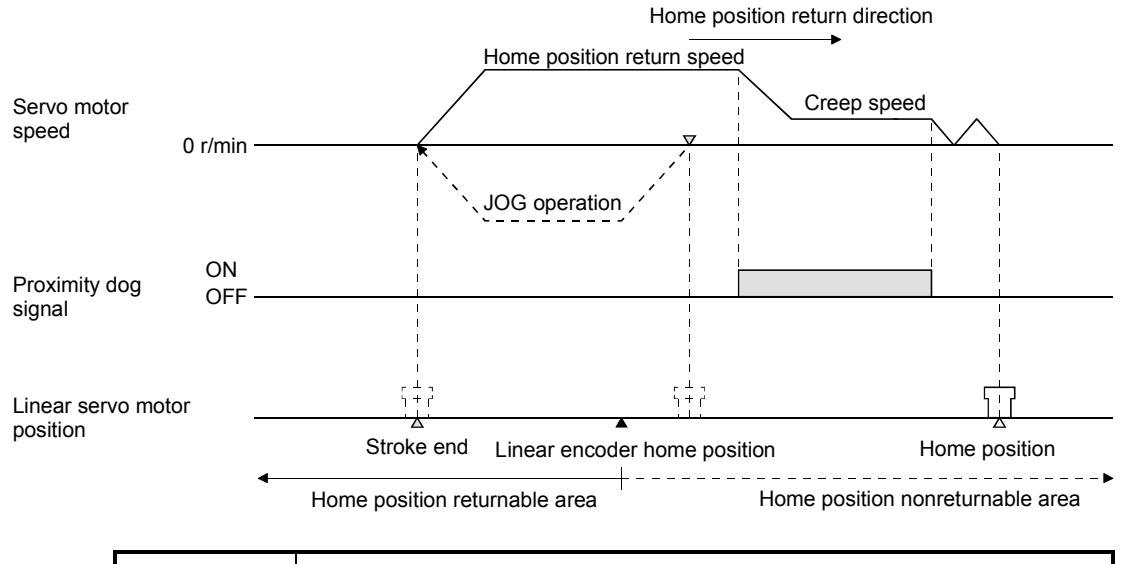

#### POINT

- For surely carrying out the home position return, make sure to execute the home position return after moving it to the stroke end on the opposite side with the JOG operation from the controller, etc.
- Change the setting value for the third digit of parameter No.PS01 according to the linear encoder resolution.

### (2) Absolute position linear encoder

The home position reference position on the absolute position linear encoder is a position per 1048576 pulses (changeable with the third digit of the parameter No.PS01), which is based on the linear encoder home position (absolute position data  $=$  0).

For the proximity dog type home position return, the nearest home position reference position after turning the proximity dog signal off will be the home position. There is no restriction on the setting position for the home position of linear encoder. The encoder Z-phase pulse (LZ) cannot be used.

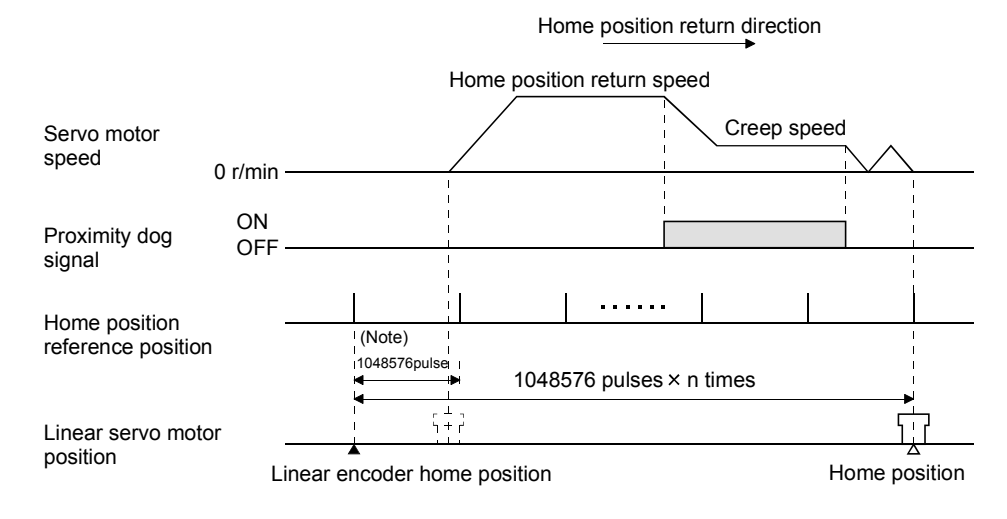

Note. Can be changed with the parameter No.PS01.

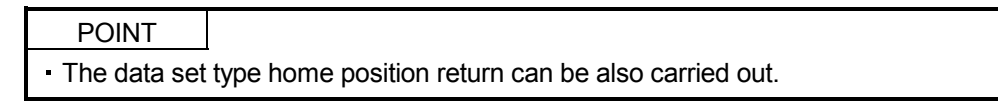

#### 13.5.4 Test operation mode in MR Configurator

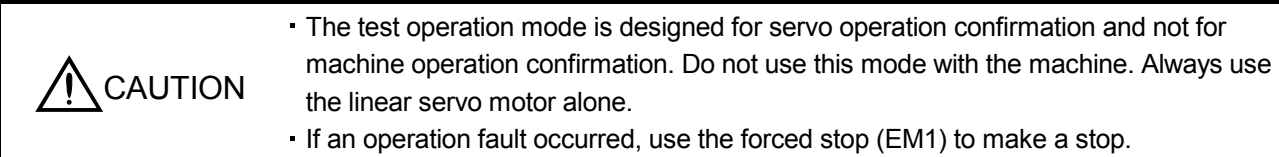

## POINT

- The content described in this section indicates the environment that servo amplifier and personal computer are directly connected.
- When using MR-J3W-OB, both of the A-axis and the B-axis go into the test operation mode, but only one of them can be operated.
- When the test operation mode is selected by using the test operation select switch (SW2-1), the SSCNETII communication for the servo amplifier in the test operation mode and the following servo amplifiers is blocked.

By using a personal computer and the MR Configurator, you can execute, positioning operation, DO forced output program operation without connecting the servo system controller.

#### (1) Test operation mode

(a) Positioning operation

Positioning operation can be performed without using the servo system controller. Use this operation with the forced stop reset. This operation may be used independently of whether the servo is on or off and whether the servo system controller is connected or not.

Exercise control on the positioning operation screen of the MR Configurator.

#### 1) Operation pattern

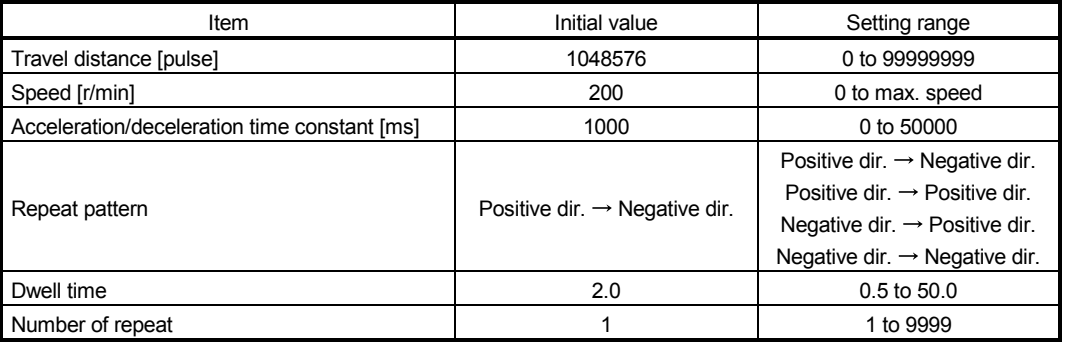

#### 2) Operation method

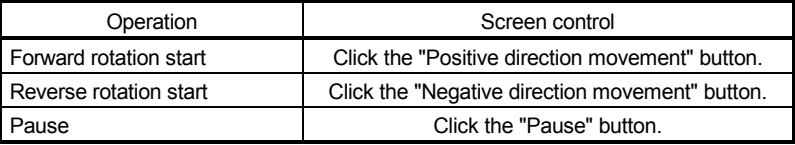

### (b) Output signal (DO) forced output

Output signals can be switched on/off forcibly independently of the servo status. Use this function for output signal wiring check, etc.

Exercise control on the DO forced output screen of the MR Configurator.

# (c) Program operation

Positioning operation can be performed in two or more operation patterns combined, without using the servo system controller. Use this operation with the forced stop reset. This operation may be used independently of whether the servo is on or off and whether the servo system controller is connected or not.

Exercise control on the program operation screen of the MR Configurator. For full information, refer to the MR Configurator Installation Guide.

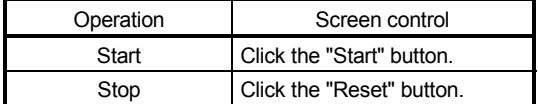

# (2) Operation procedure

- 1) Switch power off.
- 2) Set SW2-1 to "UP".

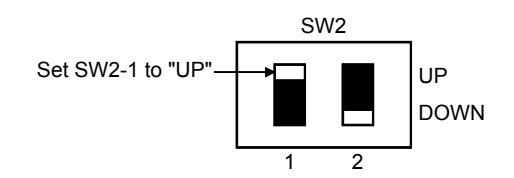

Changing the SW2-1 setting to the "UP" position during power-on will not start the test operation mode.

3) Switch servo amplifier power on. When initialization is over, the display shows the following screen.

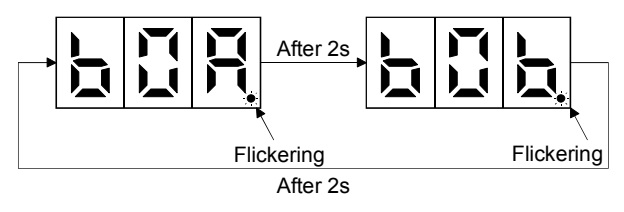

4) Perform operation with the personal computer.

### 13.5.5 Operation from the controller

When establishing the absolute position detection system, the absolute position linear encoder is required. An MR-BTCASE battery case and eight MR-BAT batteries are not required.

The linear servo motor can be used in combination with the following controllers.

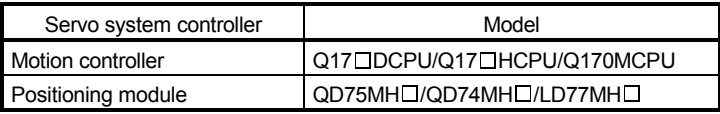

### (1) Operation method

For the system using the incremental linear encoder, however, the magnetic pole detection is automatically performed at the first servo-on after turning the power on. For this reason, when performing the positioning operation, configure the sequence which surely confirms the servo-on status as the inter lock condition of the positioning command.

Also, some parameter settings and home position return method varies depending on types of controllers.

## (2) Servo system controller setting

### (a) Setting instructions

The following servo parameters will be valid by turning the power of servo amplifier off once and then turning it on again after writing to the servo amplifier from the controller.

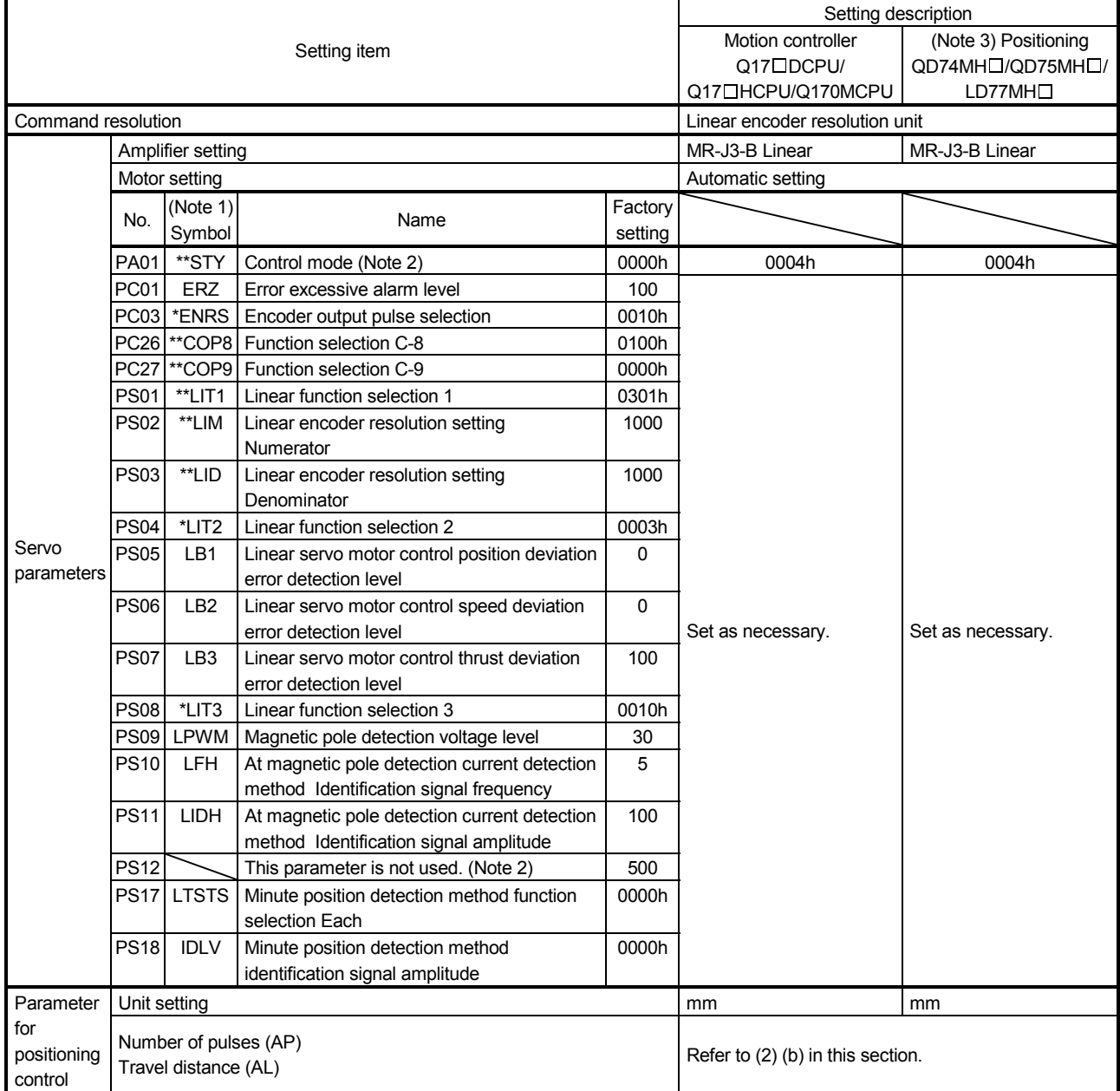

Note 1. The parameter whose symbol preceded by \* can be validated with the following conditions.

\* : Turn off the power and then on again, or reset the controller after setting the parameter.

\*\*: Turn off the power and then on again after setting the parameter.

2. For the QD75 MH $\Box$ , make sure to set the factory setting.

3. GX Configurator-QP(SW2D5C-QD75P) of Ver.2.29F or later supports the MR-J3-□B linear.

4. Note that the following.

When a servo amplifier parameter (servo parameter) is changed, the controller automatically reads the servo parameter and stores the new servo parameter in the buffer memory of the QD74MH $\Box$ , QD75MH or LD77MH. However, the new servo parameter is not reflected in the flash memory.

· Right after the servo parameter is changed, if the QD74MH□, QD75MH or LD77MH is turned off or reset, or if the control circuit power supply of the servo amplifier is turned off, the new servo parameter may not be reflected in the buffer memory. In this case, change the servo parameter again.

(b) Setting for the number of pulses (AP) and travel distance (AL)

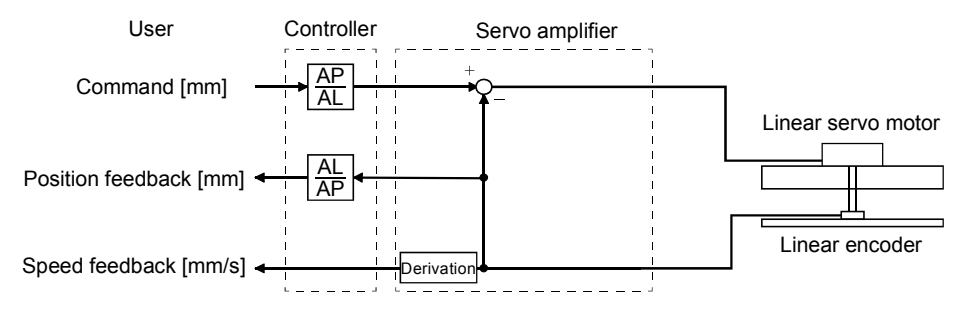

The number of pulses (AP) and travel distance (AL) of the linear encoder are calculated in the following condition.

When the linear encoder resolution is  $0.05 \mu m$ 

Number of pulses (AP) [pulse] Travel distance  $(AL)$   $[\mu m]$  0.05 1 20 1

## 13.5.6 Functions

(1) Linear servo control error detection function

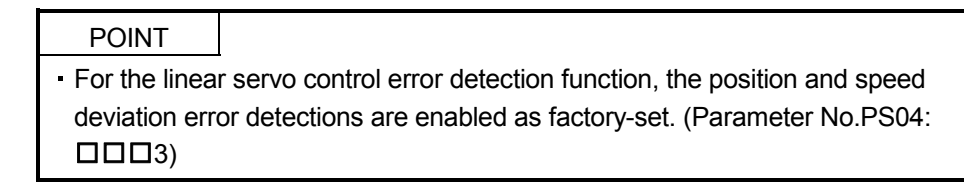

If the linear servo control gets unstable for some reasons, the linear servo motor may not operate properly. The protective function for detecting this before happens and stopping the operation is the linear servo control error detection function.

As the linear servo control error detection function, there are three types of detection methods: position deviation, speed deviation and thrust deviation. An error is detected when each error detection function is enabled with the setting of the parameter No.PS04 (Linear function selection 2). The detection level can be changed with the parameter Nos. PS05, PS06 and PS07.

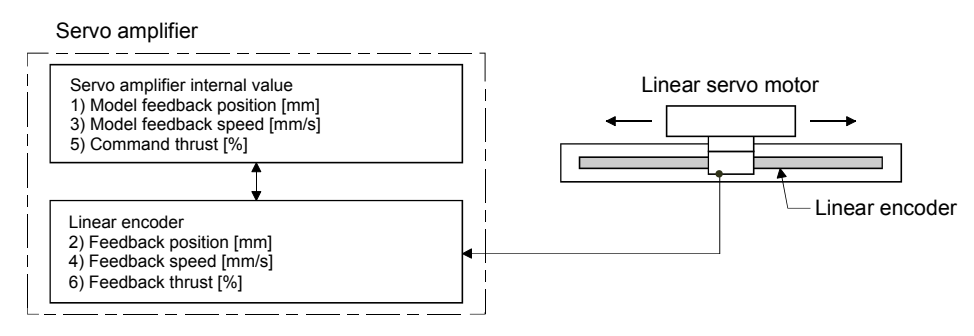

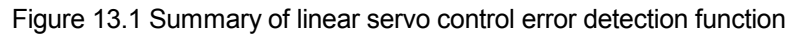

(a) Position deviation error detection

Set the parameter No.PS04 to " $\Box$  $\Box$ 1" to make the position deviation error detection enabled.

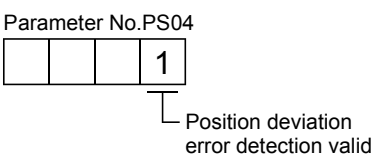

If there is a deviation larger than the setting value (1 to 1000mm) of the parameter No.PS05 (Linear servo control position deviation error detection level) after comparing the model feedback position 1) and the feedback position 2) in Figure 13.1, the alarm (Linear servo control error  $42.\Box$ ) occurs, and the linear servo motor stops. The factory setting of parameter No.PS05 is 50mm. Change the setting value as necessary.

## (b) Speed deviation error detection

Set the parameter No.PS04 to " $\Box$  $\Box$ 2" to make the speed deviation error detection enabled.

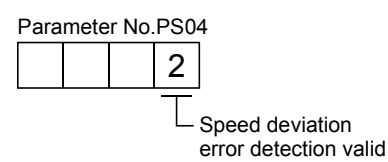

If there is a deviation larger than the setting value (1 to 5000mm/s) of the parameter No.PS06 (Linear servo control speed deviation error detection level) after comparing the model feedback speed 3) and the feedback speed 4) in Figure 13.1, the alarm (Linear servo control error  $42.\Box$ ) occurs, and the linear servo motor stops. The factory setting of parameter No.PS06 is 1,000mm/s. Change the setting value as necessary.

(c) Thrust deviation error detection

Set the parameter No.PS04 to " $\Box$  $\Box$ 4" to make the thrust deviation error detection enabled.

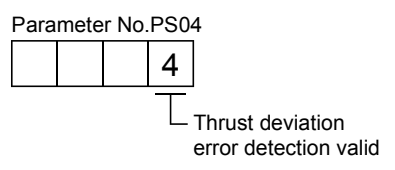

If there is a deviation larger than the setting value (1 to 1,000%) of the parameter No.PS07 (Linear servo control thrust deviation error detection level) after comparing the command thrust 5) and the feedback thrust 6) in Figure 13.1, the alarm (Linear servo control error  $42.\Box$ ) occurs, and the linear servo motor stops. The factory setting of parameter No.PS05 is 100%. Change the setting value as necessary.

(d) Detecting multiple deviation errors

Setting the parameter No.PS04 as shown below allows the linear servo motor to detect multiple deviation errors. For the error detection methods, refer to (1) (a), (b) and (c) in this section.

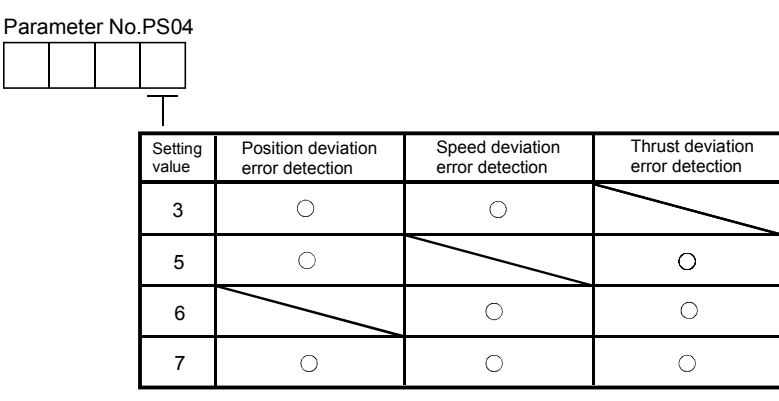

(2) Auto tuning function

The auto tuning function during the linear servo operation is the same as that of normal servo, but the calculation method of load to motor mass ratio (J ratio) is different. The load to motor mass ratio (J ratio) on the linear servo is a mass ratio calculated dividing the load mass by the load to mass of the linear servo motor primary side (coil) ratio.

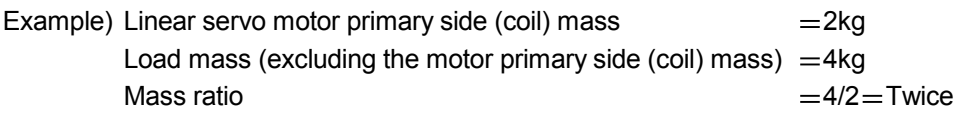

Refer to chapter 6, other parameters set with the auto tuning function.

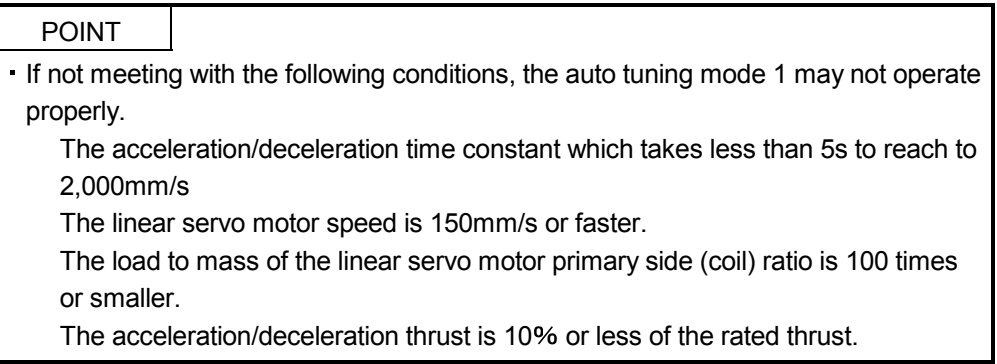

# (3) Machine analyzer function

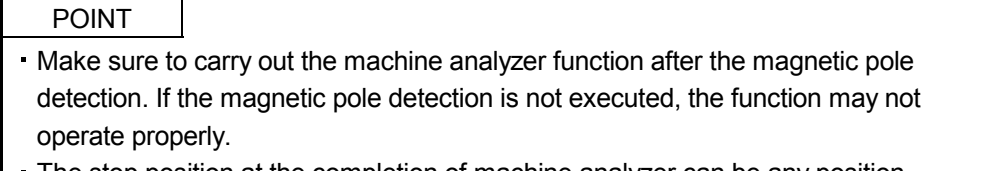

### The stop position at the completion of machine analyzer can be any position.

### 13.5.7 Absolute position detection system

When using the linear servo motor for the absolute position detection system, the absolute position linear encoder is required. The backup of absolute position data is performed by the linear encoder. For this reason, there is no need to mount an MR-BTCASE battery case and MR-BAT battery for encoder on the servo amplifier. Also, the alarm (25.1) and warnings (92.1,  $9F.1$  and  $E3. \Box$ ) related to the absolute position are not detected.

# 13. USING A LINEAR SERVO MOTOR

## 13.6 Parameters

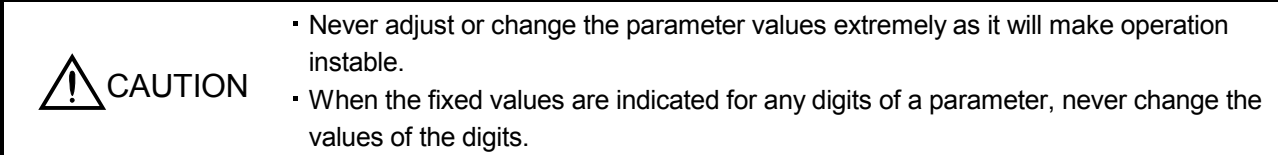

In this servo amplifier, the parameters are classified into the following groups on a function basis.

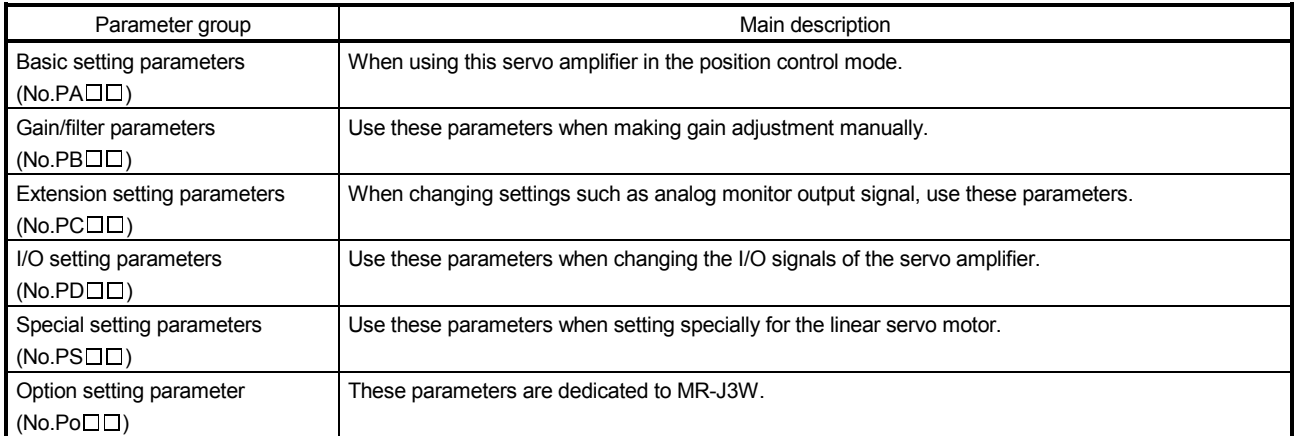

13.6.1 Parameter write inhibit (Parameter No.PA19)

POINT

Turn off the power and then on again, or reset the controller after setting the parameter to validate the parameter value.

In the factory setting, this servo amplifier allows changes to the all parameters, settings. With the setting of parameter No.PA19, write can be disabled to prevent accidental changes.

The next table indicates the parameters which are enabled for reference and write by the setting of parameter No.PA19. Operation can be performed for the parameters marked O.

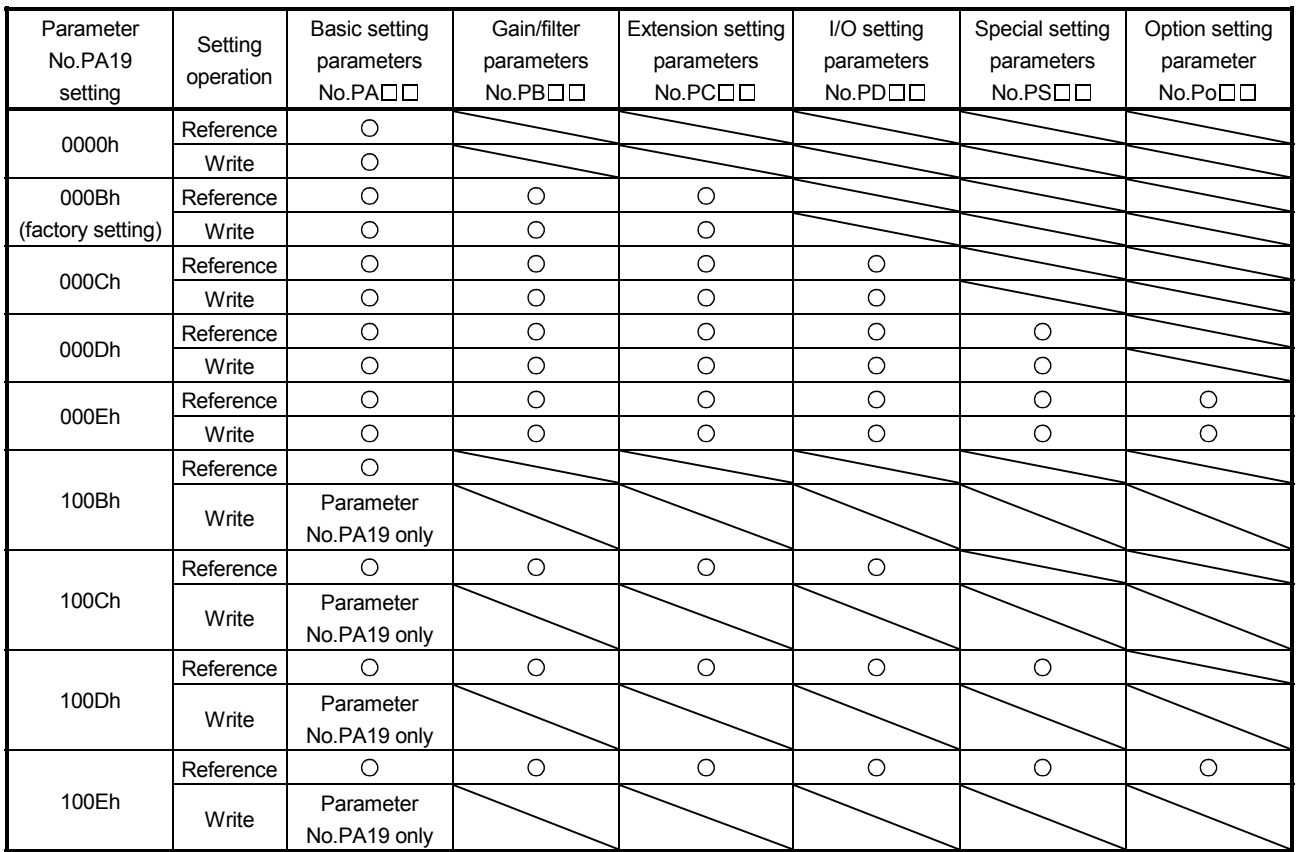

## 13.6.2 Basic setting parameters (No.PA $\square \square$ )

- (1) Parameter list
- POINT
- The parameter whose symbol preceded by \* can be validated with the following conditions.
	- \* : Turn off the power and then on again, or reset the controller after setting the parameter.
- \*\*: Turn off the power and then on again after setting the parameter.

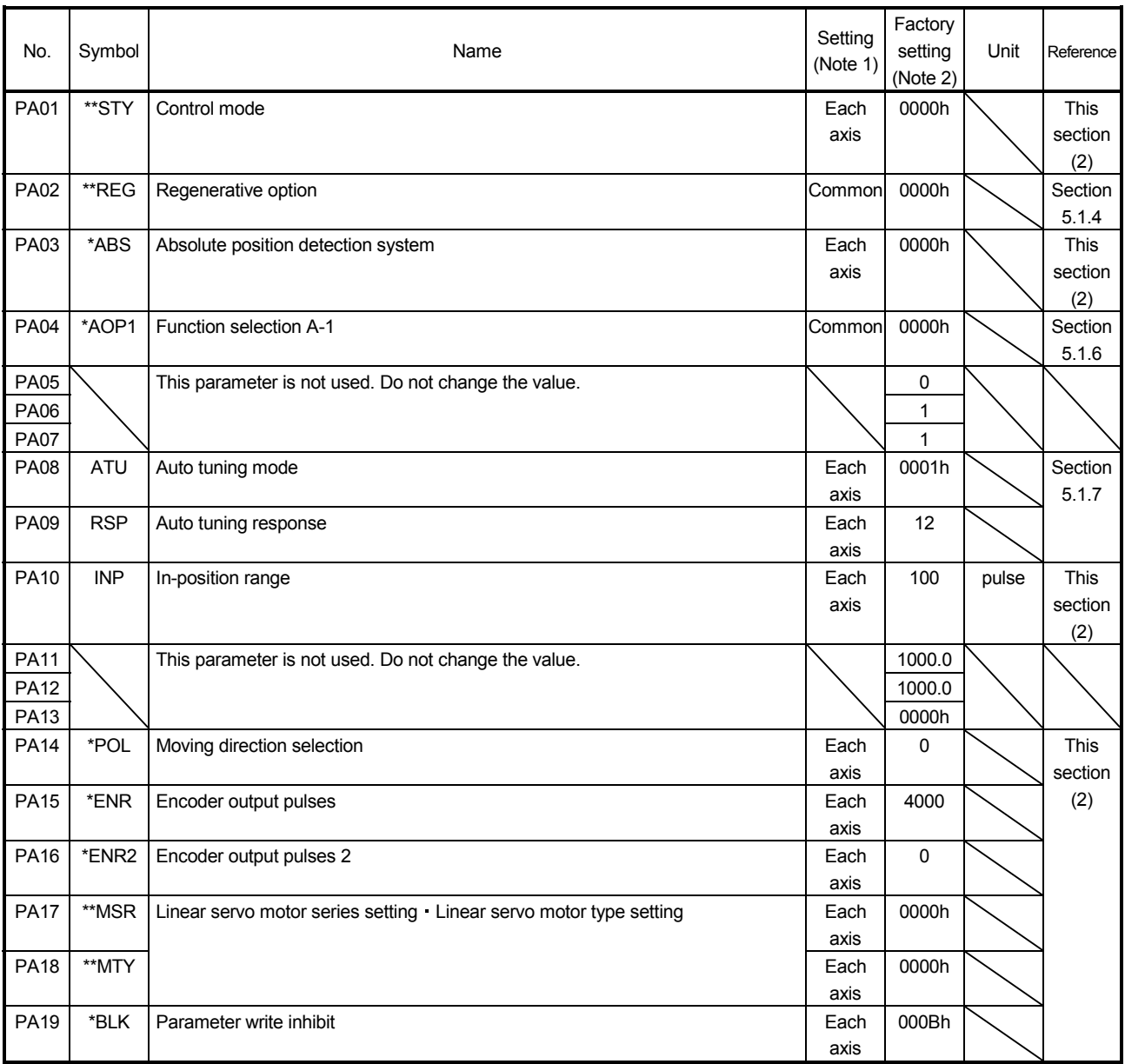

Note 1. Each axis: Set a value for each of the A-axis and the B-axis.

Common: Common parameters for the A-axis and the B-axis. Set same values for the A-axis and the B-axis. If different values are set, the last set value becomes valid.

2. Valid for the A-axis and the B-axis.

# (2) List of details

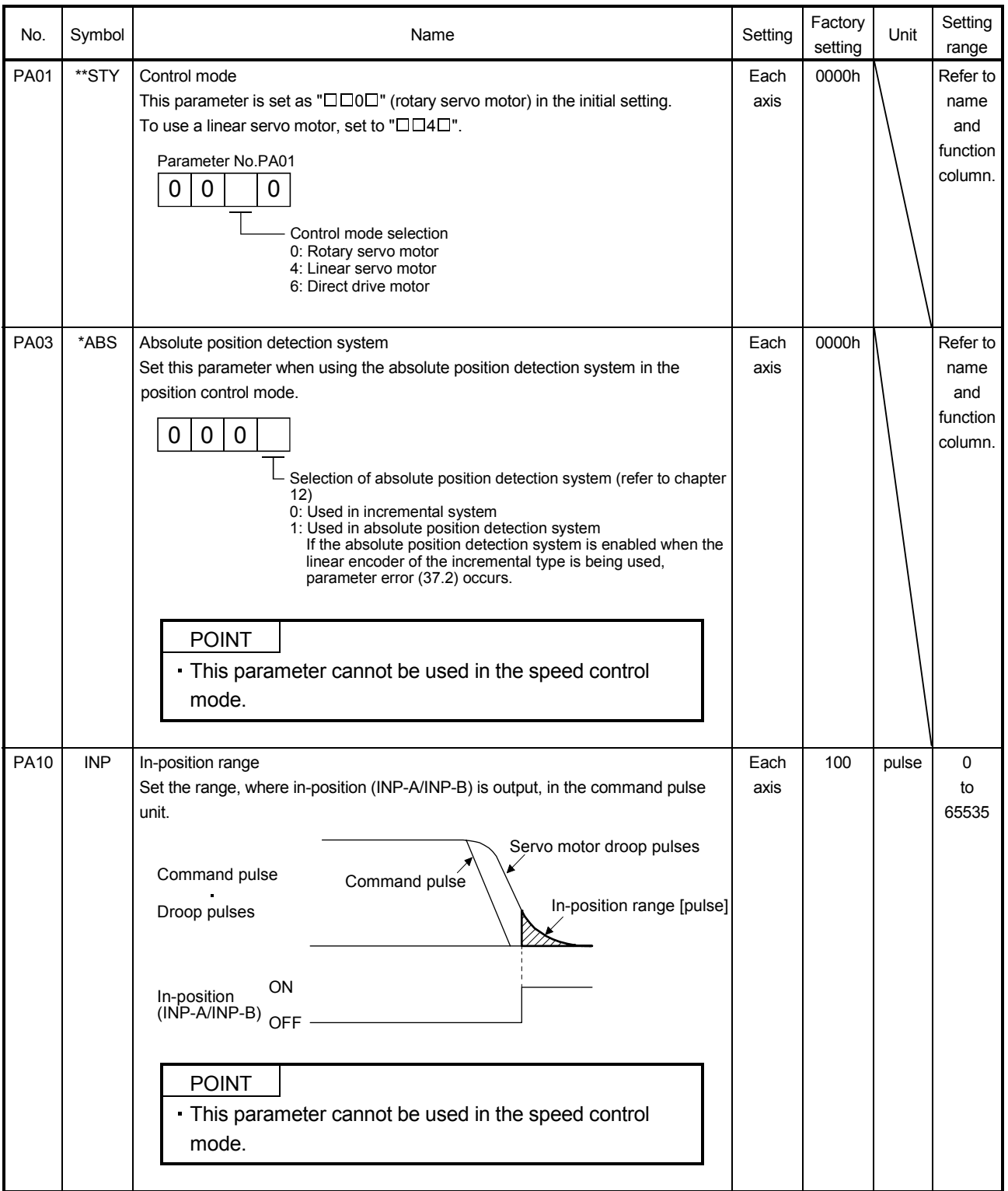
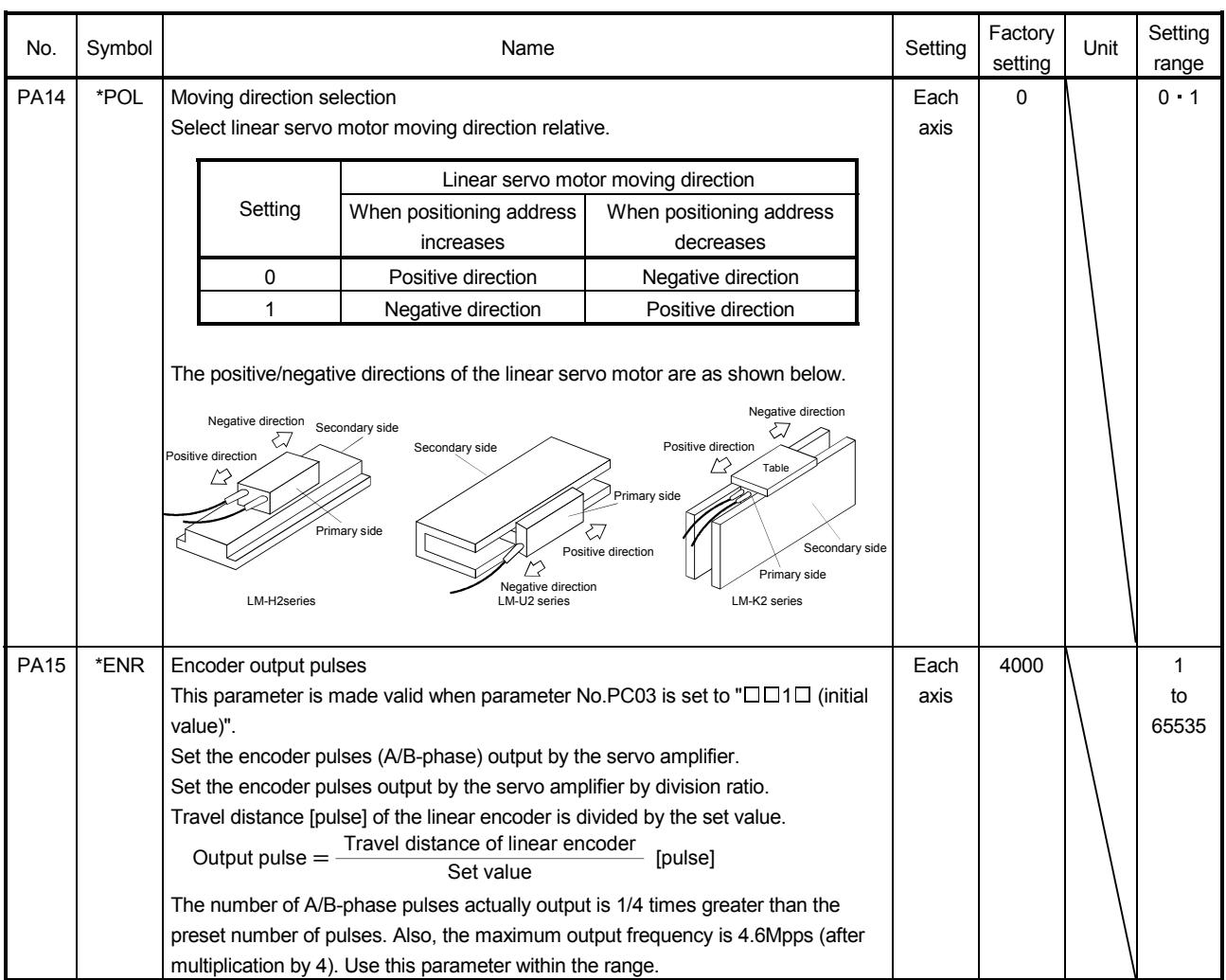

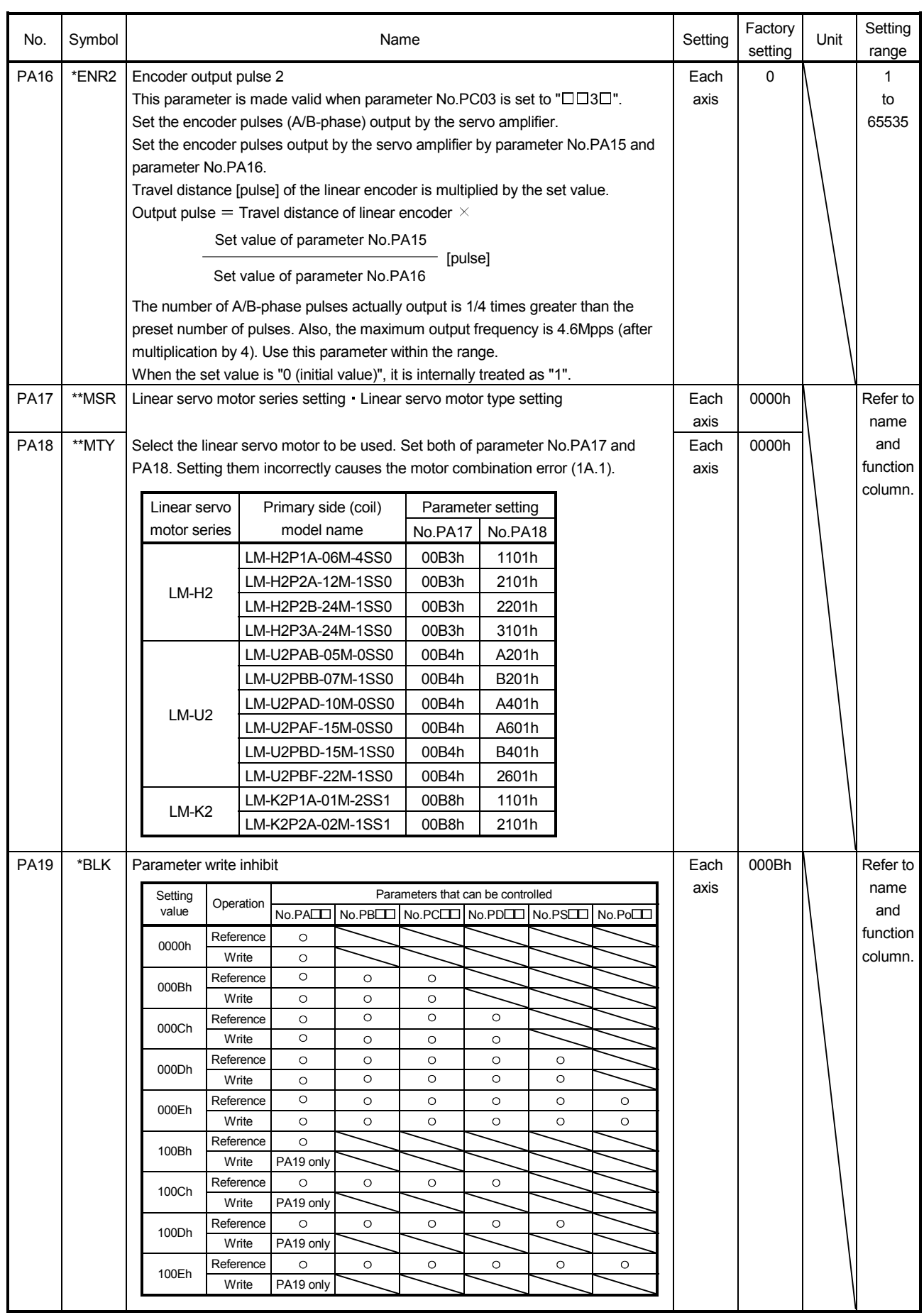

### 13.6.3 Gain/Filter parameters (No.PBOD)

- (1) Parameter list
- POINT
- The parameter whose symbol preceded by \* can be validated with the following conditions.
	- \* : Turn off the power and then on again, or reset the controller after setting the parameter.
- \*\*: Turn off the power and then on again after setting the parameter.

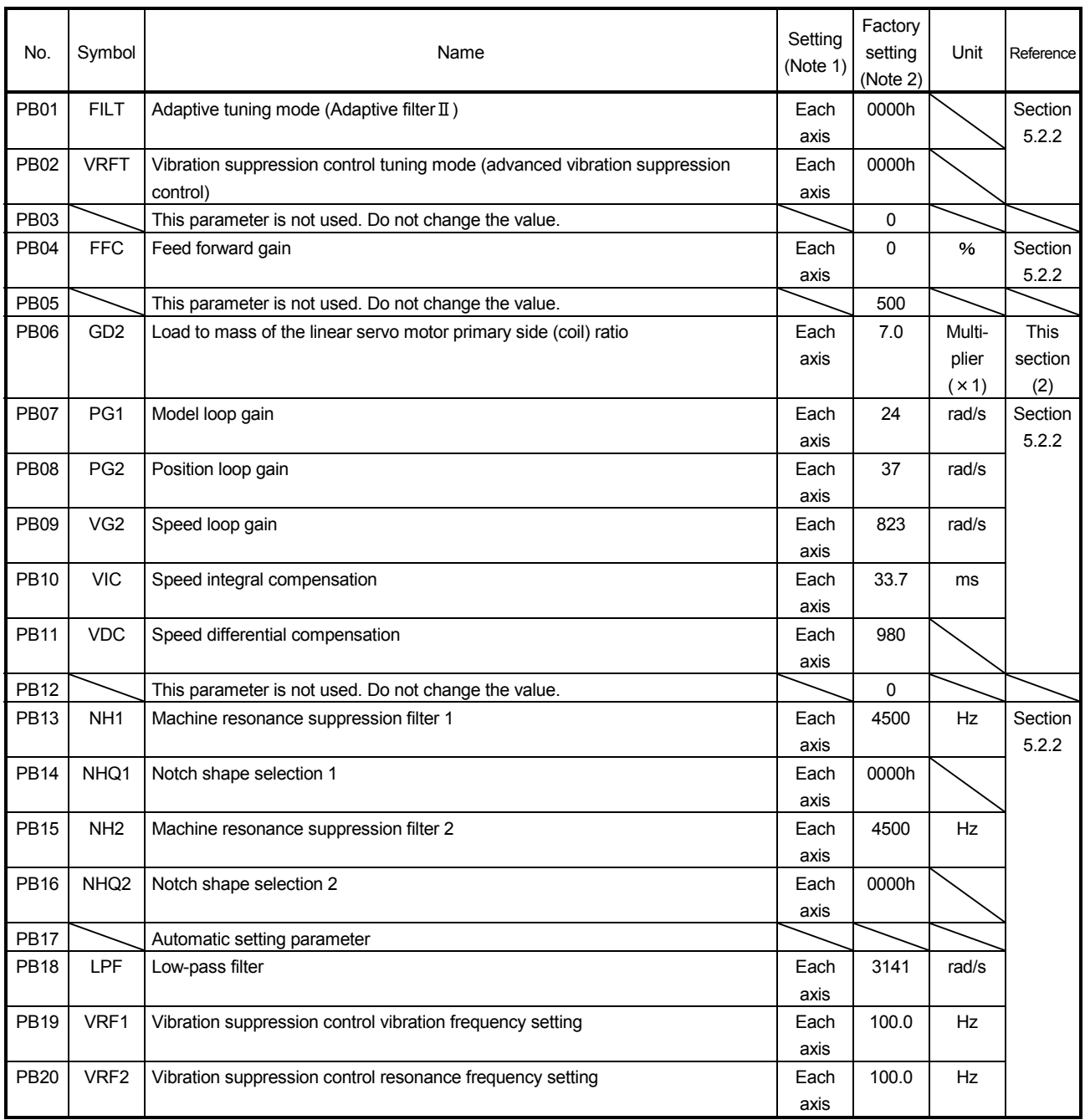

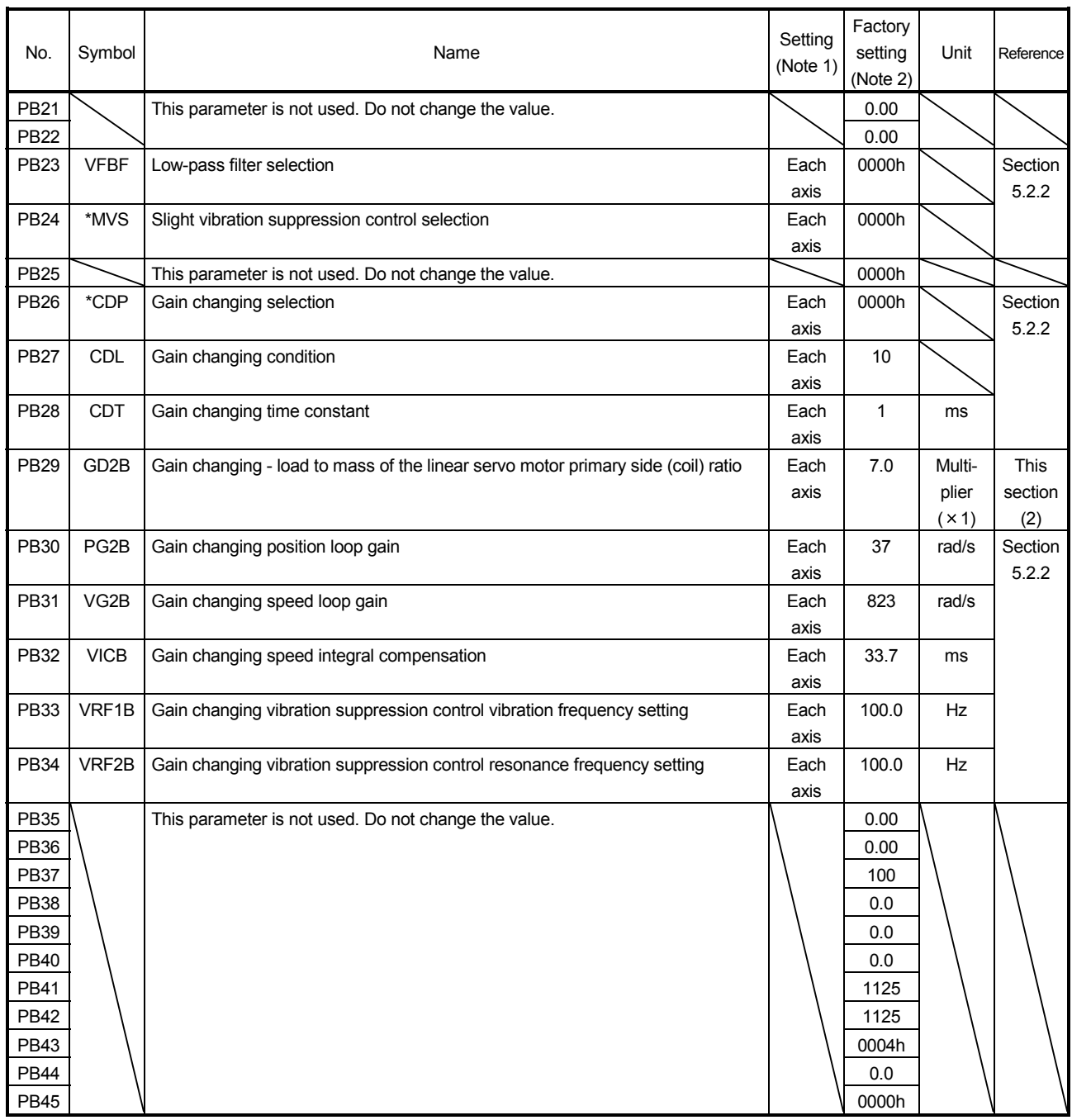

Note 1. Each axis: Set a value for each of the A-axis and the B-axis.

Common: Common parameters for the A-axis and the B-axis. Set same values for the A-axis and the B-axis. If different values are set, the last set value becomes valid.

2. Valid for the A-axis and the B-axis.

### (2) List of details

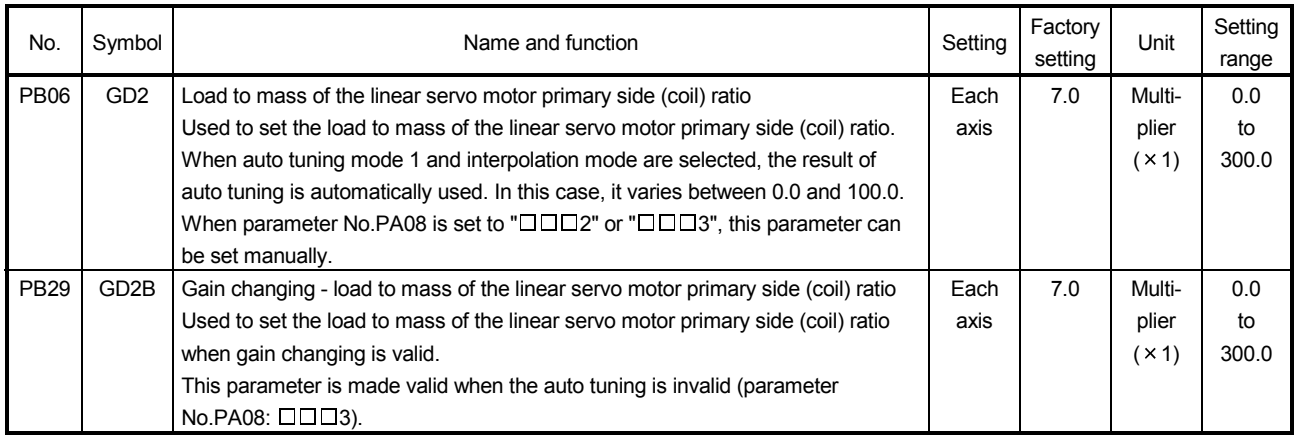

### 13.6.4 Extension setting parameters (No.PC $\square \square$ )

- (1) Parameter list
- POINT
- The parameter whose symbol preceded by \* can be validated with the following conditions.
	- \* : Turn off the power and then on again, or reset the controller after setting the parameter.
- \*\*: Turn off the power and then on again after setting the parameter.

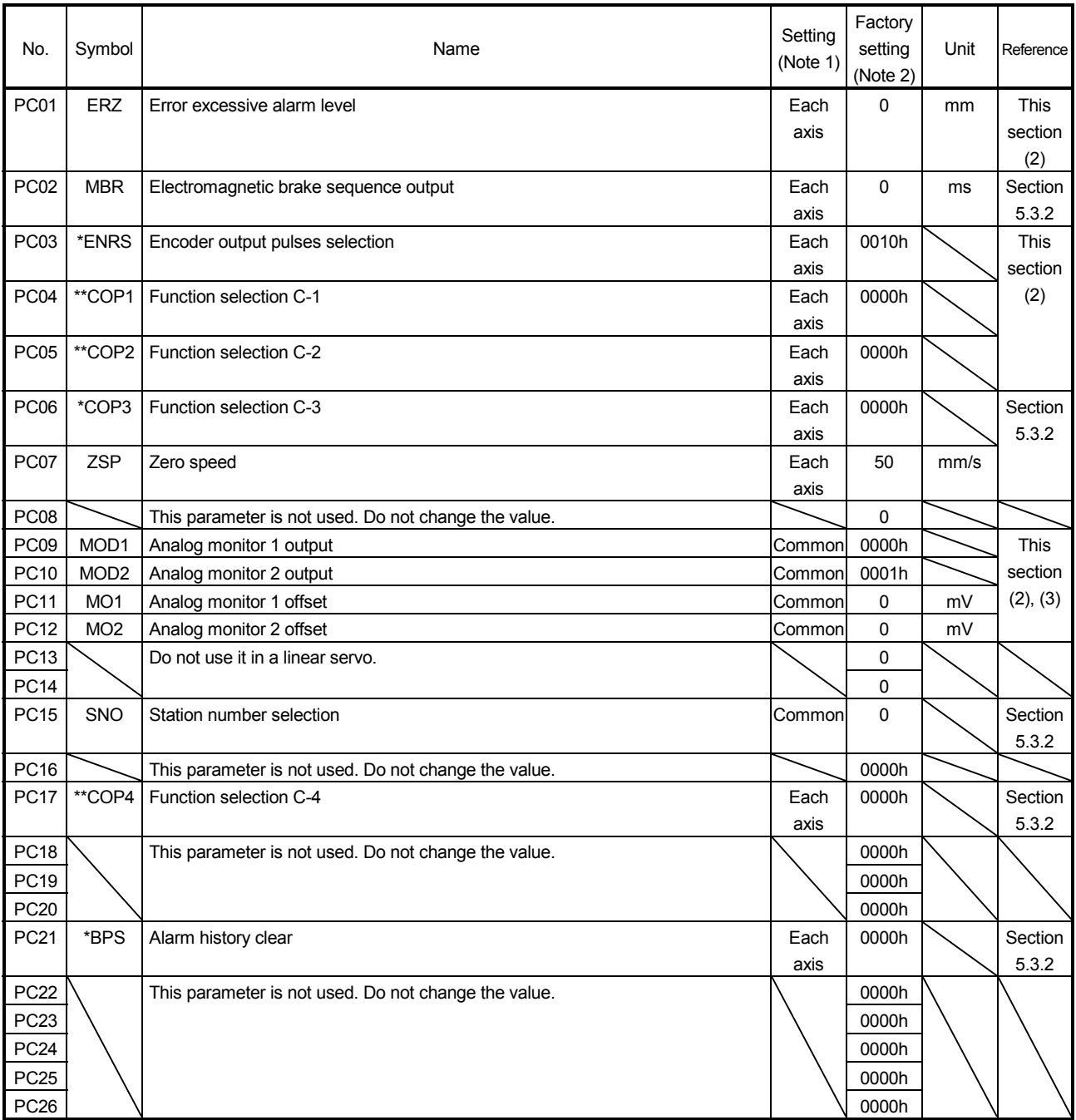

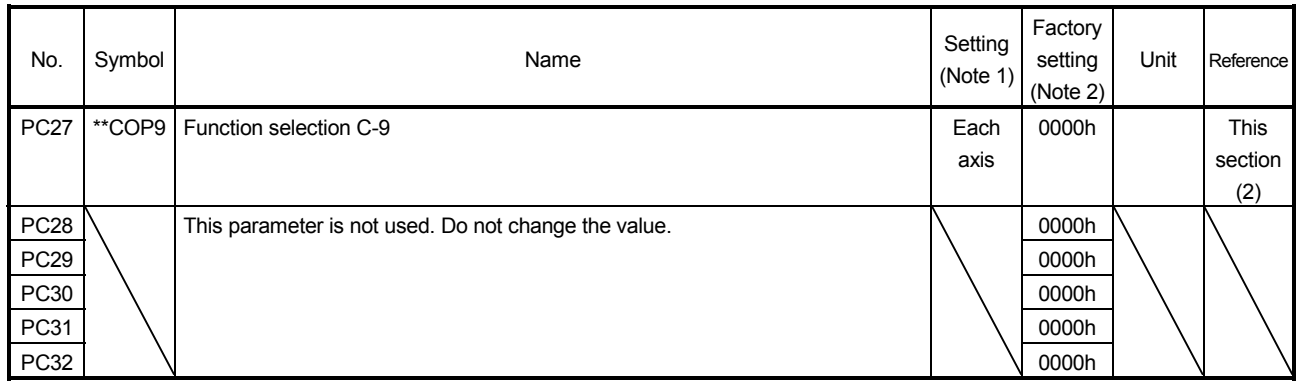

Note 1. Each axis: Set a value for each of the A-axis and the B-axis.

Common: Common parameters for the A-axis and the B-axis. Set same values for the A-axis and the B-axis. If different values are set, the last set value becomes valid.

2. Valid for the A-axis and the B-axis.

### (2) List of details

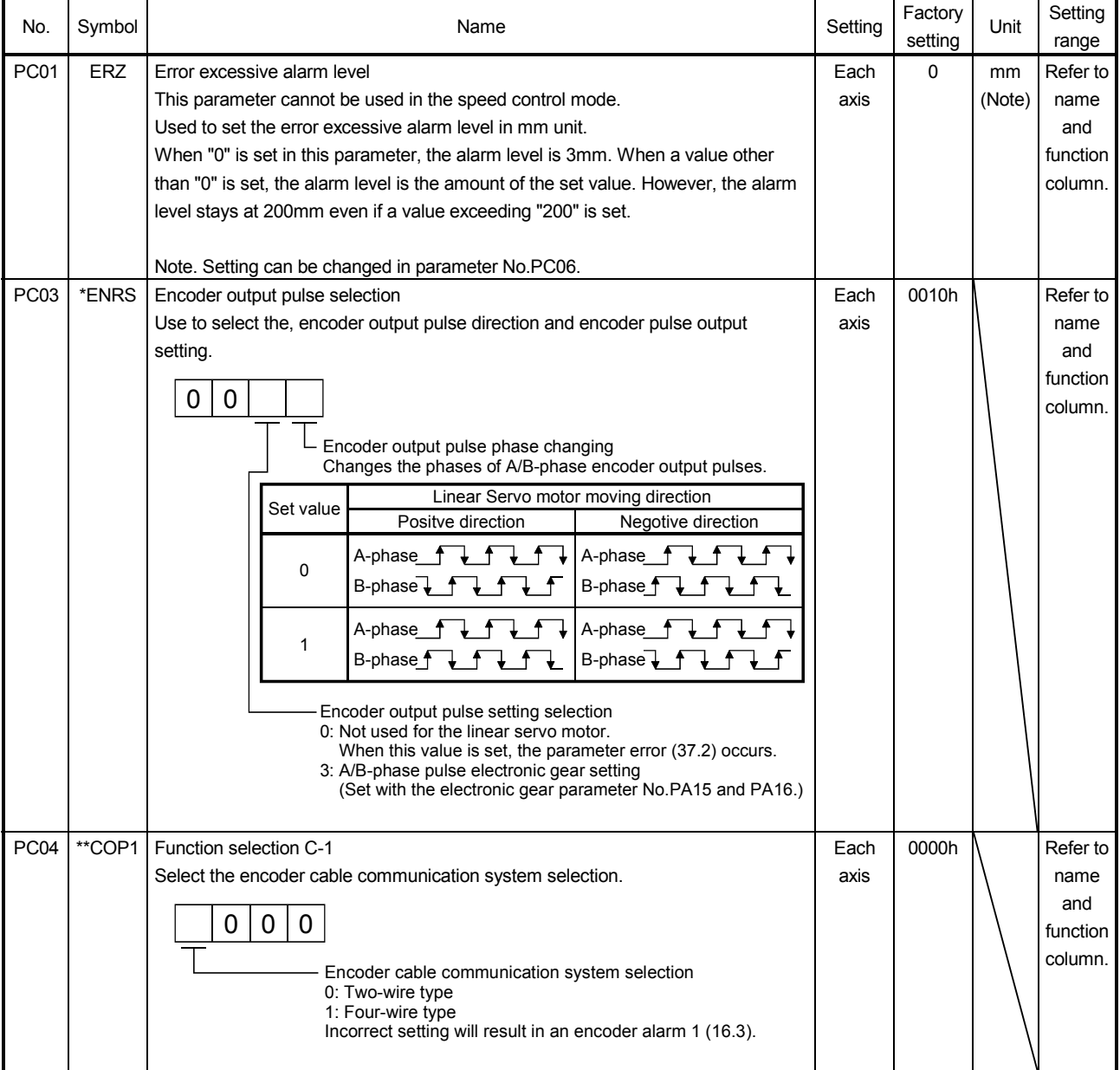

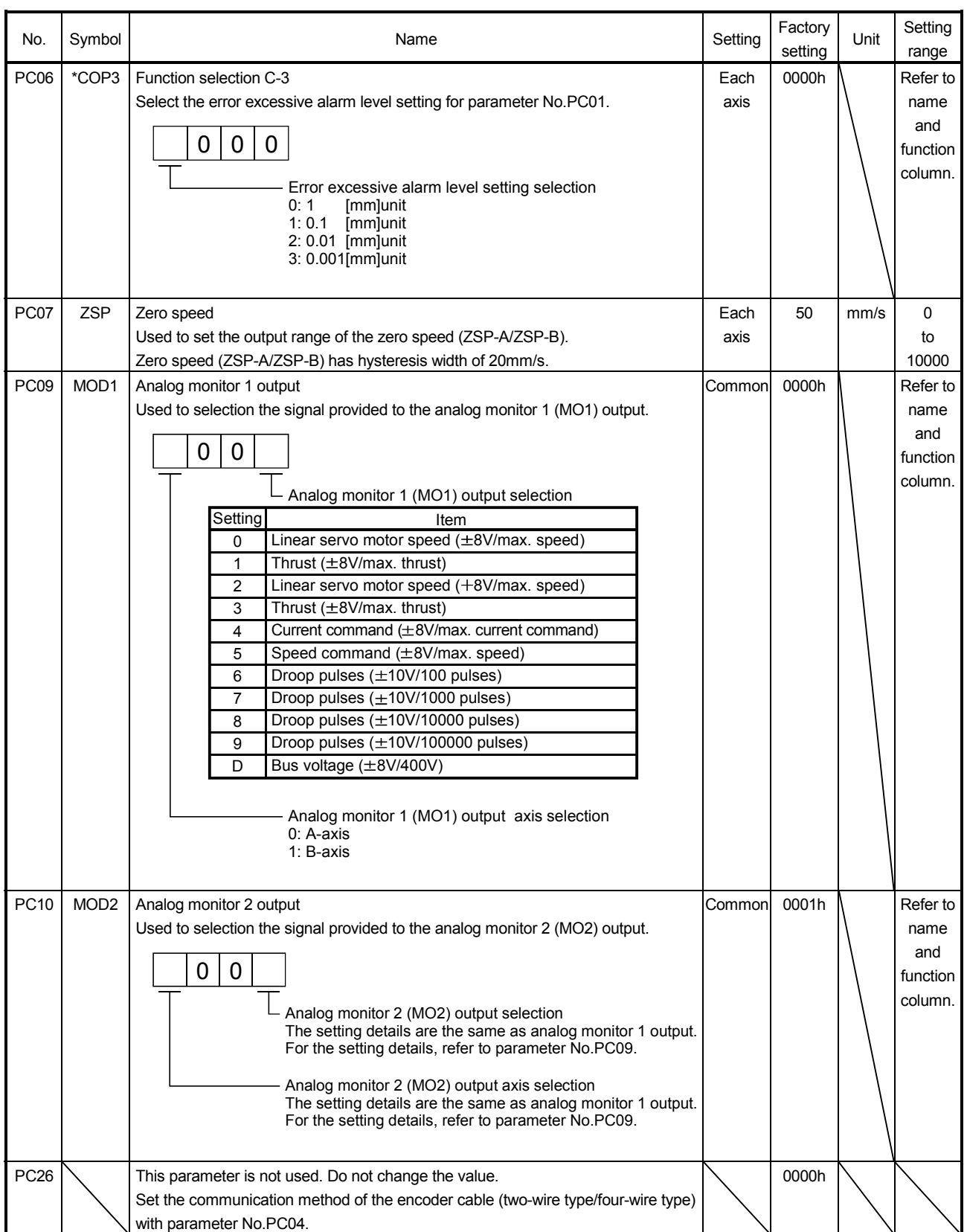

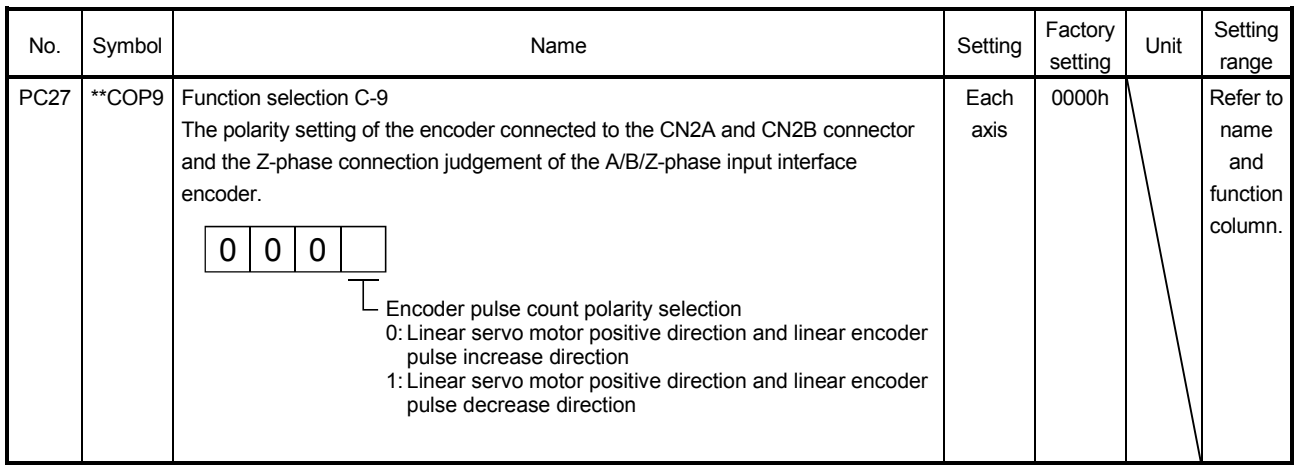

#### (3) Analog monitor

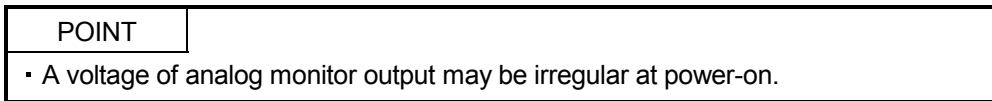

The servo status can be output to two channels in terms of voltage.

#### (a) Setting

Change the following digits of parameter No.PC09, PC10.

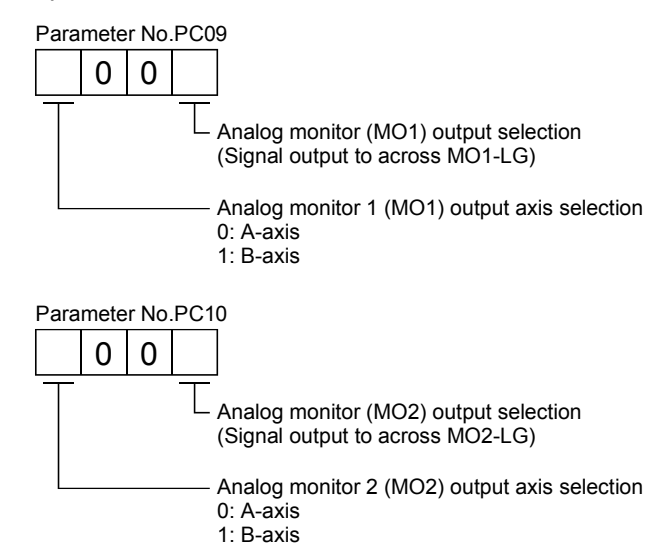

Parameters No.PC11 and PC12 can be used to set the offset voltages to the analog output voltages. The setting range is between - 999 and 999mV.

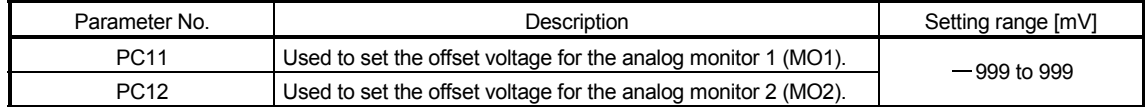

(b) Set content

The servo amplifier is factory-set to output the linear servo motor speed to analog monitor 1 (MO1) and the torque to analog monitor (MO2). The setting can be changed as listed below by changing the parameter No.PC09 and PC10 value.

Refer to (3)(c) for the measurement point.

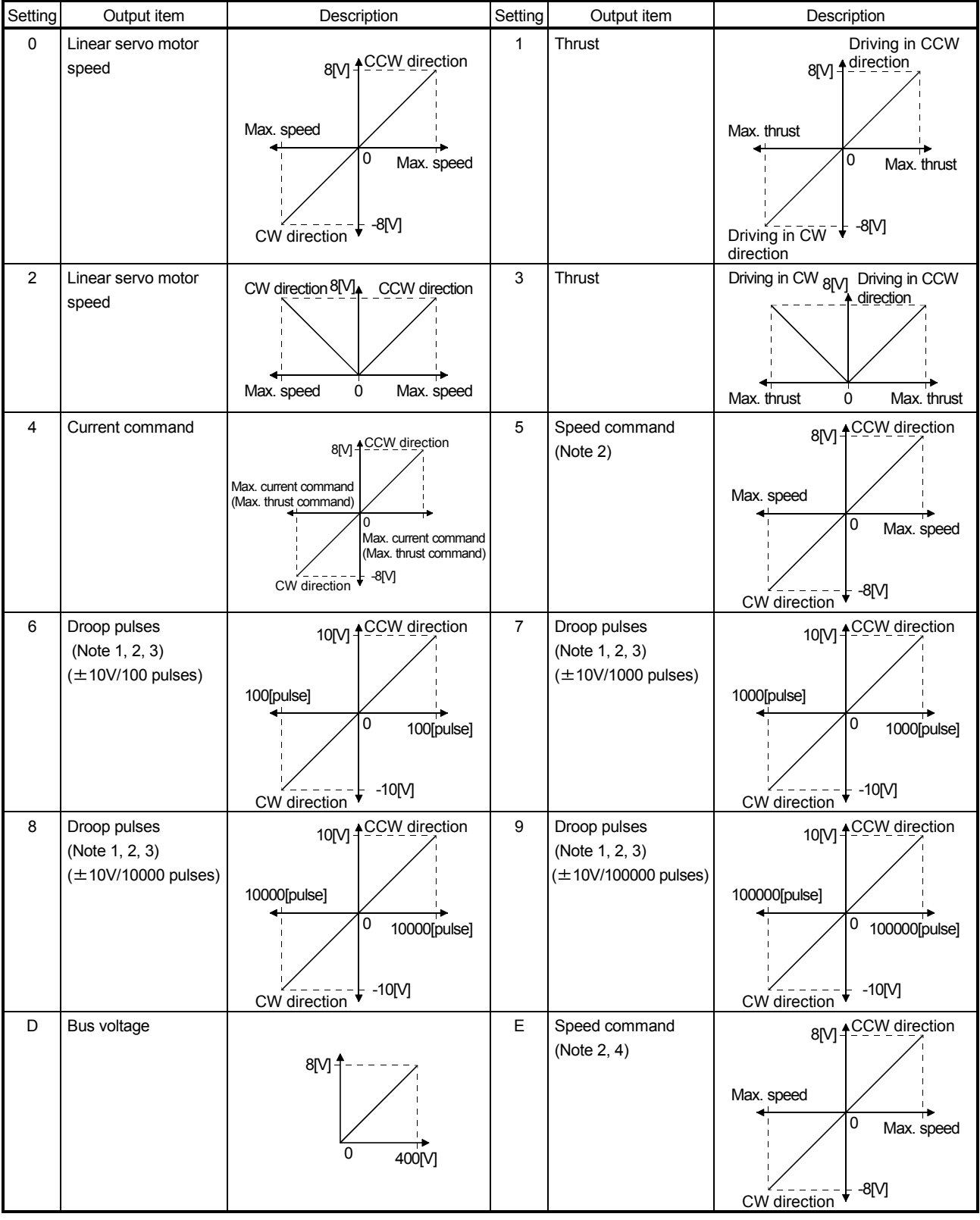

#### Note 1. Encoder pulse unit.

- 2. Cannot be used in the torque loop mode.
- 3. Cannot be used in the speed loop mode.
- 4. This setting can be used with the servo amplifier whose software version is B3 or later and with MR Configurator whose software version is C5 or later.
- (c) Analog monitor block diagram

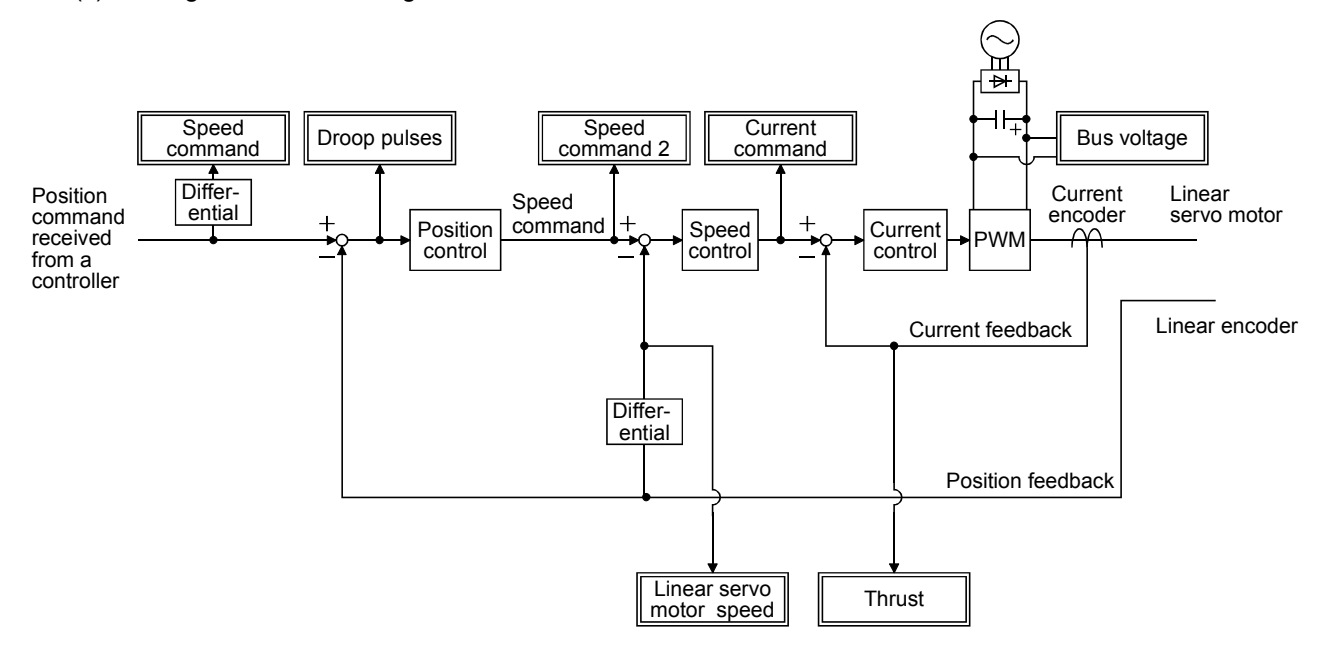

### 13.6.5 I/O setting parameters (No.PDOD)

- (1) Parameter list
- POINT
- The parameter whose symbol preceded by \* can be validated with the following conditions.
	- \* : Turn off the power and then on again, or reset the controller after setting the parameter.

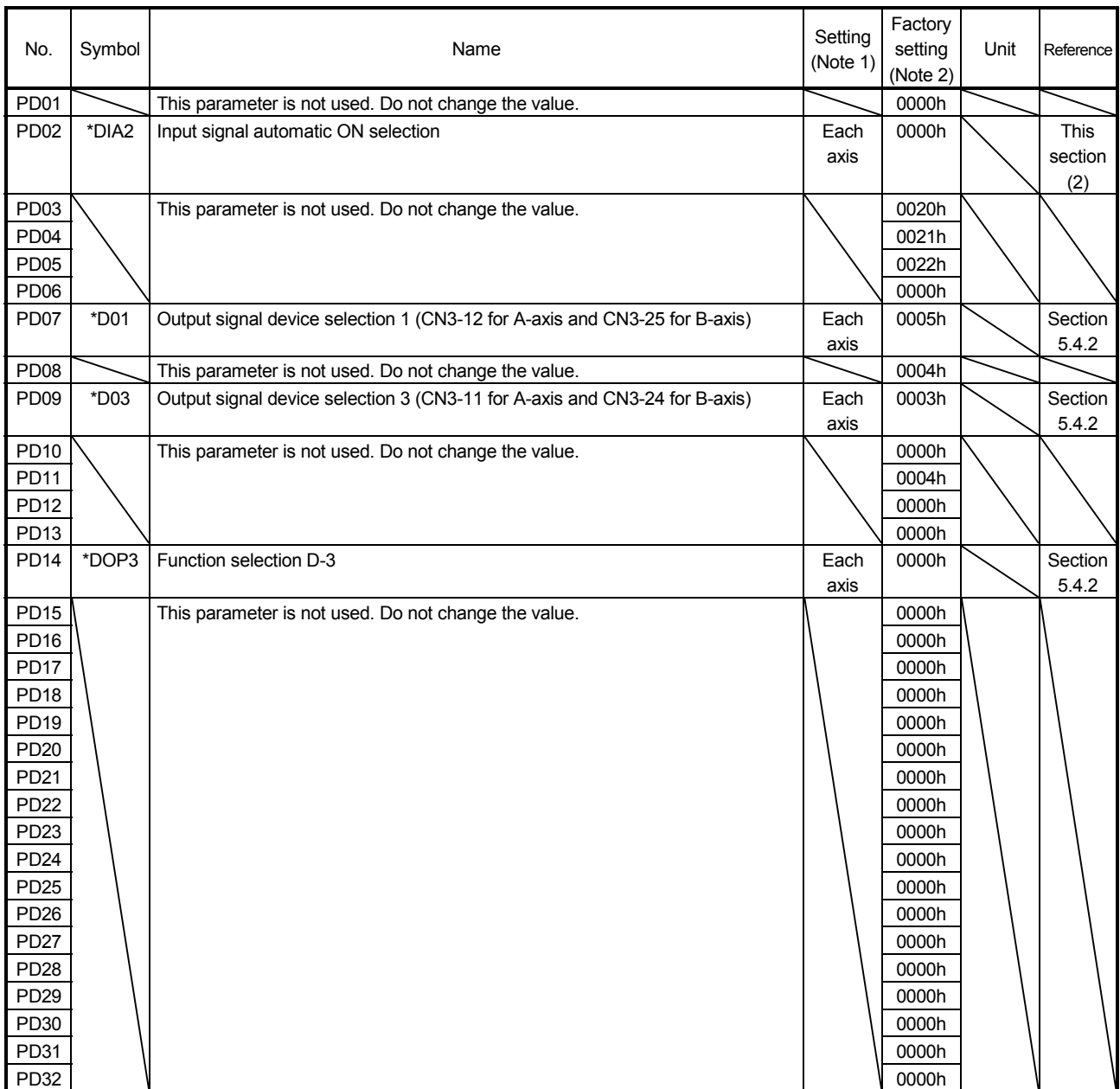

Note 1. Each axis: Set a value for each of the A-axis and the B-axis.

Common: Common parameters for the A-axis and the B-axis. Set same values for the A-axis and the B-axis. If different values are set, the last set value becomes valid.

2. Valid for the A-axis and the B-axis.

### (2) List of details

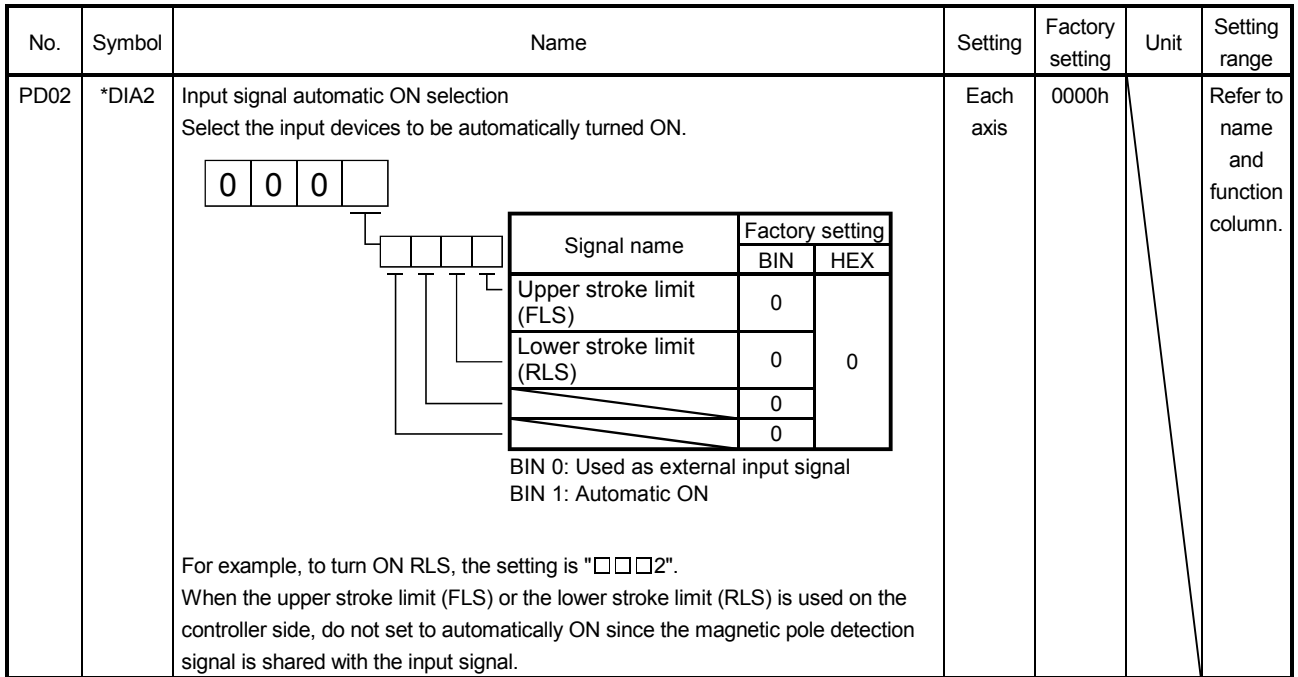

### 13.6.6 Special setting parameters (No.PSOD)

POINT

### (1) Parameter list

The parameter whose symbol preceded by \* can be validated with the following conditions.

\* : Turn off the power and then on again, or reset the controller after setting the parameter.

\*\*: Turn off the power and then on again after setting the parameter.

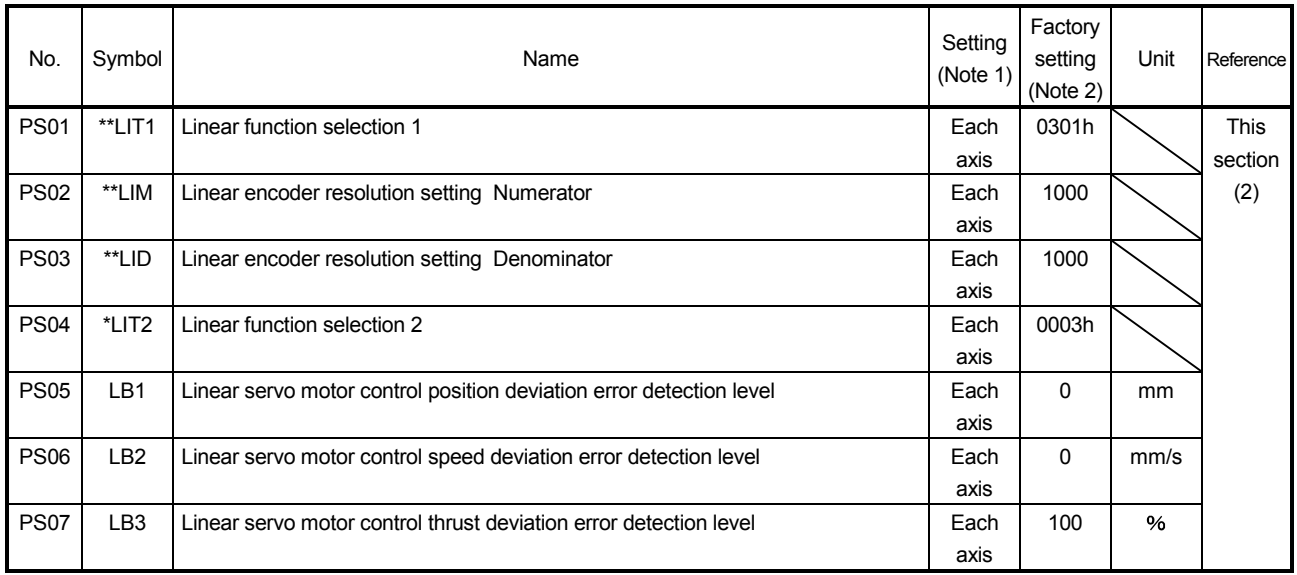

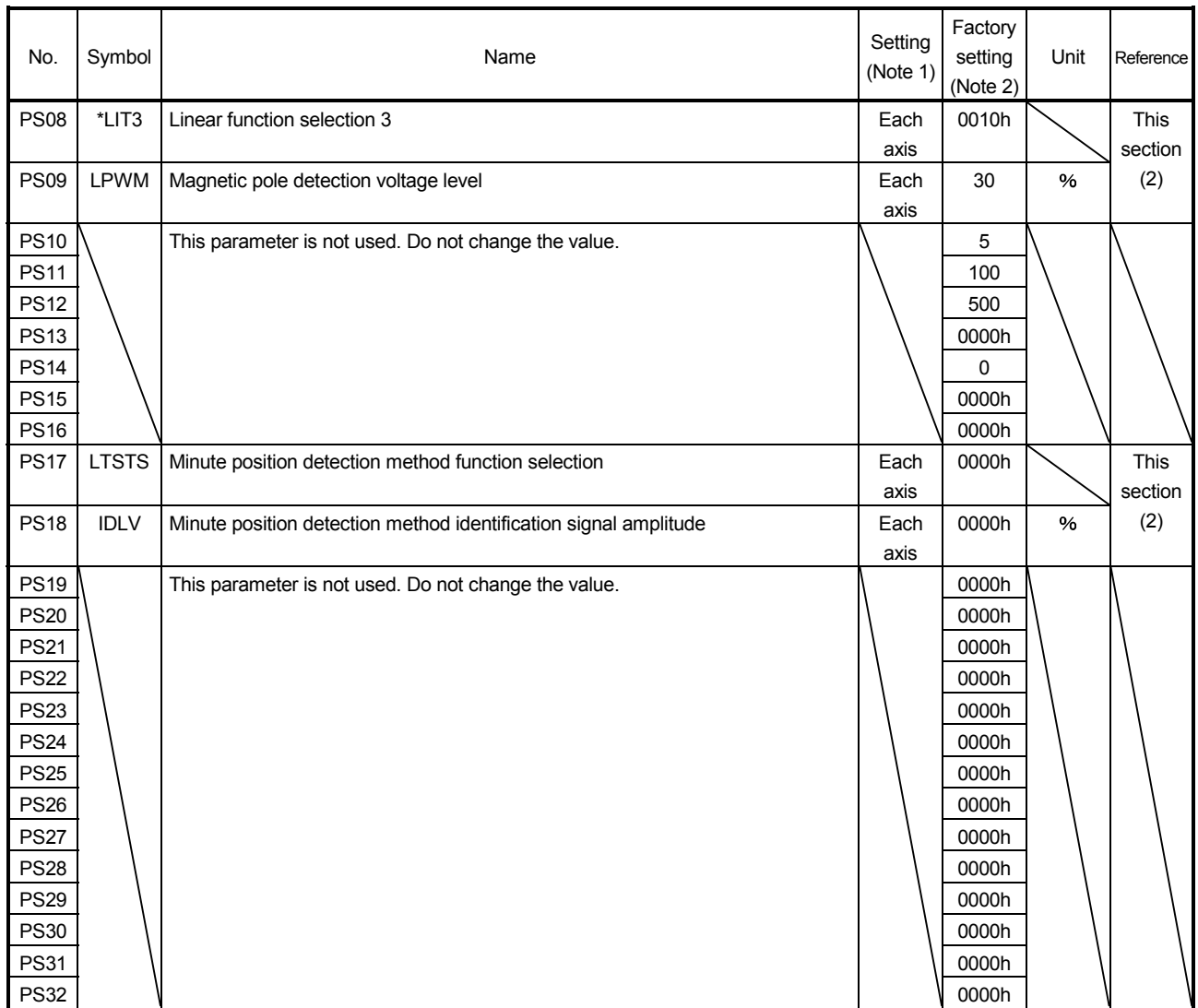

Note 1. Each axis: Set a value for each of the A-axis and the B-axis.

Common: Common parameters for the A-axis and the B-axis. Set same values for the A-axis and the B-axis. If different values are set, the last set value becomes valid.

2. Valid for the A-axis and the B-axis.

### (2) List of details

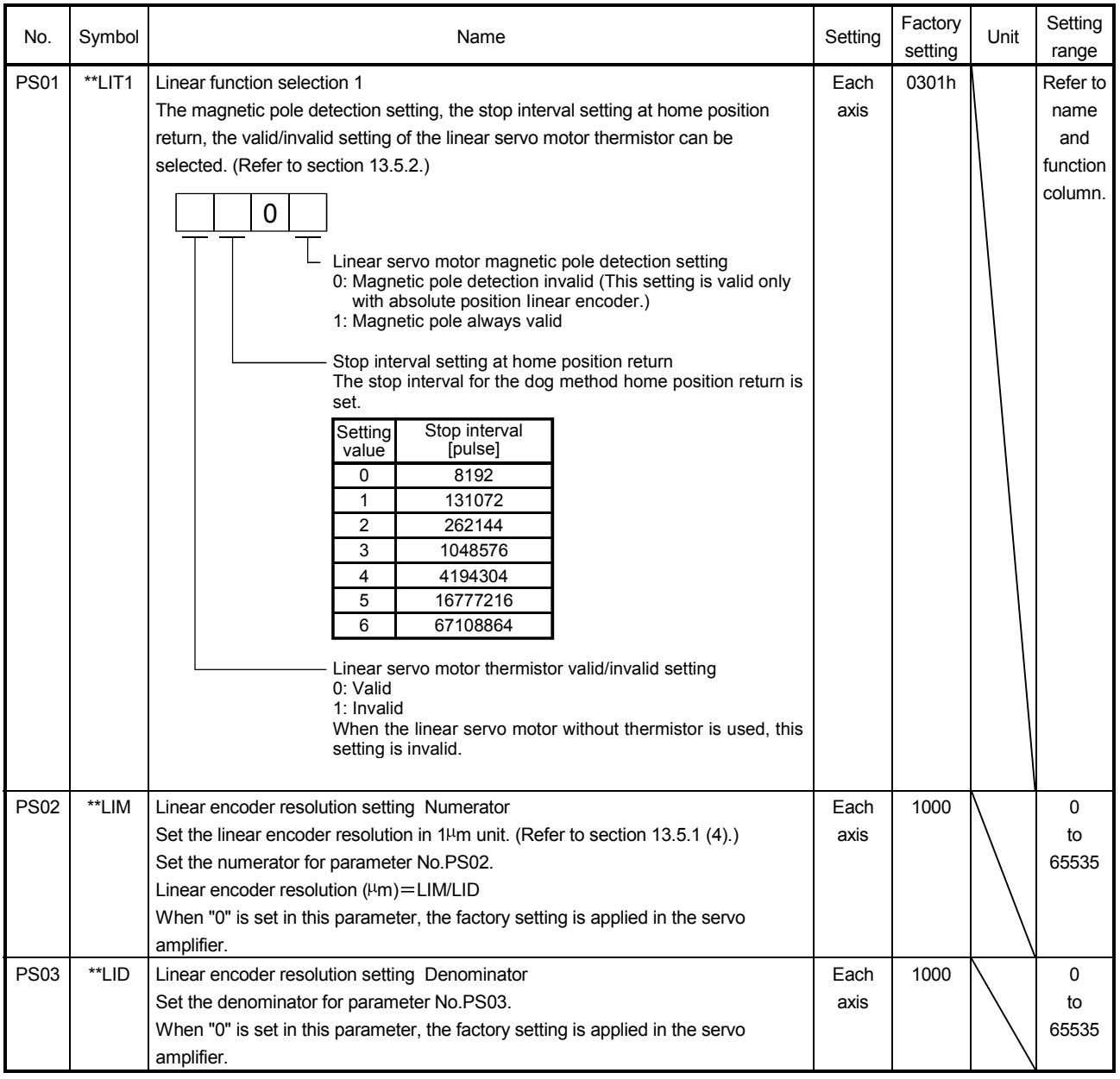

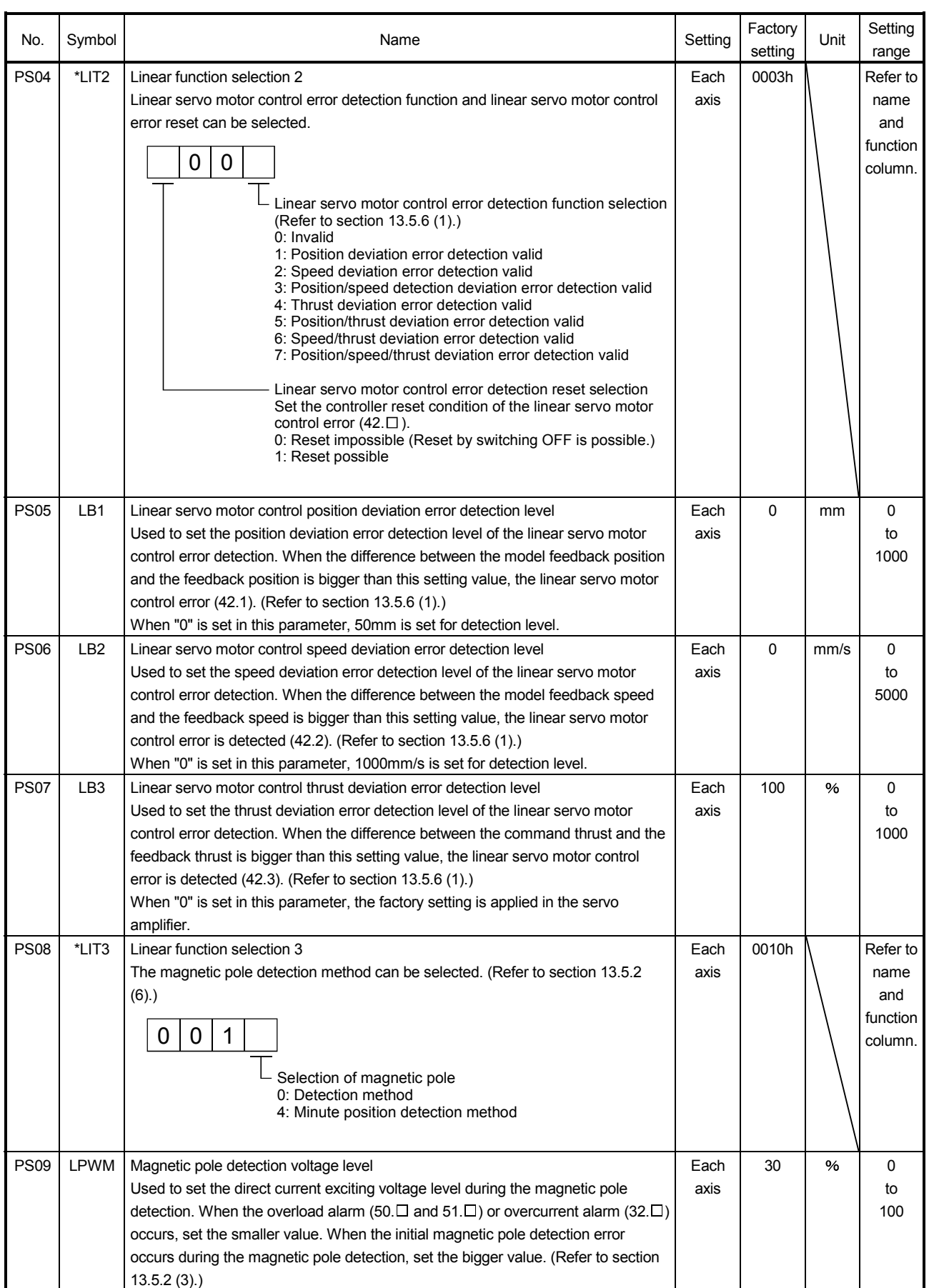

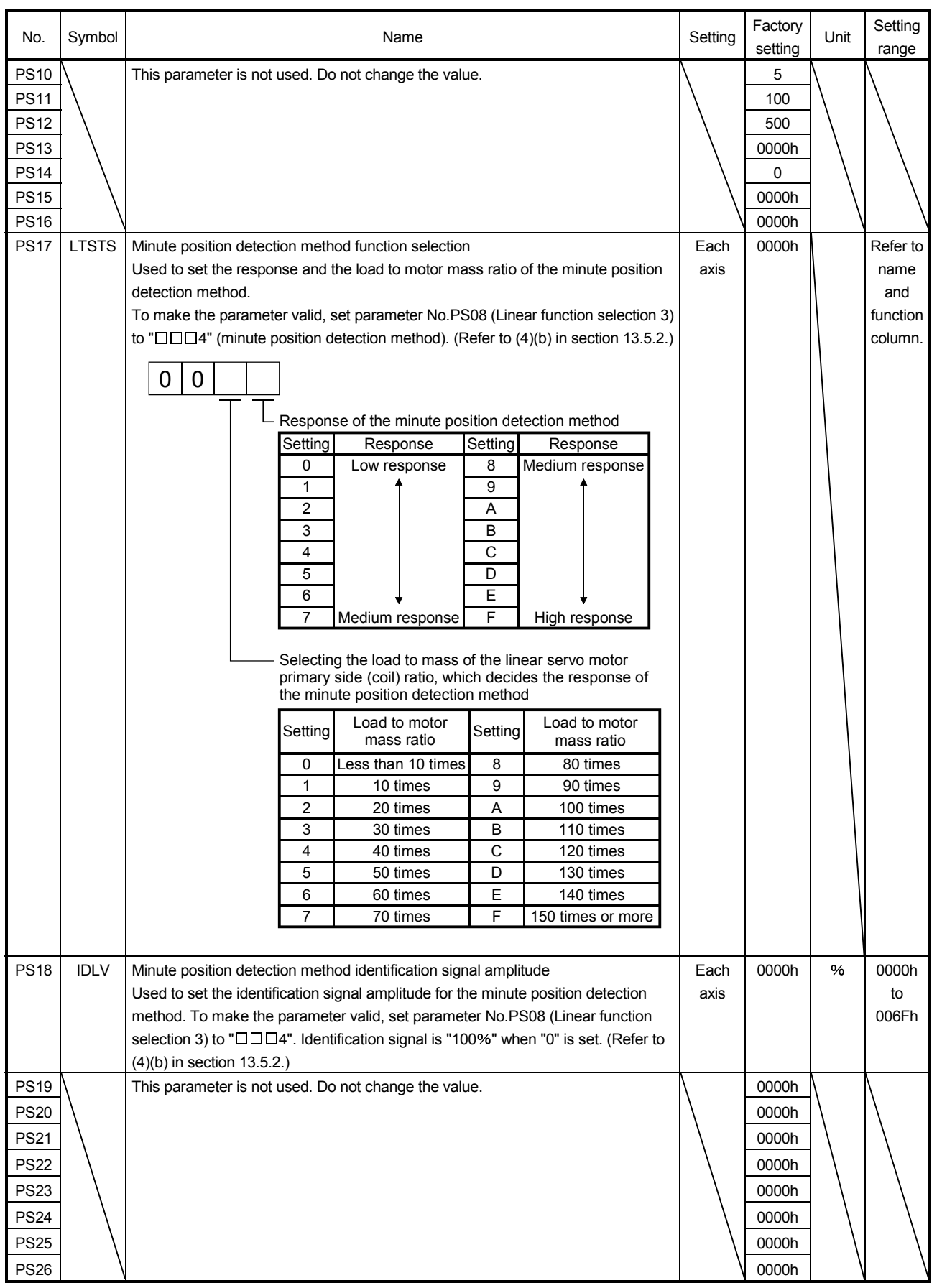

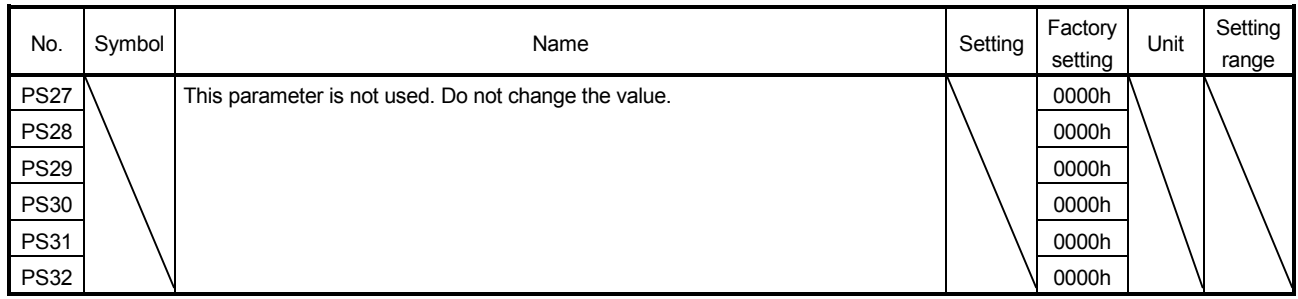

#### 13.6.7 Option setting parameter

POINT The parameter whose symbol preceded by \* can be validated with the following conditions.

\* : Turn off the power and then on again, or reset the controller after setting the parameter.

\*\*: Turn off the power and then on again after setting the parameter.

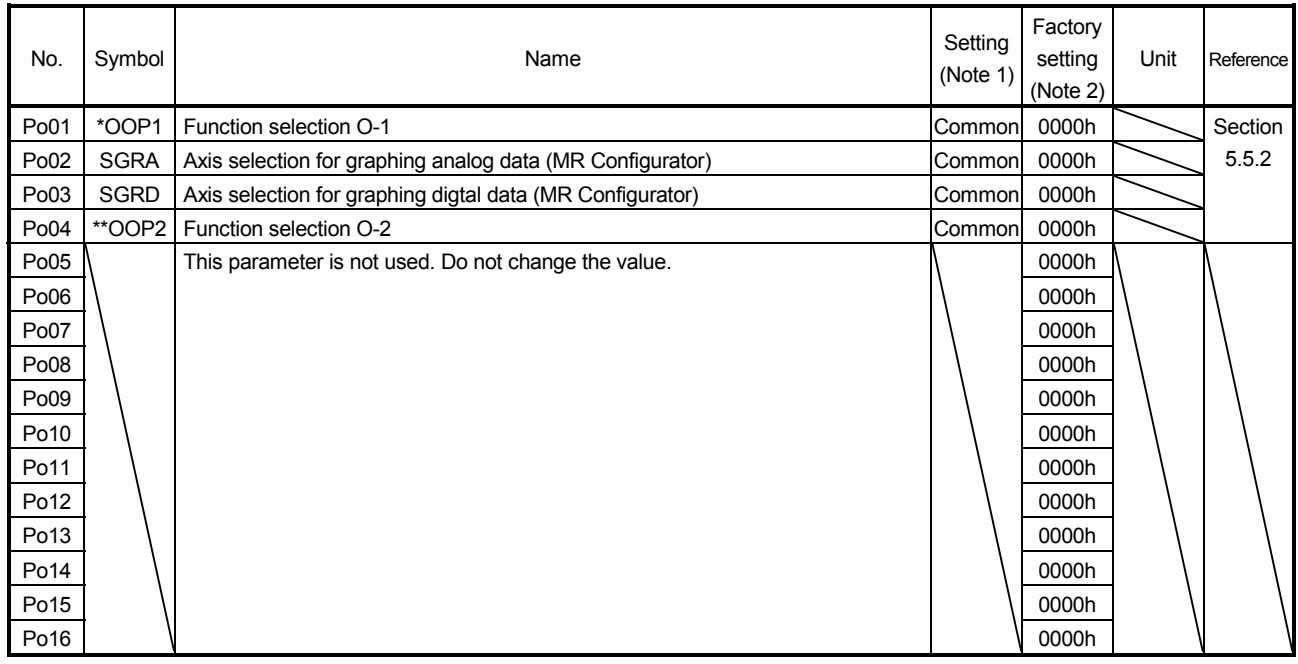

Note 1. Each axis: Set a value for each of the A-axis and the B-axis.

Common: Common parameters for the A-axis and the B-axis. Set same values for the A-axis and the B-axis. If different values are set, the last set value becomes valid.

2. Valid for the A-axis and the B-axis.

### 13.7 Troubleshooting

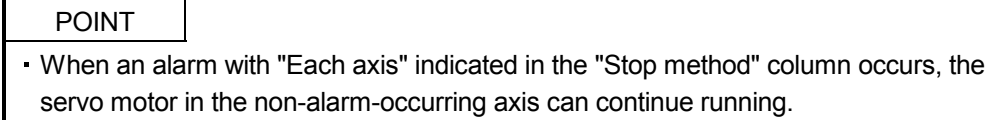

If an alarm/warning has occurred, refer to this chapter and remove its cause.

#### 13.7.1 Alarms and warning list

When an error occurs during operation, the corresponding alarm or warning is displayed.

If any alarm has occurred, refer to section 13.7.2 and section 8.3; if any warning has occurred, refer to section 13.7.3 and section 8.4, and take the appropriate action. When an alarm occurs, ALM-A/ALM-B turns OFF. After its cause has been removed, the alarm can be deactivated in any of the methods marked  $O$  in the alarm deactivation column.

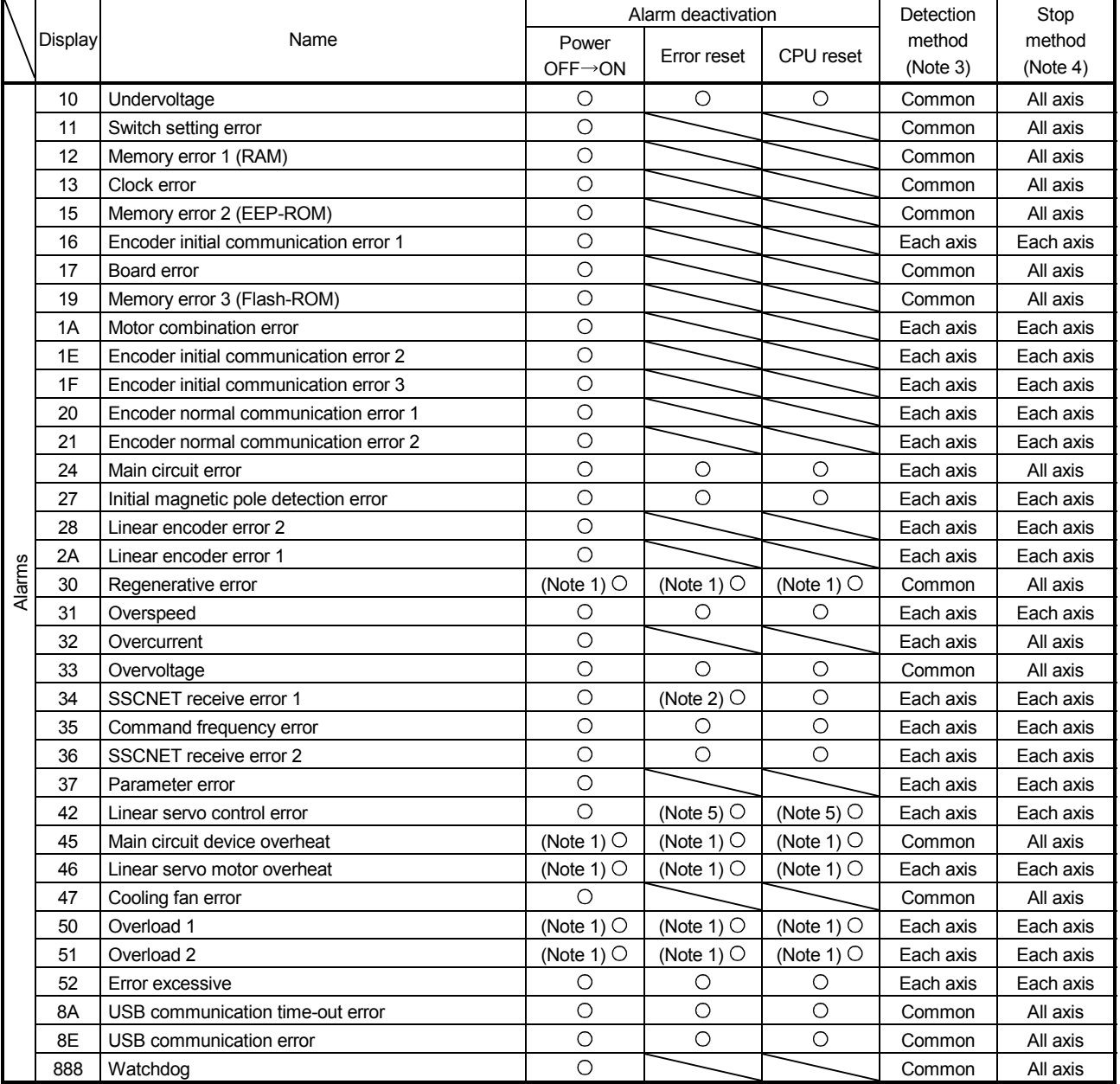

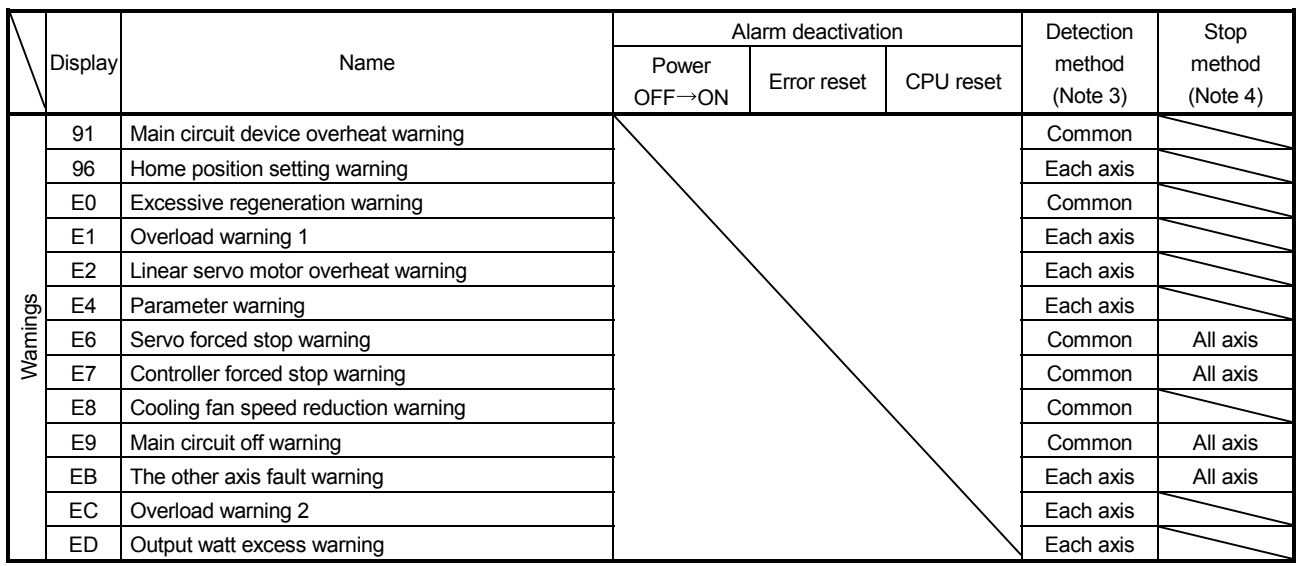

Note 1. Deactivate the alarm about 30 minutes of cooling time after removing the cause of occurrence.

2. In some controller communication status, the alarm factor may not be removed.

3. Alarms and warnings are detected in the following axes.

Each axis: Alarms and warnings are detected in the A-axis and the B-axis separately.

Common: Alarms and warnings are detected in the A-axis and the B-axis together. 4. When an alarm or a warning occurs, the axes stop as below.

Each axis: Only the axis that detected the alarm or warning stops. All axis: All axes stop.

5. The alarm can be deactivated by setting parameter No.PS04 to "1 $\square \square \square$ ."

### 13.7.2 Remedies for alarms

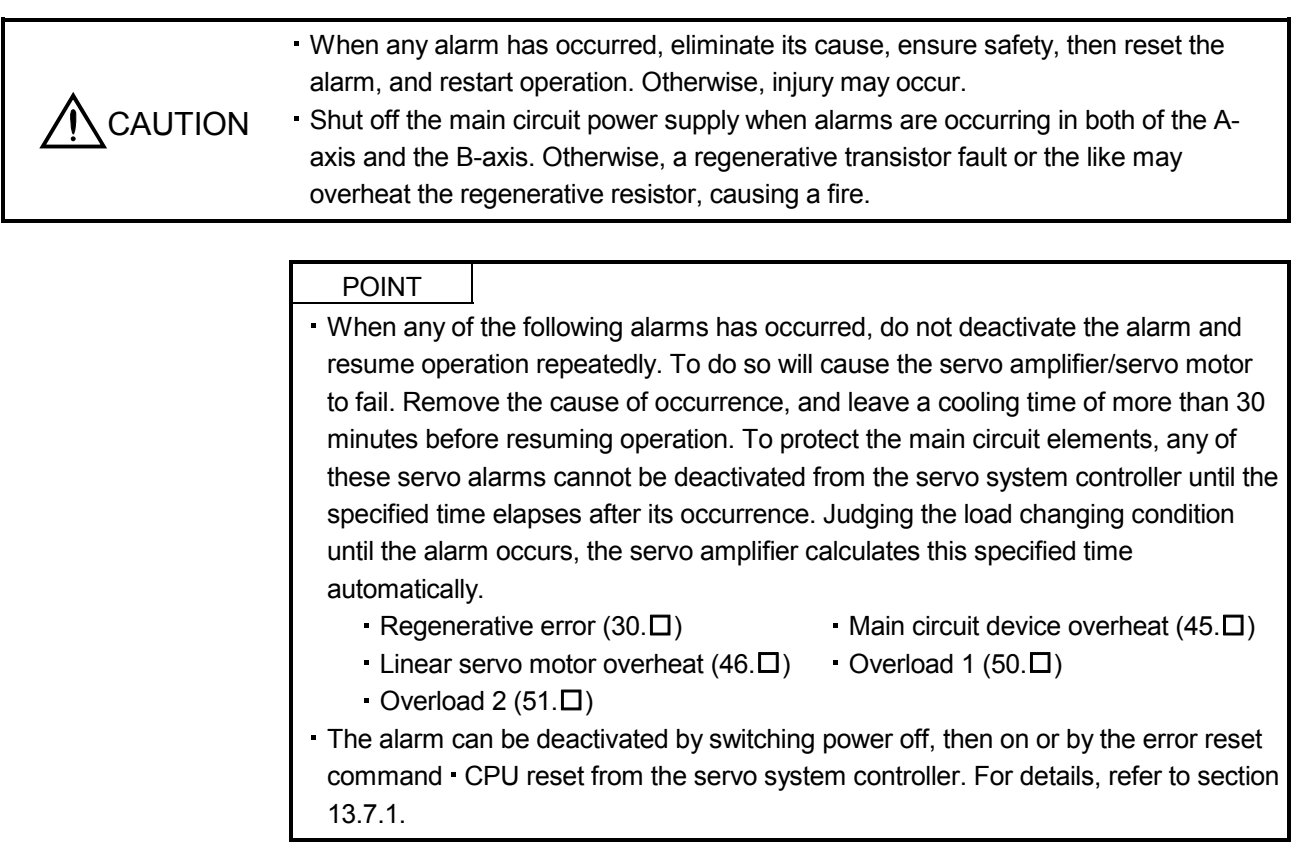

When an alarm occurs, the malfunction (ALM-A/ALM-B) switches off and the dynamic brake is operated to stop the servo motor. At this time, the display indicates the alarm No.

The servo motor comes to a stop. Remove the cause of the alarm in accordance with this section. Use the MR Configurator to refer to a factor of alarm occurrence.

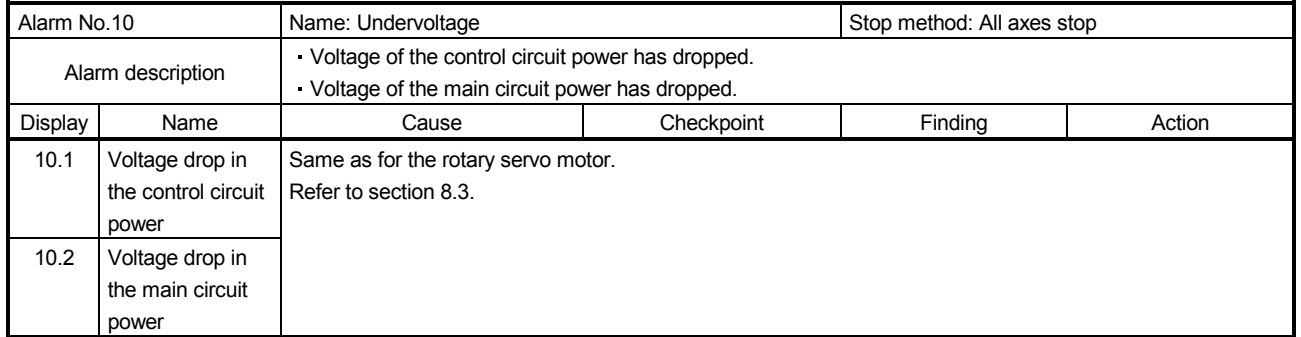

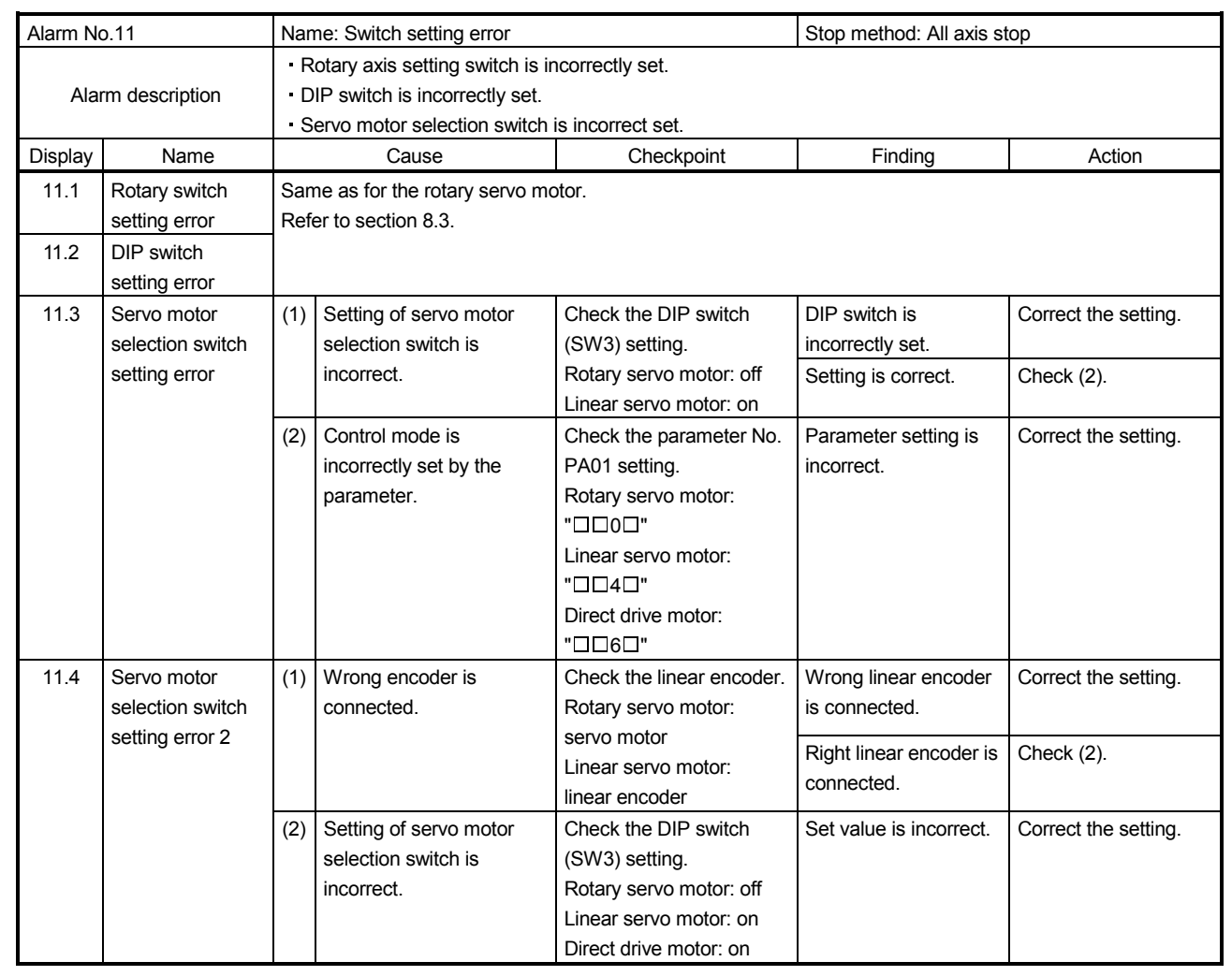

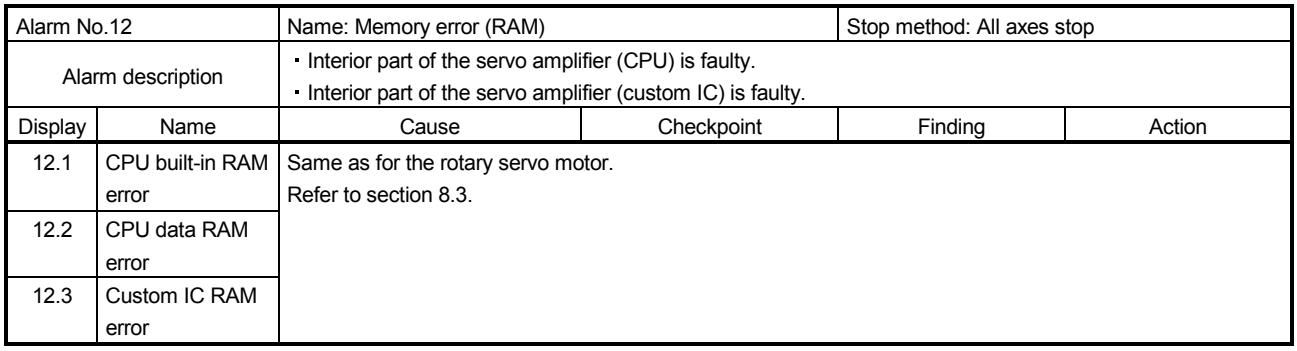

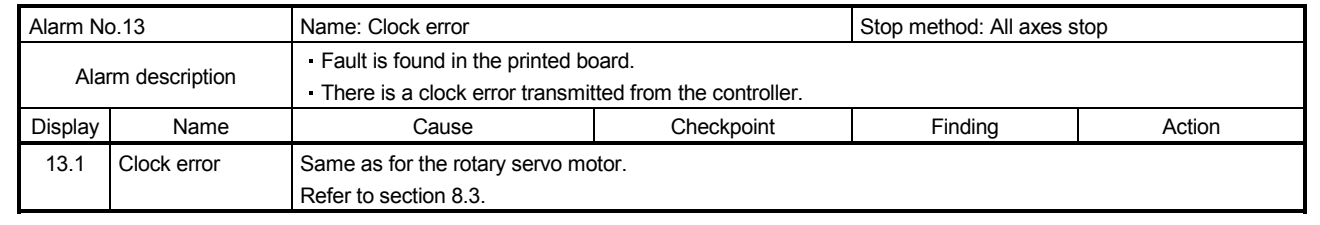

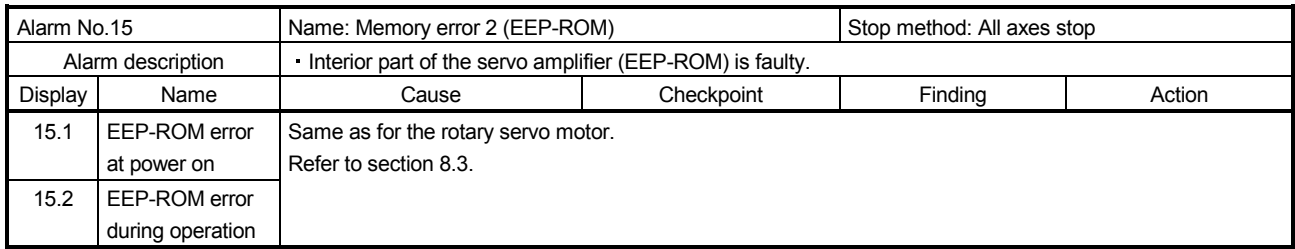

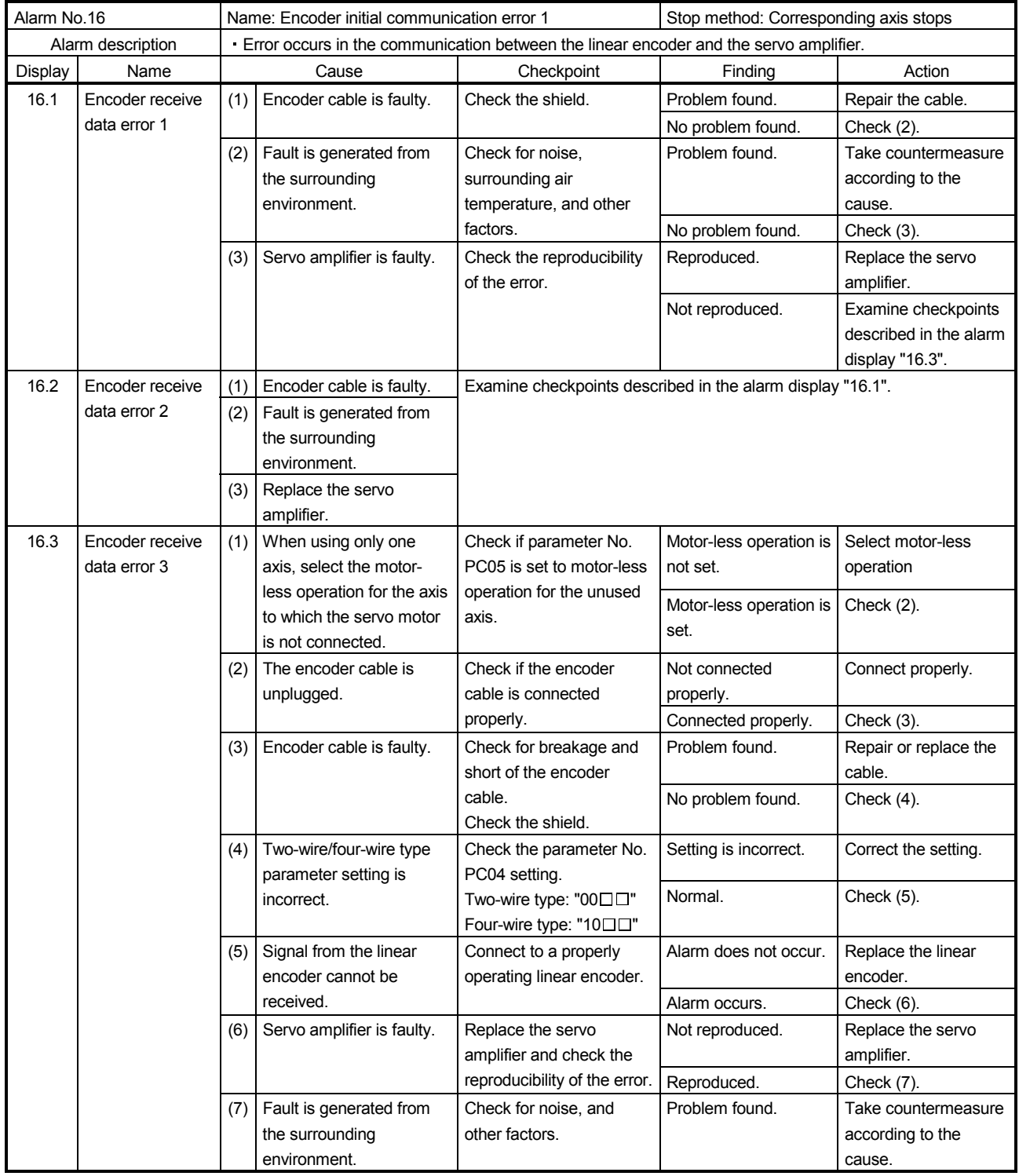

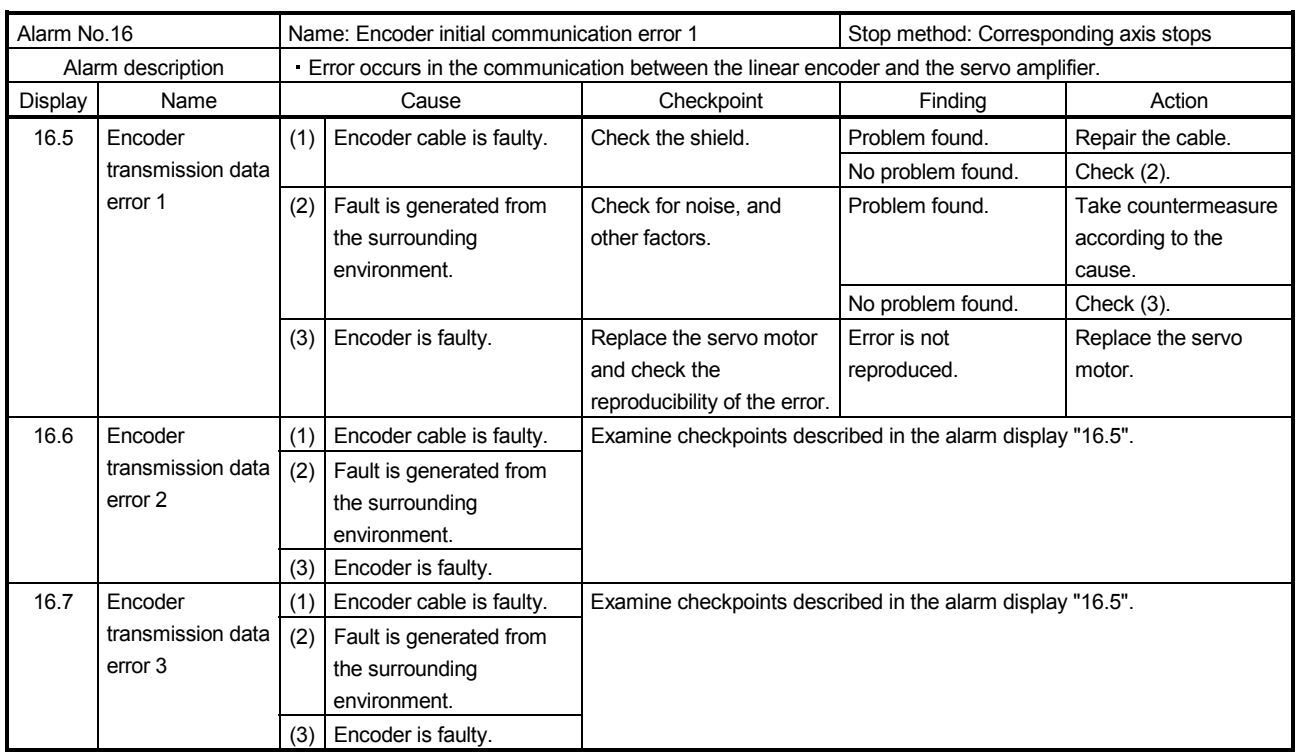

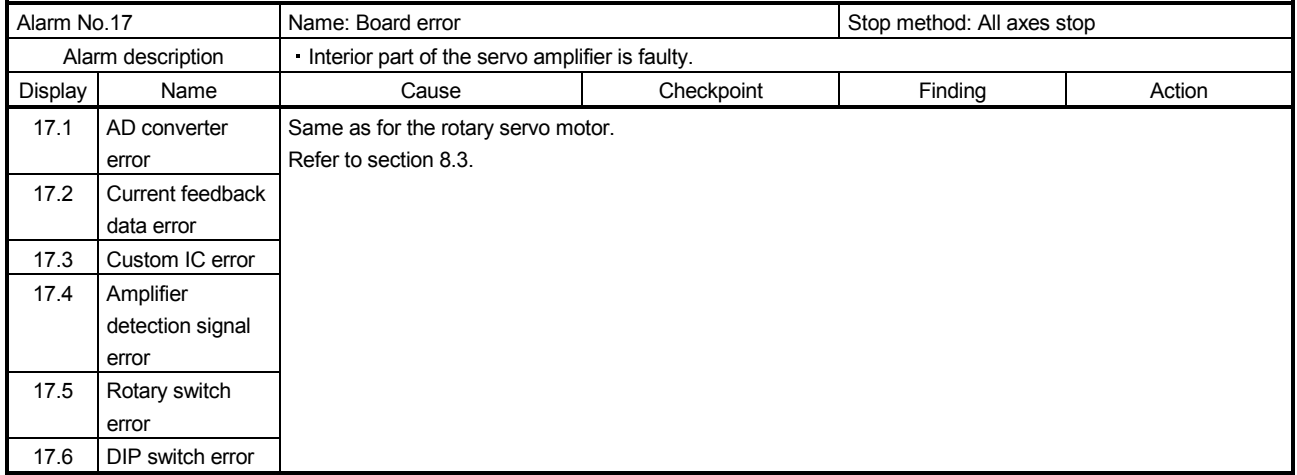

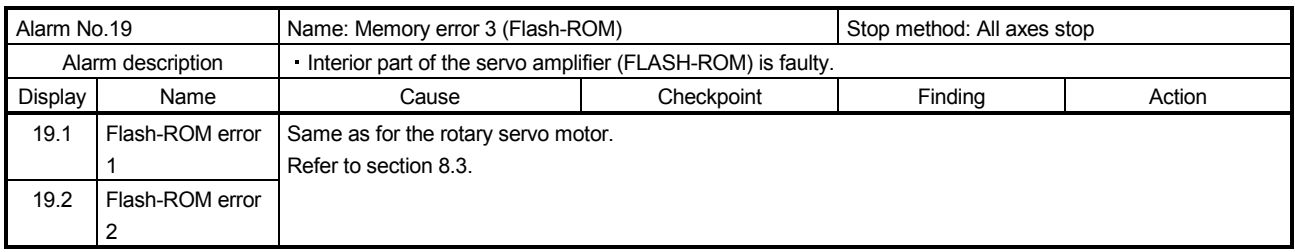

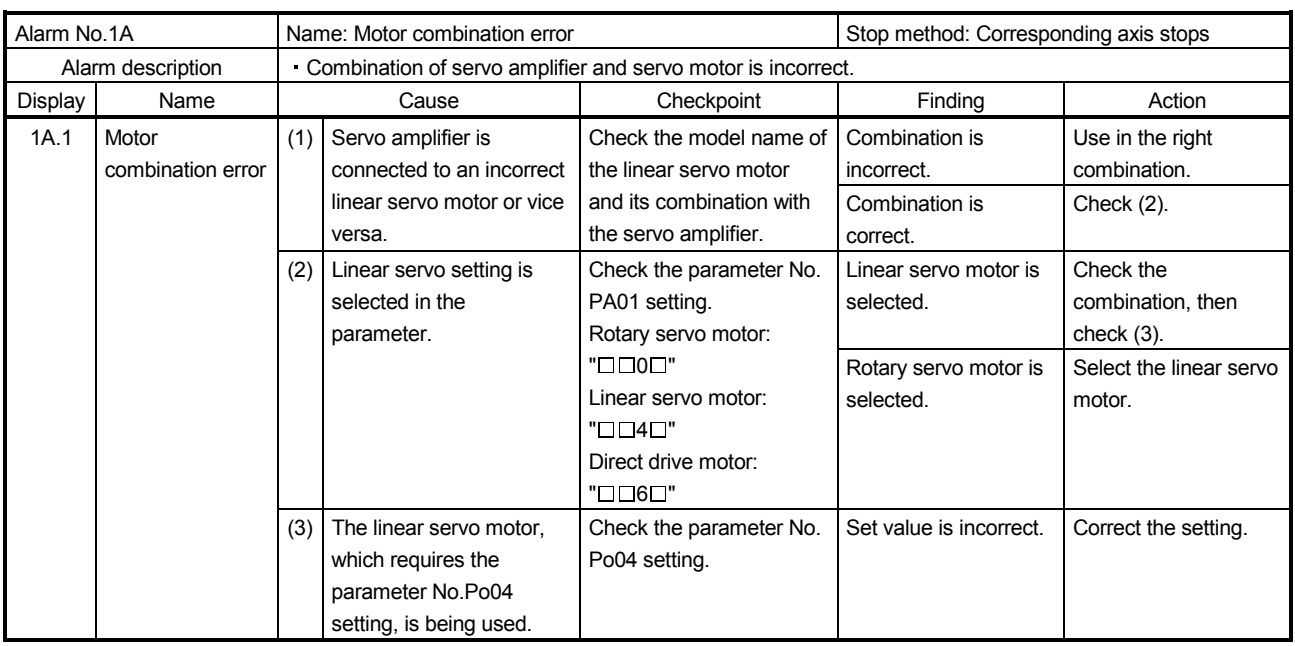

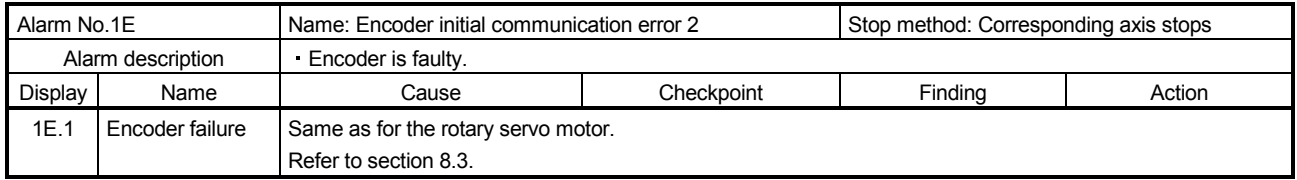

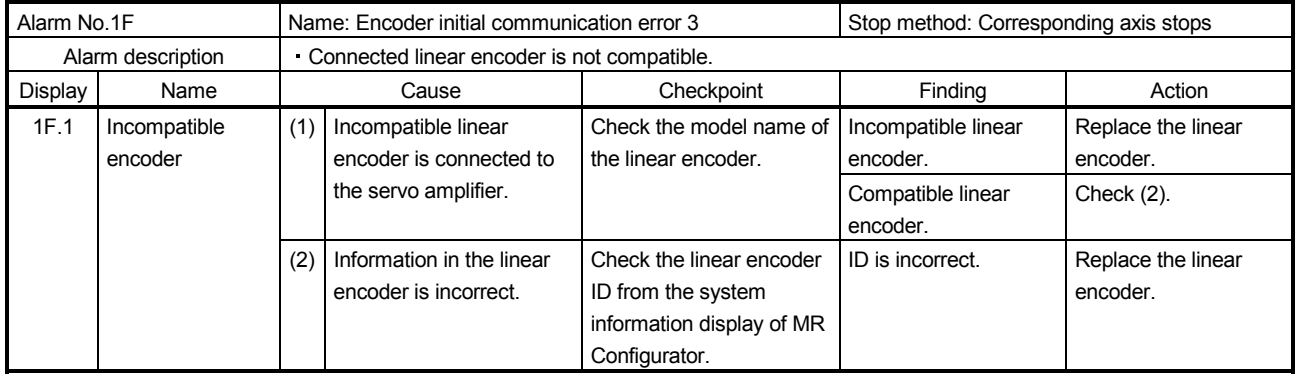

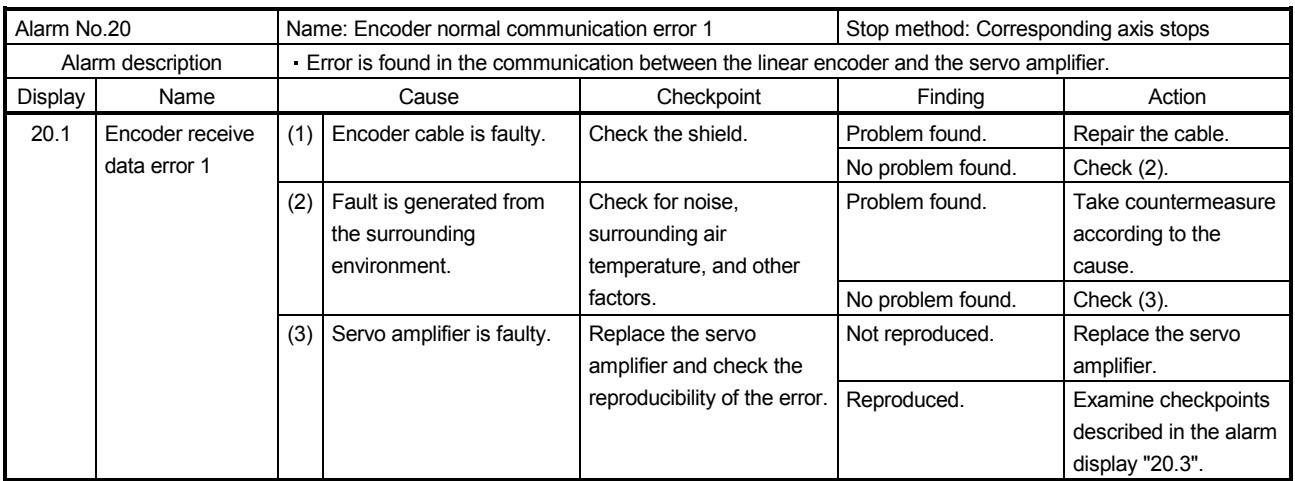

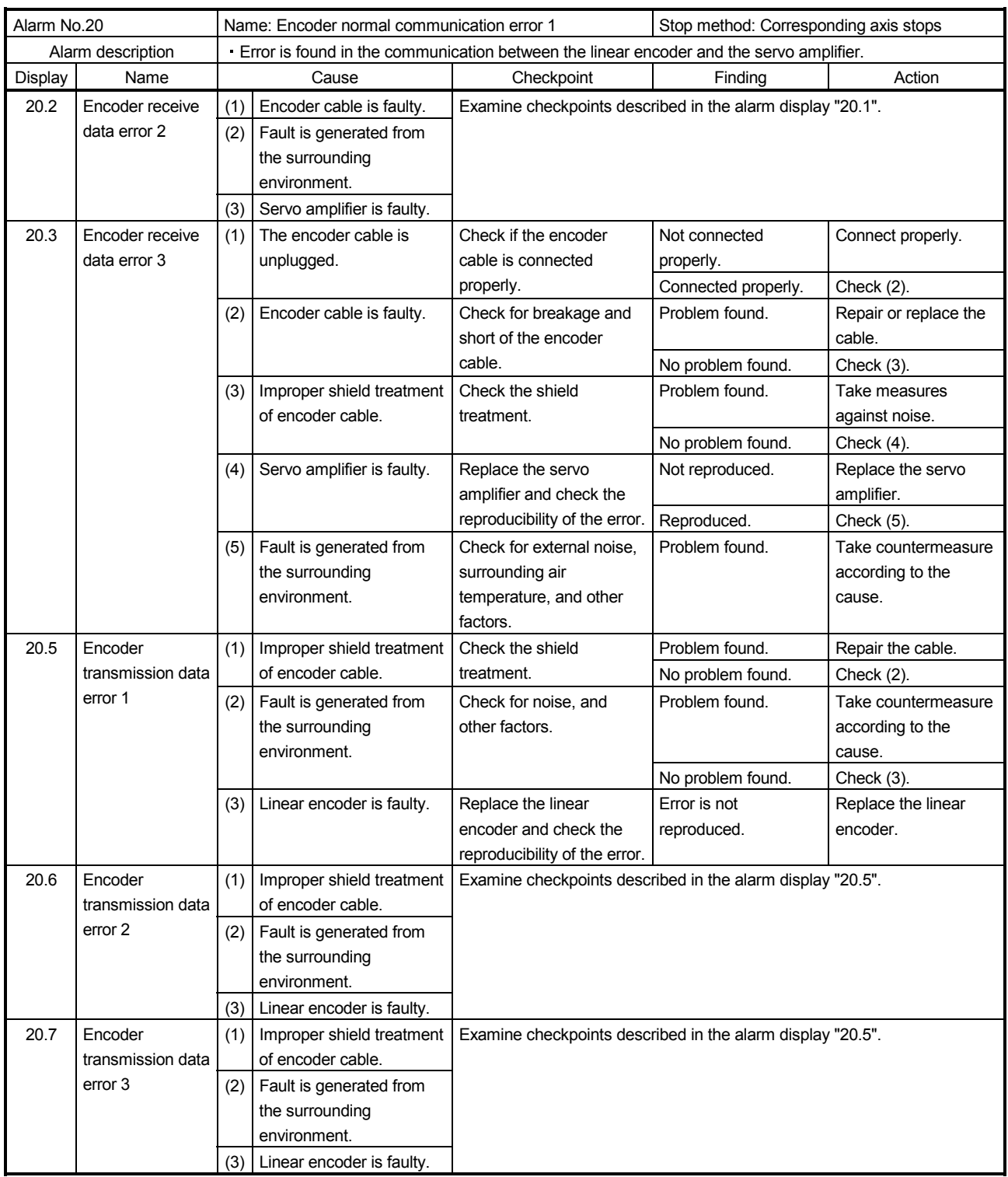

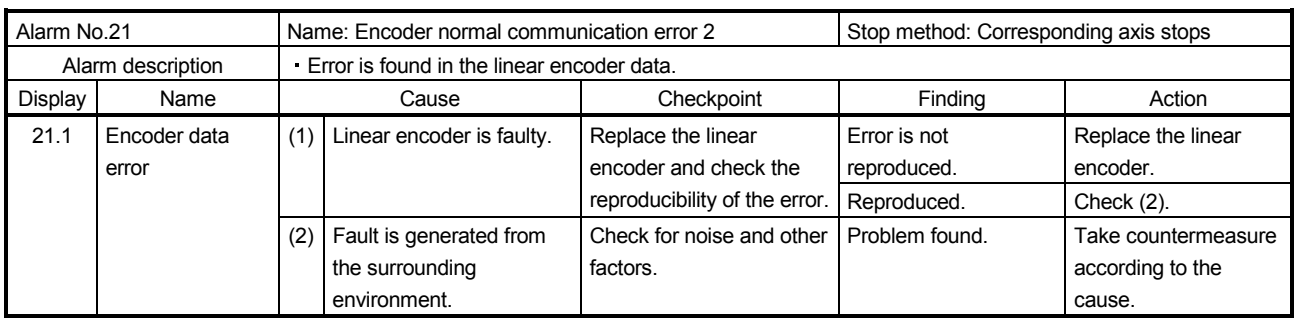

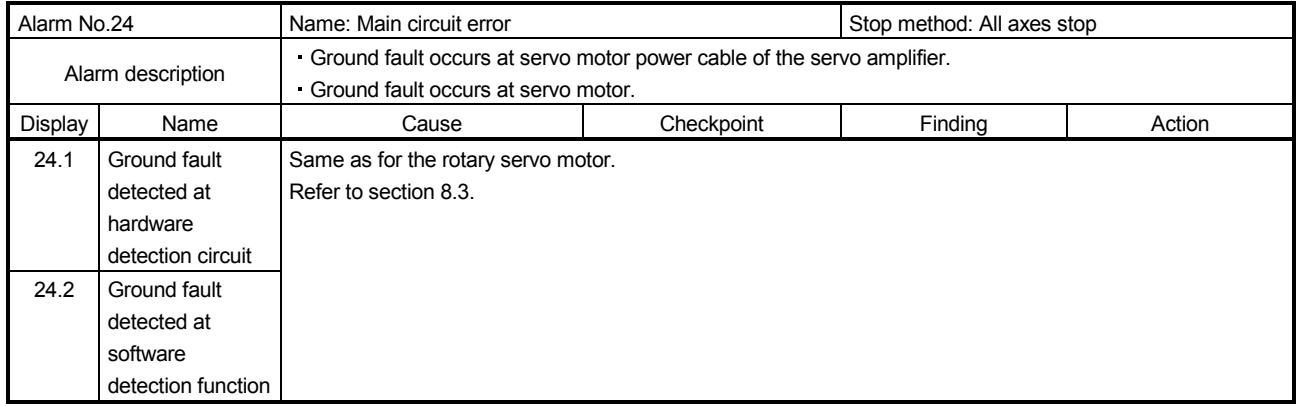

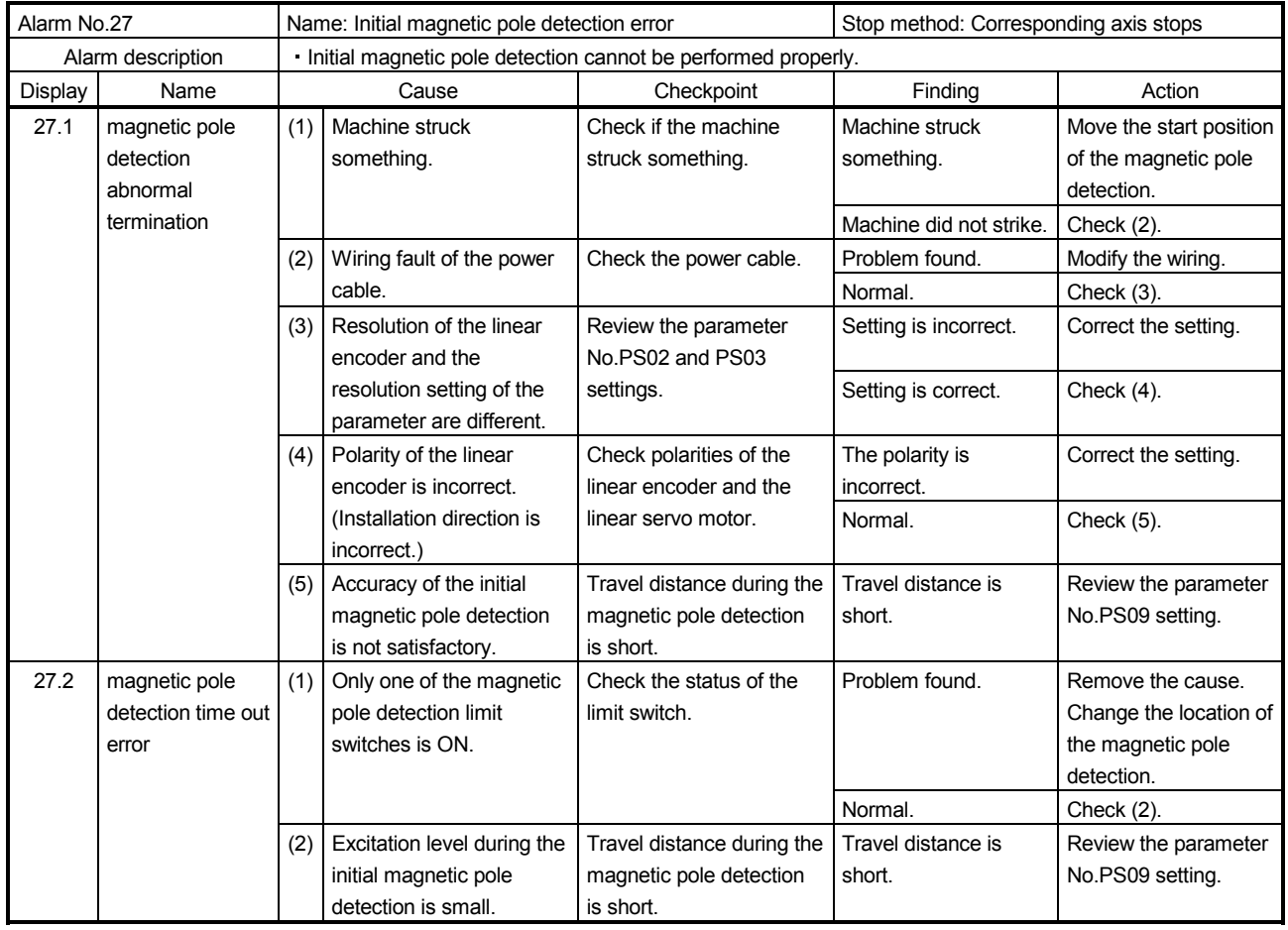

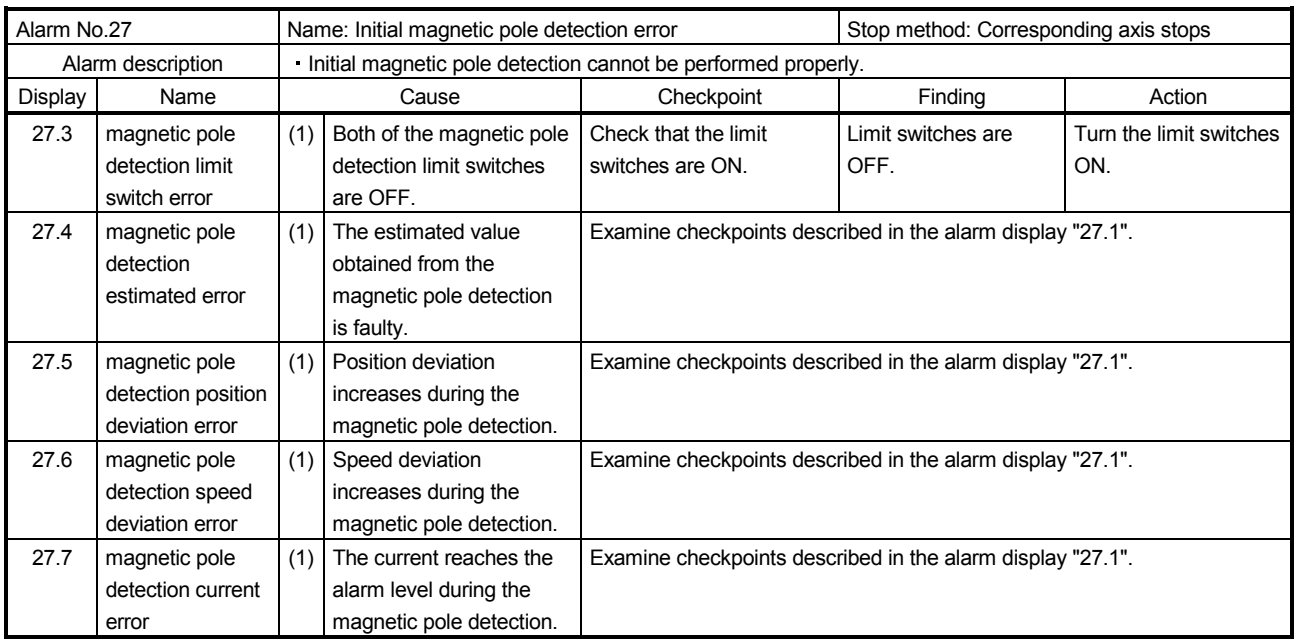

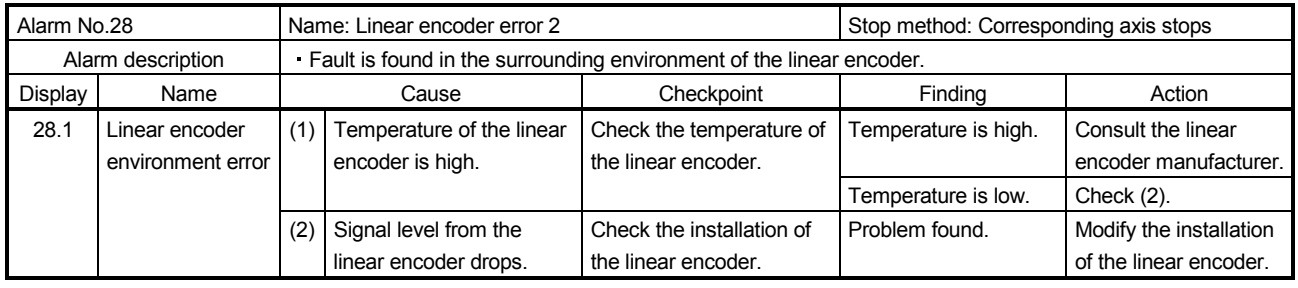

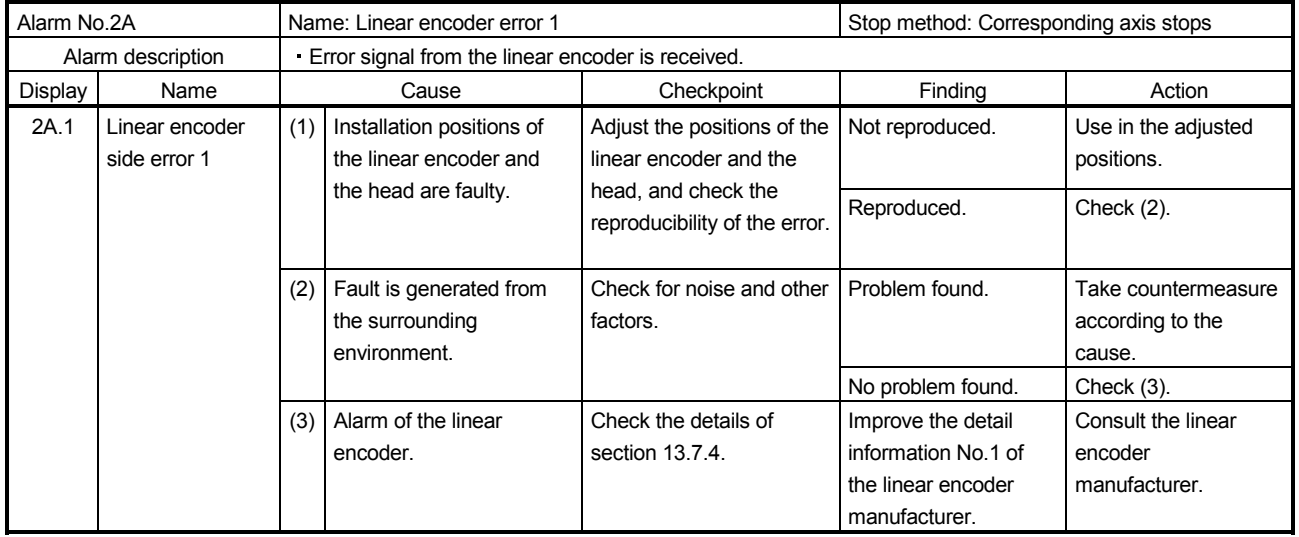

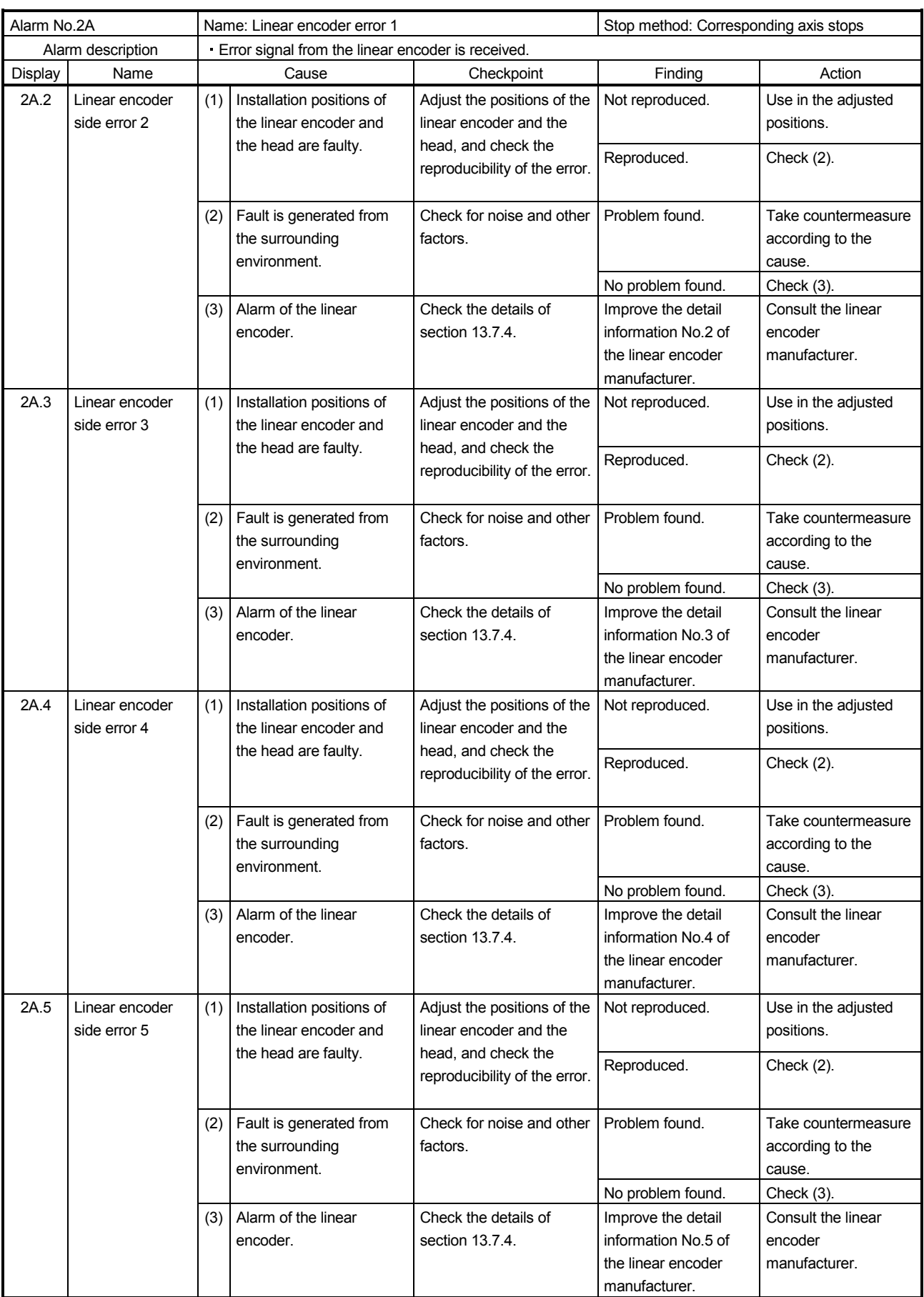

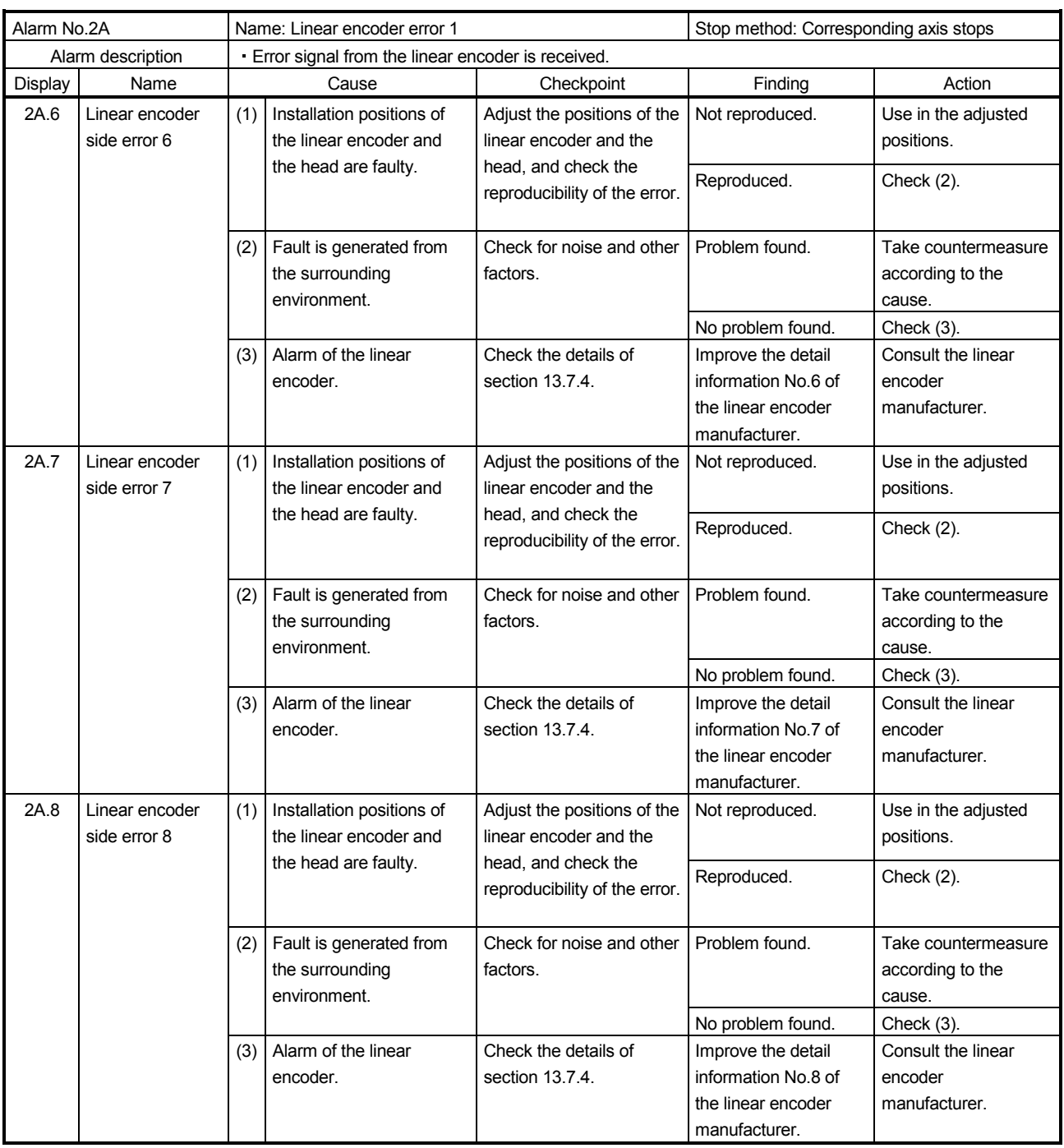

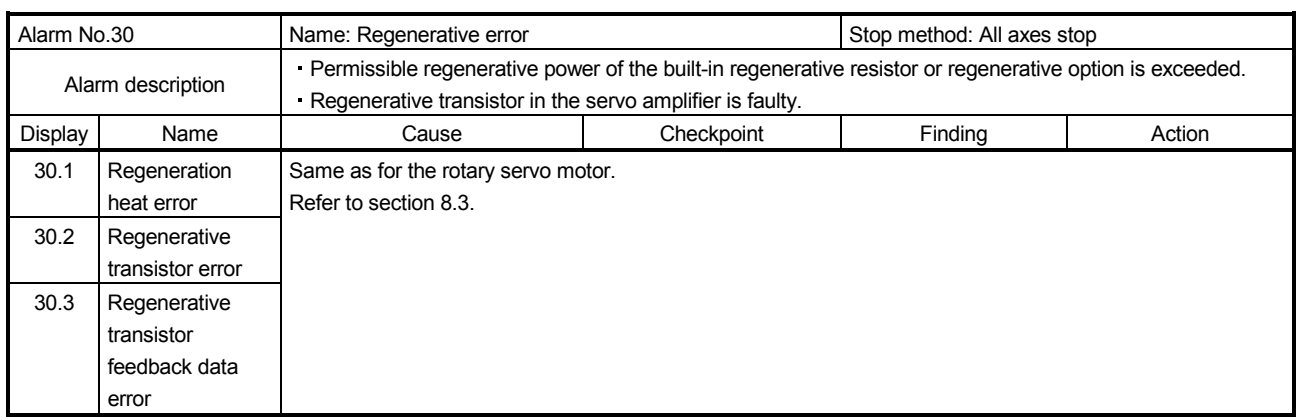

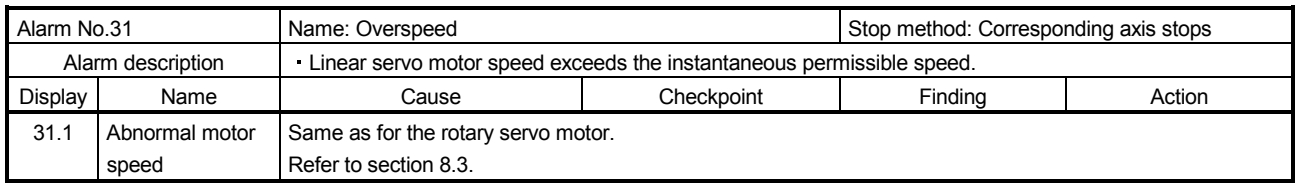

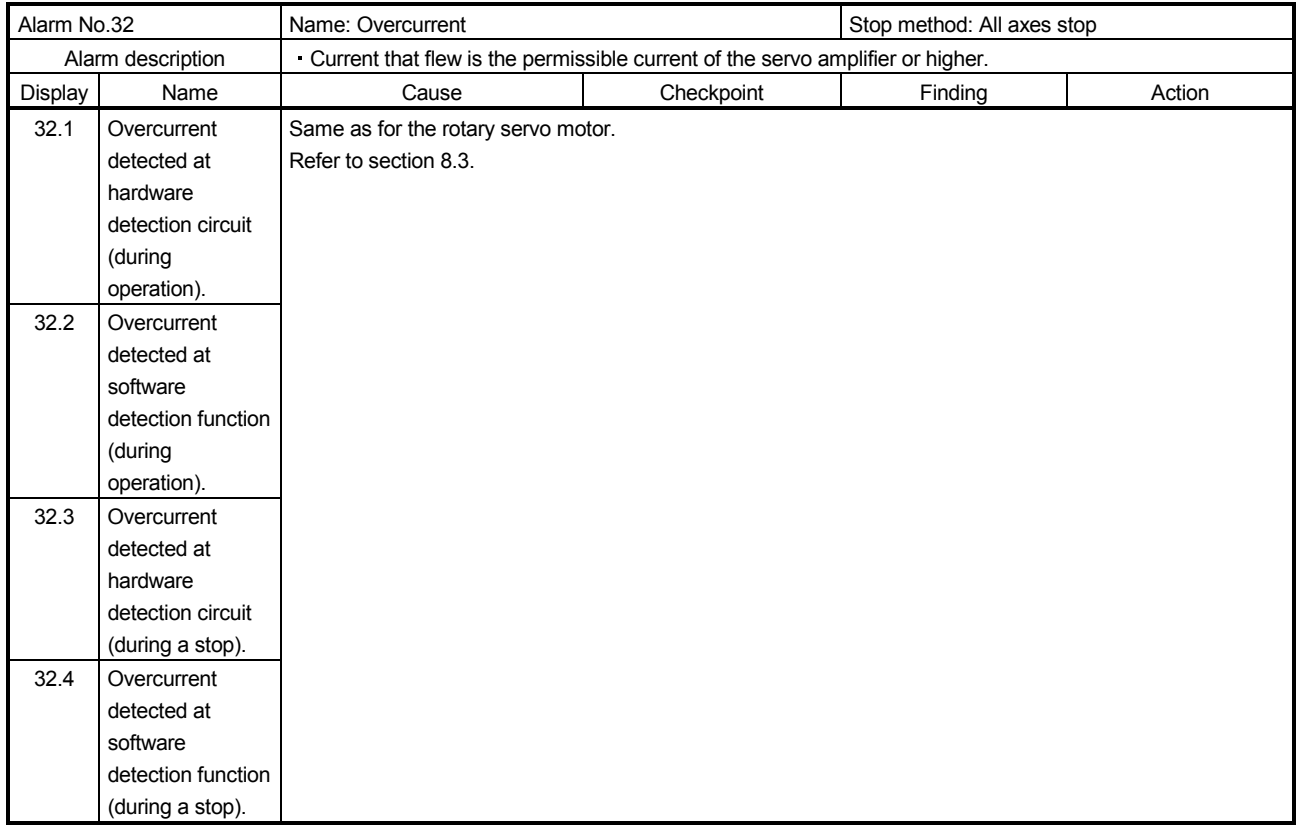

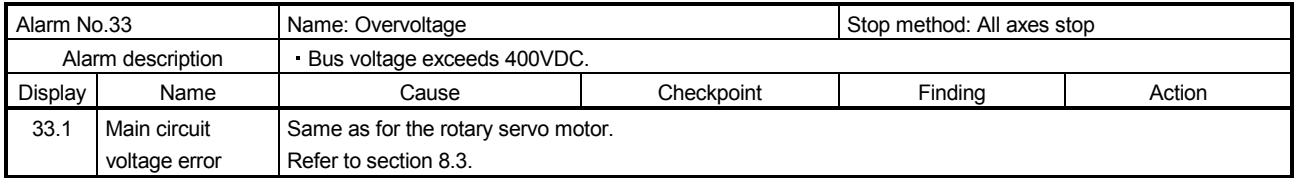

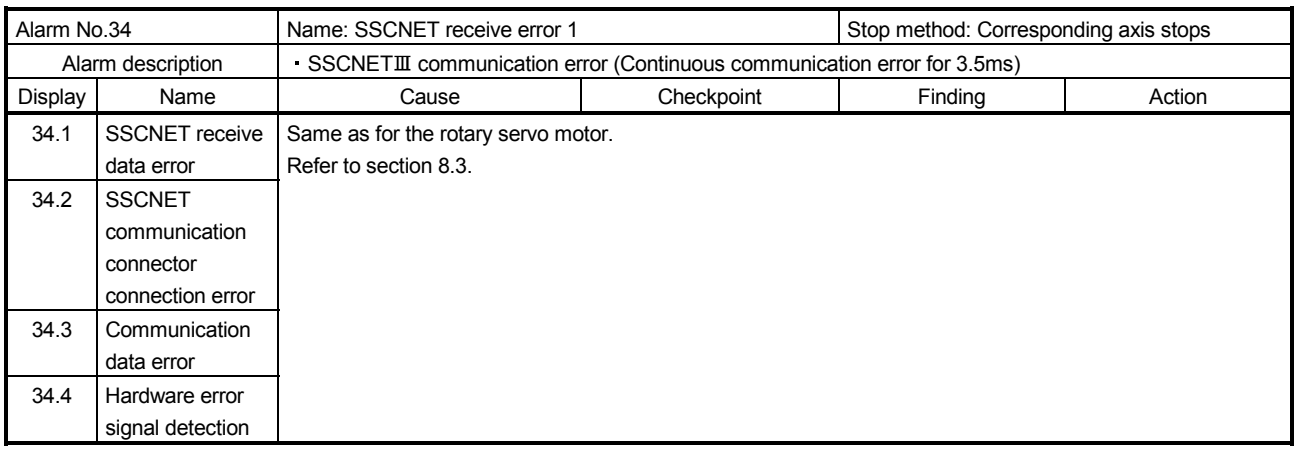

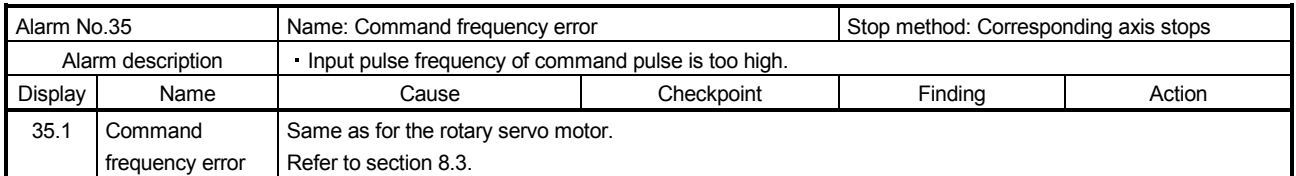

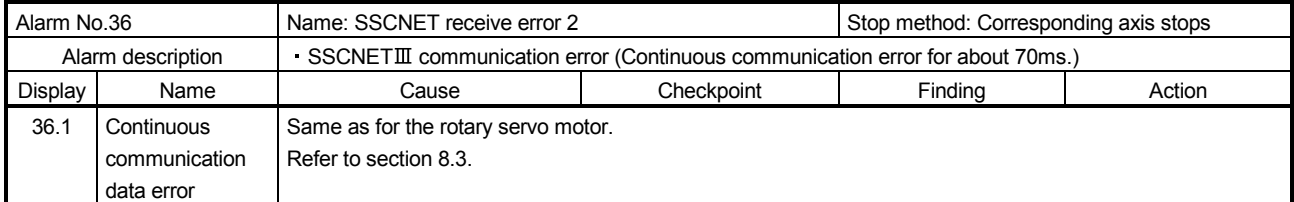

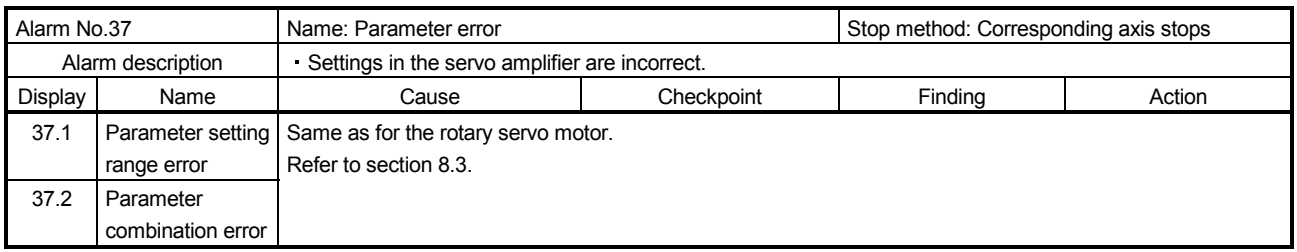

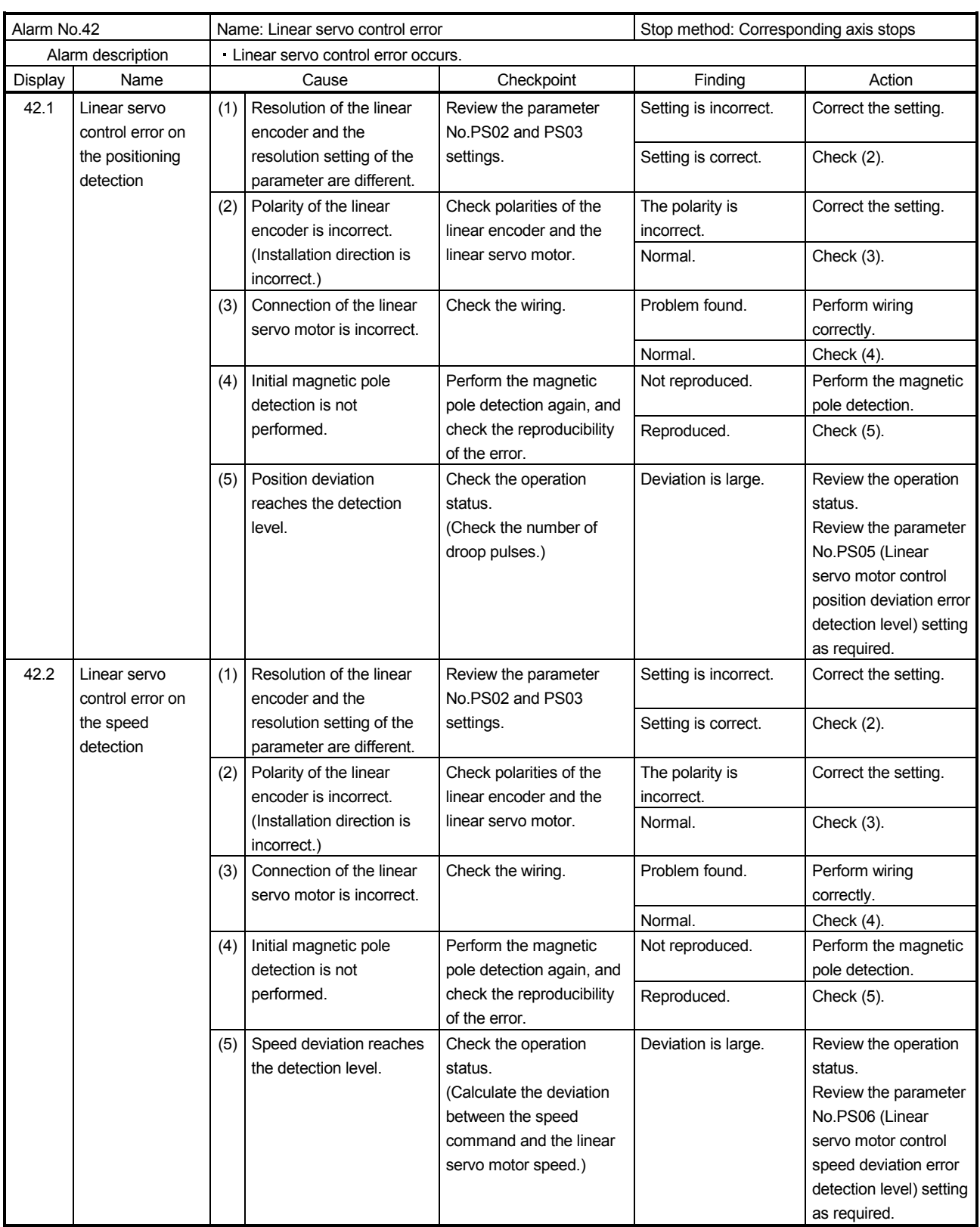

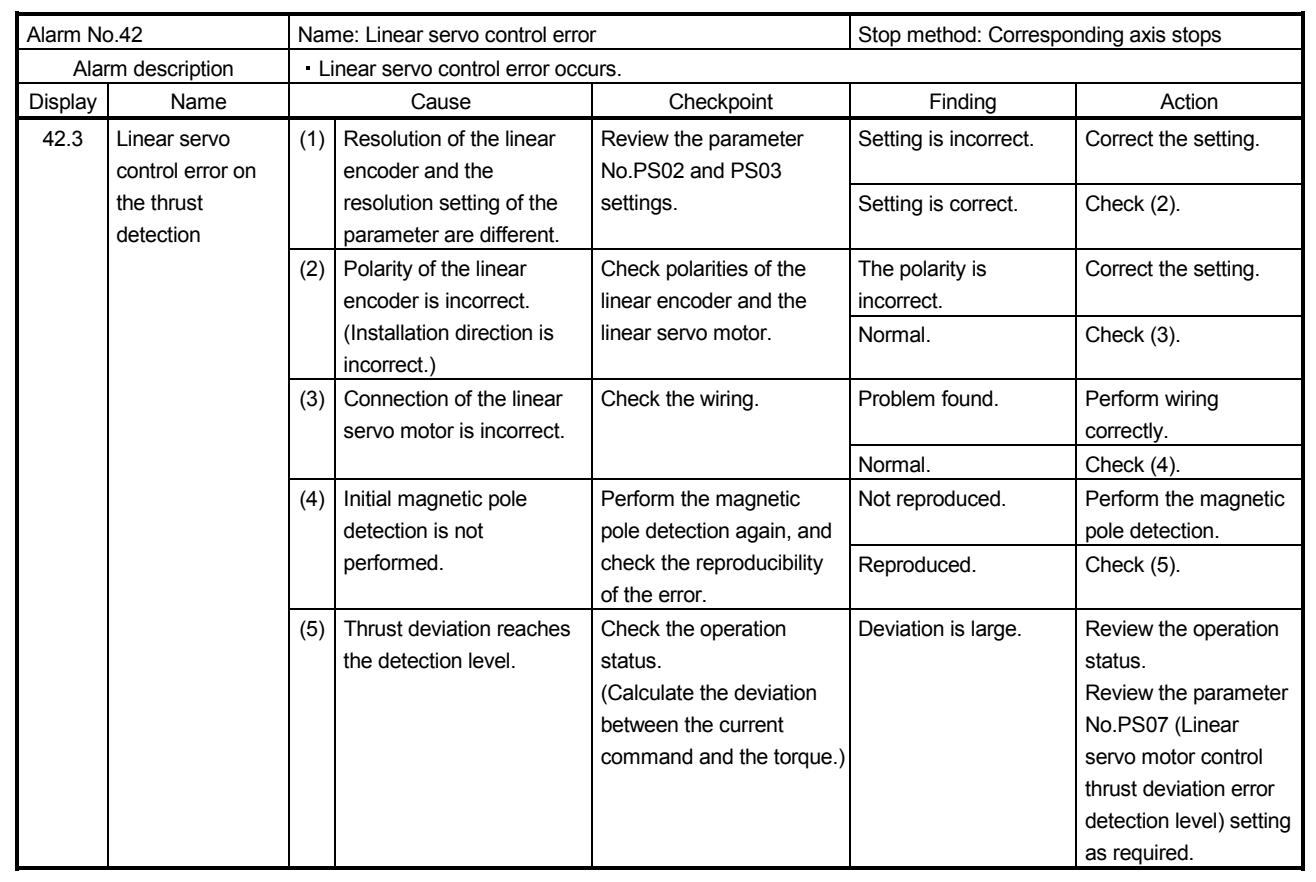

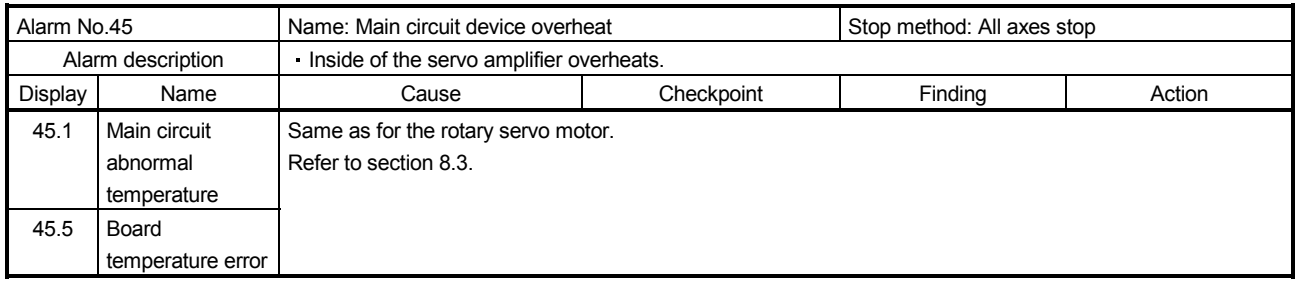

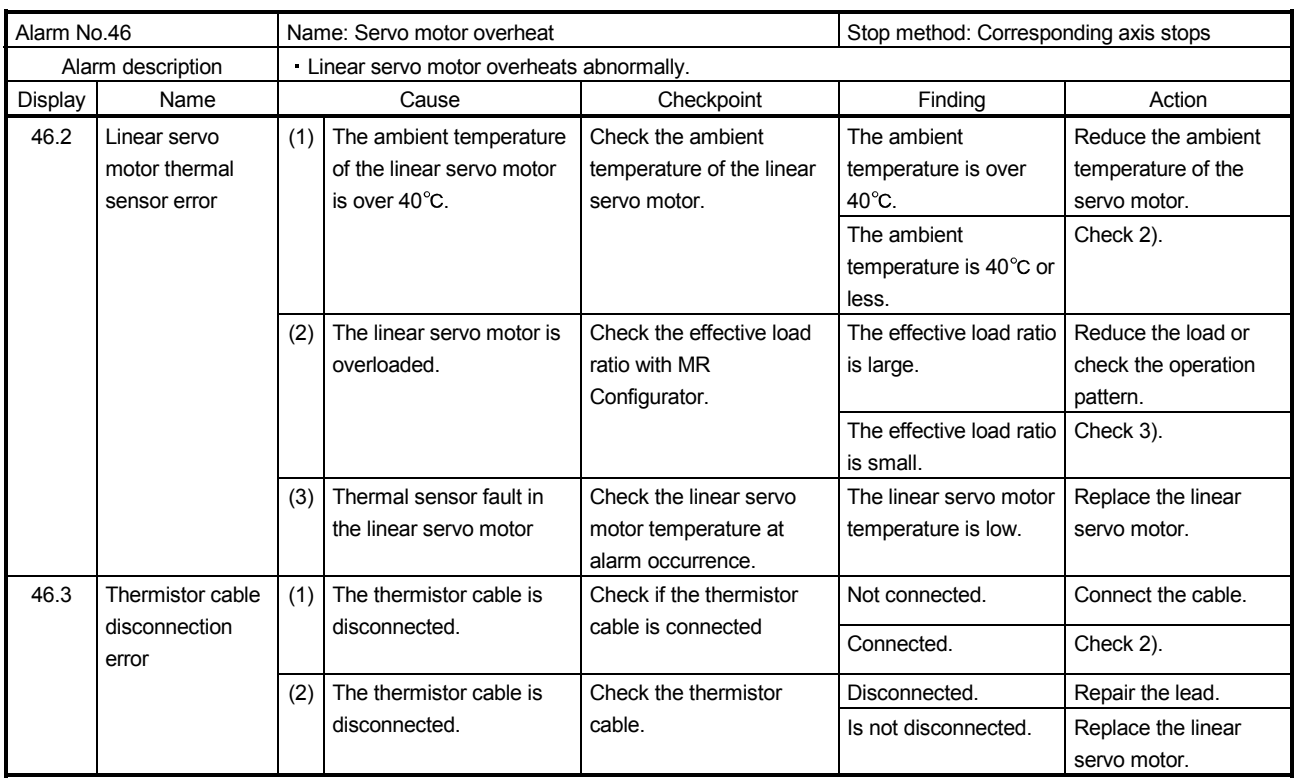

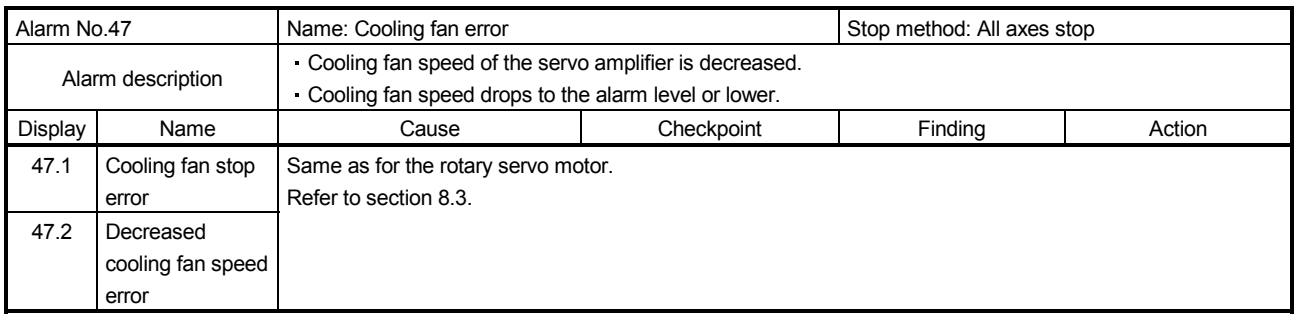

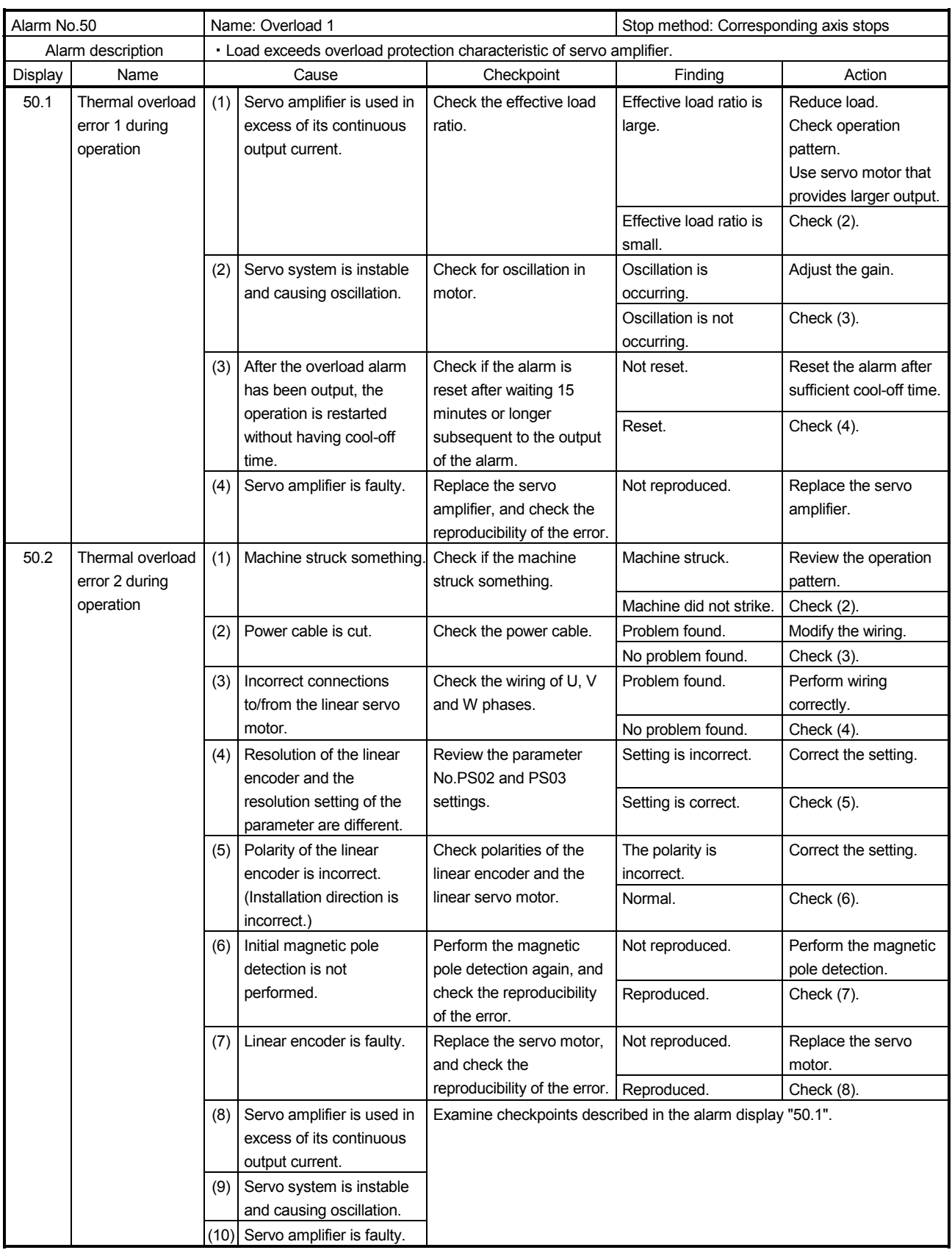
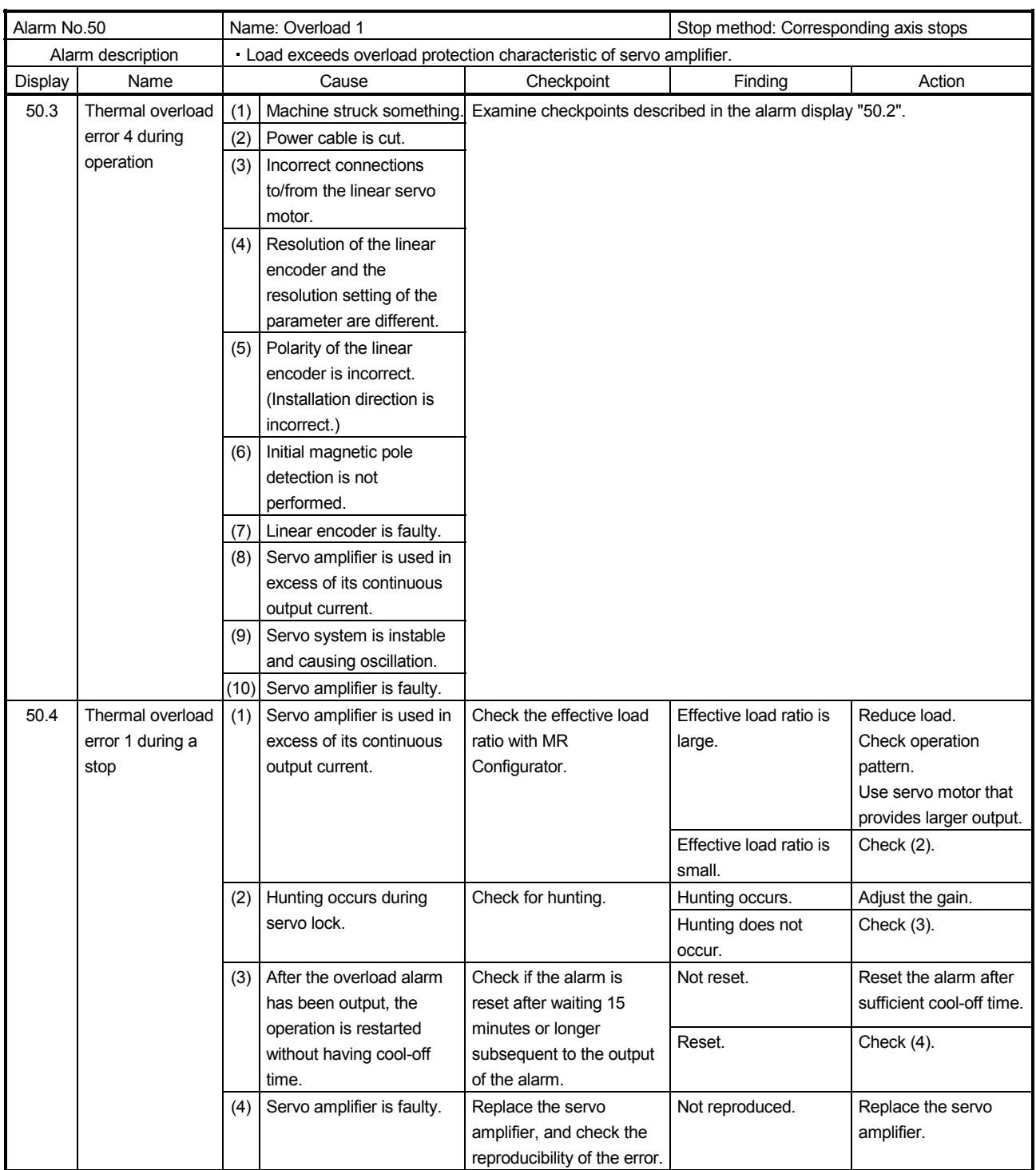

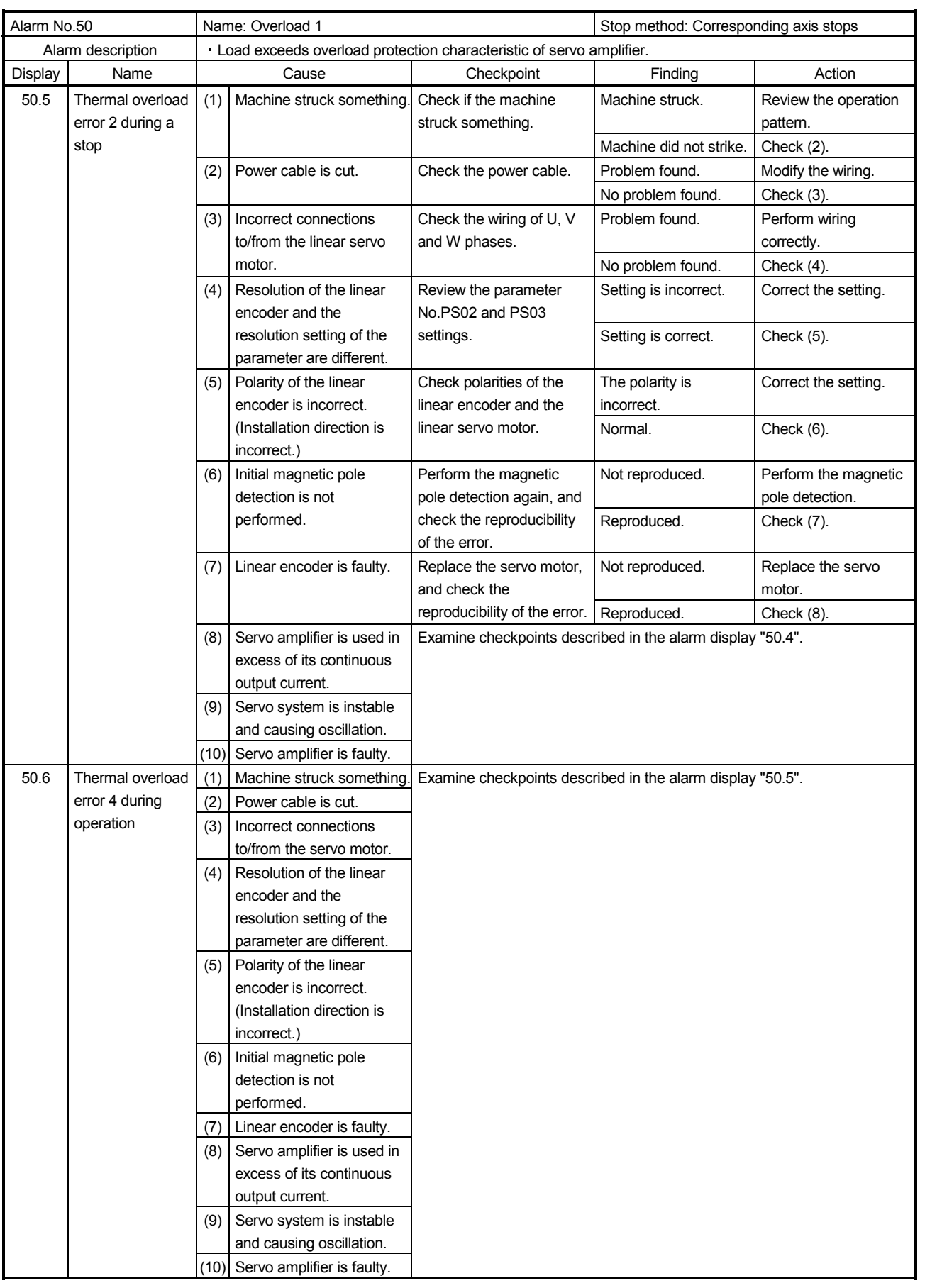

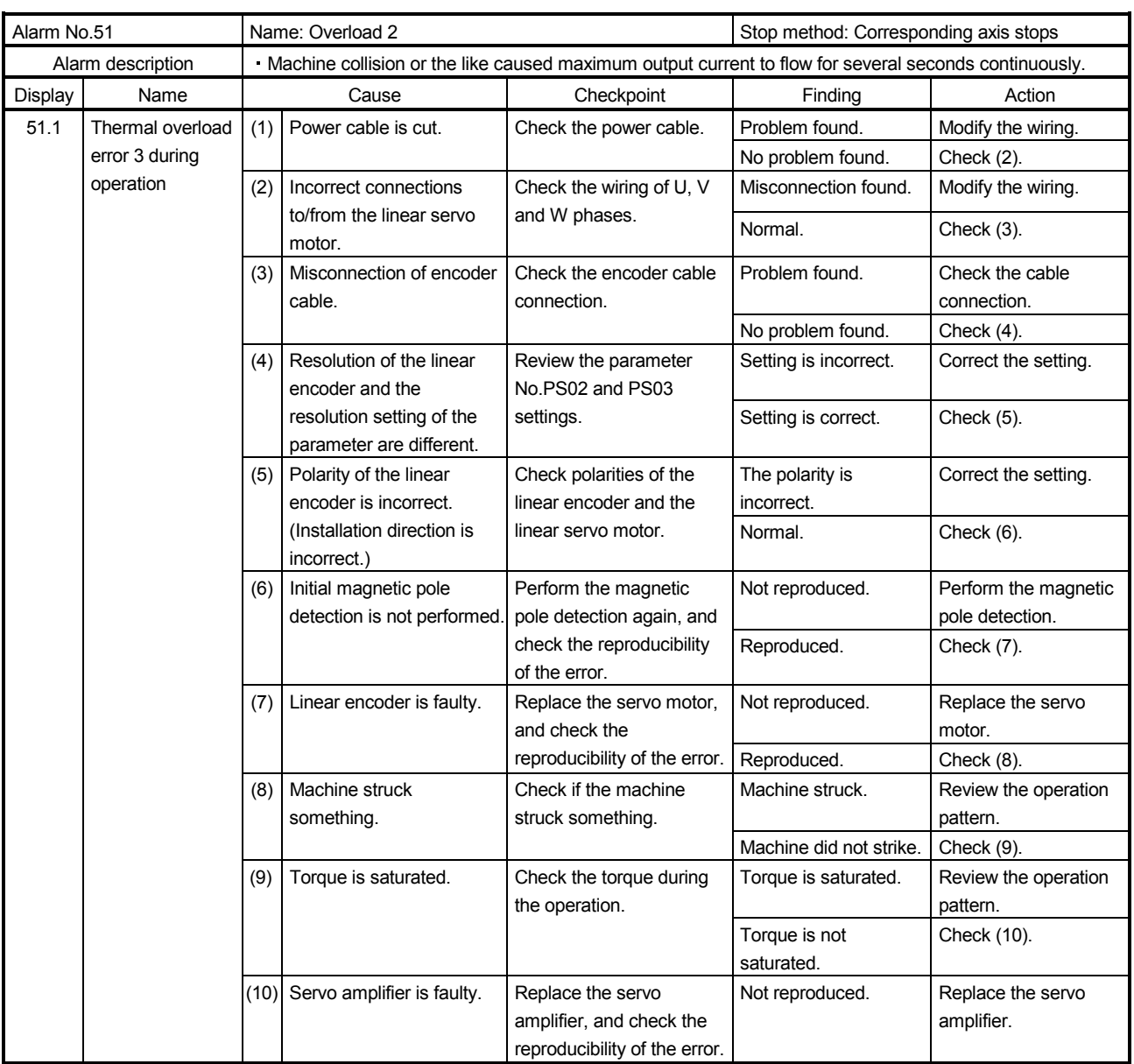

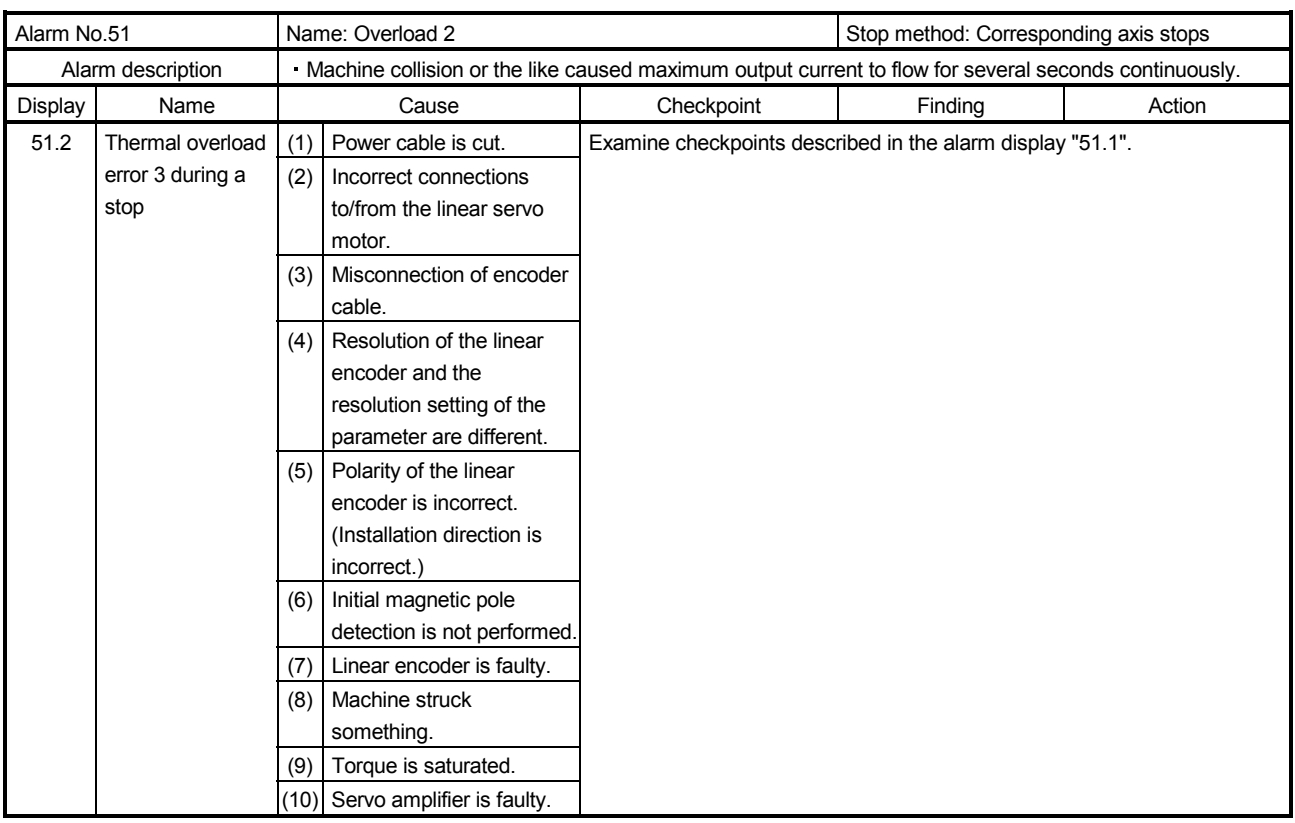

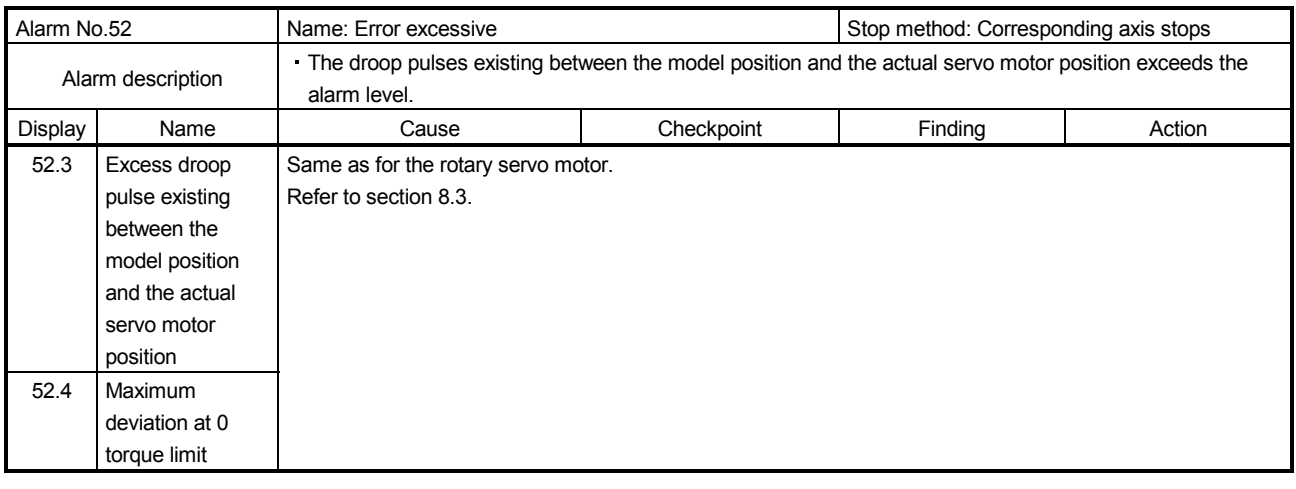

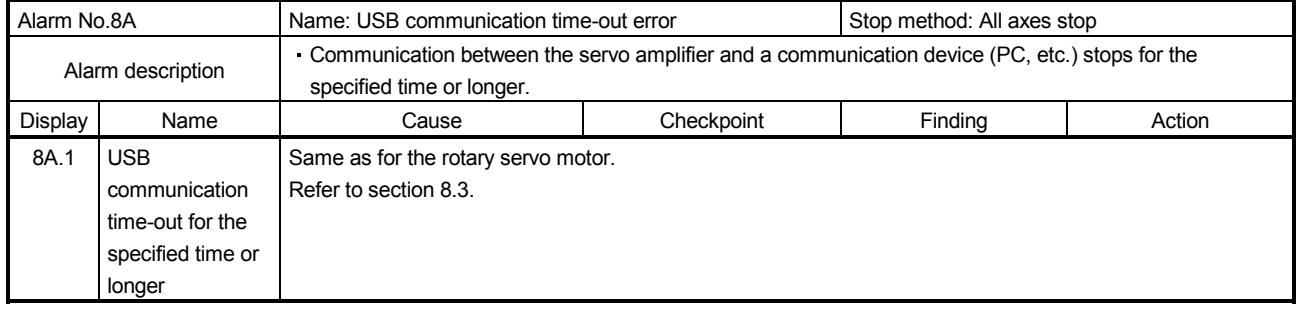

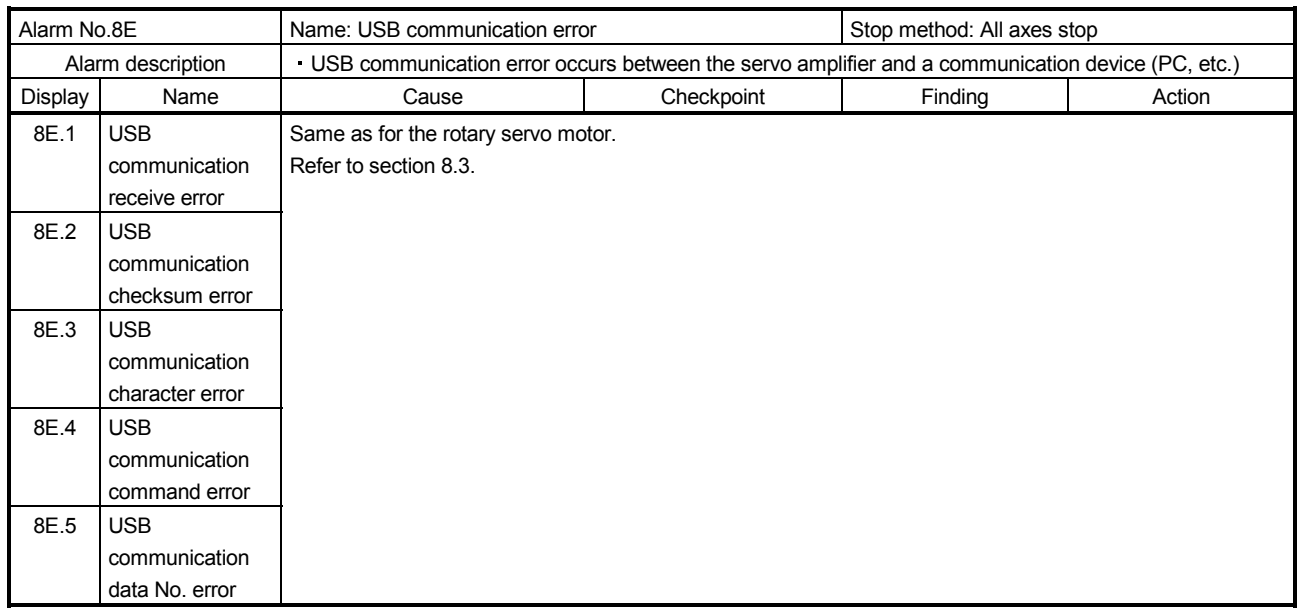

#### 13.7.3 Remedies for warnings

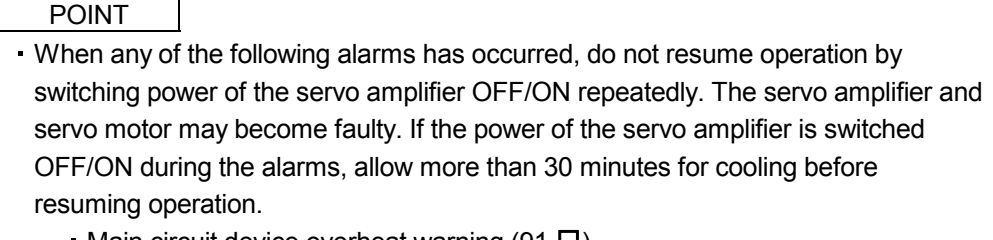

- Main circuit device overheat warning  $(91. \square)$
- Excessive regenerative warning  $(EO. \Box)$
- Overload warning 1 ( $E1. \Box$ )

When a warning whose stop method is all axis stop in the following table occurs, the servo amplifier goes into the servo-off status and the servo motor stops at the warning occurrence. If any other warning occurs, operation can be continued but an alarm may take place or proper operation may not be performed.

Remove the cause of warning according to this section. Use the MR Configurator to refer to a factor of warning occurrence.

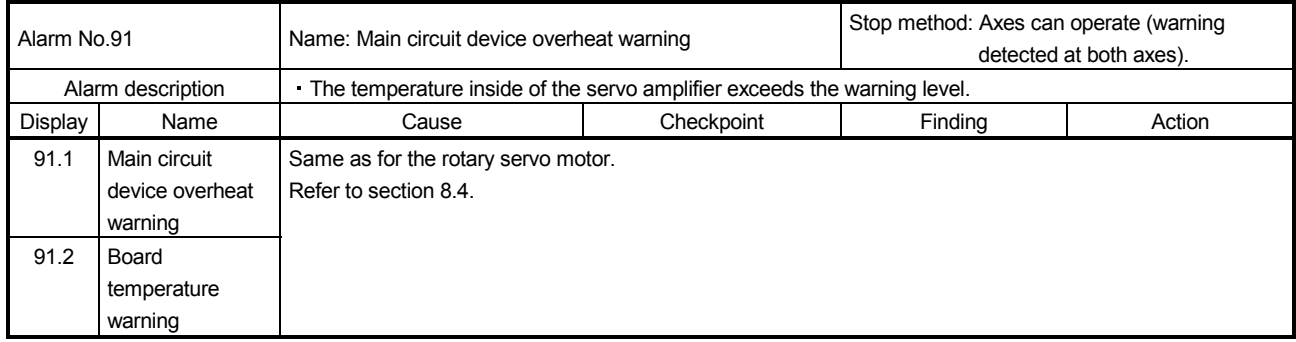

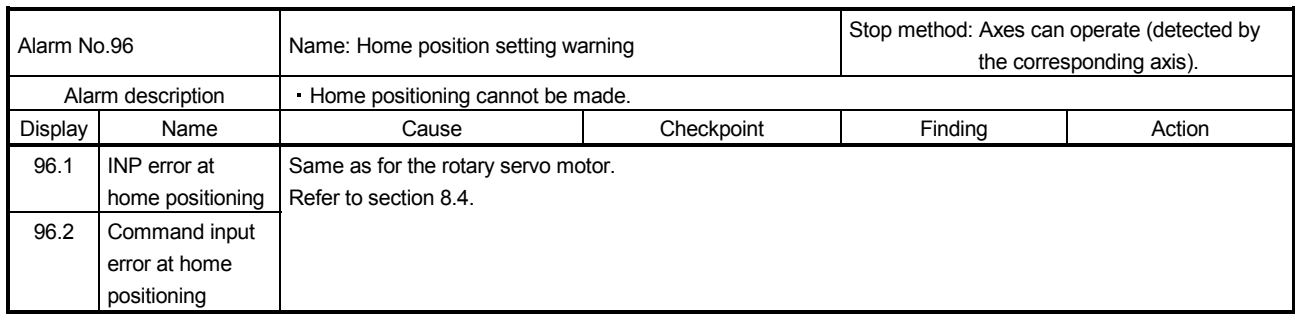

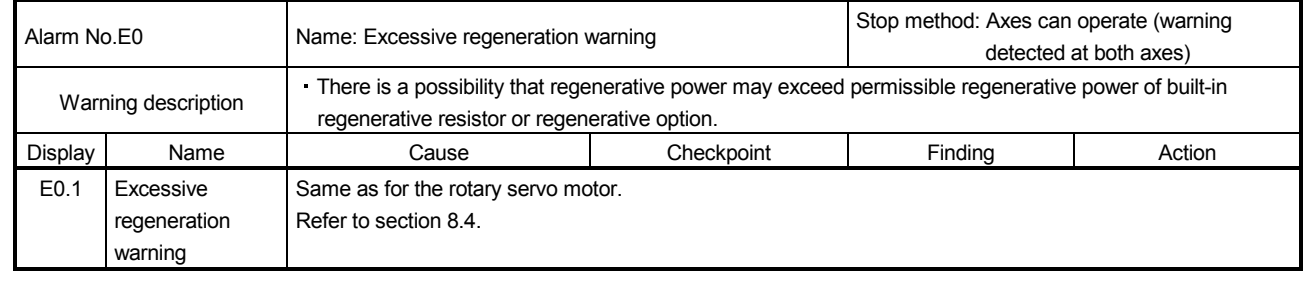

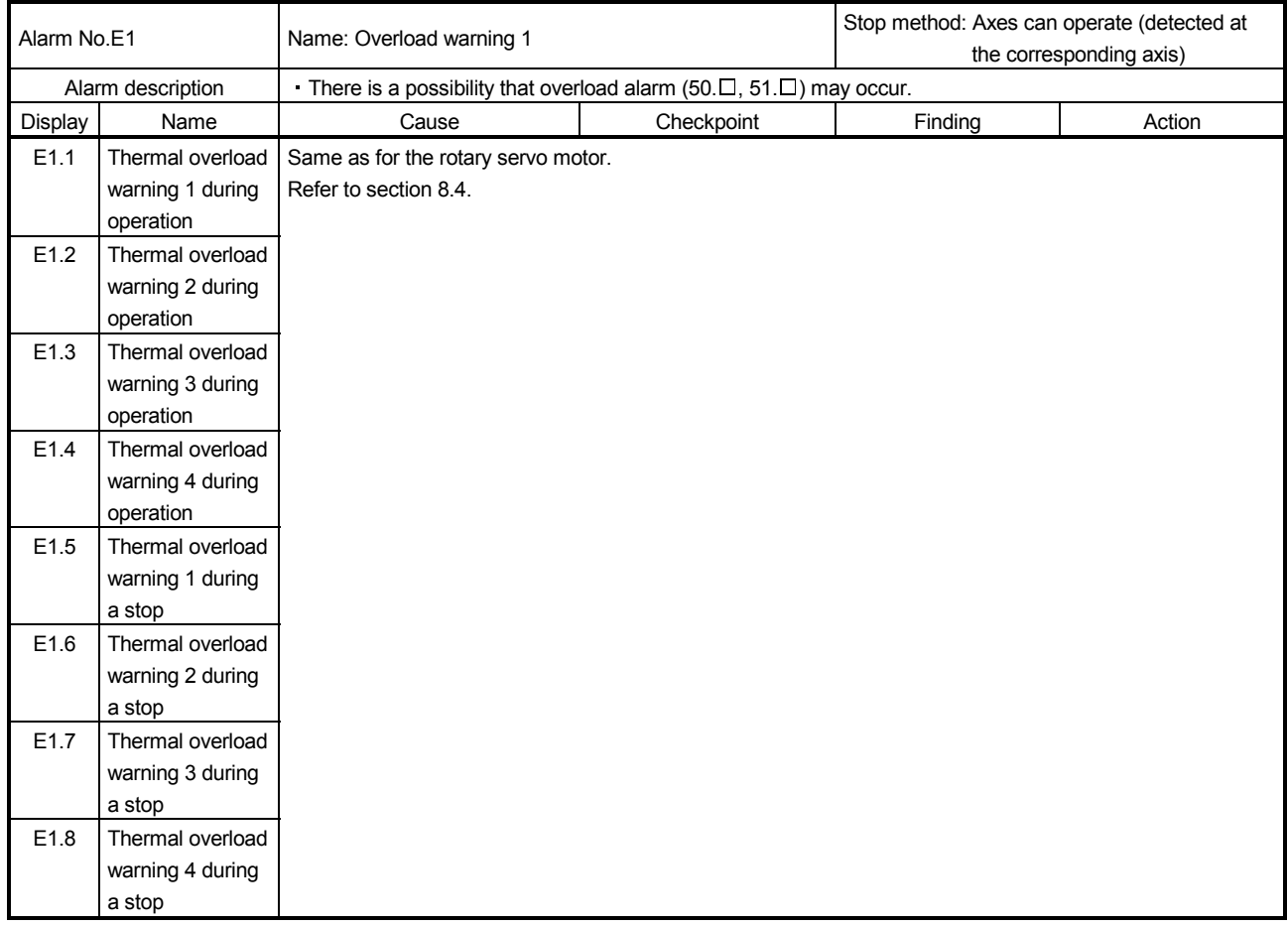

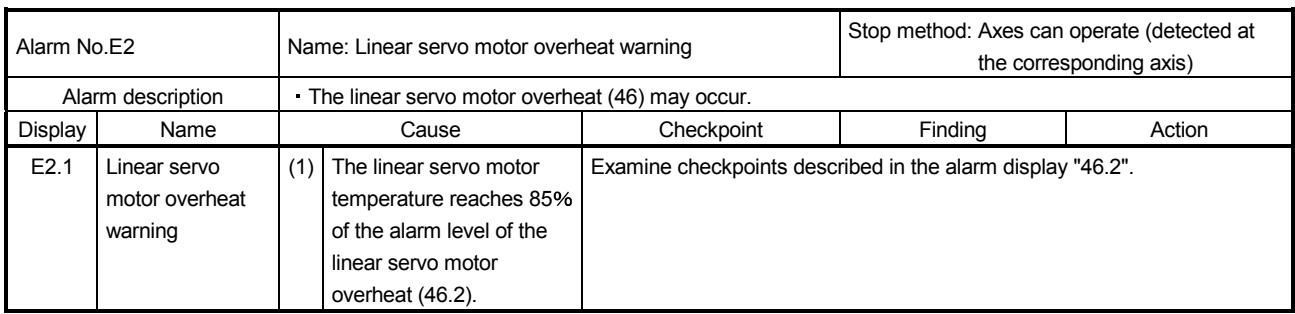

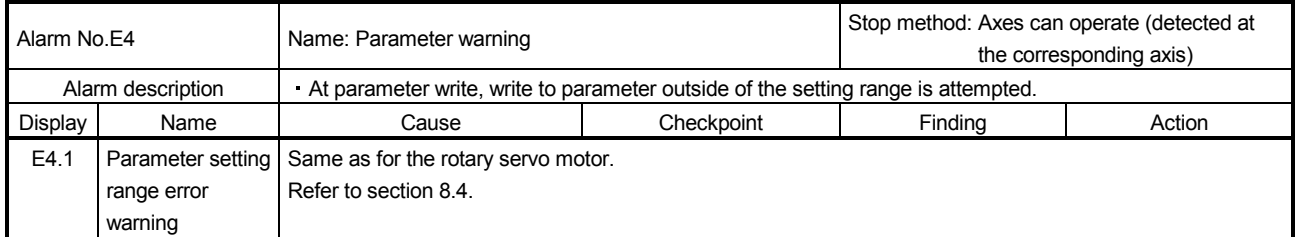

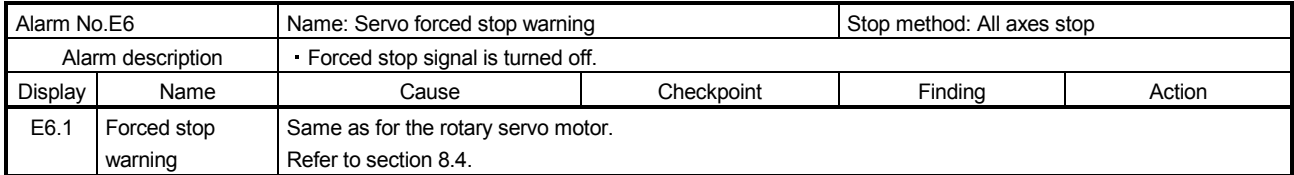

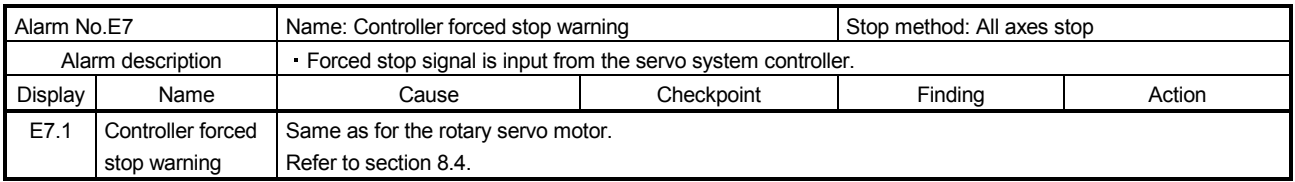

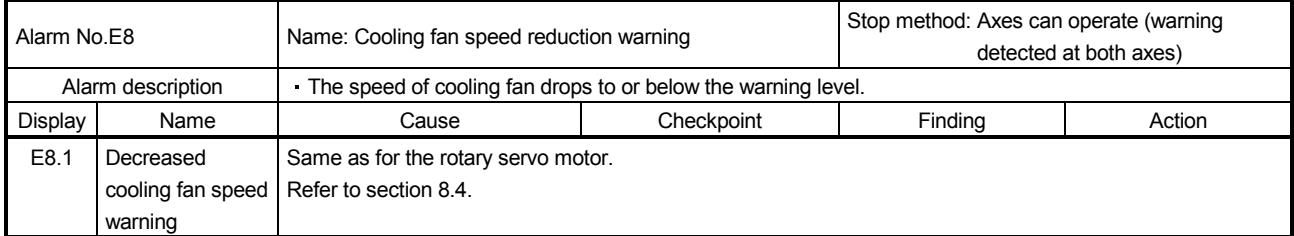

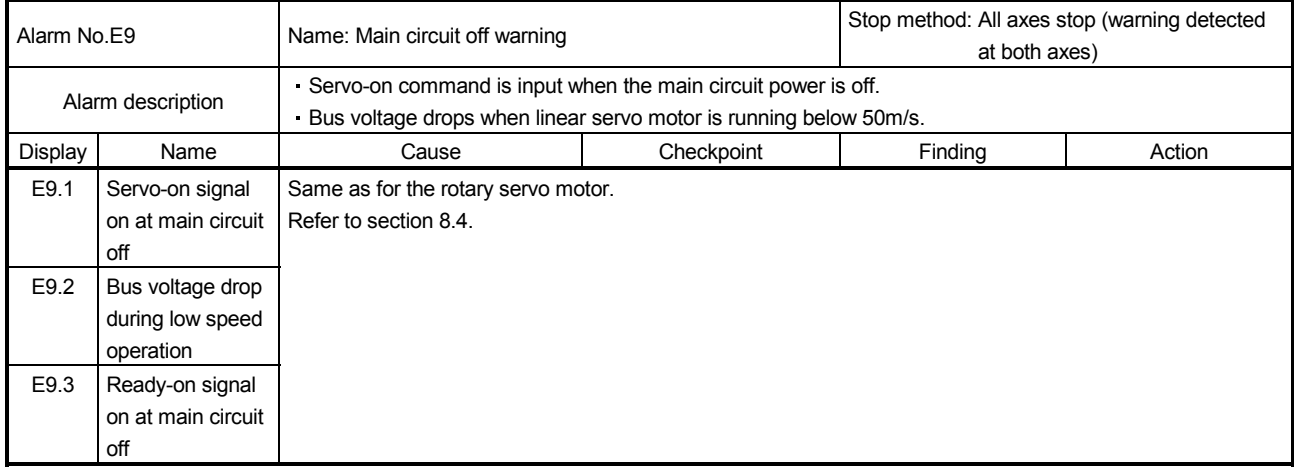

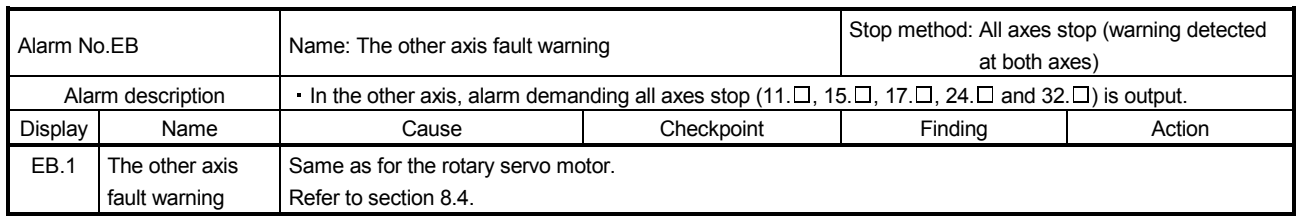

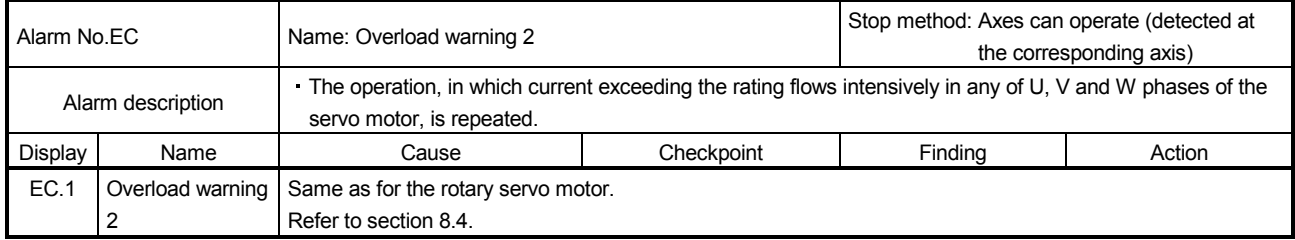

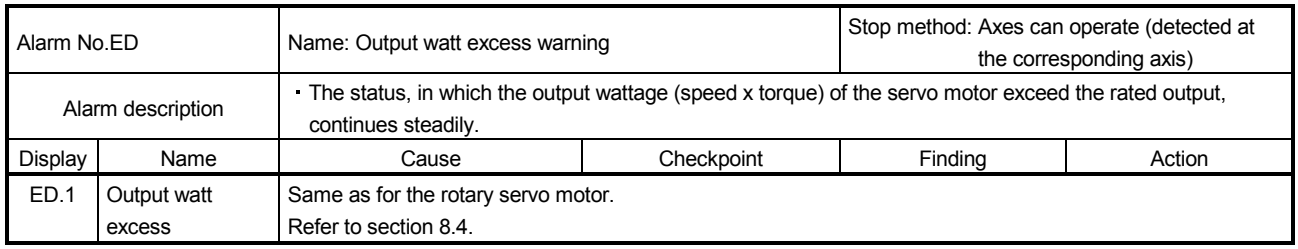

13.7.4 Detailed explanation of linear encoder error 1 (2A. $\Box$ )

If the cause of Linear encoder error 1 (2A. $\Box$ ) occurrence is not identified, confirm the details shown on the following table according to the alarm detailed information for the alarm history display of MR Configurator, and then contact with the linear encoder manufacturer.

|         | Detail        | Linear encoder error $1(2A. \Box)$ details     |                          |                      |                                                            |               |  |  |  |
|---------|---------------|------------------------------------------------|--------------------------|----------------------|------------------------------------------------------------|---------------|--|--|--|
| Display | information   | Mitutovo Corporation                           |                          | Magnescale Co., Ltd. | Heidenhain                                                 | Renishaw Inc. |  |  |  |
|         | No.           | AT343A/AT543A                                  | ST741/ST743              |                      | Corporation                                                |               |  |  |  |
| 2A.8    | 7             | Optical overspeed                              | Servo alarm              |                      | Overspeed error                                            |               |  |  |  |
| 2A.7    | 6             | ROM RAM error                                  | Signal strength<br>alarm |                      |                                                            | Overspeed     |  |  |  |
| 2A.6    | 5             | <b>EEPROM</b> error                            | Signal strength error    | Encoder alarm        | <b>EEPROM</b> error                                        |               |  |  |  |
| 2A.5    | 4             | CPU error                                      | Transducer error         |                      | CPU error                                                  |               |  |  |  |
| 2A.4    | 3             | Capacitive error                               | ABS detection error      |                      | ABS data error                                             |               |  |  |  |
| 2A.3    | $\mathcal{P}$ | Photoelectric error                            | Hardware error           |                      | INC data error                                             |               |  |  |  |
| 2A.2    |               | Photoelectric -<br>capacitive data<br>mismatch | Initialization error     | Encoder warning      | Scale level error<br><b>INC/ABS</b> data<br>mismatch error | Level error   |  |  |  |
| 2A.1    | $\Omega$      | Initialization error                           | Overspeed error          |                      | Initialization error                                       |               |  |  |  |

Table 13.1 Detailed explanation of linear encoder error 1 (2A. $\Box$ ) for each manufacturer

As an example, the following describes the detailed information when Linear encoder error  $1(2A.\Box)$  occurs in the linear encoder AT343A manufactured by Mitutoyo Corporation.

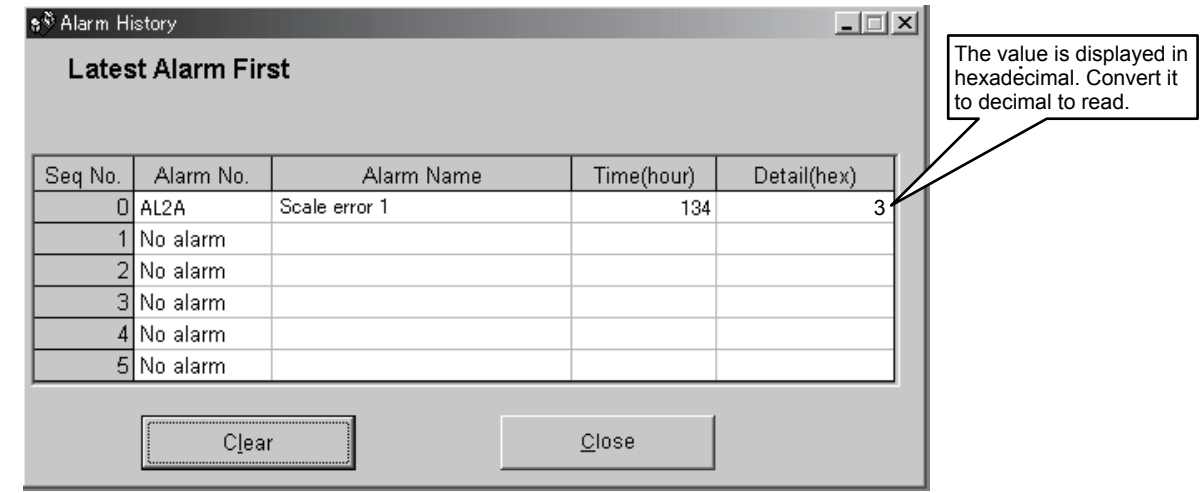

In this case, the alarm detail of the linear encoder error  $(2A.\Box)$  is "3".

An alarm detail is displayed in hexadecimal (h) in MR Configurator, but it is displayed in decimal in MR-J3W-B. In this example, confirm items with number "3" in the Detail column. The occurrence of the Photoelectric error is identified.

# 14. USING A DIRECT DRIVE MOTOR

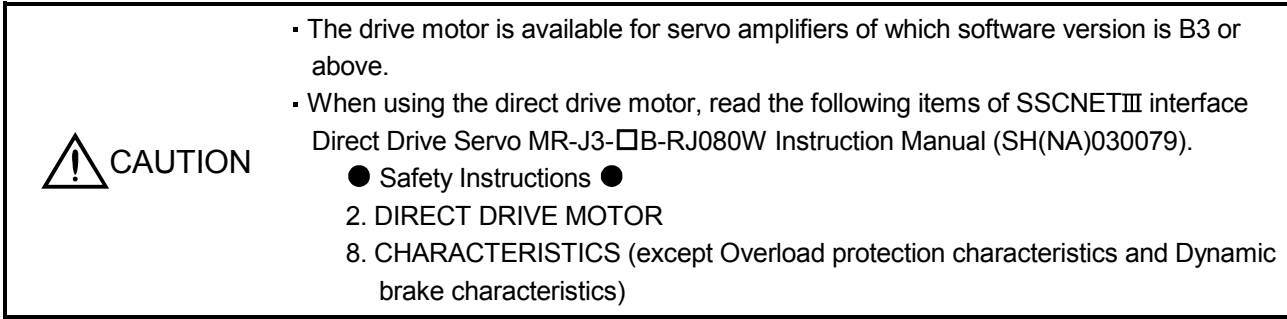

#### 14.1 Functions and configuration

#### 14.1.1 Summary

The fields of semiconductor/LCD manufacturing systems, mounters, and others have strong demands for high accuracy and high efficiency. Therefore, the number of systems using a direct drive motor for a drive axis has been increasing. The direct drive servo system includes the following features.

#### (1) Performance

- (a) The direct drive servo system ensures the high-rigidity and the high-torque. A high-resolution encoder enables the high-accuracy control.
- (b) The high-resolution encoder contributes to the high-accuracy indexing.
- (c) Since transmission mechanism is no longer required, no backlash occurs. In addition, the settling time is reduced, and the high-frequency operation is enabled.
- (d) Since transmission mechanism is no longer required, the direct drive motor does not deteriorate with time.

### (2) Mechanism

- (a) The motor's low profile design contributes to compact moving part of the machine and a low center of gravity for enhanced equipment stability.
- (b) The motor has an inner rotor with hollow shaft which enables cables and pipes to be passed through.
- (c) Lubrication and the maintenance due to abrasion are not required.

The following shows the differences between the direct drive motor and the rotary servo motor.

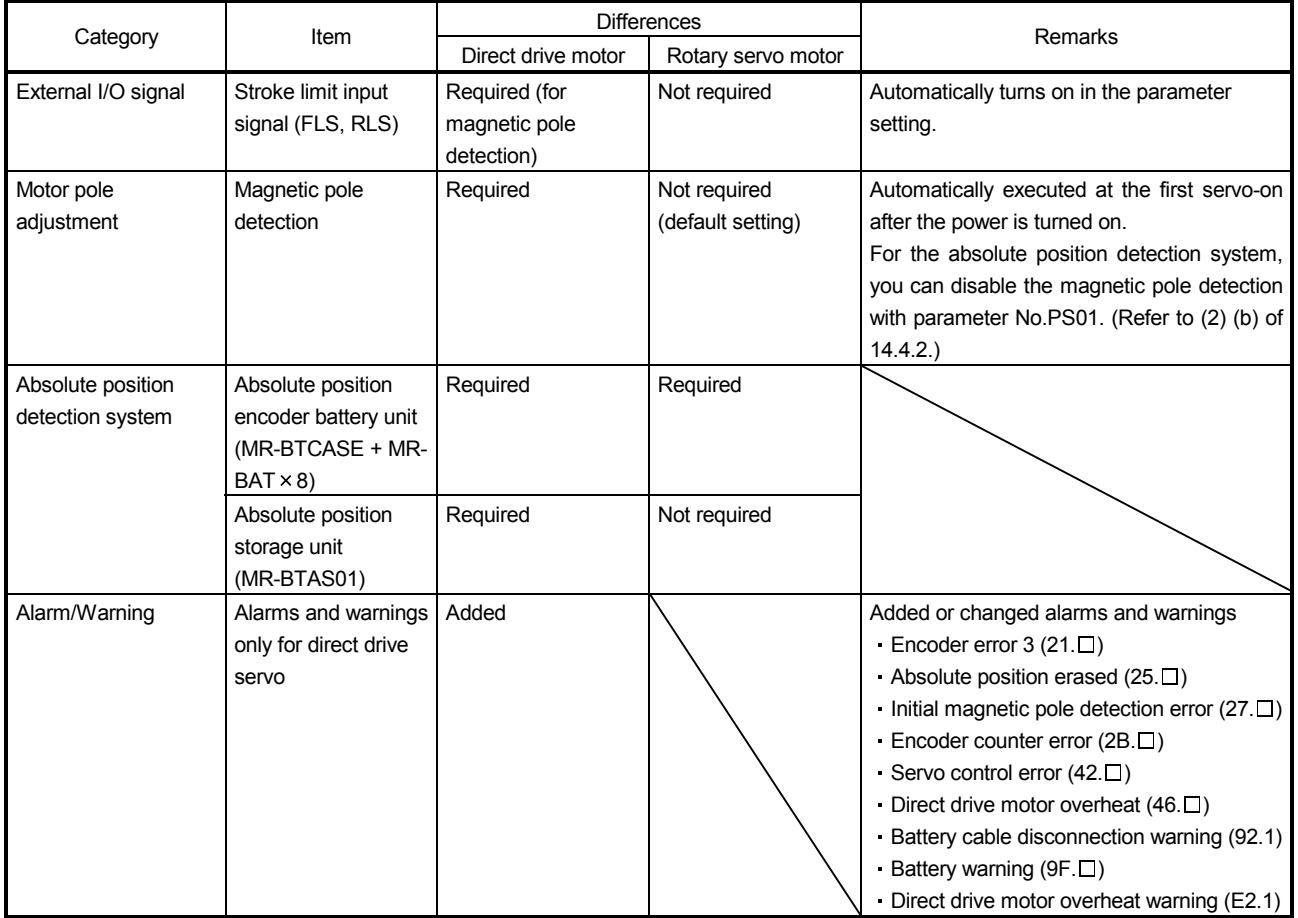

#### 14.1.2 Combinations of servo amplifier and direct drive motor

The following shows the combinations of servo amplifier and direct drive motor. The drive motor is available for servo amplifiers of which software version is B3 or above.

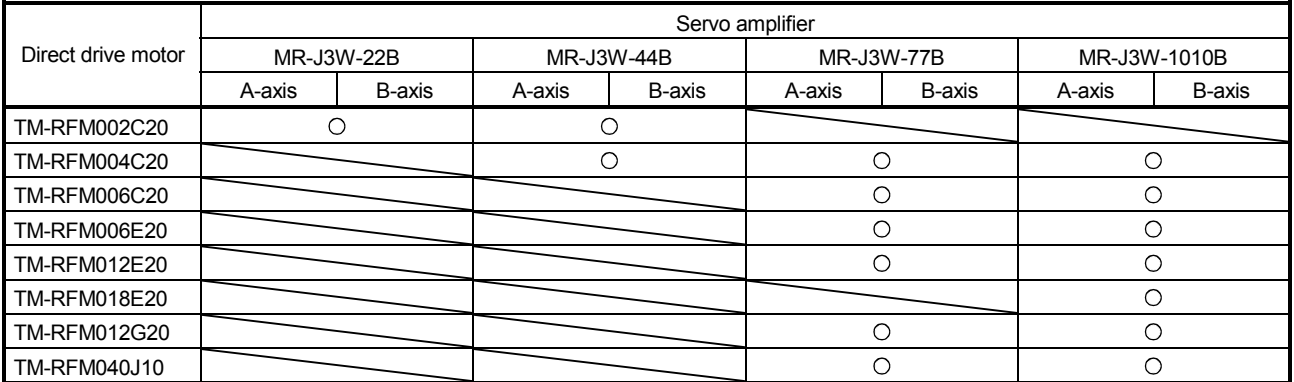

## 14. USING A DIRECT DRIVE MOTOR

#### 14.1.3 Configuration including peripheral equipment

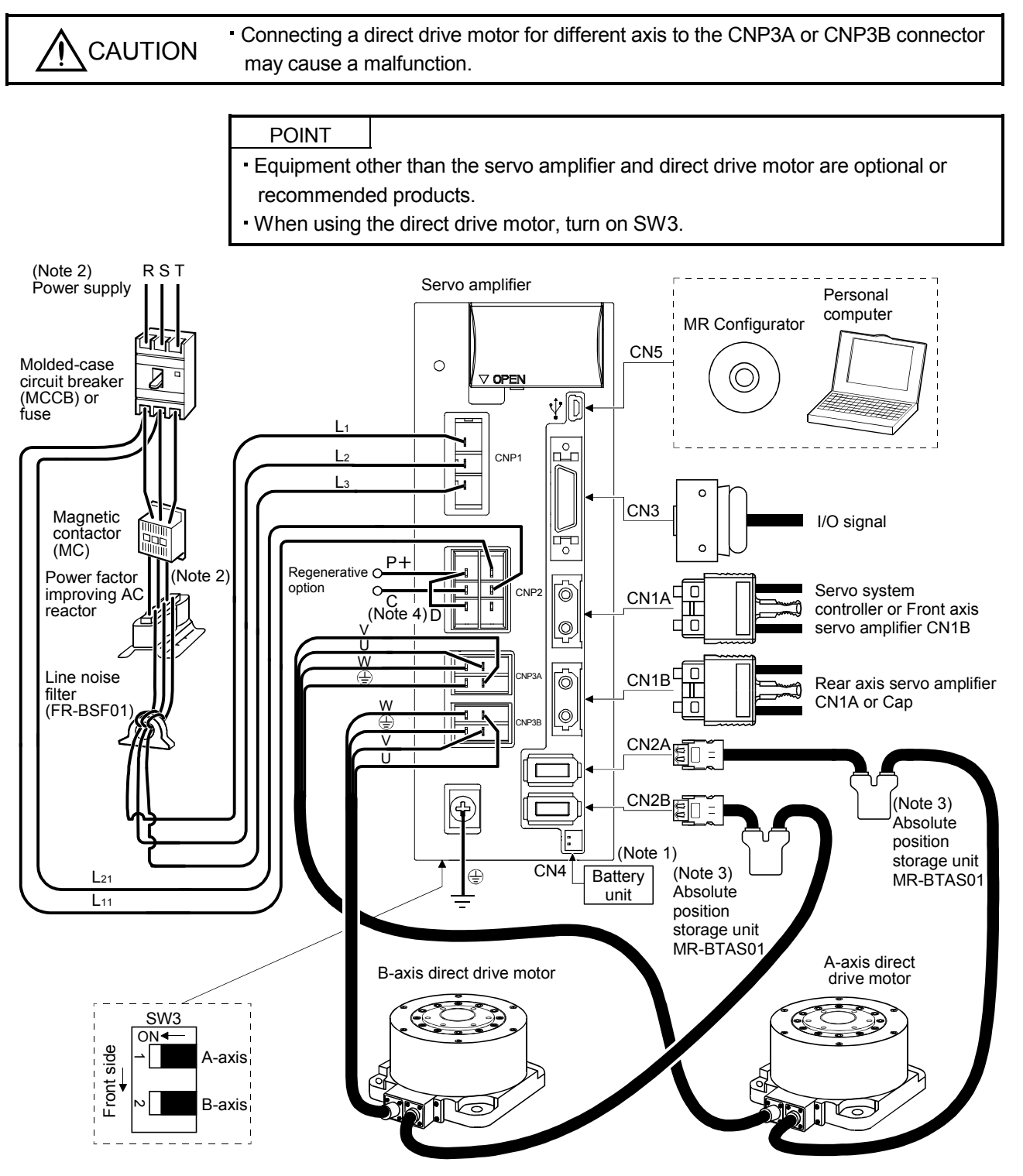

- Note 1. The battery unit consists of a battery case (MR-BTCASE) and 8 batteries (MR-BAT). The unit is used for the absolute position detection system in the position control mode. (Refer to section 12.3.)
	- 2. For 1-phase 200VAC to 230VAC, connect the power supply to L1 and L2. Leave L3 open. Refer to section 1.3 for the power supply specification.
	- 3. The absolute position storage unit is used for the absolute position detection system.
	- 4. Always connect between P + and D terminals. When using the regenerative option, refer to section 11.2.

#### 14.2 Connection of servo amplifier and direct drive motor

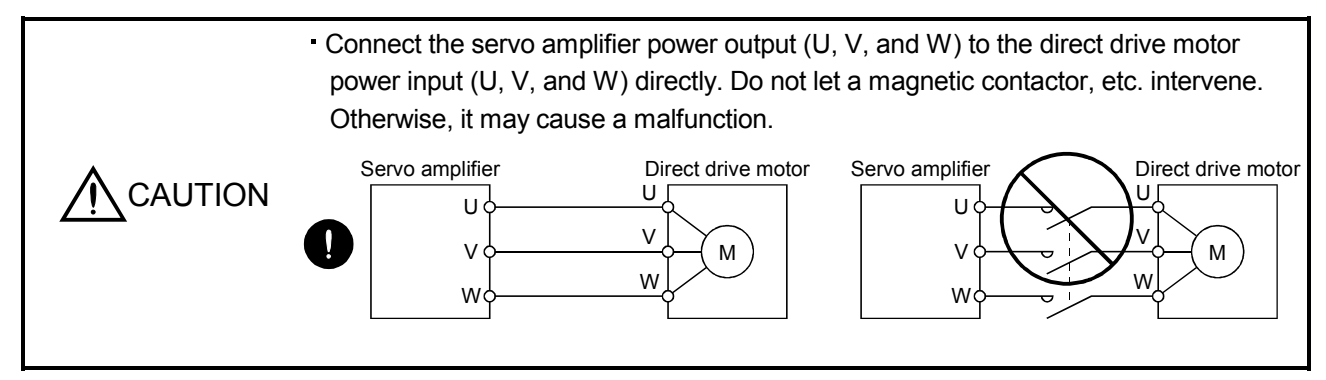

#### (1) Connection instructions

WARNING To avoid an electric shock, insulate the connections of the power supply terminals.

- **CAUTION** Connect the wires to the correct phase terminals (U, V, and W) of the servo amplifier and direct drive motor. Otherwise, the direct drive motor operates normally.
	- Do not connect AC power supply directly to the direct drive motor. Otherwise, it may cause a malfunction.

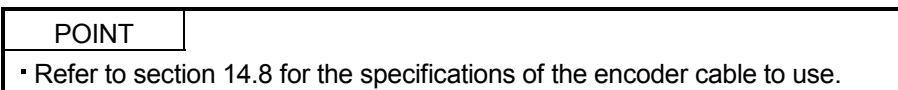

This section explains the connection of the direct drive motor power (U, V, and W). Use of the optional connector set is recommended for connection between the servo amplifier and direct drive motor. Refer to section 14.8 for details of the options.

For grounding, connect the grounding lead wire from the servo motor to the protective earth (PE) terminal of the servo amplifier, and then connect the wire from the servo amplifier to the ground via the protective earth of the cabinet. Do not connect the wire directly to the protective earth of the cabinet.

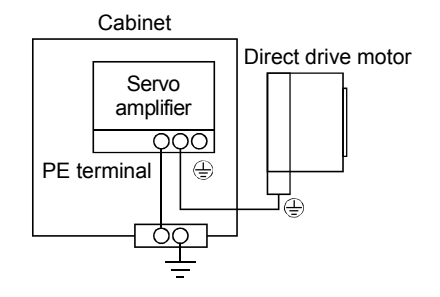

# (2) Power supply cable wiring diagrams Fabricate a cable as shown below.

Refer to section 14.3.2 (1) for the wires used for the cable.

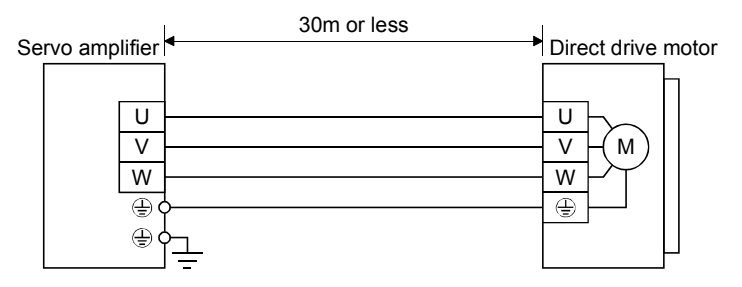

#### 14.3 Signals and wiring

WARNING

- Any person who is involved in wiring should be fully competent to do the work.
- Before wiring, turn off the power and wait for 15 minutes or more until the charge lamp turns off. Then, confirm that the voltage between  $P+$  and  $N-$  is safe with a voltage tester and others. Otherwise, an electric shock may occur. In addition, when confirming whether the charge lamp is off or not, always confirm it from the front of the servo amplifier.
- Ground the servo amplifier and the direct drive motor securely.
- Do not attempt to wire the servo amplifier and direct drive motor until they have been installed. Otherwise, it may cause an electric shock.
- The cables should not be damaged, stressed, loaded, or pinched. Otherwise, it may cause an electric shock.
- Wire the equipment correctly and securely. Otherwise, the direct drive motor may operate unexpectedly, resulting in injury.
- Connect cables to the correct terminals. Otherwise, a burst, damage, etc. may occur.
- Ensure that polarity  $( +/ )$  is correct. Otherwise, a burst, damage, etc. may occur.
- The surge absorbing diode installed to the DC relay for control output should be fitted in the specified direction. Otherwise, the emergency stop (EM1) and other protective circuits may not operate.

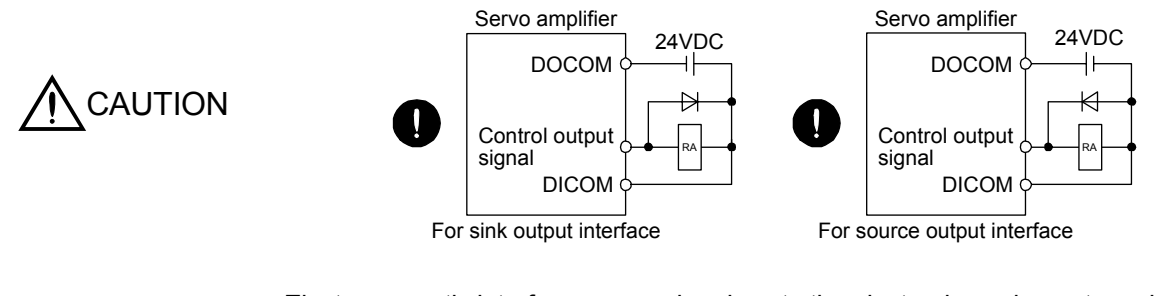

- Electromagnetic interference may be given to the electronic equipment used near the servo amplifier. Use a noise filter, etc. to minimize the influence of electromagnetic interference.
- Do not install a power capacitor, surge killer, or radio noise filter (FR-BIF option) on the power wire of the direct drive motor.

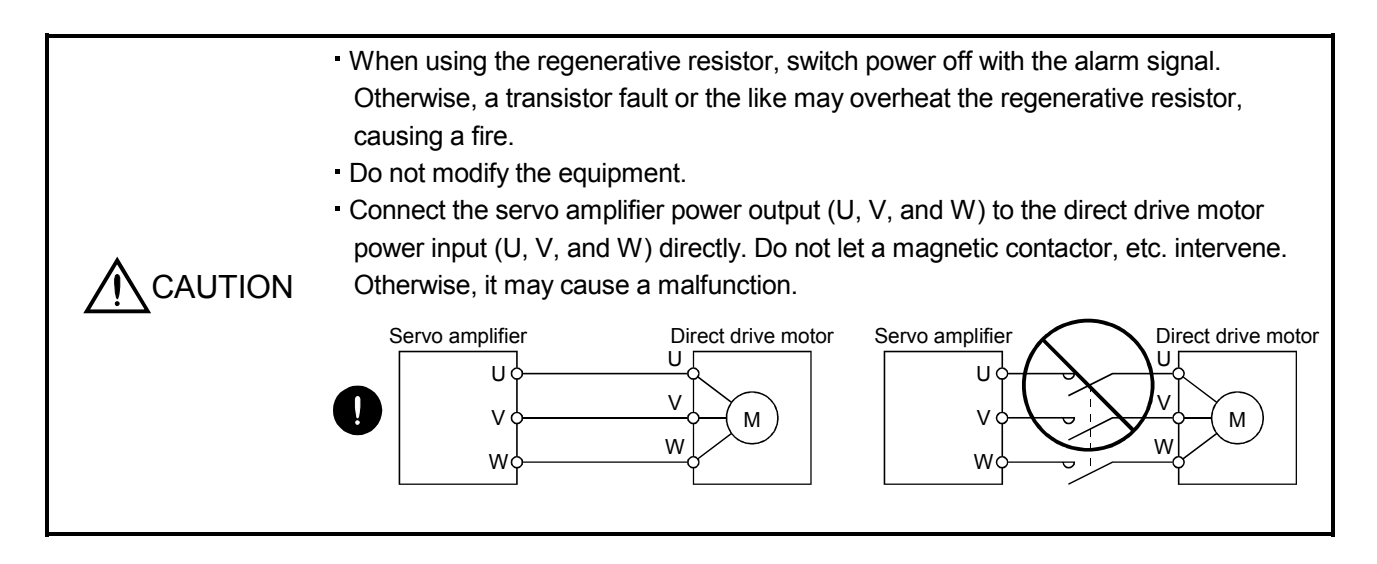

#### 14.3.1 Notes of this chapter

This chapter does not include the following items. For the items, refer to the corresponding sections below.

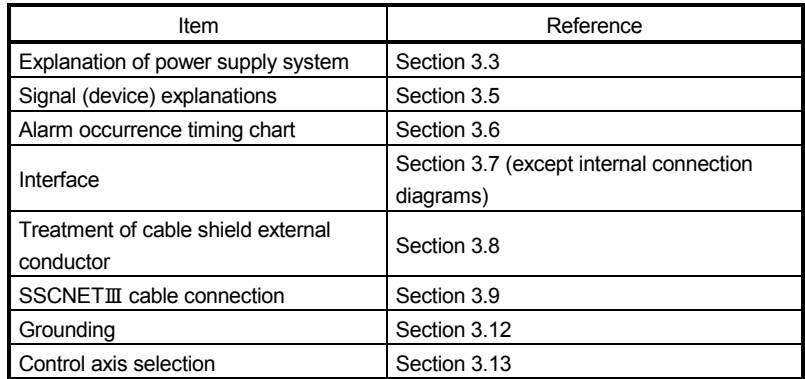

### 14.3.2 Input power supply circuit

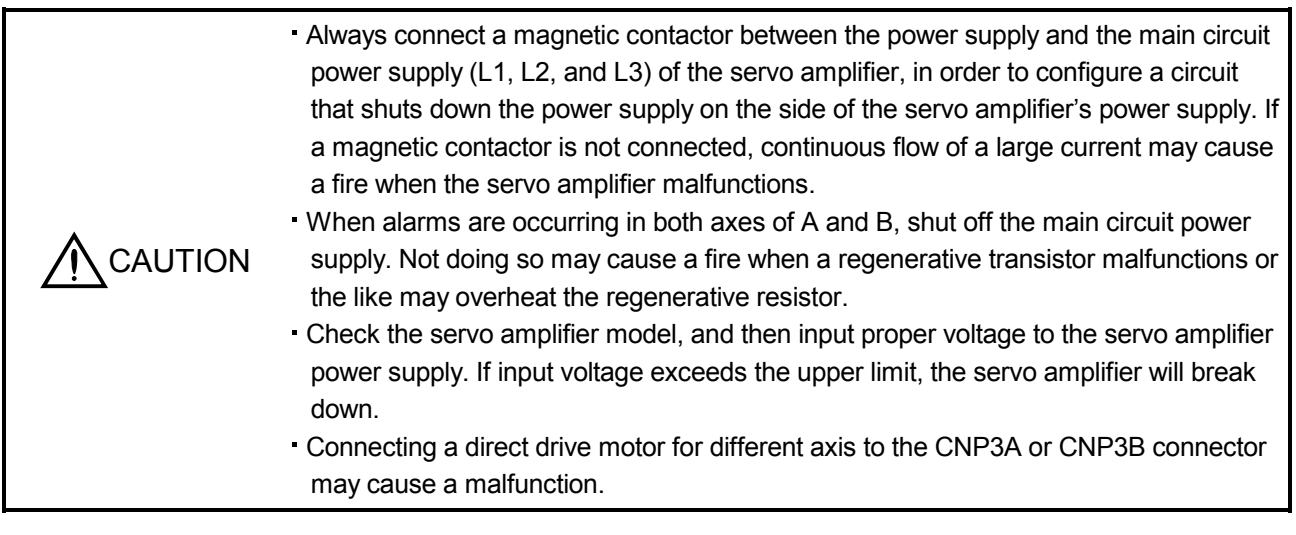

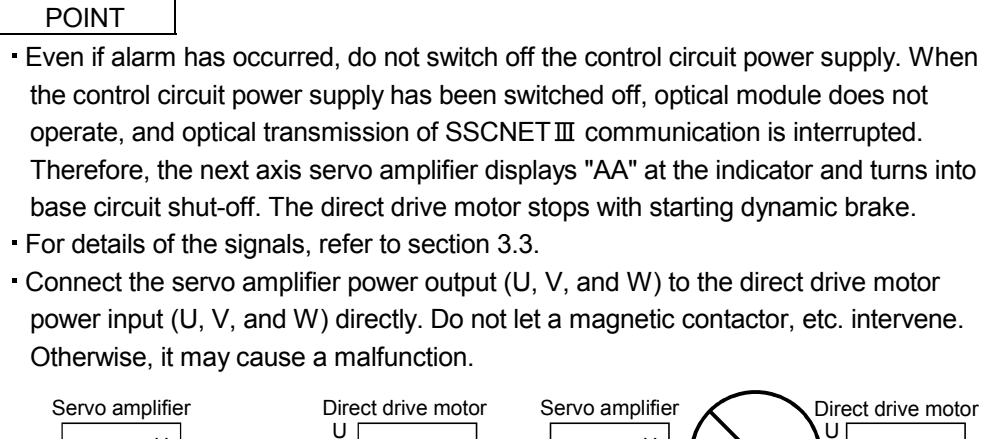

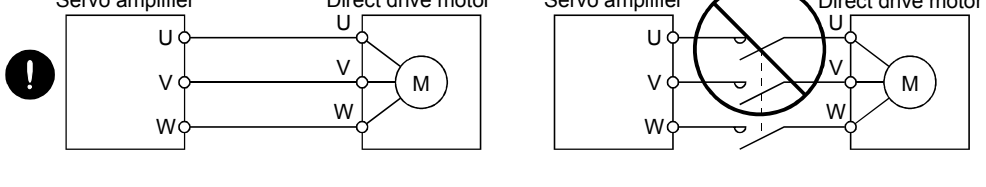

Wire the power supply/main circuit so that the main circuit power supply is shut off and the servo-on command turned off as soon as an alarm occurring, an enabled servo forced stop, or an enabled controller forced stop. A molded-case circuit breaker (MCCB) must be used with the input cables of the main circuit power supply.

#### (1) Selection example of wires

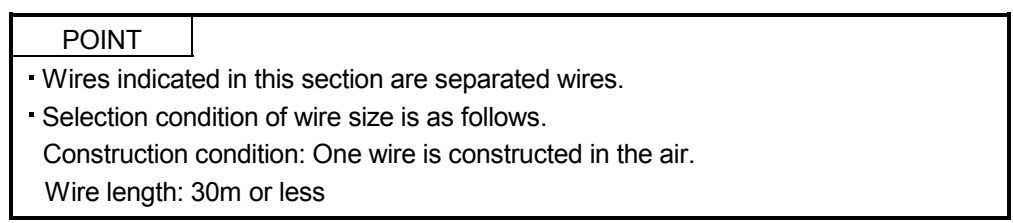

Use the 600V Grade heat-resistant polyvinyl chloride insulated wire (HIV wire). The following table shows the wire size selection example.

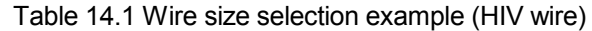

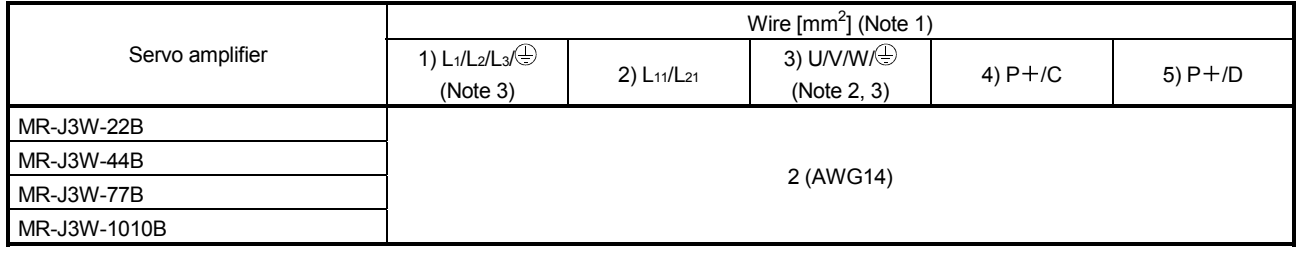

Note 1. Wires are selected based on the highest rated current among combining servo motors.

2. The wire size is for extension cables used when the wiring length is longer than 10m.

 3. Use the crimp terminal specified as below for the PE terminal of the servo amplifier. Crimp terminal: FVD2-4 Tool: YNT-1614 Manufacturer: Japan Solderless Terminals Tightening torque: 1.2N m

#### (2) Connection example

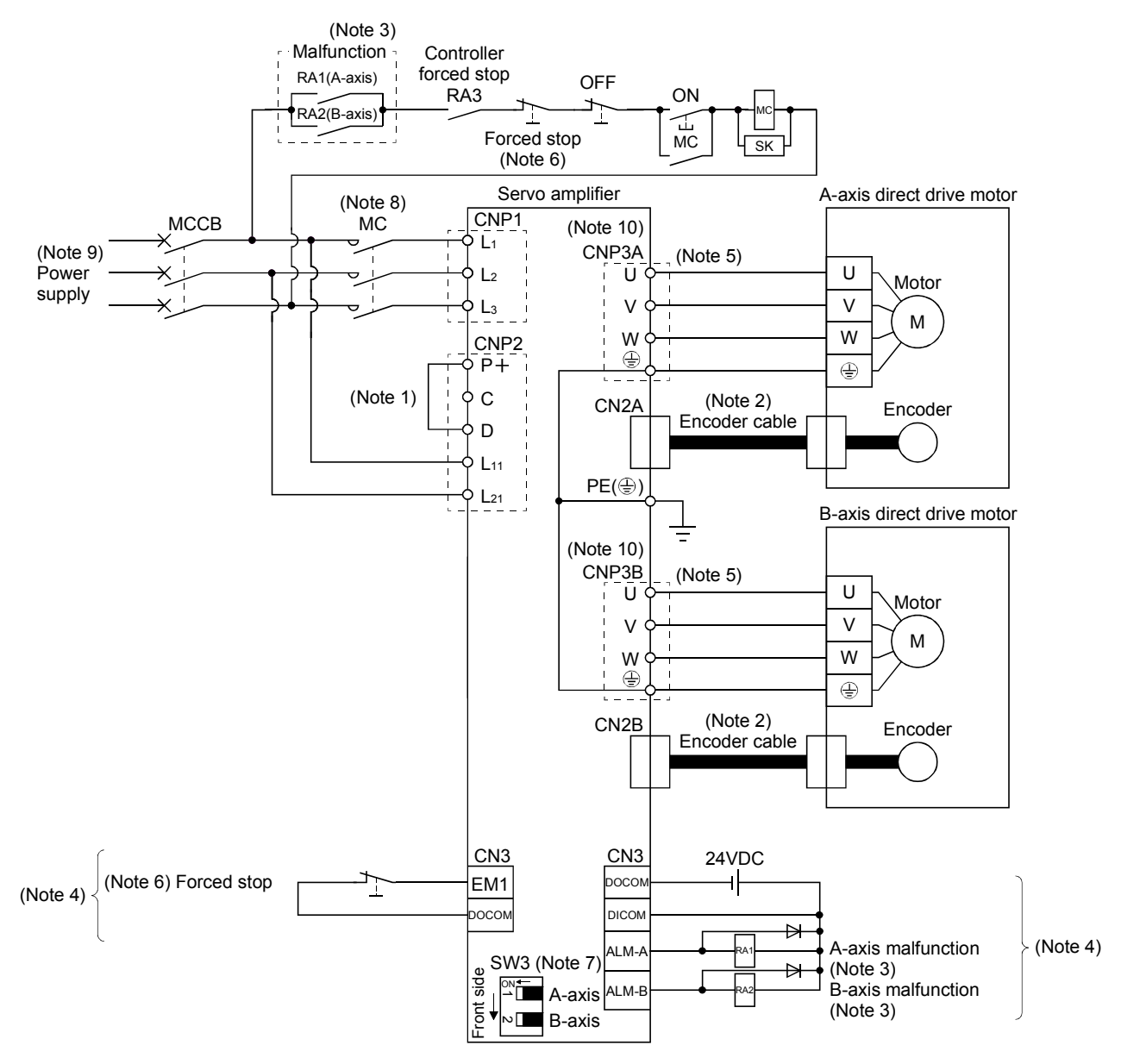

- Note 1. Always connect between  $P+$  and D terminals. When using the regenerative option, refer to section 11.2.
	- 2. Fabricate the encoder cables according to 14.8.1. When you use the cables for the absolute position detection system, absolute position units are required.
	- 3. If disabling malfunction (ALM-A/ALM-B) output with the parameter, configure up the power supply circuit which switches off the magnetic contactor after detection of alarm occurrence on the controller side. This example is to continue the operation in another axis even if an alarm occurs either A-axis or B-axis. When stopping operation of both axes at an alarm occurrence for one axis, connect RA1 and RA2 in series.
	- 4. This is for sink I/O interface. For source I/O interface, refer to section 3.7.3.
	- 5. Refer to section 14.2 for wiring power lines.
	- 6. Configure up the circuit which shuts off main circuit power with external circuit at forced stop 1 (EM1) off.
	- 7. This connection example is for using a direct drive motor. Turn on SW3. (Refer to section 3.14.)
	- 8. Use a magnetic contactor with an operation delay time (interval between current being applied to the coil until closure of contacts) of 80ms or less.
	- 9. For 1-phase 200VAC to 230VAC, connect the power supply to L1 and L2. Leave L3 open. Refer to section 1.3 for the power supply specification.
	- 10. Connecting a servo motor for different axis to the CNP3A or CNP3B connector may cause a malfunction.

#### 14.3.3 Internal connection diagram

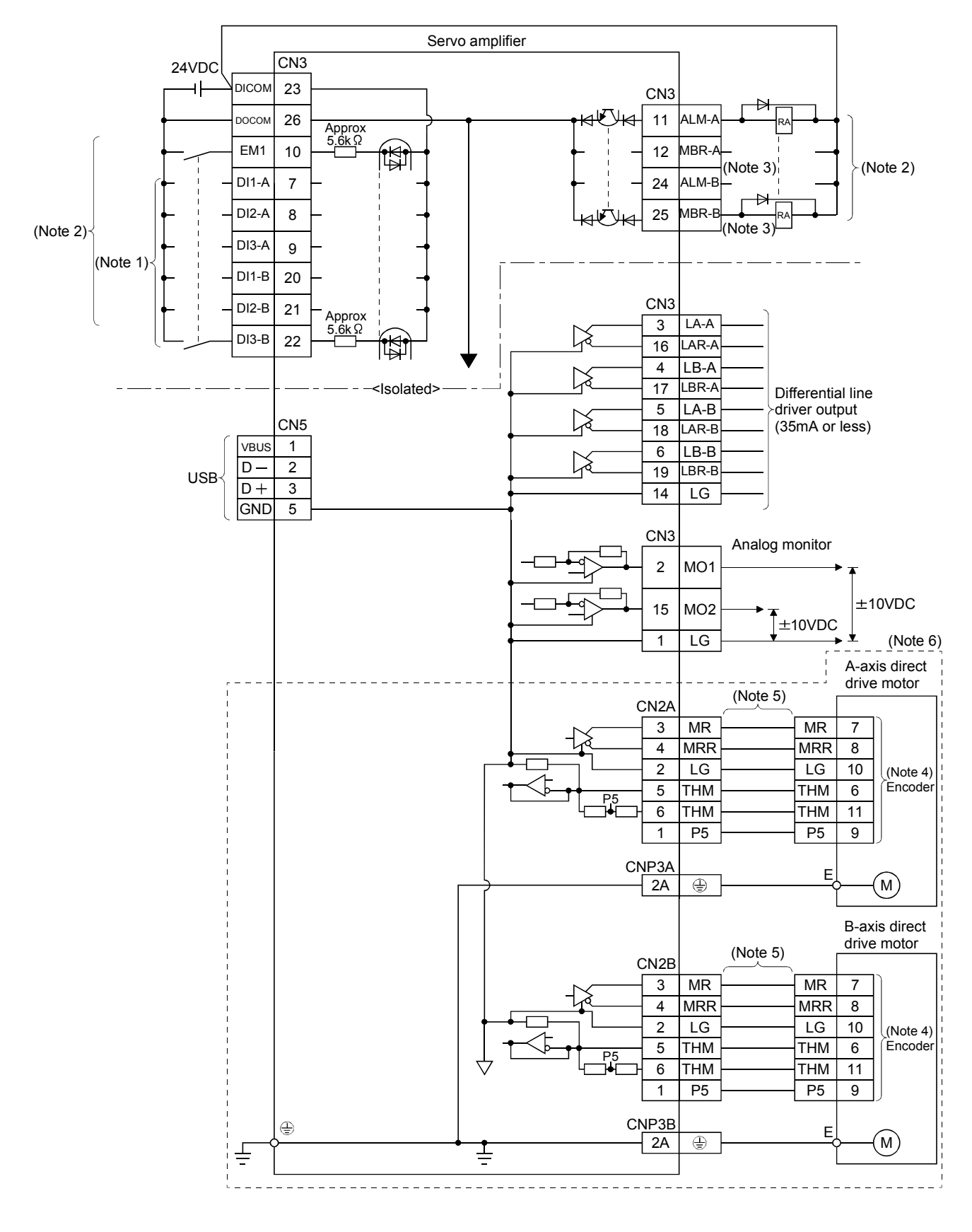

- Note 1. Signal can be assigned for these pins with the controller setting. For contents of signals, refer to the instruction manual of the controller.
	- 2. This is for sink I/O interface. For source I/O interface, refer to section 3.7.3.
	- 3. When you using a direct drive motor, use MBR (Electromagnetic brake interlock) for an external brake mechanism.
	- 4. The encoder detects speed, position, and temperature of the direct drive motor.
	- 5. The encoder cable should be fabricated by the customer. (Refer to section 14.8.1.)
	- 6. The connection is for incremental system. For the connection for the absolute position detection system, refer to the following diagram.

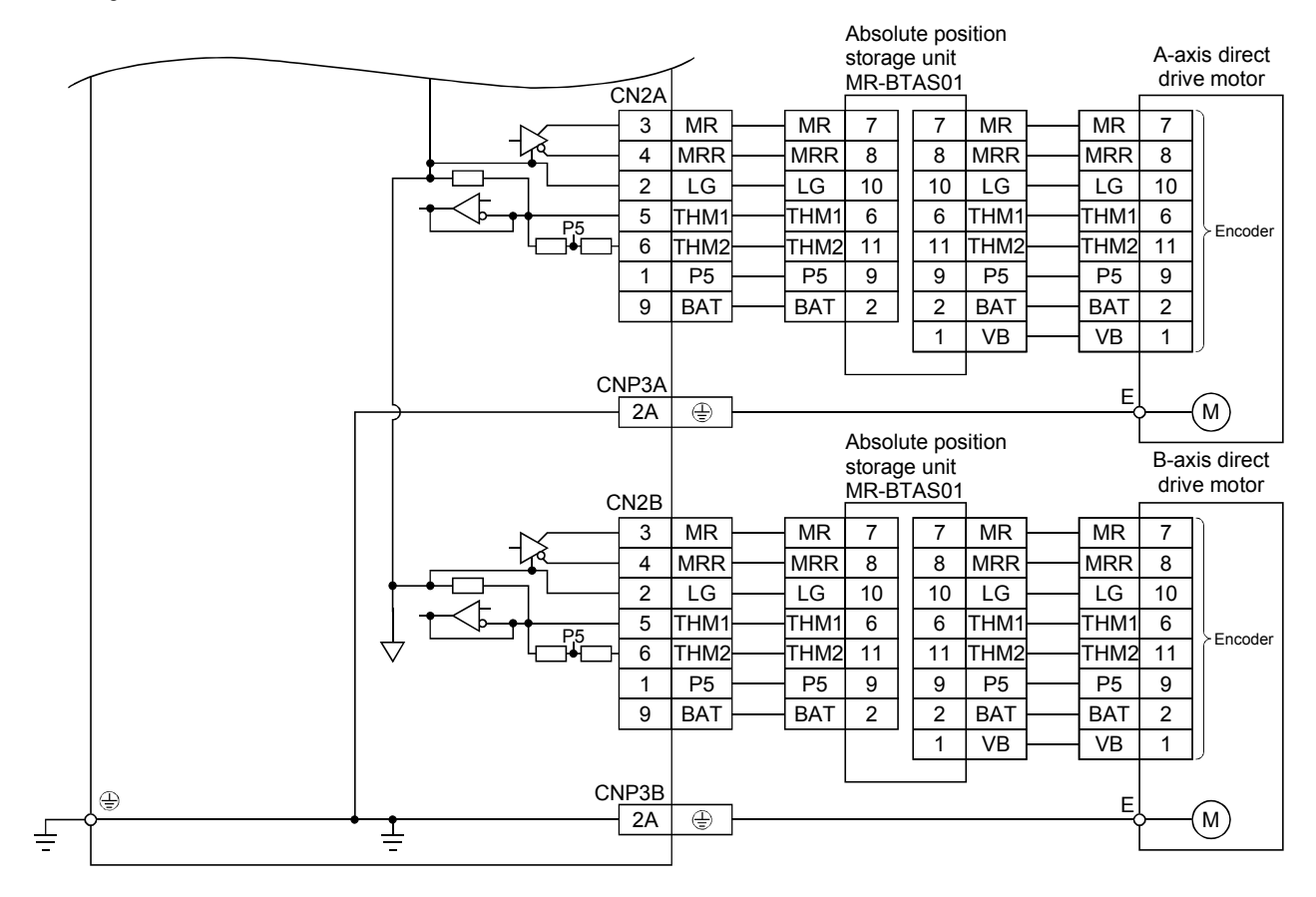

#### 14.4 Operation and functions

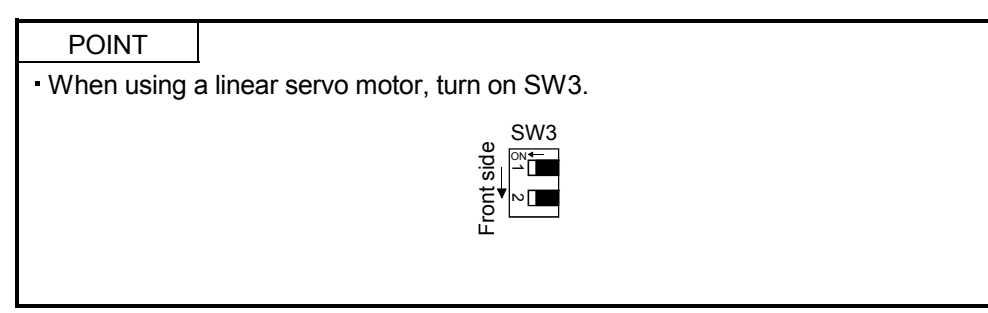

#### 14.4.1 Startup procedure

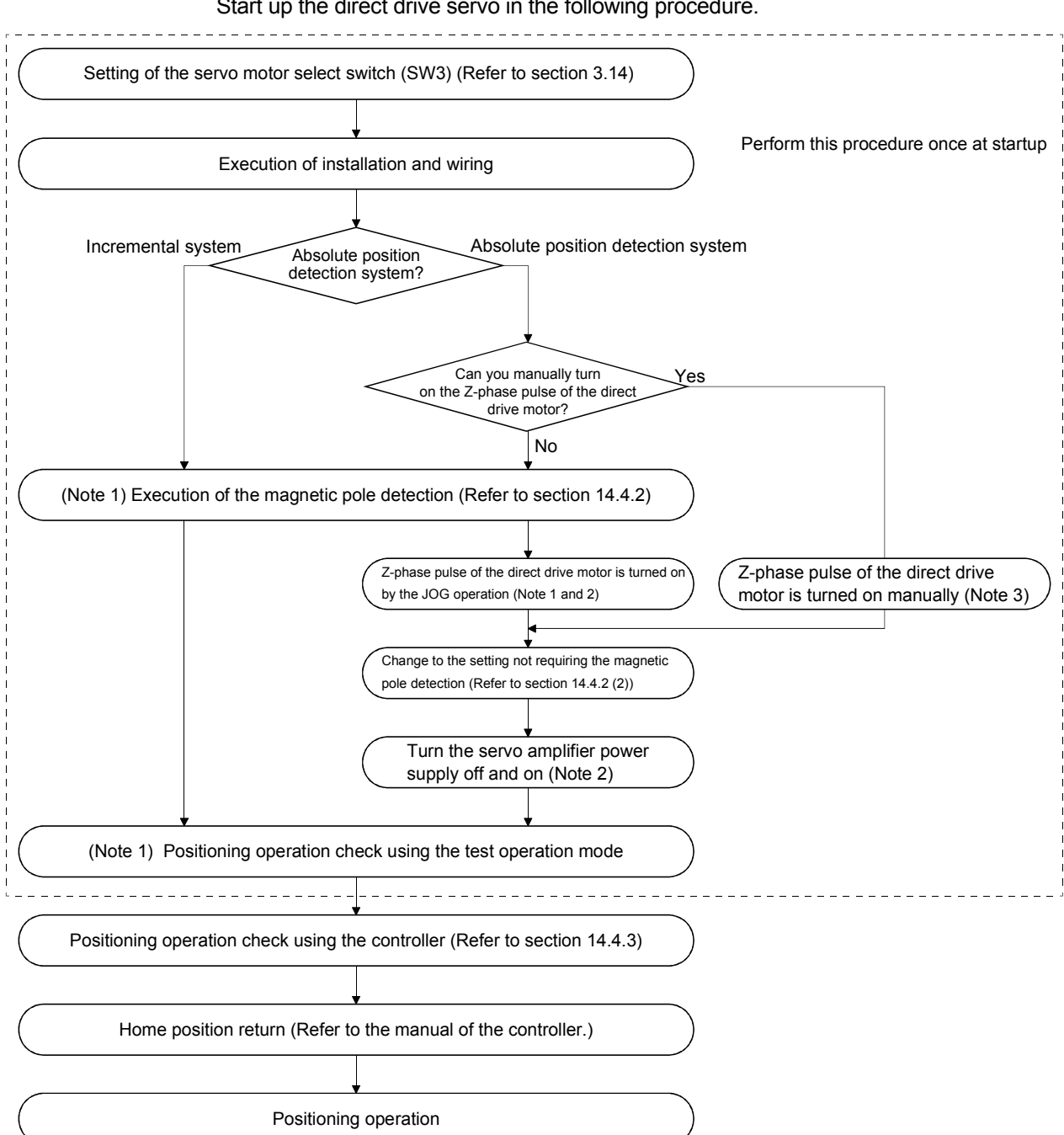

Start up the direct drive servo in the following procedure.

Note 1. Use MR Configurator.

- 2. For the absolute position detection system, always turn on the Z-phase pulse of the direct drive motor while the servo amplifier power is on, and then turn the servo amplifier power supply off and on again. By turning off and on the power supply, the absolute position becomes confirmed. Without this operation, the absolute position will not be regained properly, and a warning will occur at the controller.
- 3. If the Z-phase pulse of the direct drive motor can be turned on manually, the Z-phase pulse does not have to be turned on by the magnetic pole detection or the JOG operation.

For this operation, always connect the direct drive motor encoder and the servo amplifier, and turn on only the control circuit power supply of the servo amplifier (L<sub>11</sub> and L<sub>21</sub>) (turn off the main circuit power supply L<sub>1</sub>, L<sub>2</sub>, and L<sub>3</sub>). Perform this operation by considering the safety.

14.4.2 Magnetic pole detection

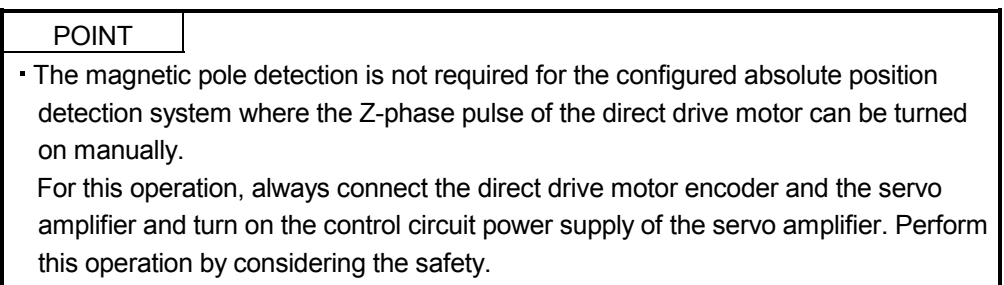

Before the positioning operation of the direct drive motor, make sure to perform the magnetic pole detection. Before starting up the equipment, perform the test operation (positioning operation) of MR Configurator.

(1) Preparation for the magnetic pole detection

POINT When the test operation mode is selected with the test operation select switch (SW2-1), the SSCNETII communication for the servo amplifier in the test operation mode and the following servo amplifiers is blocked.

For the magnetic pole detection, use the test operation mode (positioning operation) of MR Configurator. Turn off the servo amplifier power, and set the test operation select switch (SW2-1) as shown below. Turning on the power enables the test operation mode.

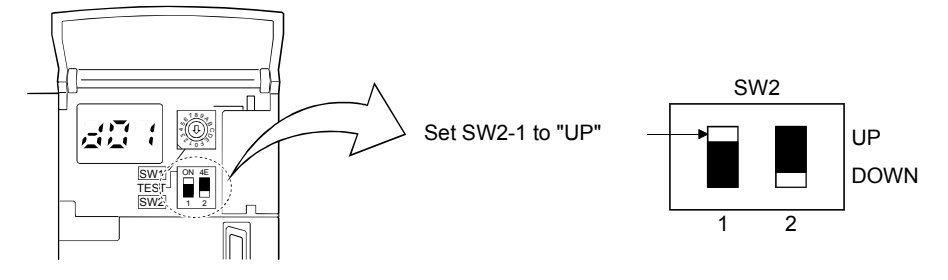

## (2) Operation at the magnetic pole detection

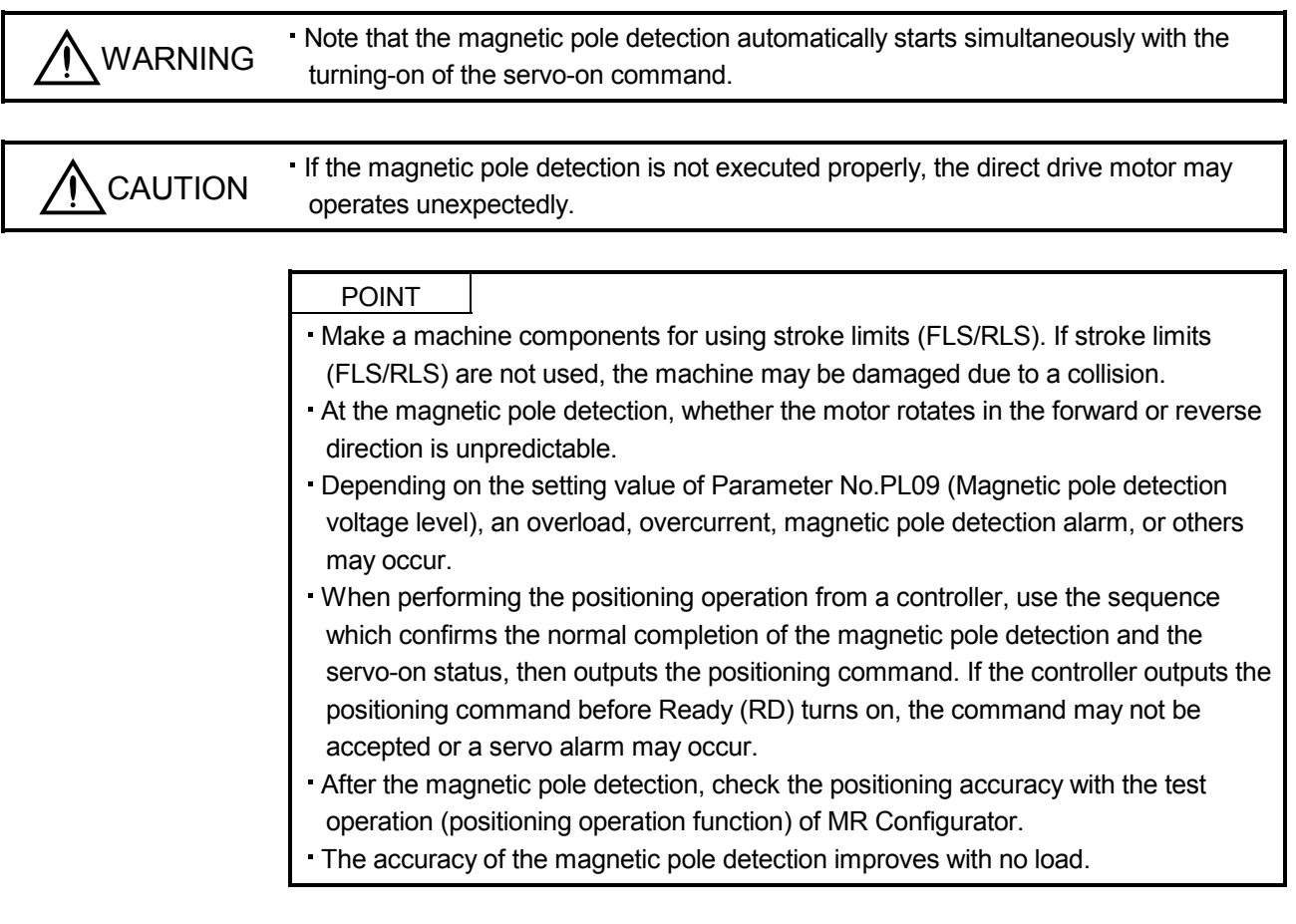

The magnetic pole detection is required in the following cases.

- 1) Using the motor in the incremental system (Refer to (2) (a) of this section.)
- 2) Using the absolute position detection system with the following cases. (Refer to (2) (b) of this section.)
	- When the system is set up (at the first startup of equipment)
	- When the direct drive motor is replaced
	- When the Z-phase pulse of the direct drive motor is not turned on manually
	- $\cdot$  When Absolute position erased (25. $\Box$ ) is occurred

#### (a) Incremental system

For the incremental system, the magnetic pole detection is required every time the power is turned on. By turning on the servo-on command from the controller after the power-on, the magnetic pole detection is automatically carried out. Therefore, you do not need to set the parameter (first digit of parameter No.PS01) for executing the magnetic pole detection.

#### 1) Timing chart

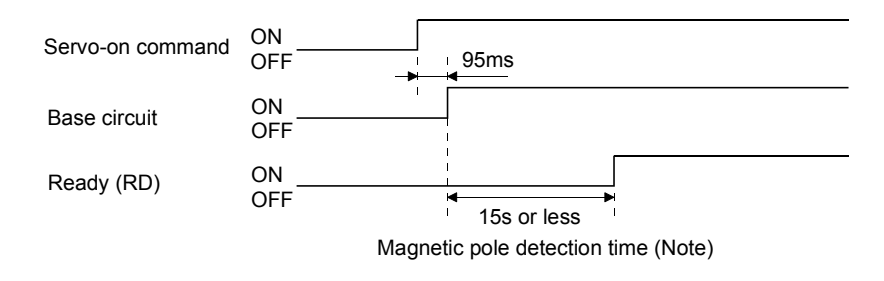

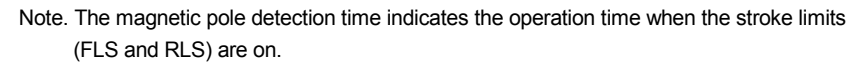

#### 2) Direct drive motor movement (when FLS and RLS are on)

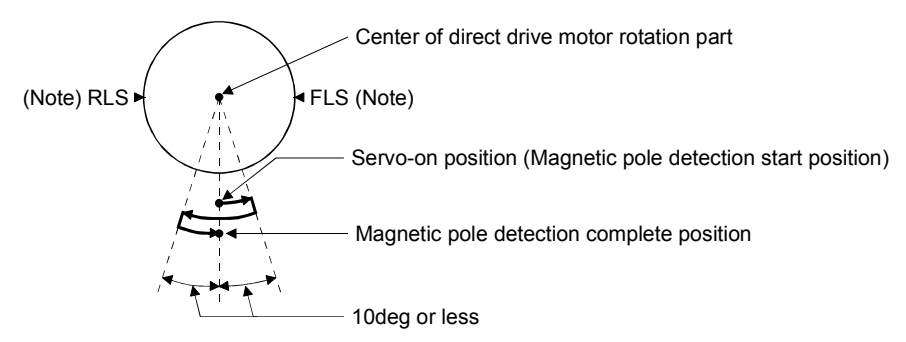

Note. When the stroke limit (FLS or RLS) turns off during the magnetic pole detection, the magnetic pole detection is carried on to the opposite direction. When both FLS and RLS are off, Initial magnetic pole detection error (27) will occur.

3) Direct drive motor movement (when FLS or RLS is off) When FLS or RLS is off at servo-on, the magnetic pole detection is carried out as follows.

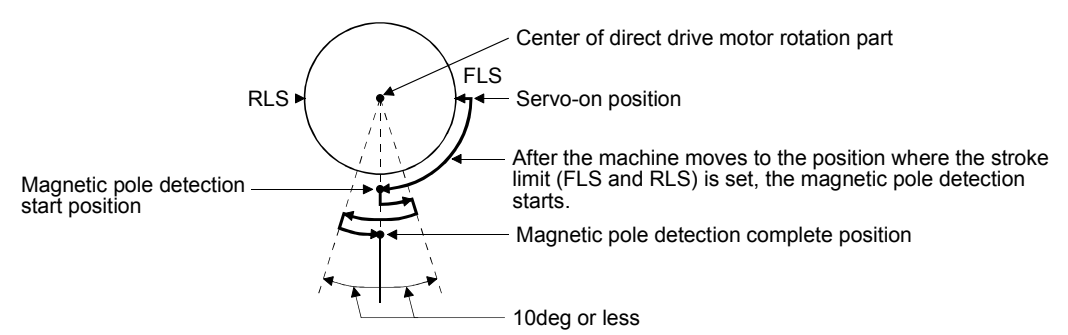

(b) Absolute position detection system

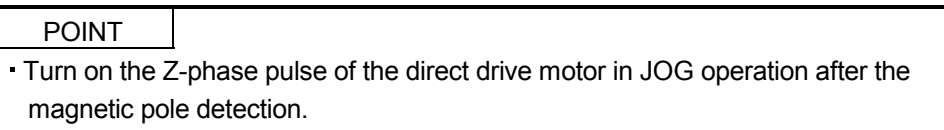

Perform the magnetic pole detection in the following procedure.

1) Set parameter No.PS01 (Special function selection 1) to " $\Box$  $\Box$ 1 (Magnetic pole detection enabled)".

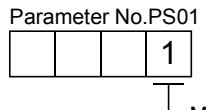

 $\Box$  Magnetic pole detection always valid (initial value)

- 2) Execute the magnetic pole detection. (Refer to (2) (a) 1) and 2) of this section.)
- 3) After the completion of the magnetic pole detection, change Parameter No.PS01 to " $\Box\Box\Box$ 0 (Magnetic pole detection disabled)".

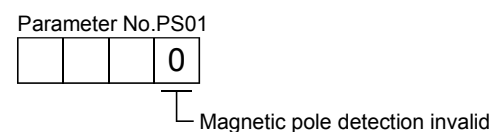

After the magnetic pole detection, by turning on the Z-phase pulse of the direct drive motor in JOG operation and by disabling the magnetic pole detection function with Parameter No.PS01, the magnetic pole detection after each power-on is not required.

(3) Magnetic pole detection method setting

Set the magnetic pole detection method using the first digit of parameter No.PS08 (Magnetic pole detection method selection).

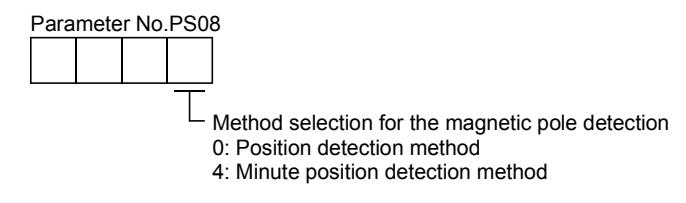

- (4) Setting of the magnetic pole detection voltage level by the position detection method For the magnetic pole detection by the position detection method, set the voltage level with parameter No.PS09 (Magnetic pole detection voltage level). For the magnetic pole detection by the minute position detection method, the voltage level setting is not required.
	- (a) Guideline of parameter settings

Set the parameters by referring to the following table.

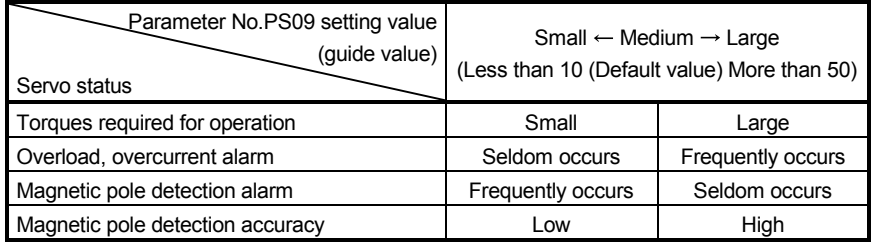

## (b) Setting procedure

- 1) Perform the magnetic pole detection, and increase the setting value of parameter No.PS09 (Magnetic pole detection voltage level) until Overload 1 (50. $\Box$ ), Overload 2 (51. $\Box$ ), Overload warning 1 (E1. I), and Overload warning 2 (EC.1) occur. Increase the setting value by "five" as a guide value. When these alarms and warnings occur during the magnetic pole detection by using MR Configurator, the test operation of MR Configurator automatically completes and the servo-off status is established.
- 2) Specify the setting value to approximately 70% of the value of Overload 1 (50.  $\square$ ), Overload 2  $(51. \square)$ , Overload warning 1 (E1. $\square$ ), and Overload warning 2 (EC.1) occurrence as the final setting value. However, if Initial magnetic pole detection error  $(27. \square)$  occurs with this value, specify a value intermediate between the value set at [AL.50 Overload 1], [AL.51 Overload 2], [AL.E1 Overload warning 1], or [AL.EC Overload warning 2] occurrence and the value set at the magnetic pole detection alarm occurrence, as the final setting value.
- 3) Perform the magnetic pole detection again with the final setting value.

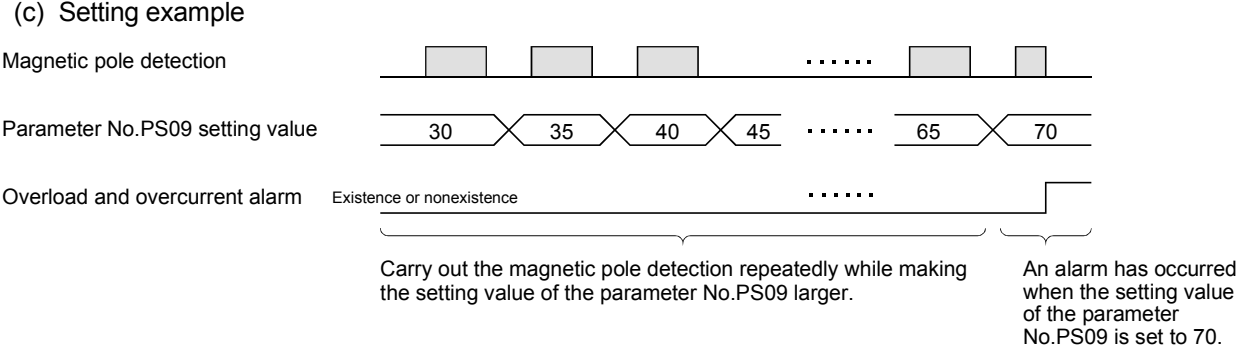

In this example, the final setting value of parameter No.PS09 is 49 (setting value at the alarm occurrence =  $70 \times 0.7$ ).

- (5) Magnetic pole detection method by using MR Configurator The following shows the magnetic pole detection procedure by using MR Configurator.
	- (a) Magnetic pole detection by the position detection method

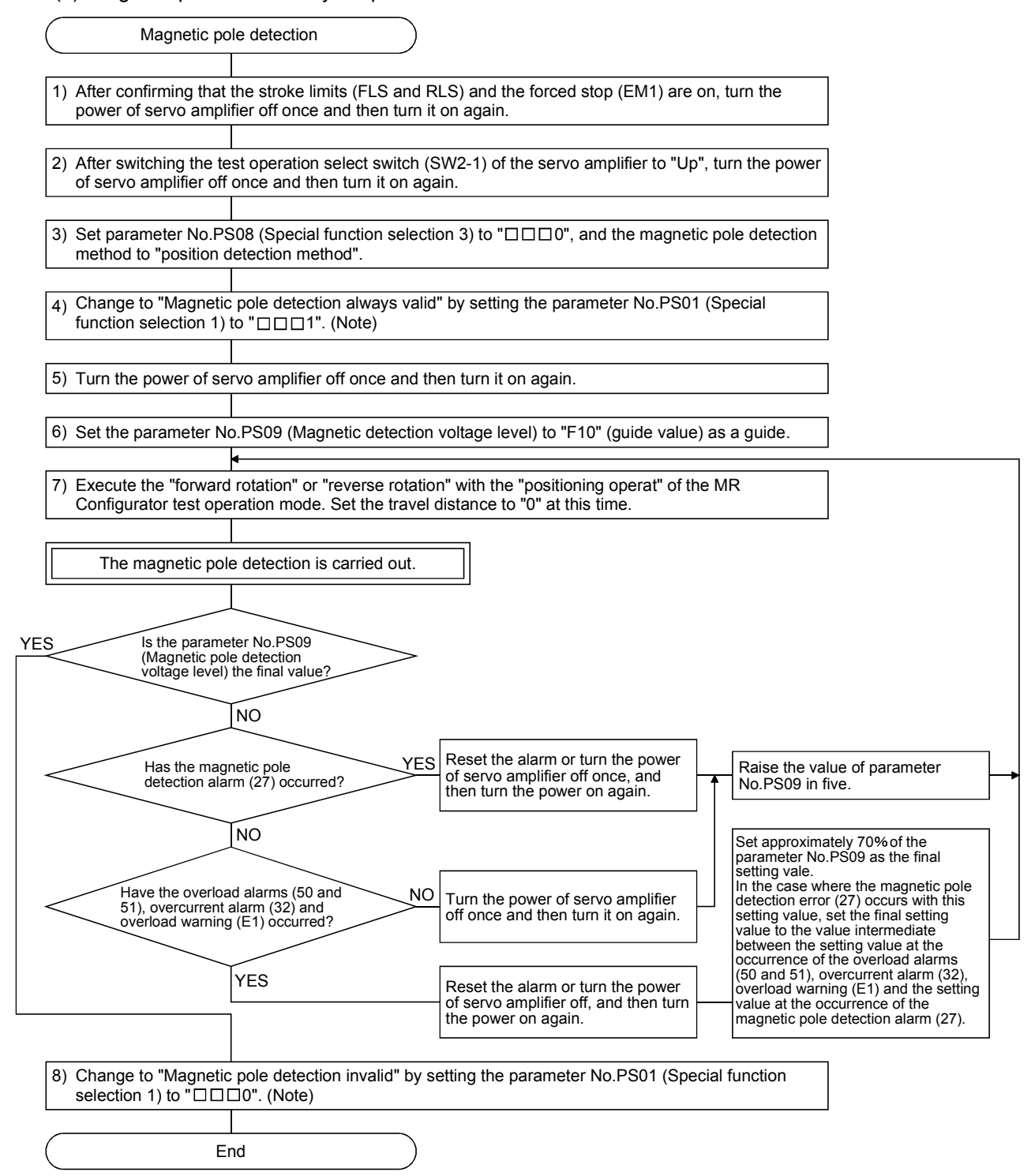

Note. For the incremental system, the parameter No.PS01 setting is not required.

(b) Magnetic pole detection by the minute position detection method

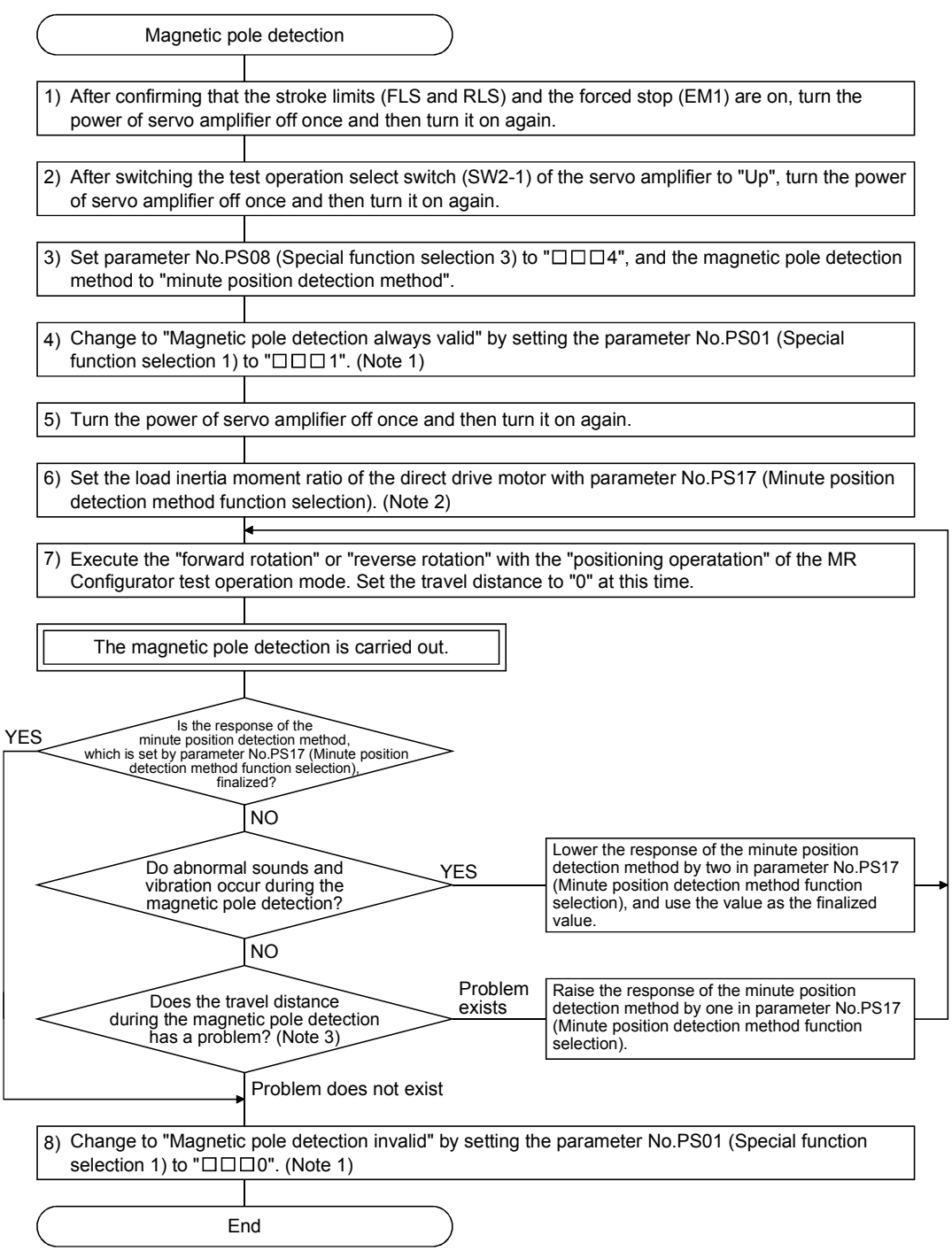

Note 1. For the incremental system, the parameter No.PS01 setting is not required.

 2. If the load to direct drive motor inertia ratio is unknown, perform the magnetic pole detection by the position detection method, and then perform the auto tuning to set an estimated value.

For the magnetic pole detection by the minute position detection method, the maximum rotation angle at the magnetic pole detection must be five degrees or less. To shorten the travel distance, increase the response by the minute position detection method in parameter No.PS17 (Function selection for minute position detection method).

(c) State transition of the servo amplifier display (3-digit, 7-segment LED) at the magnetic pole detection When the magnetic pole detection with MR Configurator is normally executed, the servo amplifier display (3-digit, 7-segment LED) shows the state as below.

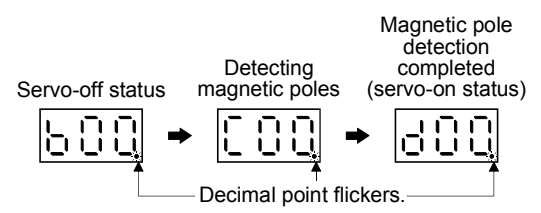

#### 14.4.3 Operation from controller

To configure the absolute position detection system by using the direct drive motor, the battery unit (MR- $BTCASE + MR-BAT \times 8$ ) and the absolute position storage unit MR-BTAS01 are required. The direct drive servo can be used with any of the following controllers.

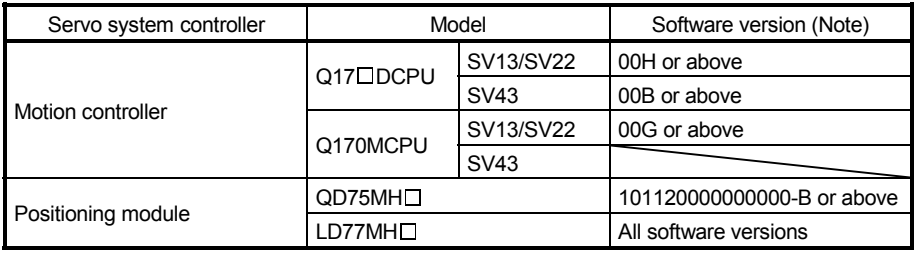

Note. For software versions and other details, refer to each servo system controller manual.

#### (1) Operation method

Positioning operation from the controller is basically performed like the  $MR-J3W-IB$  servo amplifier. For the incremental system, the magnetic pole detection is automatically performed at the first servo-on after the power-on. For this reason, when performing the positioning operation, create the sequence which surely confirms the servo-on status as the inter lock condition of the positioning command. Also, some parameter settings and the home position return differ according to the controller type.

## (2) Servo system controller setting

#### (a) Setting precautions

The following servo parameters will be enabled by cycling the servo amplifier power after the controller writes the parameters to the servo amplifier.

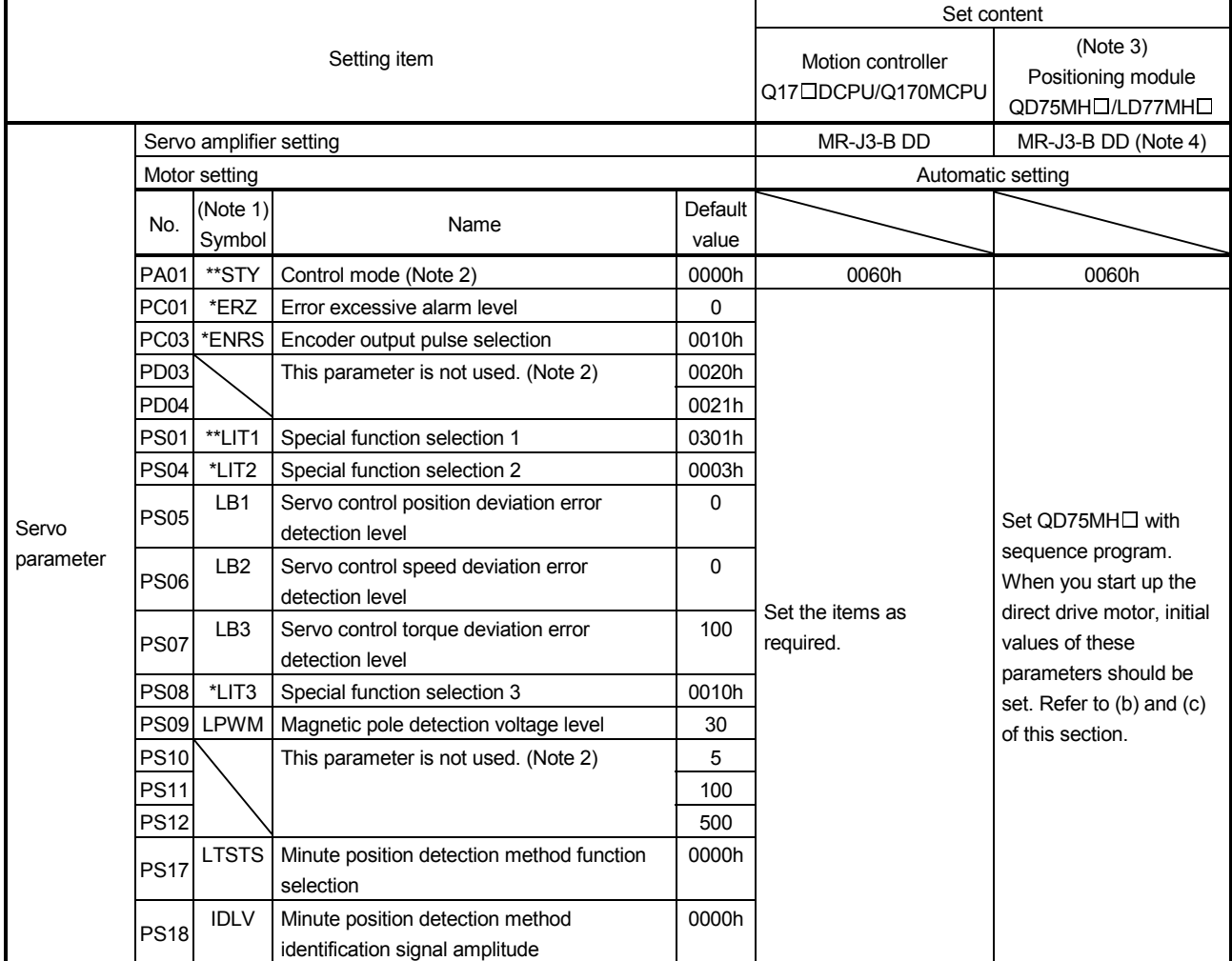

Note 1. The parameter whose symbol is preceded by \* is enabled with the following conditions:

\*: After setting the parameter, power off and on the servo amplifier or reset the controller.

- \*\*: After setting the parameter, cycle the power of the servo amplifier.
- 2. For QD75MH $\Box$ , make sure to set the default value.

3. Note the followings.

If the parameter (servo parameter) of servo amplifier has been changed, it automatically reads the servo parameter and stores in the buffer memory of QD75MH $\Box$ /LD77MH $\Box$ . However, it does not reflect to the flash ROM.

· When turning off, resetting the power of QD75MH□/LD77MH□ or turning off the control circuit power supply of servo amplifier right after changing the servo parameter, the servo parameter may not reflect to the buffer memory of QD75MH ILD77MH I. In such a case, change it again.

4. Set QD75MH $\Box$  with sequence program. (Refer to (b) of this section.)

(b) Sequence program example of servo parameters on the positioning module

POINT

- $\cdot$  For QD75MH $\Box$ , the parameter error (37. $\Box$ ) will occur if servo parameters are not initialized.
- The number of write time to the flash ROM is limited to 100,000. Therefore, try to write to the flash ROM only when changing the servo parameter instead of writing with every sequence program. When controlling multiple axes, write the servo parameters to all axes.

1) Sequence program example when  $QD75MH \square$  is used.

The following shows the example of writing the axis No.1 servo parameter to the flash ROM. After changing the servo parameter, turn on the power of QD75MH $\square$  again or reset the CPU, then send the setting value to the servo amplifier. Refer to (2) (c) of this section for the address of the special setting parameters (No.PS $\square$ ) of the servo parameters.

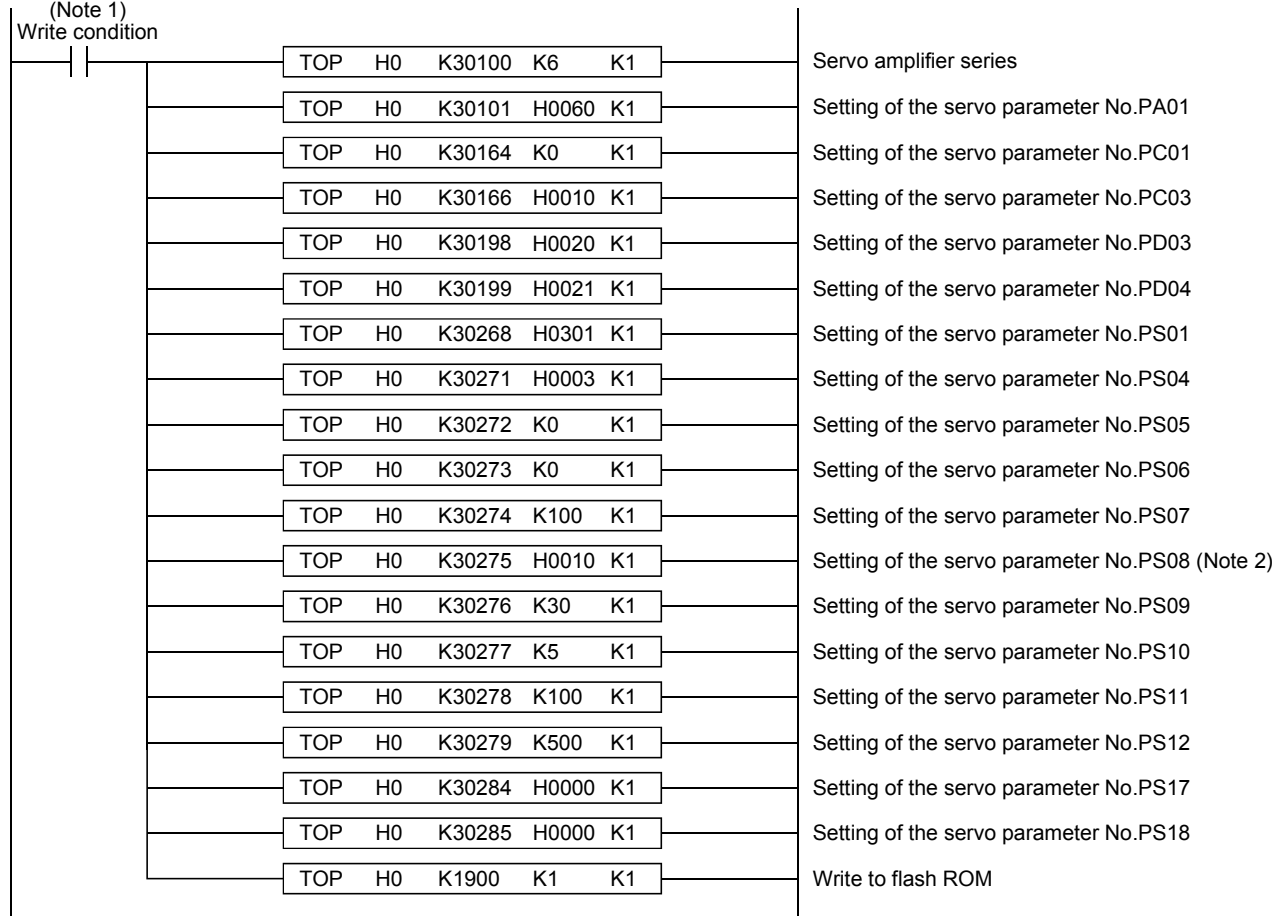

Note 1. Configure a sequence program where the servo parameters are written to the flash ROM only when a servo parameter is changed. 2. Change the sequence program of the servo parameter No.PS08 to the following sequence program for the magnetic pole detection without the stroke limit (FLS and RLS).

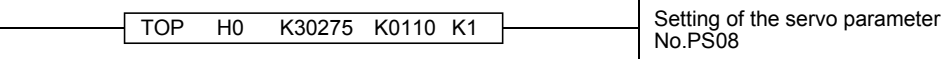

However, do not change to this sequence program if using the stroke limit (FLS and RLS) at the QD75MH $\Box$  side.

- 2) Initialization of the servo parameter at the startup of direct drive servo
	- a) Before turning the power of servo amplifier on, write the servo parameter default value, which is unique to the direct drive servo, to the flash ROM of QD75MH $\square$  referring to the sequence program example shown in (2) (b) of this section.
	- b) After completion of writing to the flash ROM, turn the power of servo amplifier on.

#### POINT

Once the default values are written to the flash ROM at startup, servo parameters are not required to be written at next power on or later. If the module write with GX Configurator-QP has been performed using QD75MH , however, initialize the servo parameters again.

| Description |                  |                                                                     | Default  |            | Buffer memory address |        |        |        |
|-------------|------------------|---------------------------------------------------------------------|----------|------------|-----------------------|--------|--------|--------|
| No.         | Symbol<br>(Note) | Name                                                                | value    | Unit       | Axis 1                | Axis 2 | Axis 3 | Axis 4 |
| <b>PS01</b> | **LIT1           | Special function selection 1                                        | 0301h    |            | 30268                 | 30468  | 30668  | 30868  |
| <b>PS02</b> |                  | This parameter is not used.                                         | 1000h    |            | 30269                 | 30469  | 30669  | 30869  |
| <b>PS03</b> |                  |                                                                     | 1000h    |            | 30270                 | 30470  | 30670  | 30870  |
| <b>PS04</b> | *LIT2            | Special function selection 2                                        | 0003h    |            | 30271                 | 30471  | 30671  | 30871  |
| <b>PS05</b> | LB1              | Servo control position deviation error<br>detection level           | 0        | $0.01$ rev | 30272                 | 30472  | 30672  | 30872  |
| <b>PS06</b> | LB <sub>2</sub>  | Servo control speed deviation error detection<br>level              | 0        | r/min      | 30273                 | 30473  | 30673  | 30873  |
| <b>PS07</b> | LB <sub>3</sub>  | Servo control torque deviation error detection<br>level             |          | %          | 30274                 | 30474  | 30674  | 30874  |
| <b>PS08</b> | *LIT3            | Special function selection 3                                        | 0010h    |            | 30275                 | 30475  | 30675  | 30875  |
| <b>PS09</b> | <b>LPWM</b>      | Magnetic pole detection voltage level                               | 30       | %          | 30276                 | 30476  | 30676  | 30876  |
| <b>PS10</b> |                  | This parameter is not used.                                         | 5        |            | 30277                 | 30477  | 30677  | 30877  |
| <b>PS11</b> |                  |                                                                     | 100      |            | 30278                 | 30478  | 30678  | 30878  |
| <b>PS12</b> |                  |                                                                     | 0000h    |            | 30279                 | 30479  | 30679  | 30879  |
| <b>PS13</b> |                  |                                                                     | 0000h    |            | 30280                 | 30480  | 30680  | 30880  |
| <b>PS14</b> |                  |                                                                     | $\Omega$ |            | 30281                 | 30481  | 30681  | 30881  |
| <b>PS15</b> |                  |                                                                     | 0000h    |            | 30282                 | 30482  | 30682  | 30882  |
| <b>PS16</b> |                  |                                                                     | 0000h    |            | 30283                 | 30483  | 30683  | 30883  |
| <b>PS17</b> | <b>LTSTS</b>     | Minute position detection method function<br>selection              | 0000h    |            | 30284                 | 30484  | 30684  | 30884  |
| <b>PS18</b> | <b>IDLV</b>      | Minute position detection method<br>identification signal amplitude | 0000h    | %          | 30285                 | 30485  | 30685  | 30885  |
| <b>PS19</b> |                  | This parameter is not used.                                         | 0000h    |            | 30286                 | 30486  | 30686  | 30886  |
| <b>PS20</b> |                  |                                                                     | 0000h    |            | 30287                 | 30487  | 30687  | 30887  |
| <b>PS21</b> |                  |                                                                     | 0000h    |            | 30288                 | 30488  | 30688  | 30888  |
| <b>PS22</b> |                  |                                                                     | 0000h    |            | 30289                 | 30489  | 30689  | 30889  |
| <b>PS23</b> |                  |                                                                     | 0000h    |            | 30290                 | 30490  | 30690  | 30890  |
| <b>PS24</b> |                  |                                                                     | 0000h    |            | 30291                 | 30491  | 30691  | 30891  |
| <b>PS25</b> |                  |                                                                     | 0000h    |            | 30292                 | 30492  | 30692  | 30892  |
| <b>PS26</b> |                  |                                                                     | 0000h    |            | 30293                 | 30493  | 30693  | 30893  |
| <b>PS27</b> |                  |                                                                     | 0000h    |            | 30294                 | 30494  | 30694  | 30894  |
| <b>PS28</b> |                  |                                                                     | 0000h    |            | 30295                 | 30495  | 30695  | 30895  |
| <b>PS29</b> |                  |                                                                     | 0000h    |            | 30296                 | 30496  | 30696  | 30896  |
| <b>PS30</b> |                  |                                                                     | 0000h    |            | 30297                 | 30497  | 30697  | 30897  |
| <b>PS31</b> |                  |                                                                     | 0000h    |            | 30298                 | 30498  | 30698  | 30898  |
| <b>PS32</b> |                  |                                                                     | 0000h    |            | 30299                 | 30499  | 30699  | 30899  |
|             |                  |                                                                     |          |            |                       |        |        |        |

(c)  $QD75MH \Box$  buffer memory address of special setting parameters (No.PS $\Box$ )

Note. The parameter whose symbol is preceded by \* is enabled with the following conditions:

\*: After setting the parameter, power off and on the servo amplifier or reset the controller.

\*\*: After setting the parameter, cycle the power of the servo amplifier.

#### 14.4.4 Function

(1) Servo control error detection function

POINT For the servo control error detection function, the position and speed deviation error detections are enabled by default. (parameter No.PS04:  $\Box$  $\Box$ 3)

If the servo control gets unstable for some reasons, the direct drive motor may not operate properly. To detect this state and to stop operation, the servo control error detection function is used as a protective function.

The servo control error detection function has three different detection methods: the position deviation, speed deviation, and torque deviation. An error is detected when each method is enabled with parameter No.PS04 (Special function selection 4). The detection level can be changed with parameter Nos.PS05, PS06 and PS07.

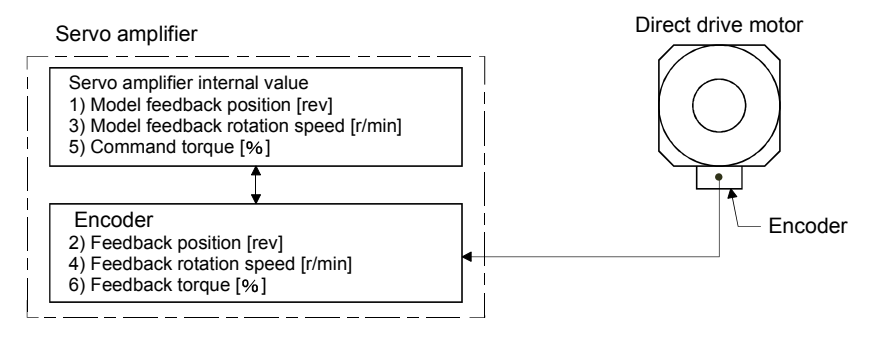

Figure 14.1 Outline of servo control error detection function

(a) Position deviation error detection Set parameter No.PS04 to " $\Box$  $\Box$ 1" to enable the position deviation error detection.

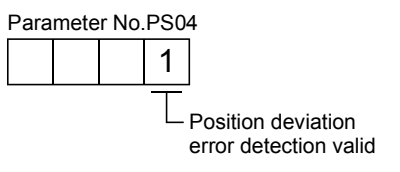

When you compare the model feedback position (1)) and the feedback position (2)) in figure 14.1, if the deviation is more than the value of parameter No.PS05 (Servo control position deviation error detection level) (1 rev to 1000 rev), the alarm (Servo control error  $42.\Box$ ) will occur and the motor will stop. The default value of parameter No.PS05 is 0.09rev. Change the set value as required.

#### (b) Speed deviation error detection

Set parameter No.PS04 to " $\Box$  $\Box$ 1" to enable the speed deviation error detection.

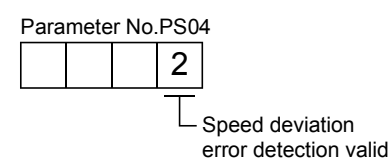

When you compare the model feedback position (3)) and the feedback position (4)) in figure 14.1, if the deviation is more than the value of parameter No.PS06 (Servo control speed deviation error detection level) (1 rev to 2000 rev), the alarm (Servo control error  $42.\Box$ ) will occur and the motor will stop. The default value of parameter No.PS06 is 100r/min. Change the set value as required.

(c) Torque deviation error detection

Set parameter No.PS04 to " $\Box$  $\Box$ 4" to enable the torque deviation error detection.

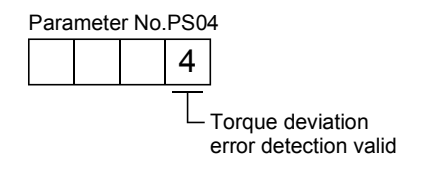

When you compare the command torque (5)) and the feedback torque (6)) in figure 14.1, if the deviation is more than the value of parameter No.PS07 (Servo control torque deviation error detection level) (1% to 1000%), the alarm (Servo control error  $42.\square$ ) will occur and the motor will stop. The default value of parameter No.PS05 is 100%. Change the set value as required.

(d) Detecting multiple deviation errors

When parameter No.PS04 is set as follows, multiple deviation errors can be detected. For the error detection methods, refer to (1) (a), (b), and (c) of this section.

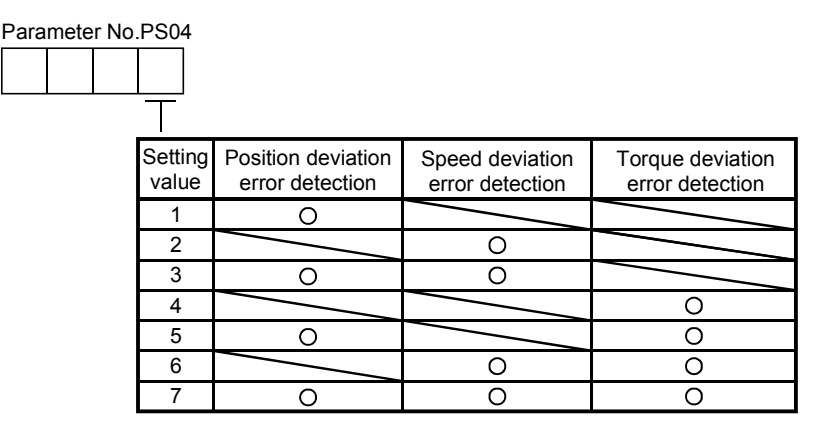

## 14.5 Parameters

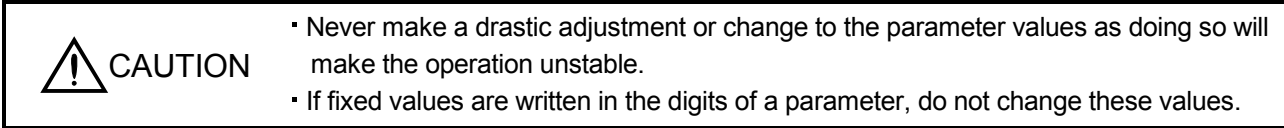

In this servo amplifier, the parameters are classified into the following groups on a function basis.

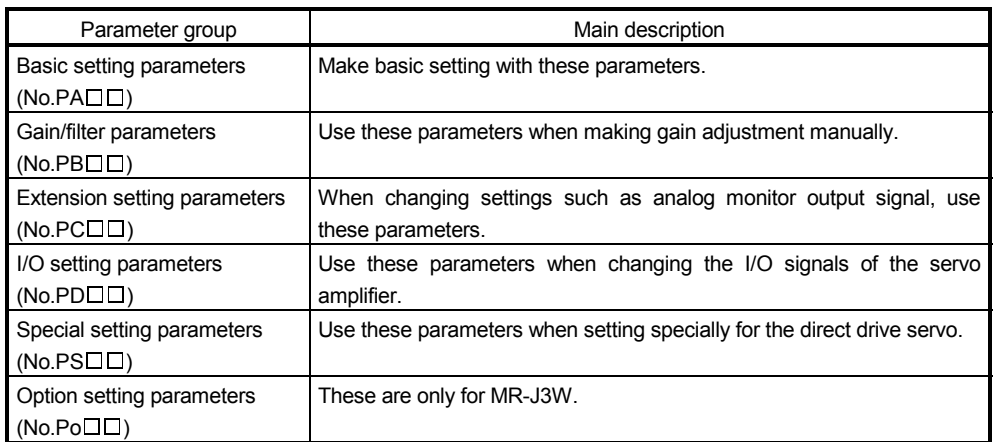
14.5.1 Parameter writing inhibit (parameter No.PA19)

POINT To enable the parameter value, cycle the power or reset the controller after setting the parameter.

In the default setting, this servo amplifier allows changes to the all parameter settings. With the setting of parameter No.PA19, write can be disabled to prevent accidental changes.

The following table indicates the parameters which are enabled for reference and write by the setting of parameter No.PA19. Operation can be performed for the parameters marked O.

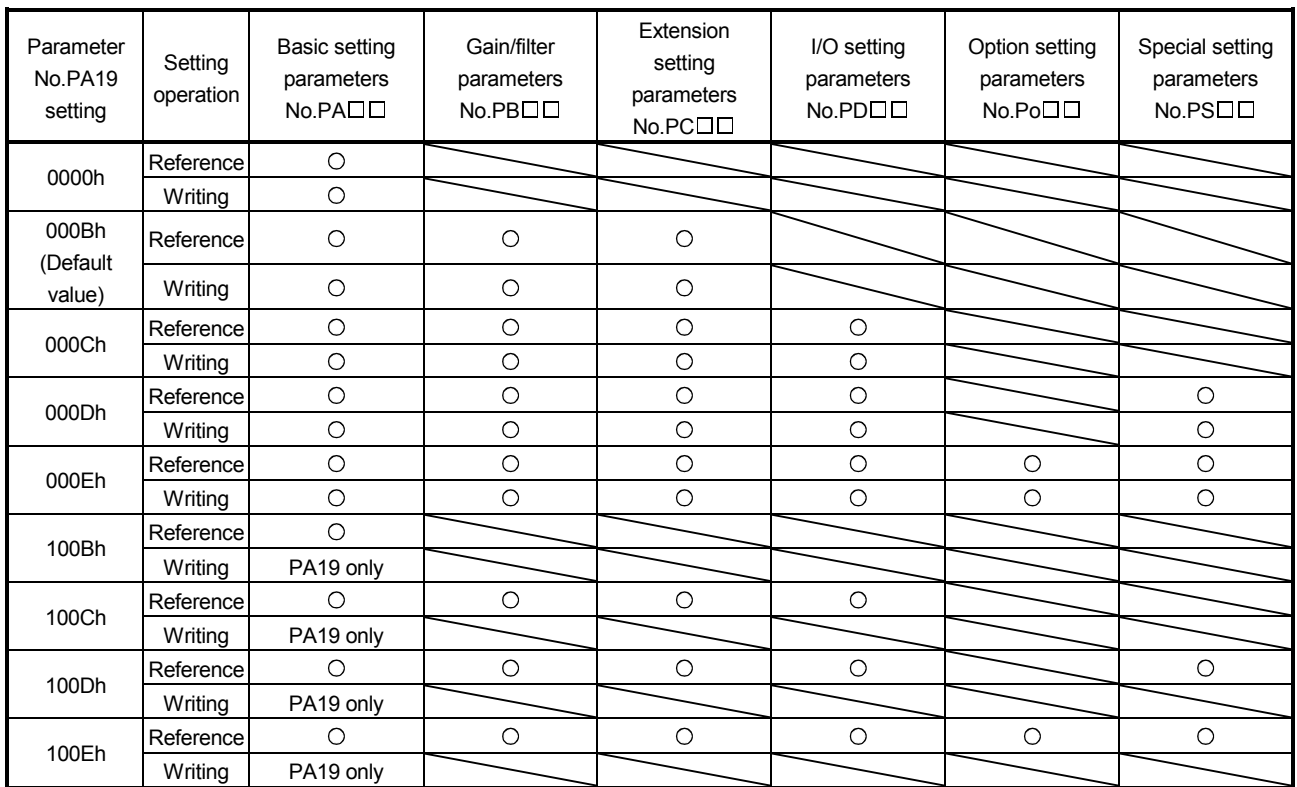

#### 14.5.2 Basic setting parameters (No.PADD)

#### (1) Parameter list

POINT

The parameter whose symbol is preceded by \* is enabled with the following conditions:

- \* : After setting the parameter, cycle the power or reset the controller.
- \*\*: After setting the parameter, cycle the power.

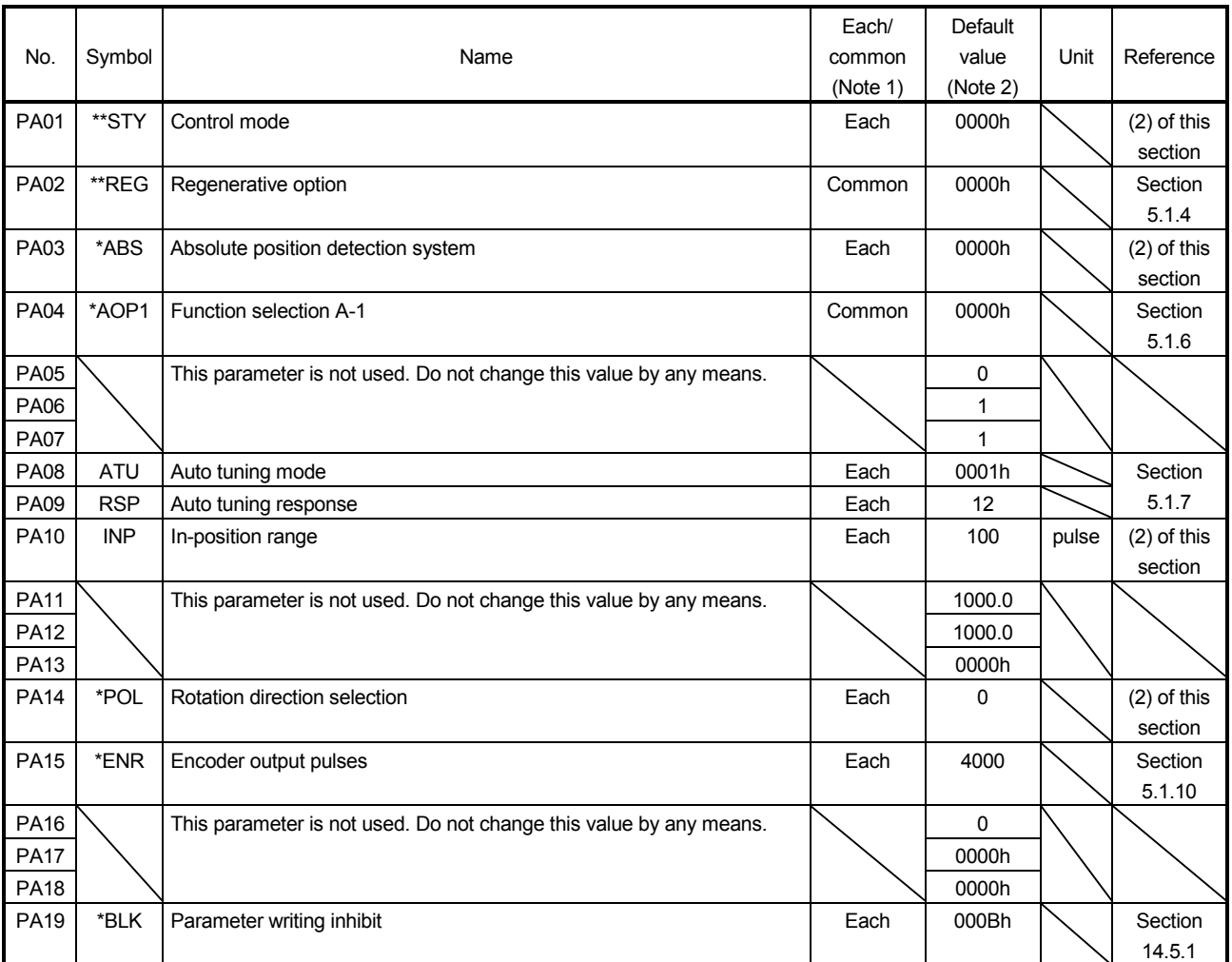

Note 1. Each: Set parameters for each axis of A and B.

Common: Set parameters for common axis of A and B. Be sure to set the same value to the both axes. When the setting values are different, the value set at last will be enabled.

#### (2) Detail list

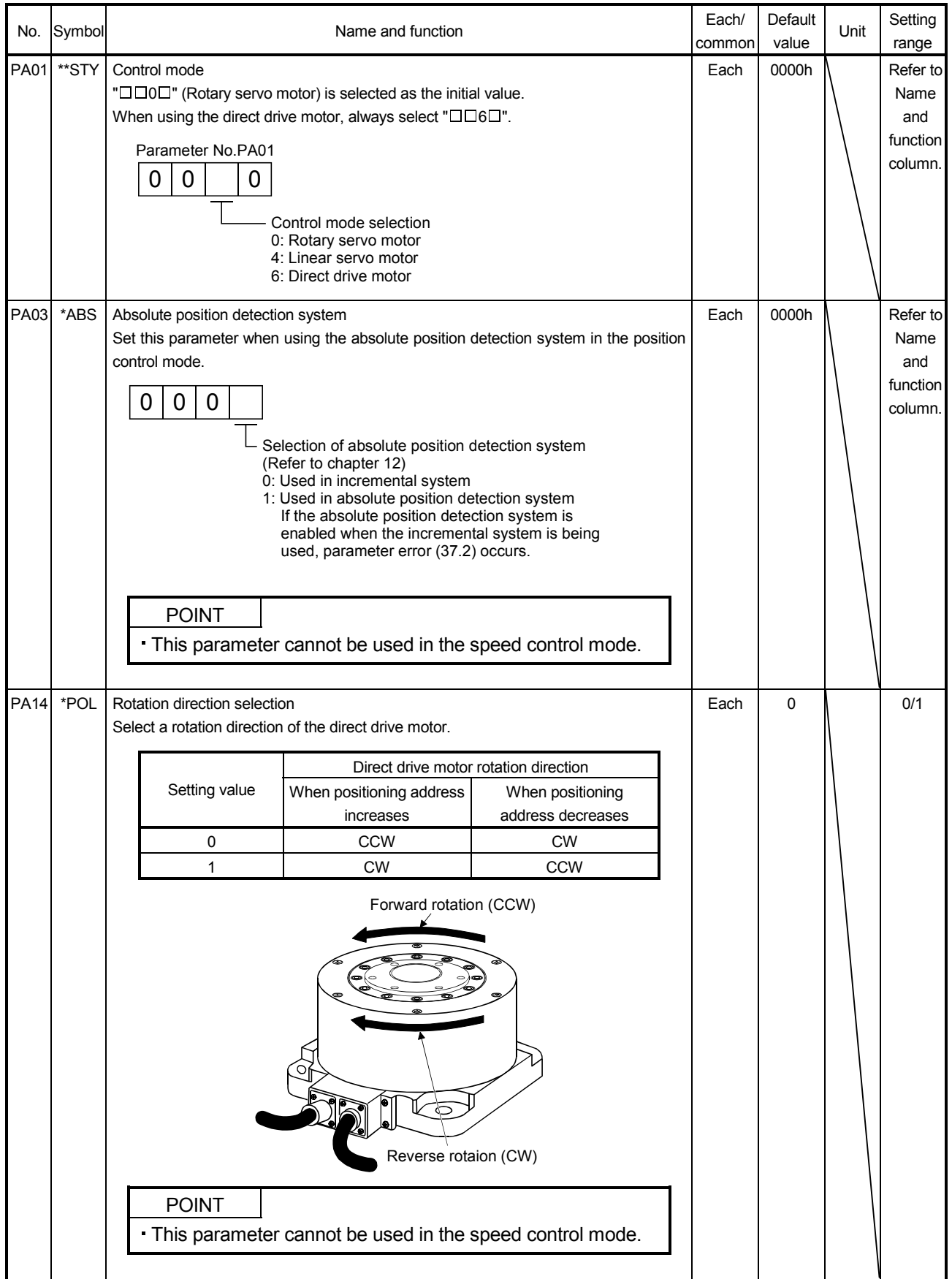

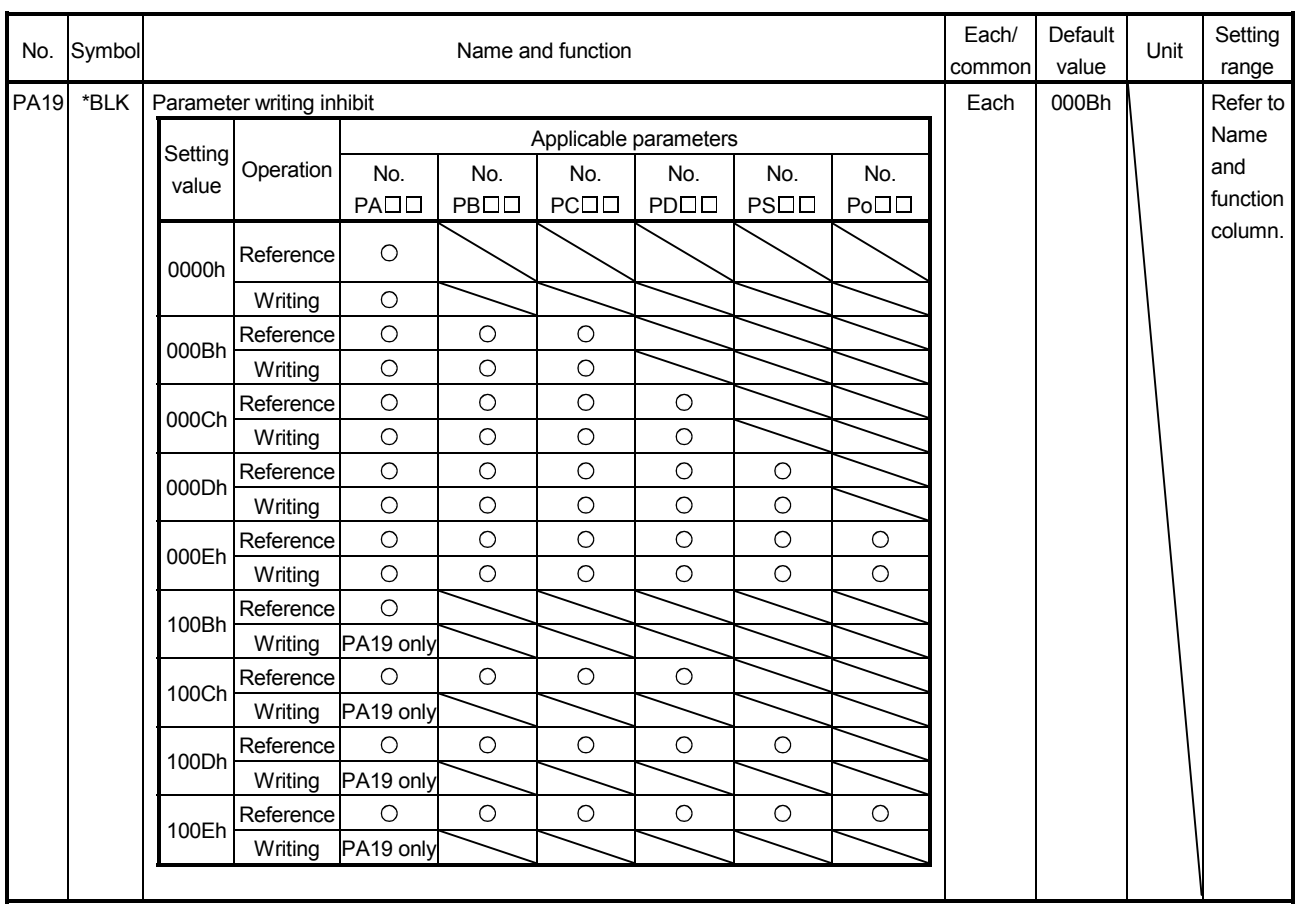

#### 14.5.3 Gain/filter parameters (No.PB $\square\square$ )

POINT

The parameter whose symbol is preceded by \* is enabled with the following conditions:

\* : After setting the parameter, cycle the power or reset the controller.

\*\*: After setting the parameter, cycle the power.

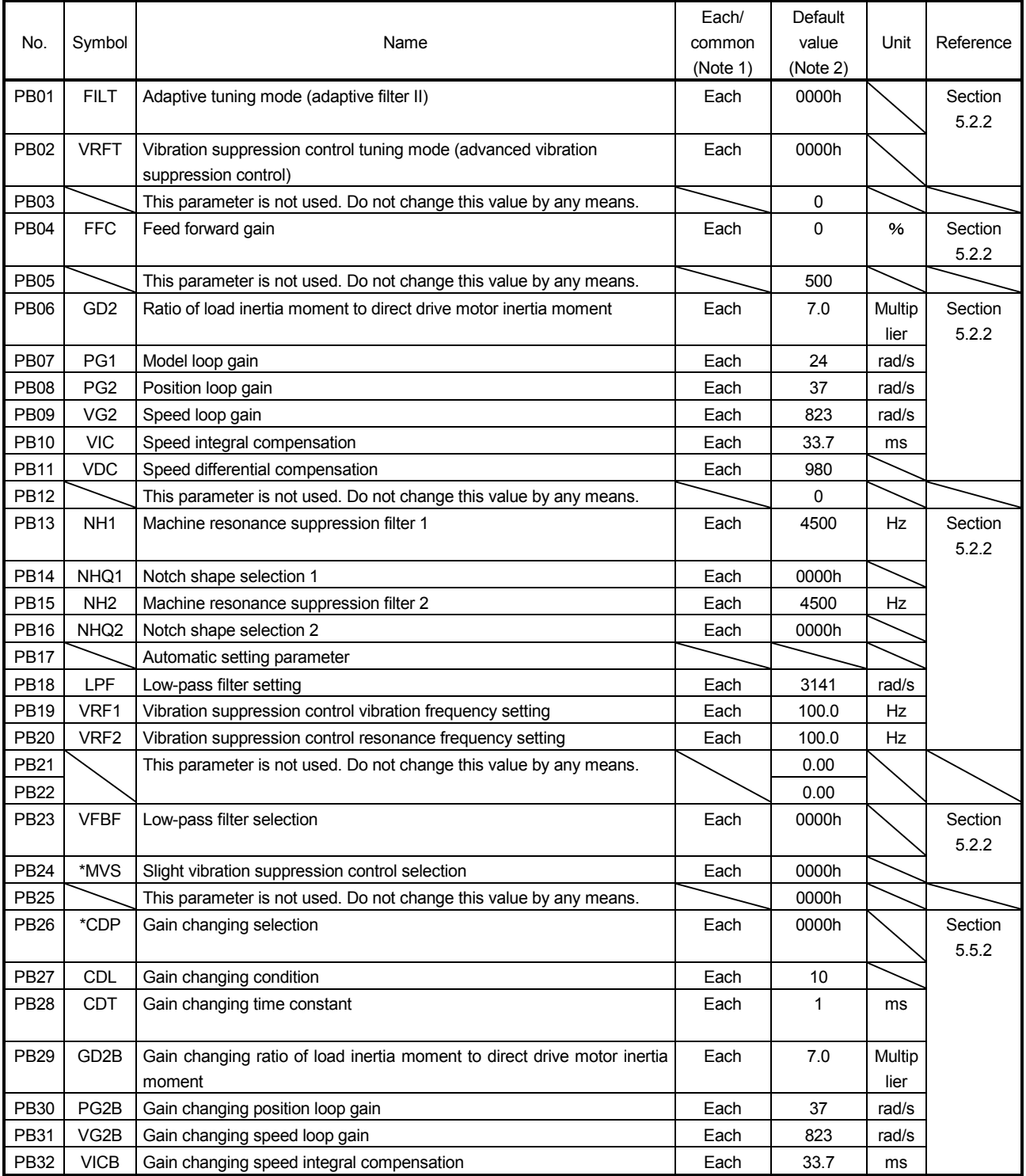

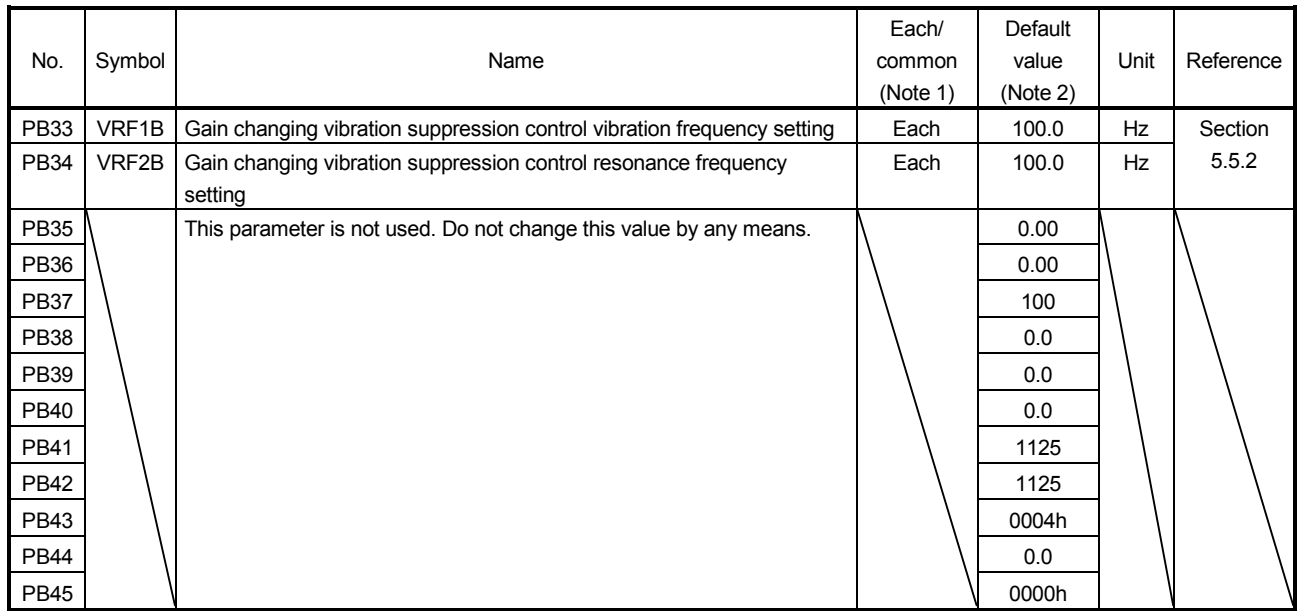

Note 1. Each: Set parameters for each axis of A and B.

Common: Set parameters for common axis of A and B. Be sure to set the same value to the both axes. When the setting values are different, the value set at last will be enabled.

#### 14.5.4 Extension setting parameters (No.PC $\square \square$ )

POINT

The parameter whose symbol is preceded by \* is enabled with the following conditions:

\* : After setting the parameter, cycle the power or reset the controller.

\*\*: After setting the parameter, cycle the power.

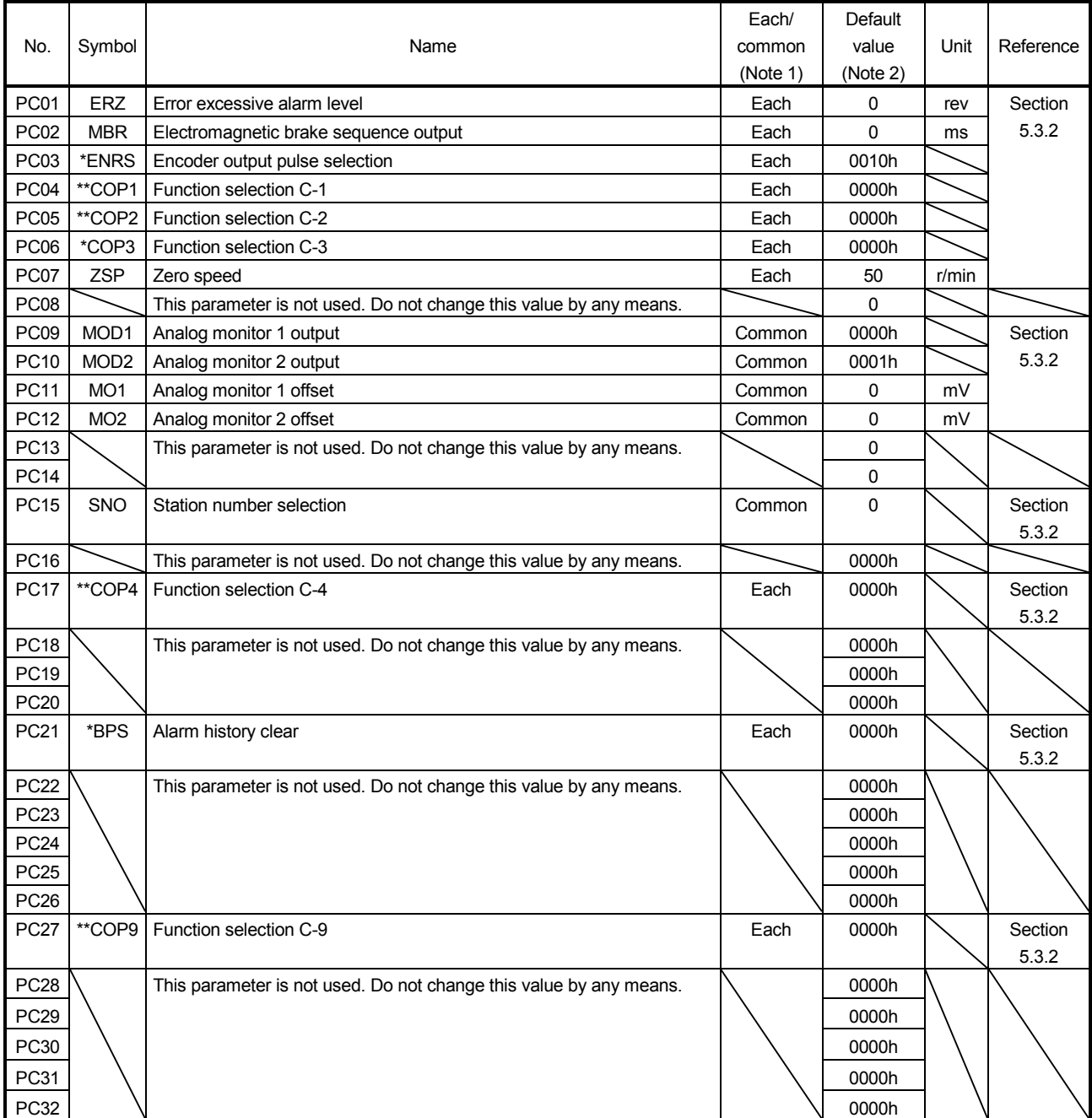

Note 1. Each: Set parameters for each axis of A and B.

Common: Set parameters for common axis of A and B. Be sure to set the same value to the both axes. When the setting values are different, the value set at last will be enabled.

#### 14.5.5 I/O setting parameters (No.PDOD)

POINT

The parameter whose symbol is preceded by \* is enabled with the following conditions:

\*: After setting the parameter, cycle the power or reset the controller.

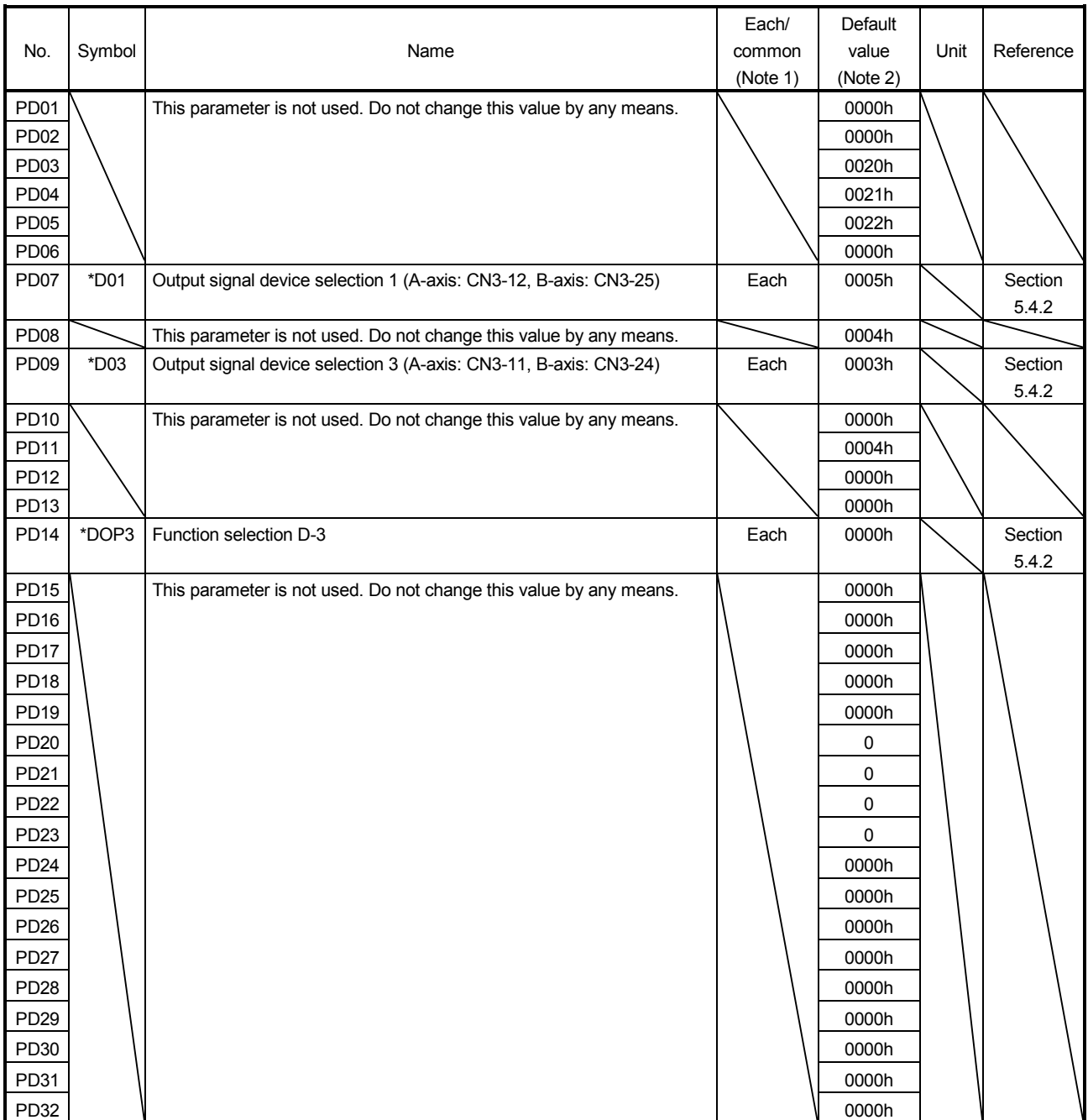

Note 1. Each: Set parameters for each axis of A and B.

Common: Set parameters for common axis of A and B. Be sure to set the same value to the both axes. When the setting values are different, the value set at last will be enabled.

#### 14.5.6 Special setting parameters (No. $PS  $\square$$ )

#### (1) Parameter list

POINT

The parameter whose symbol is preceded by \* is enabled with the following conditions:

- \*: After setting the parameter, cycle the power or reset the controller.
- \*\*: After setting the parameter, cycle the power.

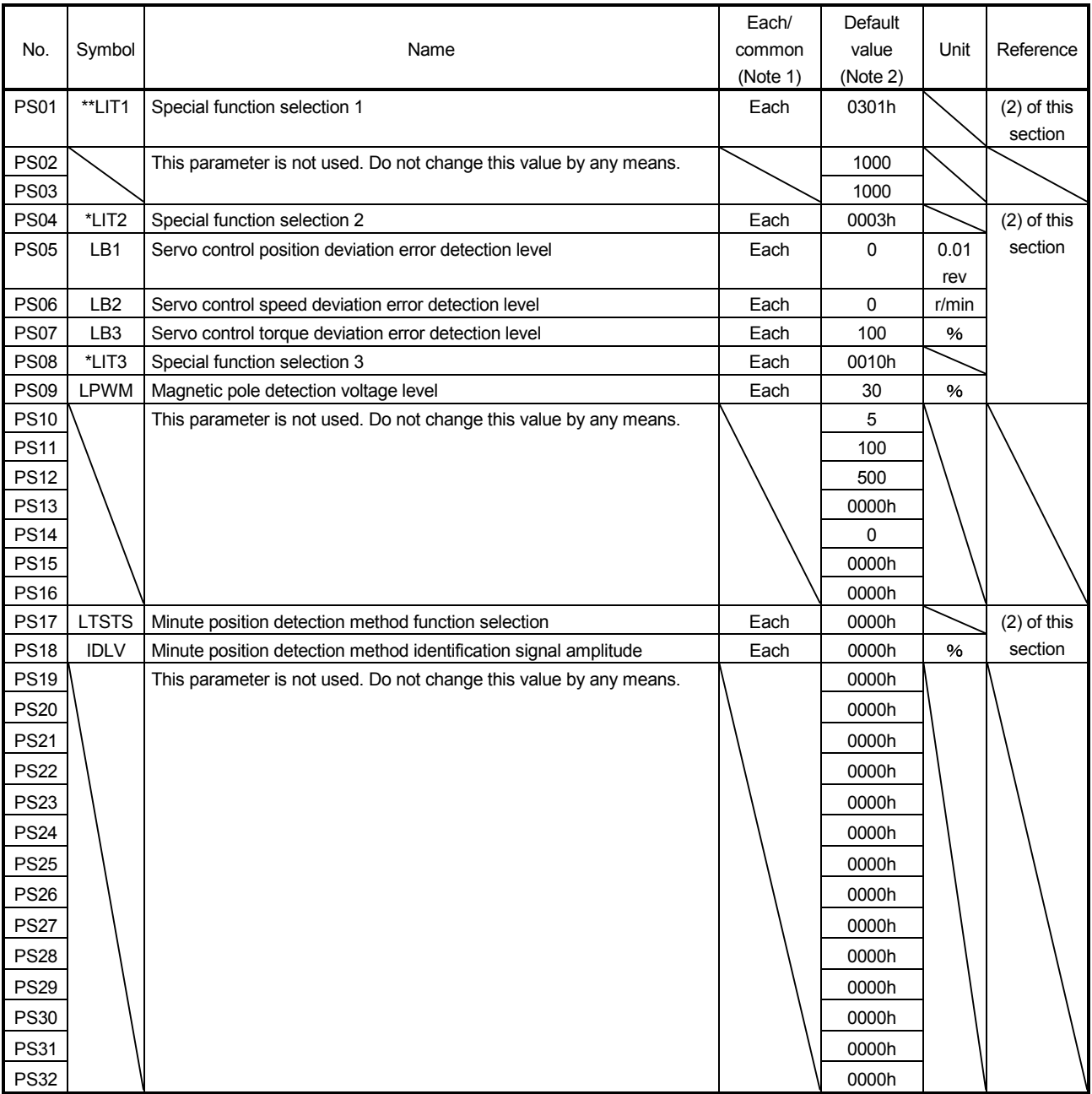

Note 1. Each: Set parameters for each axis of A and B.

Common: Set parameters for common axis of A and B. Be sure to set the same value to the both axes. When the setting values are different, the value set at last will be enabled.

#### (2) Detail list

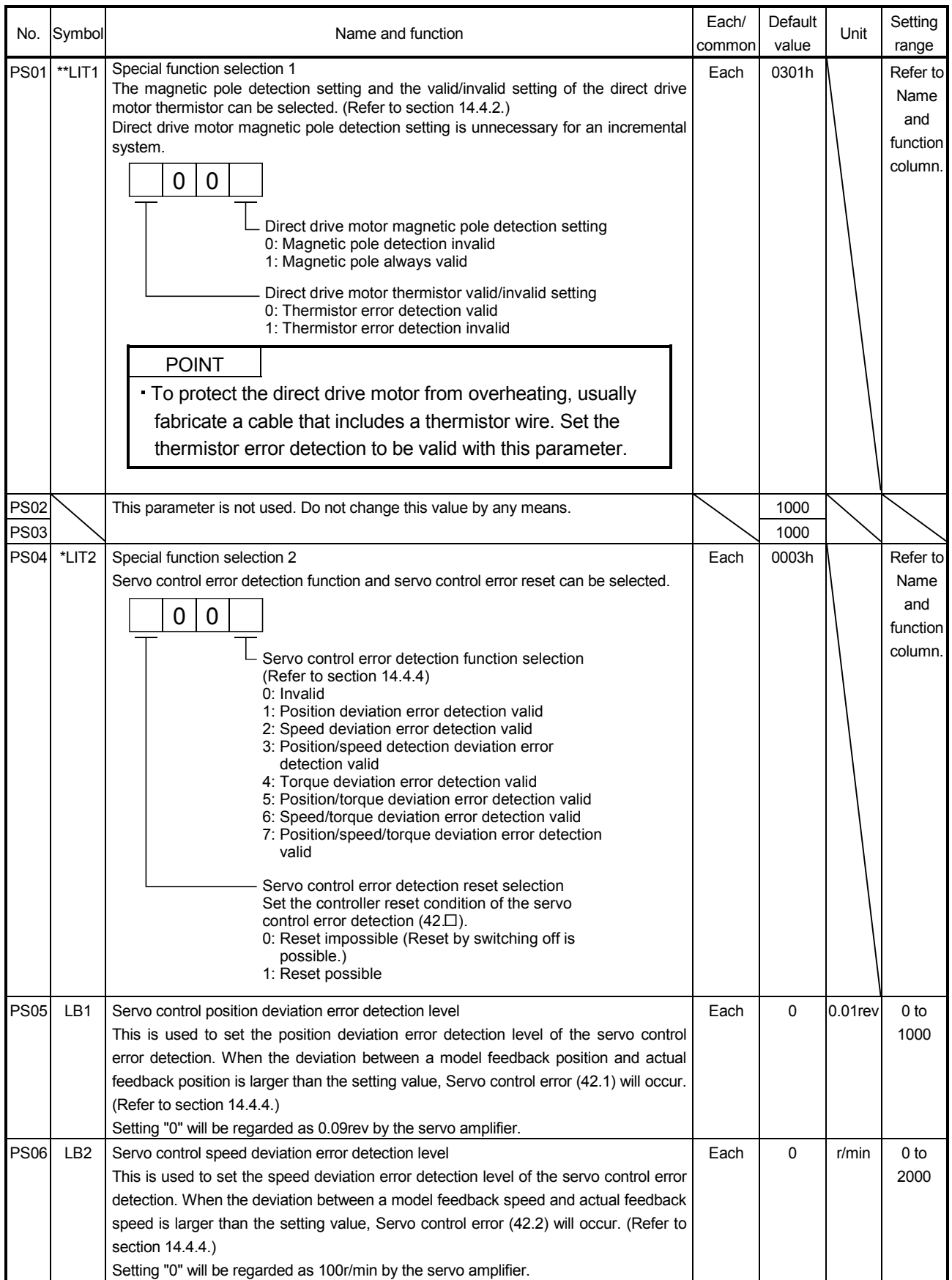

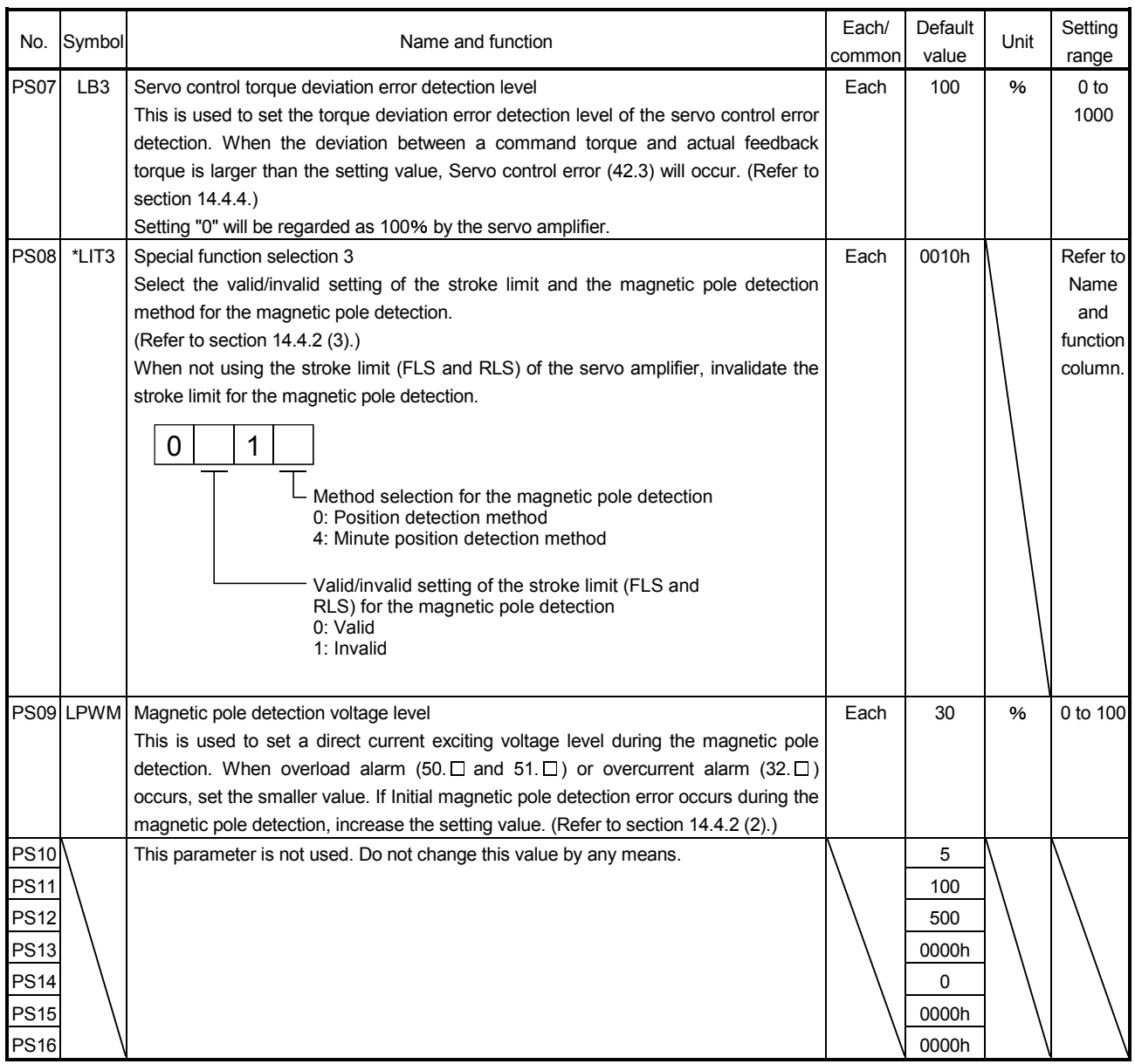

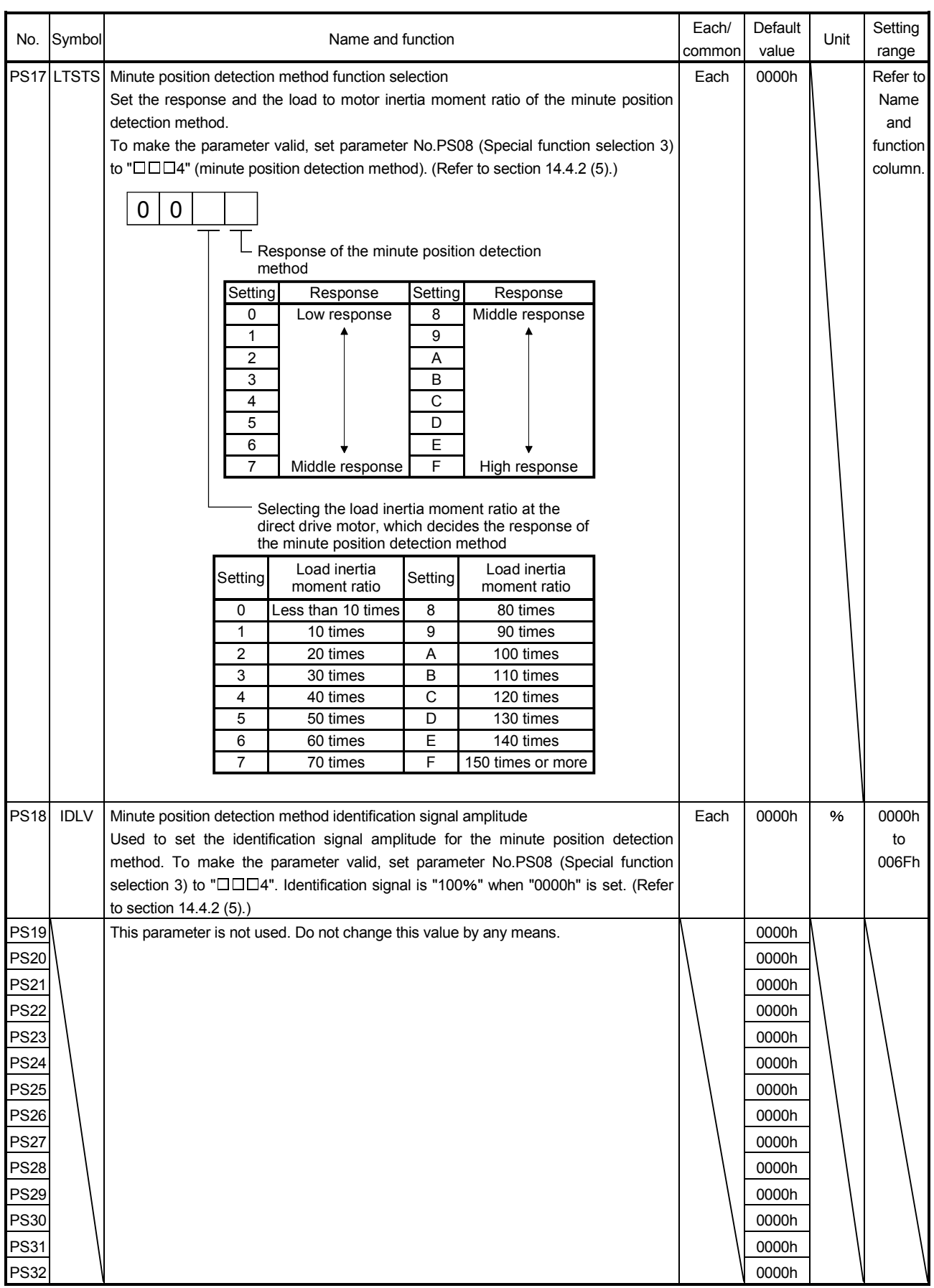

#### 14.5.7 Option setting parameters (No.Po $\square \square$ )

POINT

- The parameter whose symbol is preceded by \* is enabled with the following conditions:
	- \*: After setting the parameter, cycle the power or reset the controller.
	- \*\*: After setting the parameter, cycle the power.

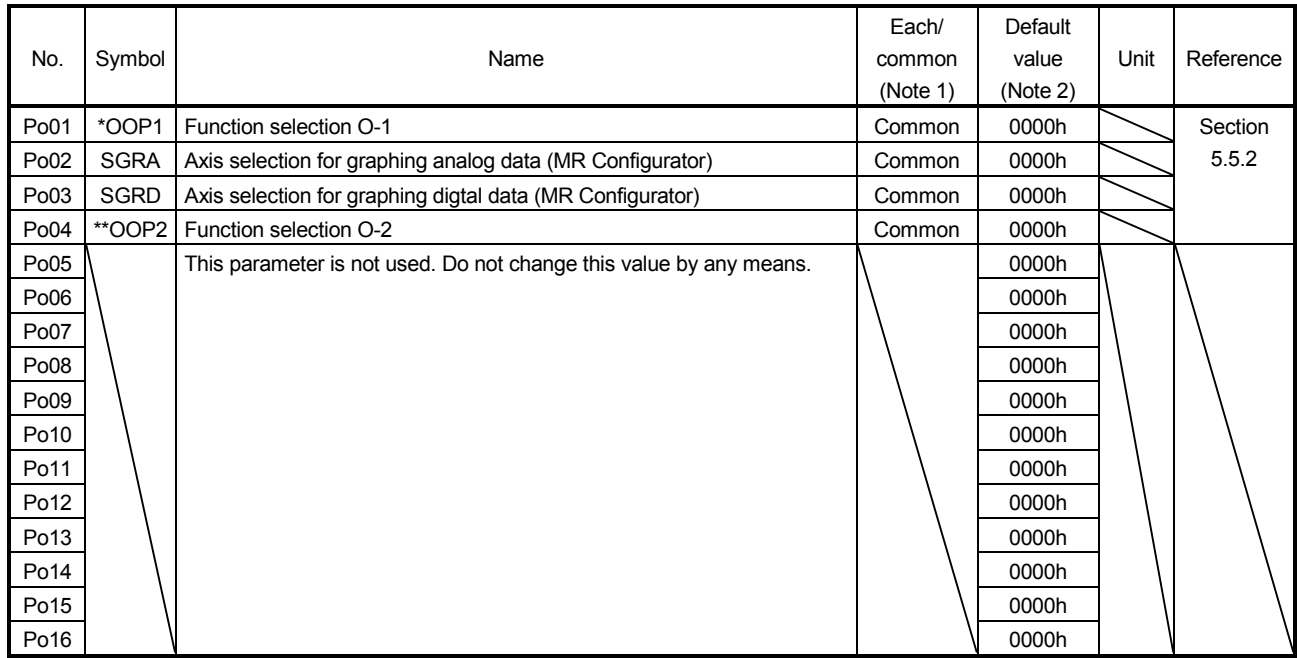

Note 1. Each: Set parameters for each axis of A and B.

Common: Set parameters for common axis of A and B. Be sure to set the same value to the both axes. When the setting values are different, the value set at last will be enabled.

#### 14.6 Troubleshooting

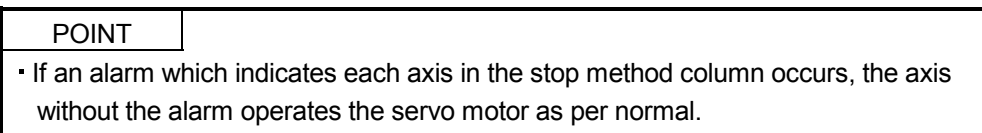

If an alarm/warning has occurred, refer to this section and remove its cause.

#### 14.6.1 Alarm and warning list

When an error occurs during operation, the corresponding alarm or warning is displayed. Refer to section 14.6.2 and 8.3 for alarms, and section 14.6.3 and 8.4 for warnings to take an appropriate action. When an alarm occurs, ALM-A/ALM-B will turn off.

After its cause has been removed, the alarm can be deactivated in any of the methods marked  $O$  in the alarm deactivation column. Warnings are automatically canceled after the cause of occurrence is removed.

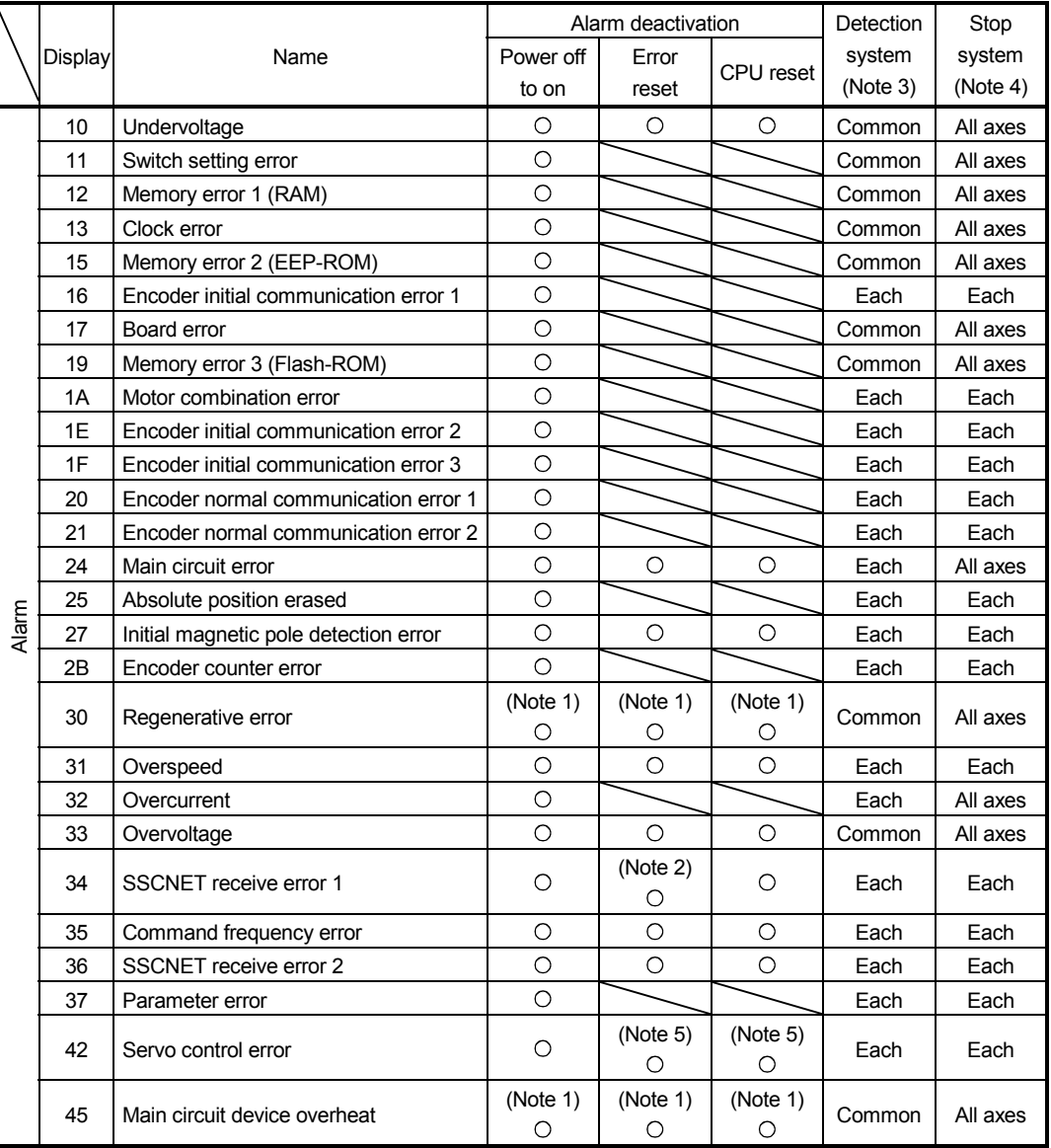

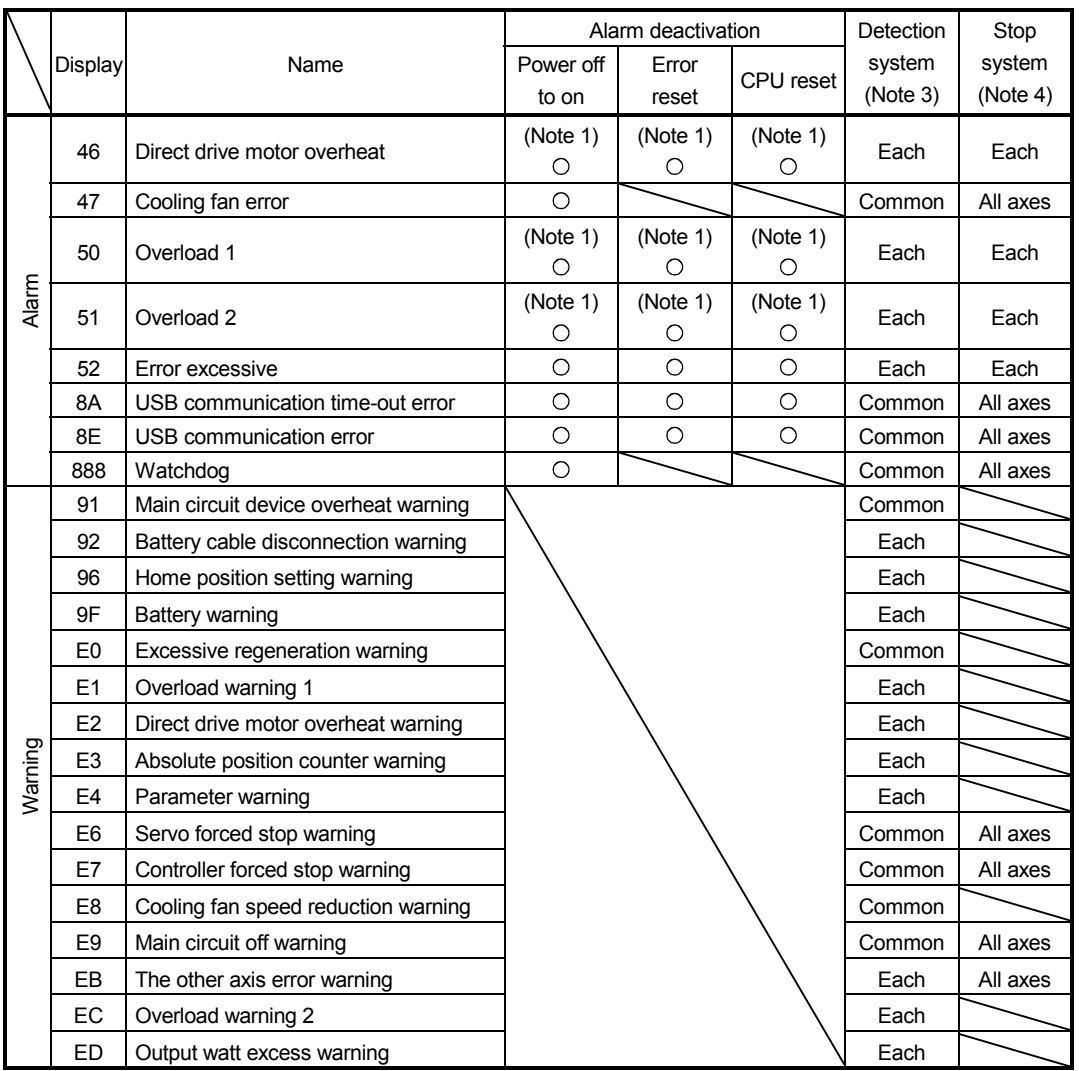

Note 1. Wait for about 30 minutes as cooling time after removing the cause of occurrence, then deactivate the alarm.

- 2. In some controller communication status, the alarm factor may not be removed.
- 3. Indicates detected axis of alarm/warning. Each: Alarm/warning will be detected for each axis.

Common: Alarm/warning will be detected as a common axis.

- 4. When an alarm/warning occurs, following axis will stop. Each axis: Only detected axis will stop.
	- All axes: All axes will stop.
- 5. To cancel it, set parameter No.PS04 to " $1 \square \square \square$ ".

#### 14.6.2 Remedies for alarms

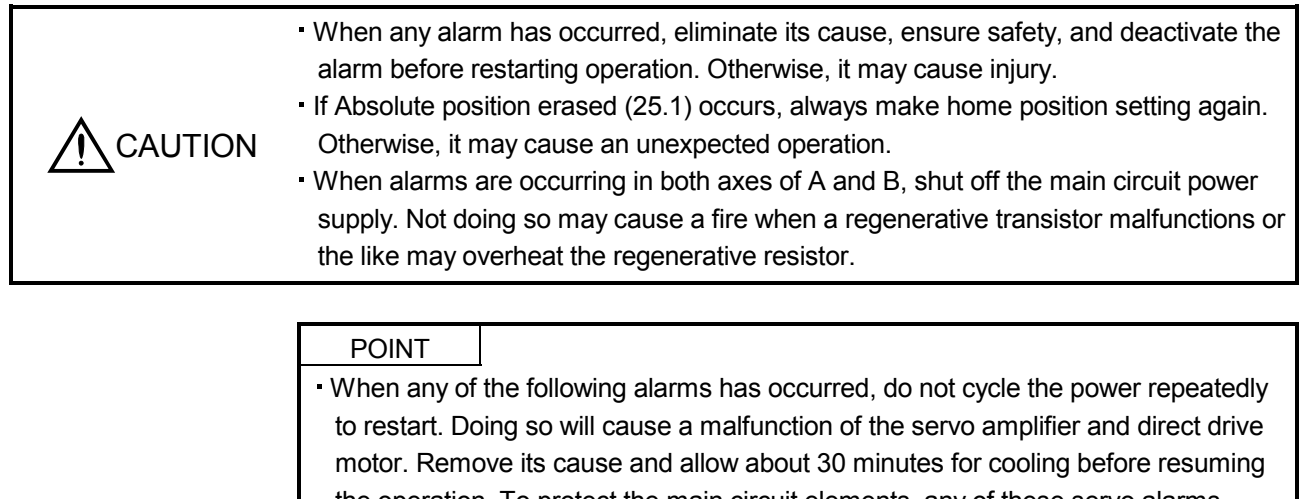

the operation. To protect the main circuit elements, any of these servo alarms cannot be deactivated from the servo system controller until the specified time elapses after its occurrence. Judging the load changing condition until the alarm occurs, the servo amplifier calculates this specified time automatically.

- 
- Regenerative error (30.  $\square$ ) Main circuit device overheat (45.  $\square$ )
- 
- Overload 1 (50.  $\Box$ ) Direct drive motor overheat (46.  $\Box$ )
- Overload 2 (51.  $\Box$ )
- 

To deactivate the alarm, cycle the power, command the error reset, or CPU reset from the servo system controller. For details, refer to section 14.6.1.

When an alarm occurs, Malfunction (ALM-A/ALM-B) switches off and the dynamic brake is operated to stop the direct drive motor. At this time, the display indicates the alarm No.

Remove the cause of the alarm in accordance with this section. Use MR Configurator to refer to the cause of alarm occurrence.

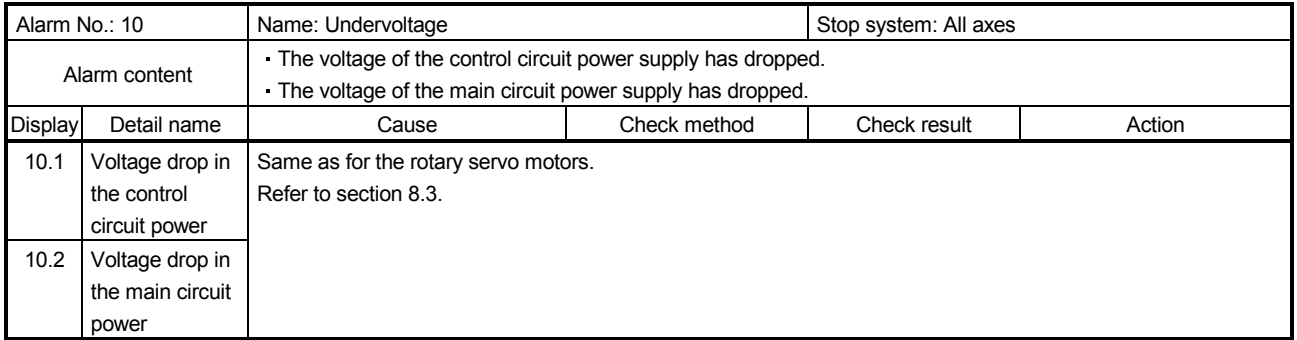

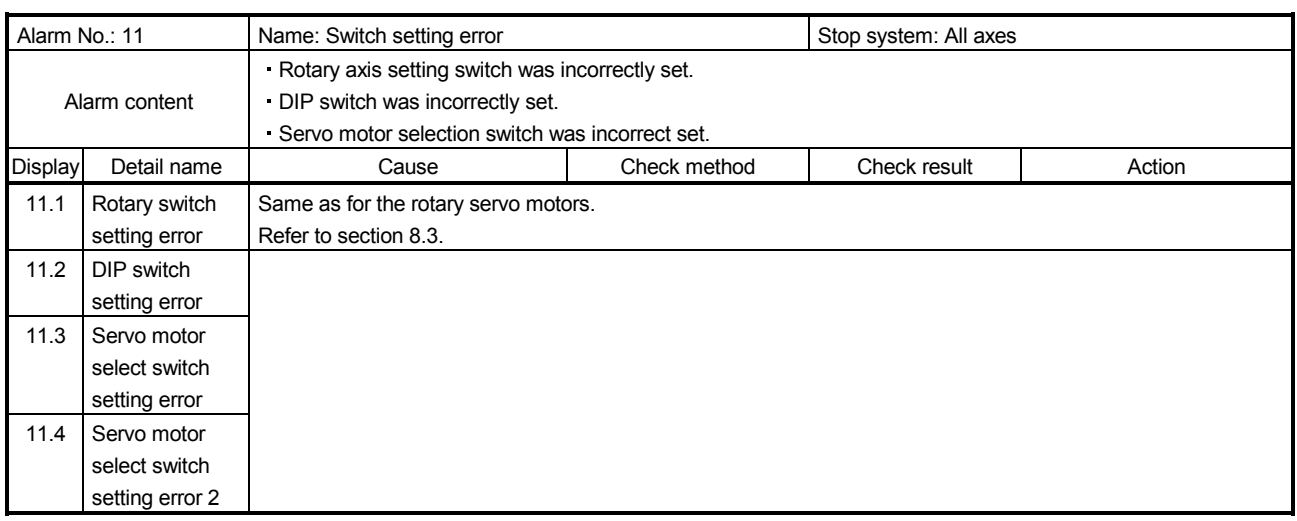

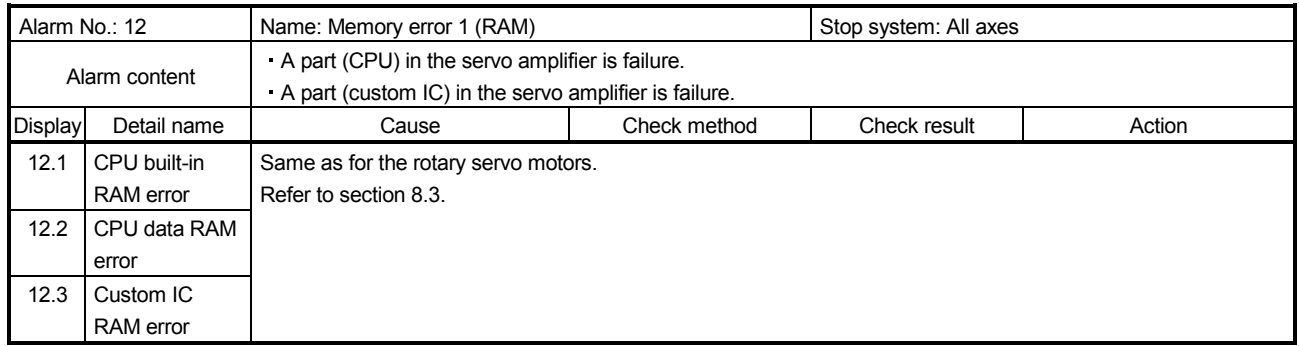

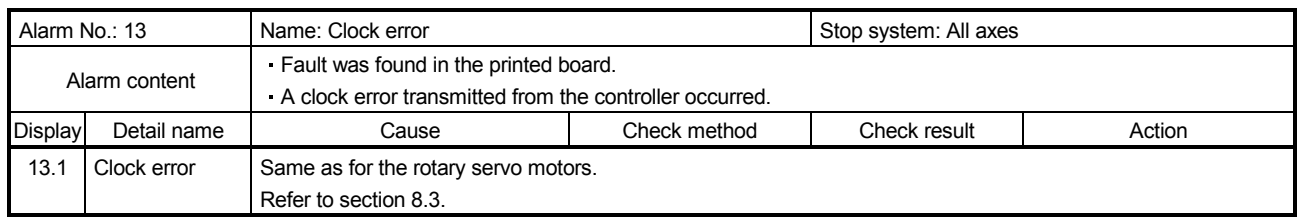

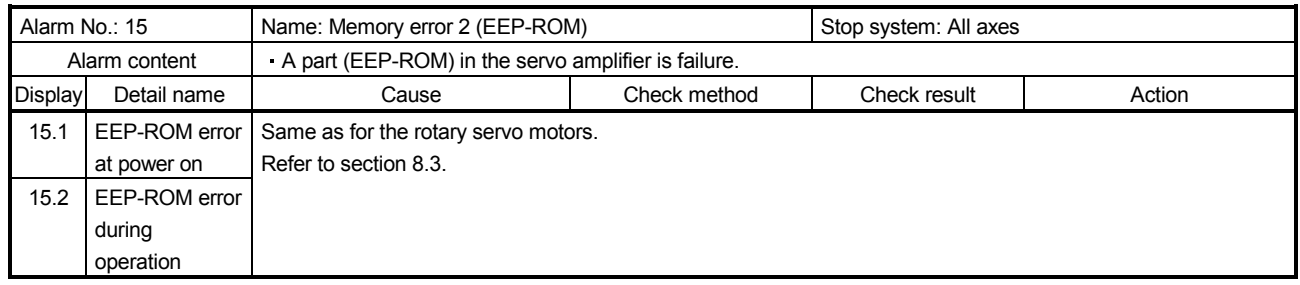

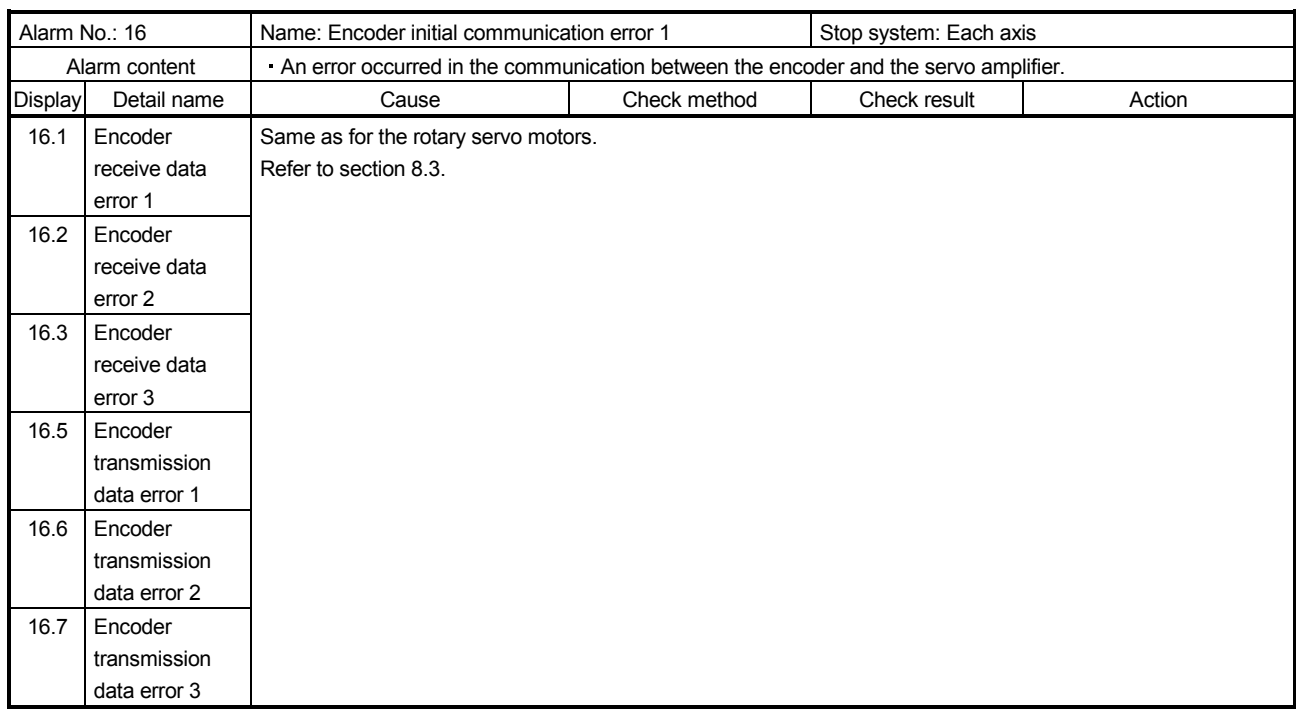

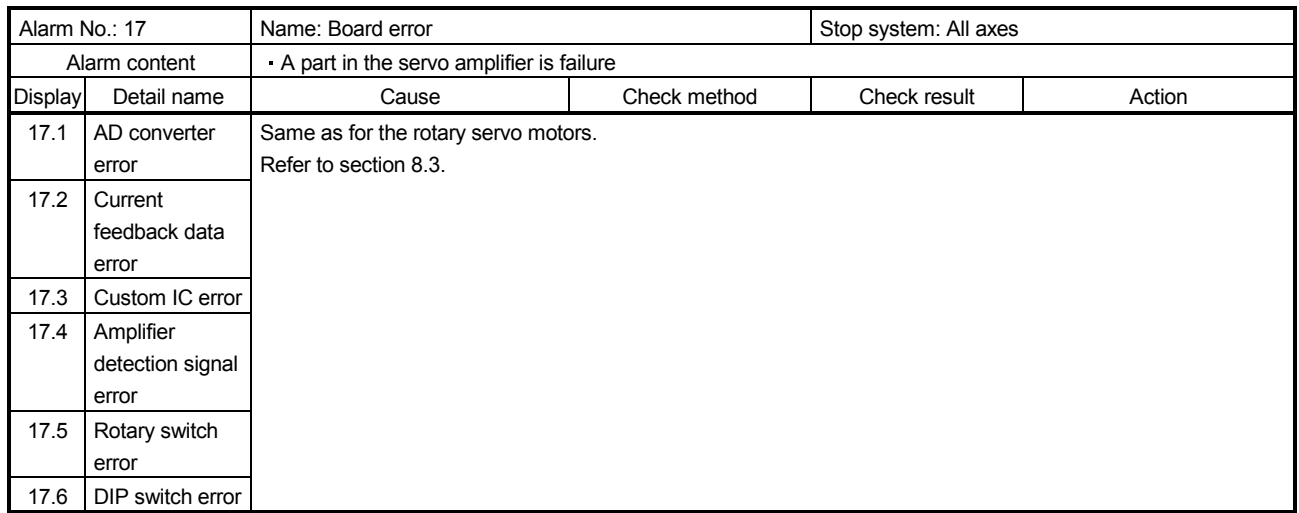

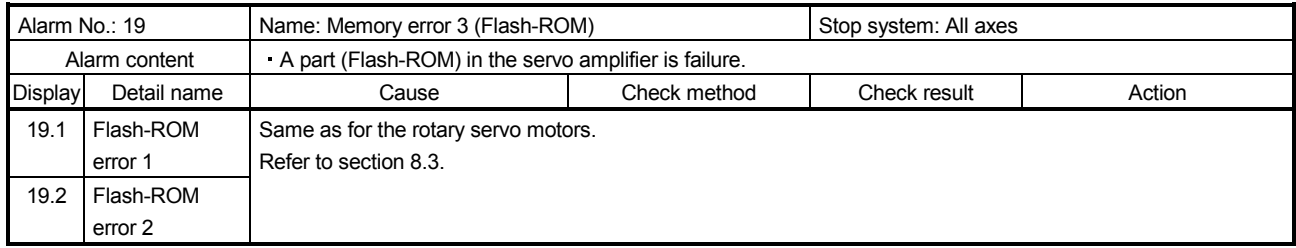

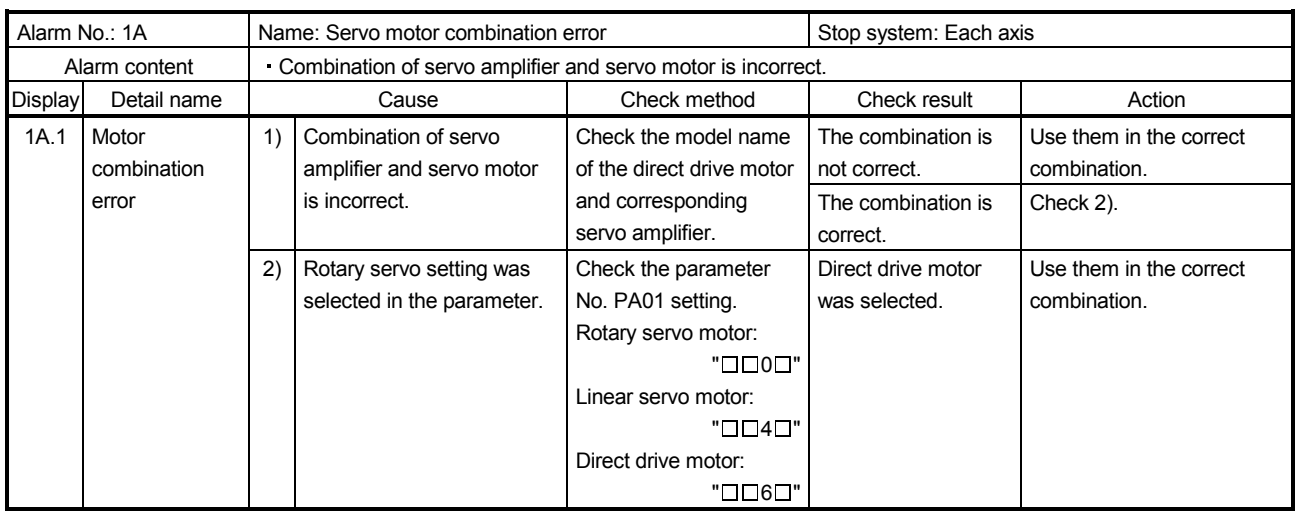

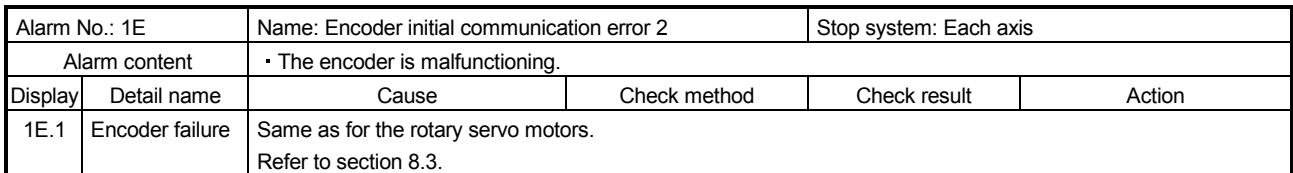

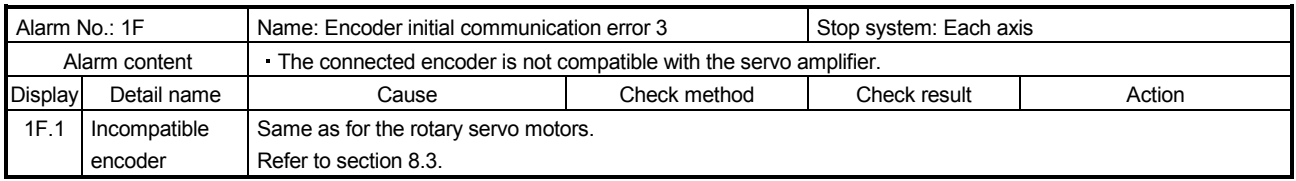

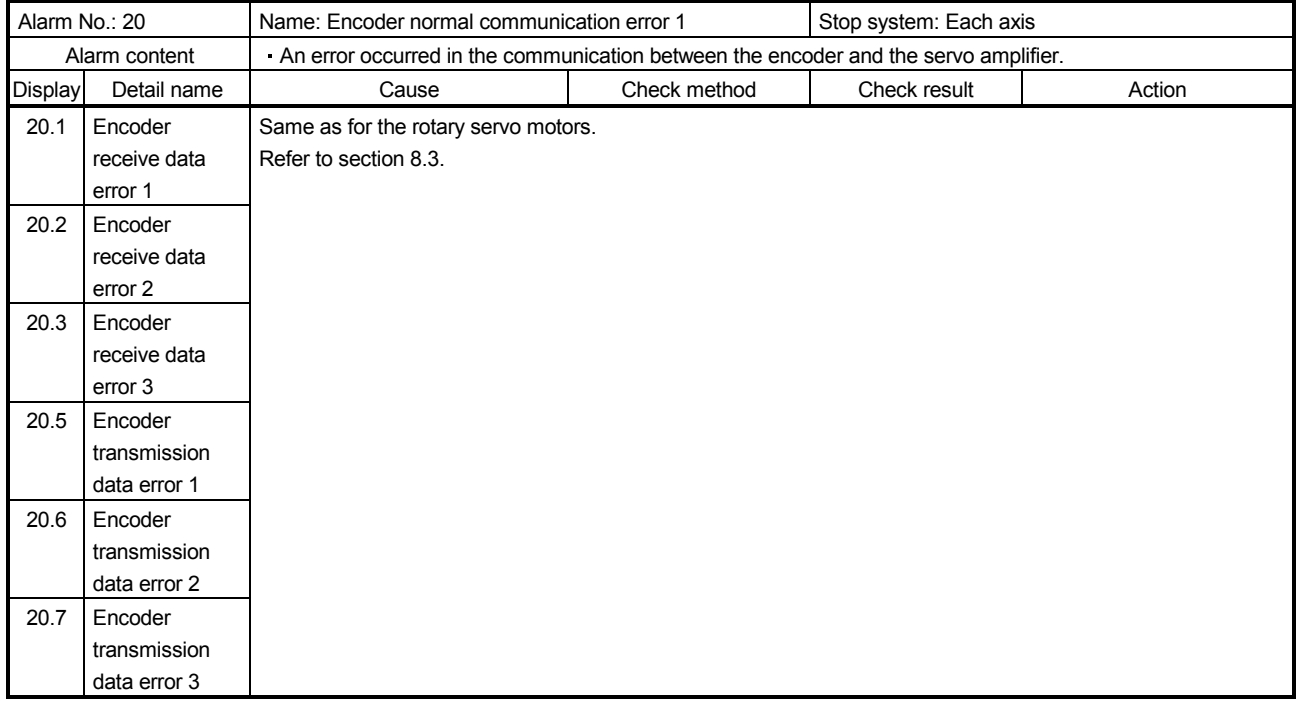

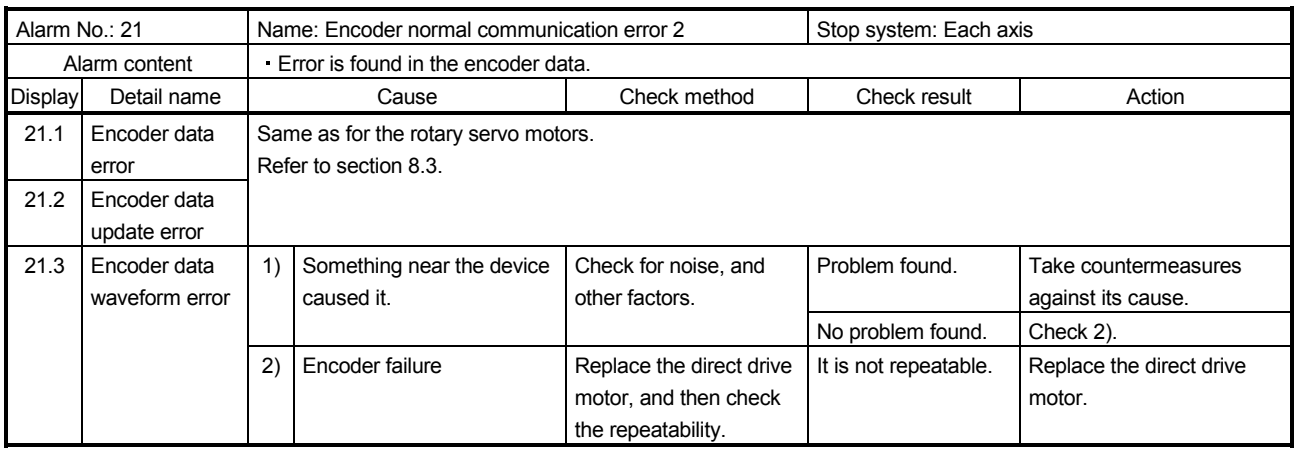

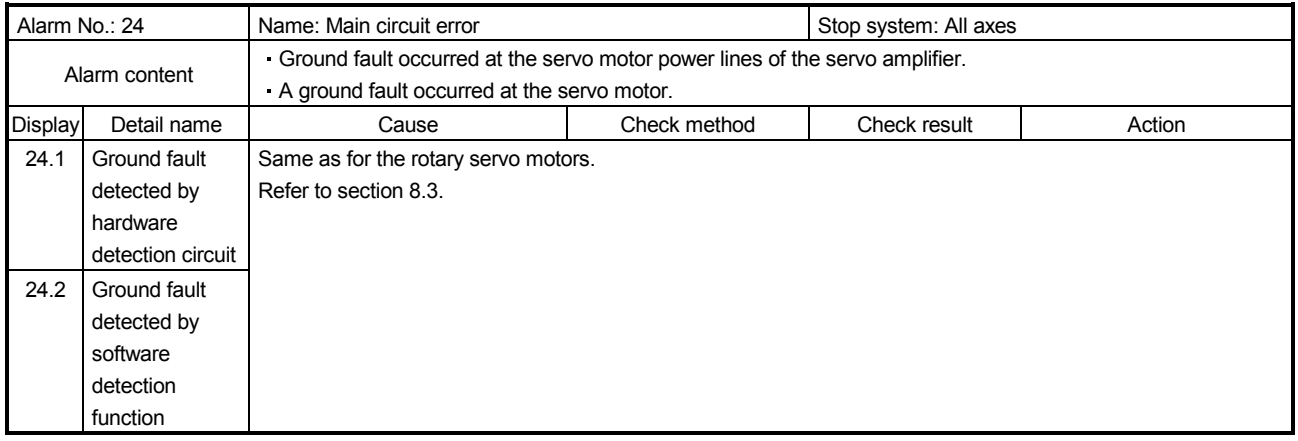

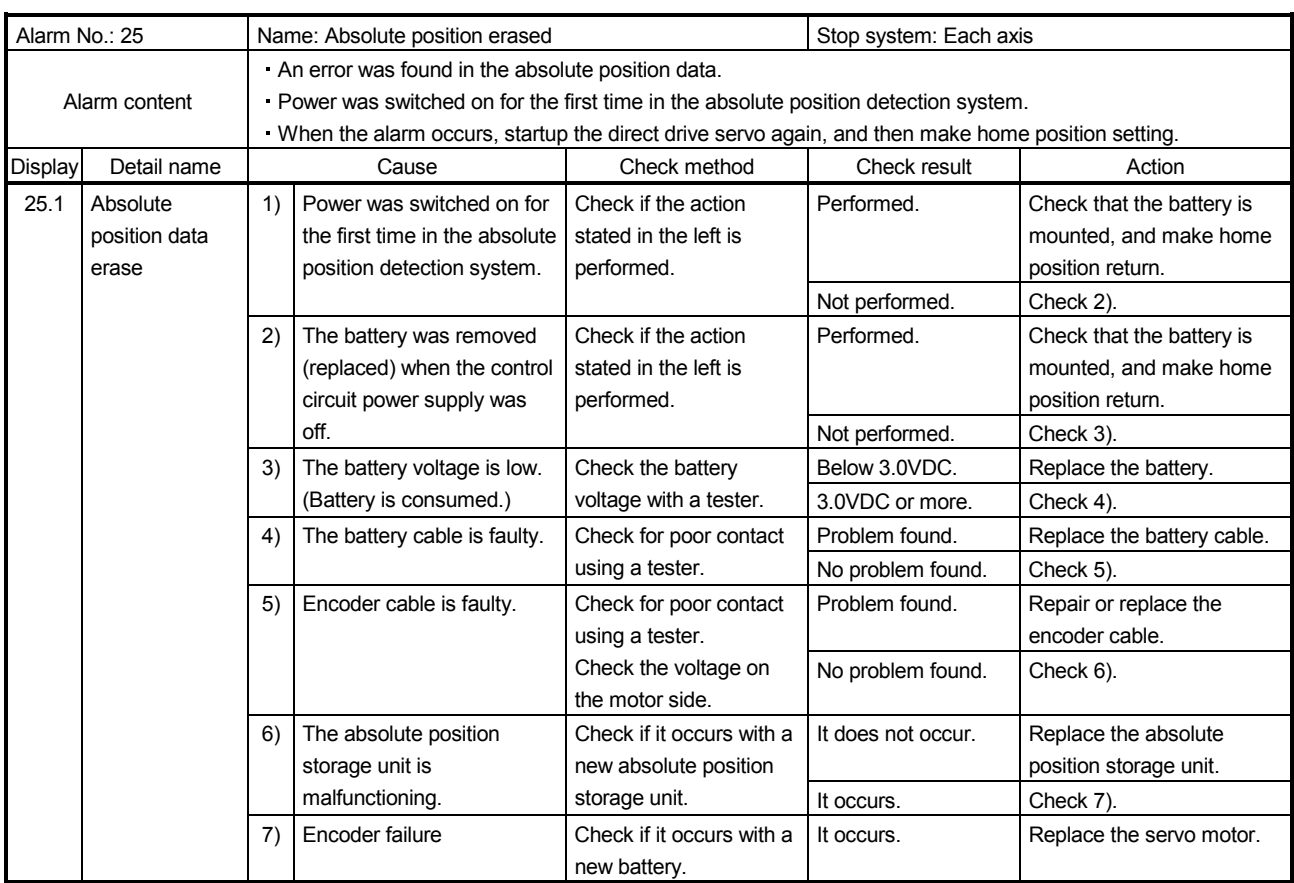

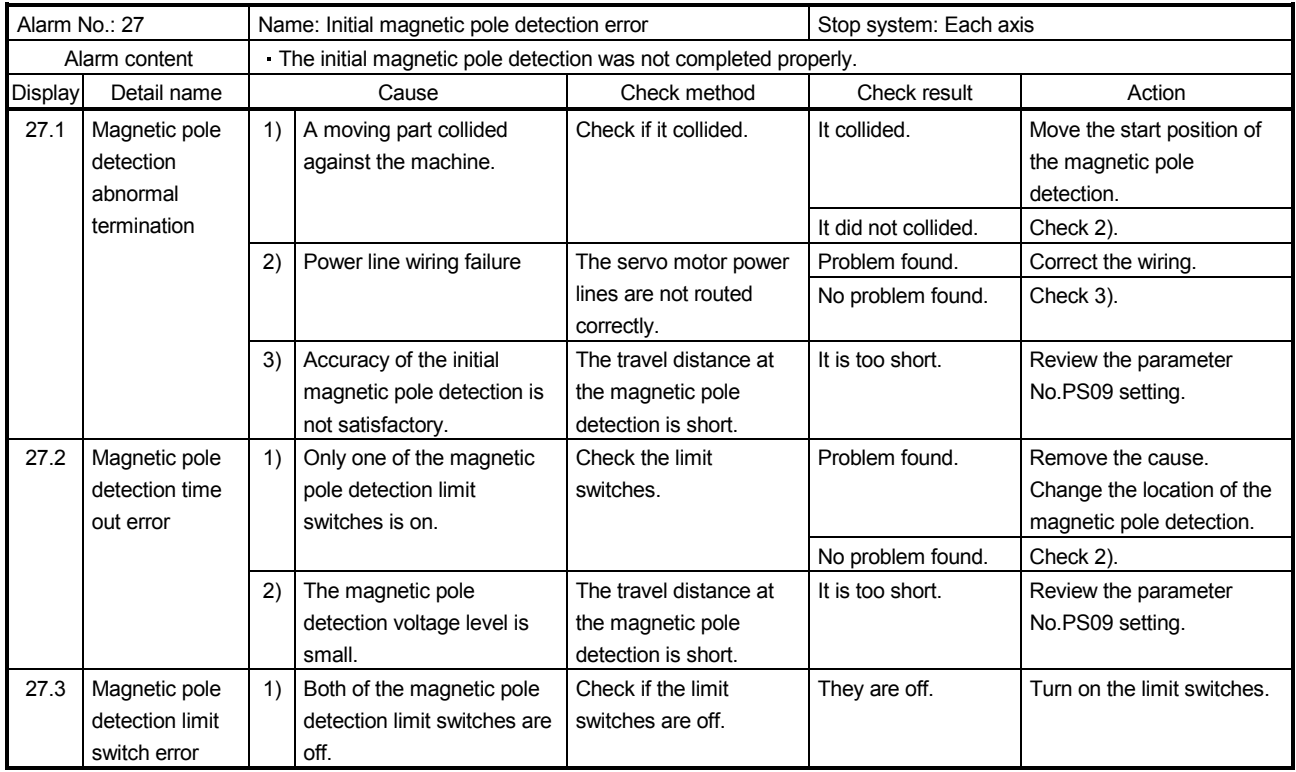

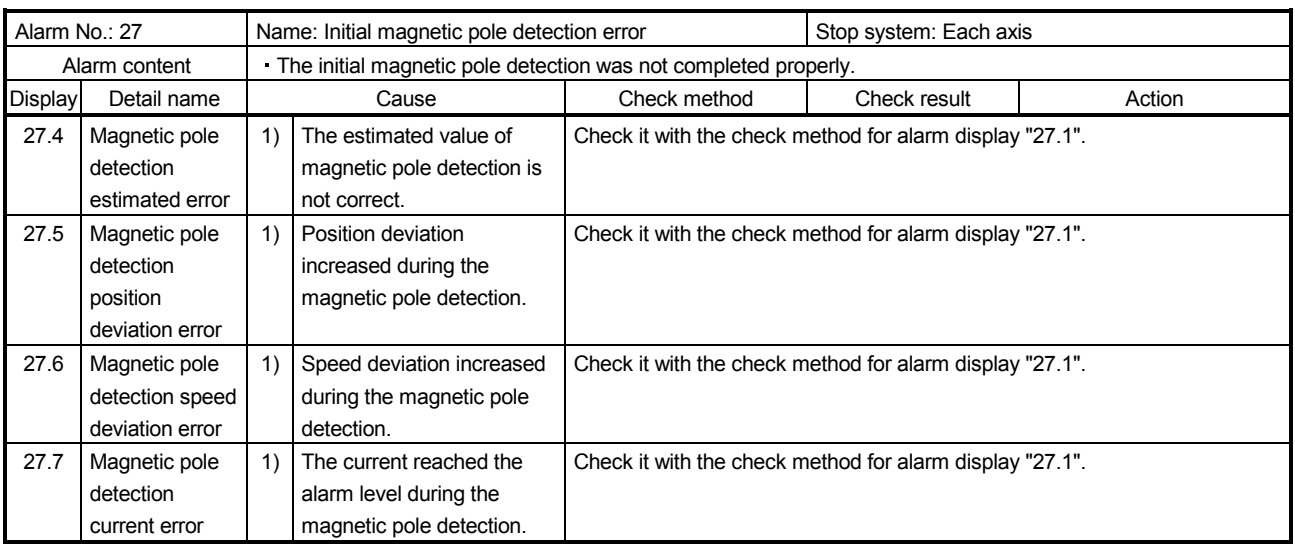

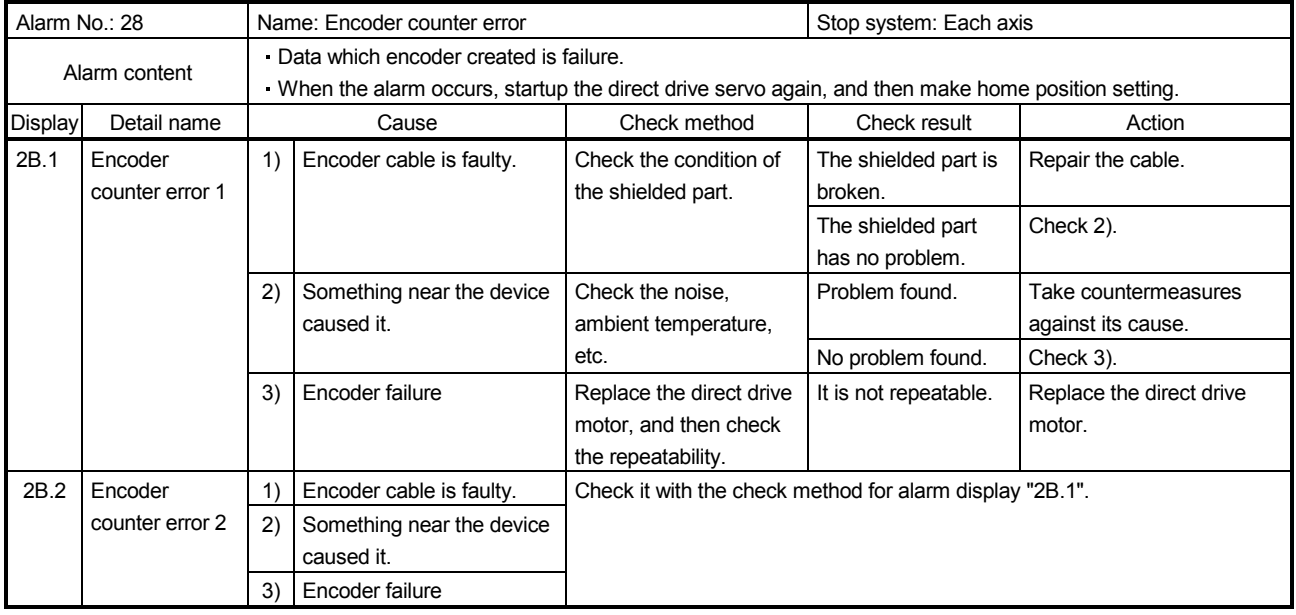

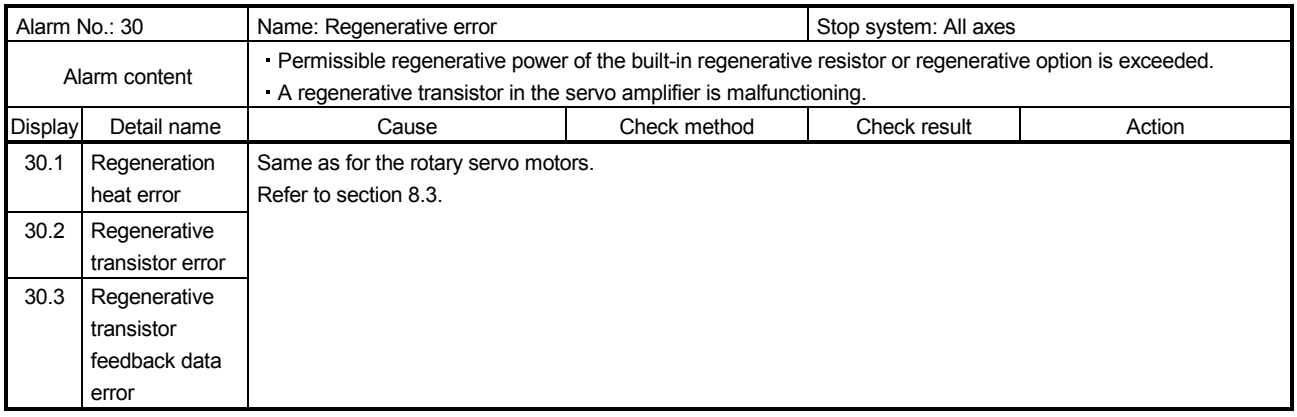

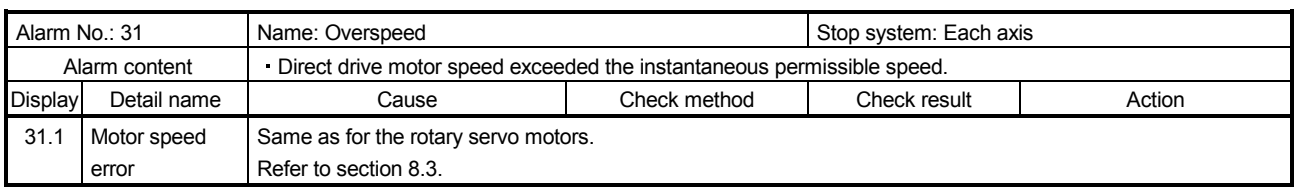

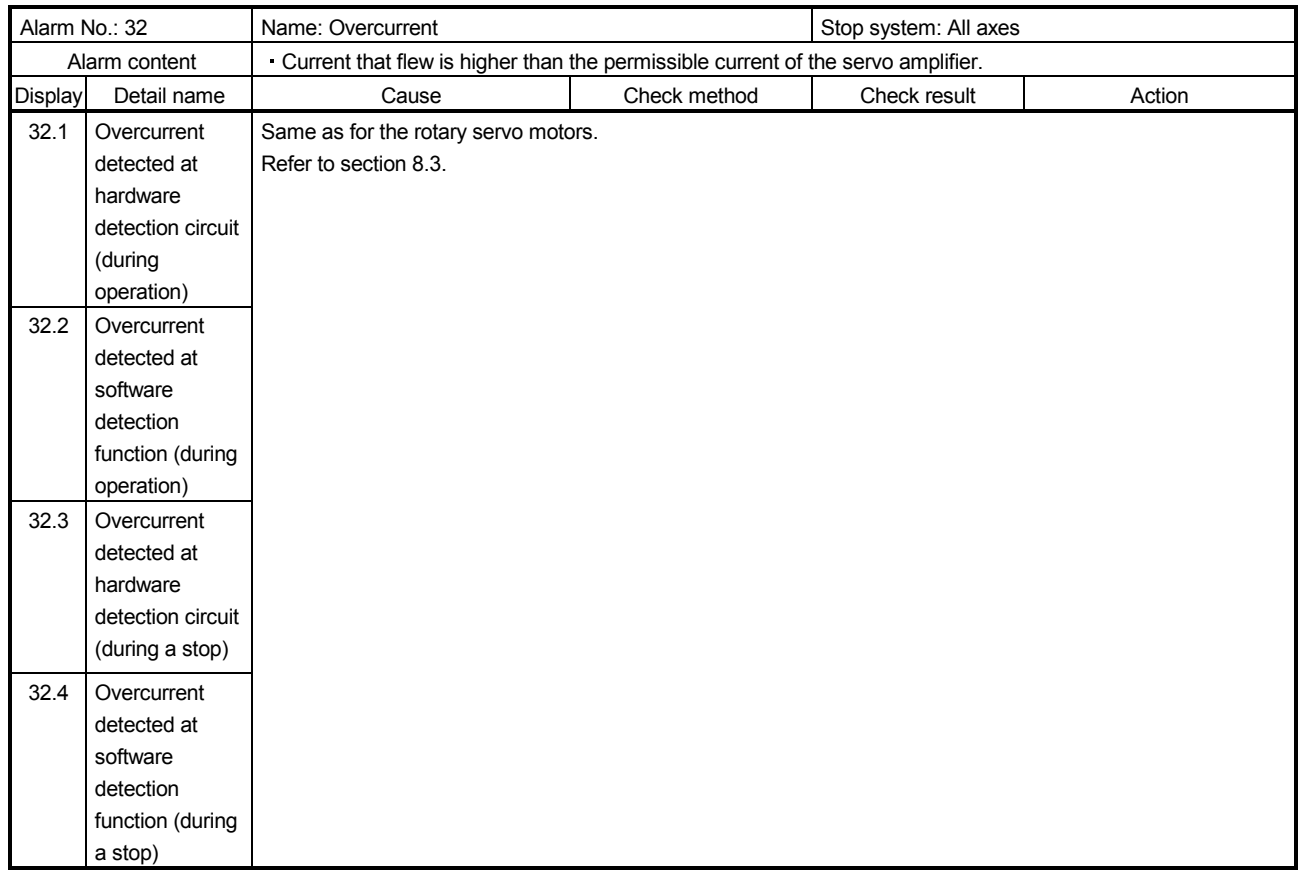

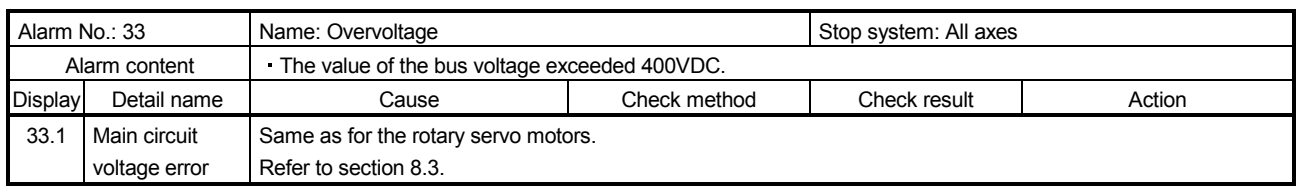

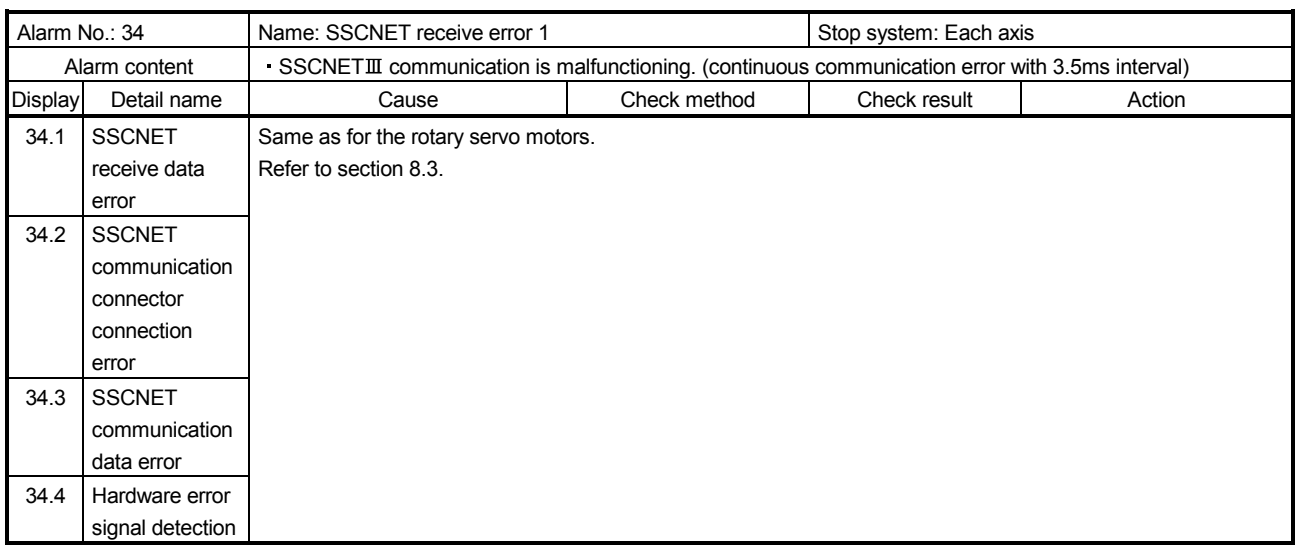

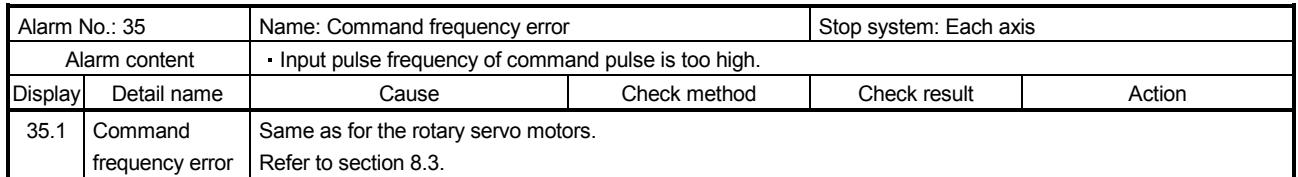

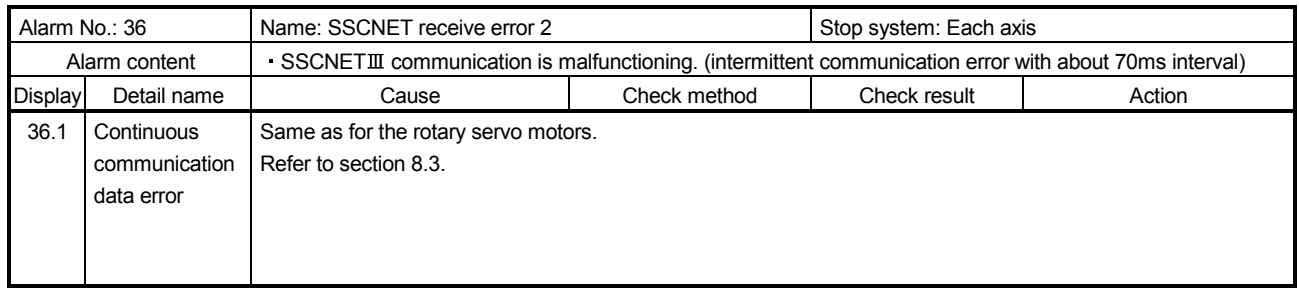

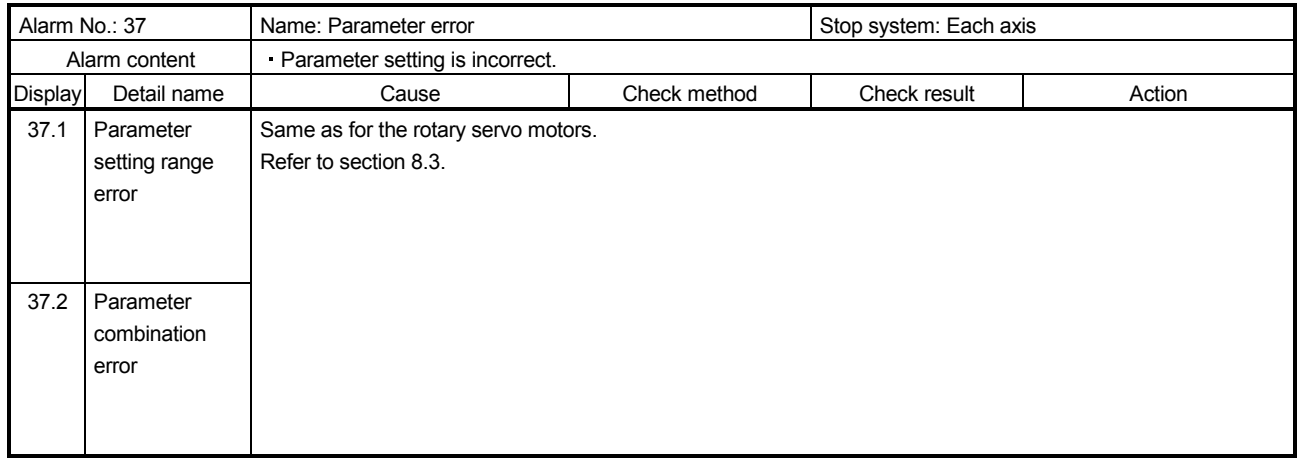

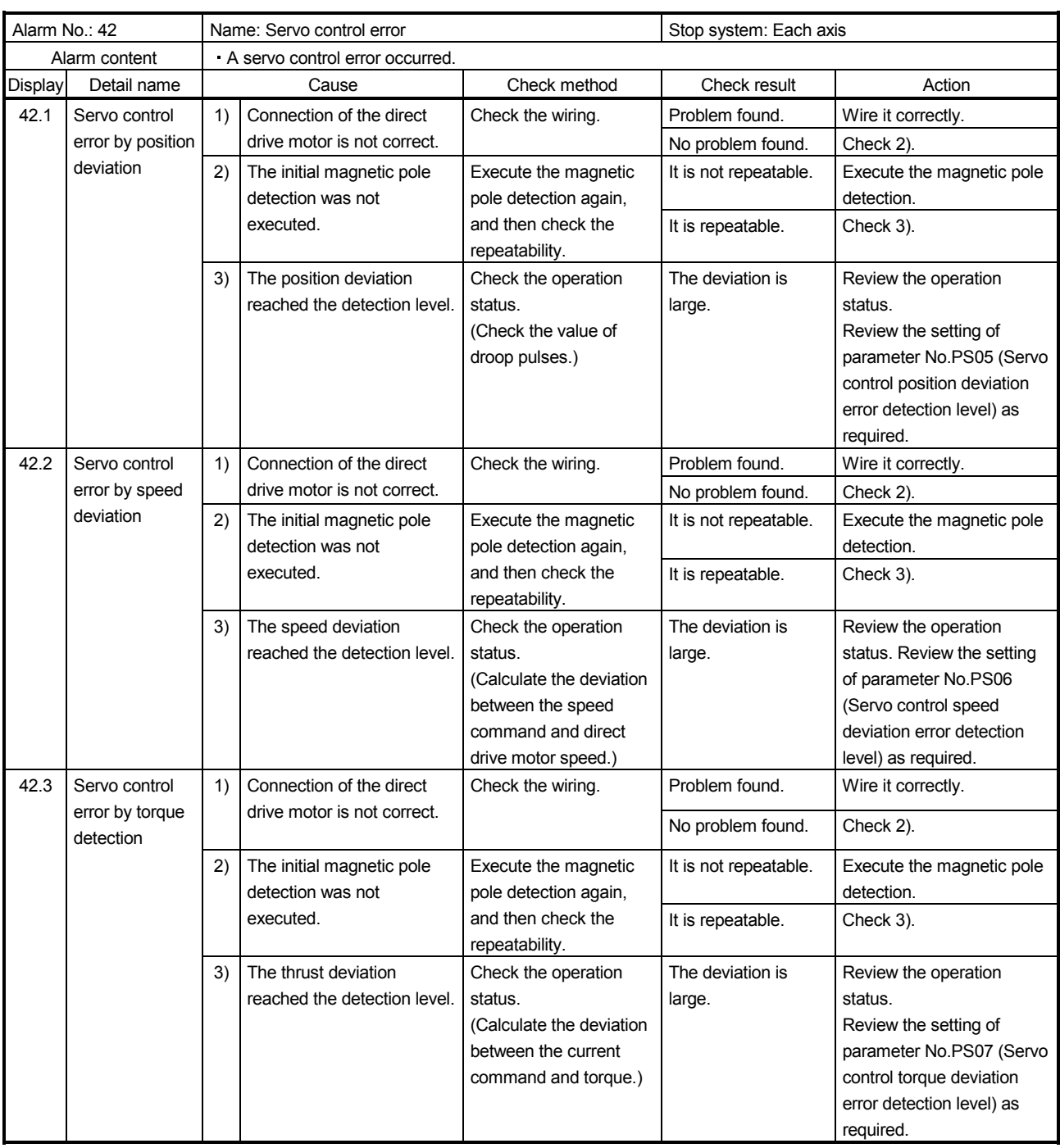

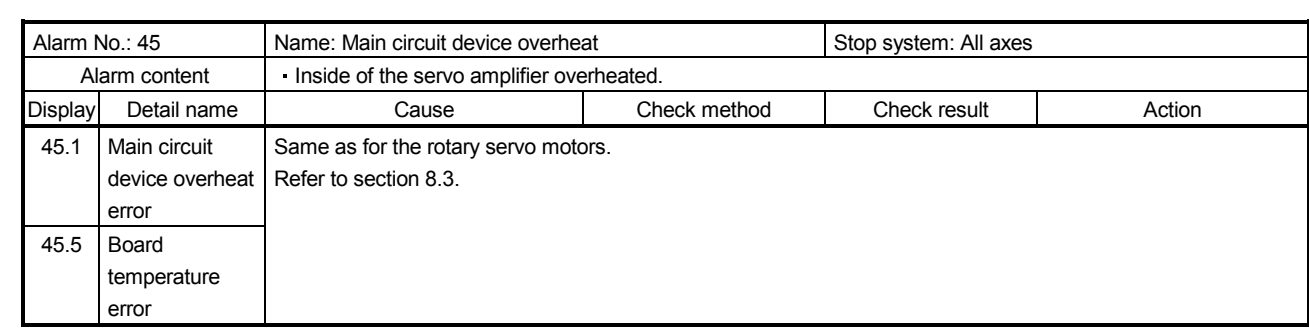

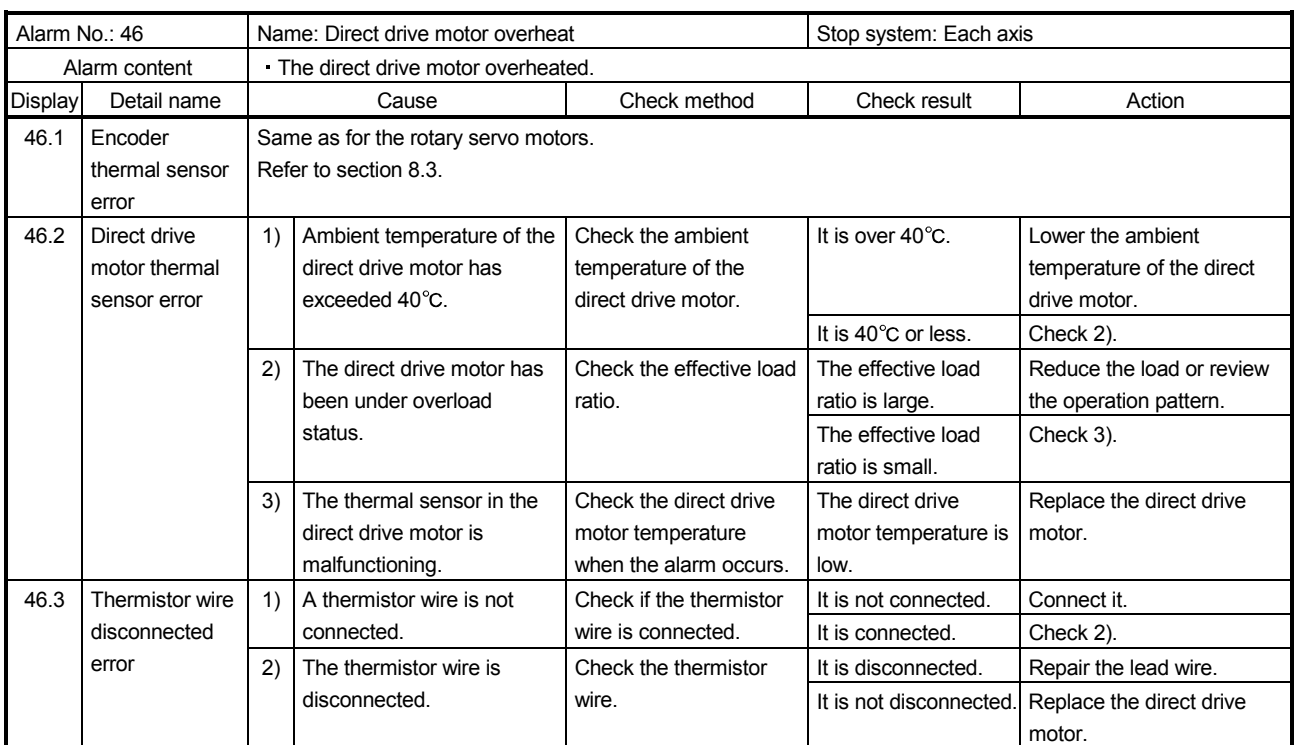

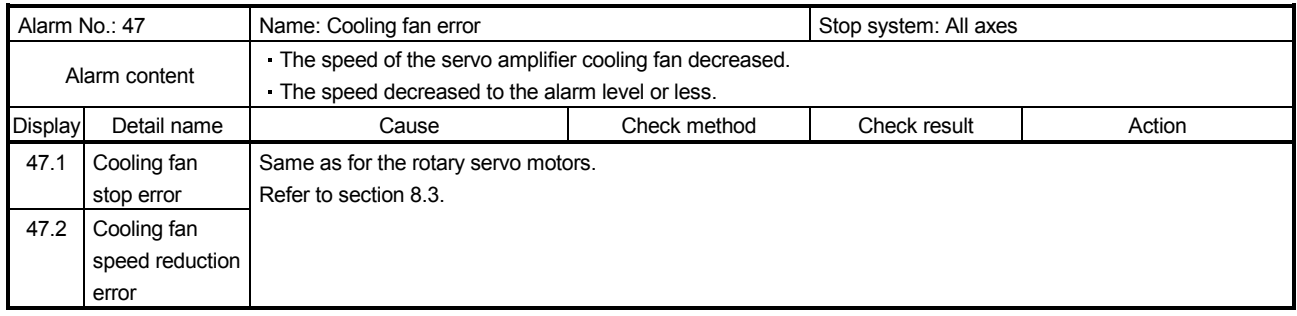

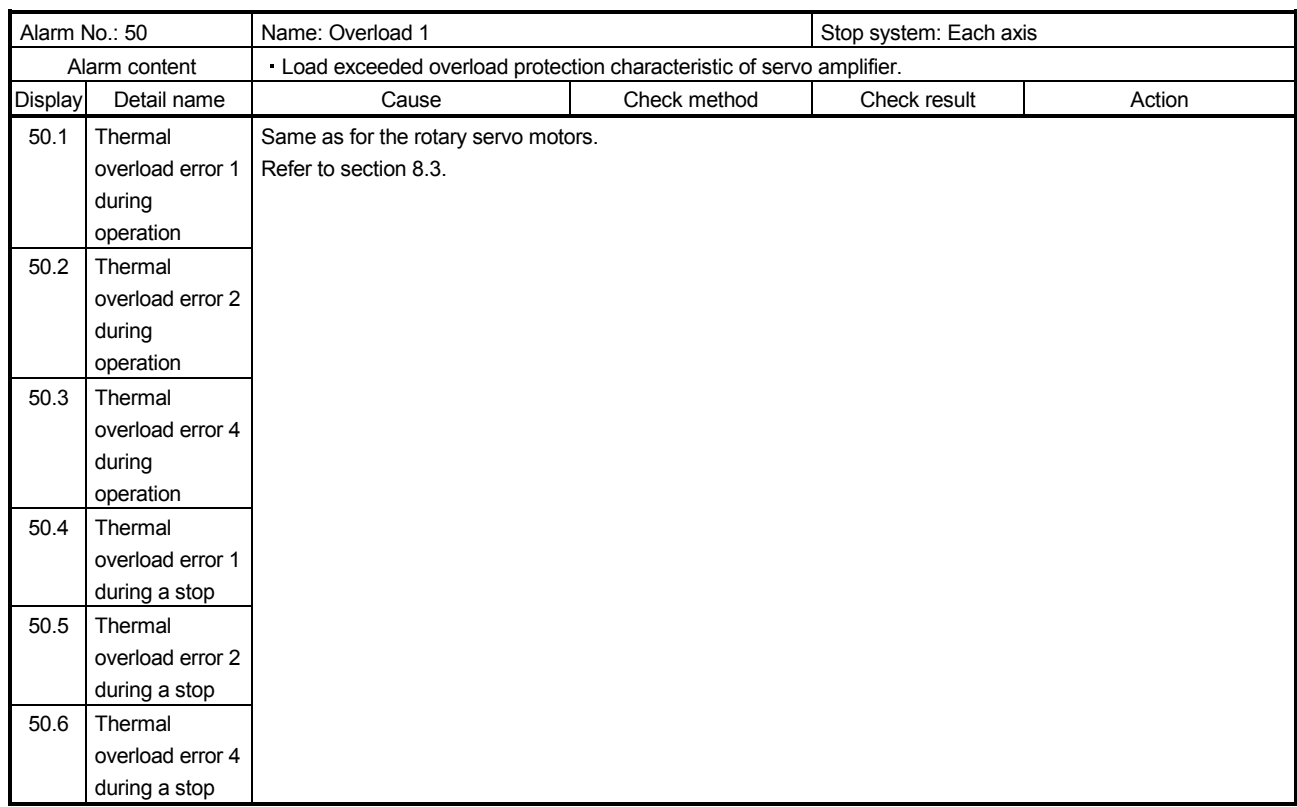

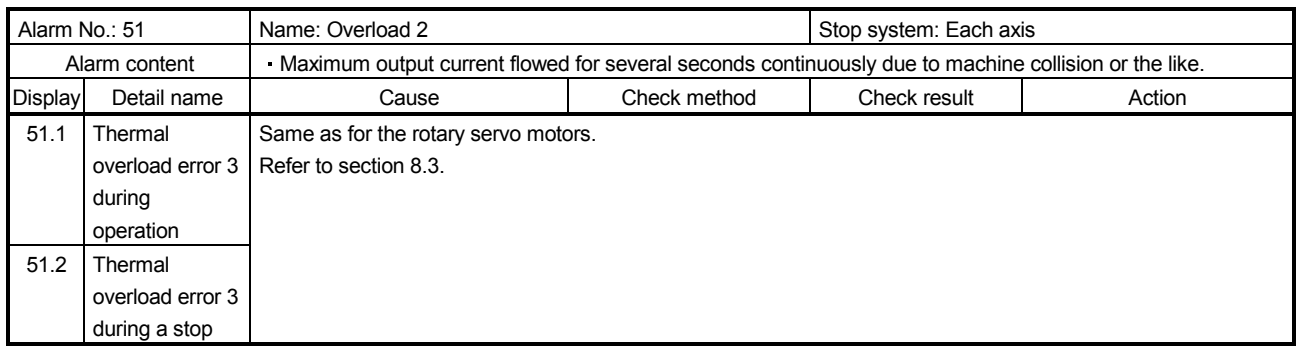

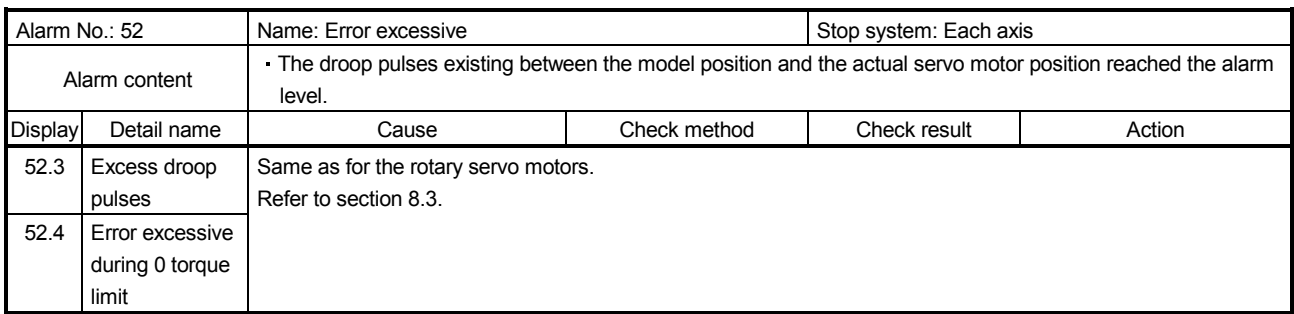

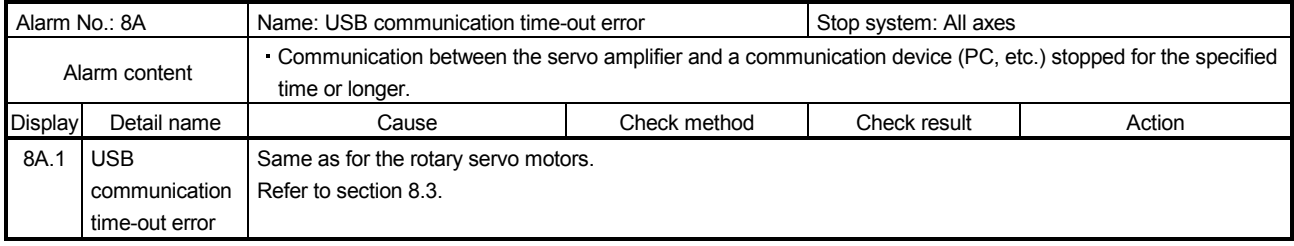

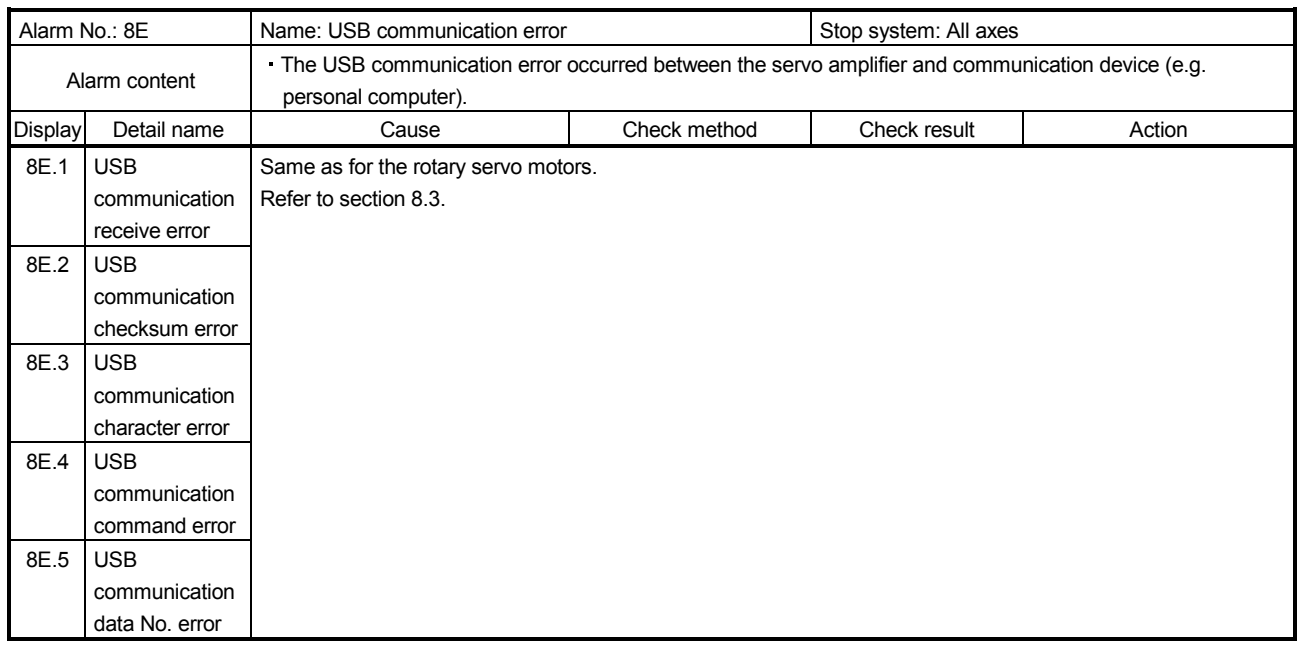

#### 14.6.3 Remedies for warnings

CAUTION If Absolute position counter warning (E3. ) occurs, always make home position setting again. Otherwise, it may cause an unexpected operation.

#### POINT

When any of the following alarms has occurred, do not cycle the power of the servo amplifier repeatedly to restart. Doing so will cause a malfunction of the servo amplifier and direct drive motor. If the power of the servo amplifier is switched off/on during the alarms, allow more than 30 minutes for cooling before resuming operation.

- Excessive regeneration warning  $(EO. \Box)$
- Main circuit device overheat warning  $(91. \square)$
- Overload warning  $(E1. \Box)$  Direct drive motor overheat warning  $(E2. \Box)$

When a warning whose stop system is "All axis" in the following table occurs, the servo amplifier will be the servo-off status and the servo motor will stop at the warning occurrence. If any other warning occurs, operation can be continued but an alarm may take place or proper operation may not be performed. Eliminate the cause of the warning according to this section. Use MR Configurator to refer to the cause of warning occurrence.

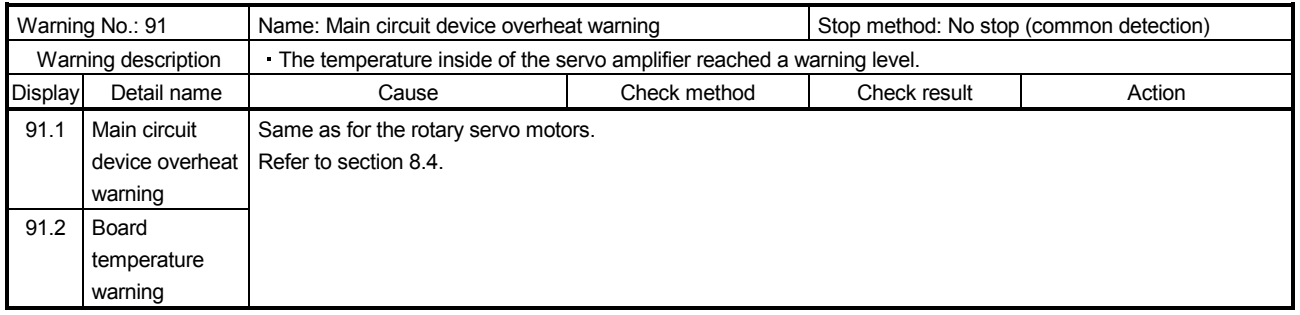

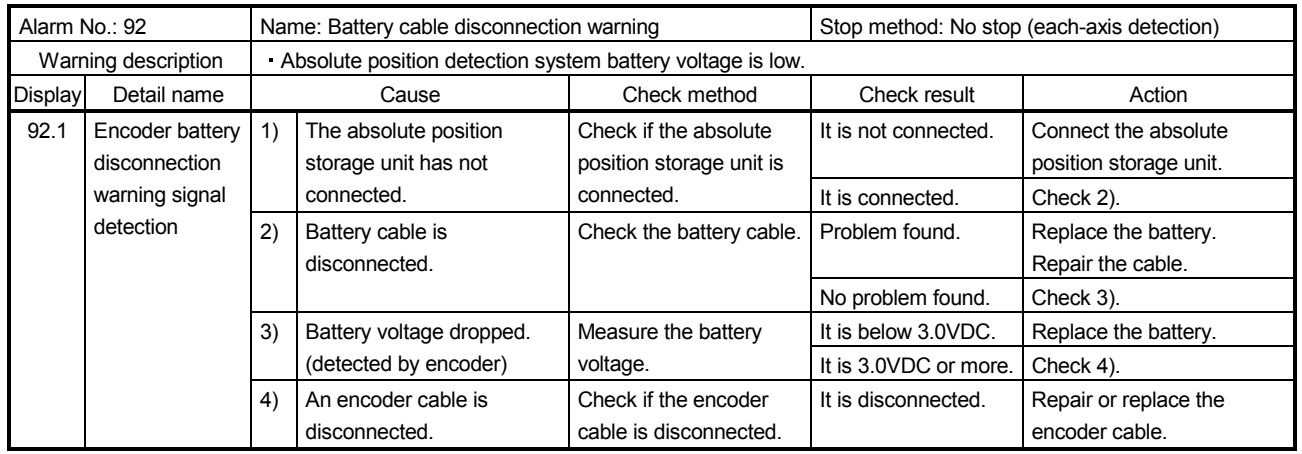

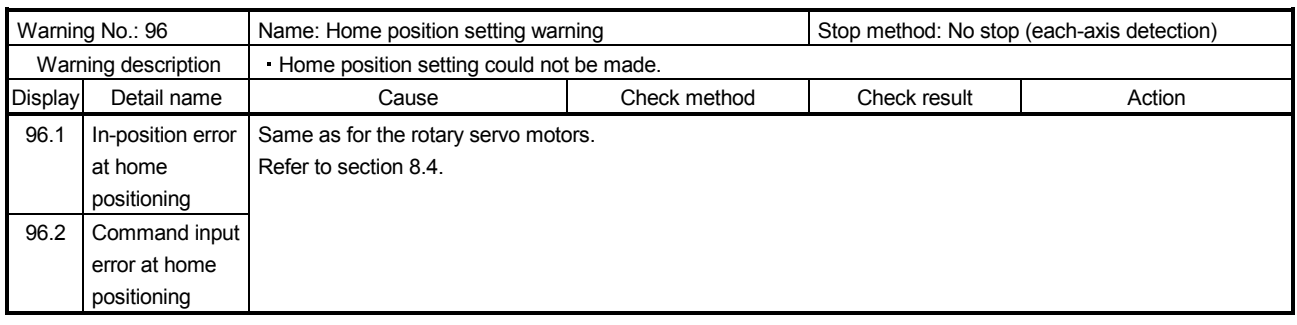

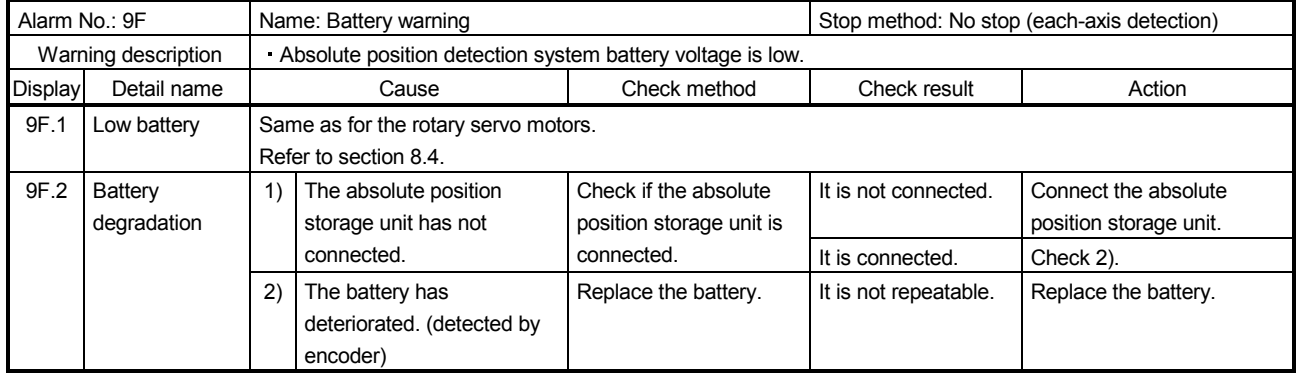

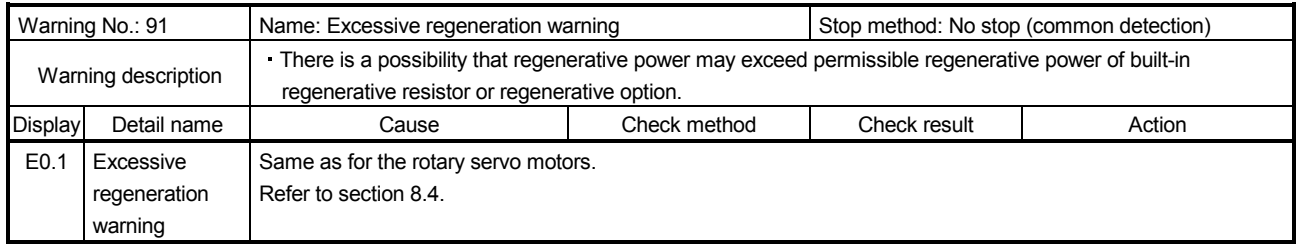

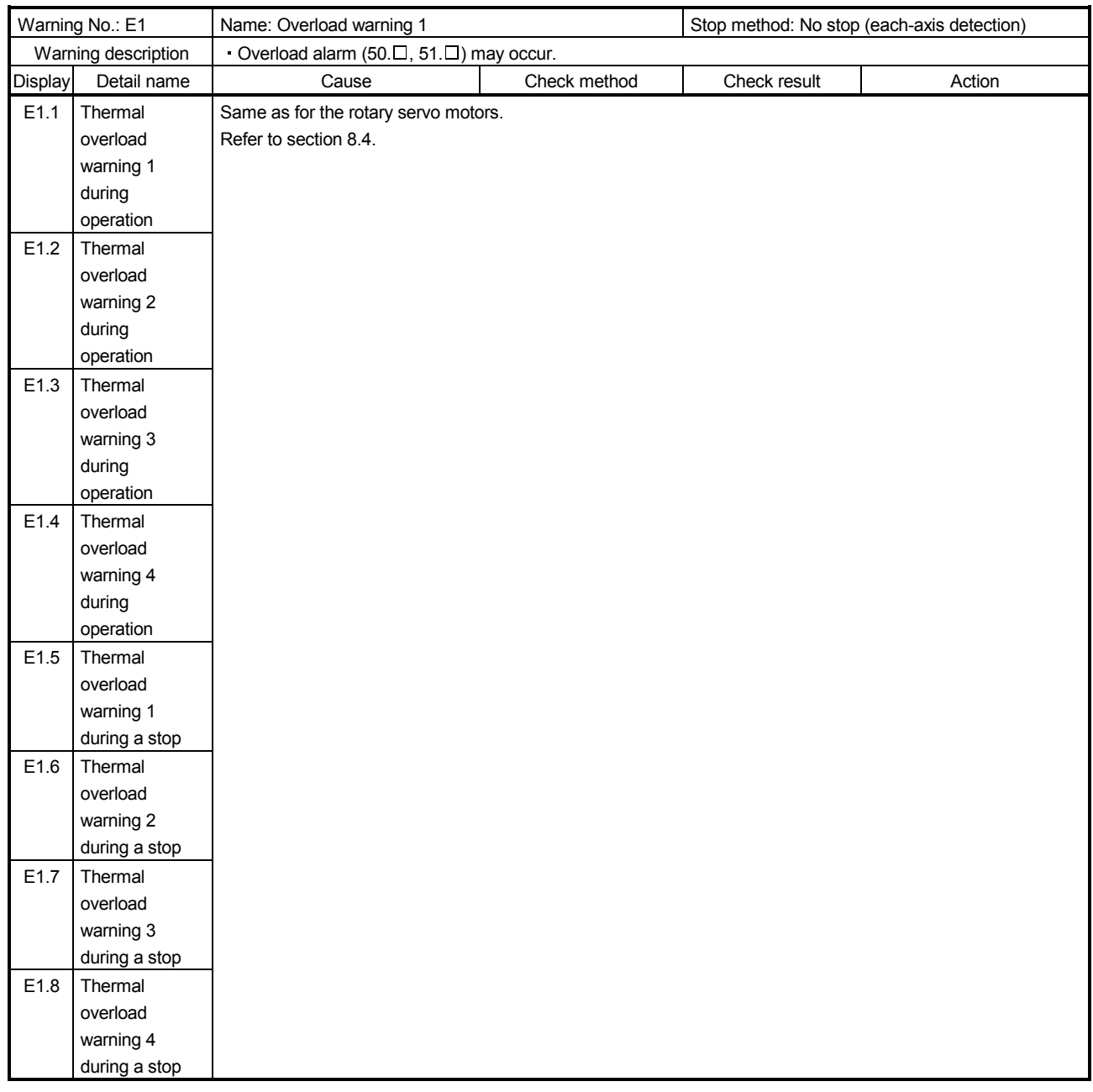

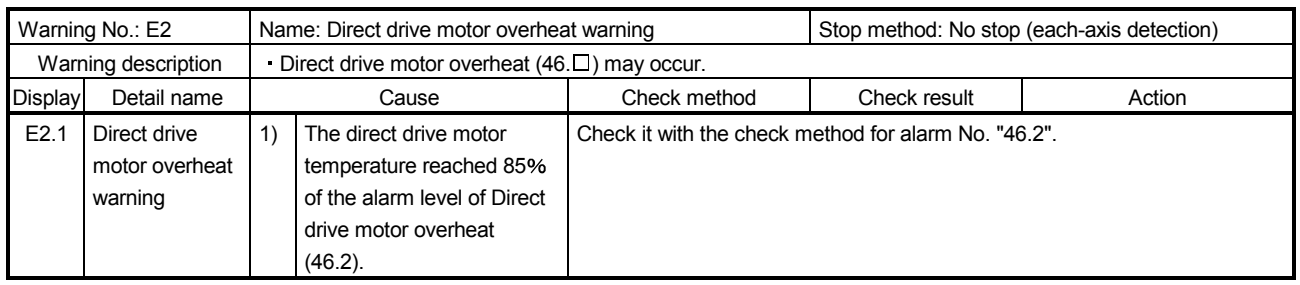

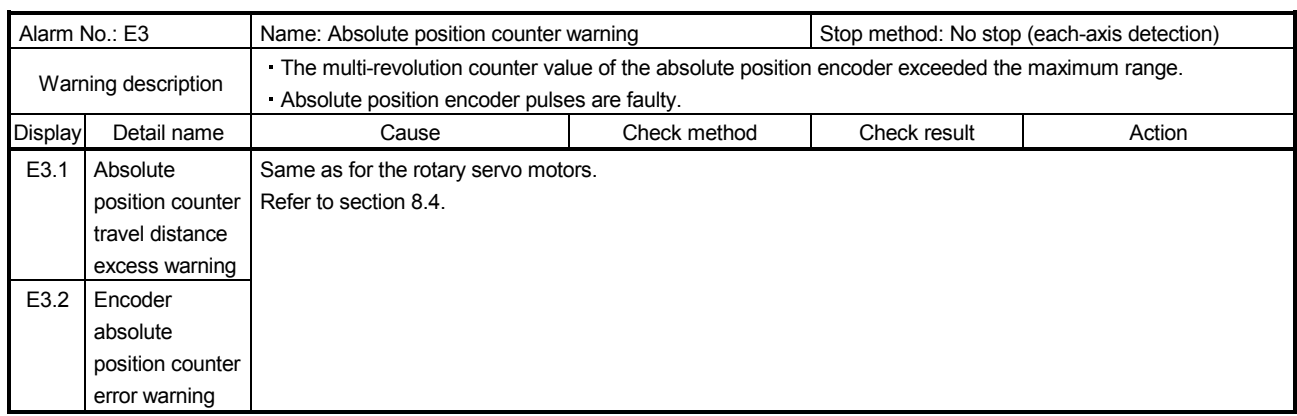

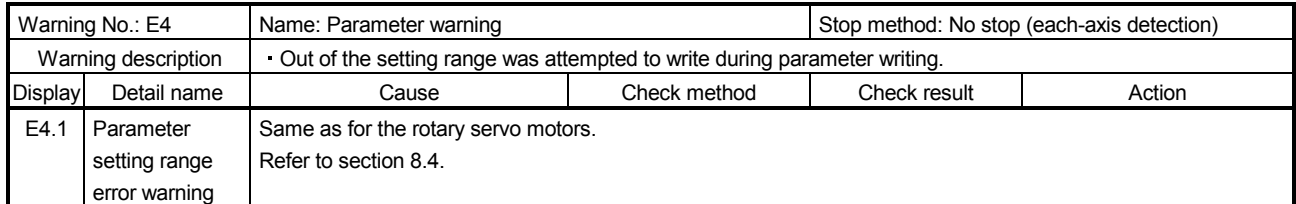

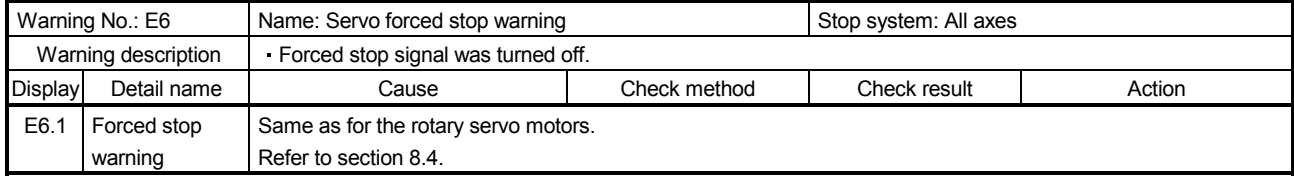

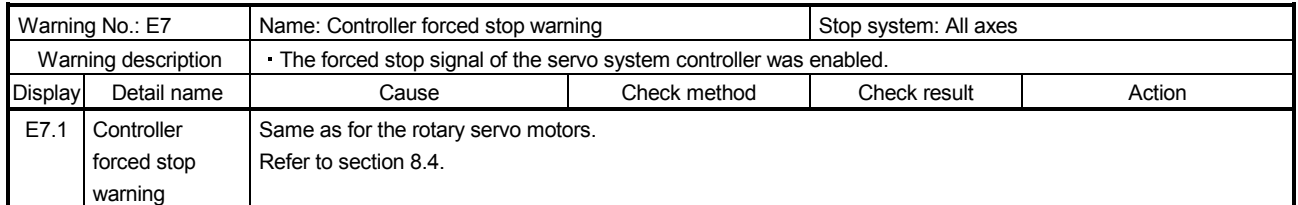

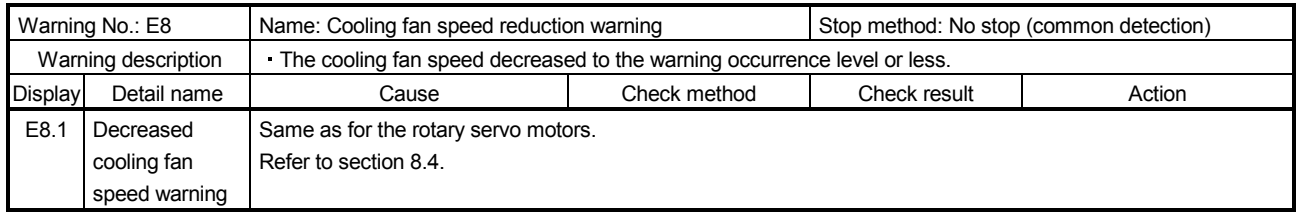

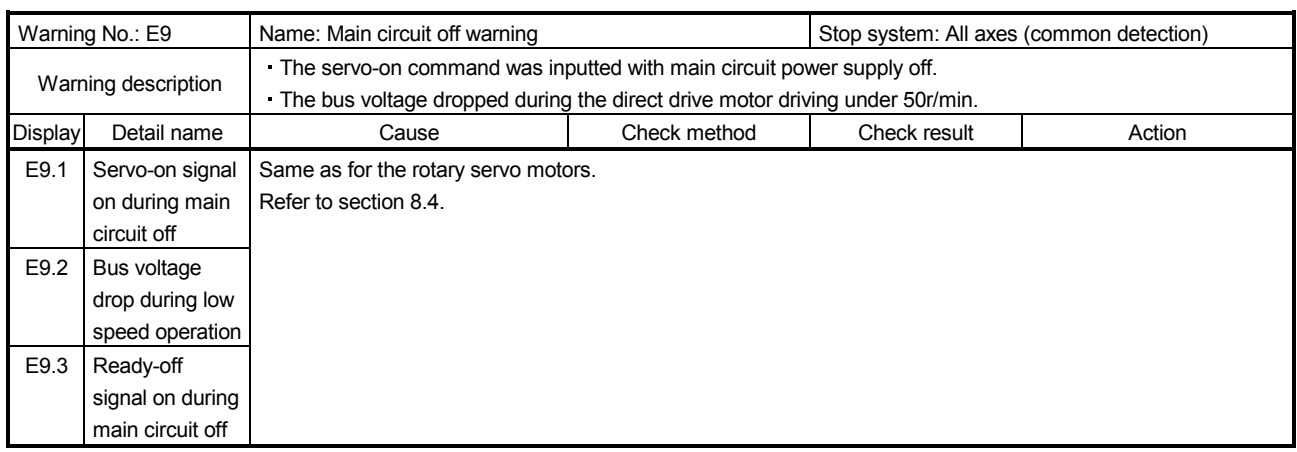

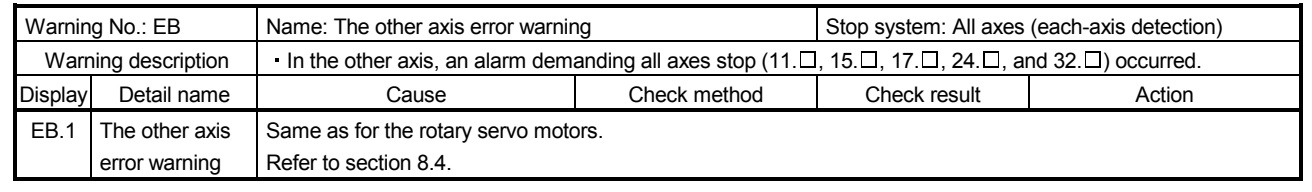

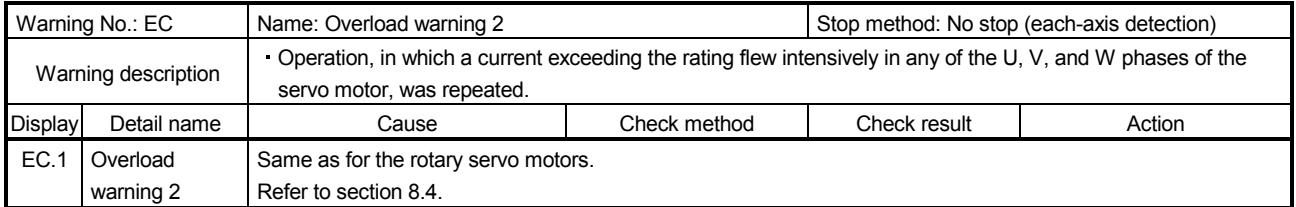

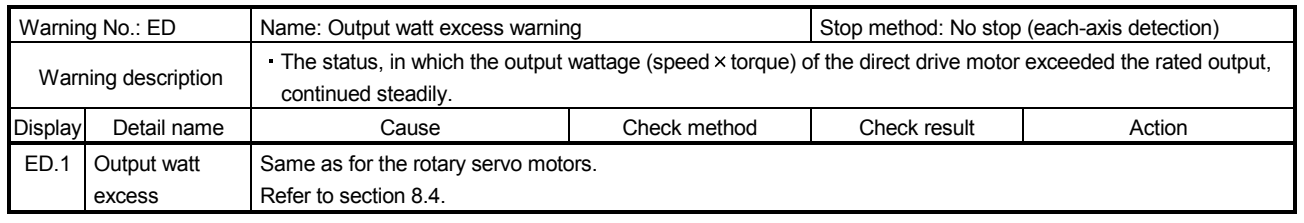

#### 14.7 Characteristics

14.7.1 Overload protection characteristics

An electronic thermal is built in the servo amplifier to protect the servo amplifier, the direct drive motor, and direct drive motor power lines from overloads.

Overload 1 alarm (50. $\Box$ ) occurs if overload operation performed is above the electronic thermal protection curve shown in fig. 14.2. Overload 2 alarm (51. $\square$ ) occurs if the maximum current is applied continuously for several seconds due to machine collision, etc. Use the equipment on the left-side area of the continuous or broken line in the graph.

For the system where the unbalanced torque occurs, such as a vertical axis system, it is recommended that the unbalanced torque of the machine be kept at 70% or less of the motor's rated torque. When mounting MR-J3W-44B closely, use it with 90% or lower of the effective load ratio.

The MR-J3W servo amplifier has solid-state direct drive motor overload protection for each axis. (The direct drive motor overload current (full load current) is set on the basis of 115% rated current of the servo amplifier.)

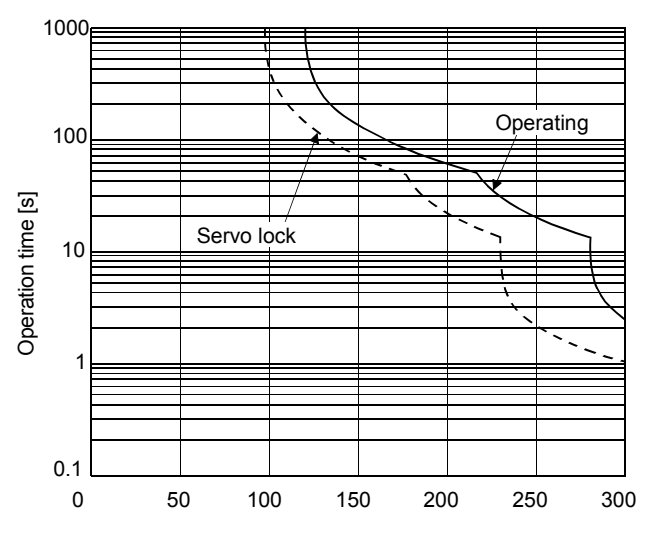

(Note) Load ratio [%] MR-J3W-44B/MR-J3W-77B/MR-J3W-1010B

Note. If operation that generates torque more than 100% of the rating is performed with an abnormally high frequency in a direct drive motor stop status (servo-lock status) or in a 30r/min or less low-speed operation status, the servo amplifier may malfunction regardless of the electronic thermal protection.

Fig. 14.2 Electronic thermal protection characteristics

#### 14.7.2 Dynamic brake characteristics

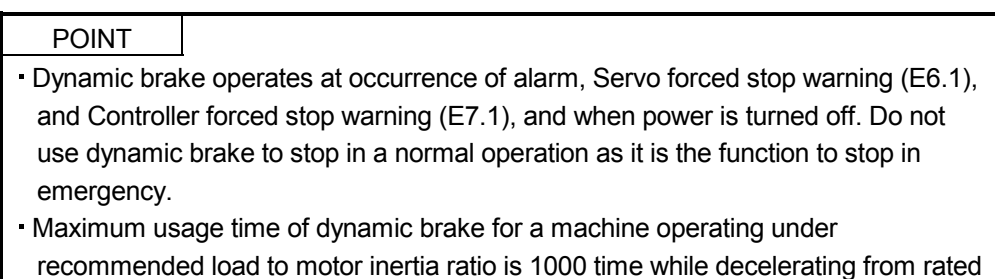

- speed to a stop with frequency of once in 10 minutes.
- Be sure to enable Forced stop (EM1) after the direct drive motor stops when using Forced stop (EM1) frequently in other than emergency.

#### (1) Dynamic brake operation

(a) Calculation of coasting distance

Fig. 14.3 shows the pattern in which the servo motor comes to a stop when the dynamic brake is operated. Use equation 14.1 to calculate an approximate coasting distance to a stop. The dynamic brake time constant  $\tau$  varies with the direct drive motor and machine operation speeds. (Refer to (1) (b) of this section.)

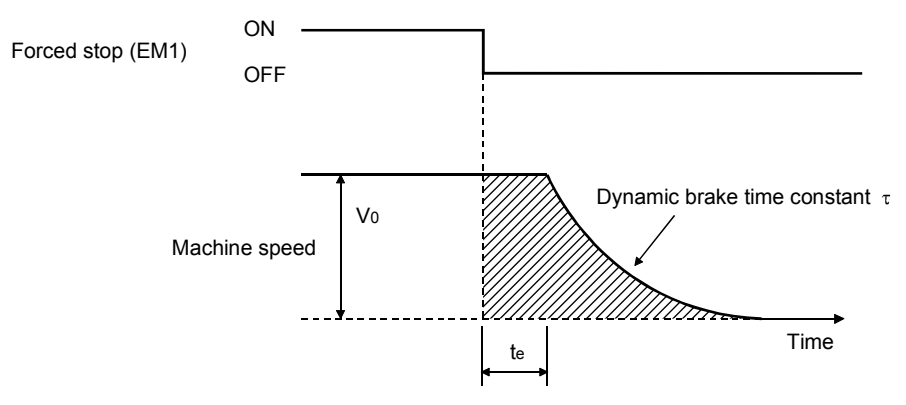

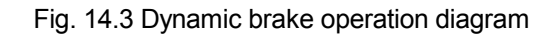

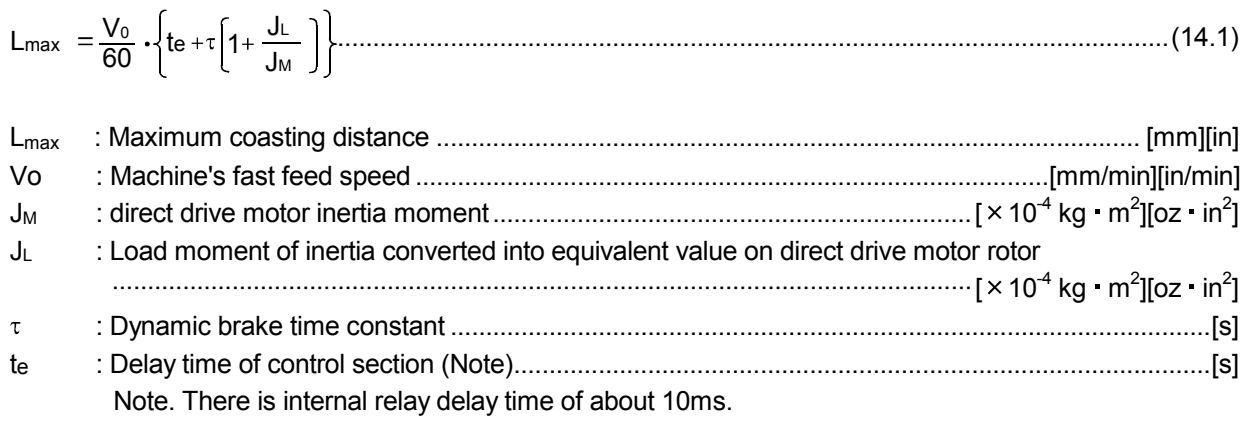

#### (b) Dynamic brake time constant

The following shows necessary dynamic brake time constant τ for equation 14.1.

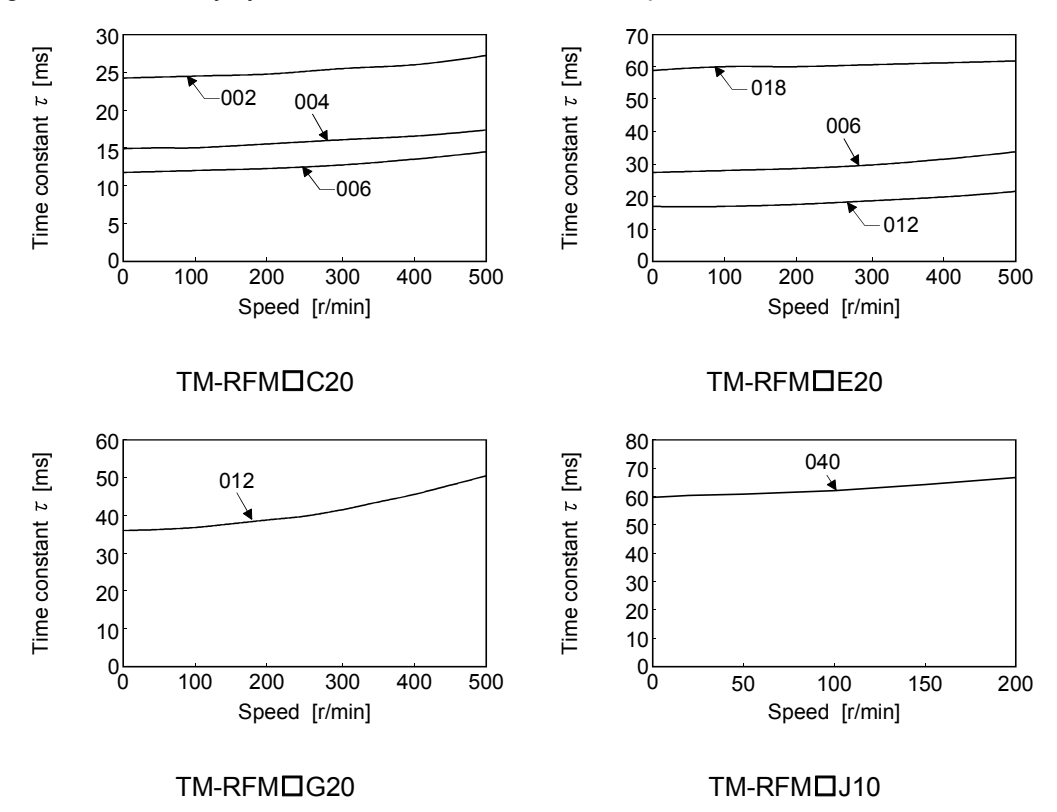

(2) Permissible load to motor inertia ratio when the dynamic brake is used Use the dynamic brake under the load to motor inertia ratio indicated in the following table. If the ratio is higher than this value, the built-in dynamic brake may burn. If there is a possibility that the ratio may exceed the value, contact your local sales office.

The values of the permissible load to motor inertia ratio in the table are the values at the maximum rotation speed of the direct drive motor.

The value in the parenthesis shows the value at the rated speed of the direct drive motor.

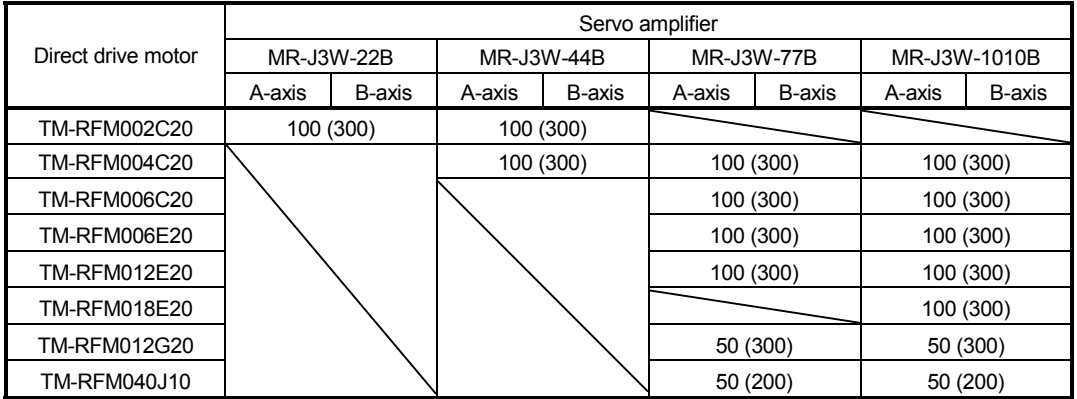
## 14.8 Options for direct drive motor

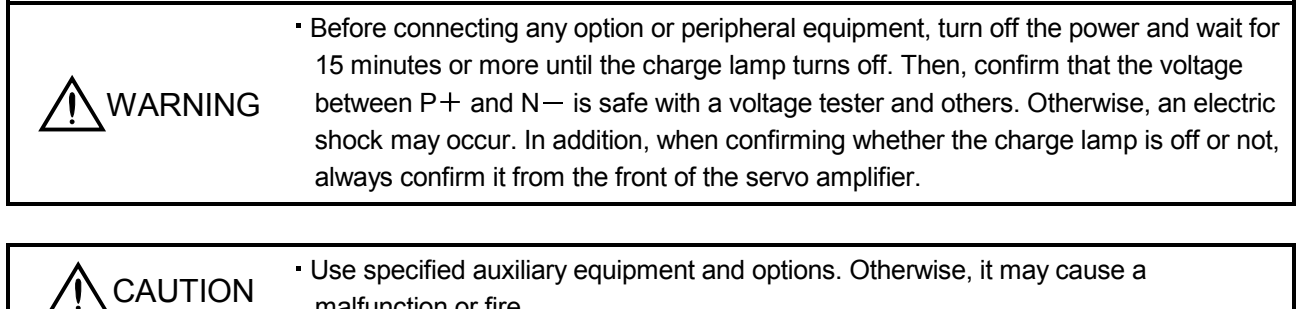

# 14.8.1 Cable/connector sets

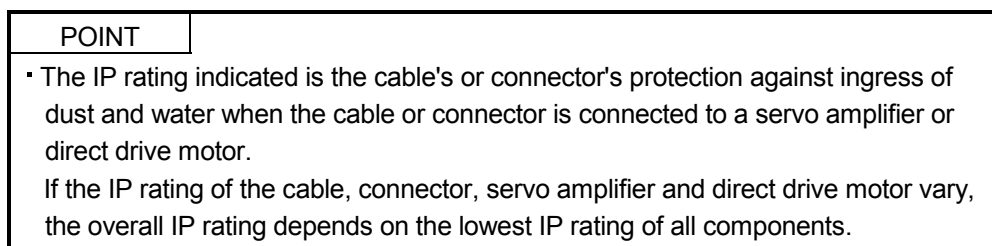

Purchase the cable and connector options indicated in this section.

malfunction or fire.

# (1) Cable combinations

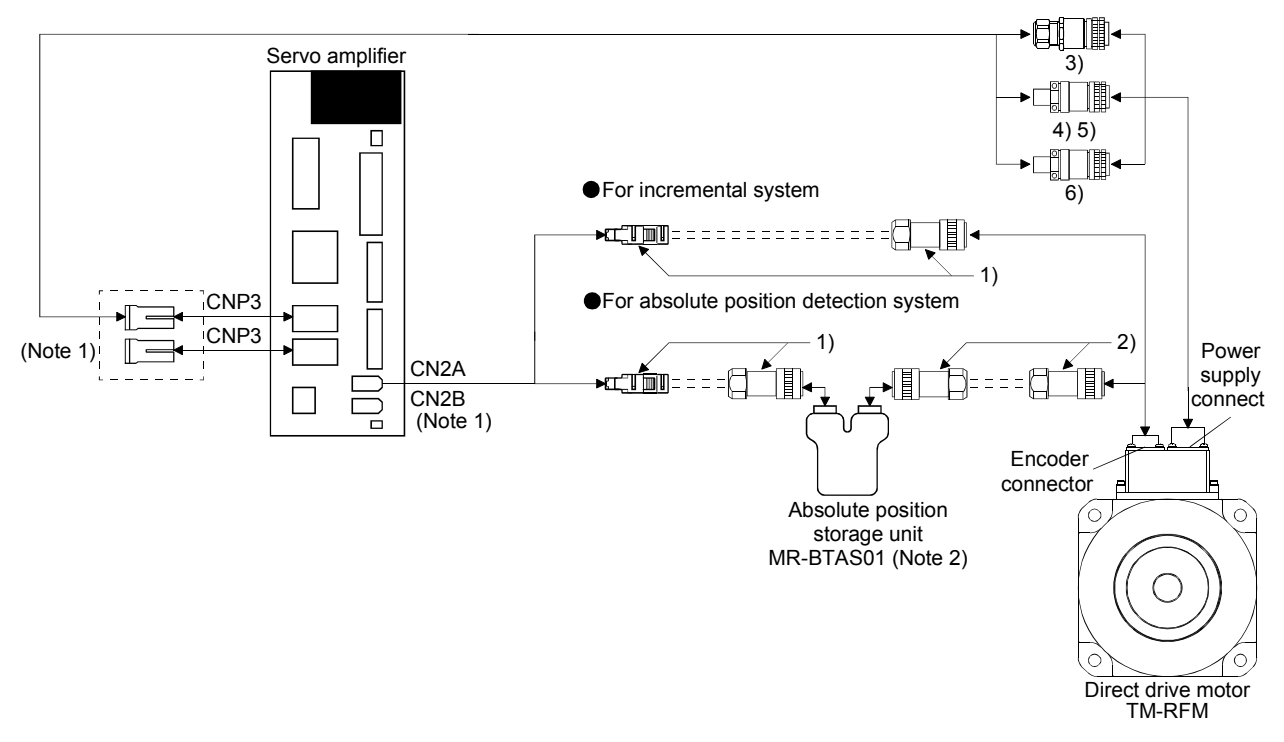

Note 1. Options for B-axis are the same as for A-axis.

2. Always make connection for use in an absolute position detection system. (Refer to section 14.8.2.)

# 14. USING A DIRECT DRIVE MOTOR

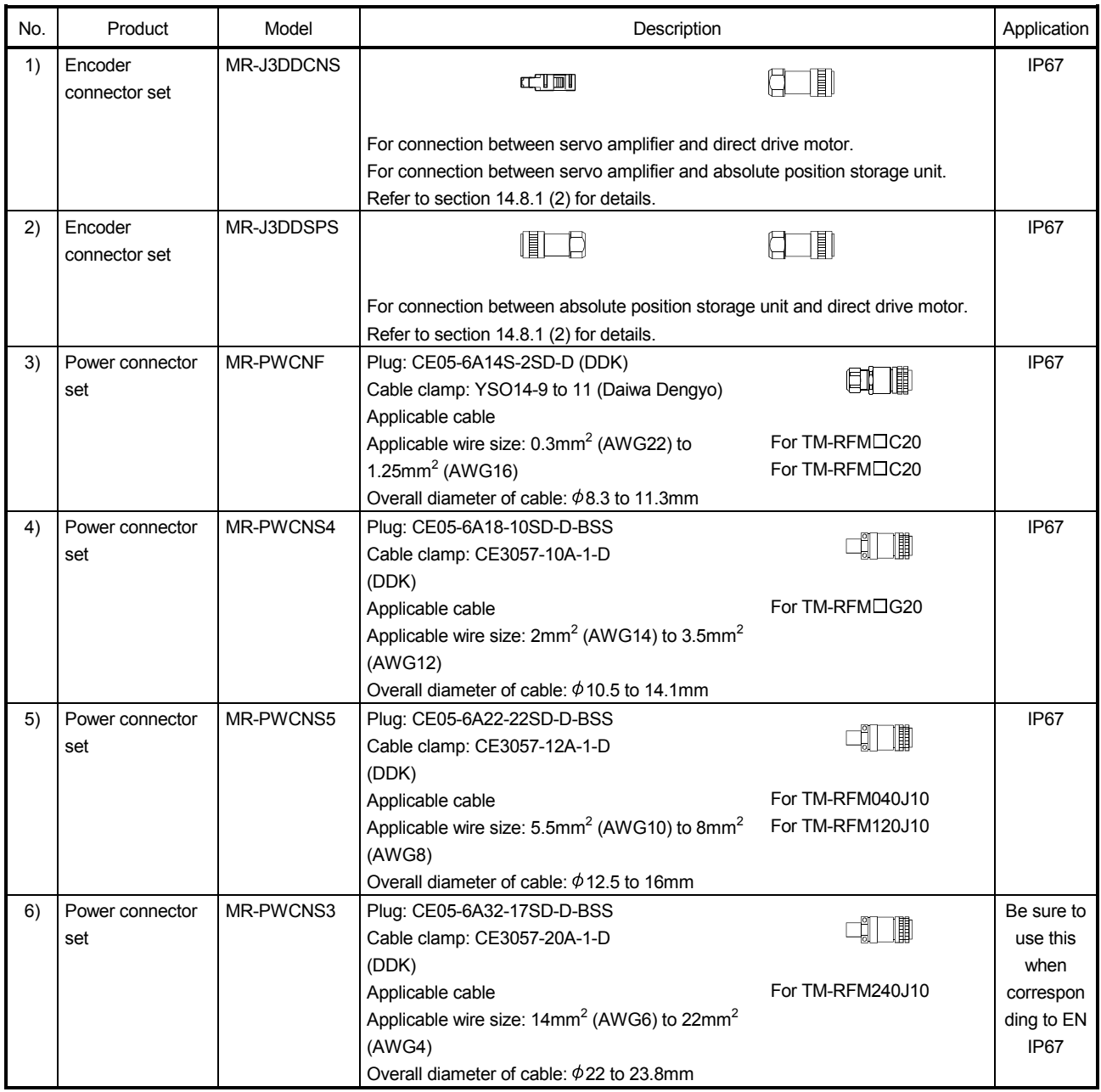

# (2) Encoder connector set

# (a) MR-J3DDCNS

This connector set is used to fabricate an encoder cable for the incremental system or the absolute position detection system (between the servo amplifier and the absolute position storage unit).

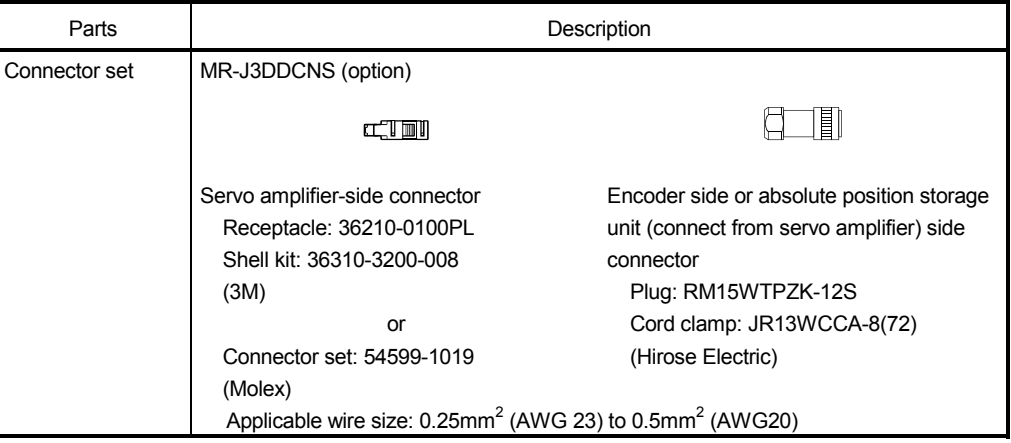

# (b) MR-J3DDSPS

This connector set is used to fabricate an encoder cable for the absolute position detection system (between the absolute position storage unit and the direct drive motor).

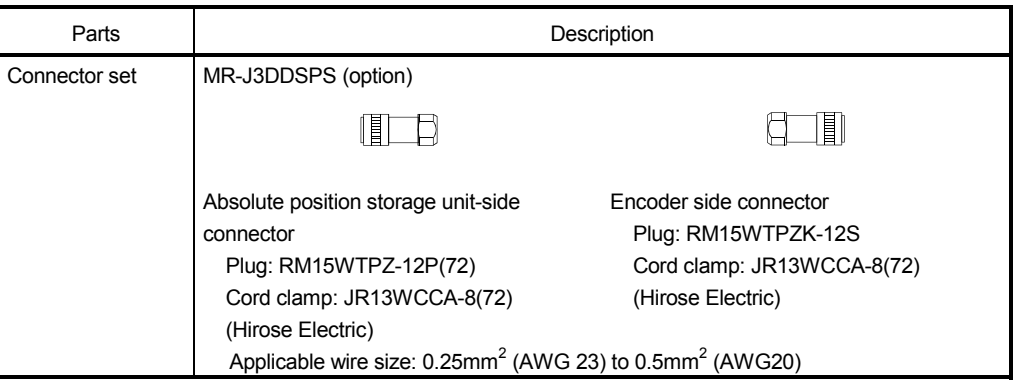

#### (3) Fabricating encoder cables

#### POINT

- The encoder cables should be fabricated by the customer. When fabricating the cable, prepare the following parts (a) or (b), and fabricate it according to the wiring diagram in (c).
- Fabricate the encoder cable to be 50m or shorter between the servo amplifier and the direct drive motor.
- To configure the absolute position detection system by using the direct drive motor, the battery unit (MR-BTCASE  $+$  MR-BAT  $\times$  8) and the absolute position storage unit MR-BTAS01 are required.
- For the absolute position detection system, refer to chapter 12.
- Replacing battery unit (MR-BTCASE  $+$  MR-BAT  $\times$  8) should be during control circuit power supply on.

Replacing the unit during control circuit power supply off will cause Absolute position erased alarm (25.1).

- (a) Combinations of encoder cables
	- 1) For incremental system

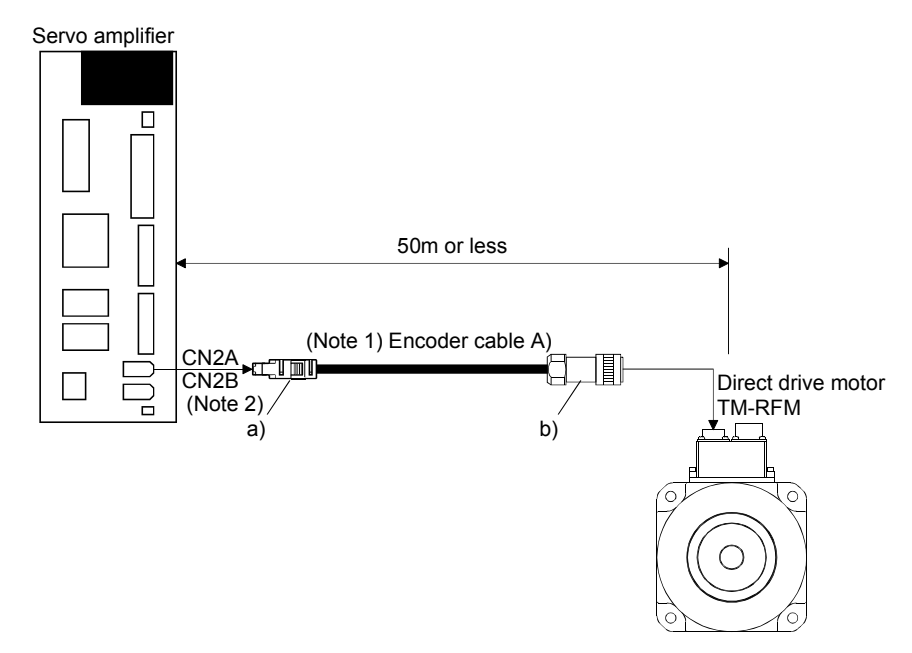

Note 1. Refer to section (3) (b) 1) of this section for details. 2. Options for B-axis are the same as for A-axis.

2) For absolute position detection system

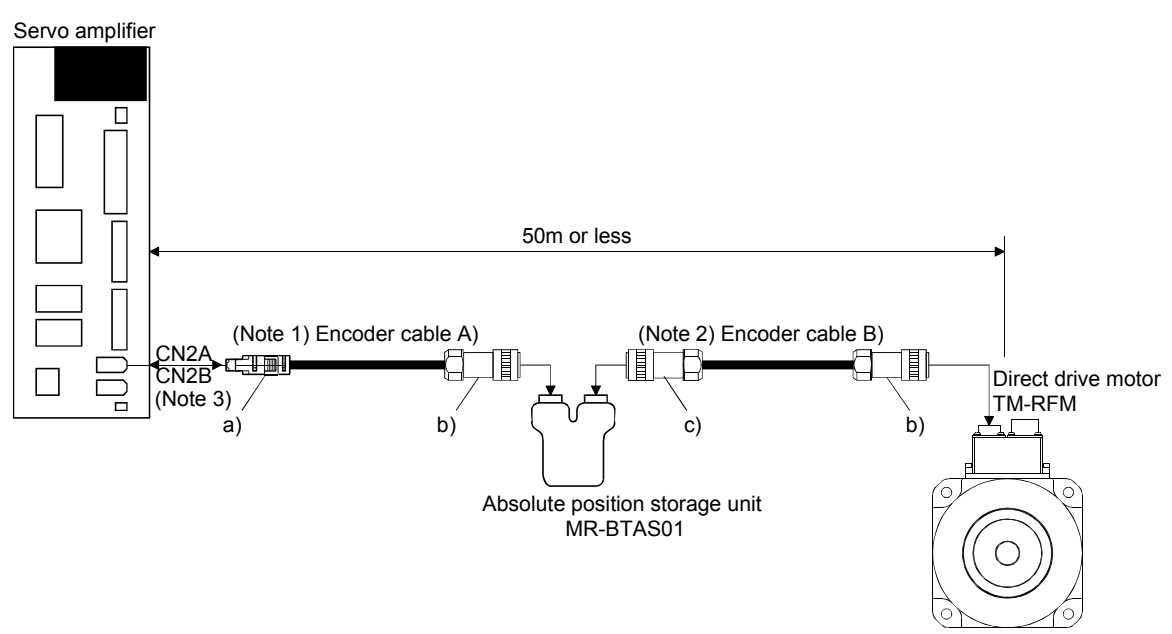

Note 1. Refer to section (3) (b) 2) of this section for details.

- 2. Refer to section (3) (b) 3) of this section for details.
- 3. Options for B-axis are the same as for A-axis.
- 4. For cables of 20m or longer, contact your local sales office.
- (b) Wiring diagram of encoder cable
	- 1) Encoder cable A)
		- a) Connector details

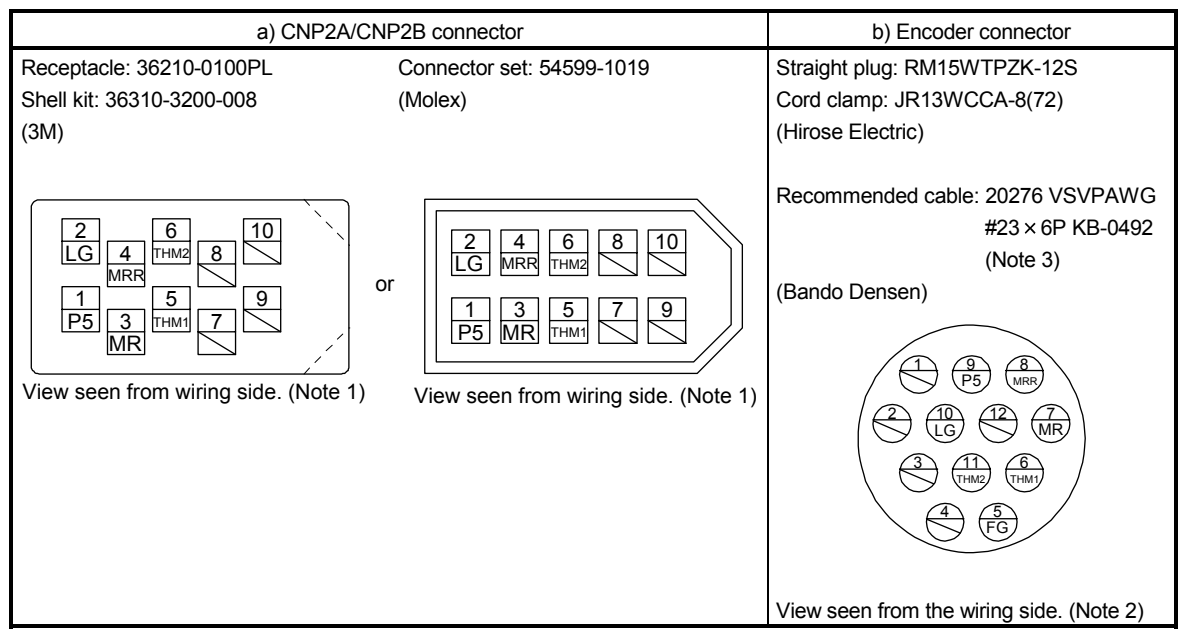

- Note 1. Do not connect anything to the pins shown as  $\geq$ . Especially, pin 10 is provided for manufacturer adjustment. If it is connected with any other pin, the servo amplifier cannot operate normally.
- 2. Do not connect anything to the pins shown as  $\searrow$ .
- 3. Purchase from Toa Electric Industry Co. Ltd., Nagoya Branch
- b) Internal wiring diagram

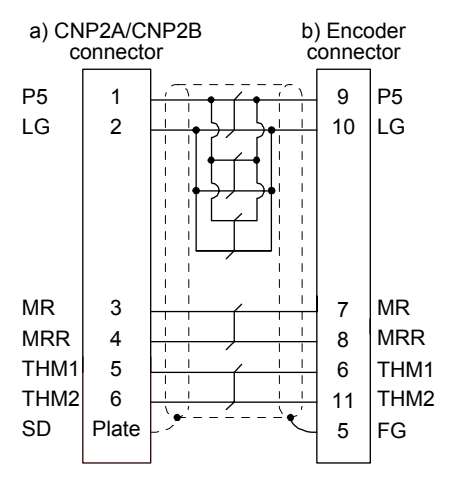

Refer to the following table for the required wires to fabricate the encoder cable.

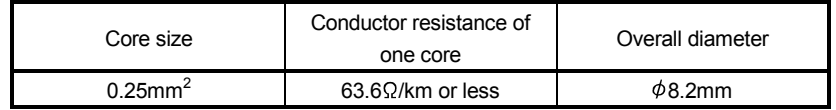

#### 2) Encoder cable b)

#### a) Connector details

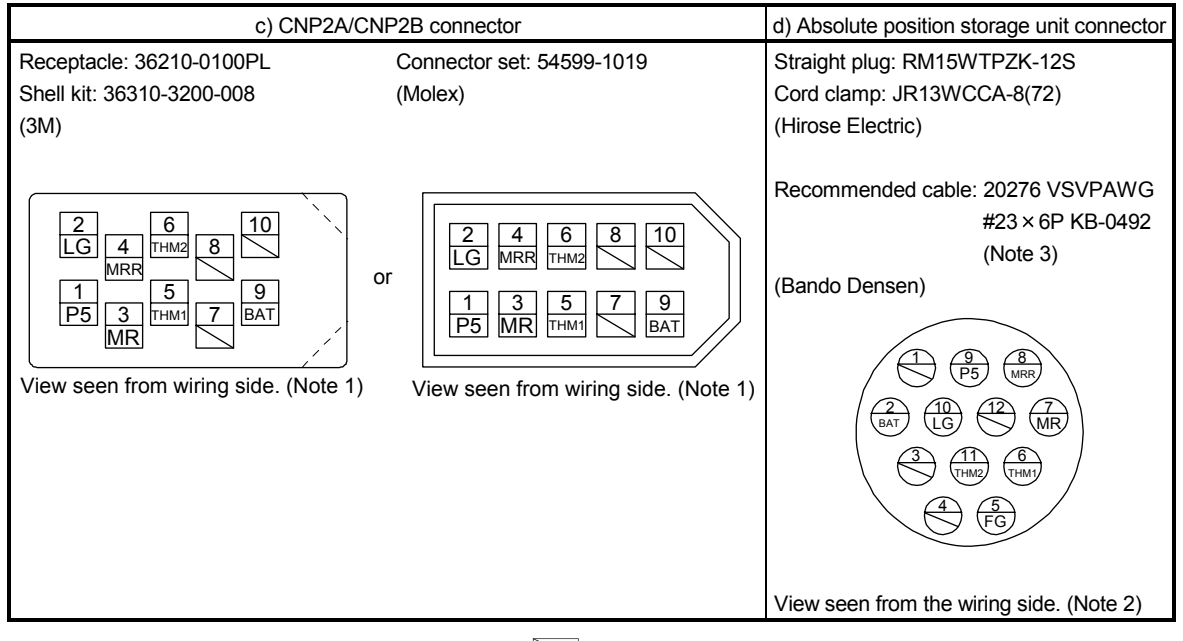

Note 1. Do not connect anything to the pins shown as  $\Box$ . Especially, pin 10 is provided for manufacturer adjustment. If it is connected with any other pin, the servo amplifier cannot operate normally.

- 2. Do not connect anything to the pins shown as  $\heartsuit$ .
- 3. Purchase from Toa Electric Industry Co. Ltd., Nagoya Branch
- b) Cable internal wiring diagram

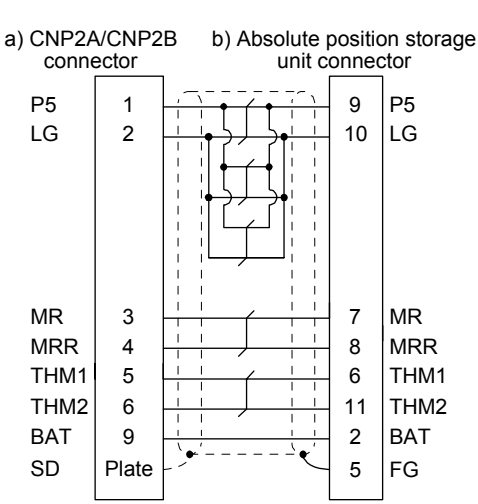

When the distance between the servo amplifier and the direct drive motor is within 20m (Note)

Note. For cables of 20m or longer, contact your local sales office.

Refer to the following table for the required wires to fabricate the encoder cable.

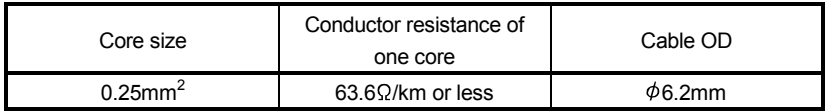

- 3) Encoder cable c)
	- a) Connector details

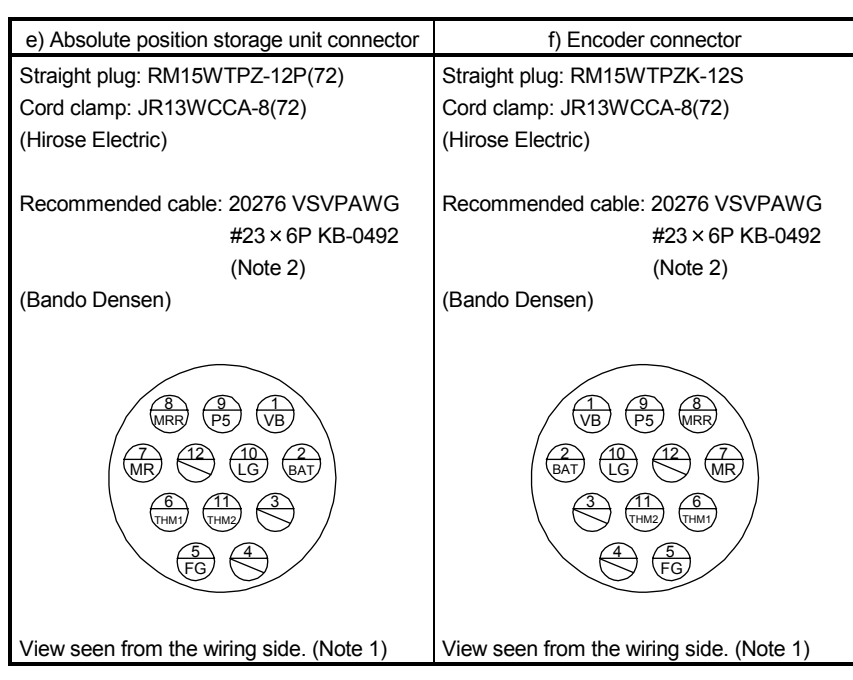

Note 1. Do not connect anything to the pins shown as  $\heartsuit$ .

2. Purchase from Toa Electric Industry Co. Ltd., Nagoya Branch

b) Internal wiring diagram

When the distance between the servo amplifier and the direct drive motor is within 20m (Note)

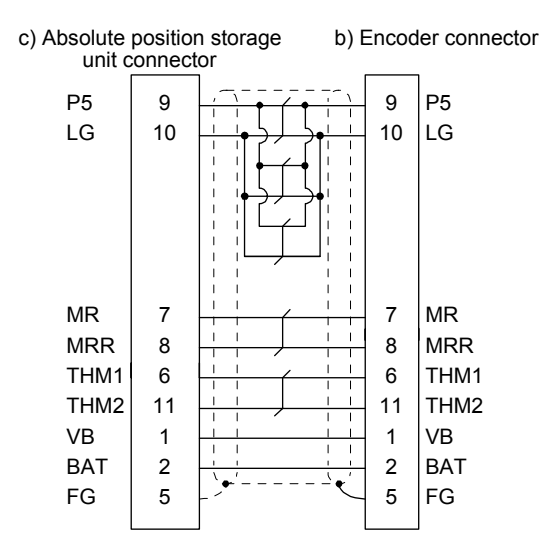

Note. For cables of 20m or longer, contact your local sales office.

Refer to the following table for the required wires to fabricate the encoder cable.

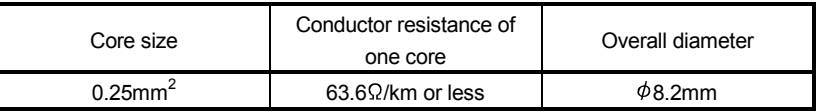

14.8.2 Absolute position storage unit MR-BTAS01

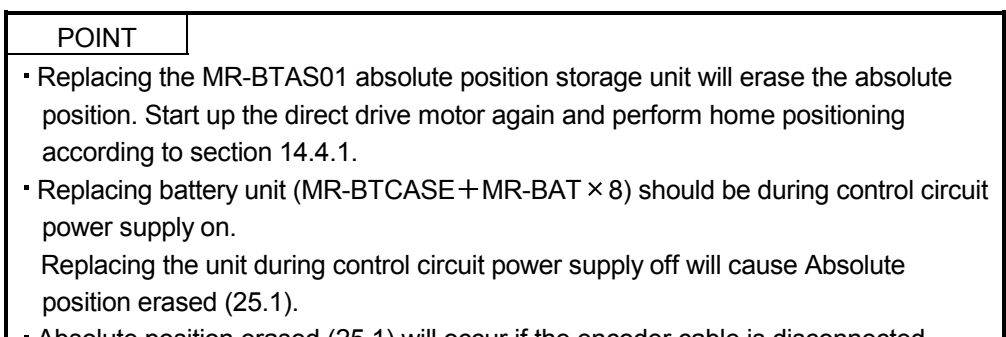

Absolute position erased (25.1) will occur if the encoder cable is disconnected.

To configure the absolute position detection system by using the direct drive motor, the battery unit (MR- $BTCASE + MR-BAT \times 8$ ) and the absolute position storage unit MR-BTAS01 are required.

- (1) Connection method with the encoder cable Refer to section 14.8.1 (3) (a) 2).
- (2) Dimensions

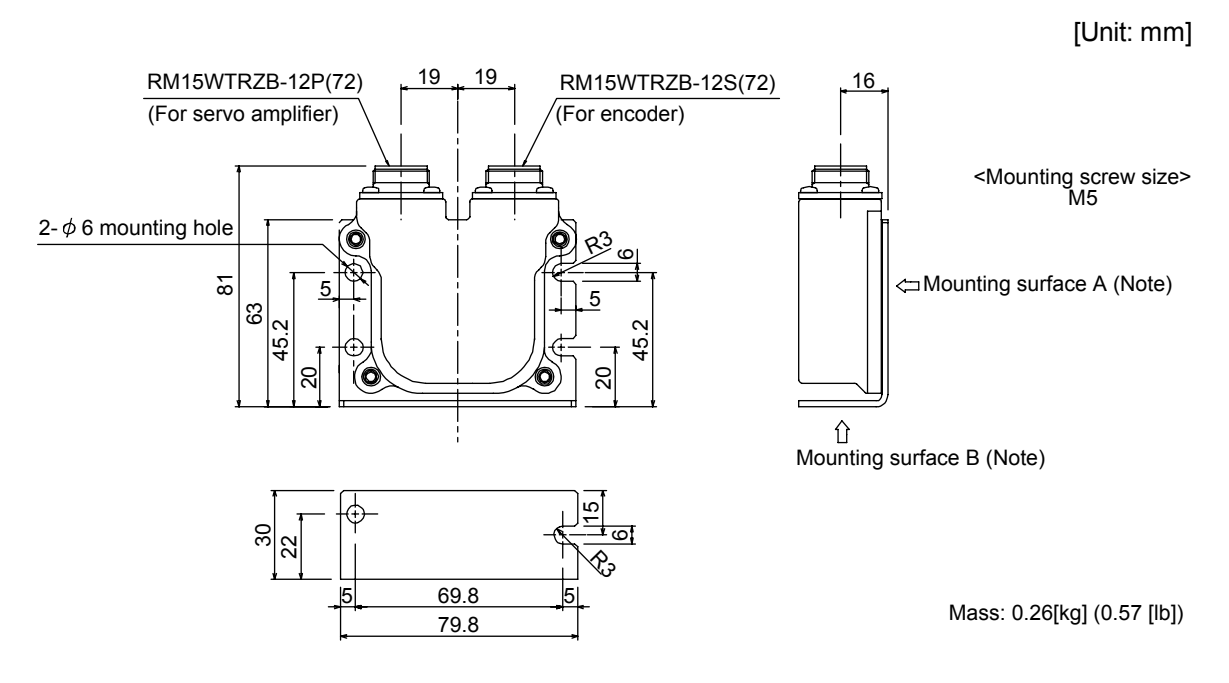

Note. When mounting the unit outside the cabinet, fix the mounting surface A with four screws. When mounting the unit inside the cabinet, you can also fix the mounting surface B with two screws.

# (3) Environment

The following table indicates the environment for the absolute position storage unit.

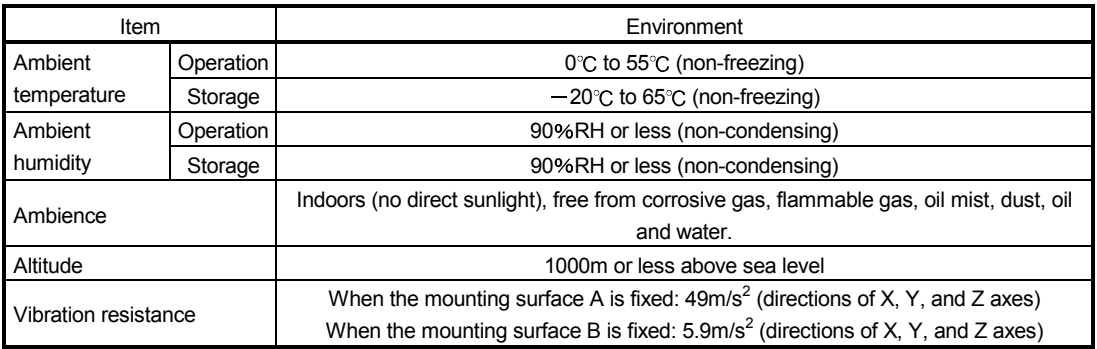

# 15. MR-J3W-0303BN6 SERVO AMPLIFIER

This chapter explains MR-J3W-0303BN6 servo amplifier. The contents of this chapter are only for MR-J3W-0303BN6 servo amplifier. Refer to the corresponding sections for each item below.

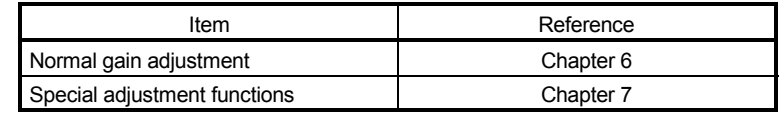

# 15.1 Functions and configuration

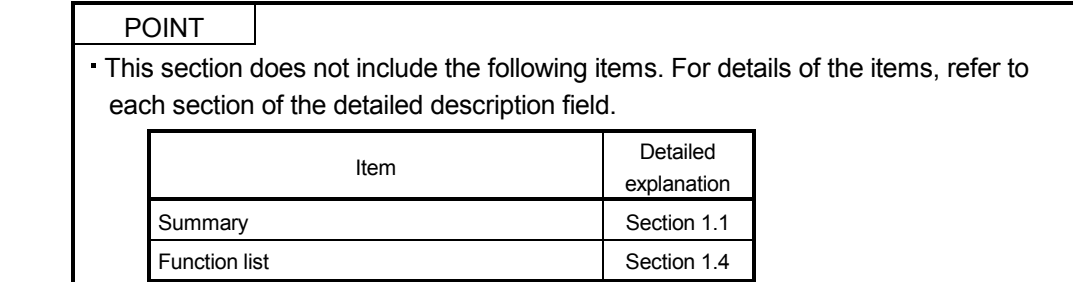

### 15.1.1 Function block diagram

The function block diagram of this servo is shown below.

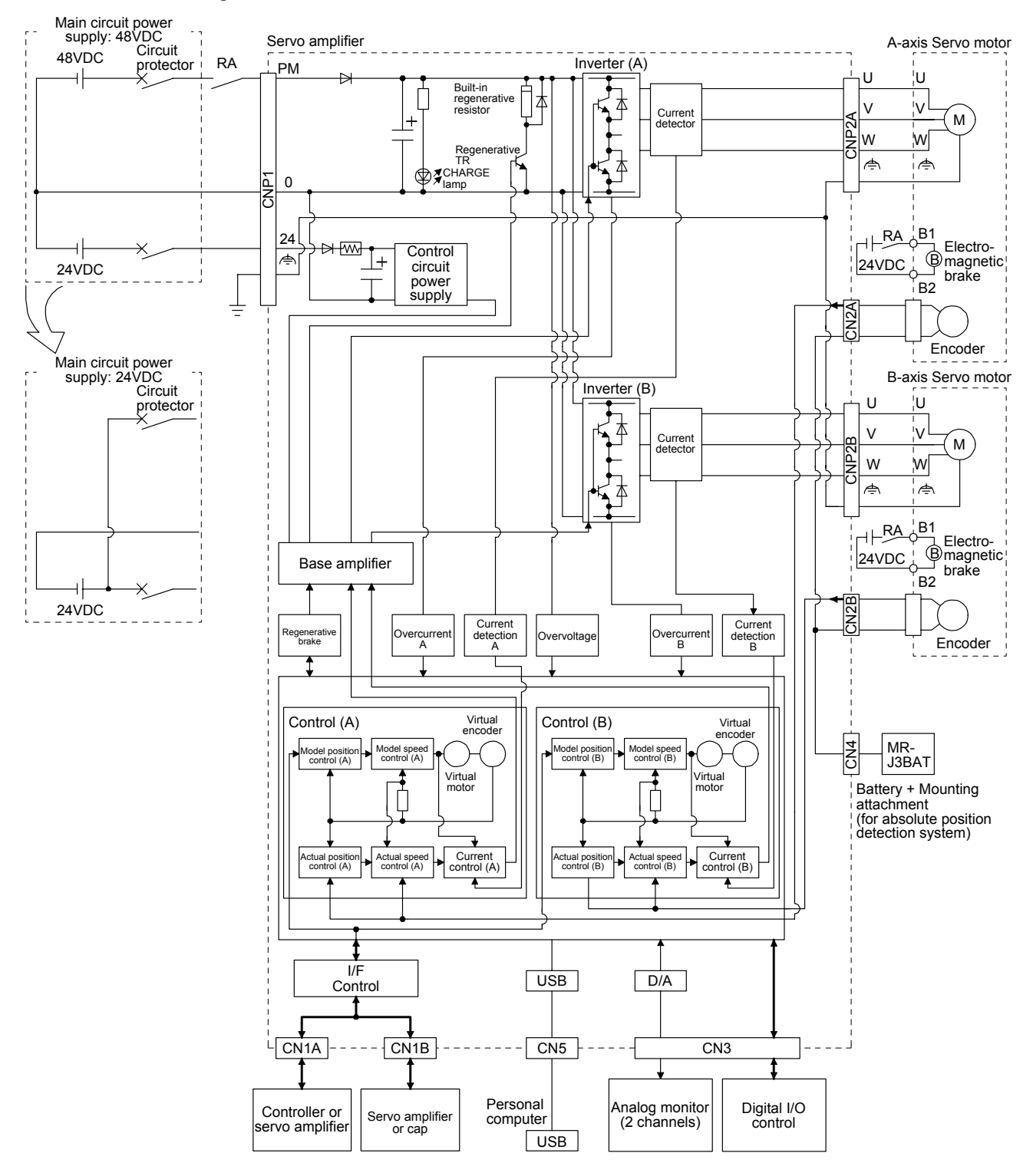

15 - 2

# 15.1.2 Servo amplifier standard specifications

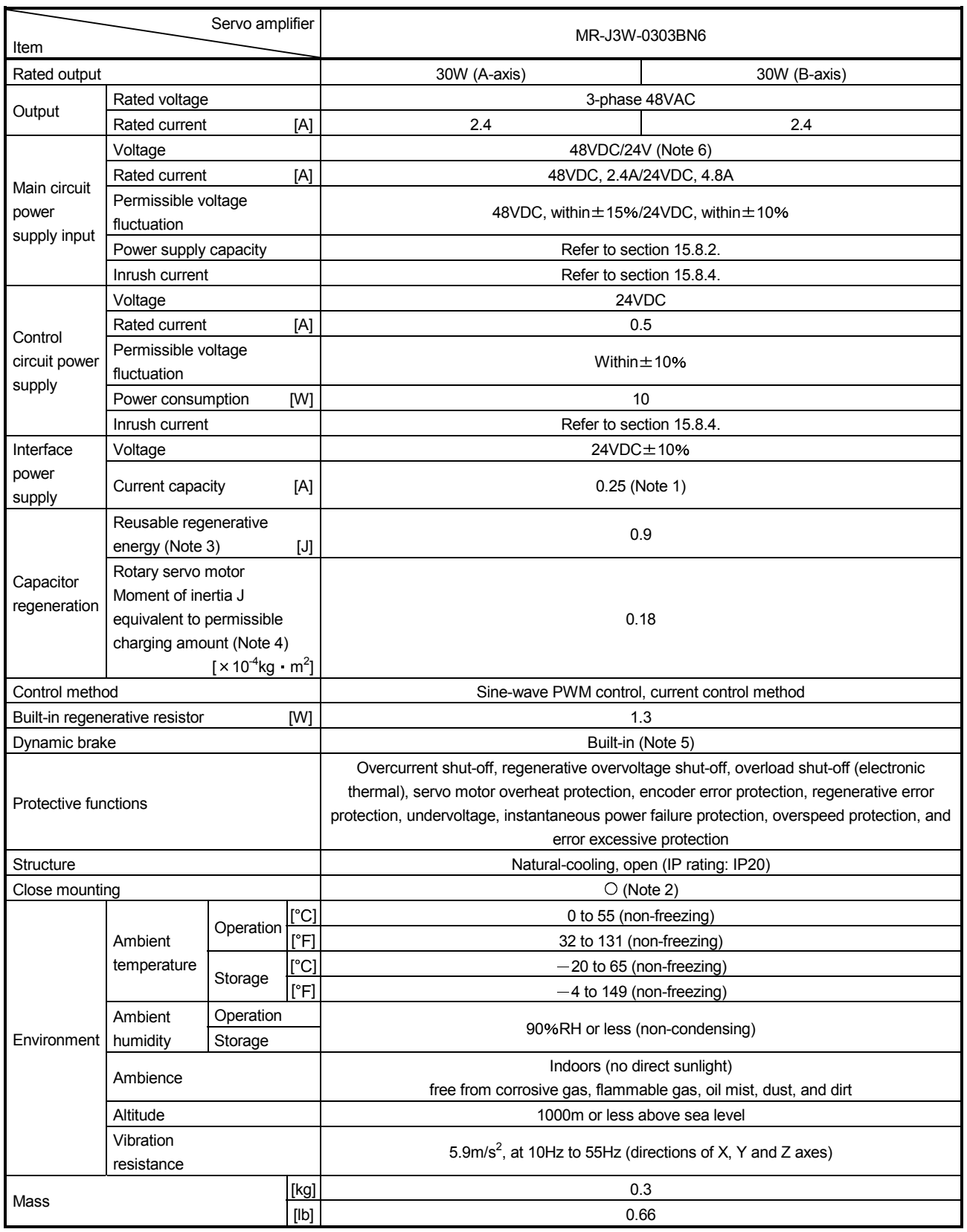

- Note 1. 0.25A is the value applicable when all I/O signals are used. The current capacity can be decreased by reducing the number of I/O points.
	- 2. Operate the servo amplifier at 75% load ratio and at the ambient temperatures of 0 °C to 45 °C.
	- 3. Regenerative energy is generated when the machine, whose moment of inertia is equivalent to the permissible charging amount, decelerates from the rated speed to stop.
	- 4. This is moment of inertia when the motor decelerates from the rated speed to stop. It will be moment of inertia for two axes when two motors decelerate simultaneously. It will be moment of inertia for each axis when multiple motors do not decelerate simultaneously.
	- 5. Electronic dynamic brake deceleration is built-in. It will not operate while the control circuit power supply is off. In addition, It will not be operate depending on the contents of alarms and warnings. Refer to chapter 8 for details.
	- 6. When using it with 24VDC, set the parameter No. Po04 to " $1 \square \square \square$ ".

# 15.1.3 Model designation

(1) Rating plate

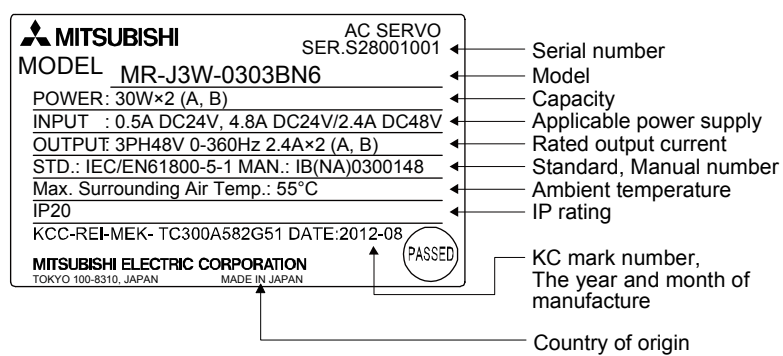

### (2) Model

The following describes what each block of a model name indicates. Not all combinations of the symbols are available.

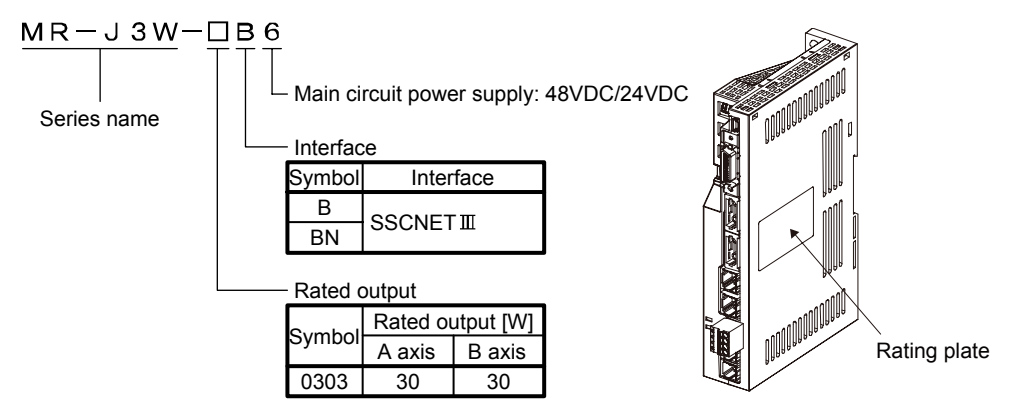

#### 15.1.4 Combination with servo motor

The following table lists combinations of servo amplifiers and servo motors. The same combinations is applied to the servo motors with an electromagnetic brake.

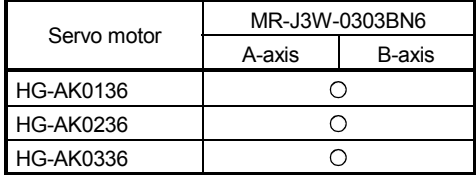

# 15.1.5 Parts identification

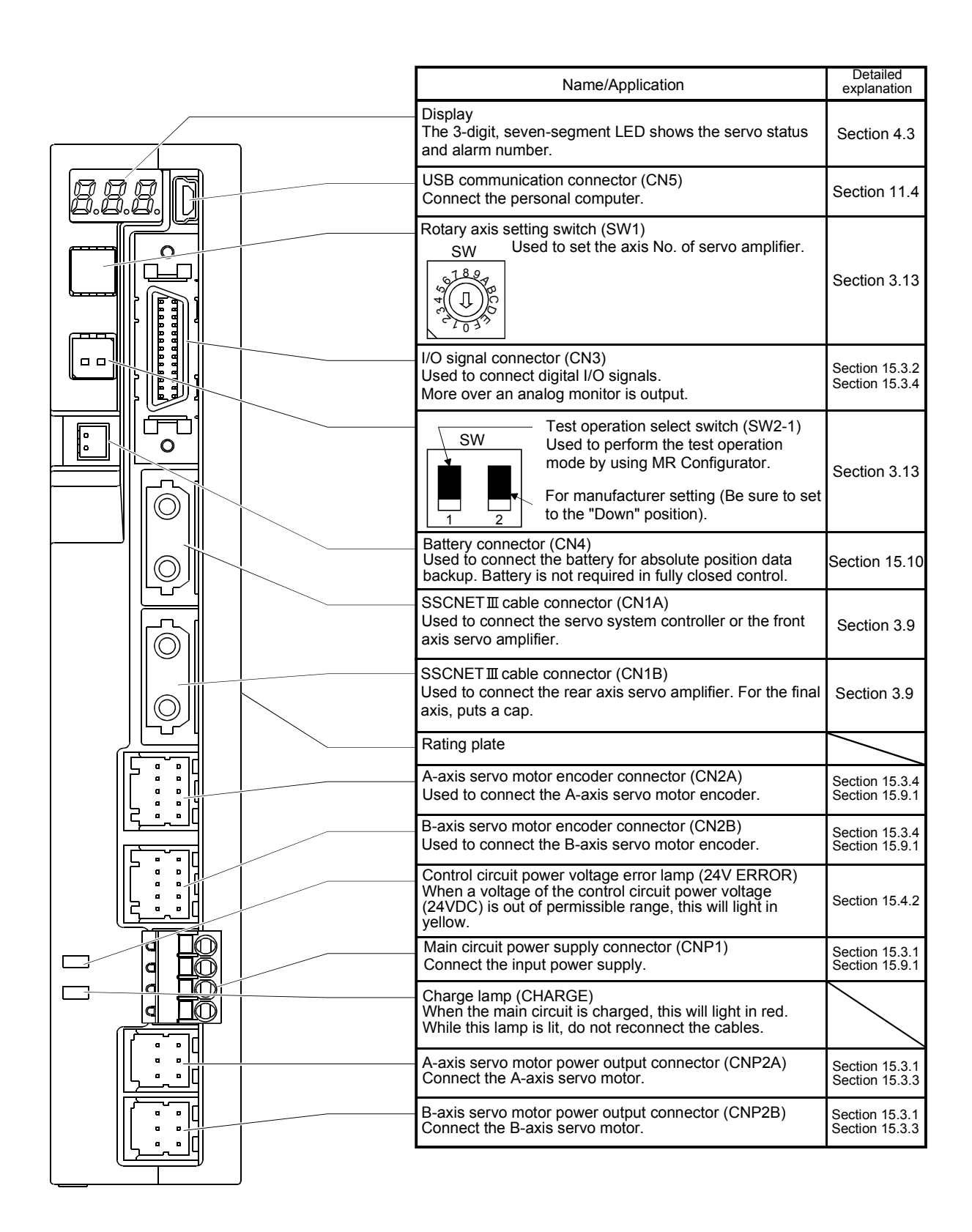

# 15.1.6 Configuration including peripheral equipment

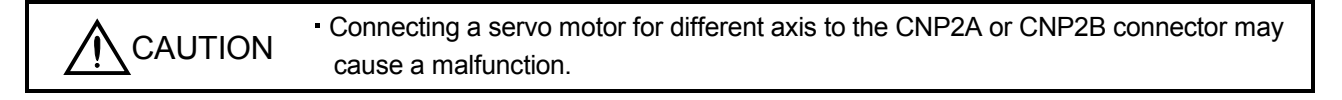

# POINT

Equipment other than the servo amplifier and servo motor are optional or recommended products.

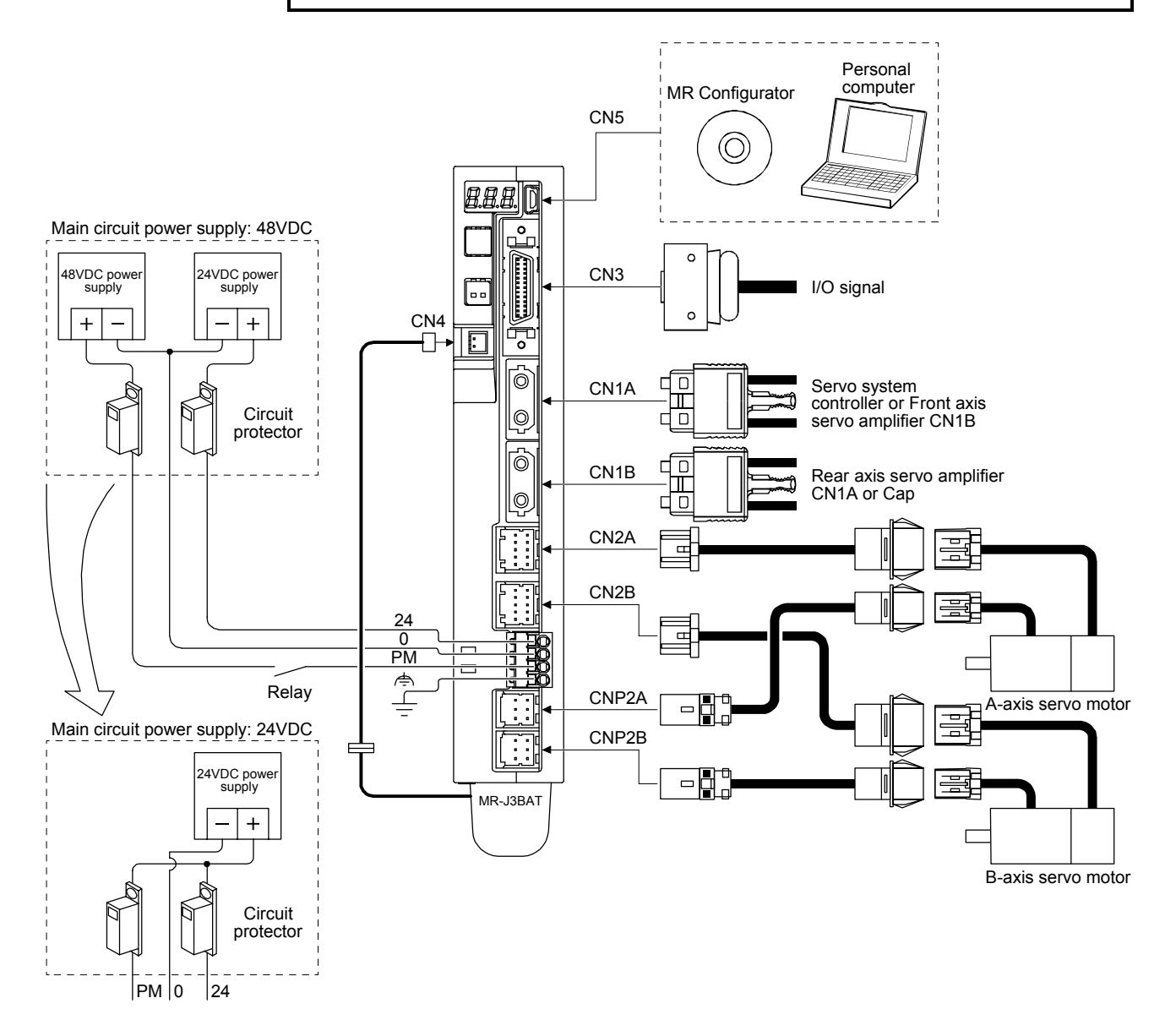

### 15.2 Installation (direction and clearances)

WARNING To prevent electric shock, ground each equipment securely. CAUTION Stacking in excess of the specified number of product packages is not allowed. Install the equipment on incombustible material. Installing it directly or close to combustibles will lead to a fire. Install the equipment in a load-bearing place in accordance with the Instruction Manual. Do not get on or put heavy load on the equipment. Otherwise, it may cause injury. Use the equipment within the specified environment. (For the environment, refer to section 1.3.) Provide an adequate protection to prevent screws and other conductive matter, oil and other combustible matter from entering the servo amplifier. Do not block the intake and exhaust areas of the servo amplifier. Otherwise, it may cause a malfunction. Do not drop or strike the servo amplifier. Isolate it from all impact loads. Do not install or operate a faulty servo amplifier. When the product has been stored for an extended period of time, contact your local sales office. When handling the servo amplifier, be careful about the edged parts such as corners of the servo amplifier. The servo amplifier must be installed in a metal cabinet. The equipment must be installed in the specified direction. Otherwise, it may cause a malfunction. Leave specified clearances between the servo amplifier and the cabinet walls or other equipment. Otherwise, it may cause a malfunction.

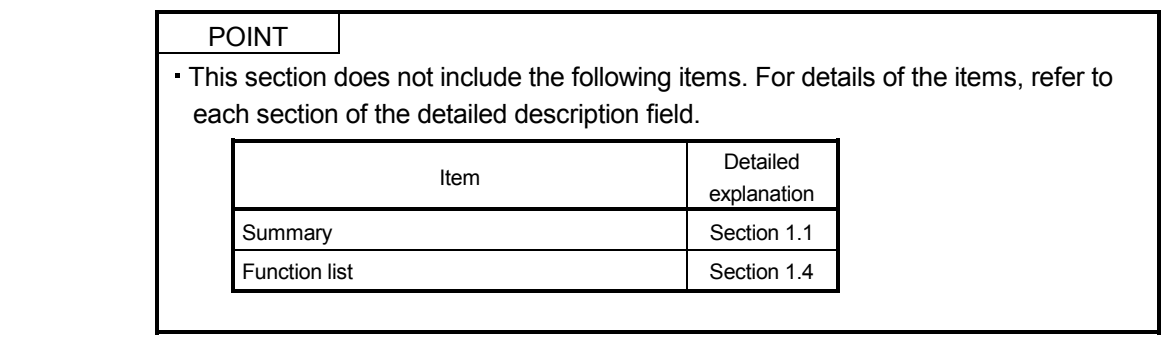

When using heat generating equipment, install them with full consideration of heat generation so that the servo amplifier is not affected.

Install the servo amplifier on a perpendicular wall in the correct vertical direction.

(1) Installation of one servo amplifier

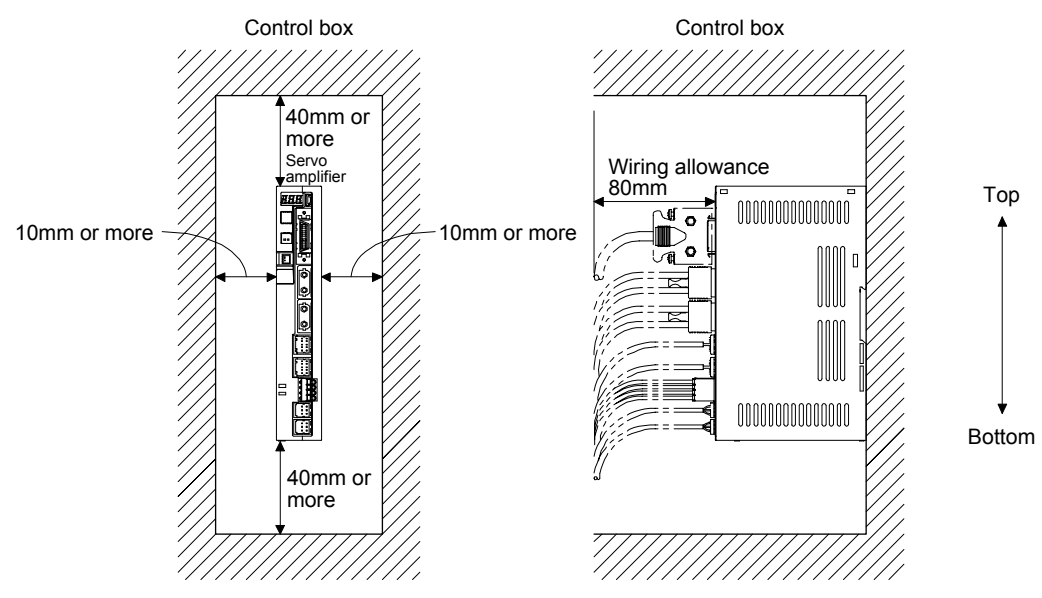

(2) Installation of two or more servo amplifiers

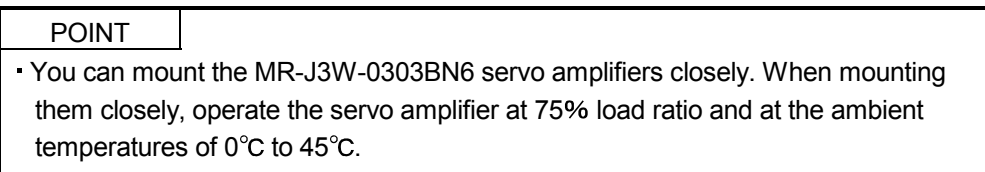

Not to make inside the cabinet stuffy, circulate air by making the clearances between top/bottom and inside cabinets larger.

When mounting the servo amplifiers closely, leave a clearance of 1mm between the adjacent servo amplifiers in consideration of mounting tolerances.

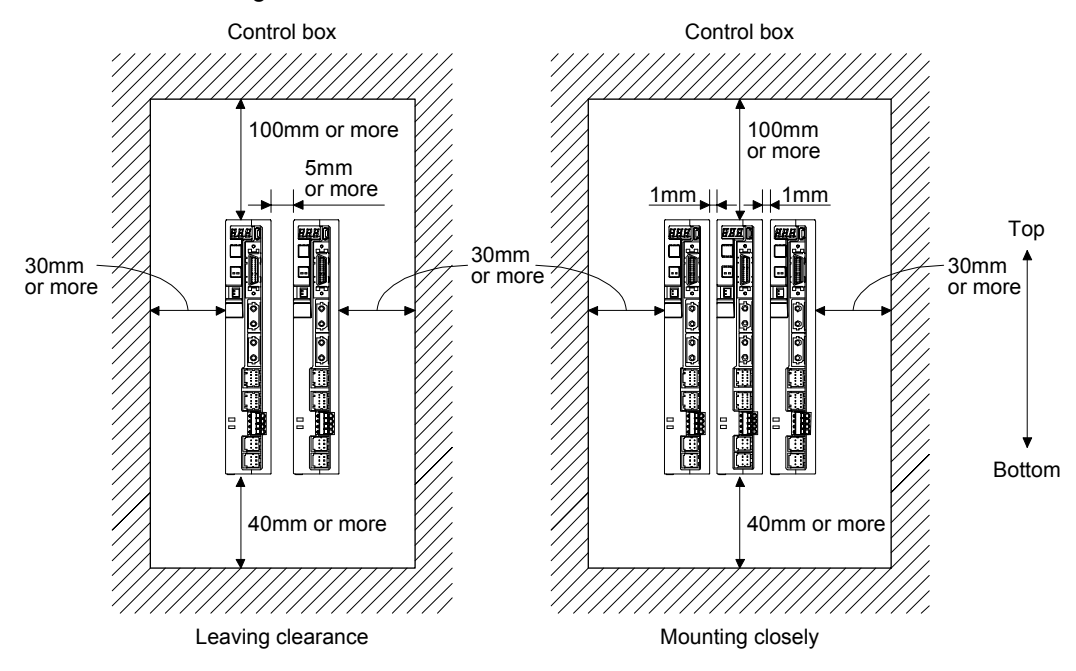

# 15.3 Signals and wiring

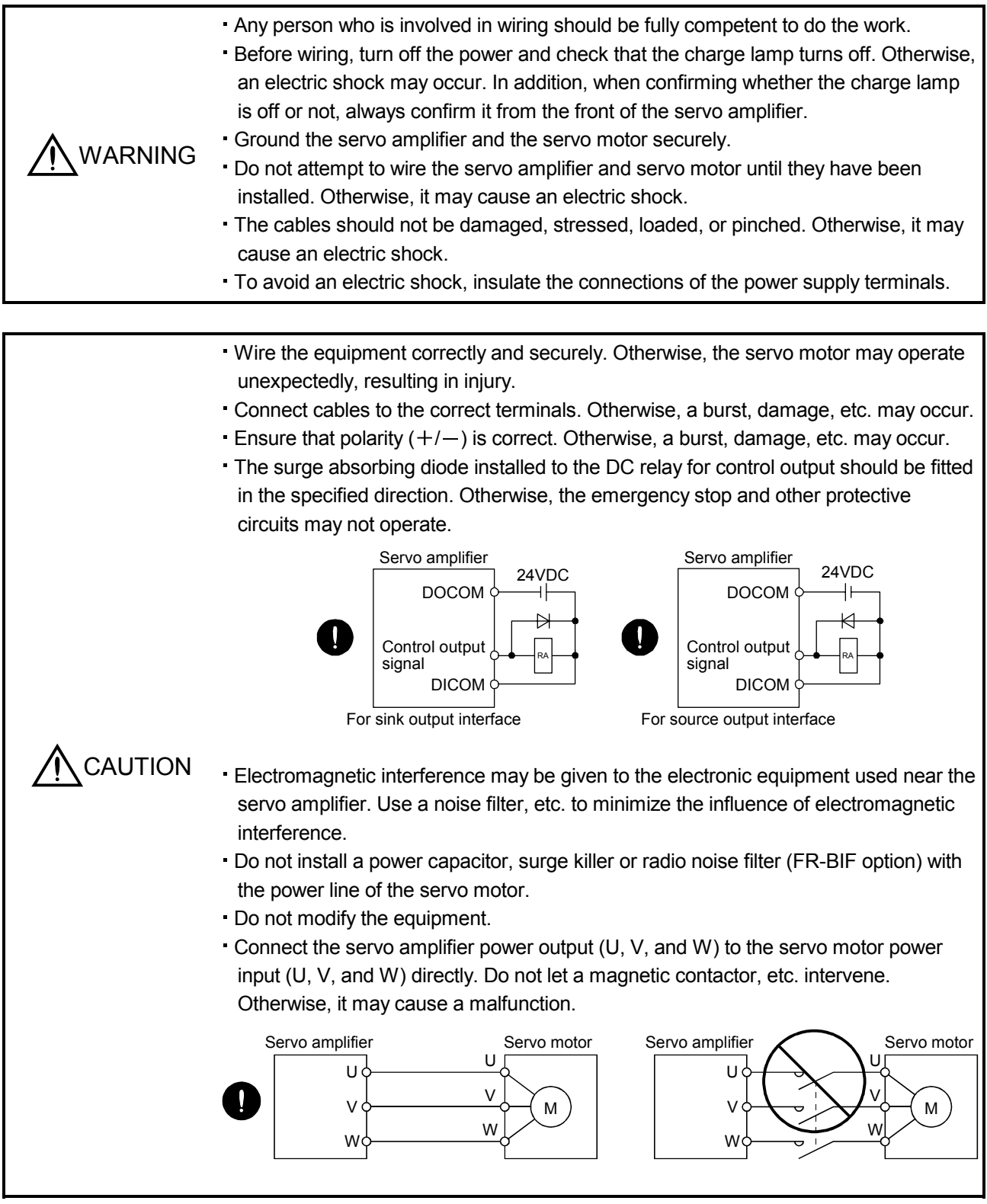

POINT

This section does not include the following items. For details of the items, refer to each section of the detailed description field.

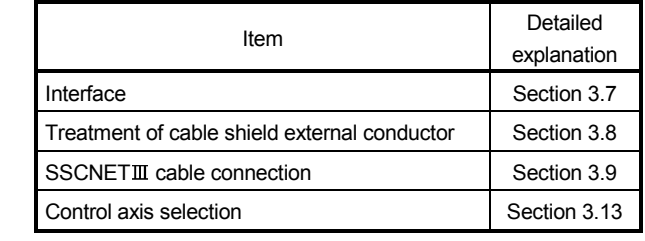

#### 15.3.1 Input power supply circuit

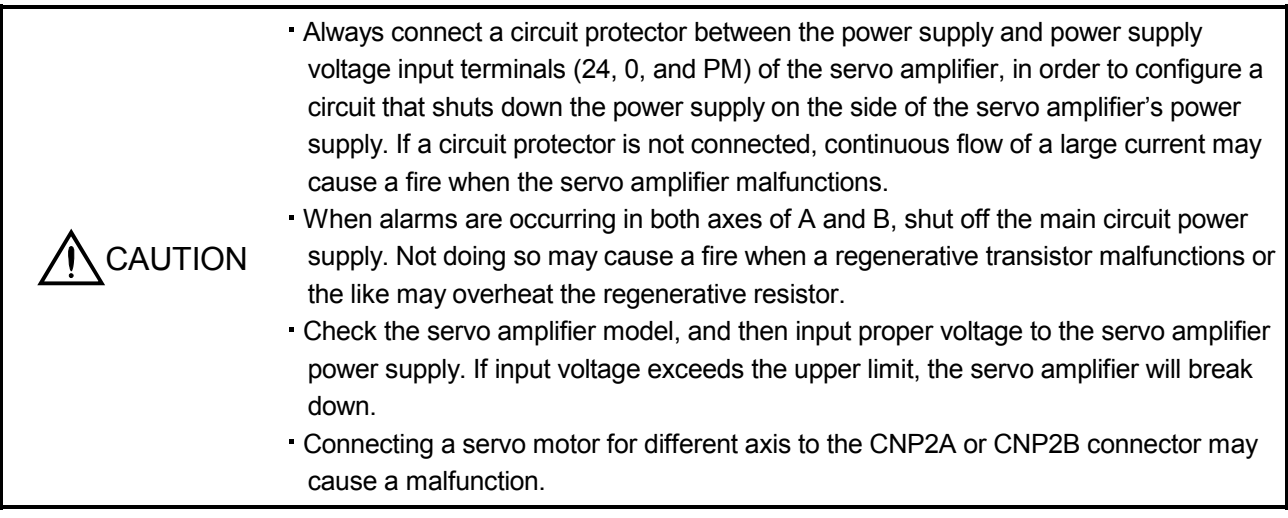

#### POINT

Even if alarm has occurred, do not switch off the control circuit power supply. When the control circuit power supply has been switched off, optical module does not operate, and optical transmission of SSCNET III communication is interrupted. Therefore, the next axis servo amplifier displays "AA" at the indicator and turns into base circuit shut-off. The servo motor will stop.

Wire the power supply/main circuit so that the main circuit power supply is shut off and the servo-on command turned off as soon as an alarm occurring, an enabled servo forced stop, or an enabled controller forced stop. A circuit protector must be used with the input cables of the power supply.

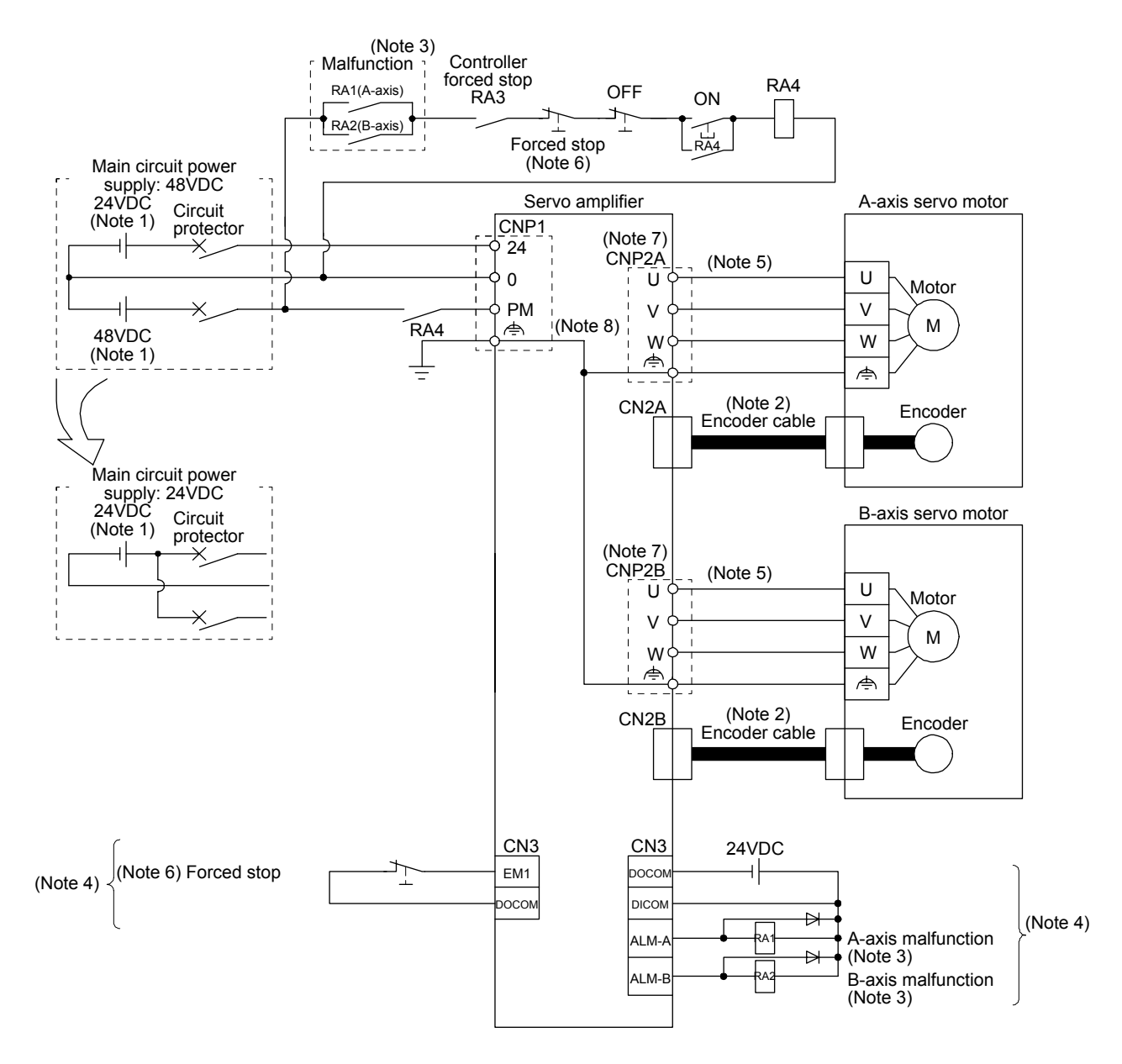

- Note 1. Use reinforced insulating type for 24VDC and 48VDC power supply. Connect at power supply part for side wiring (0V). Refer to section 15.3.3 (1) (c) for selecting power supply.
	- 2. For the encoder cable, using optional cable is recommended. Refer to section 15.9.1 for selection of the cable.
	- 3. If disabling malfunction (ALM-A/ALM-B) output with the parameter, configure up the circuit which switches off the main circuit power supply after detection of alarm occurrence on the controller side. This example is to continue the operation in another axis even if an alarm occurs either A-axis or B-axis. When stopping operation of both axes at an alarm occurrence for one axis, connect RA1 and RA2 in series.
	- 4. This is for sink I/O interface. For source I/O interface, refer to section 3.7.3.
	- 5. Refer to section 15.3.6 for wiring power lines.
	- 6. Configure up the circuit which shuts off main circuit power with external circuit at forced stop 1 (EM1) off.
	- 7. Connecting a servo motor for different axis to the CNP2A or CNP2B connector may cause a malfunction.
	- 8. The noiseless grounding ( $\Rightarrow$ ) terminals of CNP2A and CNP2B are connected to the noiseless grounding ( $\Rightarrow$ ) terminal of CNP1 in the servo amplifier. Be sure to ground from the noiseless grounding  $(\Leftrightarrow)$  terminal of CNP1 to the grounding terminal of the cabinet.

#### 15.3.2 I/O signal connection example

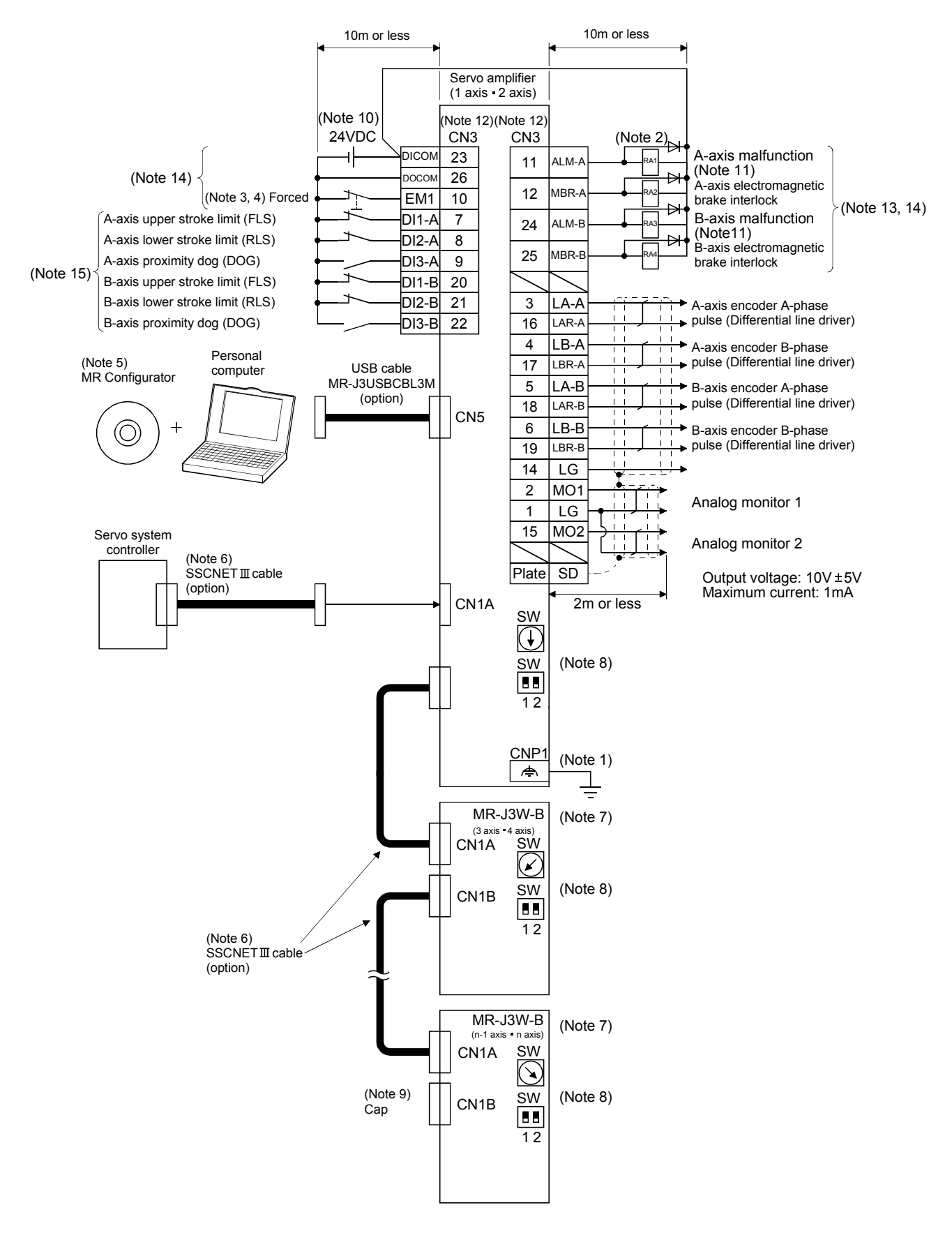

- Note 1. To prevent electric shock, be sure to connect the noiseless grounding ( $\Leftrightarrow$ ) of CNP1 of the servo amplifier to the grounding terminal of the cabinet.
	- 2. Connect the diode in the correct direction. If it is connected reversely, the servo amplifier will malfunction and will not output signals, disabling Forced stop (EM1) and other protective circuits.
	- 3. If the controller does not have forced stop function, always install the forced stop switch (normally closed contact).
	- 4. Always turn on Forced stop (EM1) for driving. (normally closed contact) Setting the parameter No.PA04 to " $\Box$ 1 $\Box$ " will disable Forced stop (EM1).
	- 5. Use MRZJW3-SETUP 221E. (Refer to section 11.4.)
	- 6. Use SSCNETII cables listed in the following table.

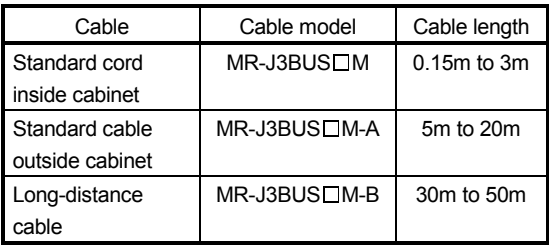

7. The wiring of the third and subsequent axes is omitted.

- 8. Up to 16 axes can be connected. Refer to section 3.13 for setting of axis selection.
- 9. Make sure to cap the unused CN1B connector.
- 10. Supply 24VDC ± 10% 250mA current for interfaces from outside. 250mA is the value applicable when all I/O signals are used. The current capacity can be decreased by reducing the number of I/O points. Refer to section 3.7.2 (1) that gives the current value necessary for the interface.
- 11. Malfunction (ALM-A/ALM-B) will be on in normal alarm-free condition. (Normally closed contact)
- 12. The pins with the same signal name are connected in the servo amplifier.
- 13. The signals can be changed by parameter No.PD07 and PD09.
- 14. This is for sink I/O interface. For source I/O interface, refer to section 3.7.3.
- 15. Devices can be assigned for DI1-A, DI2-A, DI3-A DI1-B, DI2-B, and DI3-B with controller setting. For devices that can be assigned, refer to the controller instruction manual. The following devices can be assigned for Q173DCPU, Q172DCPU, Q173HCPU, Q172HCPU, Q170MCPU, QD74MH $\Box$ , QD75MH $\Box$ , LD77MH $\Box$ , Q173DSCPU, Q172DSCPU, and QD77MS. For Q173DSCPU, Q172DSCPU, or QD77MS, use a controller in the SSCNETII mode.

#### 15.3.3 Explanation of power supply system

### (1) Signal explanations

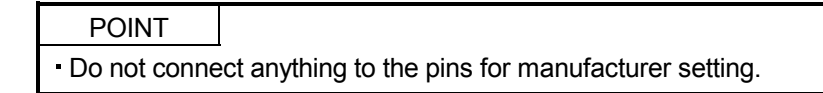

# (a) Pin assignment and connector applications

Servo amplifier

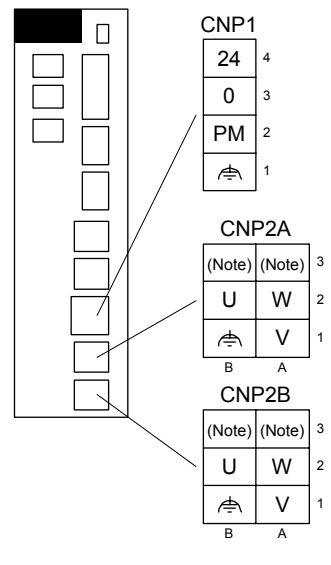

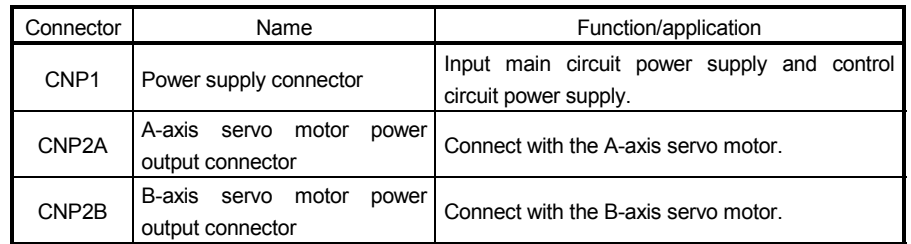

Note. It is for manufacturer setting. Do not connect anything to the pins for manufacturer setting.

#### (b) Detailed explanation

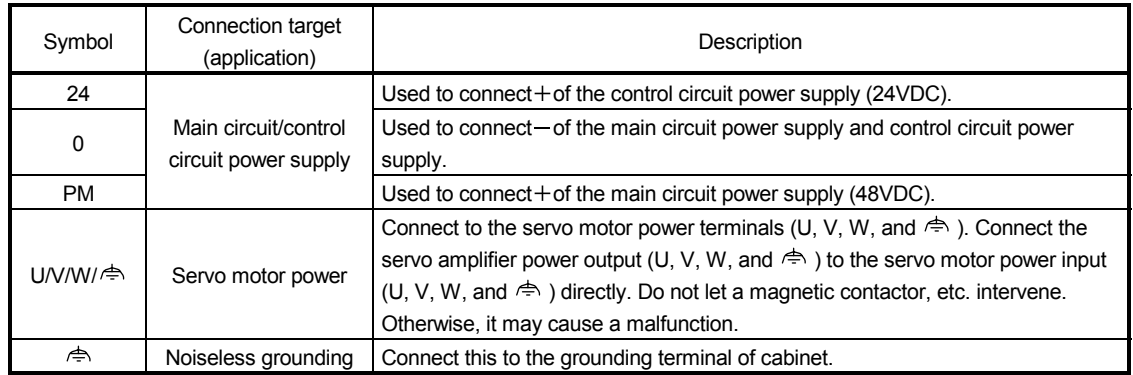

(c) Selection of the main circuit/control circuit power supply

The inrush current at power on will be large because a resistance for protecting inrush current is not built-in in the main circuit power supply of the servo amplifier. The electric capacity of the capacitor is approximately 560  $\mu$  F. When the load characteristic (overcurrent protection criteria) of the power unit is current fold back method, the power cannot startup. Be careful to select power. Especially when the power is turned ON/OFF on the power unit output side, approximately 100  $\mu$  s to 300  $\mu$  s instantaneous current will flowed at power on due to capacitor charge. Therefore, a power unit such as one which operates overcurrent at 1ms or less cannot be used.

In addition, when using a switching power supply for input power supply of the control circuit power supply, use a reinforced insulating type. A circuit to protect inrush current at power on is built-in in the control circuit power supply.

(2) Power-on sequence

POINT The voltage of analog monitor output, output signal, etc. may be unstable at poweron.

- (a) Power-on procedure
	- 1) When wiring the power supply, be sure to use a circuit protector for the power supply (24, 0, and PM) as shown in section 15.3.1. Configure up an external sequence so that the relay connected to PM turns off when an alarm occurs in both axes of A and B.
	- 2) When using a 48VDC power supply, 24 and 0 should be turned on simultaneously with PM and 0, or should be turned on before PM and 0. If the control circuit power supply is turned on with the main circuit power supply off, and then the servo-on command is transmitted, Main circuit off warning (AL.E9) will occur. Turning on the main circuit power supply stops the warning and starts the normal operation.
	- 3) The servo amplifier receives the servo-on command within 3s after the main circuit power supply is switched on. (Refer to (2) (b) of this section.)
- (b) Timing chart

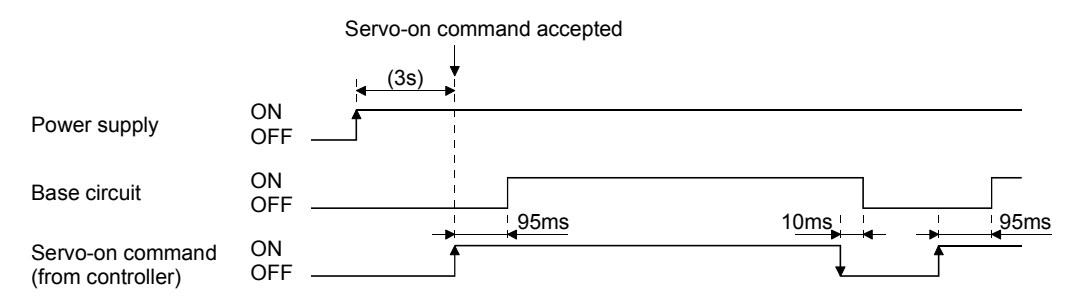

(c) Forced stop

Provide an external forced stop circuit to ensure that operation can be stopped and<br>CAUTION power switched off immediately power switched off immediately.

If the controller does not have a forced stop function, configure a circuit which shut off the main circuit power supply simultaneously with EM1 off at forced stop. When EM1 is turned off, dynamic brake will start to stop the servo motor. During this sequence, the display shows Servo forced stop warning (E6.1). During normal operation, do not use Forced stop (EM1) to alternate stop and drive. The the servo amplifier life may be shortened.

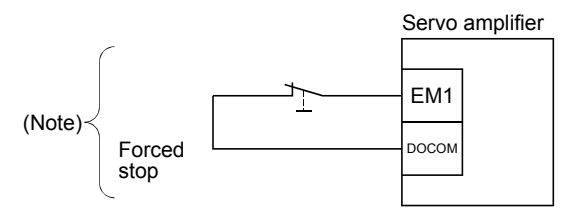

Note. This is for sink I/O interface. For source I/O interface, refer to section 3.7.3.

# (3) Wiring CNP1

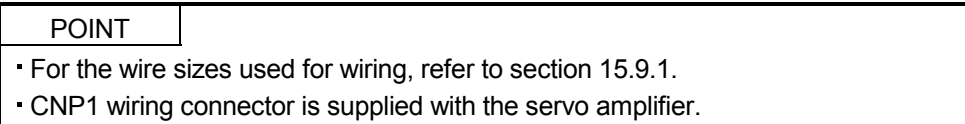

#### (a) Connector

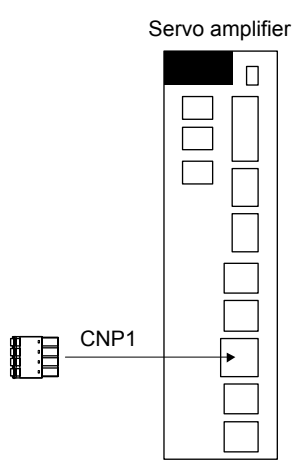

| Connector<br>applications | Receptacle assembly                 | Applicable wire<br>size | Stripped length<br>[mm] | Open tool | Manufacturer           |
|---------------------------|-------------------------------------|-------------------------|-------------------------|-----------|------------------------|
| For CNP1                  | FK-MCP1.5/4-ST-3.5 or<br>equivalent | AWG24 to<br>AWG16       |                         |           | <b>Phoenix Contact</b> |

Table 15.1 Connector and applicable wire

(b) Cable connection procedure

1) Termination of the cables

Solid wire: After the sheath has been stripped, the cable can be used as it is.

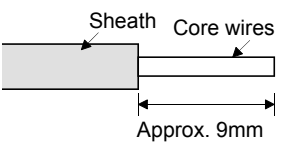

Twisted wire: Use the cable after stripping the sheath without twisting the core. At this time, take care to avoid a short caused by the loose wires of the core and the adjacent pole. Do not solder the core as it may cause a contact fault.

#### 2) Inserting wire

a) Solid wire

Insert the cable to the end.

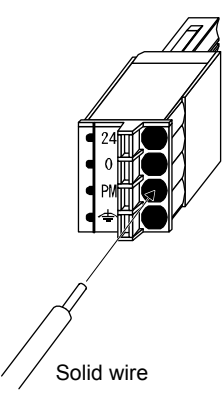

b) Stranded wire

Insert the wire to the end with pushing down the button with a small flat head screwdriver, etc.

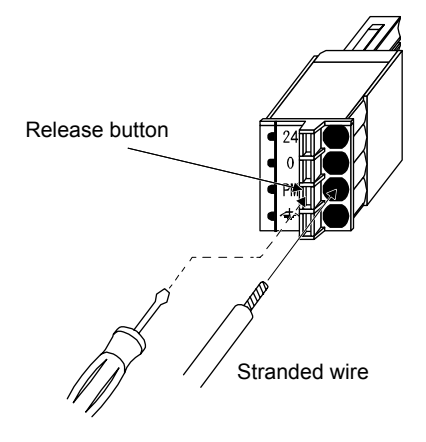

#### 15.3.4 Connectors and pin assignment

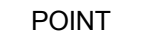

- The pin assignment of the connectors are as viewed from the cable connector wiring section.
- For details of the devices and signals, refer to section 3.5 (2).

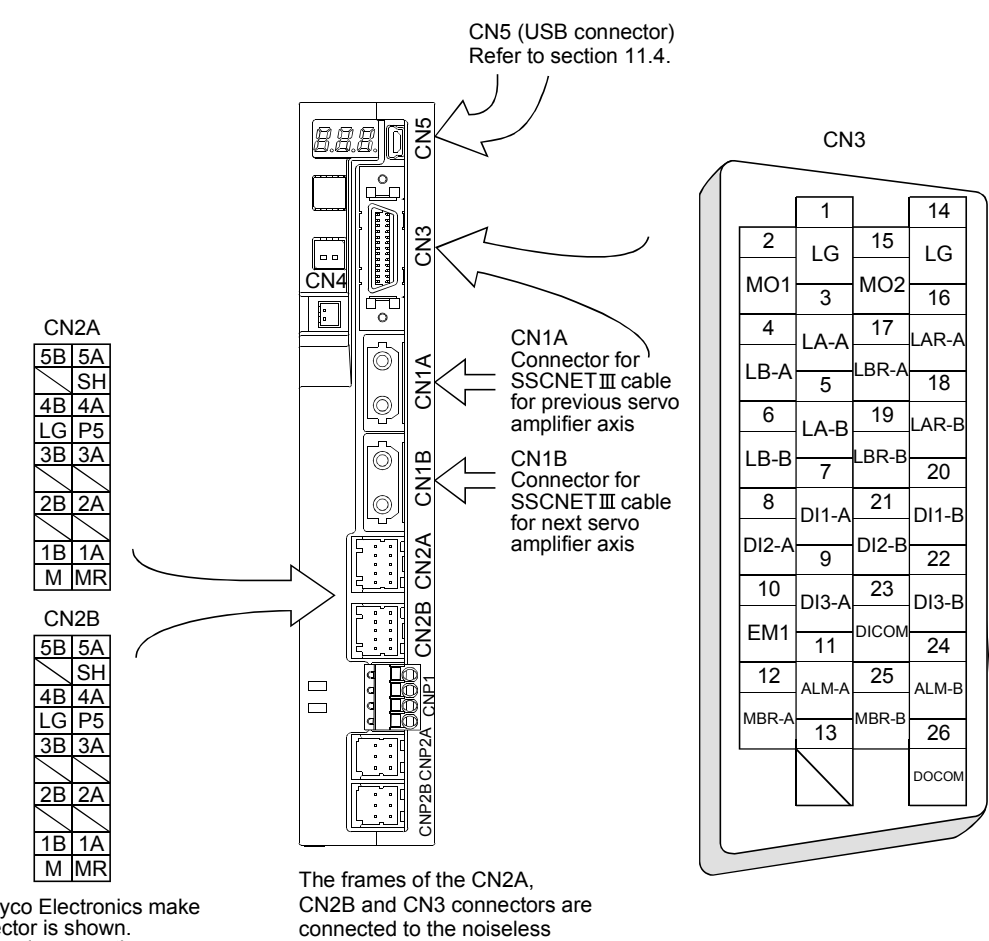

The Tyco Electronics make connector is shown. When using any other connector, refer to section 11.1.2.

grounding terminal in the amplifier.

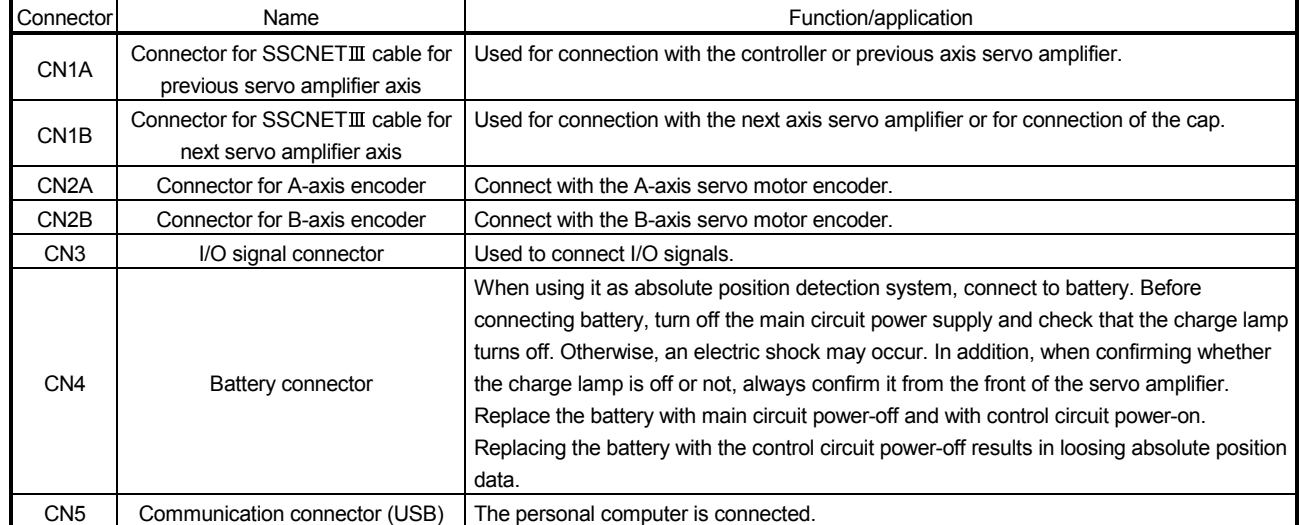

#### 15.3.5 Alarm occurrence timing chart

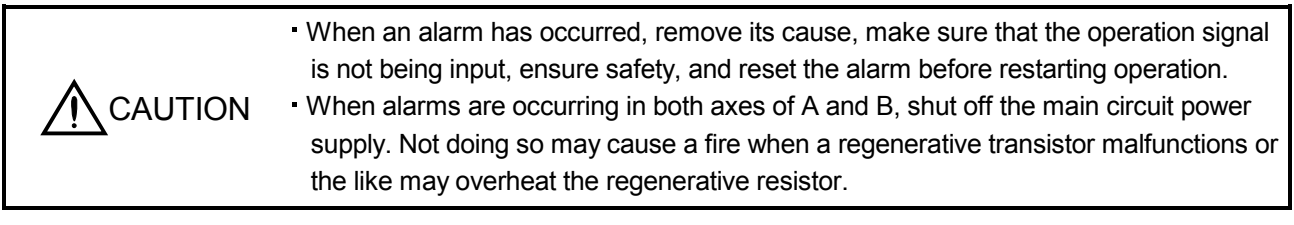

# POINT

- If Servo-on (SON) is turned on during the electronic dynamic brake is operating, the servo-on status will not be enabled until electromagnetic brake is released.
- The time constant " $\tau$ " for the electronic dynamic brake will be shorter than that of normal dynamic brake. Therefore, coasting distance will be longer than that of normal dynamic brake. For how to set the electronic dynamic brake, refer to parameter No.PF06 and PF12.

When an alarm occurs in the servo amplifier, the electronic dynamic brake will operate and stop the servo motor. Shut off the main circuit power supply by the external sequence as soon as an alarm occurs. To deactivate the alarm, cycle the control circuit power or give the error reset or CPU reset command from the servo system controller. However, the alarm cannot be deactivated unless its cause is removed.

#### (1) Timing chart

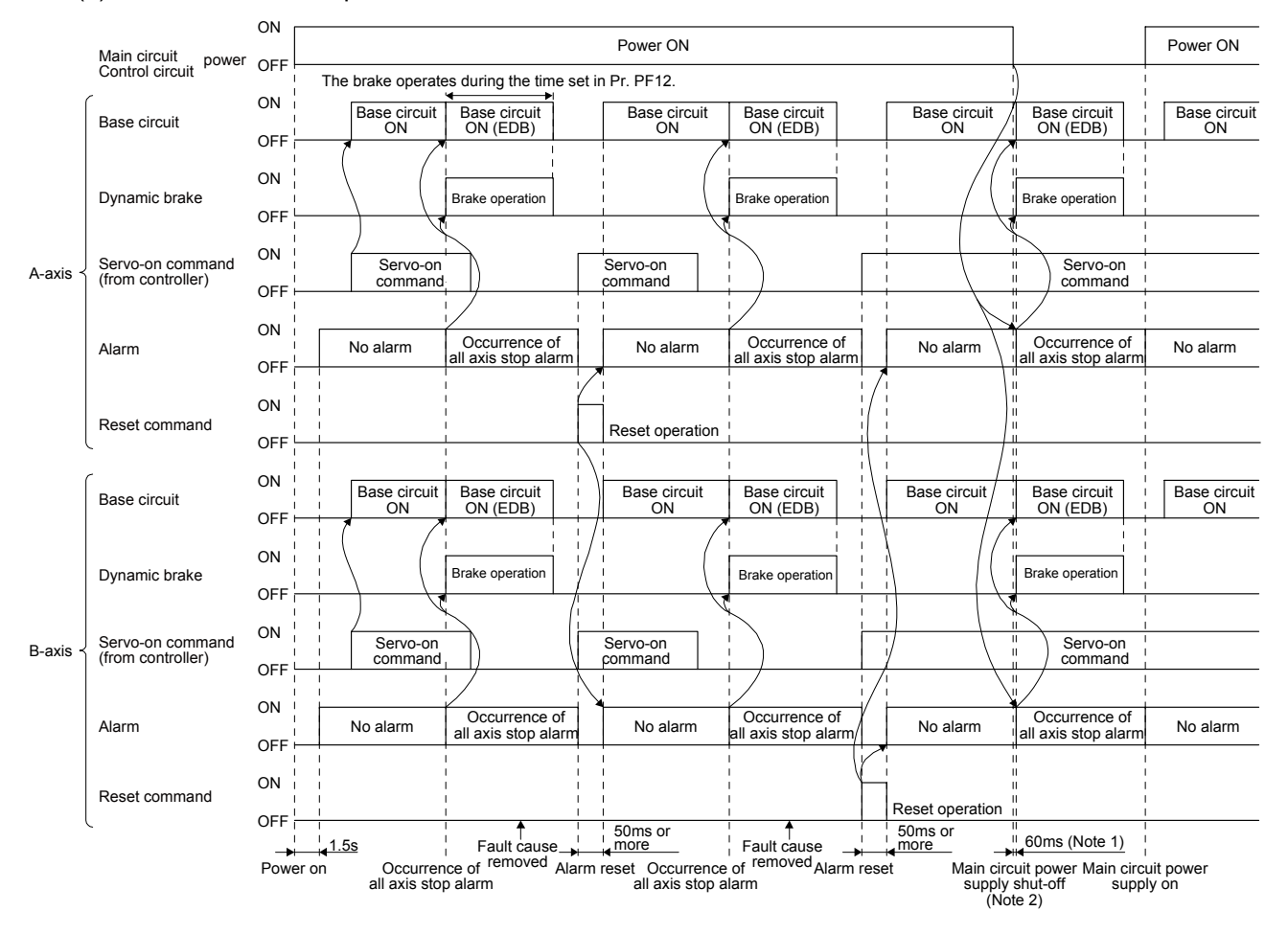

(a) When an all-axis stop alarm occurred

Note 1. It is different according to the operation status.

2. The dynamic brake does not operate while the control circuit power supply is cut.

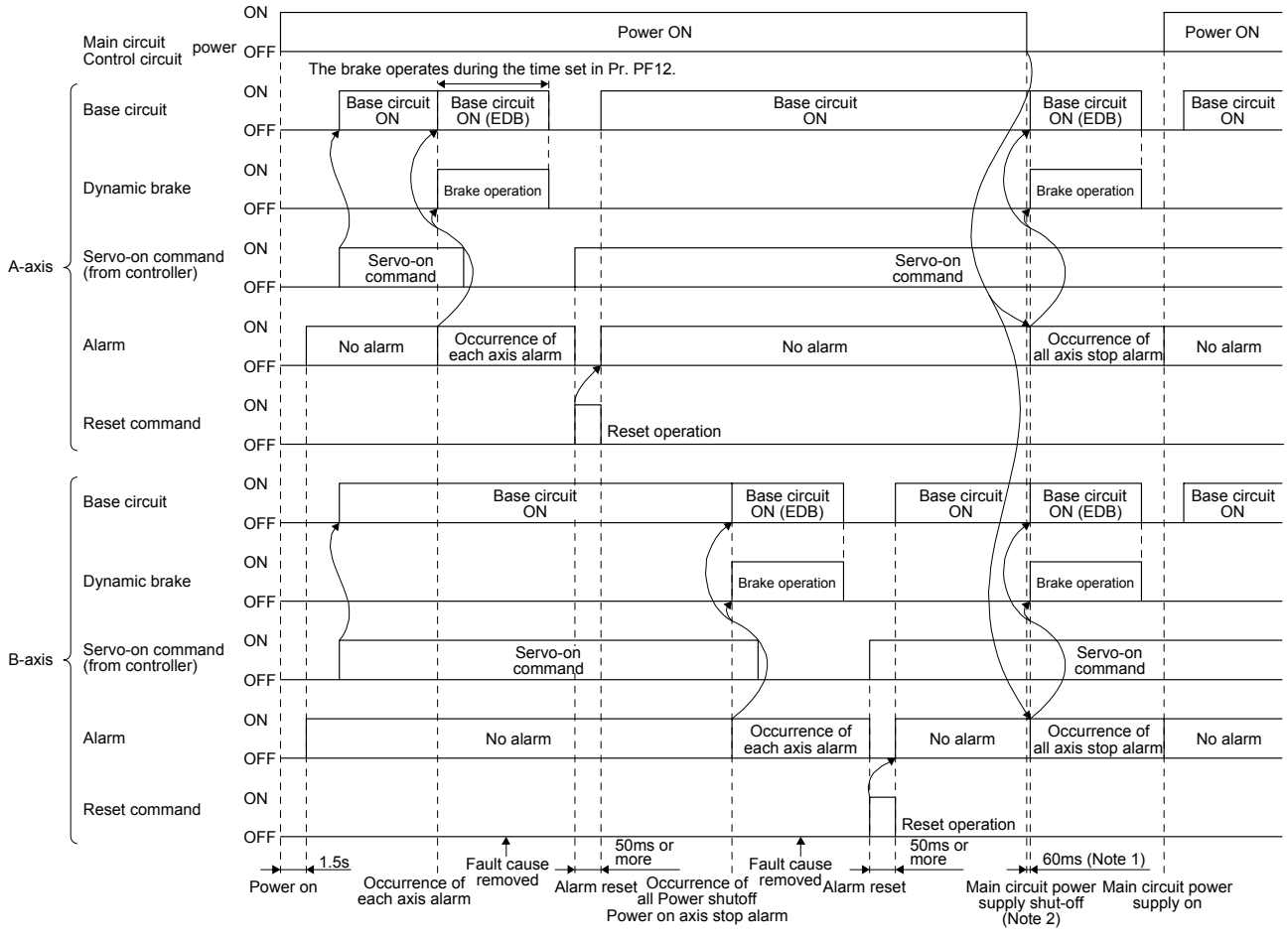

#### (b) When a corresponding axis stop alarm occurred

Note 1. It is different according to the operation status.

2. The dynamic brake does not operate while the control circuit power supply is cut.

#### (2) Supplementary explanation

(a) Overcurrent/Overload 1/Overload 2

Driving the servo motor by cycling the control circuit power repeatedly to restart without removing the cause of an occurring alarm of Overcurrent (32. $\Box$ )/Overload 1 (50. $\Box$ )/Overload 2 (51. $\Box$ ) will raise temperature. Doing so may result in a malfunction of the servo amplifier or servo motor. Remove its cause and allow about 30 minutes for cooling before resuming the operation.

(b) Regenerative error

Driving the servo motor by cycling the control circuit power repeatedly to restart without removing the cause of an occurring Regenerative error (30. $\Box$ ) will raise the temperature of regenerative resistor. Doing so may result in a malfunction of the servo amplifier or servo motor.

(c) Undervoltage

Undervoltage (10. $\Box$ ) occurs on the following conditions.

- A power failure occurred for 15 ms at the control circuit power supply and recovered.
- Bus voltage dropped to 24VDC, 15VDC/48VDC, 35VDC on the servo-on status.

## 15.3.6 Connection of servo amplifier and HG-AK series servo motor

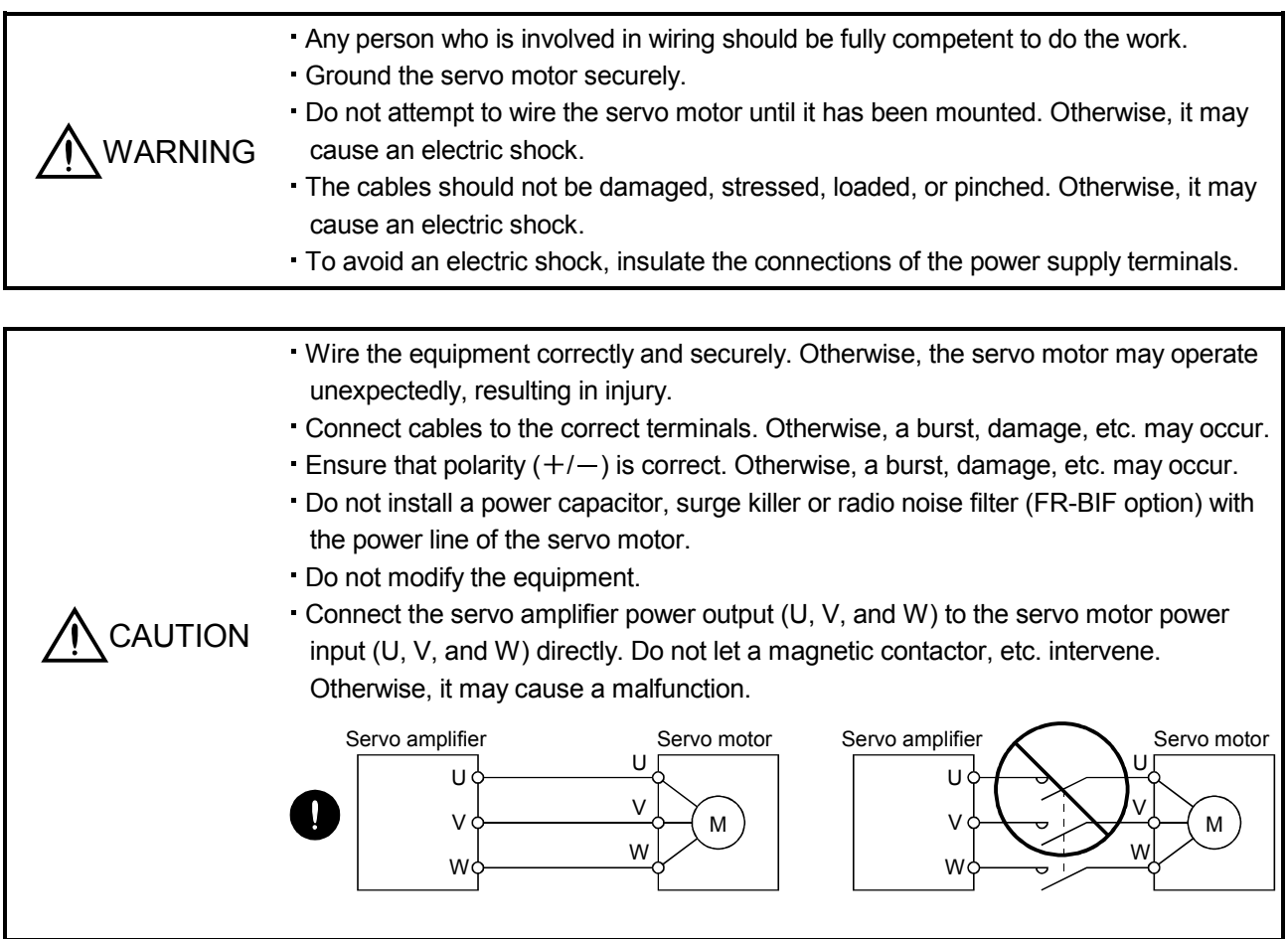

# (1) Connection instructions

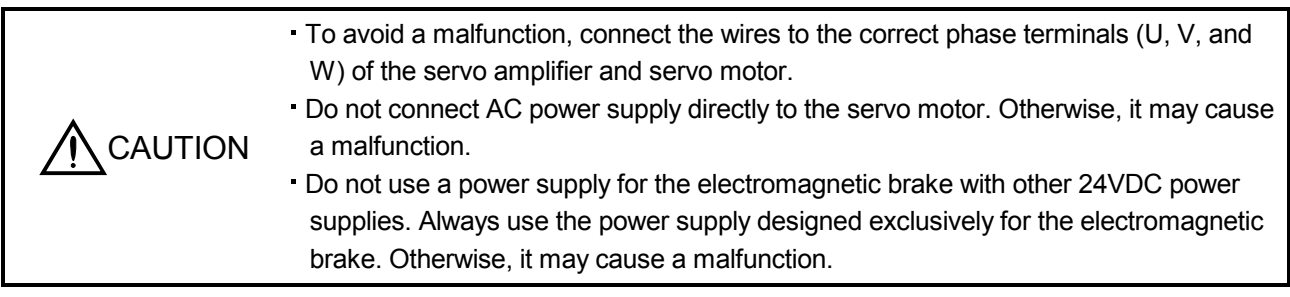

# POINT

- Refer to section 15.7.1 for selection of the encoder cable.
- Refer to "Servo Motor Instruction Manual (Vol. 2)" for the selection of a surge absorber for the electromagnetic brake.
- Connect the servo amplifier and servo motor by connecting an encoder cable and servo motor power cable.

Ground wire from the servo motor to grounding terminal of cabinet via noiseless grounding terminal of the servo amplifier and ground it from cabinet to the ground. Do not connect the wire directly to the grounding terminal of the cabinet.

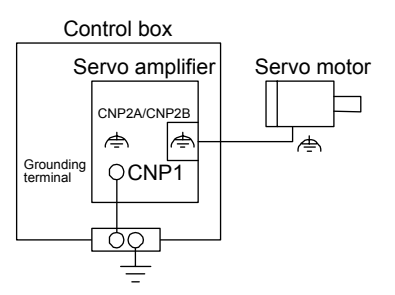

# (2) Wiring

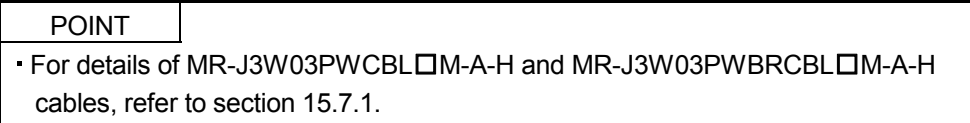

#### (a) Standard servo motor (without electromagnetic brake)

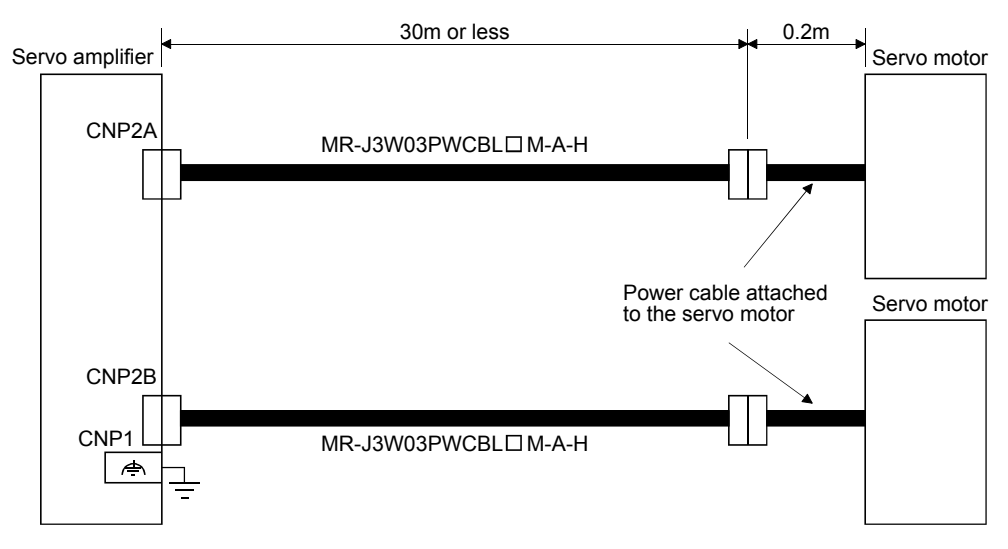

(b) Servo motor with electromagnetic brake

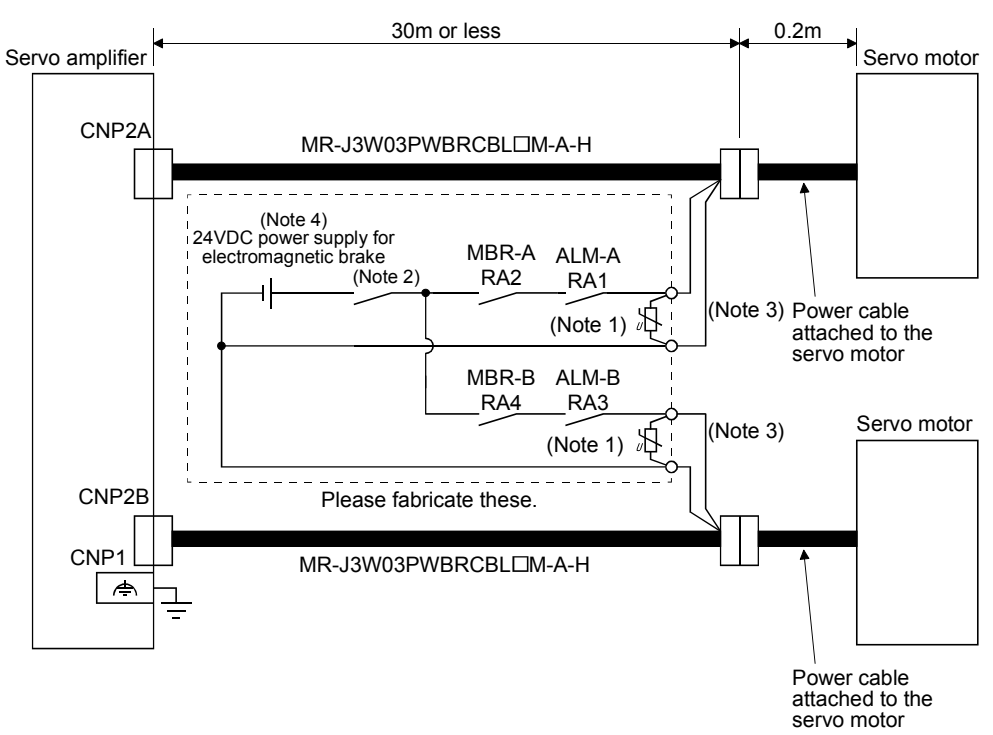

Note 1. Connect a surge absorber as close to the servo motor as possible.

- 2. There is no polarity in electromagnetic brake terminals (B1 and B2).
- 3. Do not use a power supply for the electromagnetic brake with other 24VDC power supplies.
- 4. Create the circuit in order to shut off by interlocking with the emergency stop switch.

15.3.7 Servo motor with an electromagnetic brake

# (1) Precautions

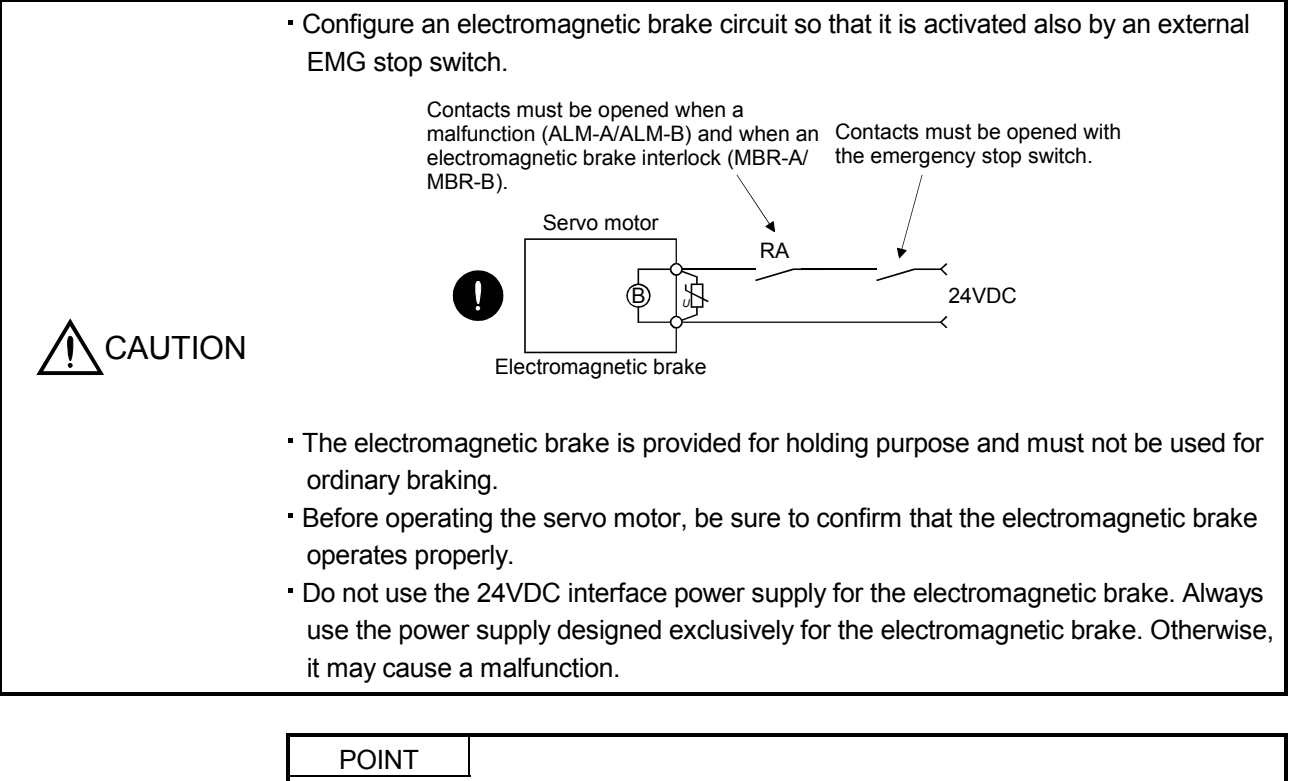

- Refer to "Servo Motor Instruction Manual (Vol. 2)" for specifications such as the power supply capacity and operation delay time of the electromagnetic brake.
- Refer to "Servo Motor Instruction Manual (Vol. 2)" for the selection of a surge absorber for the electromagnetic brake.

Note the following when the servo motor with an electromagnetic brake is used.

- 1) The brake will operate when the power (24VDC) turns off.
- 2) Turn off the servo-on command after the servo motor stopped.

(a) Connection diagram

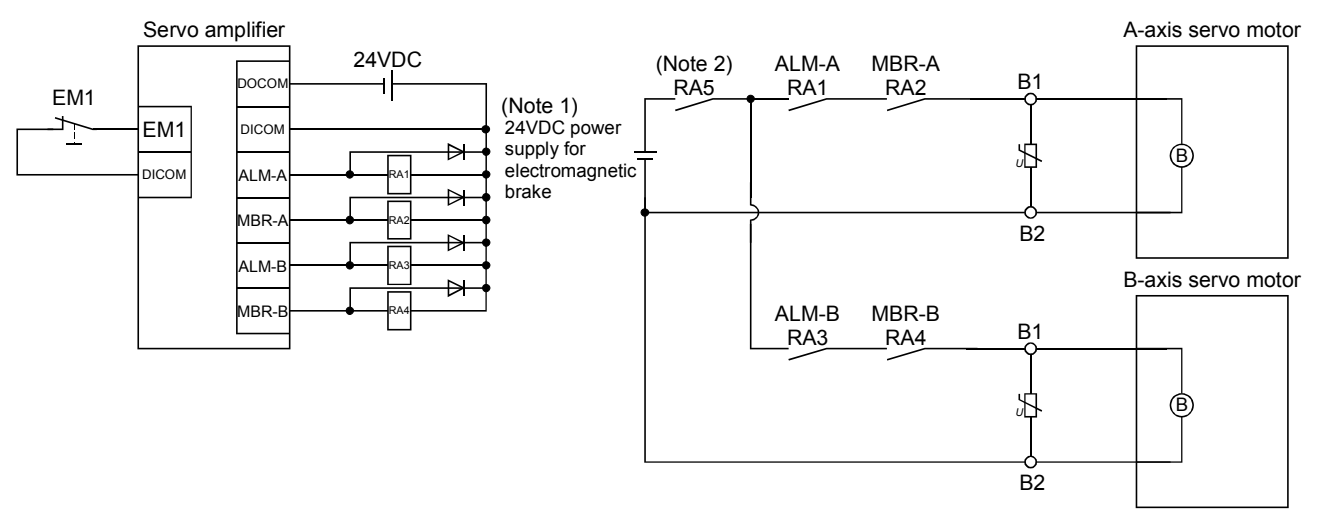

Note 1. Do not use a power supply for the electromagnetic brake with other 24VDC power supplies.

- 2. Create the circuit in order to shut off by interlocking with the emergency stop switch.
- (b) Setting

In parameter No.PC02 (Electromagnetic brake sequence output), set the time delay (Tb) from electromagnetic brake operation to base circuit shut-off at a servo-off as in the timing chart in (2) of this section.
### (2) Timing chart

(a) Servo-on command (from controller) on/off

When servo-on command is turned off, the servo lock will be released after Tb [ms], and the servo motor will coast. If the electromagnetic brake is enabled during servo-lock, the brake life may be shorter. When using the electromagnetic brake in a vertical lift application or the like, set delay time (Tb) to about the same as the electromagnetic brake operation delay time to prevent a drop.

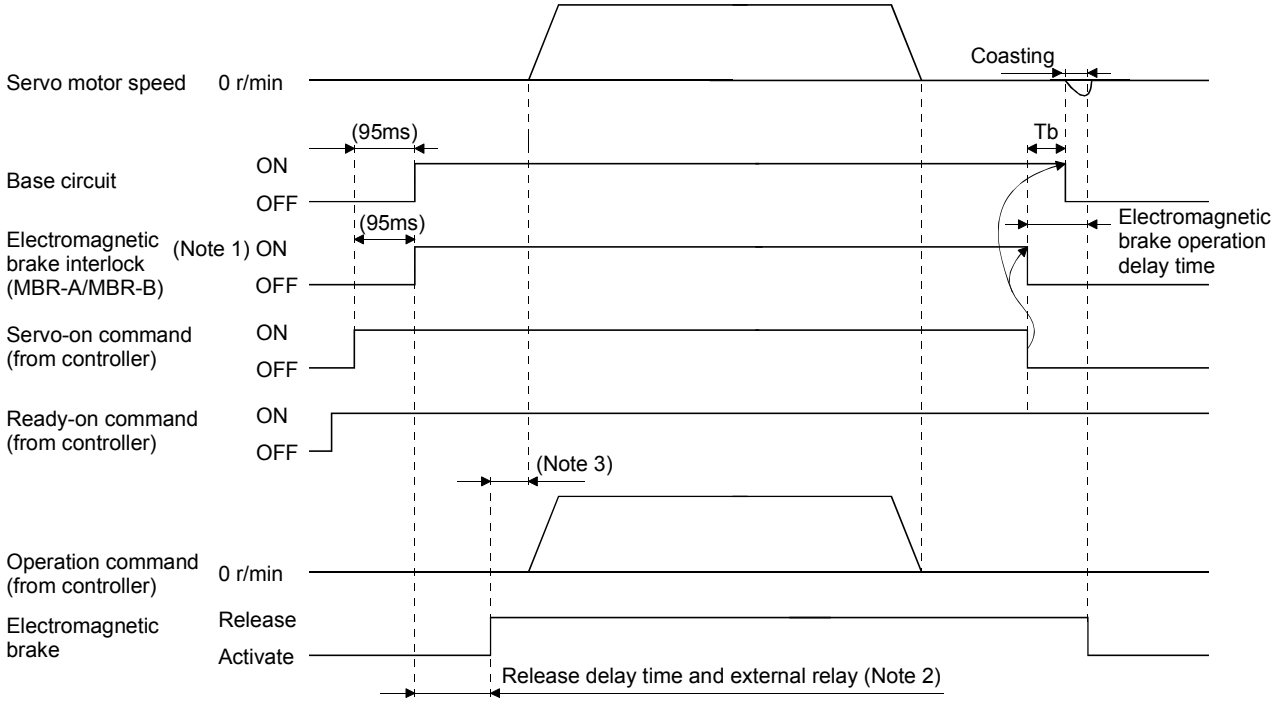

Note 1. ON: Electromagnetic brake is not activated.

- OFF: Electromagnetic brake is activated.
- 2. Electromagnetic brake is released after delaying for the release delay time of electromagnetic brake and operation time of external circuit relay. For the release delay time of electromagnetic brake, refer to "Servo Motor Instruction Manual (Vol. 2)".
- 3. Give the operation command from the controller after the electromagnetic brake is released.

### (b) ON/OFF of the forced stop command (from controller) or EM1 (Forced stop)

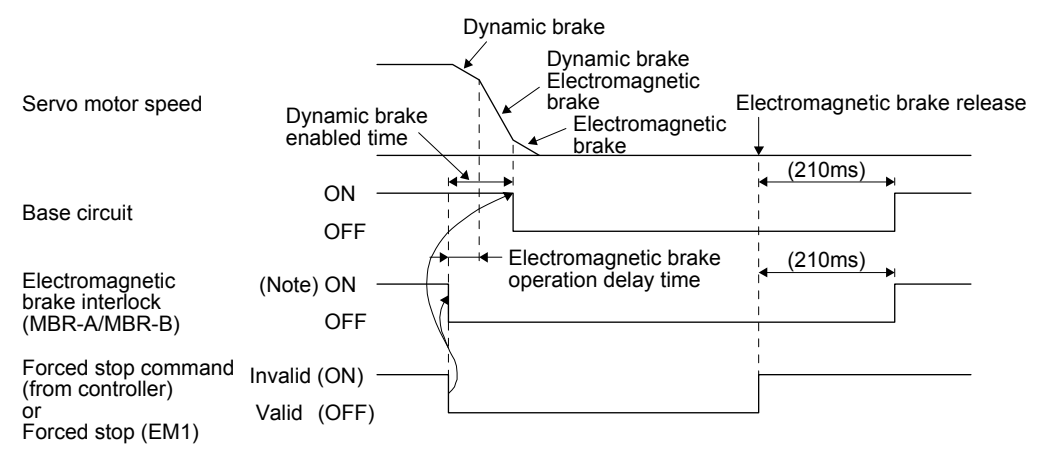

Note. ON: Electromagnetic brake is not activated. OFF: Electromagnetic brake is activated.

#### (c) Alarm occurrence

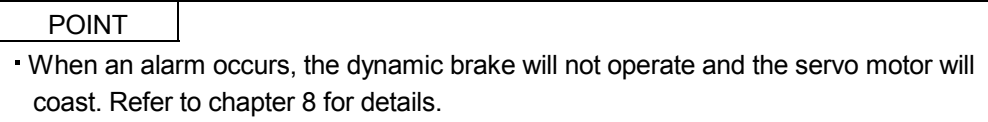

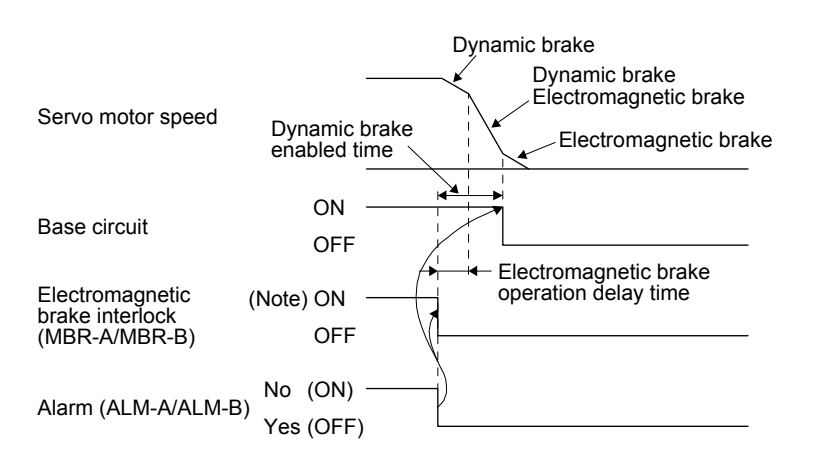

Note. ON: Electromagnetic brake is not activated. OFF: Electromagnetic brake is activated.

- (d) Main circuit power supply off Main circuit power supply off causes Undervoltage alarm (10) and will be (c) of this section.
- (e) Control circuit power supply off

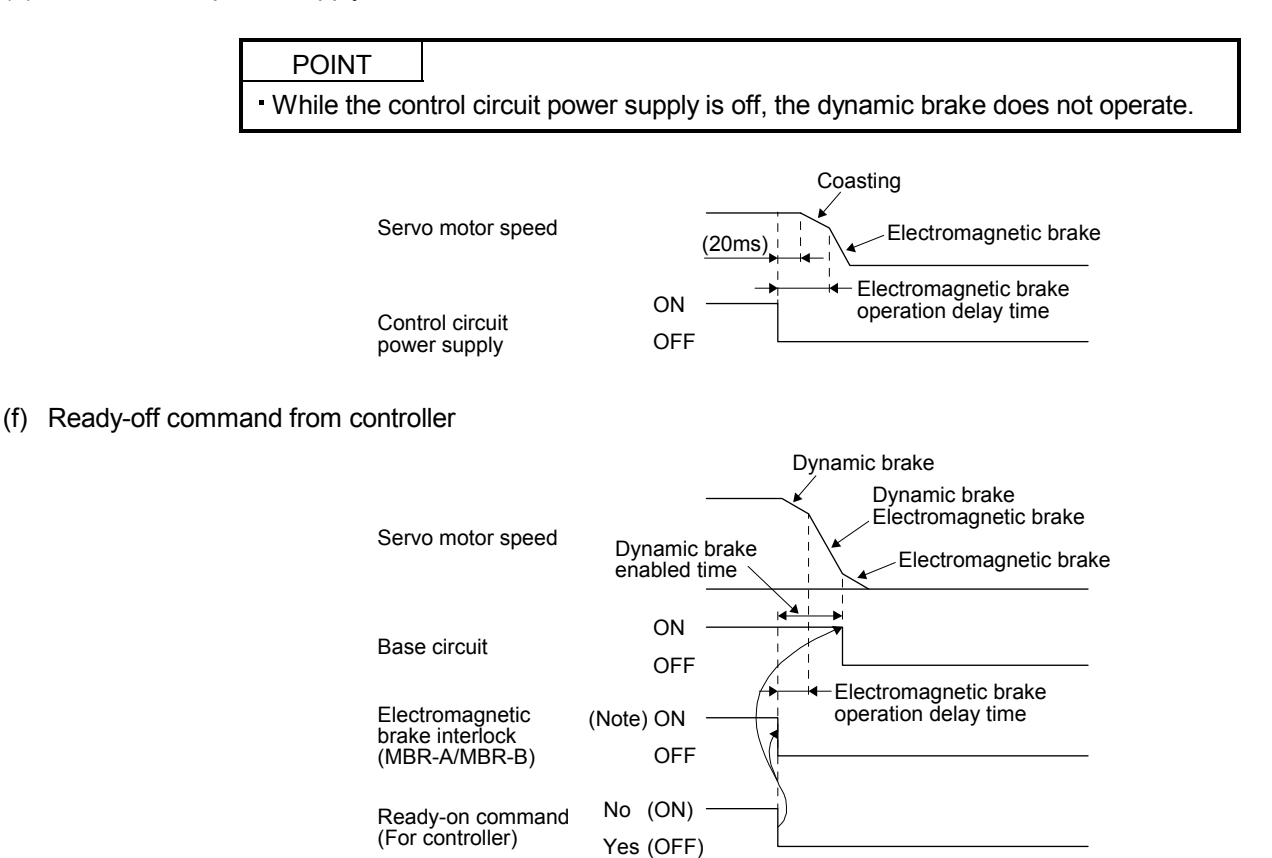

Note. ON: Electromagnetic brake is not activated. OFF: Electromagnetic brake is activated.

### 15.3.8 Grounding

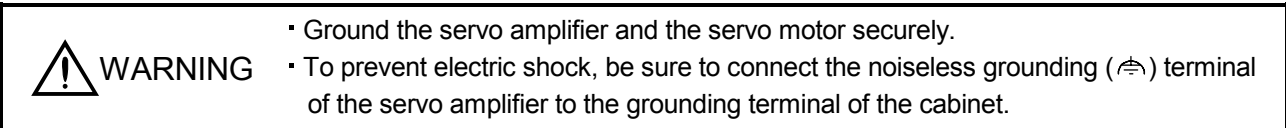

The servo amplifier switches the power transistor on-off to supply power to the servo motor. Depending on the wiring and ground cable routing, the servo amplifier may be affected by the switching noise (due to di/dt and dv/dt) of the transistor. To prevent such a fault, refer to the following diagram and always ground. To conform to the EMC Directive, refer to the EMC Installation Guidelines (IB(NA)67310).

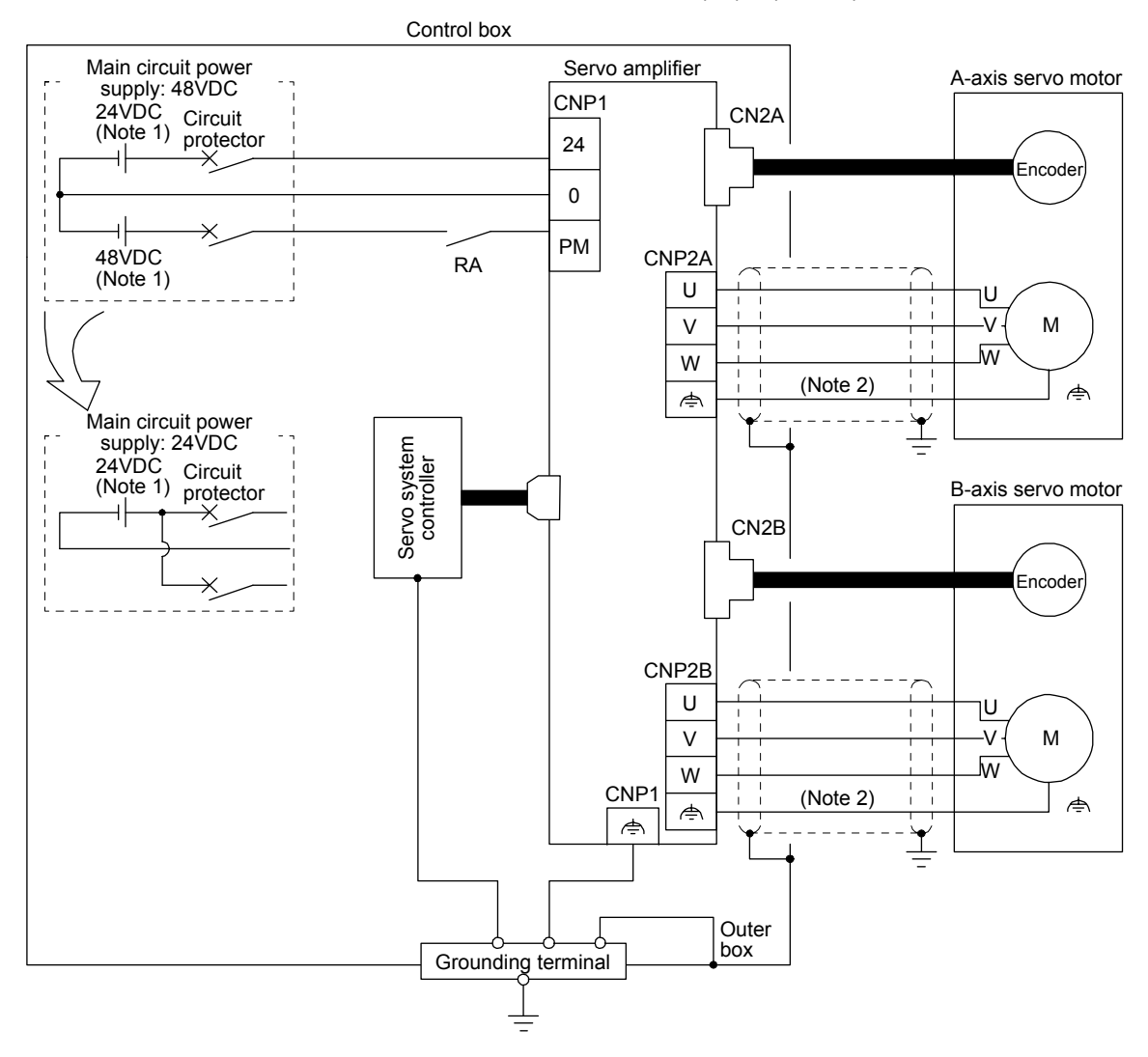

Note 1. For power supply specifications, refer to section 15.1.2.

2.  $\Leftrightarrow$  of the servo motor must be connected to  $\Leftrightarrow$  of the CNP2A/CNP2B connector. Do not connect the wire directly to the grounding terminal of the cabinet.

## 15.4 Startup

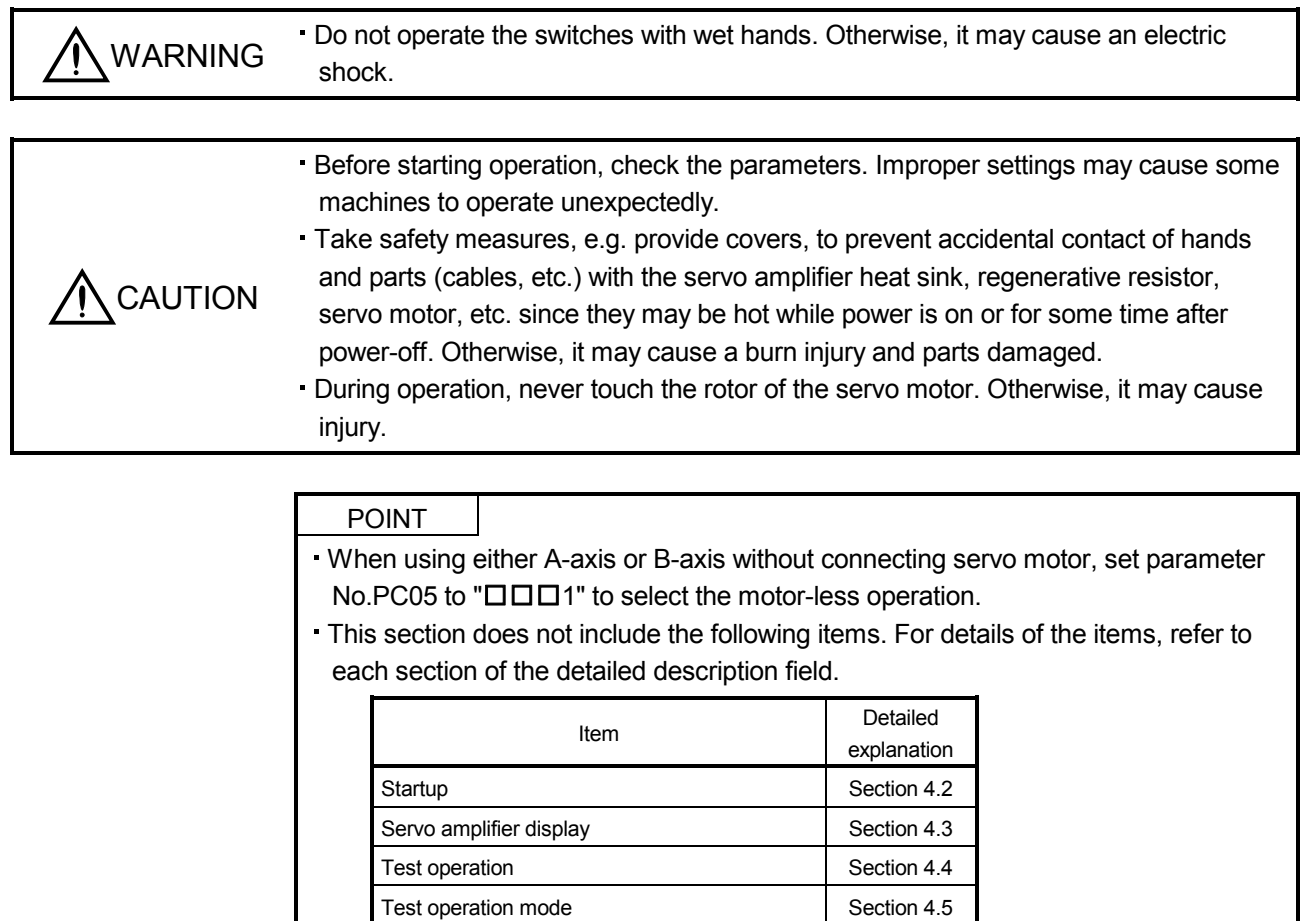

When switching power on for the first time, follow this section to make a startup.

#### 15.4.1 Startup procedure

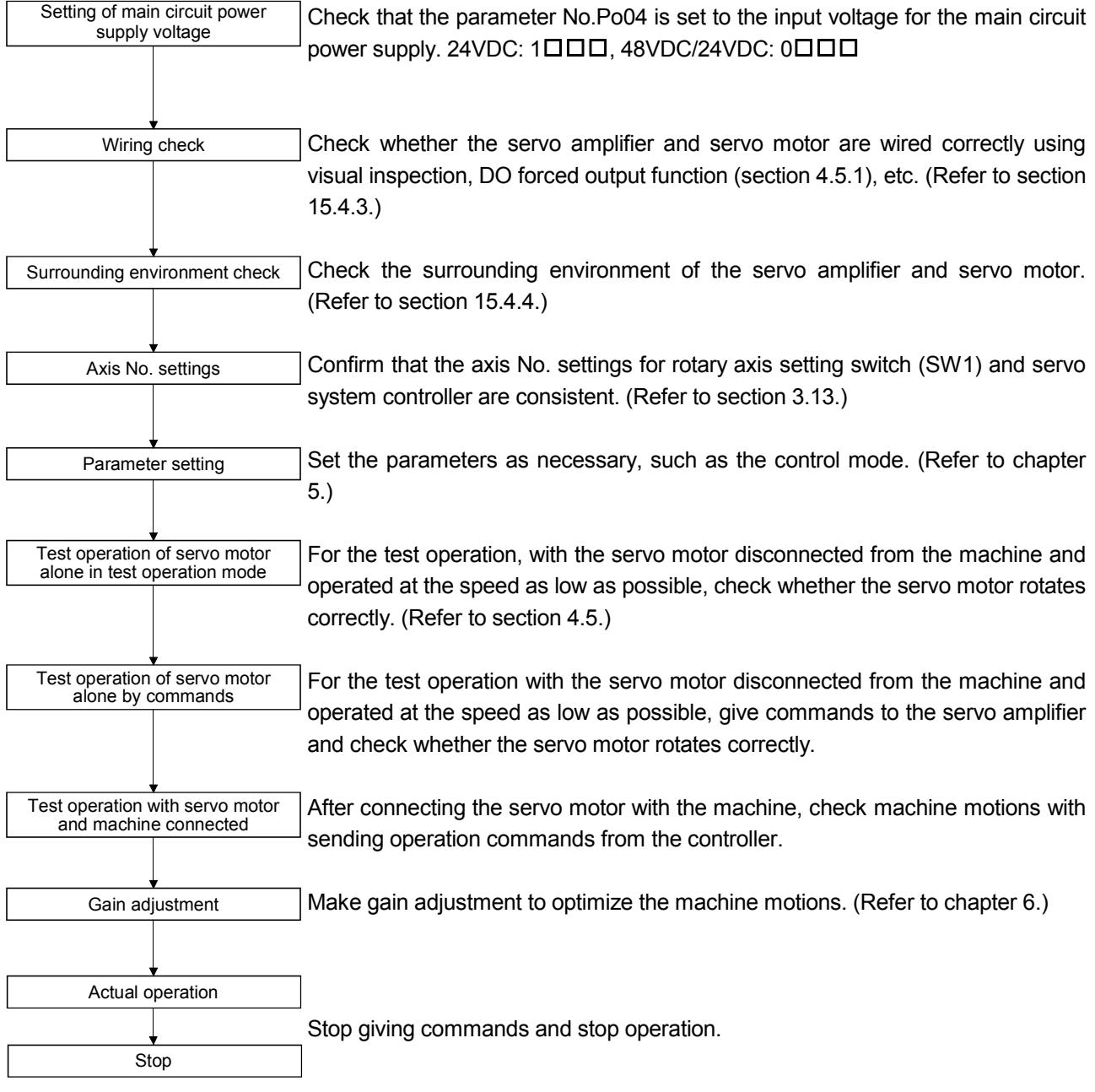

15.4.2 Troubleshooting during "24V ERROR" lamp on.

- (1) When Overvoltage is applied to the control circuit in the servo amplifier, power supply to the circuit will be shut off and the "24V ERROR" lamp will turn on. Then, the 3-digit, 7-segment LED on display will turn off. Immediately turn off the power and check the wiring, etc. to the main circuit power supply (48VDC).
- (2) If the "24V ERROR" lamp turned on with the 3-digit, 7-segment LED on, the control circuit power supply voltage (24VDC) may be failure. Check that the voltage of the control circuit power supply is 21.6V or more.

#### 15.4.3 Wiring check

- (1) Power supply system wiring Before switching on the main circuit and control circuit power supplies, check the following items.
	- (a) Power supply system wiring The power supplied to the power input terminals (24, 0, and PM) of the servo amplifier should satisfy the defined specifications. (Refer to section 1.3.)
	- (b) Connection of servo amplifier and servo motor
		- 1) The servo motor power terminals (U, V, and W) should match in phase with the servo motor power input terminals (U, V, and W).

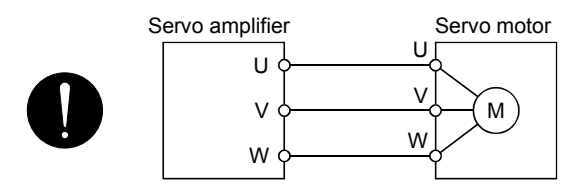

2) The power supplied to the servo amplifier should not be connected to the servo motor power terminals (U, V, and W). Doing so will fail the connected servo amplifier and servo motor.

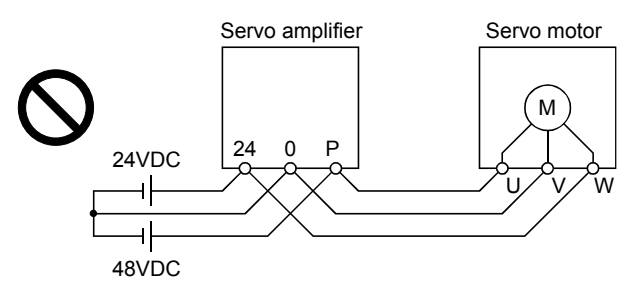

3) The grounding terminal of the servo motor should be connected to the noiseless grounding terminal of the servo amplifier.

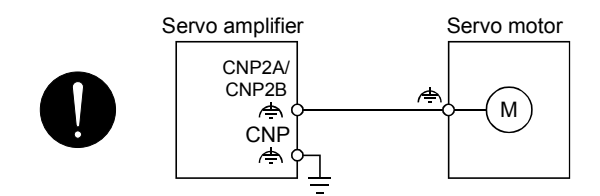

(2) I/O signal wiring

(a) The I/O signals should be connected correctly. Use DO forced output to forcibly turn on/off the pins of the CN3 connector. This function can be used to perform a wiring check. In this case, switch on the control circuit power supply only.

- (b) 24VDC or higher voltage is not applied to the pins of the CN3 connector.
- (c) SD and DOCOM of the CN3 connector is not shorted.

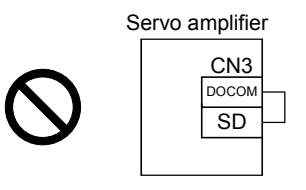

### 15.4.4 Surrounding environment

- (1) Cable routing
	- (a) The wiring cables should not be stressed.
	- (b) The encoder cable should not be used in excess of its bending life. (Refer to section 10.4.)
	- (c) The connector of the servo motor should not be stressed.

### (2) Environment

Signal cables and power cables are not shorted by wire offcuts, metallic dust or the like.

### 15.5 Parameters

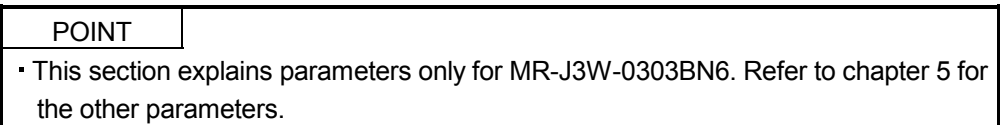

### 15.5.1 Basic setting parameters (No.PAOO)

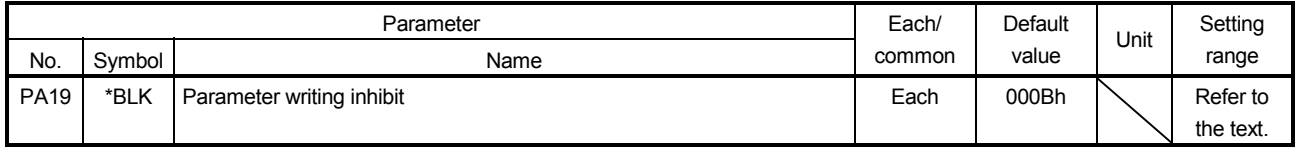

POINT To enable the parameter value, cycle the power or reset the controller after setting the parameter.

In the factory setting, this servo amplifier allows changes to the basic setting parameter, the gain/filter parameter and the extension setting parameter settings. With the setting of parameter No.PA19, write can be disabled to prevent accidental changes.

The following table indicates the parameters which are enabled for reference and write by the setting of parameter No.PA19. Operation can be performed for the parameters marked O.

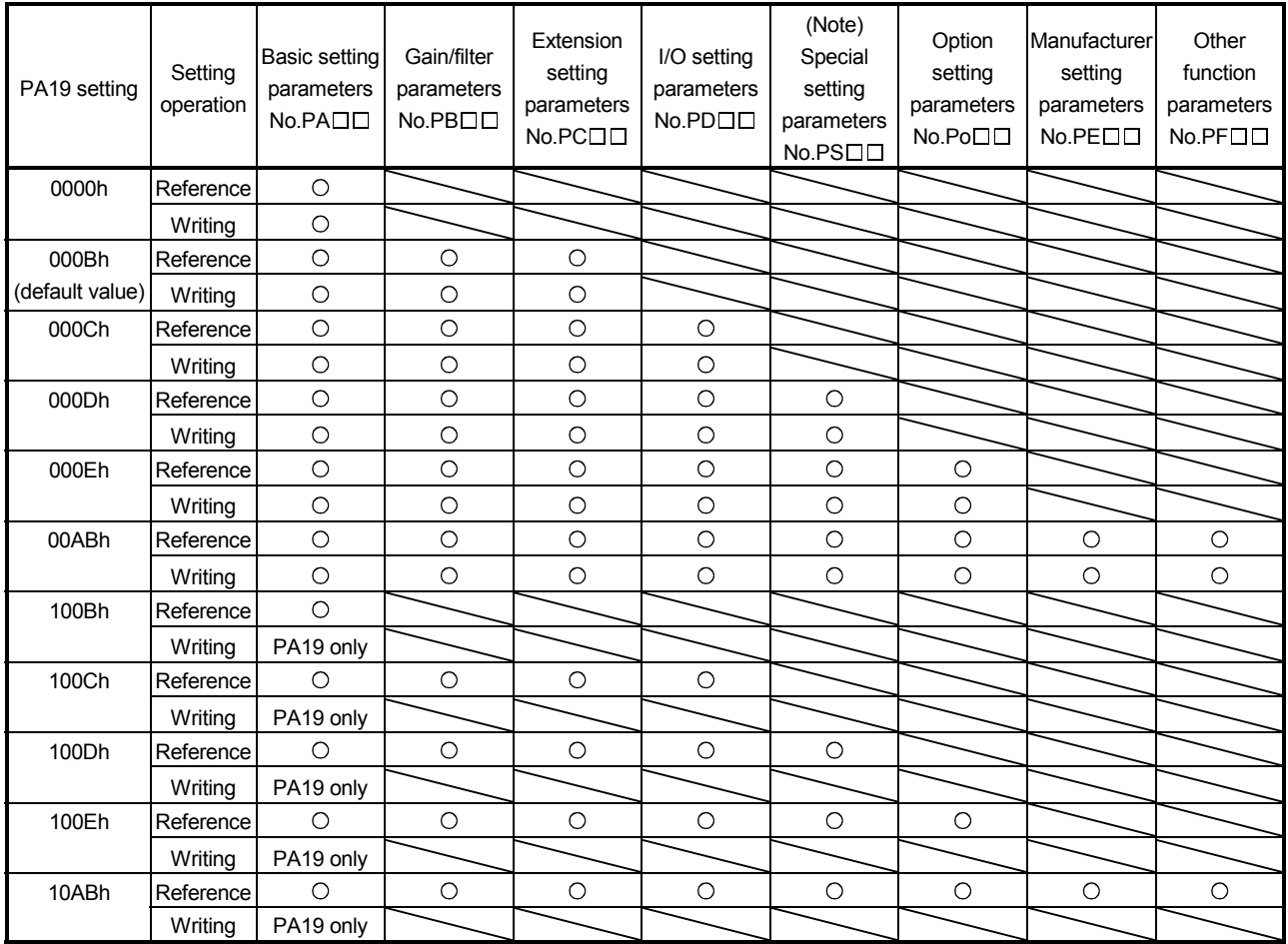

Note. When using a rotary servo motor, you do not use the parameter.

Other function parameters (No.PF $\square\square$ ) cannot be writable by using the "Parameter block" tab of MR Configurator or MR Configurator2. When making Other function parameters (No.PFDD) writable, open the "Parameter setting" window and input "00AB" or "10AB" to parameter No.PA19.

### (1) MR Configurator

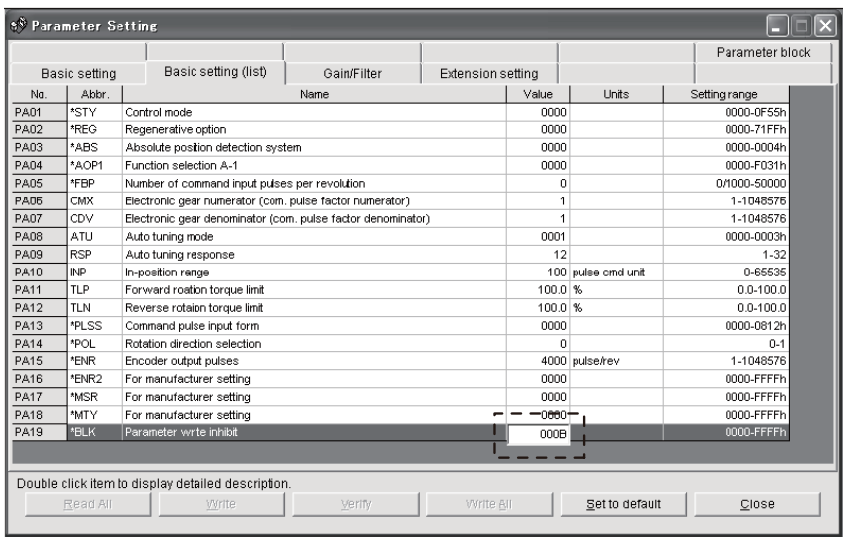

#### (2) MR Configurator2

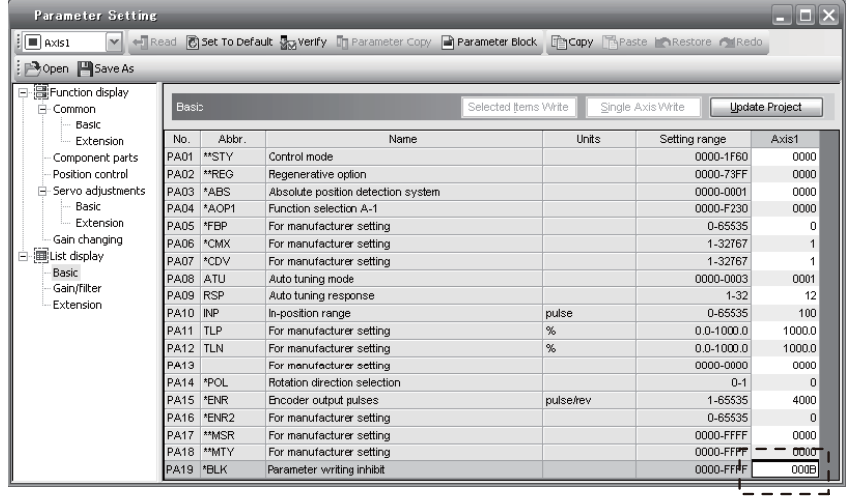

# 15.5.2 Extension setting parameters (No.PC $\square \square$ )

### (1) Detail list

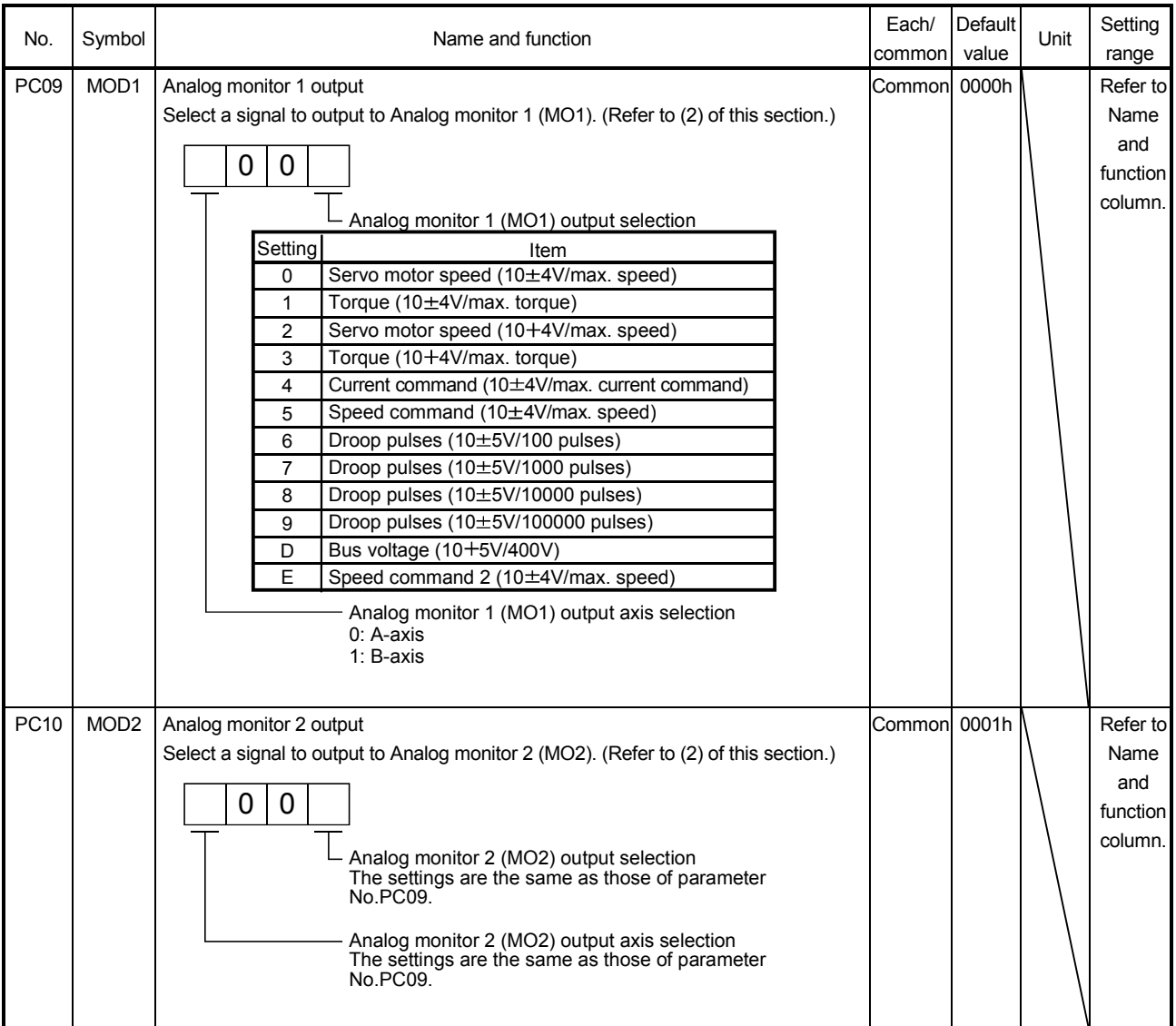

### (2) Analog monitor

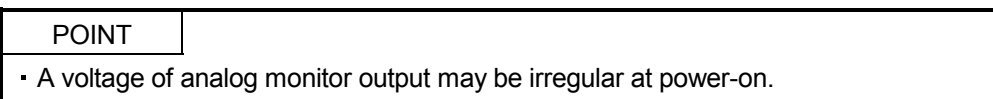

The servo status can be output to two channels in terms of voltage.

(a) Setting

The following shows changing digits of parameter No.PC09 and PC10.

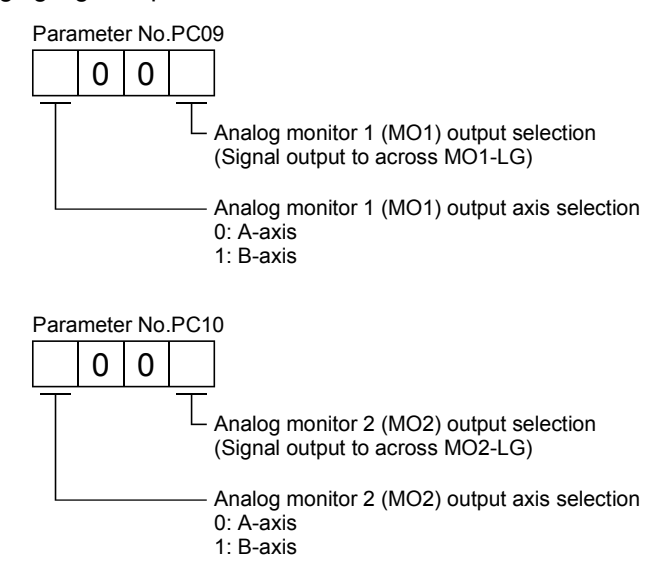

You can set offset voltages to the analog output voltages in parameter No.PC11/PC12. Setting value is 999mV to 999mV.

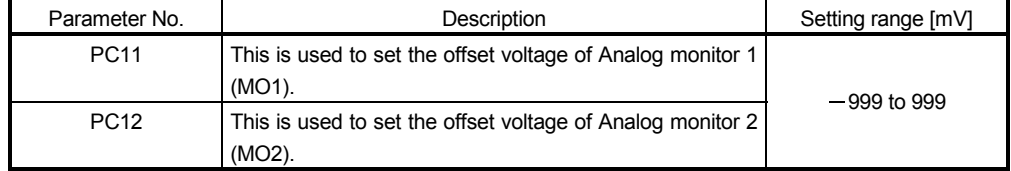

(b) Set content

The servo amplifier outputs the servo motor speed to Analog monitor 1 (MO1) and torque to Analog monitor 2 (MO2) by default. The setting can be changed as listed below by changing parameter No.PC09 and PC10.

Refer to (c) for the measurement point.

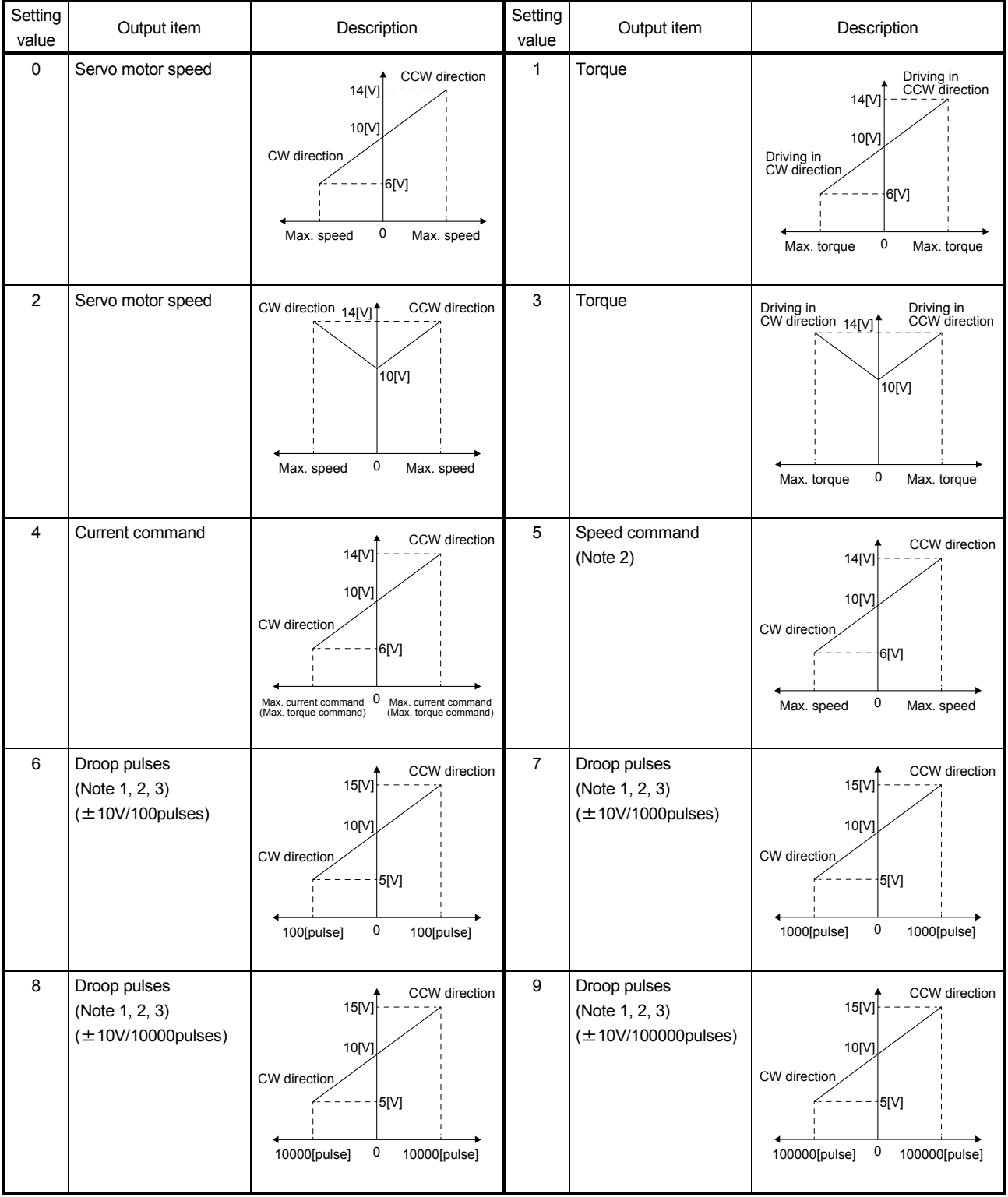

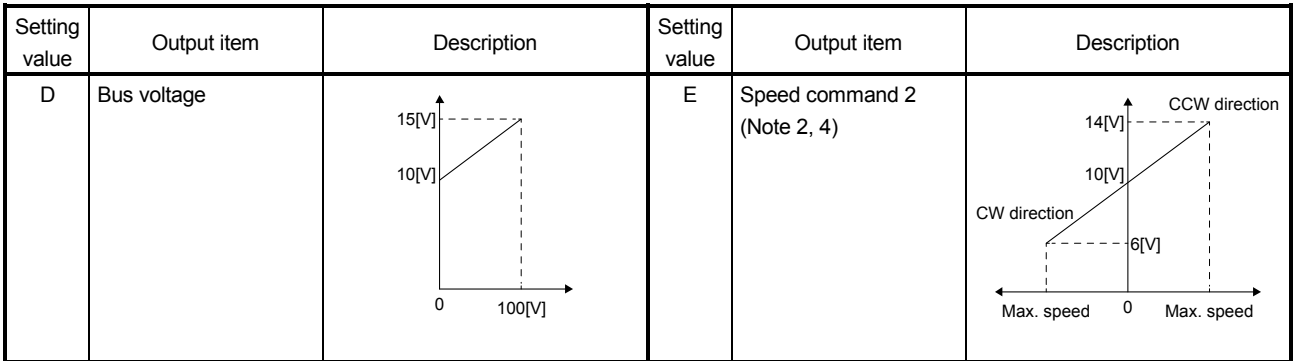

Note 1. It is in the encoder pulse unit.

2. This cannot be used in the torque control mode.

- 3. This cannot be used in the speed control mode.
- 4. This setting can be used with the servo amplifier with software version B3 or later, and with MR Configurator2 with software version C5 or later.

### (c) Analog monitor block diagram

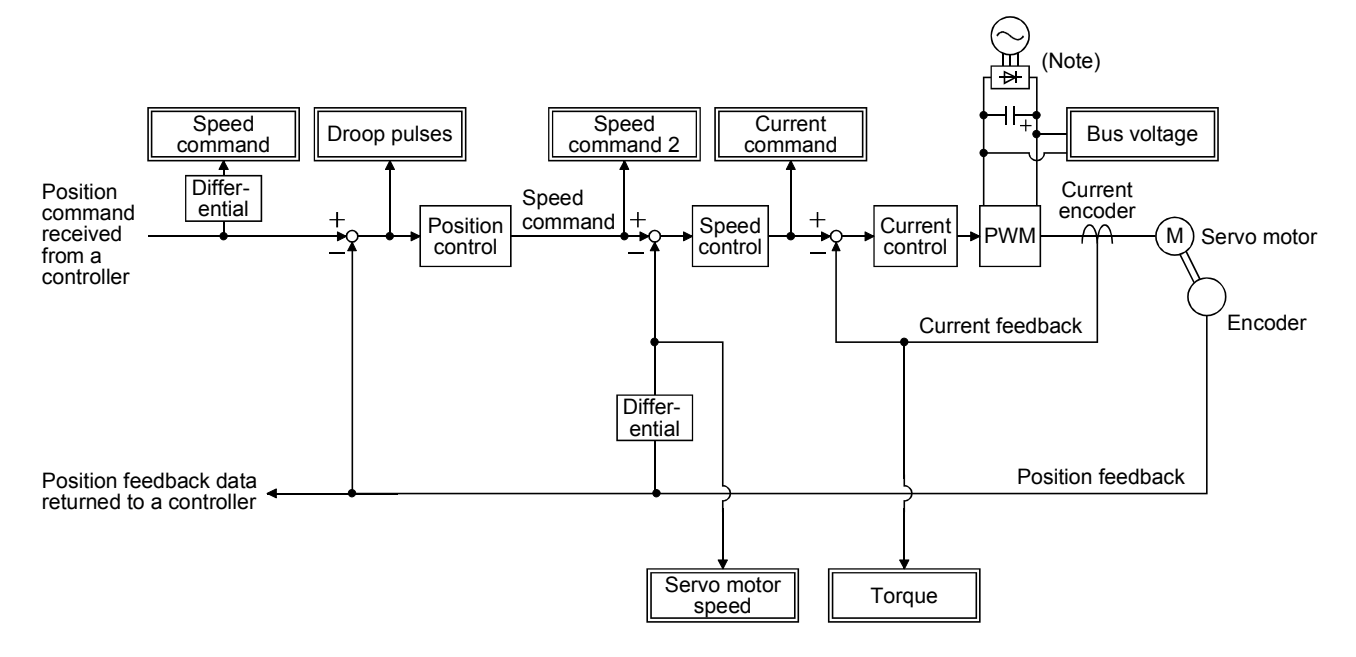

Note. It is DC power.

### 15.5.3 Manufacturer setting parameters (No.PEDD)

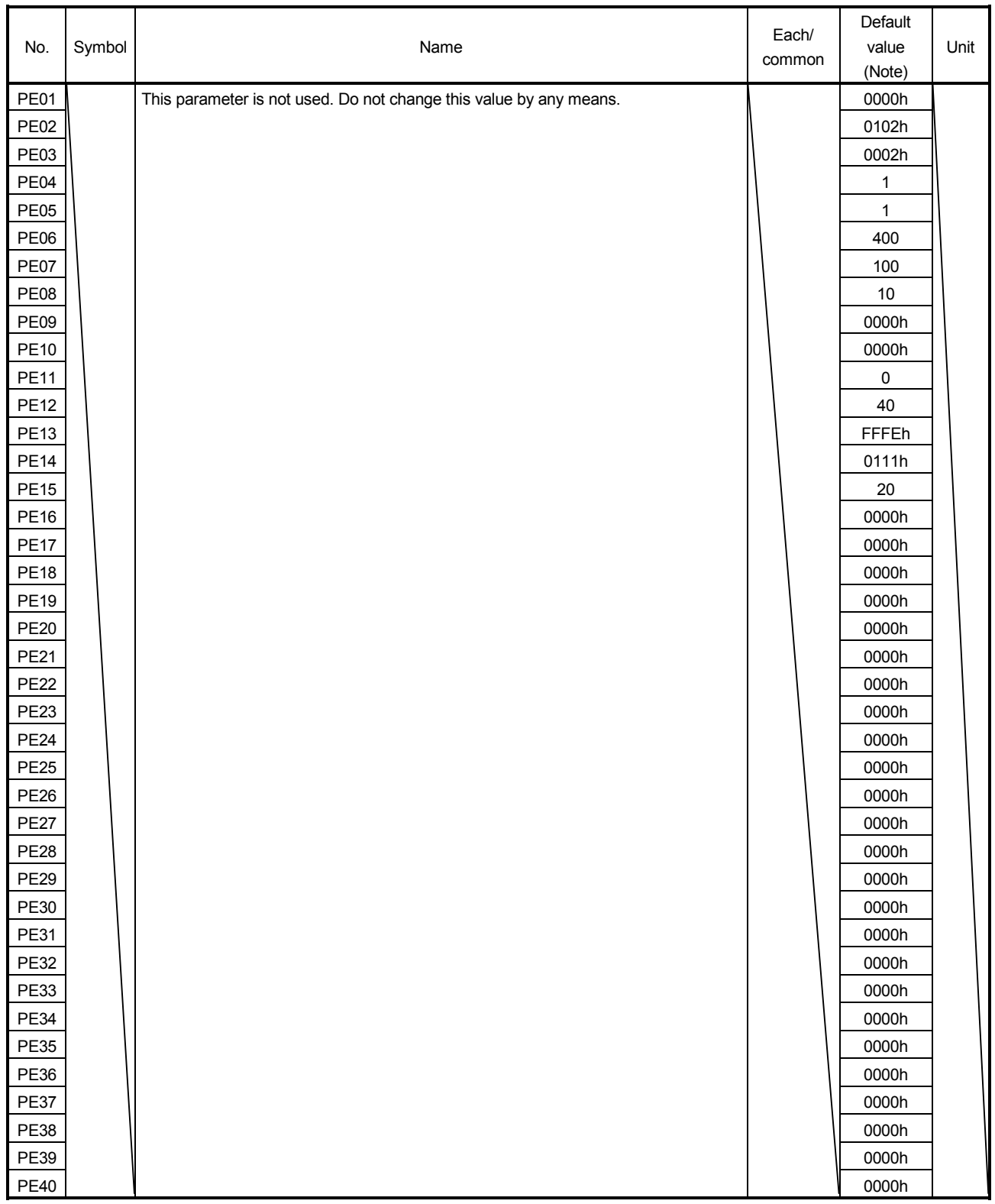

Note. The values are common in A-axis and B-axis.

15.5.4 Other function parameters (No.PF $\square \square$ )

POINT

 $\cdot$  Each parameter name of Other function parameters (No.PF $\square \square$ ) are displayed as manufacturer settings in the parameter setting window of MR Configurator and MR Configurator2. However, you can set parameter No.PF06 and PF12. The other parameters are for manufacturer. Do not change them.

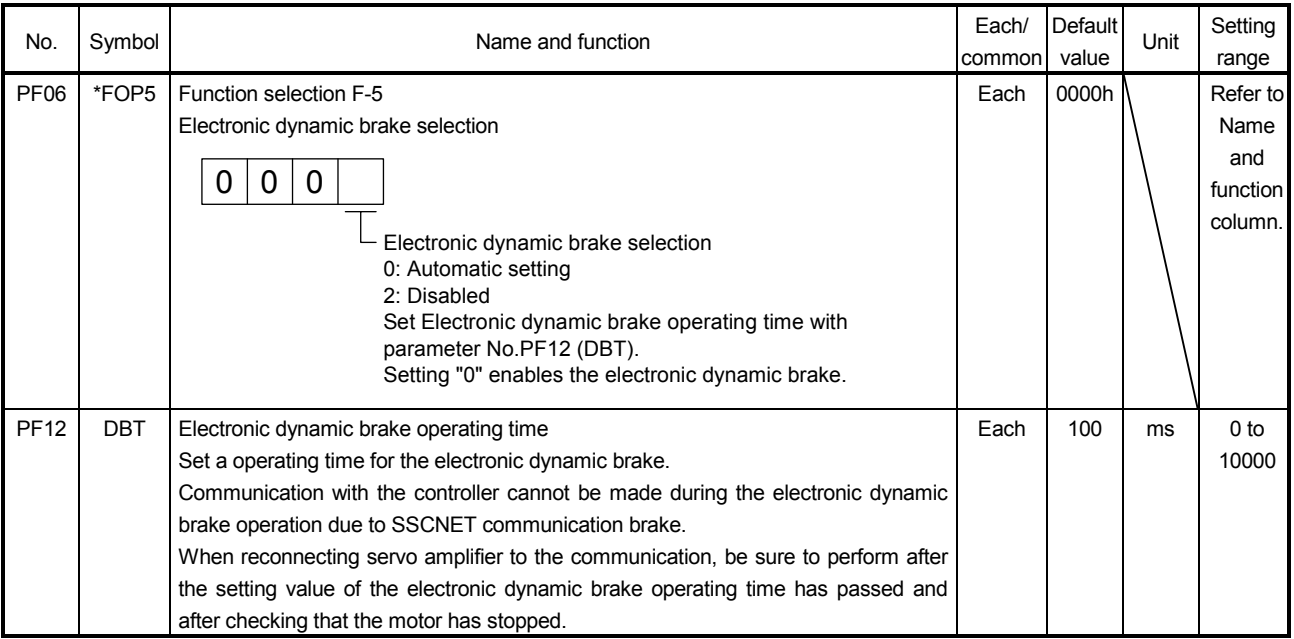

### 15.5.5 Option setting parameters (No.Po $\square \square$ )

POINT  $\cdot$  Each parameter name of Option setting parameters (No.Po $\square \square$ ) are displayed as manufacturer settings in the parameter setting window of MR Configurator and MR Configurator2. However, you can set parameter No.Po04. The other parameters are for manufacturer. Do not change them.

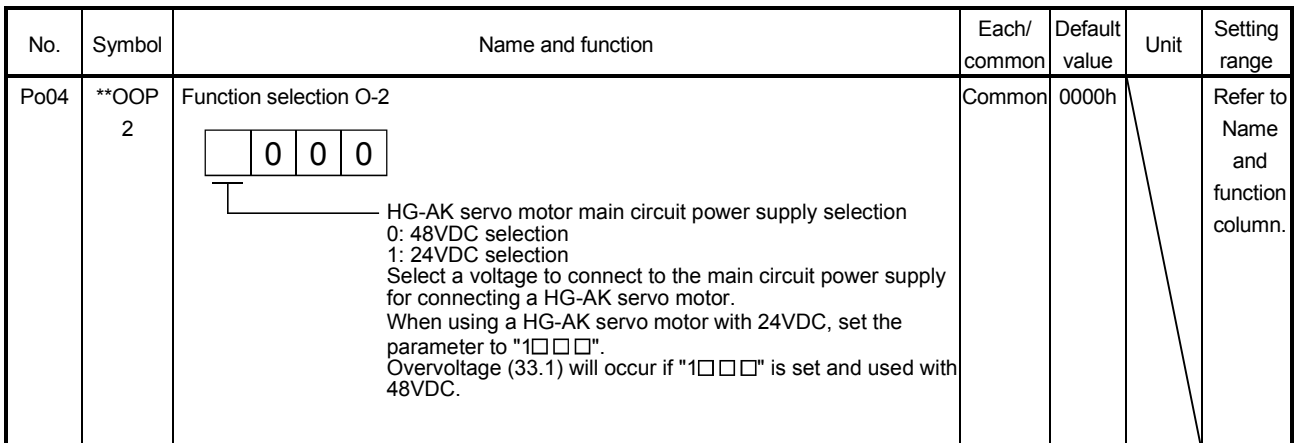

### 15.6 Troubleshooting

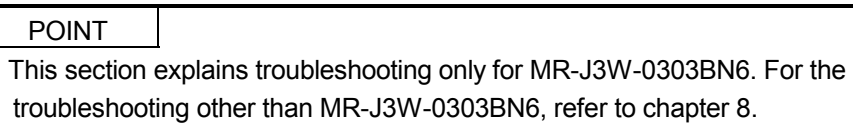

Alarm No.: 10 **Name:** Undervoltage **Name:** Stop system: All axes Alarm content The voltage of the control circuit power supply has dropped. The voltage of the main circuit power supply has dropped. Display Detail name Cause Cause Cause Check method Check result Check result Action The connector was disconnected or connected loosely. 1) The control circuit power (Check the control circuit The connector was (Connect it correctly. supply connector was disconnected. Loose connection power supply connector. It has no problem. Check 2). It is lower than 17VDC. Increase the voltage of the control circuit power supply. 2) The voltage of the control circuit power supply is low. Check if the voltage of the control circuit power supply is lower than 17VDC. The voltage is over 17VDC. Check 3). 10.1 Voltage drop in the control circuit power 3) An instantaneous power failure has occurred for longer than 15ms. Check if the power has a problem. It has a problem. Review the power. 1) The main circuit power  $\Box$  Check the main circuit  $\Box$  It is disconnected. Connect it correctly. supply connector was disconnected. Check the main circuit power supply connector. It has no problem.  $\Box$  Check 2). The voltage of the main circuit power supply is 35VDC or lower when 48VDC is set for the main power supply, or 15VDC | circuit power supply, or 15VDC or lower when 24VDC is set for the main circuit power supply. Increase the voltage of the main circuit power supply. 2) The voltage of the main circuit power supply is low. Check if the voltage of the main circuit power supply is 35VDC or lower when 48VDC is set for the main circuit or lower when 24VDC is set for the main circuit power supply. It is over 35VDC when 48VDC is set or over 15VDC when 24VDC is set. Check 3) and 4). 10.2 Voltage drop in the main circuit power 3) The alarm has occurred during acceleration. The bus voltage is 35VDC or higher when 48VDC is set for the main circuit power supply, or 15VDC or higher when 24VDC is set for the main circuit power supply. The voltage is 35VDC or lower when 48VDC is set for the main circuit power supply, or 15VDC or lower when 24VDC is set for the main circuit power supply. Increase the acceleration time constant. Or increase the power supply capacity.

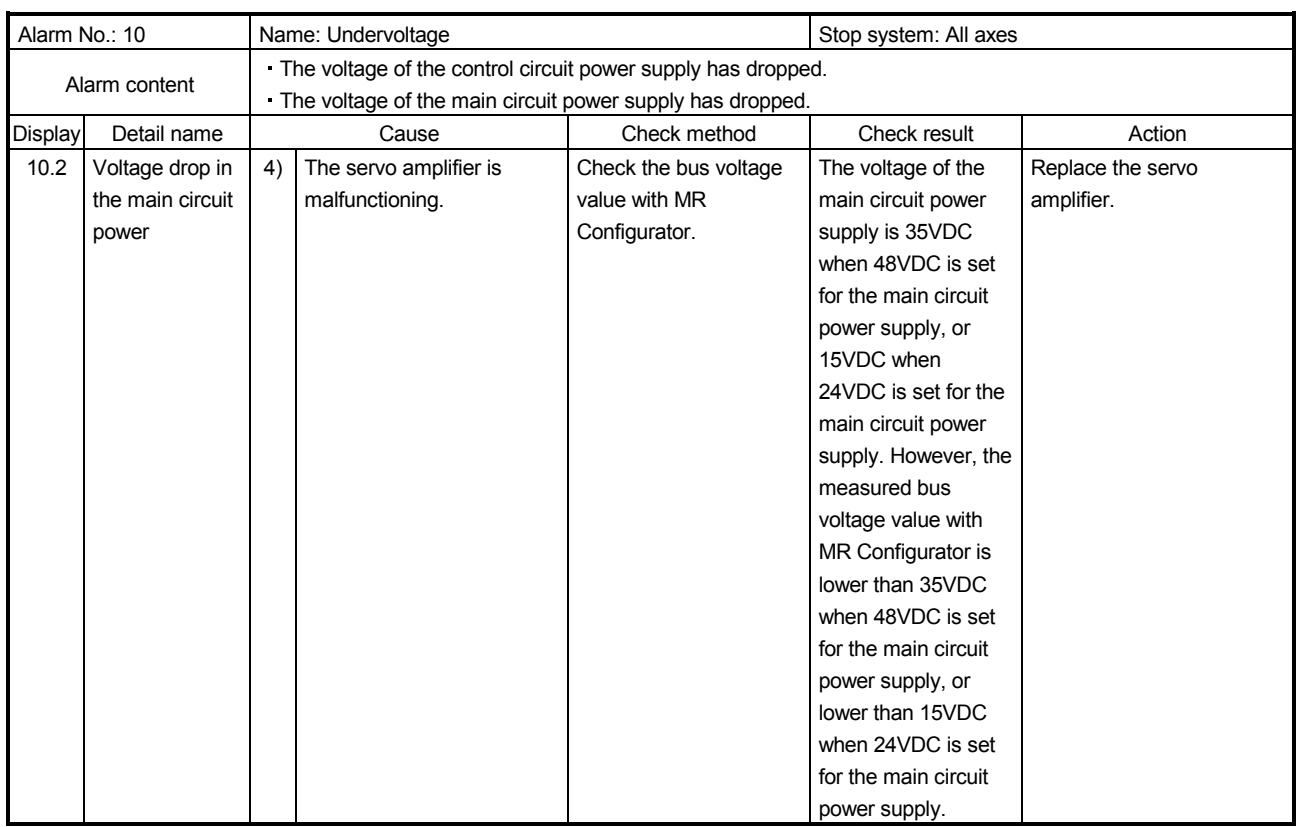

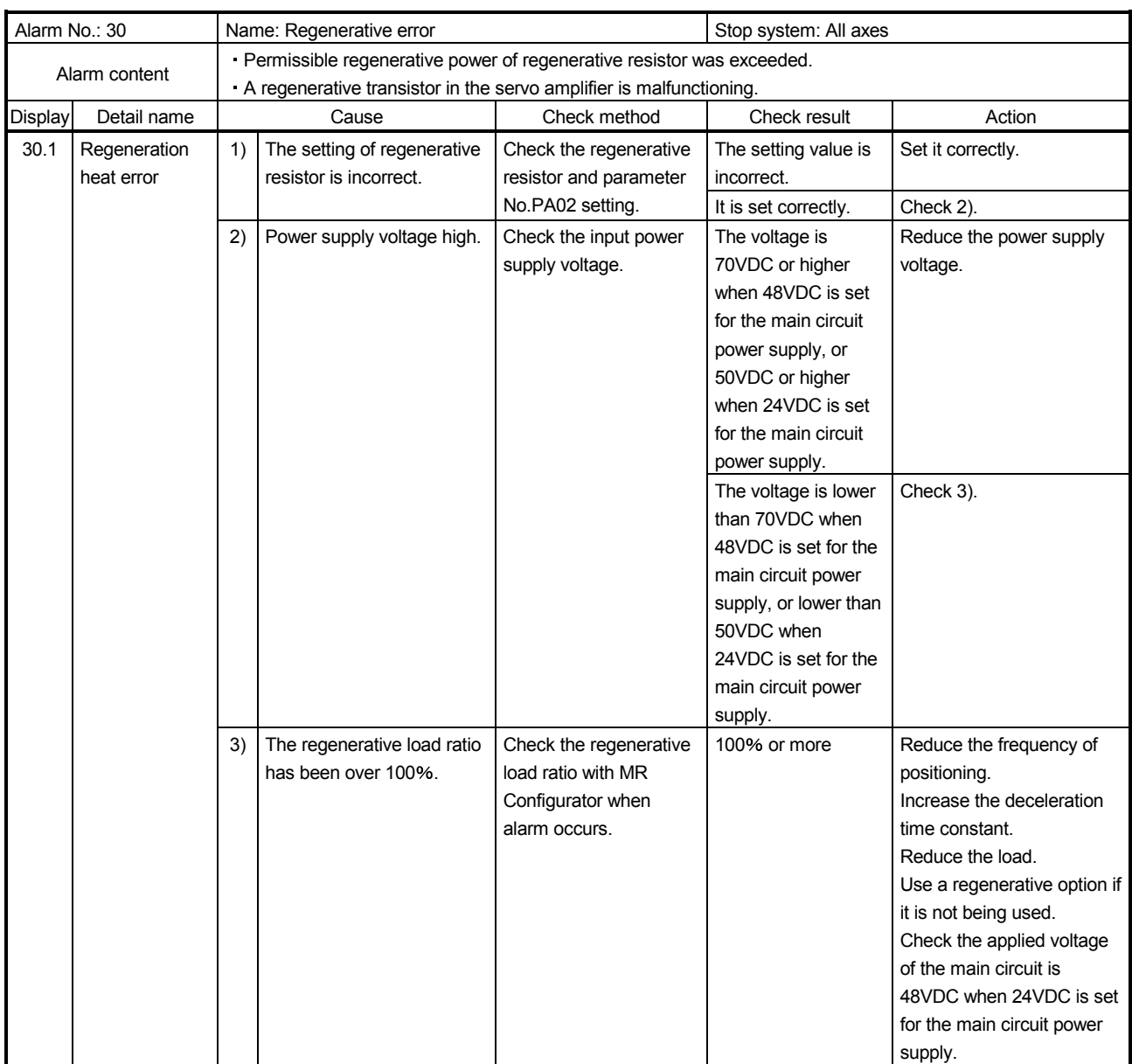

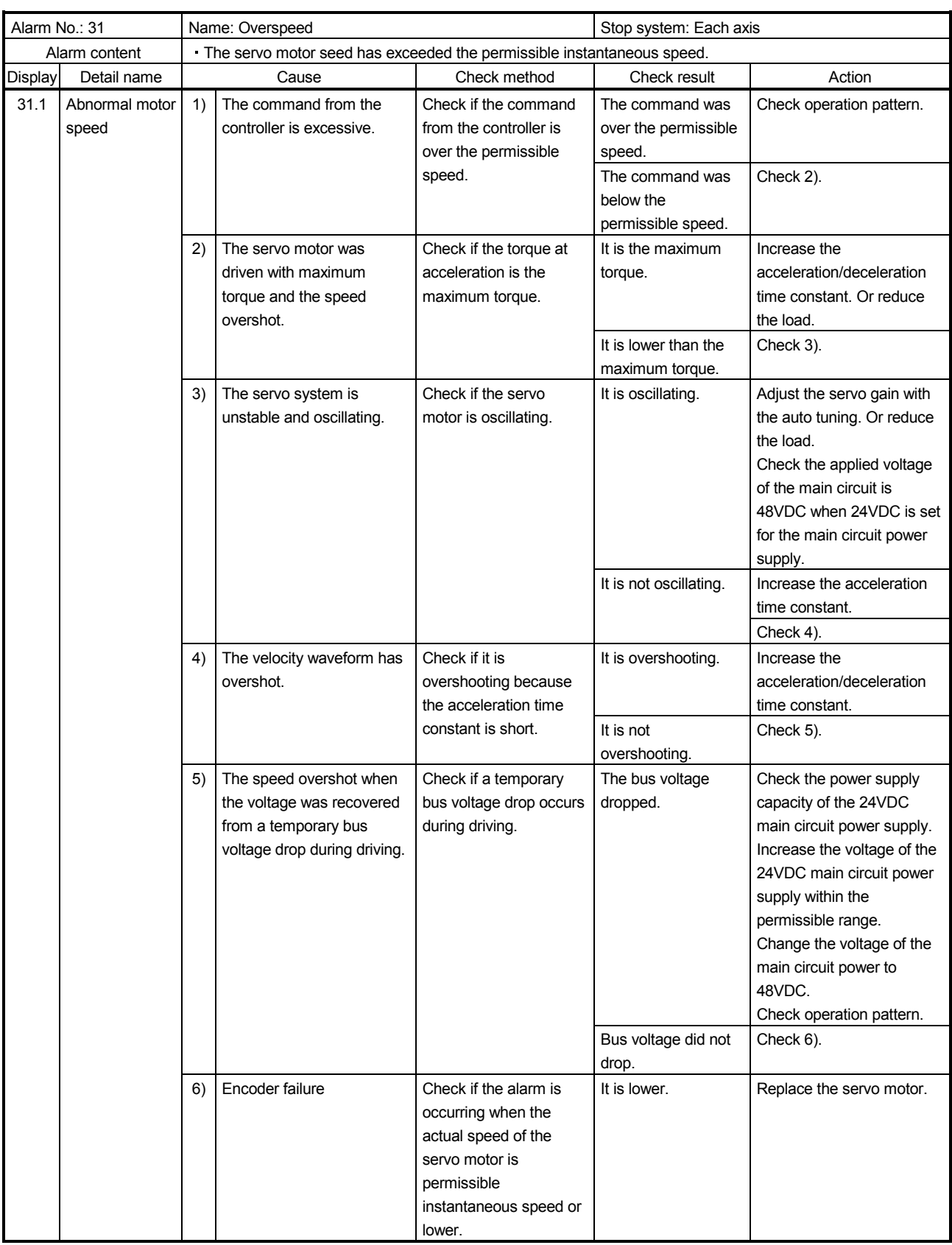

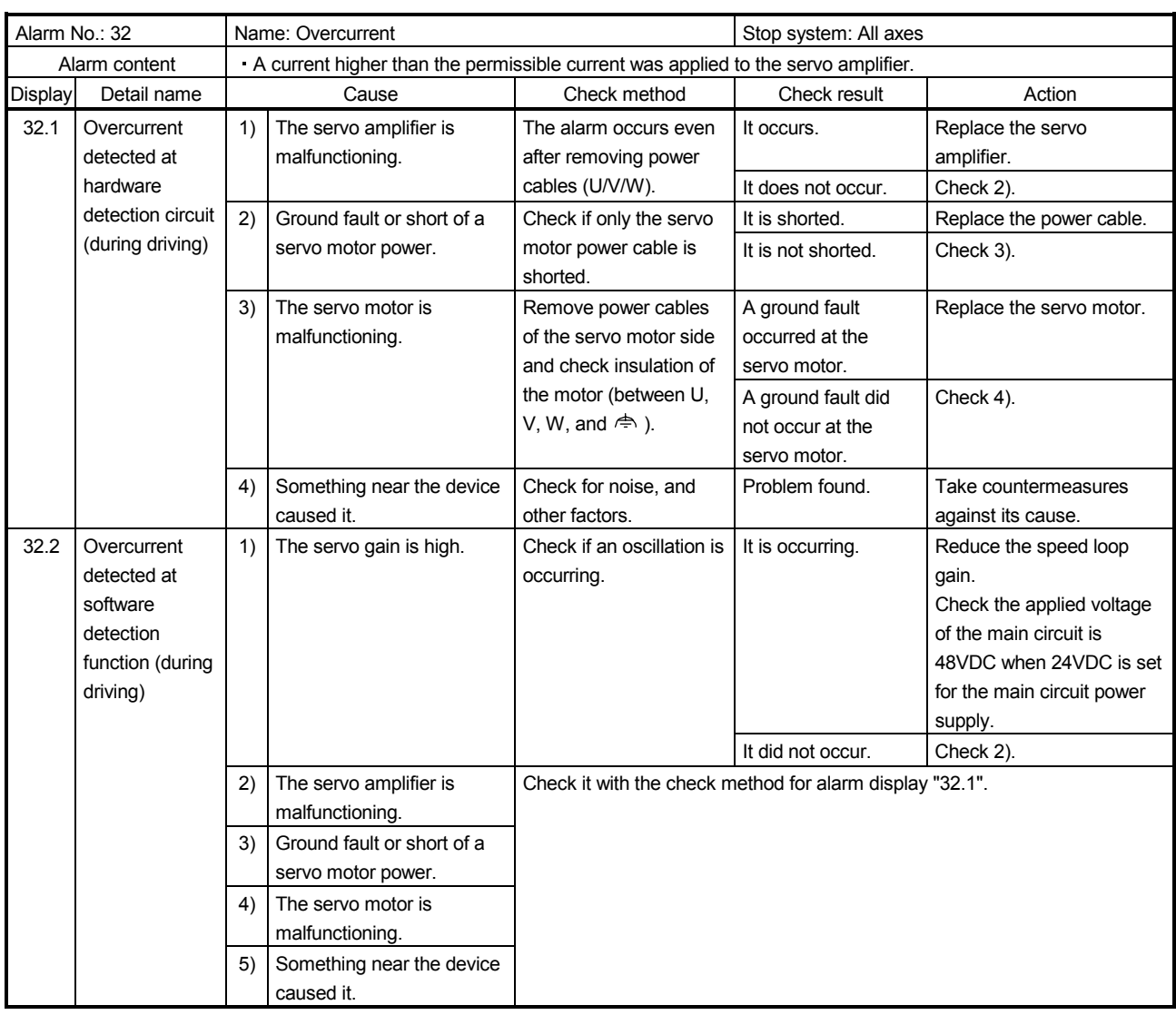

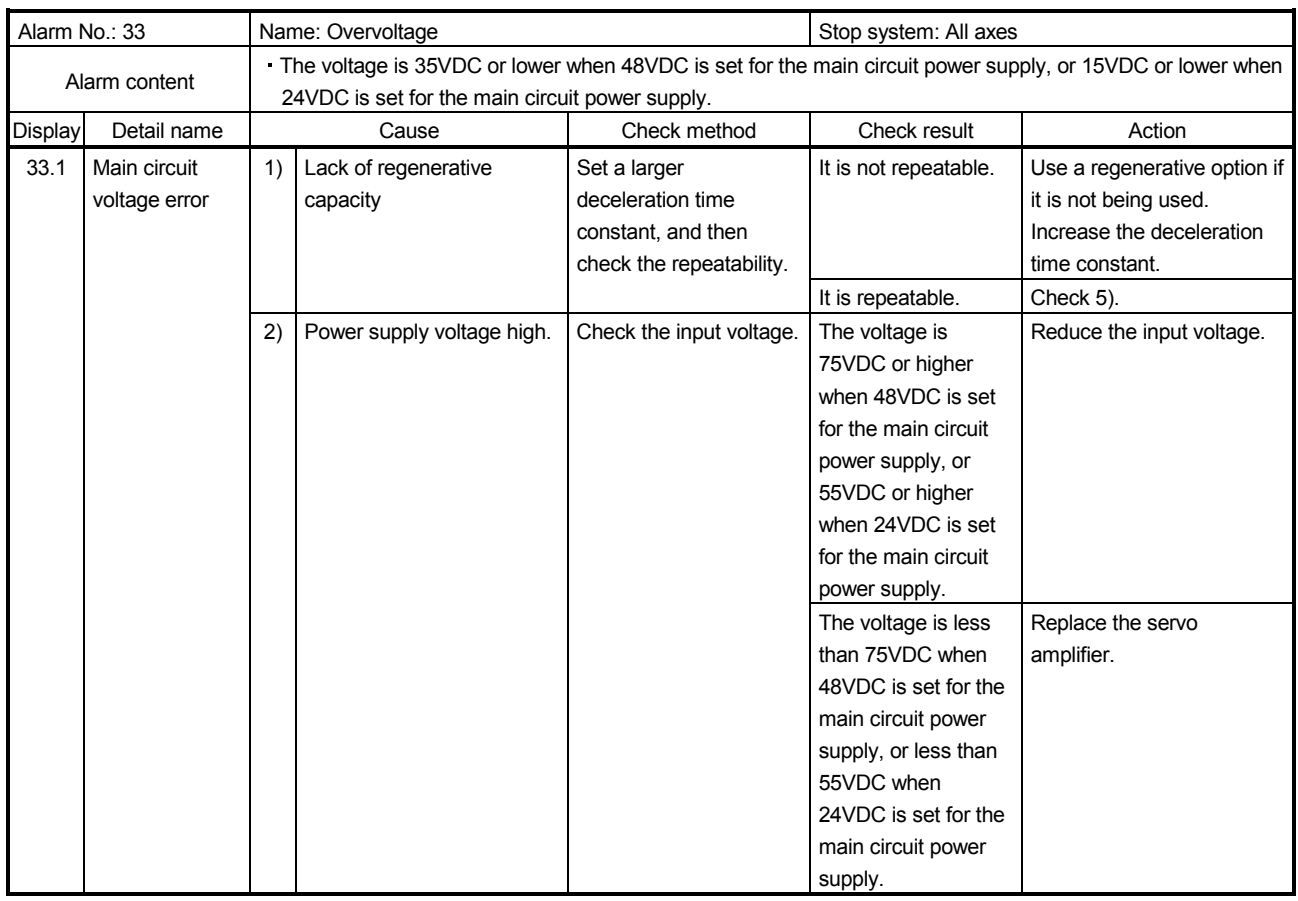

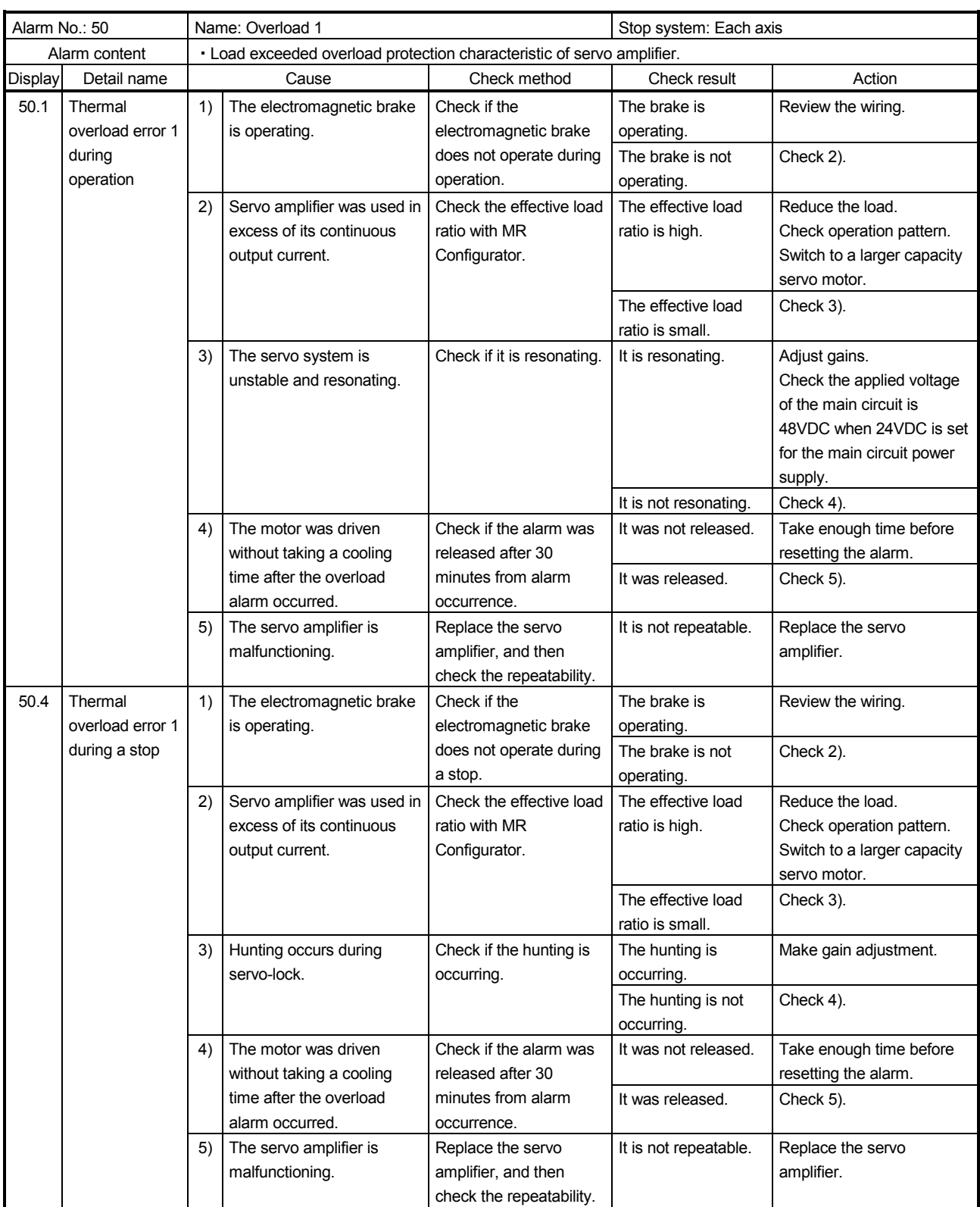

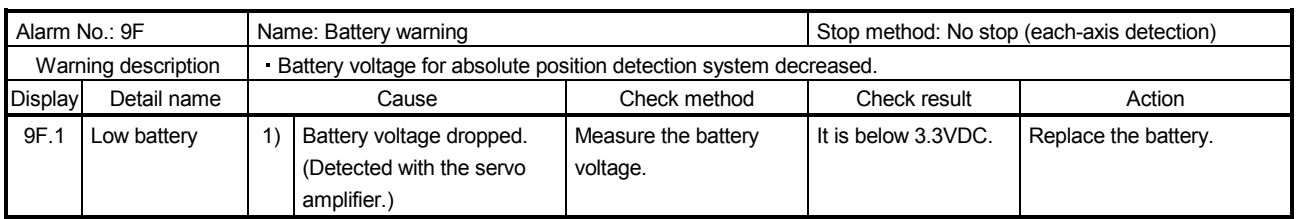

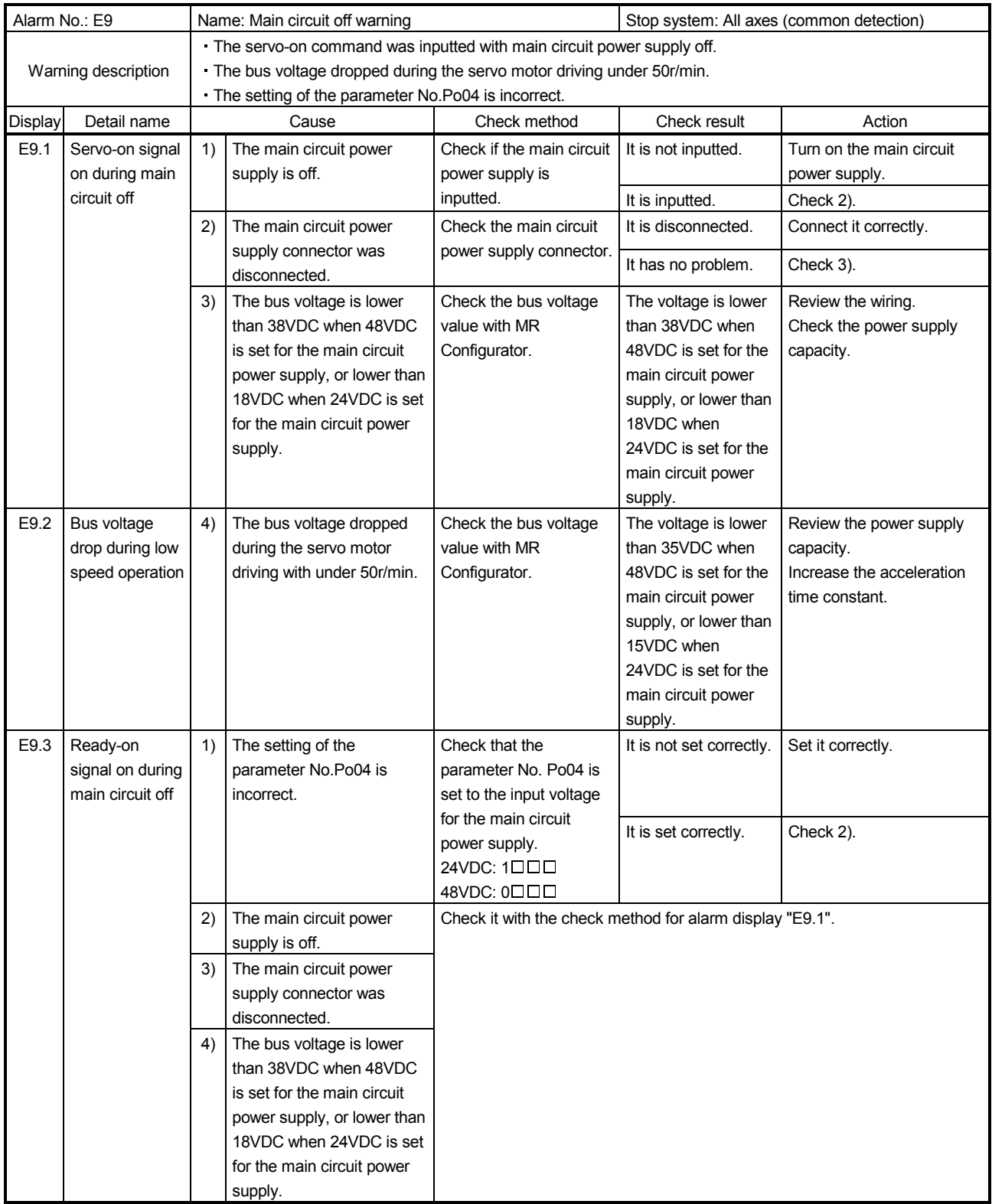

#### 15.7 Dimensions

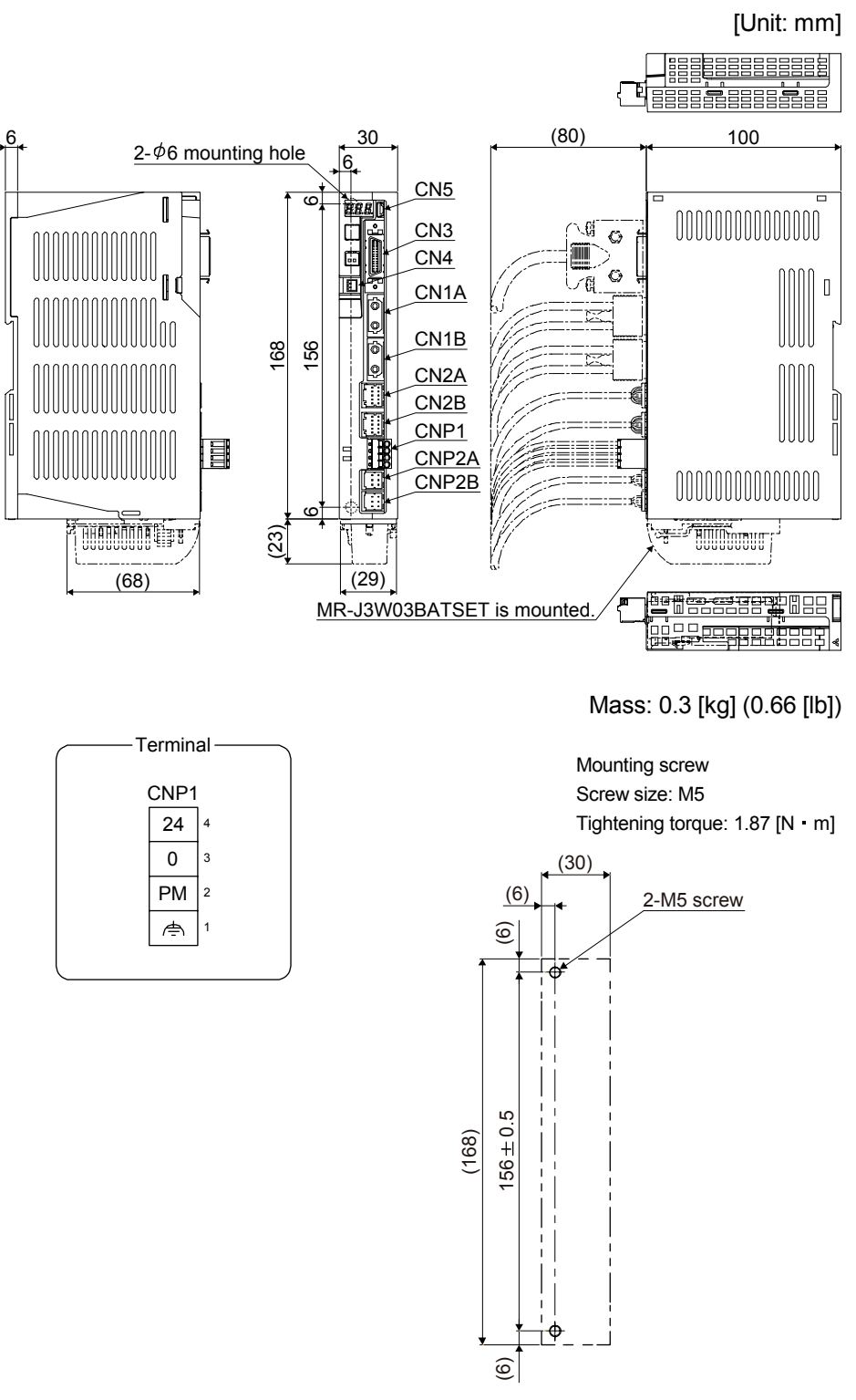

Mounting hole process drawing

### 15.8 Characteristics

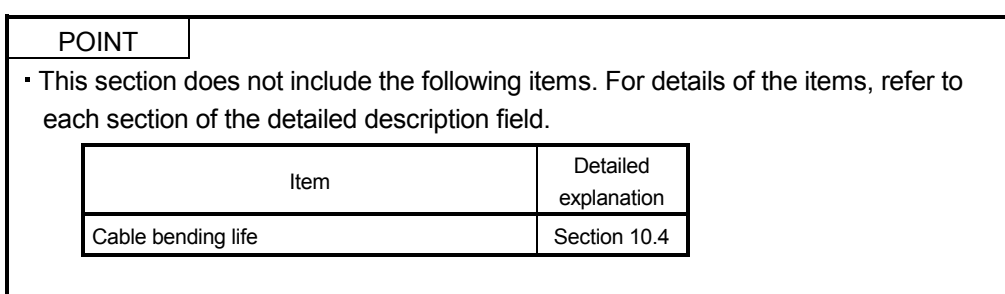

15.8.1 Overload protection characteristics

An electronic thermal is built in the servo amplifier to protect the servo motor, servo amplifier and servo motor power lines from overloads.

Overload 1 alarm ( $50.\Box$ ) occurs if overload operation performed is above the electronic thermal protection curve shown in fig. 15.1. Overload 2 alarm (51. $\square$ ) occurs if the maximum current is applied continuously for several seconds due to machine collision, etc. Use the equipment on the left-side area of the continuous or broken line in the graph.

For the system where the unbalanced torque occurs, such as a vertical axis system, it is recommended that the unbalanced torque of the machine be kept at 70% or less of the motor's rated torque. When mounting MR-J3W-40303BN6 closely, use it with 75% or lower effective load ratio.

The MR-J3W servo amplifiers have servo motor overload protection function for each axis. (The servo motor overload current (full load current) is set on the basis of 115% rated current of the servo amplifier.)

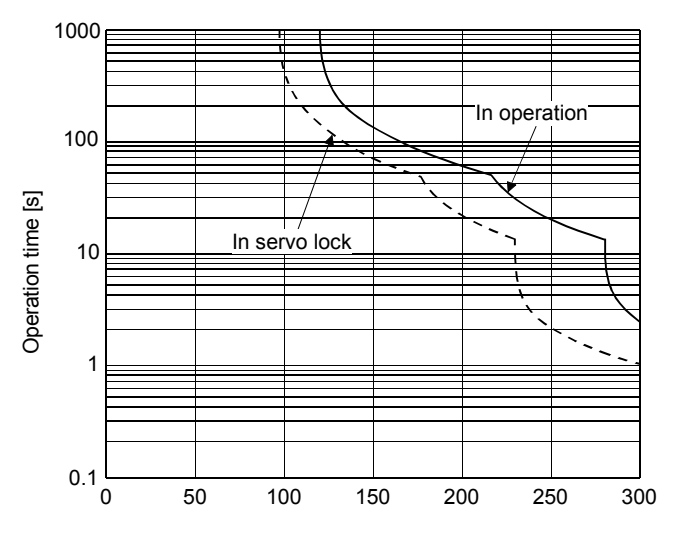

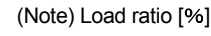

HG-AK0136/0236/0336

Note. If operation that generates torque more than 100% of the rating is performed with an abnormally high frequency in a servo motor stop status (servo-lock status) or in a 30r/min or less low-speed operation status, the servo amplifier may malfunction regardless of the electronic thermal protection.

Fig. 15.1 Electronic thermal protection characteristics

15.8.2 Power supply capacity and generated loss

### Amount of heat generated by the servo amplifier

Table 15.2 indicates the required power supply capacities for main circuit and losses generated under rated load of the servo amplifier. For thermal design of an enclosed type cabinet, use the values in the table in consideration for the worst operating conditions. The actual amount of generated heat will be intermediate between values at rated torque and servo-off according to the duty used during operation. When the servo motor is run at less than the maximum speed, the required power supply capacity for main circuit will be smaller than the value in the table, but the servo amplifier's generated heat will not change. The values in the table shows when the same motor is used for both A-axis and B-axis. When using different motors for each axis, estimate the values with averages of the motors.

Table 15.2 Power supply capacity and generated loss per servo amplifier at rated output

| Servo motor<br>$\times 2$ | Main circuit<br>(48VDC/24VDC)<br>Required power<br>supply capacity [W] | (Note) Servo amplifier-generated<br>heat [W] |                |
|---------------------------|------------------------------------------------------------------------|----------------------------------------------|----------------|
|                           |                                                                        | At rated output                              | With servo-off |
| AK0136                    | 460                                                                    | 13                                           |                |
| AK0236                    | 720                                                                    | 19                                           |                |
| AK0336                    | 960                                                                    |                                              |                |

Note. Heat generated during regeneration is not included in the servo amplifier-generated heat.

### 15.8.3 Dynamic brake characteristics

### POINT

- The dynamic brake of MR-J3W-0303BN6 is an electronic type.
- Dynamic brake operates at occurrence of alarm, Servo forced stop warning (E6.1), and Controller forced stop warning (E7.1), and when power is turned off. Do not use dynamic brake to stop in a normal operation as it is the function to stop in emergency.
- Be sure to enable Forced stop (EM1) after servo motor stops when using Forced stop (EM1) frequently in other than emergency.
- The time constant " $\tau$ " for the electronic dynamic brake will be shorter than that of normal dynamic brake. Therefore, coasting distance will be longer than that of normal dynamic brake. For how to set the electronic dynamic brake, refer to parameter No. PF06 and PF12.

### (1) Dynamic brake operation

(a) Calculation of coasting distance

Fig. 15.2 shows the pattern in which the servo motor comes to a stop when the dynamic brake is operated. Use equation 15.2 to calculate an approximate coasting distance to a stop. The dynamic brake time constant  $\tau$  varies with the servo motor and machine operation speeds. (Refer to (2) of this section.)

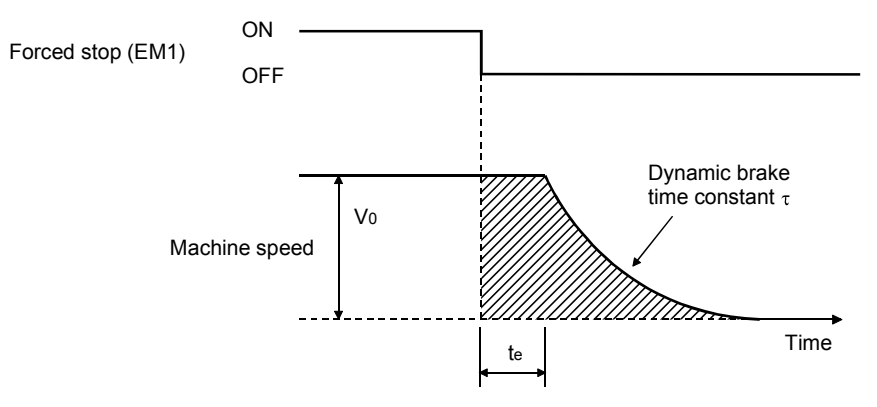

Fig. 15.2 Dynamic brake operation diagram

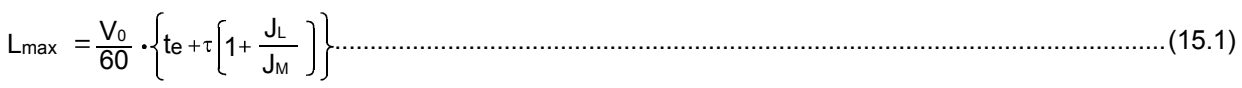

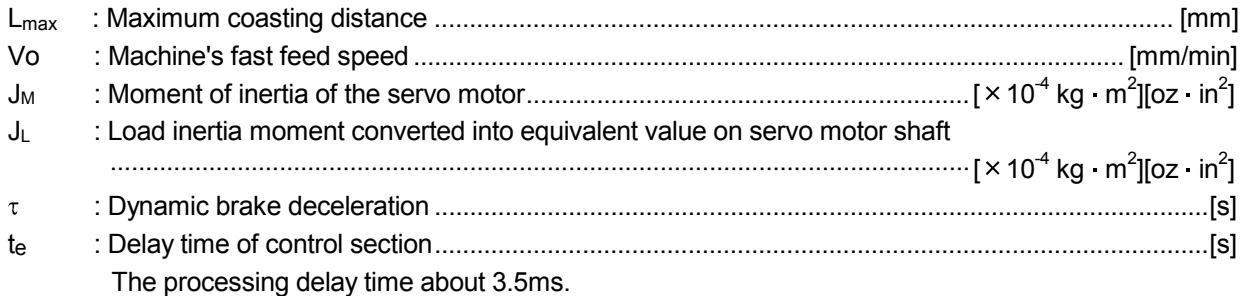

### (b) Dynamic brake time constant

The following shows necessary dynamic brake time constant τ for equation 15.1.

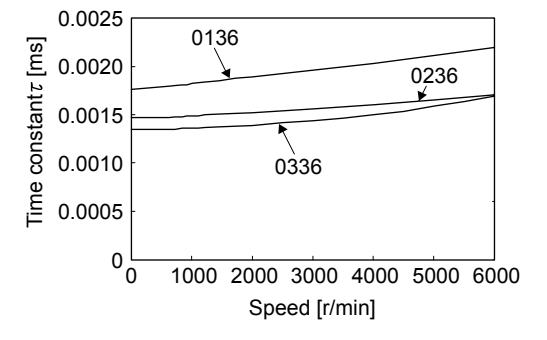

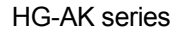

(2) Permissible load to motor inertia ratio when the dynamic brake is used

Use the dynamic brake under the load to motor inertia ratio indicated in the following table. If the ratio is higher than this value, the built-in dynamic brake may burn. If there is a possibility that the ratio may exceed the value, contact your local sales office.

The values of the permissible load to motor inertia ratio in the table are the values at the maximum rotation speed of the servo motor.

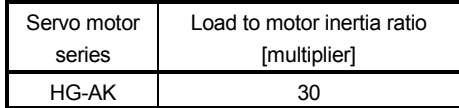

15.8.4 Inrush currents at power-on of main circuit and control circuit

The following shows inrush current (reference) when the maximum permissible voltage (main circuit: 55.2VDC, control circuit: 26.4VDC) is applied on the conditions: main circuit power supply capacity; 48V/600W, control circuit power supply capacity; 24V/100W, wiring length; 1m.

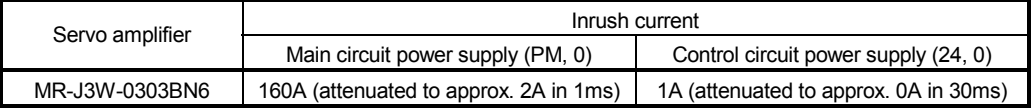

Since large inrush currents flow in the power supplies, always use circuit protectors.

For circuit protectors, it is recommended that the inertia delay type, which is not tripped by an inrush current, be used.

### 15.9 Options and peripheral equipment

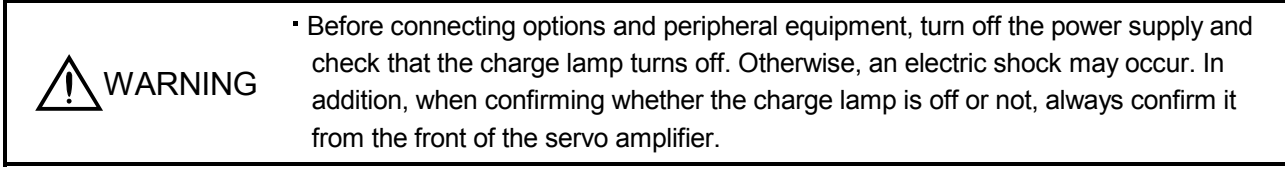

Use specified auxiliary equipment and options. Otherwise, it may cause a<br>
CAUTION malfunction or fire malfunction or fire.

POINT

This section does not include the following items. For details of the items, refer to each section of the detailed description field.

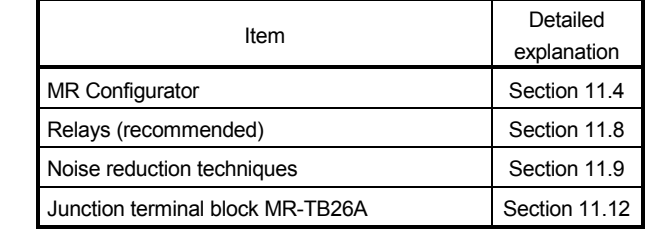

15.9.1 Cable/connector sets

POINT

The IP rating indicated is the cable's or connector's protection against ingress of dust and water when the cable or connector is connected to a servo amplifier or servo motor. If the IP rating of the cable, connector, servo amplifier and servo motor vary, the overall IP rating depends on the lowest IP rating of all components.

Please purchase the cable and connector options indicated in this section.

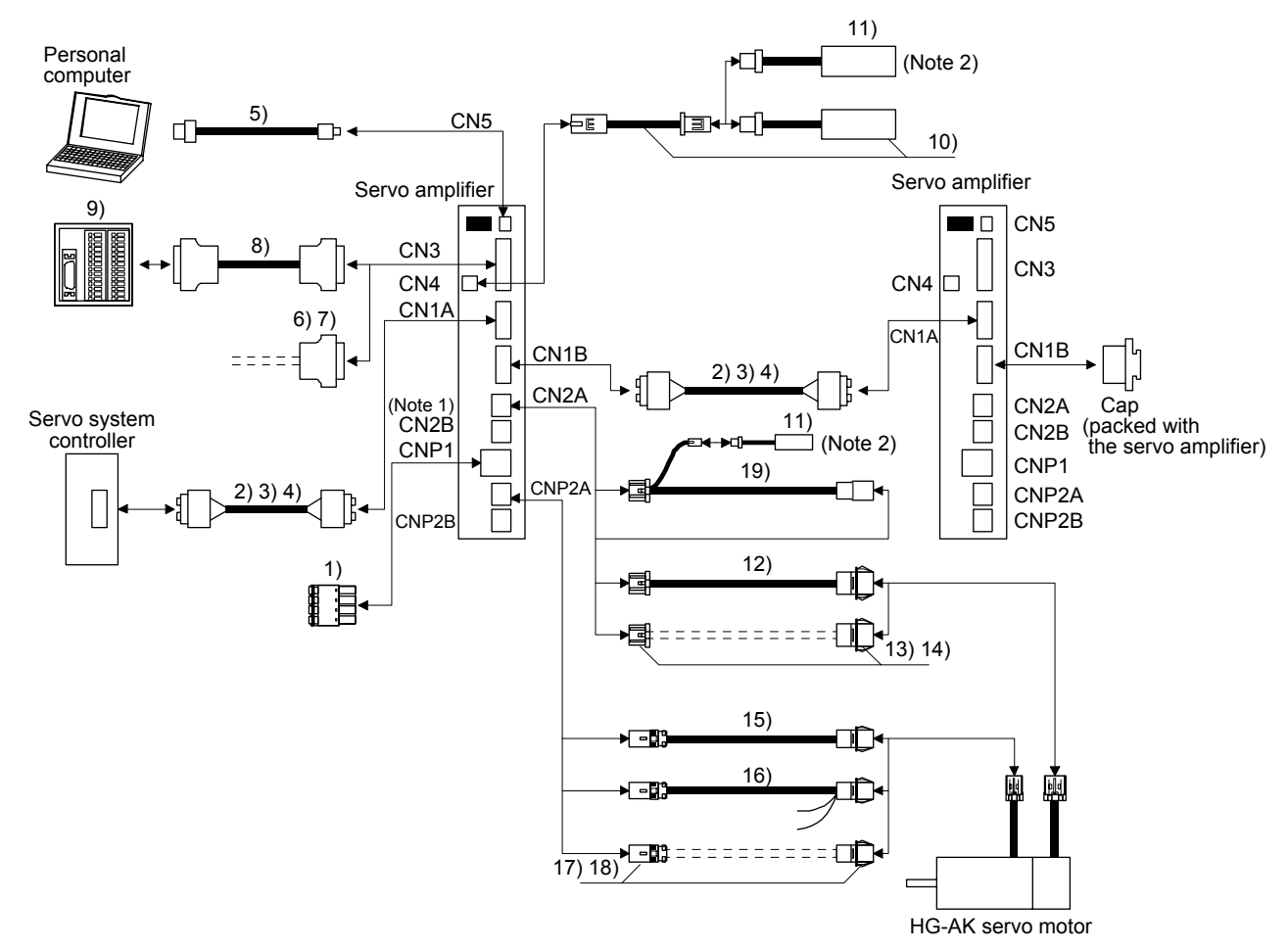

### (1) Combinations of cable/connector sets

Note 1. Options for B-axis are the same as for A-axis.

 2. Please purchase the battery set at first use. Only MR-J3BAT can be purchased for replacement. Use one battery to configure the absolute position detection system.

![](_page_462_Picture_285.jpeg)

![](_page_463_Picture_304.jpeg)

![](_page_464_Picture_211.jpeg)

### (2) Encoder cable

These cables are encoder cables for the HG-AK series servo motors. The numbers in the cable length field of the table indicate the symbol filling the square " $\Box$ " in the cable model. The cables of the lengths with the symbols are available.

![](_page_464_Picture_212.jpeg)

(a) Connection of servo amplifier and servo motor

![](_page_464_Figure_6.jpeg)

Note. Pull out the connector with pushing down the lock lever on the connector. There is not need to use the lock lever of the encoder cable.

![](_page_464_Figure_8.jpeg)

![](_page_465_Picture_297.jpeg)

### (b) Cable internal wiring diagram

![](_page_465_Figure_3.jpeg)

Note 1. Always make connection for use in an absolute position detection system. Wiring is not necessary for use in an incremental system.

2. When the cable is 20m or 30m, the wiring of P5 and LG will be three pairs.

#### (c) When fabricating the encoder cable

When fabricating the cable, prepare the following parts, and fabricate it according to the wiring diagram (2) (b) of this section. Refer to section 15.9.2 for the specifications of the cable to use.

![](_page_465_Picture_298.jpeg)

### (3) Servo motor power cable

These cables are servo motor power cables for the HG-AK series servo motors. The numbers in the cable length field of the table indicate the symbol filling the square " $\Box$ " in the cable model. The cables of the lengths with the symbols are available. Refer to section 15.4 when wiring.

![](_page_466_Picture_257.jpeg)

### (a) Connection of servo amplifier and servo motor

![](_page_466_Figure_5.jpeg)

Note. Pull out the connector with pushing down the lock lever on the power connector. There is not need to use the lock lever of the servo motor power cable.

![](_page_466_Figure_7.jpeg)

![](_page_466_Picture_258.jpeg)

### (b) Internal wiring diagram

![](_page_467_Picture_216.jpeg)

![](_page_467_Picture_217.jpeg)

#### (c) When fabricating the servo motor power cable

When fabricating the servo motor power cable, prepare the following parts, and fabricate it according to the wiring diagram (3) (b) of this section. Refer to section 15.9.2 for the specifications of the cable to use.

![](_page_467_Picture_218.jpeg)
#### 15.9.2 Selection example of wires

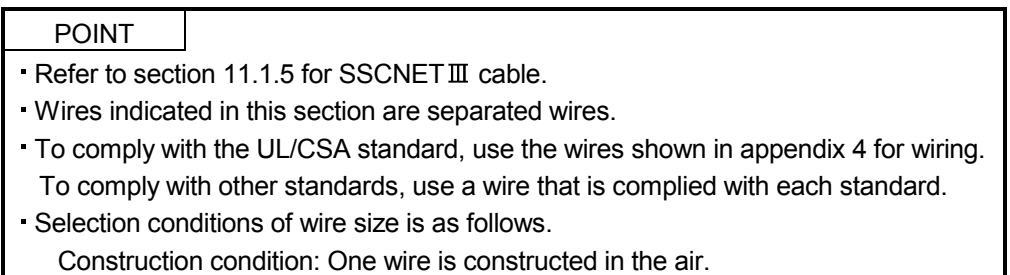

Wire length: 30m or less

#### (1) Wires for power supply wiring

The following diagram shows the wires used for wiring. Use the wires given in this section or equivalent. The following table shows the wire size selection example.

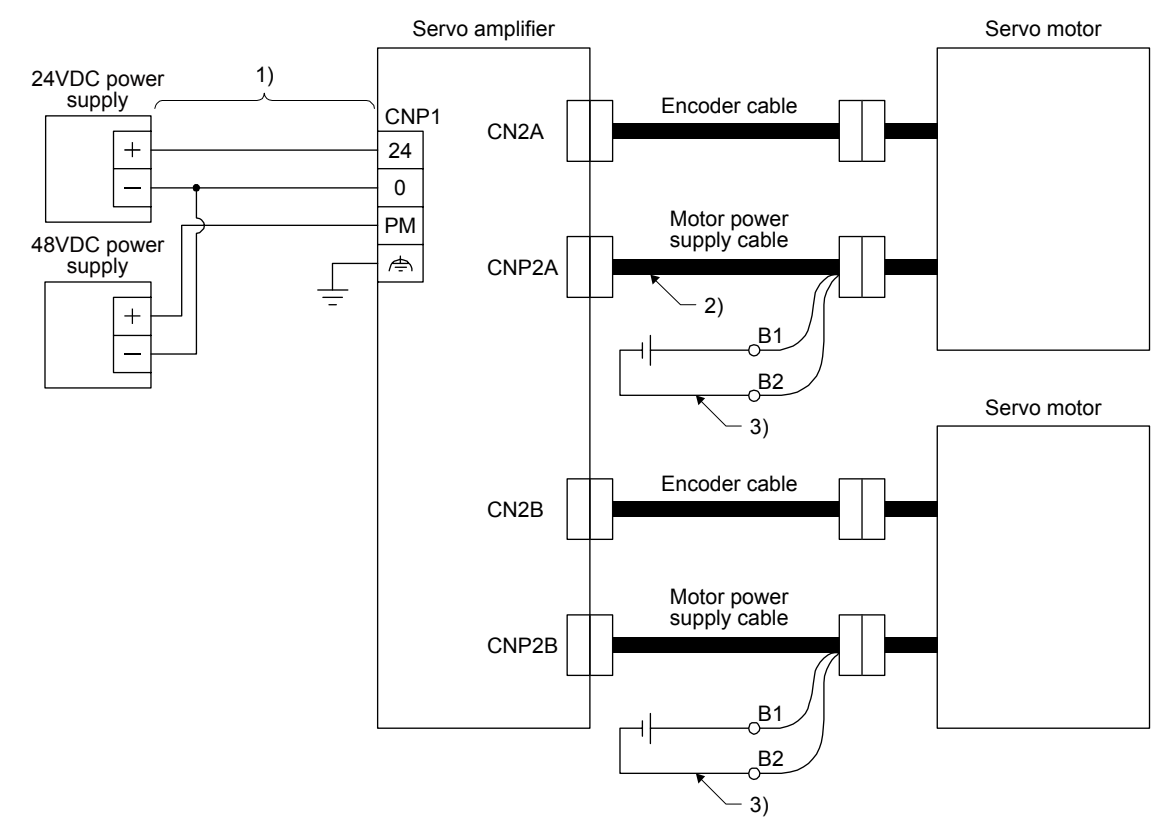

600V polyvinyl chloride insulated wires (IV wires) and 600V grade heat-resistant polyvinyl chloride insulated wires (HIV wires) are common size.

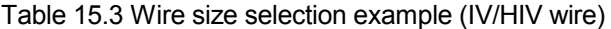

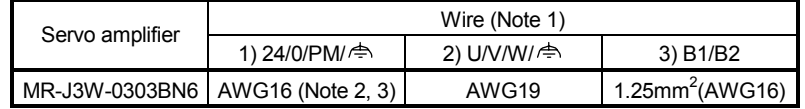

Note 1. This is a selection example when HG-AK0336(B) are used for two axes. 2. Insulator OD: 2.9mm

 3. Voltage drop will occur according to line impedance and current supplied to the servo amplifier. Be sure to use this wire.

### (2) For cables

To fabricate encoder cables and servo motor power cables, use the following cables or equivalent.

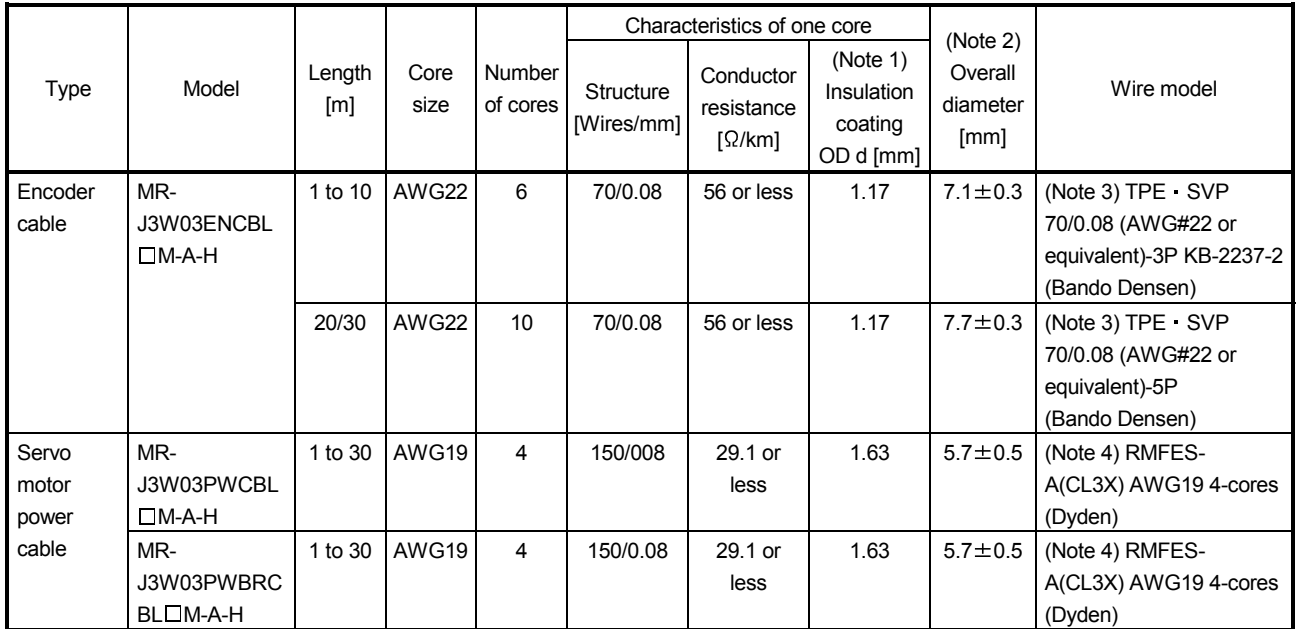

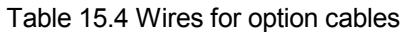

Note 1. d is as shown below.

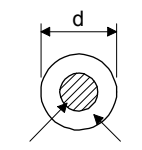

Conductor Insulator

2. Standard OD Maximum OD is about 10% greater.

3. Purchase from Toa Electric Industry Co. Ltd.

4. Purchase from Taisei Co., Ltd.

#### 15.9.3 Circuit protector

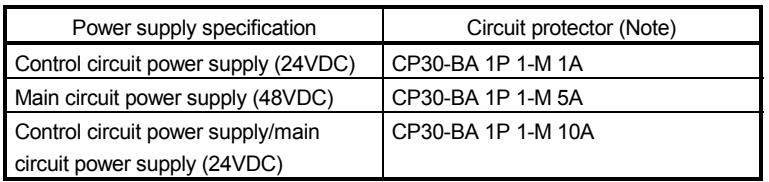

Note. For operation characteristics, use an intermediate speed type.

#### 15.10 Absolute position detection system

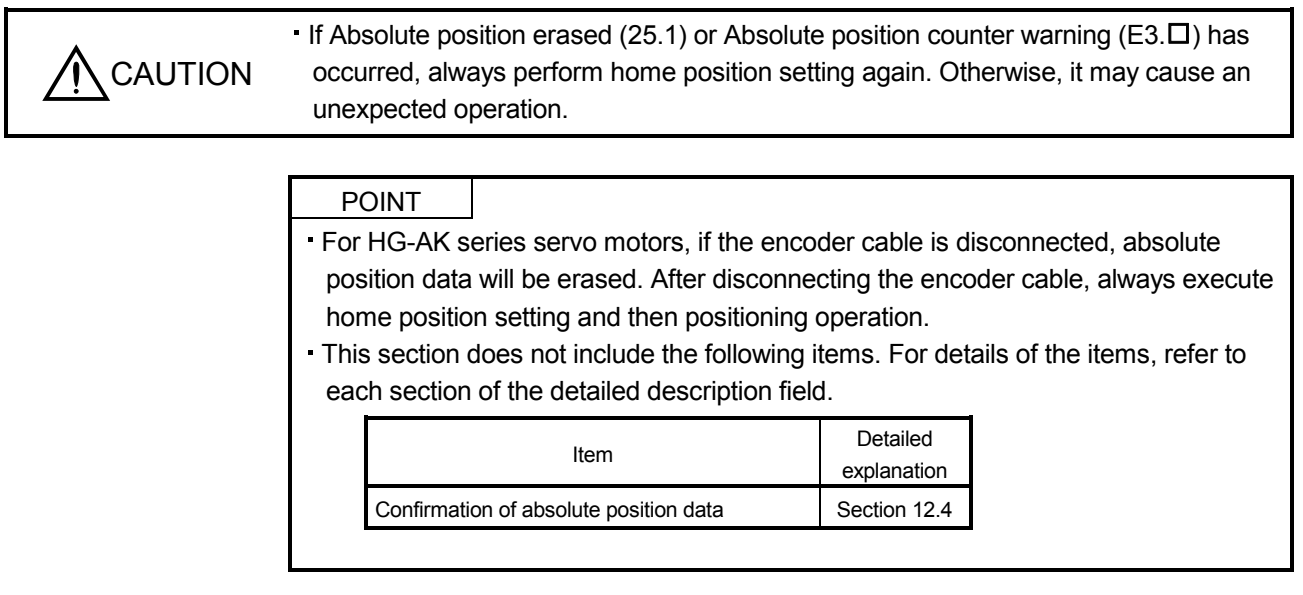

15.10.1 Features

For normal operation, as shown below, the encoder consists of a detector designed to detect a position within one revolution and a cumulative revolution counter designed to detect the number of revolutions.

The absolute position detection system always detects the absolute position of the machine and keeps it batterybacked, independently of whether the servo system controller power is on or off. Therefore, once home position return is made at the time of machine installation, home position return is not needed when power is switched on thereafter.

If a power failure or a fault occurs, restoration is easy.

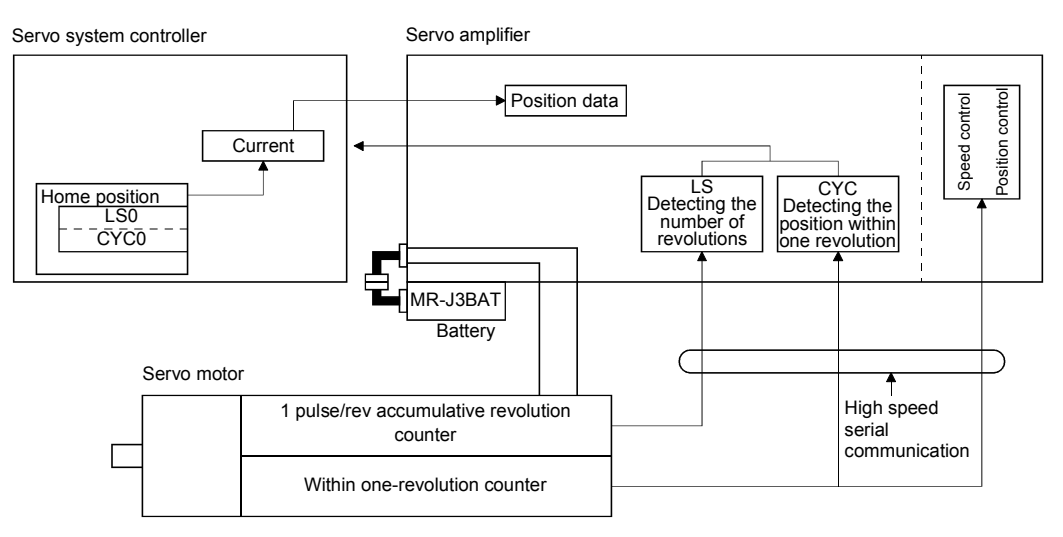

#### 15.10.2 Specifications

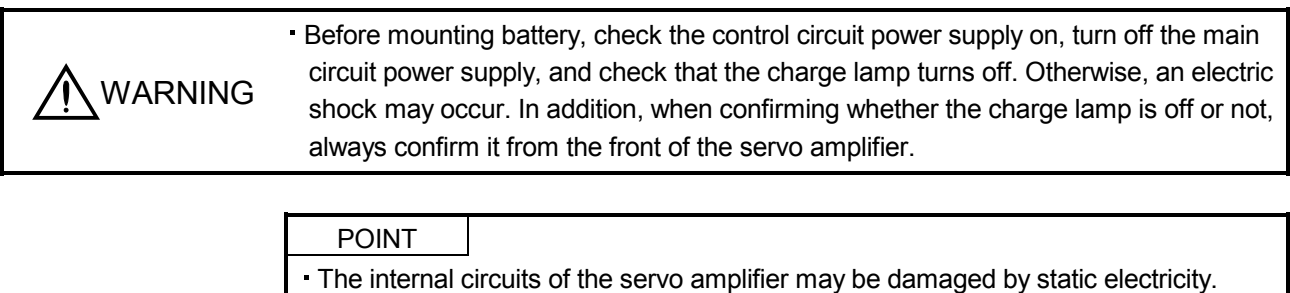

- Always take the following precautions. Ground human body and work bench.
- Do not touch the conductive areas, such as connector pins and electrical parts, directly by hand.
- Replace the battery with control circuit power supply on and with main circuit power supply off. Replacing battery with the control circuit power off will erase the absolute position data.

#### (1) Specification list

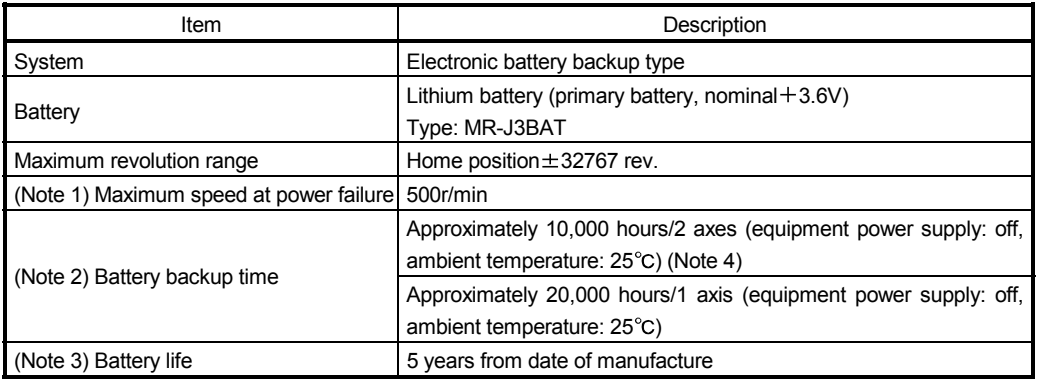

Note 1. Maximum speed available when the shaft is rotated by external force at the time of power failure or the like

- 2. Time to hold data by a battery with power off. Replace the batteries within three years since the operation start whether the power supply is on/off. If the battery is used out of specification, Absolute position erased (25) may occur.
- 3. Quality of battery degrades by the storage condition. It is recommend that the battery be used within two years from the production date. The life of battery is five years from the production date regardless of the connection.
- 4. Even if the absolute position detection system is used with one axis, the battery backup time will be approximately 10,000 hours.

### (2) Structure

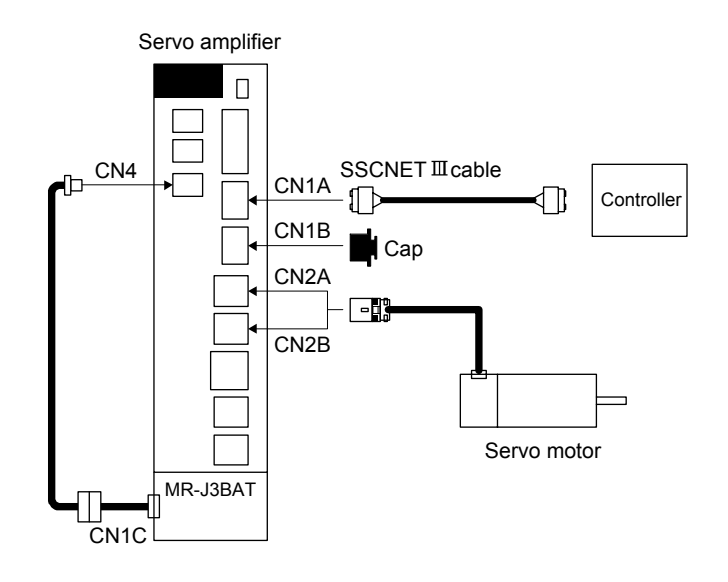

### (3) Parameter setting

Set " $\Box$  $\Box$ 1" in parameter No.PA03 to enable the absolute position detection system.

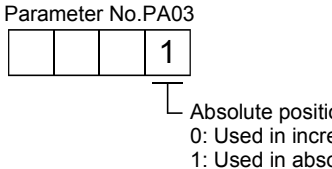

Absolute position detection system selection 0: Used in incremental system 1: Used in absolute position detection system

(4) Year and month of manufacture of MR-J3BAT

Production year and month of the MR-J3BAT are indicated in a serial number on the rating plate of the battery back face.

The year and month of manufacture are indicated by the last one digit of the year and 1 to 9, X(10), Y(11), Z(12).

For October 2004, the Serial No. is like, "SERIAL:  $\Box$ 4X $\Box$  $\Box$  $\Box$  $\Box$  $\Box$ ".

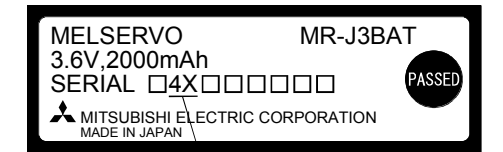

The year and month of manufacture

#### 15.10.3 Battery replacement procedure

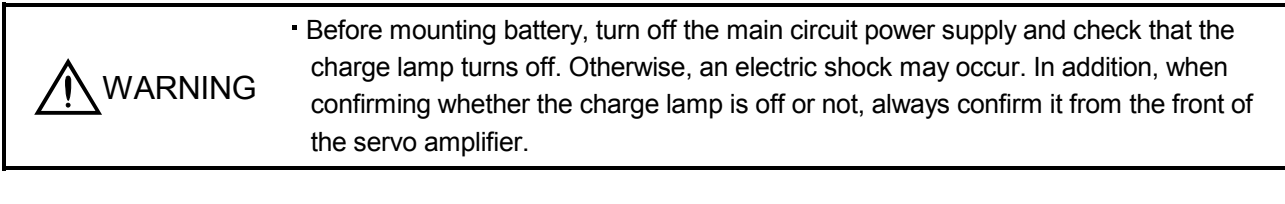

- POINT
- The internal circuits of the servo amplifier may be damaged by static electricity. Always take the following precautions.
	- Ground human body and work bench.
	- Do not touch the conductive areas, such as connector pins and electrical parts, directly by hand.
- (1) When replacing battery with the control circuit power on

POINT

Replacing battery with the control circuit power off will erase the absolute position data.

Replacing battery with the control circuit power on will not erase the absolute position data. Refer to section 15.10.4 for mounting procedure of battery on the servo amplifier.

To replace battery with the control circuit power off, refer to (2) of this section.

(2) When replacing battery with the control circuit power off

Replacing battery with the control circuit power off will erase the absolute position data, but battery can be replaced without erasing the absolute position data in the following procedure.

In this procedure, MR-J3W03BTCBL03M battery connection cable is required.

MR-J3W03BTCBL03M cannot be added after home position is set. Make sure to connect MR-

J3W03BTCBL03M between the servo amplifier and the encoder cable when setting up the encoder cable. Refer to section 12.5 for the replacement procedure of the battery.

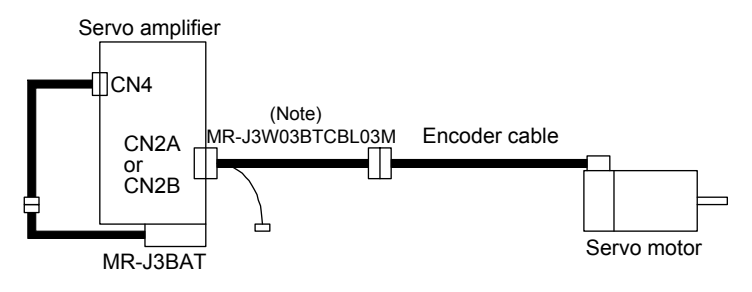

Note. Make sure to install MR-J3W03BTCBL03M when setting up the encoder cable.

- 15.10.4 Battery mounting/removing procedure
- (1) Battery mounting procedure

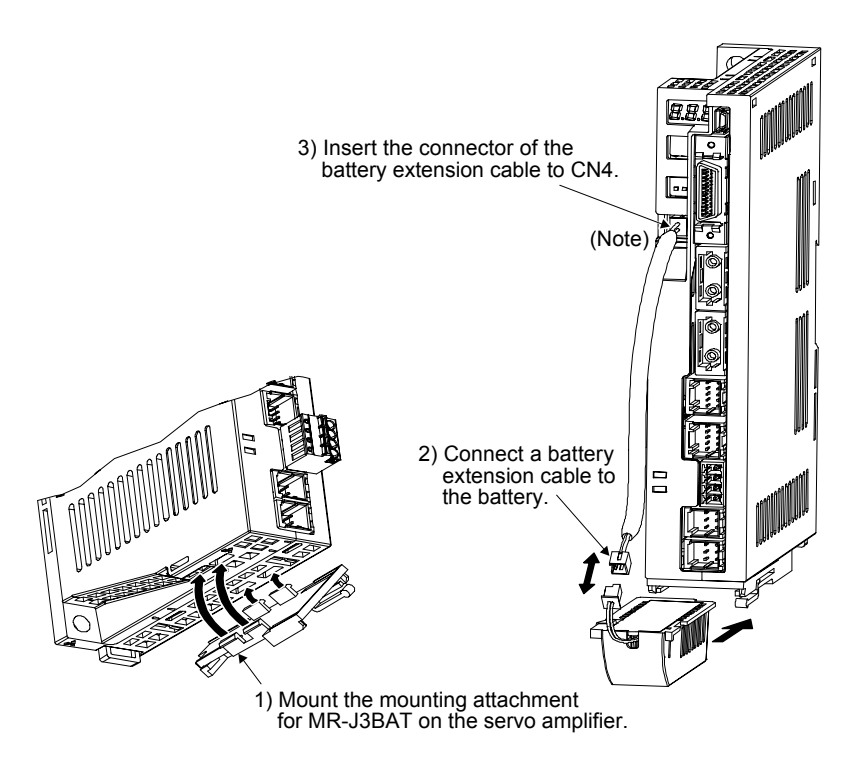

Note. Be careful not to catch battery extension cable on peripheral equipment or by your fingers. Doing so may cause a disconnection of the CN4 connector due to stress on the connector connection part.

(2) Battery removing procedure

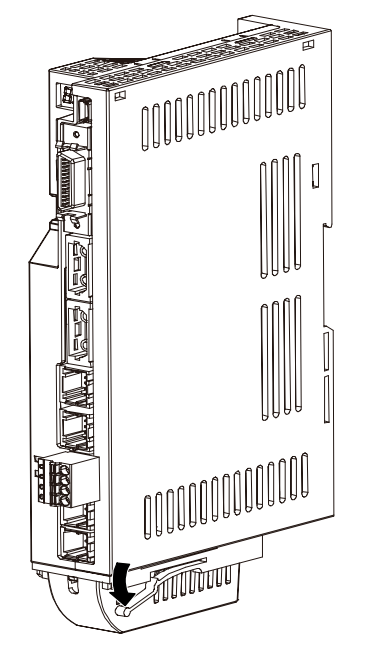

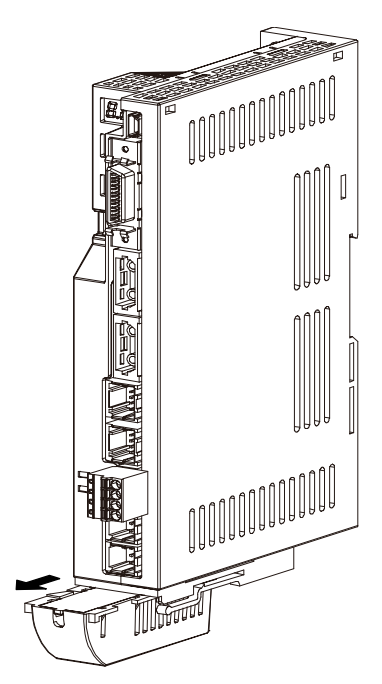

1) Push down the lever of the mounting attachment for MR-J3BAT.

2) Pull out the battery.

#### 15.10.5 Procedure to replace battery with the control circuit power off

#### (1) Preparation for battery replacement

For the battery replacement, battery for backup is required separately from the battery to be replaced. Prepare the following batteries.

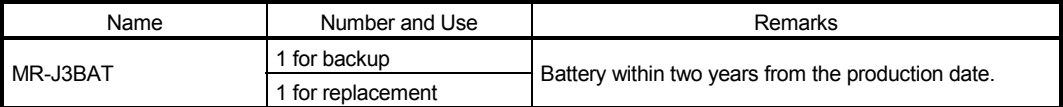

#### (2) Replacement procedure

(Note)

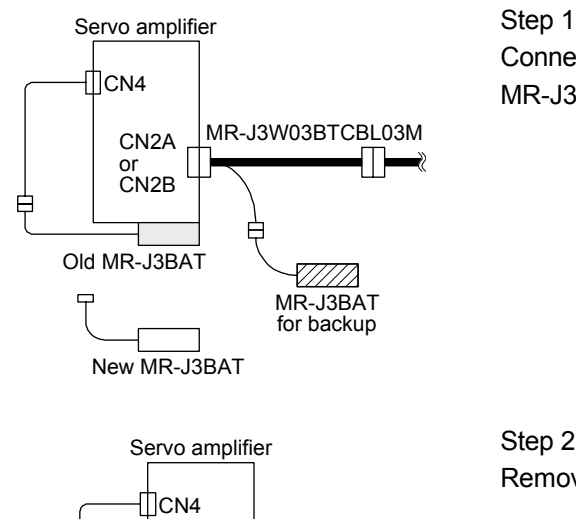

#### Step 1

Connect MR-J3BAT for backup to the battery connector of MR-J3W03BTCBL03M.

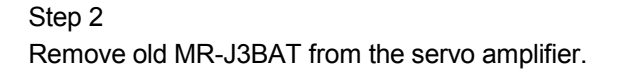

Note. When replacing MR-J3BAT, connect/disconnect the junction-side connector.

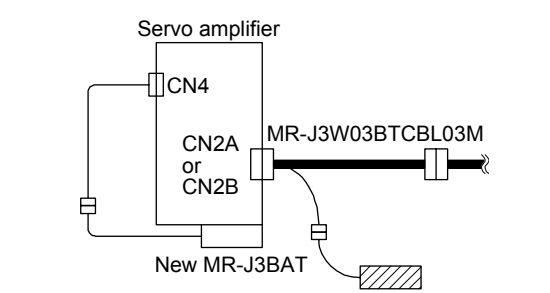

New MR-J3BAT

 $\mathbf{z}$ 

or CN2B

모

MR-J3BAT for backup

7/////

CN2A MR-J3W03BTCBL03M

MR-J3BAT for backup

### Step 3

Mount new MR-J3BAT to the servo amplifier. Connect the lead wire plug of MR-J3BAT to the battery extension cable connected to the CN4 connector of the servo amplifier.

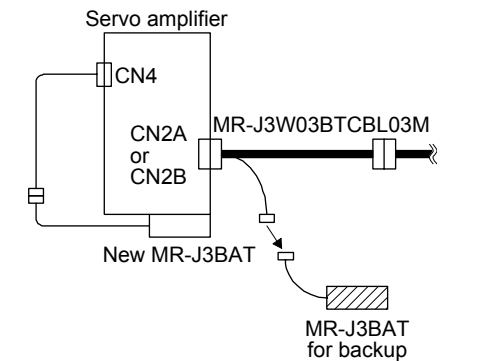

#### Step 4

Remove the MR-J3BAT for backup from the battery connector of MR-J3W03BTCBL03M, and the procedure is completed.

# App. 1 Difference between MR-J3-B and MR-J3W-B

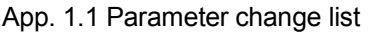

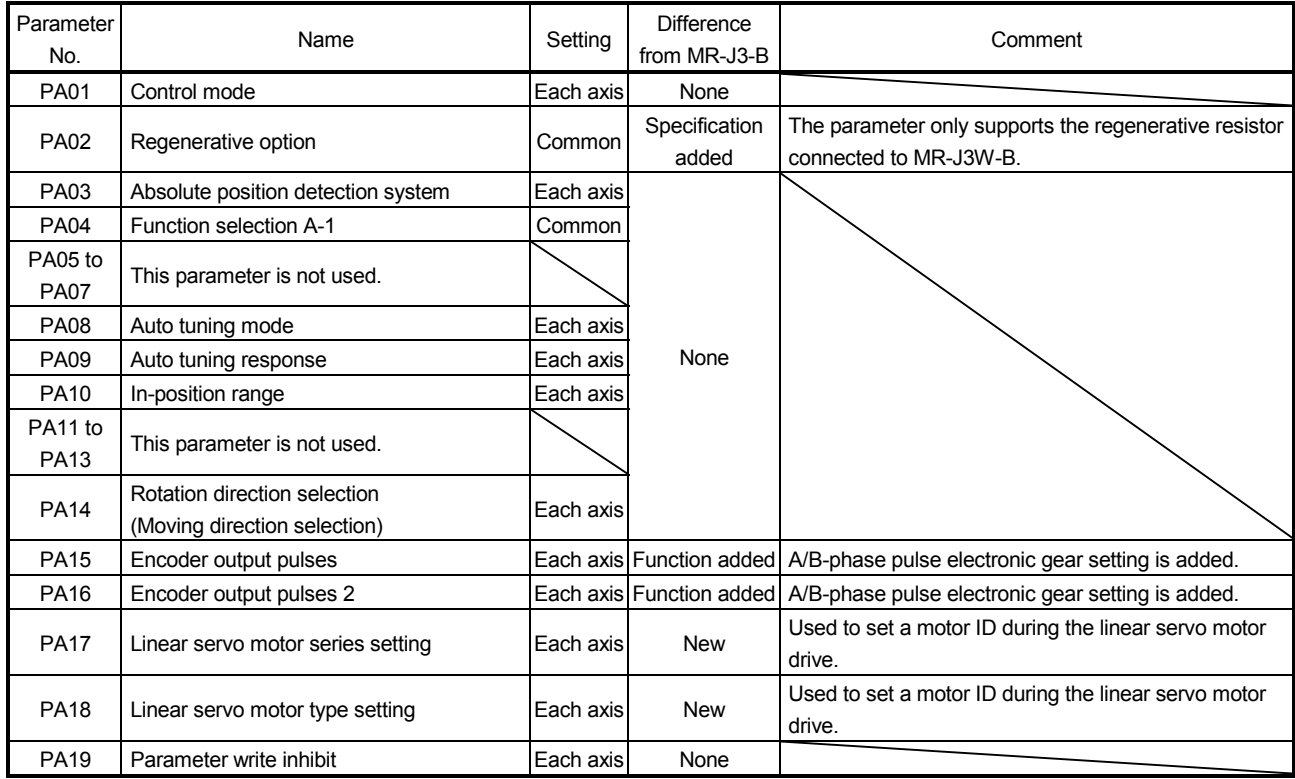

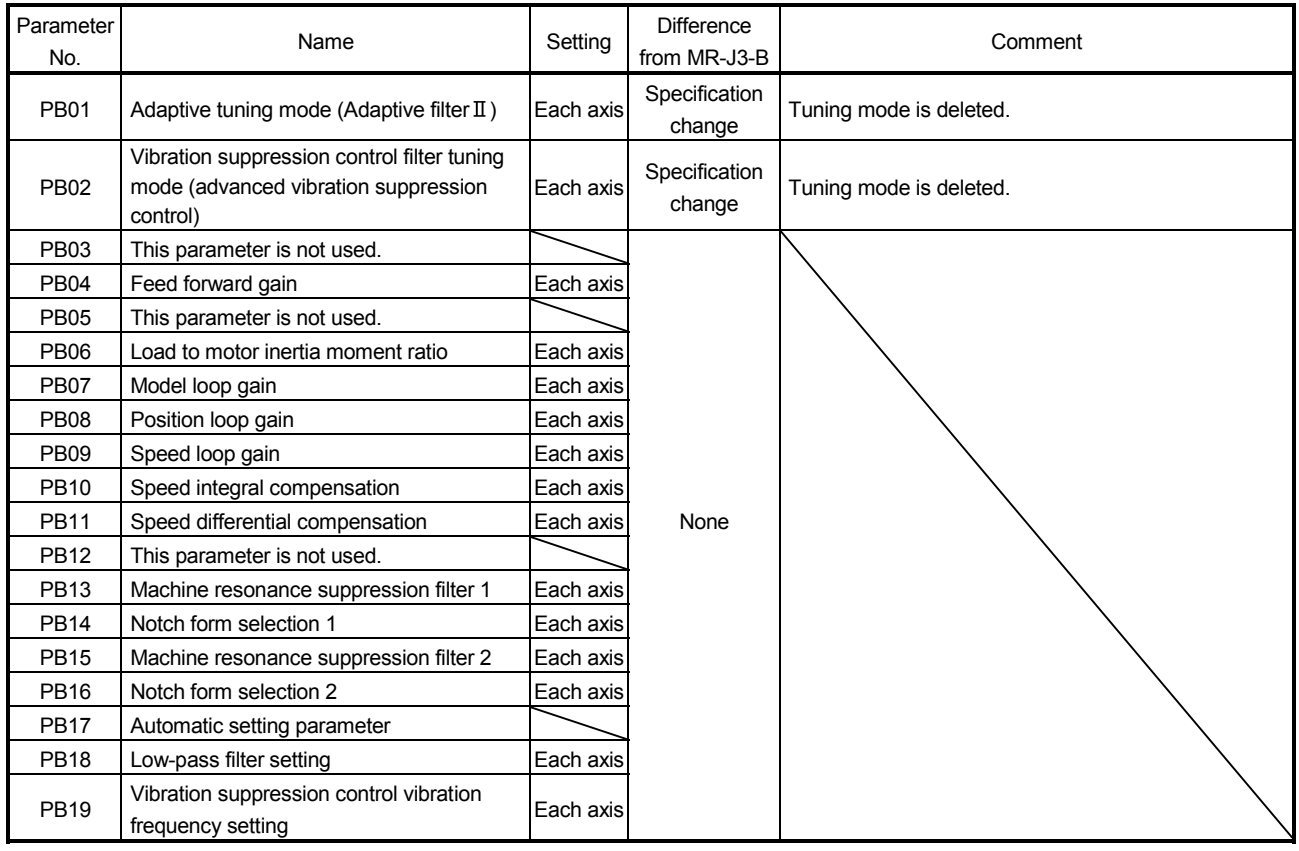

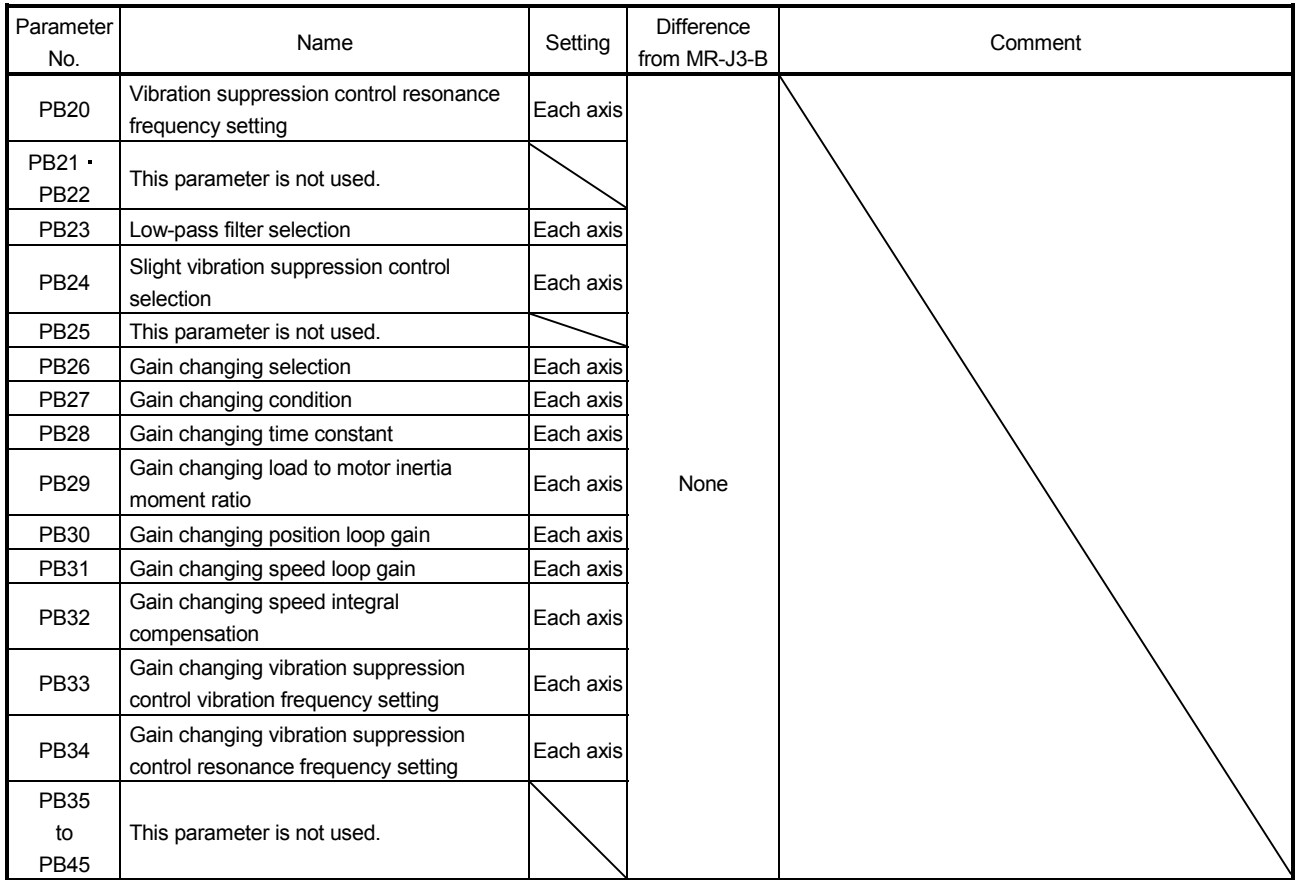

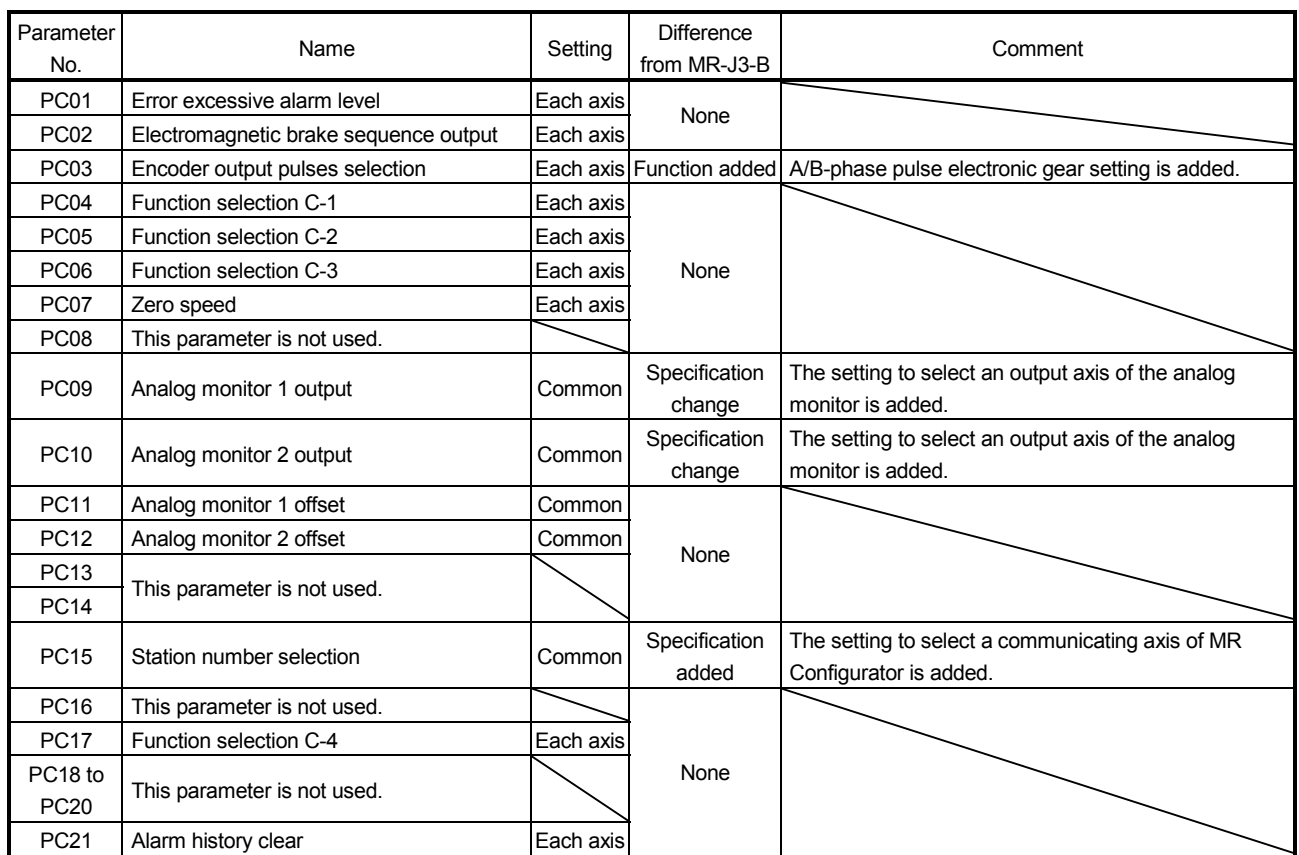

# APPENDIX

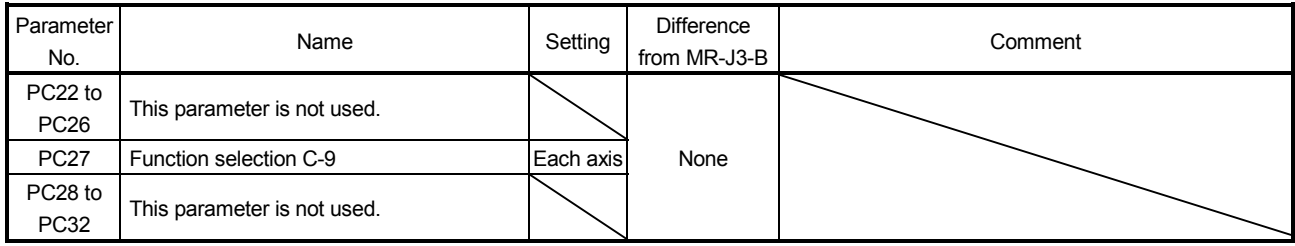

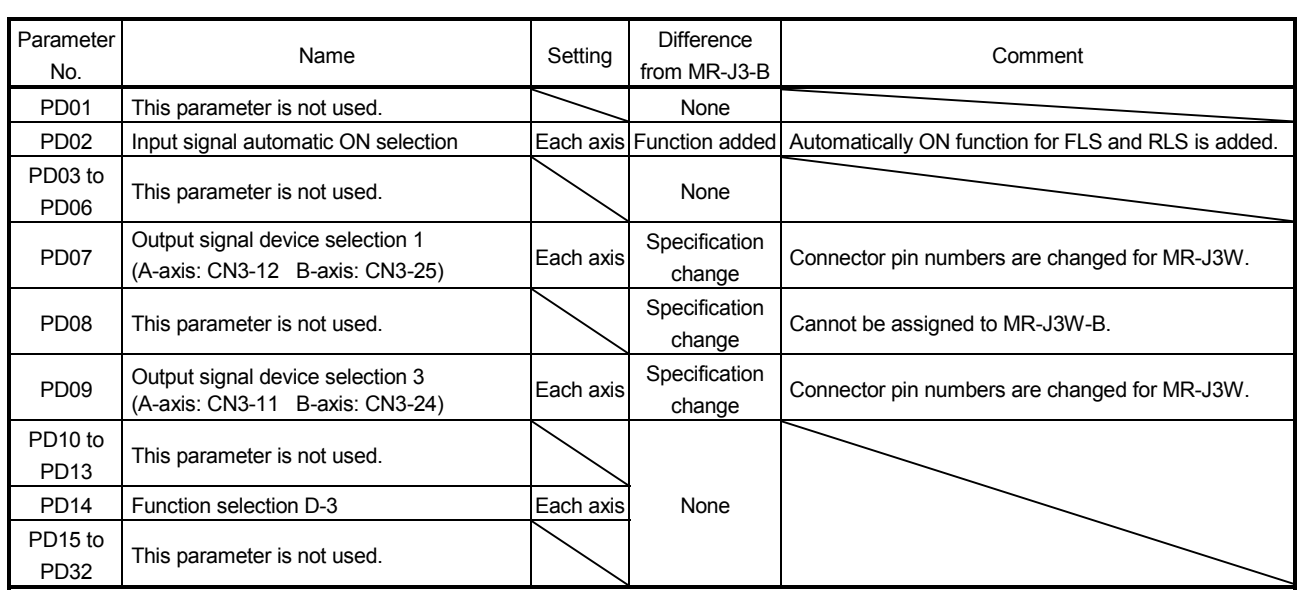

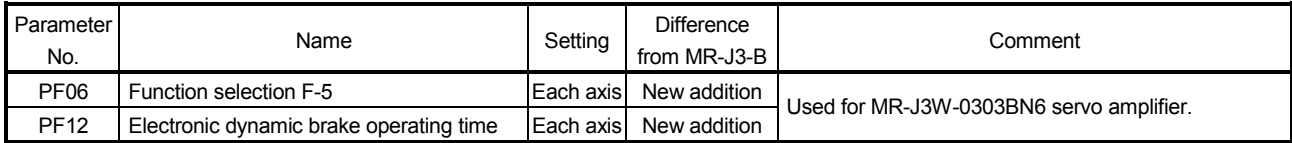

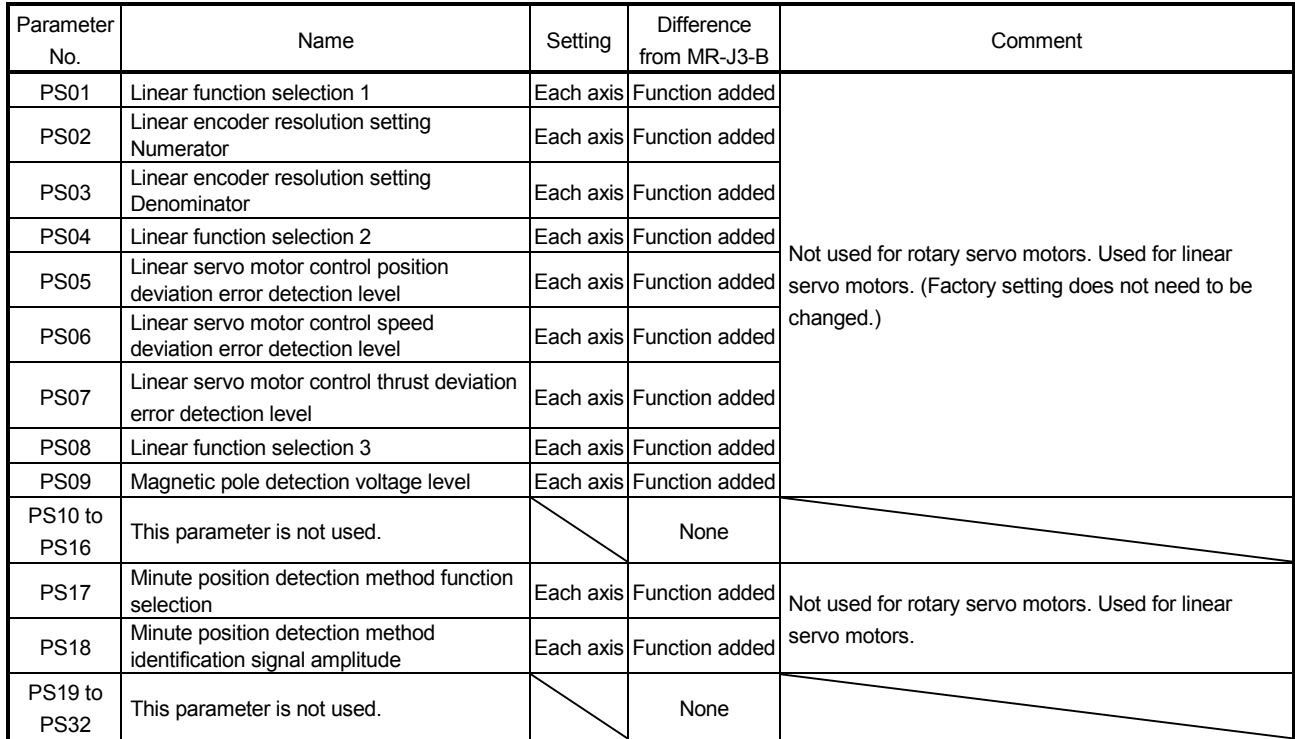

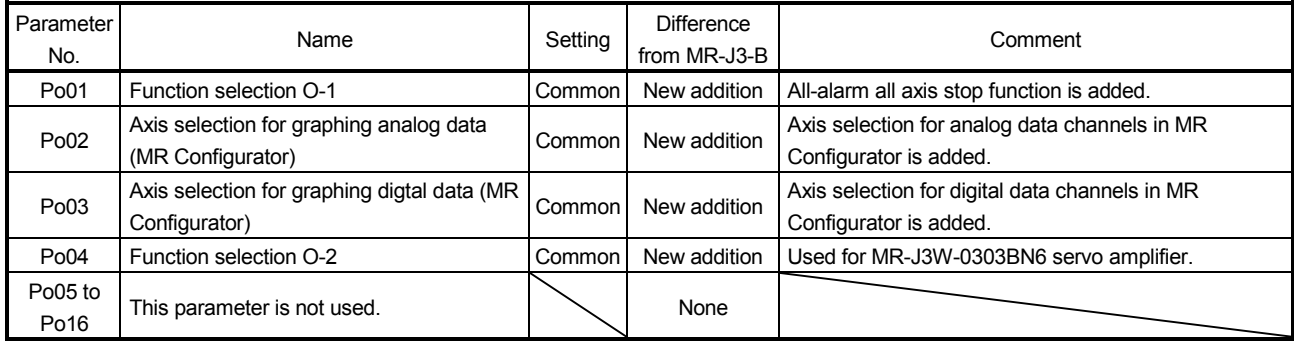

App. 1.2 Comparison of alarms and warnings

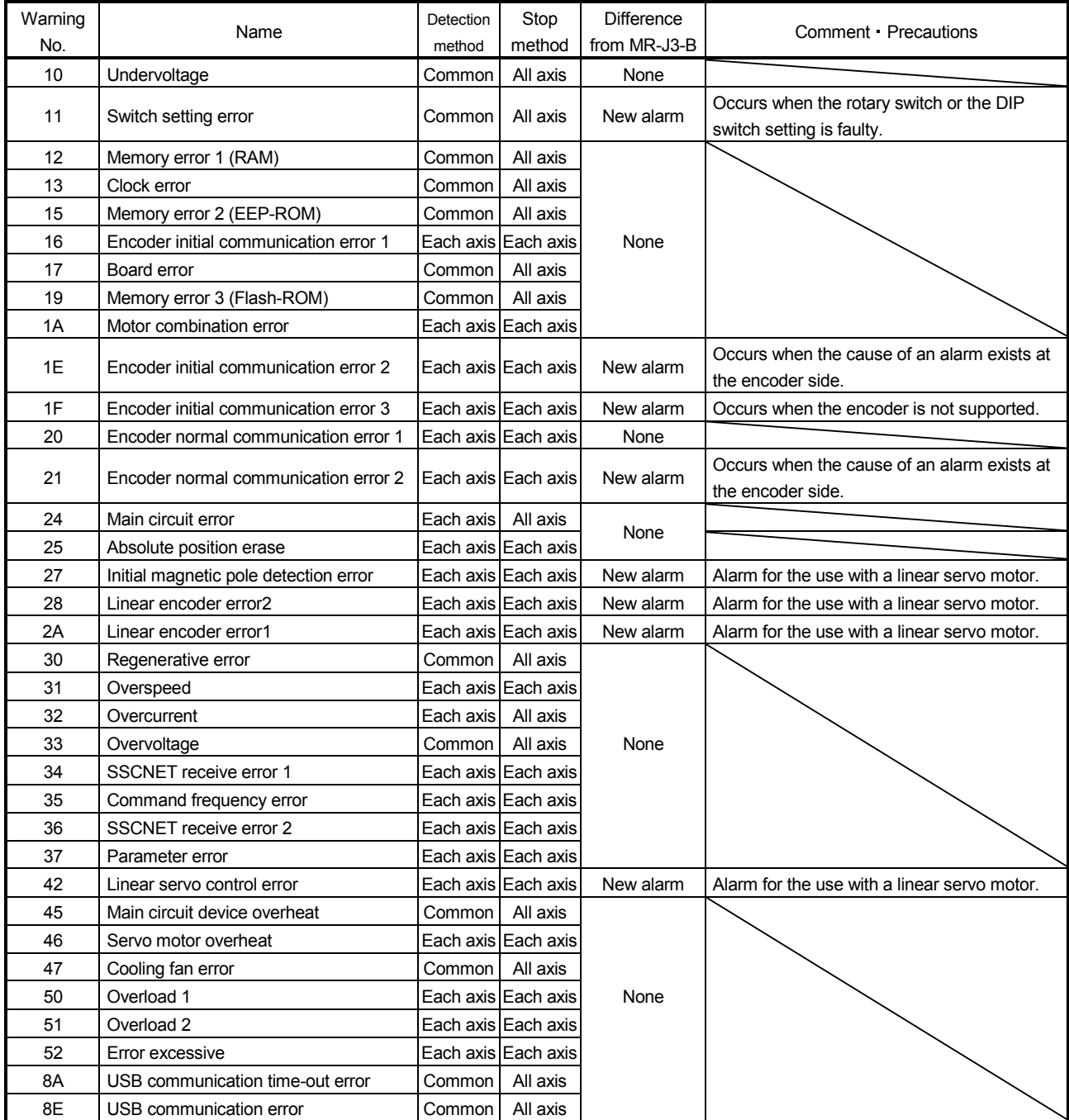

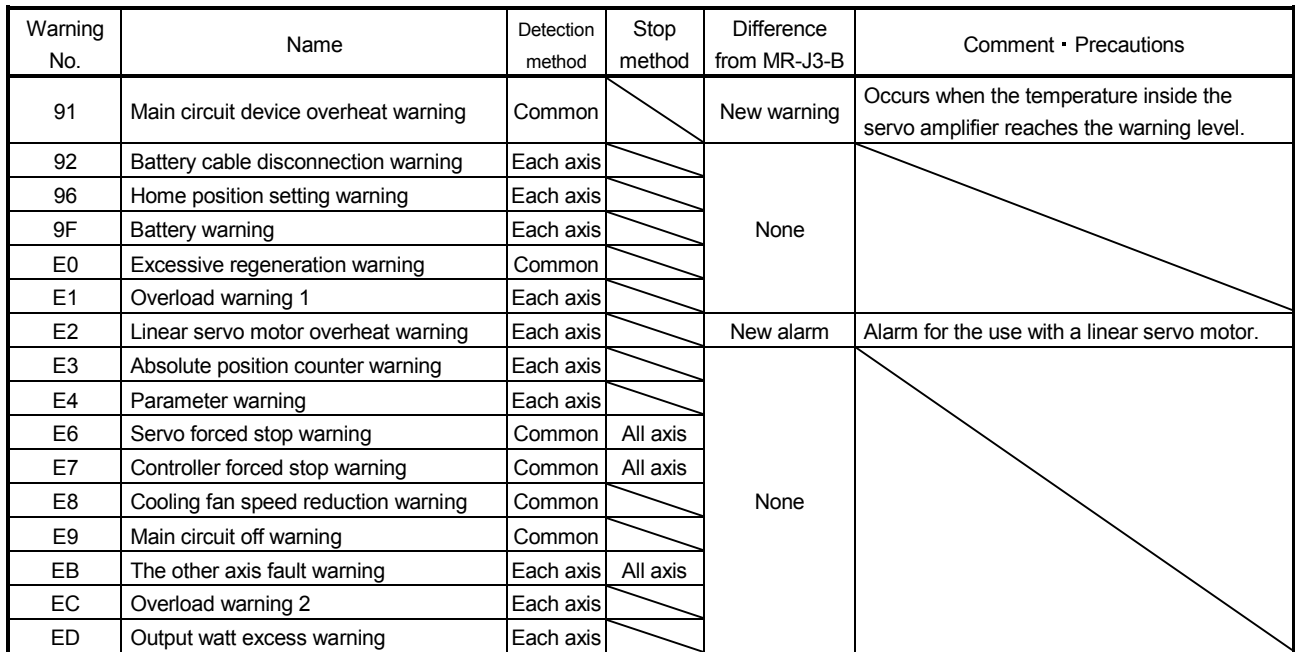

App. 2 Signal layout recording paper

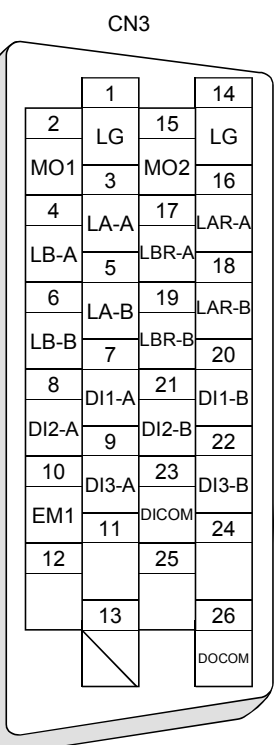

# App. 3 COMPLIANCE WITH CE MARKING

App. 3.1 What is CE marking?

The CE marking is mandatory and must be affixed to specific products placed on the European Union. When a product conforms to the requirements, the CE marking must be affixed to the product. The CE marking also applies to machines and equipment incorporating servos.

(1) EMC directive

The EMC directive applies to the servo units alone. This servo is designed to comply with the EMC directive. The EMC directive also applies the servo-incorporated machines and equipment. This requires the EMC filters to be used with the servo-incorporated machines and equipment to comply with the EMC directive. For specific EMC directive conforming methods, refer to the EMC Installation Guidelines (IB(NA)67310).

(2) Low voltage directive

The low voltage directive applies also to servo units alone. This servo is designed to comply with the low voltage directive.

App. 3.2 For compliance

Be sure to perform an appearance inspection of every unit before installation. In addition, have a final performance inspection on the entire machine/system, and keep the inspection record.

(1) Servo amplifiers and servo motors used

Use the servo amplifiers and servo motors which standard product. Servo amplifier : MR-J3W-0303BN6 MR-J3W-OB Servo motor series : HG-AKO · HF-MPD · HF-KPO · HF-SPD · HC-UPD · HC-LPD · HG-JPD

- (2) Structure
	- (a) MR-J3W-0303BN6

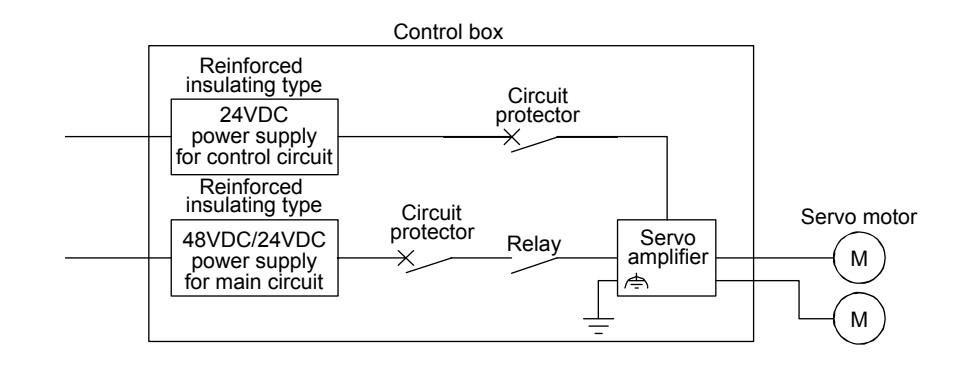

(b) MR-J3W-22B to MR-J3W-1010B

The control circuit provide safe separation to the main circuit in the servo amplifier.

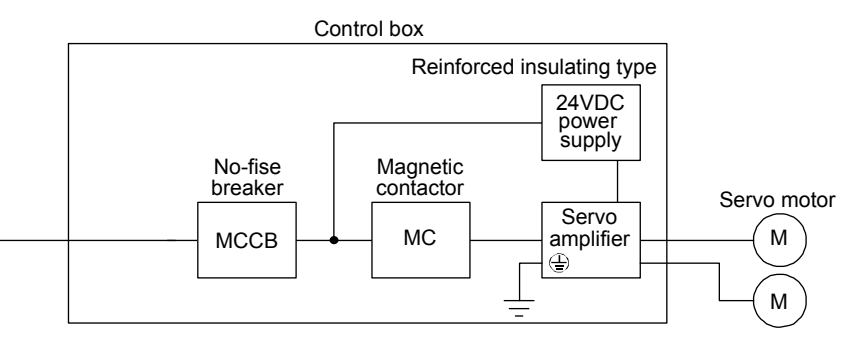

#### (3) Environment

- (a) Operate the servo amplifier at pollution degree 2 or 1 set forth in EN 60664-1. For this purpose, install the servo amplifier in a control box which is protected against water, oil, carbon, dust, dirt, etc. (IP54).
- (b) Use the product under the following conditions.

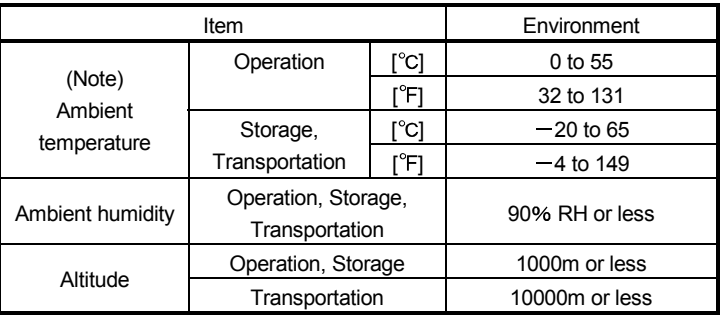

Note. Ambient temperature is the internal temperature of the control box.

- (4) Power supply
	- (a) This servo amplifier can be supplied from star-connected supply with earthed neutral point of overvoltage category III set forth in EN 60664-1. However, when using the neutral point of 400V system for single phase supply, a reinforced insulating transformer is required in the power input section.
	- (b) For the interface power supply, use a 24VDC power supply with reinforced insulation on I/O terminals.
- (5) Grounding (except MR-J3W-0303BN6)
	- (a) To prevent an electric shock, the PE terminal (marked  $\bigcircled$ ) of the servo amplifier must be connected to the PE of the control box.
	- (b) Do not connect two ground cables to the same protective earth (PE) terminal. Always connect cables to the terminals one-to-one.

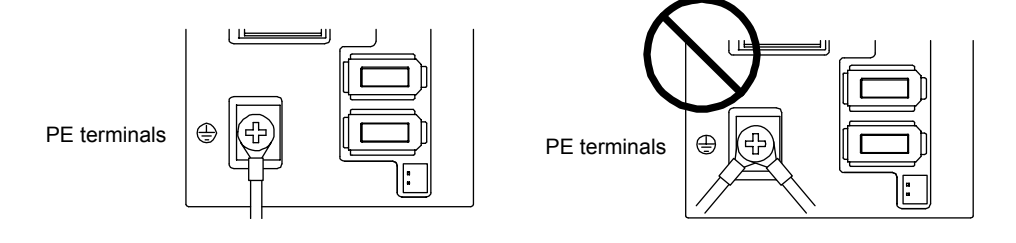

- (c) If an earth leakage circuit breaker is used, always earth the protective earth (PE) terminal of the servo amplifier to prevent an electric shock.
- (6) Wiring and installation
	- (a) The wires to be connected to the terminal block of the servo amplifier must have crimping terminals provided with insulating tubes to prevent contact with adjacent terminals.

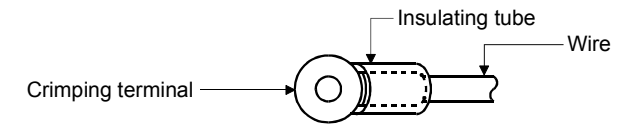

- (b) Use the servo motor side power connector which complies with the EN Standard. The EN Standardcompliant power connector sets are available as options.
- (c) The Servo amplifier must be installed in the metal cabinet (control box).
- (7) Peripheral devices, options
	- (a) Use the circuit breaker and magnetic contactor models which are EN Standard-compliant products given this Servo Amplifier Instruction Manual. Use a residual current device (RCD) of type B. When it is not used, provide insulation between the servo amplifier and other device by double insulation or reinforced insulation, or install a transformer between the main power supply and servo amplifier.
	- (b) The sizes of the wires given this Servo Amplifier Instruction Manual meet the following conditions. For use in any other conditions, follow Table 6 and Annex D of EN 60204-1.
		- Ambient temperature:  $40^{\circ}$ C (104 $^{\circ}$ F)
		- Sheath : PVC (polyvinyl chloride)
		- Installation on wall surface or open cable tray
	- (c) Use the EMC filter for noise reduction.
- (8) Performing EMC tests

When EMC tests are run on a machine/device into which the servo amplifier has been installed, it must conform to the electromagnetic compatibility (immunity/emission) standards after it has satisfied the operating environment/electrical equipment specifications.

# App. 4 COMPLIANCE WITH UL/CSA STANDARD

This servo amplifier complies with UL 508C and CSA C22.2 No.14 standard. Refer to section 1.3 (2) for the servo amplifier model names described in the tables and figures.

(1) Servo amplifiers and servo motors used

Use the servo amplifiers and servo motors which standard product.

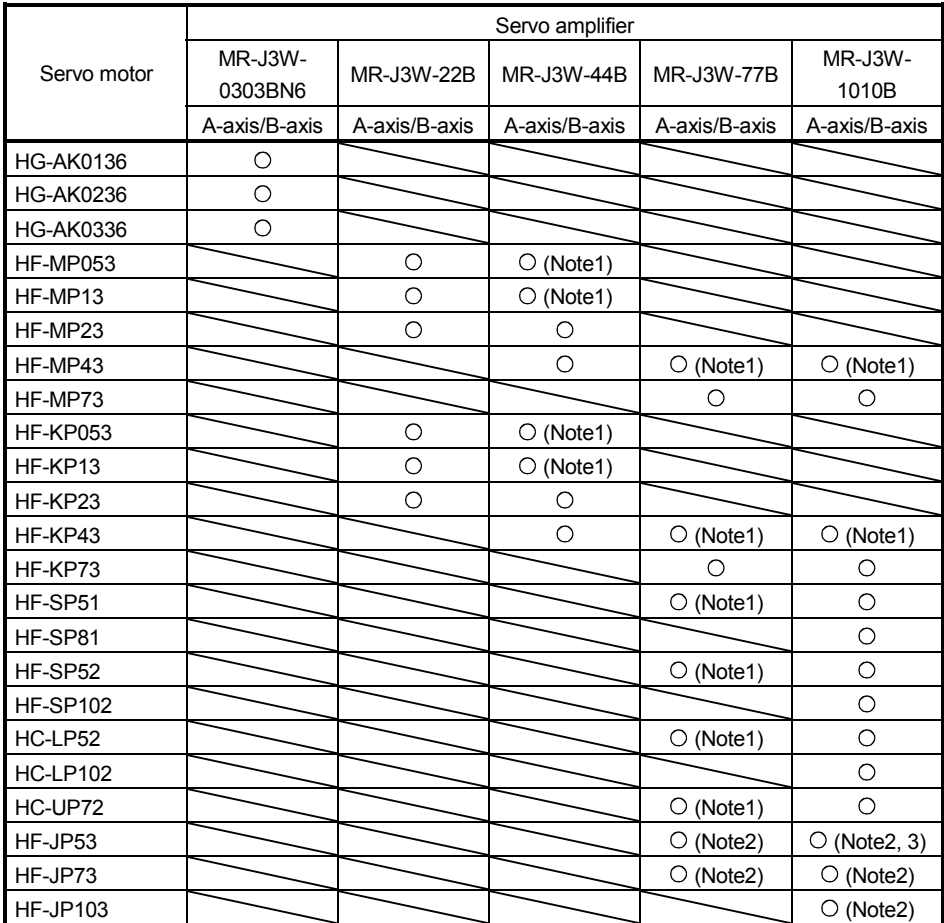

Note 1. When using this servo amplifier with software version B2 or below, it is required to set parameter No.Po04 to " $\Box$  $\Box$ 1 $\Box$ ". For the servo amplier with software version B3 or above, setting the parameter is not required.

2. The servo motor is available for servo amplifiers with software version B3 or above.

3. For this combination, the maximum torque of the HF-JP53 servo motor will be 400% of rated torque.

#### (2) Installation

The MR-J3W series have been approved as the products which have been installed in the electrical enclosure.

The minimum enclosure size is based on 150% of each MR-J3W combination.

And also, design the enclosure so that the ambient temperature in the enclosure is 55 $\degree$ C (131 $\degree$ F) or less, refer to the spec manual.

The Servo amplifier must be installed in the metal cabinet (control box).

- (3) Short circuit rating (SCCR: Short Circuit Current Rating) Suitable For Use In A Circuit Capable Of Delivering Not More Than 100 kA rms Symmetrical Amperes, 500V Maximum.
- (4) Flange

Mount the servo motor on a flange which has the following size or produces an equivalent or higher heat dissipation effect.

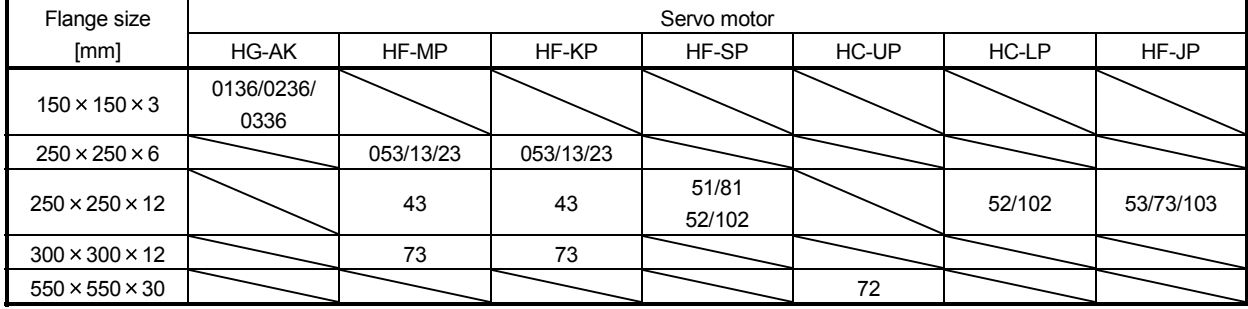

#### (5) Capacitor discharge time

The capacitor discharge time is as follows. To ensure safety, do not touch the charging section for 15 minutes after power-off. (except MR-J3W-0303BN6)

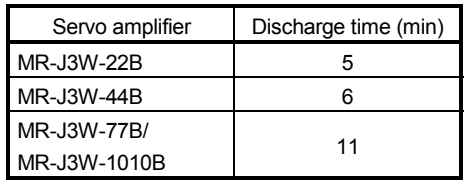

### (6) Overload protection characteristics

An electronic thermal relay is built in the servo amplifier to protect the servo motor, servo amplifier and servo motor power line from overloads. The operation characteristics of the electronic thermal relay are shown below. It is recommended to use an unbalanced torque-generated machine, such as a vertical motion shaft, so that unbalanced torque is not more than 70% of the rated torque. When closely mounting MR-J3W-0303BN6, use it with 75% or less effective load torque, and with ambient temperature between 0 to 45°C. When closely mounting MR-J3W-44B, use it with 90% or less of effective load torque. Servo amplifier MR-J3W series have each solid-state servo motor overload protection. (The motor full load current is 115% rated current.)

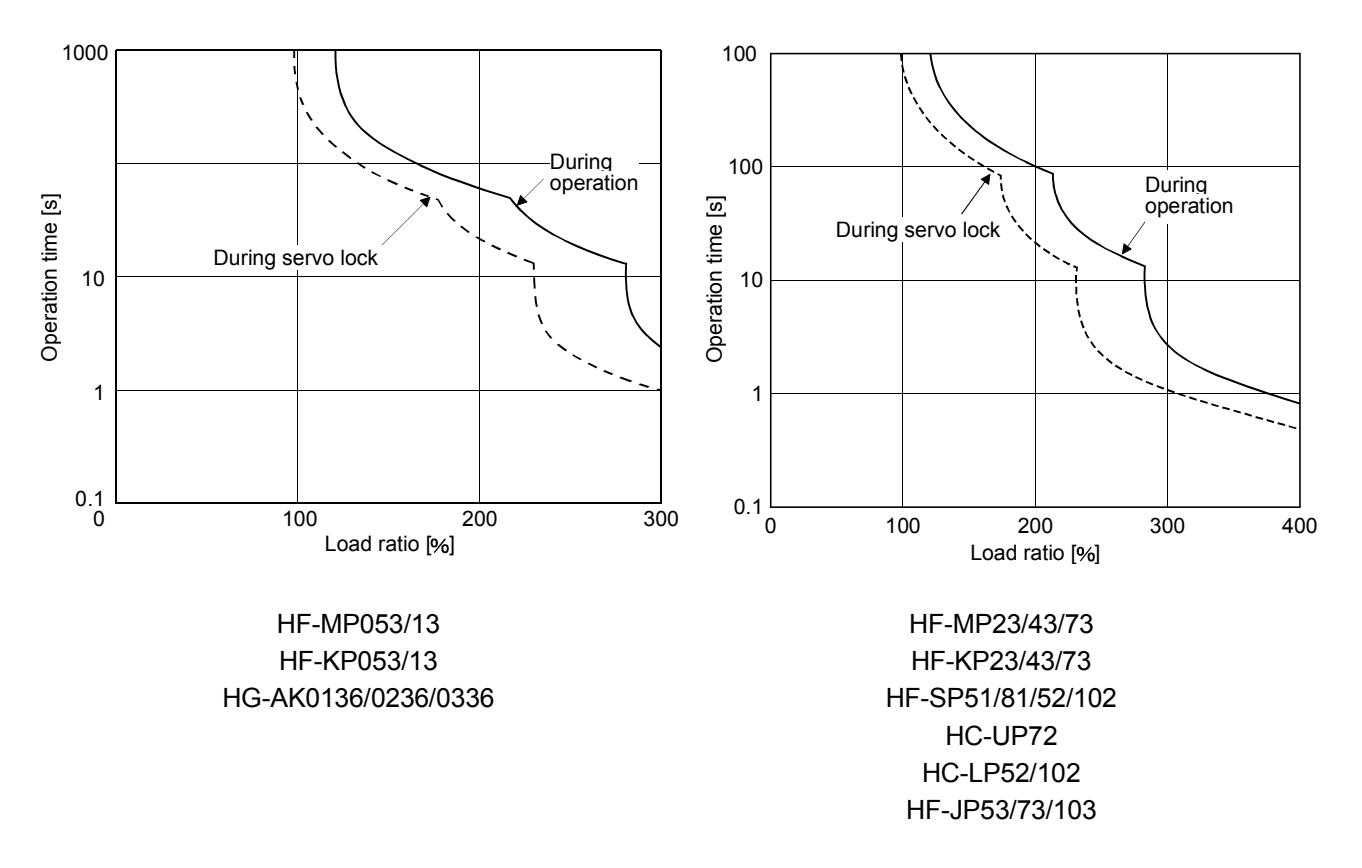

#### (7) Selection example of wires

To comply with the UL/CSA Standard, use UL-approved copper wires rated at 60/75°C (140/167°F) for wiring.

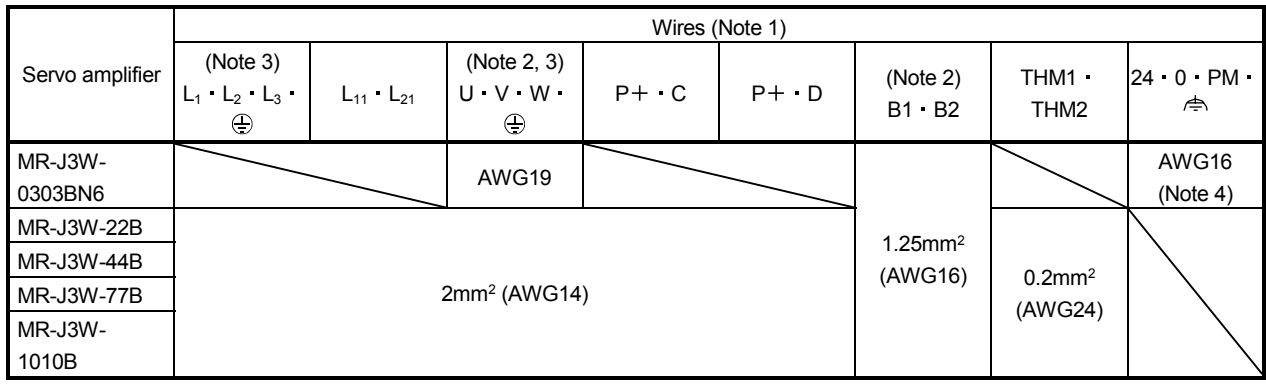

Note 1. Wires are selected based on the highest rated current among combining servo motors.

2. This wire size indicates the size of cable extension which is used when the wiring length exceeds 10m.

3. Use the crimping terminal specified as below for the PE terminal of the servo amplifier.

Crimping terminal: FVD2-4

Tool (body) : YNT-1614

Manufacturer : JST

Tightening torque: 1.2 N m

4. Insulator OD : 2.9mm

#### (8) About wiring protection

For installation in United States, branch circuit protection must be provided, in accordance with the National Electrical Code and any applicable local codes and per the table below.

For installation in Canada, branch circuit protection must be provided, in accordance with the Canada Electrical Code and any applicable provincial codes and per the table below.

Use the molded-case circuit breaker or a Class T fuse indicated in the table below.

(a) MR-J3W-0303BN6

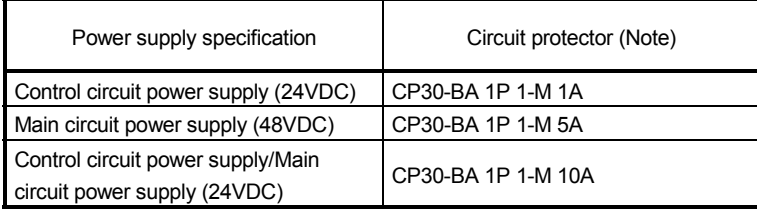

Note. For operation characteristics, use an intermediate speed type.

#### (b) MR-J3W-22B to MR-J3W-1010B

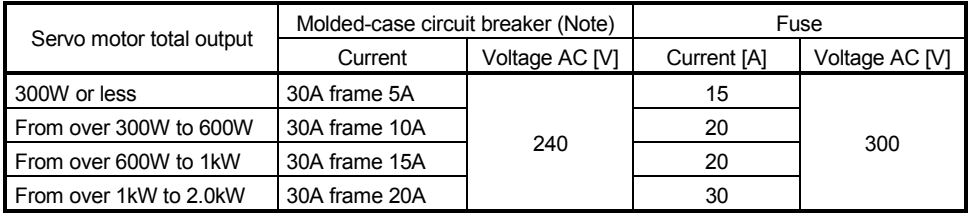

Note. Listed no-fuse breakers are for when the power factor improving reactor is not used.

#### (9) Options, peripheral devices

Use the UL/CSA Standard-compliant products.

#### (10) Connection example

#### (a) MR-J3W-0303BN6

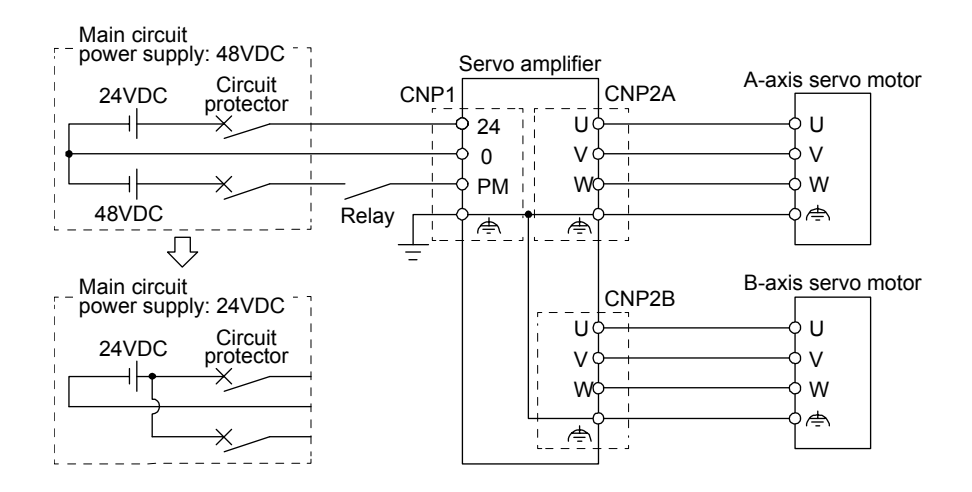

#### (b) MR-J3W-22B to MR-J3W-1010B

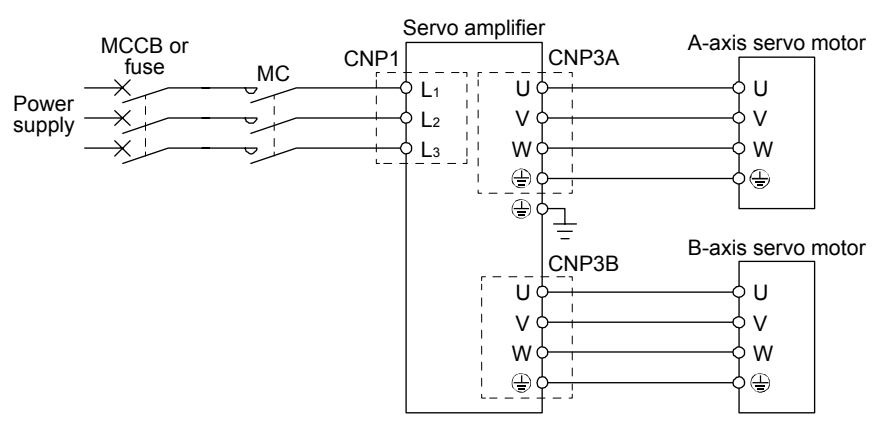

### (11) Approval mark of UL/CSA standards

This servo amplifier complies with UL and CSA standards and is labeled with the corresponding approval mark.

Approval mark: NRTL Listing to UL 508C

Testing by TÜV Rheinland according to UL and CSA standards

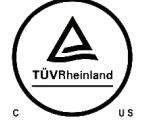

### App. 5 Handling of AC servo amplifier batteries for the United Nations Recommendations on the Transport of Dangerous Goods

United Nations Recommendations on the Transport of Dangerous Goods Rev. 15 (hereinafter Recommendations of the United Nations) has been issued. To reflect this, transport regulations for lithium metal batteries are partially revised in the Technical Instruction (ICAO-TI) by the International Civil Aviation Organization (ICAO) and the International Maritime Dangerous Goods Code (IMDG Code) by the International Maritime Organization (IMO).

To comply the instruction and code, we have modified the indication on the package for general-purpose AC servo batteries.

- (1) Target model Battery (Cell): MR-J3BAT, MR-BAT, A6BAT Battery unit (Battery): MR-J2M-BT
- (2) Purpose Safer transportation of lithium metal batteries.
- (3) Change in regulations

The following points are changed for lithium metal batteries transportation by sea or air due to Recommendations of the United Nations Rev. 15 and ICAO-TI 2009-2010 edition. For lithium metal batteries, cells are classified as UN3090, and batteries contained in or packed with equipment are classified as UN3091.

- (a) A package containing 24 cells or 12 batteries or less that are not contained in equipment are no longer exempt from the following: attachment of a handling label, submission of the Shipper's Declaration for Dangerous Goods, and a 1.2m drop test.
- (b) A battery handling label (size:  $120 \times 110$ mm) is required. Emergency telephone number must be filled out in the additional handling information of the Shipper's Declaration for Dangerous Goods.
- (c) New handling label design containing battery illustration (Figure) must be used.

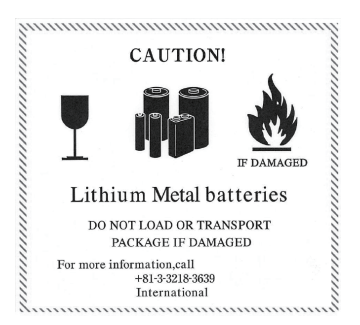

Figure. Example of Mitsubishi Label with Battery Illustration (size:  $120 \times 110$ mm)

(4) Action taken by Mitsubishi

The following caution will be added to the packages of the target batteries. "Containing lithium metal battery. Regulations apply for transportation."

#### (5) Transportation precaution for customers

For sea or air transportation, the handling label (Figure) is required for the package of a Mitsubishi cell or battery and the outer package containing several packages of Mitsubishi cells or batteries. Documentations like the handling label in the specified design and the Shipper's Declaration for Dangerous Goods are required. Please attach the documentations to the packages. The above change will not affect the function and performance of the product.

### App. 6 Symbol for the new EU Battery Directive

Symbol for the new EU Battery Directive (2006/66/EC) that is plastered to general-purpose AC servo battery is explained here.

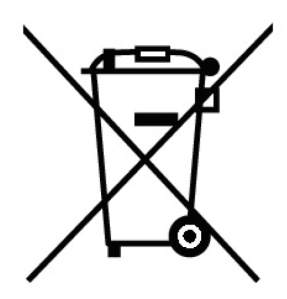

Note. This symbol mark is for EU countries only.

This symbol mark is according to the directive 2006/66/EC Article 20 Information for end-users and Annex II.

Your MITSUBISHI ELECTRIC product is designed and manufactured with high quality materials and components which can be recycled and/or reused.

This symbol means that batteries and accumulators, at their end-of-life, should be disposed of separately from your household waste.

If a chemical symbol is printed beneath the symbol shown above, this chemical symbol means that the battery or accumulator contains a heavy metal at a certain concentration. This will be indicated as follows.

Hg: mercury (0.0005%), Cd: cadmium (0.002%), Pb: lead (0.004%)

In the European Union there are separate collection systems for used batteries and accumulators.

Please, dispose of batteries and accumulators correctly at your local community waste collection/recycling centre.

Please, help us to conserve the environment we live in!

# App. 7 Recommended cable for servo amplifier power supply

The following information is as of September 2012. For the latest information, contact the manufacturer. Manufacturer: Mitsubishi Electric System & Service Co., Ltd.

<Sales office> FA PRODUCT DIVISION mail: oss-ip@melsc.jp

#### (1) Specifications

#### Primary side power supply cable

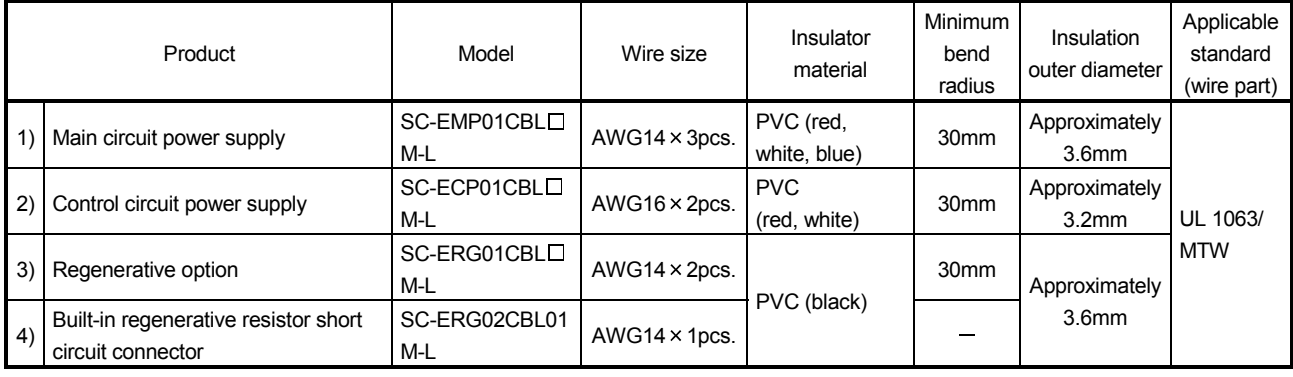

A symbol " $\square$ " in the model name indicates a cable length.

#### Motor side power supply cable

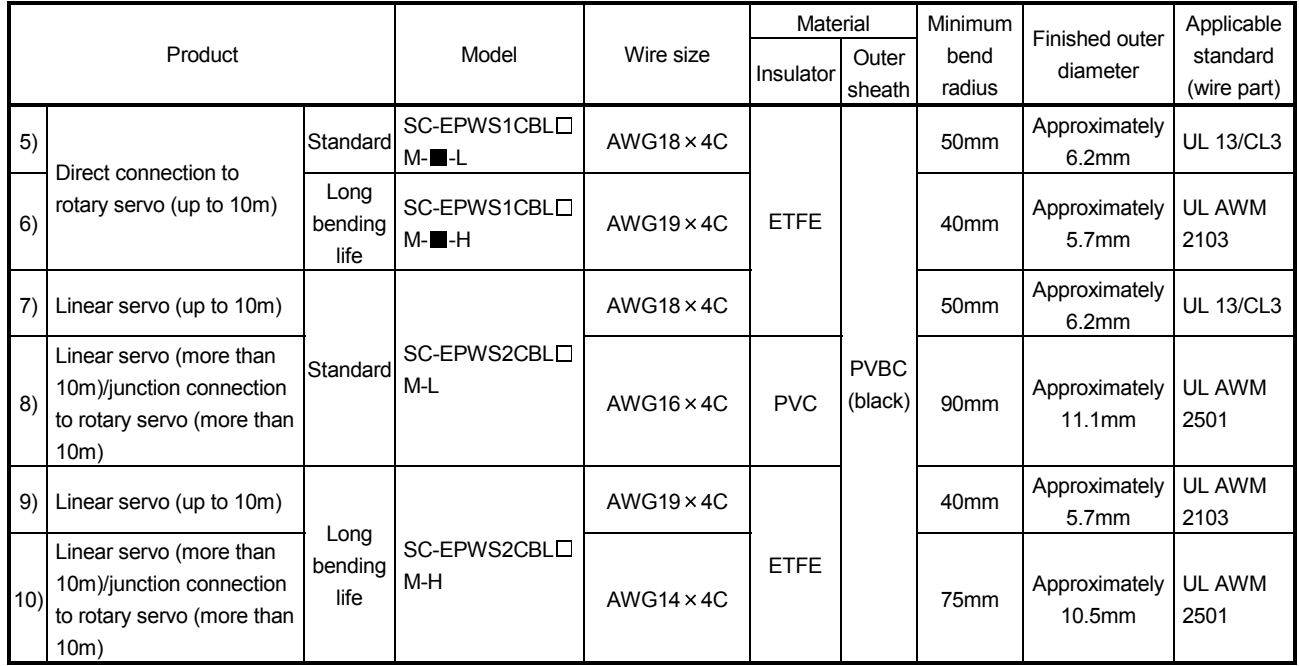

A symbol " $\square$ " in the model name indicates a cable length.

A symbol "" in the model name is "A1" or "A2". A1: Load side lead, A2: Opposite-to- load side lead.

The characters "-H" or "-L" at the end of a model name indicate a bending life. A model name with the characters "-H" has a long bending life. A model name with the characters "-L" has a standard bending life.

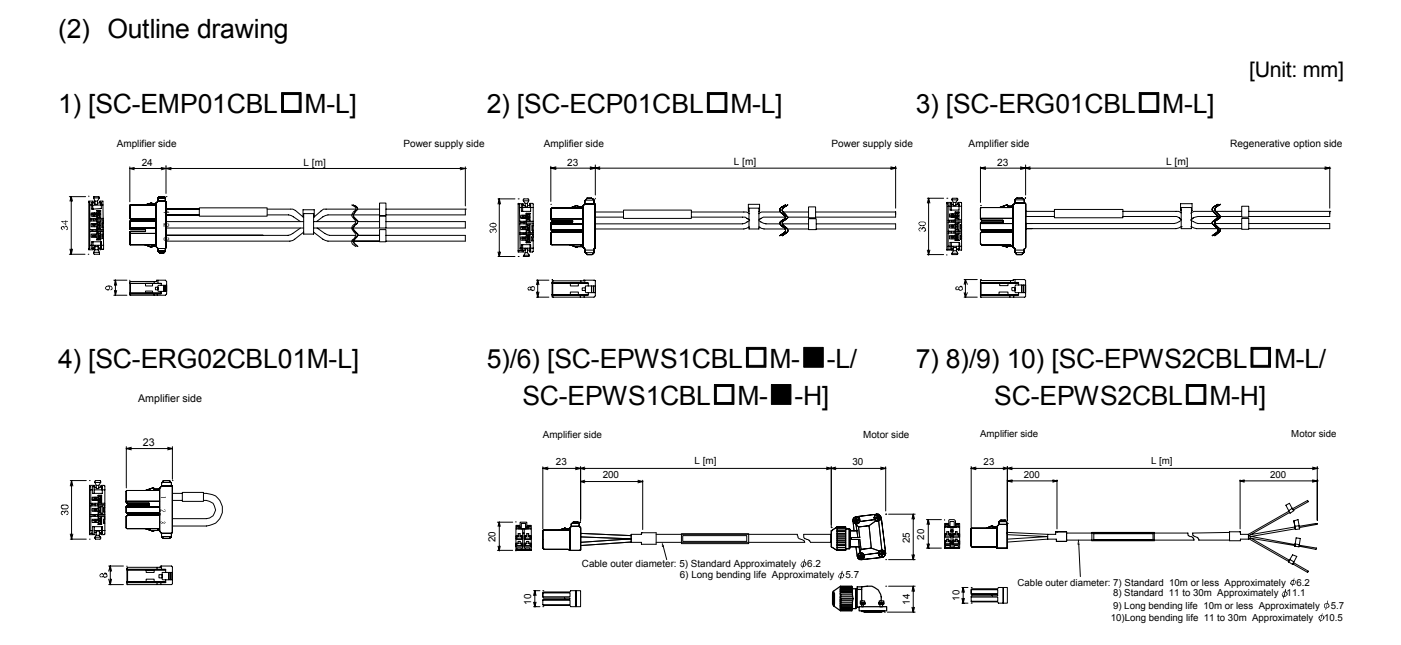

A symbol " $\square$ " in the model name indicates a cable length.

# App. 8 Certificate by Certification Body

(1) EN

MR-J3W series servo amplifiers are certificated in compliance with EN described in the Low-voltage directive.

(a) MR-J3W-0303BN6

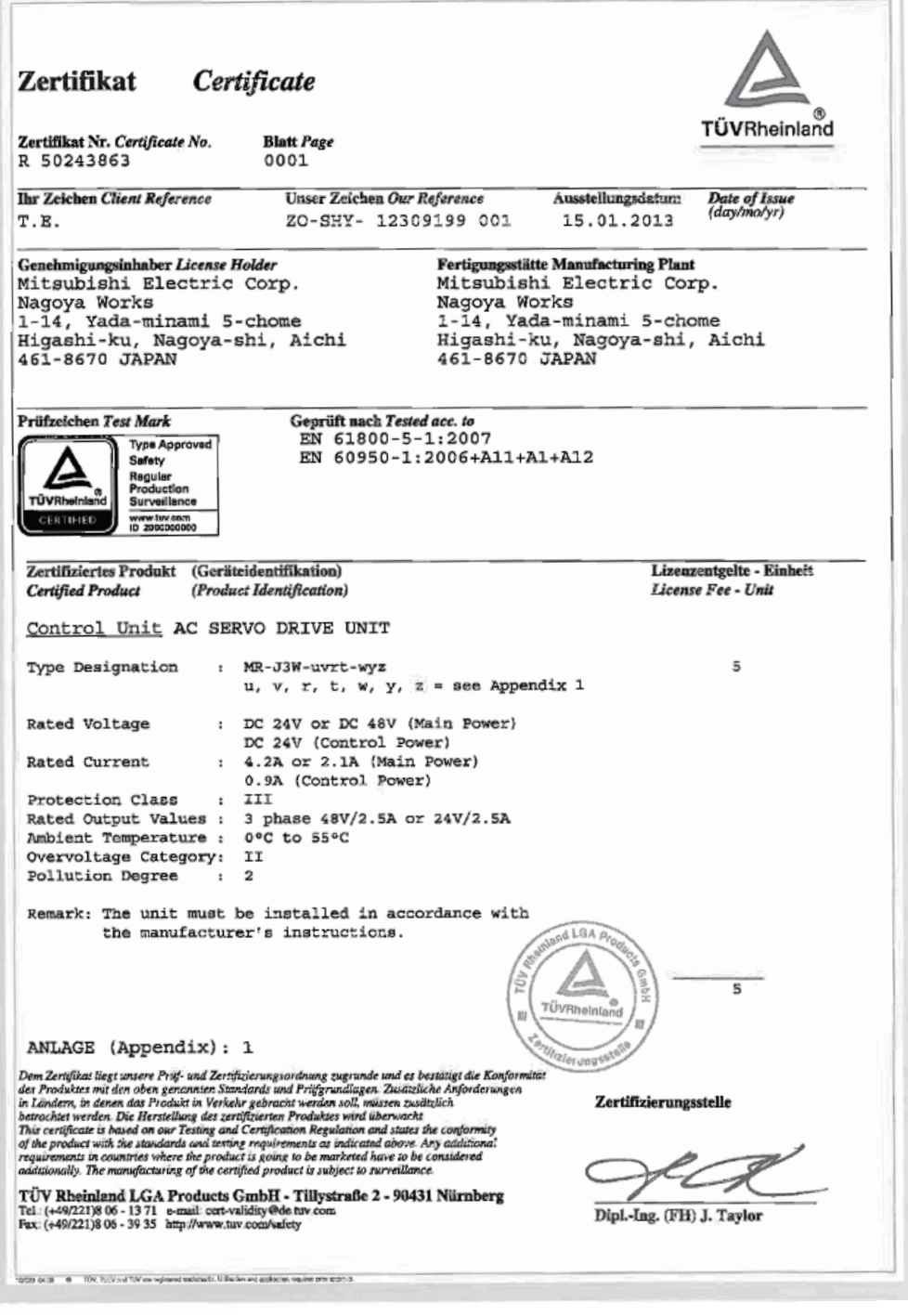

Supplementation: Refer to section 15.1.3 (2) for the models shown in "see Appendix 1".

# (b)  $MR-J3W- $\Box$ B$

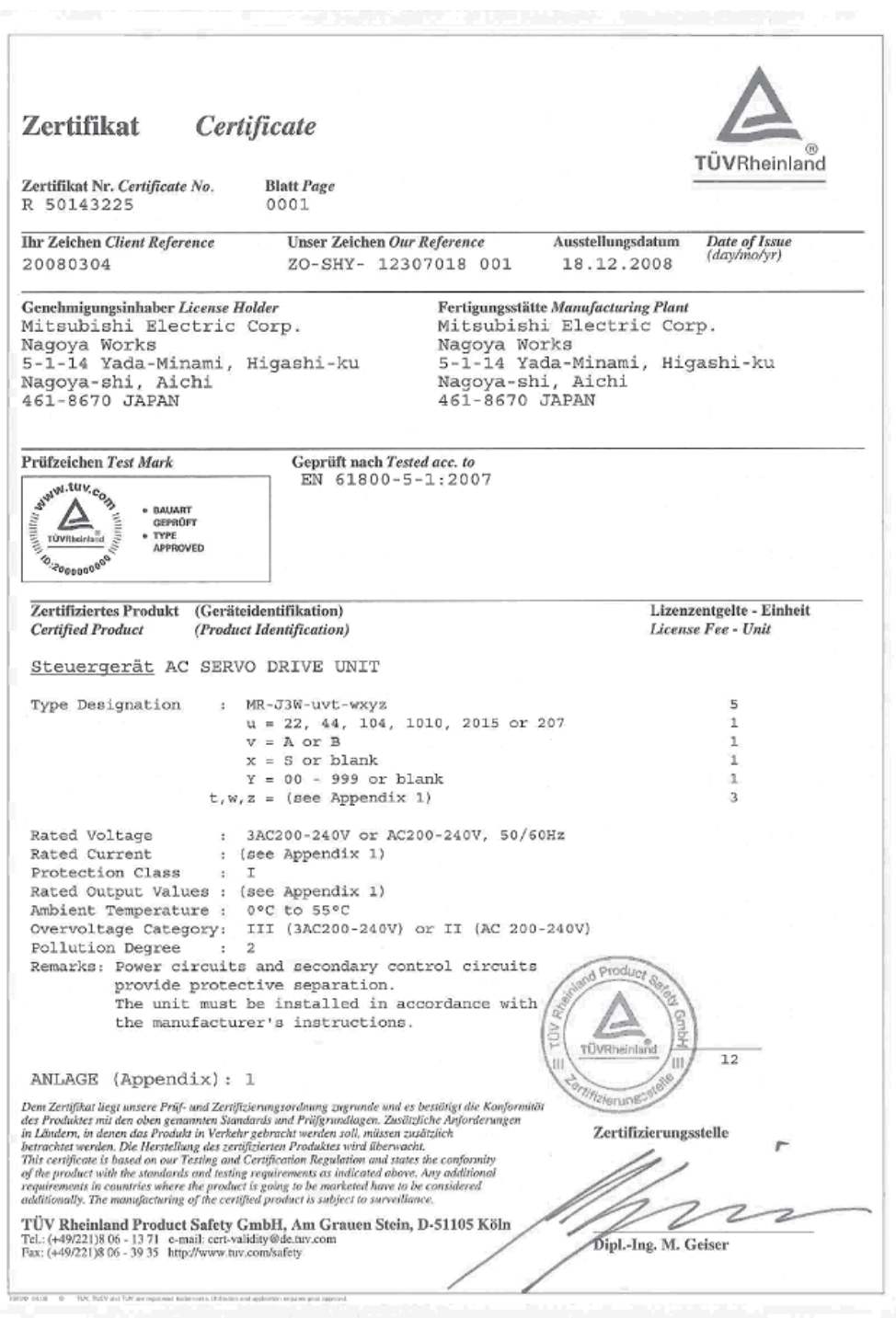

Supplementation: Refer to section 1.5 (2) for the models shown in "(see Appendix 1)".

### (2) UL/CSA standard

MR-J3W series servo amplifiers are certificated in compliance with UL/CSA standard.

(a) MR-J3W-0303BN6

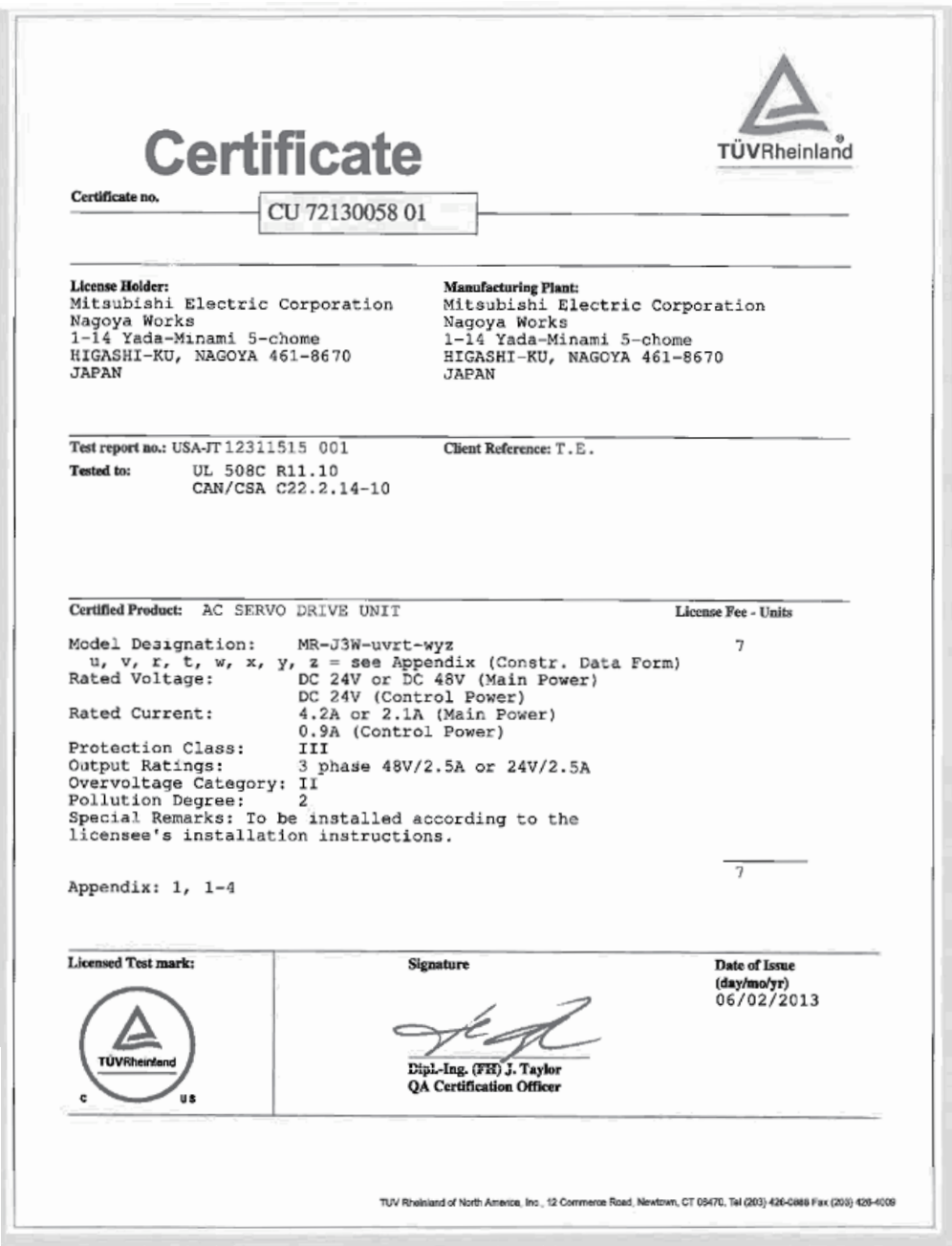

#### (b)  $MR-J3W-\Box B$

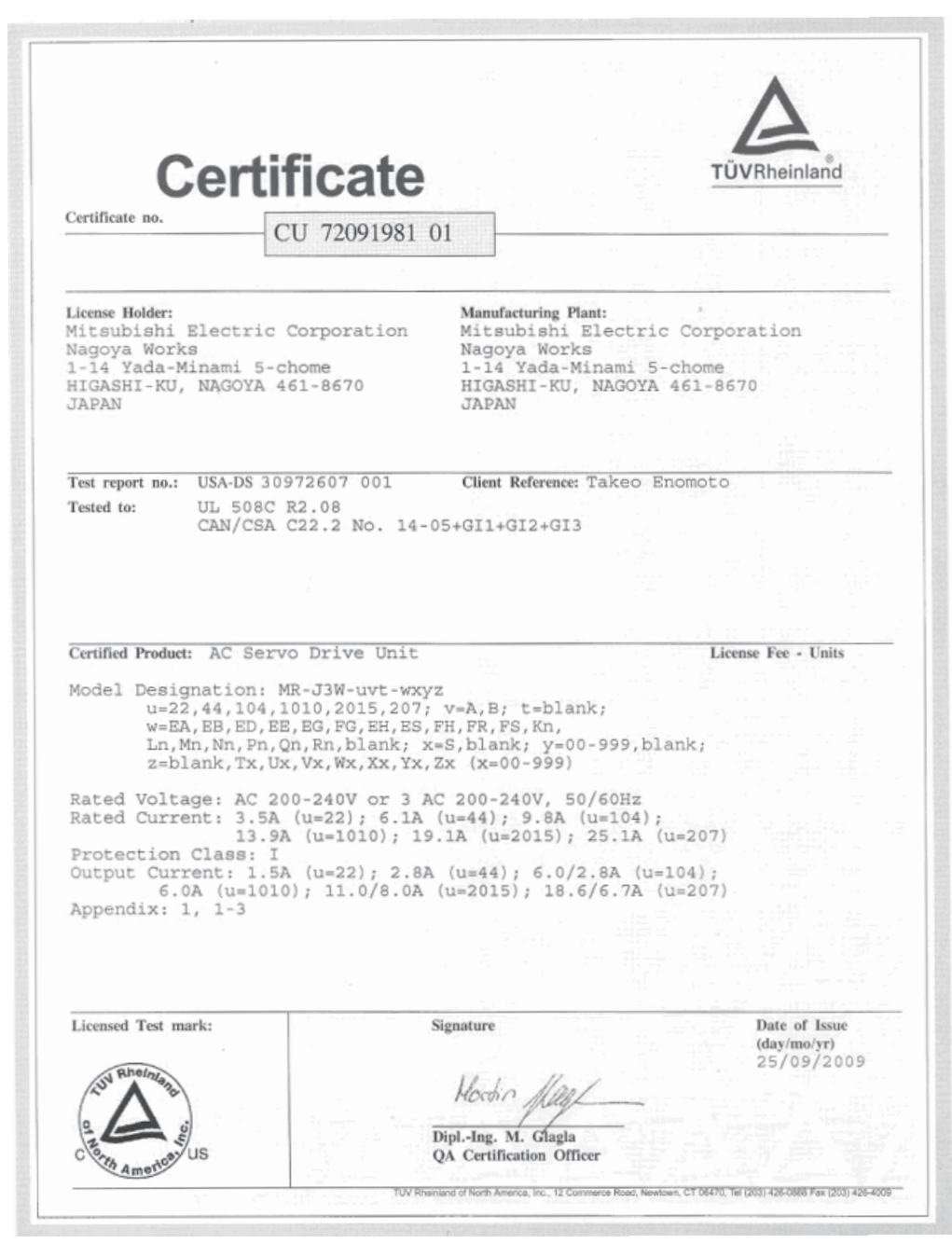

# REVISIONS

# \*The manual number is given on the bottom left of the back cover.

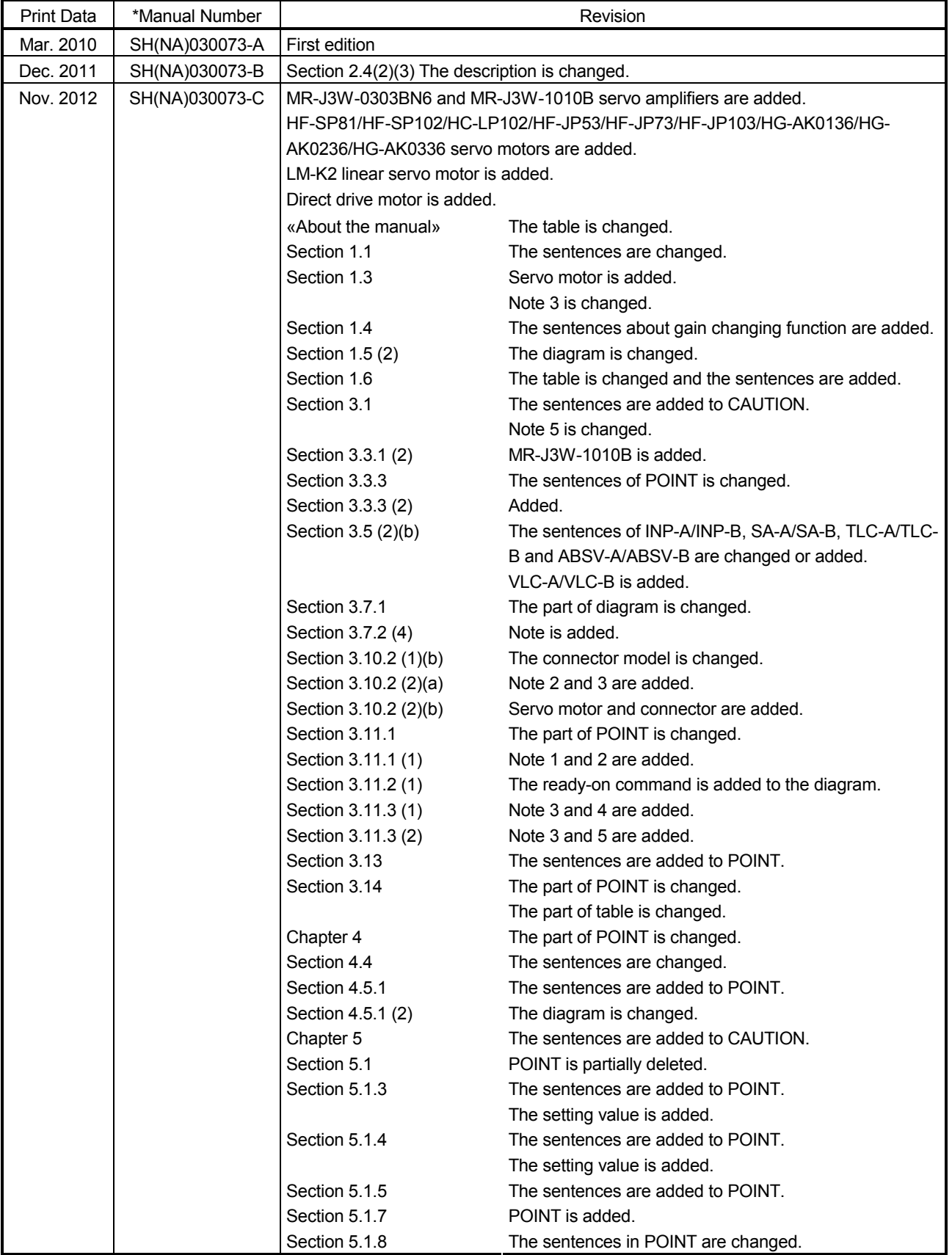

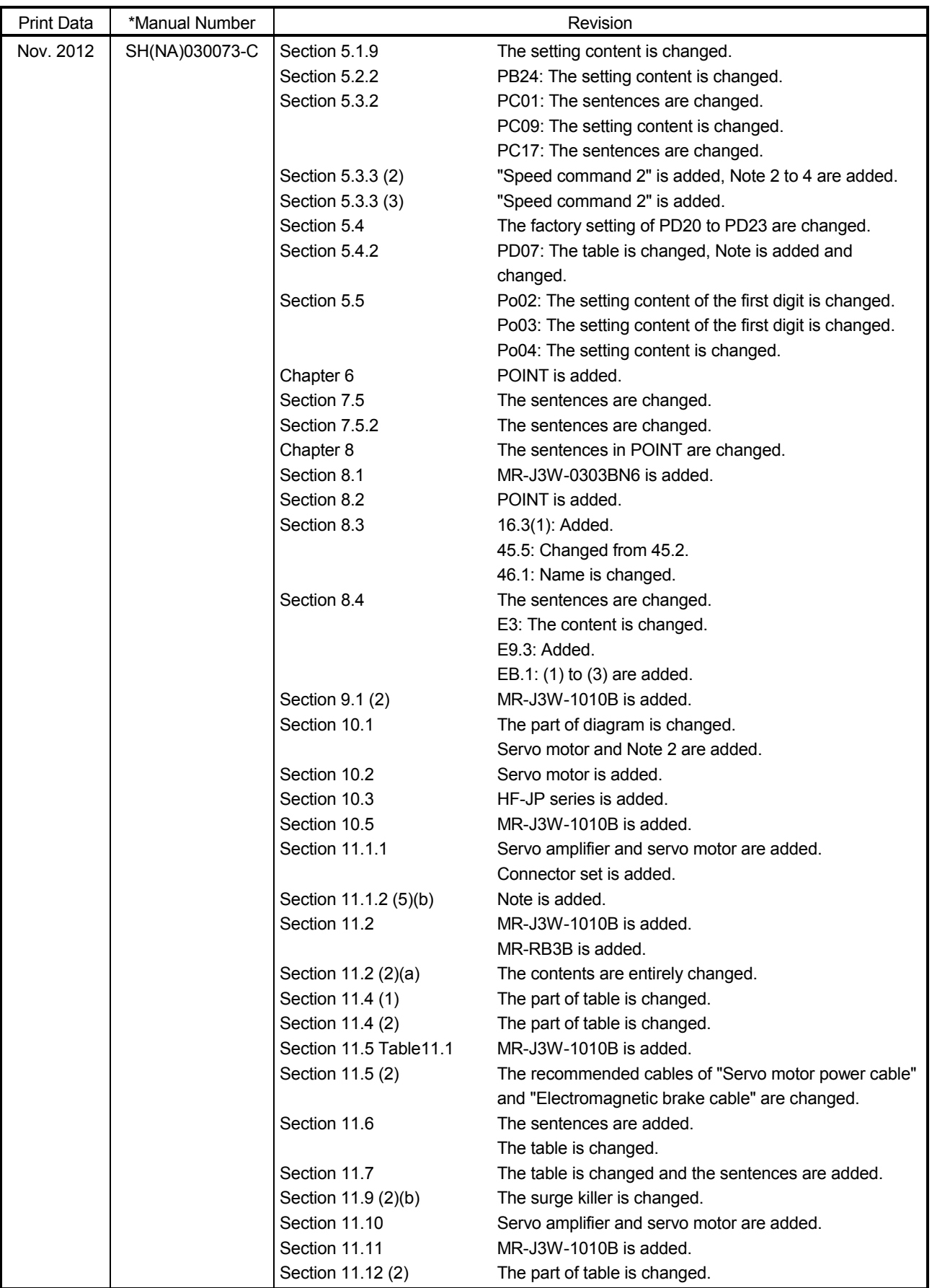

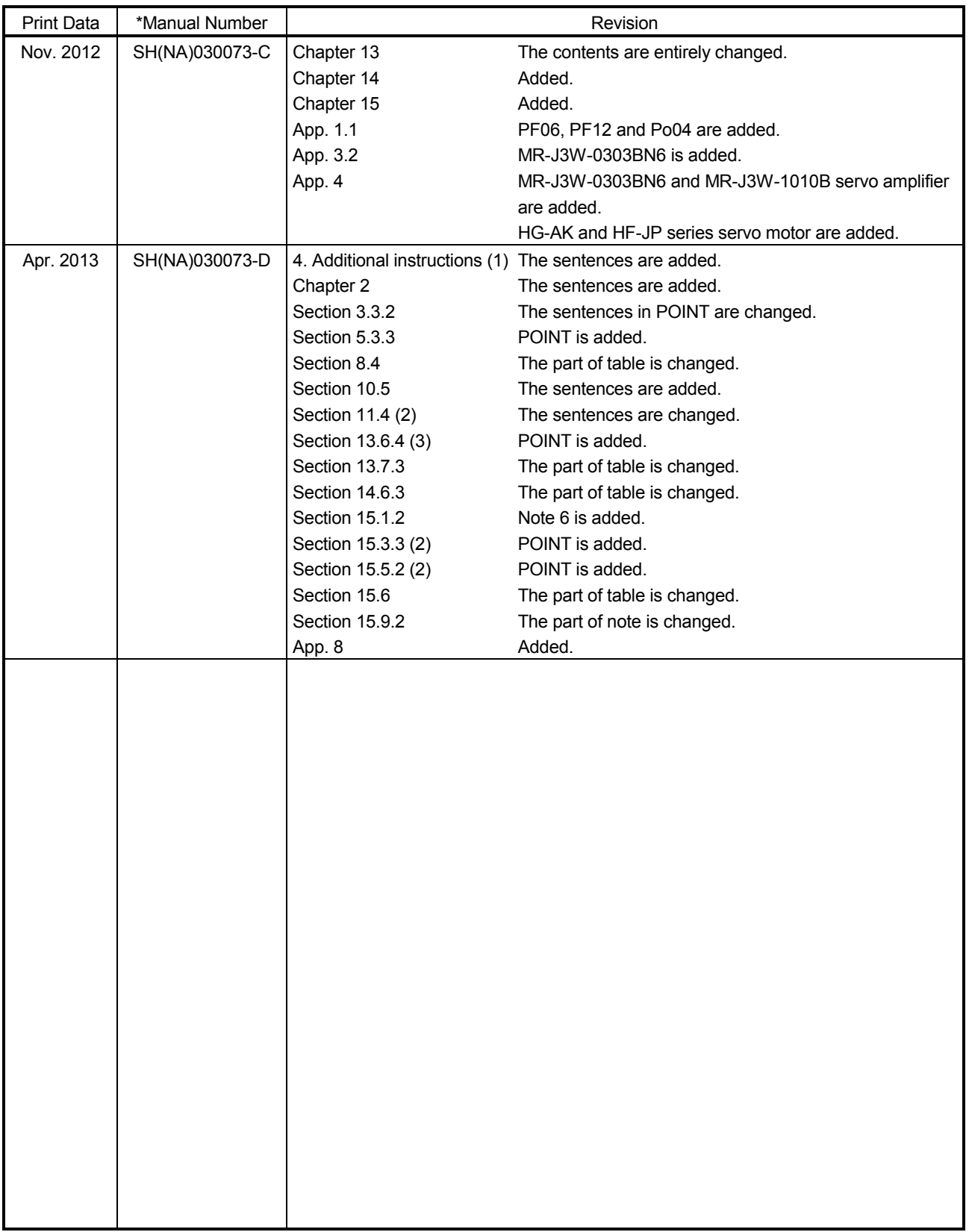

This manual confers no industrial property rights or any rights of any other kind, nor does it confer any patent licenses. Mitsubishi Electric Corporation cannot be held responsible for any problems involving industrial property rights which may occur as a result of using the contents noted in this manual.

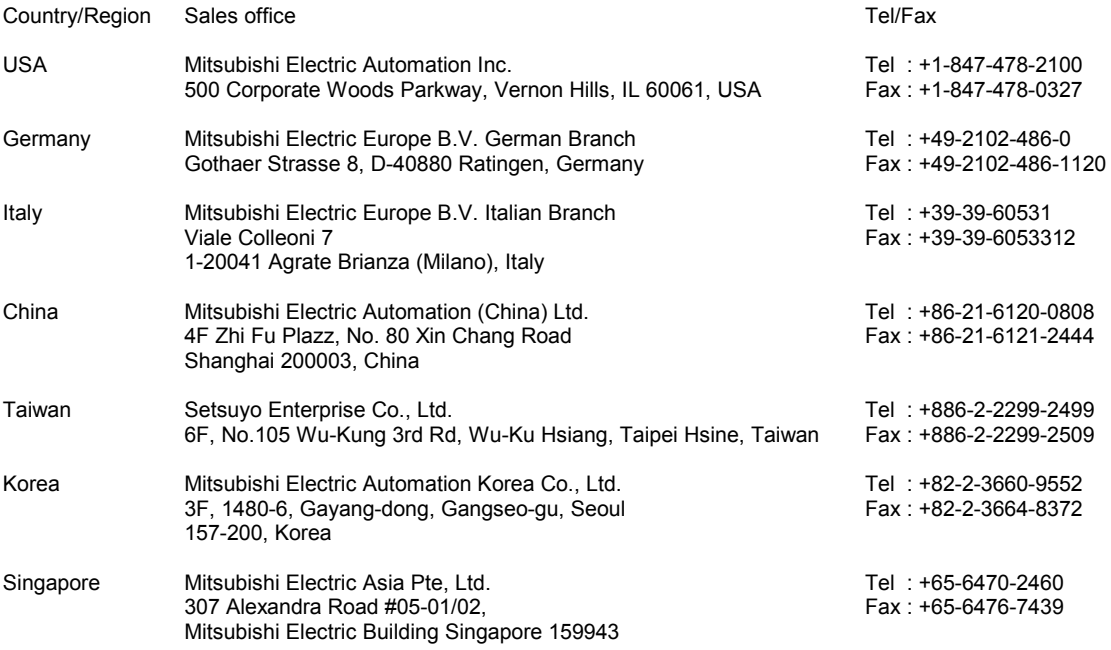

#### Warranty

#### 1. Warranty period and coverage

We will repair any failure or defect hereinafter referred to as "failure" in our FA equipment hereinafter referred to as the "Product" arisen during warranty period at no charge due to causes for which we are responsible through the distributor from which you purchased the Product or our service provider. However, we will charge the actual cost of dispatching our engineer for an on-site repair work on request by customer in Japan or overseas countries. We are not responsible for any on-site readjustment and/or trial run that may be required after a defective unit are repaired or replaced.

#### [Term]

The term of warranty for Product is twelve (12) months after your purchase or delivery of the Product to a place designated by you or eighteen (18) months from the date of manufacture whichever comes first ("Warranty Period"). Warranty period for repaired Product cannot exceed beyond the original warranty period before any repair work.

#### [Limitations]

- (1) You are requested to conduct an initial failure diagnosis by yourself, as a general rule.
- It can also be carried out by us or our service company upon your request and the actual cost will be charged. However, it will not be charged if we are responsible for the cause of the failure.
- (2) This limited warranty applies only when the condition, method, environment, etc. of use are in compliance with the terms and conditions and instructions that are set forth in the instruction manual and user manual for the Product and the caution label affixed to the Product.
- (3) Even during the term of warranty, the repair cost will be charged on you in the following cases;
	- (i) a failure caused by your improper storing or handling, carelessness or negligence, etc., and a failure caused by your hardware or software problem
	- (ii) a failure caused by any alteration, etc. to the Product made on your side without our approval
	- (iii) a failure which may be regarded as avoidable, if your equipment in which the Product is incorporated is equipped with a safety device required by applicable laws and has any function or structure considered to be indispensable according to a common sense in the industry
	- (iv) a failure which may be regarded as avoidable if consumable parts designated in the instruction manual, etc. are duly maintained and replaced
	- (v) any replacement of consumable parts (battery, fan, smoothing capacitor, etc.)
	- (vi) a failure caused by external factors such as inevitable accidents, including without limitation fire and abnormal fluctuation of voltage, and acts of God, including without limitation earthquake, lightning and natural disasters
	- (vii) a failure generated by an unforeseeable cause with a scientific technology that was not available at the time of the shipment of the Product from our company
	- (viii) any other failures which we are not responsible for or which you acknowledge we are not responsible for
- 2. Term of warranty after the stop of production
- (1) We may accept the repair at charge for another seven (7) years after the production of the product is discontinued. The announcement of the stop of production for each model can be seen in our Sales and Service, etc.
- (2) Please note that the Product (including its spare parts) cannot be ordered after its stop of production.
- 3. Service in overseas countries

Our regional FA Center in overseas countries will accept the repair work of the Product. However, the terms and conditions of the repair work may differ depending on each FA Center. Please ask your local FA center for details.

4. Exclusion of responsibility for compensation against loss of opportunity, secondary loss, etc.

Whether under or after the term of warranty, we assume no responsibility for any damages arisen from causes for which we are not responsible, any losses of opportunity and/or profit incurred by you due to a failure of the Product, any damages, secondary damages or compensation for accidents arisen under a specific circumstance that are foreseen or unforeseen by our company, any damages to products other than the Product, and also compensation for any replacement work, readjustment, start-up test run of local machines and the Product and any other operations conducted by you.

5. Change of Product specifications

Specifications listed in our catalogs, manuals or technical documents may be changed without notice.

- 6. Application and use of the Product
- (1) For the use of our General-Purpose AC Servo, its applications should be those that may not result in a serious damage even if any failure or malfunction occurs in General-Purpose AC Servo, and a backup or fail-safe function should operate on an external system to General-Purpose AC Servo when any failure or malfunction occurs.

(2) Our General-Purpose AC Servo is designed and manufactured as a general purpose product for use at general industries. Therefore, applications substantially influential on the public interest for such as atomic power plants and other power plants of electric power companies, and also which require a special quality assurance system, including applications for railway companies and government or public offices are not recommended, and we assume no responsibility for any failure caused by these applications when used

In addition, applications which may be substantially influential to human lives or properties for such as airlines, medical treatments, railway service, incineration and fuel systems, man-operated material handling equipment, entertainment machines, safety machines, etc. are not recommended, and we assume no responsibility for any failure caused by these applications when used. We will review the acceptability of the abovementioned applications, if you agree not to require a specific quality for a specific application. Please contact us for consultation.

SH (NA) 030073-D (1304) MEE Printed in Japan Specifications subject to change without notice. This Instruction Manual uses recycled paper.

# **MITSUBISHI ELECTRIC CORPORATION** HEAD OFFICE : TOKYO BLDG MARUNOUCHI TOKYO 100-8310

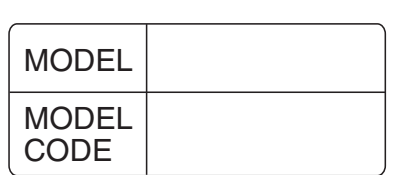